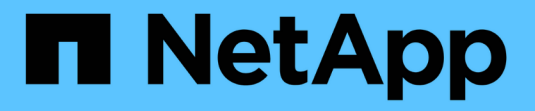

# **SnapDrive for UNIX 5.3.2** 文档

Snapdrive for Unix

NetApp October 04, 2023

This PDF was generated from https://docs.netapp.com/zh-cn/snapdrive-unix/index.html on October 04, 2023. Always check docs.netapp.com for the latest.

# 目录

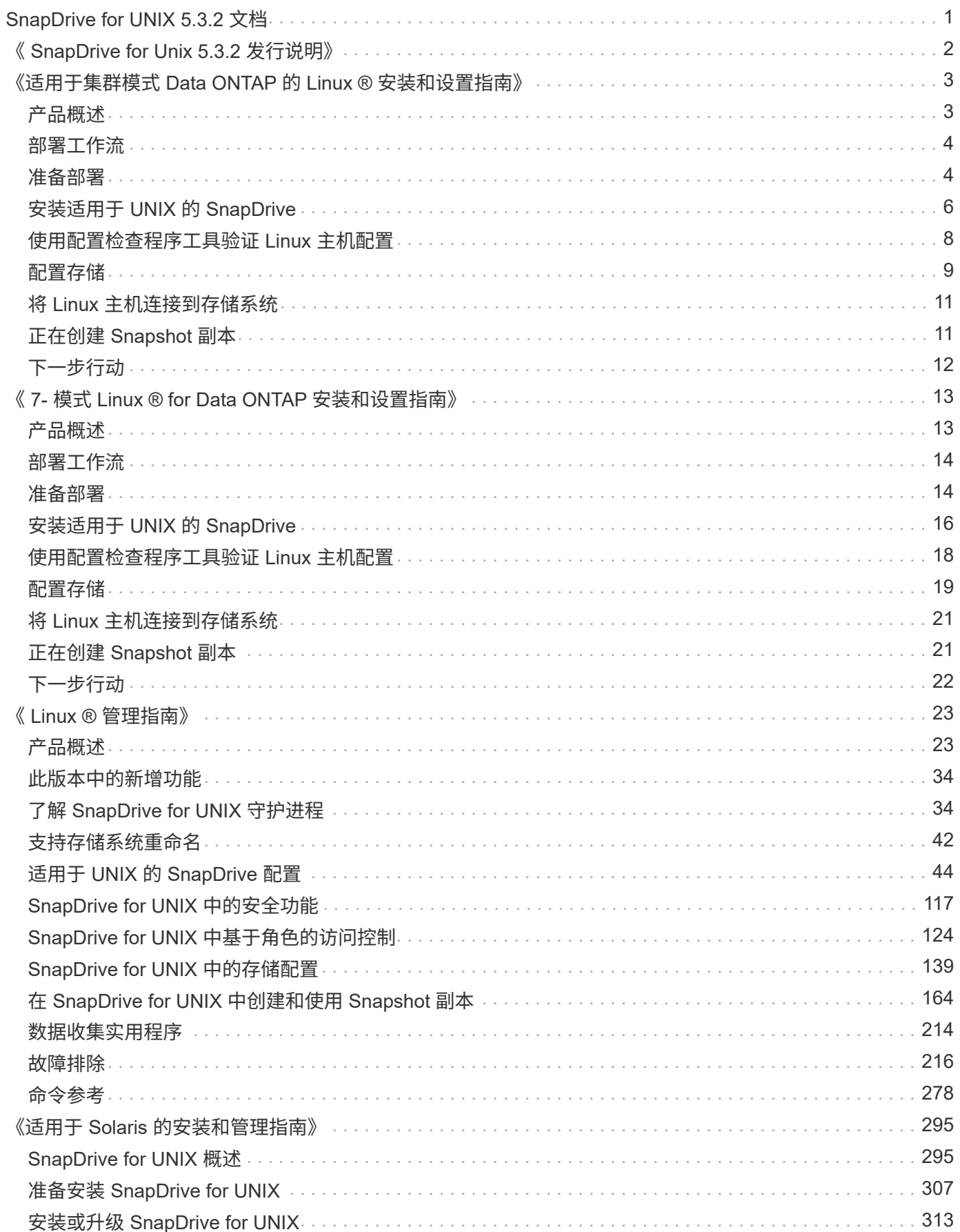

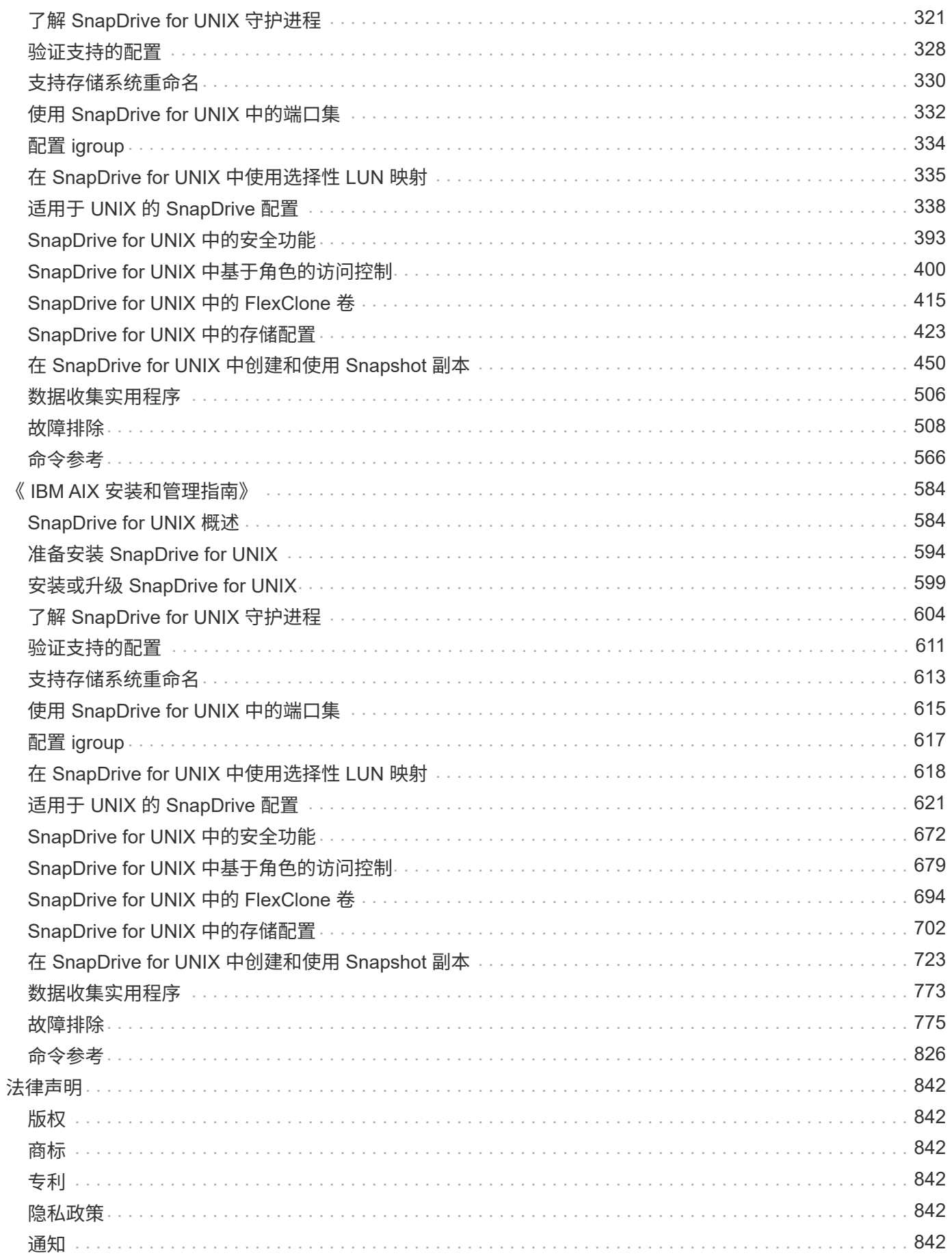

# <span id="page-3-0"></span>**SnapDrive for UNIX 5.3.2** 文档

欢迎使用 SnapDrive for UNIX 信息库。您可以在此处找到有关 SnapDrive for UNIX 软件 5.3.2 的文档,其中包 括如何安装,配置,使用和管理适用于 Linux , Solaris 和 AIX 的 SnapDrive 。

有关早期版本的 SnapDrive for Unix 的文档,请参见 ["NetApp](https://mysupport.netapp.com/documentation/productlibrary/index.html?productID=30050) [支持站点](https://mysupport.netapp.com/documentation/productlibrary/index.html?productID=30050)["](https://mysupport.netapp.com/documentation/productlibrary/index.html?productID=30050)。

# <span id="page-4-0"></span>《 **SnapDrive for Unix 5.3.2** 发行说明》

。 ["](https://library.netapp.com/ecm/ecm_get_file/ECMLP2849339)[《](https://library.netapp.com/ecm/ecm_get_file/ECMLP2849339) [SnapDrive for Unix 5.3.2](https://library.netapp.com/ecm/ecm_get_file/ECMLP2849339) [发行说明》](https://library.netapp.com/ecm/ecm_get_file/ECMLP2849339)" 描述新功能,升级说明,已修复的问题,已知限制和已知问题。您 需要登录到 NetApp 支持站点才能访问发行说明。

# <span id="page-5-0"></span>《适用于集群模式 **Data ONTAP** 的 **Linux ®** 安装和 设置指南》

本指南介绍在 Linux 环境中使用集群模式 Data ONTAP 部署 SnapDrive 5.3.2 for UNIX 时 需要执行的初始任务。

主题包括如何安装和配置产品以及如何备份数据库。

# <span id="page-5-1"></span>产品概述

SnapDrive for UNIX 是一种基于主机的存储和数据管理解决方案,适用于 UNIX 环 境。SnapDrive for UNIX 可简化数据管理,提高数据可用性,并通过简化的存储配置和文 件系统一致的 Snapshot 副本提高应用程序数据的可靠性。

您可以将 SnapDrive for UNIX 用作独立产品,也可以与在 UNIX 上运行的其他 SnapManager 产品结合使用。 通过与 SnapManager 一起部署的 SnapDrive for UNIX, 您可以创建应用程序一致的数据备份。

## **SnapDrive** 亮点

通过适用于 UNIX 的 SnapDrive ,您可以简化存储管理任务。使用 SnapDrive for UNIX 可以执行的部分任务包 括:

• 使用集群模式 Data ONTAP Snapshot 技术创建 Snapshot 副本。

通过 SnapDrive for UNIX ,您可以创建和删除文件系统,卷组,主机卷或 LUN 的 Snapshot 副本,并从 Snapshot 副本克隆存储实体。

• 在应用程序或主机停机时间极少或根本不需要停机的情况下配置和管理存储。

通过 SnapDrive for UNIX ,您可以在主机集群环境中创建和删除存储组件,包括磁盘组,主机卷,文件系统 和 LUN 。此外,您还可以通过 SnapDrive for UNIX 扩展存储,将存储连接到主机以及断开存储与主机的连 接。

• 提供基于角色的访问控制,存储管理员可以根据分配的角色限制 SnapDrive 用户可以执行的操作。

除了这些主要功能之外, SnapDrive 还具有以下优势:

- 增强的克隆拆分操作
- 基于卷的 SnapRestore ( VBSR )
- 命令行界面( CLI )选项
- 数据收集实用程序
- 支持存储系统重命名
- 支持在 Linux 子操作系统中使用光纤通道 RDM LUN

<span id="page-6-0"></span>在使用 SnapDrive 创建 Snapshot 副本之前,您必须先安装 Linux Host Utilities (如果使 用的是 FC 或 iSCSI 协议), 安装 SnapDrive for UNIX, 检查支持的 SnapDrive 配置, 配 置存储,然后设置从 Linux 主机到 NetApp 存储系统的连接。

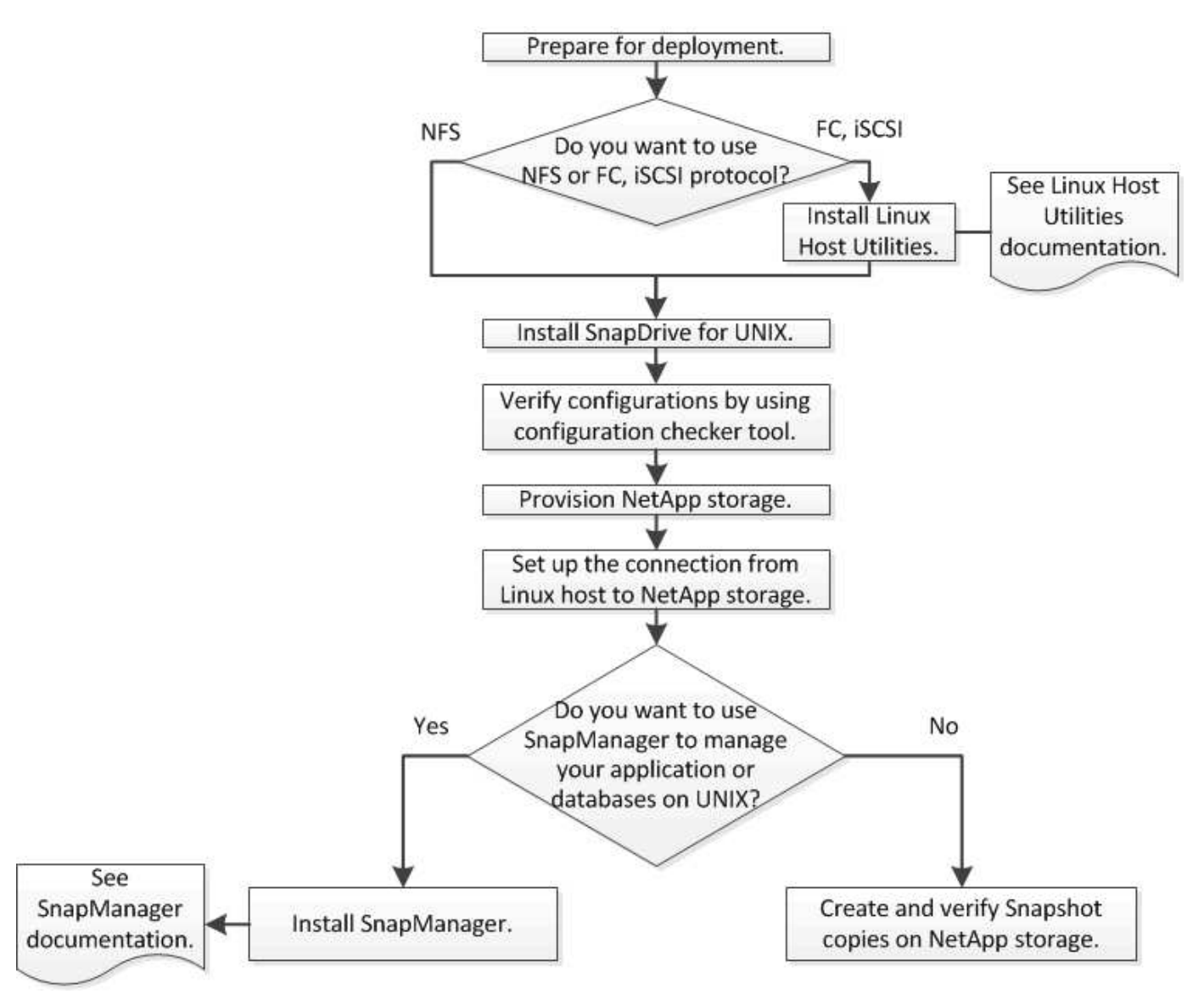

# <span id="page-6-1"></span>准备部署

安装 SnapDrive for UNIX 的主机必须满足特定的软件,硬件, 浏览器, 数据库和操作系统 要求。有关这些要求的详细信息,请参见互操作性表工具。

- 1. 验证您是否具有所需的许可证。
- 2. 验证您的配置是否支持 SnapDrive 。
- 3. 验证 Linux 主机是否满足 SnapDrive 要求。

◦ 相关信息 \*

[SnapDrive for UNIX](#page-7-0) [许](#page-7-0)[可](#page-7-0)[证](#page-7-0)[要](#page-7-0)[求](#page-7-0)

[支持的配置](#page-7-1)

[Linux](#page-7-2) [主机要](#page-7-2)[求](#page-7-2)

["NetApp](http://mysupport.netapp.com/matrix) [互](http://mysupport.netapp.com/matrix)[操作性](http://mysupport.netapp.com/matrix)[表](http://mysupport.netapp.com/matrix)[工具](http://mysupport.netapp.com/matrix)["](http://mysupport.netapp.com/matrix)

### <span id="page-7-0"></span>**SnapDrive for UNIX** 许可证要求

在安装 SnapDrive for UNIX 之前,您必须确保已为所需软件和协议获得适当的许可证。

SnapDrive for UNIX 许可证要求如下:

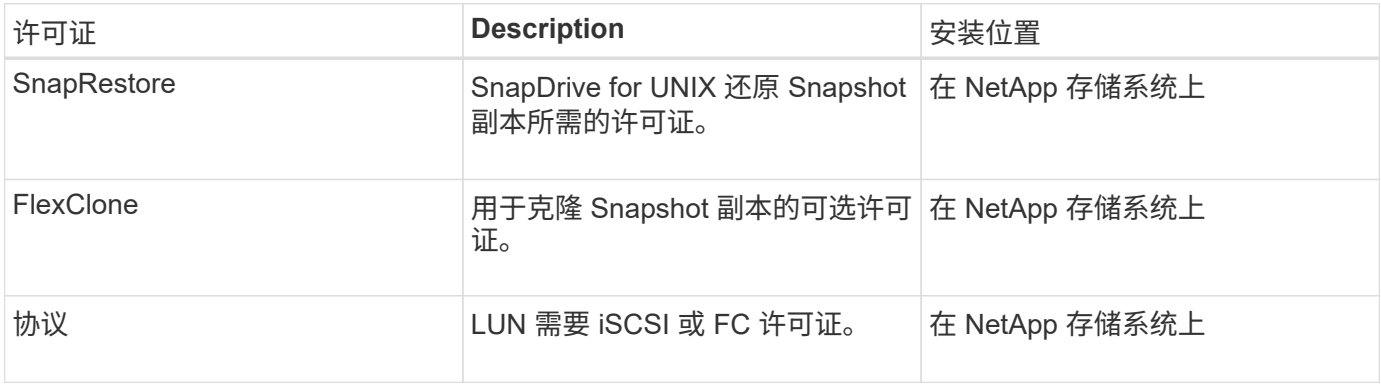

#### <span id="page-7-1"></span>支持的配置

在安装 SnapDrive for UNIX 之前,您应使用 NetApp 互操作性表工具 ( IMT )验证对您的 配置的 SnapDrive 支持。

• 相关信息 \*

["NetApp](http://mysupport.netapp.com/matrix) [互](http://mysupport.netapp.com/matrix)[操作性](http://mysupport.netapp.com/matrix)[表](http://mysupport.netapp.com/matrix)[工具](http://mysupport.netapp.com/matrix)["](http://mysupport.netapp.com/matrix)

#### <span id="page-7-2"></span>**Linux** 主机要求

必须先准备 Linux 主机,然后才能安装适用于 UNIX 的 SnapDrive 。

• 如果您使用的是 FC 或 iSCSI 协议,则必须从 NetApp 支持站点下载并安装 Linux Host Utilities 。

["NetApp](http://mysupport.netapp.com/NOW/cgi-bin/software) [下](http://mysupport.netapp.com/NOW/cgi-bin/software)[载](http://mysupport.netapp.com/NOW/cgi-bin/software)[:软件](http://mysupport.netapp.com/NOW/cgi-bin/software)["](http://mysupport.netapp.com/NOW/cgi-bin/software)

您必须使用 sanlun version 命令验证是否已成功安装 Linux Host Utilities 。

• 您必须在所有 Linux 系统中安装 sg3\_utils 软件包,以使 SnapDrive for UNIX 命令正常运行。

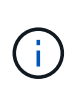

您必须确保 sg3\_utils 和 sg3\_utils-libs 库可用于 Red Hat Enterprise Linux ( RHEL )和 Oracle Enterprise Linux ( OEL )。在适用于 SUSE Linux Enterprise Server ( SLES ) 10 及更早版本的 sCSI 软件包以及适用于 SLES 11 及更高版本的 sG3 utils 软件 包中提供了 sg3\_utils 库。

- ・如果您的主机是 64 位 Linux 操作系统,并且您正在尝试安装 32 位 SnapDrive for UNIX ,则必须下载并安 装这些库或二进制软件包。
	- 32 位版本的 qlibc , libnl , libhba , libqcc 来自 *Red Hat Enterprise Linux site* 的软件包。

["Red Hat Enterprise Linux](http://www.redhat.com) [站点](http://www.redhat.com)["](http://www.redhat.com)

如果主机系统中缺少 32 位版本的glibc 软件包,则 SnapDrive for UNIX 安装将失败。

◦ QLogic site\_ <sup>中</sup> QConvergeConsoleCLI 软件包的 32 位二进制文件。如果您的主机是 64 位 Linux <sup>操</sup> 作系统,并且安装适用于 Emulex HBA 的 Emulex OnCommand Manager 软件包的 32 位二进制文件, 则还必须在 QLogic HBA 的 ` etc/HBA.conf` 文件中将 qla2xxx64 /usr/lib64/libqlsdm.so 更改 为 qla2xxx /usr/lib/libqlsdm.so 。

["QLogic](http://support.qlogic.com/) [站点](http://support.qlogic.com/)["](http://support.qlogic.com/)

- 如果传输协议为 FC ,则必须安装 libHBAAPI 软件包或供应商专用的软件包,以便 SnapDrive for UNIX 能够在主机上运行。
- 在安装 SnapDrive for UNIX 之前,必须在主机上安装受支持的主机服务包。

互操作性表工具 \_ 提供了有关受支持服务包的详细信息。

["NetApp](http://mysupport.netapp.com/matrix) [互](http://mysupport.netapp.com/matrix)[操作性](http://mysupport.netapp.com/matrix)[表](http://mysupport.netapp.com/matrix)[工具](http://mysupport.netapp.com/matrix)["](http://mysupport.netapp.com/matrix)

• 相关信息 \*

["NetApp](http://mysupport.netapp.com/matrix) [互](http://mysupport.netapp.com/matrix)[操作性](http://mysupport.netapp.com/matrix)[表](http://mysupport.netapp.com/matrix)[工具](http://mysupport.netapp.com/matrix)["](http://mysupport.netapp.com/matrix)

["NetApp](http://mysupport.netapp.com) [支持](http://mysupport.netapp.com)["](http://mysupport.netapp.com)

["](https://library.netapp.com/ecm/ecm_download_file/ECMLP2547936)[《](https://library.netapp.com/ecm/ecm_download_file/ECMLP2547936) [Linux Unified Host Utilities 7.1](https://library.netapp.com/ecm/ecm_download_file/ECMLP2547936) [安装指南》](https://library.netapp.com/ecm/ecm_download_file/ECMLP2547936)["](https://library.netapp.com/ecm/ecm_download_file/ECMLP2547936)

# <span id="page-8-0"></span>安装适用于 **UNIX** 的 **SnapDrive**

您可以从命令行界面在 Linux 主机上安装 SnapDrive for UNIX 。

步骤

- 1. 从 NetApp 支持站点 http : //mysupport.netapp.com/NOW/cgi-bin/software[NetApp Downloads : software] 下载适用于 UNIX for Linux 的 SnapDrive 安装程序,并将文件复制到 Linux 主机。
- 2. 以 root 用户身份登录到主机系统。

如果您远程运行安装程序文件,并且系统配置不允许以 root 用户身份登录,请使用 su 命令以 root 用户身份 登录。

- 3. 导航到 Linux 主机上已将安装程序复制到的目录。
- 4. 安装 SnapDrive for UNIX :
	- ` \* rpm-ivh *installer\_file\_name*\*`

SnapDrive 守护进程会在安装后自动启动。

Starting snapdrive daemon: Successfully started daemon

### 验证安装

安装 SnapDrive for UNIX 后,您必须验证安装是否成功。SnapDrive for UNIX 会在主机上 安装多个文件,例如可执行文件,配置文件,卸载文件,诊断文件, 和手册页。

步骤

- 1. 验证 snapdrive.conf 文件是否位于 ` /opt/NetApp/SnapDrive/` 文件夹中。
- 2. 验证 Linux 操作系统的 SnapDrive for UNIX 可执行文件是否已安装在以下位置:
	- ` /opt/NetApp/SnapDrive/bin/SnapDrive`
	- ` /opt/NetApp/SnapDrive/bin/snapdrived`
- 3. 验证 SnapDrive for UNIX 诊断文件是否已安装在 ` /opt/NetApp/SnapDrive/diag` 文件夹中。
- 4. 验证 SnapDrive for UNIX 手册页是否已安装在 ` /opt/NetApp/SnapDrive/docs` 文件夹中。
- 5. 在 ` /var/log/sdconfcheck.out` 文件中验证已安装配置组件的详细信息。

## 执行安装后任务

安装完成后,您必须配置其他特性和功能。您必须安装服务器证书并将 SnapDrive for UNIX 配置为使用与存储系统和守护进程服务的安全连接。

#### 步骤

1. 如果您使用的是与存储系统和守护进程服务的安全连接,请将 SnapDrive for UNIX 使用的服务器证书安装在 sdu-unemoncertificate -path=/opt/NetApp/SnapDrive/SnapDrive.pem 位置。

证书路径在 snapdrive.conf 文件中的 sdu-demoncertificate-path 配置变量中定义。

2. 在 snapdrive.conf 文件中设置 `use-https-to\_sdU-daemon=on `, 以使用 HTTPS 与存储系统和守护进 程服务建立安全连接。

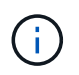

SnapDrive 5.0 for UNIX 及更高版本支持 HTTPS 用于守护进程通信。默认情况下,此可选参 数处于禁用状态。

3. 重新启动 SnapDrive 守护进程服务:

` \* 快照启动 \*`

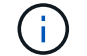

# <span id="page-10-0"></span>使用配置检查程序工具验证 **Linux** 主机配置

使用 SnapDrive for UNIX 之前,配置检查程序工具可帮助您确认 Linux 主机中是否提供了 所有必要的组件和正确的版本。

### 导入数据文件

您可以在运行此工具之前下载最新的支持列表数据并更新配置检查程序工具,以便此工具 列出 SnapDrive for UNIX 支持的最新配置。包含更新数据文件的配置检查程序工具可检查 SnapDrive for UNIX 支持的配置,并列出系统中所有受支持的组件。

步骤

- 1. 从 ToolChest 下载最新数据文件。
- 2. 导入最新数据文件:
	- `\* sdconfcheck import -file ./confcheck\_data.tar.gz\*`
		- 相关信息 \*

["NetApp](http://mysupport.netapp.com/NOW/download/tools/snapdrive_config_checker_unix/) [下](http://mysupport.netapp.com/NOW/download/tools/snapdrive_config_checker_unix/)[载](http://mysupport.netapp.com/NOW/download/tools/snapdrive_config_checker_unix/)[:适用于](http://mysupport.netapp.com/NOW/download/tools/snapdrive_config_checker_unix/) [UNIX](http://mysupport.netapp.com/NOW/download/tools/snapdrive_config_checker_unix/) [的](http://mysupport.netapp.com/NOW/download/tools/snapdrive_config_checker_unix/) [SnapDrive](http://mysupport.netapp.com/NOW/download/tools/snapdrive_config_checker_unix/) [配置检查程序](http://mysupport.netapp.com/NOW/download/tools/snapdrive_config_checker_unix/)["](http://mysupport.netapp.com/NOW/download/tools/snapdrive_config_checker_unix/)

验证支持的配置

您可以通过检查主机系统中的组件(例如,操作系统,主机上安装的软件版本,协议,主 机上的文件系统等)以及为 snapdrive.conf 文件中的每个配置参数指定的值来验证 SnapDrive for UNIX 中支持的配置。

步骤

1. 验证支持的配置。

` \* sdconfcheck check\*`

```
[root@scspr0023764001 bin]# sdconfcheck check
NOTE: SnapDrive Configuration Checker is using the data file version
v12052013
    Please make sure that you are using the latest version.
    Refer to the SnapDrive for Unix Installation and Administration Guide
for more details.
Detected Intel/AMD x64 Architecture
Detected Linux OS
Detected sg3_utils 1.28
Detected Kernel Version 2.6.32-358.el6.x86_64
Detected LVM_SUPPRESS_FD_WARNINGS has not set
Detected Multipathing version 0.4.9
Detected /etc/multipath.conf file not found
Detected Host OS Red Hat Enterprise Linux 6.0 Update 4
Detected NFSv3 FileSystem on Linux
Detected Software iSCSI on Linux
Detected NFSv4 Filesystem on Linux
Detected Ext4 File System
Detected Linux Native LVM2
Detected Linux Native MPIO
Did not find any supported cluster solutions.
Did not find any supported HU tool kits.
Trace-Enabled: on
Trace-Level: 7
Supported Configurations on this host by SDU Version 5.2.2
-------------------------------------------------------------
Linux NFS Configuration
[root@scspr0023764001 bin]#
```
检查输出中列出的组件,然后安装或配置缺少的组件。

# <span id="page-11-0"></span>配置存储

通过 SnapDrive for UNIX ,您可以使用主机中的命令行选项配置存储并连接到现有存储系 统。您也可以使用 Data ONTAP 配置存储。

## 配置卷

通过 Data ONTAP ,您可以通过在存储系统上创建卷并将卷挂载到启用了 NFS 协议的主 机来配置存储。

- 相关信息 \*
- ["](https://library.netapp.com/ecm/ecm_download_file/ECMP1368859)[《](https://library.netapp.com/ecm/ecm_download_file/ECMP1368859) [Data ONTAP 8.2 7-](https://library.netapp.com/ecm/ecm_download_file/ECMP1368859) [模式存储管理指南》](https://library.netapp.com/ecm/ecm_download_file/ECMP1368859)["](https://library.netapp.com/ecm/ecm_download_file/ECMP1368859)

### 配置 **RDM LUN**

通过 SnapDrive for UNIX ,您可以在 VMware 虚拟环境中的子操作系统上使用启用的 FC 协议创建和配置 RDM LUN 。您也可以使用 ONTAP 配置 RDM LUN 。

- 必须安装 NetApp Virtual Storage Console ( VSC )并使用 VMware vCenter ® 进行配置。
- 必须在已向 vCenter ® 注册的 Windows 操作系统中安装适用于 VMware vSphere TM 的 NetApp Virtual Storage Console 的备份和恢复功能。
- 在 snapdrive.conf 文件中,必须将 default-transport 设置为 fcp ,并且必须重新启动 SnapDrive for UNIX 守护进程。

#### 步骤

- 1. 配置子操作系统以创建 RDM LUN :
	- ` \* SnapDrive 配置集 -viadmin *user viadmin\_name*\*`
		- ` *user*` 是虚拟接口系统的名称。
		- ` *viadmin\_name*` 是虚拟接口系统的 IP 地址名称。
- 2. 验证 Virtual Storage Console 的登录信息:
	- ` \* SnapDrive 配置列表 \*`

此命令显示在 SnapDrive for UNIX 中指定的用户名或虚拟接口。

- 3. 验证子操作系统是否可以与存储系统通信:
	- ` \* storage show-all *command*\*`
- 4. 在存储系统上创建 RDM LUN :
	- ` \* SnapDrive storage create -lun *long\_lun\_name* -lunsize *size\_of\_the\_lun*\*`
- 5. 将 RDM LUN 连接到主机:
	- ` \* SnapDrive storage connect-lun *long\_lun\_name*\*`
		- 相关信息 \*

["](https://library.netapp.com/ecm/ecm_download_file/ECMLP2843698)[适用于](https://library.netapp.com/ecm/ecm_download_file/ECMLP2843698) [VMware vSphere](https://library.netapp.com/ecm/ecm_download_file/ECMLP2843698) [的](https://library.netapp.com/ecm/ecm_download_file/ECMLP2843698) [Virtual Storage Console](https://library.netapp.com/ecm/ecm_download_file/ECMLP2843698) [,](https://library.netapp.com/ecm/ecm_download_file/ECMLP2843698) [VASA Provider](https://library.netapp.com/ecm/ecm_download_file/ECMLP2843698) [和](https://library.netapp.com/ecm/ecm_download_file/ECMLP2843698) [Storage Replication Adapter 7.2](https://library.netapp.com/ecm/ecm_download_file/ECMLP2843698) [版](https://library.netapp.com/ecm/ecm_download_file/ECMLP2843698) [管理指南](https://library.netapp.com/ecm/ecm_download_file/ECMLP2843698)["](https://library.netapp.com/ecm/ecm_download_file/ECMLP2843698)

["](https://library.netapp.com/ecm/ecm_download_file/ECMP1368859)[《](https://library.netapp.com/ecm/ecm_download_file/ECMP1368859) [Data ONTAP 8.2 7-](https://library.netapp.com/ecm/ecm_download_file/ECMP1368859) [模式存储管理指南》](https://library.netapp.com/ecm/ecm_download_file/ECMP1368859)["](https://library.netapp.com/ecm/ecm_download_file/ECMP1368859)

# <span id="page-13-0"></span>将 **Linux** 主机连接到存储系统

要成功执行SnapDrive for UNIX操作、您必须设置Storage Virtual Machine (SVM、以前称 为Vserver)。

- 您必须已将包含卷的聚合分配给 SVM 聚合列表,才能执行适用于 UNIX 的 SnapDrive 操作。
- 您必须创建一个或多个 SVM 才能从集群提供数据。

 $SVM$  管理逻辑接口 ( LIF ) 的 IP 地址必须与 SVM 名称进行映射, 可以在域名服务 ( DNS )或 ` /etc/hosts` 文件中进行映射。

#### 步骤

1. 如果您运行的是 ONTAP 8.2.2 或更早版本,请在集群管理服务器上创建一个用户,也称为 adminSVM:

` \* SnapDrive 配置集 -cserver *csadmin\_name cserver\_name*\*`

如果您运行的是 ONTAP 8.2.3 或更高版本,请跳过此步骤。

2. 在数据 SVM 上创建用户:

**snapdrive config set vsadmin\_name** *Vserver\_name*

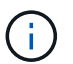

*Vserver\_name* 是SVM的名称、必须将其映射到管理LIF IP地址。

3. 验证是否已在适用于 UNIX 的 SnapDrive 中配置 SVM :

` \* SnapDrive 配置列表 \*`

命令可列出集群管理服务器和数据 SVM 的用户名和 IP 地址。

- 4. 修改 SVM 数据接口路径的管理接口路径:
	- ` \* SnapDrive 配置集 -mgmtpath *management\_interface\_path data\_interface\_path*\*`
- 5. 验证是否已正确配置所有数据和管理接口:
	- ` \* SnapDrive 配置列表 -mgmtpath\*`

# <span id="page-13-1"></span>正在创建 **Snapshot** 副本

作为独立产品部署的 SnapDrive for UNIX 使用 NetApp Snapshot 技术,可用于创建和管 理主机数据的 Snapshot 副本。您可以使用 Snapshot 副本还原数据。

• 相关信息 \*

[创建](#page-14-1) [Snapshot](#page-14-1) [副本](#page-14-1)

### <span id="page-14-1"></span>创建 **Snapshot** 副本

在网络连接存储( NAS )中使用存储区域网络( Storage Area Network , SAN )和 NFS 卷时,您可以使用一个命令为多个文件系统,主机卷, LUN 或磁盘组创建 Snapshot 副本。

步骤

- 1. 创建 Snapshot 副本:
	- ` \* SnapDrive snap create -fs *file\_spec* -snapname *snapshot\_copy\_name*\*`

<span id="page-14-2"></span>验证 **Snapshot** 副本

您可以通过还原数据来验证 Snapshot 副本。

有关详细信息,请参见 ["](https://library.netapp.com/ecm/ecm_download_file/ECMLP2849340)[《适用于](https://library.netapp.com/ecm/ecm_download_file/ECMLP2849340) [Linux](https://library.netapp.com/ecm/ecm_download_file/ECMLP2849340) [的](https://library.netapp.com/ecm/ecm_download_file/ECMLP2849340) [SnapDrive 5.3.2 for UNIX](https://library.netapp.com/ecm/ecm_download_file/ECMLP2849340) [管理指南》](https://library.netapp.com/ecm/ecm_download_file/ECMLP2849340)["](https://library.netapp.com/ecm/ecm_download_file/ECMLP2849340)。

# <span id="page-14-0"></span>下一步行动

配置 SnapDrive for UNIX 并创建 Snapshot 副本后,您可以执行还原操作,连接 Snapshot 副本并创建克隆。您还可以了解其他重要的 SnapDrive 功能,例如基于角色的访问控制( Role-Based Access Control, RBAC),增强型克隆拆分和基于卷的 SnapRestore 。

您可以在以下文档中找到有关这些功能的详细信息,以及有关 SnapDrive for UNIX 的特定版本信息,这些文档 可从 NetApp 支持站点获得:

• ["](#page-25-0)[《适用于](#page-25-0) [Linux](#page-25-0) [的](#page-25-0) [SnapDrive 5.3.2 for UNIX](#page-25-0) [管理指南》](#page-25-0)["](#page-25-0)

介绍部署完成后如何在 SnapDrive for UNIX 上配置各种功能。主题包括如何配置 igroup ,配置适用于 UNIX 的 SnapDrive, 配置 RBAC 以及使用数据收集实用程序诊断 SnapDrive for UNIX 的问题。

- 链接。
- ["](https://library.netapp.com/ecm/ecm_download_file/ECMLP2849339)[《](https://library.netapp.com/ecm/ecm_download_file/ECMLP2849339) [SnapDrive 5.3.2 for UNIX](https://library.netapp.com/ecm/ecm_download_file/ECMLP2849339) 发行说明》 (AIX[,](https://library.netapp.com/ecm/ecm_download_file/ECMLP2849339) [Linux](https://library.netapp.com/ecm/ecm_download_file/ECMLP2849339) [和](https://library.netapp.com/ecm/ecm_download_file/ECMLP2849339) Solaris[\)](https://library.netapp.com/ecm/ecm_download_file/ECMLP2849339) "

介绍适用于 UNIX 的 SnapDrive 5.3.2 的新增功能,重要注意事项,已知问题和限制。

• ["](https://library.netapp.com/ecm/ecm_download_file/ECMP12471543)[《适用于集群模式](https://library.netapp.com/ecm/ecm_download_file/ECMP12471543) [Data ONTAP](https://library.netapp.com/ecm/ecm_download_file/ECMP12471543) [的](https://library.netapp.com/ecm/ecm_download_file/ECMP12471543) [UNIX](https://library.netapp.com/ecm/ecm_download_file/ECMP12471543) [的](https://library.netapp.com/ecm/ecm_download_file/ECMP12471543) [SnapManager 3.4 for Oracle](https://library.netapp.com/ecm/ecm_download_file/ECMP12471543) [安装和设置指南》](https://library.netapp.com/ecm/ecm_download_file/ECMP12471543)["](https://library.netapp.com/ecm/ecm_download_file/ECMP12471543)

介绍在 UNIX 环境中使用集群模式部署 SnapManager for Oracle 时必须执行的初始任务。主题包括如何安 装和配置产品以及如何备份数据库。

• ["NetApp](https://www.netapp.com/pdf.html?item=/media/16322-tr-4212.pdf) [技术](https://www.netapp.com/pdf.html?item=/media/16322-tr-4212.pdf)[报告](https://www.netapp.com/pdf.html?item=/media/16322-tr-4212.pdf) [4212](https://www.netapp.com/pdf.html?item=/media/16322-tr-4212.pdf) [:《适用于](https://www.netapp.com/pdf.html?item=/media/16322-tr-4212.pdf) [UNIX](https://www.netapp.com/pdf.html?item=/media/16322-tr-4212.pdf) [的](https://www.netapp.com/pdf.html?item=/media/16322-tr-4212.pdf) [SnapDrive 5.3](https://www.netapp.com/pdf.html?item=/media/16322-tr-4212.pdf) [最佳](https://www.netapp.com/pdf.html?item=/media/16322-tr-4212.pdf)[实](https://www.netapp.com/pdf.html?item=/media/16322-tr-4212.pdf)[践](https://www.netapp.com/pdf.html?item=/media/16322-tr-4212.pdf)[指南》](https://www.netapp.com/pdf.html?item=/media/16322-tr-4212.pdf)["](https://www.netapp.com/pdf.html?item=/media/16322-tr-4212.pdf)

介绍 SnapDrive for UNIX 最佳实践。

# <span id="page-15-0"></span>《 **7-** 模式 **Linux ® for Data ONTAP** 安装和设置指 南》

本指南介绍在 Linux 环境中使用 7- 模式 Data ONTAP 部署适用于 UNIX 的 SnapDrive 5.3.2 的初始任务。

主题包括如何安装和配置产品以及如何备份数据库。

# <span id="page-15-1"></span>产品概述

SnapDrive for UNIX 是一种基于主机的存储和数据管理解决方案,适用于 UNIX 环 境。SnapDrive for UNIX 可简化数据管理,提高数据可用性,并通过简化的存储配置和文 件系统一致的 Snapshot 副本提高应用程序数据的可靠性。

您可以将 SnapDrive for UNIX 用作独立产品,也可以与在 UNIX 上运行的其他 SnapManager 产品结合使用。 通过与 SnapManager 一起部署的 SnapDrive for UNIX ,您可以创建应用程序一致的数据备份。

### **SnapDrive** 亮点

通过适用于 UNIX 的 SnapDrive ,您可以简化存储管理任务。使用 SnapDrive for UNIX 可以执行的部分任务包 括:

• 使用 NetApp Snapshot 技术创建 Snapshot 副本。

通过 SnapDrive for UNIX ,您可以创建和删除文件系统,卷组,主机卷或 LUN 的 Snapshot 副本,并从 Snapshot 副本克隆存储实体。

• 在应用程序或主机停机时间极少或根本不需要停机的情况下配置和管理存储。

通过 SnapDrive for UNIX ,您可以在主机集群环境中创建和删除存储组件,包括磁盘组,主机卷,文件系统 和 LUN 。此外,您还可以通过 SnapDrive for UNIX 扩展存储,将存储连接到主机以及断开存储与主机的连 接。

• 提供基于角色的访问控制,存储管理员可以根据分配的角色限制 SnapDrive 用户可以执行的操作。

除了这些主要功能之外, SnapDrive 还具有以下优势:

- 增强的克隆拆分操作
- 基于卷的 SnapRestore ( VBSR )
- 命令行界面( CLI)选项
- 数据收集实用程序
- 支持存储系统重命名
- 支持在 Linux 子操作系统中使用光纤通道 RDM LUN

<span id="page-16-0"></span>在使用 SnapDrive 创建 Snapshot 副本之前,您必须先安装 Linux Host Utilities (如果使 用的是 FC 或 iSCSI 协议), 安装 SnapDrive for UNIX, 检查支持的 SnapDrive 配置, 配 置存储,然后设置从 Linux 主机到 NetApp 存储系统的连接。

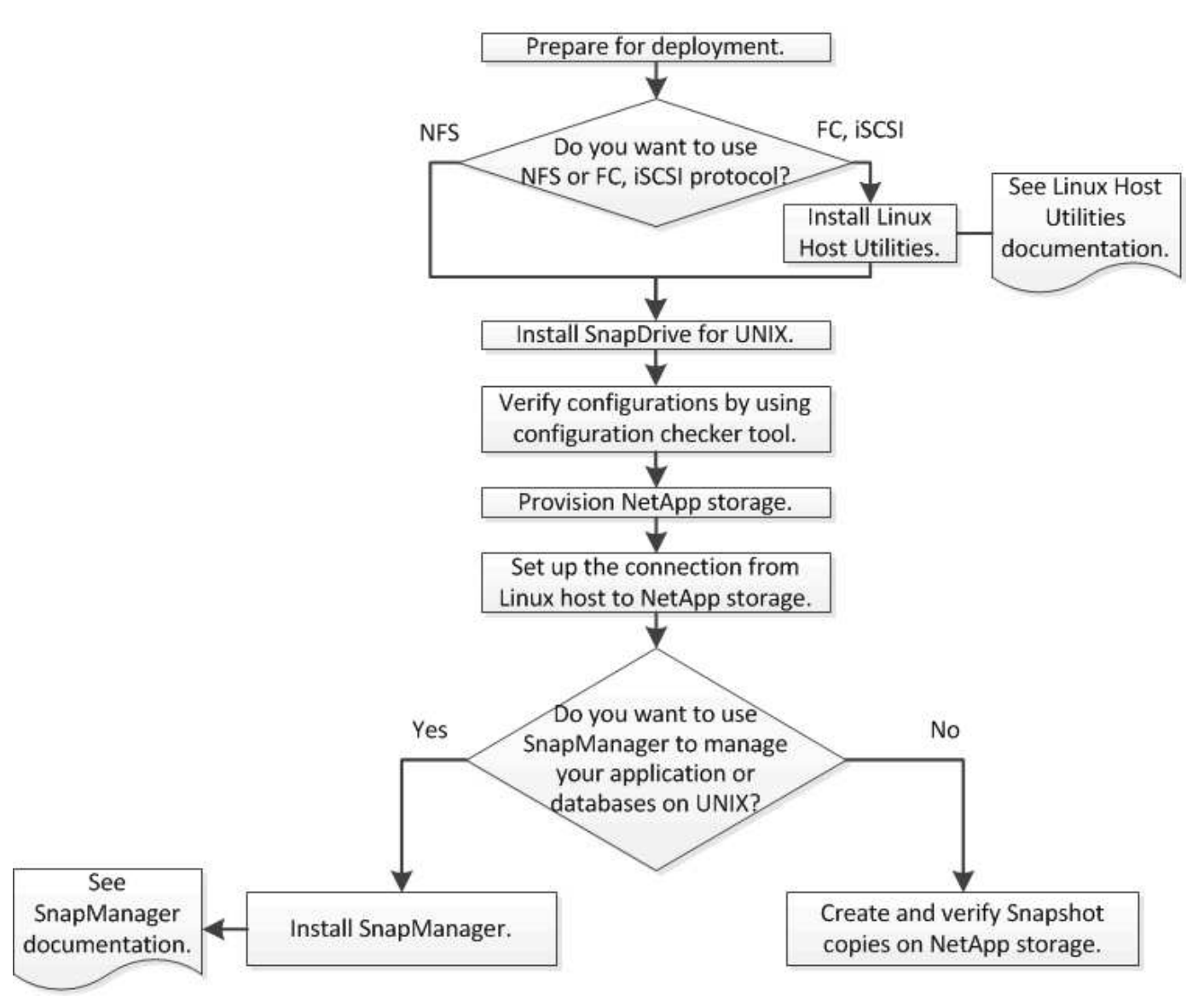

# <span id="page-16-1"></span>准备部署

安装 SnapDrive for UNIX 的主机必须满足特定的软件,硬件,浏览器,数据库和操作系统 要求。有关这些要求的详细信息,请参见互操作性表工具。

步骤

- 1. 验证您是否具有所需的许可证。
- 2. 验证您的配置是否支持 SnapDrive 。
- 3. 验证 Linux 主机是否满足 SnapDrive 要求。

◦ 相关信息 \*

[SnapDrive for UNIX](#page-17-0) [许](#page-17-0)[可](#page-17-0)[证](#page-17-0)[要](#page-17-0)[求](#page-17-0)

[支持的配置](#page-17-1)

[Linux](#page-17-2) [主机要](#page-17-2)[求](#page-17-2)

["NetApp](http://mysupport.netapp.com/matrix) [互](http://mysupport.netapp.com/matrix)[操作性](http://mysupport.netapp.com/matrix)[表](http://mysupport.netapp.com/matrix)[工具](http://mysupport.netapp.com/matrix)["](http://mysupport.netapp.com/matrix)

### <span id="page-17-0"></span>**SnapDrive for UNIX** 许可证要求

在安装 SnapDrive for UNIX 之前,您必须确保已为所需软件和协议获得适当的许可证。

SnapDrive for UNIX 许可证要求如下:

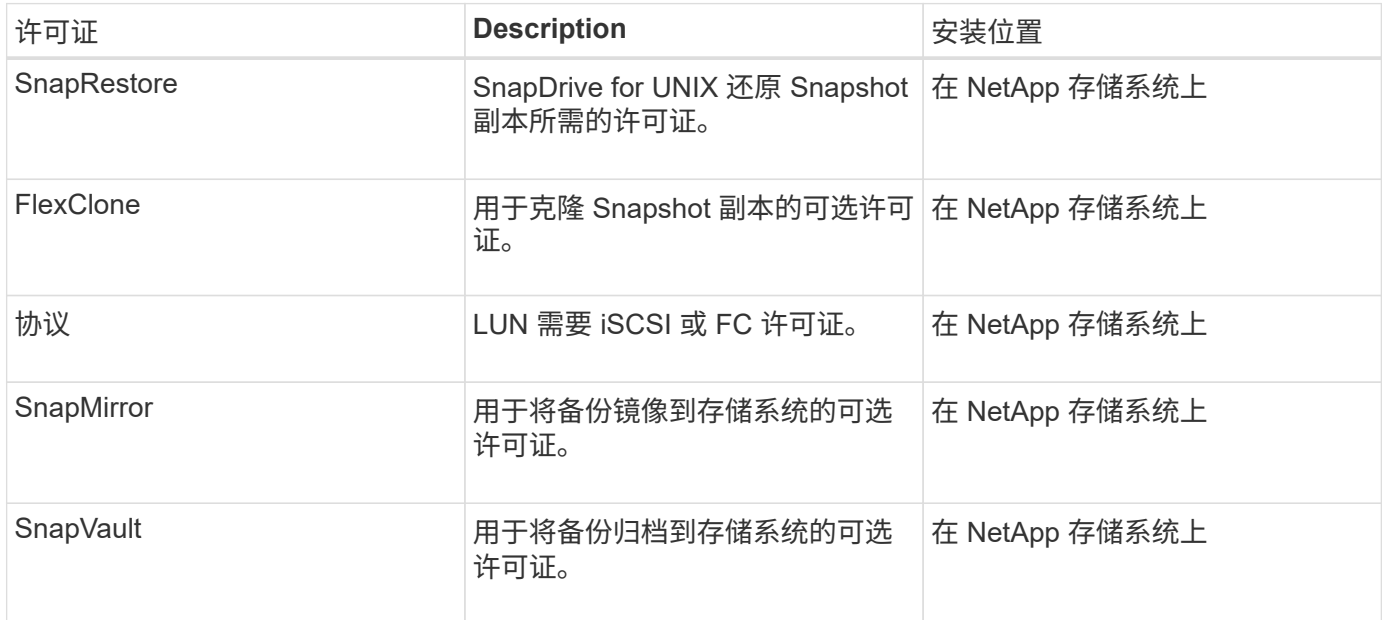

#### <span id="page-17-1"></span>支持的配置

在安装 SnapDrive for UNIX 之前,您应使用 NetApp 互操作性表工具 ( IMT )验证对您的 配置的 SnapDrive 支持。

• 相关信息 \*

["NetApp](http://mysupport.netapp.com/matrix) [互](http://mysupport.netapp.com/matrix)[操作性](http://mysupport.netapp.com/matrix)[表](http://mysupport.netapp.com/matrix)[工具](http://mysupport.netapp.com/matrix)["](http://mysupport.netapp.com/matrix)

<span id="page-17-2"></span>**Linux** 主机要求

必须先准备 Linux 主机,然后才能安装适用于 UNIX 的 SnapDrive 。

• 如果您使用的是 FC 或 iSCSI 协议,则必须从 NetApp 支持站点下载并安装 Linux Host Utilities 。

["NetApp](http://mysupport.netapp.com/NOW/cgi-bin/software) [下](http://mysupport.netapp.com/NOW/cgi-bin/software)[载](http://mysupport.netapp.com/NOW/cgi-bin/software)[:软件](http://mysupport.netapp.com/NOW/cgi-bin/software)["](http://mysupport.netapp.com/NOW/cgi-bin/software)

您必须使用 sanlun version 命令验证是否已成功安装 Linux Host Utilities 。

• 您必须在所有 Linux 系统中安装 sg3\_utils 软件包,以使 SnapDrive for UNIX 命令正常运行。

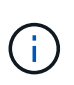

您必须确保 sg3\_utils 和 sg3\_utils-libs 库可用于 Red Hat Enterprise Linux ( RHEL )和 Oracle Enterprise Linux ( OEL )。在适用于 SUSE Linux Enterprise Server ( SLES ) 10 及更早版本的 sCSI 软件包以及适用于 SLES 11 及更高版本的 sG3 utils 软件 包中提供了 sg3\_utils 库。

- 如果您的主机是 64 位 Linux 操作系统,并且您正在尝试安装 32 位 SnapDrive for UNIX ,则必须下载并安 装这些库或二进制软件包。
	- 32 位版本的 qlibc , libnl , libhba , libgcc 来自 *Red Hat Enterprise Linux site* 的软件包。

["Red Hat Enterprise Linux](http://www.redhat.com) [站点](http://www.redhat.com)["](http://www.redhat.com)

如果主机系统中缺少 32 位版本的glibc 软件包,则 SnapDrive for UNIX 安装将失败。

◦ QLogic site\_ <sup>中</sup> QConvergeConsoleCLI 软件包的 32 位二进制文件。如果您的主机是 64 位 Linux <sup>操</sup> 作系统,并且安装适用于 Emulex HBA 的 Emulex OnCommand Manager 软件包的 32 位二进制文件, 则还必须在 QLogic HBA 的 ` etc/HBA.conf` 文件中将 qla2xxx64 /usr/lib64/libqlsdm.so 更改 为 qla2xxx /usr/lib/libqlsdm.so 。

["QLogic](http://support.qlogic.com/) [站点](http://support.qlogic.com/)["](http://support.qlogic.com/)

- $\,^\circ$  如果传输协议为  $_{\rm FC}$  ,则必须安装  $_{\rm 1\,i\,b}$  HBAAPI 软件包或供应商专用的软件包,以便 SnapDrive for UNIX 能够在主机上运行。
- 在安装 SnapDrive for UNIX 之前,必须在主机上安装受支持的主机服务包。

互操作性表工具 \_ 提供了有关受支持服务包的详细信息。

["NetApp](http://mysupport.netapp.com/matrix) [互](http://mysupport.netapp.com/matrix)[操作性](http://mysupport.netapp.com/matrix)[表](http://mysupport.netapp.com/matrix)[工具](http://mysupport.netapp.com/matrix)["](http://mysupport.netapp.com/matrix)

• 相关信息 \*

["NetApp](http://mysupport.netapp.com/matrix) [互](http://mysupport.netapp.com/matrix)[操作性](http://mysupport.netapp.com/matrix)[表](http://mysupport.netapp.com/matrix)[工具](http://mysupport.netapp.com/matrix)["](http://mysupport.netapp.com/matrix)

["NetApp](http://mysupport.netapp.com) [支持](http://mysupport.netapp.com)["](http://mysupport.netapp.com)

["](https://library.netapp.com/ecm/ecm_download_file/ECMLP2547936)[《](https://library.netapp.com/ecm/ecm_download_file/ECMLP2547936) [Linux Unified Host Utilities 7.1](https://library.netapp.com/ecm/ecm_download_file/ECMLP2547936) [安装指南》](https://library.netapp.com/ecm/ecm_download_file/ECMLP2547936)["](https://library.netapp.com/ecm/ecm_download_file/ECMLP2547936)

# <span id="page-18-0"></span>安装适用于 **UNIX** 的 **SnapDrive**

您可以从命令行界面在 Linux 主机上安装 SnapDrive for UNIX 。

步骤

- 1. 从 NetApp 支持站点下载适用于 UNIX 的 SnapDrive for Linux 安装程序 ["NetApp](http://mysupport.netapp.com/NOW/cgi-bin/software) [下](http://mysupport.netapp.com/NOW/cgi-bin/software)[载](http://mysupport.netapp.com/NOW/cgi-bin/software): 软件["](http://mysupport.netapp.com/NOW/cgi-bin/software) 并将文件复制 到 Linux 主机。
- 2. 以 root 用户身份登录到主机系统。

如果您远程运行安装程序文件,并且系统配置不允许以 root 用户身份登录,请使用 su 命令以 root 用户身份 登录。

- 3. 导航到 Linux 主机上已将安装程序复制到的目录。
- 4. 安装 SnapDrive for UNIX :
	- ` \* rpm-ivh *installer\_file\_name*\*`

SnapDrive 守护进程会在安装后自动启动。

Starting snapdrive daemon: Successfully started daemon

#### 验证安装

安装 SnapDrive for UNIX 后,您必须验证安装是否成功。SnapDrive for UNIX 会在主机上 安装多个文件,例如可执行文件,配置文件,卸载文件,诊断文件, 和手册页。

步骤

- 1. 验证 snapdrive.conf 文件是否位于 ` /opt/NetApp/SnapDrive/` 文件夹中。
- 2. 验证 Linux 操作系统的 SnapDrive for UNIX 可执行文件是否已安装在以下位置:
	- ` /opt/NetApp/SnapDrive/bin/SnapDrive`
	- ` /opt/NetApp/SnapDrive/bin/snapdrived`
- 3. 验证 SnapDrive for UNIX 诊断文件是否已安装在 ` /opt/NetApp/SnapDrive/diag` 文件夹中。
- 4. 验证 SnapDrive for UNIX 手册页是否已安装在 ` /opt/NetApp/SnapDrive/docs` 文件夹中。
- 5. 在 ` /var/log/sdconfcheck.out` 文件中验证已安装配置组件的详细信息。

### 执行安装后任务

安装完成后,您必须配置其他特性和功能。您必须安装服务器证书并将 SnapDrive for UNIX 配置为使用与存储系统和守护进程服务的安全连接。

步骤

1. 如果您使用的是与存储系统和守护进程服务的安全连接,请将 SnapDrive for UNIX 使用的服务器证书安装在 sdu-unemoncertificate -path=/opt/NetApp/SnapDrive/SnapDrive.pem 位置。

证书路径在 s`napdrive.conf` 文件的 sdu-demoncertificate-path 配置变量中定义。

2. 在 snapdrive.conf 文件中设置 `use-https-to\_sdU-daemon=on `, 以使用 HTTPS 与存储系统和守护进 程服务建立安全连接。

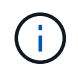

SnapDrive 5.0 for UNIX 及更高版本支持 HTTPS 用于守护进程通信。默认情况下,此可选参 数处于禁用状态。

3. 重新启动 SnapDrive 守护进程服务:

` \* 快照启动 \*`

( i )

每次手动更改配置文件时,都必须重新启动 SnapDrive 守护进程。

# <span id="page-20-0"></span>使用配置检查程序工具验证 **Linux** 主机配置

使用 SnapDrive for UNIX 之前, 配置检查程序工具可帮助您确认 Linux 主机中是否提供了 所有必要的组件和正确的版本。

### 导入数据文件

您可以在运行此工具之前下载最新的支持列表数据并更新配置检查程序工具,以便此工具 列出 SnapDrive for UNIX 支持的最新配置。包含更新数据文件的配置检查程序工具可检查 SnapDrive for UNIX 支持的配置,并列出系统中所有受支持的组件。

步骤

- 1. 从 ToolChest 下载最新数据文件。
- 2. 导入最新数据文件:
	- `\* sdconfcheck import -file ./confcheck\_data.tar.gz\*`
		- 相关信息 \*

["NetApp](http://mysupport.netapp.com/NOW/download/tools/snapdrive_config_checker_unix/) [下](http://mysupport.netapp.com/NOW/download/tools/snapdrive_config_checker_unix/)[载](http://mysupport.netapp.com/NOW/download/tools/snapdrive_config_checker_unix/)[:适用于](http://mysupport.netapp.com/NOW/download/tools/snapdrive_config_checker_unix/) [UNIX](http://mysupport.netapp.com/NOW/download/tools/snapdrive_config_checker_unix/) [的](http://mysupport.netapp.com/NOW/download/tools/snapdrive_config_checker_unix/) [SnapDrive](http://mysupport.netapp.com/NOW/download/tools/snapdrive_config_checker_unix/) [配置检查程序](http://mysupport.netapp.com/NOW/download/tools/snapdrive_config_checker_unix/)["](http://mysupport.netapp.com/NOW/download/tools/snapdrive_config_checker_unix/)

#### 验证支持的配置

您可以通过检查主机系统中的组件(例如,操作系统,主机上安装的软件版本,协议,主 机上的文件系统等)以及为 snapdrive.conf 文件中的每个配置参数指定的值来验证 SnapDrive for UNIX 中支持的配置。

1. 验证支持的配置。

` \* sdconfcheck check\*`

```
[root@scspr0023764001 bin]# sdconfcheck check
NOTE: SnapDrive Configuration Checker is using the data file version
v12052013
    Please make sure that you are using the latest version.
    Refer to the SnapDrive for Unix Installation and Administration Guide
for more details.
Detected Intel/AMD x64 Architecture
Detected Linux OS
Detected sg3_utils 1.28
Detected Kernel Version 2.6.32-358.el6.x86_64
Detected LVM_SUPPRESS_FD_WARNINGS has not set
Detected Multipathing version 0.4.9
Detected /etc/multipath.conf file not found
Detected Host OS Red Hat Enterprise Linux 6.0 Update 4
Detected NFSv3 FileSystem on Linux
Detected Software iSCSI on Linux
Detected NFSv4 Filesystem on Linux
Detected Ext4 File System
Detected Linux Native LVM2
Detected Linux Native MPIO
Did not find any supported cluster solutions.
Did not find any supported HU tool kits.
Trace-Enabled: on
Trace-Level: 7
Supported Configurations on this host by SDU Version 5.2.2
-------------------------------------------------------------
Linux NFS Configuration
[root@scspr0023764001 bin]#
```
检查输出中列出的组件,然后安装或配置缺少的组件。

# <span id="page-21-0"></span>配置存储

通过 SnapDrive for UNIX ,您可以使用主机中的命令行选项配置存储并连接到现有存储系 统。您也可以使用 Data ONTAP 配置存储。

## 配置卷

通过 Data ONTAP ,您可以通过在存储系统上创建卷并将卷挂载到启用了 NFS 协议的主 机来配置存储。

- 相关信息 \*
- ["](https://library.netapp.com/ecm/ecm_download_file/ECMP1368859)[《](https://library.netapp.com/ecm/ecm_download_file/ECMP1368859) [Data ONTAP 8.2 7-](https://library.netapp.com/ecm/ecm_download_file/ECMP1368859) [模式存储管理指南》](https://library.netapp.com/ecm/ecm_download_file/ECMP1368859)["](https://library.netapp.com/ecm/ecm_download_file/ECMP1368859)

### 配置 **RDM LUN**

通过 SnapDrive for UNIX ,您可以在 VMware 虚拟环境中的子操作系统上使用启用的 FC 协议创建和配置 RDM LUN 。您也可以使用 ONTAP 配置 RDM LUN 。

- 必须安装 NetApp Virtual Storage Console ( VSC )并使用 VMware vCenter ® 进行配置。
- 必须在已向 vCenter ® 注册的 Windows 操作系统中安装适用于 VMware vSphere TM 的 NetApp Virtual Storage Console 的备份和恢复功能。
- 必须在 snapdrive.conf 文件中将 default-transport 设置为 fcp ,并且必须重新启动 SnapDrive for UNIX 守护进程。

#### 步骤

- 1. 配置子操作系统以创建 RDM LUN :
	- ` \* SnapDrive config set-viadmin *user viadmin\_name*\*`
		- ` *user*` 是虚拟接口系统的名称。
		- ` *viadmin\_name*` 是虚拟接口系统的 IP 地址名称。
- 2. 验证 Virtual Storage Console 的登录信息:
	- ` \* SnapDrive 配置列表 \*`

此命令显示在 SnapDrive for UNIX 中指定的用户名或虚拟接口。

- 3. 验证子操作系统是否可以与存储系统通信:
	- ` \* storage show -all *command*\*`
- 4. 在存储系统上创建 RDM LUN :
	- ` \* SnapDrive storage create -lun *long\_lun\_name* -lunsize *size\_of\_the\_lun*\*`
- 5. 将 RDM LUN 连接到主机:
	- ` \* SnapDrive storage connect -lun *long\_lun\_name*\*`
		- 相关信息 \*

["](https://library.netapp.com/ecm/ecm_download_file/ECMLP2843698)[适用于](https://library.netapp.com/ecm/ecm_download_file/ECMLP2843698) [VMware vSphere](https://library.netapp.com/ecm/ecm_download_file/ECMLP2843698) [的](https://library.netapp.com/ecm/ecm_download_file/ECMLP2843698) [Virtual Storage Console](https://library.netapp.com/ecm/ecm_download_file/ECMLP2843698) [,](https://library.netapp.com/ecm/ecm_download_file/ECMLP2843698) [VASA Provider](https://library.netapp.com/ecm/ecm_download_file/ECMLP2843698) [和](https://library.netapp.com/ecm/ecm_download_file/ECMLP2843698) [Storage Replication Adapter 7.2](https://library.netapp.com/ecm/ecm_download_file/ECMLP2843698) [版](https://library.netapp.com/ecm/ecm_download_file/ECMLP2843698) [管理指南](https://library.netapp.com/ecm/ecm_download_file/ECMLP2843698)["](https://library.netapp.com/ecm/ecm_download_file/ECMLP2843698)

["](https://library.netapp.com/ecm/ecm_download_file/ECMP1368859)[《](https://library.netapp.com/ecm/ecm_download_file/ECMP1368859) [Data ONTAP 8.2 7-](https://library.netapp.com/ecm/ecm_download_file/ECMP1368859) [模式存储管理指南》](https://library.netapp.com/ecm/ecm_download_file/ECMP1368859)["](https://library.netapp.com/ecm/ecm_download_file/ECMP1368859)

# <span id="page-23-0"></span>将 **Linux** 主机连接到存储系统

要成功执行 SnapDrive for UNIX 操作,必须先设置存储系统,然后再将其连接到 Linux 主 机。

存储系统名称必须注册到网络中的域名服务 ( Domain Name Service , DNS ) 服务器或 ` /etc/hosts` 文件中。

步骤

- 1. 在存储系统上创建用户:
	- ` \* SnapDrive 配置集 *user\_name storage\_system\_name*\*`
- 2. 查看与存储系统关联的用户并获取用户名或存储系统对详细信息:
	- ` \* SnapDrive 配置列表 \*`

命令将显示在 SnapDrive for UNIX 中指定了用户的所有系统的用户名或存储系统对。

- 3. 如果存储系统具有多个数据接口,请为新管理接口配置数据接口:
	- ` \* SnapDrive 配置集 -mgmtpath *management\_interface\_path data\_interface\_path*\*`
- 4. 验证是否已正确配置所有数据和管理接口:
	- ` \* SnapDrive 配置列表 -mgmtpath\*`

# <span id="page-23-1"></span>正在创建 **Snapshot** 副本

作为独立产品部署的 SnapDrive for UNIX 使用 NetApp Snapshot 技术,可用于创建和管 理主机数据的 Snapshot 副本。您可以使用 Snapshot 副本还原数据。

• 相关信息 \*

[创建](#page-23-2) [Snapshot](#page-23-2) [副本](#page-23-2)

[验证](#page-24-1) [Snapshot](#page-24-1) [副本](#page-24-1)

#### <span id="page-23-2"></span>创建 **Snapshot** 副本

在网络连接存储( NAS )中使用存储区域网络( Storage Area Network , SAN )和 NFS 卷时,您可以使用一个命令为多个文件系统,主机卷, LUN 或磁盘组创建 Snapshot 副本。

步骤

1. 创建 Snapshot 副本:

` \* SnapDrive snap create -fs *file\_spec* -snapname *snapshot\_copy\_name*\*`

<span id="page-24-1"></span>验证 **Snapshot** 副本

您可以通过还原数据来验证 Snapshot 副本。

有关详细信息,请参见 ["](https://library.netapp.com/ecm/ecm_download_file/ECMLP2849340)[《适用于](https://library.netapp.com/ecm/ecm_download_file/ECMLP2849340) [Linux](https://library.netapp.com/ecm/ecm_download_file/ECMLP2849340) [的](https://library.netapp.com/ecm/ecm_download_file/ECMLP2849340) [SnapDrive 5.3.2 for UNIX](https://library.netapp.com/ecm/ecm_download_file/ECMLP2849340) [管理指南》](https://library.netapp.com/ecm/ecm_download_file/ECMLP2849340)["](https://library.netapp.com/ecm/ecm_download_file/ECMLP2849340)。

# <span id="page-24-0"></span>下一步行动

配置 SnapDrive for UNIX 并创建 Snapshot 副本后,您可以执行还原操作,连接 Snapshot 副本并创建克隆。您还可以了解其他重要的 SnapDrive 功能,例如基于角色的访问控制( Role-Based Access Control, RBAC),增强型克隆拆分和基于卷的 SnapRestore 。

您可以在以下文档中找到有关这些功能的详细信息,以及有关 SnapDrive for UNIX 的特定版本信息,这些文档 可从 NetApp 支持站点获得:

• ["](#page-25-0)[《适用于](#page-25-0) [Linux](#page-25-0) [的](#page-25-0) [SnapDrive 5.3.2 for UNIX](#page-25-0) [管理指南》](#page-25-0)["](#page-25-0)

介绍部署完成后如何在 SnapDrive for UNIX 上配置各种功能。主题包括如何配置 igroup ,配置适用于 UNIX 的 SnapDrive, 配置 RBAC 以及使用数据收集实用程序诊断 SnapDrive for UNIX 的问题。

• ["](https://library.netapp.com/ecm/ecm_download_file/ECMLP2849339)[《](https://library.netapp.com/ecm/ecm_download_file/ECMLP2849339) [SnapDrive 5.3.2 for UNIX](https://library.netapp.com/ecm/ecm_download_file/ECMLP2849339) [发行说明》\(](https://library.netapp.com/ecm/ecm_download_file/ECMLP2849339) [AIX](https://library.netapp.com/ecm/ecm_download_file/ECMLP2849339) [,](https://library.netapp.com/ecm/ecm_download_file/ECMLP2849339) [Linux](https://library.netapp.com/ecm/ecm_download_file/ECMLP2849339) [和](https://library.netapp.com/ecm/ecm_download_file/ECMLP2849339) [Solaris](https://library.netapp.com/ecm/ecm_download_file/ECMLP2849339) [\)](https://library.netapp.com/ecm/ecm_download_file/ECMLP2849339)["](https://library.netapp.com/ecm/ecm_download_file/ECMLP2849339)

介绍适用于 UNIX 的 SnapDrive 5.3.2 的新增功能,重要注意事项,已知问题和限制。

• ["](https://library.netapp.com/ecm/ecm_download_file/ECMP12471545)[《适用于](https://library.netapp.com/ecm/ecm_download_file/ECMP12471545) [UNIX](https://library.netapp.com/ecm/ecm_download_file/ECMP12471545) [的](https://library.netapp.com/ecm/ecm_download_file/ECMP12471545) [SnapManager 3.4 for Oracle](https://library.netapp.com/ecm/ecm_download_file/ECMP12471545) [安装和设置指南》,适用于在](https://library.netapp.com/ecm/ecm_download_file/ECMP12471545) [7-](https://library.netapp.com/ecm/ecm_download_file/ECMP12471545) [模式下运行的](https://library.netapp.com/ecm/ecm_download_file/ECMP12471545) [Data](https://library.netapp.com/ecm/ecm_download_file/ECMP12471545) [ONTAP"](https://library.netapp.com/ecm/ecm_download_file/ECMP12471545)

介绍在 UNIX 环境中使用 7- 模式部署 SnapManager for Oracle 时必须执行的初始任务。主题包括如何安装 和配置产品以及如何备份数据库。

• ["NetApp](https://www.netapp.com/pdf.html?item=/media/16322-tr-4212.pdf) [技术](https://www.netapp.com/pdf.html?item=/media/16322-tr-4212.pdf)[报告](https://www.netapp.com/pdf.html?item=/media/16322-tr-4212.pdf) [4212](https://www.netapp.com/pdf.html?item=/media/16322-tr-4212.pdf) [:《适用于](https://www.netapp.com/pdf.html?item=/media/16322-tr-4212.pdf) [UNIX](https://www.netapp.com/pdf.html?item=/media/16322-tr-4212.pdf) [的](https://www.netapp.com/pdf.html?item=/media/16322-tr-4212.pdf) [SnapDrive 5.3](https://www.netapp.com/pdf.html?item=/media/16322-tr-4212.pdf) [最佳](https://www.netapp.com/pdf.html?item=/media/16322-tr-4212.pdf)[实](https://www.netapp.com/pdf.html?item=/media/16322-tr-4212.pdf)[践](https://www.netapp.com/pdf.html?item=/media/16322-tr-4212.pdf)[指南》](https://www.netapp.com/pdf.html?item=/media/16322-tr-4212.pdf)["](https://www.netapp.com/pdf.html?item=/media/16322-tr-4212.pdf)

介绍 SnapDrive for UNIX 最佳实践。

# <span id="page-25-0"></span>《 **Linux ®** 管理指南》

本指南介绍部署完成后如何在 Linux 环境中管理适用于 UNIX 的 SnapDrive 5.3.2 。

主题包括如何配置产品,如何创建和克隆 Snapshot 副本,如何升级和卸载产品以及 CLI 命令说明。

# <span id="page-25-1"></span>产品概述

SnapDrive for UNIX 是一种基于主机的存储和数据管理解决方案,适用于 UNIX 环 境。SnapDrive for UNIX 可简化数据管理,提高数据可用性,并通过简化的存储配置和文 件系统一致的 Snapshot 副本提高应用程序数据的可靠性。

您可以将 SnapDrive for UNIX 用作独立产品,也可以与在 UNIX 上运行的其他 SnapManager 产品结合使用。 通过与 SnapManager 一起部署的 SnapDrive for UNIX, 您可以创建应用程序一致的数据备份。

# **SnapDrive** 亮点

通过适用于 UNIX 的 SnapDrive ,您可以简化存储管理任务。使用 SnapDrive for UNIX 可以执行的部分任务包 括:

• 使用集群模式 Data ONTAPNetApp Snapshot 技术创建 Snapshot 副本。

通过 SnapDrive for UNIX ,您可以创建和删除文件系统,卷组,主机卷或 LUN 的 Snapshot 副本,并从 Snapshot 副本克隆存储实体。

• 在应用程序或主机停机时间极少或根本不需要停机的情况下配置和管理存储。

通过 SnapDrive for UNIX ,您可以在主机集群环境中创建和删除存储组件,包括磁盘组,主机卷,文件系统 和 LUN 。此外,您还可以通过 SnapDrive for UNIX 扩展存储,将存储连接到主机以及断开存储与主机的连 接。

• 提供基于角色的访问控制,存储管理员可以根据分配的角色限制 SnapDrive 用户可以执行的操作。

除了这些主要功能之外, SnapDrive 还具有以下优势:

- 增强的克隆拆分操作
- 基于卷的 SnapRestore ( VBSR )
- ・命令行界面( CLI )选项
- 数据收集实用程序
- 支持存储系统重命名
- 支持在 Linux 子操作系统中使用光纤通道 RDM LUN

### **SnapDrive for UNIX** 中提供的集群模式 **Data ONTAP** 功能

SnapDrive for UNIX 5.0 及更高版本支持集群模式 Data ONTAP 的某些功能。

支持以下功能:

- 端口集
- vserver
- 使用适当的配置变量处理因卷迁移而导致的错误
- 崩溃状态一致的(一致性组) Snapshot 副本
- AutoSupport
- SVM 的原始设备映射( Raw Device Mapping , RDM )逻辑单元号( Logical Unit Number , LUN )
- 使用 Operations Manager 控制台进行基于角色的访问控制( Role-Based Access Control , RBAC )
- 负载共享镜像( LSM )

负载共享镜像可通过为客户端提供额外的只读访问来减少 FlexVol 卷的网络流量。您可以创建和管理负载共 享镜像,以便将只读流量分发到 FlexVol 卷之外。负载共享镜像不支持无限卷。一组负载共享镜像由一个源 卷组成,该源卷可以与一个或多个目标卷连接。该集中的每个负载共享镜像必须与该集中的源卷属于同一个 Storage Virtual Machine ( SVM )。此外,还应在不同聚合上创建负载共享镜像,并由集群中的不同节点 进行访问,以便对客户端请求进行适当的负载平衡。有关详细信息,请参见 ["](https://docs.netapp.com/ontap-9/topic/com.netapp.doc.dot-cm-vsmg/home.html)[《集群模式](https://docs.netapp.com/ontap-9/topic/com.netapp.doc.dot-cm-vsmg/home.html) [Data ONTAP](https://docs.netapp.com/ontap-9/topic/com.netapp.doc.dot-cm-vsmg/home.html) [逻辑](https://docs.netapp.com/ontap-9/topic/com.netapp.doc.dot-cm-vsmg/home.html) [存储管理指南》](https://docs.netapp.com/ontap-9/topic/com.netapp.doc.dot-cm-vsmg/home.html)["](https://docs.netapp.com/ontap-9/topic/com.netapp.doc.dot-cm-vsmg/home.html)。

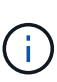

◦ 集群模式 Data ONTAP 8.2 及更高版本的 ONTAP 支持 LSM 。但是,如果您使用的是集 群模式 Data ONTAP 8.2.2 及更低版本,则必须使用 SnapDrive config set-cserver` 命令 配置集群管理员。

◦ 即使已配置集群管理员, ONTAP 8.2 之前的任何版本也不支持 LSM 。

• IP 空间

IP 空间定义了一个不同的 IP 地址空间,可在其中创建 Storage Virtual Machine ( SVM )。系统会为 IP 空 间中的每个 SVM 维护一个路由表;不会发生跨 SVM 或跨 IP 空间的流量路由。有关详细信息,请参见 ["](https://docs.netapp.com/ontap-9/topic/com.netapp.doc.dot-cm-nmg/home.html)[《](https://docs.netapp.com/ontap-9/topic/com.netapp.doc.dot-cm-nmg/home.html) [集群模式](https://docs.netapp.com/ontap-9/topic/com.netapp.doc.dot-cm-nmg/home.html) [Data ONTAP](https://docs.netapp.com/ontap-9/topic/com.netapp.doc.dot-cm-nmg/home.html) [网络](https://docs.netapp.com/ontap-9/topic/com.netapp.doc.dot-cm-nmg/home.html)[管理指南》](https://docs.netapp.com/ontap-9/topic/com.netapp.doc.dot-cm-nmg/home.html)["](https://docs.netapp.com/ontap-9/topic/com.netapp.doc.dot-cm-nmg/home.html)。

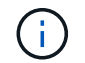

只有在使用集群模式 Data ONTAP 8.3 时,才支持此功能。

• MetroCluster 设置

只有在使用集群模式 Data ONTAP 8.3 时,才支持此功能。有关 MetroCluster 设置的信息,请参见 ["](https://docs.netapp.com/ontap-9/topic/com.netapp.doc.dot-mcc-inst-cnfg-fabric/home.html)[《集群](https://docs.netapp.com/ontap-9/topic/com.netapp.doc.dot-mcc-inst-cnfg-fabric/home.html) [模式](https://docs.netapp.com/ontap-9/topic/com.netapp.doc.dot-mcc-inst-cnfg-fabric/home.html) [Data ONTAP MetroCluster](https://docs.netapp.com/ontap-9/topic/com.netapp.doc.dot-mcc-inst-cnfg-fabric/home.html) [安装和配置指南》](https://docs.netapp.com/ontap-9/topic/com.netapp.doc.dot-mcc-inst-cnfg-fabric/home.html)["](https://docs.netapp.com/ontap-9/topic/com.netapp.doc.dot-mcc-inst-cnfg-fabric/home.html)。

• 用于在节点上预留空间以创建 FlexClone 文件和 FlexClone LUN 的令牌

如果要使用此功能,您必须拥有 FlexClone 许可证。有关详细信息,请参见 ["](https://docs.netapp.com/ontap-9/topic/com.netapp.doc.dot-cm-vsmg/home.html)[《集群模式](https://docs.netapp.com/ontap-9/topic/com.netapp.doc.dot-cm-vsmg/home.html) [Data ONTAP](https://docs.netapp.com/ontap-9/topic/com.netapp.doc.dot-cm-vsmg/home.html) [逻辑](https://docs.netapp.com/ontap-9/topic/com.netapp.doc.dot-cm-vsmg/home.html) [存储管理指南》](https://docs.netapp.com/ontap-9/topic/com.netapp.doc.dot-cm-vsmg/home.html)["](https://docs.netapp.com/ontap-9/topic/com.netapp.doc.dot-cm-vsmg/home.html)。

• 自定义 qtree 导出

qtree 可以具有与父卷不同的 Exportfs 策略。

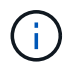

只有在使用集群模式 Data ONTAP 8.2.1 及更高版本时,才支持此功能。

• 联邦信息处理标准( FIPS )合规性

• 相关信息 \*

["](#page-44-0)[支持存储系统重命名](#page-44-0)["](#page-44-0)

["](#page-105-0)[使用](#page-105-0) [SnapDrive for UNIX](#page-105-0) [中的](#page-105-0)[端口](#page-105-0)[集](#page-105-0)["](#page-105-0)

["SnapDrive for UNIX](#page-28-0) [中的卷](#page-28-0)[迁移](#page-28-0)["](#page-28-0)

["](#page-27-0)[支持](#page-27-0) [SVM"](#page-27-0)

## <span id="page-27-0"></span>支持 **SVM**

SnapDrive for UNIX 支持 SVM 。Vserver 是一种安全的虚拟存储服务器,支持多种协议和 统一存储。SVM 包含数据卷和一个或多个 LIF ,用于向客户端提供数据。

Vserver 可以安全地隔离共享虚拟化数据存储和网络,并显示为客户端的一个专用服务器。每个 Vserver 都有一 个单独的管理员身份验证域,可由 Vserver 管理员独立管理。

每个 SVM 的卷都通过接合关联起来,并挂载在接合路径上。每个卷的文件系统似乎已挂载在接合处。Vserver 的根卷位于命名空间层次结构的顶层;其他卷将挂载到 Vserver 的根卷以扩展全局命名空间。SVM 的数据卷包 含文件和 LUN 。

- 您可以使用 SnapDrive for UNIX 在 SVM 上执行存储配置, Snapshot 副本操作和配置操作。
- 应用程序数据不会存储在 SVM 的根卷中。
- ・如果 SVM 的根目录为 qtree ,则不支持 Snapshot 副本操作。
- 在 SVM 上创建的每个卷都必须挂载在一个接合路径上。
- 相关信息 \*

["SVM](#page-75-0) [的配置信息](#page-75-0)["](#page-75-0)

["](#page-76-0)[验证](#page-76-0) [SVM](#page-76-0) [的登录信息](#page-76-0)["](#page-76-0)

["](#page-76-1)[指](#page-76-1)[定](#page-76-1) [SVM](#page-76-1) [的登录信息](#page-76-1)["](#page-76-1)

["](#page-76-2)[从](#page-76-2) [SVM](#page-76-2) [中删除用户](#page-76-2)["](#page-76-2)

["](http://docs.netapp.com/ontap-9/topic/com.netapp.doc.dot-cm-ssg/home.html)[《](http://docs.netapp.com/ontap-9/topic/com.netapp.doc.dot-cm-ssg/home.html) [ONTAP 9](http://docs.netapp.com/ontap-9/topic/com.netapp.doc.dot-cm-ssg/home.html) [软件设置指南》](http://docs.netapp.com/ontap-9/topic/com.netapp.doc.dot-cm-ssg/home.html)["](http://docs.netapp.com/ontap-9/topic/com.netapp.doc.dot-cm-ssg/home.html)

## 支持 **NetApp DataMotion for vFiler**

SnapDrive for UNIX 支持 DataMotion for vFiler 。在执行 DataMotion for vFiler 时,转换 阶段 SnapDrive for UNIX 操作可能会失败的情况很少。

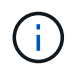

如果 SnapDrive for UNIX 操作在 vFiler 迁移的转换阶段失败,则必须在完成 DataMotion for vFiler 操作后执行 SnapDrive for UNIX 操作。

您必须在 snapdrive.conf 文件中设置 ` \_datamotion-cutover-wait \_` 变量,才能执行 SnapDrive for UNIX 操 作。

 $\bigcirc$ 

如果在 vFiler 迁移的转换阶段运行基于卷的 snap restore 命令,则快照还原操作可能会失 败。迁移完成后,如果 vFiler 在目标上可用,则运行基于卷的快照还原操作会使 LUN 脱机。您必 须手动将 LUN 重新联机。

### 支持卷迁移

SnapDrive for UNIX 支持卷迁移,通过此迁移,您可以无中断地将卷从同一控制器中的一 个聚合移动到另一个聚合,以提高容量利用率,提高性能并满足服务级别协议的要求。在 SAN 环境中, FlexVol 卷和卷中的 LUN 会无中断地从一个聚合移动到另一个聚合。

要执行 SnapDrive 操作,您必须在 snapdrive.conf 文件中设置 ` *volmove-cutover-retry-re*尝试 *\_`* 和 *` \_volmove-cutover-retry-leep*` 变量。

- 相关信息 \*
- ["](http://docs.netapp.com/ontap-9/topic/com.netapp.doc.dot-cm-vsmg/home.html)[《](http://docs.netapp.com/ontap-9/topic/com.netapp.doc.dot-cm-vsmg/home.html) [ONTAP 9](http://docs.netapp.com/ontap-9/topic/com.netapp.doc.dot-cm-vsmg/home.html) [逻辑](http://docs.netapp.com/ontap-9/topic/com.netapp.doc.dot-cm-vsmg/home.html)[存储管理指南》](http://docs.netapp.com/ontap-9/topic/com.netapp.doc.dot-cm-vsmg/home.html)["](http://docs.netapp.com/ontap-9/topic/com.netapp.doc.dot-cm-vsmg/home.html)

<span id="page-28-0"></span>**SnapDrive for UNIX** 中的卷迁移

您可以在卷迁移期间执行 SnapDrive 操作。

- 卷迁移包括以下三个阶段:
	- 设置
	- 移动
	- 转换

SnapDrive for UNIX 操作可在设置和移动阶段平稳运行。

在转换阶段执行任何 SnapDrive 命令时, SnapDrive for UNIX 可以按照 snapdrive.conf 文件中的变量 volmove-cutover-retry 和 volmove-cutover-retry-休眠 中的定义重试此操作。

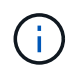

如果在卷迁移期间 SnapDrive for UNIX 操作失败,则必须在卷迁移操作完成后执行 SnapDrive for UNIX 操作。

### **vFiler** 单元支持问题

SnapDrive for UNIX 支持对在 FlexVol 卷上创建的 vFiler 单元执行 SnapDrive 操作。但是 ,如果您使用的是光纤通道( FC ),则 SnapDrive for UNIX 不支持 vFiler 单元。

您必须了解与支持 vFiler 单元的 SnapDrive for UNIX 相关的一些注意事项:

• 在 qtree 上创建的 vFiler 单元不支持 SnapDrive 操作。

如果 vFiler 单元拥有整个存储卷,则允许执行这些操作。

- 在配置 SnapDrive 以支持 vFiler 单元时,必须确保未为 vFiler0 上的接口配置管理路径和数据路径。
- 在以 7- 模式运行的 Data ONTAP 中,您必须确保将 Data ONTAP 配置变量

### 使用 **SnapDrive for UNIX** 的注意事项

您必须了解使用 SnapDrive for UNIX 的各种注意事项。

- 对于由 SnapDrive for UNIX 管理的任何 LUN ,必须使用默认空间预留设置值。
- 在 FC 和 iSCSI 配置中,将存储系统上每个卷的快照预留设置为 0% 。
- 将连接到同一主机的所有 LUN 置于只有该主机才能访问的专用存储系统卷上。
- 如果使用 Snapshot 副本,则不能使用存储系统卷上的整个空间来存储 LUN 。

托管 LUN 的存储系统卷应至少是存储系统卷上所有 LUN 的总大小的两倍。

• Data ONTAP 使用 /vol/vol0 (根卷)管理存储系统。

请勿使用此卷存储数据。如果您已将任何其他卷( /vol/vol0 除外)配置为根卷来管理存储系统,请勿使用它 来存储数据。

### **LVM** 和原始实体的管理

通过适用于 UNIX 的 SnapDrive ,您可以管理 LVM (逻辑卷管理器)和原始实 体。SnapDrive for UNIX 还提供了一些命令,可帮助您在创建存储实体时配置和管理存 储。

**LVM** 环境中的 **SnapDrive for UNIX** 配置

SnapDrive for UNIX 存储命令通过创建 LVM 对象来配置 LVM 实体。

如果您请求执行 SnapDrive for UNIX 存储操作来配置 LVM 实体,例如包含主机卷或文件系统的磁盘组,则 SnapDrive storage` 命令可与 LVM 配合使用,以创建使用该存储的 LVM 对象和文件系统。

在存储配置操作期间,将执行以下操作:

• 主机 LVM 将存储系统中的 LUN 组合成磁盘或卷组。

然后,存储将划分为逻辑卷,这些逻辑卷将用作原始磁盘设备来存放文件系统或原始数据。

• SnapDrive for UNIX 与主机 LVM 集成在一起,以确定为 Snapshot 副本请求的每个磁盘组,主机卷和文件系 统由哪些 NetApp LUN 构成。

由于任何指定主机卷中的数据都可以分布在磁盘组中的所有磁盘上,因此只能为整个磁盘组创建和还原 Snapshot 副本。

#### 适用于 **UNIX** 和原始实体的 **SnapDrive**

SnapDrive for UNIX 可为 LUN 等原始实体或可直接在 LUN 上创建的文件系统启用存储操 作,并在不使用主机系统 LVM 的情况下执行存储操作。

SnapDrive for UNIX 存储命令用于管理 LUN 等原始实体,而无需激活 LVM 。 SnapDrive for UNIX 可用于创 建,删除,连接和断开 LUN 及其所含文件系统的连接,而无需激活 LVM 。

### 如何管理 **LVM** ,原始设备和 **NFS** 实体的 **Snapshot** 副本

您可以使用 SnapDrive 命令创建,还原和管理 LVM, 原始设备和 NFS 实体的 Snapshot 副本。

您必须在主机上运行命令来创建,还原和管理存储实体的 Snapshot 副本。

#### • 卷管理器实体

卷管理器实体是包含使用主机卷管理器创建的主机卷和文件系统的磁盘组。

• 原始实体

原始实体是指包含文件系统而不创建任何卷或磁盘组的 LUN 或 LUN ,它们会直接映射到主机。

• NFS 实体

NFS 实体是 NFS 文件和目录树。

您创建的 Snapshot 副本可以位于多个存储系统和存储系统卷上。SnapDrive 会检查 Snapshot 副本中存储实体 的读取或写入权限,以确保所有 Snapshot 副本数据崩溃状态一致。除非数据崩溃状态一致,否则 SnapDrive 不 会创建 Snapshot 副本。

#### 安全注意事项

您可以启用 SnapDrive for UNIX 来访问连接到主机的存储系统,并且必须将主机配置为使 用分配给存储系统的登录名和密码。如果不提供此信息,则 SnapDrive for UNIX 将无法与 存储系统进行通信。

根用户可以允许其他用户运行特定命令,具体取决于为其分配的角色。您不必是 root 用户即可执行存储和快照 管理操作。

SnapDrive for UNIX 会将有关主机的用户身份验证信息存储在一个加密文件中。默认情况下,在 Linux 主机上, SnapDrive 会对密码信息进行加密并通过网络发送。SnapDrive for UNIX 通过标准 IP 连接使用 HTTPS 进行通 信。

#### 对存储系统的访问权限

访问权限用于指示主机是否可以执行某些 Snapshot 副本和存储操作。访问权限不会影响 任何 SnapDrive storage show 或 storage list 操作。通过 SnapDrive ,您可以为存储系统 上的文件中的每个主机指定访问权限。

您还可以指定 SnapDrive 在找不到指定主机的权限文件时必须执行的操作。您可以通过在 sall-access-ifrbac-unspecified 的` napdrive.conf `配置文件中设置值来指定操作。您还可以通过修改访问权限来启用或 禁用对存储系统的访问。

 $\left( \, \mathrm{i} \, \right)$ 

在适用于 UNIX 的 SnapDrive 4.0 及更高版本中,您可以根据基于角色的访问控制功能执行存储 操作。

### 堆栈要求

SnapDrive for UNIX 需要主机操作系统,主机文件系统, NFS, 卷管理器, FC 或 iSCSI 主机实用程序,存储系统许可证, ONTAP 软件, MultiStore 软件和 Internet 协议 (IP) 访问。SnapDrive for UNIX 还具有某些堆栈要求,必须满足这些要求。

主机端实体

下面列出了主机端实体:

- 主机操作系统
- 卷管理器
- 文件系统
- Linux Host Utilities

用于支持 **RDM LUN** 的子系统端实体

下面列出了子系统端实体:

- 子操作系统
- 卷管理器
- 文件系统
- 如果协议为 iSCSI ,则仅使用 Linux iSCSI 主机实用程序即可满足要求

#### 适用于 **UNIX** 的 **SnapDrive** 堆栈

您必须在`napdrive.conf s文件中为 ` napdrive.conf, `fsttype`, `default-transport`和 ` vmtype` 变 量输入可接受的值。您必须验证输入的值是否已安装并在主机系统中运行。

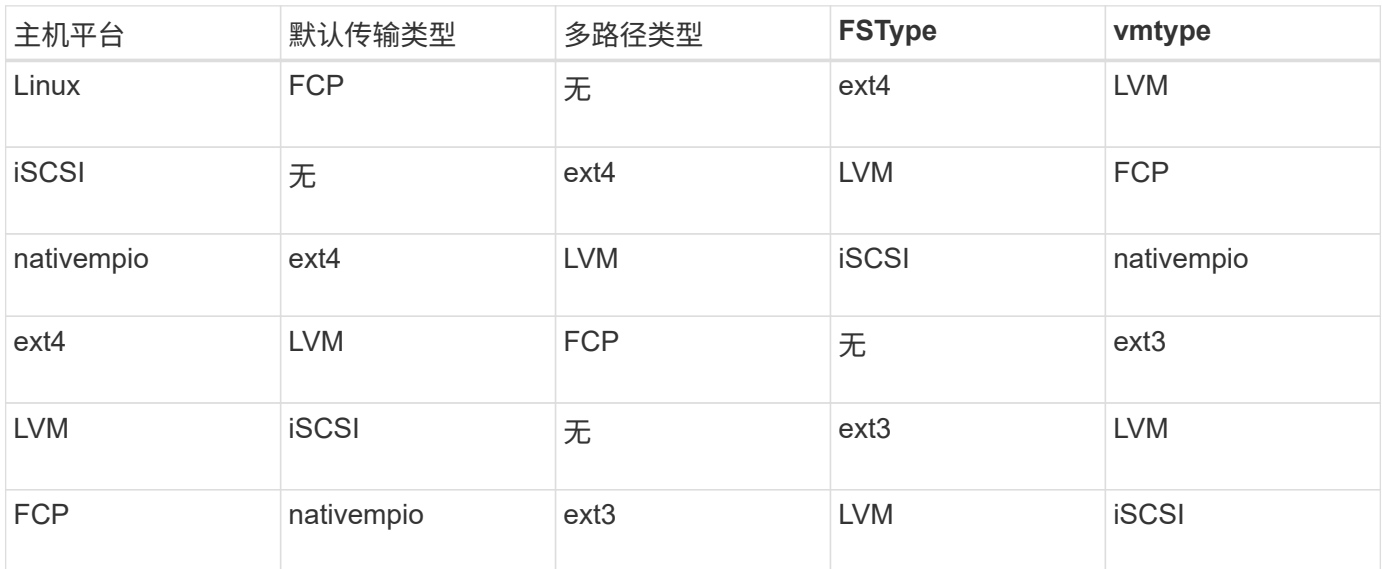

#### SnapDrive for UNIX 不支持 Ext2 文件系统。

• 如果您使用的是 FCP 和 iSCSI 存储堆栈,则 SnapDrive 将仅支持 FCP 存储堆栈。

对于 AIX , SnapDrive 不支持 iSCSI 存储堆栈。

- 已安装主机操作系统以及适用于 Linux 的相应修补程序。
- 适用于 Linux 的卷管理器为 LVM2 。
- Host Utilities 安装在 Linux 中
- 存储系统上已安装 ONTAP 软件。
- 存储系统上安装了 MultiStore 软件,用于安装 vFiler 单元。
- 主机和存储系统之间可以使用 Internet 协议 (IP) 访问。

NetApp 会不断修改主机实用程序和组件。您可以使用互操作性表跟踪此更改,其中包含在 SAN 环境中使用 NetApp 产品的最新信息。

存储系统许可证和 MultiStore 许可证构成存储系统实体。

#### 存储系统许可要求

- FC , iSCSI 或 NFS 许可证,具体取决于您的配置
- FlexClone 许可证
- 存储系统上的 SnapRestore 许可证
- 相关信息 \*

[无](#page-274-0)[法](#page-274-0)[选](#page-274-0)[择](#page-274-0)[存储](#page-274-0)[堆栈](#page-274-0)

[SnapDrive](#page-67-0) [配置](#page-67-0)[向导](#page-67-0)

["NetApp](https://mysupport.netapp.com/NOW/products/interoperability) [互](https://mysupport.netapp.com/NOW/products/interoperability)[操作性](https://mysupport.netapp.com/NOW/products/interoperability)["](https://mysupport.netapp.com/NOW/products/interoperability)

# 支持的 **FC** , **iSCSI** 或 **NFS** 配置

SnapDrive for UNIX 支持主机集群和 HA 对拓扑。FC 或 iSCSI 配置支持与 FC Host Utilities 或 iSCSI Host Utilities 支持的相同主机集群和 HA 对配置。

SnapDrive for UNIX 支持以下主机集群和 HA 对拓扑:

- 一种独立配置,其中一个主机连接到一个存储系统
- 涉及存储系统 HA 对故障转移的任何拓扑
- 包含 NetApp 支持的主机集群的任何拓扑

有关为您的主机和所使用的存储系统建议配置的详细信息,请参见 Linux Host Utilities 文档。

Ť.

如果您需要实用程序文档中未提及的适用于 UNIX 的 SnapDrive 配置,请联系技术支持。

### 限制

使用 SnapDrive for UNIX 时, 您必须了解可能会影响您环境的某些限制。

一般限制

- SnapDrive for UNIX 要求 VM 在启动期间使用 BIOS, 以获得 SnapManager for Virtual Infrastructure ( SMVI )支持。不支持使用统一可扩展固件接口( Unified Extensible Firmware Interface , UEFI )。
- SnapDrive for UNIX 不支持子操作系统中 RDM (原始设备映射)环境中的 MetroCluster 配置,因为虚拟存 储控制台( VSC )不支持 MetroCluster 配置。
- 如果使用 Kerberos 安全身份验证类型 krb5 , krb5i 或 krb5p 导出卷,则 SnapDrive for UNIX 不支持在 NFS 挂载点上执行 Snapshot 操作。
- 如果在挂载点执行快照还原操作时挂载的实体与在 Snapshot 副本中创建的实体不同,则快照操作可能不一 致。
- 如果文件规范或 LUN 位于 7- 模式 Data ONTAP 和集群模式 Data ONTAP 存储系统中,则 SnapDrive for UNIX 不支持对这些规范或 LUN 执行操作。
- ・如果您使用集群模式 Data ONTAP 为 Storage Virtual Machine ( SVM )配置 SnapDrive for UNIX ,请检 查 SVM 的 LIF 的 IP 地址是否已映射到 DNS 或 ` /etc/hosts` 文件中的 SVM 名称。

您还必须使用 SnapDrive config setvsadminVserver name` 命令检查是否已在适用于 UNIX 的 SnapDrive 中 配置 SVM 名称。

- 在执行 VBSR 操作后, SnapDrive for UNIX 会将 qtree 的挂载点权限从非 root 用户修改为 root 用户。
- SnapDrive for UNIX 不支持非英语环境。
- 如果从 LUN 移动到另一个卷之前创建的 Snapshot 副本还原快照还原,则快照还原操作将失败。
- 如果您使用的是 ONTAP 8.2 或更高版本,则如果正在进行的克隆操作使用同一个 Snapshot 副本,则对 Snapshot 副本执行的 Snapshot 操作可能会失败。

您必须稍后重试此操作。

- OnCommand Unified Manager 6.0 或更高版本在集群模式 Data ONTAP 上不支持 Protection Manager 。因 此,不支持 OnCommand Unified Manager 6.0 或更高版本与 SnapDrive for UNIX 之间的集成,也不支持以 下 SnapDrive for UNIX 功能:
	- ◦基于角色的访问控制( Role-Based Access Control , RBAC )与 ONTAP 上的 OnCommand Unified Manager 6.0 或更高版本集成
	- Protection Manager 与 ONTAP 上的 OnCommand Unified Manager 6.0 或更高版本集成
- 您必须将包含 SVM 卷的聚合分配给 SVM 的聚合列表,以配置 SVM 并执行 SnapDrive for UNIX 操作。
- SnapDrive for UNIX 不支持自动挂载,使用任何类型的自动挂载可能会导致发生原因 SnapDrive for UNIX 操 作失败。

**Linux** 上的限制

- 在多路径环境中, SnapDrive snap list-v` 或 SnapDrive snap show-v` 操作不会显示原始 LUN 中的开发路径 ,而在未涉及主机 LVM 的情况下, SnapDrive storage show-all` 操作不会显示原始设备和挂载点。
- 如果 SnapDrive for UNIX 的别名包含特殊字符 "` -` ", 则该别名不会显示完整的别名。SnapDrive for UNIX 在别名中仅支持 "` \_` " 特殊字符。
- SnapDrive LUN 环境不支持 RDM config prepare lun` 命令。
- 子操作系统不支持 SnapDrive lun fixpaths` 命令。

### 由 **SnapDrive** 管理的 **LUN** 的限制

使用 SnapDrive 时, 您必须了解与 LUN 相关的限制。

- 由 SnapDrive 管理的 LUN 不能用作启动磁盘或系统磁盘。
- Linux 主机对可创建的 LUN 数量有操作系统限制。

在这些主机上创建 SnapDrive 配置检查 lun` 命令时,您可以运行 lun config check lun 命令。使用此命令可 以确定可以创建的 LUN 数量。

• SnapDrive 不支持在 LUN 和 Snapshot 副本名称的长格式中使用冒号(:)。

可以在长 Snapshot 副本名称的组件之间或 LUN 的存储系统名称和存储系统卷名称之间使用冒号。例如, Toaster/vol/vol1 : snap1 是典型的长 Snapshot 名称,而 Toaster/vol/vol1/luna 是典型的长 LUN 名称。

### 由 **SnapDrive** 管理的 **RDM LUN** 的限制

SnapDrive 在配置 RDM LUN 方面有一些限制。您必须了解可能影响环境的限制。

- RDM LUN 不能用作启动磁盘或系统磁盘。
- SnapDrive 在 Internet 小型计算机系统接口( iSCSI )环境中不支持 RDM LUN 。
- SnapDrive 不支持在子操作系统中使用 MPIO ,但 VMware ESX 服务器支持 MPIO 。
- 如果传输协议为 ` FC ` ,则 SnapDrive 会忽略在 CLI 命令中指定的 igroup ,而 igroup 会由虚拟接口自动创 建。
- 您可以重命名,移动或删除作为 sg3\_utils 一部分捆绑的 ` /usr/bin/resscan-scsi-bus.sh` 脚本,以避免将 RDM LUN 的数量限制为八个。

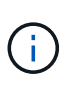

如果要在 sg3\_utils 中保留 ` /usr/bin/resscan-scsi-bus.sh` 并避免将 RDM LUN 的数量限 制为 8 个, 则必须创建一个包装程序脚本 ` /root/dynamic-lun-rescan` , 然后从此脚本运行 ` /usr/bin/rescan scsi-bus.sh`, 并使用选项`-w, ``和`assign`。

以下是已修改的 ` /root/dynamic-lun-rescan.sh` 内容的示例:

```
#cat /root/dynamic-lun-rescan.sh
#Wrapper script used to call the actual rescan script.
/usr/bin/rescan-scsi-bus.sh -w -c -r
```
- 与 VMware ESX 服务器相关的限制 \*
- 每个子操作系统可以配置四个 SCSI 控制器,每个 SCSI 控制器可以映射到 16 个设备。

但是,每个控制器会保留一个设备,因此总共可以将 60 个 ( 16 个 \* , 4 个 - 4 个) RDM LUN 映射到子 操作系统。

- 每个 ESX 服务器最多可映射到 256 个 RDM LUN 。
- 相关信息 \*

[SnapDrive for UNIX](#page-143-0) [中支持](#page-143-0) [VMware VMotion](#page-143-0)

[配置适用于](#page-73-0) [UNIX](#page-73-0) [的](#page-73-0) [SnapDrive](#page-73-0) [的](#page-73-0)[虚拟](#page-73-0)[存储控制](#page-73-0)[台](#page-73-0)

[配置](#page-142-0) [RDM LUN](#page-142-0) [的](#page-142-0)[注意事](#page-142-0)[项](#page-142-0)

["www.vmware.com/pdf/vsphere4/r40/vsp\\_40\\_config\\_max.pdf"](http://www.vmware.com/pdf/vsphere4/r40/vsp_40_config_max.pdf)

#### 集群模式 **Data ONTAP** 的 **SnapDrive** 限制

集群模式 Data ONTAP 不支持某些 SnapDrive 功能和操作。

- SVM 的根卷不支持存储配置和 Snapshot 管理操作。
- 不支持对跨 7- 模式 Data ONTAP 和集群模式 Data ONTAP 上运行的存储系统的文件规范或 LUN 执行操 作。
- 不支持挂载点内的符号链接。
- 必须将包含 Vserver 卷的聚合分配给 Vserver 的聚合列表,才能配置 Vserver 并执行 SnapDrive 操作。
- SnapDrive for UNIX 不支持迁移 SVM, 因为集群模式 Data ONTAP 不支持此迁移。
- 使用 ` readonly` 选项执行快照连接操作时,仅会在主机上挂载 ` 。 snapshot` 目录,而不会创建克隆卷。

在集群模式 Data ONTAP 中,导出策略仅在卷级别定义,而不是在目录级别定义。因此,无法将 ` .snapshot` 目录导出到二级主机(即对父卷没有导出权限的主机)。

- 如果卷采用 SnapMirror 或 SnapVault 操作, 则 SnapDrive for UNIX 不支持从在基本 Snapshot 副本之前创 建的 Snapshot 副本执行基于卷的 SnapRestore ( VBSR )操作。
- 当卷处于 SnapVault ( XDP )关系时, SnapDrive for UNIX 不支持对在 SnapVault 更新之前创建的 Snapshot 副本执行 snapdelete 操作。

#### **NFS** 文件或目录树的限制

SnapDrive 不会为 NFS 文件或目录树提供存储配置命令。只有在使用 Data ONTAP 7.3.5 及更高版本时, SnapDrive 才支持 SnapDrive snap create` 和 SnapDrive snap restore` 命令。

SnapDrive snap connect` 和 SnapDrive snap disconnect` 命令涉及 NFS 并使用 Data ONTAP FlexVol 卷功能进 行读写访问。因此,只有在使用 Data ONTAP 7.3.5 或更高版本时,才能运行这些命令。使用 Data ONTAP 7.3.5 或更高版本以及传统卷的配置,您可以创建和还原 Snapshot 副本,但 Snapshot 连接操作仅限于只读访 问。
## **SnapDrive for UNIX** 中的精简配置

您不能设置预留百分比值,也不能与 SnapDrive for UNIX 中的自动删除和自动调整等 Data ONTAP 功能集成。虽然您可以在 SnapDrive for UNIX 中安全地使用 Data ONTAP 功能,但 SnapDrive for UNIX 不会注册自动删除或自动调整事件大小。

## **SnapDrive for UNIX** 上的卷管理器

在 Linux 上,卷管理器为原生 LVM2 。

下表介绍了主机平台上的卷管理器:

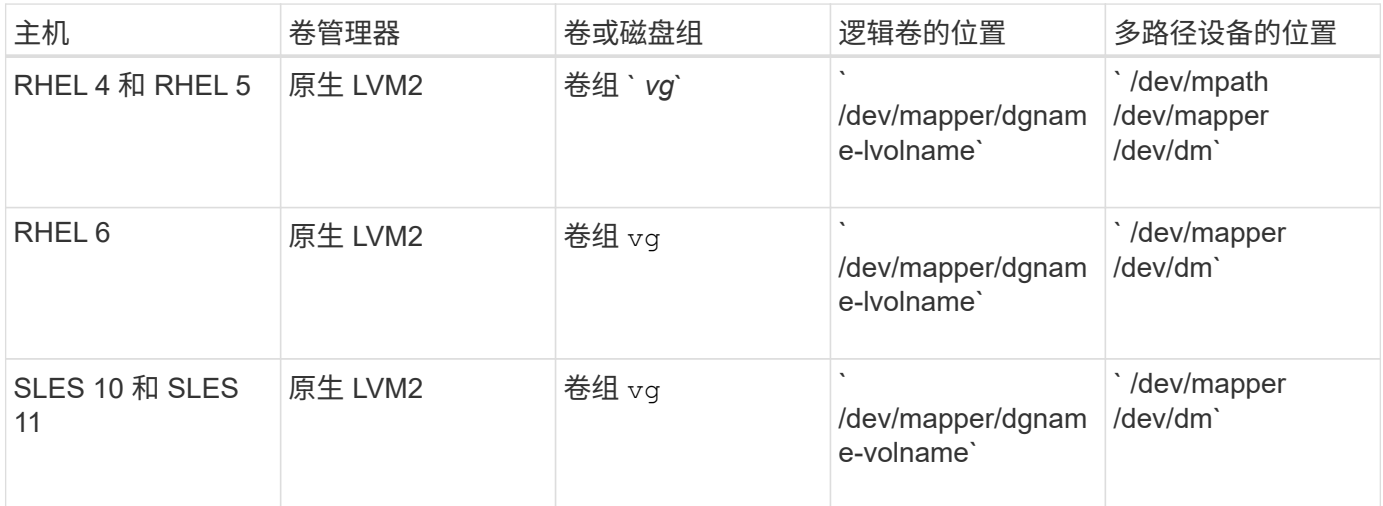

## 此版本中的新增功能

SnapDrive 5.3.2 for UNIX 仅包含错误修复。此版本没有新功能。

• 相关信息 \*

["NetApp](https://mysupport.netapp.com/NOW/products/interoperability) [互](https://mysupport.netapp.com/NOW/products/interoperability)[操作性](https://mysupport.netapp.com/NOW/products/interoperability)["](https://mysupport.netapp.com/NOW/products/interoperability)

## 了解 **SnapDrive for UNIX** 守护进程

在运行任何 SnapDrive for UNIX 命令之前,您必须了解 Web 服务和守护进程以及如何使 用它们。所有 SnapDrive for UNIX 命令均使用守护进程服务运行。在 Linux 主机上使用 SnapDrive for UNIX 之前,必须启动守护进程,以便 SnapDrive for UNIX 能够与其他 NetApp 和非 NetApp 产品无缝安全地集成。

什么是 **Web** 服务和守护进程

SnapDrive for UNIX Web 服务为所有 NetApp SnapManager 和第三方产品提供了一个统 一的界面,可与 SnapDrive for UNIX 无缝集成。要在适用于 UNIX 的 SnapDrive 中使用命 令行界面( CLI )命令,您需要启动守护进程。

各种 NetApp SnapManager 产品都使用命令行界面( CLI )与 SnapDrive for UNIX 进行通信。使用命令行界面 会限制 SnapManager 和 SnapDrive for UNIX 的性能和易管理性。使用 SnapDrive for UNIX 守护进程时,所有 命令都是一个唯一的过程。守护进程服务不会影响 SnapDrive for UNIX 命令的使用方式。

SnapDrive for UNIX Web 服务允许第三方应用程序与 SnapDrive for UNIX 无缝集成。它们使用 API 与 SnapDrive for UNIX 进行交互。

启动守护进程时, SnapDrive for UNIX 守护进程会首先检查该守护进程是否正在运行。如果守护进程未运行, 则启动守护进程。如果守护进程已在运行,而您尝试启动它,则 SnapDrive for UNIX 将显示以下消息:

SnapDrive 守护进程已在运行`

您可以检查守护进程的状态以查看 SnapDrive for UNIX 是否正在运行。在决定启动守护进程之前,应先检查状 态。如果非 root 用户尝试检查状态,则 SnapDrive for UNIX 将检查该用户的凭据并显示消息:

只有 root 用户` 才能查看 SnapDrive 守护进程状态

当您尝试停止守护进程时, SnapDrive for UNIX 会检查您的凭据。如果您不是 root 用户,则 SnapDrive for UNIX 将显示此消息

SnapDrive 守护进程只能由 root 用户` 停止

停止守护进程后,必须重新启动 SnapDrive for UNIX 守护进程,对配置文件或任何模块所做的任何更改才能生 效。如果非 root 用户尝试重新启动 SnapDrive for UNIX 守护进程,则 SnapDrive for UNIX 将检查该用户的凭据 并显示消息

SnapDrive 守护进程只能由 root 用户` 重新启动

正在检查守护进程的状态

您可以检查守护进程的状态以查看守护进程是否正在运行。如果守护进程已在运行,则在 更新 SnapDrive for UNIX 配置文件之前,无需重新启动它。

您必须以 root 用户身份登录。

步骤

1. 检查守护进程的状态:

` \* 快照状态 \*`

### 启动 **SnapDrive for UNIX** 守护进程

您必须先启动并运行 SnapDrive for UNIX 守护进程,然后才能使用任何 SnapDrive for UNIX 命令。

您必须以 root 用户身份登录。

步骤

1. 启动守护进程:

更改默认守护进程密码

SnapDrive for UNIX 会分配一个默认守护进程密码,您可以稍后更改该密码。此密码存储 在一个加密文件中,其中只会为 root 用户分配读取和写入权限。更改密码后,必须手动通 知所有客户端应用程序。

您必须以 root 用户身份登录。

步骤

1. 更改默认密码:

` \* 快照密码 \*`

2. 输入密码。

3. 确认密码。

正在停止守护进程

如果更改 SnapDrive for UNIX 配置文件, 则必须停止并重新启动守护进程。您可以非强制 或强制停止守护进程。

不强制停止守护进程

如果 SnapDrive for UNIX 配置文件发生更改, 则必须停止守护进程, 配置文件更改才能生 效。停止并重新启动守护进程后,配置文件中的更改将生效。如果不强制停止守护进程, 则所有排队的命令都可以完成执行。收到停止请求后,不会执行任何新命令。

您必须以 root 用户身份登录。

#### 步骤

1. 输入以下命令以非强制停止守护进程:

` \* 快照停止 \*`

#### 强制停止守护进程

如果您不想等待所有命令完成执行,则可以强制停止守护进程。收到强制停止守护进程的 请求后, SnapDrive for UNIX 守护进程将取消正在执行或正在排队的所有命令。强制停止 守护进程时,系统的状态可能未定义。不建议使用此方法。

您必须以 root 用户身份登录。

#### 步骤

1. 强制停止守护进程:

` \* snapdrived -force stop\*`

正在重新启动守护进程

您必须在停止守护进程后重新启动它,以便对配置文件或其他模块所做的更改生效。只有 在完成正在执行且处于队列中的所有命令后, SnapDrive for UNIX 守护进程才会重新启 动。收到重新启动请求后,不会执行任何新命令。

• 确保以 root 用户身份登录。

• 确保同一主机上未并行运行任何其他会话。在这种情况下, snapdrived restart 命令将挂起系统

步骤

1. 输入以下命令重新启动守护进程:

` \* 快照重新启动 \*`

强制守护进程重新启动

您可以强制此守护进程重新启动。强制重新启动守护进程将停止执行所有正在运行的命 令。

确保以 root 用户身份登录。

#### 步骤

1. 输入以下命令强制重新启动守护进程:

` \* snapdrived -force restart\*`

收到强制重新启动请求后,守护进程将停止所有正在执行和正在排队的命令。只有在取消执行所有正在运行 的命令后,守护进程才会重新启动。

## 使用 **HTTPS** 安全守护进程通信

您可以使用 HTTPS 进行安全的 Web 服务和守护进程通信。通过在 snapdrive.conf 文 件中设置一些配置变量,并生成和安装自签名证书或 CA 签名证书,可以启用安全通信。

您必须在 snapdrive.conf 文件中指定的路径处提供自签名或 CA 签名证书。要使用 HTTPS 进行通信,必须 在 snapdrive.conf 文件中设置以下参数:

- use-https-to-sdU-daemon=on
- contact-https-port-sdU-daemon = 4095
- sdu-daemon-certificate-path=/opt/NetApp/SnapDrive/SnapDrive.pem

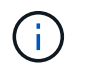

SnapDrive 5.0 for UNIX 及更高版本支持 HTTPS 用于守护进程通信。默认情况下,此选项设置为 off 。

SnapDrive for UNIX 守护进程服务要求您生成用于身份验证的自签名证书。与命令行界面 通信时需要进行此身份验证。

步骤

1. 生成 RSA 密钥:

` \* \$ openssl genrsa 1024 > host.key \$ chmod 400 host.key\*`

# openssl genrsa 1024 > host.key Generating RSA private key, 1024 bit long modulus ...............................++++++ ...++++++ e is 65537(0x10001) # chmod 400 host.key

2. 创建证书:

` \* \$ openssl req -new -x509 -nodes -SHA1 -days 365 -key host.key > host.cert\*`

使用 ` -new` , ` -x509` 和 ` -nodes` 选项创建未加密证书。` - 天` 选项指定证书保持有效的天数。

3. 当系统要求您填写证书的 x509 数据时,请输入您的本地数据:

```
# openssl req -new -x509 -nodes -sha1 -days 365 -key host.key >
host.cert
You are about to be asked to enter information that will be incorporated
into your certificate request.
What you are about to enter is what is called a Distinguished Name or a
DN. There are quite a few fields
but you can leave some blank For some fields there will be a default
value, If you enter '.', the field will be left blank.
Country Name (2 letter code) [AU]:US
State or Province Name (full name) [Some-State]:California
Locality Name (eg, city) []:Sunnyvale
Organization Name (eg, company) [Internet Widgits Pty Ltd]:abc.com
Organizational Unit Name (eg, section) []:
Common Name (eg, YOUR name) []:localhost
```
Email Address []:postmaster@example.org

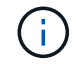

Common Name 值必须为 *localhost* 。

4. 提取元数据(可选)。

\$ openssl x509 -noout -fingerprint -text < host.cert > host.info

```
您可以保存证书元数据以供日后快速参考。
```
5. 将密钥和证书数据结合使用。

SnapDrive for UNIX 要求密钥和证书数据位于同一文件中。组合文件必须作为密钥文件进行保护。

- ` \* \$ cat host.cert host.key > host.pem \\*`
- ` \* 和 rm host.key\*`
- ` \* \$ chmod 400 host.pem\*`

# cat host.cert host.key > /opt/NetApp/snapdrive.pem # rm host.key rm: remove regular file `host.key'? y

# chmod 400 /opt/NetApp/snapdrive.pem

6. 将守护进程证书的完整路径添加到 snapdrive.conf 文件的 ` *sdU-daemon-certificate-path*` 变量。

## 生成 **CA** 签名的证书

SnapDrive for UNIX 守护进程服务要求您生成 CA 签名的证书,才能成功进行守护进程通 信。您必须在 snapdrive.conf 文件中指定的路径处提供 CA 签名证书。

- 您必须以 root 用户身份登录。
- 您必须已在 snapdrive.conf 文件中设置以下参数,才能使用 HTTPS 进行通信:
	- use-https-to-sdU-daemon=on
	- contact-https-port-sdU-daemon = 4095
	- sdU-daemon-certificate-path=` /opt/NetApp/SnapDrive/SnapDrive.pem`

#### 步骤

1. 以 pem 格式生成新的未加密 RSA 私钥:

` \* \$ openssl genrsa -out privkey.pem 1024\*`

```
Generating RSA private key, 1024 bit long modulus
  ....................++++++ ....................................++++++
e is 65537 (0x10001)
```
- 2. 配置 ` /etc/ssl/openssl.cnf` 以创建 CA 私钥和证书 vi /etc/ssl/openssl.cnf 。
- 3. 使用 RSA 私钥创建未签名的证书:

` \* \$ openssl req -new -x509 -key privkey.pem -out cert.pem\*`

You are about to be asked to enter information that will be incorporated into your certificate request. What you are about to enter is what is called a Distinguished Name or a DN. There are quite a few fields but you can leave some blank For some fields there will be a default value, If you enter '.', the field will be left blank. ----- Country Name (2 letter code) [XX]:NY State or Province Name (full name) []:Nebraska Locality Name (eg, city) [Default City]:Omaha Organization Name (eg, company) [Default Company Ltd]:abc.com Organizational Unit Name (eg, section) []: Common Name (eg, your name or your server's hostname) []:localhost Email Address []:abc@example.org

4. 使用私钥和证书创建 CSR :

` \* cat cert.pem privkey.pem | openssl x509 -x509 tor均衡 器 -signkey privkey.pem -out certreq.csd\*`

Getting request Private Key Generating certificate request

- 5. 使用刚刚创建的 CSR 使用 CA 专用密钥对证书进行签名:
	- ` \* \$ openssl ca -in certreq.csr -out newcert.pem\*`

Using configuration from /etc/pki/tls/openssl.cnf Check that the request matches the signature Signature ok Certificate Details: Serial Number: 4096 (0x1000) Validity Not Before: May 17 06:02:51 2015 GMT Not After : May 16 06:02:51 2016 GMT Subject:  $countryName = NY$ stateOrProvinceName = Nebraska organizationName = abc.com commonName = localhost emailAddress = abc@example.org X509v3 extensions: X509v3 Basic Constraints: CA:FALSE X509v3 Key Usage: Digital Signature, Non Repudiation, Key Encipherment Netscape Comment: OpenSSL Generated Certificate X509v3 Subject Key Identifier: FB:B0:F6:A0:9B:F2:C2:BC:50:BF:45:B2:9D:DB:AA:3B:C5:07:5B:7F X509v3 Authority Key Identifier: keyid:FB:B0:F6:A0:9B:F2:C2:BC:50:BF:45:B2:9D:DB:AA:3B:C5:07:5B:7F Certificate is to be certified until May 16 06:02:51 2016 GMT (365 days) Sign the certificate? [y/n]:y 1 out of 1 certificate requests certified, commit? [y/n]y Write out database with 1 new entries Data Base Updated

6. 安装 SSL 服务器要使用的签名证书和专用密钥。

```
The newcert.pem is the certificate signed by your local CA that you can
then use in an
ssl server:
( openssl x509 -in newcert.pem; cat privkey.pem ) > server.pem
ln -s server.pem `openssl x509 -hash -noout -in server.pem`.0 # dot-zero
( server.pem refers to location of https server certificate)
```
## 支持存储系统重命名

SnapDrive 允许重命名存储系统。如果创建了 Snapshot 副本,并且在创建副本后重命名 了存储系统,则只要重新对所有客户端(主机)进行身份验证, SnapDrive 就允许您执行 Snapshot 操作。

只有在重新对客户端进行身份验证后,还原,连接,断开连接,显示和删除等快照操作才会在主机系统中继续运 行。您必须重新进行身份验证,因为主机名用作注册表项的一部分以保存密码。

在主机系统中配置新的存储系统名称

您必须在主机系统中配置新的存储系统名称,才能使用新的存储系统执行 SnapDrive 操 作。

- •此名称必须注册到网络中的域名系统( Domain Name System , DNS )服务器或 ` /etc/hosts` 文件中。
- 必须使用 SnapDrive config delete` 命令从主机系统中删除旧存储系统名称。

步骤

1. 输入以下命令:

` \* SnapDrive 配置集 *username storage\_system\_name*\*`

如果不输入实际的存储系统名称,适用于 Oracle 的 SnapManager POST 脚本可能无法建立 SnapMirror 和 SnapVault 关系。例如,如果存储系统的实际名称是 "hostname-3" ,而您输入了联盟名称 "hostname-3mgmt", 则可能无法建立 SnapMirror 和 SnapVault 关系。

```
snapdrive config set jsmith roaster
Password for jsmith:
Retype password:
```
新存储系统已准备好在主机系统中执行 SnapDrive 操作。

### 查看存储系统列表

您可以在主机系统中使用 SnapDrive config list` 命令查看所有存储系统。

1. 输入以下命令:

` \* SnapDrive 配置列表 \*`

```
snapdrive config list
username appliance name appliance type
-----------------------------------------------------
root roaster StorageSystem
```
从旧存储系统迁移到新存储系统

您可以使用 SnapDrive config migrate set` 命令从旧存储系统迁移到新存储系统。迁移完 成后,您可以使用新的存储系统在主机系统中执行所有 SnapDrive 操作。

步骤

1. 输入以下命令:

` \* SnapDrive 配置迁移集 *old\_storage\_system\_name new\_storage\_system\_name\_*\*`

以下示例显示了可以从旧存储系统 "tuffleskt" 迁移到新存储系统 "roaster" 。

snapdrive config migrate set tuffleskin roaster

• 相关信息 \*

[迁移](#page-106-0)[到新的](#page-106-0) [SVM](#page-106-0) [名](#page-106-0)[称](#page-106-0)

## 查看迁移的新存储系统

您可以运行 SnapDrive config migrate list` 命令来验证迁移后的存储系统是否包含在主机系 统中。

步骤

1. 输入以下命令:

` \* SnapDrive 配置迁移列表 \*`

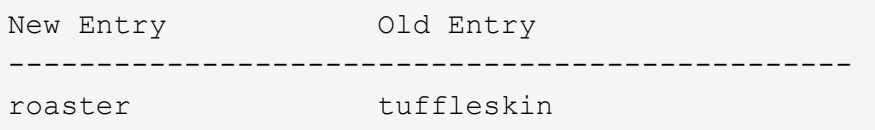

从主机系统中删除存储系统映射信息

您可以从主机系统中删除存储系统映射信息。

步骤

1. 输入以下命令:

` \* SnapDrive 配置迁移 delete *new\_storage\_system\_name \_\_new\_storage\_system\_name …*]\*`

◦ ` *new\_storage\_system\_name*` 是新存储系统的名称。

◦ ` *[new\_storage\_system\_name…]*` 定义了可以在一个命令行上删除多个存储系统名称。

snapdrive config migrate delete roaster Deleted entry for appliance: roaster

# 适用于 **UNIX** 的 **SnapDrive** 配置

您必须了解适用于 UNIX 的 SnapDrive 配置选项并了解如何使用适用于 UNIX 的 SnapDrive 。

## 配置适用于 **UNIX** 的 **SnapDrive**

您可以根据需要编辑 snapdrive.conf 文件,该文件包含 SnapDrive for UNIX 中使用的 所有配置变量和选项,以启用或禁用选项。您还可以添加变量以创建特定于主机的使用情 况。

什么是 **SnapDrive.conf** 文件

snapdrive.conf 文件为 SnapDrive for UNIX 用于运行的每个可配置变量包含一个名称 - 值对。SnapDrive for UNIX 会在每次启动时自动检查此文件中的信息。您可以使用文本编 辑器修改此文件。

snapdrive.conf 文件位于 SnapDrive 安装目录中。SnapDrive config show` 命令可显示 snapdrive.conf 文件的当前和活动内容。

配置选项及其默认值

您可以运行 SnapDrive config show` 命令来确定当前可配置的变量及其设置。

支持的可配置项及其默认设置可能因主机操作系统和不同版本的 SnapDrive for UNIX 而异。例如,在 Linux 上 ,默认路径为 ` /var/log/` ……

下表介绍了 snapdrive.conf 文件中的参数:

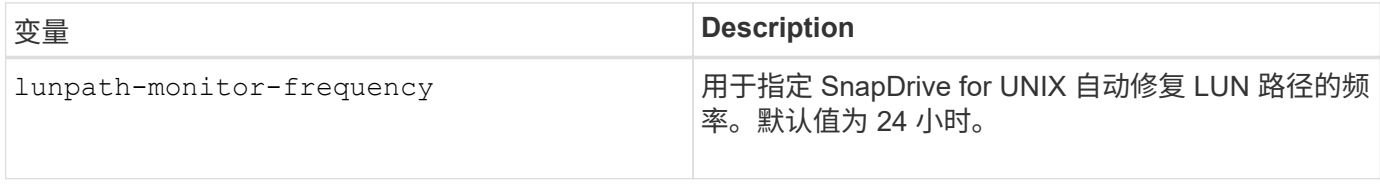

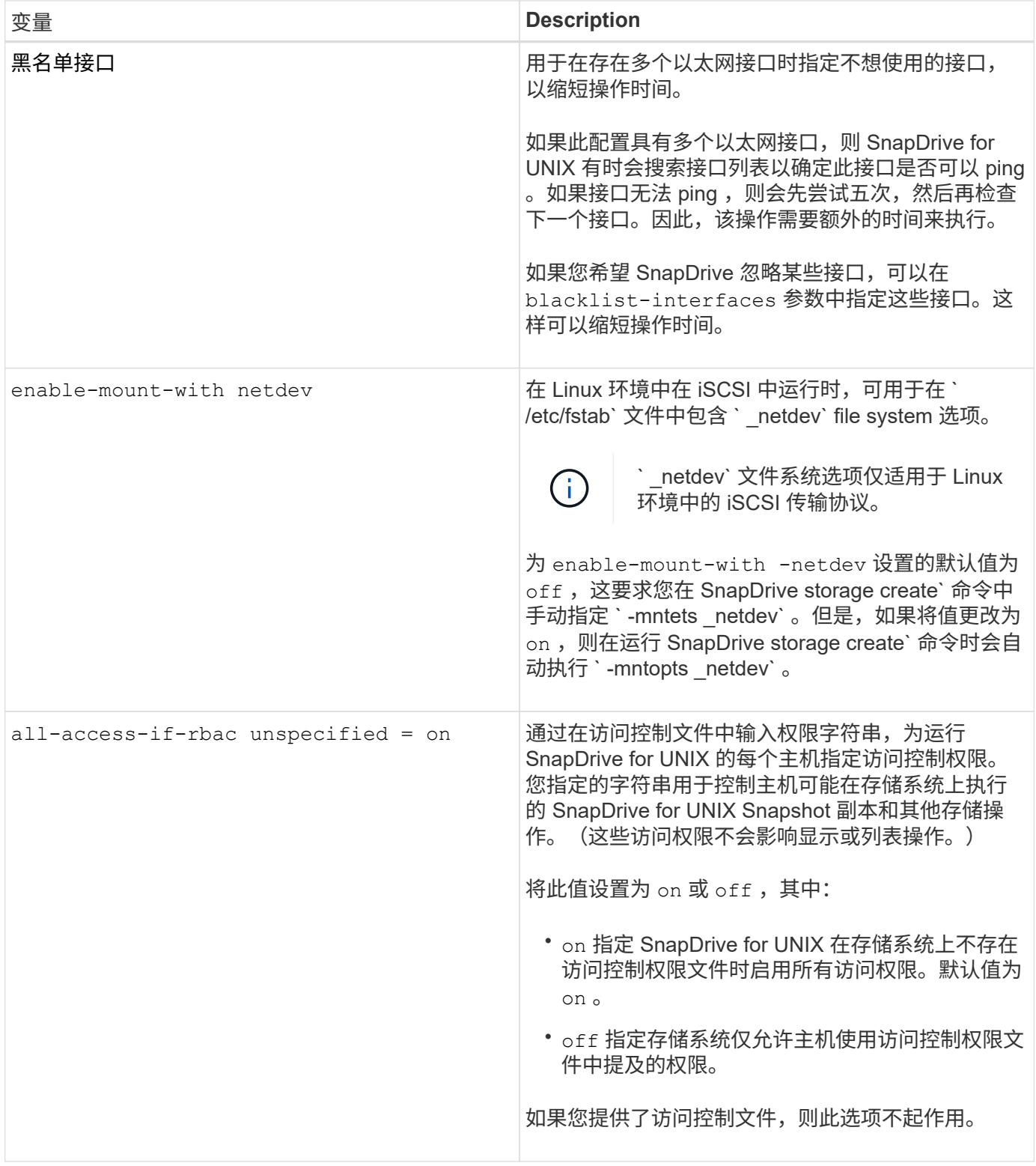

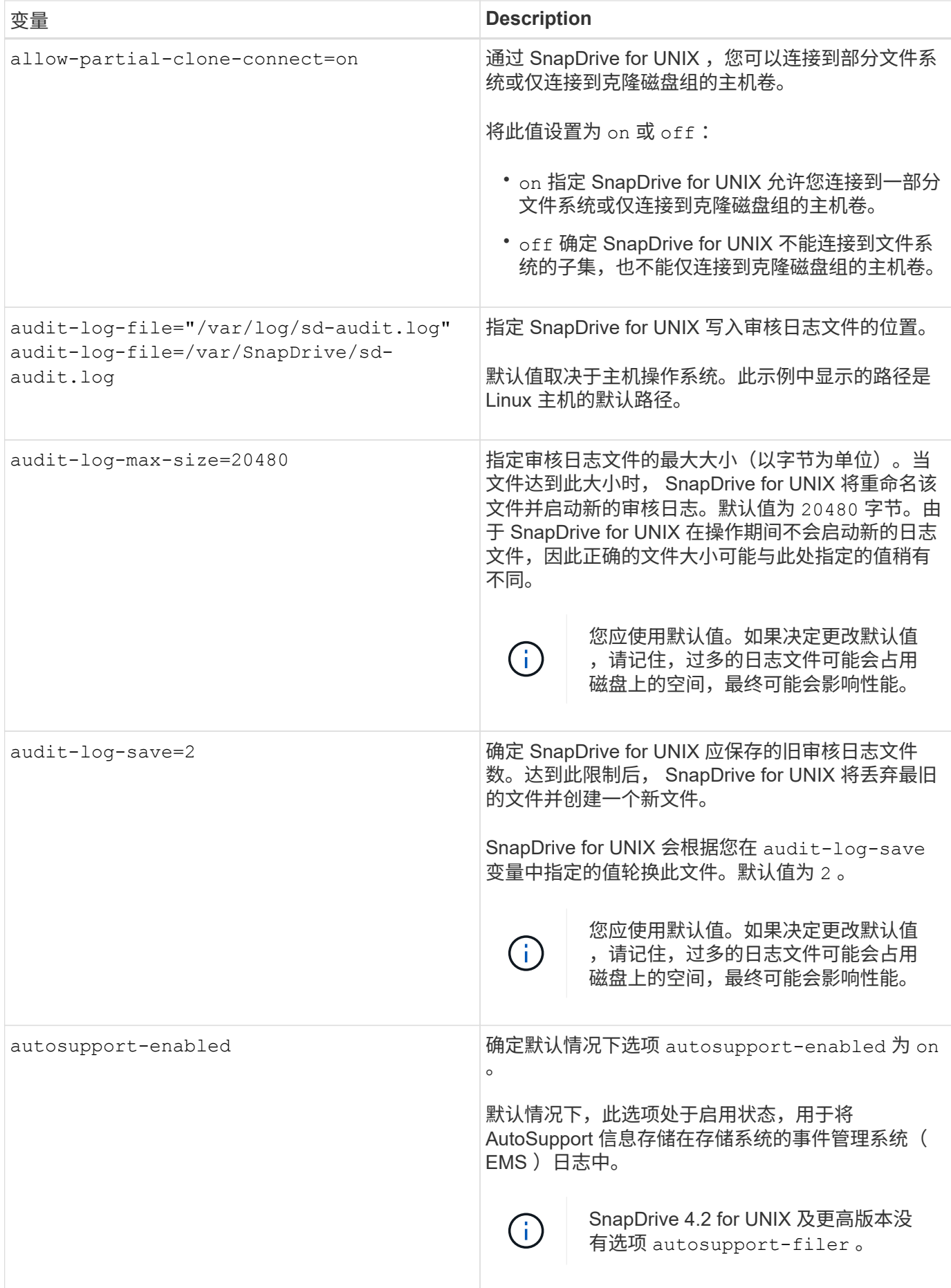

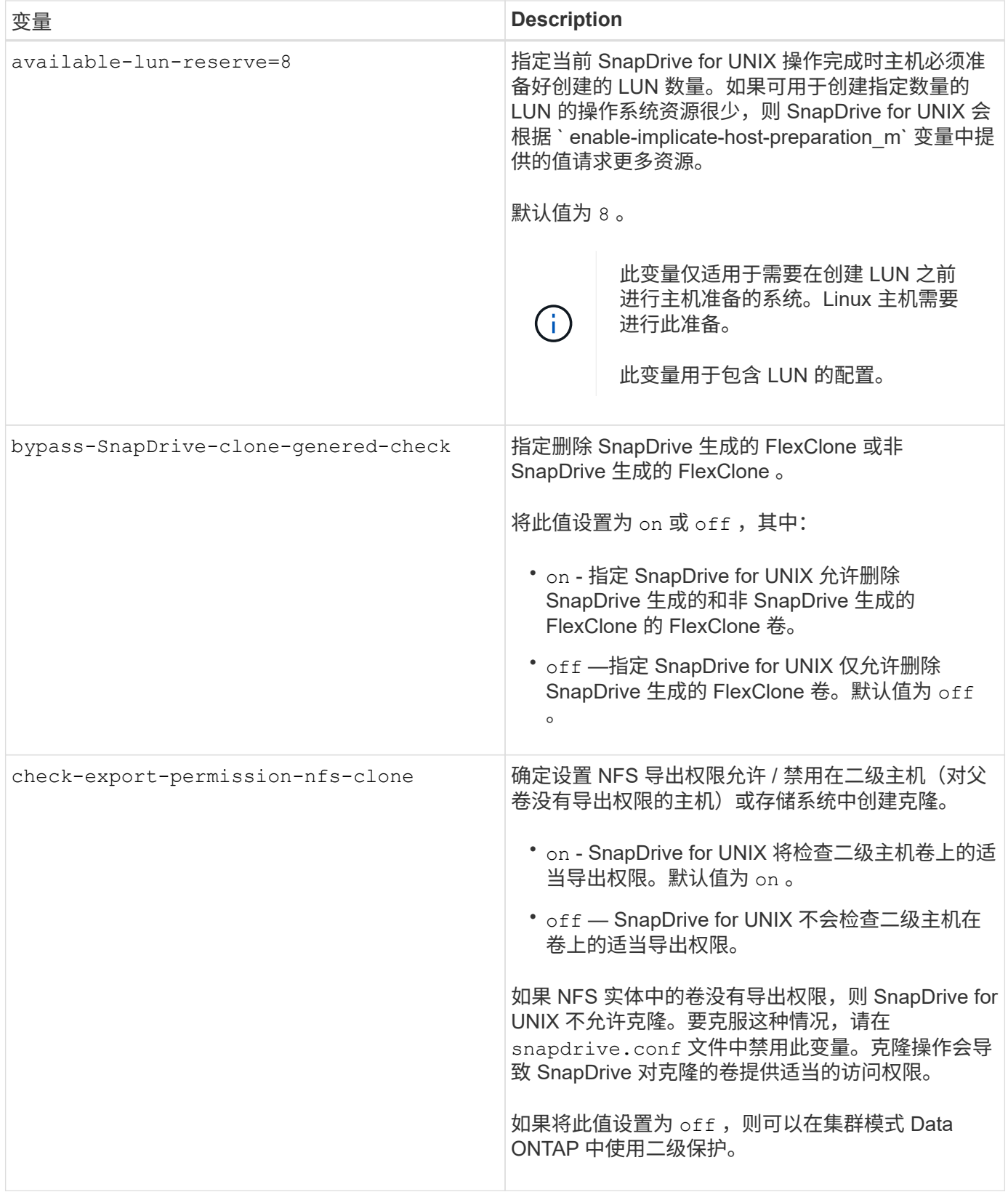

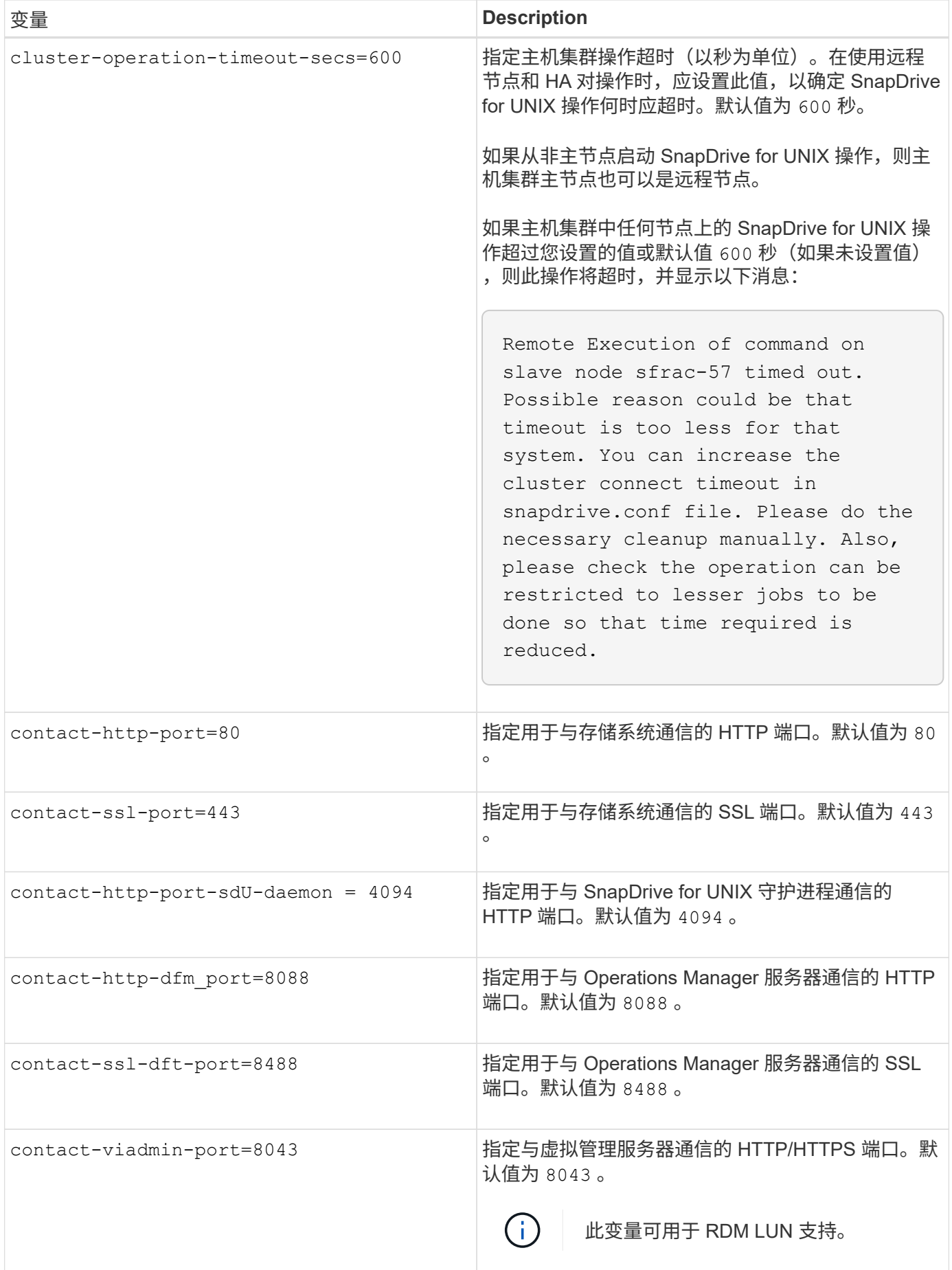

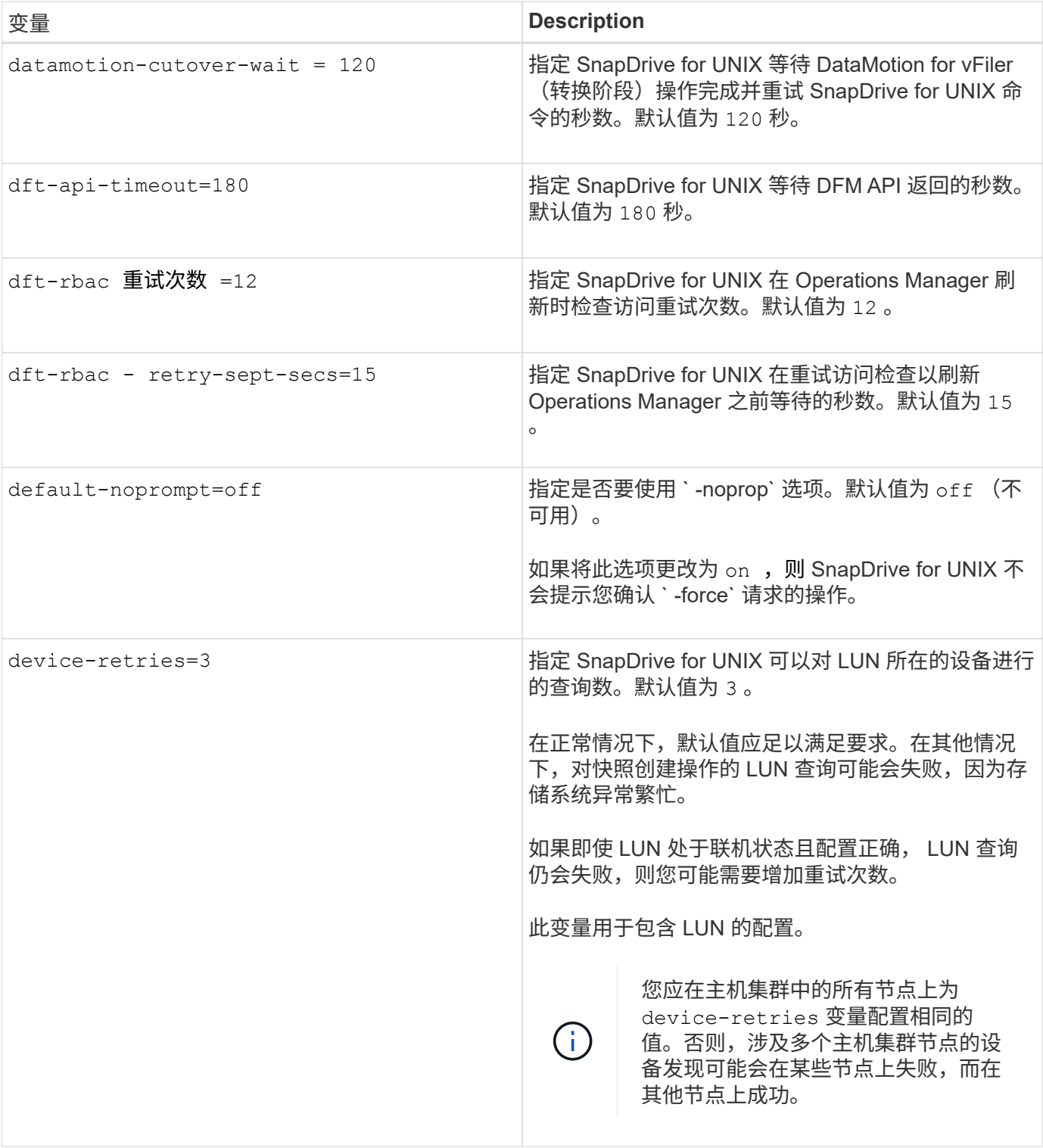

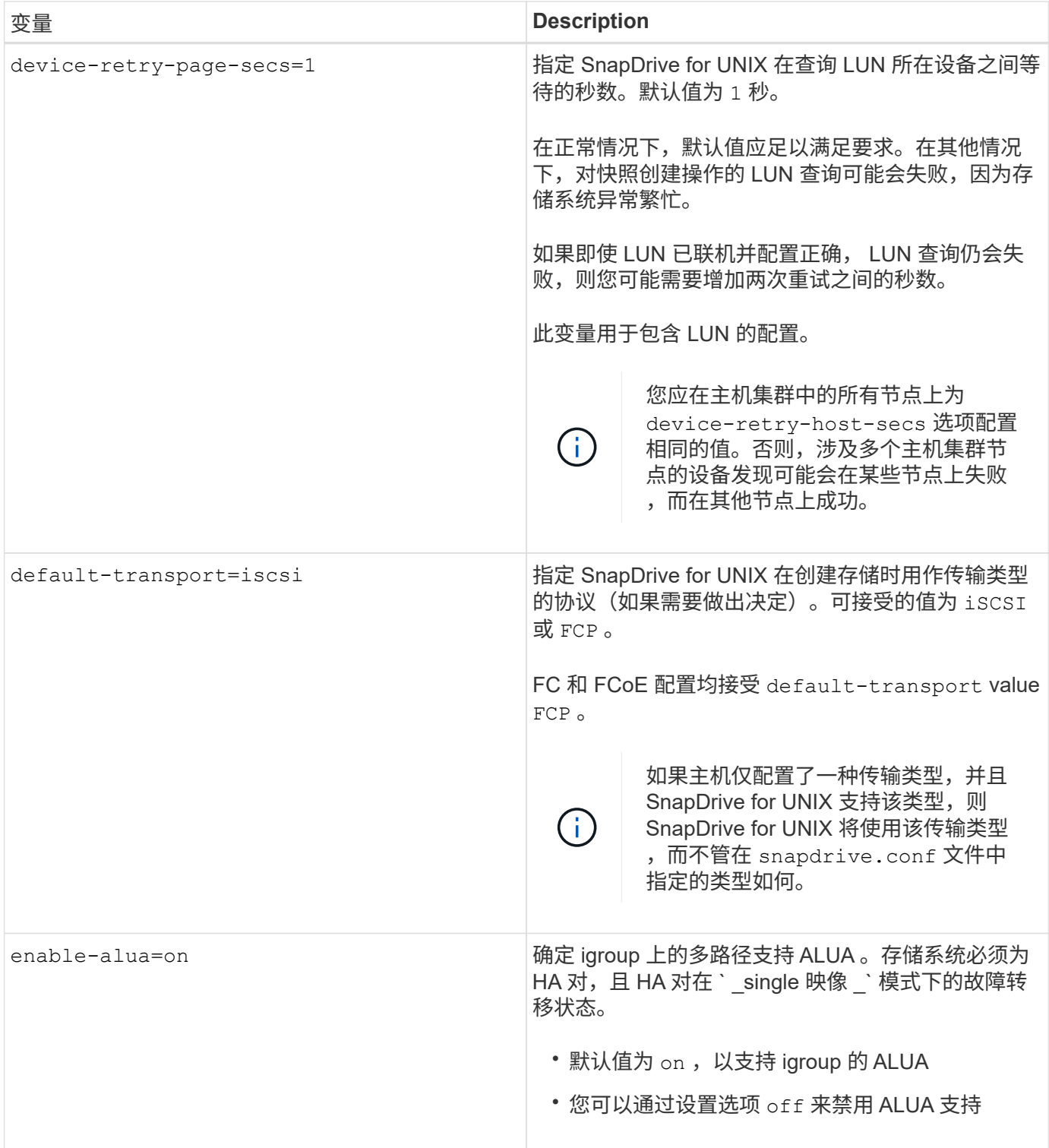

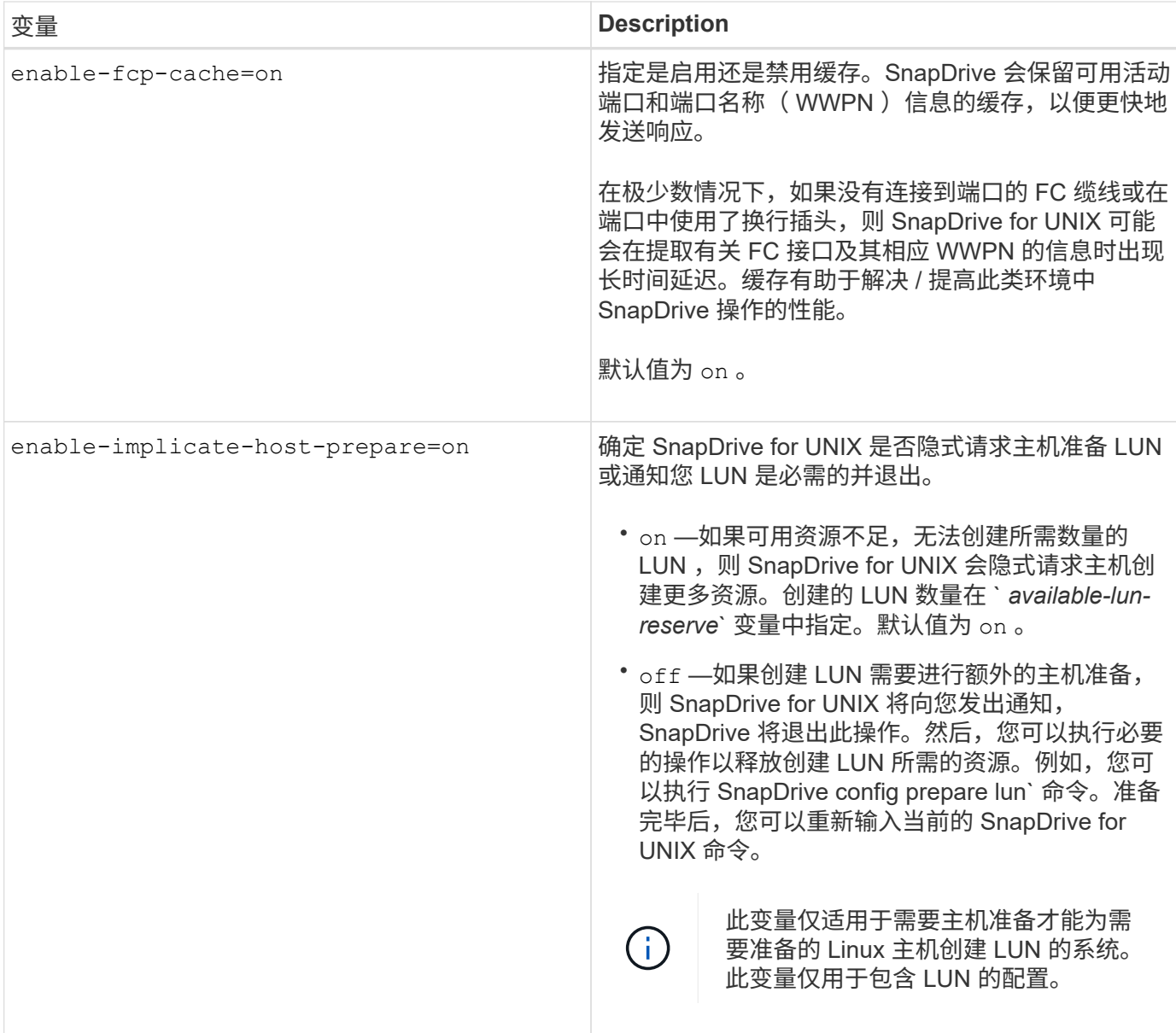

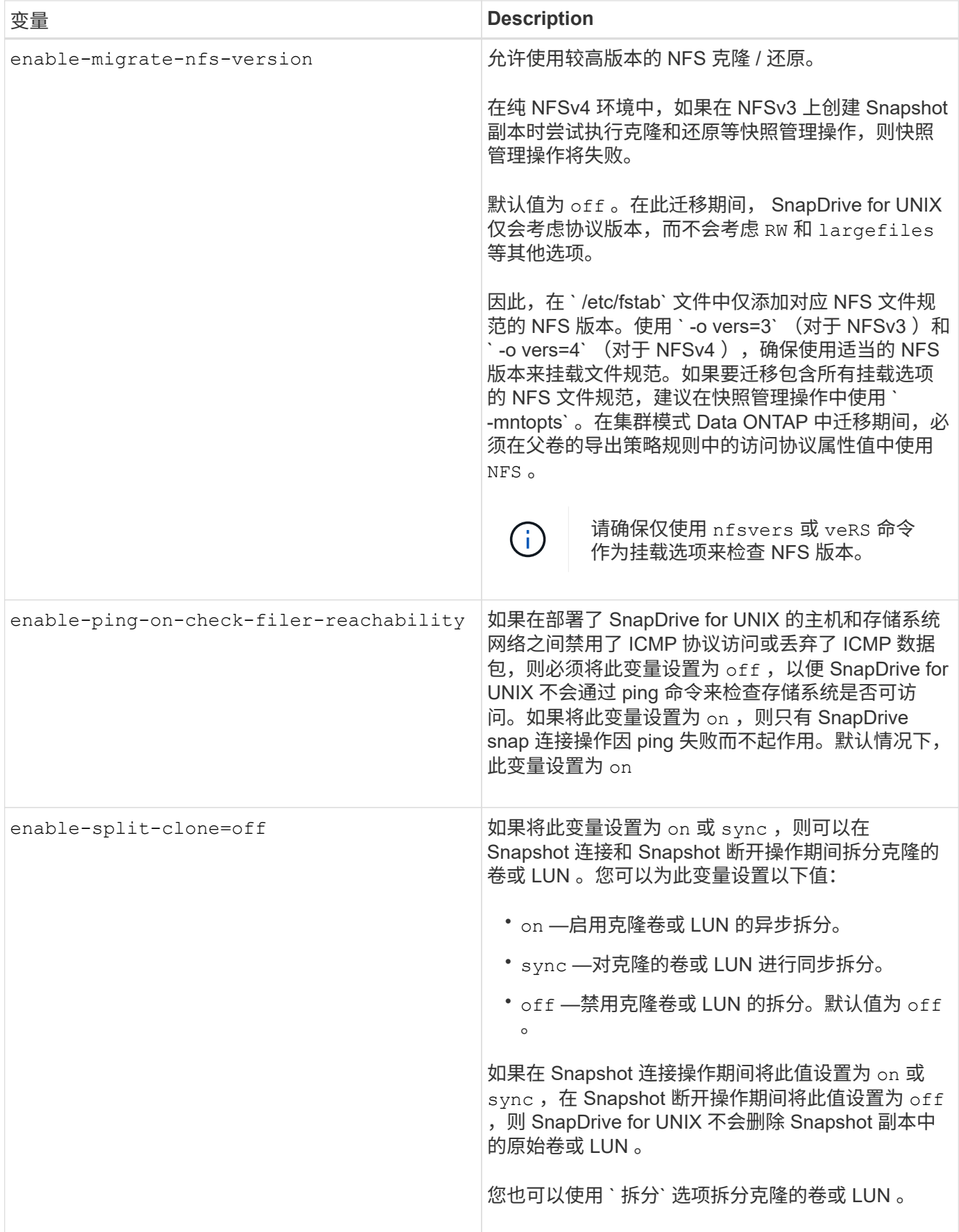

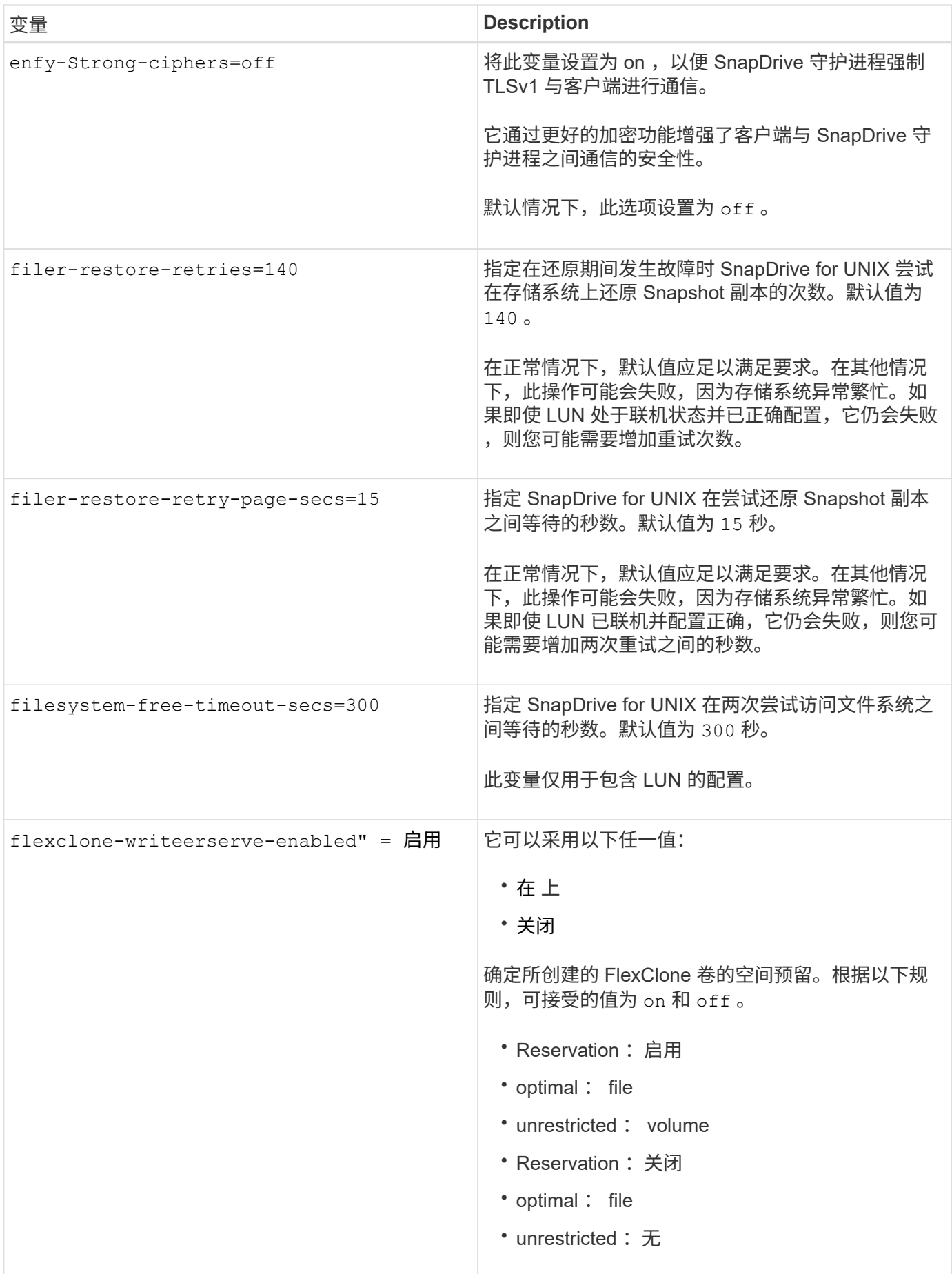

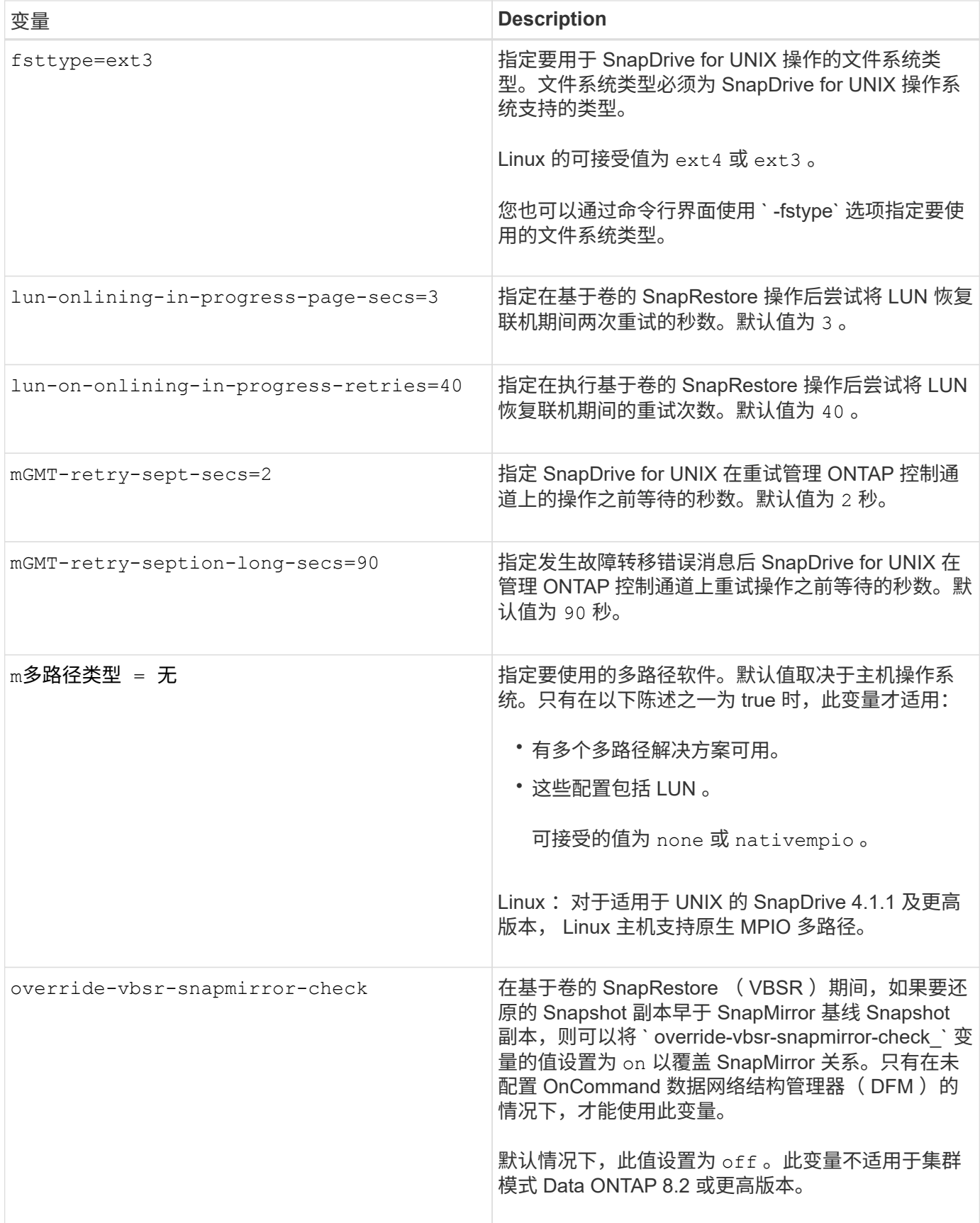

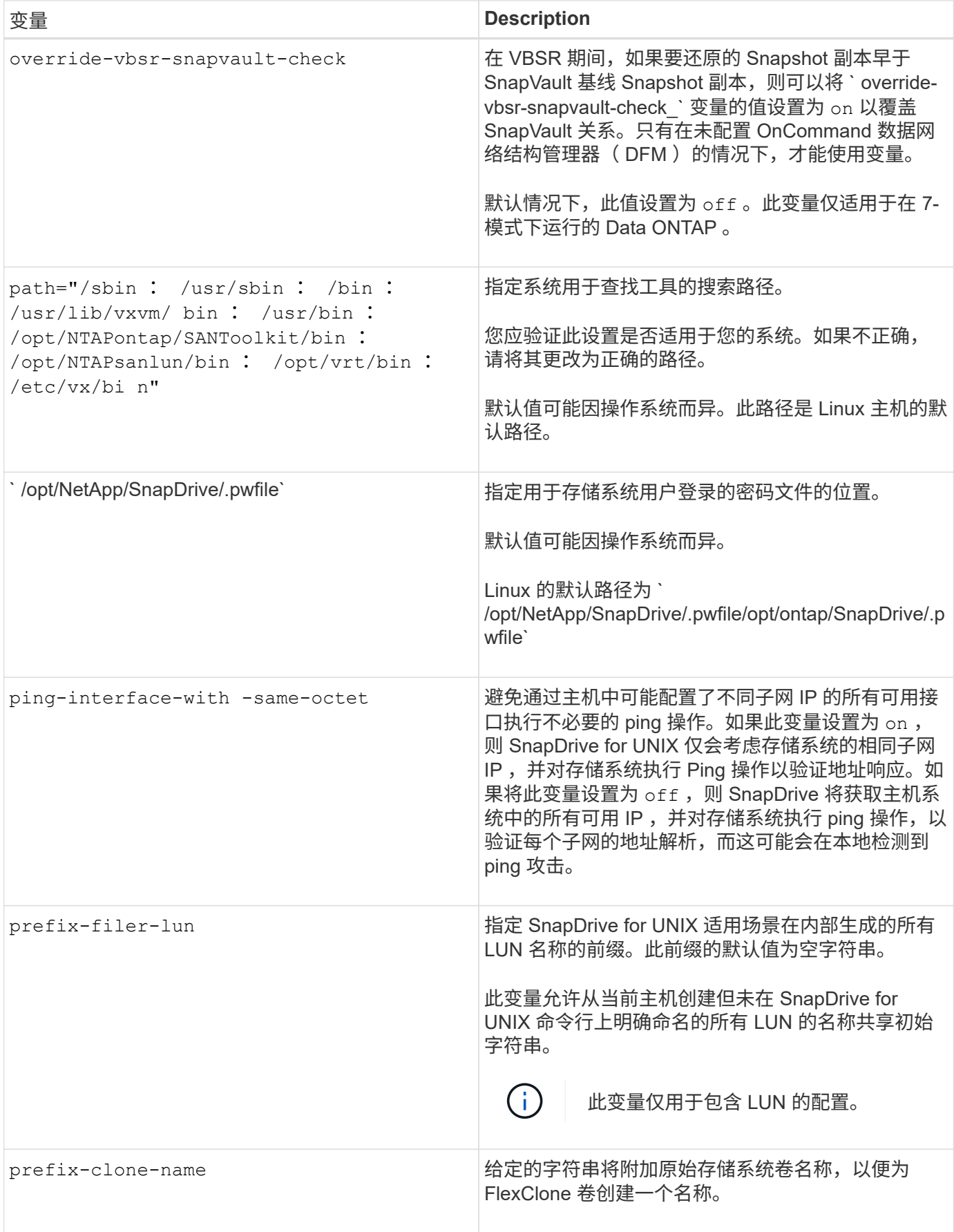

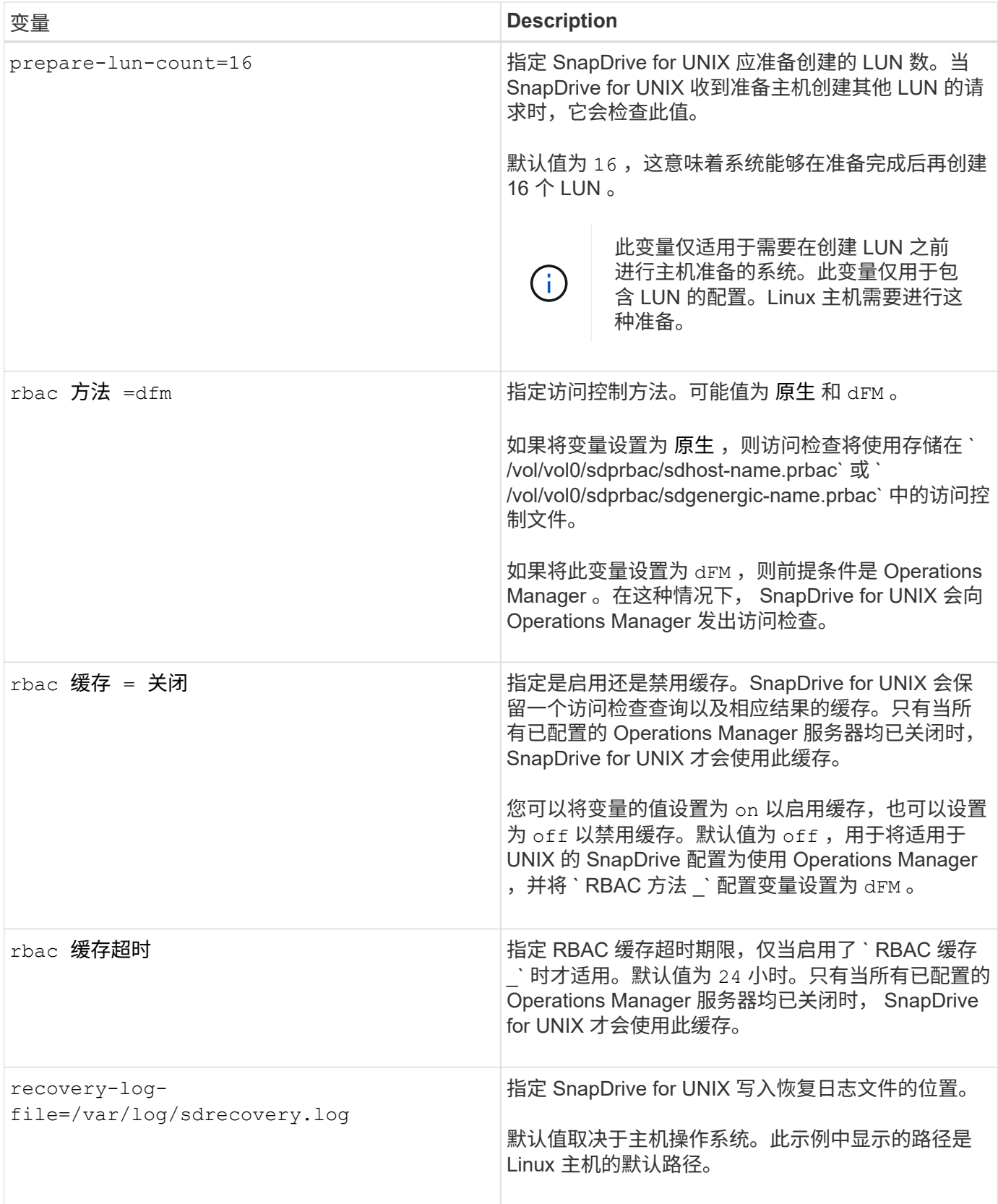

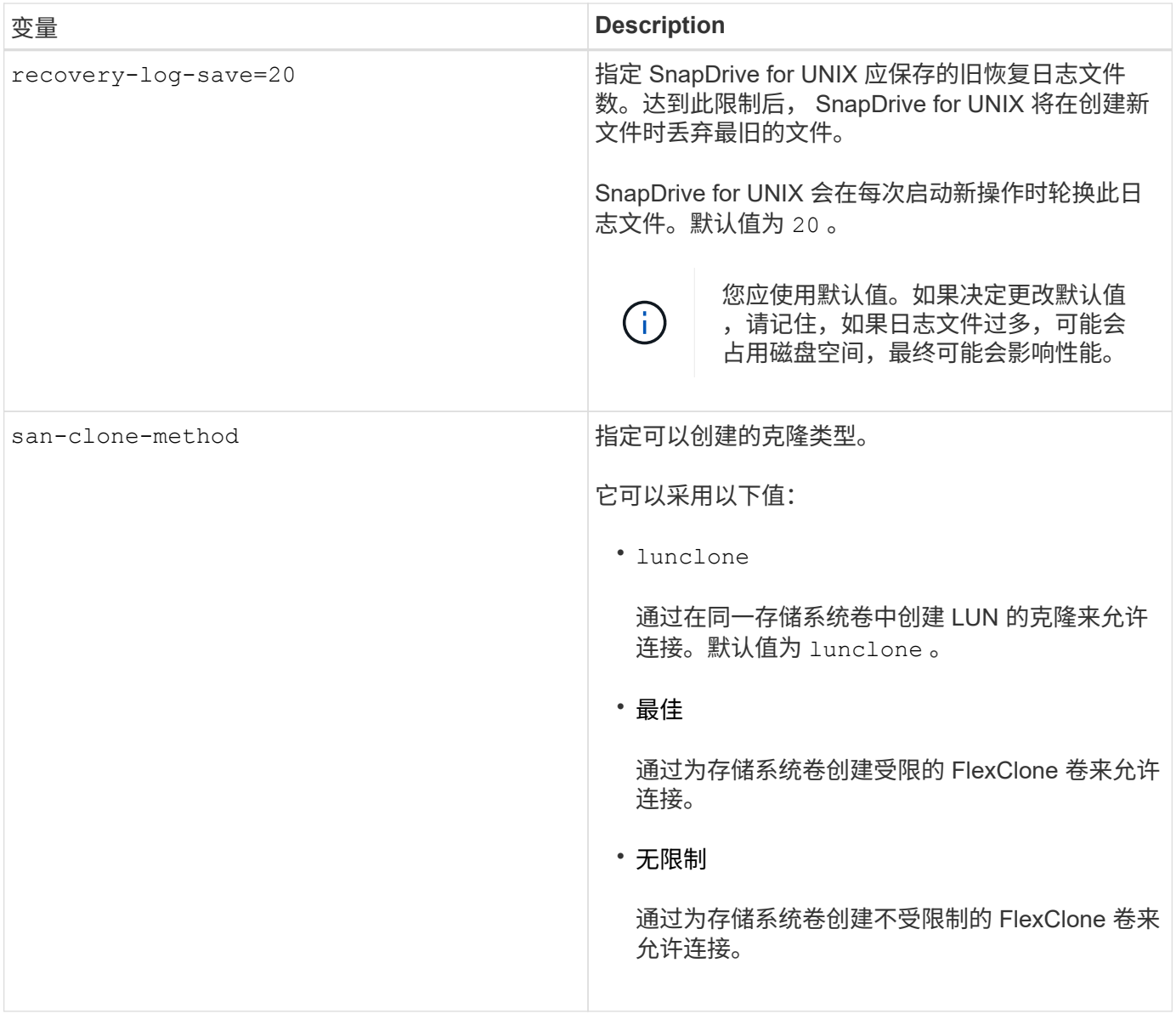

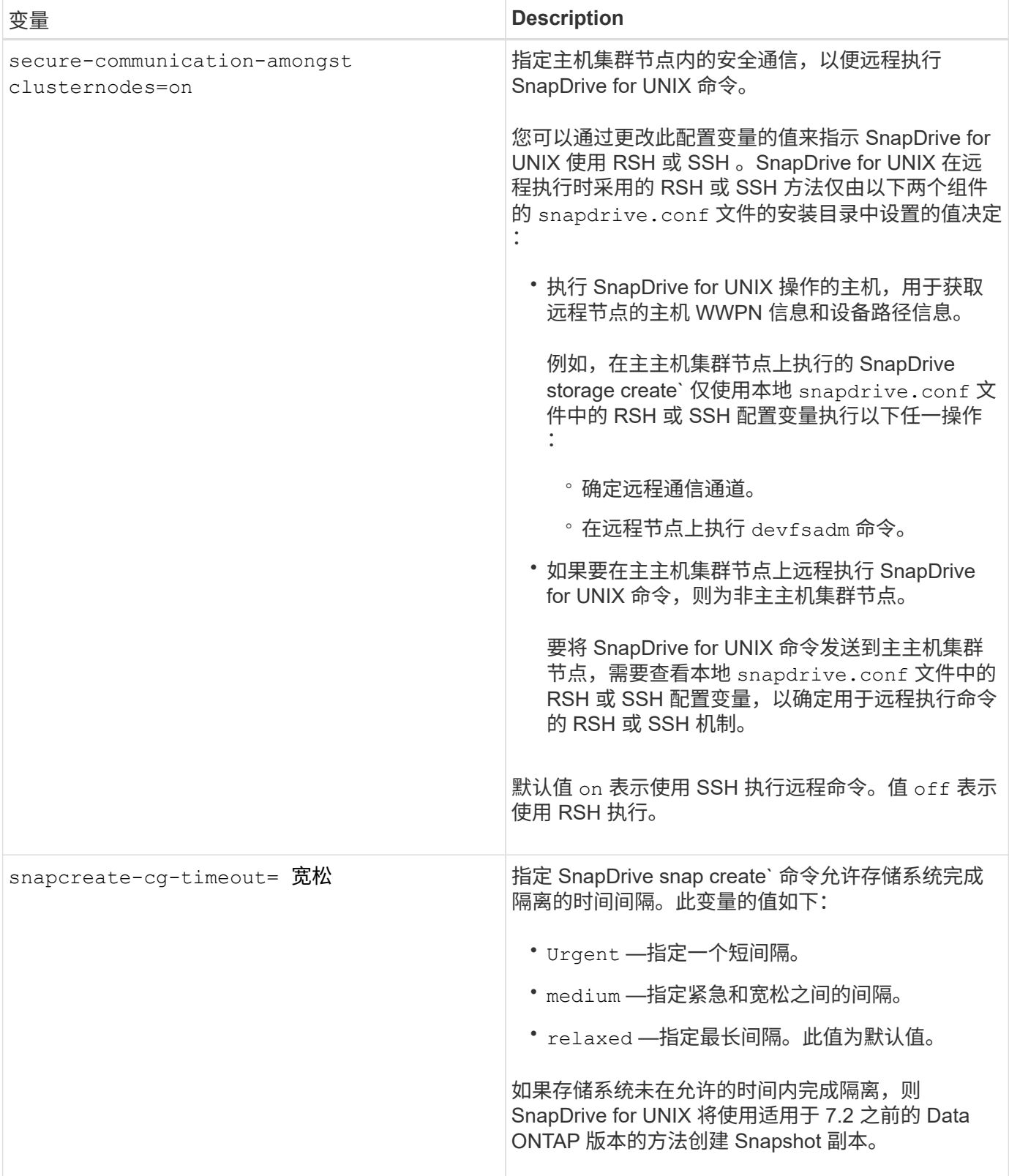

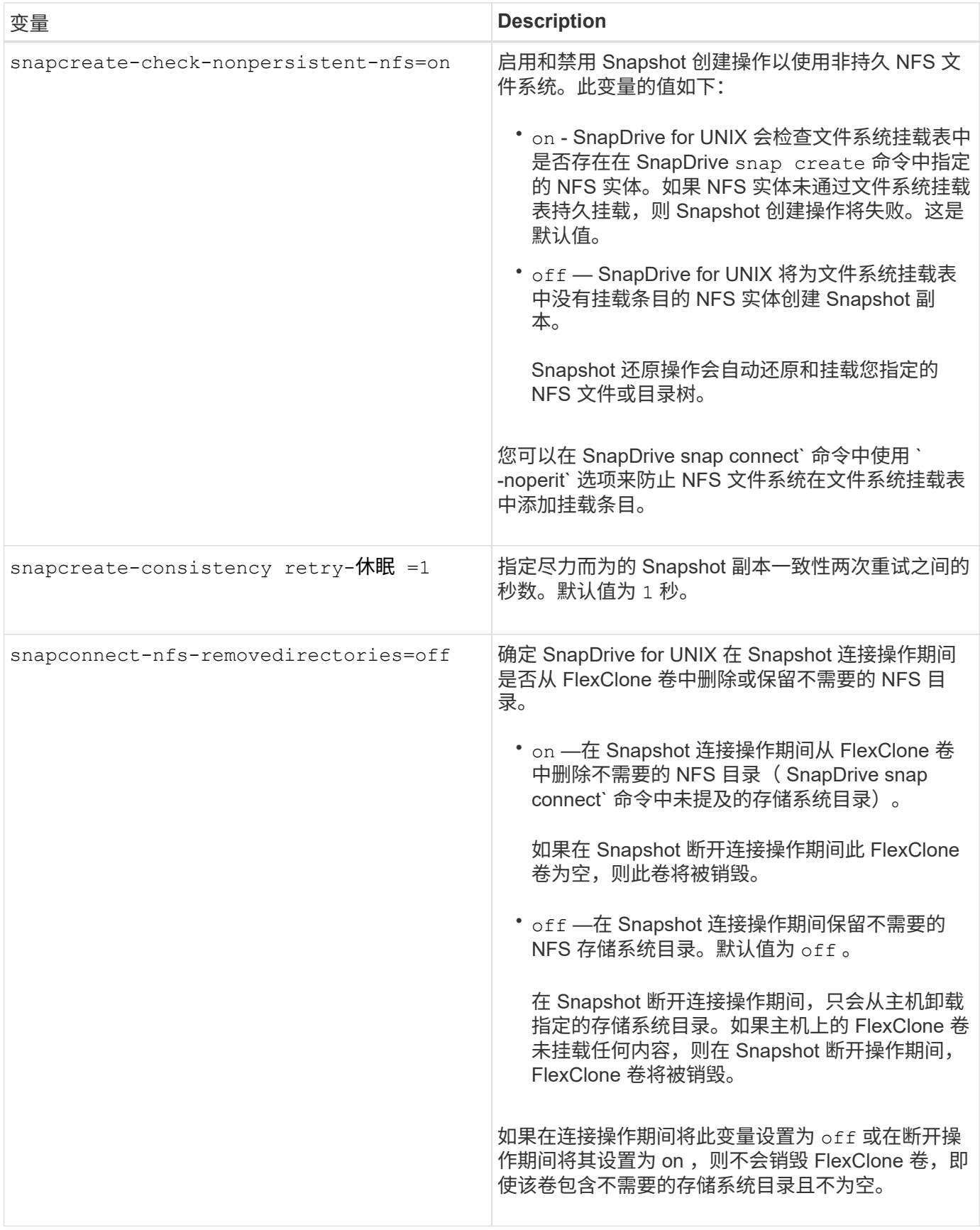

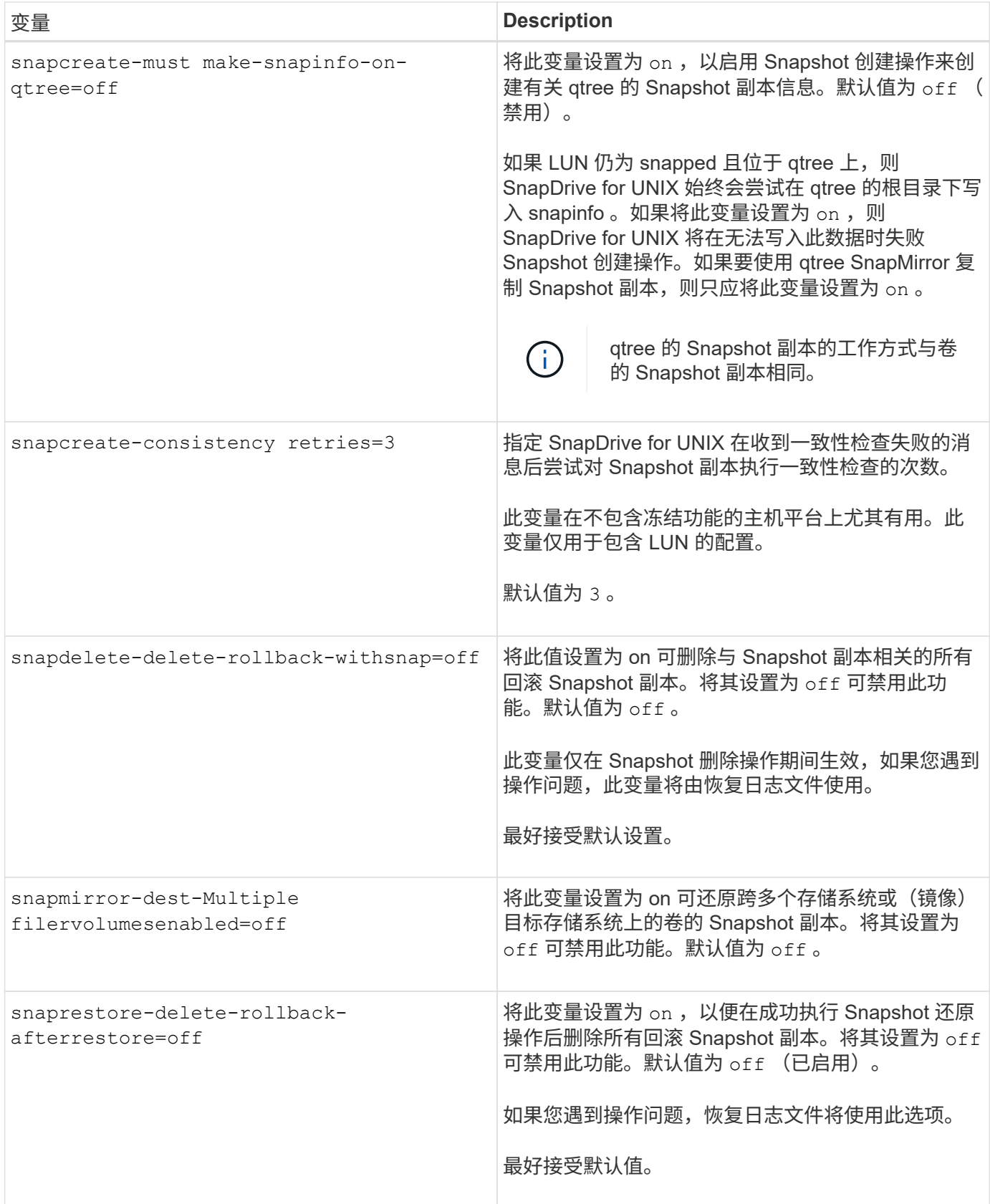

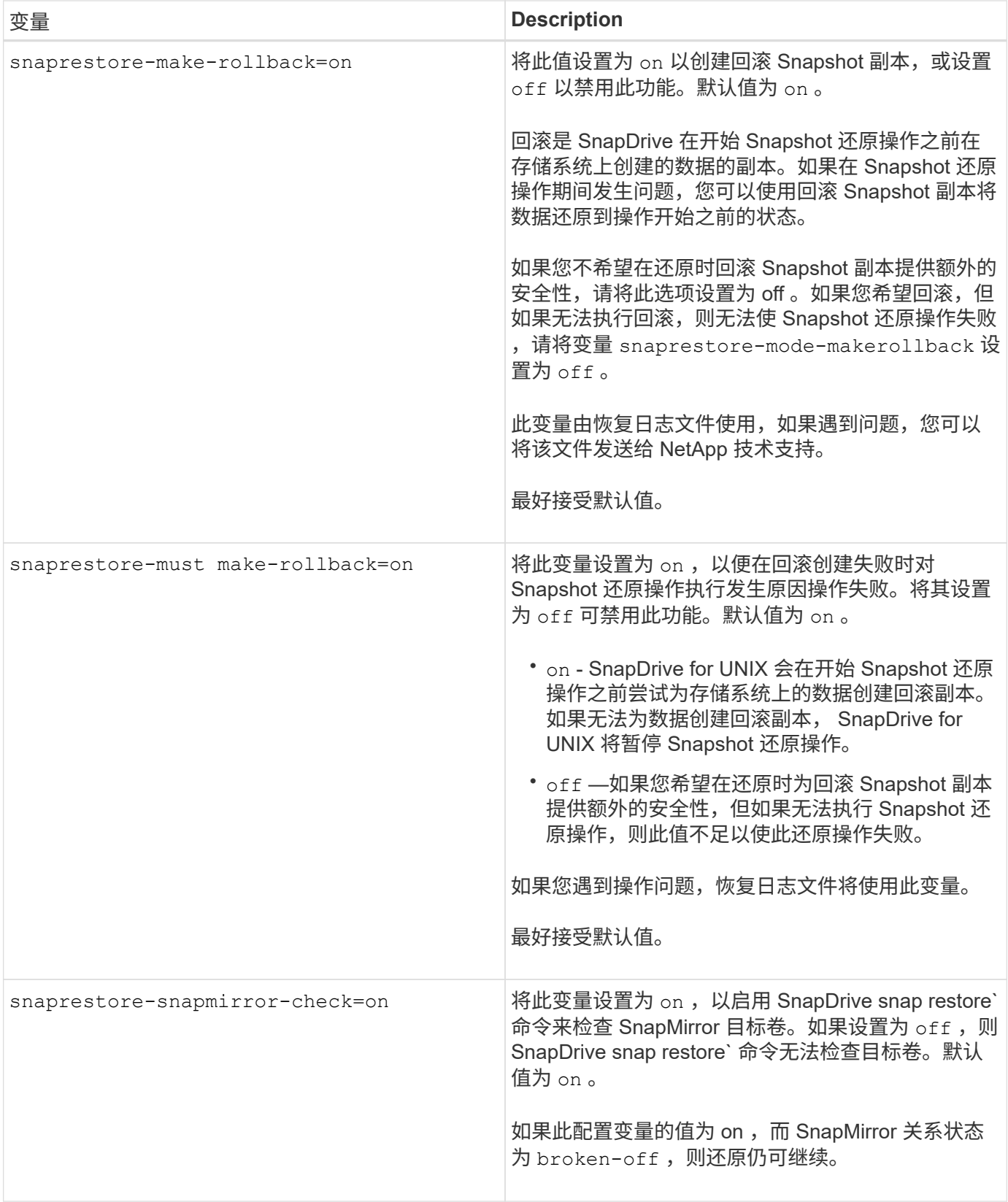

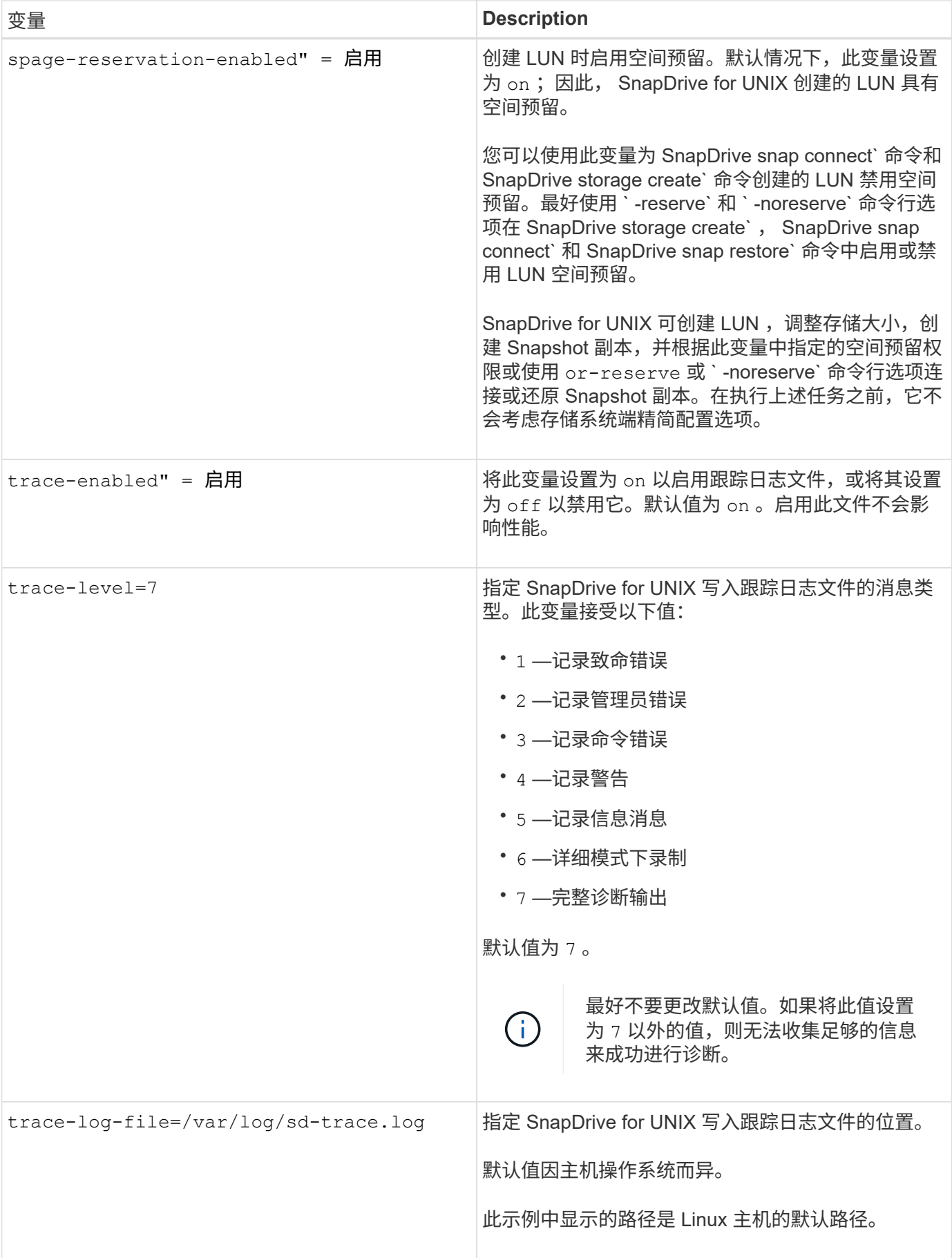

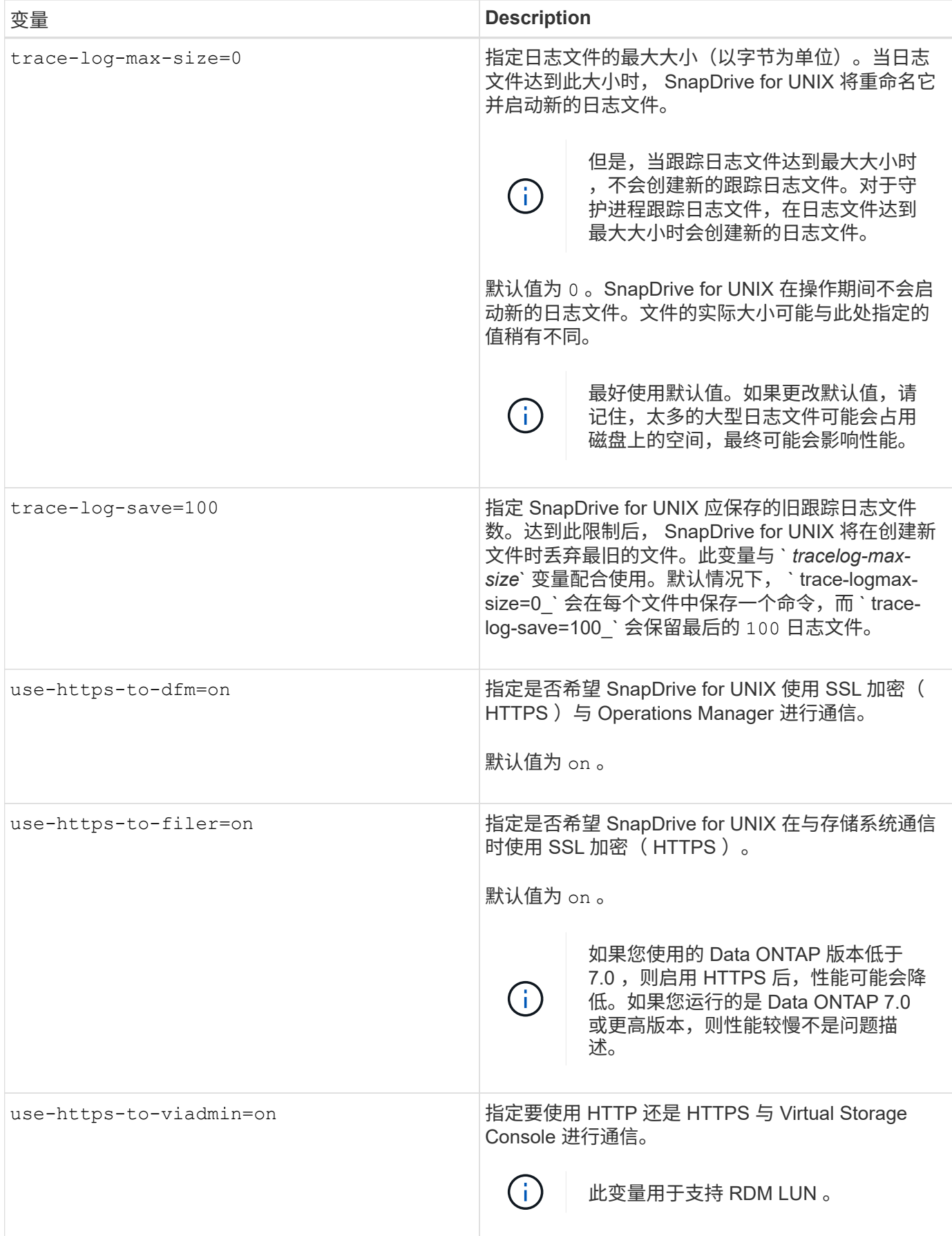

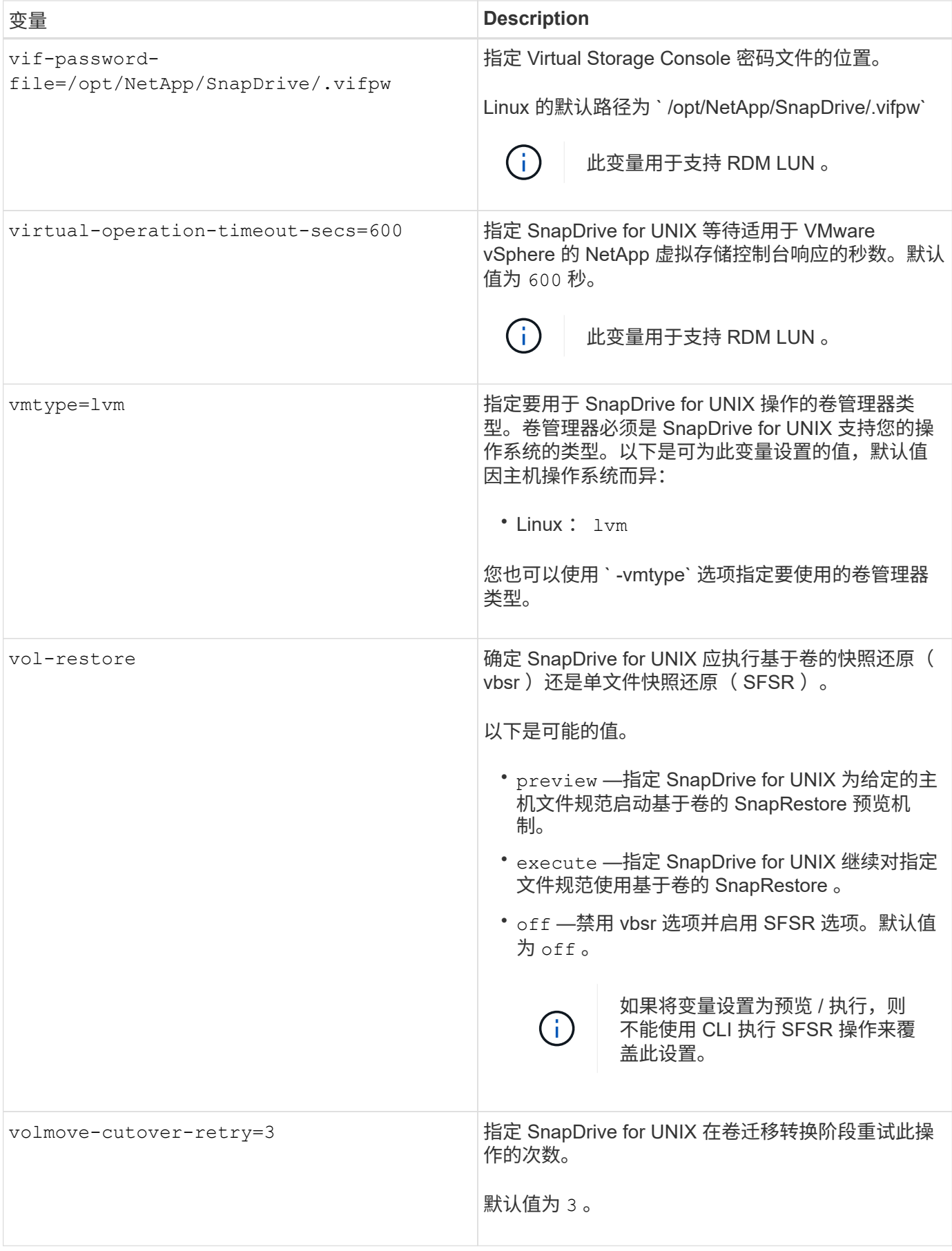

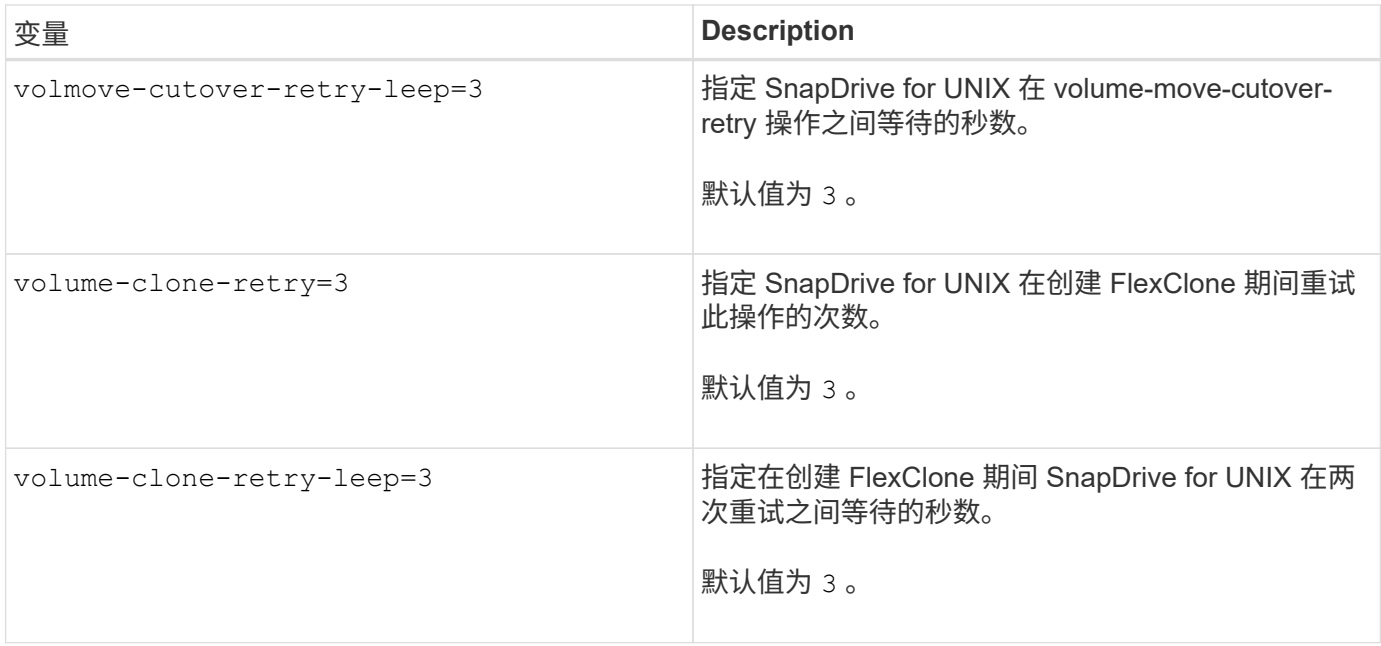

• 相关信息 \*

["](#page-73-0)[配置适用于](#page-73-0) [UNIX](#page-73-0) [的](#page-73-0) [SnapDrive](#page-73-0) [的](#page-73-0)[虚拟](#page-73-0)[存储控制](#page-73-0)[台](#page-73-0)["](#page-73-0)

["](#page-142-0)[配置](#page-142-0) [RDM LUN](#page-142-0) [的](#page-142-0)[注意事](#page-142-0)[项](#page-142-0)["](#page-142-0)

### **SnapDrive** 配置向导的功能

通过 SnapDrive 配置向导,您可以根据环境配置适用于 UNIX 的 SnapDrive 以及 NFS 或 SAN 设置。或者,您也可以打开 snapdrive.conf 文件并编辑配置变量。

**SnapDrive** 配置向导

使用 SnapDrive 配置向导更新向导中的配置变量。您可以随时运行配置向导,将配置更改 修改为 SnapDrive 。

您可以从 ` /opt/netapp/SnapDrive/setup/config\_wizard` 运行配置向导

输入 exit 以关闭配置向导,而不保存所做的更改。

或者,您也可以直接在 snapdrive.conf 文件中修改配置变量值。

• 相关信息 \*

### [堆栈](#page-31-0)[要](#page-31-0)[求](#page-31-0)

#### 一些配置命令

有几个命令可以帮助您配置适用于 UNIX 的 SnapDrive 。

下表总结了有助于配置 SnapDrive for UNIX 的其他命令:

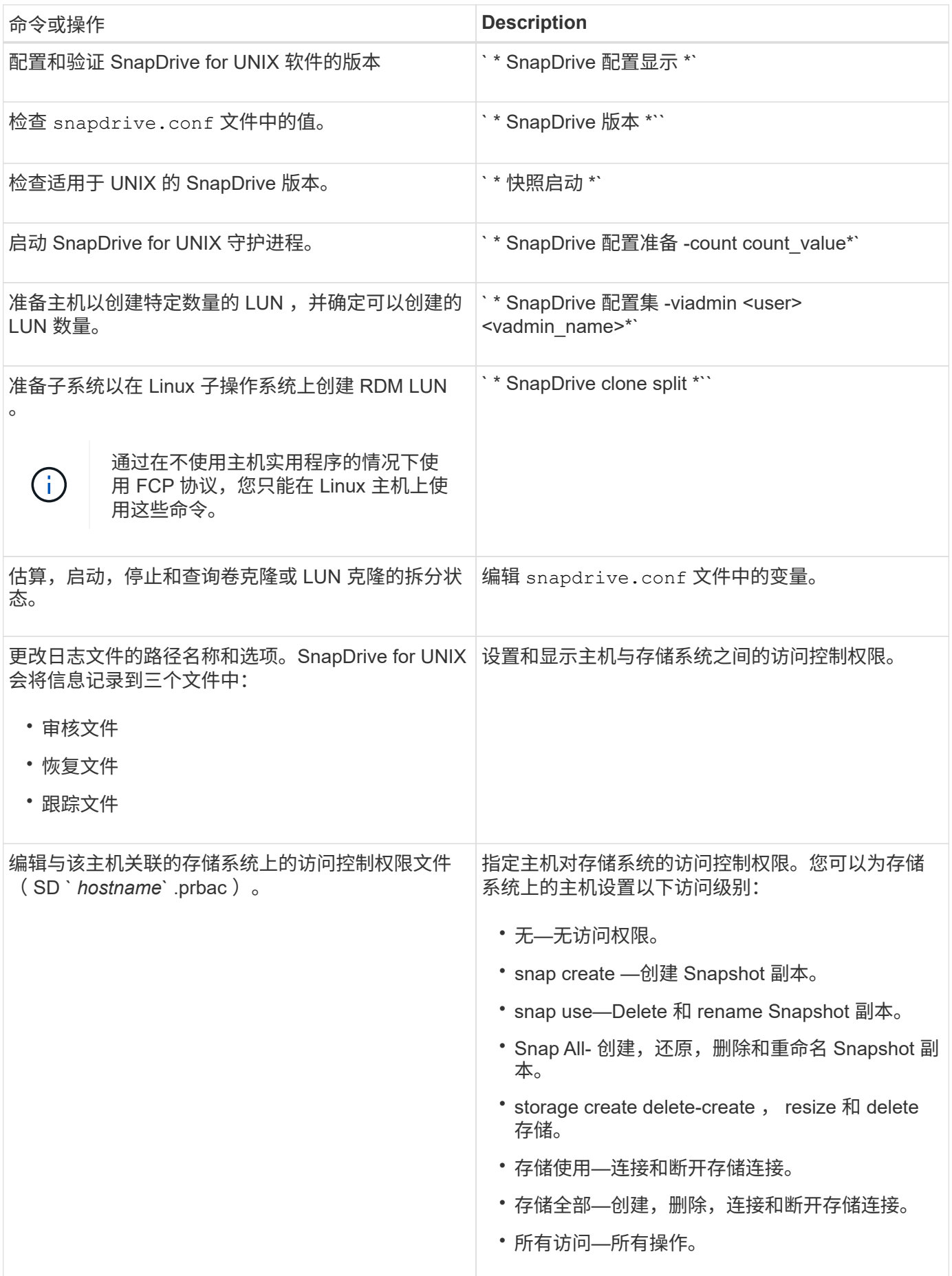

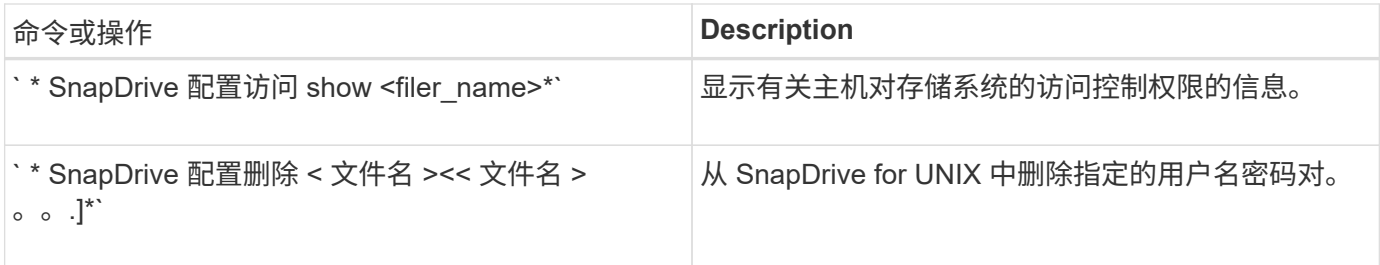

使用 **SnapDrive** 配置向导

通过配置向导,您可以在 NFS , SAN 或混合环境中进行配置。

在 **NFS** 环境中配置的步骤

以下是在 NFS 环境中配置的步骤。

步骤

- 1. 选择 \* NFS \* 配置文件。
- 2. 启用 Protection Manager 集成。
	- <sup>选</sup><sup>择</sup> Yes 以使用 DataFabric Manager 启用访问权限检查。
		- 输入 DataFabric Manager 服务器名称或 IP 地址,后跟用户名和密码。
		- 输入 http/https 端口以与 DataFabric Manager 进行通信。默认值为 <sup>8088</sup> 。
		- 输入 SSL 服务器端口以访问 DataFabric Manager 。默认值为 <sup>8488</sup> 。
		- 启用 HTTPS 以与 DataFabric Manager 进行通信。
	- <sup>选</sup><sup>择</sup> No 可使用 RBAC 启用访问权限检查。
- 3. 指定基于角色的访问控制方法。可能值为 原生 和 dFM 。
	- 选择 原生 以使用存储在 ` /vol/vol0/sdprbac/sdhost-name.prbac` 或 ` /vol/vol0/sdprbac/sdgenergicname.prbac` 中的控制文件检查主机的访问权限。
	- <sup>选</sup><sup>择</sup> dFM 可使用 Operations Manager 控制台检查访问权限。

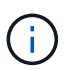

如果在未配置 DataFabric Manager 的情况下选择 dFM as RBAC 方法 ,则会显示一条警 告消息,指出在未启用 Protection Manager 集成的情况下, RBAC 方法已选择为 dFM 。

- 4. 指定 https 或 http 以与存储系统进行通信。
- 5. 最后一步是将配置更改保存在 snapdrive.conf 文件中,然后重新启动守护进程。
	- $\,$ 。如果选择 是 ,则 SnapDrive 守护进程将重新启动,并反映配置更改。
	- $\,{}$ 。如果选择 <code>No</code> ,则 <code>snapdrive.conf</code> 文件中的变量值会发生更改,但不会反映这些更改。

在 **SAN** 环境中配置的步骤

以下是在 SAN 环境中配置的步骤。

步骤

- 1. 选择 SAN 配置文件。
- 2. 选择所需的传输协议。
	- <sup>选</sup><sup>择</sup> FCP 以设置 default-transport 。
	- <sup>选</sup><sup>择</sup> iscsi 以设置 default-transport 。
- 3. 选择 SAN 存储堆栈( MPIO 解决方案,卷管理器和文件系统的组合)。选项包括 原生 和 none 。
- 4. 启用 Protection Manager 集成。
	- <sup>选</sup><sup>择</sup> Yes 以使用 DataFabric Manager 启用访问权限检查。
		- 输入 DataFabric Manager 服务器名称或 IP 地址,后跟用户名和密码。
		- 输入 http/https 端口以与 DataFabric Manager 进行通信。默认值为 <sup>8088</sup> 。
		- 输入 SSL 服务器端口以访问 DataFabric Manager 。默认值为 <sup>8488</sup> 。
		- 启用 HTTPS 以与 DataFabric Manager 进行通信
	- <sup>选</sup><sup>择</sup> No 可使用 RBAC 启用访问权限检查。
- 5. 指定基于角色的访问控制方法。可能值为 原生 和 dFM 。
	- 选择 原生 以使用存储在 ` /vol/vol0/sdprbac/sdhost-name.prbac` 或 ` /vol/vol0/sdprbac/sdgenergicname.prbac` 中的控制文件检查主机的访问权限。
	- <sup>选</sup><sup>择</sup> dFM 可使用 Operations Manager 检查访问权限。

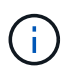

如果在未配置 DataFabric Manager 的情况下选择 dFM as RBAC 方法 ,则会显示一条警告消 息,指出在未启用 Protection Manager 集成的情况下, RBAC 方法已选择为 dFM 。

- 6. 启用 SMVI 集成以在子操作系统中创建 RDM LUN 。
	- <sup>选</sup><sup>择</sup> yes 在子操作系统中创建 RDM LUN 。然后输入 SMVI 服务器的 IP 地址,用户名和密码。
	- <sup>选</sup><sup>择</sup> no <sup>可</sup>跳过此选项。

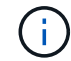

SVMI 集成仅适用于 FCP 协议。

- 7. 指定 https 或 http 以与存储系统进行通信。
- 8. 最后一步是将配置更改保存在 snapdrive.conf 文件中,然后重新启动守护进程。
	- $\,$ 。如果选择 是 ,则 SnapDrive 守护进程将重新启动,并反映配置更改。
	- $\,$ 。如果选择 No ,则 snapdrive.conf 文件中的变量值会发生更改,但不会反映这些更改。

在混合 **SAN** 和 **NFS** 环境中配置的步骤

以下是在混合 SAN 和 NFS 环境中配置的步骤。

- 1. 选择混合配置文件。
- 2. 选择所需的传输协议。

◦ <sup>选</sup><sup>择</sup> FCP 以设置 default-transport 。

◦ <sup>选</sup><sup>择</sup> iscsi 以设置 default-transport 。

- 3. 选择 SAN 存储堆栈( MPIO 解决方案,卷管理器,文件系统的组合)。选项包括 原生 和 none 。
- 4. 启用 Protection Manager 集成。
	- <sup>选</sup><sup>择</sup> Yes 以使用 DataFabric Manager 启用访问权限检查
		- 输入 DataFabric Manager 服务器名称或 IP 地址,后跟用户名和密码。
		- 输入 http/https 端口以与 DataFabric Manager 进行通信。默认值为 <sup>8088</sup> 。
		- 输入 SSL 服务器端口以访问 DataFabric Manager 。默认值为 <sup>8488</sup> 。
		- 启用 HTTPS 以与 DataFabric Manager 进行通信。
	- <sup>选</sup><sup>择</sup> No 可使用 RBAC 启用访问权限检查。
- 5. 指定基于角色的访问控制方法。可能值为 原生 和 dFM 。
	- 选择原生以使用存储在 ` /vol/vol0/sdprbac/sdhost-name.prbac` 或 ` /vol/vol0/sdprbac/sdgenergicname.prbac` 中的控制文件检查主机的访问权限
	- 选择 DFM 以使用 Operations Manager 控制台检查访问权限。

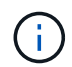

如果在未配置 DataFabric Manager 的情况下选择 dFM as RBAC 方法 ,则会显示一条警告消 息,指出在未启用 Protection Manager 集成的情况下, RBAC 方法已选择为 dFM 。

- 6. 启用 SMVI 集成以在子操作系统中创建 RDM LUN 。
	- $\,$ 。选择 $\,$  yes 在子操作系统中创建 RDM LUN 。然后输入 SMVI 服务器的 IP 地址,用户名和密码。
	- <sup>选</sup><sup>择</sup> no <sup>可</sup>跳过此选项。

SVMI 集成仅适用于 FCP 协议。

- 7. 指定 https 或 http 以与存储系统进行通信。
- 8. 最后一步是将配置更改保存在 snapdrive.conf 文件中,然后重新启动守护进程。
	- $\cdot$  如果选择 是, 则 SnapDrive 守护进程将重新启动,并反映配置更改。
	- $\cdot$  如果选择 No ,则 snapdrive.conf 文件中的变量值会发生更改,但不会反映这些更改。

SnapDrive 会修改 snapdrive.conf 文件中的以下变量。

- ` contact-http-dfm\_port\_`
- ` 联系人 -ssl-dfm\_port `
- ` 使用 https 到 dfm `
- `` default-transport
- ` 使用 https 到存储器 \_`
- `fsttype `
- ` 多路径类型 \_`
- ` vmtype `
- ` RBAC 方法 \_`
- `RBAC 缓存 `

设置 **SnapDrive.conf** 文件中的值

您可以更改 snapdrive.conf 文件中的值或添加新的名称 - 值对。

您必须以 root 用户身份登录。

步骤

- 1. 备份 snapdrive.conf 文件。
- 2. 在文本编辑器中打开 snapdrive.conf 文件。
- 3. 要添加名称 值对, 请使用以下格式:
	- ` \* config-option-name= 值 # 可选注释 \*``

` config-option-name\_` 是要配置的变量的名称;例如, audit-log-file 。` 值 \_` 是要分配给此选项的值。

如果要在名称 - 值对中包含注释,请在注释前面添加一个数字符号( # )。

每行只能输入一个名称 - 值对。

如果名称或值使用字符串,请将该字符串用单引号(")或双引号括起来。您可以将引号放在整个名称 - 值 对周围,也可以仅放在值周围。以下示例显示了如何对名称 - 值对使用引号和注释:

` \*` "config-option-one=string with white space" # 双引号 \*`

` \* config-option-tw="string with white space" # 双引号将值 \*` 括起来

- ` \* config-option-2b='tring with white space ' # single quito\*``
- 4. 要修改名称 值对, 请将当前值替换为新值。

按照以下步骤操作,确保默认值记录在文件中。

- a. 将符号(#)添加到要修改的行。
- b. 复制此行。
- c. 删除数字符号(#)以激活复制的文本。
- d. 修改此值。

如果要指定空值(例如,禁用审核日志文件),请输入一对双引号( "" )。

5. 更改后保存文件。

SnapDrive for UNIX 会在每次启动此文件时自动对其进行检查。所做的更改将在下次启动时生效。

6. 使用 snapdrived restart 命令重新启动 SnapDrive for UNIX 守护进程。

要使 snapdrive.conf 文件更改生效,必须重新启动守护进程。

检查适用于 **UNIX** 的 **SnapDrive** 版本

您可以输入 SnapDrive version 命令来验证 SnapDrive for UNIX 的版本。

1. 在 CLI 提示符处, 输入以下命令:

` \* SnapDrive 版本 \*`

```
# snapdrive version
snapdrive Version 5.2
snapdrive Daemon Version 5.2
```
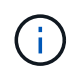

此命令接受的唯一参数是`-v`,它可显示其他版本详细信息。如果包括其他参数,则 SnapDrive for UNIX 将显示警告,然后显示版本号。

# 子操作系统的 **SnapDrive for UNIX** 中的配置信息

您必须在子操作系统中配置存储系统和 Virtual Storage Console 以配置 RDM LUN 。

要与 Virtual Storage Console 进行通信以配置 RDM LUN ,需要登录信息。配置完成后, SnapDrive for UNIX 允许您在子操作系统中创建 RDM LUN 。

配置适用于 **UNIX** 的 **SnapDrive** 的虚拟存储控制台

您必须将 Virtual Storage Console 配置为访问存储系统,并使用分配给存储系统的登录名 和密码。

确保 Virtual Storage Console 安装在 VMware vCenter 所在的 Windows 系统中。

- 1. 在 \* vCenter 主页 \* 视图中的 \* 解决方案和应用程序 \* 下,单击 \* NetApp 虚拟控制台 \* 屏幕中的 \* NetApp \* 。
- 2. 单击 \* 备份和恢复 \* , 然后单击 \* 设置 \* 以查看存储系统条目。
- 3. 如果没有存储系统条目,请单击 \* 添加 \* 以在 Virtual Storage Console 中添加所需的存储系统。

此时将显示 \* 添加存储系统 \* 对话框。

4. 在 \* 添加存储系统 \* 窗口中,输入存储系统的 IP 地址,用户名和密码。然后单击 \* 确定 \* 。

存储系统现在已准备好与虚拟存储控制台进行通信。

◦ 相关信息 \*

[验证](#page-74-0) [Virtual Storage Console](#page-74-0) [的登录信息](#page-74-0)

[删除](#page-75-0) [Virtual Storage Console](#page-75-0) [的用户登录名](#page-75-0)

[SnapDrive for UNIX](#page-143-0) [中支持](#page-143-0) [VMware VMotion](#page-143-0)

[配置](#page-142-0) [RDM LUN](#page-142-0) [的](#page-142-0)[注意事](#page-142-0)[项](#page-142-0)

[由](#page-34-0) [SnapDrive](#page-34-0) [管理的](#page-34-0) [RDM LUN](#page-34-0) [的限制](#page-34-0)

指定 **Virtual Storage Console** 的登录信息

必须在适用于 UNIX 的 SnapDrive 中配置虚拟存储控制台,以便在子操作系统中配置 RDM LUN 。但是,有一个用户名和密码允许 SnapDrive for UNIX 访问虚拟存储控制 台。Virtual Storage Console 不会对这些登录凭据进行身份验证。

确保已为 Virtual Storage Console 配置 vCenter 。

1. 输入以下命令:

`\* SnapDrive 配置集 -viadmin <user> <vadmin\_name>\*`

` *user*` 是虚拟接口系统的用户名。

` *viadmin\_name*` 是虚拟接口系统的名称或 IP 地址。

2. 在提示符处,输入密码(如果有)。

如果尚未设置任何密码,请按

đ. 输入

(空值)。

此示例将为虚拟接口设置一个名为 sdadmin 的用户:

guest# snapdrive config set -viadmin sdadmin ruffleskin Password for sdadmin: Retype Password:

SnapDrive for UNIX 现在可以在子操作系统中配置 RDM LUN 。

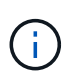

如果您要配置新的虚拟接口,则现有虚拟接口详细信息将被覆盖,因为 SnapDrive for UNIX 允许您仅为子操作系统配置一个虚拟接口。

### <span id="page-74-0"></span>验证 **Virtual Storage Console** 的登录信息

您可以使用 SnapDrive config list` 命令验证是否已在适用于 UNIX 的 SnapDrive 中配置虚 拟接口。

1. 输入以下命令: SnapDrive config list`

此命令显示 SnapDrive for UNIX 中指定的用户名或虚拟接口。此操作不会显示虚拟接口系统的密码。

以下示例显示了与名为 ruffleskin 的虚拟接口对应的用户。

```
# snapdrive config list
user name appliance name appliance type
------------------------------------------------
root rumplestiltskins StorageSystem
sdadmin ruffleskin VirtualInterface
```
<span id="page-75-0"></span>删除 **Virtual Storage Console** 的用户登录名

您可以通过执行 SnapDrive config delete` 命令来删除虚拟接口的用户登录名。

确保已在 vCenter 中配置 Virtual Storage Console 。

步骤

1. 输入以下命令:

`\* SnapDrive config delete appliage\_name\*`

` 设备名称 \_` 是虚拟接口系统的名称或 IP 地址。

SnapDrive for UNIX 会删除您指定的虚拟接口的用户名或密码登录信息。

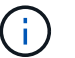

要使 SnapDrive for UNIX 能够访问虚拟接口,必须指定新的用户登录名。

# **SVM** 的配置信息

要执行 SnapDrive 操作, 您必须在 SnapDrive for UNIX 中配置 Vserver 。

要使用适用于 UNIX 的 SnapDrive 配置 SVM ,请在集群模式 Data ONTAP 中,确保 SVM 的管理逻辑接口( LIF) 的 IP 地址已与 SVM 名称映射,可以在域名服务 (DNS) 或 ` /etc/hosts` 文件中进行映射。此外,还必 须使用以下命令确保已在适用于 UNIX 的 SnapDrive 中配置 Vserver 名称:

` \* SnapDrive 配置集 <vsadmin> <vserver name>\*`

• 相关信息 \*

## ["](#page-27-0)[支持](#page-27-0) [SVM"](#page-27-0)

## **SVM** 的登录信息

用户名和密码允许 SnapDrive for UNIX 访问 SVM 。它还提供了安全性, 因为除了以 vsadmin 身份登录之外,您还必须运行 SnapDrive for UNIX ,并在出现提示时提供正确的 用户名和密码。

#### 指定 **SVM** 的登录信息

您必须指定 SVM 的用户登录信息。根据您在设置 Vserver 时指定的内容,每个 Vserver 都必须使用配置的 Vserver 用户名。如果您的 Vserver 名称发生更改,则必须确保已在适 用于 UNIX 的 SnapDrive 中配置新的 Vserver 名称。

1. 输入以下命令:

` \* SnapDrive 配置集 *user\_name filername* [*filername…*]\*`

- ` *user\_name*` 是首次设置 SVM 时为 SVM 指定的用户名。默认用户为 vsadmin 。` *filername*` 是 SVM 名称。
- 。` filer\_name `允许您在一个命令行中输入多个 SVM , 前提是它们都具有相同的用户登录名或密码。必 须至少输入一个 Vserver 名称。

# snapdrive config set vsadmin clstr-vs2 Password for vsadmin: Retype password:

#### 验证 **SVM** 的登录信息

您可以使用 SnapDrive config list` 命令验证是否在适用于 UNIX 的 SnapDrive 中配置了 。

1. 输入以下命令:

SnapDrive 配置列表`

此命令显示在适用于 UNIX 的 SnapDrive 中指定的用户名或 Vserver , 而不显示 Vserver 的密码。

以下示例将 vsadmin 显示为 StorageSystem 。

```
# snapdrive config list
username appliance name appliance type
-------------------------------------------
vsadmin clstr-vs2 StorageSystem
```
从 **SVM** 中删除用户

您可以通过执行 SnapDrive config delete` 命令从 SVM 中删除登录信息。

1. 输入以下命令:

` \* SnapDrive 配置 delete *appliation\_name*\*``

` 设备名称 \_` 是要删除登录信息的 SVM 的名称。

```
# snapdrive config delete clstr-vs2
Deleted configuration for appliance: clstr-vs2
```
SnapDrive for UNIX 将删除您指定的 SVM 的登录信息。

主机准备添加 **LUN**

您需要准备主机以添加 LUN 。

• 相关信息 \*

[SnapDrive for UNIX](#page-143-0) [中支持](#page-143-0) [VMware VMotion](#page-143-0)

正在检查主机信息

某些主机系统要求您在创建新 LUN 之前对其进行准备。SnapDrive for UNIX 提供了一些命 令来完成这些步骤,以便使主机做好创建新 LUN 的准备。

如果您的操作系统要求您在创建新 LUN 之前对其进行准备, 则可以使用 SnapDrive config` 命令。使用 SnapDrive config` 命令可以检查有关在映射到主机的存储系统上创建的 LUN 数量的信息。

 $\left(\begin{smallmatrix} 1\ 1\end{smallmatrix}\right)$ 并非所有主机平台操作系统都要求您准备主机。目前,这些命令仅在 Linux 主机上是必需的。

确定可以创建的 **LUN** 数量

通过 SnapDrive for UNIX ,您可以在不超过限制的情况下确定可以在主机上创建多少个 LUN 。

您可以使用 SnapDrive config check lun` 命令来确定此值。

在 Linux 主机上,此命令会检查现有的 /dev/sg 文件,以确定未使用的文件数。

为新 **LUN** 添加主机条目

您可以使用适用于 UNIX 的 SnapDrive 创建特定数量的新 LUN 。SnapDrive for UNIX 为 此提供了特定的命令。

确保主机已准备好创建特定数量的新 LUN 。这些 LUN 位于映射到主机的存储系统上。

#### 步骤

1. SnapDrive 配置准备 LUN -count 计数`

` -count` 是要为主机准备的新 LUN 的数量。

在 Linux 上,此命令会为当前没有设备文件的每个潜在 LUN 添加一个新的 ` /dev/sg` 设备文件。

如果您已手动编辑 ` /kernel/drv/lpfc.conf` 文件以获取永久性绑定,请确保 FC-bind-WWPN 条 目位于之后

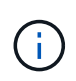

` # bEGIN : lput-managed Persistent Bindings` 。

## **SnapDrive for UNIX** 中的审核,恢复和跟踪日志记录

SnapDrive for UNIX 可帮助您维护各种类型的日志文件,例如审核,恢复和跟踪日志文 件。这些日志文件稍后将用于故障排除。

## 日志类型

SnapDrive for UNIX 支持各种类型的日志文件,这些日志文件有助于您在 SnapDrive for UNIX 未按预期工作时进行故障排除。

### • 审核日志

SnapDrive for UNIX 会将所有命令及其返回代码记录在审核日志中。SnapDrive for UNIX 会在您启动命令时 创建一个条目,并在命令完成后创建另一个条目。后面的条目既包括命令的状态,也包括完成时间。

• 恢复日志

如果中断,某些 SnapDrive for UNIX 操作可能会使系统处于不一致或不可用的状态。如果用户终止程序,或 者主机在操作期间崩溃,则可能会发生这种情况。恢复日志包含 Snap 还原操作的步骤。本文档将记录所采 取的步骤和所取得的进展,以便技术支持能够帮助您完成手动恢复过程。

• 跟踪日志

SnapDrive for UNIX 会报告有助于诊断问题的信息。如果您遇到问题, NetApp 技术支持可能会请求此日志 文件。

SnapDrive 4.0 for UNIX 引入了 SnapDrive for UNIX 守护进程服务。要运行 SnapDrive for UNIX 命令,必须 运行守护进程。必须对每个命令执行守护进程跟踪,即使命令并行运行也是如此。日志文件的位置和名称是 ` /var/log/sd-trace.log` 。这些跟踪文件只有命令专用的跟踪条目。用于执行守护进程的跟踪日志记录在另一 个跟踪文件 ` /var/log/sd-daemon-trace.log 中。

#### 启用和禁用日志文件

如果要启用日志文件,请在要启用的日志文件的名称 - 值对中指定一个文件名作为值。如 果要禁用某个文件,请勿为日志文件名参数输入一个值。

您必须已以 root 用户身份登录。

步骤

- 1. 在文本编辑器中打开 snapdrive.conf 文件。
- 2. 选择相应的选项以启用或禁用日志文件。

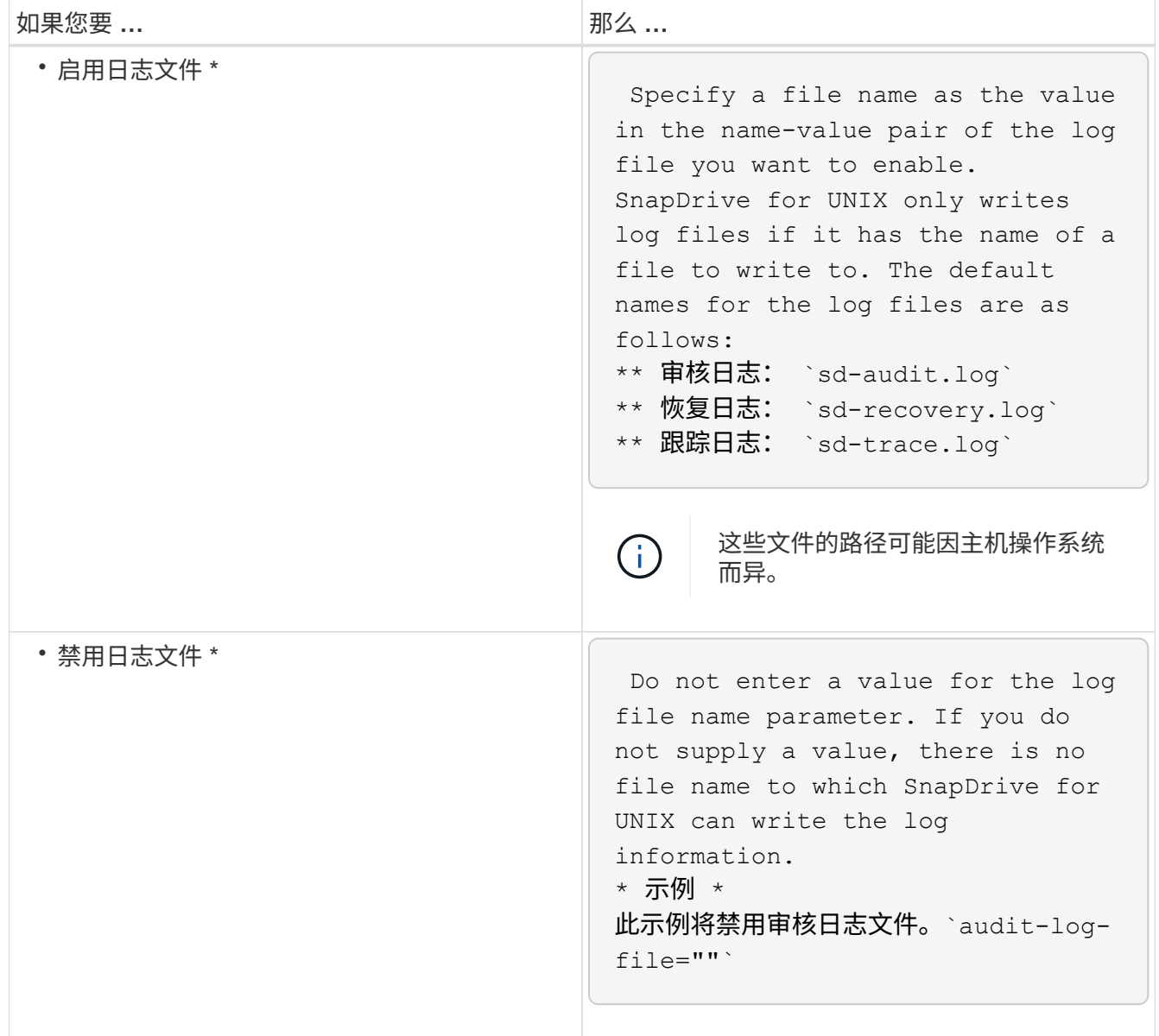

3. 进行所有更改后,请保存 snapdrive.conf 文件。

SnapDrive for UNIX 会在每次启动此文件时自动对其进行检查。要使更改生效,必须重新启动 SnapDrive for UNIX 守护进程。

## 日志文件轮换设置

您在 snapdrive.conf 文件中为变量指定的值会影响日志文件的轮换。

您在 snapdrive.conf 文件中指定的值可启用日志文件自动轮换。如有必要,您可以通过编辑 snapdrive.conf 变量来更改这些值。以下选项会影响日志文件的轮换:

- audit-log-max-size
- audit-log-save
- trace-max-size
- trace-log-max-save
- recovery-log-save

通过自动日志轮换, SnapDrive for UNIX 会保留旧的日志文件,直到达到 audit-log-save , trace-logsave 和 recovery-log-save 变量中指定的限制为止。然后,它将删除最旧的日志文件。

SnapDrive for UNIX 通过在创建文件时为文件分配数字 "0" 来跟踪最旧的文件。每次创建新文件时,它都会将分 配给每个现有日志文件的数量增加 1 。当日志文件的编号达到保存值时, SnapDrive for UNIX 将删除该文件。

• 示例: \* 此示例使用 ls 命令显示有关系统上日志文件的信息。

根据这些设置,您将在日志文件中看到以下信息。

```
# ls -l /var/log/sd*
-rw-r--r-- 1 root other 12247 Mar 13 13:09 /var/log/sd-audit.log
-rw-r--r-- 1 root other 20489 Mar 12 16:57 /var/log/sd-audit.log.0
-rw-r--r-- 1 root other 20536 Mar 12 03:13 /var/log/sd-audit.log.1
-rw-r--r-- 1 root other 3250 Mar 12 18:38 /var/log/sd-recovery.log.1
-rw-r--r-- 1 root other 6250 Mar 12 18:36 /var/log/sd-recovery.log.2
-rw-r--r-- 1 root other 6238 Mar 12 18:33 /var/log/sd-recovery.log.3
-rw-r--r-- 1 root other 191704 Mar 13 13:09 /var/log/sd-trace.log
-rw-r--r-- 1 root other 227929 Mar 12 16:57 /var/log/sd-trace.log.0
-rw-r--r-- 1 root other 213970 Mar 12 15:14 /var/log/sd-trace.log.1
-rw-r--r-- 1 root other 261697 Mar 12 14:16 /var/log/sd-trace.log.2
-rw-r--r-- 1 root other 232904 Mar 12 14:15 /var/log/sd-trace.log.3
-rw-r--r-- 1 root other 206905 Mar 12 14:14 /var/log/sd-trace.log.4
```
审核日志文件的内容

审核日志显示有关您使用 SnapDrive for UNIX 发出的命令的信息。

审核日志文件会保留以下信息的历史记录:

- 发出的命令。
- 这些命令的返回值。
- 调用命令的用户的用户 ID 。
- 指示命令启动时间的时间戳(无返回代码)和指示命令完成时间的另一个时间戳(含返回代码)。审核日志 记录仅显示有关 SnapDrive` 使用的信息(发出的命令)。

审核日志文件包含以下信息。

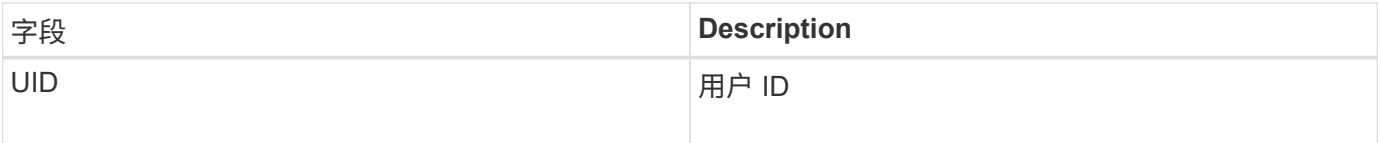

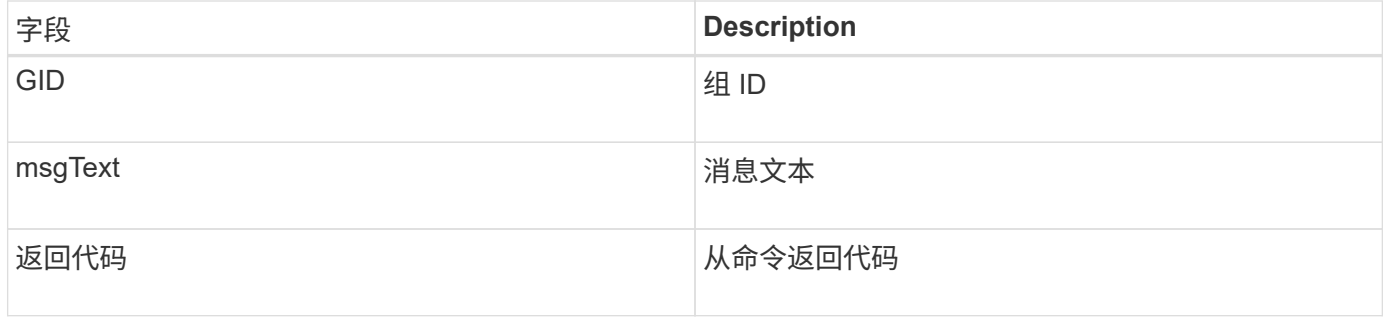

### 更改审核日志的默认值

您可以使用 SnapDrive.conf 文件更改审核日志文件的日志记录参数,例如审核日志文件的 最大大小和旧审核文件的最大数量。

使用 SnapDrive.conf 文件可以为审核日志记录设置以下值:

- 审核日志文件的最大大小。默认大小为 20K 。文件大小达到 SnapDrive.conf 文件中指定的值后, SnapDrive for UNIX 将通过在名称中添加任意数字来重命名当前审核日志文件。然后,将使用由 audit-logfile 值指定的名称启动新的审核文件。
- SnapDrive for UNIX 保存的最大旧审核文件数。默认值为 2. 。
- 审核日志文件示例: \*

```
2501: Begin uid=0 gid=1 15:35:02 03/12/04 snapdrv snap create -dg
rdg -snapname snap_rdg1
2501: Status=0 15:35:07 03/12/04
2562: Begin uid=0 gid=1 15:35:16 03/12/04 snapdrv snap create -dg
rdg -snapname snap_rdg1
2562: FAILED Status=4 15:35:19 03/12/04
```
此示例中的第一对行显示了一个成功的操作,如 "Status=0" 行所示。

第二对线表示操作失败。返回代码 "4" 表示 "`已存在。` 如果您查看这两个命令行,则可以看到第一个创建了一 个名为 snap\_rdg1 的 Snapshot 副本。第二行尝试执行相同操作,但名称已存在,因此操作失败。

## 恢复日志的内容

恢复日志可帮助您跟踪系统状态不一致的原因。当某些操作停止工作时, SnapDrive for UNIX 将生成此文件。

如果按 Ctrl-C 暂停 SnapDrive for UNIX ,或者主机或存储系统在操作期间出现故障,则系统可能无法自动恢 复。

如果任何操作中断,可能会使系统处于不一致状态,则 SnapDrive for UNIX 会将信息写入恢复日志文件。如果 出现问题,您可以将此文件发送给 NetApp 技术支持,以便他们可以帮助您恢复系统状态。

恢复日志实用程序会保留操作期间发出的命令的记录。每个命令都会标记一个 operation\_index (一个数字,用 于唯一标识正在执行的操作),后跟日期 / 时间戳和消息文本。

# 您可以更改恢复日志文件的名称以及 SnapDrive for UNIX 保存的最大旧恢复日志文件数。

使用 snapdrive.conf 文件可以为恢复日志记录设置以下值:

- 包含恢复日志的文件的名称,例如 recovery.log 。
- SnapDrive for UNIX 保存的最大旧恢复文件数。默认值为 20. 。如果未立即发现此过程的问题, SnapDrive for UNIX 将保留此数量的恢复日志。SnapDrive for UNIX 会在每次完成操作时启动一个新的恢复日志文件。 然后,通过在名称中添加任意数字来重命名前一个,例如 recovery.log.0 , recovery.log.1 等。

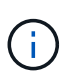

恢复日志文件的大小取决于所执行的操作。每个恢复日志都包含有关单个操作的信息。此操作完 成后,无论先前的文件大小如何, SnapDrive for UNIX 都会启动一个新的恢复日志。因此,恢复 日志文件没有最大大小。

以下恢复日志示例显示, SnapDrive for UNIX 已在操作暂停之前还原两个 Snapshot 副本。您可以将此恢复日 志文件发送给技术支持,以协助还原其余 Snapshot 副本。

6719: BEGIN 15:52:21 03/09/04 snapdrive snap restore -dg jssdg snapname natasha:/vol/vol1:abort snap restore 6719: BEGIN 15:52:27 03/09/04 create rollback snapshot: natasha:/vol/vol1:abort\_snap\_restore.RESTORE\_ROLLBACK\_03092004\_155 225 6719: END 15:52:29 03/09/04 create rollback snapshot: natasha:/vol/vol1:abort\_snap\_restore.RESTORE\_ROLLBACK\_03092004\_155 225 successful 6719: BEGIN 15:52:29 03/09/04 deactivate disk group: jssdg 6719: BEGIN 15:52:29 03/09/04 stop host volume: /dev/vx/dsk/jssdg/jvol\_1 6719: END 15:52:30 03/09/04 stop host volume: /dev/vx/dsk/jssdg/jvol\_1 successful 6719: BEGIN 15:52:30 03/09/04 unmount file system: /mnt/demo\_fs 6719: END 15:52:30 03/09/04 unmount file system: /mnt/demo\_fs successful 6719: BEGIN 15:52:30 03/09/04 stop host volume: /dev/vx/dsk/jssdg/jvol\_2 6719: END 15:52:30 03/09/04 stop host volume: /dev/vx/dsk/jssdg/jvol\_2 successful 6719: BEGIN 15:52:30 03/09/04 deport disk group: jssdg 6719: END 15:52:30 03/09/04 deport disk group: jssdg successful 6719: END 15:52:30 03/09/04 deactivate disk group: jssdg successful 6719: BEGIN 15:52:31 03/09/04 SFSR of LUN: /vol/vol1/lun1 from snapshot: abort snap\_restore 6719: END 15:52:31 03/09/04 SFSR of LUN: /vol/vol1/lun1 from snapshot: abort snap restore successful 6719: BEGIN 15:52:47 03/09/04 SFSR of LUN: /vol/vol1/lun2 from snapshot: abort snap\_restore 6719: END 15:52:47 03/09/04 SFSR of LUN: /vol/vol1/lun2 from snapshot: abort snap restore successful

### 什么是跟踪日志文件

技术支持使用跟踪日志文件对问题进行故障排除。

启用跟踪日志文件不会影响系统性能。默认情况下,此文件处于启用状态。您可以通过将 snapdrive.conftrace-enabled 变量设置为 off 来禁用。

跟踪日志文件的默认值

跟踪日志文件允许您设置各种参数,也可以更改这些参数。必须在 snapdrive.conf 文 件中设置这些参数。

必须在 snapdrive.conf 文件中设置以下值:

- 包含跟踪日志的文件的名称。
- 跟踪日志文件的最大大小。默认大小为 "0" 字节。此值可确保每个跟踪日志文件仅包含一个 SnapDrive for UNIX 命令。

如果将默认大小重置为 0 以外的值,则在文件达到您指定的大小时, SnapDrive for UNIX 将通过在名称中 添加任意数字来重命名当前跟踪日志文件。然后,它将使用 trace-log-file 值指定的名称启动一个新的 跟踪日志文件。

- SnapDrive for UNIX 保存的最大旧跟踪文件数。默认值为 100. 。
- SnapDrive for UNIX 写入跟踪日志文件的消息类型。默认情况下,跟踪日志文件包含致命错误,管理员错误 ,命令错误,警告和信息消息。

# 什么是 **AutoSupport**

AutoSupport 允许 SnapDrive for UNIX 将因 SnapDrive 被发送到存储系统的 EMS 日志视 图中的 ` /etc/log/EMS 文件` 而发生的任何操作故障发送到 EMS 日志视图。

## **SnapDrive for UNIX** 如何使用 **AutoSupport**

如果在 snapdrive.conf 文件中将 autosupport-enabled 选项设置为 on, 则 AutoSupport 消息将记录在存储系统的 EMS 日志视图中。默认情况下,在 snapdrive.conf 文件中, 此选项设置为 on 。SnapDrive for UNIX 会将 AutoSupport 消 息发送到存储系统,而这些消息会记录在事件管理系统( EMS )中。

在以下任一情况下都会发送 AutoSupport 消息:

- 如果操作因操作失败而停止,则会向操作失败的存储系统发送 AutoSupport 消息。
- 如果将多个存储系统连接到主机,并且多个存储系统发生操作故障,则 SnapDrive for UNIX 会将 AutoSupport 消息发送到操作失败的特定存储系统。
- 使用 ` UNIX 配置集 < 用户名 > < 文件名 >\_` 添加新存储控制器时, SnapDrive for AutoSupport 会向指定的 存储系统发送 SnapDrive 消息。
- 重新启动或启动 SnapDrive 守护进程后, AutoSupport 消息将发送到配置的存储系统。
- 执行 SnapDrive storage show` -all 命令后, AutoSupport 消息将发送到所有已配置的存储系统。
- 成功执行快照创建操作后, AutoSupport 消息将发送到存储系统。

## **AutoSupport** 消息的内容

AutoSupport 消息包含以下信息。

- 事件源
- 事件 ID
- 适用于 UNIX 的 SnapDrive 版本
- 消息状态:日志级别消息,例如 1 表示警报, 2 表示严重, 3 表示错误, 4 表示警告, 5 表示通知, 6 表 示信息, 7 表示调试
- 主机名
- 主机操作系统
- 主机操作系统的版本
- 存储系统的名称
- 使用 Protection Manager/ 基于角色的访问控制
- 错误类别
- AutoSupport 将消息条目标记为 false
- 主机多路径类型:将记录在 snapdrive.conf file 中配置的值。如果由于配置值不正确而未加载此助手, 则不会记录任何主机多路径类型。
- 主机虚拟化已启用:此功能仅适用于 VMware 子操作系统。
- protocol :在 snapdrive.conf 文件中为 default-transport 配置的值。
- 保护已启用: 如果 OnCommand Data Fabric Manager ( DFM ) 配置了适用于 UNIX 的 SnapDrive , 则会 记录值是。

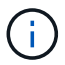

SnapDrive for UNIX 不会验证是否正在使用 OnCommand DFM 。

运行 SnapDrive storage show -all` 命令时, 可以使用以下追加信息:

- 协议类型( FCP/iSCSI ): 用于创建 LUN 的协议(如果有)。
- 已连接的 LUN 数量
- 磁盘或卷组的数量
- 文件规范的数量
- 主机卷的数量

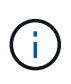

如果在 SnapDrive for UNIX 中启用了 AutoSupport ,则在发生任何操作失败时,事件管理系统( Event Management System , VM )存储系统中会记录错误消息。如果错误消息包含任何特殊字 符,例如( < , > , & , ' , " , \r ) ,在存储系统的 EMS 日志视图中会显示格式错误的值。

## **AutoSupport** 消息示例

SnapDrive for UNIX 提供了适用于不同情形的示例。无论您的操作系统如何,所有示例中 的 AutoSupport 消息内容都基本相同。

示例:添加新存储系统

以下示例是从名为 ` 的主机发送的消息:` *x336-207-58* :

```
computerName="x336-207-58"
          eventSource="snapdrive"
          appVersion="5.2 for UNIX"
          eventID="3"
          category="sduvs2 configured"
        subject="host name=x336-207-58, host os=Linux,
host os release=2.6.32-279.el6.x86 64, host os version=#1 SMP Wed Jun 13
18:24:36 EDT 2012, No of controller=2, PM/RBAC=native, Host
Virtualization=No, Multipath-type=nativempio, Protection Enabled=No,
Protocol=fcp
```
示例:重新启动守护进程

重新启动守护进程时, SnapDrive for UNIX 会向存储系统发送以下 AutoSupport 消息:

```
computerName="x336-207-58"
          eventSource="snapdrive"
          appVersion="5.2 for UNIX"
          eventID="2"
          category="daemon restarted"
        subject="host name=x336-207-58, host os=Linux,
host os release=2.6.32-279.el6.x86 64, host os version=#1 SMP Wed Jun 13
18:24:36 EDT 2012, No of controller=2, PM/RBAC=native, Host
Virtualization=No, Multipath-type=nativempio, Protection Enabled=No,
Protocol=fcp
```
如果已配置 dFM 且 RBAC 方法 设置为 dFM, 则 SnapDrive for UNIX 会向存储系统发送以下 AutoSupport 消息 :

```
computerName="x336-207-58"
          eventSource="snapdrive"
          appVersion="5.2 for UNIX"
          eventID="2"
          category="daemon restarted"
        subject="host name=x336-207-58, host os=Linux,
host os release=2.6.32-279.el6.x86 64, host os version=#1 SMP Wed Jun 13
18:24:36 EDT 2012, No of controller=2, PM/RBAC=dfm, Host
Virtualization=No, Multipath-type=nativempio, Protection Enabled=Yes,
Protocol=fcp"
```
如果配置了 dfm 且将 rbac 方法 设置为原生, 则 SnapDrive for UNIX 会向存储系统发送以下 AutoSupport 消 息。

```
computerName="x336-207-58"
          eventSource="snapdrive"
          appVersion="5.2 for UNIX"
          eventID="2"
          category="daemon restarted"
        subject="host name=x336-207-58, host os=Linux,
host os release=2.6.32-279.el6.x86 64, host os version=#1 SMP Wed Jun 13
18:24:36 EDT 2012, No of controller=2, PM/RBAC=native, Host
Virtualization=No, Multipath-type=nativempio, Protection Enabled=Yes,
Protocol=fcp"
```
当 snap create 操作成功时, SnapDrive for UNIX 会向存储系统发送以下 AutoSupport 消息:

```
computerName="x336-207-58"
          eventSource="snapdrive"
          appVersion="5.2 for UNIX"
          eventID="5"
          category="snap create successful"
        subject="host name=x336-207-58, host os=Linux,
host os release=2.6.32-279.el6.x86 64, host os version=#1 SMP Wed Jun 13
18:24:36 EDT 2012, No of controller=3, PM/RBAC=native, Host
Virtualization=No, Multipath-type=nativempio, Protection Enabled=No,
Protocol=iscsi, snapshot name=dg snap"
```
如果 storage show all 操作成功,则适用于 UNIX 的 SnapDrive 会向存储系统发送以下 AutoSupport 消息:

```
computerName="x336-207-58"
          eventSource="snapdrive"
          appVersion="5.2 for UNIX"
          eventID="3"
          category="general"
          subject="protos=fcp, Connect Luns=8, dgs=4, hvs=3, fs=3,
host name=x336-207-58, host os=Linux, host os release=2.6.32-
279.el6.x86_64, host_os_version=#1 SMP Wed Jun 13 18:24:36 EDT 2012, No of
controller=2, PM/RBAC=native, Host Virtualization=No, Multipath-
type=nativempio, Protection Enabled=No, Protocol=fcp"
```
# 在 **SnapDrive for UNIX** 中支持多路径访问

SnapDrive for UNIX 支持使用标准多路径软件解决方案对存储系统进行 FC 多路径访问。 通过使用多路径,您可以在主机和存储系统之间配置多个网络路径。

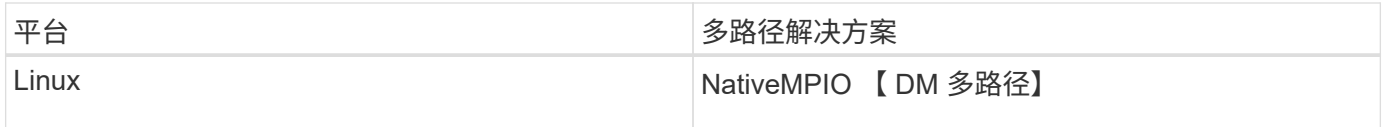

如果一个路径发生故障,则 FC 流量将继续在其余路径上传输。如果主机具有多个 LUN 路径,则需要多路径, 并且它可以使底层路径对用户透明。如果配置并支持 SnapDrive for UNIX 操作配置文件中指定的多路径解决方 案,则 SnapDrive for UNIX 将使用指定的多路径解决方案。

启用多路径

要在 SnapDrive for UNIX 中使用多路径,必须完成包括安装和启动 HBA 在内的步骤。如 果您使用的是非 NetApp 多路径解决方案,则必须从 HBA 供应商的网站下载软件和应用程 序包。

您的系统必须运行当前版本的 FC 和 iSCSI 系统组件。

### ["NetApp](http://mysupport.netapp.com/matrix) [互](http://mysupport.netapp.com/matrix)[操作性](http://mysupport.netapp.com/matrix)[表](http://mysupport.netapp.com/matrix)[工具](http://mysupport.netapp.com/matrix)["](http://mysupport.netapp.com/matrix)

#### 步骤

1. 在安装相应的 Host Utilities 软件之前, 请先安装支持的 HBA。

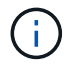

适用于 UNIX 的 SnapDrive 支持多供应商 HBA 。

2. 启动 HBA 服务。

如果 HBA 服务未运行,则在运行 SnapDrive for UNIX 命令时会显示以下错误消息,例如 SnapDrive storage create` 和 SnapDrive config prepare LUNs` :

0001-876 Admin error: HBA assistant not found

您必须验证所需数量的路径是否已启动且正在运行。您可以使用 Host Utilities 软件附带的 sanlun 实用程序 验证路径。例如, 在 FC 多路径配置中, 您可以使用 sanlun fcp show adapter -v 命令。

在以下示例中,有两个 HBA 端口( fcd0 和 fcd1 )连接到运行正常的主机(端口状态)。您只能有一个 HBA 或 iSCSI 启动程序,并且必须通过为目标 LUN 提供多个路径来配置多路径。

# sanlun fcp show adapter -v adapter name: fcd0 WWPN: 50060b000038c428 WWNN: 50060b000038c429 driver name: fcd model: A6826A model description: Fibre Channel Mass Storage Adapter (PCI/PCI-X) serial number: Not Available hardware version: 3 driver version: @(#) libfcd.a HP Fibre Channel ISP 23xx & 24xx Driver B.11.23.04 /ux/core/isu/FCD/kern/src/common/wsio/fcd\_init.c:Oct 18 2005,08:19:50 firmware version: 3.3.18 Number of ports: 1 of 2 port type: Fabric port state: Operational supported speed: 2 GBit/sec negotiated speed: 2 GBit/sec OS device name: /dev/fcd0 adapter name: fcd1 WWPN: 50060b000038c42a WWNN: 50060b000038c42b driver name: fcd model: A6826A model description: Fibre Channel Mass Storage Adapter (PCI/PCI-X) serial number: Not Available hardware version: 3 driver version: @(#) libfcd.a HP Fibre Channel ISP 23xx & 24xx Driver B.11.23.04 /ux/core/isu/FCD/kern/src/common/wsio/fcd\_init.c:Oct 18 2005,08:19:50 firmware version: 3.3.18 Number of ports: 2 of 2 port type: Fabric port state: Operational supported speed: 2 GBit/sec negotiated speed: 2 GBit/sec OS device name: /dev/fcd1

如果在主机上启用了多路径,则可以为同一 LUN 显示多个路径。您可以使用 sanlun lun show all 命 令验证路径。在以下示例中,您可以找到指向同一 LUN 的多个路径(鱼: /vol/vol1/lun ):

```
 [root@lnx221-75 ~]# sanlun lun show
filer: lun-pathname device filename adapter protocol lun size lun
state
f960-221-167: /vol/vol1/lun1 /dev/sdd host5 FCP 100m (104857600)
GOOD
f960-221-167: /vol/vol1/lun1 /dev/sdc host6 FCP 100m (104857600)
GOOD
```
3. 如果 SnapDrive for UNIX 或 Host Utilities 支持第三方多路径解决方案,请从 HBA 供应商的网站下载 HBA 驱动程序软件包和应用程序包。 \* QLogic \*: 对于 QLogic HBA ,请转至 <http://support.qlogic.com/>。在 OEM 型号中,选择 NetApp 。找到支持表中列出的驱动程序版本并下载。\* Emulex : \* 对于 Emulex HBA ,请转至 <http://www.emulex.com/ts/index.html>。从 "Downloads" 中选择 "NetApp" 。找到支持表中列出的驱 动程序版本并下载。同时,从同一位置下载 Emulex 应用程序软件包。

如果您使用的是具有 FC 连接的 QLogic 适配器,请从 QLogic 网站下载 QLogic 重新扫描脚本并将其复制到 ` 或 root` 路径(例如, ` /root/dynamic-lun-rescan` )。QLogic 重新扫描脚本会要求用户确认; SnapDrive for UNIX 可能会在此确认阶段无限期挂起。您可以通过在脚本中将变量`QL\_disable\_warning`设置为 1 来避免此确认。

早期版本的 SnapDrive for UNIX 使用供应商专用的 SCSI 重新扫描脚本通过 FC 扫描 LUN ,从而将供应商 专用脚本复制到 ` /root/dynamic-lun-rescan 。 sh` 。此功能在 RHEL 5U3 之前一直可用。

对于 RHEL 5U4/SLES 10SP2 及更高版本, ` /usr/bin` 目录中当前提供了重新扫描脚本。如果目录中没有重 新扫描脚本,则该脚本会与 sg3\_utils 软件包一起存在。

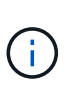

您必须确保 sg3\_utils 和 sg3\_utils-libs 库可用于 Red Hat Enterprise Linux ( RHEL )和 Oracle Enterprise Linux ( OEL )版本。但是, scSCI utility.rpm 软件包中的 sg3\_utils 库可用于 SUSE Linux Enterprise Server ( SLES )版本。

- 4. 在 FC 配置中,使用交换机分区配置对主机 HBA 端口和目标端口进行分区。
- 5. 安装并设置相应的 FC 交换机。
- 6. 检查 SnapDrive for UNIX 堆栈要求。
- 7. 安装或升级适用于 UNIX 的 SnapDrive 。
- 8. 验证 SnapDrive for UNIX 安装。
- 9. 找到 snapdrive.conf 文件路径。
- 10. 在 snapdrive.conf 文件中配置以下配置变量:
	- ` 多路径类型 \_`
	- `` default-transport\_
	- ` fsttype\_`
	- ` vmtype\_`

对于每台主机,多路径类型,传输类型,文件系统和卷管理器类型彼此相关。下表介绍了所有可能的组 合:

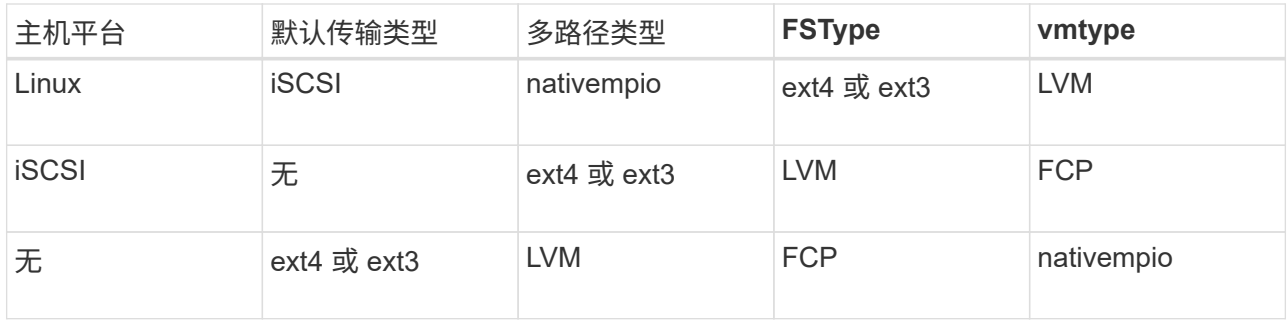

上表提供了 ` multipathing-type\_` , ` default-transport\_` , ` fsttype\_` 和 ` vmtype\_` 配置变量支持的 值。

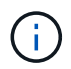

如果传输协议为 iscsi ,而多路径类型设置为 none ,则应停止多路径守护进程并执行 SnapDrive for UNIX 命令。

11. 保存 snapdrive.conf 文件。

SnapDrive for UNIX 会在每次启动此文件时自动对其进行检查。要使更改生效,必须重新启动 SnapDrive for UNIX 守护进程。

◦ 相关信息 \*

[迁移多路径](#page-248-0)[类](#page-248-0)[型后](#page-248-0)[,](#page-248-0) [SnapRestore](#page-248-0) [和](#page-248-0) [Snapconnect](#page-248-0) [操作在](#page-248-0) [Linux](#page-248-0) [中不起作用](#page-248-0)

["NetApp](http://mysupport.netapp.com) [支持](http://mysupport.netapp.com)["](http://mysupport.netapp.com)

["NetApp](https://mysupport.netapp.com/NOW/products/interoperability) [互](https://mysupport.netapp.com/NOW/products/interoperability)[操作性](https://mysupport.netapp.com/NOW/products/interoperability)["](https://mysupport.netapp.com/NOW/products/interoperability)

["](https://library.netapp.com/ecm/ecm_download_file/ECMLP2547936)[《](https://library.netapp.com/ecm/ecm_download_file/ECMLP2547936) [Linux Unified Host Utilities 7.1](https://library.netapp.com/ecm/ecm_download_file/ECMLP2547936) [安装指南》](https://library.netapp.com/ecm/ecm_download_file/ECMLP2547936)["](https://library.netapp.com/ecm/ecm_download_file/ECMLP2547936)

多路径设置

如果主机设置完成,则 Linux MPIO 可以正常工作。主机设置大致分为 HBA 设置, HBA 驱动程序参数设置,多路径设置, LVM 设置和适用于 UNIX 的 SnapDrive 设置。

**HBA** 设置

HBA 设置是指在 Linux 主机上安装适当 HBA 卡和支持的驱动程序的过程。

以下是 Linux MPIO 配置支持的 HBA 卡:

- QLogic
- Emulex

具有 RHEL4 Update 6 及更高版本的 FC Host Utilities Linux Attach Kit 3.0 及更高版本支持这些 HBA 卡。

设置 **HBA** 驱动程序参数

要为 Linux MPIO 设置 HBA 驱动程序,所需步骤的确切顺序取决于所使用的操作系统。设 置还取决于使用的 HBA 卡。

要为 Linux MPIO 设置 HBA 驱动程序参数,需要执行以下步骤:

#### 步骤

1. 卸载内置驱动程序。

2. 从供应商网站安装最新驱动程序。

3. 使用供应商的 CLI 配置工具设置驱动程序参数。

4. 编辑 ` /etc/modprobe.conf` 文件以设置 HBA 驱动程序的默认参数。

5. 使用 HBA 驱动程序参数重新生成 initrd ( RAM 磁盘映像)。

6. 重新启动主机以使新的 HBA 驱动程序设置生效。

◦ 相关信息 \*

["NetApp](http://mysupport.netapp.com) [支持](http://mysupport.netapp.com)["](http://mysupport.netapp.com)

["](https://library.netapp.com/ecm/ecm_download_file/ECMLP2547936)[《](https://library.netapp.com/ecm/ecm_download_file/ECMLP2547936) [Linux Unified Host Utilities 7.1](https://library.netapp.com/ecm/ecm_download_file/ECMLP2547936) [安装指南》](https://library.netapp.com/ecm/ecm_download_file/ECMLP2547936)["](https://library.netapp.com/ecm/ecm_download_file/ECMLP2547936)

多路径配置变量

您需要更改 snapdrive.conf 文件中的几个配置变量,才能使 MPIO 与 Linux 配合使 用。

在主机上安装 SnapDrive for UNIX 后,编辑 ` /opt/NetApp/SnapDrive/SnapDrive.conf` 文件并将以下设置更改 为相应的值:

enable-implicit-host-preparation=on # Enable implicit host preparation for LUN creation default-transport="FCP" # Transport type to use for storage provisioning, when a decision is needed multipathing-type= "nativempio" # Multipathing software to use when more than one multipathing solution is available

重新启动 SnapDrive 守护进程,使 snapdrive.conf 文件更改生效。SnapDrive 守护进程重新启动后, SnapDrive 命令将使用 DM-MP 堆栈启动。

设置多路径

您可以通过设置多路径在主机和存储系统之间配置多个网络路径。SnapDrive for UNIX 支 持在多路径环境中使用别名。您需要确保在 ` /etc/multipath.conf` 文件中为映射器设备配置 了正确的别名。

#### 步骤

1. 主机重新启动后,多路径守护进程应运行,如以下示例所示:

```
root@lnx197-123 ~]# ps -ef | grep multipathd
root 5713 1 0 22:44 ? 00:00:00 /sbin/multipathd
root 5739 1783 0 22:44 pts/1 00:00:00 grep multipathd
```
如果多路径守护进程未运行,请确保在重新启动后重新启动该守护进程。您可以运行以下命令来启动多路径 守护进程:

[root@lnx197-123 ~]# chkconfig --level 345 multipathd on

÷.

下表列出了一些支持在多路径环境中使用别名的 SnapDrive 操作。

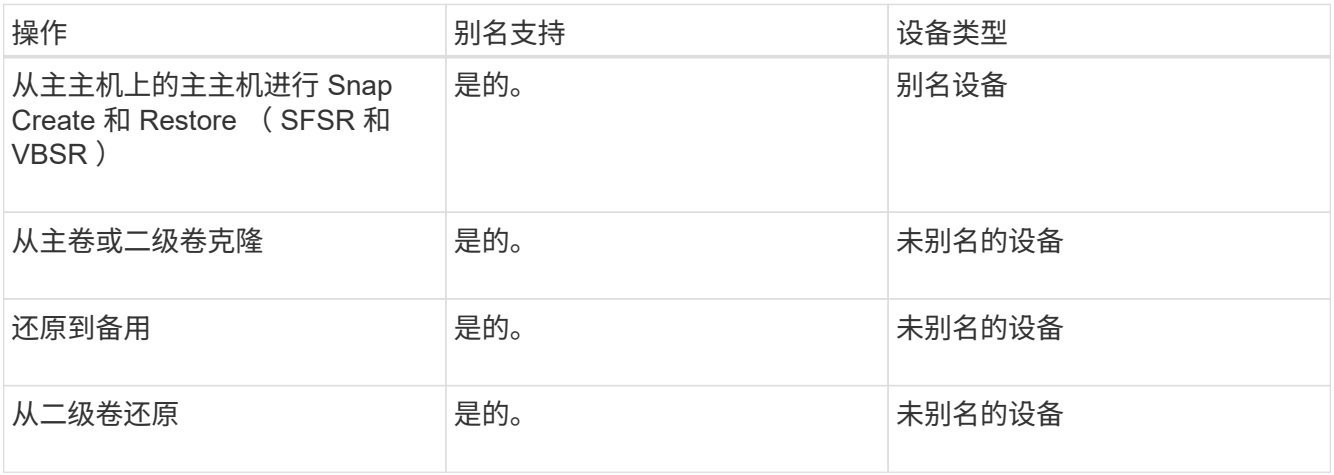

◦ 如果您使用的是 Red Hat Enterprise Linux ( RHEL ) 6.4 或更高版本或 Oracle Linux 6.4 或更高版本 ,则无需在 ` /etc/multipath.conf` 文件中设置任何值。

但是,您仍必须维护一个虚拟的`/etc/multipath.conf` 文件,该文件可以为空, 也可以包含列入黑名单的 信息和别名(如果需要)。

◦ 如果您使用的是 SUSE Linux Enterprise Server ( SLES ) 11 SP3 或更高版本,则无需维护 ` /etc/multipath.conf` 文件。

但是,如果需要,您可以使用 ` /etc/multipath.conf` 文件来包含黑名单信息和别名。

2. 将字符串 Hitachi HUS103073FL3800\_V3WTLS7XIA 替换为命令 sCSI - id -Gus /block/<LD> 的 输出,其中 LD 是本地块设备名称。

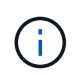

对于某些本地块设备, scsis\_id 命令可能不会返回任何字符串。在这种情况下,必须使用 devnode 指令将本地块设备列入黑名单。

3. 通过在 ` /etc/security/limits.conf` 文件中附加以下行,增加进程可在主机中打开的文件描述符的数量:

soft nofile 4096 hard nofile 4096 4. 输入以下命令,确保在系统重新启动后始终加载 Linux SG 驱动程序:

```
echo "modprobe sg" >> /etc/rc.local
```
5. 重新启动主机以确保设置处于活动状态。

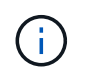

lvm2-2.02.17-7.27.8 和 ` filter ` 设置必须分配为 = ` <"r=/dev/.\*/by-path/.\*"` , ` "r//dev/.\*/byid/.\*"` , ` "r=/dev/cciss/.\\*"` , "lvm …… …

◦ 相关信息 \*

["NetApp](http://mysupport.netapp.com) [支持](http://mysupport.netapp.com)["](http://mysupport.netapp.com)

["](https://library.netapp.com/ecm/ecm_download_file/ECMLP2547936)[《](https://library.netapp.com/ecm/ecm_download_file/ECMLP2547936) [Linux Unified Host Utilities 7.1](https://library.netapp.com/ecm/ecm_download_file/ECMLP2547936) [安装指南》](https://library.netapp.com/ecm/ecm_download_file/ECMLP2547936)["](https://library.netapp.com/ecm/ecm_download_file/ECMLP2547936)

## **SnapDrive for UNIX** 中的精简配置

SnapDrive for UNIX 中的精简配置功能使用户可以为主机提供比存储系统上实际可用的存 储空间更多的存储空间。

在 SnapDrive for UNIX 中,您无法设置预留百分比值,也无法与自动删除和自动调整等 Data ONTAP 功能集 成。这些 Data ONTAP 功能可以安全地与 SnapDrive for UNIX 结合使用;但是,如果发生自动删除或自动调整 大小事件, SnapDrive for UNIX 无法识别这些功能。

• 相关信息 \*

["NetApp](http://www.netapp.com/us/media/tr-3483.pdf) [技术](http://www.netapp.com/us/media/tr-3483.pdf)[报告](http://www.netapp.com/us/media/tr-3483.pdf) [3483](http://www.netapp.com/us/media/tr-3483.pdf) [:《](http://www.netapp.com/us/media/tr-3483.pdf) [NetApp SAN](http://www.netapp.com/us/media/tr-3483.pdf) [或](http://www.netapp.com/us/media/tr-3483.pdf) [IP SAN](http://www.netapp.com/us/media/tr-3483.pdf) [企业](http://www.netapp.com/us/media/tr-3483.pdf)[环境中的](http://www.netapp.com/us/media/tr-3483.pdf)[精](http://www.netapp.com/us/media/tr-3483.pdf)[简配置》](http://www.netapp.com/us/media/tr-3483.pdf)["](http://www.netapp.com/us/media/tr-3483.pdf)

#### 为 **LUN** 启用精简配置

您可以使用 SnapDrive for UNIX 在存储系统上执行精简配置。精简配置也称为空间预留。

步骤

1. 将 space — reservations enabled 配置变量值设置为 on 。

您也可以使用 ` -reserve` 和 ` -noreserve` 参数启用精简配置。

参数会覆盖 ` -space-reservations — enabled` 变量中提及的值。

您可以使用 ` -reserve` 和 ` -noreserve` 和以下命令来启用或禁用 LUN 预留:

- SnapDrive storage create`
- SnapDrive 存储调整大小`
- SnapDrive snap connect`
- SnapDrive snap restore`

默认情况下, SnapDrive for UNIX 会为全新或新的存储创建操作启用空间预留。对于快照还原和快照连接操 作,如果在命令行中未指定 ` 预留` 或 ` -noreserve` 参数,或者配置文件中的值未被注释,则会使用

Snapshot 副本中存在的空间预留。

为 **NFS** 实体启用精简配置

您可以使用 SnapDrive for UNIX 对存储系统上的 NFS 实体执行精简配置。精简配置称为 空间预留。

步骤

1. 要为快照连接操作启用空间预留,您可以对涉及 NFS 实体的命令使用 ` -reserve` 参数来为卷启用空间预 留。对于 NFS 实体,如果未在命令中指定`-reserve`或`-noreserve`参数,则 SnapDrive for UNIX 将使用 Snapshot 副本中提供的空间预留。

# 多子网配置

在要将管理流量和数据流量分开的环境中,多个子网非常有用。这种隔离为管理网络流量 创建了一个更安全的环境。在此类环境中,在服务器上运行的 SnapDrive 4.1.1 for UNIX 及更高版本支持在独立环境以及主机和 HA 对环境中可用的所有 SnapDrive 操作。

与存储系统管理相关的数据通过管理界面传输。DataFabric Manager , Protection Manager 和 SnapDrive for UNIX 可以是管理界面的一部分。数据接口用于存储系统之间的数据流量。

要在环境中配置多个子网,应将 mgmtpath 选项与 SnapDrive config set` 命令结合使用。

SnapDrive for UNIX 不支持在存储系统的主机名与公有名称不同但这两个名称解析为同一 IP 地址的 SAN 环境 中执行操作。要解决此情况,您可以执行以下操作之一:

- 为系统名称分配不同的 IP 地址。
- 配置系统,使其在您尝试连接时不会回复。

为存储系统配置管理和数据接口

您可以在 NFS 环境中为单个管理接口配置多个数据接口,以便将管理流量与存储系统上的 数据流量分开。

#### 步骤

- 1. 设置新管理接口的配置:
	- ` \* SnapDrive 配置集 root\*`

```
# snapdrive config set root f3050-197-91
Password for root:
Retype password:
```
以下是 Storage Virtual Machine ( SVM, 以前称为 Vserver) 的示例。

```
# snapdrive config set vsadmin clstr-vs2
Password for vsadmin:
Retype password:
```
2. 为新管理接口配置数据接口:

` \* SnapDrive 配置集 \*`

# snapdrive config set -mgmtpath f3050-197-91 f3050-220-91#

在上述命令中, f3050-197-191 是管理接口, f3050-220-91 是数据接口。

以下是 SVM 的示例。

snapdrive config set -mgmtpath clstr-vs2 clstr-vs2-2 system name management interface datapath interface ------------------------------------------------------ clstr-vs2 10.72.220.203 10.72.221.155

在输出中, 10.72.220.203 为管理接口, 10.72.221.155 为数据接口。

### 查看管理接口的所有数据接口

您可以在 NFS 环境中使用 SnapDrive config list` 命令查看管理接口的所有数据接口。

1. 在 CLI 中, 输入以下命令:

` \* SnapDrive 配置列表 -mgmtpath\*`

#snapdrive config list -mgmtpath system name management interface datapath interface ------------------------------------------------------------------------ ------ f3050-197-91 10.72.197.91 10.72.220.91|10.72.168.91

以下是 SVM 的示例。

```
#snapdrive config list -mgmtpath
system name management interface datapath interface
-------------------------------------------------------
clstr-vs2 10.72.220.203 10.72.221.155
```
您可以使用 nfs config delete -mgmtpath` 命令删除与 SnapDrive 环境中特定管理接口关联 的数据接口条目。

步骤

1. 在 CLI 中,输入以下命令:

`\* SnapDrive config delete -mgmtpath data interface\*`

#snapdrive config delete –mgmtpath f3050-197-91 Deleted configuration for appliance: f3050-197-91

以下是 SVM 的示例。

#snapdrive config delete –mgmtpath clstr-vs2 Deleted configuration for appliance: clstr-vs2

**SAN** 环境中的 **LUN** 名称

在所有 SAN 操作中,无论 LUN 名称是否解析为 IP 地址,其格式都应始终采用主机名。 在纯 SAN 环境中,没有数据路径的概念。管理接口映射必须与数据路径接口相同。

**SAN** 多子网环境中的配置列表输出

```
#snapdrive config set -mgmtpath f3050-197-91 f3050-197-91
#snapdrive config list -mgmtpath
system name management interface datapath interface
------------------------------------------------------------
bart 10.72.197.91 10.72.197.91
```
纯 **NFS** 环境

如果您为一个系统配置了多个子网,并且通过管理界面挂载了一个或多个 NFS 卷,则应始 终将第一个数据接口配置为管理接口。

在以下示例中,管理接口为 10.72.221.19 ,数据接口为 10.72.220.45 。

# snapdrive config list username appliance name appliance type ------------------------------------------ root 10.72.221.19 StorageSystem # snapdrive config list -mgmtpath system name management interface datapath interface ------------------------------------------------------- f2040-221-19 10.72.221.19 10.72.220.45

#### 混合 **SAN** 和 **NFS** 环境

在混合 SAN 和 NFS 环境中,必须映射管理和数据接口,以便第一个数据接口与管理接口 相同。

在以下示例中,管理接口为 10.72.197.91 ,数据接口为 10.72.220.91 。

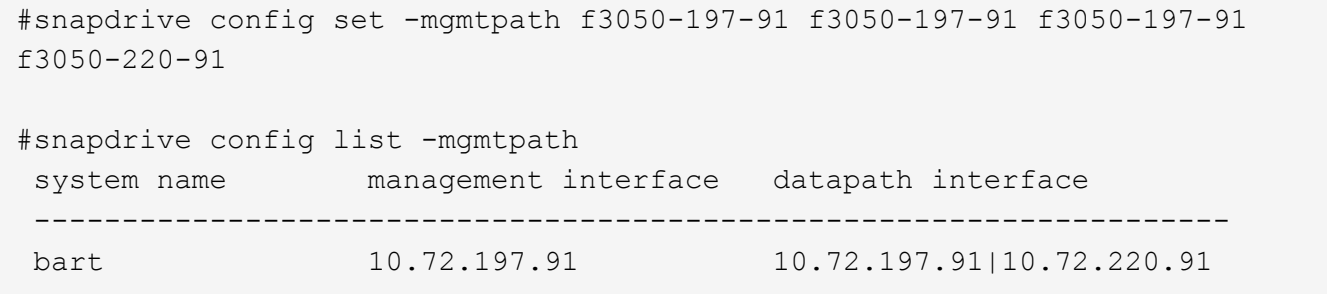

自动检测主机实体

SnapDrive for UNIX 会自动检测某些命令的主机实体配置。一些 snap storage 命令只 需要主机实体的名称。在这些情况下,您无需指定主机实体的类型。

以下命令已启用自动检测:

- s存储删除
- s存储调整大小
- snap create
- snap restore
- snap connect
- snap list

存在主机实体时, SnapDrive for UNIX 会自动检测主机实体的类型。在这种情况下,您只需要提供主机实体的 名称,而不必指定类型。SnapDrive snap 命令和某些 storage 命令也只需要主机实体的名称;您不必指定类 型。

对于 SnapDrive 4.1 及更高版本,自动检测命令需要额外的时间,因为它会收集所有存储资源的详细信息。如 果要加快响应速度,请使用 SnapDrive for UNIX 命令指定文件规范。

您可以通过运行 SnapDrive storage delete` 命令为存储删除操作启用自动检测。

• 示例 1 : \*

snapdrive storage delete host dg my fs -full

在此示例中,系统会自动检测到 host\_dg 和 my\_fs 。

• 示例 2 : \*

snapdrive storage delete mydg -fs myfs -full

在此示例中,系统会自动检测到 mydg 磁盘组。

您可以通过运行 SnapDrive storage resize` 命令为存储调整大小操作启用自动检测。

• 例如 \* :

```
[root@lnx197-132 ~]# snapdrive storage resize mydg23 -addlun -growby 10m
Auto detecting the type of filespec 'mydg23' in progress ... detected as
disk group
          discovering filer LUNs in disk group mydg23...done
          LUN bart:/vol/voldm/mydg23-1_SdLun ... created
          mapping new lun(s) ... done
          discovering new lun(s) ... done.
          initializing LUN(s) and adding to disk group mydg23...done
Disk group mydg23 has been resized
```
您可以通过运行 SnapDrive snap create` 命令来为 snap create 操作启用自动检测。

```
root@lnx197-132 ~]# snapdrive snap create mydg22 mydg23 /mnt/mnt12
-snapname new snap
Auto detecting the type of filespec 'mydg22' in progress ... detected as
disk group
Auto detecting the type of filespec 'mydg23' in progress ... detected as
disk group
Auto detecting the type of filespec '/mnt/mnt12 ' in progress ... detected
as file system
Starting snap create /dev/mapper/mydg22, /dev/mapper/mydg23, /mnt/mnt12
    WARNING: DO NOT CONTROL-C!
              If snap create is interrupted, incomplete snapdrive
                   generated data may remain on the filer volume(s)
                   which may interfere with other snap operations.
Successfully created snapshot new_snap on bart:/vol/voldm
        snapshot new snap contains:
          disk group mydg22
          disk group mydg23
          disk group dg121 containing host volumes
                  lv121 (filesystem: /mnt/mnt12)
```
您可以通过运行 SnapDrive snap connect` 命令为 snap connect 操作启用自动检测。

```
[root@lnx197-132 ~]# snapdrive snap connect mydg22 xxx mydg23 yyy
-snapname bart:/vol/voldm:snap_1
Auto detecting the type of filespec 'mydg22' in progress ... detected as
disk group
Auto detecting the type of filespec 'xxx' in progress ...
          xxx does not exist - Taking xxx as a destination to fspec
mydg22Auto detecting the type of filespec 'mydg23' in progress ...
detected as disk group
Auto detecting the type of filespec 'yyy' in progress ...
          yyy does not exist - Taking yyy as a destination to fspec mydg23
  connecting mydg22:
          LUN copy mydg22_SdLun_0 ... created
                    (original: bart:/vol/voldm/mydg22_SdLun)
          mapping new lun(s) ... done
  connecting mydg23:
        LUN copy mydg23 SdLun 1 ... created
                    (original: bart:/vol/voldm/mydg23_SdLun)
          mapping new lun(s) ... done
          discovering new lun(s) ... done
          Importing xxx, yyy
Successfully connected to snapshot bart:/vol/voldm:snap_1
          disk group xxx
          disk group yyy
```
您可以通过运行 SnapDrive snap restore` 命令来为快照还原操作启用自动检测。

```
snapdrive snap restore bart:/vol/voldm/lun44 /mnt/fs3 fs5_SdDg/fs5_SdHv
fs4_SdDg -snapname bart:/vol/voldm:toi_snap
        Auto detection of file spec(s) in progress ...
                 - 'bart:/vol/voldm/lun44' detected as LUN.
                 - '/mnt/fs3' detected as file system.
               - 'fs5 SdDg/fs5 SdHv' detected as logical volume.
               - 'fs4 SdDg' detected as disk group.
        Starting to restore /dev/mapper/fs4 SdDg, /mnt/fs3,
/dev/mapper/fs5_SdDg-fs5_SdHv, bart:/vol/voldm/lun44
           WARNING: This can take several minutes.
             DO NOT CONTROL-C!
             If snap restore is interrupted, the filespecs
             being restored may have inconsistent or corrupted
             data.
         For detailed progress information, see the log file /var/log/sd-
recovery.log
             Importing fs4_SdDg, fs3_SdDg, fs5_SdDg
             Successfully restored snapshot toi_snap on bart:/vol/voldm
         disk group fs4_SdDg containing host volumes
                 fs4_SdHv (filesystem: /mnt/fs4)
         disk group fs3_SdDg containing host volumes
                 fs3_SdHv (filesystem: /mnt/fs3)
         disk group fs5_SdDg containing host volumes
                 fs5_SdHv (filesystem: /mnt/fs5)
         raw LUN: bart:/vol/voldm/lun44
```
对于不正确的文件规范, SnapDrive 不支持自动检测 Snap 连接和 Snap 还原操作。

您可以通过运行 SnapDrive snap list` 命令来为快照列表操作启用自动检测。

root@lnx197-132 ~]# snapdrive snap list -snapname bart:/vol/voldm:snap\_1 snap name host host date snapped -------------------------------------------------------------------------- ----- bart:/vol/voldm:snap\_1 lnx197-132.xyz.com Apr 9 06:04 mydg22 mydg23 dg121 [root@lnx197-132 ~]# snapdrive snap list mydg23 Auto detecting the type of filespec 'mydg23' in progress ... detected as disk group snap name host host date snapped -------------------------------------------------------------------------- ----- bart:/vol/voldm:snap\_1 lnx197-132.xyz.com Apr 9 06:04 mydg22 mydg23 dg121 bart:/vol/voldm:all lnx197-132.xyz.com Apr 9 00:16 mydg22 mydg23 fs1\_SdDg bart:/vol/voldm:you lnx197-132.xyz.com Apr 8 21:03 mydg22 mydg23 bart:/vol/voldm:snap\_2 lnx197-132.xyz.com Apr 8 18:05 mydg22 mydg23

# 什么是 **SnapDrive** 向导

SnapDrive 提供了不同的向导,可帮助您以交互方式执行特定的 SnapDrive 操作。

使用向导执行的操作

您可以使用不同的向导高效地创建存储实体并操作 SnapDrive for UNIX 。

以下 SnapDrive for UNIX 命令具有一个等效的向导来执行操作:

- s存储创建
- s存储删除
- snap restore
- snap connect
- snap disconnect

## 使用向导管理存储

您可以使用适用于 UNIX 的 SnapDrive 向导以交互方式高效地创建存储。该向导将引导您

# 完成一系列问题,以帮助您创建存储。

您可以使用 SnapDrive storage wizard create` 命令启动此向导。

可以执行以下存储管理操作:

- 创建 LUN
- 创建磁盘组并自动设置 LUN
- 创建磁盘组并指定 LUN 。
- 创建主机卷并自动设置 LUN
- 创建主机卷并指定 LUN
- 在 LUN 上创建文件系统并自动设置 LUN
- 在 LUN 上创建文件系统并指定 LUN 。
- 在 LUN 上创建文件系统,并使用指定的逻辑卷管理器( LVM )和磁盘组自动设置 LUN
- 在 LUN 上创建文件系统,并使用指定的 LVM 和磁盘组指定 LUN
- 在 LUN 上创建文件系统,并使用指定的 LVM 和主机卷自动设置 LUN
- 在 LUN 上创建文件系统,并使用指定的 LVM 和主机卷指定 LUN

## 使用向导管理 **Snapshot** 副本

您可以使用向导管理 Snapshot 副本。此向导将引导您完成一系列问题,并帮助您执行 snap connect , snap restore 和 snap disconnect 操作。

您可以使用 SnapDrive snap wizard` 命令运行此向导。

下表列出了运行此向导所需的不同操作和相应命令。启动向导后,按照应用程序窗口中的步骤进行操作。

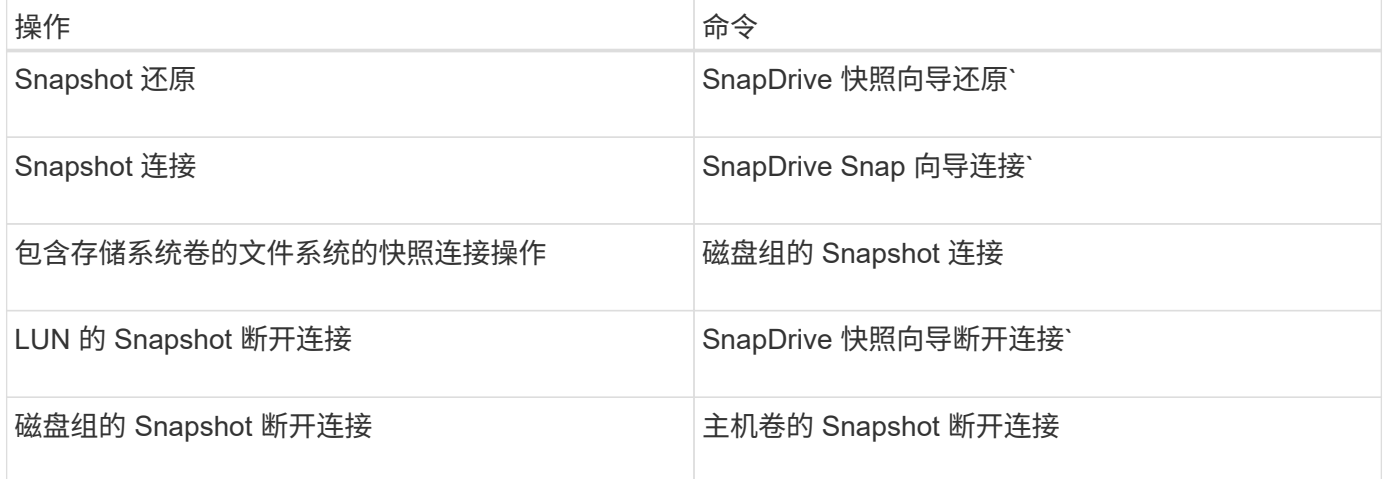

- 限制: \* 在 SnapDrive for UNIX 4.1 及更高版本中, SnapDrive snap wizard` 命令具有以下限制:
- snap wizard restore 命令不支持基于卷的 SnapRestore 。
- snap wizard connect 命令不支持 FlexClone ® 卷。

• 不支持使用 snap 向导 命令对无响应的文件规范执行操作。

## 使用向导删除存储

## 您可以使用存储删除向导执行某些删除操作。

您可以使用 SnapDrive storage wizard delete` 命令启动此向导。

您可以删除以下实体:

- LUN
- 磁盘组
- 一个逻辑卷
- 一种文件系统

## 使用 **SnapDrive for UNIX** 中的端口集

端口集是一组 SAN 数据端口或接口,用于通过对 SAN 数据端口或接口集进行分组来控制 可供主机使用的路径。

端口集配置由存储系统上的存储管理员创建,这是一项可选任务。如果主机上未配置端口集,则主机可以查看所 有路径,具体取决于主机 SCSI 配置限制。SnapDrive for UNIX 允许存储管理员为每个 SVM 指定一个端口集。 因此,主机可以通过 Vserver 查看的路径数存在限制。

在 **SnapDrive** 中添加端口集

您可以在存储系统中添加端口集,以便与 SVM 进行通信。这是一次性活动,必须在使用 存储系统之前完成。

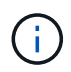

如果要升级到 SnapDrive 5.2 for UNIX ,请确保早期版本的 SnapDrive for UNIX igroup 已手动与 存储管理员设置的端口关联。

在以下示例中,存储管理员使用 Vserver 名称而不是 IP 地址,并验证 Vserver 名称是否已在 DNS 服务器上注 册。

#### 步骤

1. 在主机上输入以下命令:

` \* SnapDrive 端口集 add *portset\_name filername* [*filername…*]\*`

` *portset\_name*` 是端口集的名称。

` *filername*` 是 SVM 的名称。

snapdrive portset add ps2 vs91 Added portset configuration for appliance: vs91 已成功在 SnapDrive 中添加端口集 ps2 。

### 查看端口集列表

您可以使用 SnapDrive portset list` 命令查看主机上在 SnapDrive 中配置的所有端口集。

步骤

- 1. 在主机系统上输入以下命令:
	- ` \* SnapDrive 端口集列表 \*`

```
snapdrive portset list
appliance name Portset name
-----------------------------
vs91 ps2
```
从 **SnapDrive** 中删除端口集

您可以使用 SnapDrive portset delete` 命令删除在 SnapDrive 中配置的端口集。

步骤

1. 在主机系统上输入以下命令:

` \* SnapDrive 端口集 delete *filername* [*filername…*]\*`

` *filername*` 是配置端口集的 Vserver 名称。

snapdrive portset delete vs91 Deleted portset configuration for appliance: vs91

已成功删除为 SnapDrive 配置的端口集。

迁移到新的 **SVM** 名称

如果已从旧 Vserver 迁移到新 Vserver, 则必须确保在主机系统上配置新的 Vserver 名称 ,以便在 Vserver 上执行任何 SnapDrive 操作。

每当迁移到新的 SVM 名称时,必须在主机系统上执行以下步骤:

步骤

- 1. 删除使用以下命令配置的旧 Vserver 名称:
	- ` \* SnapDrive 配置 delete *appliation\_name*\*`

旧配置的 Vserver 名称将从主机系统中删除。

- 2. 使用以下命令删除分配给已配置的旧 SVM 的端口集:
	- ` \* SnapDrive 端口集 delete *filername* [*filername…*]\*`
- 3. 使用以下命令配置新的 SVM 名称:
	- `\* SnapDrive 配置集 *vsadmin* 文件名 filername...<sup>1\*</sup>`
- 4. 使用以下命令分配端口集:
	- ` \* SnapDrive 端口集 add *portset\_name* filername [*filername…*]\*`
- 5. 使用以下命令迁移新的 SnapDrive 名称: ` \* vserver config migrate set *old\_entrynew\_entry*\*`

迁移到新的 Vserver 后,您便可在主机系统中对此新 Vserver 名称执行 SnapDrive 操作了。

• 相关信息 \*

[从](#page-45-0)[旧](#page-45-0)[存储系统](#page-45-0)[迁移](#page-45-0)[到新存储系统](#page-45-0)

# 配置 **igroup**

通过适用于 UNIX 的 SnapDrive ,您可以配置存储系统上的 igroup 。配置的 igroup 用于 映射存储系统上的 LUN 。

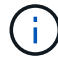

igroup 必须包含源启动程序和目标启动程序。

添加 **igroup**

通过 SnapDrive for UNIX ,您可以将存储系统的特定 igroup 添加到主机中,并使用配置 的 igroup 执行 SnapDrive 操作。您必须确保 igroup 在存储系统中可用。

步骤

- 1. 在主机上输入以下命令:
	- ` \* SnapDrive igroup add *igroup\_name filer\_name* [*filer\_name…*]\*`

```
snapdrive igroup add ig toaster
Added igroup configuration for appliance: toaster
```
已成功为存储系统面包机添加 igroup 。

删除 **igroup**

您可以删除为存储系统配置但不再需要的任何 igroup 。

步骤
- 1. 在主机上输入以下命令:
	- `\* SnapDrive igroup delete *filer\_name*\*`

```
snapdrive igroup delete toaster
Deleted igroup configuration for appliance: toaster
```
已成功删除为存储系统面包机配置的 igroup igg 。

#### 查看 **igroup** 列表

您可以查看主机上配置的所有 igroup 。

- 1. 在主机系统上输入以下命令:
	- ` \* SnapDrive igroup list\*`

```
snapdrive igroup list
appliance name igroup name
        -----------------------------
toaster ig
```
### 在 **SnapDrive for UNIX** 中使用选择性 **LUN** 映射

从集群模式 Data ONTAP 8.3 开始,默认情况下,所有新的 LUN 映射都会启用选择性 LUN 映射 (SLM)。创建新的 LUN 映射时, 只能通过 LUN 所属节点及其 HA 配对节点 上的路径来访问此 LUN 。

默认情况下, LUN 可通过 Storage Virtual Machine ( SVM )的所有 LIF 进行访问。您应将 LIF 分配给网络中 每个集群节点上的 SVM 。随着集群中节点数量的增加,潜在路径数量也会成倍增加。这可能会导致 LUN 的路 径过多,每个主机多个 igroup 以及发生中断移动事件。SLM 通过将 LUN 的可访问性限制为拥有 LUN 的节点和 HA 配对节点来解决这些问题。此外,它还可以为每个主机创建一个 igroup ,并支持无中断的 LUN 移动操作, 而这些操作不需要操作端口集或重新映射 LUN 。

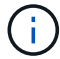

SLM 不会自动应用于在集群模式 Data ONTAP 8.3 之前创建的 LUN 映射。

如果您要通过 LUN 所属节点访问 LUN ,则此路径称为 " 活动优化 " 。 但是,如果您通过 HA 配对节点访问该 LUN, 则该路径称为 " 活动非优化 " 。

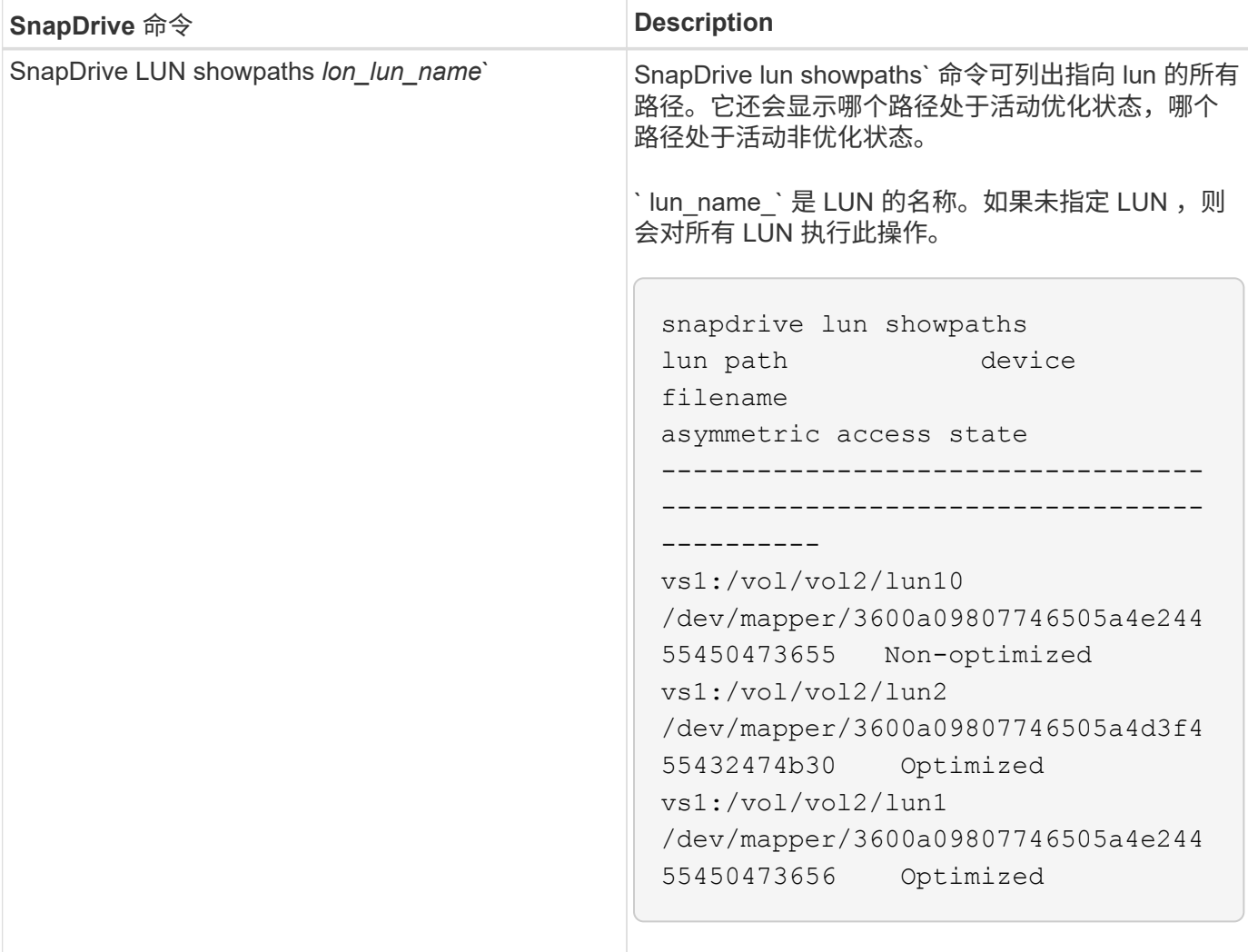

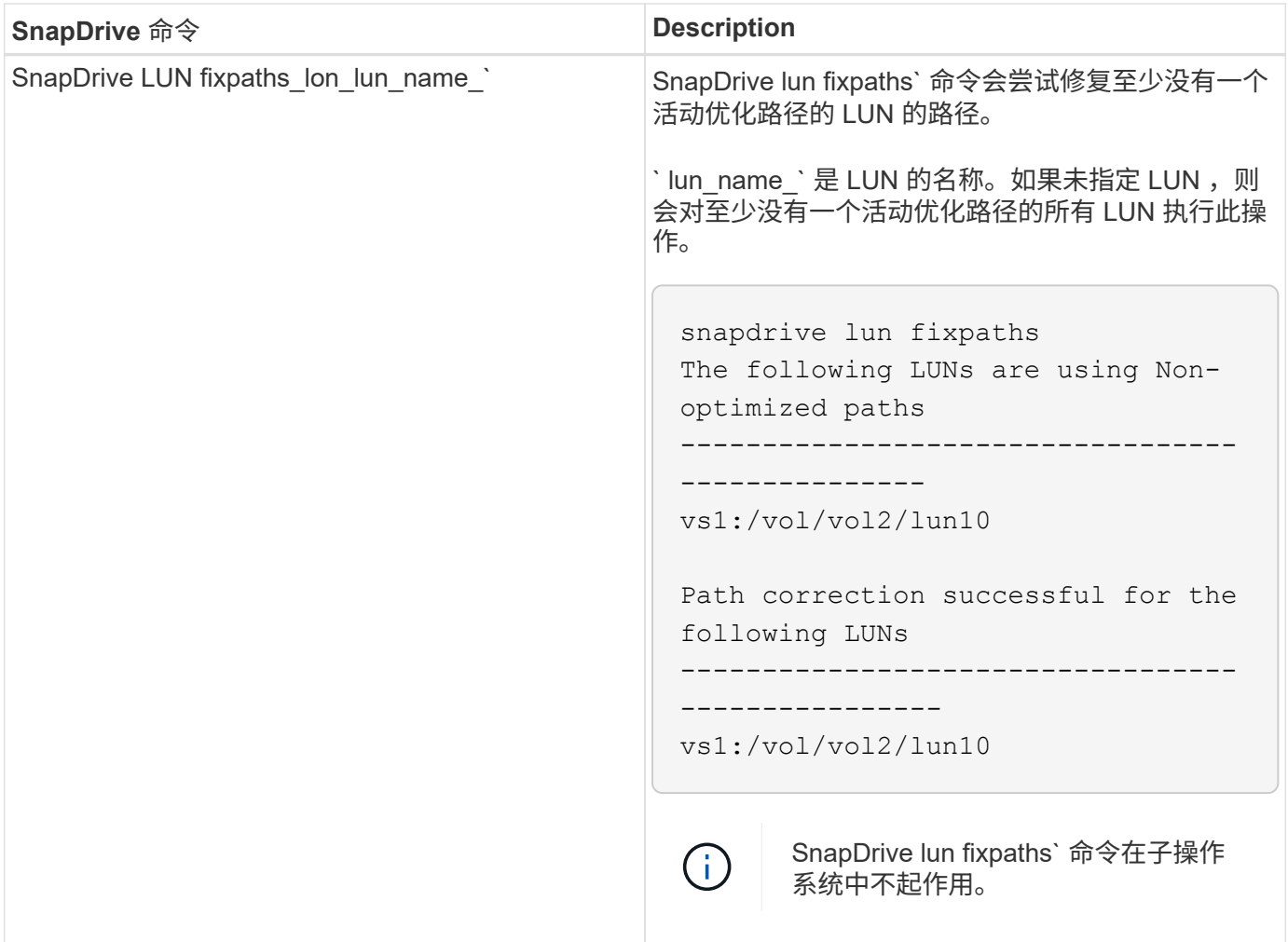

使用 lunpath-monitor-frequency 参数可以指定 SnapDrive for UNIX 自动修复 LUN 路径的频率。默认值 为 24 小时。

如果 SnapDrive LUN fixpaths` 操作失败, 则会为所有 LUN 生成 AutoSupport (ASUP) 消息。ASUP 消息包 含以下详细信息:

- 计算机名称
- 事件源
- 应用程序版本
- 事件 ID
- 类别
- 主题

以下是 ASUP 消息的示例:

```
computerName="owhyee"
         eventSource="snapdrive"
         appVersion="5.2.2 for UNIX"
         eventID="6"
         category="lun path"
         subject="Paths are misconfigured for the Luns /vol/June12v1/LUN2 in
storage system sdu 100 101 60 62 vs1 on owhyee host."
```
• 相关信息 \*

["](http://docs.netapp.com/ontap-9/topic/com.netapp.doc.dot-cm-sanag/home.html)[《](http://docs.netapp.com/ontap-9/topic/com.netapp.doc.dot-cm-sanag/home.html) [ONTAP 9 SAN](http://docs.netapp.com/ontap-9/topic/com.netapp.doc.dot-cm-sanag/home.html) [管理指南》](http://docs.netapp.com/ontap-9/topic/com.netapp.doc.dot-cm-sanag/home.html)["](http://docs.netapp.com/ontap-9/topic/com.netapp.doc.dot-cm-sanag/home.html)

## **SnapDrive for UNIX** 中的 **FlexClone** 卷

SnapDrive for UNIX 支持基于 Data ONTAP FlexClone 技术的 FlexClone 卷。FlexClone 卷是父灵活卷的时间点副本。FlexClone 卷比 LUN 克隆速度更快,它们可以让您灵活地创 建多个数据副本。

什么是 **FlexClone** 卷

灵活卷克隆 FlexClone 是父灵活卷的时间点副本。创建克隆后, FlexClone 卷不会继承对 父灵活卷所做的更改。

Data ONTAP FlexClone 技术支持即时复制数据卷,而在创建时不需要额外的存储空间。每个克隆卷都是一个透 明的虚拟副本,可用于各种操作,例如产品或系统开发测试,错误修复,升级检查等。

FlexClone 技术可节省大量空间,并将开销降至最低。使用此技术,您可以在更短的时间内以更低的风险管理更 多的数据集组合。默认情况下, FlexClone 卷没有写入预留。适用于 UNIX 的 SnapDrive 4.1 在 NFS 和 SAN 环 境中使用 FlexClone 技术。

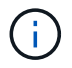

Data ONTAP 7.0.x 及更高版本支持 FlexClone 卷,但运行 Data ONTAP 7.2 或更早版本的存储系 统上的 vFiler 单元不支持这些卷。

**FlexClone** 卷的优势

FlexClone 卷可提供数据管理和性能优势。

- 简化数据管理并降低风险。
- 灵活性和更高的利用率。

您可以使用 FlexClone 卷为其他用户创建多个数据副本,而无需授予他们对原始数据的访问权限。

• 比 LUN 克隆速度更快。

**FlexClone** 卷的类型

根据 SnapDrive for UNIX 使用 FlexClone 卷的方式, FlexClone 卷可以分为临时卷或通用

## 卷。

- \* 受限或临时 FlexClone 卷 \* :此 FlexClone 卷(在 snap connect 期间创建)主要用于验证数据。不允 许在此 FlexClone 卷上通过 SnapDrive for UNIX 执行配置和 Snapshot 操作(除 snap disconnect 之外 )。
- \* 无限制或通用 FlexClone 卷 \*: 此 FlexClone 卷(在 snap connect 期间创建)也可用作配置和 Snapshot 操作的后端,就像普通灵活卷一样。您可以对此 FlexClone 卷执行所有常规 SnapDrive 操作。

### **FlexClone** 卷上的 **SnapDrive for UNIX** 操作

您可以使用适用于 UNIX 的 SnapDrive 对 FlexClone 卷执行各种操作。

对 **FlexClone** 卷操作进行基于角色的访问控制

如果为 Operations Manager 配置了系统,则 Operations Manager 管理员必须授予您在 FlexClone 卷上执行存储操作所需的权限。

- •不受限制的 FlexClone 卷 \*: 要在不受限制的 FlexClone 卷上执行存储操作,您必须具有以下功能:
- 对于 snap connect ,您必须在父卷上具有 s .D.snapshot.UnrestrictedClone 功能。
- 对于 snap disconnect ,您必须在 FlexClone 卷上具有 s .D.snapshot.DestroyUnrestrictedClone 功能。
- •受限 FlexClone 卷 \*:在受限 FlexClone 卷上执行存储操作时,必须具有以下功能:
- 对于 snap connect ,您必须在父卷上具有 s .D.snapshot.Clone 功能。
- 对于 snap disconnect ,您必须在父卷上具有 s .D.snapshot.Clone 功能。

要在 snap connect 操作期间拆分 FlexClone 卷,请在父卷上使用 s D Storage.Write 访问功能。

要在 snap disconnect 期间对拆分的 FlexClone 卷执行存储操作,对于拆分的 FlexClone 卷, 您必须对拆分 的卷克隆具有 s .d 存储 .Delete 功能。

#### **Snap Connect** 操作步骤

snap connect 操作步骤适用于 Data ONTAP 7.2 或更高版本,并说明了 snap connect 操 作的步骤。

以下步骤说明了 Snap Connect 操作步骤:

步骤

- 1. SnapDrive for UNIX 从 snap connect 命令行界面获取文件规范名称和 Snapshot 名称。然后,它会查找快照 所在的原始存储系统卷。
- 2. SnapDrive for UNIX 会根据命令行界面配置选项为存储系统实体选择适当的克隆方法。

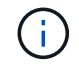

如果指定了 CLI 选项,则它始终会覆盖 snapdrive.conf file 选项。

a. 如果在 CLI 中指定了 ` -clone lunclone` 选项或在 snapdrive.conf 文件中指定了 san-clonemethod = lunclone 选项,则 SnapDrive for UNIX 将从给定快照在同一卷中创建一个 LUN 克隆。

- b. 如果在命令行界面中指定了 ` -clone unrestricted` 选项或在 snapdrive.conf 文件中指定了 sanclone-method = unrestricted 选项,则 SnapDrive for UNIX 将从给定的 Snapshot 创建或重新使 用通用 FlexClone 。
- c. 如果在命令行界面中指定了 ` -clone optimal` 选项或在 snapdrive.conf 文件中指定了 san-clonemethod = optimal 选项,则 SnapDrive for UNIX 会根据存储系统配置自动在受限的 FlexClone 和 LUN 克隆之间进行选择。
- ( i )

默认情况下, SnapDrive for UNIX 创建的克隆是备份克隆。

<span id="page-113-0"></span>**Snap disconnect** 操作步骤

本节将介绍 Snap disconnect 所遵循的操作步骤。

以下步骤说明了 snap disconnect 操作步骤 :

- 1. SnapDrive for UNIX 从 snap disconnect 命令行界面获取主机文件规格,并找出存储系统卷。
- 2. 删除主机文件规范并取消 LUN 映射后, SnapDrive for UNIX 将检查当前卷是否为 SnapDrive 创建的克隆。
- 3. 如果 FlexClone 是由 SnapDrive 创建的,则 SnapDrive for UNIX 将检查以下项是否:
	- a. 克隆卷中存在任何映射的 LUN
	- b. 克隆的卷中存在任何新的 LUN
	- c. 存在任何新的 Snapshot 副本

如果满足所有条件, SnapDrive for UNIX 将删除克隆的卷。对于不受限制的 FlexClone ,如果配置了 RBAC , 则 SnapDrive for UNIX 不会执行子步骤 1 和子步骤 2 检查。

在 Data ONTAP 7.2 之前的存储系统上, SnapDrive for UNIX 不会删除受限的 FlexClone 卷。应使用存储系统 命令删除它们。但是,在为用户提供适当的 RBAC 功能时,不受限制的 FlexClone 卷将被删除。

• 相关信息 \*

T.

[SnapDrive for UNIX](#page-126-0) [中基于角色的访问控制](#page-126-0)

连接到 **LUN** 中的单个文件规范

您可以连接到 LUN 中的单个文件规范。以下示例介绍了如何完成此操作。

文件规范可以是文件系统,主机卷,磁盘组或 LUN 的任意一个。

要创建受限的 FlexClone , 您需要在 snapdrive.conf file 中设置选项 san-clone-method =optimal 或 提供`-clone optimal`,然后才能连接文件规范。此示例显示了要连接 LUN homer : /vol/vol1/lun1 中 的文件规范 ` /mnt/fs1` 时的结果

源文件系统 ` /mnt/fs1` 的布局如下所示:

```
# snapdrive storage show -fs /mnt/fs_1 -capabilities
raw device: /dev/sdc1 mount point: /mnt/fs_1 (persistent) fstype ext3
allowed operations: all
device filename adapter path size proto state clone lun path backing
snapshot
-------------- ------- ---- ---- ----- ----- ----- --------
----------------
/dev/sdc - P 100m iscsi online No homer:/vol/vol1/lun1 -
```

```
# snapdrive snap connect -fs /mnt/fs_1 -snapname homer:/vol/vol1:snap1
-autorename
 connecting /mnt/fs_1:
          creating restricted volume clone
homer:/vol/Snapdrive_vol1_volume_clone_from_snap1_snapshot ... success
          mapping new lun(s) ... done
          discovering new lun(s) ... done
Successfully connected to snapshot homer:/vol/vol1:snap1
```
file system: /mnt/fs 1 0

在这种情况下, SnapDrive for UNIX 会自动选择从 snapshot snap1 创建受限的 FlexClone Snapdrive\_vol1\_0\_volume\_clone\_from\_snap1\_snapshot 并将其连接到此 FlexClone 中的 LUN testlun1 以创建克隆主机文件系统 /mnt/fs\_1\_0 。

# snapdrive storage show -fs /mnt/fs\_1\_0 -capabilities raw device: /dev/sde1 mount point: /mnt/fs\_1\_0 (persistent) fstype ext3 allowed operations: snap disconnect; snap list; snap show; storage show; storage list device filename adapter path size proto state clone lun path backing snapshot --------------- ------- ---- ----- ------ ------ ------ -------- ---------------- /dev/sde - P 100m iscsi online flex-clone homer:/vol/Snapdrive\_vol1\_volume\_clone\_from\_snap1\_snapshot/lun1\_vol1:snap1

SnapDrive for UNIX 使用命令行界面中提及的前缀为目标 FlexClone 命名。

如果生成的 FlexClone 名称(带前缀)已在使用中,则 SnapDrive for UNIX 将显示一条错误消息。在这种情况 下,您可以使用 ` -autorename` 选项以及 ` -prefixfv` 来自动生成克隆卷名称。

` -prefixfv` CLI 选项仅适用于基于 SAN 的文件系统。在 FlexClone 操作期间, SnapDrive for UNIX 对于基于 SAN 的文件系统会忽略 ` -destfv` CLI 选项。

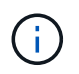

当 Snapshot 副本因 LUN 克隆而被锁定时, SnapDrive for UNIX 将显示警告。但是, SnapDrive for UNIX 会继续执行 snap connect 操作。

连接到多个文件系统

您可以连接到驻留在一个卷中的多个文件系统。以下示例介绍了如何完成此操作。

要创建受限的 FlexClone, 您需要在 snapdrive.conf 文件中设置 san-clone-method = unrestricted ,或者在连接到多个文件规范之前设置 ` -clone unrestricted 。此示例显示了要连接到卷 vol1 中 snap1 中的多个 filSpec ` /mnt/fs\_1` 和 ` /mnt/fs\_2` 时的结果。

/mnt/fs\_1 和 /mnt/fs\_2 的布局如下所示:

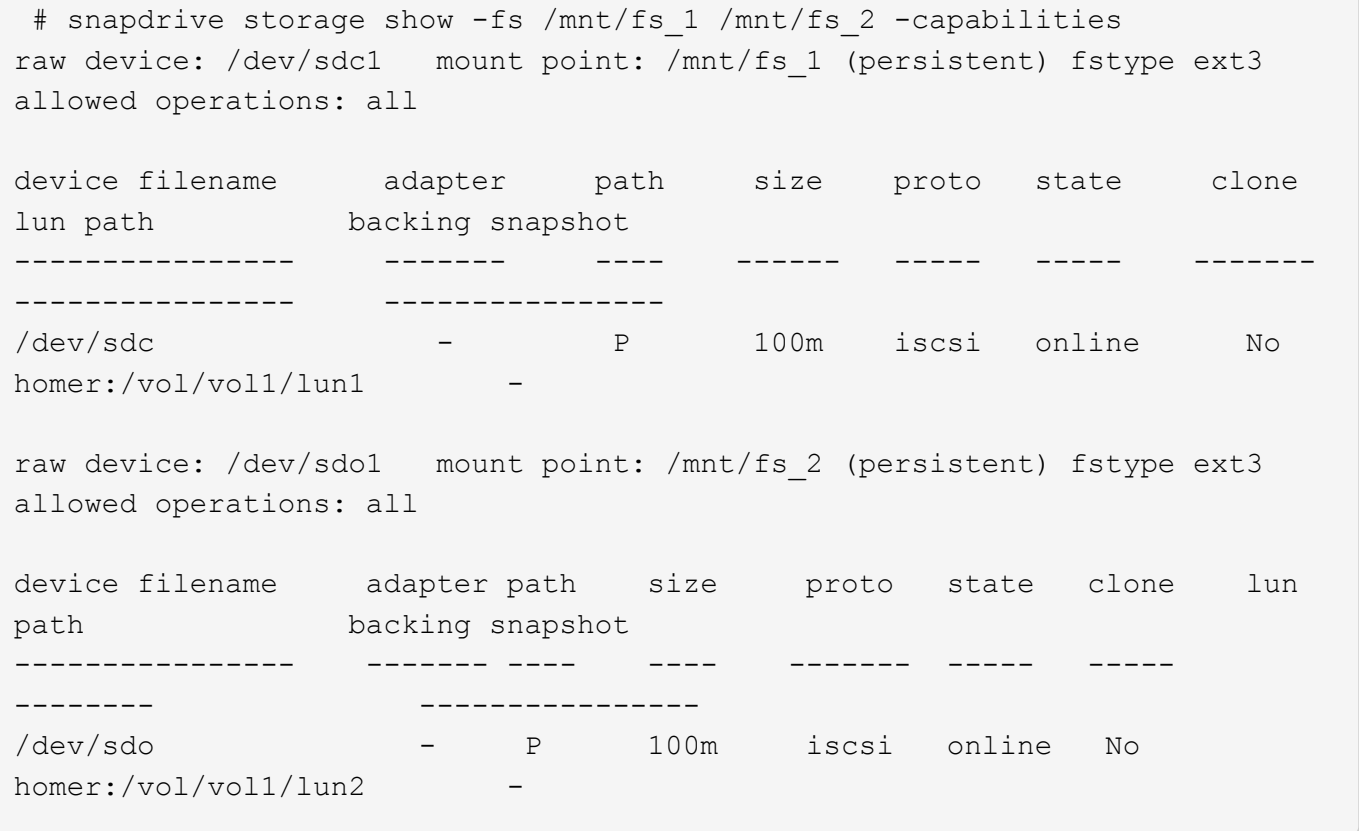

在此,用户使用了 Snapshot snap2, 其中包含用于 snap connect 的应用程序一致 Snapshot `/mnt/fs1` 和 ` /mnt/fs2` 。

```
 # snapdrive snap connect -fs /mnt/fs_1 -fs /mnt/fs_2 -snapname
homer:/vol/vol1:snap2 -autorename -clone unrestricted
  connecting /mnt/fs_1:
          creating unrestricted volume clone
homer:/vol/Snapdrive_vol1_volume_clone_from_snap2_snapshot ... success
          mapping new lun(s) ... done
  connecting /mnt/fs_2:
          mapping new lun(s) ... done
          discovering new lun(s) ... done
Successfully connected to snapshot homer:/vol/vol1:snap2
        file system: /mnt/fs 1 0
          file system: /mnt/fs_2_0
```
在这种情况下, SnapDrive for UNIX 已从 Snapshot snap2 创建了一个不受限制的 FlexClone Snapdrive vol1 0 volume clone from snap2 Snapshot 。然后,该虚拟机将连接到 LUN testlun1 和 testlun2 ,分别创建克隆的主机文件系统 ` /mnt/fs1\_0 和 /mnt/fs2\_0` 。

# snapdrive storage show -fs /mnt/fs 1 0 /mnt/fs 2 0 -capabilities raw device: /dev/sde1 mount point: /mnt/fs\_1\_0 (persistent) fstype ext3 allowed operations: all device filename adapter path size proto state clone lun path backing snapshot ---------------- ------- ---- ---- ----- ----- ----- -------- ---------------- /dev/sde - P 100m iscsi online flex-clone homer:/vol/Snapdrive\_vol1\_volume\_clone\_from\_snap2\_snapshot/lun1 vol1:snap2 raw device: /dev/sdac1 mount point: /mnt/fs\_2\_0 (persistent) fstype ext3 allowed operations: all device filename adapter path size proto state clone lun path backing snapshot ---------------- ------- ---- ---- ----- ----- ----- -------- ---------------- /dev/sdac - P 100m iscsi online flex-clone homer:/vol/Snapdrive\_vol1\_volume\_clone\_from\_snap2\_snapshot/lun2 vol1:snap2

正在断开文件规范的连接

您可以断开文件规范的连接。以下示例介绍了如何完成此操作。

/mnt/fs1\_0 的布局如下所示。

```
# snapdrive storage show -fs /mnt/fs 1 0 -capabilities
raw device: /dev/sde1 mount point: /mnt/fs_1_0 (persistent) fstype ext3
allowed operations: all
device filename adapter path size proto state clone
lun path backing
snapshot
---------------- ------- ---- ---- ----- ----- -----
--------
----------------
/dev/sde - P 100m iscsi online flex-clone
homer:/vol/Snapdrive_vol1_volume_clone_from_snap2_snapshot/lun1
vol1:snap2
```
以下输出显示了如何断开文件系统 /mnt/fs\_1\_0 的连接:

```
#snapdrive snap disconnect -fs /mnt/fs_1_0
delete file system /mnt/fs 1 0
- fs /mnt/fs 1 0 ... deleted
         - T.UN
homer:/vol/Snapdrive_vol1_volume_clone_from_snap2_snapshot/lun1 ...
disconnected
         - deleting volume clone ...
homer:/vol/Snapdrive_vol1_volume_clone_from_snap2_snapshot done
```
断开文件系统 /mnt/fs\_1\_0 的连接后,如果满足以下条件, SnapDrive for UNIX 还会删除克隆的卷 SnapDrive\_vol1\_0\_volume\_clone\_from\_snap2\_snapshot:

- 卷中不存在映射的 LUN
- 不存在新 LUN
- 不存在新的 Snapshot 副本
- 删除 SnapDrive for UNIX\* 未创建的 FlexClone : SnapDrive for UNIX 不允许删除不由其创建的 FlexClone  $\circ$

拆分 **FlexClone** 卷

您可以使用 SnapDrive for UNIX 命令拆分现有的 FlexClone 卷。

要拆分 FlexClone 卷, 您还需要使用 snap connect 命令指定 `-Spli` CLI 选项。要断开连接, 应使用 disconnect 命令提供 ` -split` 选项以断开拆分的 FlexClone 卷。此处有效的是启动 ` 拆分` 操作的阻止和非阻 止模式。

• 相关信息 \*

[拆分卷克隆或](#page-201-0) [LUN](#page-201-0) [克隆](#page-201-0)

## 您可以对受限和不受限类型的 FlexClone 卷执行空间预留操作。默认情况下, FlexClone 卷没有写入预留。

以下是适用于无限制和受限 FlexClone 卷的 FlexClone 的空间预留设置:

- 不受限制的 FlexClone 卷: \* 如果在命令行界面中提供了 ` -reserve` 选项,或者在 snapdrive.conf 中提 供了 flexclon-writeereserve-enabled = on,则空间预留将设置为 FlexClone 上的卷,否则为 none 。如果聚合上的可用空间不足以遵循此设置,则 SnapDrive for UNIX 将显示一条错误消息。
- 受限 FlexClone 卷: \*
- 卷级别的空间预留设置始终处于禁用状态,即空间预留设置为 none 。
- 如果在命令行界面中提供了`-reserve`或`-noreserve`选项,则属于主机文件规范的 LUN 会分别启用或禁 用空间预留。否则, FlexClone 中与主机文件规范相关的 LUN 将从父卷 LUN 继承空间预留。

# **SnapDrive for UNIX** 中的安全功能

在使用 SnapDrive for UNIX 之前,您必须了解其安全功能并了解如何访问它们。

## 什么是安全功能

SnapDrive for UNIX 提供了一些功能,可让您更安全地使用它。通过这些功能,您可以更 好地控制哪些用户可以在存储系统上执行操作以及从哪个主机执行操作。

通过安全功能,您可以执行以下任务:

- 设置访问控制权限
- 指定存储系统的登录信息
- 指定适用于 UNIX 的 SnapDrive 使用 HTTPS

通过访问控制功能,您可以指定运行 SnapDrive for UNIX 的主机可以在存储系统上执行的操作。您可以为每个 主机单独设置这些权限。此外,要允许 SnapDrive for UNIX 访问存储系统,您必须提供该存储系统的登录名和 密码。

通过 HTTPS 功能,您可以通过管理 ONTAP 界面为与存储系统的所有交互指定 SSL 加密,包括发送密码。此 行为是适用于 UNIX 的 SnapDrive 4.1 以及更高版本中适用于 Linux 主机的默认行为;但是,您可以通过将 use-https-to-filer 配置变量的值更改为 off 来禁用 SSL 加密。

### **SnapDrive for UNIX** 中的访问控制

通过 SnapDrive for UNIX ,您可以控制每个主机对主机所连接的每个存储系统的访问级 别。

SnapDrive for UNIX 中的访问级别指示当主机面向给定存储系统时允许执行的操作。除了 show 和 list 操作之外 ,访问控制权限可能会影响所有 Snapshot 和存储操作。

为了确定用户访问权限, SnapDrive for UNIX 会检查存储系统根卷中的两个权限文件之 一。您必须检查这些文件中设置的规则,以评估访问控制。

• sDHOST-name.prbac file is in the directory ` /vol/vol0/sdprbac` ( SnapDrive permissions rols-based access control ) .

文件名称为 sDHOST-name.prbac ,其中 ` host-name\_` 是权限适用的主机的名称。您可以为连接到存储 系统的每个主机创建一个权限文件。您可以使用 SnapDrive config access` 命令显示有关特定存储系统上主 机可用权限的信息。

如果 sDHHOST-name.prbac 不存在,请使用 sdgenic.prbac 文件检查访问权限。

• sdgenergic.prbac file is also in the directory ` /vol/vol0/sdprbac`

文件名 sdgenic.prbac 用作无法访问存储系统上的 sDHHOST-name.prbac 文件的多个主机的默认访问 设置。

如果在 ` /vol/vol0/sdprbac` 路径中同时存在 sDHOST-name.prbac 和 sdgenic.prbac 文件,则使用 sDHOST-name.prbac 检查访问权限,因为这会覆盖为 sdgenic.prbac 文件提供的值。

如果您没有 bothsdhost-name.prbac 和 sdgeneric.prbac 文件,请检查在 snapdrive.conf 文件中定 义的配置变量 ` all-access-if-rbac-unspecified \_` 。

手动设置从给定主机到给定 vFiler 单元的访问控制。给定主机的访问由位于受影响 vFiler 单元根卷中的文件控 制。该文件包含`/vol/<vFiler 根卷 >/sdprbac/sdhost-name.prbac`,其中`host-name` 是受影响主机的名称, 由 gethostname ( 3 )返回。您应确保此文件可从可访问它的主机读取,但不可写入。

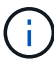

要确定主机的名称,请运行 hostname 命令。

如果文件为空,不可读或格式无效,则 SnapDrive for UNIX 不会授予主机对任何操作的访问权限。

手动设置从给定主机到给定 Vserver 单元的访问控制。给定主机的访问由位于受影响 SVM 单元根卷中的文件控 制。此文件的名称为 ` /vol/<vserver root volume>/sdhost-name.prbac` ,其中 host-name 是受影响主机的名称 ,由 gethostname ( 3 ) 返回。您应确保此文件可从可访问它的主机读取,但不可写入。

 $(i)$ 

要在主机系统上挂载 Vserver 根卷并创建 ` \* 。 prbac` 文件,请执行以下命令:

`\* 挂载 <vservername>: / <mntpoint>\*`

如果缺少此文件, SnapDrive for UNIX 将检查 snapdrive.conf 文件中的配置变量 ` 全部访问 -if-rbac 未指定 \_` 。如果将变量设置为 on (默认值),则允许主机完全访问该存储系统上的所有这些操作。如果将变量设置为 off, 则 SnapDrive for UNIX 将拒绝主机对该存储系统执行由访问控制管理的任何操作。

可用的访问控制级别

SnapDrive for UNIX 可为用户提供各种访问控制级别。这些访问级别与 Snapshot 副本和 存储系统操作相关。

您可以设置以下访问级别:

- 无—主机无法访问存储系统。
- snap create —主机可以创建 Snapshot 副本。
- snap use —主机可以删除和重命名 Snapshot 副本。
- snap all —主机可以创建,还原,删除和重命名 Snapshot 副本。
- storage create delete —主机可以创建存储,调整存储大小和删除存储。
- 存储使用—主机可以连接和断开存储连接,还可以在存储上执行克隆拆分估计和克隆拆分开始。
- 存储全部—主机可以创建,删除,连接和断开存储连接,还可以在存储上执行克隆拆分估计和克隆拆分启 动。
- 所有访问—主机可以访问上述所有 SnapDrive for UNIX 操作。

每个级别都是不同的。如果您仅为某些操作指定权限,则 SnapDrive for UNIX 只能执行这些操作。例如,如果 指定了存储使用,则主机可以使用适用于 UNIX 的 SnapDrive 连接和断开存储连接,但它无法执行受访问控制 权限管理的任何其他操作。

设置访问控制权限

您可以通过在存储系统的根卷中创建特殊目录和文件来在 SnapDrive for UNIX 中设置访问 控制权限。

确保以 root 用户身份登录。

步骤

1. 在目标存储系统的根卷中创建目录 sdprbac 。

要使根卷可访问,一种方法是使用 NFS 挂载此卷。

- 2. 在 sdprbac 目录中创建权限文件。确保以下陈述正确无误:
	- 此文件必须名<sup>为</sup> sDHost-name.prbac ,其中 host-name 是要为其指定访问权限的主机的名称。
	- $^{\circ}$  此文件必须为只读文件,以确保 SnapDrive for UNIX 可以读取它,但无法修改它。

要为名为 dev-sund1 的主机授予访问权限,您应在存储系统上创建以下文件: ` /vol/vol1/sdprbac/sddevsund1.prbac`

3. 在文件中设置该主机的权限。

您必须对文件使用以下格式:

- 您只能指定一个权限级别。要为主机授予对所有操作的完全访问权限,请输入字符串 all access 。
- 权限字符串必须是文件中的第一项。如果权限字符串不在第一行中,则文件格式无效。
- 权限字符串不区分大小写。
- 权限字符串前面不能有空格。
- 不允许添加任何注释。

这些有效权限字符串允许以下访问级别:

- 无—主机无法访问存储系统。
- snap create —主机可以创建 Snapshot 副本。
- snap use —主机可以删除和重命名 Snapshot 副本。
- $\cdot$  snap all —主机可以创建,还原,删除和重命名 Snapshot 副本。
- storage create delete —主机可以创建存储,调整存储大小和删除存储。
- 存储使用—主机可以连接和断开存储连接,还可以在存储上执行克隆拆分估计和克隆拆分开始。
- 存储全部—主机可以创建,删除,连接和断开存储连接,还可以在存储上执行克隆拆分估计和克隆拆分 启动。
- 所有访问—主机可以访问上述所有 SnapDrive for UNIX 操作。

其中每个权限字符串都是离散的。如果指定快照使用,则主机可以删除或重命名 Snapshot 副本,但不 能创建 Snapshot 副本,还原或执行任何存储配置操作。

无论您设置的权限如何,主机都可以执行 show 和 list 操作。

4. 输入以下命令以验证访问权限:

`\* SnapDrive 配置访问 show filer\_name\*`

查看访问控制权限

您可以运行 SnapDrive config access show` 命令来查看访问控制权限。

步骤

1. 运行 SnapDrive config access show` 命令。

此命令的格式如下: SnapDrive config access { show | list } filername`

无论输入的是 show 还是 list version 命令,都可以使用相同的参数。

此命令行会检查存储系统面面面包机,以确定主机具有哪些权限。根据输出,此存储系统上主机的权限为 snap all 。

```
# snapdrive config access show toaster
This host has the following access permission to filer, toaster:
SNAP ALL
Commands allowed:
snap create
snap restore
snap delete
snap rename
#
```
在此示例中,权限文件不在存储系统上,因此 SnapDrive for UNIX 会检查 snapdrive.conf 文件中的变量 all-access-if-rbac unspecified `以确定主机具有哪些权限。此变量设置为 on ,相当于创建一个权限文件 ,并将访问级别设置为 all access 。

```
# snapdrive config access list toaster
This host has the following access permission to filer, toaster:
ALL ACCESS
Commands allowed:
snap create
snap restore
snap delete
snap rename
storage create
storage resize
snap connect
storage connect
storage delete
snap disconnect
storage disconnect
clone split estimate
clone split start
#
```
此示例显示了存储系统面板上没有权限文件时您会收到的消息类型,并且 snapdrive.conf 文件中的变量 ` \_all-access-if-rbac unspecified \_` 设置为 off 。

# snapdrive config access list toaster Unable to read the access permission file on filer, toaster. Verify that the file is present. Granting no permissions to filer, toaster.

存储系统的登录信息

通过用户名或密码, SnapDrive for UNIX 可以访问每个存储系统。它还提供了安全性,因 为除了以 root 身份登录之外,运行 SnapDrive for UNIX 的用户还必须在系统提示时提供正 确的用户名或密码。如果登录受到影响,您可以将其删除并设置新的用户登录。

您在设置每个存储系统时为其创建了用户登录名。要使 SnapDrive for UNIX 能够与存储系统配合使用,您必须 为其提供此登录信息。根据您在设置存储系统时指定的内容,每个存储系统可以使用相同的登录名或唯一的登录 名。

SnapDrive for UNIX 会将这些登录和密码以加密形式存储在每个主机上。您可以通过设置 ` *SnapDrive.conf*` 配 置变量 ` *use-https-to\_filer=on*` 来指定 SnapDrive for UNIX 在与存储系统通信时对此信息进行加密。

您必须指定存储系统的用户登录信息。根据您在设置存储系统时指定的内容,每个存储系 统可以使用相同的用户名或密码,也可以使用唯一的用户名或密码。如果所有存储系统都 使用相同的用户名或密码信息,则必须执行以下步骤一次。如果存储系统使用唯一的用户 名或密码,则必须对每个存储系统重复以下步骤。

确保以 root 用户身份登录。

步骤

1. 输入以下命令:

` \* SnapDrive 配置集 *user\_name filername* [*filername…*]\*`

`user\_name`是首次设置存储系统时为该存储系统指定的用户名。

` *filername*` 是存储系统的名称。

` *[filername…]*` 定义,如果所有存储系统名称都具有相同的用户登录名或密码,则可以在一个命令行中输入 多个存储系统名称。必须至少输入一个存储系统的名称。

2. 在提示符处,输入密码(如果有)。

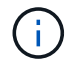

如果未设置密码,请在系统提示输入密码时按 Enter 键(空值)。

此示例为名为 toasters 的存储系统设置一个名为 root 的用户:

```
# snapdrive config set root toaster
Password for root:
Retype Password:
```
此示例为三个存储系统设置了一个名为 root 的用户:

```
# snapdrive config set root toaster oven broiler
Password for root:
Retype Password:
```
3. 如果您的另一个存储系统使用不同的用户名或密码,请重复这些步骤。

验证与 **SnapDrive for UNIX** 关联的存储系统用户名

您可以通过执行 SnapDrive config list` 命令来验证哪个用户名 SnapDrive for UNIX 与存储 系统关联。

您必须已以 root 用户身份登录。

步骤

1. 输入以下命令:

` \* SnapDrive 配置列表 \*`

此命令显示在 SnapDrive for UNIX 中指定了用户的所有系统的用户名或存储系统对。它不会显示存储系统的 密码。

此示例显示了与名为 Rapidel 的存储系统和中型存储系统关联的用户:

```
# snapdrive config list
user name storage system name
  -----------------------------
rumplestiltskins rapunzel
longuser mediumstoragesystem
```
删除存储系统的用户登录名

您可以通过执行 SnapDrive config delete` 命令来删除一个或多个存储系统的用户登录名。

确保以 root 用户身份登录。

#### 步骤

1. 输入以下命令:

` \* SnapDrive config delete *appliage\_name [appliation\_name]*\*`

appliage\_name 是要删除其用户登录信息的存储系统的名称。

SnapDrive for UNIX 会删除您指定的存储系统的用户名或密码登录信息。

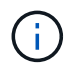

要使适用于 UNIX 的 SnapDrive 能够访问存储系统,必须指定新的用户登录名。

## 设置 **HTTP**

您可以将适用于 UNIX 的 SnapDrive 配置为对主机平台使用 HTTP 。

确保以 root 用户身份登录。

#### 步骤

- 1. 备份 snapdrive.conf 文件。
- 2. 在文本编辑器中打开 snapdrive.conf 文件。
- 3. 将 ` use-https-to\_filer\_` 变量的值更改为 off 。

修改 snapdrive.conf 文件时,最好执行以下步骤:

- a. 注释掉要修改的行。
- b. 复制已注释掉的行。
- c. 删除井号( # ),取消对复制的文本的注释。
- d. 修改此值。
- 4. 更改后保存文件。

SnapDrive for UNIX 会在每次启动此文件时自动对其进行检查。要使更改生效,必须重新启动 SnapDrive for UNIX 守护进程。

# <span id="page-126-0"></span>**SnapDrive for UNIX** 中基于角色的访问控制

基于角色的访问控制 (Role-Based Access Control , RBAC) 用于用户登录和角色权 限。管理员可以通过 RBAC 定义角色来管理用户组。如果需要将数据库的访问权限限制为 特定管理员,则必须为其设置管理员帐户。此外,如果要限制这些信息,这些管理员可以 查看这些信息以及可以执行的操作,则必须将角色应用于您创建的管理员帐户。

在 SnapDrive for UNIX 中,可借助 Operations Manager 控制台使用 RBAC 。通过 Operations Manager 控制台 ,可以精细地访问存储对象,例如 LUN , qtree ,卷,聚合和 vFiler 单元。

• 相关信息 \*

[基于卷的](#page-186-0) [SnapRestore](#page-186-0) [的强制检查](#page-186-0)

[在](#page-181-0)[目标](#page-181-0)[存储系统上还](#page-181-0)[原](#page-181-0) [Snapshot](#page-181-0) [副本](#page-181-0)

[Snap disconnect](#page-113-0) [操作](#page-113-0)[步骤](#page-113-0)

## 什么是 **SnapDrive for UNIX** 中基于角色的访问控制( **RBAC** )

RBAC 允许 SnapDrive 管理员在执行各种 SnapDrive 操作时限制对存储系统的访问。存储 操作的这种有限或完全访问权限取决于分配给用户的角色。

SnapDrive 4.0 for UNIX 及更高版本要求对所有 SnapDrive for UNIX 操作执行 RBAC 访问检查。此行为允许存 储管理员根据分配的角色限制 SnapDrive 用户可以执行的操作。RBAC 是使用 Operations Manager 基础架构实 施的。在 SnapDrive 4.0 for UNIX 之前的版本中,访问控制受限,只有 root 用户可以执行 SnapDrive for UNIX 操作。SnapDrive 4.0 for UNIX 及更高版本可使用 Operations Manager 控制台的 RBAC 基础架构为非 root 本地 用户和网络信息系统 ( Network Information System , NIS ) 用户提供支持。SnapDrive for UNIX 不需要存储 系统的根密码;它使用 SD-<hostname> 用户与存储系统进行通信。

默认情况下,不使用 Operations Manager 控制台 RBAC 功能。您必须通过在 snapdrive.conf 文件中设置变 量 ` *rbac* 方法 *=dfm*` 来启用 RBAC 功能,然后重新启动 SnapDrive for UNIX 守护进程。

要使用此功能,必须满足以下要求:

- Operations Manager 控制台 3.7 或更高版本。
- Operations Manager 控制台服务器必须位于包含 SnapDrive 主机和存储系统的 IP 网络中并进行配置。
- 必须在 SnapDrive 安装期间配置 Operations Manager 控制台通信设置。

## **SnapDrive for UNIX** 和 **Operations Manager** 控制台交互

使用基于角色的访问控制( Role-Based Access Control , RBAC )取决于 Operations Manager 控制台基础架构。Operations Manager 控制台管理员必须创建用于 UNIX 的 SnapDrive 的用户名。所有存储操作请求都会首先发送到 Operations Manager 控制台以进 行访问检查。在 Operations Manager 控制台验证特定 SnapDrive 用户的存储操作后,此 操作将完成。

下图显示了用于存储操作的整个 RBAC 。

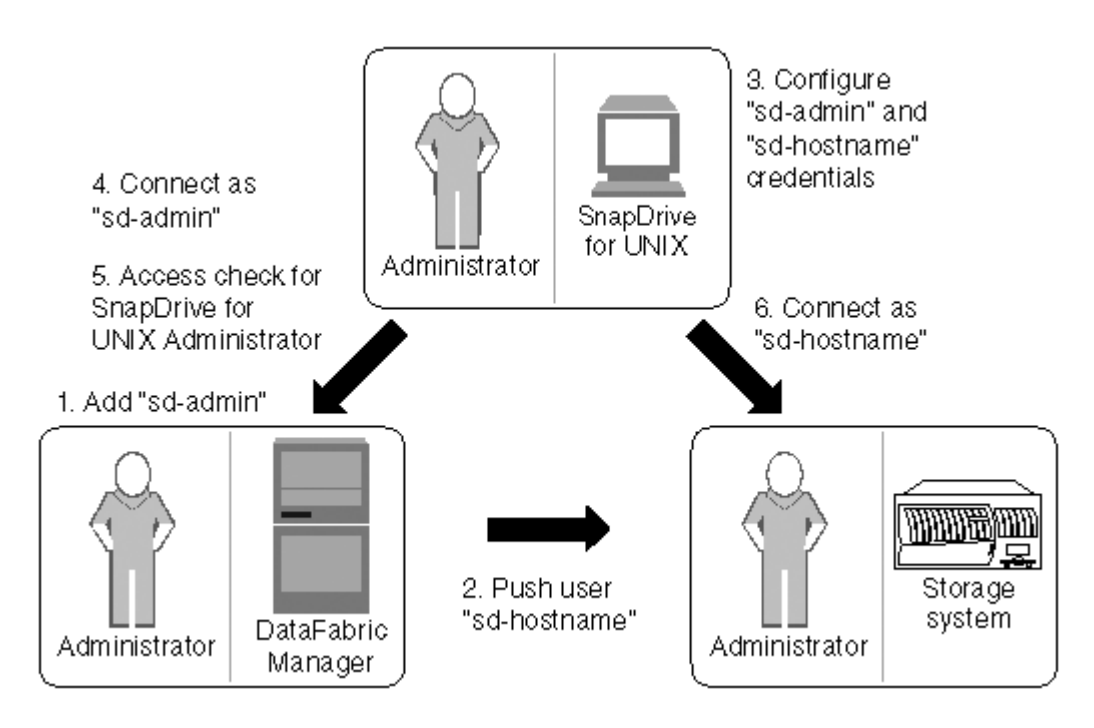

- 1. Operations Manager 控制台管理员在 Operations Manager 控制台上添加了 SD-admin 用户。
- 2. Operations Manager 控制台管理员可在存储系统上创建 SD 主机名用户。
- 3. Operations Manager 控制台管理员将 SD-admin 和 SD-hostname 凭据发送给 SnapDrive for UNIX 管理员。
- 4. SnapDrive 管理员使用收到的用户凭据配置 SnapDrive 。
- 5. Operations Manager 控制台会使用 SnapDrive 管理员添加的用户凭据检查 SnapDrive for UNIX 的使用情 况。
- 6. 对 SnapDrive 用户进行身份验证后,该用户可以连接到存储系统。

当 SnapDrive 用户希望执行某些存储操作时,用户会在命令行上发出相应的命令。此请求将发送到 Operations Manager 控制台以进行访问检查。Operations Manager 控制台会检查请求的用户是否具有执行 SnapDrive 操作 的适当权限。访问检查的结果将返回到 SnapDrive 。根据结果,允许或不允许用户在存储系统上执行存储操 作。

如果在访问检查后验证了用户,则用户将以 SD 主机名的形式连接到存储系统。

建议使用 sd-hostname 和 sd-admin 用户名。您可以使用其他用户名配置 SnapDrive for UNIX 。

## 在 **SnapDrive for UNIX** 中配置基于角色的访问控制

要为适用于 UNIX 的 SnapDrive 配置基于角色的访问控制( Role-Based Access Control , RBAC ),您必须完成各种任务。您可以使用 Operations Manager 控制台或命令行界 面来执行这些任务。

在 **Operations Manager** 控制台中配置 **SD-admin**

Operations Manager 控制台管理员可以创建 SD-admin 用户。

Operations Manager 控制台管理员创建一个名为 sd-admin 的用户,该用户能够对全局组(全局 Dfm.core.AccessCheck)执行核心访问检查。在 Operations Manager 控制台管理员配置了 SD-admin 用户 后,您必须手动将凭据信息发送给 SnapDrive for UNIX 管理员。有关使用 Operations Manager 控制台配置用户 和角色的详细信息,请参见 ["Operations Manager](https://docs.netapp.com/ontap-9/topic/com.netapp.doc.dot-cm-sag/home.html) [控制](https://docs.netapp.com/ontap-9/topic/com.netapp.doc.dot-cm-sag/home.html)[台](https://docs.netapp.com/ontap-9/topic/com.netapp.doc.dot-cm-sag/home.html)[管理指南](https://docs.netapp.com/ontap-9/topic/com.netapp.doc.dot-cm-sag/home.html)["](https://docs.netapp.com/ontap-9/topic/com.netapp.doc.dot-cm-sag/home.html) 和联机帮助。

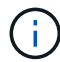

您可以使用任何名称来代替 SD-admin ;但是,最好使用 SD-admin 。

要在 Operations Manager 控制台中创建角色,请选择 \* 设置 \* > \* 角色 \* 。在 SD-admin 配置页面中, Operations Manager 控制台管理员必须将全局组上的 Dfm.Database.Write 功能分配给 sd-admin-role ,以 便 SnapDrive for UNIX 可以在 Operations Manager 控制台中刷新存储实体。

使用命令行界面配置 **SD-admin**

存储系统管理员可以使用命令行界面配置 SD-admin 用户。

步骤

1. 添加一个名为 sd-admin 的用户。

# useradd sd-admin

```
# passwd sd-admin
Changing password for sd-admin.
New password:
Re-enter new password:
Password changed
```
2. 添加一个名为 sd-admin 的管理员。

# dfm user add sd-admin Added administrator sd-admin.

3. 创建一个名为 sd-admin-role 的角色。

```
# dfm role create sd-admin-role
Created role sd-admin-role.
```
4. 向步骤 3 中创建的角色添加功能。

# dfm role add sd-admin-role DFM.Core.AccessCheck Global Added 1 capability to role sd-admin-role.

5. Operations Manager 管理员还可以将全局组上的 Dfm.Database.Write 功能授予 `<sd-admin>`, 以使 SnapDrive for UNIX 能够在 Operations Manager 中刷新存储系统实体。

# dfm role add sd-admin-role DFM.Database.Write Global Added 1 capability to role sd-admin-role.

6. 将 SD-admin-role 角色添加到 SD-admin 用户。

```
# dfm user role set sd-admin sd-admin-role
Set 1 role for administrator sd-admin.
```
#### 将 **SD** 主机名添加到存储系统

Operations Manager 控制台管理员可以使用 Operations Manager 控制台在存储系统上创 建 SD 主机名用户。完成这些步骤后, Operations Manager 控制台管理员必须手动将凭据 发送给 SnapDrive for UNIX 管理员。您可以使用任何名称来替代 sd-hostname; 但最好 使用 sd-hostname 。

1. 获取存储系统的根密码并存储该密码。

要添加存储系统的密码,请选择 \* 管理 \* > \* 存储系统 \* 。

- 2. 为每个 UNIX 系统创建一个 SD 主机名用户。
- 3. 将功能 API- 和 login- 分配给某个角色,例如 SD-role 。
- 4. 将此角色(sd-role)包括在新用户组中,例如 sd-usergroup 。
- 5. 将此用户组( sd-usergroup )与存储系统上的 sd-hostname 用户关联。

使用 **CLI** 将 **SD-** 主机名添加到存储系统

存储系统管理员可以使用 useradmin 命令创建和配置 sd-hostname 用户。

#### 步骤

1. 添加存储

# dfm host add storage array1 Added host storage\_array1.lab.eng.btc.xyz.in

2. 设置主机的密码。

# dfm host password save -u root -p xxxxxxxx storage\_array1 Changed login for host storage array1.lab.eng.btc.xyz.in to root. Changed Password for host storage array1.lab.eng.xyz.netapp .in

3. 在主机上创建角色。

```
# dfm host role create -h storage array1 -c "api-*, login-*" sd-unixhost-
role
Created role sd-unixhost-role on storage array1
```
4. 创建用户组。

```
# dfm host usergroup create -h storage array1 -r sd-unixhost-role sd-
unixhost-ug
Created usergroup sd-unixhost-ug(44) on storage_array1
```
5. 创建本地用户。

# dfm host user create -h storage array1 -p xxxxxxxx -g sd-unixhost-ug sd-unixhost Created local user sd-unixhost on storage array1

#### 在 **SnapDrive for UNIX** 上配置用户凭据

SnapDrive for UNIX 管理员从 Operations Manager 控制台管理员处接收用户凭据。要正 确执行存储操作,需要在适用于 UNIX 的 SnapDrive 上配置这些用户凭据。

步骤

1. 在存储系统上配置 SD-admin 。

```
[root]#snapdrive config set -dfm sd-admin ops_mngr_server
Password for sd-admin:
Retype password:
```
2. 在存储系统上配置 SD 主机名。

```
[root]#snapdrive config set sd-unix_host storage_array1
Password for sd-unix host:
Retype password:
```
3. 使用 SnapDrive config list` 命令验证步骤 1 和步骤 2 。

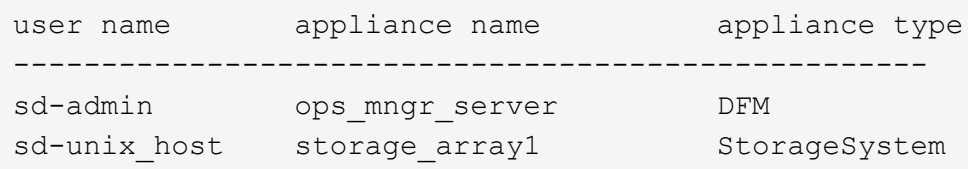

4. 通过在 snapdrive.conf 文件中设置配置变量 rbac 路由方法 ="dfm"`, 将 SnapDrive for UNIX 配置 为使用 Operations Manager 控制台基于角色的访问控制( RBAC )。

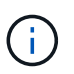

用户凭据会进行加密并保存在现有的 ` .sdupw` 文件中。早期文件的默认位置为 ` /opt/netapp/snapDrive/.sdupw` 。

用于使用 **Operations Manager** 控制台执行访问检查的用户名格式

SnapDrive for UNIX 使用用户名格式通过 Operations Manager 控制台执行访问检查。这 些格式取决于您是网络信息系统( Network Information System , NIS )还是本地用户。

SnapDrive for UNIX 使用以下格式检查用户是否有权执行某些任务:

- ・如果您是运行 SnapDrive` 命令的 NIS 用户,则 SnapDrive for UNIX 将使用格式 ` <nisdomain><username>` (例如, netapp.com\marc )
- 如果您是 lnx197-141 等 UNIX 主机的本地用户,则 SnapDrive for UNIX 将使用格式 ` < 主机名 >\< 用户名 >` 格式(例如, lnx197-141\john )
- 如果您是 UNIX 主机的管理员( root ),则 SnapDrive for UNIX 会始终将此管理员视为本地用户,并使用 格式 lnx197-141\root 。

基于角色的访问控制的配置变量

您必须在 snapdrive.conf 文件中设置与基于角色的访问控制相关的各种配置变量。

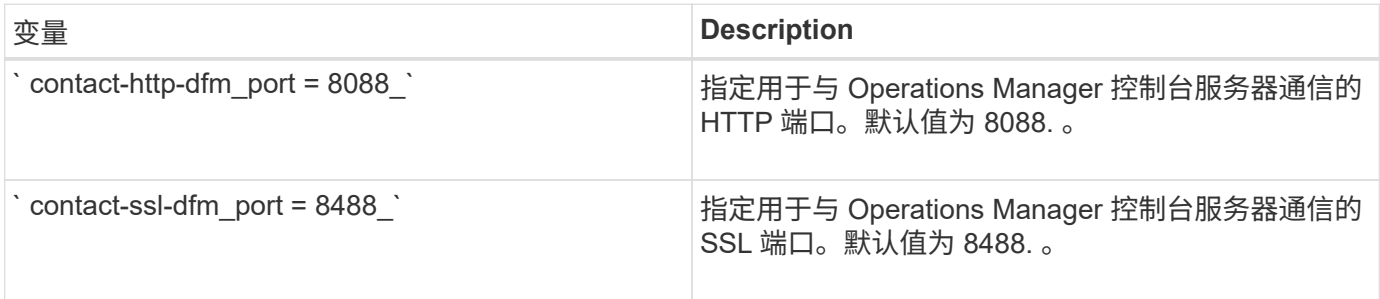

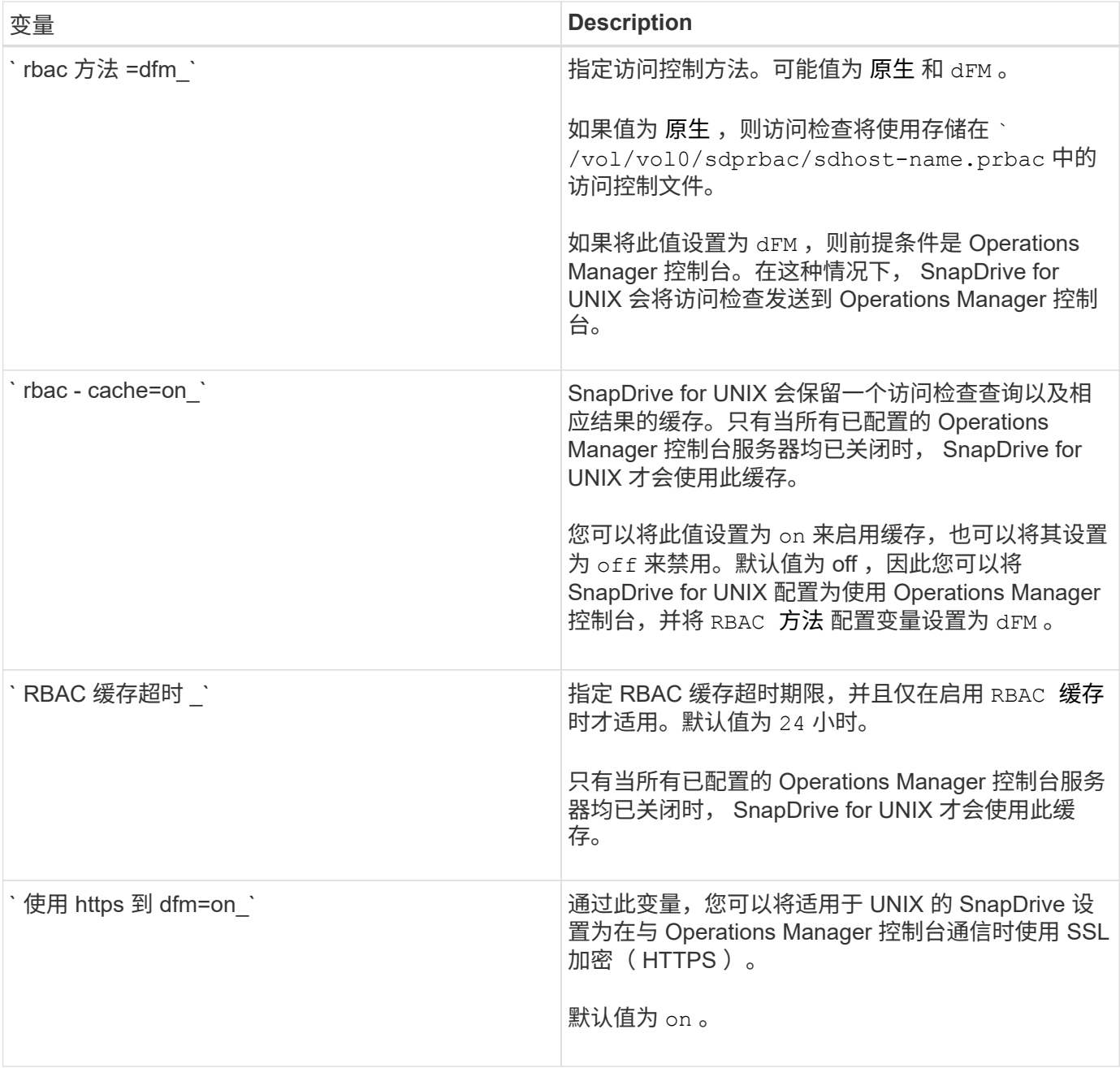

## **SnapDrive** 命令和功能

在基于角色的访问控制 ( Role-Based Access Control , RBAC )中, 要成功执行每个操 作,都需要特定的功能。用户必须具有一组正确的功能来执行存储操作。

下表列出了所需的命令和相应功能:

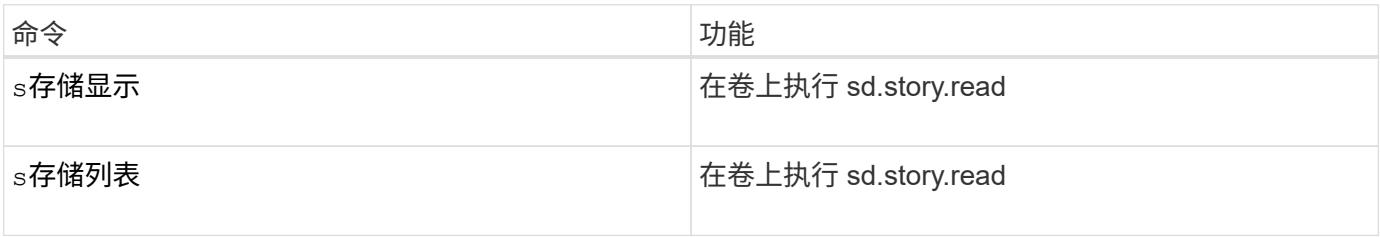

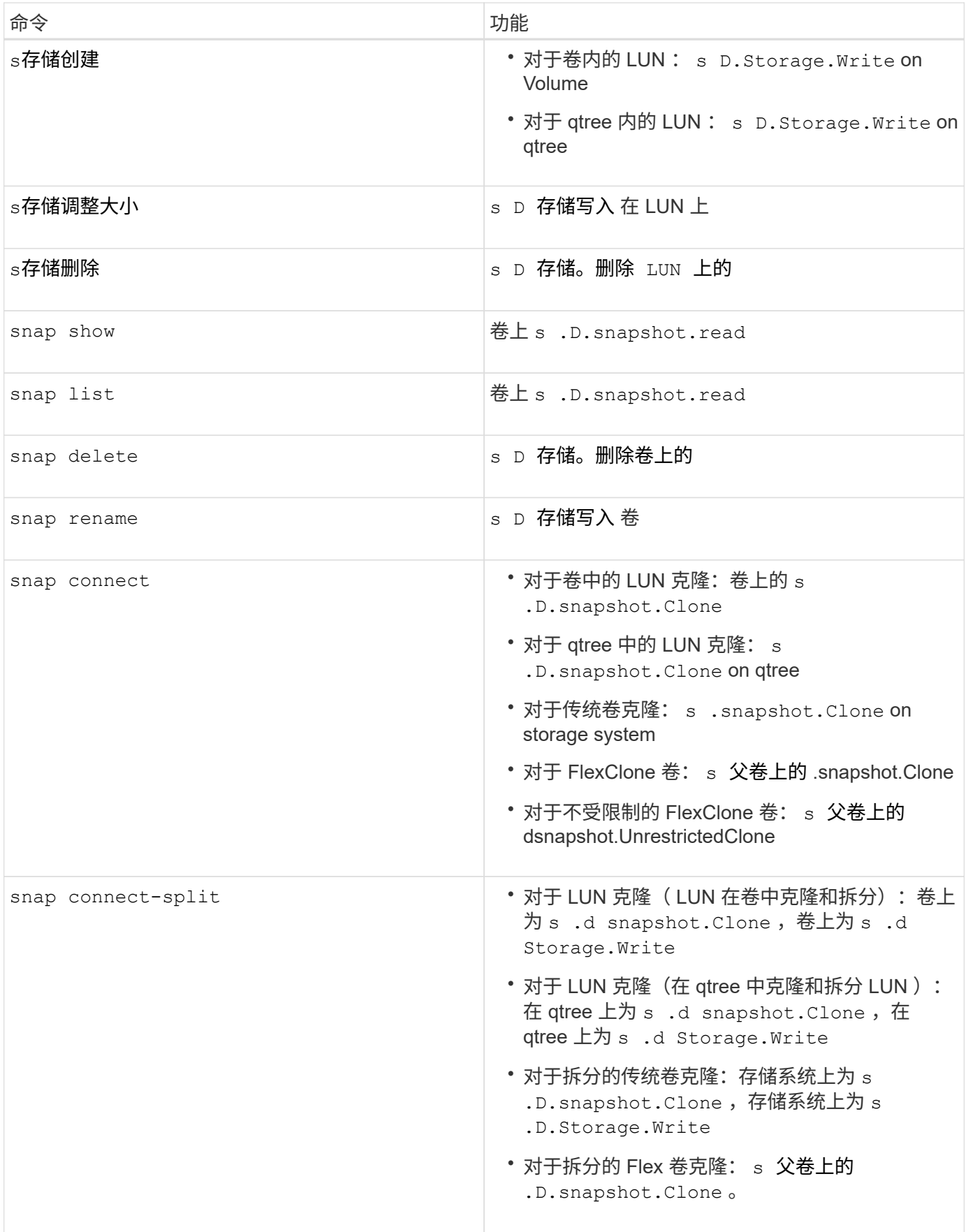

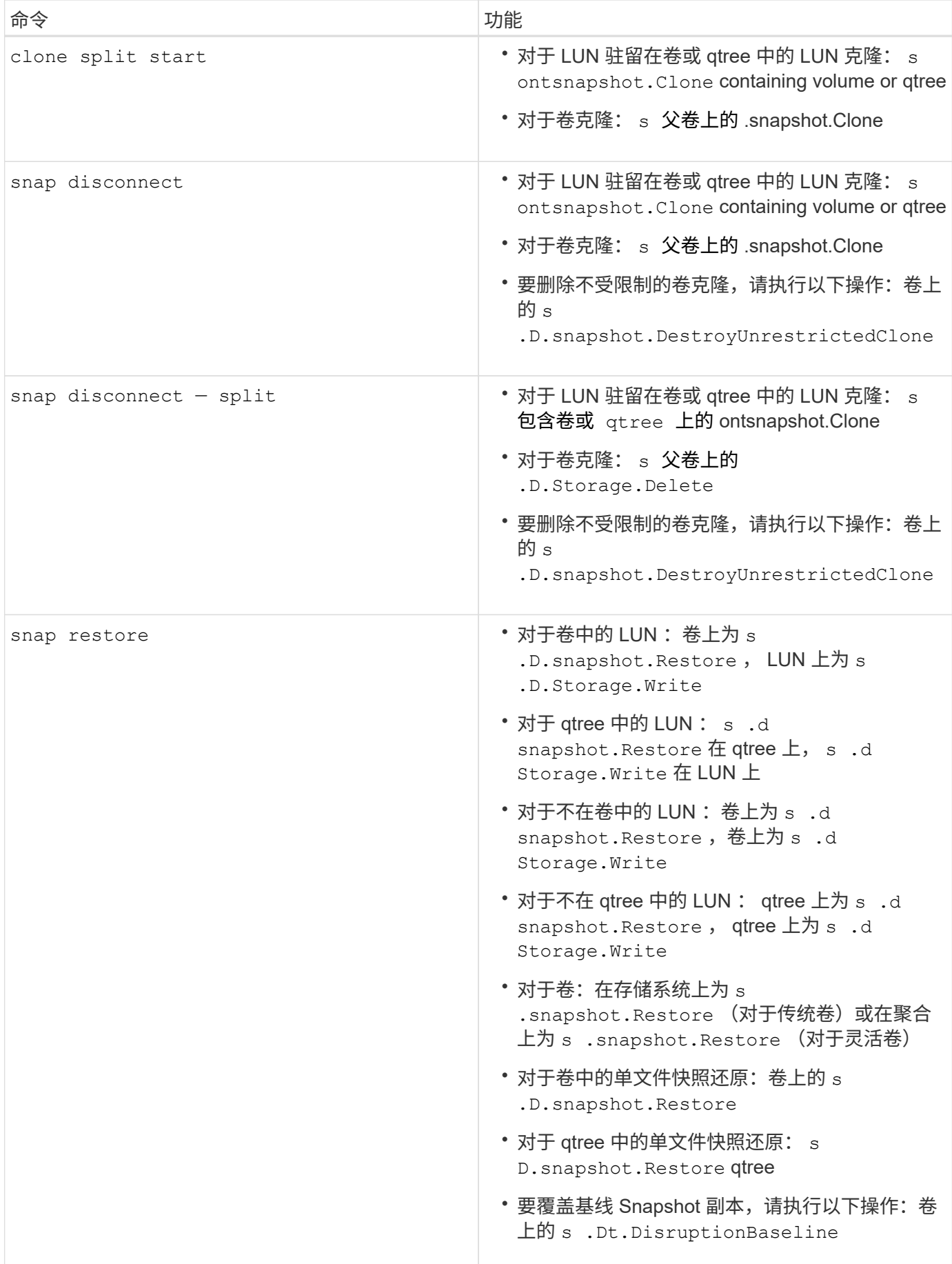

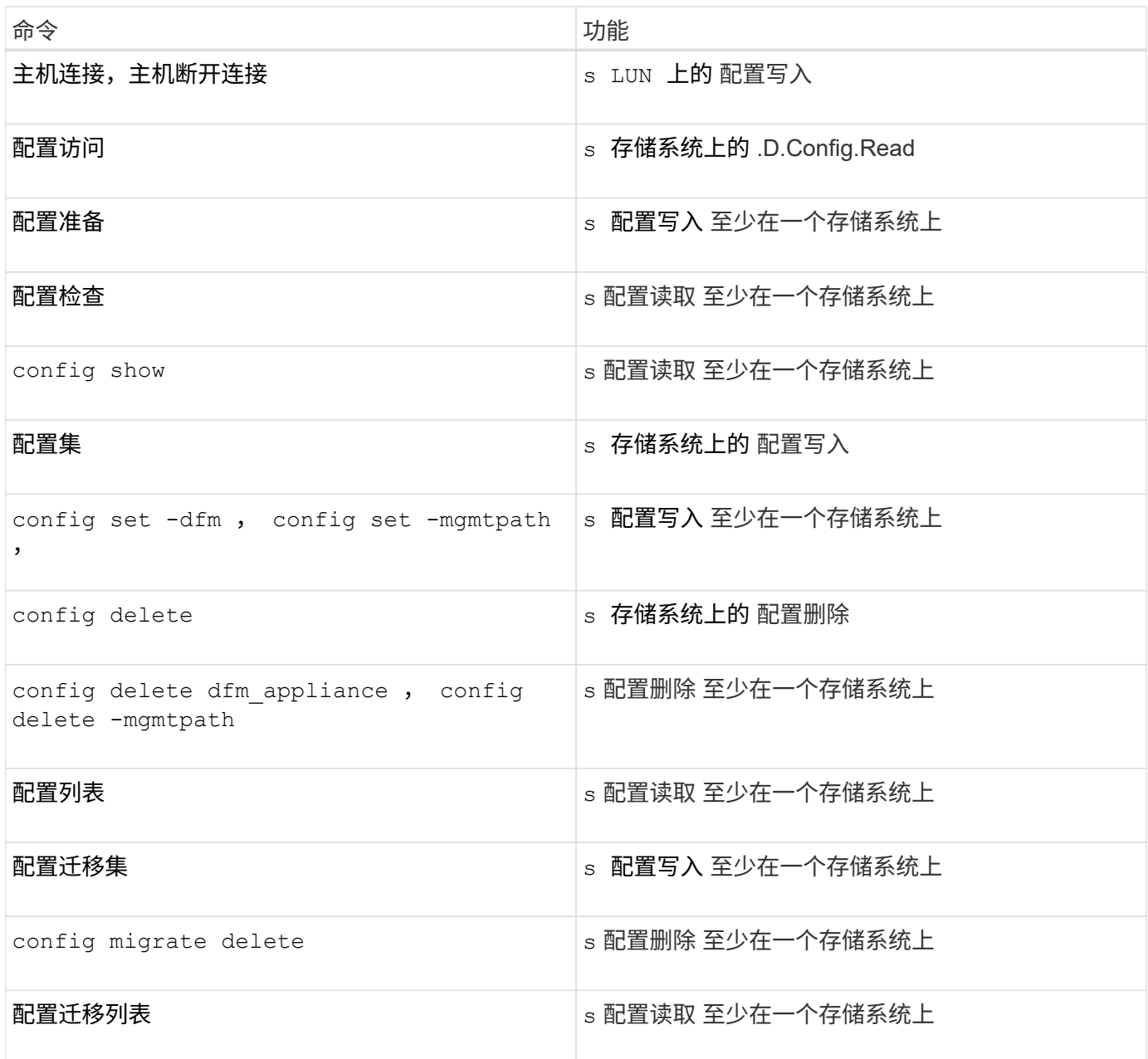

SnapDrive for UNIX 不会检查管理员 ( root ) 的任何功能。

# 预配置的角色,便于配置用户角色

预配置的角色可简化向用户分配角色的任务。

下表列出了预定义的角色:

 $\bigodot$ 

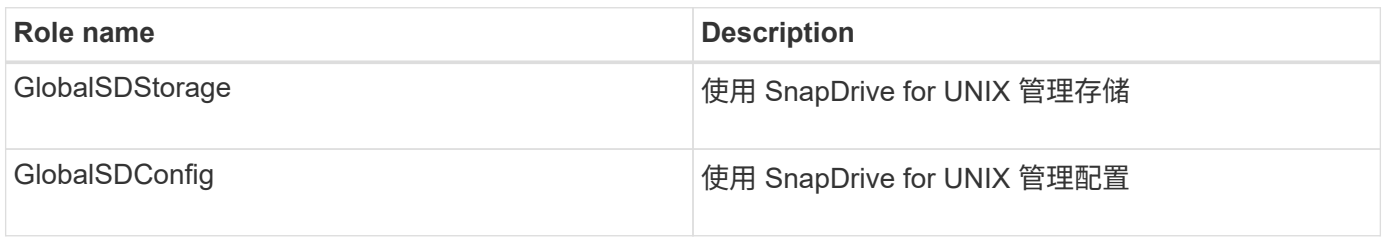

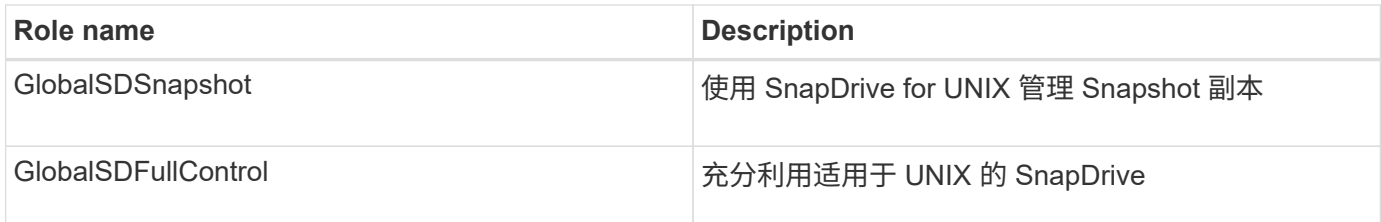

在上表中, Global 是指由 Operations Manager 控制台管理的所有存储系统。

## **Operations Manager** 控制台上的存储系统自动更新

Operations Manager 控制台可发现您的网络支持的存储系统。它会定期监控从发现的存储 系统收集的数据。数据将按设置的间隔刷新。Operations Manager 控制台管理员可以配置 刷新间隔。

LUN 监控间隔, qtree 监控间隔和 vFiler 监控间隔是决定 LUN , qtree 和 vFiler 更新频率的重要字段。例如, 如果在存储系统上创建了新的 LUN ,则新的 LUN 不会立即在 Operations Manager 控制台上更新。因此,向 Operations Manager 控制台发出的对该 LUN 的访问检查将失败。为了避免这种情况,您可以根据需要修改 LUN 监控间隔。

### 步骤

- 1. 在 Operations Manager 控制台中选择 \* 设置 \* > \* 选项 \* 以更改监控间隔。
- 2. Operations Manager 控制台管理员还可以通过在命令行界面中执行 dfm host discovery filername 来强制刷新 Operations Manager 控制台。
- 3. Operations Manager 控制台管理员还可以将全局组上的 Dfm.Database.Write 功能授予 SD-admin, 以 使 SnapDrive for UNIX 能够刷新 Operations Manager 控制台上的存储系统实体。

```
# dfm role add sd-admin-role DFM.Database.Write Global
Added 1 capability to role sd-admin-role.
```
## 多个 **Operations Manager** 控制台服务器

SnapDrive for UNIX 支持多个 Operations Manager 控制台服务器。如果一组存储系统由 多个 Operations Manager 控制台服务器管理,则需要此功能。SnapDrive for UNIX 按照 在 SnapDrive for UNIX 中配置 Operations Manager 控制台服务器的相同顺序联系 Operations Manager 控制台服务器。您可以运行 SnapDrive config list` 命令来获取配置顺 序。

以下示例显示了多个 Operations Manager 控制台服务器的输出:

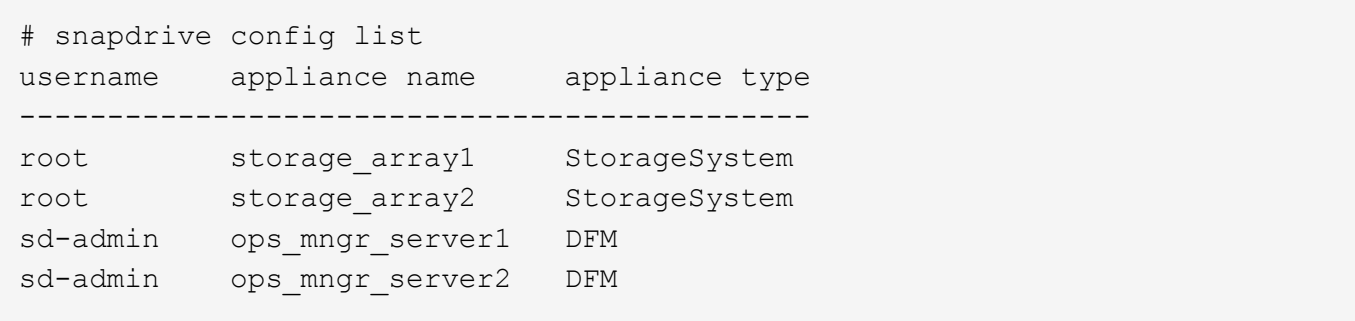

在上面的示例中, storage\_array1 由 ops\_mngr\_server1 管理, storage\_array2 由 ops\_mngr\_server2 管理。 在此示例中, SnapDrive for UNIX 会首先联系 ops\_mngr\_server1 。如果 ops\_mngr\_server1 无法确定访问权 限, 则 SnapDrive for UNIX 将联系 ops\_mngr\_server2 。

只有在以下情况下, SnapDrive for UNIX 才会联系第二个 Operations Manager 控制台:

- 第一个 Operations Manager 控制台无法确定访问权限时。之所以出现这种情况,可能是因为第一个 Operations Manager 控制台不管理存储系统。
- 第一个 Operations Manager 控制台关闭时。

## **Operations Manager** 控制台不可用

SnapDrive for UNIX 需要 Operations Manager 控制台来执行访问检查。有时, Operations Manager 控制台服务器可能由于各种原因而不可用。

如果设置了 RBAC 方法 RBAC 方法 = DFM 且 Operations Manager 控制台不可用, 则 SnapDrive for UNIX 将 显示以下错误消息:

[root]# snapdrive storage delete -lun storage\_array1:/vol/vol2/qtree1/lun1 0002-333 Admin error: Unable to connect to the DFM ops\_mngr\_server

SnapDrive for UNIX 还可以为 Operations Manager 控制台返回的用户访问检查结果保留一个缓存。此缓存有效 期为 24 小时,不可配置。如果 Operations Manager 控制台不可用, 则 SnapDrive for UNIX 将使用缓存来确定 访问权限。只有在所有已配置的 Operations Manager 控制台服务器均无响应时,才会使用此缓存。

要使 SnapDrive for UNIX 使用缓存进行访问检查,您必须打开`RBAC cache`配置变量,以保持访问结果的 缓存。默认情况下, ` RBAC 缓存 \_` 配置变量处于关闭状态。

要在 Operations Manager 控制台不可用原生的情况下使用 SnapDrive for UNIX ,服务器管理员必须在 SnapDrive.conf 文件中将基于角色的访问控制( Role-Based Access Control , RBAC )方法重置为 ` RBAC 方法 = SnapDrive `。更改 SnapDrive.conf 文件后,必须重新启动 SnapDrive for UNIX 守护进程。如果设置了 `RBAC 方法 = UNIX `,则只有 root 用户可以使用 SnapDrive for 原生。

### **RBAC** 和存储操作示例

基于角色的访问控制允许根据分配给您的功能执行存储操作。如果您没有执行存储操作的 适当功能,则会收到一条错误消息。

对单个存储对象执行单个文件规范操作

如果您不是在指定卷上创建文件规范的授权用户,则 SnapDrive for UNIX 将显示一条错误 消息。

`文件规范: 文件规范可以是文件系统,主机卷,磁盘组或 lun. `

[john]\$ snapdrive storage create -fs /mnt/testfs -filervol storage array1:/vol/vol1 -dgsize 100m 0002-332 Admin error:SD.Storage.Write access denied on volume storage array1:/vol/vol1 for user unix host\john on Operations Manager server ops\_mngr\_server

在此示例中, John 是非 root 用户,无权在指定卷上创建文件规范。John 必须要求 Operations Manager 控制 台管理员对卷 storage\_array1 : /vol/vol1 授予 s .D.Storage.Write 访问权限。

对多个存储对象执行单个文件规范操作

如果管理员对多个存储对象没有执行存储操作所需的权限,则 SnapDrive for UNIX 将显示 一条错误消息。

`文件规范: 文件规范可以是文件系统,主机卷,磁盘组或 LUN `的任何一个

[root]# snapdrive storage create -fs /mnt/testfs -lun storage array1:/vol/vol1/lun2 -lun storage array1:/vol/vol2/lun2 -lunsize 100m 0002-332 Admin error:SD.Storage.Write access denied on volume storage array1:/vol/vol1 for user unix host\root on Operations Manager server ops\_mngr\_server SD.Storage.Write access denied on volume storage\_array1:/vol/vol2 for user unix host\root on Operations Manager server ops mngr server

在此示例中,文件规范跨越两个存储系统卷 vol1 和 vol2 。unix\_host 的管理员( root )不对这两个卷都具有 s D Storage.Write 访问权限。因此, SnapDrive for UNIX 会为每个卷显示一条错误消息。要继续执行 storage create,管理员( root)必须要求 Operations Manager 控制台管理员对这两个卷授予 s D Storage.Write 访问权限。

对多个文件规范和存储对象执行的操作

以下示例显示了当您不是执行特定操作的授权用户时可能会收到的错误消息。

[marc]\$ snapdrive storage create -lun storage\_array1:/vol/vol1/lun5 lun6 -lun storage array1:/vol/vol2/lun2 -lunsize 100m 0002-332 Admin error:SD.Storage.Write access denied on volume storage array1:/vol/vol1 for user nis domain\marc on Operations Manager server ops\_mngr\_server SD.Storage.Write access denied on volume storage array1:/vol/vol2 for user nis\_domain\marc on Operations Manager server ops\_mngr\_server

在此示例中,三个 LUN 位于两个存储系统卷 vol1 和 vol2 上。用户 mc 属于 nis\_domain ,无权在 vol1 和 vol2 上创建文件规范。SnapDrive for UNIX 在上一示例中显示了两条错误消息。错误消息显示用户必须对 vol1 和 vol2 具有 s .D Storage.Write 访问权限。

对多个存储对象执行的操作

以下示例显示了当您不是执行特定操作的授权用户时可能会收到的错误消息。

```
[john]$ snapdrive storage show -all
Connected LUNs and devices:
device filename adapter path size proto state clone lun path
backing Snapshot
---------------- ------- ---- ---- ----- ----- ----- --------
---------------
/dev/sdao - - 200m iscsi online No
storage array1:/vol/vol2/passlun1
/dev/sda1 - - 200m fcp online No
storage_array1:/vol/vol2/passlun2
Host devices and file systems:
dg: testfs1 SdDg dgtype lvm
hostvol: /dev/mapper/testfs1_SdDg-testfs1_SdHv state: AVAIL
fs: /dev/mapper/testfs1_SdDg-testfs1_SdHv mount point: /mnt/testfs1
(persistent) fstype ext3
device filename adapter path size proto state clone lun path
backing Snapshot
---------------- ------- ---- ---- ----- ----- ----- --------
---------
/dev/sdn - P 108m iscsi online No
storage_array1:/vol/vol2/testfs1_SdLun -
/dev/sdn1 - P 108m fcp online No
storage_array1:/vol/vol2/testfs1_SdLun1
0002-719 Warning: SD.Storage.Read access denied on volume
storage array1:/vol/vol1 for user unix host\john on Operations Manager
server ops_mngr_server
```
John 有权在 vol2 上列出存储实体,但不能在 vol1 上列出。SnapDrive for UNIX 将显示 vol1 的实体并显示 vol2 的警告消息。

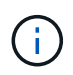

对于 storage list , storage show , snap list 和 snap show 命令,适用于 UNIX 的 SnapDrive 将显示警告而不是错误。

使用多个 **Operations Manager** 控制台服务器管理存储系统的操作

以下输出显示了在存储系统由多个 Operations Manager 控制台管理时您可能会收到的错 误消息。

[root]# snapdrive storage create -lun storage\_array1:/vol/vol1/lun5 lun6 -lun storage array2:/vol/vol1/lun2 -lunsize 100m 0002-332 Admin error:SD.Storage.Write access denied on volume storage\_array1:/vol/vol1 for user unix host\root on Operations Manager server ops mngr server1 SD.Storage.Write access denied on volume storage\_array2:/vol/vol1 for user unix host\root on Operations Manager server ops mngr server2

storage\_array1 由 ops\_mngr\_server1 管理, storage\_array2 由 ops\_mngr\_server2 管理。unix\_host 的管理员 无权在 storage\_array1 和 storage\_array2 上创建文件名。在上述示例中, SnapDrive for UNIX 将显示用于确定 访问权限的 Operations Manager 控制台。

# **SnapDrive for UNIX** 中的存储配置

在使用存储配置时,您可以使用 SnapDrive for UNIX 。SnapDrive for UNIX 可帮助您创建 存储并连接到现有存储系统或实体。

## **SnapDrive for UNIX** 中的存储操作

SnapDrive for UNIX 可提供端到端存储管理。您可以使用主机逻辑卷管理器( LVM )配置 主机到存储系统的存储,并管理该存储,无论是否使用主机逻辑卷管理器( Logical Volume Manager, LVM )。

SnapDrive for UNIX 可用于执行以下存储操作:

- 通过创建 LUN ,文件系统,逻辑卷和磁盘组来创建存储。
- 显示有关存储的信息。
- 连接到存储。
- 调整存储大小。
- 断开与存储的连接。
- 删除存储。

使用 SnapDrive storage create` 命令创建存储时, SnapDrive for UNIX 会自动执行设置 LUN 所需的所有任务 ,包括准备主机,执行发现映射以及连接到您创建的每个 LUN 。您可以使用 SnapDrive storage show` 命令显 示有关您创建的 LUN ,磁盘组,主机卷,文件系统或 NFS 目录树的信息。

您可以使用 SnapDrive storage connect` 命令将存储映射到新位置。使用此命令,您可以从与创建现有存储时使 用的主机不同的主机访问现有存储。使用 SnapDrive storage connect` 命令可以使现有 LUN ,文件系统,磁盘 组和逻辑卷可在新主机上访问。如果要将存储实体从新主机备份到另一主机,则此操作可能会很有用。

使用 SnapDrive storage resize` 命令,您可以通过以下方式增加存储大小:

- 指定希望主机实体达到的目标大小
- 输入要用于增加存储的设置字节数

如果您不再希望存储映射到其当前位置,可以使用 SnapDrive storage disconnect` 命令。此命令将删除从一 个或多个主机位置到为该位置创建存储的 LUN 的映射。

如果要删除存储,可以使用 SnapDrive storage delete` 命令。SnapDrive for UNIX 将删除您指定的所有主机端 实体及其所有底层实体以及与其关联的 LUN 。

跨多个存储系统卷的存储操作

SnapDrive for UNIX 允许您在多个存储系统卷上执行许多存储操作,前提是这些操作不会 操控逻辑卷管理器( LVM )。这样,您就可以使用多个存储系统卷中的 LUN 列表。

#### 存储操作注意事项

您必须牢记与各种存储命令相关的一些注意事项。

• 仅支持跨多个存储系统卷或多个存储系统的卷组。您不能使用 SnapDrive storage create` 命令创建跨存储系 统的卷组。

在这种情况下, SnapDrive for UNIX 支持以下关键命令:

- SnapDrive snap create`
- SnapDrive snap restore`
- SnapDrive snap connect`
- SnapDrive snap disconnect`
- SnapDrive storage resize` 命令不适用于直接映射到主机的 LUN 或 LUN 所包含的文件系统。
- SnapDrive for UNIX 不提供任何选项来控制其创建的主机卷的格式化。SnapDrive for UNIX 仅创建串联的主 机卷。它可以在使用其他应用程序创建的其他格式的主机卷(例如条带化卷)上正常运行。
- 您不能还原磁盘组的一部分。SnapDrive for UNIX 仅备份和还原整个磁盘组。

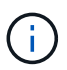

在除 Red Hat Enterprise Linux 6 之前的所有版本中, 即使使用 ` -mntets 命令对 NFS 从非 Linux 操作系统执行的 SnapDrive 操作也会失败。

#### <span id="page-142-0"></span>配置 **RDM LUN** 的注意事项

SnapDrive for UNIX 在配置 RDM LUN 时有一些注意事项。

- 验证子操作系统中的 snapdrive.conf 文件中的配置变量 default-transport 变量是否设置为 fcp 。
- 配置适用于 UNIX 的 SnapDrive 以访问适用于 VMware vSphere 的 NetApp 虚拟存储控制台。
- 确保在 snapdrive.conf 文件中使用了 RDM LUN 支持的配置变量。RDM LUN 支持使用 contactviadmin-port , use-https-to-viadmin , vif-password-file 和 virtual-operationtimeoutsecs=600 等变量。
- 相关信息 \*
- [由](#page-34-0) [SnapDrive](#page-34-0) [管理的](#page-34-0) [RDM LUN](#page-34-0) [的限制](#page-34-0)

[SnapDrive for UNIX](#page-143-0) [中支持](#page-143-0) [VMware VMotion](#page-143-0)

### [配置适用于](#page-73-0) [UNIX](#page-73-0) [的](#page-73-0) [SnapDrive](#page-73-0) [的](#page-73-0)[虚拟](#page-73-0)[存储控制](#page-73-0)[台](#page-73-0)

### [配置选项及其](#page-46-0)[默认值](#page-46-0)

#### <span id="page-143-0"></span>**SnapDrive for UNIX** 中支持 **VMware VMotion**

通过适用于 UNIX 的 SnapDrive ,您可以在 VMware VMotion 前后断开并连接 RDM LUN 。完成 VMotion 操作后,您可以执行存储系统所需的存储操作。

• 关于 VMware VMotion : \*

通过 VMware VMotion ,您可以将子系统从一个 ESX 服务器移动到另一个 ESX 服务器。

要断开和连接 SnapDrive for UNIX 中的 RDM LUN, 必须执行以下操作。

• 在 VMotion 之前 \*

您需要使用 SnapDrive storage disconnect` 命令删除 RDM LUN 的映射。以下语法:

- ` \* SnapDrive storage disconnect -lun *long\_lun\_name LUN\_name…]*\*`
	- 在 VMotion\* 之后

完成 VMotion 后,您必须使用 SnapDrive storage connect 命令连接 RDM LUN 。以下语法:

- ` \* SnapDrive storage connect -lun *long\_lun\_name LUN\_name…]*\*`
	- 相关信息 \*

[由](#page-34-0) [SnapDrive](#page-34-0) [管理的](#page-34-0) [RDM LUN](#page-34-0) [的限制](#page-34-0)

[配置适用于](#page-73-0) [UNIX](#page-73-0) [的](#page-73-0) [SnapDrive](#page-73-0) [的](#page-73-0)[虚拟](#page-73-0)[存储控制](#page-73-0)[台](#page-73-0)

[配置](#page-142-0) [RDM LUN](#page-142-0) [的](#page-142-0)[注意事](#page-142-0)[项](#page-142-0)

## 使用 **SnapDrive for UNIX** 创建存储

您可以使用适用于 UNIX 的 SnapDrive 创建 LUN , LUN 上直接创建的文件系统,磁盘组 ,主机卷以及 LUN 上创建的文件系统。

SnapDrive for UNIX 会自动处理设置与这些实体关联的 LUN 所需的所有任务,包括准备主机,执行发现映射, 创建实体以及连接到您创建的实体。您还可以指定 SnapDrive for UNIX 使用哪些 LUN 为您请求的实体提供存 储。

您无需同时创建 LUN 和存储实体。如果单独创建 LUN ,则可以稍后使用现有 LUN 创建存储实体。

#### 创建存储的方法

SnapDrive for UNIX 为 SnapDrive storage create` 命令提供了一些基本格式,以便于创建 所需的存储。存储创建操作分为多个常规类别。
- 创建 LUNs—lun storage create` 命令会自动在存储系统上创建 SnapDrive , 但不会创建任何其他存储实 体。SnapDrive for UNIX 将执行与主机准备和为每个 LUN 创建存储发现以及映射和连接相关的所有任务。
- 直接在 LUN 上创建文件系统并自动设置 LUN SnapDrive for UNIX 将执行设置文件系统所需的所有操 作。您无需指定任何 LUN 即可创建它。
- 直接在 LUN 上创建文件系统并指定要与其关联的 LUN —在这种情况下,您可以使用 SnapDrive storage create` 命令指定要设置的文件系统以及要与文件系统关联的 LUN 。
- 创建 LVM 并自动设置 LUN —使用 SnapDrive storage create` 命令可以在主机上创建文件系统,逻辑卷或磁 盘组。SnapDrive for UNIX 会执行设置实体所需的所有操作,包括自动创建所需的磁盘组和 LUN 。您无需 指定任何 LUN 即可创建它。
- 在主机上创建 LVM 实体并指定要与其关联的 LUN 在这种情况下,您可以使用 SnapDrive storage create` 命令指定要设置的实体(文件系统,逻辑卷或磁盘组)以及要与该实体关联的 LUN 。
- 在主机集群环境中的共享主机上创建文件系统—在这种情况下,您可以在共享主机上创建文件系统,逻辑卷 或磁盘组。

#### 存储创建操作的准则

在使用 SnapDrive storage create` 命令执行存储创建操作时,应遵循特定准则。

- 如果使用 -lun 选项列出不同存储系统卷中的 LUN ,则不能在命令提示符处包含 `-dg` , `-hostvol` 或 `-fs` 选项。
- ` -nolvm` 选项直接在 LUN 上创建文件系统,而不激活主机 LVM 。

使用此选项时,无法指定主机卷或磁盘组。

- 不能对 NFS 文件或目录树使用 SnapDrive for UNIX 存储配置命令。
- 如果使用 lun storage create` 命令直接在 SnapDrive 上创建文件系统,则不能指定多个 lun 。

使用此形式的命令时, SnapDrive for UNIX 始终会创建新的 LUN 。

• 某些操作系统会限制您可以创建的 LUN 数量。

如果主机运行的是其中一个操作系统,则可能需要运行 SnapDrive config check lun` 命令。

- 支持在具有 DMP 多路径的原始 LUN 上创建文件系统。
- 使用 enable-mount-with -netdev 参数,您可以在 ` /etc/fstab` 文件中包含 ` netdev` file system 选 项。

如果此值设置为 off (默认值),则必须在 SnapDrive storage create` 命令中手动指定 ` -mntopts \_netdev` 。但是,如果将此值更改为 on ,则在运行 SnapDrive storage create` 命令时会自动执行 ` -mntopts netdev` 。

• 相关信息 \*

[发](#page-278-0)[现某](#page-278-0)[些](#page-278-0)[映射](#page-278-0)[设备时,](#page-278-0) [SnapDrive for UNIX storage create](#page-278-0) [命令](#page-278-0)[失败](#page-278-0)

[配置选项及其](#page-46-0)[默认值](#page-46-0)

完成存储创建操作后,您必须提供一些信息。

下表列出了使用 SnapDrive storage create` 命令创建存储时需要提供的信息:

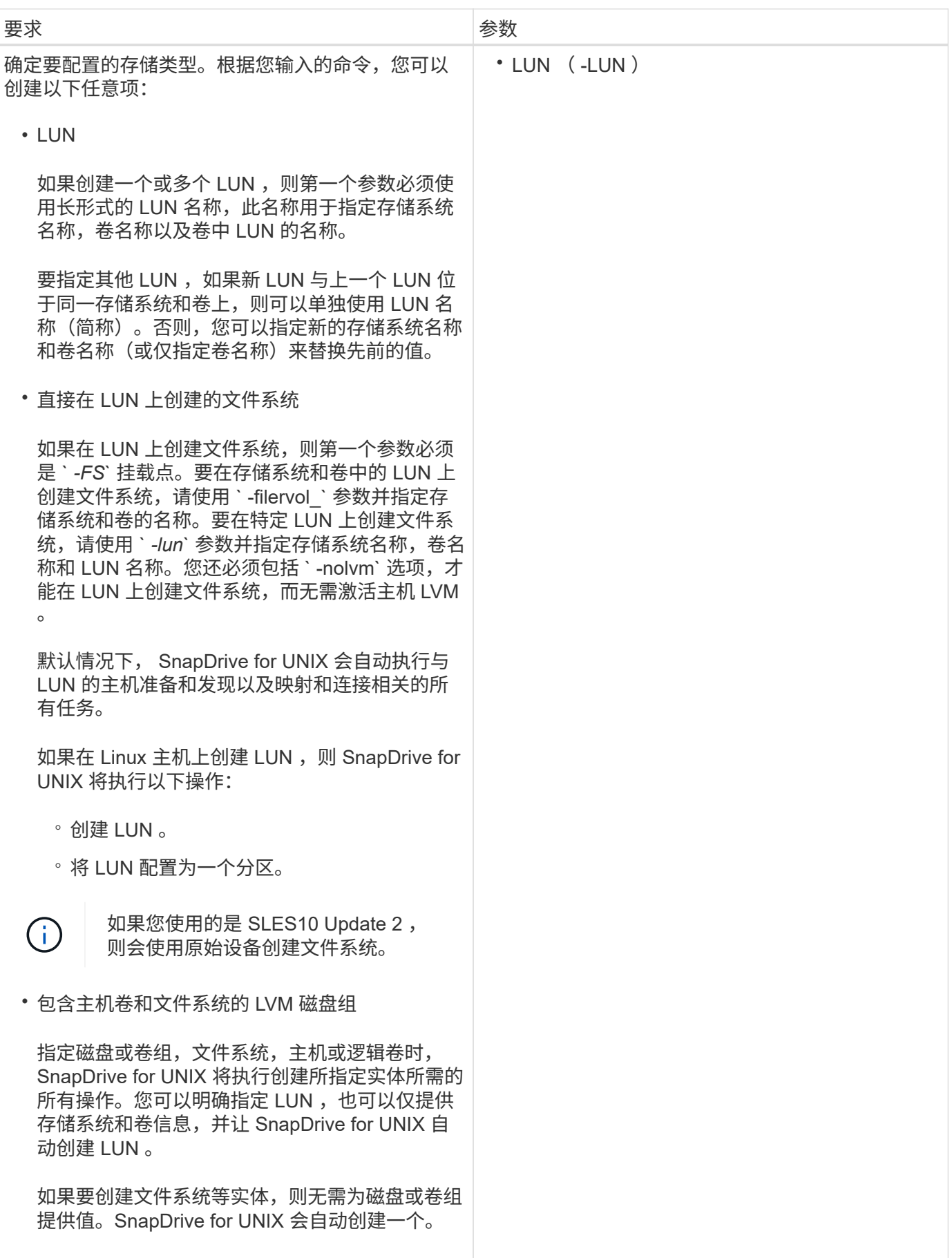

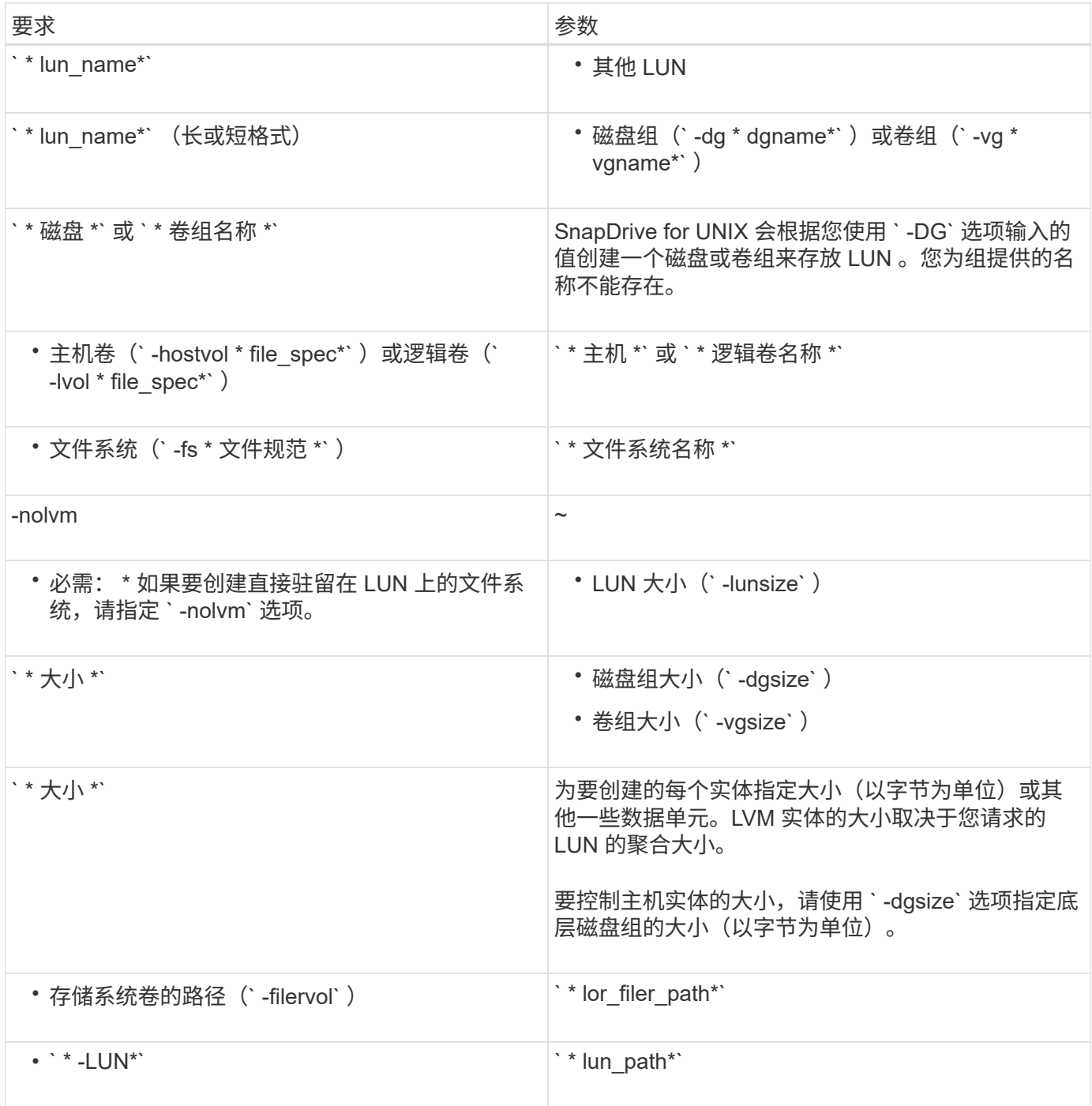

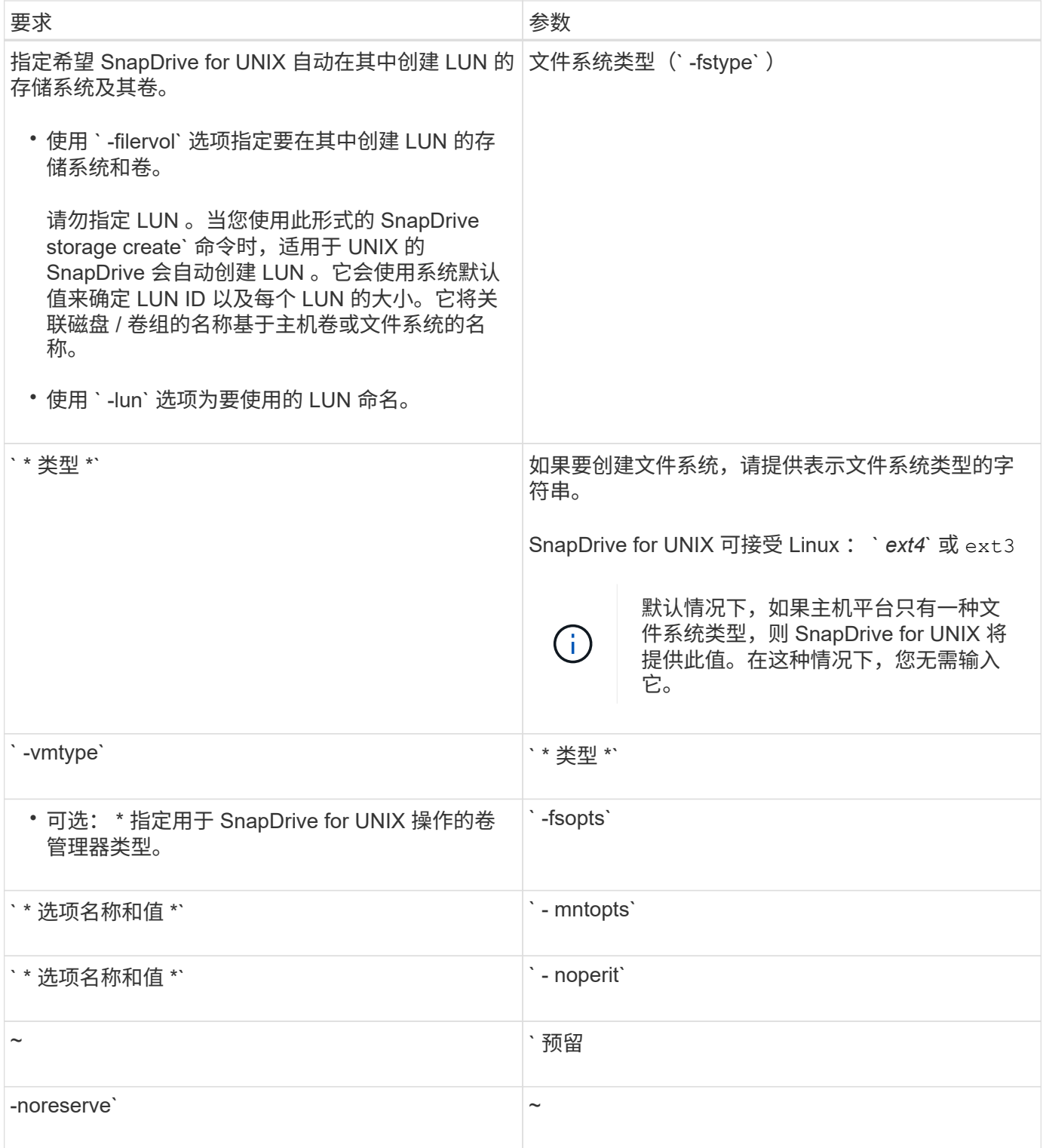

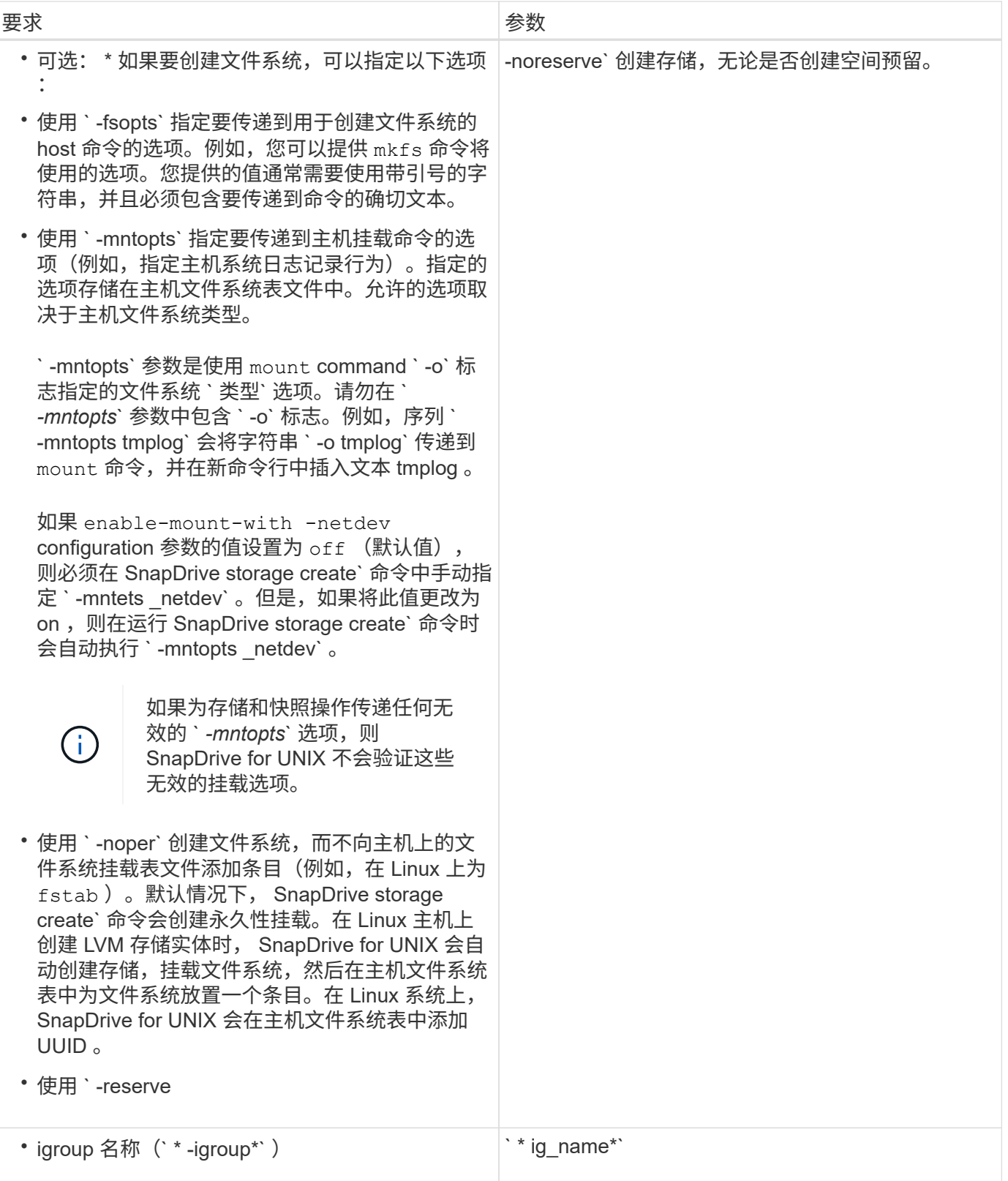

## 为 **LVM** 实体创建存储

如果使用 SnapDrive for UNIX 使用 LVM 创建逻辑卷或文件系统,则 SnapDrive for UNIX 会自动创建所需的磁盘组。SnapDrive for UNIX 会根据主机卷管理器支持的类型创建文件 ———————————————————<br>系统。对于 Linux ,它包括 ext4 或 Ext3 。

如果使用 SnapDrive for UNIX 创建直接驻留在 LUN 上的文件系统,则 SnapDrive for UNIX 将创建并映射 LUN, 然后创建并挂载文件系统, 而不涉及主机 LVM 。

 $(i)$ 

如果主机的根文件系统具有只读权限,则不支持 SnapDrive for UNIX 操作。

**Red Hat Enterprise Linux (RHEL)和 SUSE Linux Enterprise Server (SLES)中的存储分区方案** 

在 RHEL 上, SnapDrive for UNIX 会对磁盘进行分区,以配置主机存储实体。但是, SnapDrive for UNIX 允许为 SLES 11 上的分区和非分区设备以及仅为 SLES 10 上的非分 区设备配置和管理 SnapDrive 操作。

Linux 2.2 和 2.4 内核版本不能使用原始磁盘创建文件系统,因为以往所有 Microsoft x86 系统架构都使用 Windows 操作系统,并且始终对硬盘进行分区。由于初始内核是在 Windows 操作系统上写入的,因此,内核的 写入方式也会使硬盘上存在分区。为了在原始设备上创建文件系统,始终会进行进一步的分区。对于磁盘组中的 LUN 和 / 或原始 LUN ,绝不会进行分区。因此,分区方案的任何更改仅限于在原始设备上的文件系统情况下的 行为。

支持的分区设备

SnapDrive for UNIX 5.0 或更高版本可在 Linux 中为多路径和非多路径环境提供存储分区 功能。

您必须按照准则使用适用于 UNIX 的 SnapDrive 对存储设备进行分区。

在 Linux 中使用逻辑卷管理器时,必须使用未分区的 LUN 。

下表提供了分区信息以及如何为不同的操作系统启用分区信息:

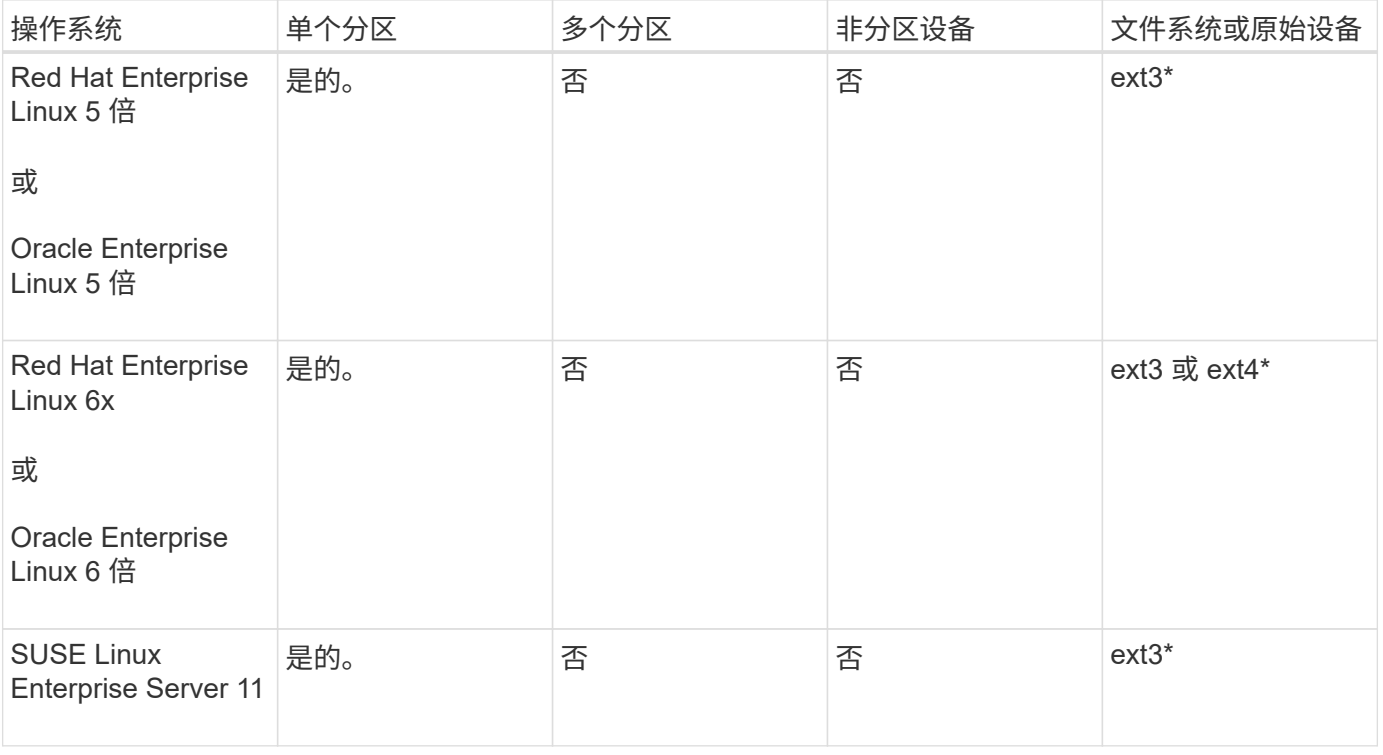

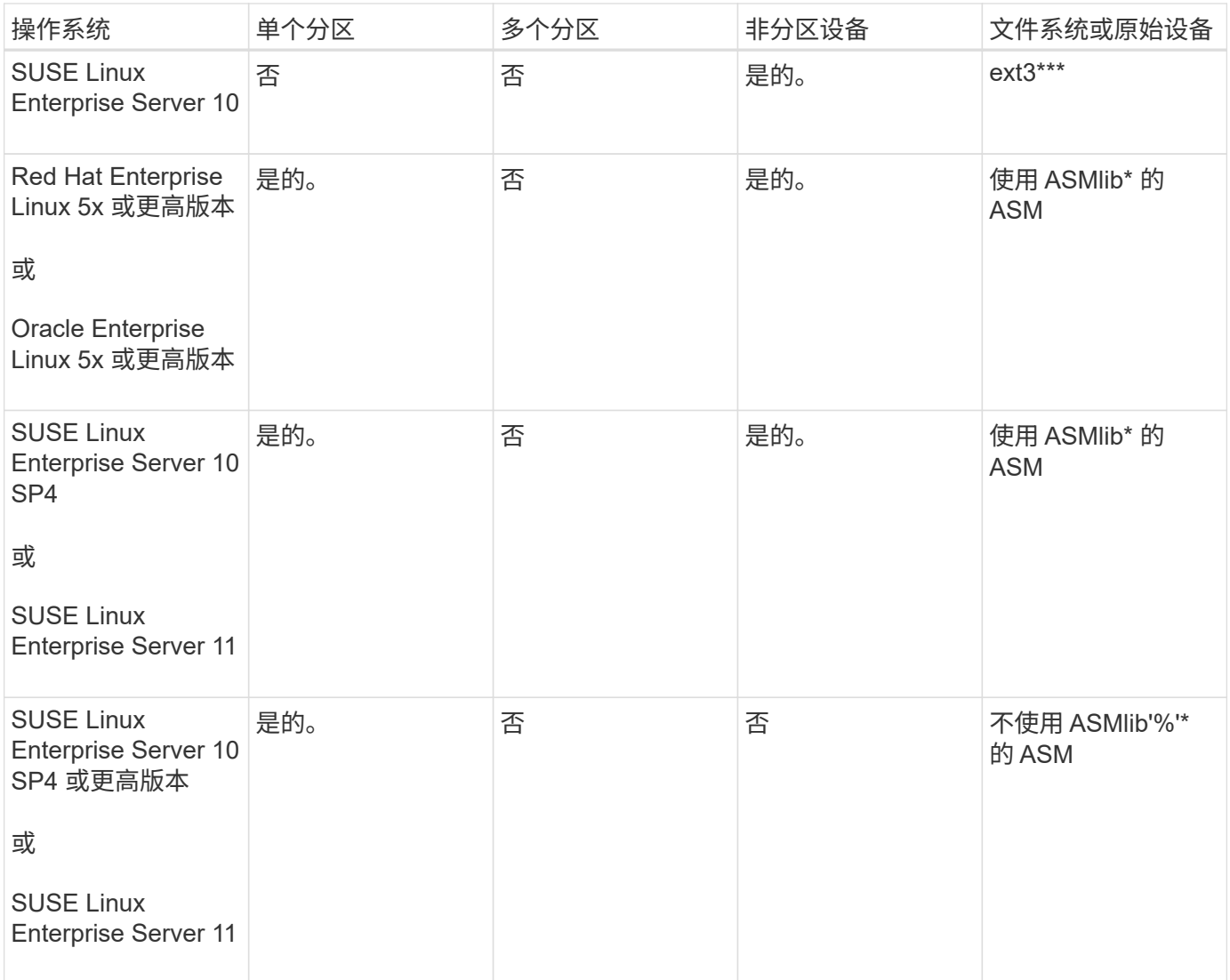

• 一般注意事项 \*

在 SnapDrive for UNIX 4.2 中创建的 Snapshot 副本基于分区设备。这些 Snapshot 副本可以在 SnapDrive for UNIX 5.0 及更高版本中进行还原,连接并受支持。

创建不具有主机实体的 **LUN**

您可以使用 SnapDrive for UNIX 命令通过在存储系统上创建 LUN 来配置存储。

步骤

1. 在命令行界面中,输入以下命令:

`\* SnapDrive storage create -lun *long\_lun\_name* -lunsize *[lun\_name ...]* -lunsize size [ { -reserve -noreserve } 1-igroup 名称 *ig\_name [ig\_name …]* ig\_name …*]*\*``

SnapDrive for UNIX 将创建您指定的 LUN 。

SnapDrive storage create -lun Acctfiler : /vol/vol1/luna lunB lunc - lunsize 10g`

在 **LUN** 上创建文件系统并自动设置 **LUN**

您可以使用适用于 UNIX 的 SnapDrive 在 LUN 上创建文件系统。SnapDrive for UNIX 会 自动创建关联的 LUN 。

#### 步骤

1. 在命令行中,输入以下命令:

` \* SnapDrive storage create -fs *file\_spec* -nolvm ( -fstype 类型)【 -fsopts options】 【 -mntets options】 【 -noperatest] -filervol *llong\_filer\_path* -lunsize ←igroup *name[ig\_name …]* { -reserve \_eserve  $ves*$ }

SnapDrive for UNIX 将创建您指定的文件系统,并在您指定的存储系统上为其创建 LUN 。它会执行与 LUN 的主机准备和发现以及 LUN 与主机实体的映射和连接相关的所有任务。

示例

• 直接在 LUN 上创建 100 MB 文件系统: \*

# snapdrive storage create -fs /mnt/acct1 -filervol acctfiler:/vol/vol1 -lunsize 100m -nolvm

• 在不使用任何卷管理器的原始 LUN 上创建文件系统: \*

# snapdrive storage create -fs /mnt/vxfs2 -fstype vxfs -lun snoopy:/vol/vol1/lunVxvm2 -lunsize 50m -nolvm LUN snoopy:/vol/vol1/lunVxvm2 ... created mapping new lun(s) ... done discovering new lun(s) ... done LUN to device file mappings: - snoopy:/vol/vol1/lunVxvm2 => /dev/vx/dmp/Disk 1 file system /mnt/vxfs2 created

• 在不使用任何卷管理器的 RDM LUN 上创建文件系统: \*

# snapdrive storage create -fs /mnt/fs -fstype ext3 -lun lech:/vol/vol\_1/lun1 -lunsize 50m -nolvm LUN lech:/vol/vol1/lun1 ... created exporting new lun(s) to Guest OS ... done discovering new lun(s) ... done LUN to device file mappings: - lech:/vol/vol1/lun1 => /dev/sdb file system /mnt/fs created

## 在 **LUN** 上创建文件系统并指定 **LUN**

您可以在 LUN 上创建文件系统,并指定在其中创建的 LUN 。

#### 步骤

1. 请使用以下命令格式完成此操作:

` \* SnapDrive storage create *-fsfile\_spec* -nolvm ( -fstype 类型) "-vmtype *type*] ( -fsopts *options*) ( -mntopts *options*) ( -noperacuse] -lun *long* lun name -lun size sizeig name ( *ig* name ) ( *noresreserve*`

SnapDrive for UNIX 会在您指定的存储系统,卷和 LUN 上创建文件系统。它会执行与 LUN 的主机准备和发 现以及 LUN 与主机实体的映射和连接相关的所有任务。

示例:在 **Acctfiler** : **/vol/vol1** 中的 **luna** 上创建 **100 MB** 的文件系统

` # SnapDrive lunsize 100m -nolvm`

创建 **LVM** 实体并自动设置 **LUN**

## 您可以在主机上创建文件系统,逻辑卷或磁盘组等实体,并让 SnapDrive for UNIX 自动创 建关联的 LUN 。

•使用 host \_lvm\_fSpec 参数,您可以指定是要创建文件系统,逻辑卷还是磁盘组。此参数具有三种常规格 式。使用的格式取决于要创建的实体。

要创建文件系统,请使用以下格式: ` -fs file\_spec. -fstype type] [-fsopts options] [-mntopts options] [ noperatest] [-hostvol file\_spec] [-dg\_name]`

要创建逻辑卷或主机卷,请使用以下格式:

` \* ( -hostvol file\_spec) *file\_spec* ( -dg *dg\_name*) \*`

要创建磁盘或卷组,请使用以下格式:

 $\dot{ }$  \* — dg dg name \*`

• 如果创建文件系统,还可以包括主机卷规格,磁盘组规格或这两种规格,以指示文件系统所在的主机卷和磁 盘组。如果不包括这些规范,则 SnapDrive for UNIX 会自动为主机卷和磁盘组生成名称,或者同时为这两者 生成名称。

• 指定主机卷时, SnapDrive for UNIX 将创建一个串联主机卷。虽然这是 SnapDrive for UNIX 在创建主机卷 时支持的唯一格式,但它确实允许您操作现有的条带化主机卷。

步骤

1. 在命令行中,输入以下命令:

` \* SnapDrive storage create *host\_vxvm\_fspec* -filervol *lor\_filer\_path* -dgsize "-igroup *ig\_name[ig\_name … ]* ( { -reserve -noreserve } ) \*`

SnapDrive for UNIX 将创建您指定的主机实体,并在您指定的存储系统上为其创建 LUN 。它会执行与每个 LUN 的主机准备和发现以及 LUN 与主机实体的映射和连接相关的所有任务。

#### 创建 **LVM** 实体并指定 **LUN**

您可以创建主机实体,例如文件系统,逻辑卷或磁盘组,并指定作为其一部分创建的 LUN  $\circ$ 

#### 步骤

1. 在命令行中,输入以下命令:

` \* SnapDrive storage create *-host\_lvm\_fspec* -lun *long\_lun\_name LUN\_name…]* -lunsize *size* [-igroup *ig\_name* [*ig\_name...*]] [ { -reserve \_ -noreserve } ]\*`

此示例将根据您的主机使用文件系统创建文件系统 /mnt/Acctfs 。它会在存储系统访问存储器上设置三个 LUN 。每个 LUN 均为 10 GB :

` # SnapDrive lun storage create -fs /mnt/Acctfs -fstype jfs2 -lun Acctfiler : /vol/vol1/luna lunB lunc -lunsize 10g\*

```
LUN acctfiler:/vol/vol1/lunA ... created
LUN acctfiler:/vol/vol1/lunB ... created
LUN acctfiler:/vol/vol1/lunC ... created
mapping new lun(s) ... done
discovering new lun(s) ... done
LUN to device file mappings:
- acctfiler:/vol/vol1/lunA => hdisk2
- acctfiler:/vol/vol1/lunB => hdisk3
- acctfiler:/vol/vol1/lunC => hdisk4
disk group acctfs_SdDg created
host volume acctfs_SdHv created
file system /mnt/acctfs created
```

```
LUN acctfiler:/vol/vol1/lunA ... created
LUN acctfiler:/vol/vol1/lunB ... created
LUN acctfiler:/vol/vol1/lunC ... created
mapping new lun(s) ... done
discovering new lun(s) ... done
LUN to device file mappings:
- acctfiler:/vol/vol1/lunA => /dev/vx/rdmp/c4t0d3s2
- acctfiler:/vol/vol1/lunB => /dev/vx/rdmp/c4t0d7s2
- acctfiler:/vol/vol1/lunC => /dev/vx/rdmp/c4t0d8s2
disk group acctfsvg created
host volume acctfshv created
file system /mnt/acctfs created
```
## 用于显示可用存储的命令

SnapDrive storage show` 或 SnapDrive storage list` 显示一个或多个存储实体的底层 LUN 或 NFS 目录树。您可以使用 SnapDrive storage show` 命令了解并了解磁盘组,主机卷, 文件系统或 NFS 目录树的 Snapshot 副本中的内容。

您可以使用这些命令显示以下信息:

- 可用于特定存储系统或存储系统卷的 LUN
- 与文件系统,主机卷或磁盘组关联的 LUN
- NFS 挂载点和目录树
- 特定主机已知的 LUN 以及这些 LUN 包括的任何 LVM 实体
- 特定主机已知的设备
- 共享主机和专用主机上的资源

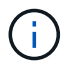

您可以在命令行中使用 SnapDrive storage show` 或 SnapDrive storage list` 。

显示存储信息的方法

为了便于显示有关存储的信息, SnapDrive for UNIX 为 SnapDrive storage show` 命令提 供了多种格式。

storage show 操作分为以下几类:

- 显示有关特定 LUN 的信息。
- 列出有关可用于特定存储系统或存储系统卷的 LUN 的信息。
- 显示与指定参数关联的 LUN 的信息。

这些参数可以包括 NFS 实体,文件系统,主机卷或磁盘组。如果在命令提示符处使用`详细`选项,则 SnapDrive for UNIX 将提供详细输出,例如显示存储层次结构,包括备用 LUN 。

- 显示主机已知设备的相关信息。
- 显示主机已知的所有设备和 LVM 实体的信息。
- 将资源的状态显示为共享或专用。

# 使用 **SnapDrive for UNIX** 增加存储大小

通过适用于 UNIX 的 SnapDrive ,您可以增加存储系统卷组或磁盘组的大小。您可以使用 SnapDrive storage resize` 命令执行此操作。

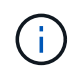

此命令不允许调整主机卷或文件系统的大小。例如,不能使用 resize 命令更改 LUN 上文件系统 的大小。调整底层磁盘组的大小后,您需要使用 LVM 命令调整主机卷和文件系统的大小。

您可以将存储调整大小操作分为以下常规类别:

- 设置要将存储增加到的目标大小(以字节为单位)
- 指定要增加存储的字节数

SnapDrive for UNIX 将添加系统生成的 LUN 。如果指定要增加存储的容量(例如 50 MB ),则会使 LUN 达到 50 MB 。如果指定存储的目标大小,则会计算当前大小与目标大小之间的差值。此差异将成为随后创建的 LUN 的大小。

#### **storage resize** 命令的准则

使用 SnapDrive storage resize` 命令时,需要遵循一些准则。

- 存储调整大小操作只能增加存储大小。您不能使用它来减小实体的大小。
- 所有 LUN 都必须位于同一个存储系统卷中。
- 调整大小操作不支持直接对逻辑主机卷执行,也不支持对逻辑主机卷或 LUN 上的文件系统执行。在这种情 况下,必须使用 LVM 命令调整存储大小。
- 您不能调整 LUN 的大小;您必须使用 ` -addlun` 选项添加新的 LUN 。

使用 **SnapDrive storage resize** 命令所需的信息

在使用 SnapDrive storage resize` 命令之前,您需要提供一些信息。此信息有助于您正确 使用命令。

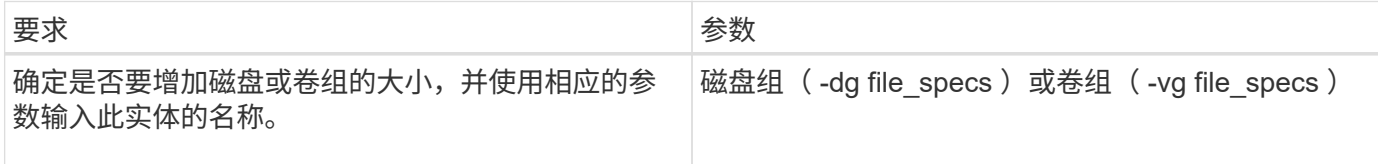

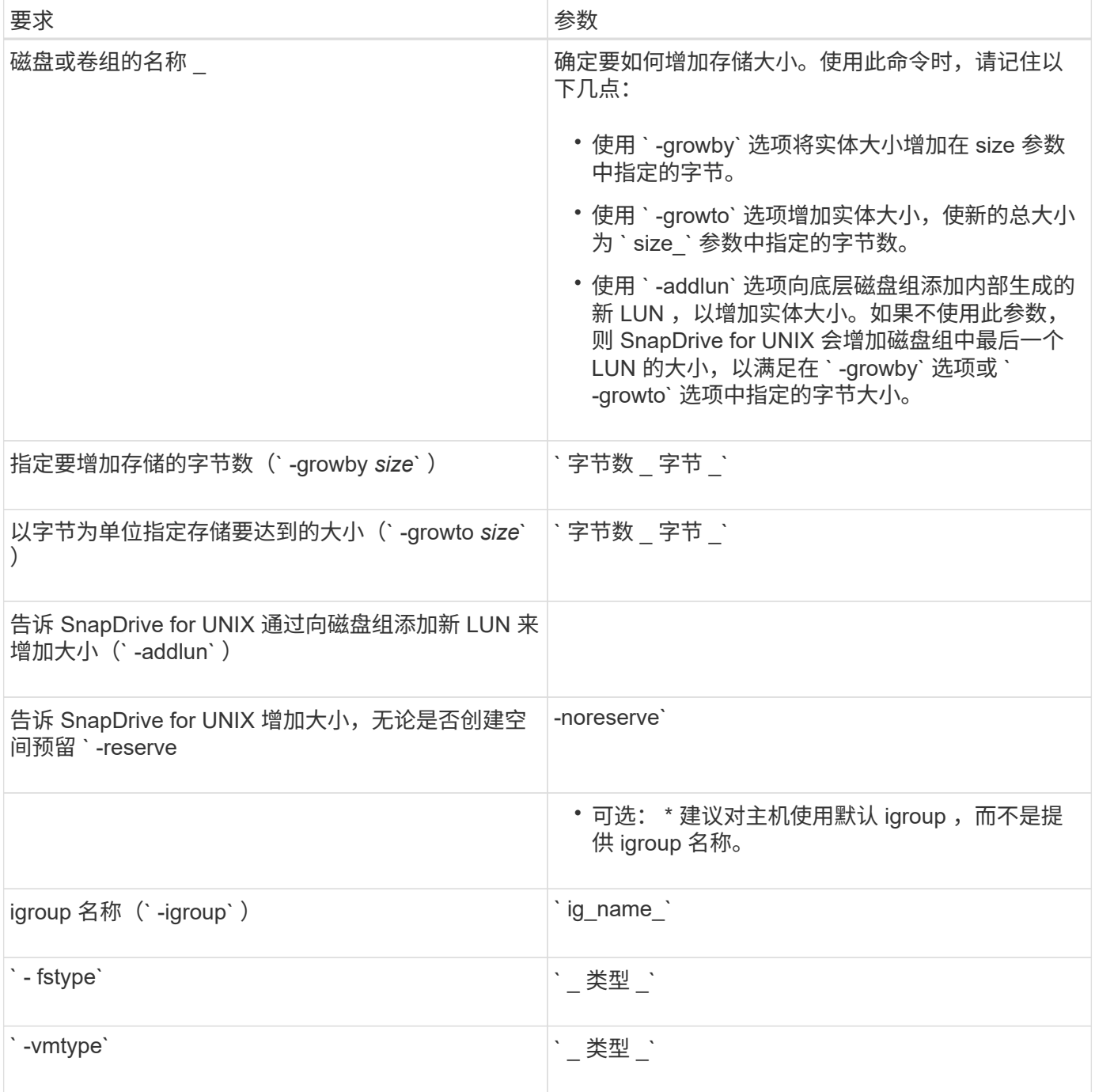

# 用于增加存储大小的命令语法

要增加存储的大小,您应了解要使用的正确语法。

SnapDrive storage resize -dg *file\_spec* { -growby | -growto } size "-addlun "-igroup *ig\_name* [*ig\_name …*]]] 【 { -reserve \_ - noreserve } ]] 【 -fstype *type*] 【 -vmtype *type*】`

您不能使用 SnapDrive storage resize` 命令减小实体的大小。您只能使用此命令增加大小。

SnapDrive storage resize` 命令不直接支持逻辑卷或文件系统。例如,您不能使用 lun storage resize` 命令调整 SnapDrive 上文件系统的大小。

・结果 \*: 此命令将存储实体(逻辑卷或磁盘组)的大小增加以下值之一:

- 向存储添加字节(` -growby` )。
- 将大小增加到您指定的字节大小(` -growto` )。

### 主机卷和文件系统大小调整操作

 $\left(\begin{smallmatrix} 1\ 1\end{smallmatrix}\right)$ 

SnapDrive storage resize` 命令仅适用于存储系统磁盘组和卷组。如果要增加主机卷或文 件系统的大小,必须使用 LVM 命令。

下表总结了可在不同平台上使用的 LVM 命令。有关这些命令的详细信息,请参见其手册页。

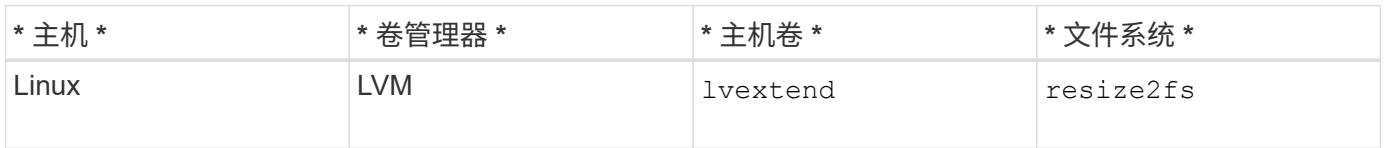

## **storage connect** 命令

SnapDrive storage connect` 命令可将存储实体连接到主机。使用此命令可以将 LUN 和存 储实体连接到主机

使用 SnapDrive storage connect` 命令连接到:

- LUN
- 直接在 LUN 上创建的文件系统
- 在 LUN 上创建的磁盘组,主机卷和文件系统

输入 SnapDrive storage connect` 命令将 LUN 连接到主机时, SnapDrive for UNIX 将执行必要的发现和映射。 它不会修改 LUN 内容。

**storage connect** 命令的准则

要使用 SnapDrive storage connect` 命令,您需要遵循一些准则。

包含 LVM 实体的存储具有特殊要求。要使用 SnapDrive storage connect` 命令连接 LVM 实体,必须创建存储, 以便存储层次结构中的每个实体都只有一个下一个实体的实例。例如,您可以使用 SnapDrive storage connect` 命令连接一个存储层次结构,该存储层次结构包含一个磁盘组( dg1 ),一个主机卷( hostvol1 )和一个文件 系统( fs1 )。但是,您不能使用 SnapDrive storage connect` 命令连接一个层次结构,其中一个磁盘组( dg1 )包含两个主机卷 ( hostvol1 和 hostvol2 ) 和两个文件系统 ( fs1 和 fs2 ) 。

在 Linux 主机上,只有在对底层 LUN 进行分区后, SnapDrive storage connect` 命令才会连接直接在 LUN 上创 建的文件系统。

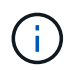

使用 SLES10 Update 2 , SnapDrive for UNIX SnapDrive storage connect` 和 SnapDrive storage create` 命令可直接在 LUN 上创建文件系统。SnapDrive for UNIX 会在原始设备上创建一 个文件系统,然后挂载该文件系统。

## 使用 **SnapDrive storage connect** 命令所需的信息

使用 SnapDrive storage connect` 命令时,您需要提供一些信息。此信息有助于您正确使 用命令。

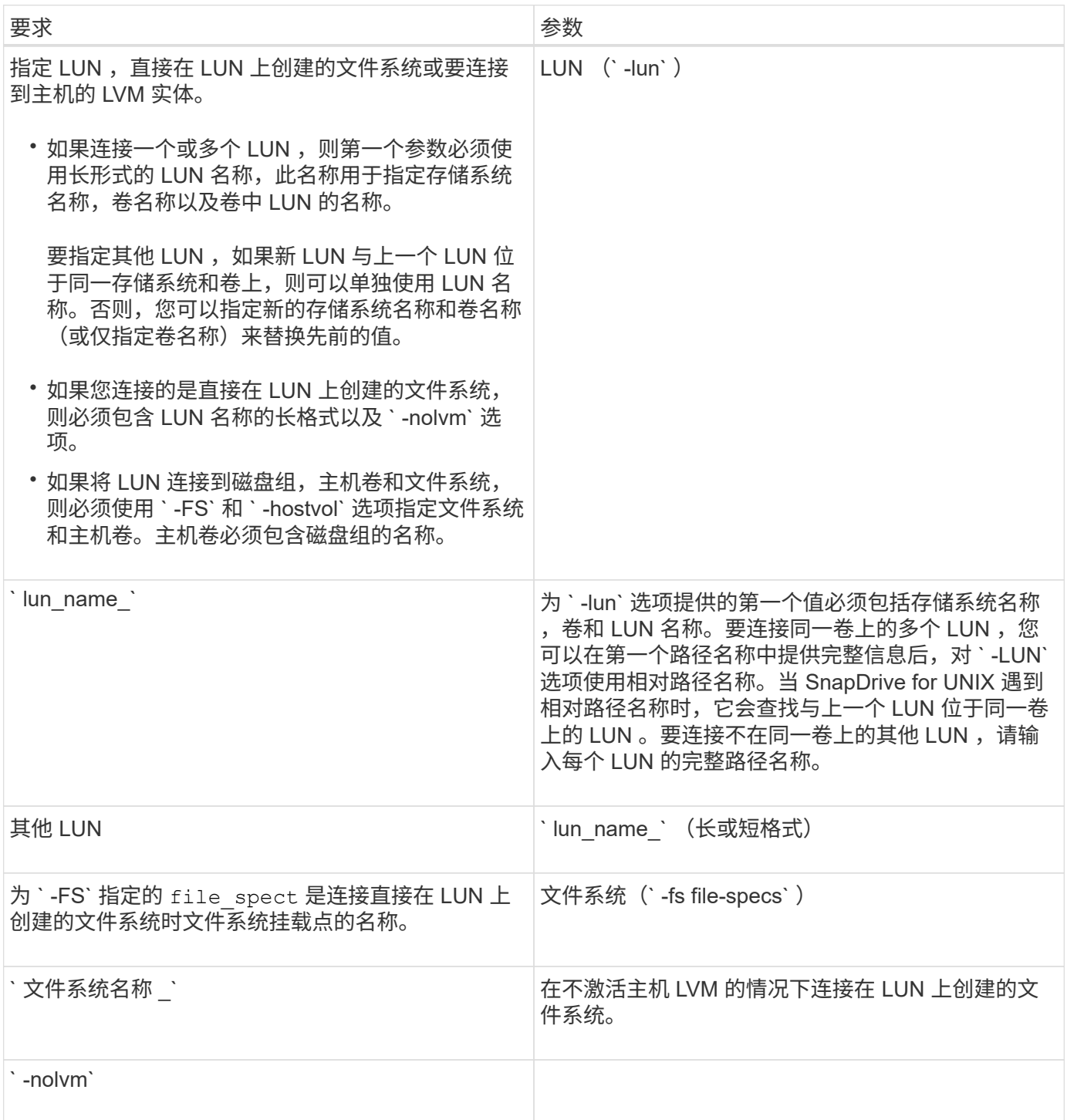

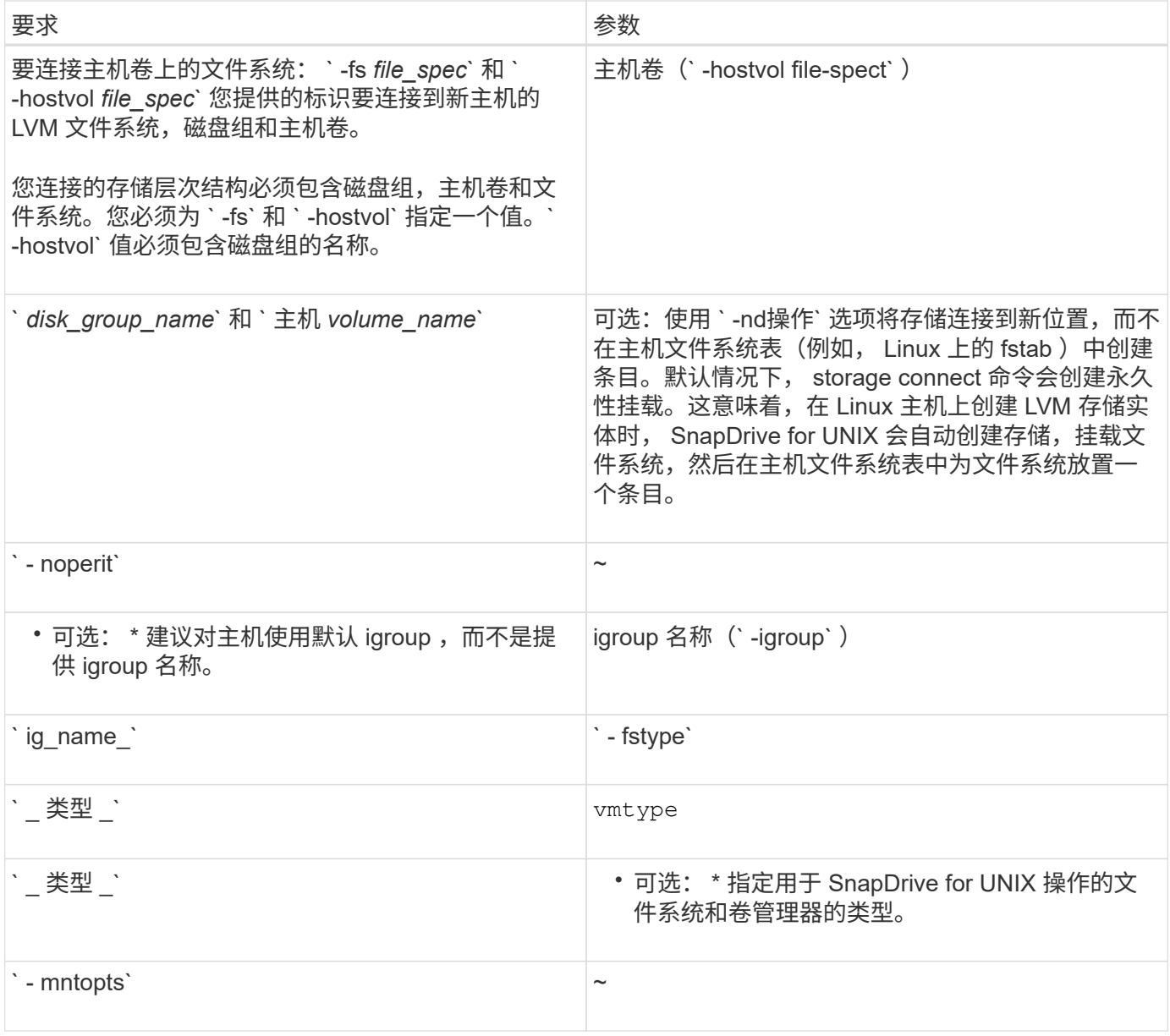

连接具有磁盘组,主机卷和文件系统的 **LUN**

要使用 SnapDrive storage connect` 命令连接具有磁盘组,主机卷和文件系统的 LUN ,您 需要遵循以下语法。

输入以下命令:

` \* SnapDrive storage connect-fs *file\_spec* -hostvol *file\_spec* -lun *lun\_name* [*lun\_name…*] [-igroup *ig\_name* [*ig\_name…*]] [-noperistre] [-mntopts *options*] [-fstype *type*]` *vm\_type*]`

示例:连接在 **LUN** 上创建的文件系统

```
# snapdrive storage connect -fs /mnt/fs -lun f270-221-189:/vol/vol0/lun111
-nolvm
mapping lun(s) ... done
discovering lun(s) ... done
LUN f270-221-189:/vol/vol0/lun111 connected
- device filename(s): /dev/vx/dmp/fas2700 939
```
示例:连接在 **RDM LUN** 上创建的文件系统

```
# snapdrive storage connect -fs /mnt/fs -lun lech:/vol/vol1/lun1 -nolvm
exporting new lun(s) to Guest OS ... done
discovering lun(s) ... done
LUN lech:/vol/vol1/lun1 connected
- device filename(s): /dev/sdb
```
使用共享资源连接现有 **LUN**

如果向使用共享磁盘组或文件系统的主机集群配置添加了新节点,则需要遵循其他语法。

SnapDrive 存储连接 -fs *file\_spec* -lun *lon\_lun\_name* LUN\_name…] 【 -mntets option】`

## **storage disconnect** 命令

执行 storage disconnect 操作会删除 LUN, 或者使用 SnapDrive storage create`或 SnapDrive storage connect` 命令映射到主机的 LUN 和存储实体。

使用 SnapDrive storage disconnect` 命令断开连接:

- LUN
- 直接在 LUN 上创建的文件系统
- 在 LUN 上创建的磁盘组,主机卷和文件系统

当 SnapDrive for UNIX 删除 LUN 映射时,它会导出 LUN 包含的磁盘组或文件系统。此操作会将磁盘和文件系 统标记为已导出,这是断开映射对 LUN 内容的唯一更改。

断开存储连接的方法

为了便于断开存储连接, SnapDrive for UNIX 为 SnapDrive storage disconnect` 命令提供 了多种格式。

这是因为断开连接操作属于以下常规类别:

- 指定要与主机断开连接的 LUN 。
- 指定直接在要与主机断开连接的 LUN 上创建的文件系统。

SnapDrive for UNIX 会断开文件系统和 LUN 的连接。

• 指定位于要与主机断开连接的 LUN 上的磁盘组,主机卷或文件系统。

SnapDrive for UNIX 会断开与该实体关联的所有 LUN ,并删除包含已断开连接的实体的文件系统,主机卷 和磁盘组的映射。

### **SnapDrive storage disconnect** 命令的准则

使用 SnapDrive storage disconnect` 命令时,请遵循以下准则:

• 断开文件系统连接时, SnapDrive for UNIX 始终会删除挂载点。

通过 Linux 主机,您可以将多个文件系统连接到一个挂载点。但是, SnapDrive for UNIX 要求每个文件系统 都有一个唯一的挂载点。如果使用 SnapDrive storage disconnect` 命令断开连接到单个挂载点的文件系统, 则该命令将失败。

- 如果使用 ` -lun` 选项指定属于主机磁盘组或文件系统的 LUN 的名称,则 SnapDrive storage disconnect` 命 令将失败。
- 如果使用 ` -lun` 选项指定主机上的多路径软件未发现的 LUN 的名称,则 SnapDrive storage disconnect` 命 令将失败。

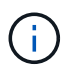

在 SnapDrive 5.2 for UNIX 之前的版本中,如果映射 igroup 具有两个以上的全球通用端口名称( WWPN), 则在使用 RDM LUN 时, SnapDrive storage disconnect` 命令失败。

### 有关使用 **storage disconnect** 命令的提示

在某些操作系统上使用 SnapDrive storage disconnect` 命令时,会丢失主机卷名称,文件 系统挂载点,存储系统卷名称以及 LUN 名称等信息。如果没有此信息,您将难以在稍后的 某个时间点重新连接到存储。

为避免丢失信息,应先使用 SnapDrive snap create` 命令创建存储的 Snapshot 副本,然后再执行 SnapDrive storage disconnect` 命令。

这样,如果您稍后要重新连接存储,可以使用以下临时解决策:

步骤

1. 执行以下命令:

SnapDrive snap restore filaggrege -snapname long\_snap\_name`

在此命令中包括 Snapshot 副本的完整路径。

2. 或者,也可以通过执行 SnapDrive snap delete` 命令来删除 Snapshot 副本。

## 使用 **SnapDrive storage disconnect** 命令所需的信息

下表提供了使用 SnapDrive storage disconnect` 命令时需要提供的信息:

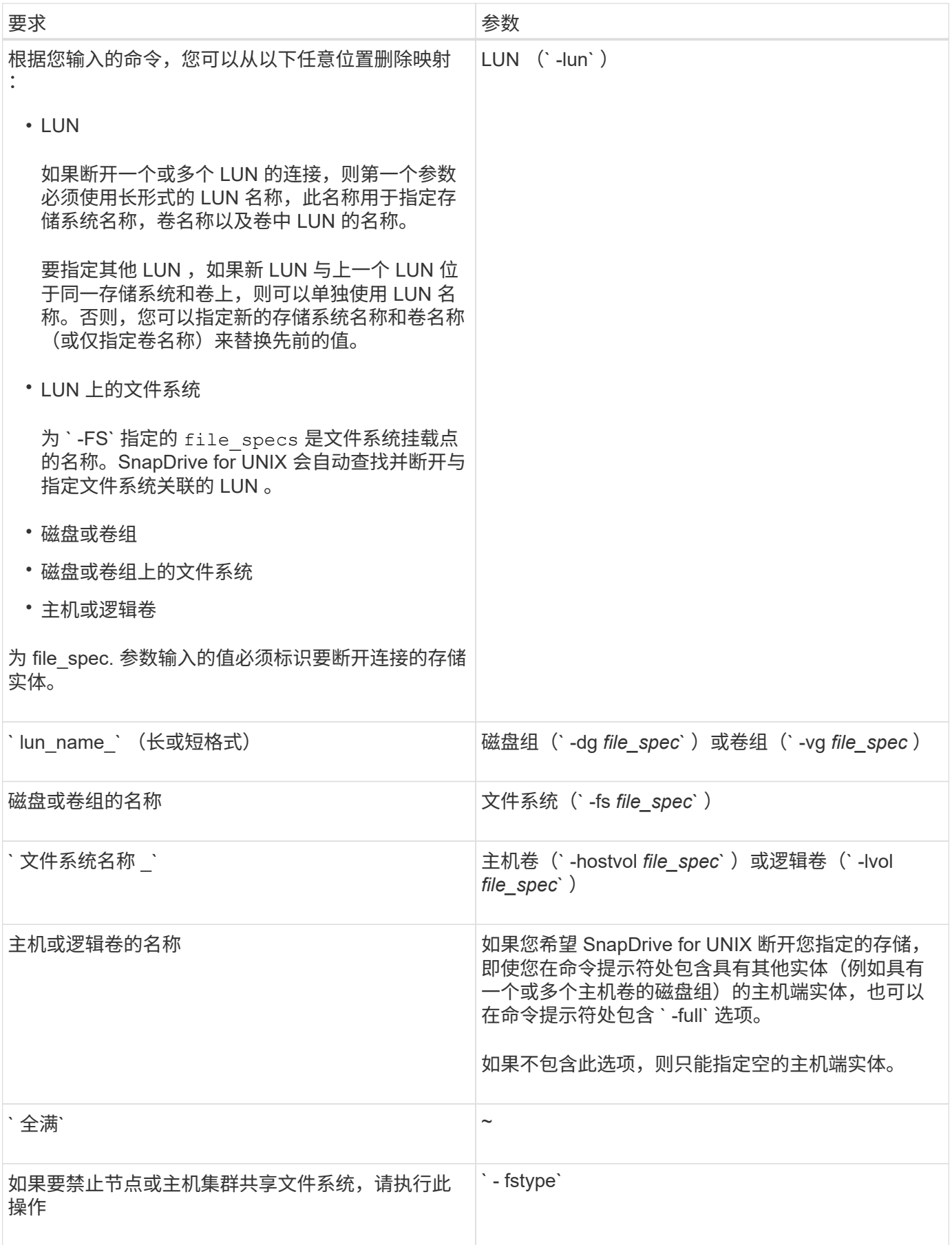

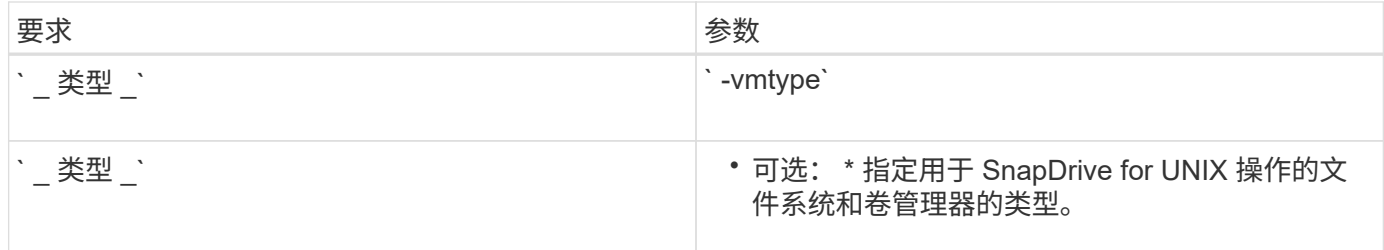

用于从主机断开 **LUN** 连接的命令语法

要使用 SnapDrive storage disconnect` 命令删除指定 LUN 的映射,请使用以下语法:

SnapDrive storage disconnect -lun long lun\_name LUN\_name...]``

用于将 **LUN** 上创建的文件系统与主机断开连接的命令语法

要使用 SnapDrive storage disconnect` 命令删除直接在 LUN 上创建的文件系统,请使用 以下语法:

SnapDrive storage disconnect -fs file spec. -fstype type] -vmtype type.`

示例:断开在 **RDM LUN** 上创建的文件系统的连接

```
#snapdrive storage disconnect -fs /mnt/fs
disconnect file system /mnt/fs
    - fs /mnt/fs ... disconnected
    deporting lun(s) from Guest OS ... done
     - LUN lech:/vol/vol1/lun1 ... disconnected
0001-669 Warning:
        Please save information provided by this command.
      You will need it to re-connect disconnected filespecs.
```
用于从主机断开 **LUN** 和存储实体连接的命令语法

要使用 SnapDrive storage disconnect` 命令删除具有存储实体的 LUN 的映射,请使用以 下语法:

`\* SnapDrive storage disconnect { -dg \_ -fs \_ -hostvol } *file spec* [*file spec...*] ( { -dg \_ -fs \_ -hostvol } *file\_spec* [*file\_spec…*]…] 【 -full】 【 -fstype *type*】 【 -vmtype *type*】 \*`

## **storage delete** 命令

SnapDrive storage delete` 命令除了删除主机上的所有底层主机端实体及其后备存储系统 LUN 之外,还会删除主机上的存储实体。

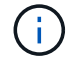

此命令将删除数据。

SnapDrive storage delete` 命令在 SnapDrive for UNIX 中具有一些限制。

• 删除文件系统时, SnapDrive for UNIX 始终会删除文件系统的挂载点。

通过 Linux 主机,您可以将多个文件系统连接到一个挂载点。但是, SnapDrive for UNIX 要求每个文件系统 都有一个唯一的挂载点。如果使用 SnapDrive storage delete` 命令删除连接到单个挂载点的文件系统,则该 命令将失败。

- 如果使用`-lun`选项指定属于主机磁盘组或文件系统的 LUN 的名称,则 SnapDrive storage delete`命令将 失败。
- 如果使用 ` -lun` 选项指定主机上的多路径软件未发现的 LUN 的名称,则 SnapDrive storage delete` 命令将 失败。

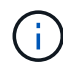

如果映射 igroup 在适用于 UNIX 的 SnapDrive 5.2 之前的版本中具有两个以上的全球通用端口名 称( WWPN ),则在使用 RDM LUN 时, SnapDrive storage delete` 命令将失败。

#### 使用 **SnapDrive storage delete** 命令所需的信息

在使用 SnapDrive storage delete` 命令之前,您需要提供一些信息。此信息有助于您正确 使用命令。

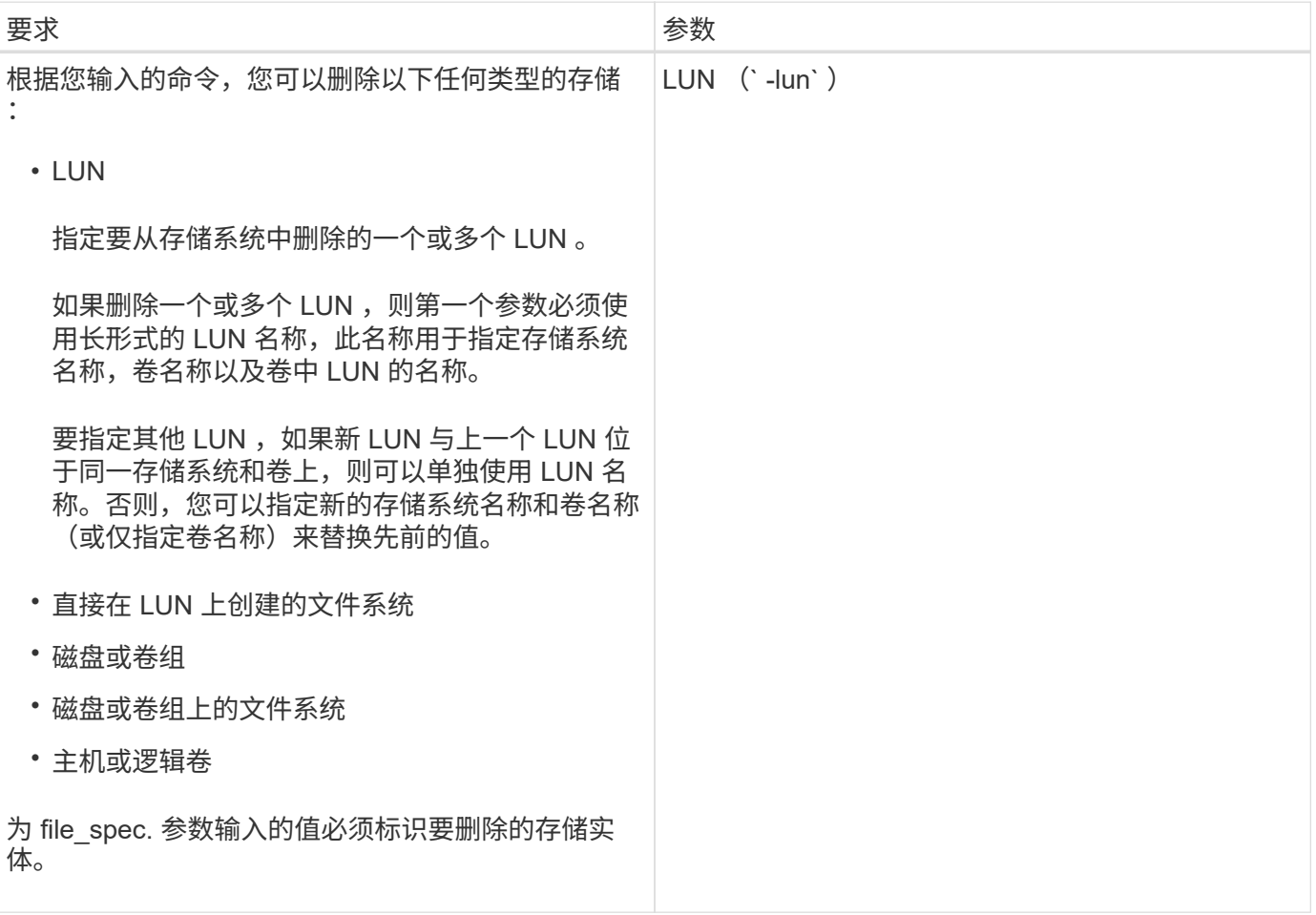

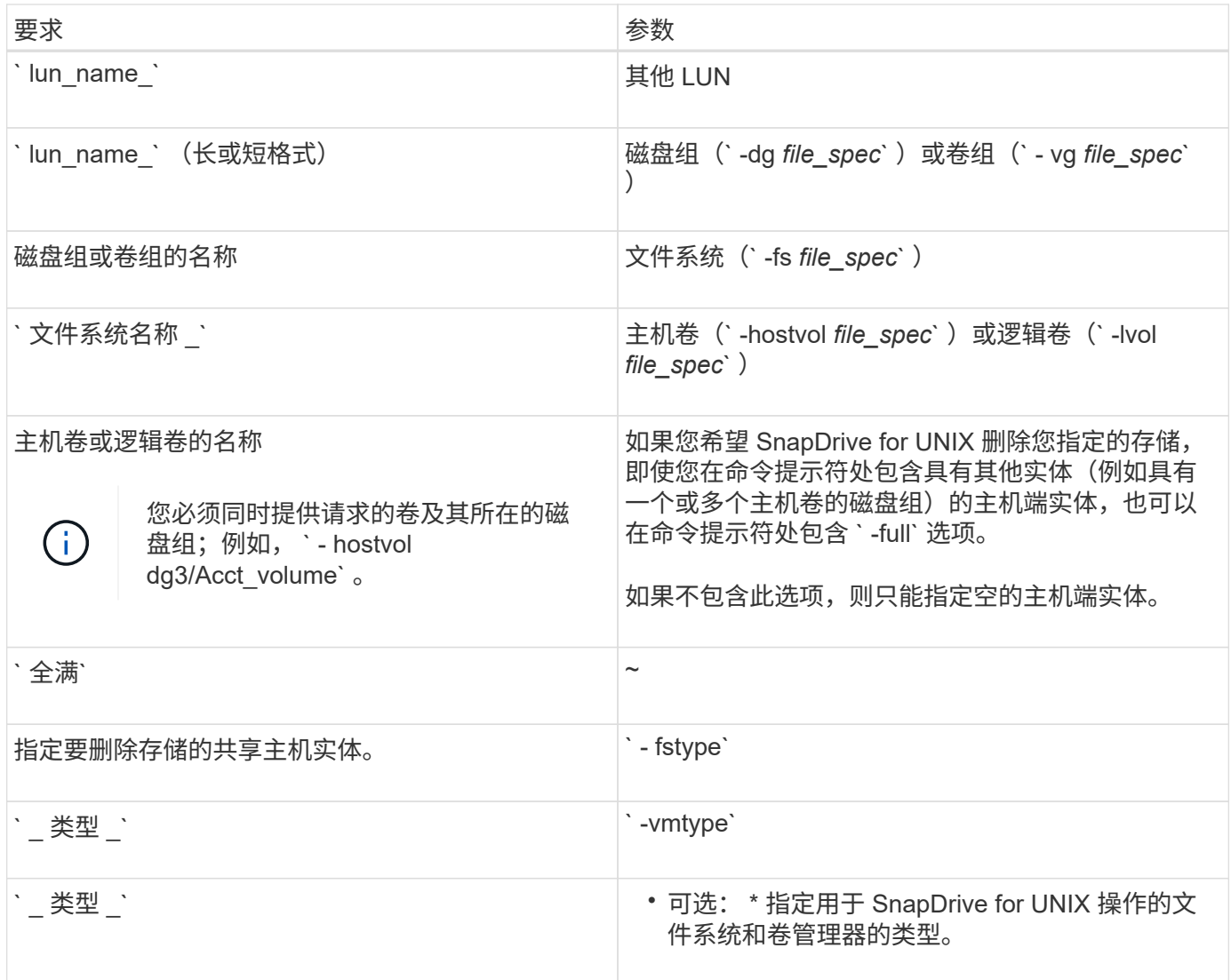

# 在 **SnapDrive for UNIX** 中创建和使用 **Snapshot** 副本

通过 SnapDrive for UNIX ,您可以为主机数据创建 Snapshot 副本。

# **SnapDrive for UNIX** 中的 **Snapshot** 操作是什么

通过 SnapDrive for UNIX, 您可以使用 Data ONTAP Snapshot 技术为存储系统上存储的 主机数据创建映像( Snapshot 副本)。

此 Snapshot 副本可为您提供一份数据副本,您可以稍后还原这些数据。Snapshot 副本中的数据可以位于一个 存储系统上,也可以跨越多个存储系统及其卷。这些存储系统可以位于 HA 对或节点本地文件系统中,也可以位 于主机集群环境中的磁盘组或 LUN 中。在安装了 SnapDrive for UNIX 的非集群模式 UNIX 主机上,您可以为存 储系统上的一个或多个卷组创建 Snapshot 副本。

Snapshot 副本可以包含文件系统,逻辑卷,磁盘组, LUN 和 NFS 目录树。创建 Snapshot 副本后,您可以对 其进行重命名,还原或删除。您也可以连接到同一主机上的其他位置或其他主机。连接后,您可以查看和修改 Snapshot 副本的内容,也可以断开 Snapshot 副本的连接。此外,您还可以通过 SnapDrive for UNIX 显示有关 已创建的 Snapshot 副本的信息。在安装了 SnapDrive for UNIX 的集群模式 UNIX 主机上, 您可以对包含磁盘组 和文件系统的主机集群节点执行 Snapshot 操作。Snapshot 操作包括创建,重命名,还原,连接,断开连接,

显示和删除。

使用 **Snapshot** 副本时的注意事项

在使用 Snapshot 副本时,应牢记一些注意事项,例如 SnapDrive for UNIX 仅适用于其创 建的 Snapshot 副本,或者 Snapshot 副本自动从存储系统复制到主机等。

使用 Snapshot 操作时,应考虑以下事项:

• SnapDrive for UNIX 仅适用于其创建的 Snapshot 副本。

它无法还原未创建的 Snapshot 副本。

• 在目标存储系统上创建 Snapshot 副本时, Snapshot 副本会自动从创建该副本的源存储系统复制到目标存 储系统。

通过 SnapDrive for UNIX ,您还可以还原目标存储系统上的 Snapshot 副本。

- 如果您使用 SnapDrive snap connect` 命令在上次连接(或仍连接)的主机上的新位置连接到 Snapshot 副 本,则会连接到源主机。
- 在 Linux 主机上, SnapDrive 3.0 for UNIX 及更高版本支持在发起主机上执行 Snapshot 连接操作,除非具 有文件系统的 LUN 或 LUN 属于 Linux LVM1 卷管理器。
- 在以 7- 模式运行的 Data ONTAP 中, SnapDrive 支持驻留在挂载点内的符号链接。
- 对跨多个存储系统卷或多个存储系统的存储实体的 Snapshot 支持仅限于不允许在软件堆栈中执行冻结操作 的配置。
- 通过 NFS 协议导出卷时,必须将匿名用户 ID 选项设置为 0 , SnapDrive for UNIX 命令才能正常运行。
- 在创建 Snapshot 副本后立即执行单文件 SnapRestore ( SFSR )操作失败。

必须在经过一段时间后重试此操作。有关详细信息,请参见 ["](https://docs.netapp.com/ontap-9/topic/com.netapp.doc.dot-cm-vsmg/home.html)[《集群模式](https://docs.netapp.com/ontap-9/topic/com.netapp.doc.dot-cm-vsmg/home.html) [Data ONTAP](https://docs.netapp.com/ontap-9/topic/com.netapp.doc.dot-cm-vsmg/home.html) [逻辑](https://docs.netapp.com/ontap-9/topic/com.netapp.doc.dot-cm-vsmg/home.html)[存储管理指南》](https://docs.netapp.com/ontap-9/topic/com.netapp.doc.dot-cm-vsmg/home.html) ["](https://docs.netapp.com/ontap-9/topic/com.netapp.doc.dot-cm-vsmg/home.html)。

# **Snapshot** 副本操作

您可以使用 SnapDrive snap create 命令` 创建 Snapshot 副本。

崩溃状态一致的 **Snapshot** 副本

您可能需要为文件系统或磁盘组创建崩溃状态一致的 Snapshot 副本。SnapDrive for UNIX 会创建 Snapshot 副本,其中包含实体中指定的所有存储系统卷的映像。

在为文件系统或磁盘组等存储实体创建 Snapshot 副本时, SnapDrive for UNIX 会创建一个 Snapshot 副本,其 中包含使用 file\_specs 参数构成您指定实体的所有存储系统卷的映像。file\_specs 参数指定存储实体,例 如 SnapDrive for UNIX 用于创建 Snapshot 副本的文件系统, LUN 或 NFS 目录树。

SnapDrive for UNIX 可提供一致的存储组件,用于构成您在 Snapshot 副本中请求的实体。这意味着,在 SnapDrive snap create` 命令 file\_specs 参数指定的 LUN 或目录之外使用的 LUN 或目录可能在 Snapshot 副本中没有一致的映像。通过 SnapDrive for UNIX ,您可以仅还原由 file\_specs 参数指定且在 Snapshot 副 本中保持一致的实体。

单个存储系统卷上包含的实体的 Snapshot 副本始终保持崩溃状态一致。SnapDrive for UNIX 会采取特殊步骤, 以确保跨多个存储系统或存储系统卷的 Snapshot 副本也保持崩溃状态一致。SnapDrive for UNIX 用于确保崩溃 一致性的方法取决于 Snapshot 副本中存储实体所在的 Data ONTAP 版本。

与 **Data ONTAP 7.2** 及更高版本的崩溃一致性

SnapDrive for UNIX 会使用 Data ONTAP 7.2 及更高版本提供的一致性组支持,以便跨多 个卷的所有 Snapshot 副本都保持崩溃状态一致。

Data ONTAP 7.2 及更高版本支持一致性组和存储系统隔离。SnapDrive for UNIX 使用这些功能来确保跨多个卷 的所有 Snapshot 副本都保持崩溃状态一致。

要在多个卷之间创建崩溃状态一致的 Snapshot 副本, SnapDrive for UNIX 将执行以下操作:

- 将 I/O 隔离(冻结)到包含存储实体的每个卷。
- 为每个卷创建一个 Snapshot 副本。

隔离卷和创建 Snapshot 副本所需的时间有限,并且由 Data ONTAP 控制。

在 snapdrive.conf 文件中的 ` \* snapcreate-cg-timeout\*` 参数指定在 Data ONTAP 限制范围内您希望允许存 储系统隔离的时间量。您可以指定紧急,中等或宽松的间隔。如果存储系统所需时间超过完成隔离操作所允许的 时间,则 SnapDrive for UNIX 将使用先前 Data ONTAP 7.2 版本的一致性方法创建 Snapshot 副本。您也可以在 创建 Snapshot 副本时使用 ` -nodfilerfence` 选项来指定此方法。

如果您请求的存储实体跨 Data ONTAP 7.2 及先前 Data ONTAP 版本的存储系统创建 Snapshot 副本,则 SnapDrive for UNIX 还会对 7.2 之前的 Data ONTAP 版本使用一致性方法创建 Snapshot 副本。

#### **SnapDrive for UNIX** 中的一致性组 **Snapshot** 副本

一致性组 Snapshot 是一组卷的 Snapshot 副本,该卷跨越集群中的不同 Vserver 或节点, 并作为一个实体进行管理。

SnapDrive for UNIX 可捕获跨集群中不同 SVM 或节点的所有卷的崩溃状态一致的 Snapshot 副本。您还可以配 置捕获 Snapshot 副本的时间段。

默认情况下, SnapDrive for UNIX 会捕获一致性组 Snapshot 副本。您可以禁用此功能并还原为在尽力服务模 式下捕获 Snapshot 副本。

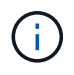

SnapDrive for UNIX 5.2 仅在 Data ONTAP 8.2 或更高版本中支持集群模式 Data ONTAP 的一致 性组 Snapshot 副本。

创建一致性组 **Snapshot** 副本

### 您可以将 SnapDrive for UNIX 配置为创建一致性组 Snapshot 副本。

#### 步骤

1. 在主机上输入以下命令:

` \* SnapDrive snap create -fs /mnt/test -snapname *snapshotName* -f -noprompts.\*`

` *SnapshotName*` 是为一致性组 Snapshot 副本指定的名称。

示例

以下是命令示例:

snapdrive snap create  $-fs$  /mnt/test -snapname snap  $123$  -f -noprompt

已成功创建一致性组 Snapshot 副本。

禁用一致性组 **Snapshot** 副本

您可以将 SnapDrive for UNIX 配置为禁用一致性组 Snapshot 副本。

步骤

1. 输入 …

` \* SnapDrive snap create *-FS* /mnt/fs3 *-snapname* nfs\_snap *-nodfilerfence*\*`

已成功禁用一致性组 Snapshot 副本。

应用程序一致的 **Snapshot** 副本

要创建应用程序一致的 Snapshot 副本,应在执行 Snapshot 操作之前暂停应用程序。

要确保 Snapshot 副本与应用程序一致,您可能需要在创建 Snapshot 副本之前停止应用程序或执行必要的步骤 以使其暂停。请注意,数据库热备份工具取决于 DBMS 使用的方法,并不总是暂停数据库文件的 I/O 。

如果应用程序尚未完成其事务并将数据写入存储系统,则生成的 Snapshot 副本可能与应用程序不一致。

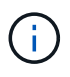

如果应用程序可以从崩溃状态一致的 Snapshot 副本中恢复,则无需停止它。请参考适用于您的 应用程序的文档。有关创建应用程序一致的 Snapshot 副本的详细信息,请参见。

无论何时添加或删除主机卷, LUN 或 NFS 目录树,或者调整主机卷或文件系统的大小,都应创建新的 Snapshot 副本。这样可以确保新配置的磁盘组具有一致的副本,您可以在需要还原磁盘组时使用该副本。

跨存储系统或卷的 **Snapshot** 副本

通过 SnapDrive for UNIX ,您可以创建驻留在相同或不同存储系统上的多个存储系统卷中 的 Snapshot 副本。

SnapDrive for UNIX 允许您创建跨多个存储系统卷或多个存储系统的 Snapshot 副本。这些卷可以位于同一个存 储系统或不同的存储系统上。尽管 SnapDrive snap create` 命令会为构成您请求的实体的所有卷创建一个 Snapshot 副本,但 SnapDrive for UNIX 仅会还原您在 SnapDrive snap create` 命令中指定的实体。

使用 SnapDrive snap create` 命令创建跨多个卷的 Snapshot 副本时,无需在命令提示符处为卷命 名。SnapDrive for UNIX 可从您指定的 file\_specs 参数获取此信息。

- 如果您输入的 file\_specs 请求磁盘组,文件系统或主机卷驻留在磁盘组上,则 SnapDrive for UNIX 会自 动创建一个 Snapshot 副本,其中包含您指定的磁盘组,卷或文件系统的所有存储系统卷。
- 如果您输入的 file\_specs 请求 LUN ,则 SnapDrive for UNIX 将为包含该 LUN 的存储系统卷创建一个 Snapshot 副本。
- 如果您输入的 file\_specs 请求的文件系统直接驻留在 LUN 上,则 SnapDrive for UNIX 将为包含您指定 的 LUN 和文件系统的存储系统卷创建一个 Snapshot 副本。
- 如果您输入的 file\_specs 请求 NFS 目录,则 SnapDrive for UNIX 将为包含 NFS 目录树的卷创建一个 Snapshot 副本。

除了使用基于多个存储系统和存储系统卷中的实体构建的 £ile\_specs 参数之外,您还可以组合使用 file\_specs 参数,其中每个值都基于单个存储系统或存储系统卷。例如,假设您设置了一个磁盘组 dg1 跨越 存储系统存储系统 2 和存储系统 3 , DG2 位于存储系统 2 上, dg3 位于存储系统 3 上。在这种情况下,以下 任一命令行都是正确的:

SnapDrive snap create -dg dg1 -snapname snapdg1`

SnapDrive snap create -dg dg2 dg3 -snapname snapdg23`

SnapDrive snap create -dg dg1 dg2 dg3 -snapname snapdg123`

在创建跨存储系统和卷的 Snapshot 副本时,需要注意的一点是, SnapDrive for UNIX 会使用短名称在每个存 储系统卷上创建 Snapshot 副本。它不会在名称中包含完整路径名称,即使卷位于不同的存储系统上也是如此。 这意味着,如果稍后重命名 Snapshot 副本,则必须转到每个存储系统和卷并在其中重命名它。

<span id="page-170-0"></span>创建不相关实体的 **Snapshot** 副本

SnapDrive for UNIX 通过维护各个崩溃状态一致的 Snapshot 副本来创建不相关实体的 Snapshot 副本。

除非您另有指定,否则 SnapDrive for UNIX 会假定您在特定 SnapDrive snap create 命令行上指定的所有实体都 是相关的;换言之,对一个实体的更新是否有效取决于对指定的其他实体的更新。如果存储实体以这种方式进行 依赖写入,则 SnapDrive for UNIX 将采取步骤为所有存储实体创建一个组中崩溃状态一致的 Snapshot 副本。

以下示例显示了 SnapDrive for UNIX 如何为可能具有依赖写入的存储实体创建 Snapshot 副本。在以下示例中 , SnapDrive snap create 命令用于指定 LUN 上的文件系统以及磁盘组。磁盘组由驻留在单个存储系统上的 LUN 组成(请参见创建 Snapshot 副本)。LUN 上的文件系统位于不同的存储系统和存储系统卷上。作为一个 组,文件系统和磁盘组跨越多个存储系统卷,而每个卷不会跨越多个存储系统卷。

以下命令指定同时包含文件系统 /mnt/fs1 和磁盘组 dg1 的 Snapshot 副本: SnapDrive snap create -fs /mnt/fs1 -dg dg1 -snapname fs1\_dg1`

由于这些存储实体可能具有依赖写入,因此 SnapDrive for UNIX 会尝试创建崩溃状态一致的 Snapshot 副本, 并将文件系统 /mnt/fs1 和磁盘组 dg1 视为一个组。这意味着,在创建 Snapshot 副本之前,需要使用 SnapDrive for UNIX 冻结对存储系统卷的 I/O 操作。

为卷中的多个存储实体创建崩溃状态一致的 Snapshot 副本需要额外的时间,如果 SnapDrive for UNIX 无法冻 结 I/O 操作,则此操作并非始终可行。因此, SnapDrive for UNIX 允许您为不相关的存储实体创建 Snapshot 副 本。不相关的存储实体是指在创建 Snapshot 副本时您可以指定的不具有依赖写入的实体。由于这些实体没有依 赖写入,因此 SnapDrive for UNIX 不会采取措施使这些实体作为一个组保持一致。相反, SnapDrive for UNIX 会创建一个 Snapshot 副本,其中每个存储实体的崩溃状态一致。

以下命令用于指定 LUN 上文件系统的 Snapshot 副本以及前面所述的磁盘组。由于指定了 -unrelated 选项, 因此 SnapDrive for UNIX 会创建一个 Snapshot 副本,其中文件系统 /mnt/fs1 和磁盘组 dg1 作为单个存储实体 崩溃状态一致,但不会被视为组。以下命令不要求 SnapDrive for UNIX 冻结存储系统卷上的 I/O 操作: SnapDrive snap create -fs /mnt/fs1 -dg dg1 -unrelated -snapname fs1\_dg1`

• 相关信息 \*

[创建](#page-173-0) [Snapshot](#page-173-0) [副本](#page-173-0)

创建 **Snapshot** 副本的准则

使用 SnapDrive for UNIX 创建 Snapshot 副本时,请考虑以下事项: 每个卷最多可以保留 255 个 Snapshot 副本, SnapDrive for UNIX 仅支持其创建的 Snapshot 副本, 无法创建 根磁盘组的 Snapshot 副本以及启动设备或交换设备, SnapDrive for UNIX 需要执行冻结 操作以保持崩溃一致性。

输入用于创建 Snapshot 副本的命令时,请遵循以下准则:

• 每个存储系统卷最多可以保留 255 个 Snapshot 副本。此限制由存储系统设置。总数可能因其他工具是否使 用这些 Snapshot 副本而异。

当 Snapshot 副本数量达到最大限制时, Snapshot 创建操作将失败。您必须先删除一些旧的 Snapshot 副本 ,然后才能使用 SnapDrive for UNIX 再使用。

- SnapDrive for UNIX 不支持不创建的 Snapshot 副本。例如,它不支持从存储系统控制台创建的 Snapshot 副本,因为这种做法可能会导致文件系统内部不一致。
- 不能使用 SnapDrive for UNIX 创建以下 Snapshot 副本:

◦ 根磁盘组

当您尝试为 LVM 创建根磁盘组的 Snapshot 副本时, Snapshot 创建操作将失败。

◦ 启动设备或交换设备

SnapDrive for UNIX 不会为系统启动设备或系统交换设备创建 Snapshot 副本。

• 当 Snapshot 副本跨越多个存储系统或存储系统卷时, SnapDrive for UNIX 需要执行冻结操作以确保崩溃一 致性。有关在未提供冻结操作的配置上创建 Snapshot 副本的信息。

### 使用 **SnapDrive snap create** 命令所需的信息

创建 Snapshot 副本时,应确定要捕获的存储实体并指定 Snapshot 副本的名称。

下表提供了使用 SnapDrive snap create` 命令时所需的信息:

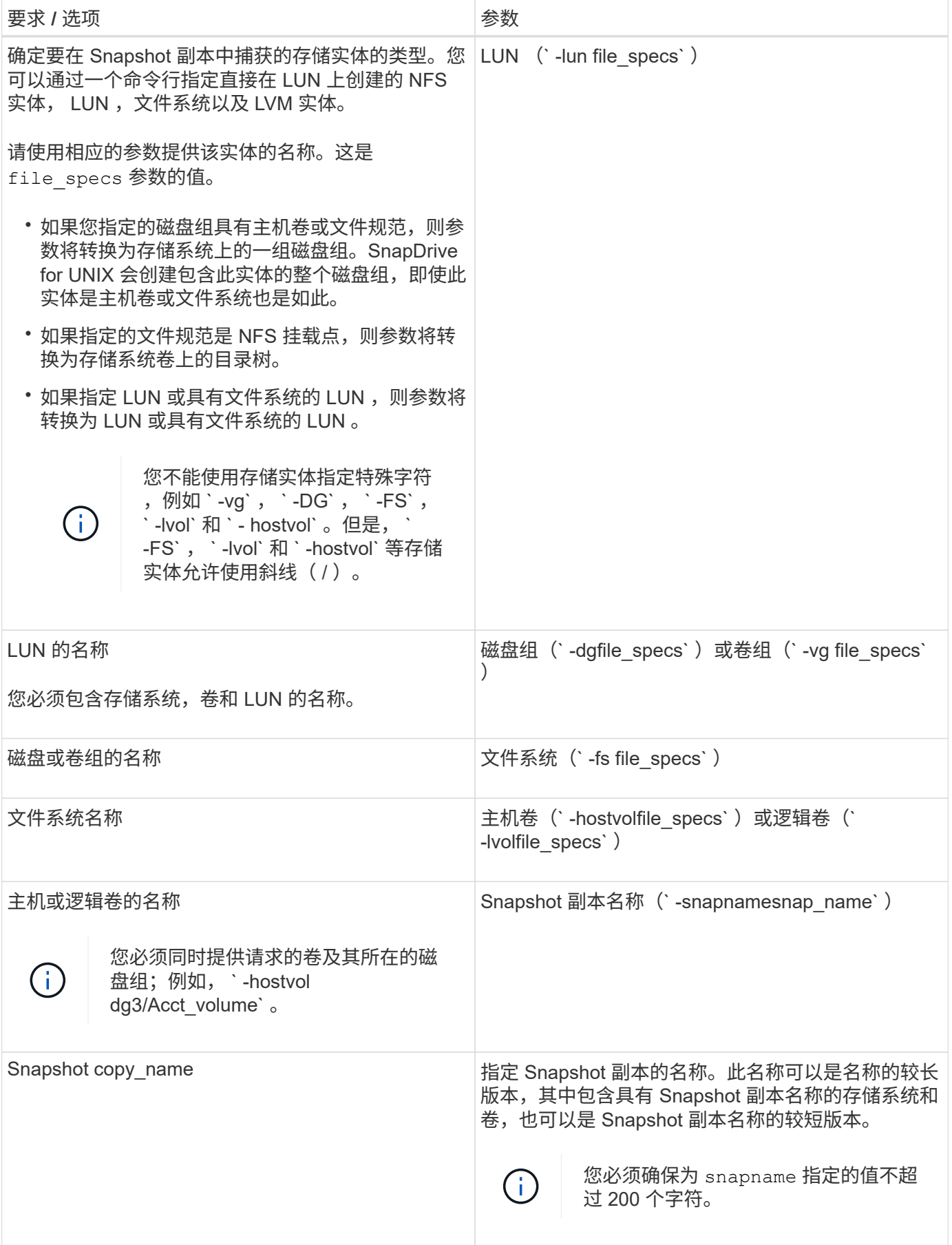

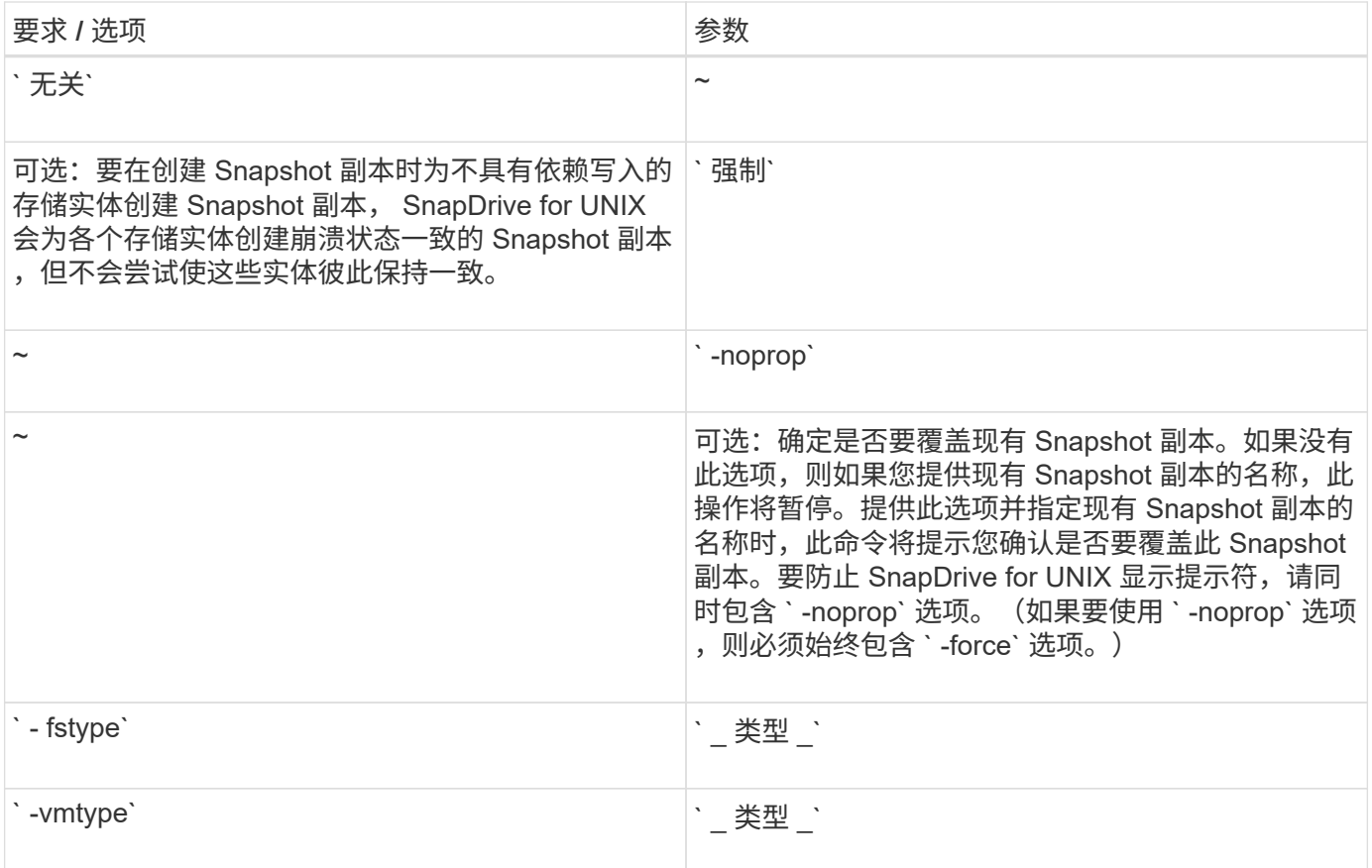

## <span id="page-173-0"></span>创建 **Snapshot** 副本

要创建 Snapshot 副本,请运行 SnapDrive snap create` 命令。

在执行此语法之前,您必须了解此命令中提及的选项,关键字和参数。

### 步骤

1. 输入以下命令语法以创建 Snapshot 副本:

` \* SnapDrive snap create { -lun \_ -dg \_ -fs | -hostvol } *file\_spec[file\_spec…]* ( { -lun *dg \_ -fs \_ -hostvol* } *file\_spec[file\_spec…]] -snapname \_snap\_name* [ -force [-noprompt]]-unrelated ] [-nodfilerfencet] [-fstype *type*][-vmtype *type*]\*`

file\_specs 参数表示一个或多个存储系统上的一组存储实体。Snapshot 创建操作会为包含这些实体的存储系 统卷创建一个 Snapshot 副本, 并为其提供在 snap\_name 参数中指定的名称。

此示例将为 Linux 主机创建多卷 Snapshot 副本。Snapshot 副本包含磁盘组 vgmultivol , 其中包括主机卷 lvol1 和 lvol2 :

```
# snapdrive snap create -vg vgmultivol -snapname snapmultivol
Successfully created snapshot snapmultivol on 2 filer volumes:
toaster:/vol/vol1
toaster:/vol/vol2
snapshot snapmultivol contains:
disk group vgmultivol containing host volumes
lvol1
lvol2
```
• 相关信息 \*

#### [创建不](#page-170-0)[相](#page-170-0)[关实体的](#page-170-0) [Snapshot](#page-170-0) [副本](#page-170-0)

## 此时将显示 **Snapshot** 副本信息

您可以显示存储系统,存储系统卷, LUN 和其他存储实体的 Snapshot 副本。使用命令 SnapDrive snap show` (或 list )显示 Snapshot 副本。

用于显示 **Snapshot** 副本信息的命令

使用 SnapDrive snap show` (或 list )命令显示有关 Snapshot 副本的信息。

您可以使用 SnapDrive snap show` (或 list )命令显示有关 SnapDrive for UNIX 创建的每个 Snapshot 副本 的信息。您可以使用此命令显示有关以下内容的信息:

- 存储系统
- 存储系统上的卷
- 存储实体,例如 NFS 文件和目录树,卷组,磁盘组,文件系统,逻辑卷, 和主机卷
- Snapshot 副本

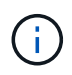

此命令的 show 和 list 形式是同义词。对于适用于 UNIX 的 SnapDrive 2.0 及更高版本,在显 示有关 Snapshot 副本的信息时,必须使用 Snapshot 副本名称的长格式。

#### 显示 **Snapshot** 副本的准则

您可以使用通配符显示 Snapshot 副本。您可以显示特定对象中的所有 Snapshot 副本。

在使用 Snapshot 副本之前,请记住以下几点:

- 您可以在 Snapshot 副本名称中使用通配符( \* )。使用 Snapshot show 操作可以使用通配符显示与特定模 式匹配的所有 Snapshot 副本名称或特定卷上的所有 Snapshot 副本名称。在 Snapshot 副本名称中使用通配 符时,以下规则适用:
	- 您只能在名称末尾使用通配符。不能在 Snapshot 副本名称的开头或中间使用通配符。
	- 您不能在 Snapshot 副本名称的存储系统或存储系统卷字段中使用通配符。
- 您也可以使用此命令列出特定对象上的所有 Snapshot 副本,包括存储系统及其卷,磁盘组,主机卷组,文 件系统,主机卷, 和逻辑卷。
- 如果输入 SnapDrive snap show` 命令,而 SnapDrive for UNIX 未找到任何 Snapshot 副本,则会显示消息 "`no matching Snapshot copies 。` " 如果您在命令行上指定了参数,但其中某些部分不存在,则 SnapDrive for UNIX 将返回部分 Snapshot 副本列表。它还会列出无效的参数。
- 如果 SnapDrive snap create` 命令突然中止,则存储系统上的卷会存储一个不完整的 ` .stoc.xml` 文件。因 此,存储系统创建的所有计划 Snapshot 副本都将具有不完整的 ` .stoc.xml` 文件的副本。要使 SnapDrive snap list` 命令成功运行,请完成以下步骤:

步骤

- 1. 删除卷中不完整的 ` .stoc.xml` 文件。
- 2. 删除存储系统创建的计划 Snapshot 副本,其中包含不完整的 ` .stoc.xml` 文件。

使用 **SnapDrive snap show** 或 **list** 命令所需的信息

您可以使用命令 SnapDrive snap show` 或 list 显示有关存储系统,存储系统卷,磁盘或 卷组,文件系统, Snapshot 副本等。

下表提供了使用 SnapDrive snap show | list` 命令时需要提供的信息。

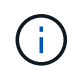

无论输入 SnapDrive snap show` 还是 SnapDrive snap list` 作为命令,都可以使用相同的参数。 这些命令是同义词。

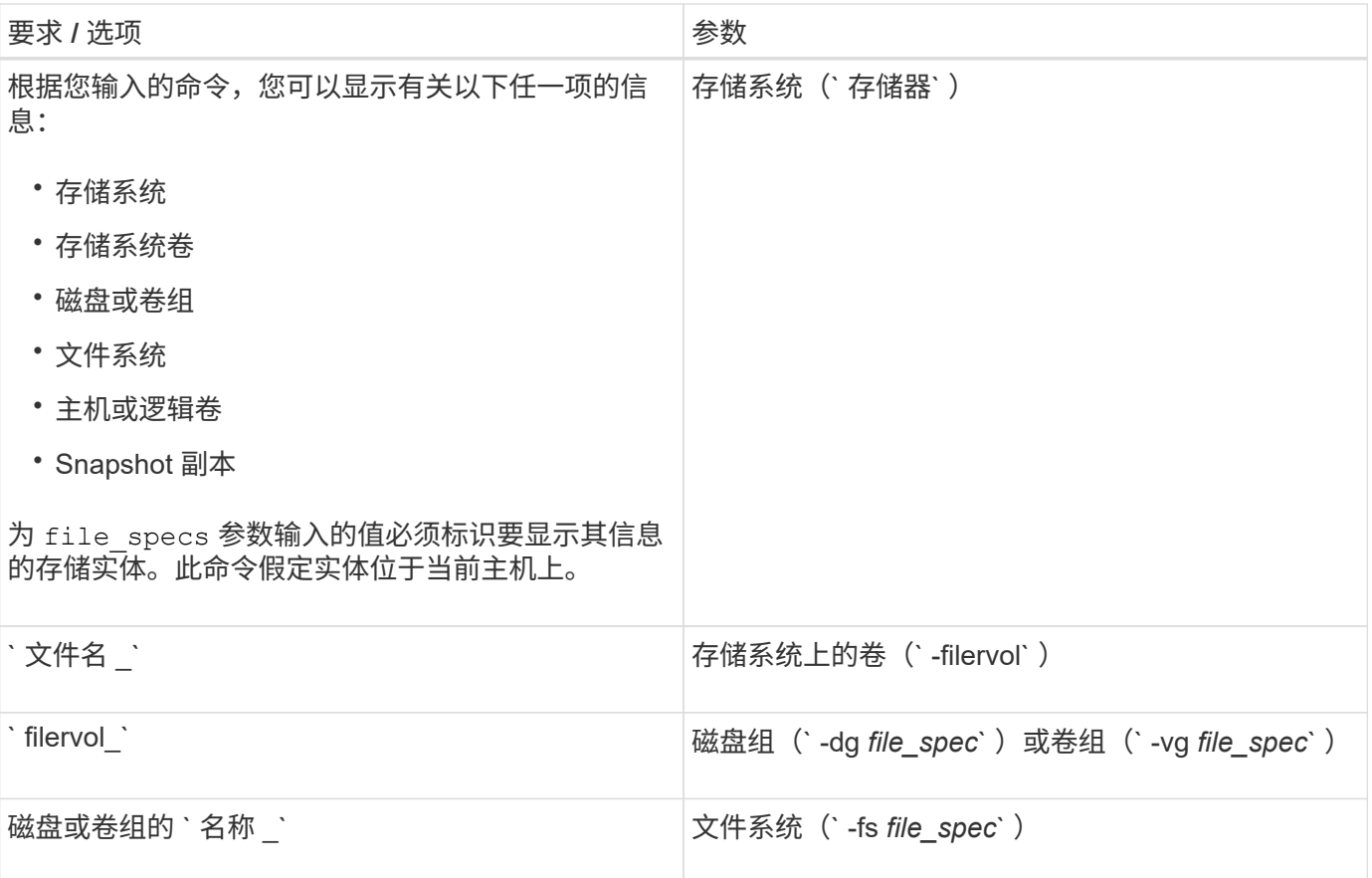

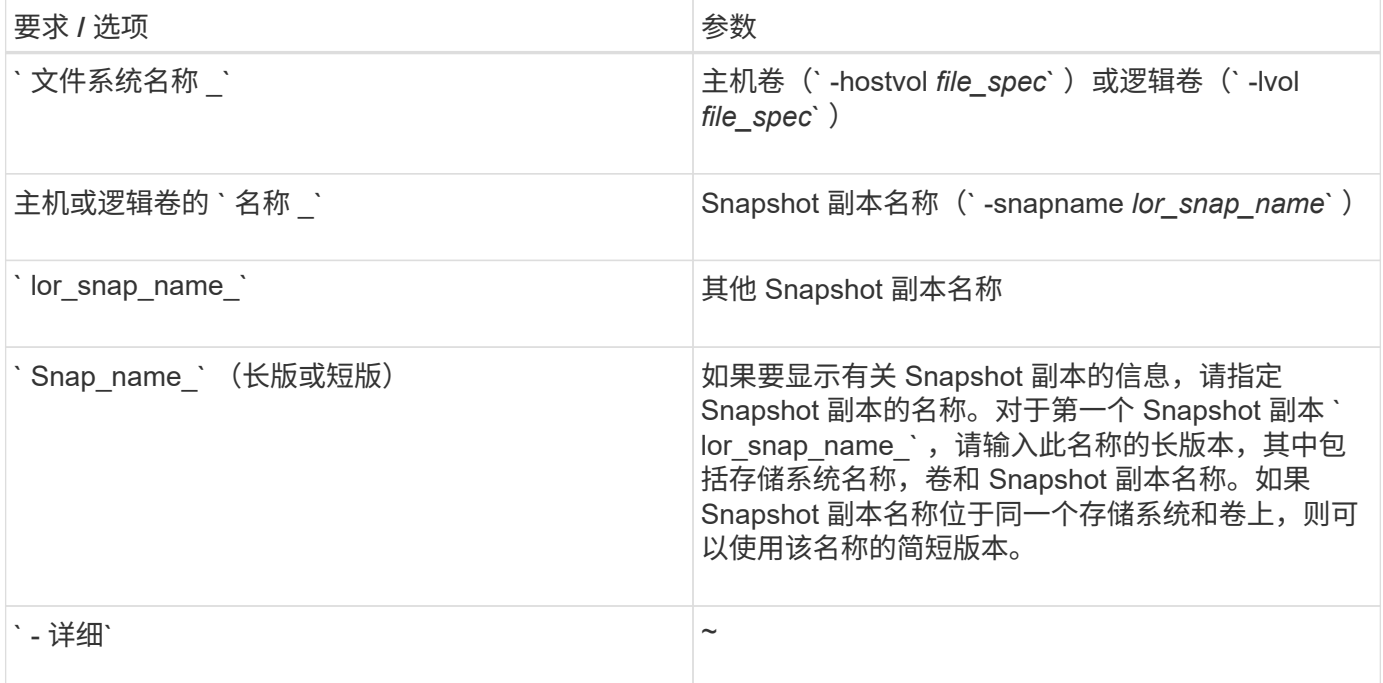

## 显示存储系统上的 **Snapshot** 副本

您可以使用 SnapDrive 命令显示存储系统上的 Snapshot 副本。

要显示有关驻留在存储系统上的 Snapshot 副本的信息,请使用以下语法:

SnapDrive snap show -filer filername [filername…] 【 -verbose 】``

显示存储系统卷的 **Snapshot** 副本

您可以使用 SnapDrive 命令显示存储系统卷上的 Snapshot 副本。

要显示有关存储系统卷的 Snapshot 副本的信息,请使用以下语法:

SnapDrive snap show -filervol filervol [filervol...] 【 -verbose 】`

显示 **Snapshot** 副本

命令 SnapDrive snap show` 或 list 可显示创建 Snapshot 副本的存储系统的名称,主机 名,日期和时间等。

## 步骤

1. 输入以下命令语法以显示 Snapshot 副本:

`\* SnapDrive snap show (-snapname] lor\_snap\_name ) 【 -verbose 】 \*`

此操作至少会显示有关 Snapshot 副本的以下信息:

• 创建 Snapshot 副本的存储系统的名称

- 创建 Snapshot 副本的主机的名称
- 存储系统上 LUN 的路径
- 创建 Snapshot 副本的日期和时间
- Snapshot 副本的名称
- Snapshot 副本中包含的磁盘组的名称
- •示例 \*: 以下是 SnapDrive snap show` 命令的示例:

```
# snapdrive snap show -snapname toaster:/vol/vol2:snapA snapX snapY
# snapdrive snap show -verbose toaster:/vol/vol2:snapA /vol/vol3:snapB
snapC
# snapdrive snap show toaster:/vol/vol2:snapA
# snapdrive snap list -dg dg1 dg2
```
•示例 \*: 此示例使用通配符显示有关特定卷上可用 Snapshot 副本的信息:

```
# snapdrive snap show toaster:/vol/vol1:*
snap name host date
snapped
------------------------------------------------------------------
-------------
toaster:/vol/vol1:sss1 DBserver Mar 12
16:19 dg1
toaster:/vol/vol1:testdg DBserver Mar 12
15:35 dg1
toaster:/vol/vol1:t1 DBserver Mar 10
18:06 dg1
toaster:/vol/vol1:hp_1 HPserver Mar 8
19:01 vg01
toaster:/vol/vol1:r3 DBserver Mar 8
13:39 rdg1
toaster:/vol/vol1:r1 DBserver Mar 8
13:20 rdg1
toaster:/vol/vol1:snap2 DBserver Mar 8
11:51 rdg1toaster:/vol/vol1:snap_p1 DBserver
Mar 8 10:18 rdg1
```
•示例 \*: 此示例显示了使用带有 ` - verbose` 选项的 SnapDrive snap list 命令在 Linux 主机上为 NFS 挂载的 目录树创建的 Snapshot 副本:

```
# snapdrive snap list -fs /mnt/acctfs1 -v
snap name host date
snapped
------------------------------------------------------------------
----------
besser:/vol/vol1:acctfs-s1 childs Aug 8 18:58
/mnt/acctfs1
host OS: Linux 2.4.21-9.ELsmp #1 SMP Thu Jan 8 17:08:56 EST 2004
snapshot name: acctfs-s1 file system: type: nfs mountpoint:
/mnt/acctfs1
filer dir: besser:/vol/vol1
```
• 示例 \*: 此示例将在 Linux 主机上执行 SnapDrive snap show 命令:

```
# snapdrive snap show -snapname surf:/vol/vol1:swzldg5snapped
snap name host date
snapped
------------------------------------------------------------------
-------------
surf:/vol/vol1:bagel5snapped pons Aug 18
20:06 dg5
#
# ./linux/ix86/snapdrive snap show -v -snapname
surf:/vol/vol1:bagel5snapped >
snap name host date
snapped
------------------------------------------------------------------
-------------
surf:/vol/vol1:bagel5snapped pons Aug 18
20:06 dg5
host OS: Linux 2.4.21-9.ELsmp #1 SMP Thu Jan 8 17:08:56 EST 2004
snapshot name: bagel5snapped
Volume Manager: linuxlvm 1.0.3
disk group: dg5
host volume: vol1
host volume: vol2
host volume: vol3
lun path dev paths
-------------------------------------------------------
surf:/vol/vol1/glk19 /dev/sdu
```
• 示例 \* : 以下示例使用通配符:

```
# snapdrive snap show toaster:/vol/volX:*
# snapdrive snap show -v toaster:/vol/volX:DB1*
filer1:/vol/volY:DB2*
# snapdrive snap show toaster:/vol/vol2:mysnap* /vol/vol2:yoursnap*
hersnap*
# snapdrive snap show toaster:/vol/volX:*
```
•示例 \*: 在此示例中,使用通配符无效,因为通配符位于名称中间,而不是置于末尾:

# snap show toaster:/vol/vol1:my\*snap

#### 获取 **Snapshot** 副本名称的其他方法

使用 SnapDrive snap list` 命令显示 Snapshot 副本名称。

另一种获取 Snapshot 副本名称的方法是,登录到存储系统并在其中使用 SnapDrive snap list` 命令。此命令显 示 Snapshot 副本的名称。

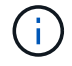

SnapDrive snap show` 命令相当于 storage system SnapDrive snap list` 命令。

## **Snapshot** 副本重命名

您可以使用 snapshot snap rename 命令更改 Snapshot 副本的名称。跨多个存储系统 或存储系统卷的 Snapshot 副本也可以重命名。

用于重命名 **Snapshot** 副本的命令

使用 snapshot snap rename 命令重命名 Snapshot 副本。

重命名跨存储系统或卷的 **Snapshot** 副本

对于跨多个存储系统或存储系统卷的 Snapshot 副本,请重命名所有相关的 Snapshot 副 本。

您也可以使用此命令重命名跨多个存储系统或多个存储系统卷的 Snapshot 副本。

如果重命名其中一个 Snapshot 副本,则还必须使用相同名称重命名所有相关的 Snapshot 副本。这是因为 SnapDrive for UNIX 在创建 Snapshot 副本时会使用短名称,即使它跨越多个存储系统或卷也是如此。rename 命令会更改当前 Snapshot 副本的名称,但不会更改其他位置的相关 Snapshot 副本的名称。

#### 重命名 **Snapshot** 副本的准则

重命名 Snapshot 副本时,请确保两个 Snapshot 副本的名称不相同。

使用 SnapDrive snap rename` 命令时,请遵循以下准则:
- 如果您尝试将 Snapshot 副本重命名为其他存储系统卷,则会出现一条错误消息。
- 如果 Snapshot 副本的新名称已存在,则会出现错误消息。您可以使用 ` -force` 选项强制 SnapDrive for UNIX 更改名称而不生成错误消息。

更改 **Snapshot** 副本名称

您可以使用 SnapDrive snap rename` 命令更改 Snapshot 副本的名称。Snapshot 重命名 操作会将源 Snapshot 副本的名称更改为目标参数指定的名称。

在执行此语法之前,您必须了解此命令中提及的选项,关键字和参数。

步骤

1. 输入以下命令以更改 Snapshot 副本名称:

` \* SnapDrive snap rename ( -snapname] *old\_long\_snap\_name new\_snap\_name* ( -force ( -noprompt] ) \*`

以下是 SnapDrive snap rename` 命令的示例。第一个命令行包含 ` -force` 选项,因为名为 new snapshot copy 的 Snapshot 副本已存在。在第二个示例中,两个 Snapshot 副本名称都使用较长的名称形式,但它们都将 解析为同一个存储系统卷。

snapdrive snap rename -force filer1:/vol/vol1:oldsnap new snapshot

```
snapdrive snap rename filer1:/vol/vol1:FridaySnap
filer1:/vol/vol1:Snap040130
```
# 还原 **Snapshot** 副本

您可以还原单个存储实体或多个存储实体的 Snapshot 副本。

用于还原 **Snapshot** 副本的命令

使用命令 SnapDrive snap restore` 还原 Snapshot 副本。

SnapDrive snap restore` 命令可将您在命令提示符处指定的 Snapshot 副本中的数据还原到存储系统。此操作会 将您在 SnapDrive snap restore` 命令中指定的 file\_specs 参数(例如,磁盘组, NFS 文件, NFS 目录树, 直接在 LUN 上创建的文件系统)的内容替换为指定 Snapshot 副本中的 file\_specs 参数的内容。

您还可以为不存在的 file\_specs 参数还原 Snapshot 副本。如果指定的值不再存在于主机上,而是在创建 Snapshot 副本时存在,则会发生这种情况。例如,可能是您现在已卸载的文件系统或已删除的磁盘组。

通常,您可以从创建 Snapshot 副本的主机(即发起主机)还原 Snapshot 副本。

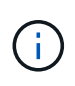

- 在 NFS 实体中,如果同一个卷挂载到两个不同的 IP 上,则一次只能对这些卷的一个文件规 范执行快照还原操作。
- •如果您不是 root 用户,则在适用于 UNIX 的 SnapDrive 4.1 中,除了使用 GlobalSDSnapshot 功能可以执行 Snapshot 还原之外,您还应具有全局存储写入功能。

在目标存储系统上还原 **Snapshot** 副本

您可以在创建 Snapshot 副本的存储系统上还原 Snapshot 副本。

在目标存储系统上创建 Snapshot 副本时, Snapshot 副本会自动从创建该副本的源系统复制到目标存储系统。 通过 SnapDrive for UNIX ,您可以还原源存储系统上的 Snapshot 副本。您还可以在目标存储系统上还原 Snapshot 副本。

如果要在 SnapMirror 关系中执行单个文件快照还原,则源卷名称和目标卷名称不应相同。如果源卷名称和目标 卷名称相同,则 SnapDrive for UNIX 将显示以下错误消息:

0001-636 Command error: Snapdrive cannot restore LUNs on SnapMirror destination filer volumes: <filer-vol-name>

在适用于 UNIX 的 SnapDrive 4.0 及更高版本中,如果启用了基于角色的访问控制,则只有在 vFiler 单元具有 Snapshot 还原功能时,才能在 vFiler 单元上执行快照还原。

• 相关信息 \*

[SnapDrive for UNIX](#page-126-0) [中基于角色的访问控制](#page-126-0)

还原多个存储实体

您可以还原包含多个存储实体的 Snapshot 副本。

要还原包含驻留在多个目标存储系统上的存储实体的 Snapshot 副本,必须满足以下要求:

- 在命令提示符处指定的存储实体必须位于单个存储系统或 HA 对上。
- 源存储系统的卷名称必须与目标存储系统的卷名称匹配。
- 您必须将 snapdrive.conf 文件中的 snapmirror-dest-multily-filervolums-enabled 参数设置 为 on 。

您可以使用一个命令还原驻留在单个存储系统或 HA 对上的存储实体。

还原 **Snapshot** 副本的注意事项

在还原 Snapshot 副本之前,请确保您未使用文件系统,并且不会中断还原过程。

在还原 Snapshot 副本之前,请考虑以下重要信息:

• 确保您不在要还原的文件系统上的任何目录中。您可以从任何目录执行 SnapDrive snap restore` 命令,但 要将信息还原到的文件系统上的目录除外。

- 请勿输入 Ctrl-C 中断还原操作这样做可能会使系统处于不可用的配置中。如果发生这种情况,您可能需要联 系 NetApp 技术支持才能恢复。
- 将 NFS 实体导出到卷时,请将匿名用户 ID 选项设置为 "`0` ", 以便 SnapDrive snap restore` 命令能够成功 运行。

使用 **SnapDrive snap restore** 命令所需的信息

要还原 Snapshot 副本,请确定要还原的存储实体,指定 Snapshot 副本的名称等。

下表提供了使用 SnapDrive snap restore` 命令时需要提供的信息。

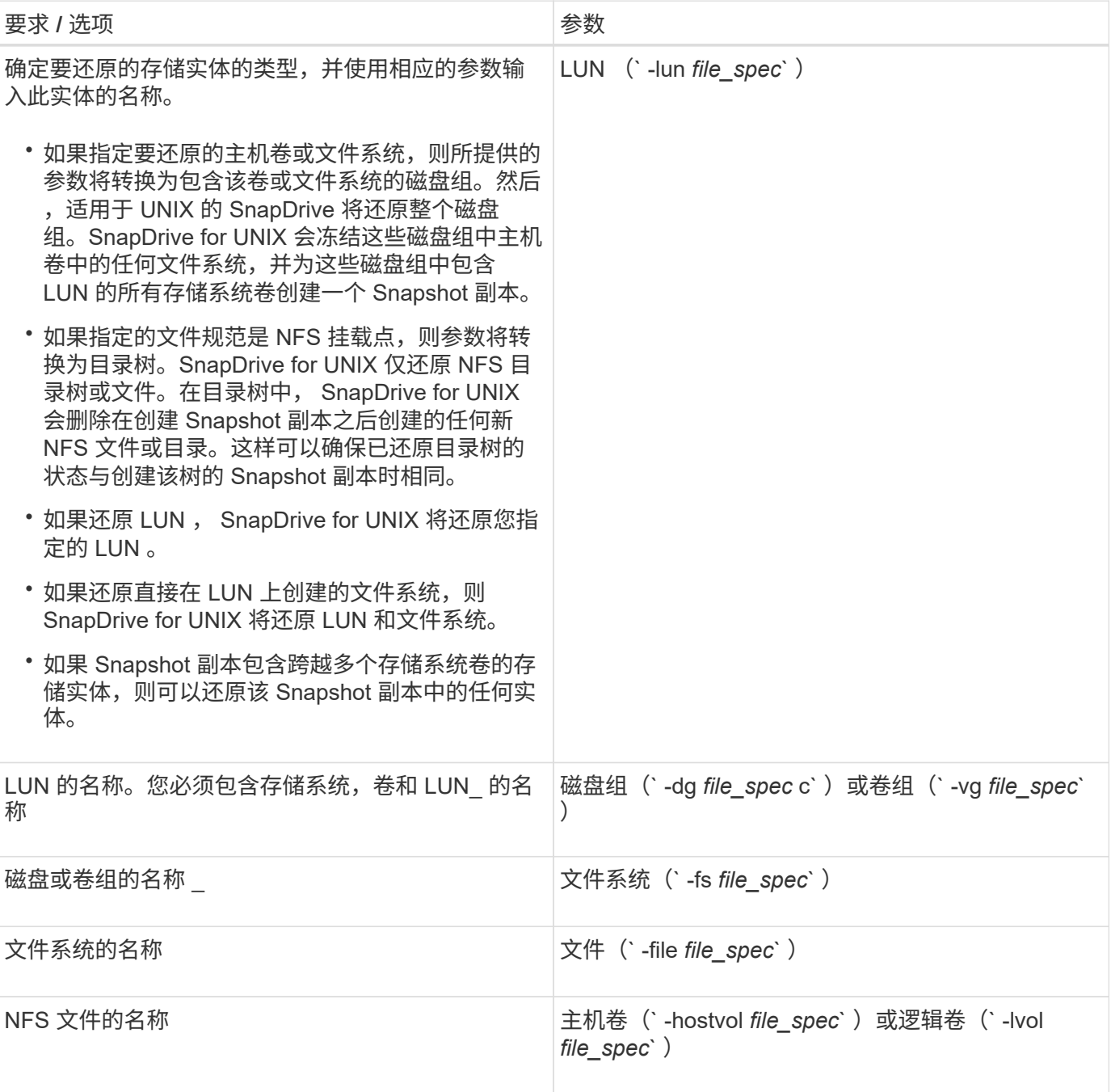

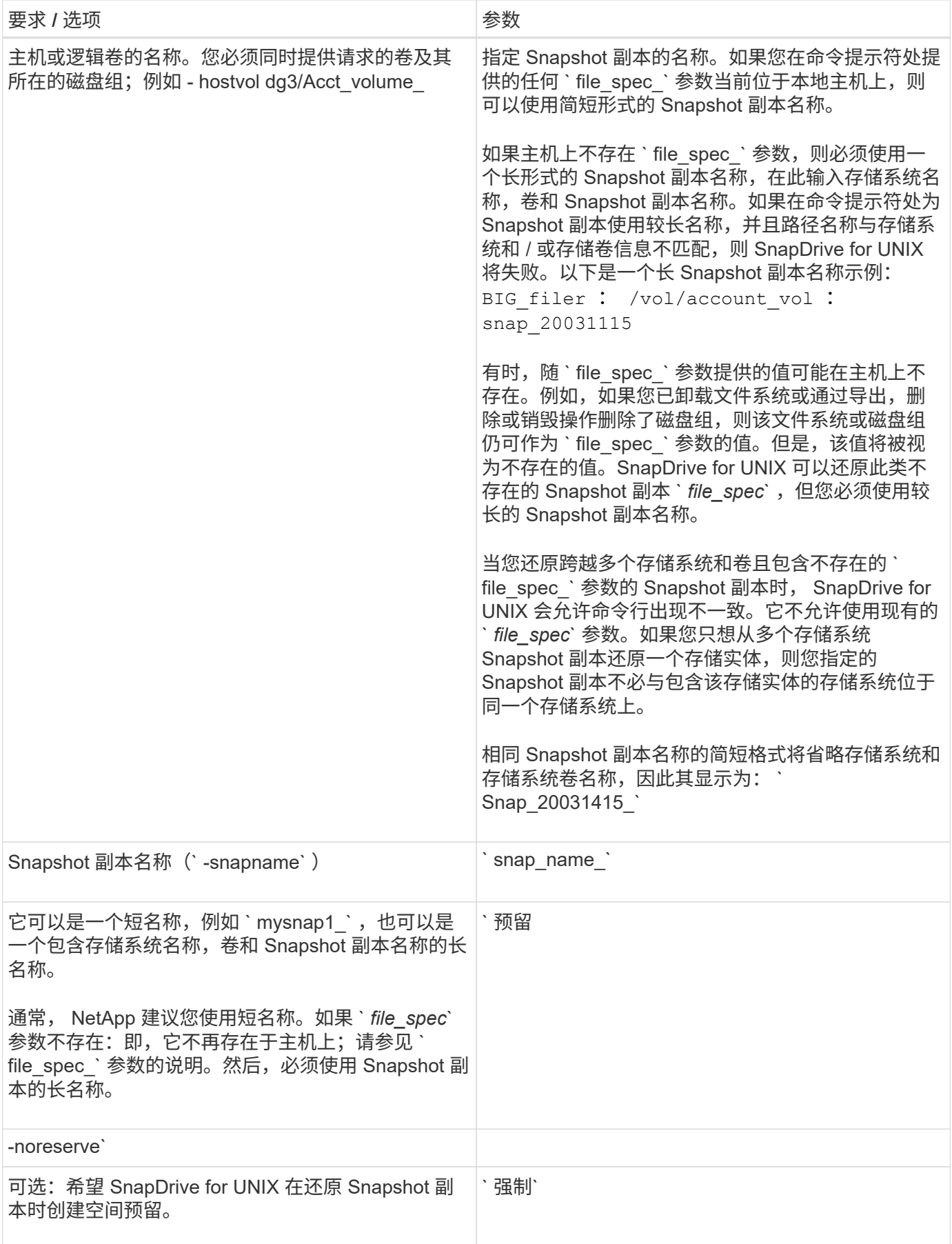

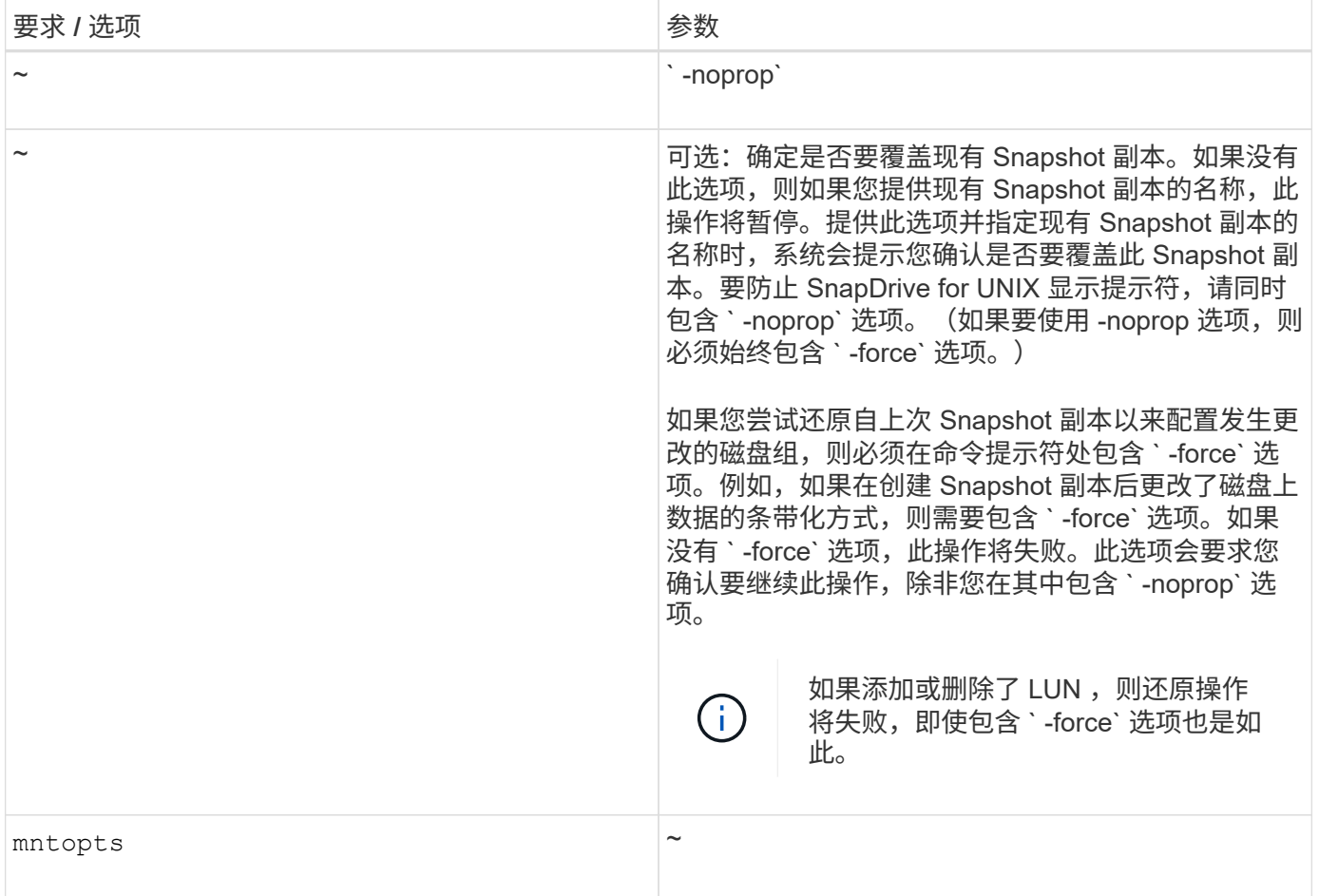

## 还原 **Snapshot** 副本

您可以使用 SnapDrive snap restore` 命令还原 Snapshot 副本。还原操作可能需要几分钟 时间,具体取决于还原的类型和数据量。

步骤

1. 输入以下命令以还原 Snapshot 副本:

` \* SnapDrive snap restore -snapname *snap\_name* { -lun *dg \_-fs | - hostvol \_-file* } *\_file\_spec* [*file\_spec…*] ( { -lun | -dg \_ -fs *hostvol \_-file* } *\_file\_spec* [*file\_spec*…] ( -force *opts\_options]\_netts\_options]\_options* )`

SnapDrive for UNIX 会将您在 SnapDrive snap restore` 命令行中指定的 LUN 内容替换为您指定的 Snapshot 副 本中的 LUN 内容。此操作可能需要几分钟时间。操作完成后, SnapDrive for UNIX 将显示一条类似以下内容的 消息: snap restore <fil显示器 列表 > succeeded

在以下示例中,文件系统 1 ( fs1 )位于存储系统 1 上,文件系统 2 ( fs2 )位于存储系统 1 上,同时也位于 存储系统 2 上,该存储系统是配对存储系统。文件系统 3 ( FS3 )位于存储系统 1 ,配对存储系统 2 和存储系 统 3 上,这不是 HA 对的一部分。另一个文件系统 FS4 完全驻留在存储系统 4 上。

以下命令将创建 fs1 , fs2 , FS3 和 FS4 的 Snapshot 副本:

```
# snapdrive snap create -fs /mnt/fs1 /mnt/fs2 /mnt/fs3 /mnt/fs4
-snapname fs all snap
```
下一个命令将还原目标存储系统上的 fs1 和 fs2 。fs1 和 fs2 都驻留在 HA 对上,因此您可以使用一个命令还原 它们:

# snapdrive snap restore -fs /mnt/fs1 /mt/fs2 -snapname fs\_all\_snap

以下命令将还原 FS4 :

snapdrive snap restore -fs /mnt/fs4 -snapname fs all snap

SnapDrive for UNIX 无法在目标存储系统上还原 FS3 ,因为此文件系统位于存储系统 1 ,存储系统 2 和存储系 统 3 上。

#### 从其他主机还原 **Snapshot** 副本

使用 SnapDrive snap restore` 命令从其他主机还原 Snapshot 副本。

通常,您可以从创建 Snapshot 副本的主机还原 Snapshot 副本。有时,您可能需要使用其他主机或非源主机还 原 Snapshot 副本。要使用非源主机还原 Snapshot 副本,请使用通常使用的相同 SnapDrive snap restore` 命 令。如果您还原的 Snapshot 副本包含 NFS 实体,则非源主机必须具有访问 NFS 目录的权限。

#### 基于卷的 **SnapRestore**

SnapDrive 4.0 for UNIX 及更高版本可在卷级别提供 Snapshot 还原功能。本节介绍了可使 用基于卷的 Snapshot 还原执行的各种存储操作。

什么是基于卷的 **SnapRestore**

基于卷的 SnapRestore (VBSR) 可还原卷及其所有存储对象。基于卷的还原速度快于 单独还原的每个存储对象。VBSR 还可与 FlexClone 卷和 vFiler 配置配合使用。适用于 vFiler 的 VBSR 适用于 Data ONTAP 7.3 及更高版本。

SnapDrive 3.0 for UNIX 及更早版本可以从应用程序一致的快照还原主机端实体(例如文件系统,磁盘组和主机 卷)的 LUN ,或者通过 NFS 创建的正常文件。SnapDrive for UNIX 使用在 Data ONTAP 中实施的单文件快照 还原 SFSR 。SFSR 的工作原理如下:

- 对于正常文件,在 SFSR 进行期间,尝试更改此文件的任何操作都会暂停,直到 SFSR 完成为止。
- 对于 LUN ,当 SFSR 继续运行时, LUN 可用,并且允许 I/O (读取和写入)。正常文件和 LUN 的 SFSR 可能需要很长时间,具体取决于 LUN 的大小或要还原的文件。

因此,对于某些环境, SFSR 是一种障碍。

SnapDrive 4.0 for UNIX 及更高版本可用于创建基于卷的 Snapshot 副本。VBSR 速度更快,所需的 CPU 和存

储资源更少。它会还原活动文件系统上的所有数据。如果用户希望从同一 Snapshot 副本还原卷上的所有 LUN 或正常文件,则可以使用此功能。

应谨慎使用基于卷的 Snapshot 副本,因为在用于还原操作的卷 Snapshot 副本之后创建的所有 Snapshot 副本 都将被删除。必须删除在此卷上创建的所有新文件和新 LUN 。

使用基于卷的 **SnapRestore** 的注意事项

您可以在使用基于卷的 SnapRestore ( VBSR )时牢记几点。牢记这些要点有助于您安 全地使用 VBSR 功能。

您必须牢记以下几点:

- VBSR 会将整个卷还原到创建 Snapshot 副本时的状态,此状态用于 VBSR 。VBSR 包括以下内容:
	- <sup>在</sup> snap create 操作期间,指定主机文件规范的所有文件和 LUN 。
	- <sup>在</sup> snap create 操作期间,应用程序一致的 Snapshot 副本中的所有文件和 LUN 。
- VBSR 将删除在用于还原的 Snapshot 副本之后在当前卷上创建的所有较新文件和 LUN 。
- VBSR 将删除在用于还原的 Snapshot 副本之后创建的所有较新 Snapshot 副本。
- 建议在使用 ` -vbsr execute` 命令之前运行 ` -vbsr preview` 命令。

#### 基于卷的 **SnapRestore** 的强制检查

在执行基于卷的 SnapRestore 之前, SnapDrive for UNIX 会对系统执行一些强制检查。 要安全地使用基于卷的 SnapRestore ,必须执行这些检查。用户不能覆盖强制检查。

以下是在实施基于卷的 SnapRestore 之前 SnapDrive for UNIX 进行的强制检查:

- 基于卷的 SnapRestore 仅适用于使用 SnapDrive for UNIX 创建的快照。
- 基于卷的 SnapRestore 中的卷不应是存储系统的根卷。
- SnapDrive for UNIX 会检查卷克隆。如果新 Snapshot 副本中存在任何卷克隆,则不允许执行卷还原操作。 这是 Data ONTAP 施加的一项限制。
- 基于卷的 SnapRestore 中的卷不应具有除指定 LUN (文件系统,磁盘组或主机卷中存在的原始 LUN 或 LUN)以外的任何映射 LUN 进行还原。
- SnapDrive for UNIX 会检查卷是否位于 SnapMirror 关系中。
- SnapDrive for UNIX 会检查卷是否位于 SnapVault 关系中。

如果 SnapDrive for UNIX 正在使用 Operations Manager for RBAC 且用户在卷上具有 sd.snapshot.DisruptionBaseline 功能,则可以覆盖 SnapMirror 和 SnapVault 检查。有关用户覆盖这些检查的特 定 RBAC 功能的详细信息,请参见 SnapDrive for UNIX 中的基于角色的访问控制。

• 相关信息 \*

[SnapDrive for UNIX](#page-126-0) [中基于角色的访问控制](#page-126-0)

在执行基于卷的 SnapRestore 之前, SnapDrive for UNIX 会执行一些检查,用户可以使 用`-force`选项覆盖这些检查。要安全地使用基于卷的 SnapRestore , 必须执行这些检 查。

建议您按照系统执行的各种检查进行操作,但您可以使用 ` -force` 选项来覆盖这些检查。

对于基于卷的 SnapRestore 检查, 您可以覆盖以下 SnapDrive for UNIX:

- SnapDrive for UNIX 会检查 Snapshot 副本中的 LUN 是否崩溃不一致。如果它在 Snapshot 副本中发现应用 程序不一致的 LUN ,则会向您发出警告。
- SnapDrive for UNIX 会检查活动卷中是否存在在创建 Snapshot 副本后创建的其他 LUN 。如果 SnapDrive for UNIX 发现其他 LUN ,则会警告您活动卷中的这些额外 LUN 将丢失。
- SnapDrive for UNIX 会检查是否存在新的 Snapshot 副本。这些新 Snapshot 副本不会还原,并且会丢失。
- SnapDrive for UNIX 会检查卷中的普通文件(可从本地主机查看的文件)。
- SnapDrive for UNIX 会检查 NFS 导出。
- SnapDrive for UNIX 会检查 CIFS 共享。

如果 Snapshot 副本是使用适用于 UNIX 的 SnapDrive 3.0 或更早版本创建的,则基于卷的 SnapRestore 预览将 无法执行上述列表中的前两项检查。如果您提供了`-force` 选项,则在基于卷的 SnapRestore 执行期间,将显 示一条提示消息,以覆盖这些检查并继续操作。

基于卷的 **SnapRestore** 命令

本节介绍使用基于卷的 SnapRestore 的命令和选项。

在 snap restore 命令行界面中添加了 ` -vbsr` 选项,用于选择基于卷的 SnapRestore 。使用以下命令语法使用 基于卷的 SnapRestore 执行还原:

```
snapdrive snap restore {-lun | -dg | -vg | -hostvol |
-lvol |-fs| -file} file spec [file spec ...] [{-lun | -dq |}-vg | -hostvol | -lvol | -fs -file} file spec [file spec ...]
...] -snapname snap name [-force [-noprompt]][{-reserve |
-noreserve}]
[-vbsr [execute | preview]]
```
如果在 ` -vbsr` 中未提供任何参数,则默认输出为 preview 选项的输出。使用 ` -verbose` 选项,可以详细输出 用户可能会覆盖的所有必需检查。未提供 ` 详细` 选项时的默认输出将显示失败的检查的结果。

如果您不希望在执行基于卷的 SnapRestore 时出现任何确认消息,则可以在执行 snap restore -vbsr execute 命令时使用 ` -noprop` 和 ` -force` 选项。下表根据您提供的选项介绍了 SnapDrive for UNIX 的行为。

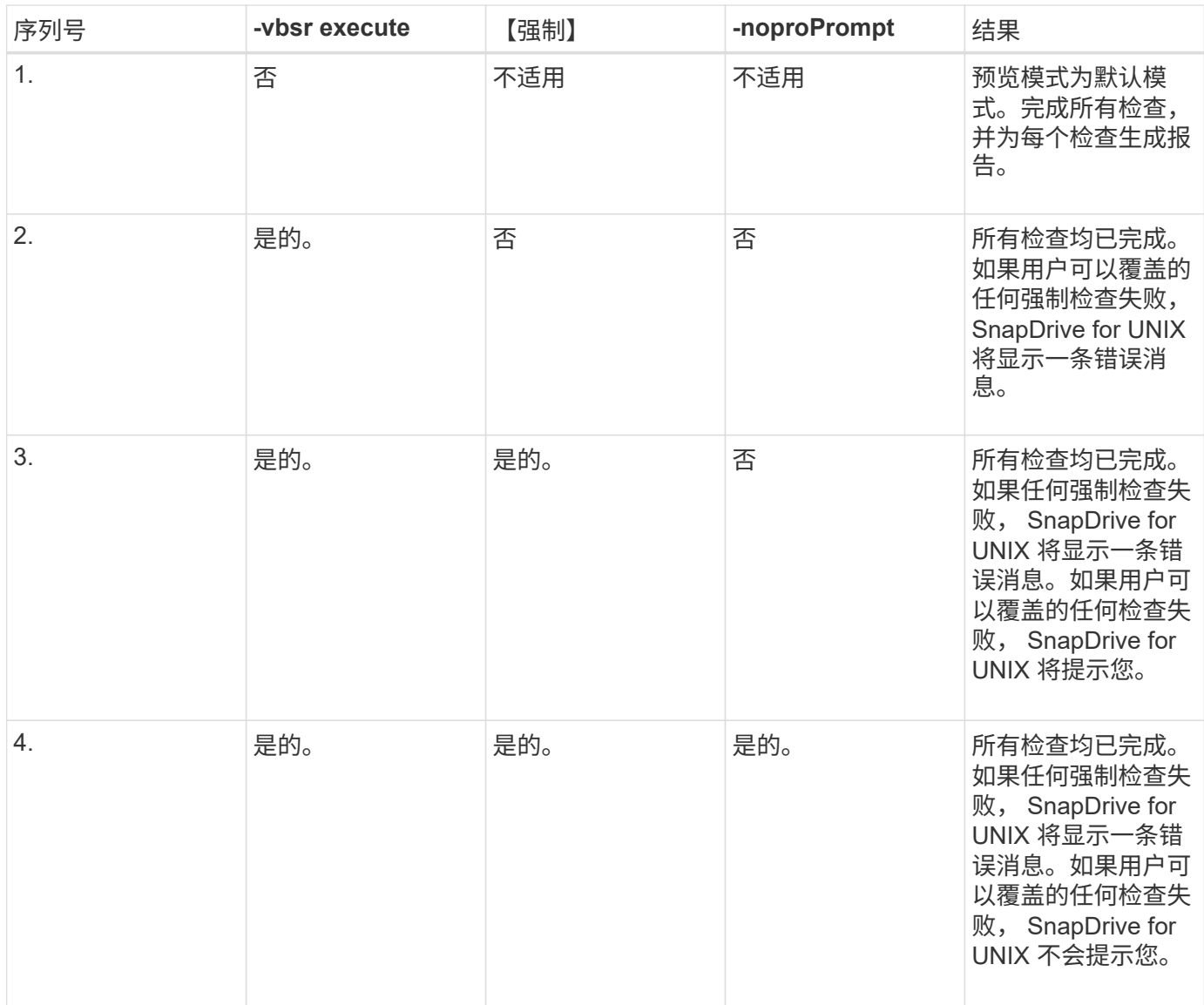

### 有关映射到本地或远程主机的 **LUN** 的信息

在基于卷的 SnapRestore 期间,从卷到 SnapDrive for UNIX 的唯一映射信息是 LUN 的启 动程序组信息。如果您使用的启动程序组始终由适用于 UNIX 的 SnapDrive 创建,则主机 的完全限定域名属于启动程序组名称。

如果 SnapDrive for UNIX 管理员指定了`-igroup`CLI 选项,或者您使用手动创建的启动程序组,则 igroup 名 称不一定具有主机名。由于上述所有原因, SnapDrive for UNIX 无法可靠地检测 LUN 的本地或远程绑定。因此 , SnapDrive for UNIX 会在基于卷的 SnapRestore 中显示完整的 LUN 启动程序组和启动程序信息。

#### 特定卷的主机文件规范信息

在卷还原预览报告中, SnapDrive for UNIX 会显示 LUN 映射信息。显示的信息与检查相 关,正常文件将还原。查找基于特定卷上的 LUN 的所有主机文件名非常耗时,并且会减慢 卷还原过程的速度。

如果您希望知道本地主机的主机文件规范信息已映射到特定存储系统卷,则可以使用 SnapDrive storage show -filervol <full-volume-name>` 。下面显示了一个示例。

#snapdrive storage show -filervol bart:/vol/volusecase2 Connected LUNs and devices: device filename adapter path size proto state clone lun path backing snapshot ---------------- ------- ---- ---- ----- ----- ----- -------- ---------------- /dev/sdg - P 100m iscsi online No bart:/vol/volusecase2/lun5 - Host devices and file systems: dg: vbsrfs 1 SdDg dgtype lvm hostvol: /dev/mapper/vbsrfs\_1\_SdDg-vbsrfs\_1\_SdHv state: AVAIL fs: /dev/mapper/vbsrfs\_1\_SdDg-vbsrfs\_1\_SdHv mount point: /mnt/vbsrfs\_1 (persistent) fstype ext3 device filename adapter path size proto state clone lun path backing snapshot ---------------- ------- ---- ---- ----- ----- ----- -------- ---------------- /dev/sdbe - P 100m iscsi online No bart:/vol/volusecase1/lun9\_0 - /dev/sdbf - P 100m iscsi online No bart:/vol/volusecase2/lun4\_0 raw device: /dev/sdbr1 mount point: /mnt/fs11 (persistent) fstype ext3 device filename adapter path size proto state clone lun path backing snapshot ---------------- ------- ---- ---- ----- ----- ----- -------- ---------------- /dev/sdbr - P 200m iscsi online No bart:/vol/volusecase2/fs11\_SdLun - NFS device: bart:/vol/volusecase1 mount point: /mnt/volusecase1 (non-persistent) LUNs not connected to this host: lun path size state state state state state state state state state state state state ----------------------------- ------ ----- bart:/vol/volusecase2/lunotherhost 20m online

要使用基于卷的快照预留预留空间,您需要在`snapdrive.conf 文件中设置` spacereservations-volume-enabled\_sn 选项。

` \_space-reservations volume-enabled\_sn` 选项用于在卷上设置空间保证策略,并且可以采用以下三个值。

- \* 快照 \* : 这是默认值。卷上的空间保证不变。
- \* 卷 \* :卷上的空间保证处于卷级别。
- \* 无 \* : 空间保证设置为无。

下表介绍了基于卷的快照预留在空间预留中的行为。

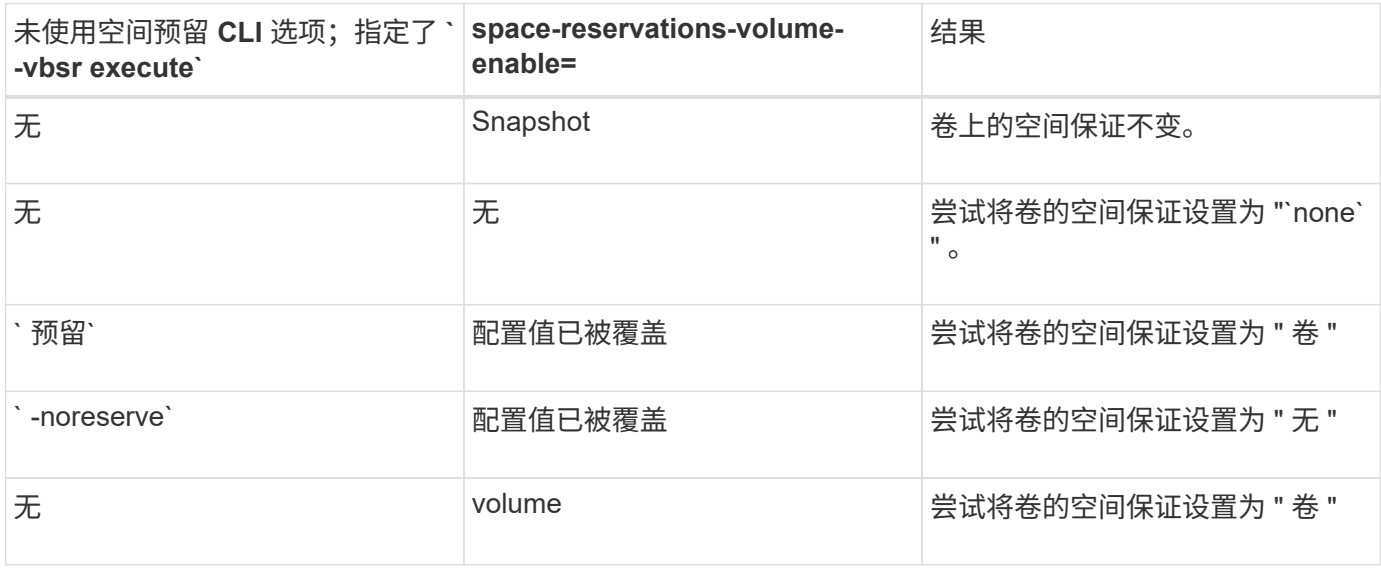

 $(i)$ 

` -vbsr preview` 不会检查任何空间预留选项。

# 连接到 **Snapshot** 副本

您可以将 Snapshot 副本从一台主机连接到另一台主机。

通过 SnapDrive for UNIX ,您可以将主机从主机上的其他位置连接到 Snapshot 副本。此新位置可以位于创建 Snapshot 副本的主机(发起主机)上,也可以位于其他主机(非发起主机)上。

能够在新位置设置 Snapshot 副本意味着您可以将 Snapshot 副本备份到另一个介质,对磁盘组执行维护或访问 Snapshot 副本数据,而不会中断数据的原始副本。

使用此命令,您可以将主机连接到包含以下任一内容的 Snapshot 副本:

- LUN
- 直接在 LUN 上创建的文件系统
- 在 LUN 上创建的磁盘组,主机卷和文件系统
- NFS 目录树

• 共享存储系统上的磁盘组,主机卷和文件系统

## **SnapDrive snap connect** 命令的工作原理

使用 SnapDrive snap connect` 命令时,它会克隆指定实体的存储并将其导入到主机:

- 如果您指定的 Snapshot 副本包含 LUN (` -lun` ),则 SnapDrive for UNIX 会将 LUN 的新副本映射到主 机。您不能使用 SnapDrive snap connect` 命令在与其他存储实体(` -vg` , ` -DG` , ` -FS` , ` -lvol` 或 ` -hostvol`)相同的命令行上指定 LUN 。
- 如果您指定的文件系统直接驻留在 LUN 上,则 SnapDrive for UNIX 会将 LUN 映射到主机并挂载文件系 统。
- 如果在 snap connect 命令中将源挂载点指定为相对路径名,则 SnapDrive for UNIX 将忽略在命令行界面 中指定的目标挂载点,并使用格式为 ssource\_mount\_point\_<N> 的内部命名约定来命名目标挂载点。
- 如果您指定的 Snapshot 副本包含磁盘组,或者主机卷或文件系统属于磁盘组,则 SnapDrive snap connect` 命令会连接整个目标磁盘组。为了建立连接, SnapDrive for UNIX 会重新激活目标磁盘组的所有逻辑卷,并 将所有文件系统挂载到逻辑卷上。
- 如果使用 snap connect 命令指定 autorename 选项,则主机卷和文件系统始终会重命名。只有当磁盘组 已位于主机上时,才会对其进行重命名。
- 如果您指定的 Snapshot 副本包含 NFS 目录树,则 SnapDrive for UNIX 将为包含 NFS 目录树的 FlexVol 卷 创建一个克隆。然后, SnapDrive for UNIX 会将卷连接到主机并挂载 NFS 文件系统。在目录树中, SnapDrive for UNIX 会删除您在创建 Snapshot 副本后创建的任何新 NFS 文件或目录。如果将 snapconnect-nfs-removedirectories 配置选项设置为 on , 则 SnapDrive for UNIX 将从 FlexVol 卷 中删除您连接的 NFS 目录以外的任何文件或目录。
- 如果您使用 readonly 选项连接包含 NFS 目录树的 Snapshot 副本,则 SnapDrive for UNIX 将直接挂载该 目录的 Snapshot 副本,而不创建克隆。您不能使用 SnapDrive snap connect` 命令在与非 NFS 实体相同的 命令行上指定 NFS 挂载点,即使用选项 ` -vg` , ` -DG` , ` -FS , ` -lvol 或 ` - hostvol` 。

 $\left( \begin{matrix} 1 \end{matrix} \right)$ 

Data ONTAP 7.3 及更高版本支持在 vFiler 环境中使用 ` -split` 选项执行 snap connect 操作。

## 在镜像存储系统上连接 **Snapshot** 副本

如果在镜像存储系统上创建了 Snapshot 副本,则可以将源存储系统上的 Snapshot 副本连 接到目标系统。

在镜像存储系统上创建 Snapshot 副本时, Snapshot 副本会自动从创建该副本的源系统复制到目标(镜像)存 储系统。SnapDrive for UNIX 允许您在源存储系统上连接 Snapshot 副本。您还可以在目标存储系统上连接 Snapshot 副本。

连接多个存储实体

您可以连接包含多个存储实体的 Snapshot 副本。

要连接包含驻留在多个目标存储系统上的存储实体的 Snapshot 副本,必须满足以下要求:

- 在命令提示符处指定的存储实体必须位于单个存储系统或 HA 对上。
- 源存储系统的卷名称必须与目标存储系统的卷名称匹配。
- 您必须将 SnapDrive.conf 文件中的 ` snapmirror-dest-multily-filervolums-enabled\_` 变量设置为 "`on` " 。

您可以使用一个命令来连接驻留在单个存储系统或 HA 对上的存储实体。

**Snapshot** 连接和 **Snapshot** 还原操作

连接到 Snapshot 副本时, Snapshot 副本会克隆信息。

与 Snapshot 还原操作不同, Snapshot 连接操作不会将构成主机实体的 LUN 的现有内容替换为 Snapshot 副本 内容。它会克隆信息。

建立连接后, Snapshot 连接和 Snapshot 还原操作都会执行类似的活动:

- Snapshot 连接操作会激活存储实体的逻辑卷,挂载文件系统,并可选择向主机文件系统表添加一个条目。
- Snapshot 还原操作会激活存储实体的逻辑卷,挂载文件系统并应用 Snapshot 副本中保留的主机文件系统挂 载条目。

连接 **Snapshot** 副本的准则

连接到 Snapshot 副本时,请遵循相关准则。

- SnapDrive snap connect` 命令仅适用于在适用于 UNIX 的 SnapDrive 4.2 中创建的 Snapshot 副本。
- 在非源主机上, SnapDrive 4.1 for UNIX 支持使用 Linux LVM1 或 LVM2 执行 Snapshot 连接操作。但是, 如果 LUN 是 Linux LVM1 卷管理器的一部分,则不支持在发起主机上执行 Snapshot 连接操作。
- 在源主机上, SnapDrive for UNIX 支持连接和还原由先前版本的 SnapDrive for UNIX 创建的 Snapshot 副 本。

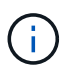

在 Linux 发起主机上, Snapshot 连接操作仅适用于 Linux LVM2 以及 SnapDrive for UNIX 创 建的 Snapshot 副本。

・在 Linux 主机上,如果所连接的 SnapDrive 副本包含 LUN 或具有文件系统的 LUN ,则支持 lun snap connect` 命令,该文件系统是在未激活 Linux LVM1 的情况下创建的。SnapDrive for UNIX 不支持对使用 Linux LVM1 创建的 SnapDrive 实体使用 snap connect` 命令。

SnapDrive snap connect` 命令不允许重命名 Linux 主机上的磁盘组。例如,不支持以下命令: SnapDrive snap connect -dg dg1 dg1copy -snapname daster: /vol/vol1 : dg1snapshot`

- 要对 NFS 目录树进行读写访问, SnapDrive snap connect` 命令使用 Data ONTAP FlexVol 卷功能,因此需 要 Data ONTAP 7.3 或更高版本。使用 Data ONTAP 7.1 的配置可以连接 NFS 文件或目录树,但提供只读 访问权限。
- 如果在 Snapshot 连接操作期间将 enable-split-clone 配置变量值设置为 "`on` " 或 " sync " ,并在 Snapshot 断开操作期间将 "`off` ",则 SnapDrive for UNIX 不会删除 Snapshot 副本中的原始卷或 LUN 。
- 您必须将 Data ONTAP 7.2.2 配置选项 vfiler.vol\_clone\_zapi\_allow 的值设置为 "`on` " ,才能连接 到 vFiler 单元中卷或 LUN 的 Snapshot 副本。
- 具有不同主机配置的主机不支持 Snapshot 连接操作。
- 用于连接到物理存储系统或 vFiler 单元的根卷的 SnapDrive snap connect` 命令失败,因为 Data ONTAP 不 允许克隆根卷。

要连接到 Snapshot 副本,请确定存储实体的类型,将具有 NFS 目录树的 Snapshot 副本 连接到 Data ONTAP 7.3 配置等。

下表提供了使用 SnapDrive snap connect` 命令时需要提供的信息。

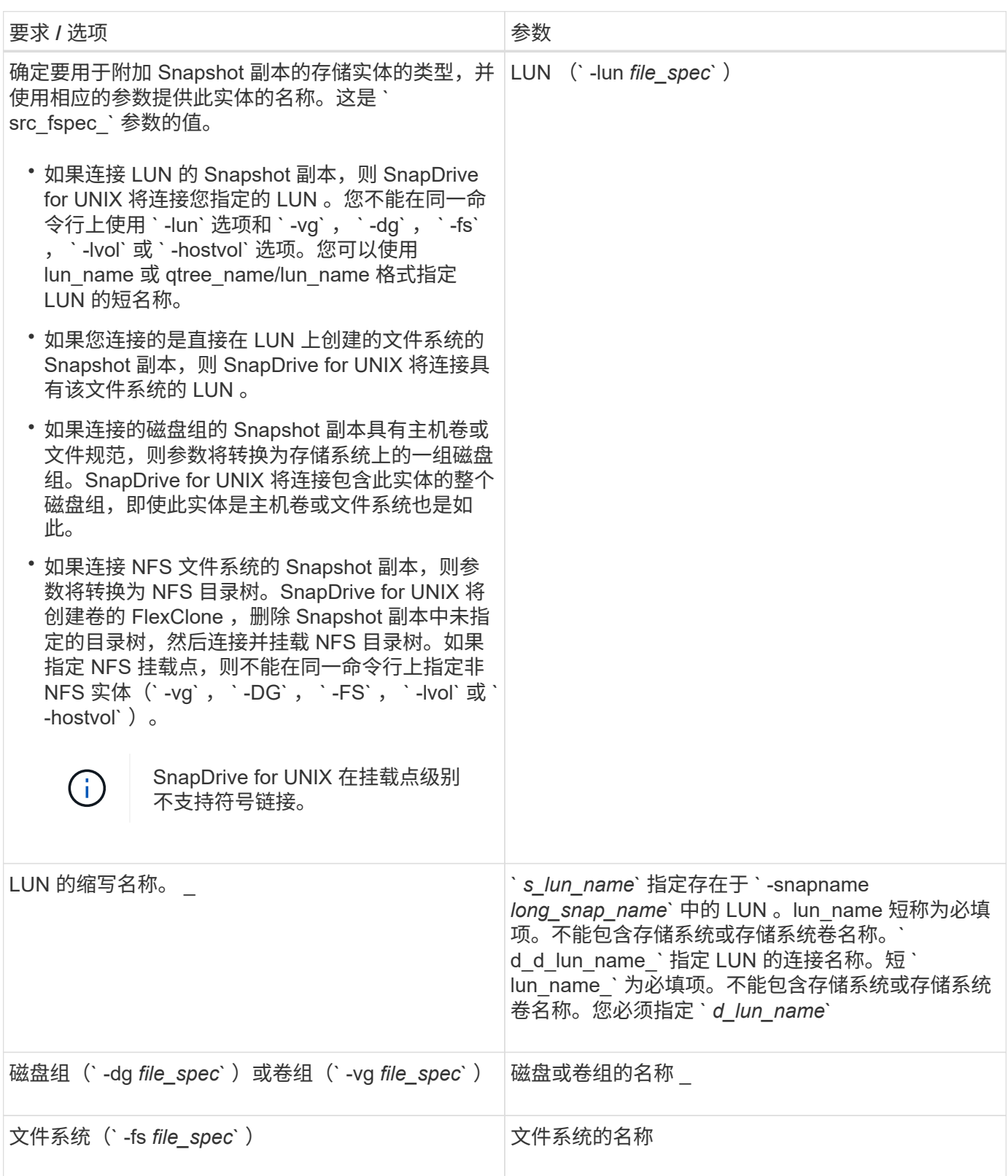

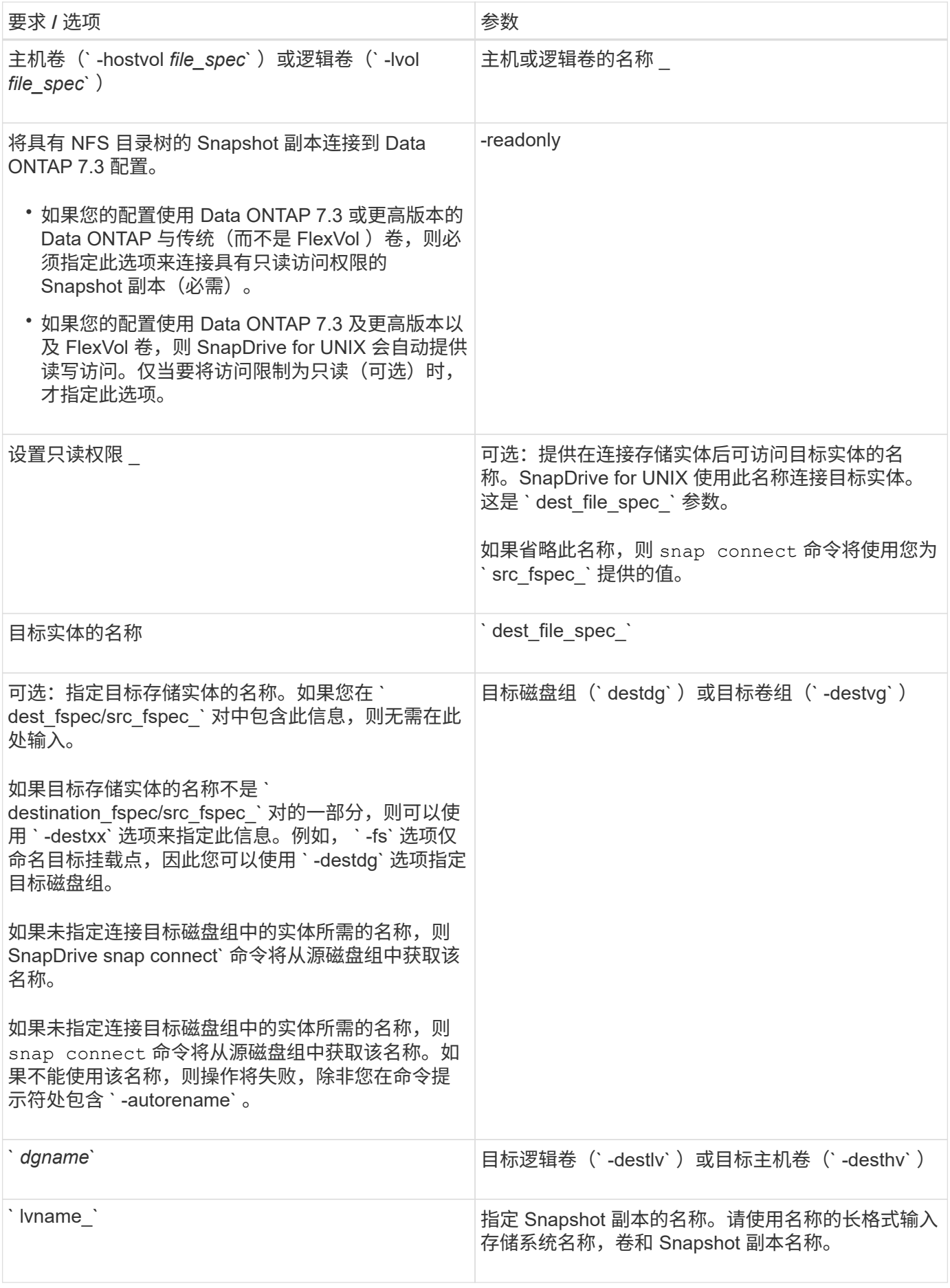

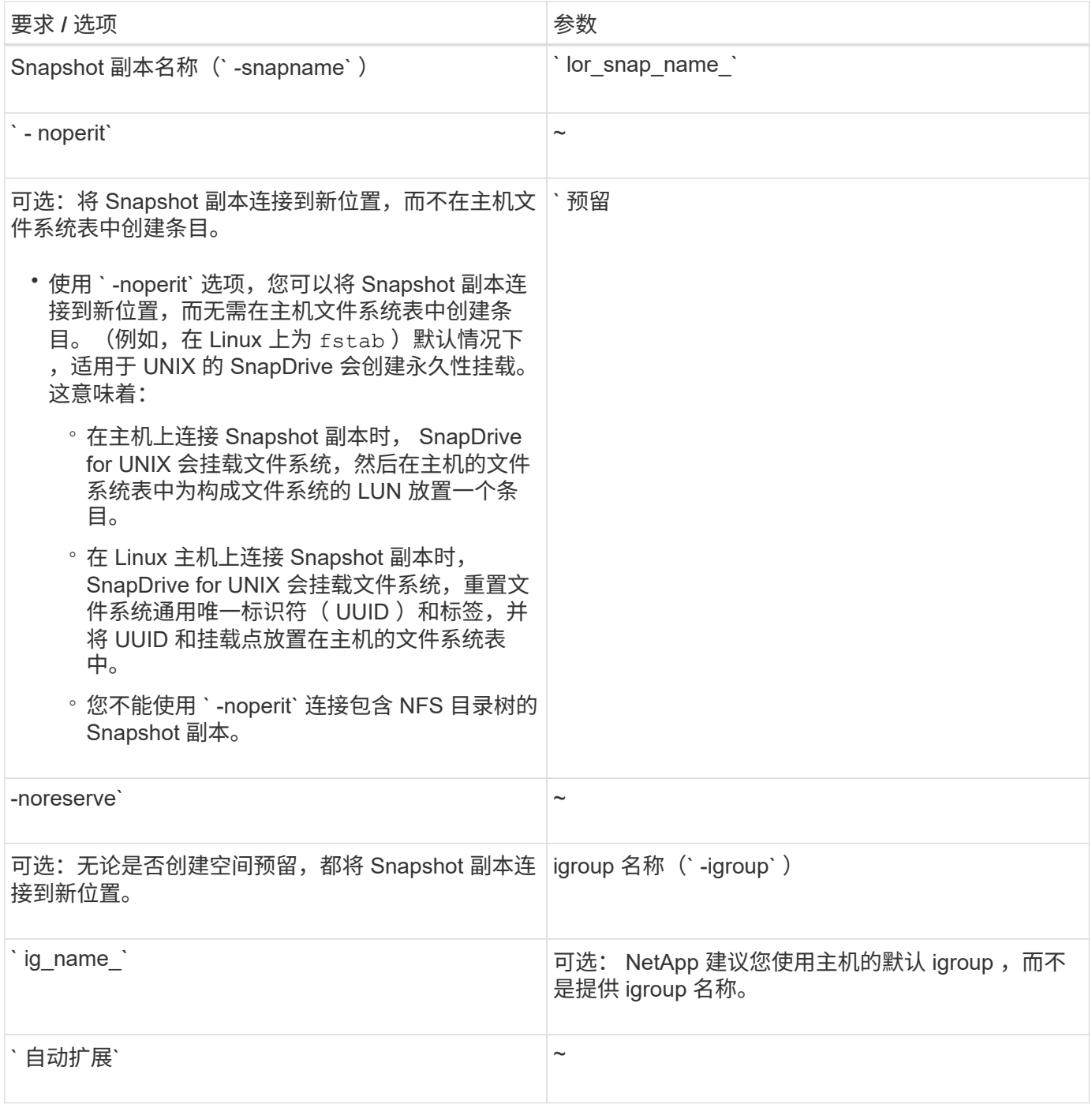

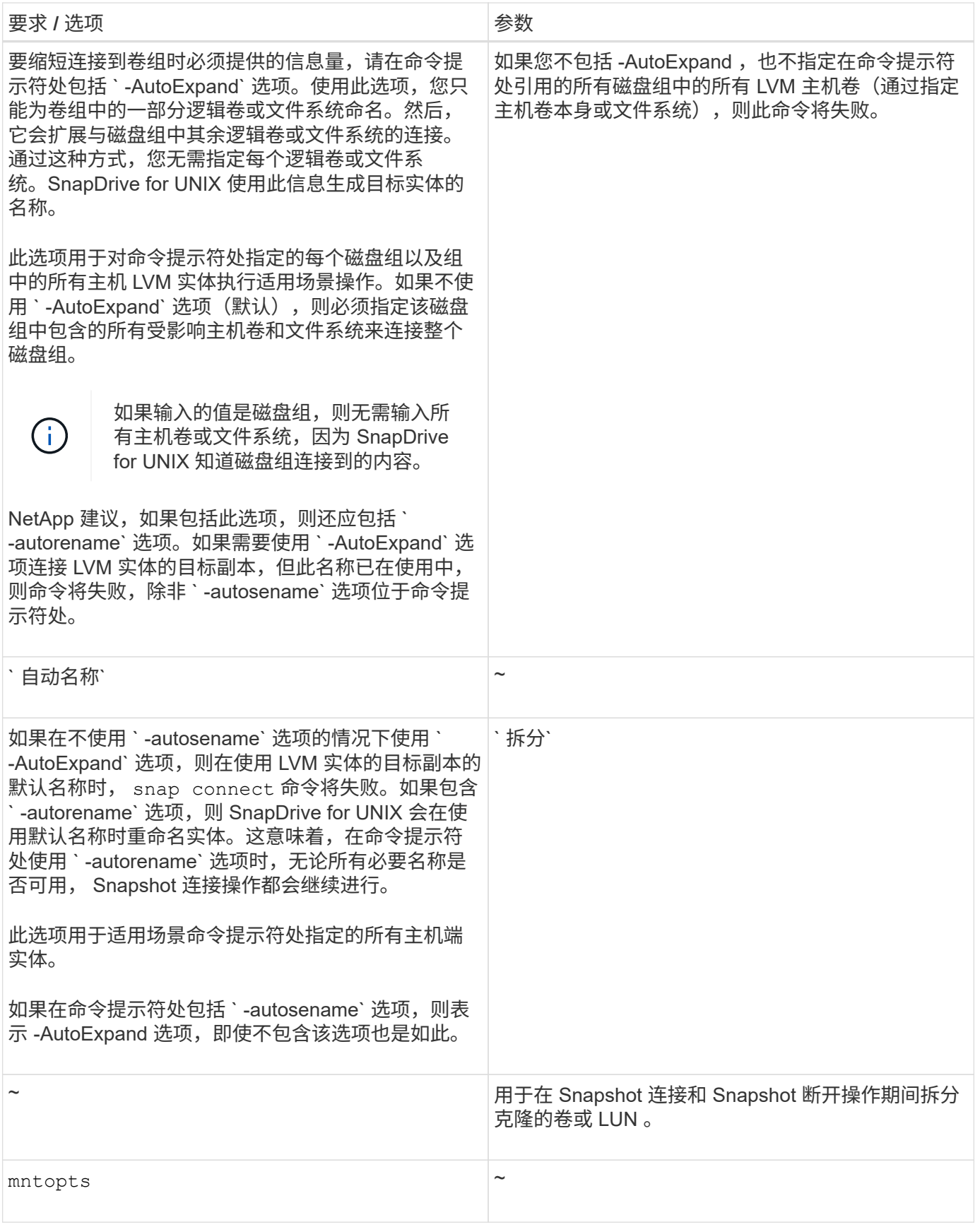

# 连接到包含 **LUN** 的 **Snapshot** 副本

您可以使用 SnapDrive snap connect` 命令连接到包含 LUN 的 Snapshot 副本。

步骤

1. 输入以下命令语法以连接到包含 LUN 的 Snapshot 副本:

` \* SnapDrive snap connect -lun *s\_lun\_named\_lun\_name* [-lun] *s\_lun\_named\_lun\_name…* -snapname *long\_snap\_snap\_name* [-igroup *ig\_name* [*ig\_name…*]]]\*``

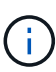

`s\_*lun\_name*`和 ` d\_d\_lun\_name\_` 的格式应为 lun\_name 或 qtree\_name/lun\_name 。

SnapDrive for UNIX 会克隆您指定的 LUN 并将其连接到新位置。

以下示例将 hornet/vol/vol1/tuesdaysnapshot 中的 LUN mylun1 连接到 mylun1copy :

```
# ./snapdrive snap connect -lun mylun1 mylun1copy -snapname
hornet:/vol/vol1:tuesdaysnapshot
connecting hornet:/vol/vol1/mylun1:
LUN copy mylun1copy ... created
(original: hornet:/vol/vol1/mylun1) mapping new lun(s) ... done
discovering new lun(s) ... done
```
以下示例将两个 LUN ( mylun1 和 mylun2 )分别连接到 mylun1copy 和 mylun2copy:

```
# ./snapdrive snap connect -lun mylun1 mylun1copy -lun mylun2
mylun2copy -snapname hornet:/vol/vol1:tuesdaysnapshot
connecting hornet:/vol/vol1/mylun1:
LUN copy mylun1copy ... created
(original: hornet:/vol/vol1/mylun1)
mapping new lun(s) ... done
connecting hornet:/vol/vol1/mylun2:
LUN copy mylun2copy ... created
(original: hornet:/vol/vol1/mylun2)
mapping new lun(s) ... done
discovering new lun(s) ... done
```
以下示例将 LUN lun1\_0 连接到 snapshot Lech : /vol/vol1 : rt :

```
snapdrive snap connect -fs /mnt/fs /mnt/fs1 -snapname lech:/vol/vol1:rrt
connecting /mnt/fs:
  LUN copy lun1 0 ... created
       (original: lech:/vol/vol1/lun1)
     exporting new lun(s) to Guest OS ... done
     discovering new lun(s) ... done
Successfully connected to snapshot lech:/vol/vol1:rrt
          file system: /mnt/fs1
```
您可以使用 SnapDrive snap connect` 命令连接到包含 LUN 以外存储实体的 Snapshot 副 本。如果您提供的目标名称当前正在使用中,或者存在用作挂载点的文件系统名称,则无 法使用此命令。

步骤

1. 输入以下命令:

` \* SnapDrive snap connect -snapname fspec\_set [*fspec\_set…*] -snapname *long\_snap\_name* "-igroup *ig\_name* [ig\_name…]] [-AutoExpand] [-autosename] [-noperesit] [ { -reserve | -noreserve } ] [-readonly] [-splone]\*`

在上述用法中, `fspec\_set `的格式如下:

` \* { -dg \_ -fs \_ -hostvol } *src\_file\_spec* [*dest\_file\_spec*] ( { -destdg \_ -destvg } *dgname*] ( { -destlv -desthv } lvname]\*`

此命令必须始终以要连接的存储实体的名称开头(例如, ` -dg` , ` -hostvol` 或 ` -fs` )。如果指定 NFS 挂 载点,则不能在同一命令行上指定非 NFS 实体(` -vg` , ` -DG` , ` -FS` , ` -lvol` 或 ` -hostvol` )。

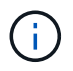

在 Linux 主机上, SnapDrive for UNIX 支持在发起主机上执行 Snapshot 连接操作,除非 LUN 是 Linux LVM1 卷管理器的一部分。

SnapDrive for UNIX 会克隆您指定的 LUN 并将其连接到新位置。

以下命令行将连接一个磁盘组,并使用默认名称作为目标名称(即,从源名称创建这些名称):

```
# snapdrive snap connect -vg vg1 -snapname
filer1:/vol/vol1:vg1snapshot
connecting vg1:
LUN copy vg1 lun1 0 ... created
(original: filer1:/vol/vol1/vg1_lun1)
mapping new lun(s) ... done
discovering new lun(s) ... done
Importing vg1
```
以下命令行将磁盘组与单个主机卷连接起来。它还会指定目标主机卷和磁盘组的名称:

```
# snapdrive snap connect -lvol vg1/vol1 vg1copy/vol1copy -snapname
filer1:/vol/vol1:vg1snapshot
connecting vg1:
LUN copy vg1 lun1 0 ... created
(original: filer1:/vol/vol1/vg1_lun1)
mapping new lun(s) ... done
discovering new lun(s) ... done
Importing vg1copy
```
以下命令行会将一个磁盘组连接到两个 LUN 和两个文件系统。它指定每个文件系统的目标名称,其中一个文件 系统的主机卷以及两个文件系统的磁盘组:

```
# snapdrive snap connect -fs mnt/fs1 /mnt/fs1copy -destvg vg1copy \
-fs /mnt/fs2 /mnt/fs2copy -destlv vg1copy/vol2copy -destvg vg1copy
\ -snapname filer1:/vol/vol1:vg1snapshot
connecting vg1:
LUN copy vg1 lun1 0 ... created
(original: filer1:/vol/vol1/vg1_lun1)
LUN copy vg1 lun2 0 ... created
(original: filer1:/vol/vol1/vg1_lun2)
mapping new lun(s) ... done
discovering new lun(s) ... done
Importing vg1copy
```
以下命令行包括 -AutoExpand 选项,因为它会将一个磁盘组连接到两个文件系统。它使用默认名称作为目标名 称(即,从源名称创建目标名称):

```
# snapdrive snap connect -lvol mnt/fs1 -snapname
filer1:/vol/vol1:vg1snapshot \
-autoexpand
connecting vg1:
LUN copy vg1 lun1 0 ... created
(original: filer1:/vol/vol1/vg1_lun1)
LUN copy vg1 lun2 0 ... created
(original: filer1:/vol/vol1/vg1_lun2)
mapping new lun(s) ... done
discovering new lun(s) ... done
Importing vg1
```
以下命令行包括`-auturename`选项,因为它会将一个磁盘组连接到两个文件系统和两个 LUN :

# snapdrive snap connect -fs mnt/fs1 -snapname filer1:/vol/vol1:vg1snapshot \ -autorename connecting vg1: LUN copy vg1 lun1 0 ... created (original: filer1:/vol/vol1/vg1\_lun1) LUN copy vg1 lun2 0 ... created (original: filer1:/vol/vol1/vg1\_lun2) mapping new lun(s) ... done discovering new lun(s) ... done Importing vg1\_0

在以下示例中,文件系统 1 ( fs1 ) 位于存储系统 1 上,文件系统 2 ( fs2 ) 位于存储系统 1 上,同时也位于 存储系统 2 上,该存储系统是配对存储系统。文件系统 3 ( FS3 )位于存储系统 1 ,配对存储系统 2 和存储系 统 3 上,这不是 HA 对的一部分。另一个文件系统 FS4 完全驻留在存储系统 4 上。

以下命令将创建 fs1 , fs2 , FS3 和 FS4 的 Snapshot 副本:

snapdrive snap create -fs /mnt/fs1 /mnt/fs2 /mnt/fs3 /mnt/fs4 -snapname fs all snap

下一个命令用于连接目标存储系统上的 fs1 和 fs2 。fs1 和 fs2 都驻留在 HA 对上,因此您可以使用一个命令还 原它们:

snapdrive snap connect -fs /mnt/fs1 /mt/fs2 -snapname fs all snap

以下命令将还原 FS4 :

snapdrive snap connect  $-fs$  /mnt/fs4 -snapname fs all snap

SnapDrive for UNIX 无法在目标存储系统上连接 FS3 ,因为此文件系统位于存储系统 1 ,存储系统 2 和存储系 统 3 上。

连接到 **LUN** 以外的共享存储实体的 **Snapshot** 副本

您可以使用 SnapDrive snap connect` 命令连接到 LUN 以外的共享存储实体的 Snapshot 副本。

步骤

1. 输入以下命令:

- ` \* SnapDrive snap connect *fspec\_set* [*fspec\_set…*] -snapname *long\_snap\_name*\*`
- ` \* *fspec\_set* [*fspec\_set…*] -snapname *long\_snap\_name* [-DeviceType shared] [-sparate]\*`

在此语法中, ` fspec\_set\_` 为: ` { -dg \_ -fs } *src\_file\_spect [dest\_file\_spec* ] [-destdg *dgename*]``

拆分卷克隆或 **LUN** 克隆

通过 SnapDrive for UNIX ,您可以拆分卷克隆或 LUN 克隆。克隆拆分完成后,父卷与克 隆之间的关系将被销毁,两个实体彼此独立,并具有各自的存储空间。

以下是克隆拆分操作:

- 估算卷克隆或 LUN 克隆的磁盘空间(以 MB 为单位)。
- 拆分卷克隆或 LUN 克隆。
- 停止卷克隆或 LUN 克隆拆分。
- 查看正在进行,已完成或失败的克隆拆分的状态。
	- 如果拆分卷克隆,则克隆卷中的所有 Snapshot 副本都将被删除。
	- 在拆分文件规范之前,必须运行 clone split estimate 命令,以确定克隆的卷中是否已创建任 何 Snapshot 副本。
	- 对于所有克隆拆分命令,只能使用 ` -lun` 选项指定长 LUN 名称。您不能在同一命令行上指定 ` -lun` 选项以及其他存储实体( -vg , -dg , -fs , - lvol 或 -hostvol 选项)。
	- 在 clone split 命令中,始终必须使用文件规范的绝对路径名。
	- 只有从适用于 UNIX 的 SnapDrive 4.2 及更高版本创建的 Snapshot 副本才可以使用 Snapshot 进行 LUN 克隆拆分评估。

估算用于拆分卷克隆的存储空间

克隆拆分估计有助于估算拆分卷克隆所需的存储空间(以 MB 为单位)。根据 SnapDrive for UNIX 提供的克隆拆分估计值,您可以确定用于拆分卷克隆的空间可用性。

### 步骤

 $(i)$ 

1. 输入以下命令以估计拆分卷克隆所需的存储空间。

` \* SnapDrive 克隆拆分估计值( -lun ) *lun\_name* 【 lon\_lun\_name\_…】 | [ { -DG \_ -vg \_ -fs \_ -hostvol \_ -lvol } *file\_SPS* [*file\_spec...*]] | "-snapname *lort\_snap\_name*] { -volclone]-v | -verbose ) 【 -dump | -dumpall]\*`

此操作将显示以下信息:

- 资源名称
- Container FlexClone 的聚合
- Required Space —拆分卷克隆所需的空间
- Available space —容器上的可用空间
- 存储状态—指示卷克隆拆分的可用空间
- 自有空间—卷克隆占用的空间

◦ 共享空间—卷克隆与父卷一起占用的空间

使用 ` -verbose` 选项时,将显示 自有空间 和 S共享空间 。

以下示例估计了用于拆分卷克隆的存储空间。

# snapdrive clone split estimate -fs /mnt/my\_mnt1 -fs /mnt/my\_mnt2 Resource Container Required Available Storage Space(MB) Space(MB) Status /mnt/my\_mnt1 f3050-220 400 61500 AVAILABLE  $-111:aggr0$ /mnt/my\_mnt2 f3050-220 3292 1129 NOT AVAILABLE  $-112:aggr1$ 

对于每个文件规范, SnapDrive for UNIX 将确定在存储系统中拆分卷克隆所需的可用空间。此处, ` /mnt/my\_mnt1` 文件规范具有所需的拆分空间,因此存储状态显示为可用。` ,` /mnt/my\_mnt2 文件规范没有所 需的拆分空间,因此存储状态显示为不可用。

以下是使用 ` -verbose` 选项的示例。或者,您也可以使用 ` -v` 选项。

# snapdrive clone split estimate -fs /mnt/my\_mnt1 -verbose Resource Container Owned Shared Required Available Storage Space(MB)Space(MB)Space(MB)Space(MB) Status /mnt/my\_mnt1 f3050-220 32365 403 403 55875 AVAILABLE  $-111:aggr0$ 

## 估算用于拆分 **LUN** 克隆的存储空间

克隆拆分估计有助于估算拆分 LUN 克隆所需的存储空间(以 MB 为单位)。根据 SnapDrive for UNIX 提供的克隆拆分估计值,您可以确定用于拆分 LUN 克隆的空间可用 性。

步骤

1. 输入以下命令以估计拆分 LUN 克隆所需的存储空间。

`\* SnapDrive 克隆拆分估计值( -lun]*lun\_name lun\_name* ...] ; ( { -dg \_ -vg \_ -fs | -hostvol \_ -lvol } *file\_spec* [*file\_spec…*]] ; ( -snapname *lon\_snap\_lunsnap\_name*] { -volsnap\_sun\_name ] clone ) lunverbose`

此操作将显示以下信息:

- 资源名称
- 容器— LUN 克隆的卷
- Required Space —拆分 LUN 克隆所需的空间
- Available space —容器上的可用空间

◦ 存储状态—指示 LUN 克隆拆分的可用空间

◦ 已拥有空间— LUN 克隆占用的空间

◦ 共享空间— LUN 克隆与父级一起占用的空间

使用 ` -verbose` 选项时,将显示 自有空间 和 S共享空间 。

以下示例估计了用于拆分 LUN 克隆的存储空间。

# snapdrive clone split estimate -fs /mnt/my\_mnt1 Resource Container Required Available Storage Space(MB) Space(MB) Status /mnt/my\_mnt1 f3050-220 5120 9986 AVAILABLE -112:/vol/vol\_1

以下是使用 ` -verbose` 选项的示例。或者,您也可以使用 ` -v` 选项。

# snapdrive clone split estimate -fs /mnt/my\_mnt1 -verbose Resource Container Owned Shared Required Available Storage Space(MB)Space(MB)Space(MB)Space(MB) Status /mnt/my\_mnt1 f3050-220 365 403 5120 9986 AVAILABLE -112:/vol/vol\_1

使用 **Snapshot** 副本估算存储空间

如果存储系统中没有可用于 Snapshot 副本的克隆,则克隆拆分估计有助于使用 Snapshot 副本估计所需的存储空间(以 MB 为单位)。

步骤

1. 输入以下命令以估计所需的存储空间。

` \* SnapDrive 克隆拆分估计值 -snapname [*long\_snap\_name*] { -volclone]-v` -verbose \*

以下示例估计了使用 Snapshot 副本拆分 LUN 克隆所需的存储空间。

```
snapdrive clone split estimate -snapname f3050-220-112:/vol/vol_1:snap_1
-lunclone
Resource Container Required Available Storage
                        Space(MB) Space(MB) Status
f3050-220-112: f3050-220 5120 14078 AVAILABLE
/vol/vol_1:snap_1 -112:/vol/vol_1
```
以下示例使用带有 ` -FS` 选项的 Snapshot 副本估算用于拆分 LUN 克隆的存储空间。

```
# snapdrive clone split estimate -fs /mnt/my_mnt1 -snapname f3050-220-
112:/vol/vol_1:snap_1 -lunclone
Resource Container Required Available Storage
                          Space(MB) Space(MB) Status
f3050-220-112: f3050-220 4120 14078 AVAILABLE
/vol/vol_1:snap_1 -112:/vol/vol_1
```
以下示例使用带有 ` -FS` 选项的 Snapshot 副本估算用于拆分卷克隆的存储空间。

```
# snapdrive clone split estimate -fs /mnt/fs1 -snapname f3050-220-
112:/vol/vol_1:snap_1 -volclone
Resource Container Required Available Storage
                         Space(MB) Space(MB) Status
f3050-220-112: f3050-220 54019 54517 AVAILABLE
/vol/vol0:snap_1 112:aggr0
```
以下示例估计了使用 Snapshot 副本拆分卷克隆所需的存储空间。

```
# snapdrive clone split estimate -snapname f3050-220-112:/vol/vol_1:snap_1
-volclone
Resource Container Required Available Storage
                         Space(MB) Space(MB) Status
f3050-220-112: f3050-220 54019 54517 AVAILABLE
/vol/vol0:snap_1 112:aggr0
```
- 如果对 Snapshot 副本执行克隆拆分估计,则 "Resource" 字段包含 Snapshot 副本名称。
- 如果您提供任何失效文件规范以及带有`-lunclone`选项的 Snapshot 副本,则 " 所需空间 " 将显示为 0 。
- 只有从适用于 UNIX 的 SnapDrive 4.2 及更高版本创建的 Snapshot 副本才可以使用 Snapshot 进行 LUN 克隆拆分评估。

启动卷克隆或 **LUN** 克隆拆分

您可以启动卷克隆或 LUN 克隆拆分操作。

#### 步骤

 $\left(\cdot\right)$ 

1. 输入以下命令以启动卷克隆或 LUN 克隆拆分。

` \* # SnapDrive 克隆拆分起始项为: "-LUN] *lun\_name lun\_name]* ; *[* { *-DG \_ -vg \_ -FS \_ -hostvol \_ -lvol* } *\_file\_spec* [*file\_spec\_\_\_*]] 【 -force][-noprompt] 【 -dump > -dumpall]\*`

当存储状态显示为不可用时,可以使用以下选项。

- 您可以使用 ` -force` 选项强制启动克隆拆分操作,并收到确认消息,指出操作已启动。
- 您可以使用 ` -noprop` 以及 ` -force` 选项启动克隆拆分启动操作,而不会收到任何确认消息。

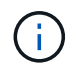

如果在停止正在进行的克隆拆分操作后不久再启动另一个克隆拆分操作,则该操作可能会失败。 如果启动和停止克隆拆分操作之间的延迟不足以使存储系统同步停止操作,则可能会出现此问题 描述。

以下示例显示了如何拆分卷克隆:

```
# snapdrive clone split start -fs /mnt/my_mnt4_0 /mnt/my_mnt3_0
Resource Container Required Available Storage
                      Space(MB) Space(MB) Status
--------------------------------------------------
/mnt/my_mnt4_0 f3050-220 3295 66033 AVAILABLE
              -111:aggr0
/mnt/my_mnt3_0 f3050-220 293 37707 AVAILABLE
              -112:aggr1
Job ID: B265Dbv8gh
Clone-Split for "/mnt/my_mnt4_0" is started
Clone-Split for "/mnt/my_mnt3_0" is started
```
以下示例显示了如何使用 ` -force` 选项拆分克隆:

```
# snapdrive clone split start -fs /mnt/my_mnt5 /mnt/my_mnt6 -force
Resource Container Required Available Storage
                      Space(MB) Space(MB) Status
----------------------------------------------------
/mnt/my_mnt5 f3050-220 1198 20033 AVAILABLE
            -111:aggr0/mnt/my_mnt6 f3050-220 3294 2196 NOT AVAILABLE
            -112:aggr1Not enough space available for Clone-Split. Do you want to continue
(y/n)?y
Clone-Split for "/mnt/my_mnt5" is started
Clone-Split for "/mnt/my_mnt6" is started
```
以下示例显示了如何使用 ` -noprop` 选项直接启动克隆,这意味着没有确认消息:

# snapdrive clone split start -fs /mnt/my\_mnt5 /mnt/my\_mnt6 -force -noprompt Resource Container Required Available Storage Space(MB) Space(MB) Status ----------------------------------------------------- /mnt/my\_mnt5 f3050-220 1198 20033 AVAILABLE  $-111:aggr0$ /mnt/my\_mnt6 f3050-220 3294 2196 NOT AVAILABLE  $-112:aggr1$ Clone-Split for "/mnt/my\_mnt5" is started Clone-Split for "/mnt/my\_mnt6" is started

#### 查看卷克隆或 **LUN** 克隆拆分的状态

您可以使用作业 ID 或文件规范查询克隆拆分状态。SnapDrive for UNIX 将克隆拆分的当前 状态指示为 in-progress , failed 或 complete 。

步骤

1. 输入以下命令,使用作业 ID 或文件规范查询克隆拆分状态。

` \* SnapDrive 克隆拆分状态( -lun ) *lun\_name* [*lon\_lun\_name ...*] ( {-dg \_ -vg \_ -fs \_ -hostvol \_ -lvol } *file\_spec* [*file\_spec…*]]]-job *<jobid>* ] 【 -all]\*`

以下示例显示了使用作业 ID 的克隆拆分状态。

```
# snapdrive clone split status -job SVE2oxKXzH
Clone-Split-Status for /fs1-1_3 is 1% Complete
Clone-Split-Status for /fs1_0 is 73% Complete
Clone-Split-Status for /fs1_1 is 73% Complete
Clone-Split-Status for /fs1_2 is 74% Complete
Clone-Split-Status for /fs1_3 is 1% Complete
```
您可以通过以下任一方式检查克隆拆分进度的状态:

• 您可以使用验证克隆

`\* SnapDrive storage show -fs /mnt/my\_mn\*``

或

` \* SnapDrive storage show -lun *long\_lun\_pathname*\*`

命令无论哪种情况,如果未完成拆分,克隆类型都会显示为 FlexClone 或 LUN 克隆。

- 您可以通过登录到存储系统并在存储系统命令行界面中使用以下命令来验证克隆拆分进度状 态:
	- ` \* 卷克隆拆分状态 *vol\_name*\*`
	- ` \* LUN 克隆拆分状态 *lun\_name*\*`

以下示例显示了使用文件规范进行的克隆拆分状态查询:

```
# snapdrive clone split status -fs /mnt/my_mnt3 -fs /mnt/my_mnt4
Clone-Split-Status for /mnt/my_mnt3 is 14% Complete
Clone-Split-Status for /mnt/my_mnt4 is 17% Complete
```
以下示例显示了正在运行的克隆拆分状态查询:

```
# snapdrive clone split status -all
Job ID: SVE2oxKXzH:
Clone-Split-Status for /fs1-1_3 is 100% Complete
Clone-Split-Status for /fs1_0 is 100% Complete
Clone-Split-Status for /fs1_1 is 100% Complete
Clone-Split-Status for /fs1_2 is 100% Complete
Clone-Split-Status for /fs1_3 is 100% Complete
```
• 从作业集中删除作业后,如果您使用文件规范查询克隆拆分状态,则 SnapDrive for UNIX 将错误消息显示为

#### 当前未对给定资源执行拆分。

• 从作业集中删除作业后,如果您使用作业 ID 查询克隆拆分的状态,则 SnapDrive for UNIX 会将错误消息显 示为

作业 ID 无效。

• 从作业中删除所有文件规范后,如果您使用作业 ID 查询克隆拆分的状态,则 SnapDrive for UNIX 将显示为

作业 ID 无效

因为作业已从作业集中删除。

• 如果由于存储系统中的空间不足而导致任何文件规范失败,则作业仍会继续拆分以满足其余文件规范。这意 味着不会从作业队列中删除作业,并且作业状态会一直保留,直到您查询整个作业结果为止。

停止卷克隆或 **LUN** 克隆拆分操作

您可以使用作业 ID 或文件规范停止卷克隆或 LUN 克隆的克隆拆分。

步骤

1. 输入以下命令:

` \* SnapDrive 克隆拆分停止符( -lun ) *lun\_name* ( *lon\_lun\_name…*) *[* { *-dg \_ -vg \_ -fs \_ hostvol \_ -lvol* } *\_file\_spec* 【 file\_spec…]] 我们提供了一个或` 一个或一个或一个或一个或一个或一个或一个或两个

SnapDrive for UNIX 将停止正在进行的克隆拆分停止操作。

以下示例显示了使用文件规范停止的克隆拆分操作。

```
# snapdrive clone split stop -fs /mnt/my_mnt4 /mnt/my_mnt3
Clone-Split for "/mnt/my_mnt4" is 0% Completed and Stopped.
Clone-Split for "/mnt/my_mnt3" is 0% Completed and Stopped.
```
以下示例显示了使用作业 ID 停止的克隆拆分操作。

```
# snapdrive clone split stop -job B265Dbv8gh
Clone-Split for "/mnt/my_mnt3" is 14% Completed and Stopped.
Clone-Split for "/mnt/my_mnt4" is 17% Completed and Stopped.
```
以下示例是一个典型输出,其中显示了已停止的文件规范的克隆拆分停止操作。

# snapdrive clone split stop -fs /mnt/my\_mnt4 /mnt/my\_mnt3 Clone-Split for "/mnt/my\_mnt3" is not stopped : No split is in progress for this resource Clone-Split for "/mnt/my\_mnt4" is not stopped : No split is in progress for this resource

Ĥ.

- 如果由于作业 ID 中的特定文件规范而停止克隆拆分,并且克隆拆分停止成功,则会从作业中 删除文件规范。
- 如果作业的克隆拆分停止,而作业中所有文件规范的克隆拆分停止成功,则该作业将从作业 集中删除。

使用作业 **ID** 或文件规范查看克隆拆分操作的结果

# 您可以使用作业 ID 或文件规范查看已完成克隆拆分操作的结果。

#### 步骤

1. 输入以下命令以使用文件规范查看克隆拆分结果:

` \* SnapDrive 克隆拆分结果( -lun ) *lun\_name* [*lon\_lun\_name ...*] : ( { -dg \_ -vg \_ -fs \_ hostvol \_ -lvol } *file\_spec* [*file\_spec…*]] :( -job *<jobid>*]\*`

SnapDrive for UNIX 将显示文件规范已完成或失败的克隆拆分的结果,然后从作业中删除文件规范并从作业 队列中删除作业。

以下示例显示了已成功完成的作业 ID 的克隆拆分结果。

```
# snapdrive clone split result -job VT1ov6Q8vU
Clone-Split for "/mnt/my_mnt3" is 100% completed and succeeded
Clone-Split for "/mnt/my_mnt4" is 100% completed and succeeded
```
如果存在两个文件规范,其中一个文件规范因存储系统中空间不足而失败,则克隆拆分操作的结果将显示为一个 文件规范失败,另一个文件规范已成功完成。

以下示例显示了已成功完成的文件规范的克隆拆分结果。

# snapdrive clone split result -fs /mnt/my\_mnt3 /mnt/my\_mnt4 Clone-Split for "/mnt/my\_mnt3" is 100% completed and succeeded Clone-Split for "/mnt/my\_mnt4" is 100% completed and succeeded

以下示例显示了克隆拆分操作仍在进行且尚未完成时的克隆拆分结果。

# snapdrive clone split result -job R57aCzUaeG Clone-Split for "/mnt/my\_mnt3" is 0% completed and Split in progress

以下示例显示了从作业集中永久删除的作业,当您尝试使用文件规范查看结果时, SnapDrive for UNIX 将遇到 错误消息 " 不属于任何作业 " 。

# snapdrive clone split result -fs /mnt/my mnt2 Storage resource /mnt/my\_mnt2 does not belong to any job

以下示例显示了从作业集中永久删除的作业,当您尝试使用作业 ID 查看结果时, SnapDrive for UNIX 将遇到错 误消息 " 作业 ID 无效 " 。

```
# snapdrive clone split result -job T59aCzUaeG
Job ID is not valid
```
以下示例显示了克隆拆分结果,其中一个克隆拆分正在进行中,另一个克隆拆分失败。

```
# snapdrive clone split result -job qJrG8U59mg
Clone-Split for "/mnt/my_mnt4" is 100% completed and succeeded
Clone-Split for "/mnt/my_mnt5" is 0% completed and split failed
```
# 删除 **Snapshot** 副本

您可以使用 SnapDrive snap delete 命令删除存储系统上的 Snapshot 副本。

用于删除 **Snapshot** 副本的命令

使用 SnapDrive snap delete` 命令删除 Snapshot 副本。

SnapDrive snap delete` 命令可从存储系统中删除您指定的 Snapshot 副本。此命令不会对主机执行任何操作。 只有当您有权从存储系统中删除 Snapshot 副本时,它才会删除此副本。(如果要保留 LUN 和映射。)

删除 **Snapshot** 副本的原因

删除旧的 Snapshot 副本以释放存储系统卷上的空间,或者保留较少的 Snapshot 副本。

由于以下原因,您可能会删除较早的 Snapshot 副本:

- 在存储系统卷上保留的已存储 Snapshot 副本数少于硬限制 255 。达到限制后,创建新 Snapshot 副本的尝 试将失败。
- 以释放存储系统卷上的空间。即使在 Snapshot 副本达到限制之前,如果磁盘没有足够的预留空间, Snapshot 副本也会失败。
- 您也可以在 Snapshot 副本名称中使用通配符( \* )。使用 Snapshot show 操作可以使用通配符显示与特定 模式匹配的所有 Snapshot 副本名称。以下规则适用于在 Snapshot 副本名称中使用通配符:
	- 您只能在名称末尾使用通配符。不能在 Snapshot 副本名称的开头或中间使用通配符。
	- 您不能在 Snapshot 副本名称的存储系统或存储系统卷字段中使用通配符。

删除 **Snapshot** 副本的准则

如果 Snapshot 副本位于多个存储系统卷上,则不能删除正在使用的 Snapshot 副本。

使用 SnapDrive snap delete` 命令时,请遵循以下准则:

- ・如果要删除的任何 Snapshot 副本正在使用中或未由 SnapDrive for UNIX 创建,则 Snapshot 删除操作将失 败。您可以通过将 ` -force` 选项与 SnapDrive snap delete` 命令结合使用来覆盖此行为。
- 如果您的 Snapshot 副本跨越多个存储系统卷,则必须手动删除每个卷上的 Snapshot 副本。

要删除 Snapshot 副本,请指定要删除的 Snapshot 副本的名称。使用 SnapDrive snap delete` 命令,您可以查看已删除的 Snapshot 副本列表。

下表提供了有关 SnapDrive snap delete` 命令的信息。

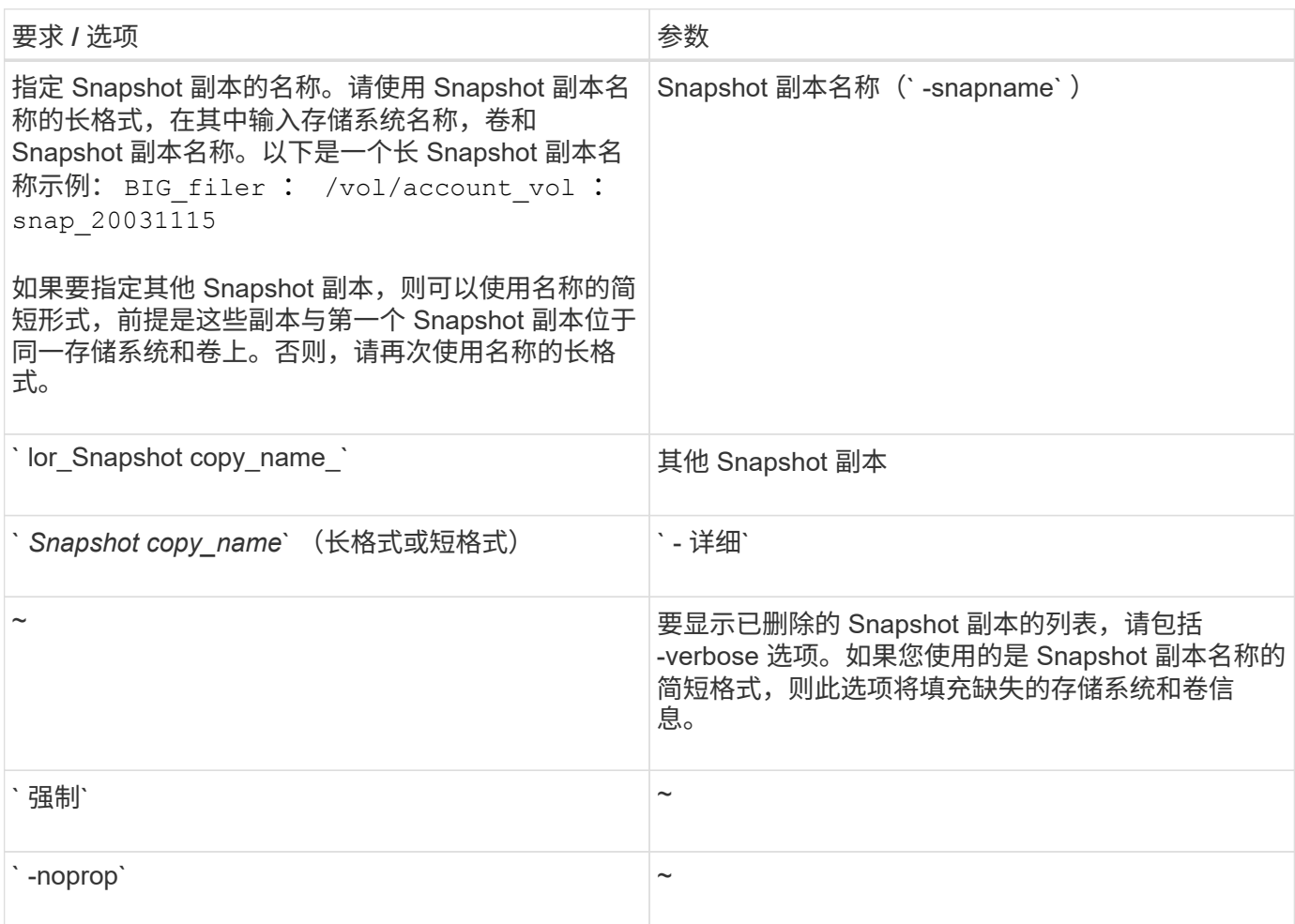

# 删除 **Snapshot** 副本

您可以使用 SnapDrive snap delete` 命令删除 Snapshot 副本。

步骤

1. 输入以下命令:

` \* SnapDrive snap delete ( -snapname] *long\_snap\_name* [*snap\_name …*] ( -verbose ) [-force ( -noprompt]]\*`

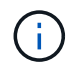

如果指定的 Snapshot 副本正在使用中,则此操作将失败。SnapDrive for UNIX 仅在删除所有 Snapshot 副本后才报告此操作已成功完成。

SnapDrive for UNIX 会删除您在 snap delete 命令行中指定的 LUN 的现有内容,并将其替换为您指定的 Snapshot 副本中的 LUN 内容。

```
# snapdrive snap delete -v filer1:/vol/vol1/snap1 snap2 snap3
snapdrive: deleting
filer1:/vol/vol1/snap1
filer1:/vol/vol1/snap2
filer1:/vol/vol1/snap3
```
# 断开 **Snapshot** 副本的连接

您可以将 Snapshot 副本与 LUN , LUN 上的文件系统,磁盘组, NFS 目录或 LUN 上的 共享磁盘组,主机卷和文件系统断开连接。

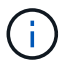

您可以将拆分的克隆卷与 SnapDrive for UNIX 4.2 及更高版本断开连接。

使用 **Snapshot** 断开连接操作

使用 SnapDrive snap disconnect` 命令断开多个存储系统或存储系统卷上的 Snapshot 副 本的连接。

您可以使用 SnapDrive snap disconnect` 命令删除 副本中 LUN ,存储实体和底层 LUN 或 NFS 目录的映射。

您可以使用此命令断开跨多个存储系统卷或多个存储系统的 Snapshot 副本的连接。存储实体和卷可以位于同一 存储系统或不同存储系统上。

使用此命令可断开以下任何连接:

- LUN
- 直接在 LUN 上创建的文件系统
- 在 LUN 上创建的磁盘组,主机卷和文件系统
- NFS 目录树
- 在 LUN 上创建的共享磁盘组,主机卷和文件系统

断开连接操作不会修改已连接的 Snapshot 副本。但是,默认情况下,此操作会删除由相应连接操作创建的任何 临时 LUN 或克隆。

```
\left( \begin{array}{c} 1 \end{array} \right)对于 LUN, LUN 上的文件系统和 LVM 实体, 此命令相当于 SnapDrive storage delete`。
```
#### 断开 **Snapshot** 副本连接的准则

以下是断开 LUN ,存储实体或 NFS 目录的 Snapshot 副本连接的准则。

- 断开文件系统连接时, SnapDrive for UNIX 始终会删除挂载点。
- 通过 Linux 主机,您可以将多个文件系统连接到一个挂载点。但是, SnapDrive for UNIX 要求每个文件系统 都有一个唯一的挂载点。如果使用 SnapDrive snap disconnect` 命令断开连接到单个挂载点的文件系统,则

该命令将失败。

- 要撤消 Snapshot 连接操作的影响,请使用 Snapshot disconnect 命令。
- 如果在 Snapshot 连接操作期间将 enable-split -clone 配置变量值设置为 on 或 sync, 并在 Snapshot 断开操作期间将其设置为 off, 则 SnapDrive for UNIX 不会删除 Snapshot 副本中的原始卷或 LUN 。

断开 **NFS** 实体的 **Snapshot** 副本连接的准则

可以从主机集群环境中的任何节点执行 Snapshot 副本的断开连接操作。使用命令选项将 存储实体与特定节点断开连接。

断开包含 NFS 实体的 Snapshot 副本的连接时,请遵循以下准则:

- 如果断开使用只读权限连接的 NFS 目录树的连接,则 SnapDrive for UNIX 将执行以下操作:
	- 卸载文件系统。
	- 删除文件系统表文件中的挂载条目。
	- 删除挂载点。
	- 不会删除 Snapshot 副本目录的导出规则,该目录是在从二级主机(对父卷没有导出权限的主机)连接 NFS 文件规范时创建的。
- 如果断开使用读写权限连接的 NFS 目录树的连接,则 SnapDrive for UNIX 将执行以下操作:
	- 卸载文件系统。
	- 删除文件系统表文件中的挂载条目。
	- 删除与 FlexVol 卷克隆中的文件系统对应的 NFS 目录树。
	- 销毁底层 FlexVol 卷克隆(如果为空)。
	- 删除挂载点。

使用 **SnapDrive snap disconnect** 命令所需的信息

要断开 Snapshot 副本的连接,请指定要使用的存储实体类型,例如 LUN ,磁盘组,文件 系统, 或主机卷。

下表提供了使用 SnapDrive snap disconnect` 命令时需要提供的信息。

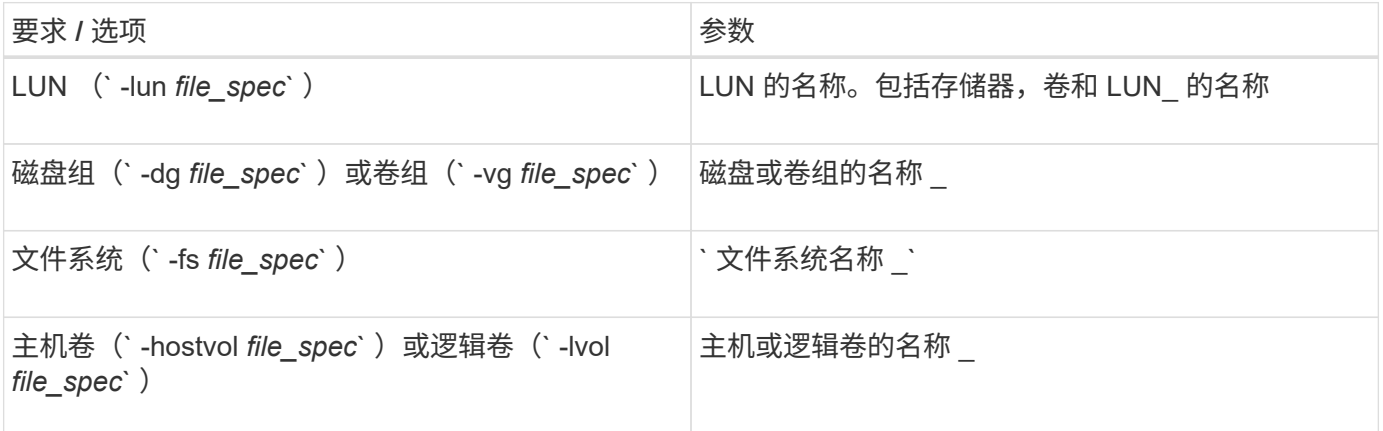

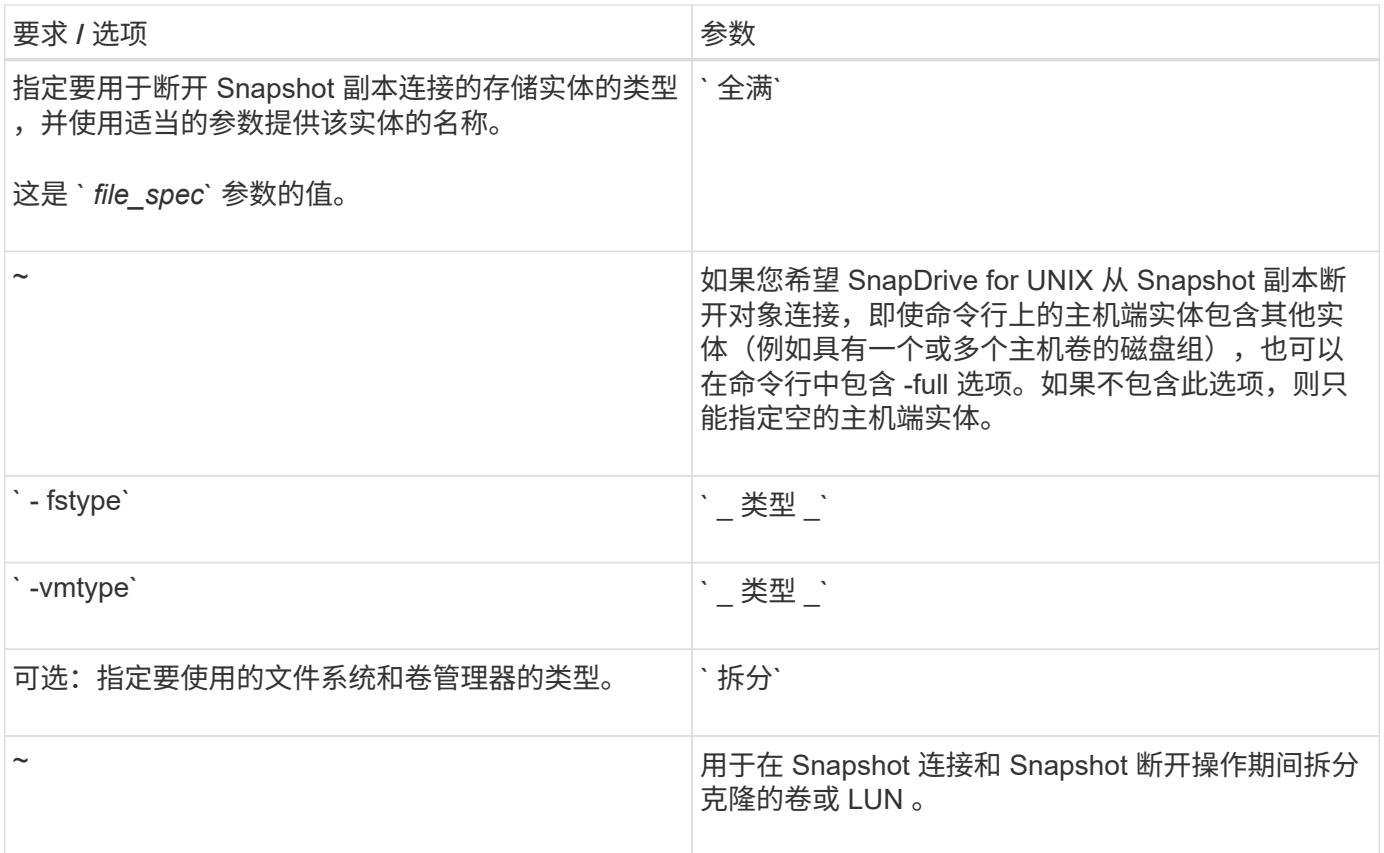

断开 **Snapshot** 副本与 **LUN** 的连接,而不断开存储实体的连接

您可以使用 SnapDrive snap disconnect` 命令断开包含无存储实体的 LUN 的 Snapshot 副 本的连接。

## 步骤

1. 输入以下命令语法:

` \* SnapDrive snap disconnect -lun *long\_lun\_name* [*lun\_name…*]\*`

SnapDrive for UNIX 将删除命令行中指定的存储实体的映射。

以下命令将删除存储系统面包机上的 luna 和 lunb 映射:

# snapdrive snap disconnect -lun toaster:/vol/vol1/luna lunb

断开 **Snapshot** 副本与存储实体的连接

您可以使用 SnapDrive snap disconnect` 命令断开包含存储实体的 Snapshot 副本的连 接。

步骤

1. 输入以下命令:

` \* SnapDrive snap disconnect { -dg \_ -fs \_ -hostvol } *file\_spec* [*file\_spec…*] { -dg \_ -fs \_ -hostvol } *file\_spec* [file\_spec…]] 【 -full】 【 -fstype type】 【 -vmtype 类型】【 -ssplit 】

此命令必须始终以存储实体开头,例如, ` -lun` , ` -dg` , ` -hostvol` , 或 ` -FS` 。

- ◦如果指定 LUN (` -lun` ),则必须输入长 LUN 名称。您不能在与其他存储实体(` -vg` ,` -dg` ,` -fs` ,` -lvol` 或 ` -hostvol` options )相同的命令行上使用 ` -lun` 选项指定 LUN 。
- 。如果指定 RDM LUN (`-lun` ),则必须输入长 RDM LUN 名称。您不能在与其他存储实体(`-vg` ,` -dg`, `-fs`, `-lvol`或`-hostvol`options )相同的命令行上使用`-lun`选项指定 RDM LUN 。
- 如果指定 NFS 挂载点,则不能在同一命令行上指定非 NFS 实体(` -vg` , ` -DG` , ` -FS` , ` -lvol` 或 ` -hostvol` )。您必须使用单独的命令来指定 NFS 挂载点。

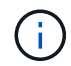

如果主机实体使用的 LUN 不属于 Snapshot 副本,则会出现错误消息。如果指定每个目标磁盘组 中包含的一个子集主机卷和 / 或文件系统,则也会发生错误。

SnapDrive for UNIX 将删除命令行中指定的存储实体的映射。

此命令行会删除与主机卷 dg5/myvolume 下的所有 LUN 的映射。它会删除通过 Snapshot 连接操作创建的任何 临时 LUN :

# snapdrive snap disconnect -hostvol dg5/myvolume

此命令行会删除与主机卷 dg5/myvolume 下的所有 LUN 的映射。它会删除通过 Snapshot 连接操作创建的任何 临时 LUN :

# snapdrive snap disconnect -hostvol dg5/myvolume

此命令将断开与磁盘组 1 ( dg1 )和底层 LUN 的映射。它还会删除通过 Snapshot 连接操作创建的任何临时 LUN :

# snapdrive snap disconnect -lun toaster:/vol/vol1/luna -dg dg1

此命令行将删除与文件系统 fs1 及其下的 RDM LUN 的映射。它还会删除通过 Snapshot 连接操作创建的任何临 时 RDM LUN :

# snapdrive snap disconnect -fs mnt/RDMNew

此命令行将删除与文件系统 fs1 及其所在 LUN 的映射。它还会删除通过 Snapshot 连接操作创建的任何临时 LUN :

```
# snapdrive snap disconnect -fs mnt/fs1
```
此命令行将删除磁盘组 dg1 , dG2 和 dg3 的映射。它会删除通过 Snapshot 连接操作创建的任何临时 LUN :
# snapdrive snap disconnect -dg dg1 dg2 dg3

以下示例将断开 LVM 堆栈上文件系统磁盘组的 Snapshot 副本的连接:

```
# snapdrive snap disconnect -fs /mnt/fs1_clone -fstype ext3
delete file system /mnt/fs1_clone
- fs /mnt/fs1 clone ... deleted
- hostvol lvm1 0/fs1 SdHv 0 ... deleted
- dg lvm1 0 ... deleted
- LUN snoopy:/vol/vol1/lunLvm1_0 ... deleted
```
此示例将断开 Snapshot 副本与文件系统的连接:

```
# snapdrive snap disconnect -fs /mnt/fs1
delete file system /mnt/fs1
- fs /mnt/fs1 ... deleted
- LUN lech:/vol/vol1/lun1 0 ... deleted
```
断开 **Snapshot** 副本与共享存储实体的连接

您可以使用 SnapDrive snap disconnect` 命令断开包含共享存储实体的 Snapshot 副本的 连接。

#### 步骤

1. 输入以下命令语法:

` \* SnapDrive snap disconnect { -dg \_ -fs } *file\_spec* [*file\_spec…*] { -dg \_ -fs } *file\_spec* [file\_spec… ]…] *long\_snap\_name* [-full] [-fstype *type*] [-vmtype *type*] [-split]\*`

此示例将断开共享文件系统的连接:

# snapdrive snap disconnect -fs /mnt/oracle

# 数据收集实用程序

SnapDrive 数据收集实用程序是一个故障排除工具,用于收集信息以诊断问题。

SnapDrive for UNIX 提供了一个数据收集实用程序( SnapDrive.dc ),用于收集有关 SnapDrive for UNIX , SnapDrive 配置检查程序和系统设置的诊断信息。

关于数据收集实用程序

SnapDrive for UNIX 提供了一个数据收集实用程序 ( snapdrive.dc ) , 用于收集有关 SnapDrive for UNIX , SnapDrive 配置检查程序和系统设置的诊断信息。

为此,它会运行 NetApp 诊断实用程序并将 SnapDrive for UNIX 日志文件复制到一个特殊目录。然后,它会创 建一个包含此信息的压缩文件,您可以将此信息发送给 NetApp 技术支持进行分析。

在适用于 UNIX 的 SnapDrive 5.0 中,会实施 ` -dump` 和 ` -dumpall` 选项。` dump` 选项收集 SnapDrive 命令 的第一个日志,而`-dumpall` 选项收集 SnapDrive 命令的所有日志。使用`-dump` 或`-dumpall` 选项执行 SnapDrive 操作时,将生成 snapdrive.dc 并列出压缩后的文件位置。该 tar 文件收集 SnapDrive 命令的所有 日志信息,您可以对该文件进行解压缩,并从相应位置检索该文件。

已为 SnapDrive 命令实施`-dump`或`-dumpall` 选项,例如 SnapDrive storage show`, SnapDrive storage create` , SnapDrive storage delete` , SnapDrive snap create` , SnapDrive snap connect` , SnapDrive snap disconnect` , SnapDrive snap restore` , SnapDrive 克隆拆分估计值` 和 SnapDrive 克隆拆分开始` 操 作。

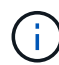

它不会复制包含存储系统登录信息的文件。它也不会对配置进行任何更改。

# 由 **SnapDrive.dc** 执行的任务

数据收集实用程序可运行 NetApp 诊断实用程序,复制 SnapDrive for UNIX 日志文件,并 创建一个用于分析的压缩文件。

snapdrive.dc 实用程序可执行以下任务:

• 运行 host\_info 和 filer\_info 实用程序,以收集有关主机以及连接到主机的存储系统的信息,并将此 信息保存在一个压缩文件中。host\_info 实用程序和 filer\_info 实用程序随 SnapDrive for UNIX 安装 包一起提供。

例如,在 Linux 上,它是 linux\_info 实用程序。

- 创建名为 /tmp/netapp/ntap SnapDrive name 的目录。该工具会将以下文件的副本放置在目录中:
	- SnapDrive for UNIX 版本,如运行 SnapDrive version 命令所示
	- snapdrive.conf 文件
	- 审核日志文件
	- 跟踪日志文件
	- 恢复日志文件
	- host\_info 实用程序创建的文件
- 创建一个包含目录内容的压缩文件,并显示一条消息,指出您已将此文件发送给 NetApp 技术支持。
- 相关信息 \*

["](https://library.netapp.com/ecm/ecm_download_file/ECMLP2547936)[《](https://library.netapp.com/ecm/ecm_download_file/ECMLP2547936) [Linux Unified Host Utilities 7.1](https://library.netapp.com/ecm/ecm_download_file/ECMLP2547936) [安装指南》](https://library.netapp.com/ecm/ecm_download_file/ECMLP2547936)["](https://library.netapp.com/ecm/ecm_download_file/ECMLP2547936)

# 正在执行数据收集实用程序

要运行数据收集实用程序,您需要完成几个步骤。

确保以 root 用户身份登录。

步骤

1. 更改为 SnapDrive for UNIX 诊断目录。路径为: install\_directory/diag

install directory 是主机操作系统的 SnapDrive for UNIX 安装目录。此目录可能因主机操作系统而 异。

2. 在命令提示符处,输入以下命令:

`\* SnapDrive.dc (-d 目录) [-n file\_name] (-f) \*`

` -ddirectory` 指定此实用程序创建的压缩文件的位置。默认位置为 ` /tmp/netapp` 。

`-nfile\_name` 指定要包含在目录和压缩输出文件的名称中的字符串。如果您为此参数提供了一个值,则 snapdrive.dc 实用程序将创建一个名为 ntap\_SnapDrive\_name 的目录和一个名为 ntap SnapDrive name.tar.Z 的文件名,默认路径名称为 ` /tmp/netapp/ntap\_SnapDrive\_info.tar.Z`

3. 将 diDirectory /ntap\_SnapDrive\_name.tar.Z 文件发送给 NetApp 技术支持进行分析。

### 使用 **SnapDrive.dc** 的示例

以下是数据收集命令的示例。

此示例使用命令行选项为生成的文件指定目录和名称。

```
# snapdrive.dc -d . -n mysystem
...
     Compressed file is ./ntap snapdrive mysystem.tar.Z.
       Please send this file to technical support for analysis.
```
# 故障排除

SnapDrive for UNIX 中的故障排除工具不仅可以帮助您解决问题,还可以帮助您查找相关 信息。

在本版本发布时, SnapDrive for UNIX 中存在一些已知问题和限制。虽然某些问题会影响所有适用于 UNIX 的 SnapDrive 主机平台,但其他问题仅会影响特定主机平台。有关已知问题和故障排除提示的信息,请参见 \_UNIX SnapDrive 发行说明 \_

# 了解错误消息

SnapDrive for UNIX 提供了有关错误消息的信息,这些错误消息显示在不同的位置并采用

# 各种格式。

错误消息位置

SnapDrive for UNIX 在命令输出和各种日志文件中提供了有关错误消息的信息。

SnapDrive for UNIX 可在以下位置提供有关错误消息的信息:

• 命令输出

它会显示 SnapDrive for UNIX 命令的标准错误输出的所有消息。

• 系统日志

SnapDrive for UNIX 会使用 syslog (3) 机制将严重性级别为 " 致命 " 和 " 管理员 " 错误的所有错误记录到 系统日志中。

• 审核日志文件

审核日志会记录每个 SnapDrive for UNIX 命令的以下信息:

- 发布者
- 发布时间
- 其退出状态是什么。

这对于确定系统上实际发生的情况非常有用。

• 跟踪日志文件

跟踪日志可记录有关发生的任何错误的更详细信息。NetApp 技术支持在诊断问题时使用此日志。

错误消息格式

此错误消息的格式可帮助您确定此错误的发生原因。

SnapDrive for UNIX 将返回标准错误代码信息,从而提供导致初始错误情况的更具体的问题描述。SnapDrive for UNIX 错误消息遵循以下格式:

reTurn code message-ID 错误类型: message text

- `返回代码\_`- SnapDrive for UNIX 错误消息 ID ,链接到指示错误情况的基本发生原因的退出状态值。
- ` *message-ID*` NetApp 技术支持用来查找生成错误的特定代码的唯一标识符。如果您需要致电 NetApp 技 术支持, NetApp 建议您记录随错误消息一起提供的消息 ID 。
- ` *error type*` 指定 SnapDrive for UNIX 遇到的错误类型。返回值包括以下内容:
	- ` *Warning*` SnapDrive for UNIX 已执行命令,但发出警告,指出可能需要您注意的情况。
	- ` *Command*` 由于命令行中的错误, SnapDrive for UNIX 无法执行命令。检查命令行格式和变量以确 保其正确无误。
	- ` *Admin*` 由于系统配置不兼容, SnapDrive for UNIX 无法执行命令。请联系您的系统管理员以查看您

的配置参数。

- ` *fatal*` 由于出现意外情况, SnapDrive for UNIX 无法执行命令。极少发生致命错误。如果发生致命错 误且您在解决该错误时遇到问题,请联系 NetApp 技术支持以获得帮助。
- ` *message text*` —用于解释错误的信息。此文本可能包含来自另一个组件的信息,以提供有关错误的更多详 细信息。例如,如果缺少命令行参数,例如磁盘组,则错误消息会告知您缺少哪些内容。或者, SnapDrive for UNIX 用于控制存储系统的管理 ONTAP API 可能会提供其他文本来帮助解释此错误。在这种情况下,文 本将显示基本的 SnapDrive for UNIX 错误消息。

错误消息示例

这是 SnapDrive for UNIX 中的一条错误消息。

以下消息指示命令提示符出现问题。消息 ID 为 0001-3777 。

Return Code: 43

0001-377 Command error: Disk group name dg2 is already in use or conflicts with another entity.

### 常见错误消息

SnapDrive for UNIX 具有一些常见错误消息。查看常见错误消息列表。

操作系统对打开的文件的限制

SnapDrive for UNIX 会检查同时打开的文件数。如果超过此限制, SnapDrive for UNIX 将 引发错误。

SnapDrive for UNIX 会检查操作系统对进程打开的文件数的限制。

 $\mathbf{f}$ 

一个进程同时打开的文件句柄数量的默认限制因操作系统而异。请查看操作系统文档以确定限 制。

如果一个操作的打开 LUN 数量超过操作系统对一个进程同时打开的文件句柄数量的限制,则 SnapDrive for UNIX 将退出,并显示以下错误消息:

0001-001 管理员错误:无法打开设备到设备的路径

删除 **LUN** 和克隆会使 **UNIX** 中的设备陈旧

删除 LUN 和克隆可能会在 UNIX 中留下陈旧设备,并且 SnapDrive for UNIX 不会删除这 些陈旧设备。

在手动或使用适用于 UNIX 的 SnapDrive 从 Snapshot 副本为 LUN 和 LUN 克隆创建设备时,系统会自动在 UNIX 中创建设备条目。使用 SnapDrive for UNIX 从 Snapshot 副本中删除 LUN 的设备和 LUN 克隆可能会导致 UNIX 中的设备陈旧。

### 错误消息值

了解在使用 SnapDrive for UNIX 时可能会看到的一些更常见的错误消息并了解如何解决这 些错误消息,这对您很有帮助。

下表详细介绍了使用 SnapDrive for UNIX 时可能遇到的最常见错误:

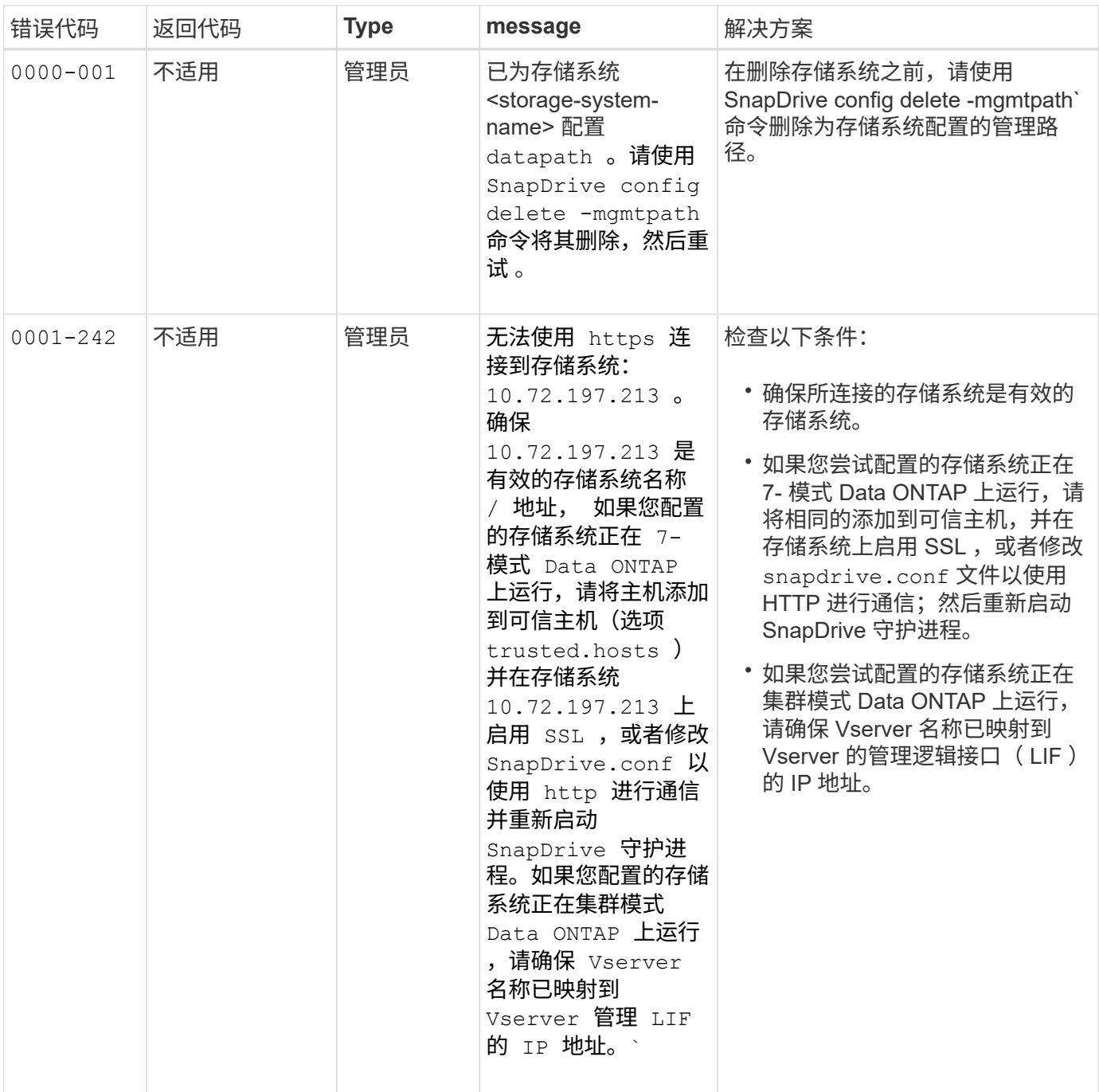

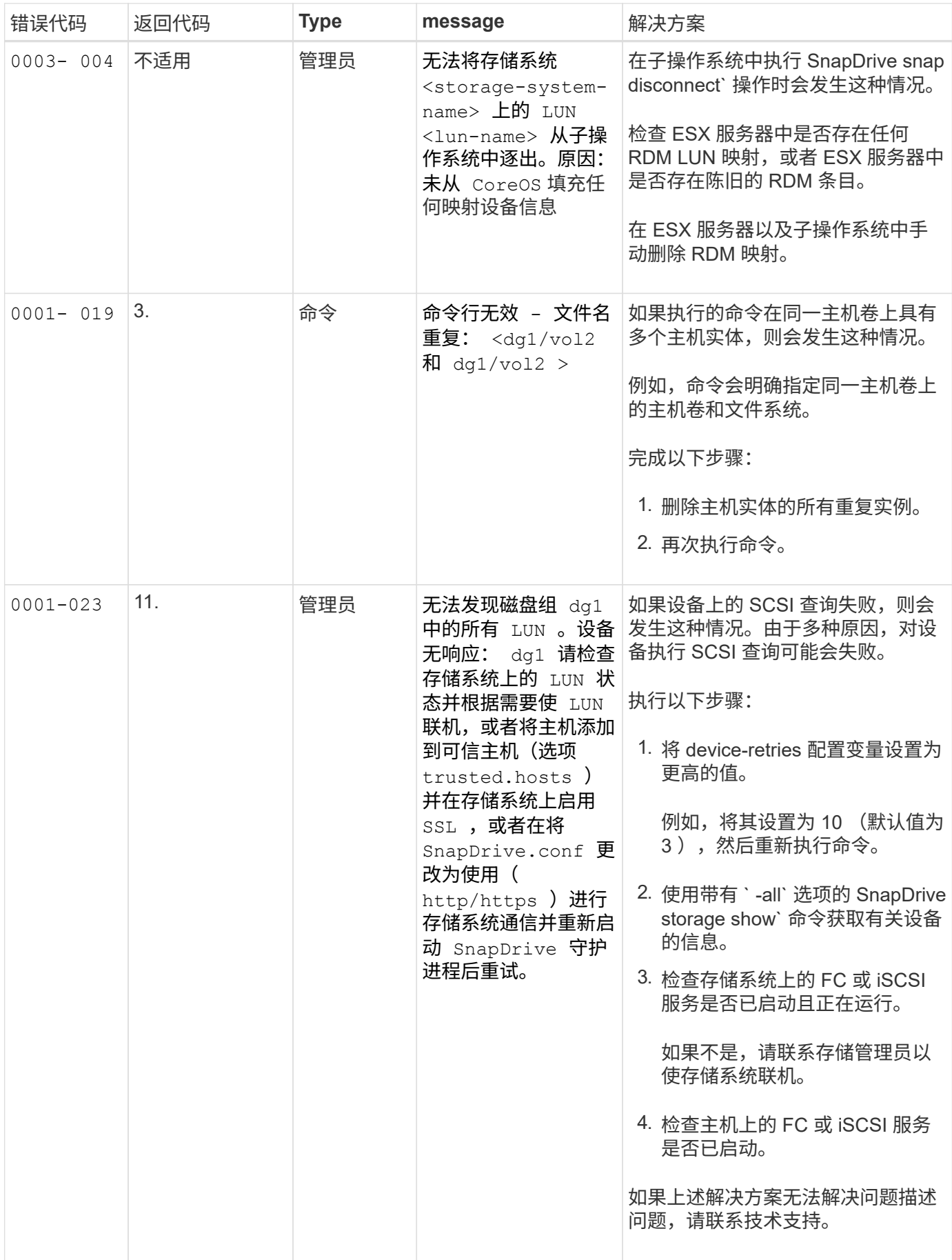

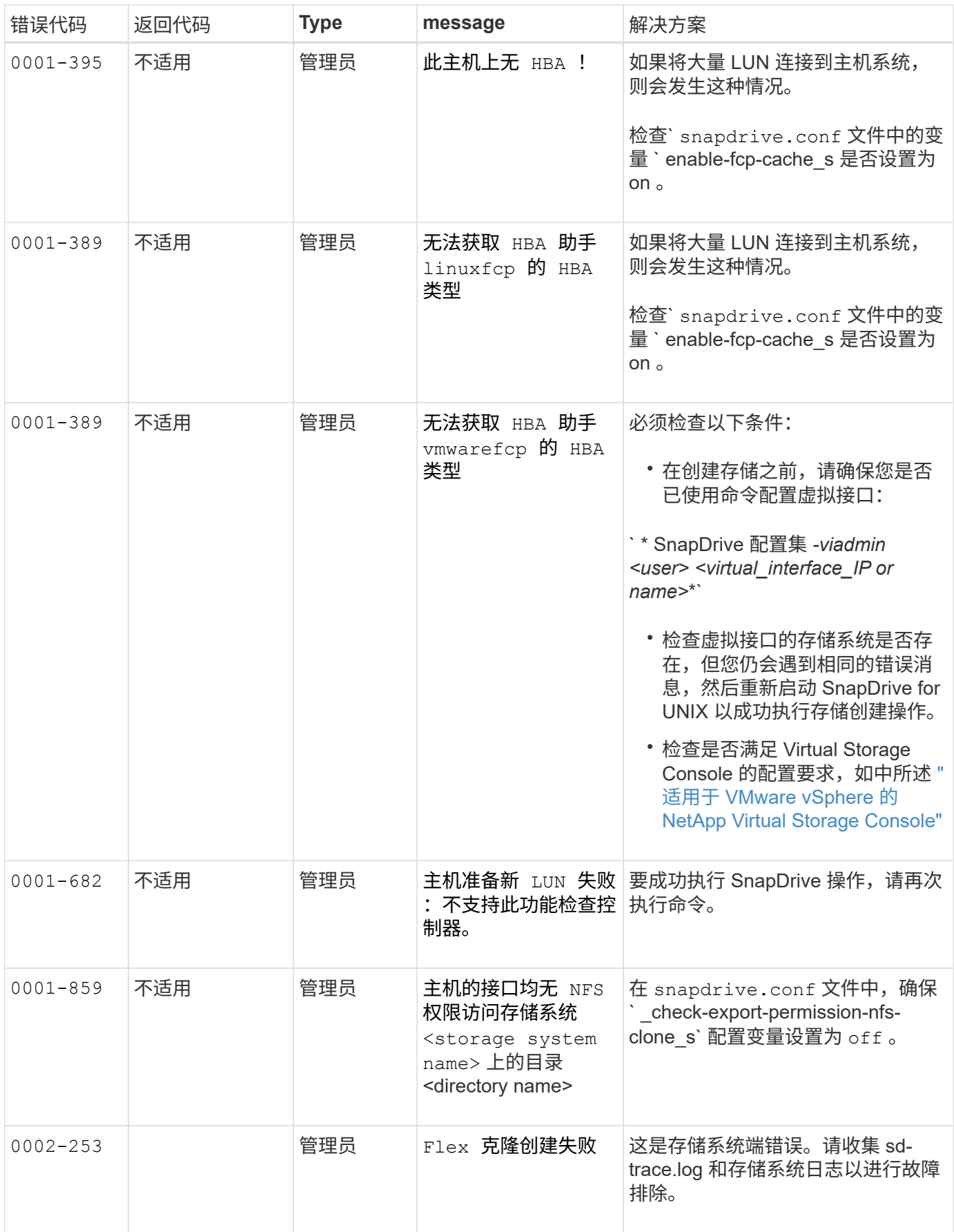

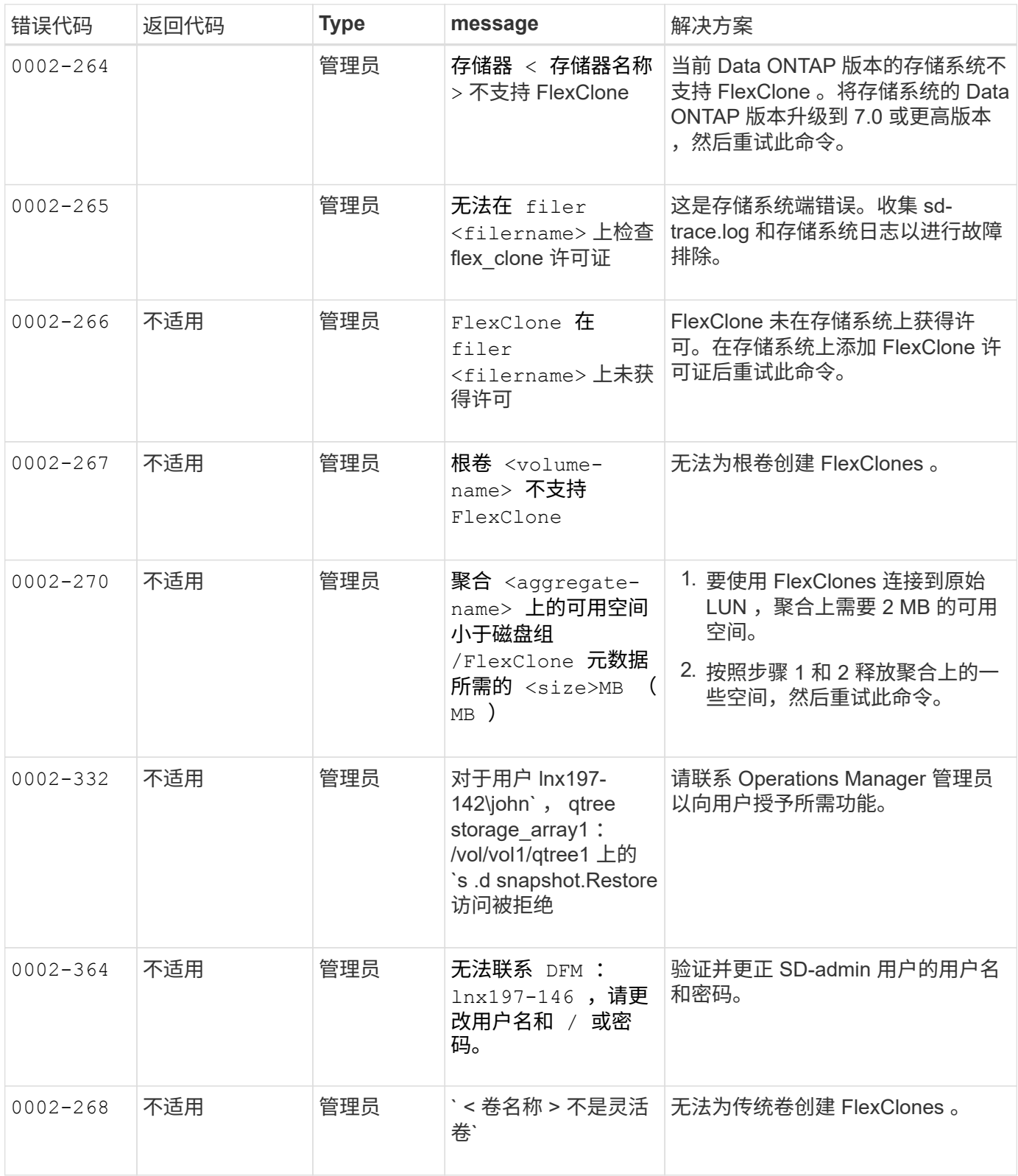

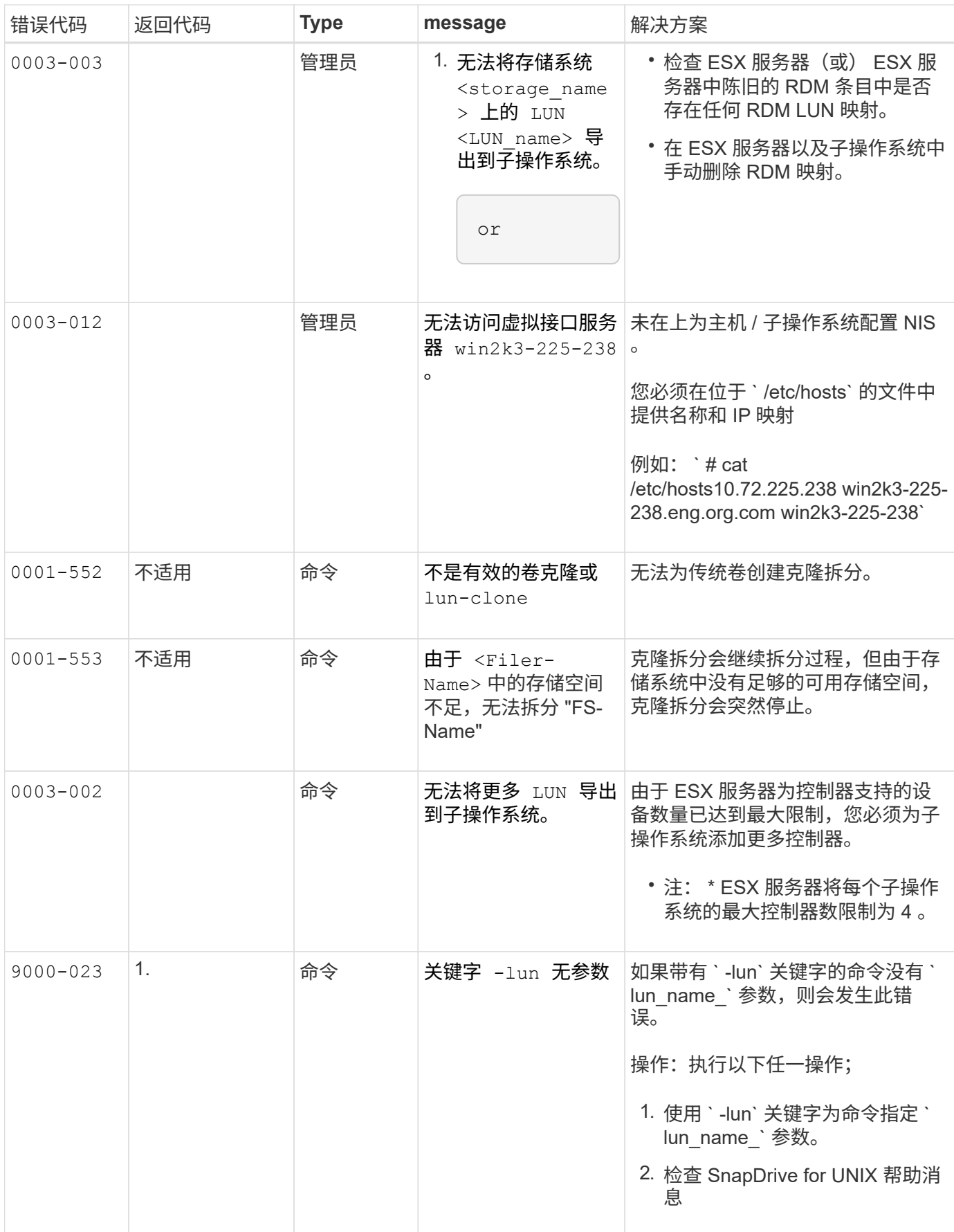

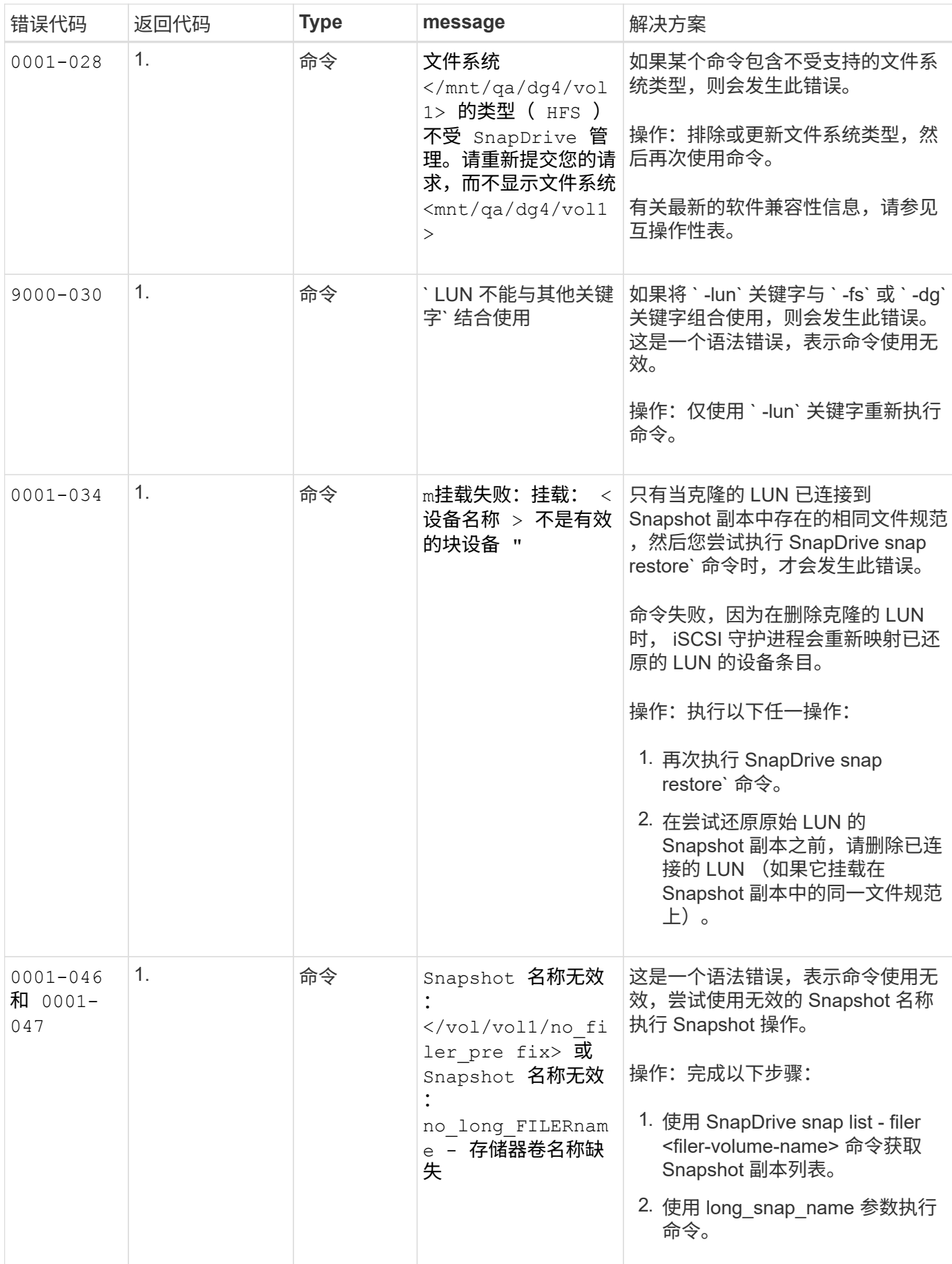

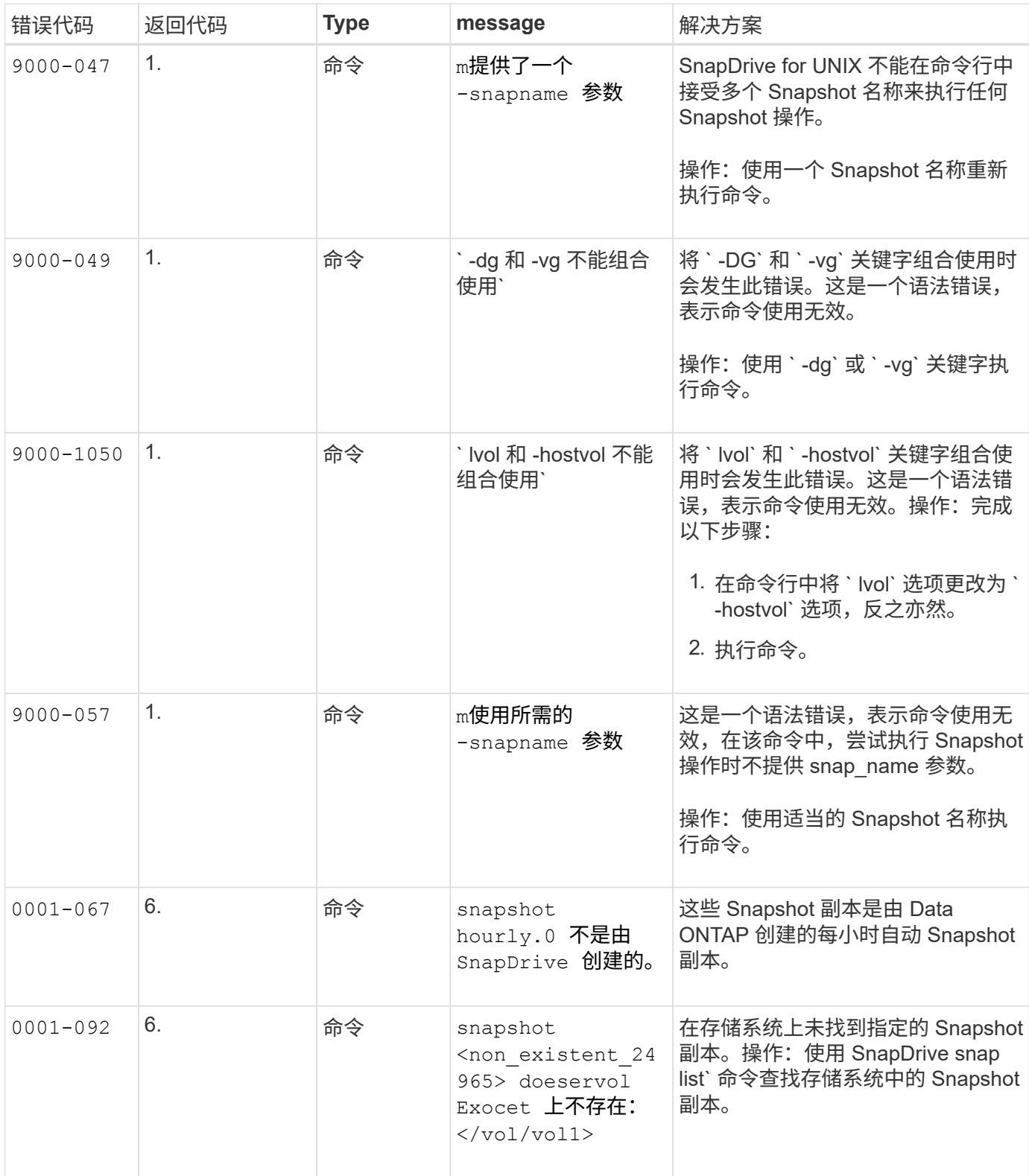

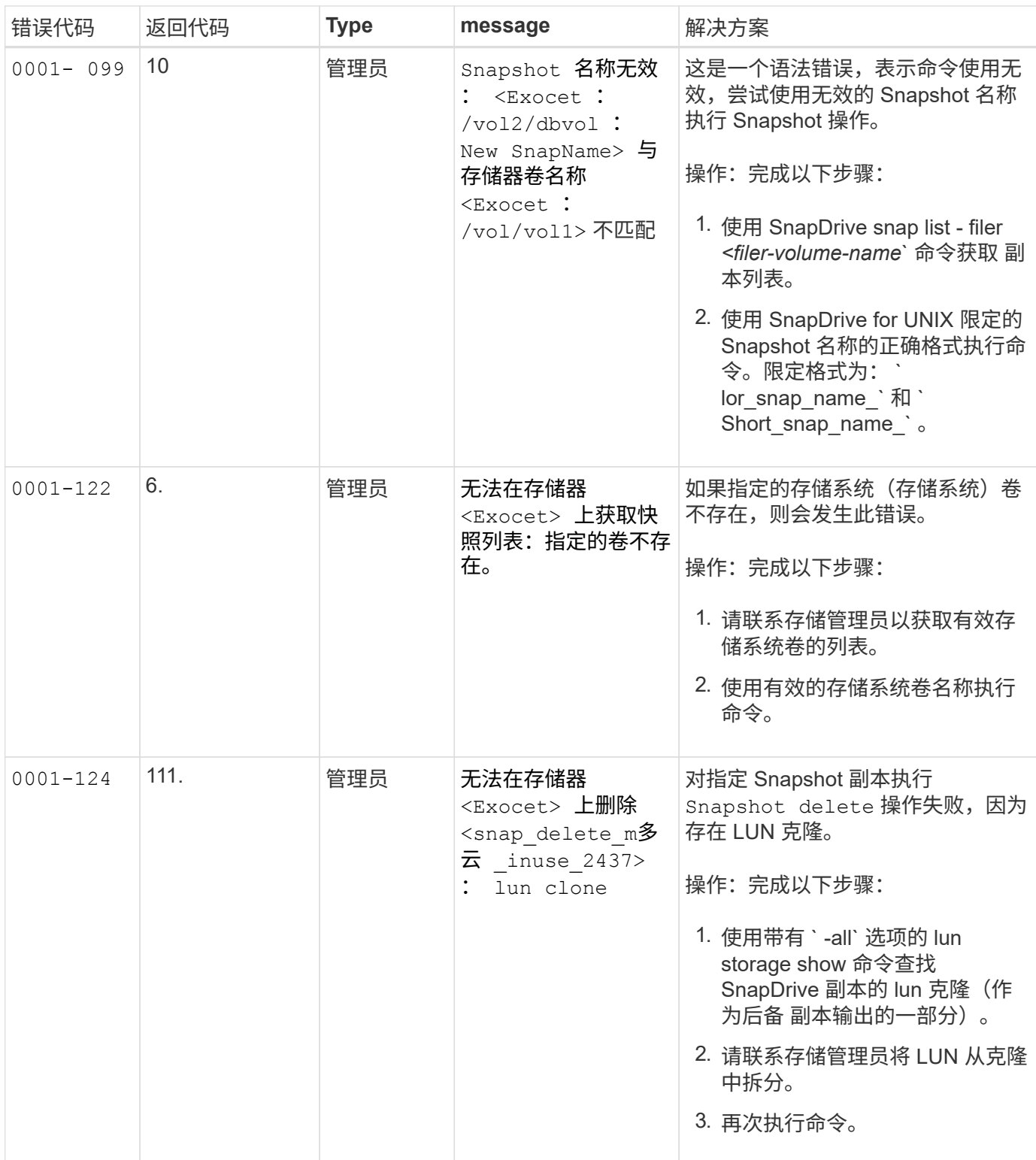

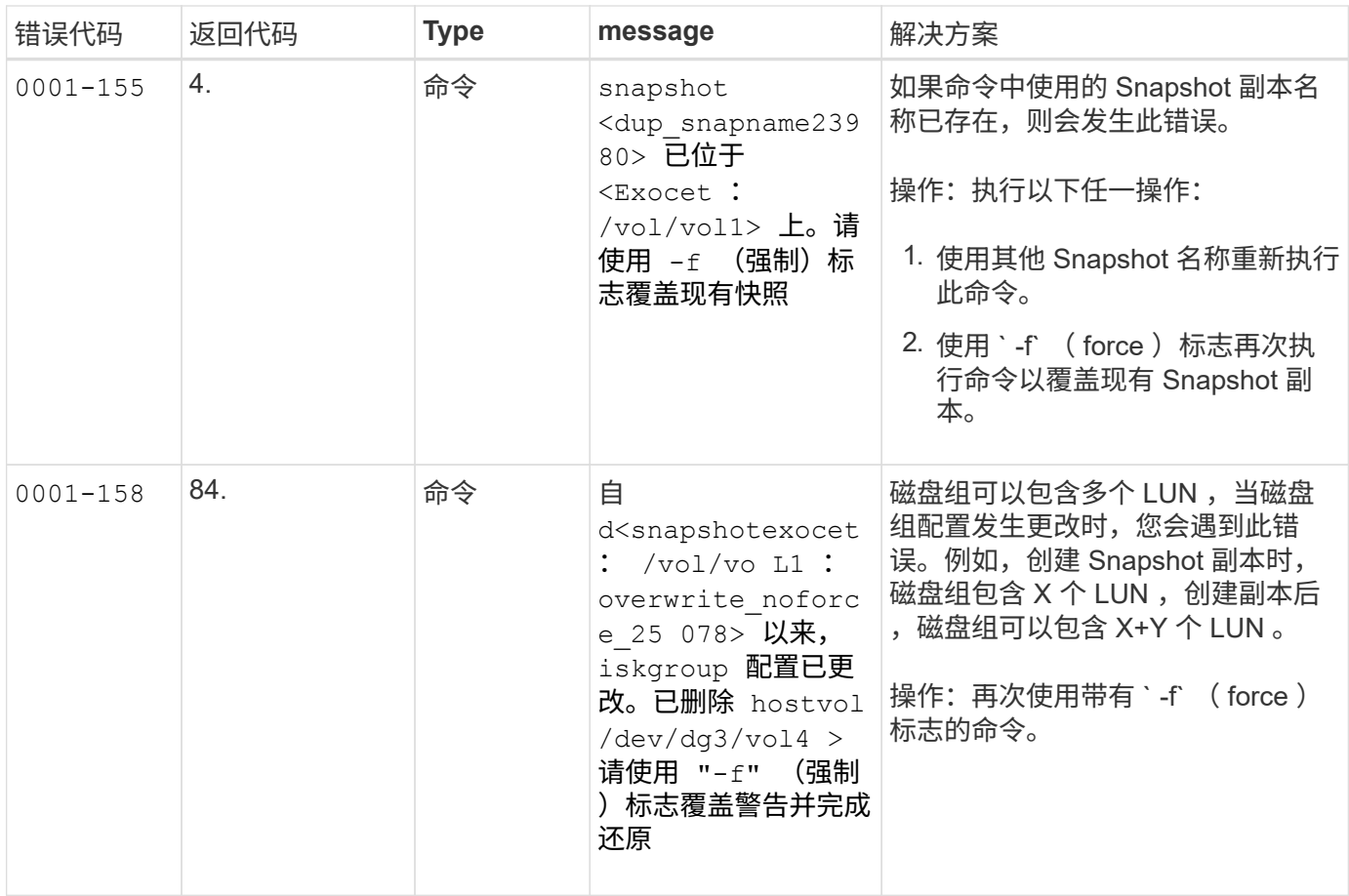

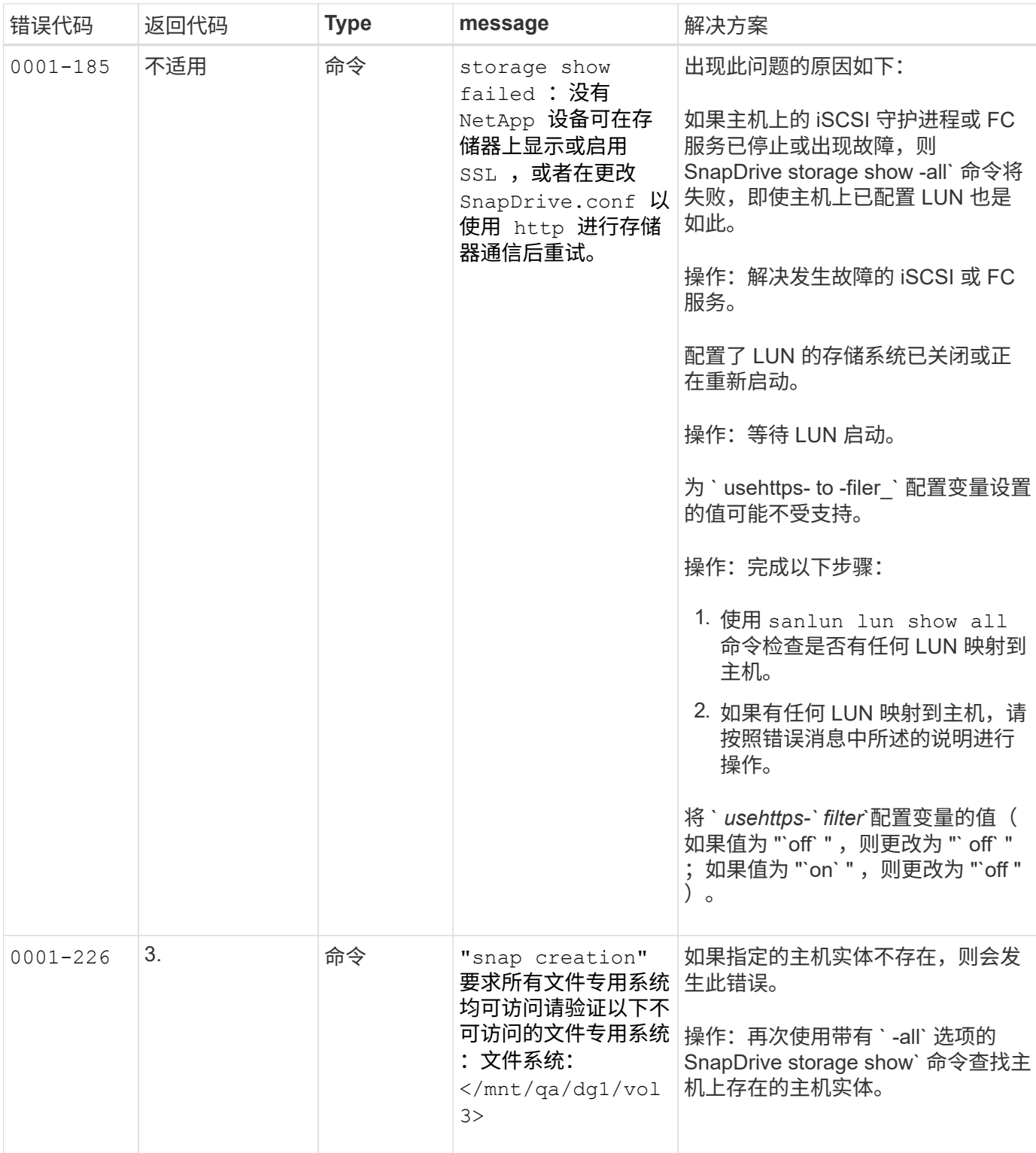

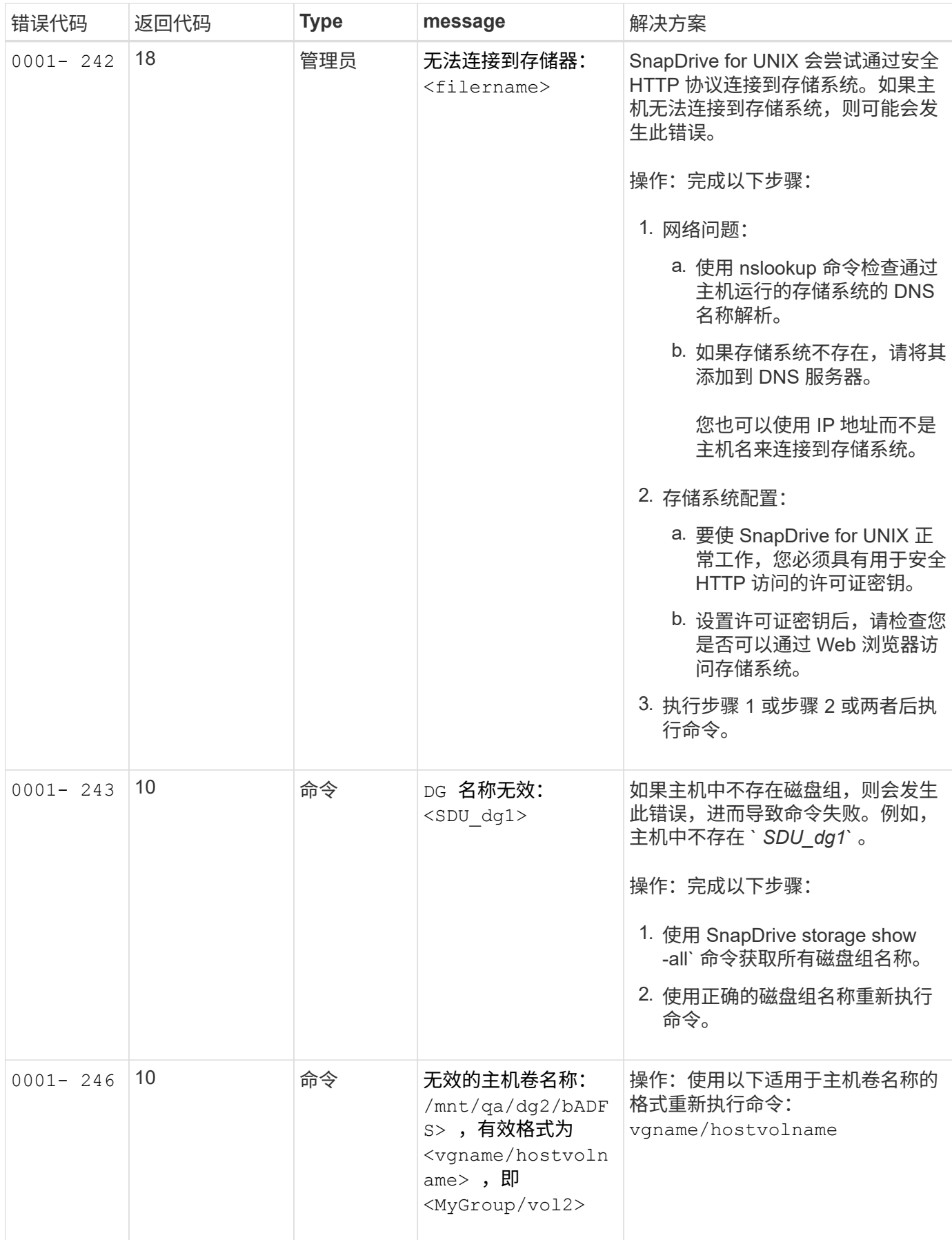

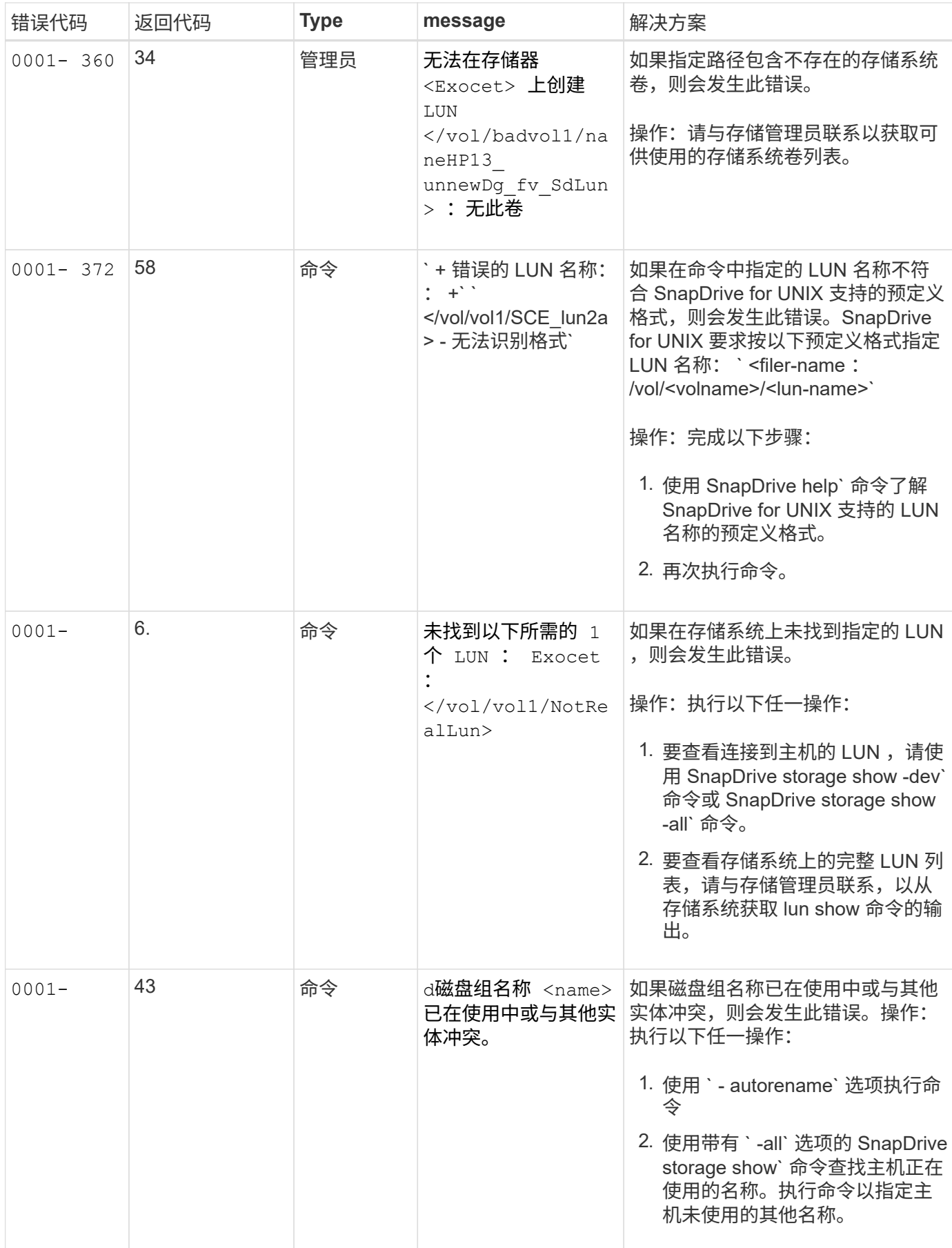

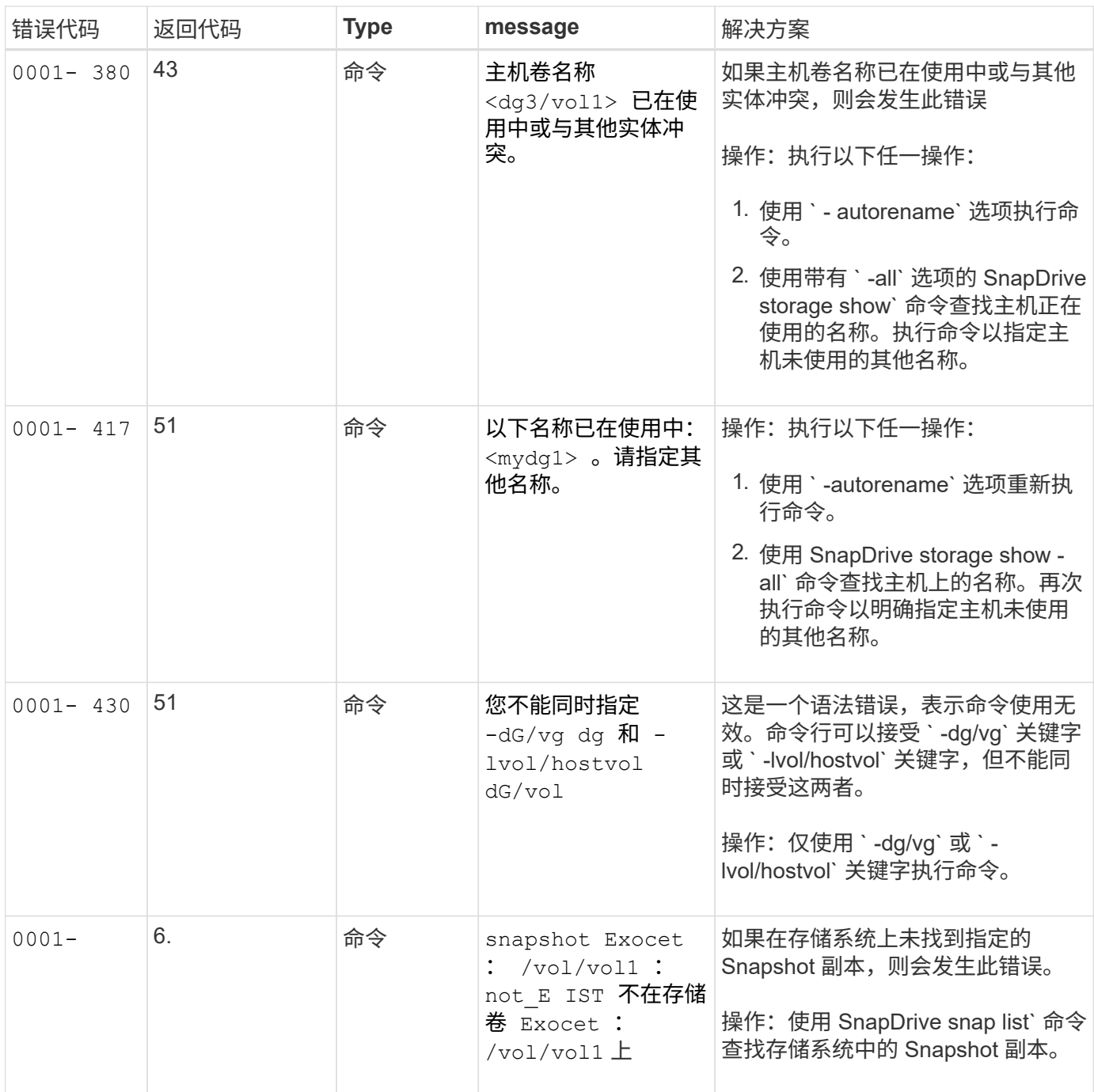

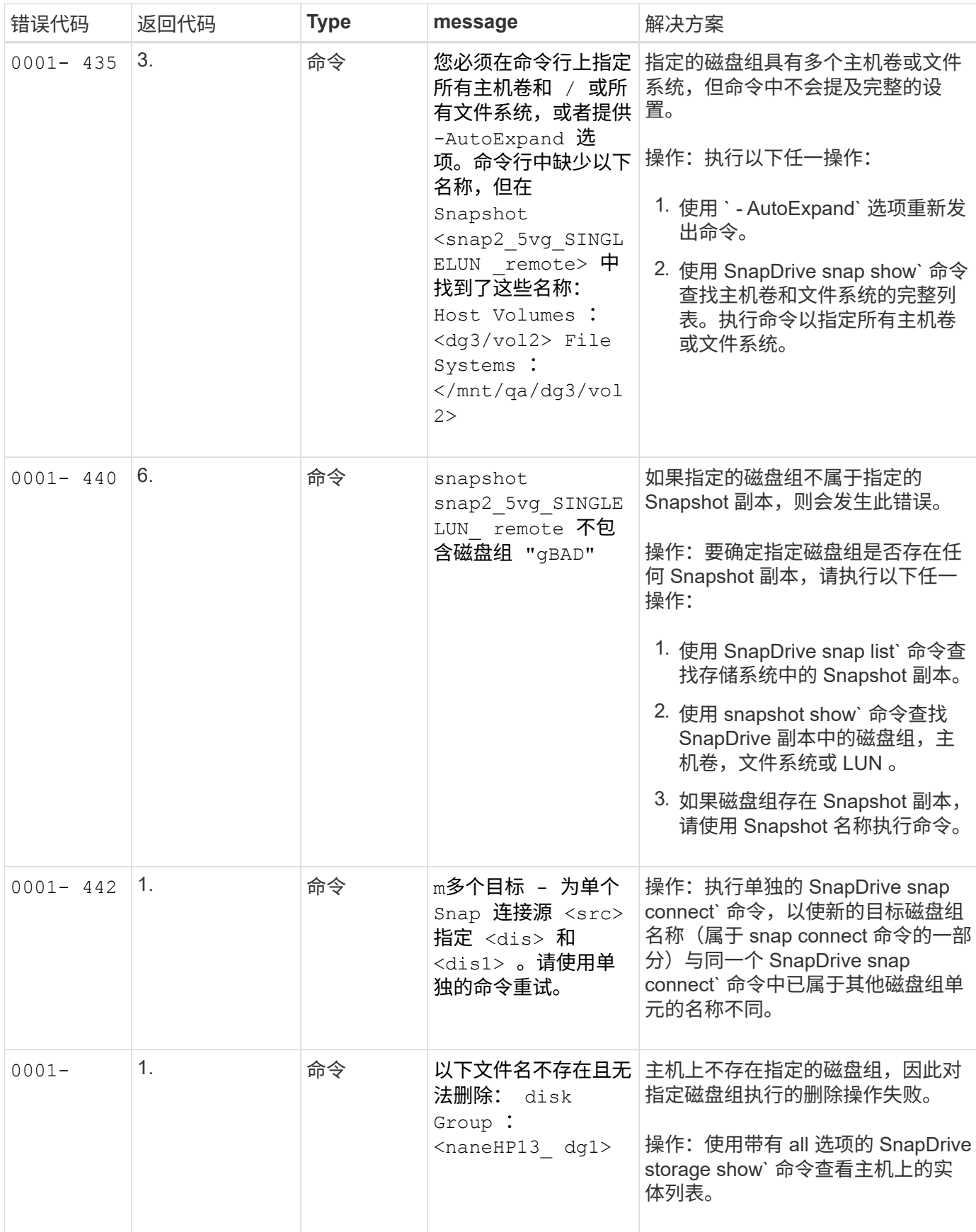

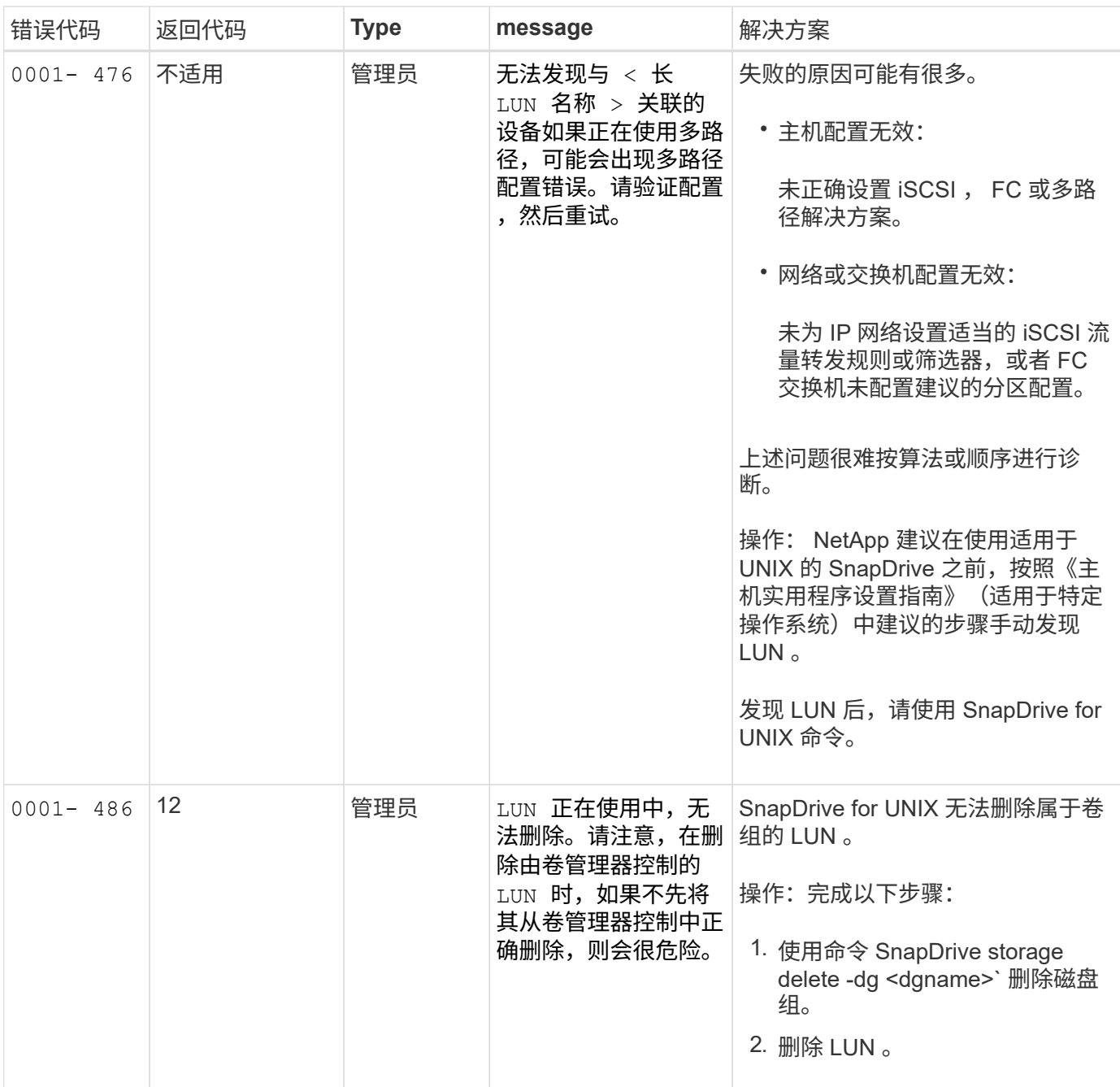

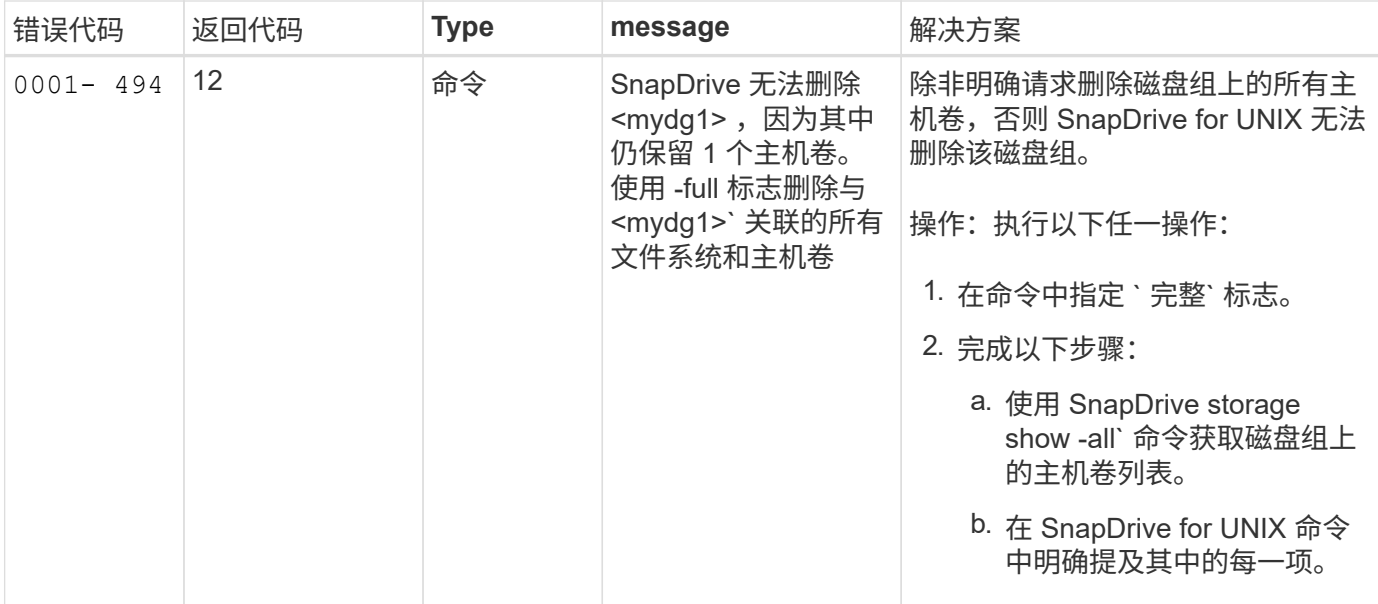

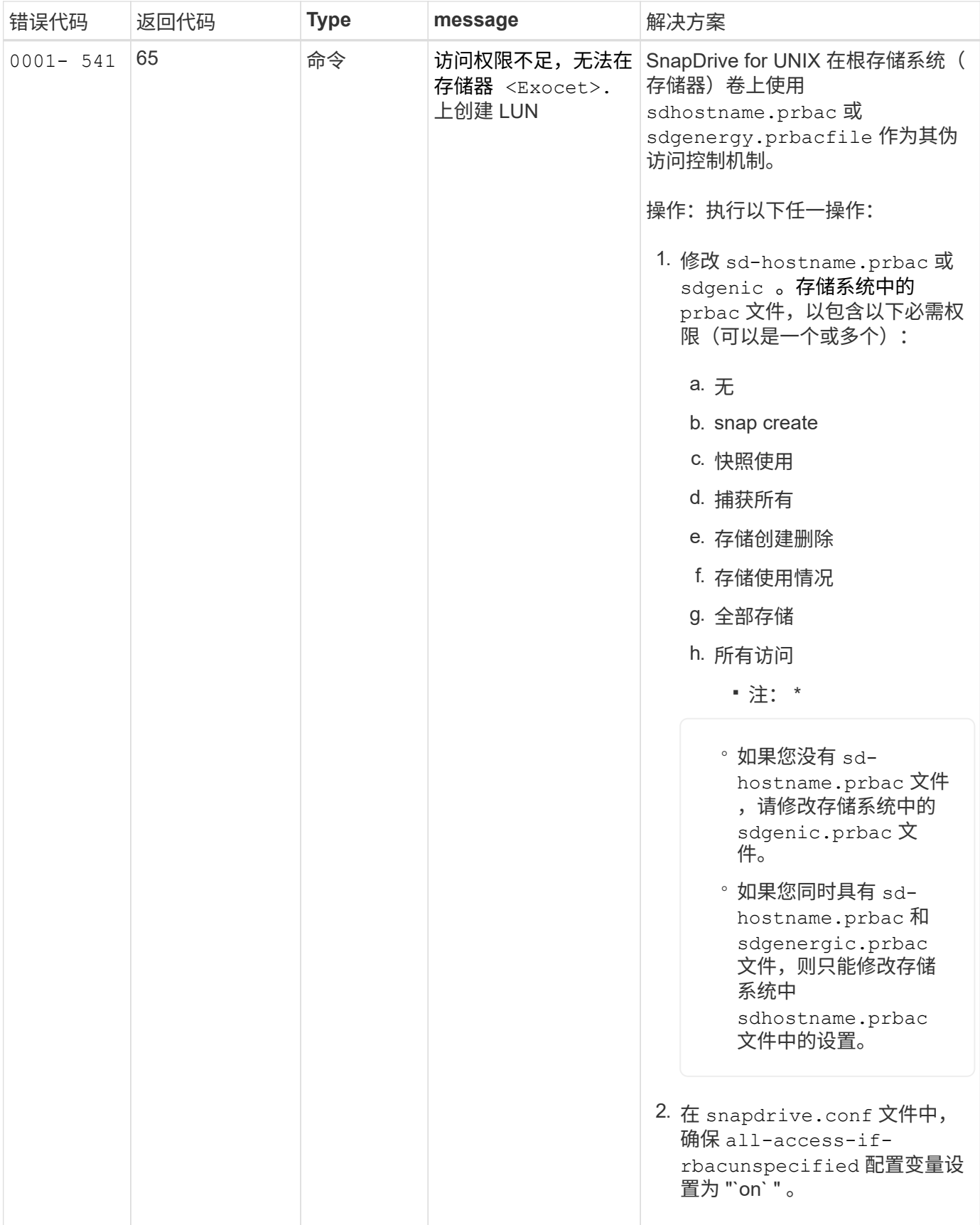

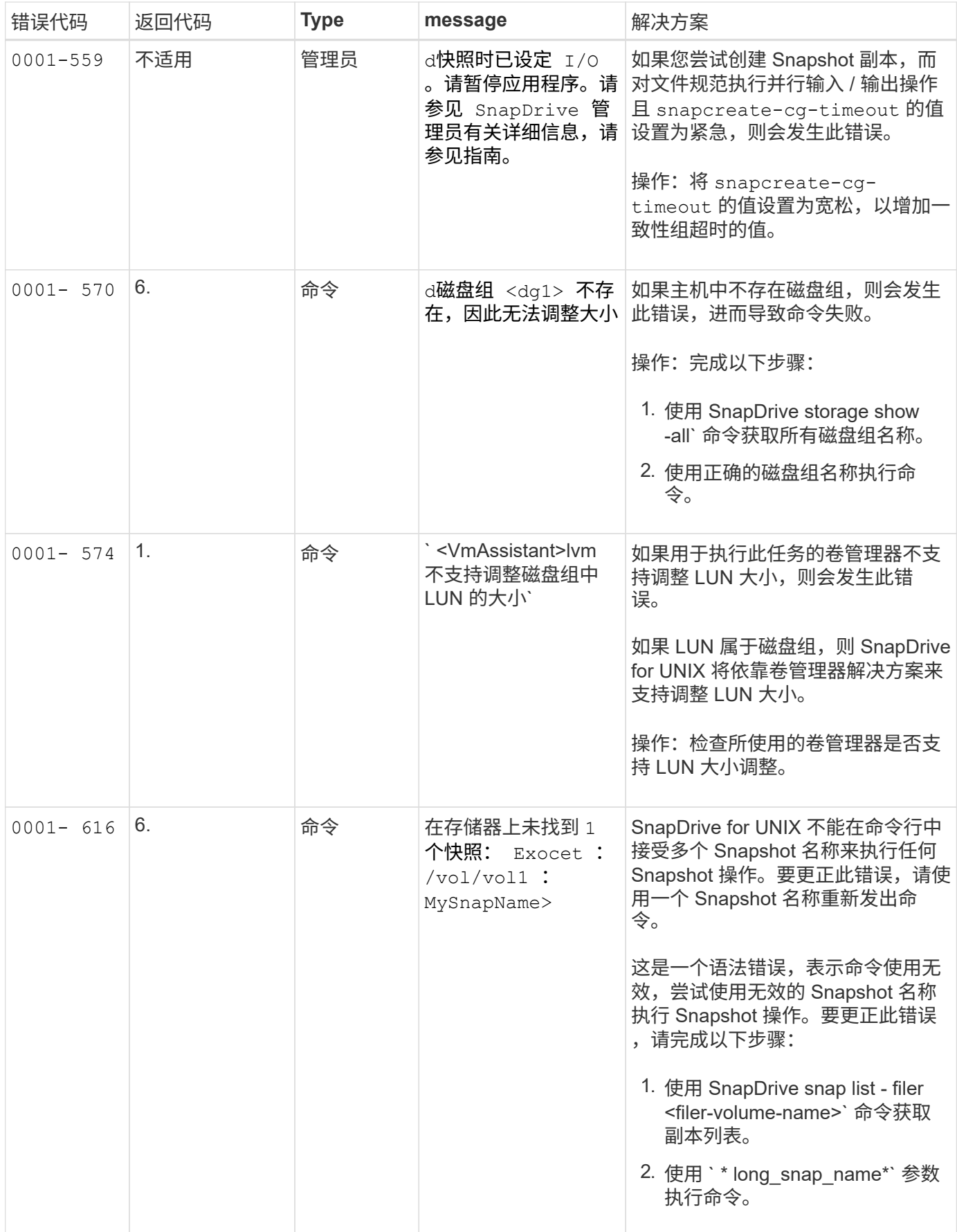

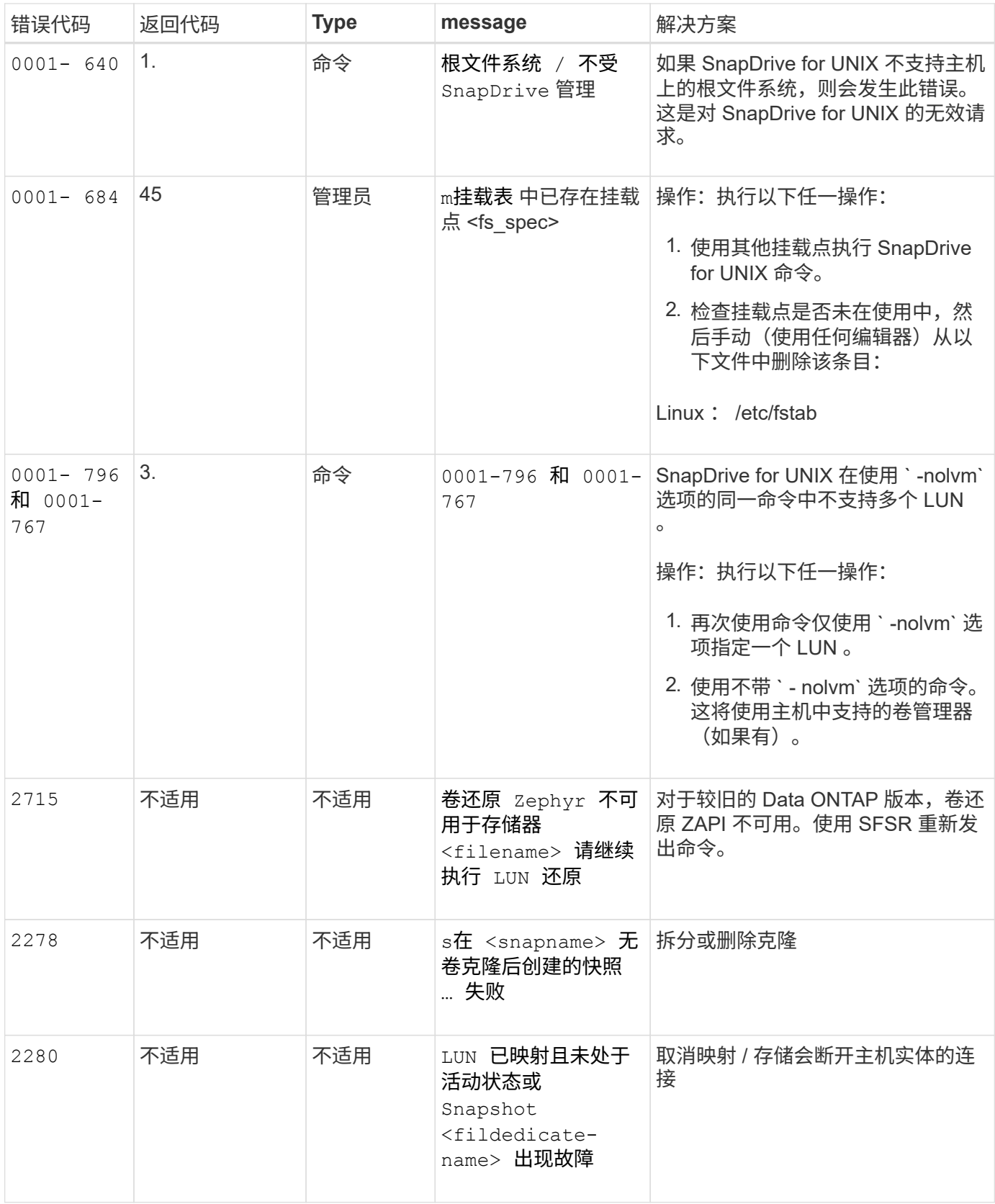

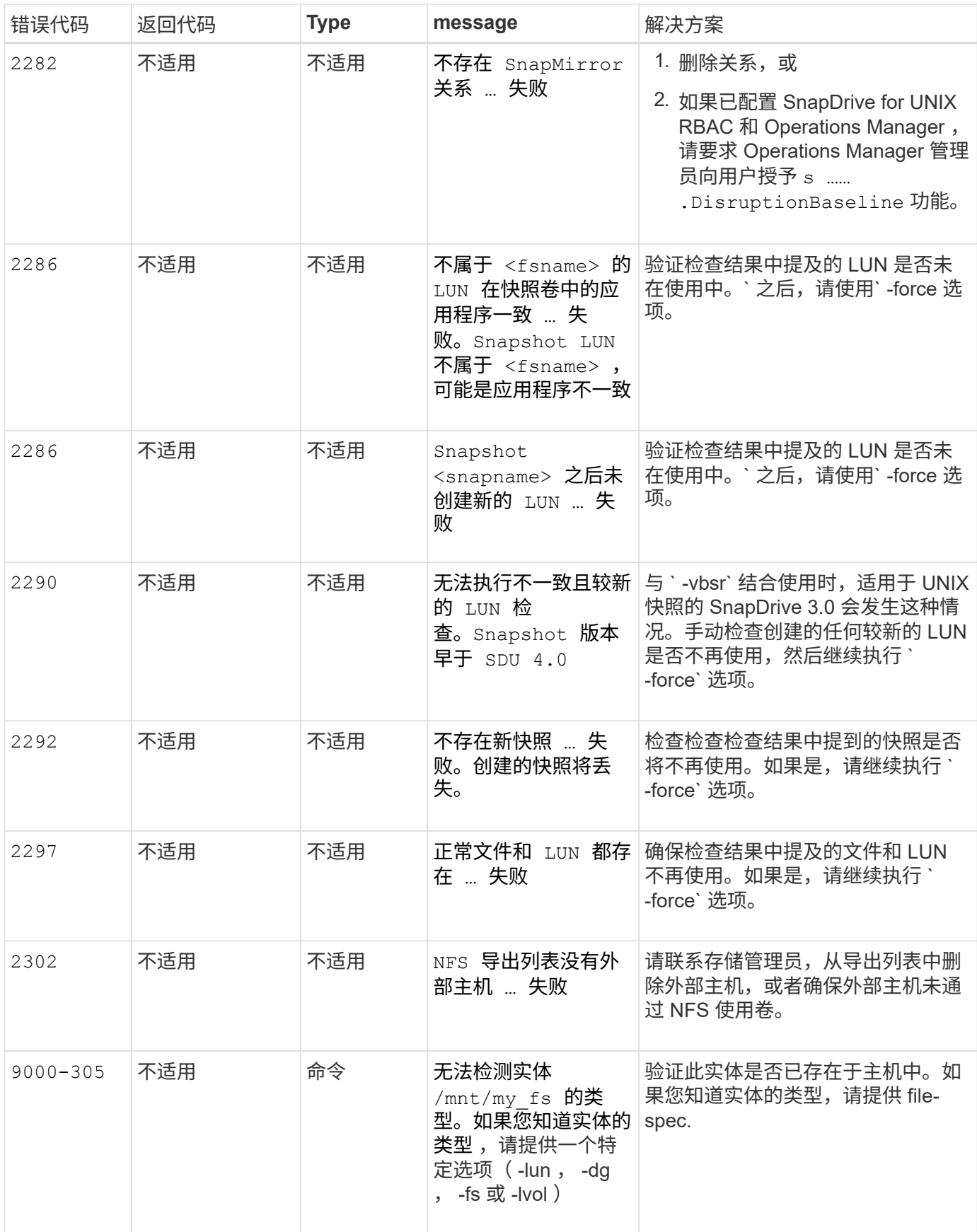

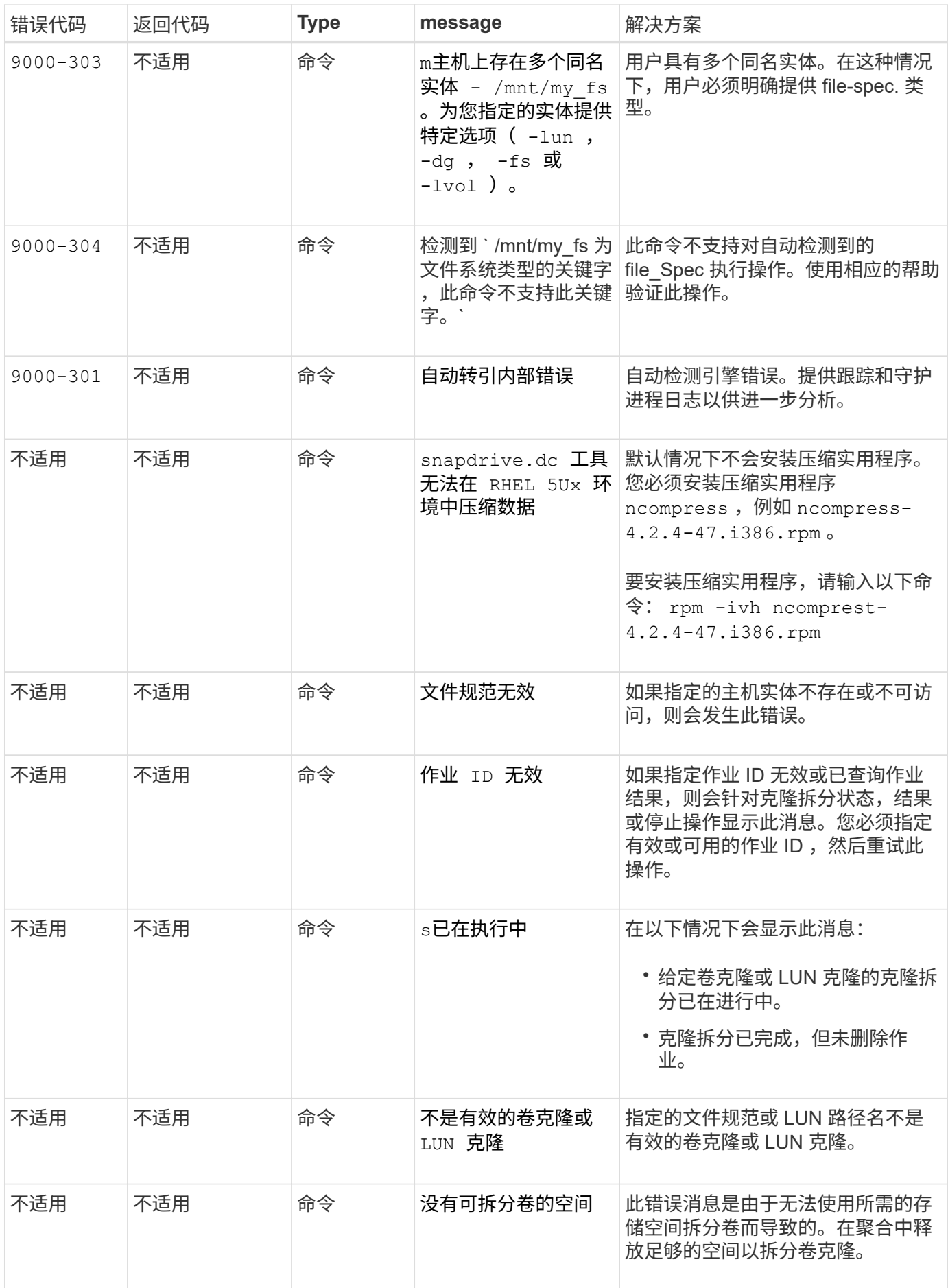

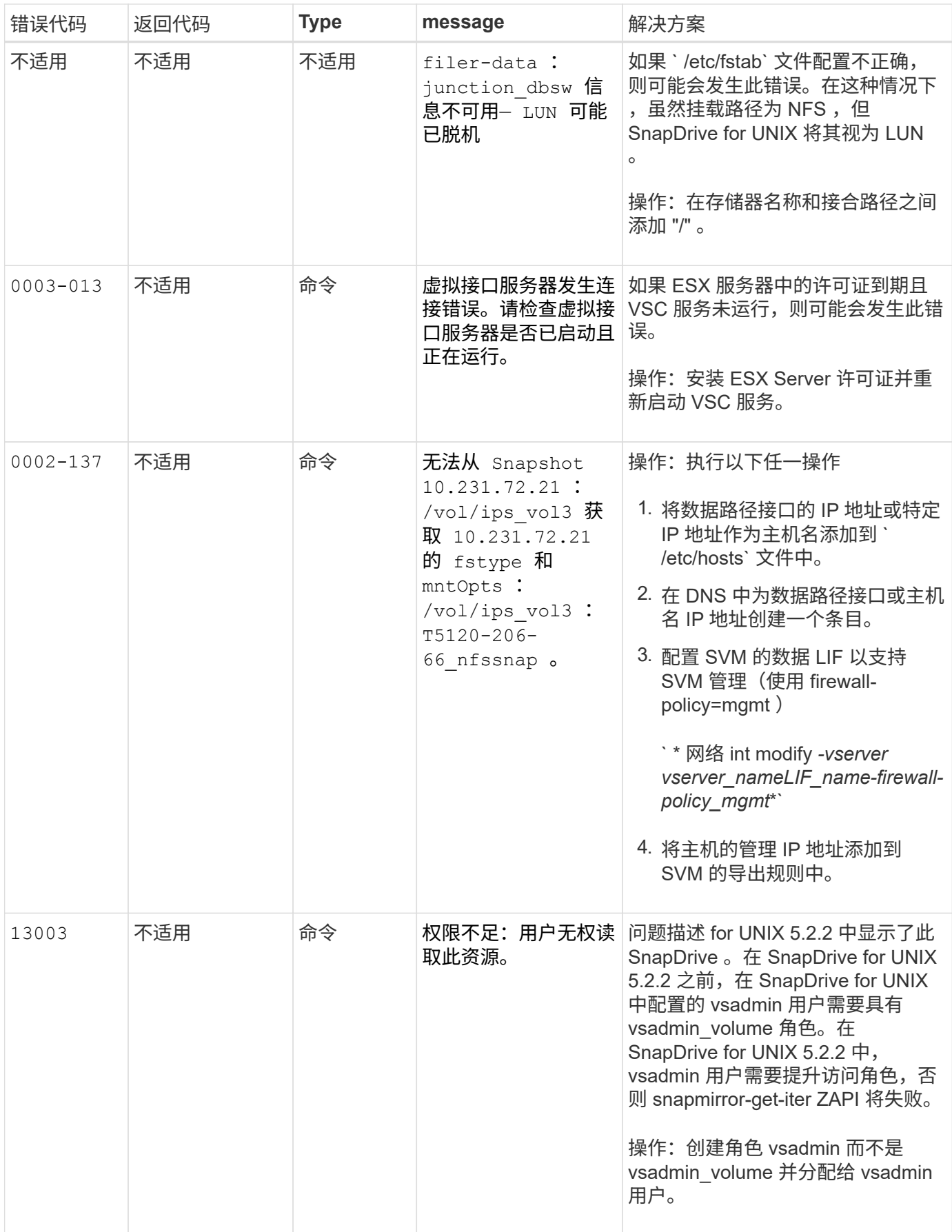

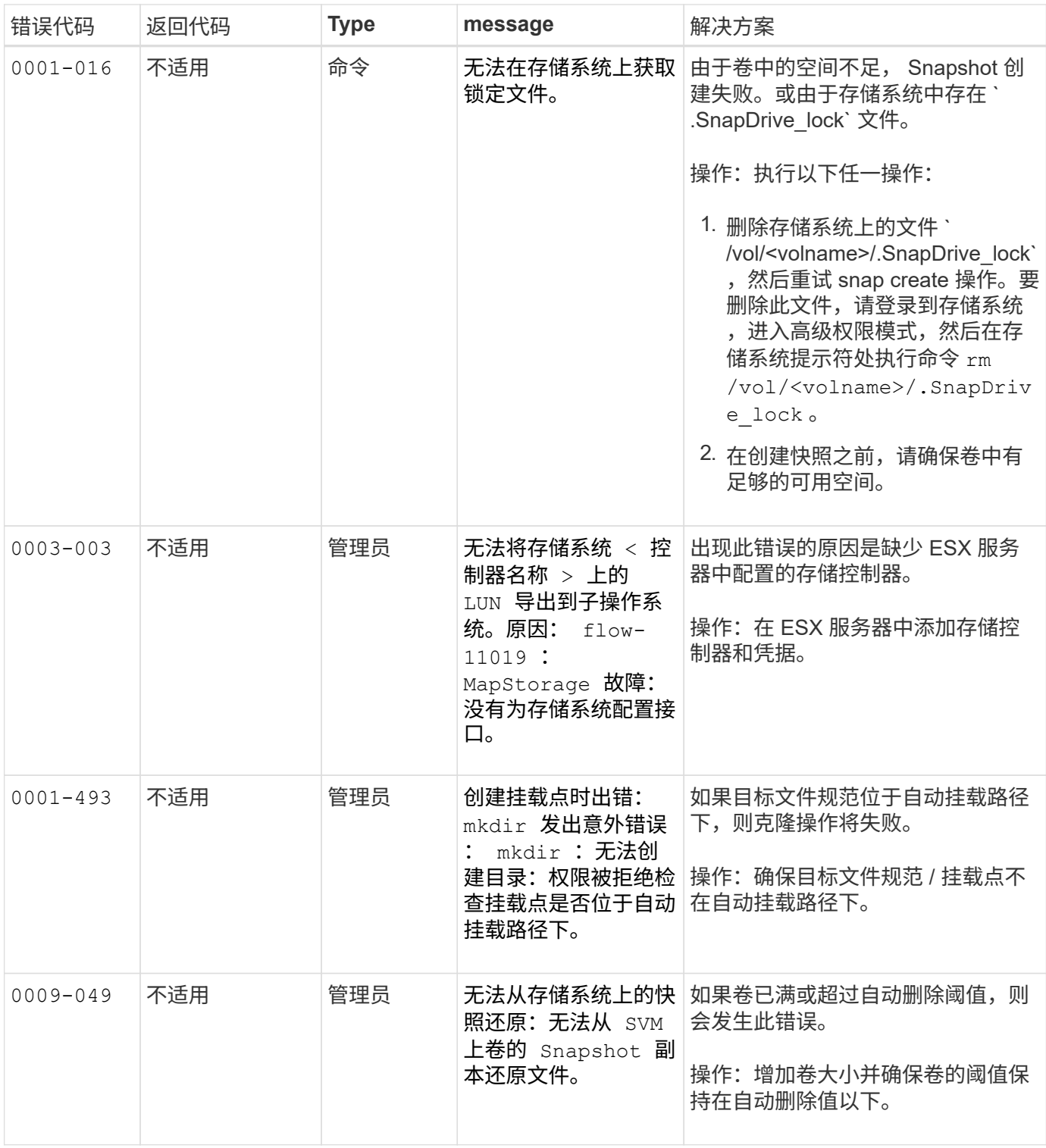

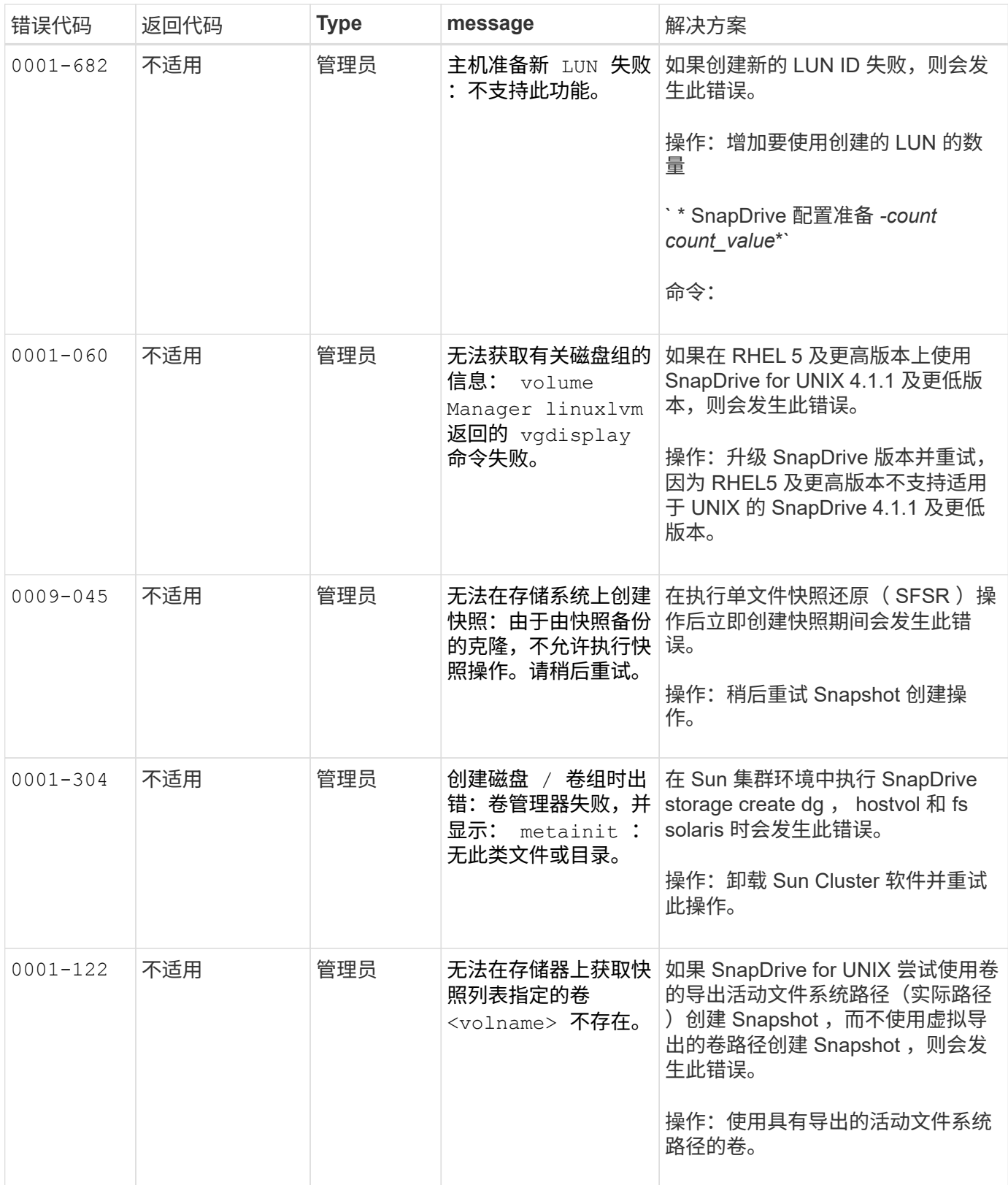

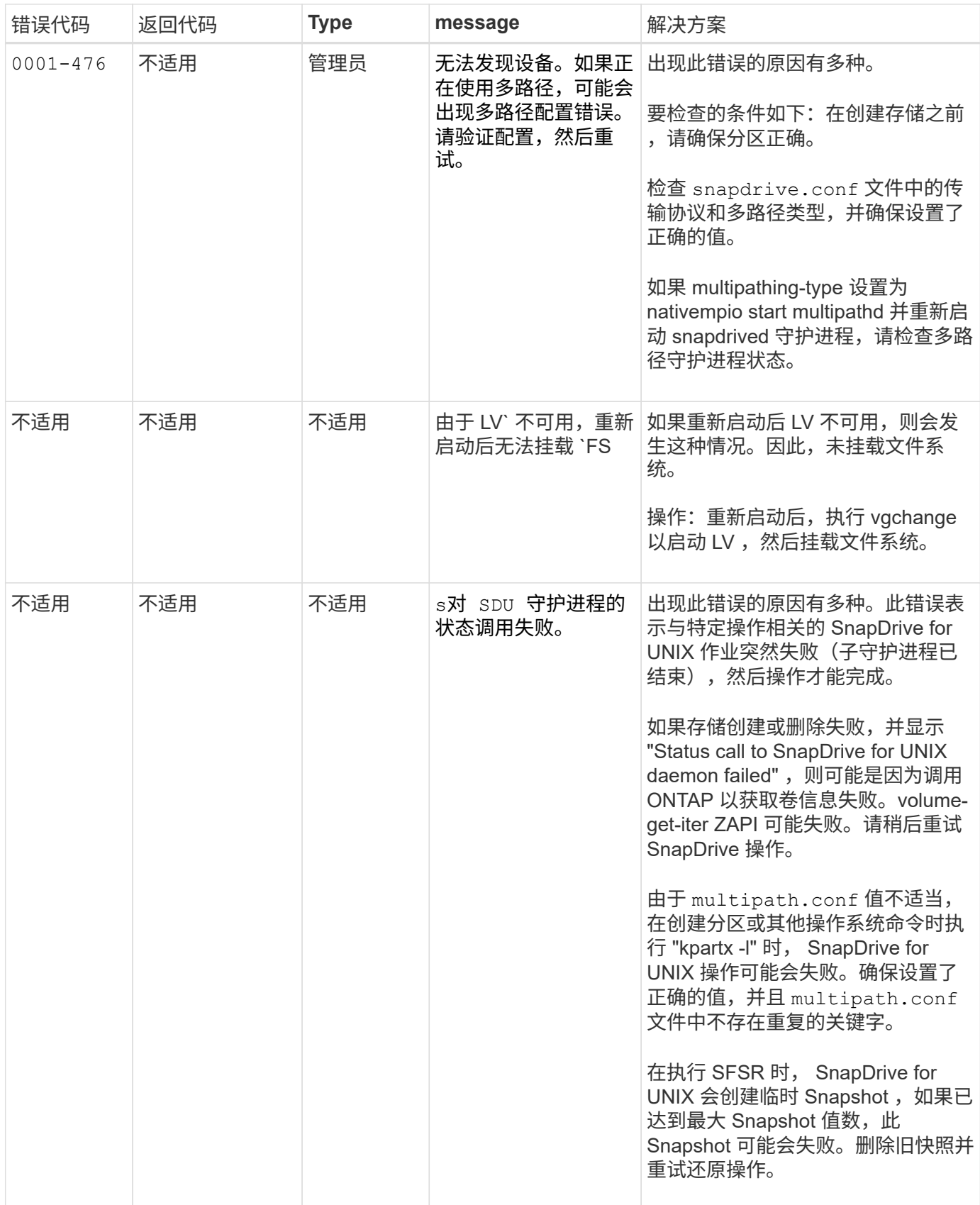

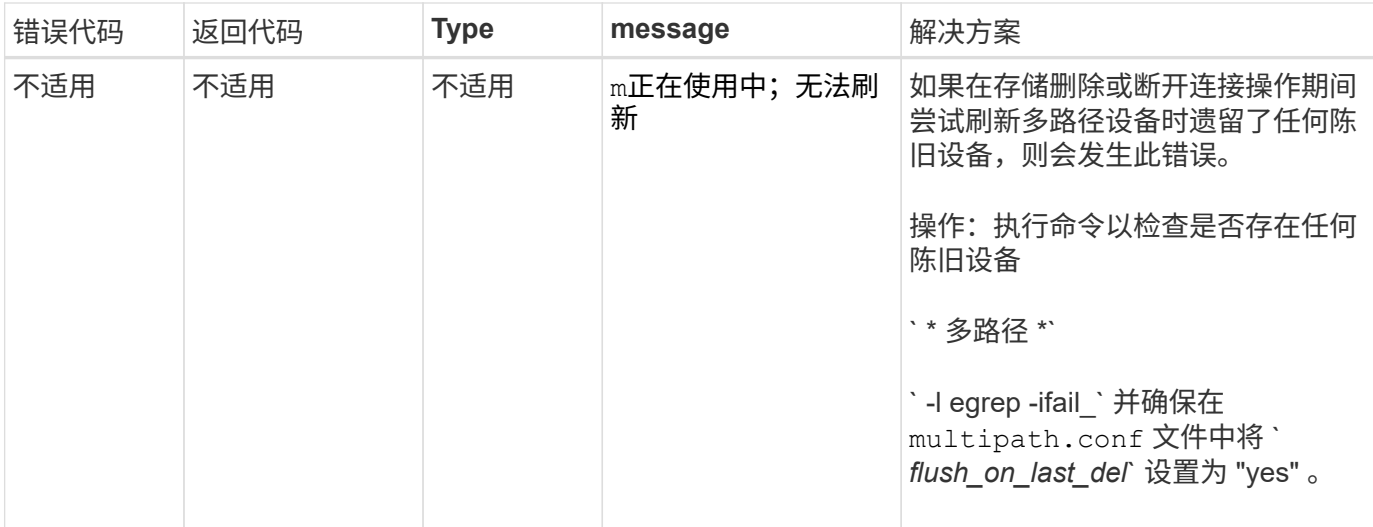

• 相关信息 \*

["NetApp](https://mysupport.netapp.com/NOW/products/interoperability) [互](https://mysupport.netapp.com/NOW/products/interoperability)[操作性](https://mysupport.netapp.com/NOW/products/interoperability)["](https://mysupport.netapp.com/NOW/products/interoperability)

["](https://library.netapp.com/ecm/ecm_download_file/ECMLP2547936)[《](https://library.netapp.com/ecm/ecm_download_file/ECMLP2547936) [Linux Unified Host Utilities 7.1](https://library.netapp.com/ecm/ecm_download_file/ECMLP2547936) [安装指南》](https://library.netapp.com/ecm/ecm_download_file/ECMLP2547936)["](https://library.netapp.com/ecm/ecm_download_file/ECMLP2547936)

如果存在多个 **SAN** 路径,但禁用了多路径,则 **SnapDrive storage create** 命令将失败

如果存在多个 SnapDrive 路径,但禁用了多路径,则 storage create 命令将失败。

例如,对于 SVM 的两个 iSCSI LIF :

```
[root@scspr0189449001 etc]# iscsiadm --mode session --rescan
Rescanning session [sid: 1, target: iqn.1992-
08.com.netapp:sn.f7335762b23e11e695360050569c153a:vs.3, portal:
10.224.70.253,3260]
Rescanning session [sid: 2, target: iqn.1992-
08.com.netapp:sn.f7335762b23e11e695360050569c153a:vs.3, portal:
10.224.70.254,3260]
```
如果在 SnapDrive.conf 文件中将 multipathing-type 设置为 none 且禁用了多路径服务,则尝试使用 LVM 创建存储时,将返回以下错误:

root@scspr0189449001 etc]# snapdrive storage create -fs /mnt/test -lun rgvsim:/vol/asmvol/test -lunsize 500m LUN rgvsim:/vol/asmvol/test ... created mapping new lun(s) ... done discovering new lun(s) ... \*failed\* Cleaning up ... - LUN rgvsim:/vol/asmvol/test ... deleted 0001-422 Admin error: LVM initialization of luns failed: Device /dev/sdb,/dev/sdc not found (or ignored by filtering).

之所以出现这种情况,是因为 pvcreate 命令会使用以逗号分隔的设备作为单个设备 pvcreate /dev/sdb , /dev/sdc 和一个名为 ` /dev/sdb , /dev/sdc` 的设备,而该设备不存在。

如果要使用多个存储路径,并且需要使用 LVM ,则必须启用多路径。

如果在未将卷卸载到主机系统的情况下删除了 **SVM** 上的卷,则 **SnapDrive storage show** 命令会显示不正确的实际路径

如果在未将卷卸载到主机系统的情况下在 SVM 上删除卷,并且在执行 SnapDrive storage show -v` 命令时,实际路径不正确。

如果卷未在 SVM 上接合,则也可能会遇到相同的情况。以下示例显示的实际路径不正确:

# snapdrive storage show -fs /mnt /file1 -v NFS device: vs1:/vol test1 mount point: /mnt (non-persistent) Protocol: NFS Actual Path: vs1:/vol/roovol1/vol\_test1

由于使用了 **umount** 命令的问题描述, **RHEL/OEL 5.x** 中的快照管理操作失败

由于问题描述使用 umount 命令, RHEL/OEL 5.x 中的快照管理操作失败。要克服此问题 ,请确保在命令行界面中使用 ` -o vers=3` 挂载 NFS 实体。

如果在主机和存储系统中启用了 **NFSv3** 和 **NFSv4** 版本,则快照还原操作将失败

如果主机和存储系统中启用了 NFSv3 和 NFSv4 版本,则快照还原操作将失败。

如果在主机和存储系统中启用了 NFSv3 和 NFSv4 版本,并在主机上挂载卷而不使用`-o vers`选项,则会为文 件和目录设置 nobody : nobody ownership 。

临时解决策

建议在挂载 NFS 卷时使用 `-o vers` 选项,或者将 NFS 默认选项检查为主机上的相应值。

## 快照断开操作无法删除克隆的卷

在某些情况下, SnapDrive snap disconnect` 操作无法删除克隆的卷,并且会显示错误消 息 dOES not look SnapDrive-generated 。

此问题的临时解决策是还原到 Snapshot 副本的原始名称,并确保在 snapdrive.conf 文件中将 ` bypass-SnapDrive-clone-generated\_check\_` 设置为 on 。

## 迁移多路径类型后, **SnapRestore** 和 **Snapconnect** 操作在 **Linux** 中不起作用

如果迁移了多路径类型,则 SnapRestore 和 SnapConnect 操作将不起作用。

如果现有多路径类型设置为`*None*`, 稍后,您可能会将多路径类型更改为`*NativeMPIO*`,在对现有 Snapshot 副本执行 Snapconnect 和 SnapRestore 操作时,可能会遇到错误消息 ` " 无法找到快照中存在的多路 径软件 linuxnull "` 。

SnapRestore 操作示例

snapdrive snap restore -fs /mnt/tstmp -snapname withoutmpio 0002-105 Command error: Unable to find multipathing software linuxnull as present in the snapshot

Snapconnect 操作示例

```
snapdrive snap connect -fs /mnt/tstmp -snapname
f3020-225-54:/vol/vol1:withoutmpio -autorename
0002-105 Command error: Unable to find multipathing software
linuxnull as present in the snapshot
```
# 如果 **iSCSI** 未运行,则 **SnapDrive for UNIX** 报告错误

在 Linux 主机上运行的 SnapDrive for UNIX 返回错误消息 "`HBA assistant not found` " 。

发生以下情况之一后会发生这种情况:

- 已发出 iSCSI 停止命令。
- 发生接管, iSCSI 服务尚未启动。
- 正在进行交还,并且 iSCSI 服务尚未启动。

要执行 SnapDrive for UNIX , iSCSI 服务必须正在运行。如果此服务暂停,则 SnapDrive for UNIX 将返回错误 消息。例如,如果您在 iSCSI 服务未运行时执行 SnapDrive storage show 命令,则可能会查看类似于以下内容 的输出: `# HBA storage show -dg toaster1 0001-877 管理错误: 未找到 SnapDrive 助手。涉及 LUN 的命令 应失败。`

#### 临时解决策

确保 iSCSI 服务正在运行。如果存储系统正在进行接管或交还,请等待它启动 iSCSI 服务。如果存储系统处于 正常运行模式,请重新启动 iSCSI 服务,然后运行 snapdrived restart 命令重新启动 SnapDrive for UNIX 守护进程。运行此服务后,重新发出 SnapDrive storage show` 命令。此时,您将看到类似于以下内容的输出:

```
# snapdrive storage show -dg toaster1
dg: toaster1 dgtype lvm
hostvol: /dev/mapper/toaster1-lvol1 state: AVAIL
hostvol: /dev/mapper/toaster1-lvol2 state: AVAIL
fs: /dev/mapper/toaster1-lvol1 mount point: /mnt/um1 (nonpersistent)
fstype ext3
fs: /dev/mapper/toaster1-lvol2 mount point: NOT MOUNTED
device filename adapter path size proto state clone lun path backing
snapshot
/dev/sde - P 64m iscsi online No gin:/vol/vol1/Lun1
/dev/sdf - P 64m iscsi online No gin:/vol/vol1/Lun2
```
# 错误代码消息存在差异

如果在 FC 和 iSCSI 服务均已启动或关闭时执行 SnapDrive storage delete` 命令, 则 SnapDrive for UNIX 将显示错误消息。

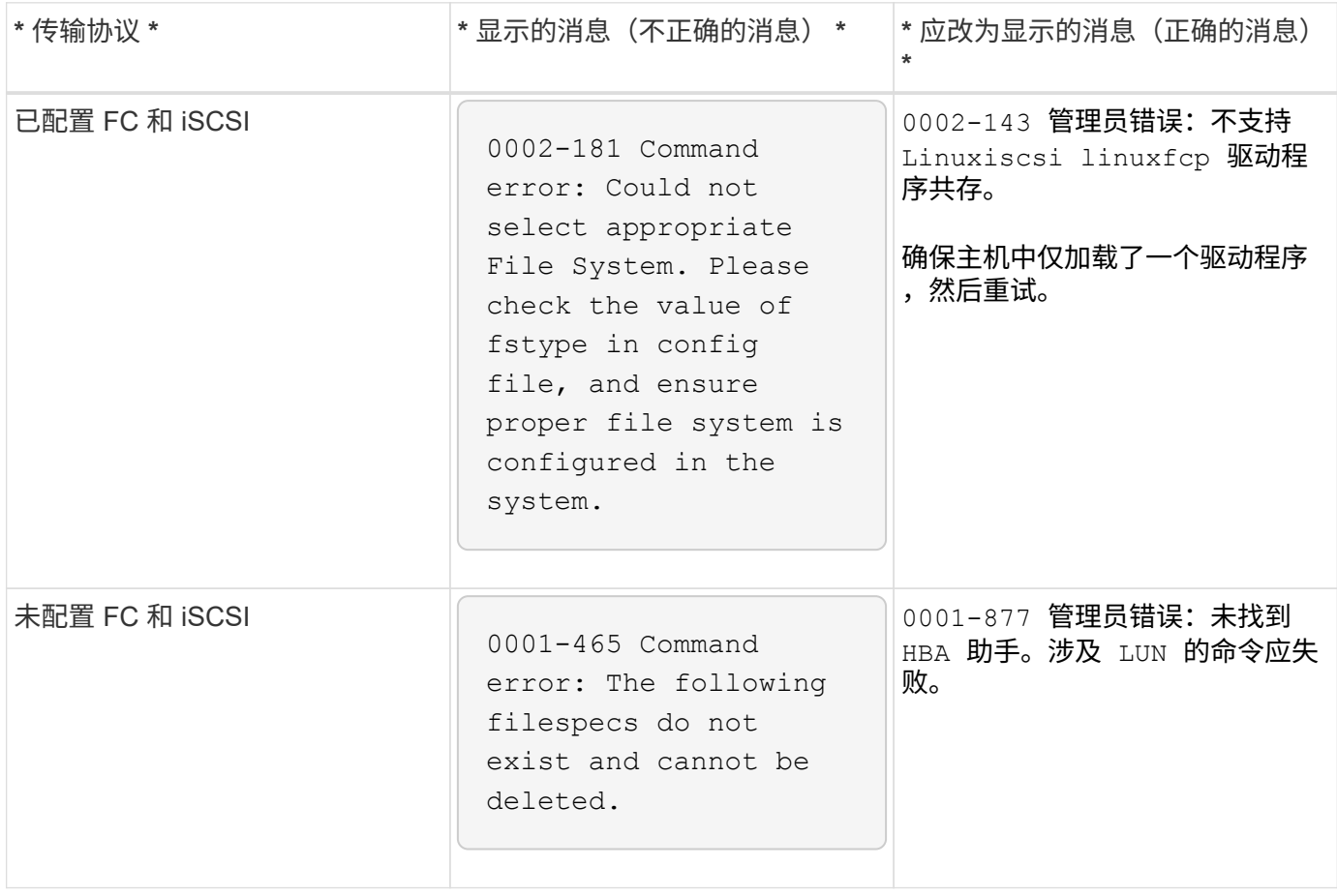

### 将 **LUN** 添加到卷组时,数据将消失

将现有 LUN 添加到卷组时, LUN 上的数据将消失。

如果将现有 LUN 添加到由 LVM 管理的卷组,然后执行 pvcreate 命令,则数据将被覆盖。

临时解决策

如果需要现有 LUN 上的数据,则必须将该数据迁移到使用 LVM 创建的 LUN 。完成以下步骤。

- 1. 创建新 LUN 。
- 2. 使用 pvcreate , vgcreate 和 lvcreate 命令将 LUN 置于 LVM 控制之下。
- 3. 将数据从现有 LUN 复制到您创建并置于 LVM 控制之下的 LUN 。

传输协议连接失败时, **SnapDrive** 命令失败

如果主机和存储系统之间的 iSCSI 或 FC 连接失败,或者存储系统上的 iSCSI 或 FC 出现 故障,则 SnapDrive 命令将失败。

临时解决策

要成功使用 SnapDrive for UNIX 命令,必须先还原 iSCSI 或 FC 服务。

对于通过原始 **LUN** 创建的 **FS** ,自动检测不适用于 **MPIO** 设置

在使用 SnapDrive for UNIX 的 Linux MPIO 设置中,自动检测不适用于原始 LUN 上的文 件系统。

临时解决策

对所有 SnapDrive 操作使用选项 ` -FS` 。

#### 连接到 **Snapshot** 副本失败

在 SnapDrive for UNIX 操作期间,当 Linux 主机重新启动时, SnapDrive for UNIX 无法连 接到 Snapshot 副本。

在 SnapDrive for UNIX 操作期间重新启动的源主机上执行快照连接操作期间, Linux LVM2 会发生这种情况。

```
Volume manager configuration file has tags that are added by SnapDrive for
UNIX. Clean the file manually.
```
#### 临时解决策

1. 确保与磁盘组关联的设备的 LUN 克隆未映射到主机。如果它们已映射到主机,则取消映射并删除它们。它 们可能是由于先前失败的 SnapDrive 操作而出现的。

- 2. 按以下方式编辑 lvm.configfile (位于 ` /etc/lvm/` ):
	- a. 删除后缀为 ` ###SDUTEMP` 的所有行。
	- b. 还原注释标记 ` #SDUEXISTING` 前面的所有行。

如果上述任何一项不起作用,请联系 NetApp 技术支持。

#### 在 **Linux LVM2** 上删除具有导出磁盘组的 **LUN** 失败

SnapDrive for UNIX 不会删除 Linux LVM2 上具有导出磁盘组的 LUN 。

如果您在 Linux LVM2 上导出磁盘组 (DG) 并尝试删除 LUN , 则删除操作将失败。

临时解决策

您必须使用 vgimport <dgname> 导入磁盘组, 然后使用以下命令删除磁盘组和 LUN : # SnapDrive lun storage delete - dg <dgname> [-full]

#### 由于 **iSCSI** 守护进程限制, **LUN** 发现失败

连续多次迭代后, SnapDrive for UNIX 命令无法发现 LUN 。

您可能会看到以下错误消息。

0000-001 Admin error: iscsi transport protocol has dropped sessions in the host. Please ensure the connection and the service in the storage system.

发生这种情况的原因是以下主机中存在 iSCSI 守护进程限制:

- Red Hat Enterprise Linux 4.0
- Oracle Enterprise Linux 4.0

#### 临时解决策

Before modifying the following system parameters, contact the OS vendor.

1. 将 ` \* fs.file-max\*` 参数添加到 ` /etc/sysctl.conf` 文件中。

以下是命令行中的一个示例。

# sysctl -w fs.file-max=65536

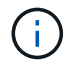

建议将参数值设置为 65536, 但也可以根据主机上的应用程序设置此值。
- 2. 将 65536 分配给 ` \* fs.file-max\*` 参数。
- 3. 更新 root 用户 UNIX 帐户的默认 Shell sToot-up 文件。

。对于 Bourne , Bash 或 Korn shell ,运行以下命令,将以下行添加到 ` /etc/profile` 文件中:

```
cat >> /etc/profile <<EOF
if \left[\right] \$USER = "root" ]; then
if [\ \rangle$SHELL = "/bin/ksh" ]; then
ulimit -p 16384
ulimit -n 65536
else
ulimit -u 16384 -n 65536
fi
umask 022
fi
EOF
```
<sup>。</sup>对于 C shell ( csh 或 tcsh ),运行以下命令将以下行添加到 ` /etc/csh.login` 文件中:

```
cat >> /etc/csh.login <<EOF
if (\iint (\iintlimit maxproc 16384
limit descriptors 65536
endif
EOF
```
4. 运行以下命令,将以下参数添加到 ` /etc/security/limits.conf` 文件中:

```
root soft nofile 65536
root hard nofile 65536
```
5. 执行以下命令,激活系统的所有内核参数: sysctl -p

命令显示为已阻止

您无法运行 SnapDrive for UNIX 命令,因为这些命令似乎被阻止超过 10 分钟。您可能需 要等待命令完成。

在 VxV/DMP 需要时间管理卷配置守护进程的极少数情况下会发生此行为。此行为的触发因素包括:

- 已从崩溃中恢复的存储系统
- 已从脱机过渡到联机的存储系统目标适配器

临时解决策

等待命令完成。Veritas 配置守护进程需要几分钟的时间来运行并发现设备的当前状态。

每次重新启动后, **snap** 连接都会生成 **"0001-680 Admin error** : **Host OS requires an update to internal data"**

在 Red Hat Enterprise Linux 4 和 Oracle Enterprise Linux 4 主机上,每次重新启动后, Snapshot 连接和存储创建操作都会遇到错误消息。

出现以下错误消息的原因是, sg 驱动程序 会在重新启动后删除 ` /dev/sgXX` 文件中的所有非活动设备。

临时解决策

1. 检查 ` /opt/NetApp/SnapDrive/SnapDrive.conf 文件中配置变量 ` *enable-implicithostpreparation*` 的值。应将其设置为 on 。

重新启动主机后,在使用 SnapDrive for UNIX 之前,请完成以下步骤。

2. 输入以下命令,验证是否已加载 SG 和 iSCSI 服务:

lsmod

3. 如果未加载 SG 和 iSCSI (如果使用 iSCSI 设置)服务,请输入以下命令:

◦ modprobe sg

◦ <sup>s</sup>服务 iSCSI 启动

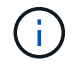

如果不想手动执行步骤 2 和 3 ,请在主机启动脚本中添加 modprobe sg 和 sservice iscsi start 命令。

## 如果未安装 **libgcc\_s.so.1** ,则 **SnapDrive** 会出错

如果 64 位 Red Hat Enterprise Linux 4 和 Oracle Enterprise Linux 4 主机上未安装 ` /lib/libgcc\_s.so.1 path`, 则 SnapDrive for UNIX 将出错。

如果 64 位 Red Hat Enterprise Linux 4 和 Oracle Enterprise Linux 4 主机上未安装路径 ` /lib/libgcc\_s.so.1`,则 SnapDrive for UNIX 将显示以下错误消息:

libgcc\_s.so.1 must be installed for pthread\_cancel to work

### 在 **HBA\_LoadLibrary** 中加载 **/usr/lib/libqlsdm.so** 时出错

在使用 iSCSI 设置的 Red Hat Enterprise Linux 4 和 Oracle Enterprise Linux 4 主机的所有 更新上,所有 SnapDrive for UNIX 命令均会出错。

在卸载或卸载 QLogic 驱动程序期间, libHBAAPI 库仍会保留在 ` /usr/lib` 文件中,并且不会被 QLogic ./install 脚本删除。以下错误消息显示为

HBA LoadLibrary: Encountered and error loading: /usr/lib/libqlsdm.so

#### 临时解决策

重命名或移动( mv ) ` *libqlsdm.so*` 库。例如, mv /usr/lib/libqlsdm.so /usr/lib/libqlsdm.so.old 。

### 从 **Snapshot** 副本还原文件系统失败

从 Red Hat Enterprise Linux 3 更新迁移到 Red Hat Enterprise Linux 4 更新(即从 LVM1 迁移到 LVM2) 后, 从 Snapshot 副本还原文件系统失败。

在使用 LVM2 从 Snapshot 副本还原文件系统(在 LVM1 上创建)期间, SnapDrive snap restore -fs` 命令不会 挂载文件系统。但是,它会成功还原与其关联的磁盘组和主机卷。

例如, LVM1 创建的主机卷的设备文件位于 ` /dev/Mydg\_sddg/Mydg\_sdhv` 中; LVM2 创建的主机卷的设备文 件位于 ` /dev/mapper/Mydg\_SdDG-Mydg\_sdhv` 中

之所以出现这种情况,是因为 Red Hat Enterprise Linux 4 Update 3 主机使用 LVM2 ,而 LVM2 使用设备映射程 序与内核进行接口,而 Red Hat Enterprise Linux 3 Update 5 主机使用 LVM1 ,而 LVM1 不使用设备映射程序。

# **Snapshot** 还原操作无法还原原始 **LUN** 上的文件系统

在非源主机上执行 Snapshot 连接操作后,对原始 LUN 上的文件系统执行 Snapshot 还原 操作将失败。

如果克隆的 LUN 连接到 Snapshot 副本中的同一文件规范,然后您尝试执行 SnapDrive snap restore 命令,则 会显示以下错误消息。

"0001-034 Command error: mount failed: mount: <device name> is not a valid block device"

命令失败,因为在删除克隆的 LUN 时, iSCSI 守护进程会重新映射已还原的 LUN 的设备条目。

#### 临时解决策

您可以执行以下任一操作:

- 再次执行 SnapDrive snap restore` 命令。
- 在尝试还原原始 LUN 的 Snapshot 副本之前,请删除已连接的 LUN (如果它挂载在 Snapshot 副本中的同 一文件规范上)。

#### **Snap** 连接操作失败

重新启动主机后, Snap 连接操作失败,并且原始卷组不会加载。

在 Linux 主机上,如果 SnapDrive for UNIX 因重新启动主机或使用 Ctr1-C 而中断,则在发起主机上执行 Snapshot 连接操作将失败。中断会导致向 ` /etc/lvm/lvm.conf` 文件添加 ` #sdupm` 标记; 任何后续的 SnapDrive for UNIX 操作均会失败,并显示以下错误消息:

0001-945 Admin error: Volume Manager's configuration file contains tags from previous SDU operation. Please cleanup the cloned lun(s), if any, existing from a previous unsuccessful operation and cleanup the configuration file before proceeding.

#### 临时解决策

1. 从存储系统中删除先前失败或中断的 Snapshot 连接操作可能存在的任何克隆 LUN 。

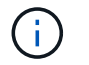

您可以使用带有 -alloption 的 SnapDrive storage show` 命令进行验证。

2. 输入以下命令,检查是否已从主机中删除 LUN :

<sup>。</sup>对于 iSCSI , 输入命令 ` /etc/init.d/iscsi` reload

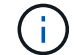

` /etc/init.d/iscsi reload` 选项适用于 RHEL 4 update 6 及更早版本。

<sup>。</sup>对于 RHEL 5 及更高版本,如果使用的是 iSCSI ,则必须手动删除 LUN 。此外,您还必须手动执行主 机重新扫描。

如果您使用的是多路径解决方案,则也可以手动对多路径执行重新扫描。您可以通过运行命令 multipath 来执行此操作

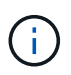

如果您使用的是 FC, 则上述过程将对 RHEL 4 update 6 和 RHEL 5 及更高版本之前的所有 版本进行适用场景处理。

- 3. 从 ` /etc/lvm/lvm.conf` 文件中删除卷组。
	- 从`/etc/lvm/lvm.conf` 文件中删除克隆的 LUN 后,该文件可能如下所示:

`#SDUEXISTING volume\_list = ["vgx", "vgY"] volume\_list = [ vgx"] #SDUTEMP`

- 4. 删除末尾包含 `#SDUTEMP` 标记的整行如果存在以 `#SDUEXISTING` 标记开头的行,请仅删除此标记并 保留此行。
- 5. 运行 vgscan 命令以保留在配置文件中所做的更改。
- 6. 输入 vgchange -a y 命令以保留原始卷组。
- 7. 在主机中查看`/etc/fstab`文件以重新挂载文件系统后,执行相应的 mount 命令挂载逻辑卷组。

### 标准退出状态值

SnapDrive for UNIX 中的错误消息 ID 具有关联的退出状态值。您可以使用退出状态值来确 定 SnapDrive for UNIX 命令的成功或失败。

每个 SnapDrive for UNIX 错误消息都与一个退出状态值相关联。退出状态值包含错误的发 生原因及其类型 - 警告,命令,管理员或致命。

每个 SnapDrive 错误消息 ID 都链接到一个退出状态值。退出状态值包含以下信息:

- exit status value —表示错误情况的基本发生原因。
- type —表示错误类型。严重性级别取决于消息,而不是值。可能值如下:
	- 警告— SnapDrive for UNIX 已执行此命令,但发出了有关可能需要您注意的情况的警告。
	- Command-SnapDrive for UNIX 由于命令行错误而无法执行命令。检查命令行格式以确保其正确无误。
	- admin-SnapDrive for UNIX 由于系统配置不兼容而无法执行命令。请联系您的系统管理员以查看您的配 置参数。
	- 由于出现意外情况, faily—SnapDrive for UNIX 无法执行命令。极少发生致命错误。如果发生致命错误 且您在解决该错误时遇到问题,请联系 NetApp 技术支持以帮助确定正确恢复和修复任何错误情况所需 的步骤。

使用退出状态值

在脚本中使用退出状态值来确定 SnapDrive for UNIX 命令是否成功。

- 值为零表示命令已成功完成。
- 如果值不为零,则表示命令未完成,并提供有关发生原因和错误情况严重性的信息。

脚本示例

以下是使用退出状态值的脚本示例。

以下脚本使用 SnapDrive for UNIX 退出状态值:

```
  #!/bin/sh
  # This script demonstrates a SnapDrive
  # script that uses exit codes.
RET=0;  #The above statement initializes RET and sets it to 0
snapdrive snap create -dg vg22 -snapname vg22 snap1;
  # The above statement executes the snapdrive command
  RET=$?;
  #The above statement captures the return code.
#If the operation worked, print
  #success message. If the operation failed, print
  #failure message and exit.
  if [ $RET -eq 0 ]; then
  echo "snapshot created successfully"
  else
  echo "snapshot creation failed, snapdrive exit code was $RET"
  exit 1
  fi
  exit 0;
```
如果 RET=0, 则命令已成功执行, 并且脚本输出以下内容:

 # ./tst\_script snap create: snapshot vg22 snap1 contains: disk group vg22 containing host volumes lvol1 snap create: created snapshot betty:/vol/vol2:vg22\_snap1 snapshot created successfully

如果 RET = 非零值,则命令未成功执行。以下示例显示了典型输出:

```
  # ./tst_script
0001-185 Command error: snapshot betty:/vol/vol2:vg22 snap1 already
  exists on betty:/vol/vol2.
  Please use -f (force) flag to overwrite existing snapshot
  snapshot creation failed, snapdrive exit code was 4
```
每个退出状态值都有一个错误名称以及与其关联的类型。查看此表以了解退出状态值,错 误名称,类型和问题描述。

下表包含有关退出状态值的信息。退出状态值按顺序编号。如果 SnapDrive for UNIX 当前未实施错误,则此表 不会包含此退出状态值。因此,这些数字可能会有一定的差距。

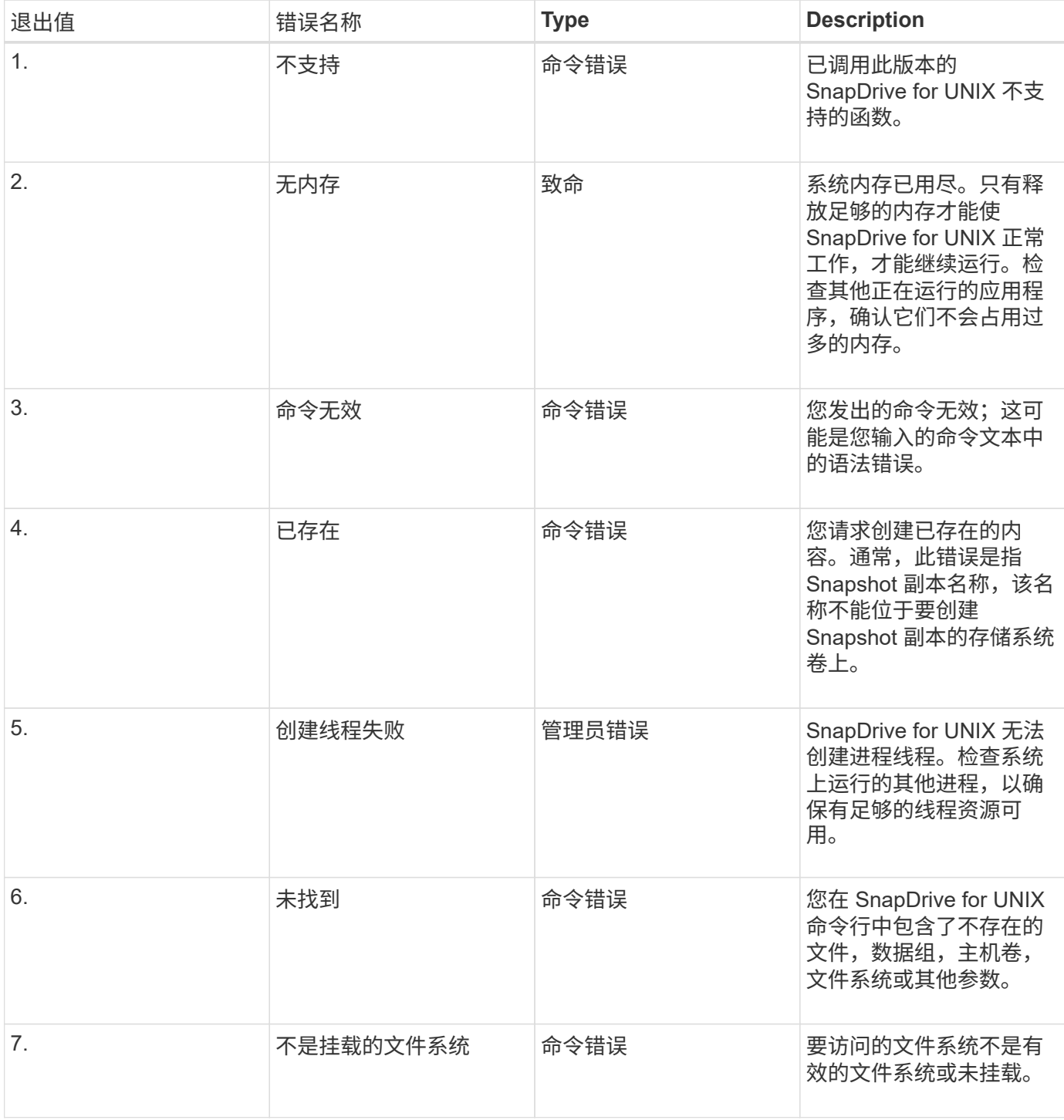

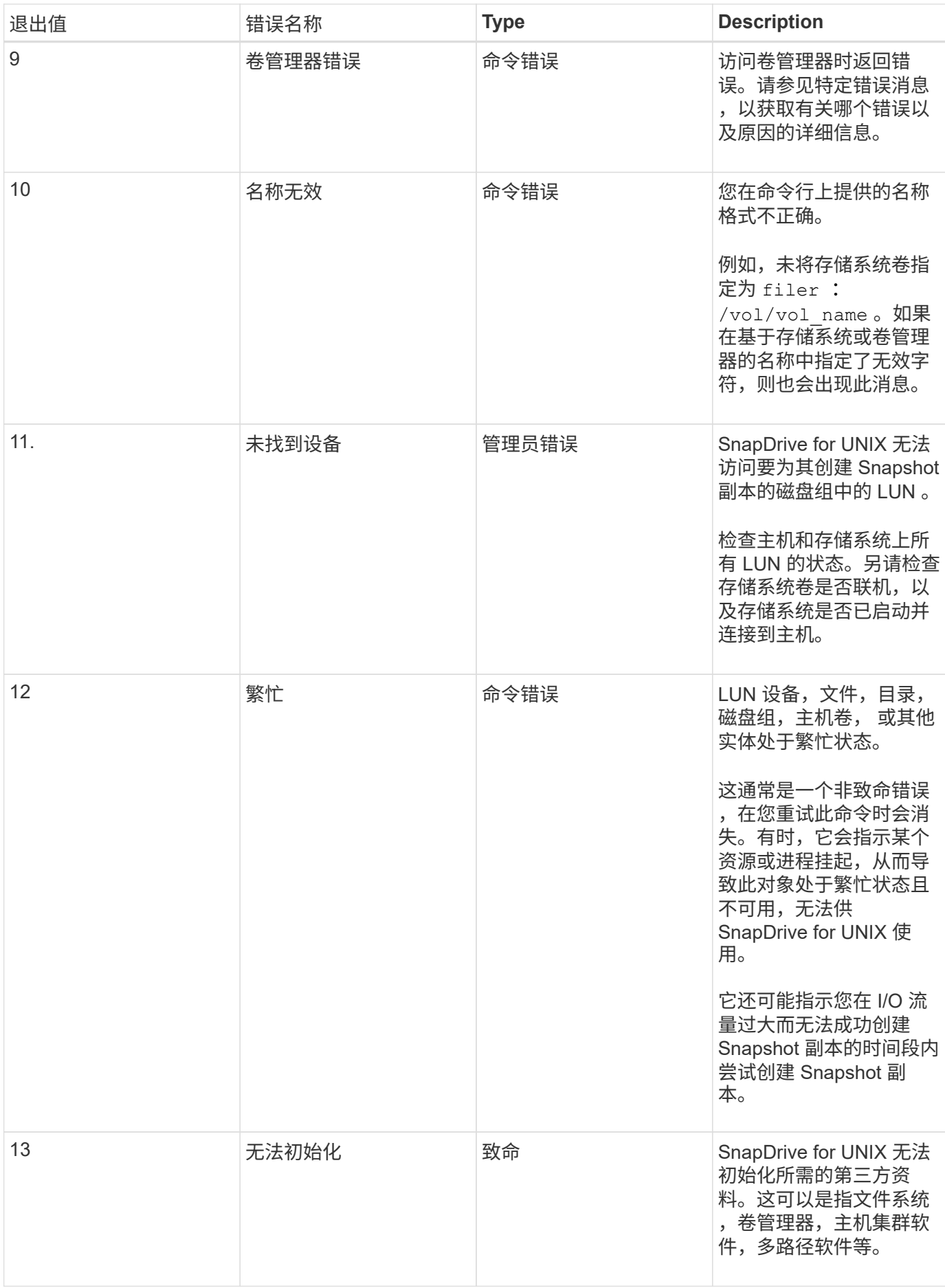

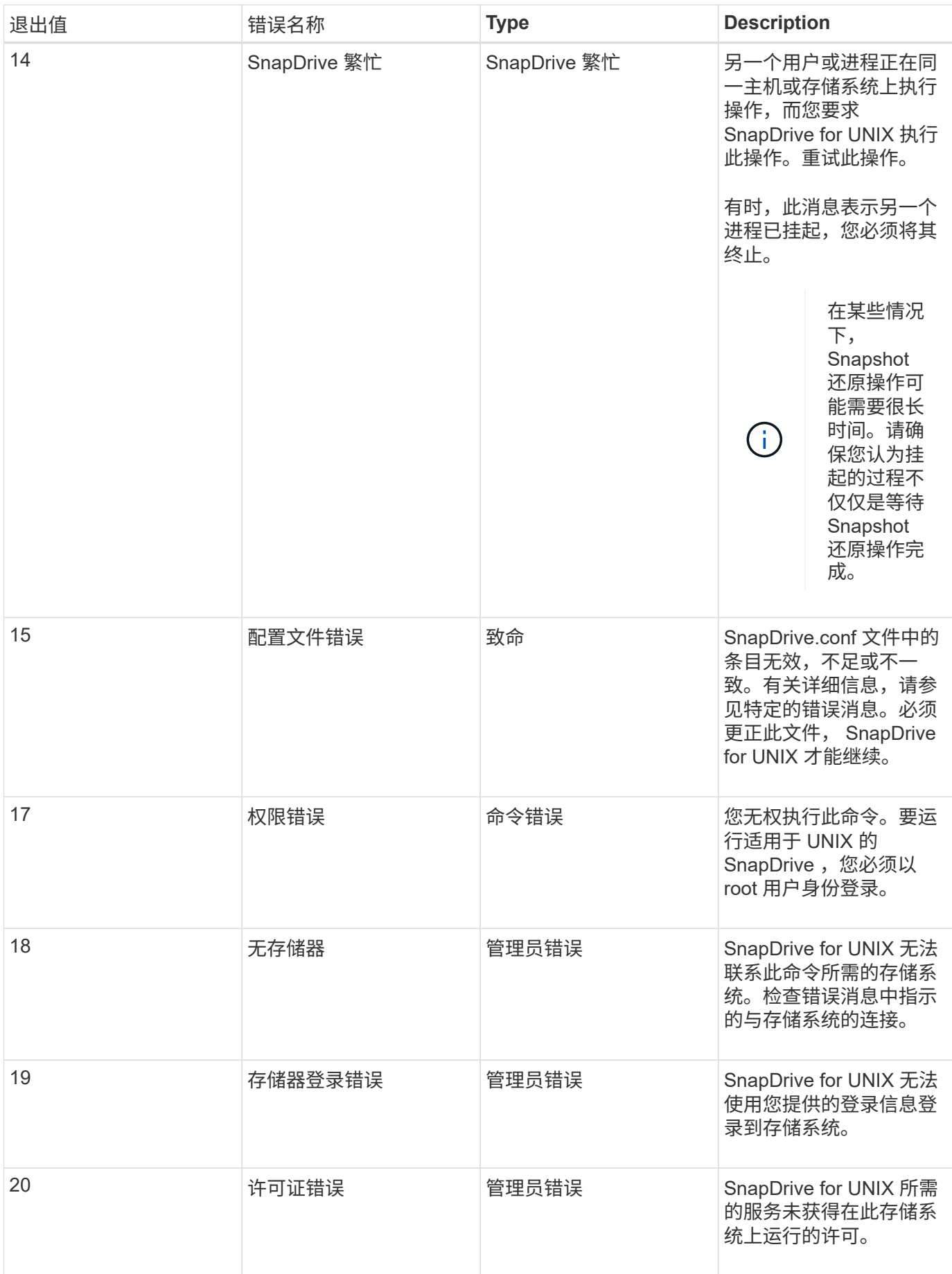

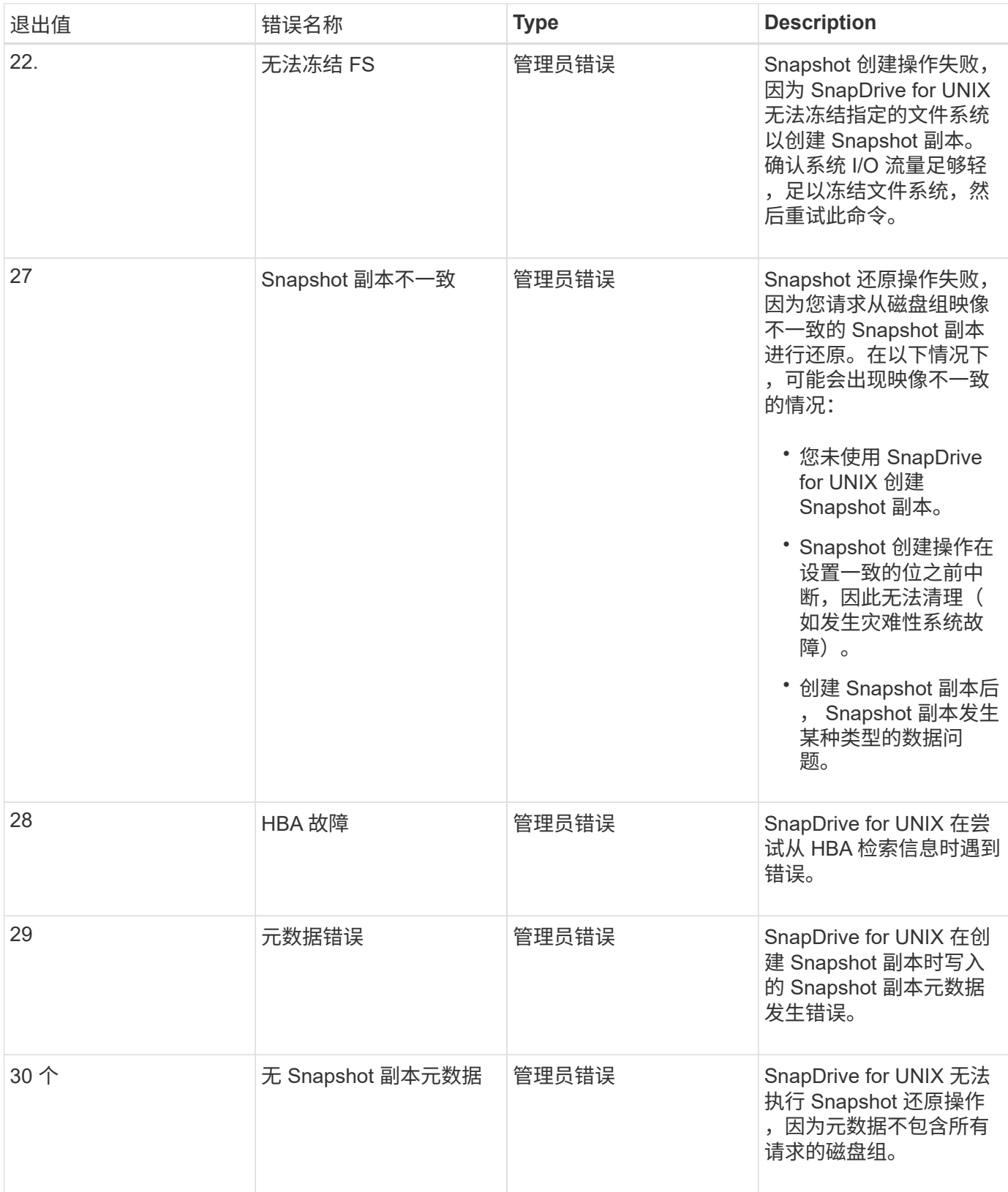

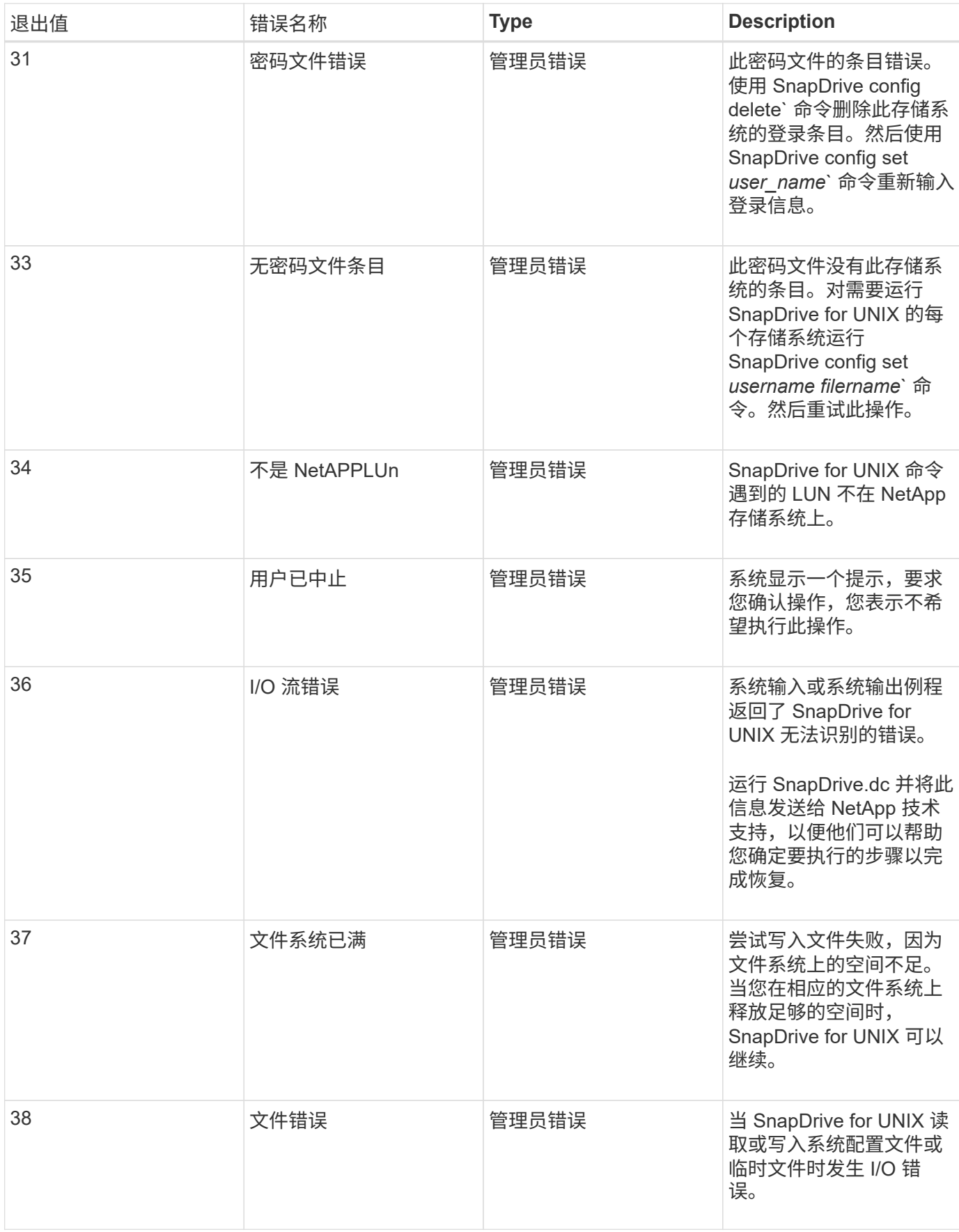

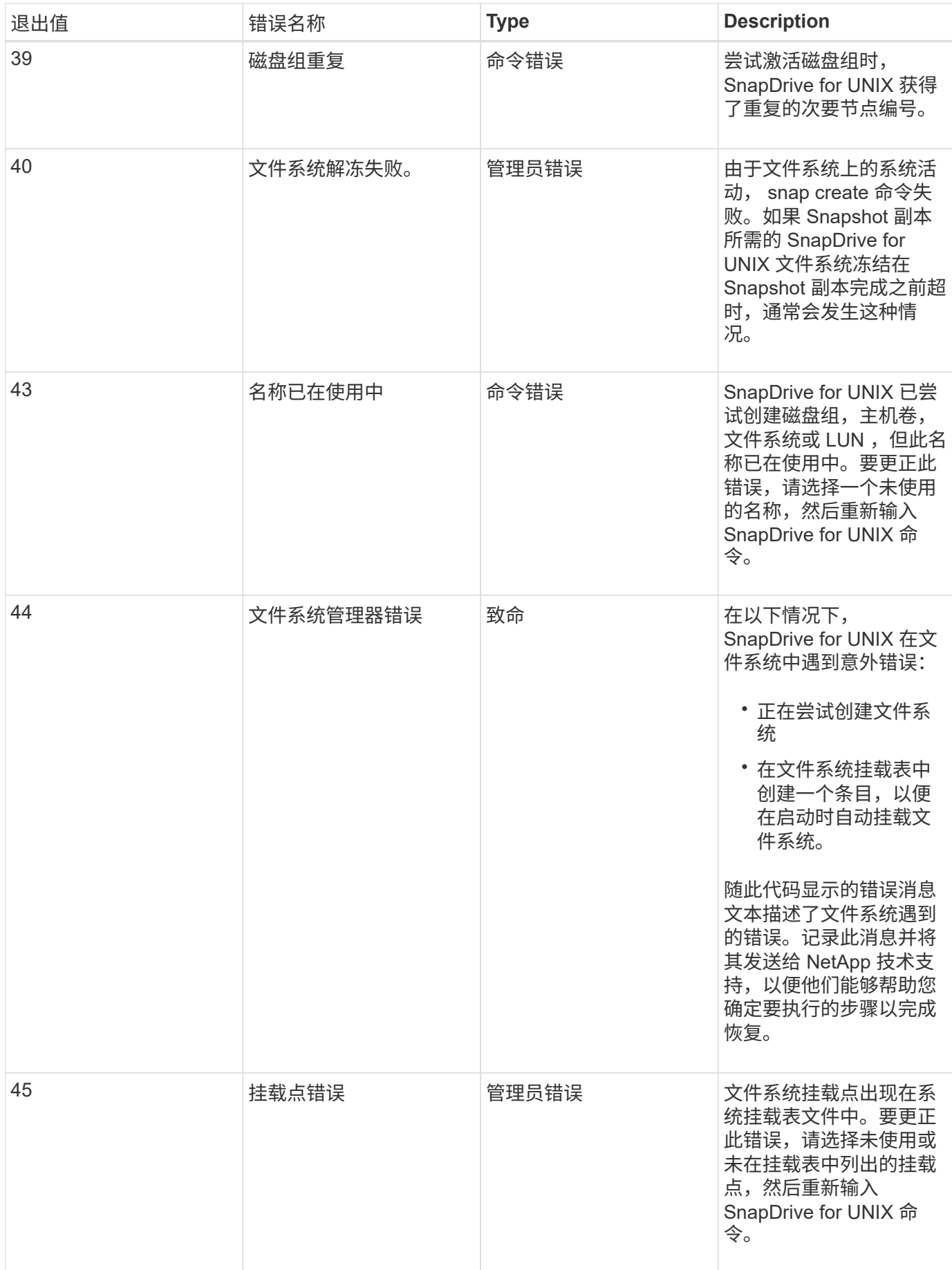

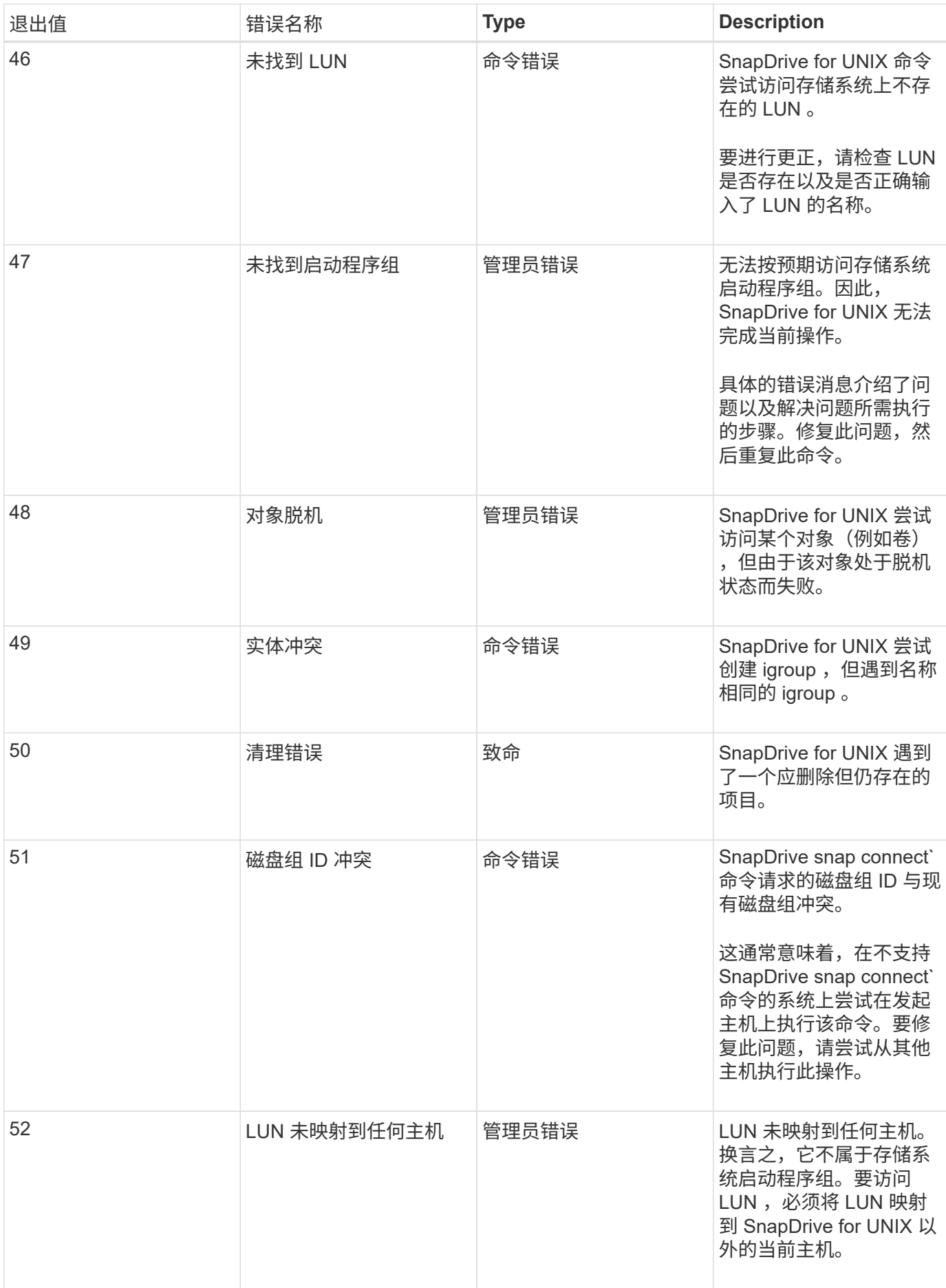

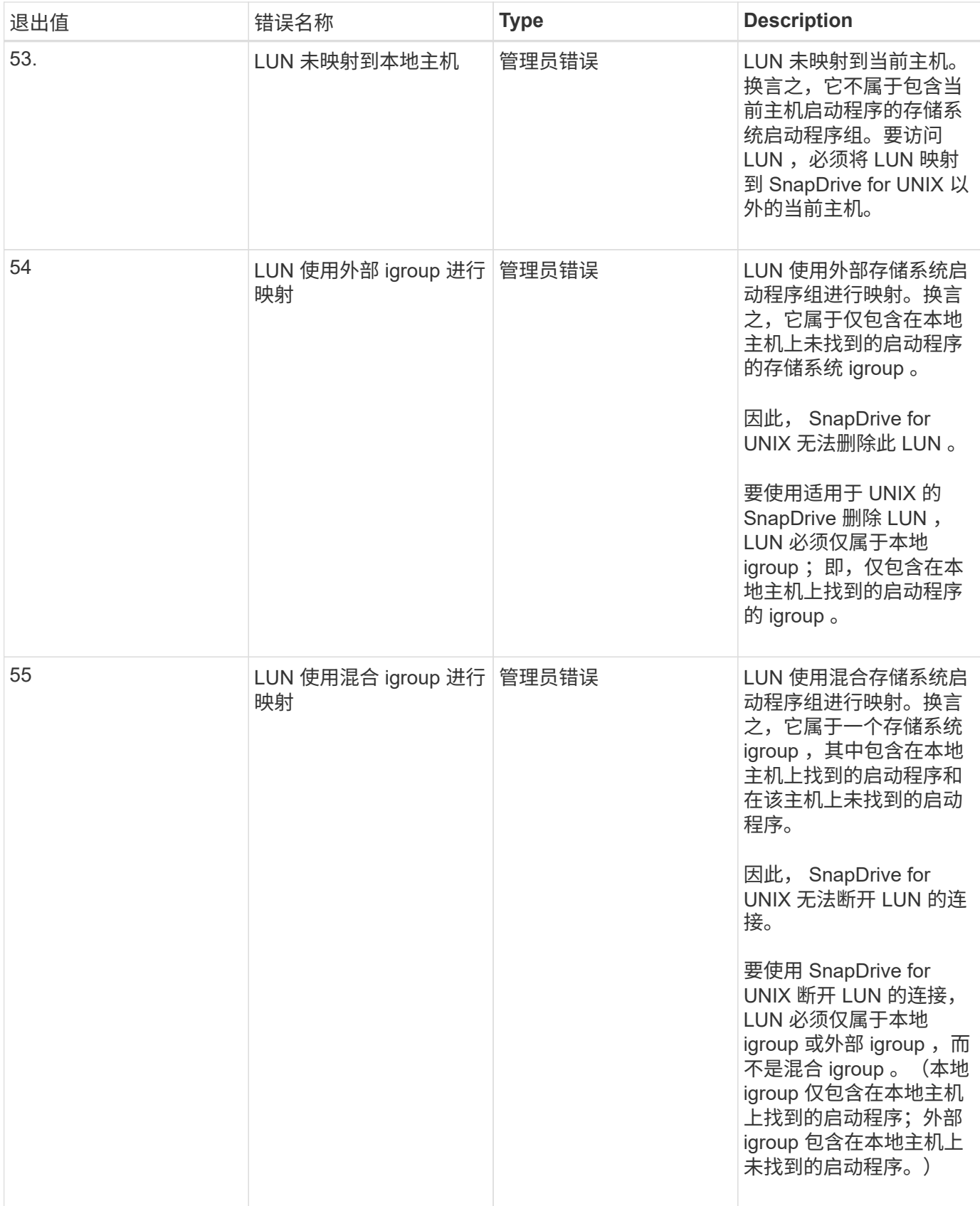

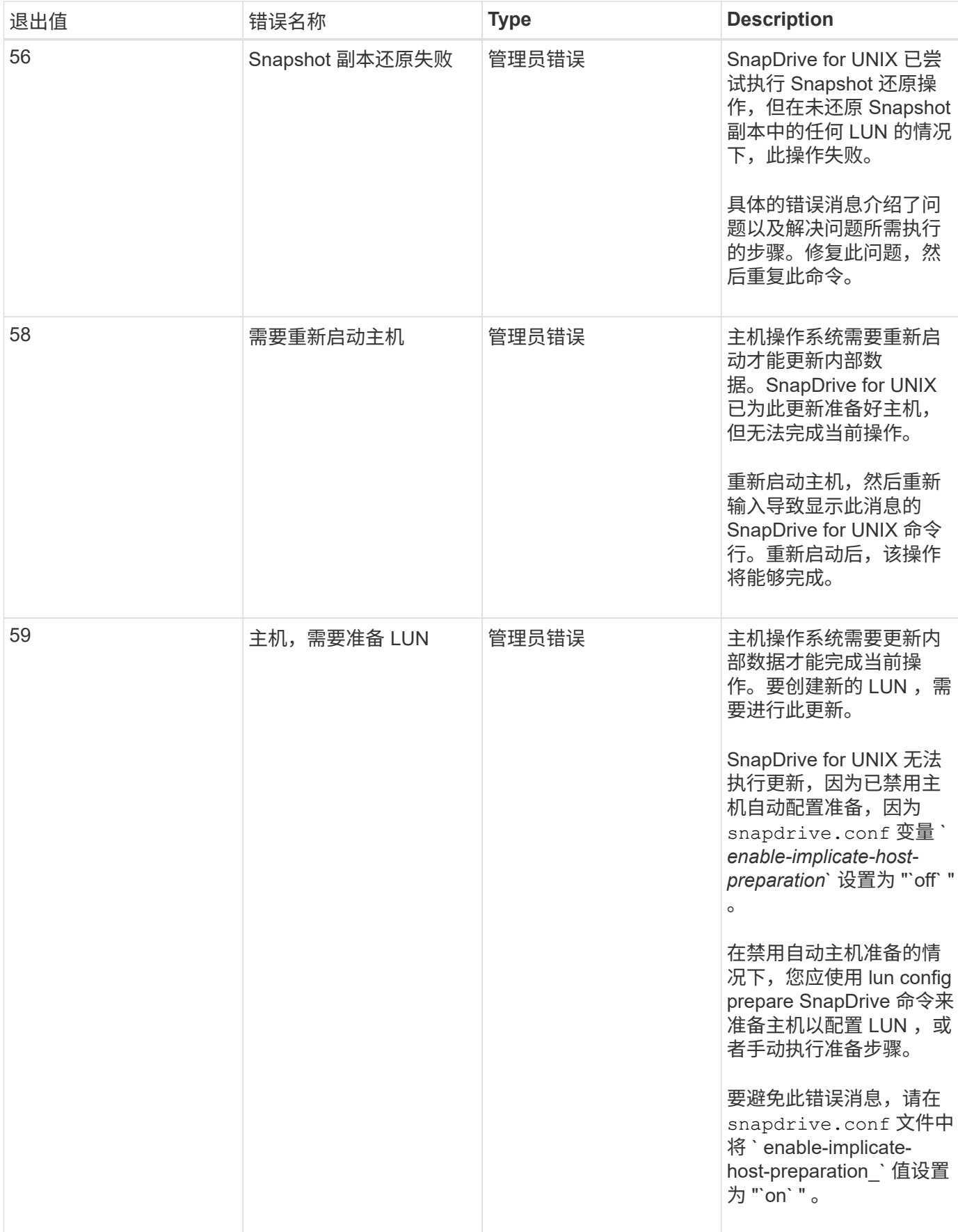

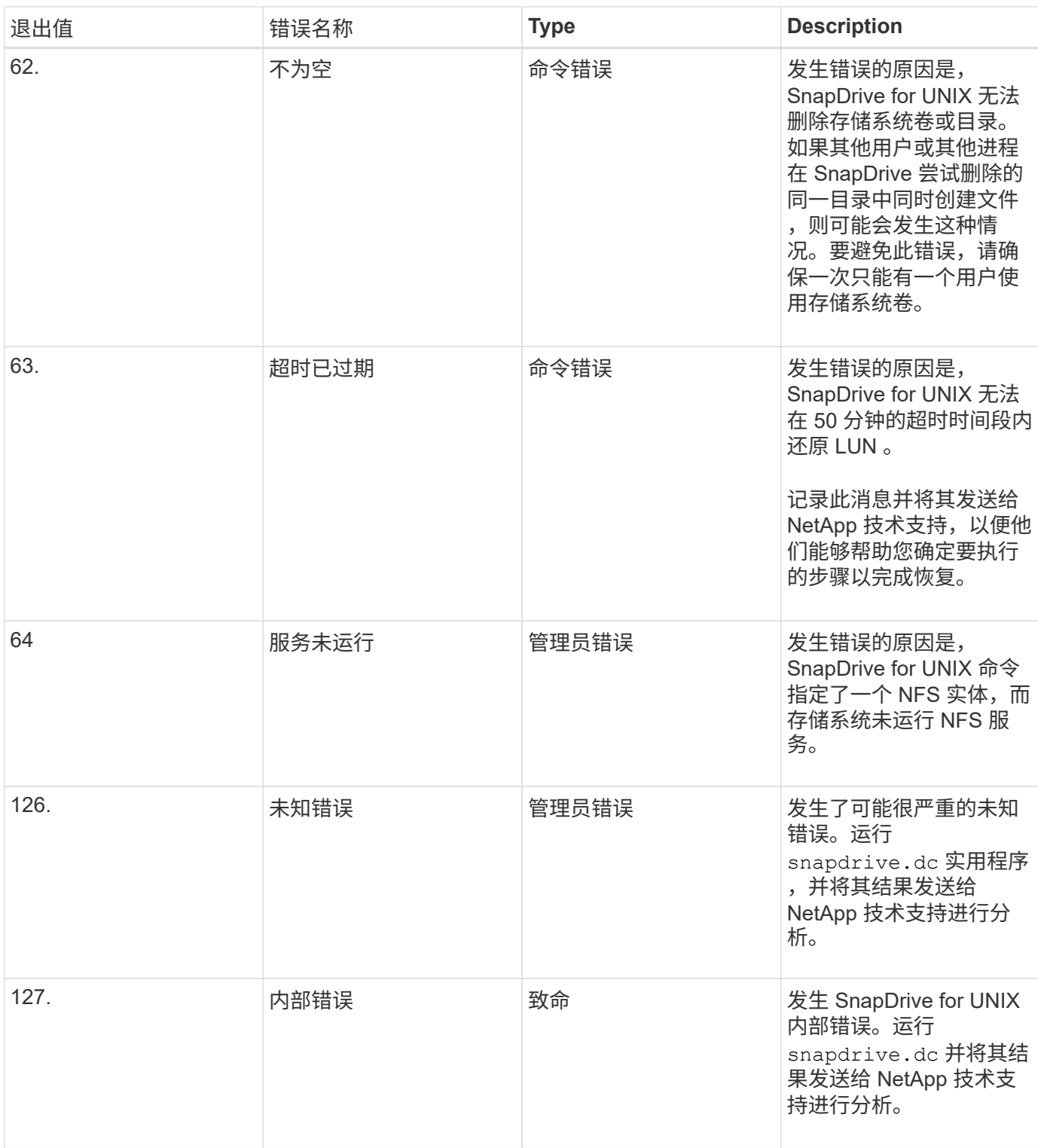

# 清理子操作系统和 **ESX** 服务器中映射的 **RDM LUN**

您必须清理子操作系统以及 ESX 服务器中的 RDM LUN 。

清理子操作系统中映射的 **RDM LUN**

必须在子操作系统中执行以下步骤。

#### 步骤

- 1. 从 \* vCenter \* 导航窗格中, 选择执行 RDM 映射的虚拟机。
- 2. 右键单击虚拟机并关闭子操作系统。
- 3. 右键单击虚拟机并选择 \* 编辑设置 \* 。

此时将显示 \* 虚拟机属性 \* 对话框。

4. 在 \* 虚拟机属性 \* 对话框中, 选择 \* 硬件 \* 选项卡。

对于每个 RDM 条目,您会发现整个 RDM 映射条目均为映射的原始 LUN 。

5. 选择 RDM 映射条目, 然后单击 \* 删除 \* 。

右窗格中将显示 \* 删除选项 \* 。

- 6. 在 \* 删除选项 \* 中, 选择 \* 从虚拟机中删除并从磁盘中删除文件 \* 。
- 7. 单击 \* 确定 \* 。

所有 RDM 映射条目都会从子操作系统中删除。

从子操作系统中删除 RDM LUN 条目后,您需要从 ESX 服务器中删除这些条目。

清理 **ESX** 服务器中映射的 **RDM LUN**

要彻底清理 ESX 服务器中的所有 RDM LUN 条目,必须由 ESX 服务器管理员执行以下步 骤。

在处理虚拟机目录之前,请关闭虚拟机。

#### 步骤

- 1. 转到虚拟机目录。
- 2. 切换到目录 cd /vmfs/volumes/Data store path 。

```
# ls -1total 1024
drwxr-xr-t 1 root root 1540 Apr 19 23:54 4bc702de-fa7ec190-992b-
001a6496f353
lrwxr-xr-x 1 root root 35 May 11 07:56 local storage (1) \rightarrow 4bc702de-
fa7ec190-992b-001a6496f353
```
此处列出了所有文件和目录。

- 3. 选择虚拟机所在的相应数据存储库。
- 4. 将目录更改为数据存储。

此时将显示虚拟机目录。

5. 将目录更改为要清理 RDM LUN 映射的虚拟机。

所有文件都会列在虚拟机目录中。

6. 删除所有嵌入了 SMVI 字符串的 vmdk 文件。或者,您也可以使用 LUN 名称来标识 vmdk 文件。

或者,您也可以使用 LUN 名称来标识 vmdk 文件。

如果您的 vmdk 文件名称为 `rdm1`, 请仅删除 `rhel4u8-141-232 smvi vol esx3u5 rdm1*rdmp.vmvmvmdk`* 和 *` rhel4u8-141-232\_smvi\_vol\_esx3u5\_mvmvm*` 文件。

删除 `vlnx5U4-197-23\_smvi\_10.72.197.93\_C4koV4XzK2HT\_22-rdmp.vmdk` 和 ` vlnx5U4-197-23\_SMVI\_10.72.197.93\_C4koV4XzK2HT\_22.93.vmdk\_VM\_v4\_v\_v4.5\_v\_v4.5\_v\_v4.5\_v4.5\_v4.5\_v4.5\_v\_ v4.9\_v4.5cv\_v\_4.9\_v4.5cv\_v4.9\_4.c4\_v\_v4.v\_4.`

7. 同时,从虚拟机配置文件(vmx )中删除 vmdk 文件条目。

以下是从 vmx 文件中删除 vmdk 文件条目的示例。

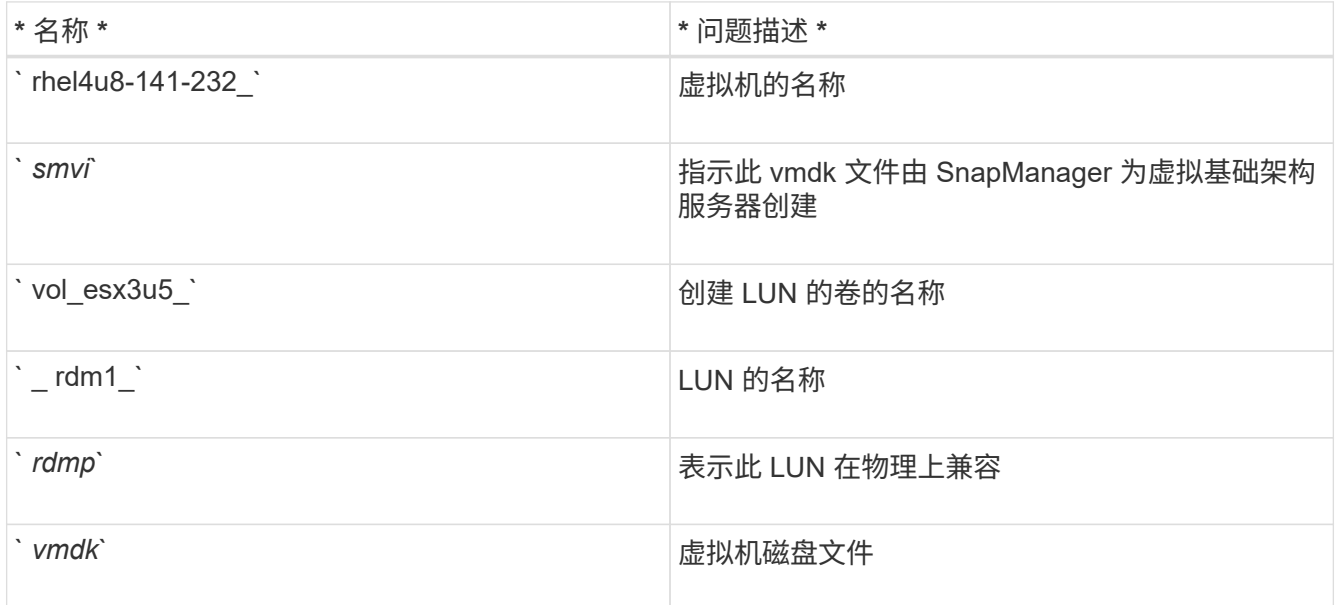

```
[root@ rhel4u8-141-232]# vi rhel4u8-141-232.vmx
: 1999 (1999)
  :
scsi3:1.fileName = "rhel4u8-141-232 SMVI_ vol esx3u5 rdm1.vmdk"
scsi3:1.mode = "independent-persistent"
scsi3:1.ctkEnabled = "FALSE"
scsi3:1.deviceType = "scsi-hardDisk"
scsi3:1.present = "TRUE"
scsi3:1.redo = ""
```
8. 删除上例中指定的条目,包括引号和逗号,但 ` *scsi3* : *1.present*` 条目除外,您应将该条目从 ` *true\_m`* 更 改为 *` \_false*` 。

9. 保存并退出文件。

10. 打开虚拟机。

#### 基于卷的 **SnapRestore** 检查失败

在客户端计算机 ( SLES 11 ) 中, 基于卷的 SnapRestore ( Vbsr ) 检查失败 (当 NFS 尝试导出没有外部主机的列表时),该客户端计算机在 ` /etc/hosts` 文件中具有两个不同 的主机名 IP 。

要解决此问题,您必须确保在 ` /etc/hosts` 文件中的主机名只有一个 IP 。

### **Snapshot** 创建和删除操作失败

由于 LUN 繁忙, Snapshot 创建和删除操作无法删除存储系统上的 Snapshot 副本。

此时将显示以下错误消息:

```
0001-124 Admin error: Failed to remove snapshot <snap-name> on
filer <filer-name>: LUN clone
```
如果满足以下条件,您可能会遇到此错误,并且可能无法直接删除 Snapshot 副本:

- 一个磁盘组跨越多个存储系统。
- 以下 SnapDrive 命令会循环执行 50 次以上的迭代(迭代次数取决于主机操作系统):
	- SnapDrive storage create`
	- SnapDrive snap create`
	- SnapDrive storage delete`
	- SnapDrive snap restore`
	- SnapDrive snap connect`
	- SnapDrive storage delete`
	- SnapDrive snap delete`

此时,存储系统上的 Snapshot 副本状态将显示 ` \* luns-busy\*` ,此状态将持续几小时。

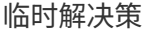

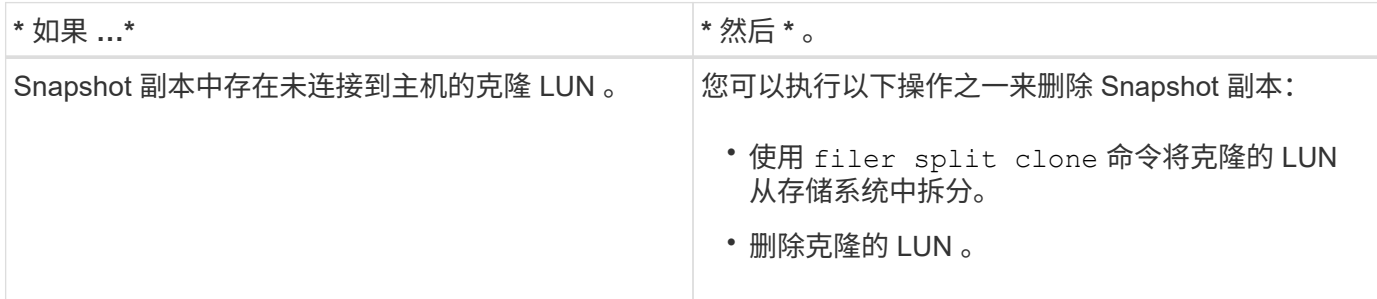

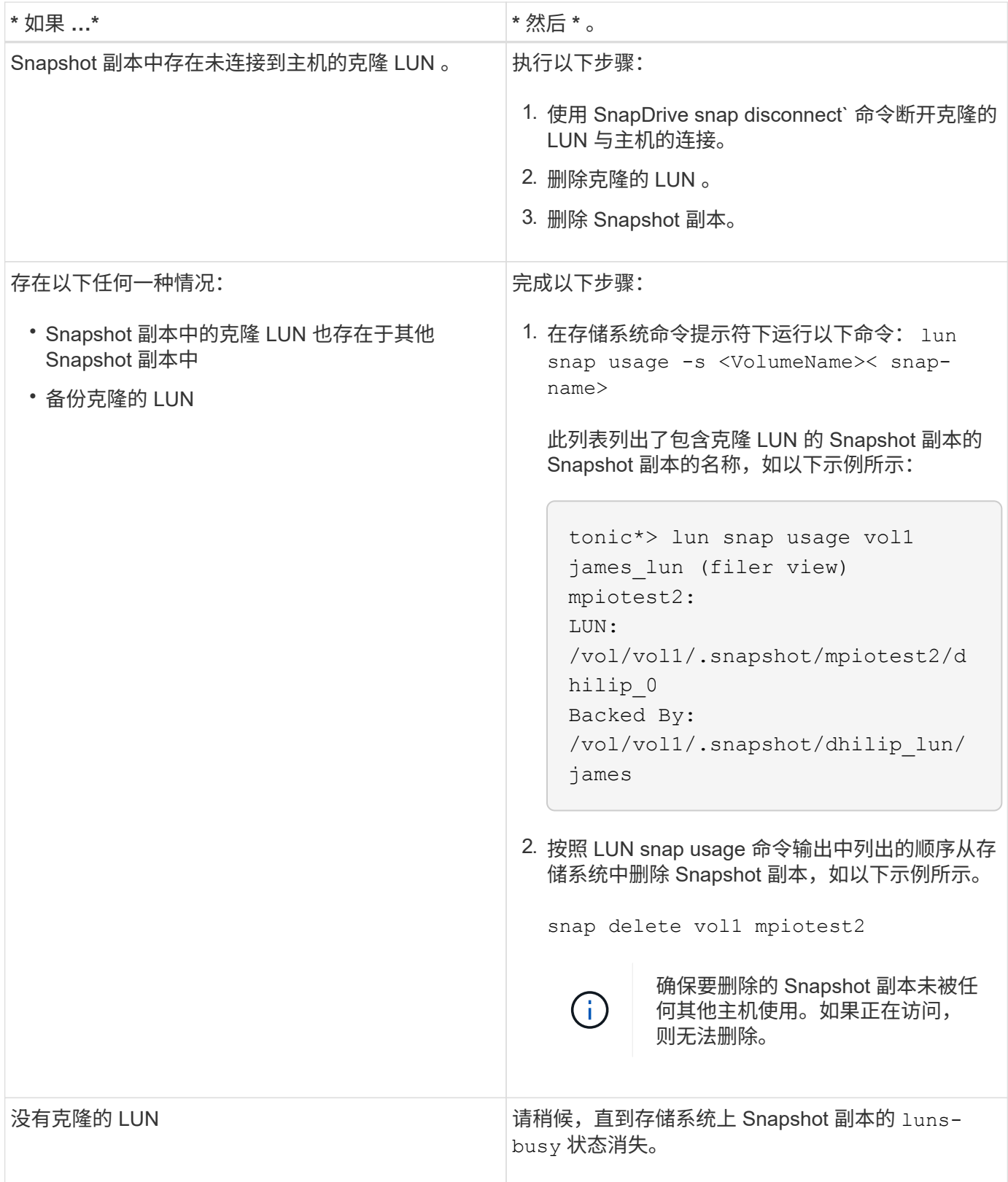

# 无法创建 **Snapshot** 副本

影响 SnapDrive snap create` 命令创建 Snapshot 副本的功能的条件很少。

• SnapDrive snap create` 命令必须能够执行以下任务:

◦ 查询所有磁盘组以获取 LUN 列表。

- 通过 SCSI 命令查询所有 LUN 。
- 在创建 Snapshot 副本之前,磁盘组中的 LUN 必须处于联机状态并映射到磁盘组。如果任何 LUN 脱机或未 映射,则创建操作将失败。

在尝试创建 Snapshot 副本之前,请确保所有 LUN 均已联机并映射到主机。

• 访问权限不允许主机为该存储系统上的信息创建 Snapshot 副本。

此外,由于它可与 LVM 条目结合使用,因此您必须以足够的权限登录到主机以使其能够操作 LVM 条目。

### 无法还原 **Snapshot** 副本

影响 SnapDrive snap restore` 命令还原 Snapshot 副本的功能的条件很少。

- SnapDrive snap restore` 命令必须能够执行以下任务:
	- 查询所有磁盘组以获取 LUN 列表。
	- 通过 SCSI 命令查询所有 LUN 。要使 SnapDrive snap restore` 命令成功,无需使用和挂载主机卷和文 件系统。
- 访问权限必须允许主机在该存储系统上创建和还原信息的 Snapshot 副本。
- 必须将 NFS 挂载的目录正确导出到主机,以便可以挂载该目录。

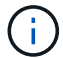

在向磁盘组添加 LUN 或从磁盘组中删除 LUN 之后,应始终创建另一个 Snapshot 副本。

• 如果在创建 Snapshot 副本后将主机卷或文件系统添加到磁盘组,然后尝试还原 Snapshot 副本,则会收到 错误消息。要在这种情况下成功执行还原操作,您必须在命令行中包含 force 选项(` -f` )。

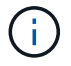

创建和还原 Snapshot 副本后添加的主机卷和文件系统将无法再访问。

• 如果在创建 Snapshot 副本后重命名主机卷或文件系统或更改挂载点,然后尝试还原它,还原操作将失败。 要在这种情况下成功执行还原操作,您必须在命令行中包含 force 选项(` -f` )。

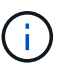

请务必使用 ` -f` 选项,以确保不会意外覆盖不打算覆盖的内容。

• 如果在创建 Snapshot 副本后重命名 LUN ,然后尝试还原该 Snapshot 副本,则还原操作将失败。重命名 LUN 后,应创建新的 Snapshot 副本。

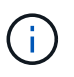

启动 Snapshot 还原操作后,请勿暂停该操作。暂停此操作可能会使系统处于不一致状态。然 后,您可能需要执行手动恢复。

当主机无法与存储系统通信时,无法重新启动守护进程

如果主机无法与任何已配置的存储系统进行通信,则无法启动守护进程。

在这种情况下,当您尝试重新启动守护进程时,守护进程不会启动,并且会遇到以下错误消息。

Unable to start daemon...check daemon log file for more details

主要是,您需要通过对存储系统执行 ping 命令来确保主机是否正在与存储系统通信。如果主机仍无法与存储系 统通信,请尝试使用以下选项:

- 删除未与主机通信的存储系统,然后尝试重新启动守护进程。
- 如果您不想删除为主机配置的存储系统,请在 snapdrive.conf 文件中禁用选项 ` autosupport-enabled\_` to ` off\_` 以禁止显示此错误消息。

无法启动守护进程

如果守护进程在 SnapDrive 进程中发现少量陈旧条目,则无法启动此守护进程。

启动或重新启动守护进程时,将显示以下错误消息。

Starting snapdrive daemon: snapdrive daemon port 4094 is in use ... snapdrive daemon port 4094 is in use ... snapdrive daemon port 4094 is in use ... snapdrive daemon port 4094 is in use ... Unable to start daemon...check daemon log file for more details

在守护进程重新启动 / 启动操作期间,您可能会遇到已处理的 SnapDrive 进程条目,从而导致守护进程失败。

此问题的临时解决策将执行以下操作:

- 手动删除 SnapDrive 进程中陈旧的条目。
- 查找主机中可用的端口。然后,在 SnapDrive.conf 文件中,在选项 contact-http-port-sdU-daemon 中指定端 口。

#### **snapdrived start** 命令失败

在某些情况下, snapdrived start 命令可能会失败。可通过几个故障排除步骤来解决 此问题。

- 检查 snapdrive.conf 文件中指定的守护进程端口是否已被其他应用程序使用。
- 检查先前的守护进程实例是否已正确停止。
- 检查是否已达到系统范围的信号量限制,在这种情况下,守护进程启动将不起作用。
- 检查是否有任何服务(如 iSCSI , VxVM )未在计算机上运行。
- 如果 HTTPS 设置为 on ,请检查是否已在指定目录中安装自签名证书。

#### **SnapDrive** 命令有时会导致挂载或卸载文件系统以及修改系统文件

某些 SnapDrive for UNIX 命令可以挂载或卸载发生原因文件系统。当命令执行挂载文件系

统的操作时, SnapDrive for UNIX 会将文件系统的名称添加到主机平台的标准系统文 件中。如果卸载文件系统的操作, SnapDrive for UNIX 将从系统文件中删除此名称。这不 会造成问题;但是,了解系统文件何时修改会很有用。

系统文件的名称因主机平台而异。下表列出了主机平台及其系统文件。

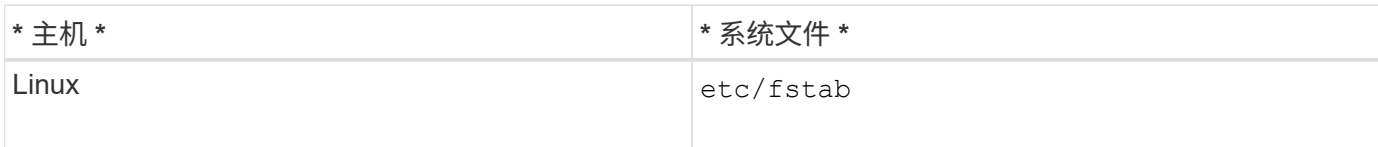

以下任一命令均可挂载文件系统:

- SnapDrive snap restore`
- SnapDrive snap connect`
- SnapDrive storage create`
- SnapDrive 主机连接`
- SnapDrive 存储连接`

以下命令执行可卸载文件系统的操作:

- SnapDrive snap restore`
- SnapDrive snap disconnect`
- SnapDrive storage disconnect`
- SnapDrive storage delete`
- SnapDrive 主机断开连接`

## 无法选择存储堆栈

由于在 snapdrive.conf 文件中指定的值不适当,您无法选择存储堆栈。

此时将显示以下警告消息。

WARNING!!! Unable to find a SAN storage stack. Please verify that the appropriate transport protocol, volume manager, file system and multipathing type are installed and configured in the system. If NFS is being used, this warning message can be ignored.

- 如果您使用的是 NFS 环境,请忽略此警告消息并继续在主机系统上使用 SnapDrive 操作。
- 如果您使用的是 SAN 环境,请确保在 Linux 矩阵堆栈中提供的 snapdrive.conf 文件中指定适当的可接 受值。然后,重新启动守护进程。

• 相关信息 \*

[堆栈](#page-31-0)[要](#page-31-0)[求](#page-31-0)

## **snapdrived stop** 或 **snapdrived start** 命令挂起

在某些情况下, snapdrived stop 或 snapdrived start 命令可能会挂起。

要解决此问题,请运行 snapdrived status 以检查正在执行的命令数量以及这些命令在何时启 动。snapdrived stop 命令等待执行中的所有命令完成。如果您认为任何命令挂起,请执行问题描述 snapdrived -force stop 或 snapdrived -force restart 命令。

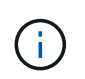

-force` 选项将终止所有正在运行的命令,守护进程将停止。这可能会对系统状态产生负面影响 ,例如过时的设备条目以及未来的守护进程启动。

### **SnapDrive for UNIX** 命令显示 **Could not check access error**

如果 SnapDrive for UNIX 对存储对象具有正确的写入访问权限, 则它可能会显示错误。

它会显示以下错误消息:

0002-332 Admin error: Could not check SD.Storage.Write access on LUN storage array1:/vol/vol1/lun1for user unix-host\root on Operations Manager server(s) ops-mngr-server1 reason: Invalid resource specified. Unable to find its Id on Operations Manager server ops-mngrserver1

#### 此问题的解决方案是:

1. 验证是否已在 Operations Manager 上刷新存储资源。如果未在 Operations Manager 上刷新存储资源,则

- 手动执行 dFM host discover <storage-system> 。
- <sup>将</sup> { Global , dfm.Database.Write } 功能分配<sup>给</sup> sd-admin

在这种情况下, SnapDrive for UNIX 会自动刷新 Operations Manager 并重新发出访问检查。

SnapDrive for UNIX 使用的默认刷新间隔为 15 秒(` dft-rbac - retrv-休眠 - 秒 ` ), SnapDrive for UNIX 使 用的默认重试次数为 12 (` \_dfm - rbac - 重试次数 \_` )。如果您仍收到上述错误消息,请将 ` dft-rbac -retries 配置变量的值增加到 14 , 16 , 18... 等,以匹配您的环境。Operations Manager 所需的刷新间隔取决于存 储系统中的 LUN 和卷数量。

#### 在 **NFS** 环境中挂载 **FlexVol** 卷失败

挂载 FlexVol 卷时,会在 ` /etc/exports` 文件中添加一个条目。在 NFS 环境中, SnapDrive for UNIX 失败,并生成错误消息。

此错误消息为

```
0001-034 Command error: mount failed: nfs mount:
dub12137:/vol/vn_dub12137_testprisredo_0: Permission denied.
```
由于选项 nfs.export.auto-update 设置为 off , SnapDrive for UNIX 可能会遇到此错误消息。选项 nfs.export.auto-update 用于控制是否对 ` /etc/exports` 文件执行自动更新。

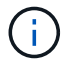

如果 NFS 环境中的 FlexVol 卷发生故障,则 AutoSupport 不会向存储系统发送此消息。

步骤

1. 将 nfs.export.auto-update 选项 设置为 on, 以便自动更新 `/etc/exports`文件。

SnapDrive for UNIX 现在可以挂载 FlexVol 卷。

在 HA 对主动 / 主动配置中,确保为两个存储系统设置 NFS 导出选项 on 。

### 收到错误 **iscsi64 SnapDrive** : **0001-666** 致命错误

如果您的 SnapDrive snap connect` 命令失败,并显示 iscsi64 SnapDrive : 0001- 666 致命错误:,请参见下面的临时解决策。

步骤

- 1. 如果尚未指定筛选器,请将 filter = "r=/dev/ccis/.\*"] ` 作为第一个筛选器添加到` /etc/lvm/lvm.conf 文件 中。
- 2. 删除 ` /etc/lvm/.cache` 和问题描述 pvscan 以确认 ` /dev/cciss/\*` 条目均未显示。

## **SnapDrive for UNIX** 对美元符号的解释不正确

如果在配置值中指定了特殊字符,则 SnapDrive for UNIX 会错误地对美元符号( \$ )和所 有特殊字符进行不同的解释。

所有指定的配置值均应为数字。如果在配置值中指定 \$ 或任何其他特殊字符,则 SnapDrive for UNIX 将接受此 值,但会以不同的方式解释在特殊字符之后提及的数值。

示例

下面是如何解释 \$ 的示例:

```
#a=$123
#echo $a
23
[root@vm-linux-51-233 ~]# /opt/NetApp/snapdrive/bin/config_set volume-
clone-retry-sleep=$129
[root@vm-linux-51-233 ~]# /opt/NetApp/snapdrive/bin/config_show |grep
volume-clone-retry-sleep
volume-clone-retry-sleep:Number of seconds between retries during flex-
clone create:'3':'29':1:0:'^[0-9]+$':filer
```
在此示例中, SnapDrive for UNIX 会将配置值( \$123 )解释为 23 。

临时解决策

在 \$ 之前指定反斜杠(\)。按如下所示修改上一个示例:

```
#a = \S123#echo $a
23
[root@vm-linux-51-233 ~]# /opt/NetApp/snapdrive/bin/config_set volume-
clone-retry-sleep=$129
[root@vm-linux-51-233 ~]# /opt/NetApp/snapdrive/bin/config_show |grep
volume-clone-retry-sleep
volume-clone-retry-sleep:Number of seconds between retries during flex-
clone create:'3':'29':1:0:'^[0-9]+$':filer
```
在将 **SUSE Linux Enterprise Server** 从版本 **10** 升级到 **11** 之后, **SnapDrive for UNIX** 将显示一条错误消息

将 SUSE Linux Enterprise Server ( SLES ) 从 10 升级到 11 后, 适用于 UNIX 的 SnapDrive 显示错误。您必须创建基本设备名称并挂载文件系统。

执行存储操作时, SnapDrive for UNIX 会报告以下错误: 0001-791 Admin error : device /dev/sdc does not have a partition.要支持文件系统 /mnt/testfs 的持久挂载,需要一个分区。使用 " noperator" 选项 重试命令

#### 临时解决策

1. 使用选项 ` -fs` 和 ` -noperit` 来记录基本设备名称,如以下示例所示:

` \* IBMX336-250-111 : /etc/udev/rules.d# SnapDrive storage connect -fs /mnt/testfs -lun f3020-207-11 : /vol/san1/lun200\_0 -nolvm -noperate\*``

未按预期创建文件系统,但会记录基本设备名称(在此示例中为 ` /dev/sdc` )。

2. 在基本设备名称中创建 mkdir -p /mnt/testfs 目录。

- 3. 运行 blkid 。
- 4. 指定以下内容:

` \* UUID = 239ae9a1-75fd-4faf-b9f4-a0b80bf7b62c /mnt/testfs ext3\*`

- 5. 挂载文件系统:
	- ` \* # 挂载 /mnt/testfs\*``
- 6. 显示存储选项:
	- ` \* # SnapDrive storage show -fs /mnt/testfs3\*`

发现某些映射设备时, **SnapDrive for UNIX storage create** 命令失败

在 SnapDrive for UNIX 中运行 storage create 命令时,在发现阶段,系统会拒绝发现 某些映射设备,并且此命令会失败。

临时解决策

对于要接受的所有设备,编辑 ` /etc/lvm/lvm.conf` 文件的筛选部分:

```
filter = \lceil "a/.*/" ]
```
#### • 相关信息 \*

#### [存储创建操作的](#page-144-0)[准则](#page-144-0)

#### 使用自定义的 **LD\_library\_path** 时, **SnapDrive for UNIX** 命令失败

如果存在自定义的 LD\_library\_path 以及 snapcreate-check-nonpersistentnfs 设置为 off, 则 SnapDrive for UNIX 命令将失败。

#### 临时解决策

在 wrapper 脚本中设置 env 变量,以确保此变量仅对 SnapDrive 二进制文件可见。

### 在多个子网配置中, **SnapDrive** 操作失败

如果禁用了互联网控制消息协议 (Internet Control Message Protocol, ICMP) 访问, 或者在主机和存储系统网络之间丢弃了 ICMP 数据包,则 SnapDrive 操作在多个子网配置 中失败。

确保将 ` enable-ping-to check-filer-reachaity ` 设置为 off 。

## 使用命令 **Shell** 设置环境变量时, **SnapDrive for UNIX** 命令失败

您无法执行 SnapDrive for UNIX 命令,因为 SnapDrive for UNIX 不接受通过命令 Shell 设 置的环境变量, 并且当`\* \$LD\_library\_path\*` 和 `\* snapcreate-check-nonpersistent-nfs\*` 参数设置为 off 时。

临时解决策

对 SnapDrive for UNIX 二进制文件使用包装程序脚本,并将环境变量设置为对二进制文件可见。

## **SnapDrive for UNIX** 不会自动删除 **UNIX** 中陈旧的设备

如果 SnapDrive for UNIX 操作因配置问题而失败, 则以太网光纤通道 (FCoE) 环境中可 能会遗留陈旧设备。这些陈旧设备不会自动删除,因此您需要了解临时解决策。

临时解决策

运行供应商提供的原生重新扫描脚本以删除所有旧条目,或者使用 SG3 软件包附带的 rescan-scsibus.sh -r 命令运行重新扫描脚本。

## **SnapDrive** 无法在 **RHEL 6.6** 及更高版本中添加新映射的 **LUN**

与 SG3 utils 软件包捆绑的重新扫描脚本 ` /usr/bin/rescan scsi-bus.sh` 无法在运行 Red Hat Enterprise Linux 6.6 及更高版本的 SnapDrive for UNIX 中添加新映射的 LUN 。

临时解决策

1. 在 ` /root` 目录中创建一个名为 dvory-lun-rescan .sh 的文件,并为该文件提供完全权限。

2. 将命令 ` /usr/bin/rescan-scsi-bus.sh -a -r` 添加到 dvory-lun-rescan.sh 文件中。

## 由于使用别名设备时多路径设置不正确, **SnapDrive for UNIX** 操作失败。

在 RHEL 5.11 中运行 storage show 或 snap create 命令时,该命令将显示以下错误 消息:

s对 SDU 守护进程的状态调用失败,并且在 SLES11SP3 主机中使用 -nolvm 选项调用,而不涉及主机 LVM 。

• \* SnapDrive storage show -all` 命令无法显示正确的别名 \*

SnapDrive for UNIX 不会为映射器设备显示正确的别名。如果在 multipath.conf 文件中的 multipaths { } 部分不正确,则会发生此问题描述。

• \* 临时解决策 \*

您必须确保在多路径设置中输入右括号。

• 为映射器设备 \* 设置了别名后, \* SnapDrive 操作失败,并显示以下错误

Snapdrive could not import /dev/mapper/lvm\_fs\_SdDg: device-mapper: resume ioctl failed: Invalid argument Unable to resume lvm fs SdDg-lvm fs SdHv  $(252:4)$  1 logical volume(s) in volume group "lvm fs SdDg" now active"

如果与设备的别名映射不正确,则会出现此问题描述。

• \* 临时解决策 \*

执行 multipath-ll 并确保与设备的别名映射正确无误,然后执行 SnapDrive for UNIX 操作。

# 命令参考

SnapDrive for UNIX 支持各种命令。这些命令参考有助于您了解命令,其选项,关键字和 参数。

收集 **SnapDrive for UNIX** 命令所需的信息

本章提供有关 SnapDrive for UNIX 命令,格式,选项,关键字和示例的信息。

收集命令所需的信息

SnapDrive for UNIX 命令采用一种格式,并具有关联的关键字。这些命令具有选项和参数

,需要用户输入值。

这些检查清单可帮助用户快速执行 SnapDrive for UNIX 。对于每个命令,它提供以下内容:

- 建议的格式
- 有关命令可用的关键字,选项和参数以及应提供的值的信息
- 命令示例

有关命令的一般注意事项

SnapDrive for UNIX 命令具有 ` -DG` , ` -vg` , ` -lvol` 和 ` -hostvol` 等选项。

下面是有关该命令的一些常规注释:

- ` -dg` 和 ` -vg` 选项是同义词,反映了以下事实:某些操作系统引用磁盘组,而其他操作系统引用卷组。本 指南使用 -dg 来指代磁盘组和卷组。
- ` -lvol` 和 ` -hostvol` 选项是同义词,反映了以下事实:某些操作系统引用逻辑卷,而其他操作系统引用主机 卷。本指南使用 ` -hostvol` 来指代逻辑卷和主机卷。

•最好使用默认的 igroup ,而不要通过包含 `-igroup` 选项来明确指定 igroup 。

## **SnapDrive for UNIX** 命令摘要

SnapDrive for UNIX 命令用于配置,存储配置,主机端管理和 Snapshot 操作。

命令摘要

SnapDrive for UNIX 支持不同的命令行,例如配置,存储配置,主机端管理, 和 Snapshot 操作。

#### 配置命令行

SnapDrive for UNIX 命令用于配置操作。

#### 以下命令行选项用于配置操作。

- SnapDrive 配置访问 { show | list } *filername*`
- SnapDrive 配置检查 LUN`
- SnapDrive 配置 delete *appliage\_name [appliage\_name …]*`
- SnapDrive 配置列表`
- SnapDrive 配置集( -dfm *) user name* appliage name [appliation\_name …]`
- SnapDrive 配置集 [-viadmin] *user\_name vadmin\_name*`
- SnapDrive 配置显示 [*host\_file\_name*]`
- SnapDrive 配置检查集群`
- SnapDrive 配置准备 LUN -count 计数`
- SnapDrive config migrate set *storage\_system\_name new\_storage\_system\_Nam*`
- SnapDrive 配置迁移 delete *new\_storage\_system\_name [new\_storage\_system\_name …… ]*`
- SnapDrive 配置迁移列表`
- SnapDrive portset add portset name filername [filername ...]`
- SnapDrive 端口集删除文件名 [filername …]``
- SnapDrive 端口集列表`
- SnapDrive igroup add igroup name filername [filername ...]``
- SnapDrive igroup delete filername [filername …]``
- SnapDrive igroup list`

#### 存储配置命令行

某些 SnapDrive for UNIX 命令用于存储配置。

以下命令行选项用于存储配置操作:

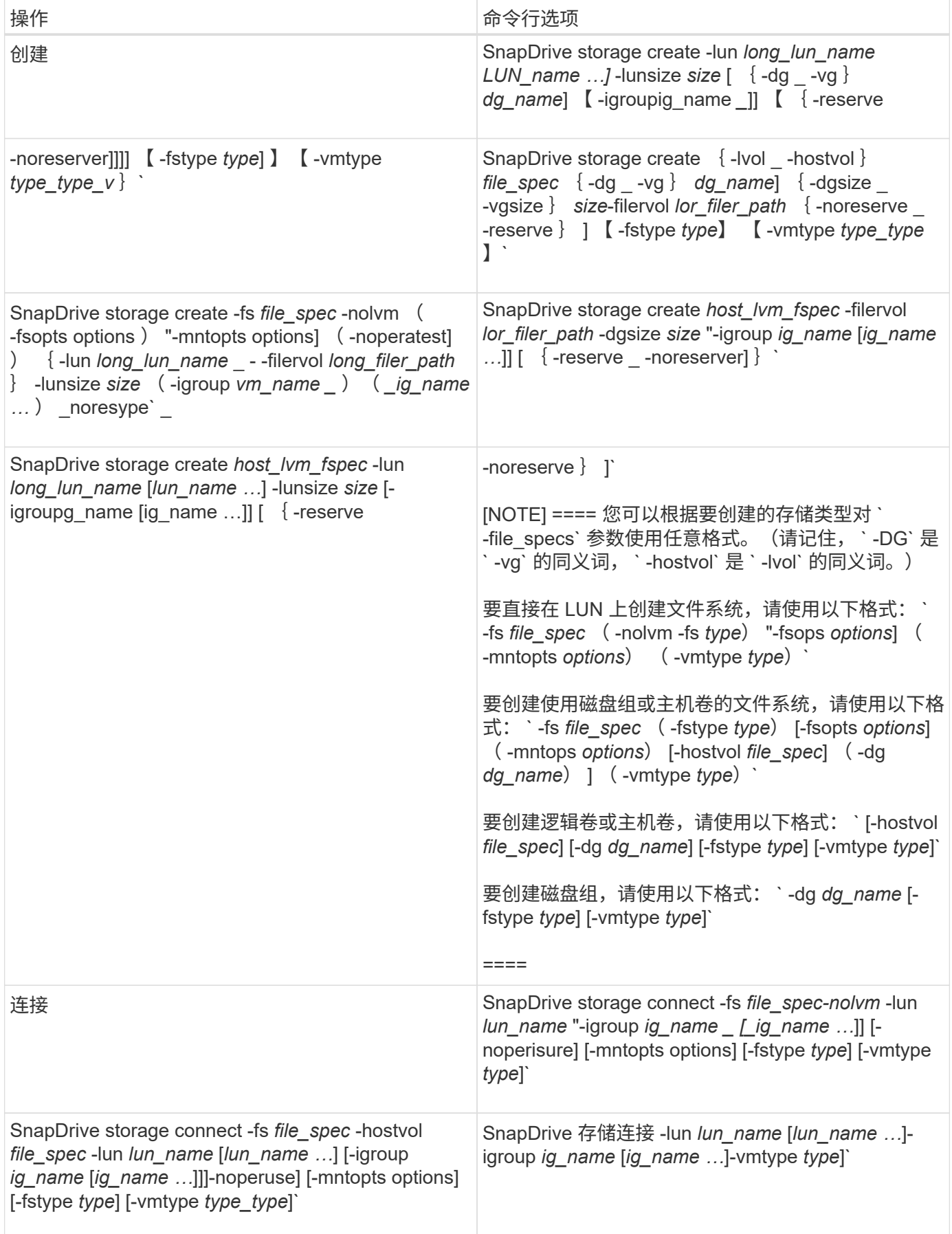

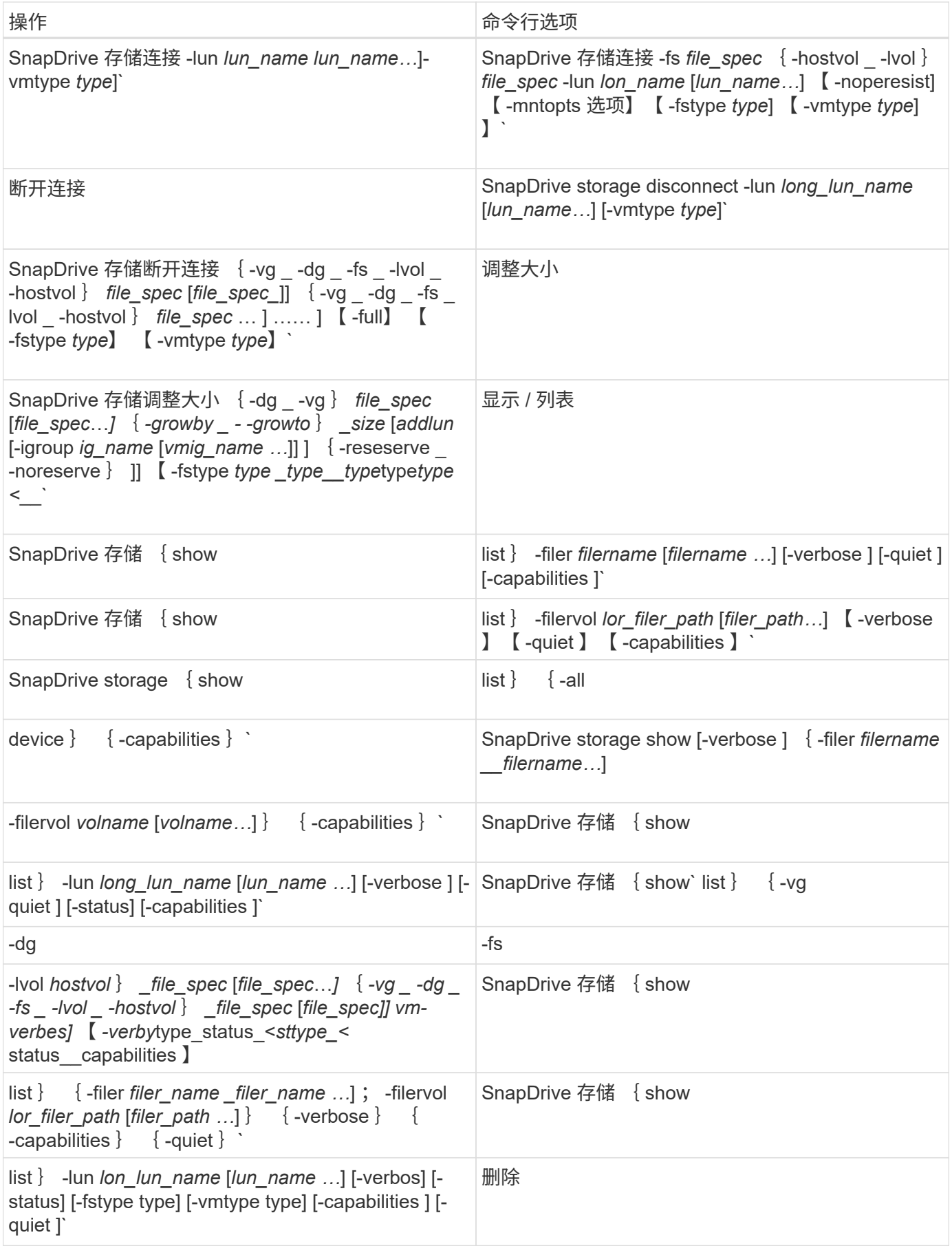

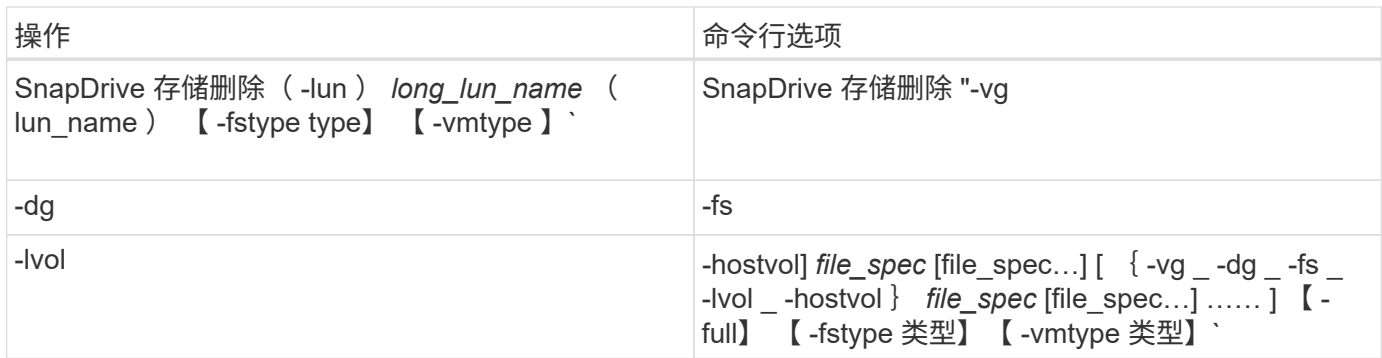

• 相关信息 \*

[命令行参数](#page-293-0)

主机端命令行

# SnapDrive for UNIX 命令用于主机端操作。

下表提供了主机端操作的各种命令行选项。

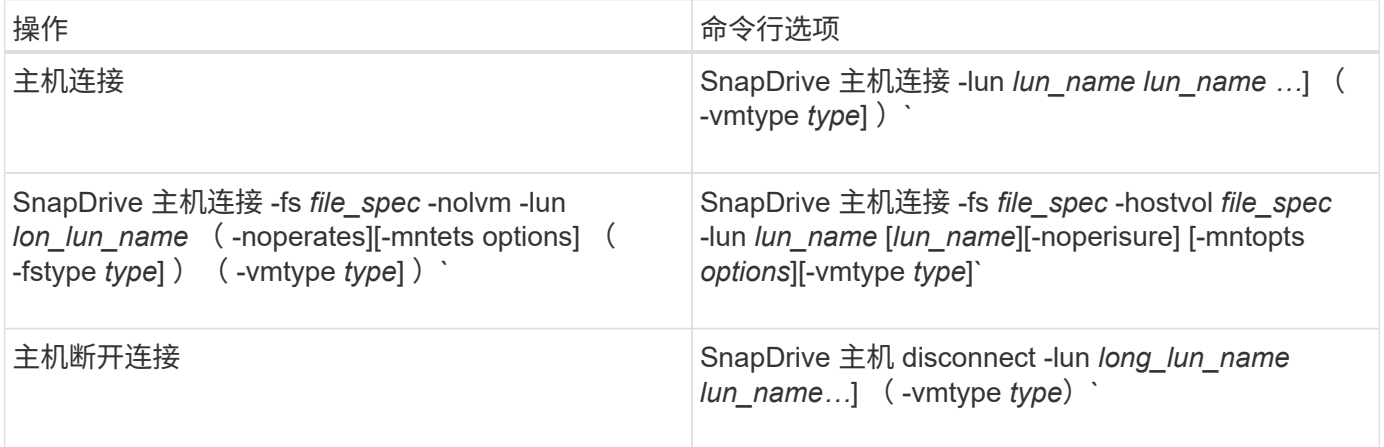

**Snapshot** 操作命令行

SnapDrive for UNIX 命令用于执行 Snapshot 操作。

下表为 Snapshot 操作提供了各种命令行选项。

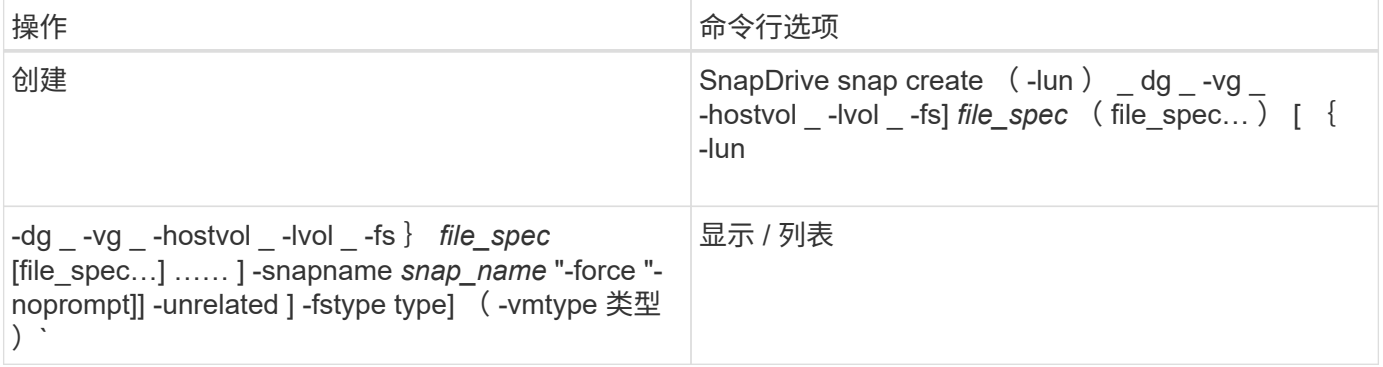

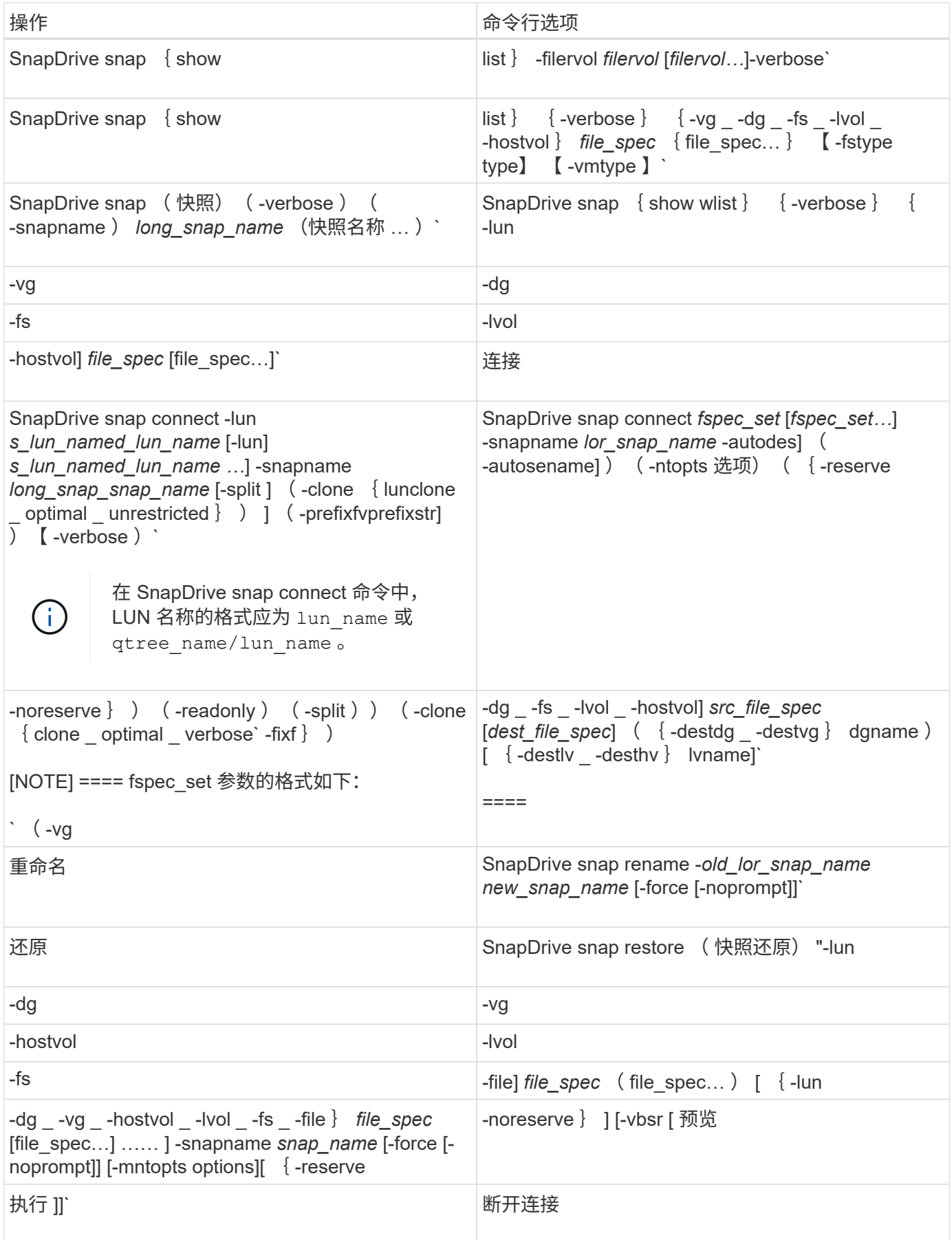

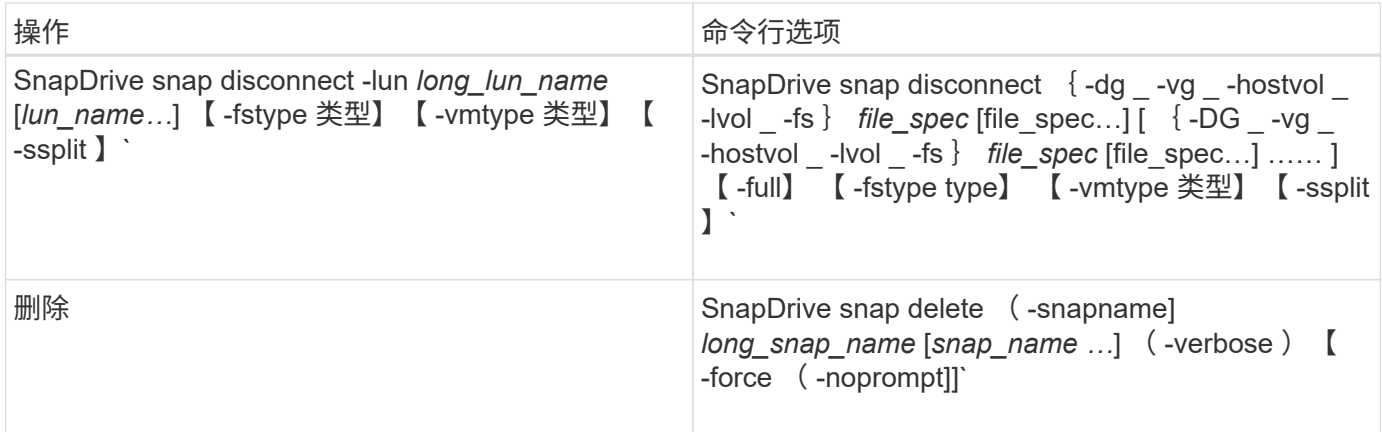

## **SnapDrive for UNIX** 选项,关键字和参数

## SnapDrive for UNIX 命令具有相关的选项,关键字和参数。

命令行选项

SnapDrive for UNIX 命令可使用多种选项。

通过 SnapDrive for UNIX ,您可以根据需要在其命令中包括以下选项。在某些情况下,您可以使用这些选项的 缩写形式。例如,您可以使用 `-h` ,而不是 `-help` 。

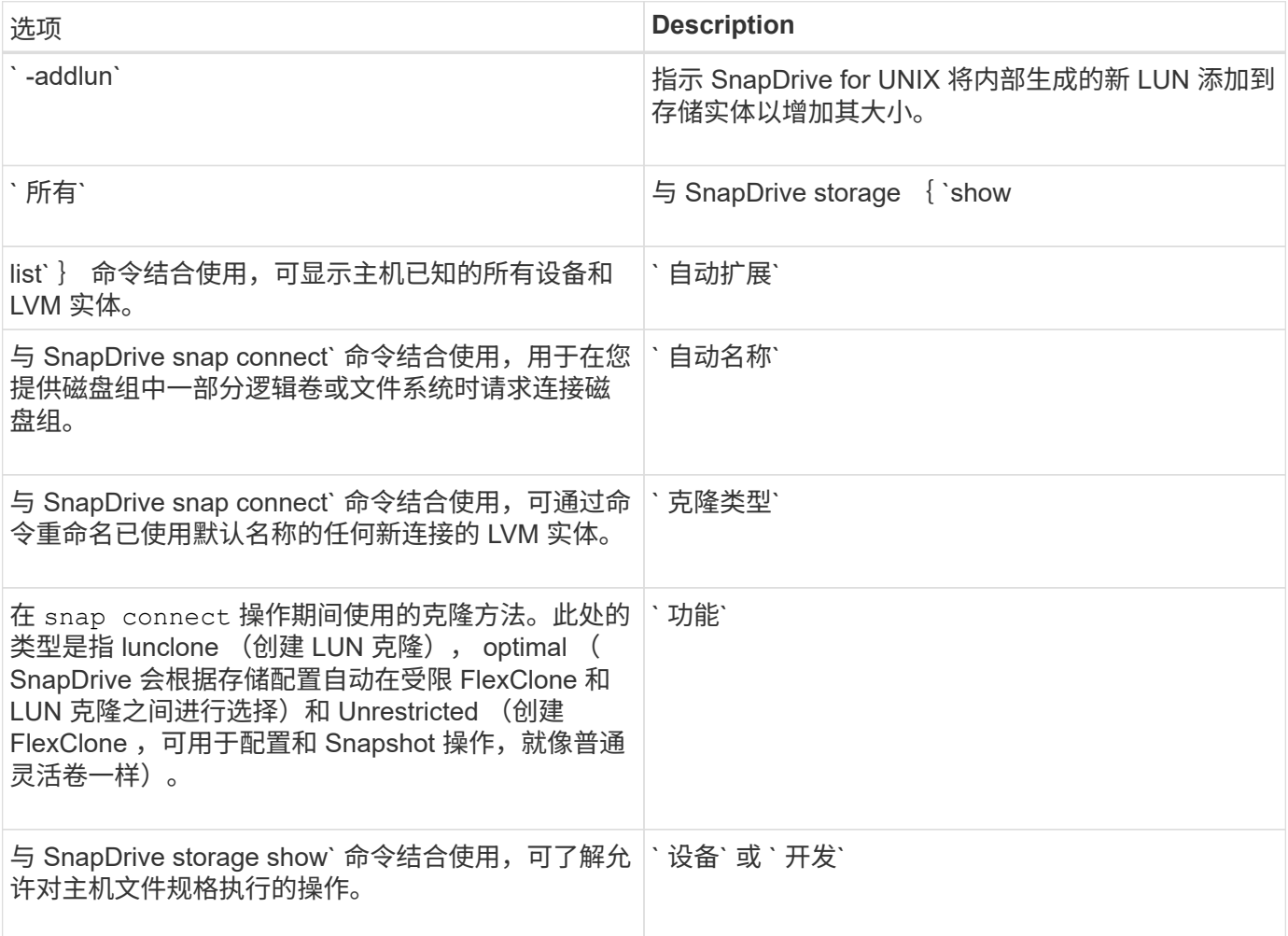

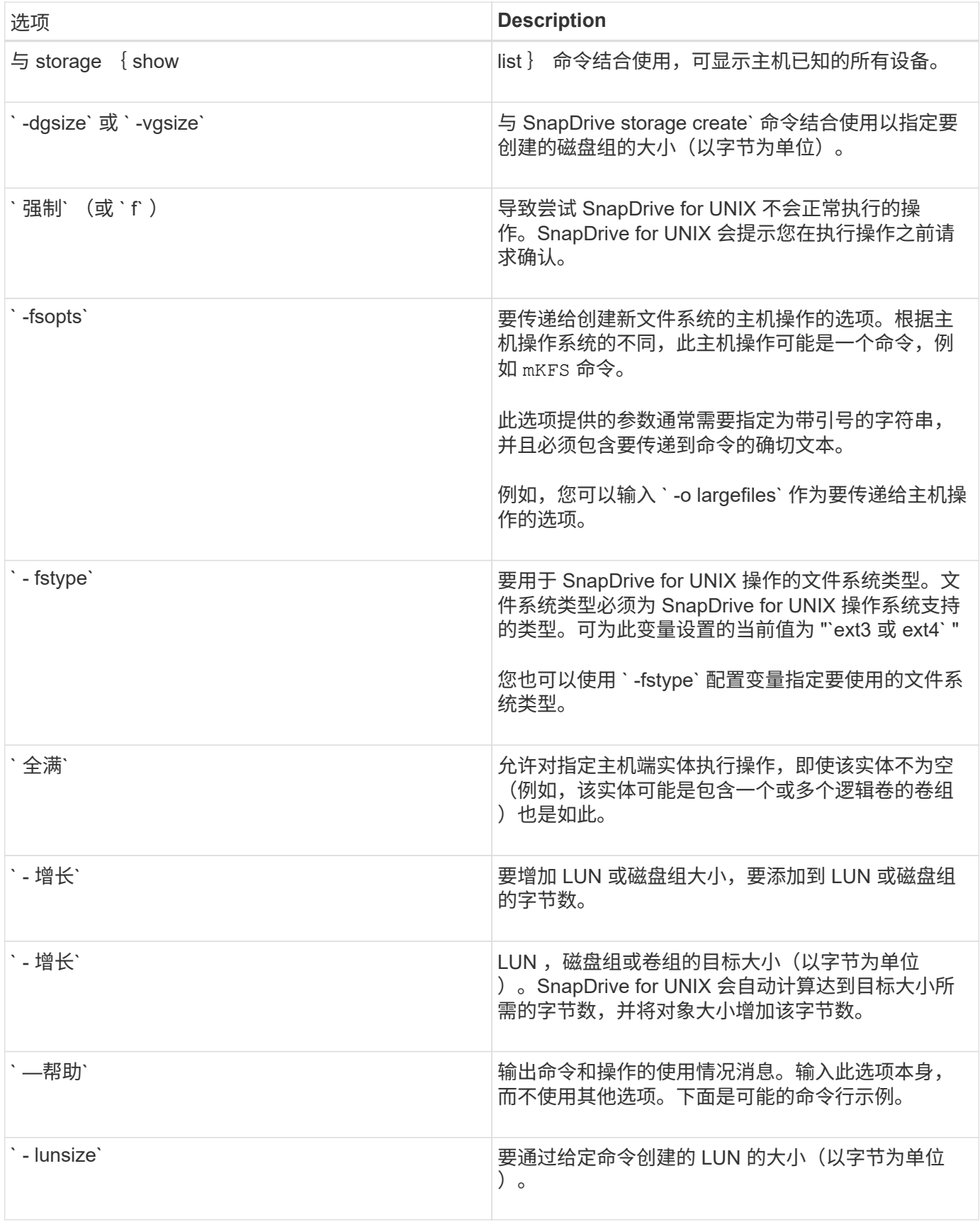
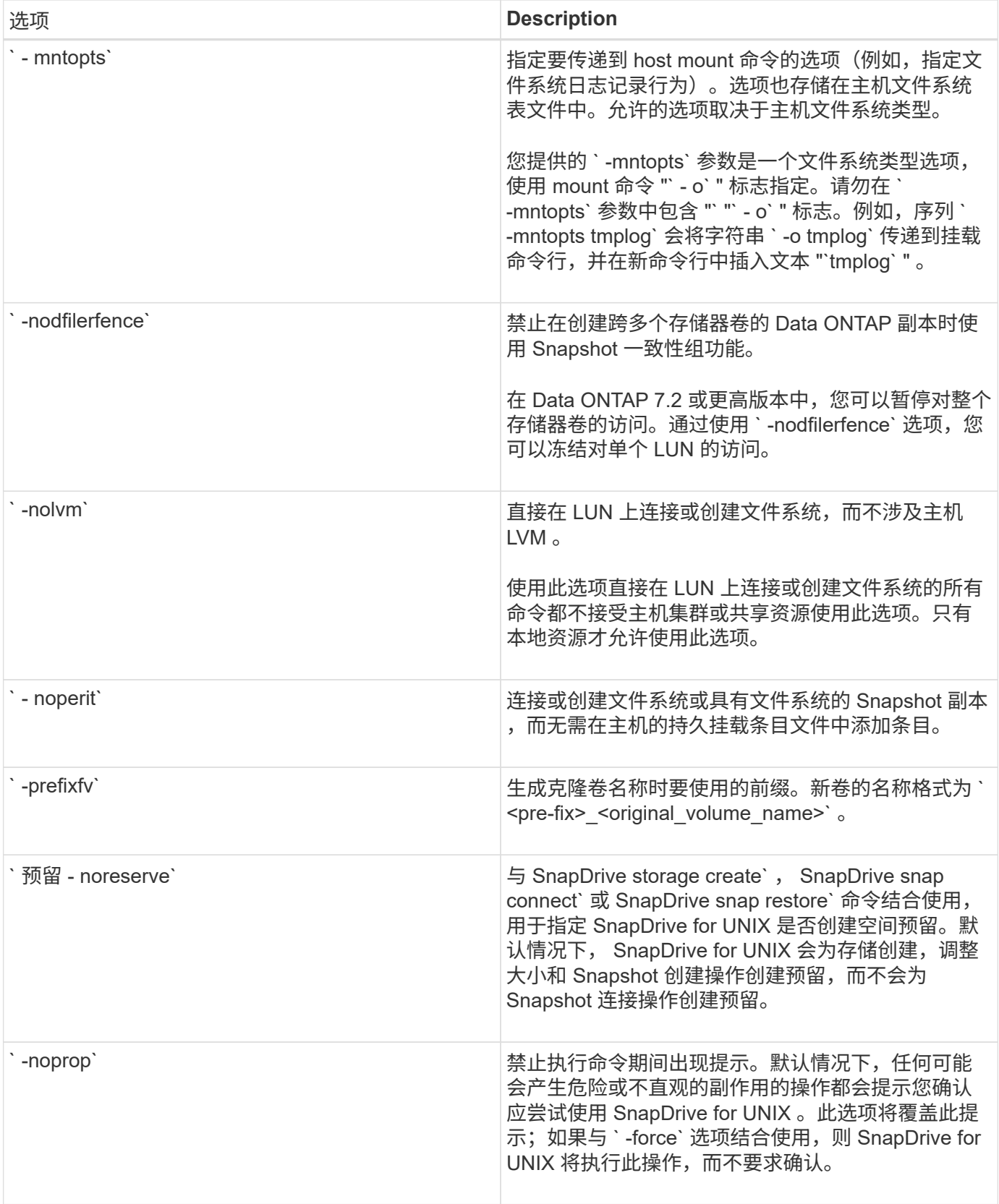

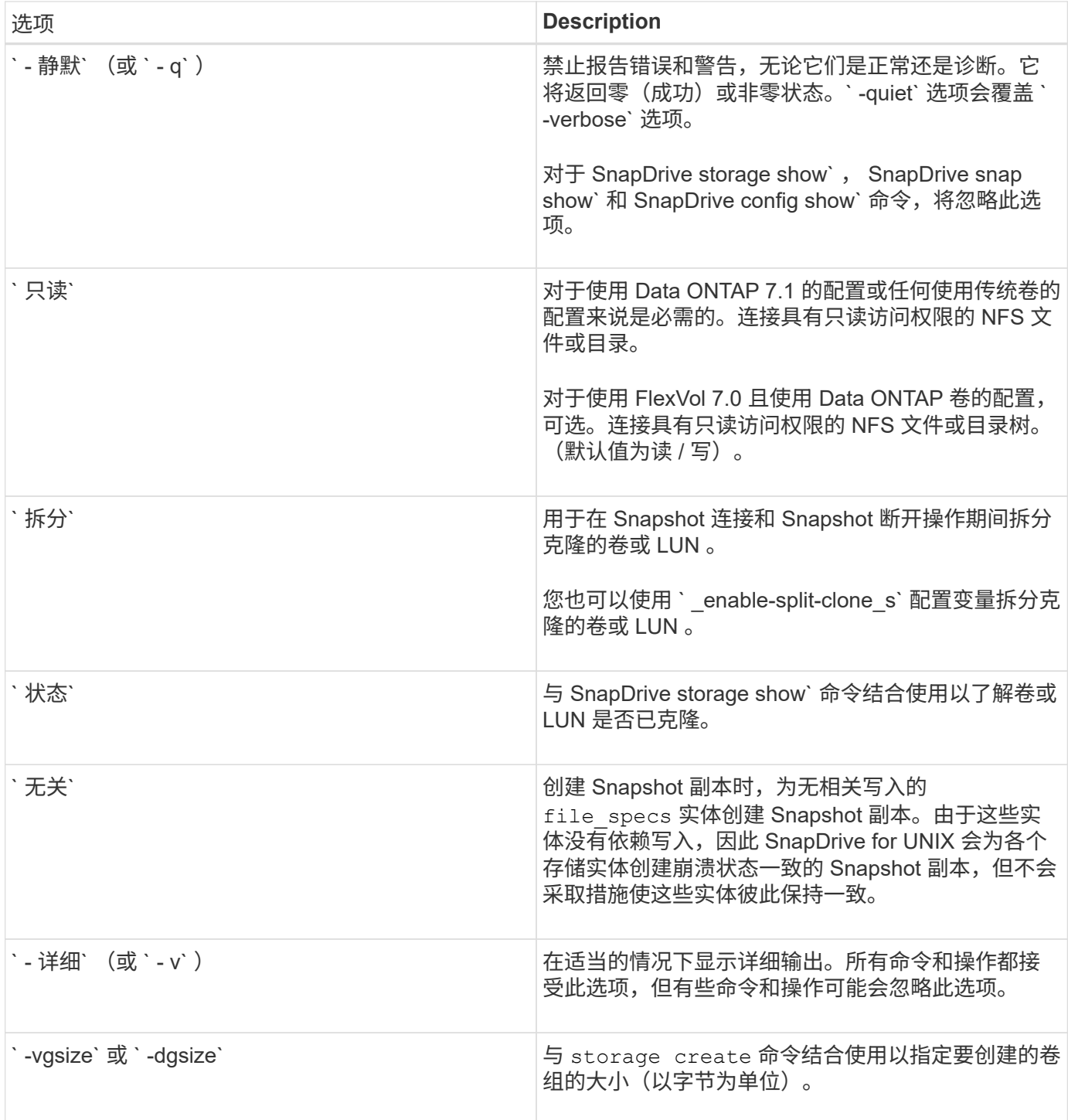

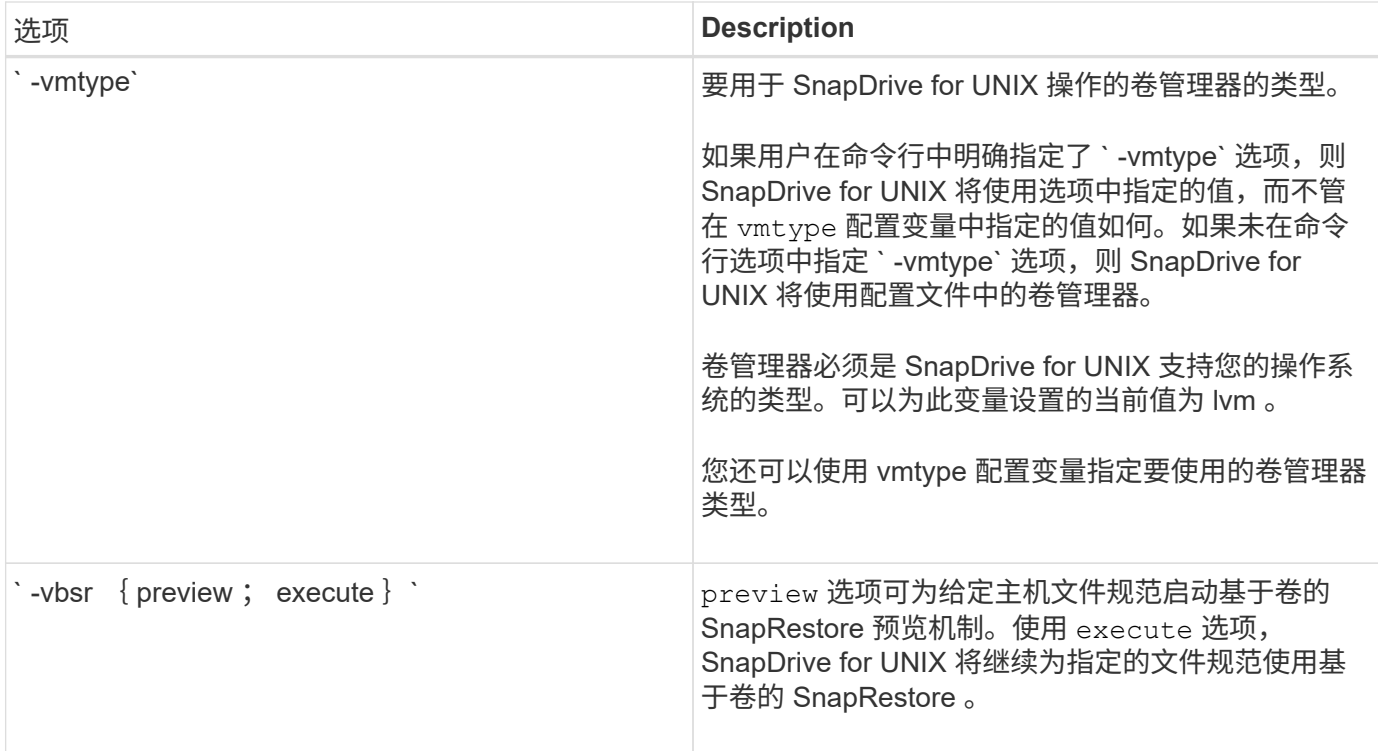

关键字规则

SnapDrive for UNIX 使用关键字指定 SnapDrive for UNIX 操作的目标。

SnapDrive for UNIX 使用关键字来指定与要使用的主机和存储系统对象对应的字符串序列。以下规则适用于 SnapDrive for UNIX 关键字:

- 在每个关键字前面添加一个连字符( )。
- 请勿将关键字串联在一起。
- 输入整个关键字和连字符,而不是缩写。

命令行关键字

SnapDrive for UNIX 使用关键字指定主机磁盘组,目标组,卷或 FlexClone 的名称, NFS 文件, 存储系统等。

以下是可用于 SnapDrive for UNIX 命令的关键字。您可以使用它们指定 SnapDrive for UNIX 操作的目标。这些 关键字可以使用一个或多个参数。

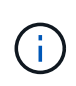

某些 LVM 指的是磁盘组,而另一些 LVM 则指的是卷组。在 SnapDrive for UNIX 中,这些术语被 视为同义词。此外,某些 LVM 指的是逻辑卷,而某些 LVM 指的是卷。SnapDrive for UNIX 将术 语主机卷(创建此术语是为了避免将主机逻辑卷与存储系统卷混淆)和术语逻辑卷视为同义词。

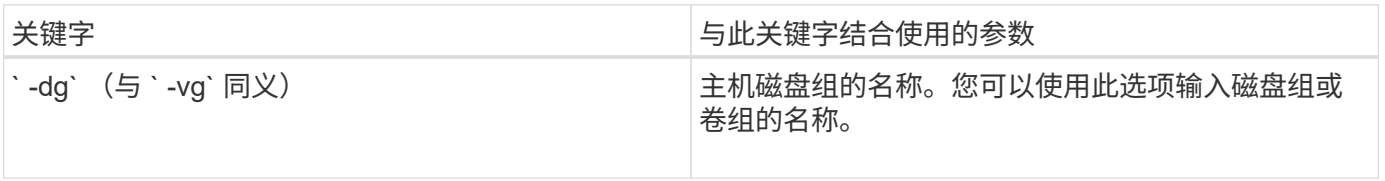

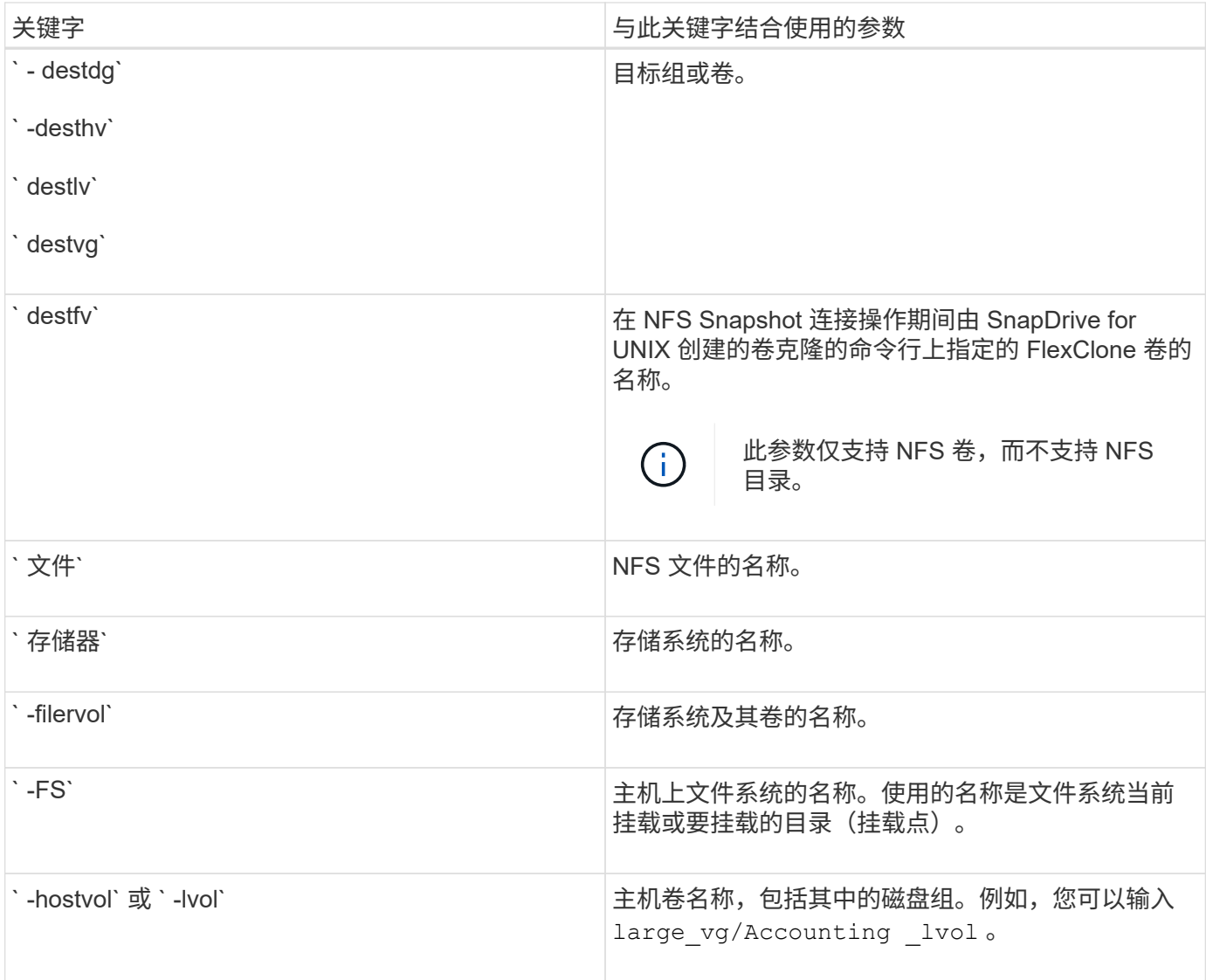

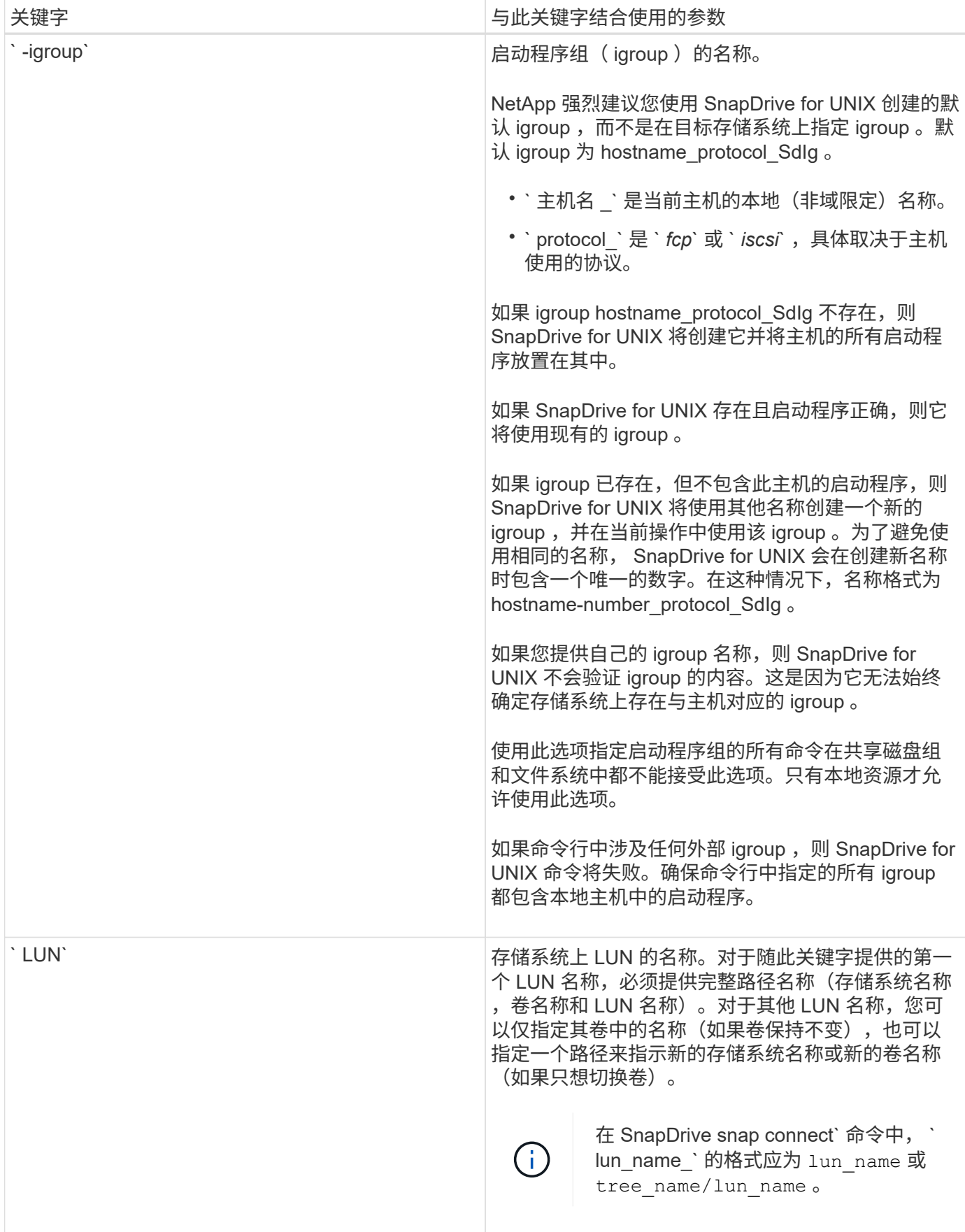

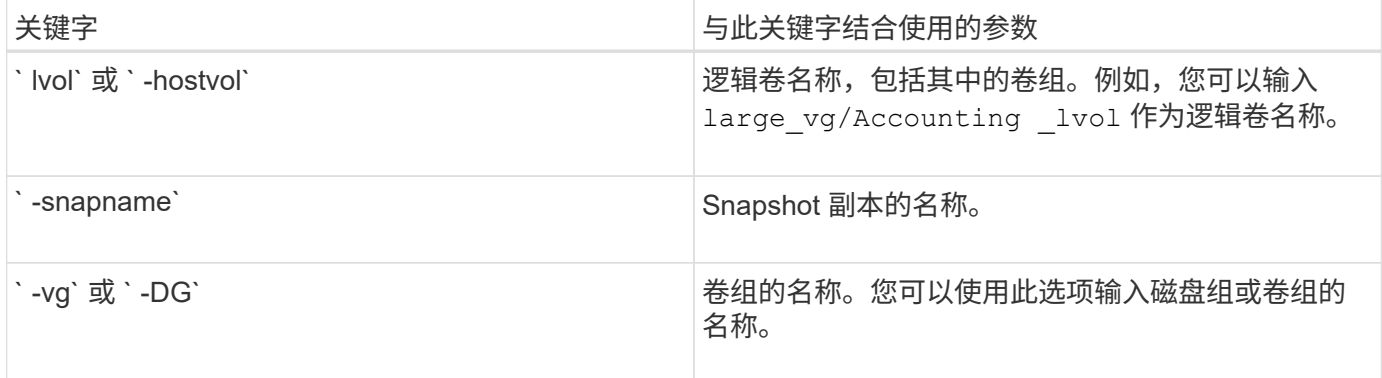

命令行参数

## 适用于 UNIX 的 SnapDrive 采用特定格式进行参数设置。

下表介绍了可使用关键字指定的参数。

使用格式 SnapDrive type\_name operation\_name << keyword/option> <switches>>`; 例如, 如果要从主机文 件系统 ` /mnt/dir` 创建名为 snap\_hr 的 Snapshot 副本,应输入以下命令行:

` \* SnapDrive snap create -fs/mnt/dir -snapname \_snap\_hr\*` 。

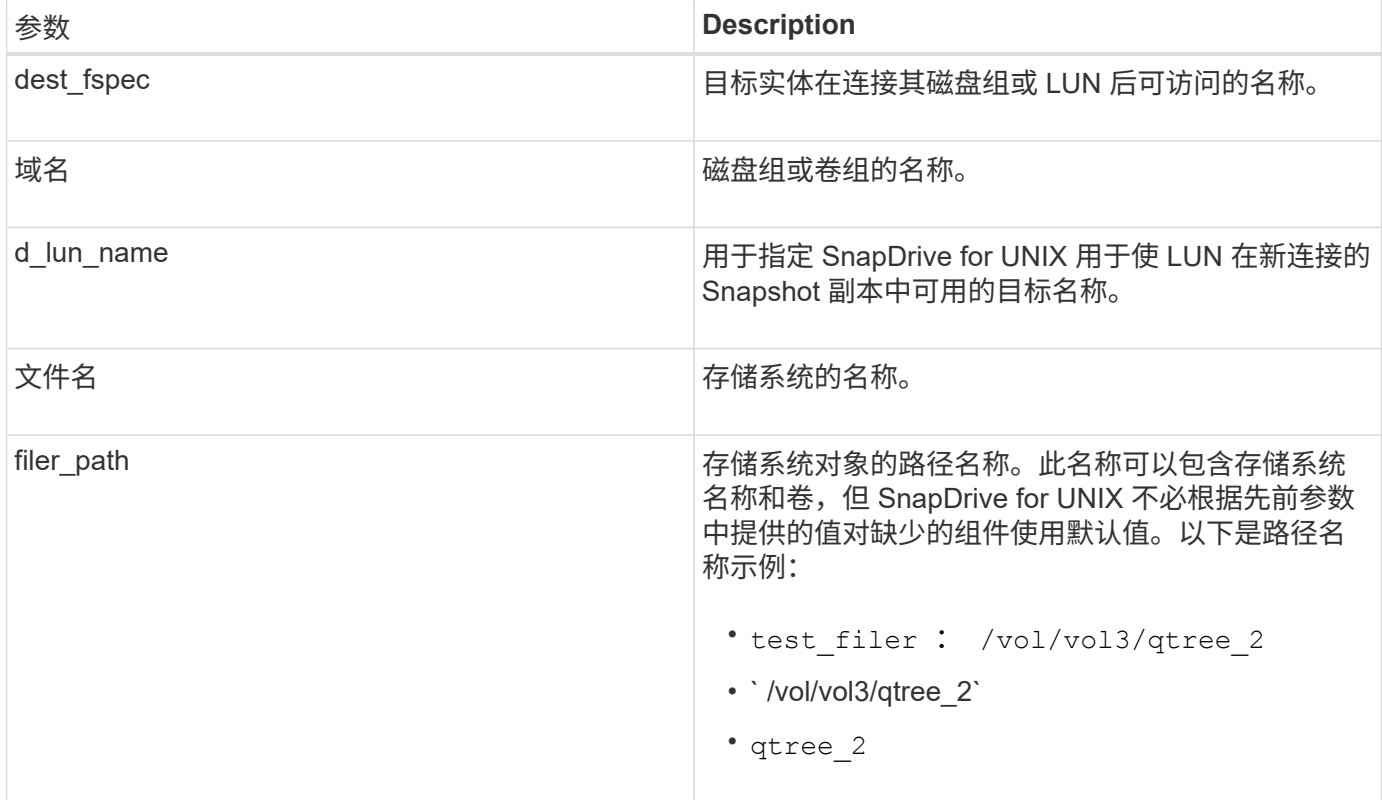

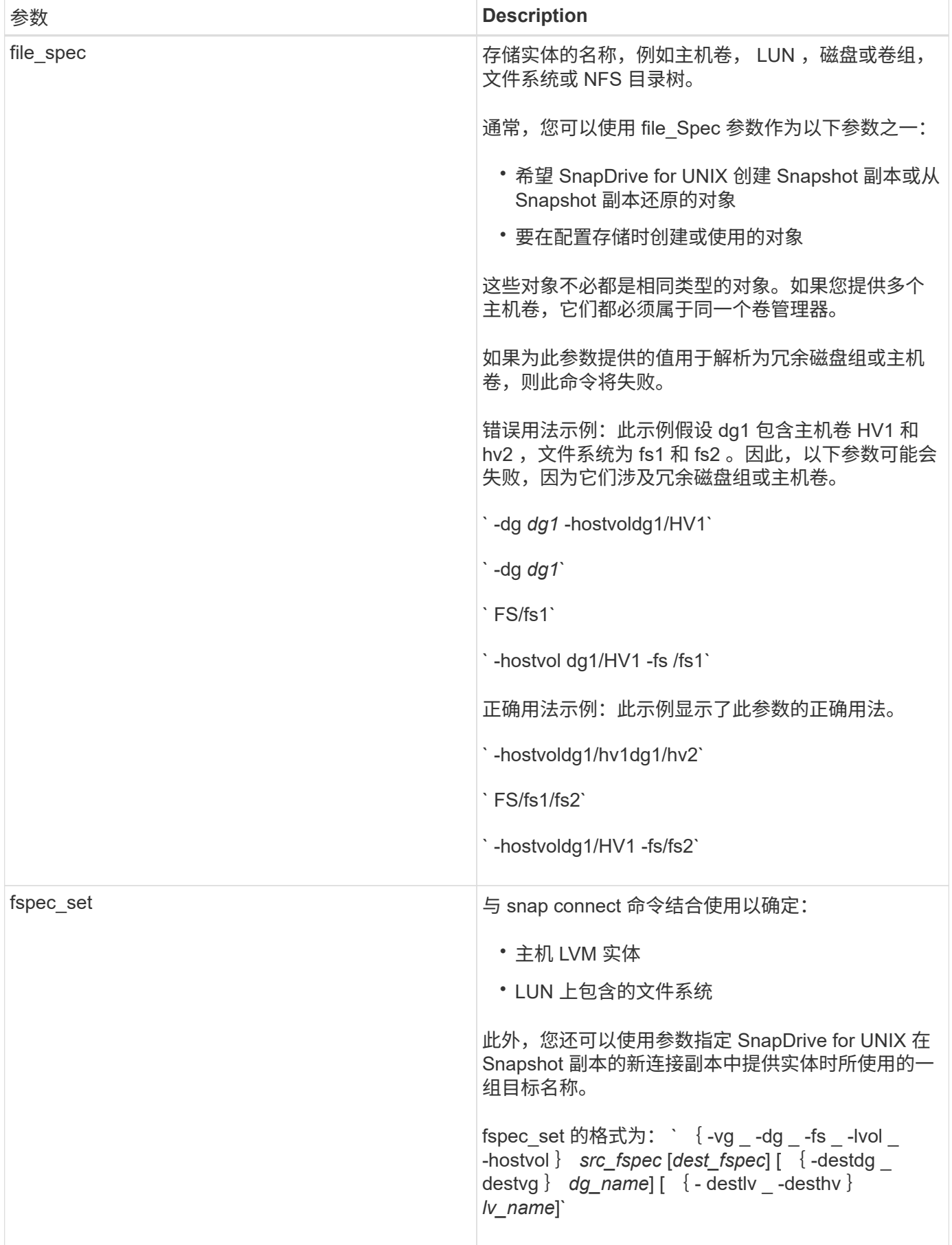

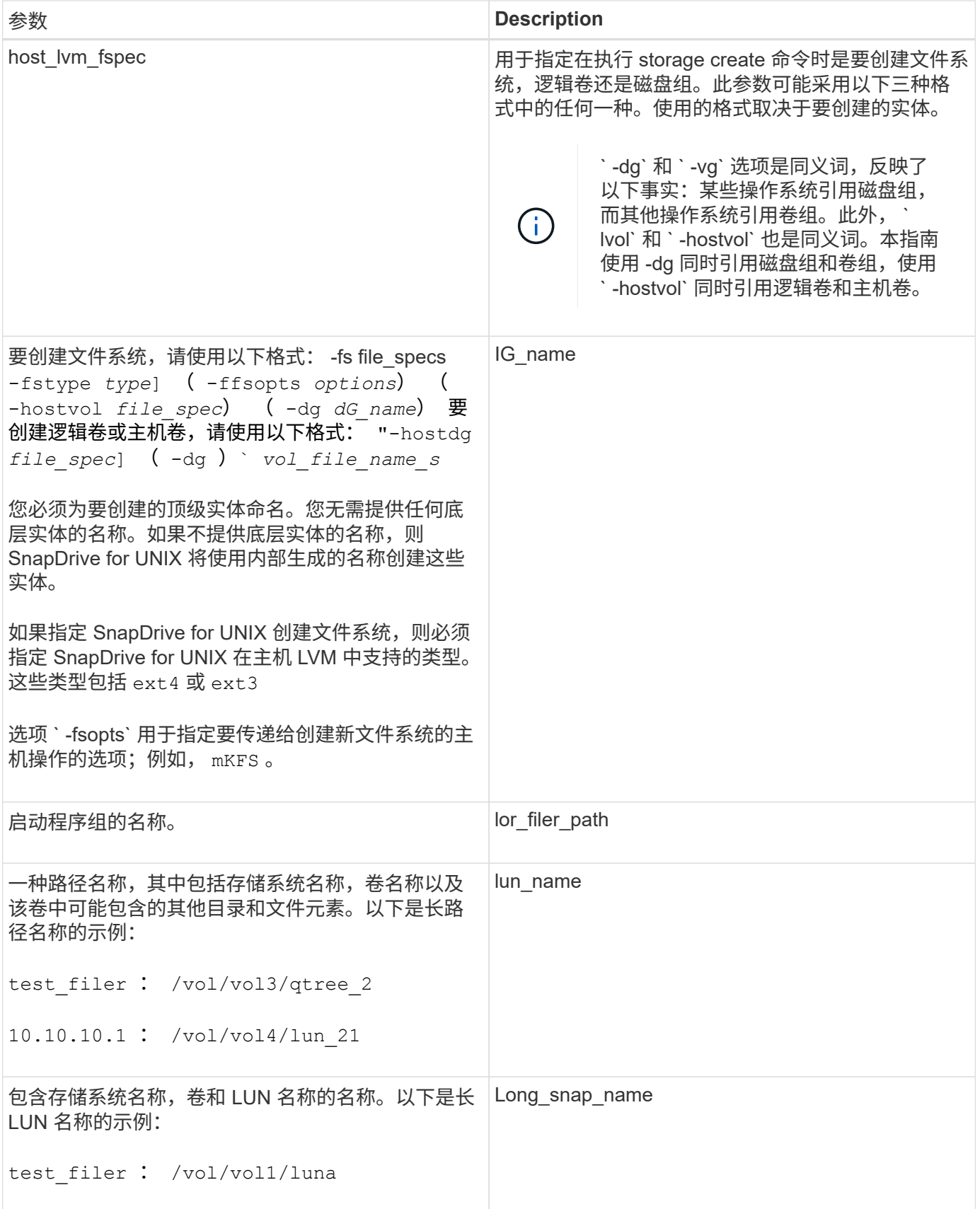

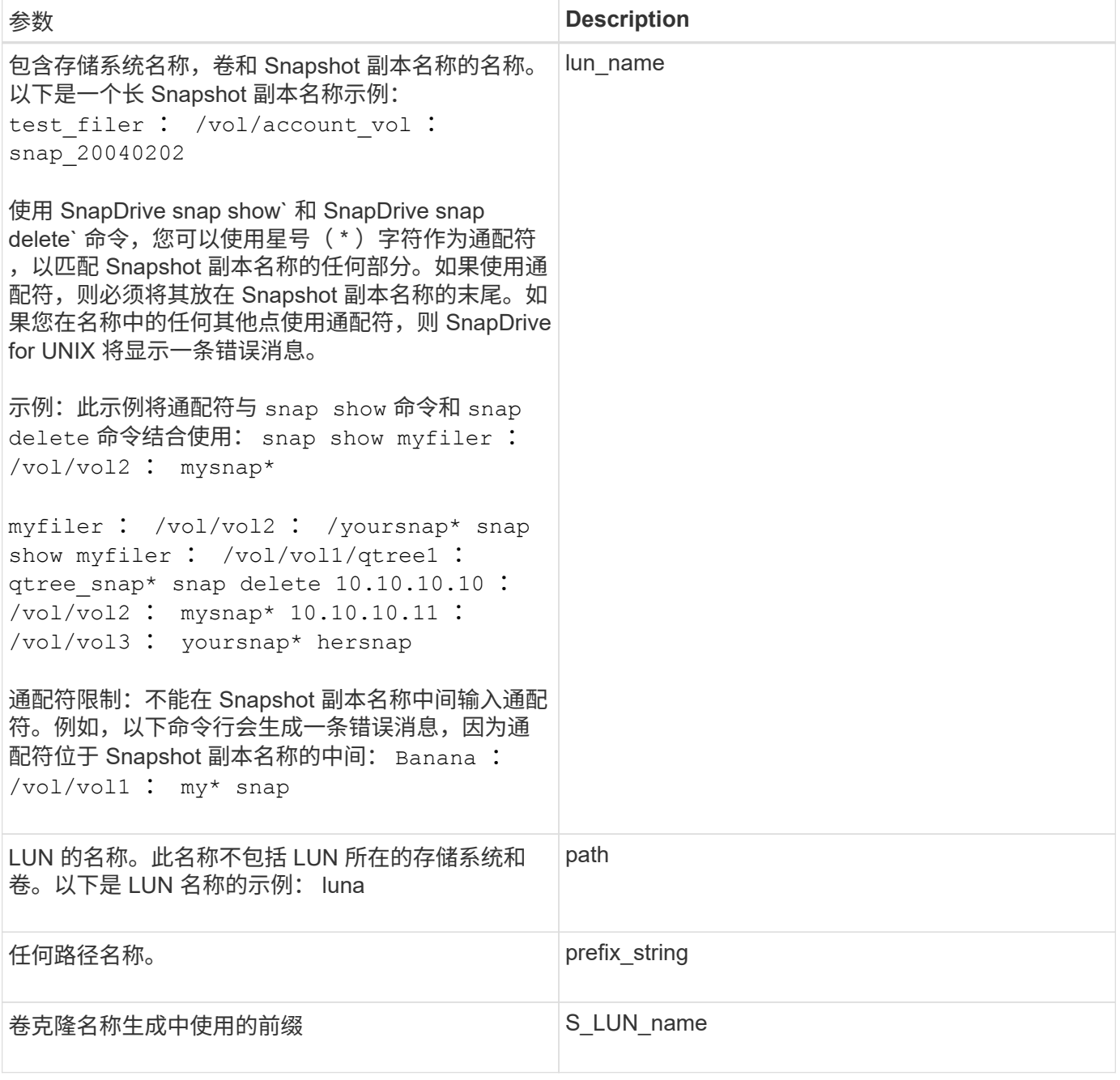

• 相关信息 \*

[存储配置命令行](#page-281-0)

# 《适用于 **Solaris** 的安装和管理指南》

本指南介绍如何在 Solaris 平台上安装,配置和使用适用于 UNIX 的 SnapDrive 5.3.2 。

## **SnapDrive for UNIX** 概述

SnapDrive for UNIX 可简化数据管理,并通过简化的存储配置和文件系统一致的 Snapshot 副本提高应用程序数据的可用性和可靠性。

SnapDrive for UNIX 可简化数据备份,因此即使删除或修改了数据,您也可以恢复数据。SnapDrive for UNIX 使用 Snapshot 技术在连接到 UNIX 主机的共享或非共享存储系统上创建数据映像。还原 Snapshot 副本时,它 会将存储系统上的当前数据替换为 Snapshot 副本中的数据。

通过 SnapDrive for UNIX ,您可以在存储系统上自动配置存储, 以便在 Veritas Storage Foundation for Oracle Real Application Clusters ( SFRAC )环境中管理本地节点和集群范围的共享文件系统。SnapDrive for UNIX 提供了一些存储功能,可用于管理整个存储层次结构,例如主机端应用程序可见文件,卷管理器和存储系统端逻 辑单元号( LUN )。

SnapDrive for UNIX 支持基于角色的访问控制。存储管理员使用 RBAC 根据用户执行的角色和任务限制用户对 存储系统的访问。

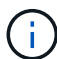

要使用 RBAC ,必须使用 Operations Manager 控制台 3.7 或更高版本。

## **SnapDrive for UNIX 的功能**

SnapDrive for UNIX 可简化您的存储管理任务。SnapDrive for UNIX 使用 Snapshot 技术 为共享或非共享存储系统上存储的数据创建映像。SnapDrive 还可以帮助您配置存储。

您可以使用 SnapDrive for UNIX 执行以下任务:

- \* 备份和还原数据: \* 使用 SnapDrive for UNIX ,您可以使用 Snapshot 技术为存储系统上存储的主机数据 创建映像( Snapshot 副本)。此 Snapshot 副本可为您提供一份数据副本,您可以稍后还原这些数 据。Snapshot 副本中的数据可以位于一个存储系统上,也可以跨越多个存储系统及其卷。这些存储系统可 以位于 HA 对或节点本地文件系统或磁盘组中,也可以位于主机集群环境中的 LUN 中。
- \* 管理存储: \* 您可以在主机集群和非集群环境中创建和删除存储组件,包括磁盘组,主机卷,文件系统和 LUN 。通过 SnapDrive for UNIX ,您可以通过扩展此存储,将其连接到主机并断开其连接来管理此存储。
- "\*\* 基于角色的访问控制: "SnapDrive for UNIX" 提供基于角色的访问控制( RBAC )。RBAC 允许 SnapDrive 管理员在执行各种 SnapDrive 操作时限制对存储系统的访问。此存储操作访问权限取决于分配给 用户的角色。RBAC 允许存储管理员根据分配的角色限制 SnapDrive 用户可以执行的操作。

## **SnapDrive for UNIX** 中支持的功能

您可以在 SnapDrive for UNIX 中找到有关功能和支持的配置的信息。

SnapDrive for Unix 具有以下功能,并支持以下功能:

• SnapDrive for UNIX 配置检查程序

- 基于角色的访问控制( Role-Based Access Control , RBAC )权限
- SnapDrive for UNIX 向导
- 增强的克隆拆分操作
- 创建和使用 Snapshot 副本
- 基于卷的 SnapRestore ( VBSR )
- 命令行界面( CLI )选项
- 数据收集实用程序
- 已修改 SnapDrive 操作中存储系统的系统名称支持
- 对卷迁移和适用于 vFiler 的 NetAppDataMotion 导致的错误进行透明处理;使用适当的配置变量控制相同的 错误
- 在 Linux 和 Solaris x86 子操作系统中支持光纤通道 RDM LUN
- 支持在 Solaris x86 架构中对原始 LUN 和原始文件系统执行 SnapDrive 命令

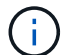

有关 SnapDrive for UNIX 及其要求的最新信息,请参见互操作性表。

• 相关信息 \*

#### ["NetApp](https://mysupport.netapp.com/NOW/products/interoperability) [互](https://mysupport.netapp.com/NOW/products/interoperability)[操作性](https://mysupport.netapp.com/NOW/products/interoperability)["](https://mysupport.netapp.com/NOW/products/interoperability)

## 在独立 **UNIX** 系统上执行的操作

通过独立 UNIX 系统上的 SnapDrive for UNIX ,您可以创建存储并管理 LUN ,文件系统 ,逻辑卷和磁盘组的 Snapshot 副本。

•创建包含 LUN ,文件系统,逻辑卷和磁盘组的存储。

创建存储后,您可以增加或减少存储容量,将存储连接到主机或断开其连接,以及显示有关存储的配置信 息。

• 为存储系统上的一个或多个卷组创建 Snapshot 副本。

Snapshot 副本可以包含文件系统,逻辑卷,磁盘组, LUN 和 NFS 目录树。创建 Snapshot 副本后,您可 以重命名,还原或删除此 Snapshot 副本。您也可以将 Snapshot 副本连接到同一主机或不同主机上的其他 位置。连接 Snapshot 副本后,您可以查看和修改内容,也可以断开连接。您还可以显示有关创建的 Snapshot 副本的信息。

## 支持子操作系统

通过对子操作系统的 SnapDrive for UNIX 支持,您可以创建存储并管理 LUN, 文件系统 ,逻辑卷和磁盘组的 Snapshot 副本。要配置 RDM LUN ,您需要在 SnapDrive.conf 文件 中指定光纤通道( FC )协议。

•创建包含 LUN , RDM LUN ,文件系统,逻辑卷和磁盘组的存储。

创建存储后,您可以增加或减少存储容量,将存储连接到主机或断开连接,以及显示有关存储的配置信息。

• 为存储系统上的一个或多个卷组创建 Snapshot 副本。

Snapshot 副本可以包含文件系统,逻辑卷,磁盘组, LUN , RDM LUN , 和 NFS 目录树。创建 Snapshot 副本后,您可以重命名,还原或删除此 Snapshot 副本。您也可以将 Snapshot 副本连接到同一主 机或不同主机上的其他位置。连接 Snapshot 副本后,您可以查看和修改内容,也可以断开连接。您还可以 显示有关 Snapshot 副本的信息。

## 主机集群模式 **UNIX** 系统支持的操作

通过主机集群模式 UNIX 系统上的 SnapDrive for UNIX ,您可以在主机集群范围的共享存 储上创建存储并执行 Snapshot 操作。

快照操作在包含磁盘组,文件系统和 LUN 的存储系统上执行。您可以执行 Snapshot 操作,例如创建,重命名 ,还原,连接,断开连接, 显示和删除。

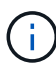

只有 Solaris 主机上的 Veritas SFRAC 才能对主机集群系统执行操作。

### **SnapDrive for UNIX** 如何在主机集群模式 **UNIX** 系统上运行

SnapDrive for UNIX 支持存储配置和 Snapshot 管理选项来管理主机集群范围的存储。主 机集群范围的共享存储包括 Solaris 主机上 SFRAC 环境中的磁盘组和文件系统。允许从主 机集群中的任何节点执行所有操作。

您可以从主节点在 Solaris 主机上运行 SnapDrive for UNIX 操作。在主机集群设置中,必须在主机集群的主节点 上本地执行这些命令。为此,您必须确保必须为主机集群中的所有节点配置 root 用户的 rsh 或 ssh accesswithout 密码提示符 。

如果在 SFRAC 环境中使用 SnapDrive for UNIX ,则所有用户的默认登录 Shell 应为 bash 。

## 支持 **SVM**

 $\left(\begin{smallmatrix} 1\\1\end{smallmatrix}\right)$ 

SnapDrive for UNIX 支持 SVM 。Vserver 是一种安全的虚拟存储服务器,支持多种协议和 统一存储。SVM 包含数据卷和一个或多个 LIF ,用于向客户端提供数据。

Vserver 可以安全地隔离共享虚拟化数据存储和网络,并显示为客户端的一个专用服务器。每个 Vserver 都有一 个单独的管理员身份验证域,可由 Vserver 管理员独立管理。

每个 SVM 的卷都通过接合关联起来,并挂载在接合路径上。每个卷的文件系统似乎已挂载在接合处。Vserver 的根卷位于命名空间层次结构的顶层;其他卷将挂载到 Vserver 的根卷以扩展全局命名空间。SVM 的数据卷包 含文件和 LUN 。

- 您可以使用 SnapDrive for UNIX 在 SVM 上执行存储配置, Snapshot 副本操作和配置操作。
- 应用程序数据不会存储在 SVM 的根卷中。
- 如果 SVM 的根目录为 qtree ,则不支持 Snapshot 副本操作。
- 在 SVM 上创建的每个卷都必须挂载在一个接合路径上。
- 相关信息 \*

[SVM](#page-371-0) [的配置信息](#page-371-0)

[验证](#page-371-1) [SVM](#page-371-1) [的登录信息](#page-371-1)

[指](#page-371-2)[定](#page-371-2) [SVM](#page-371-2) [的登录信息](#page-371-2)

[从](#page-372-0) [SVM](#page-372-0) [中删除用户](#page-372-0)

["](http://docs.netapp.com/ontap-9/topic/com.netapp.doc.dot-cm-ssg/home.html)[《](http://docs.netapp.com/ontap-9/topic/com.netapp.doc.dot-cm-ssg/home.html) [ONTAP 9](http://docs.netapp.com/ontap-9/topic/com.netapp.doc.dot-cm-ssg/home.html) [软件设置指南》](http://docs.netapp.com/ontap-9/topic/com.netapp.doc.dot-cm-ssg/home.html)["](http://docs.netapp.com/ontap-9/topic/com.netapp.doc.dot-cm-ssg/home.html)

## **vFiler** 单元支持问题

SnapDrive for UNIX 支持对在 FlexVol 卷上创建的 vFiler 单元执行 SnapDrive 操作。但是 ,如果您使用的是光纤通道( FC ),则 SnapDrive for UNIX 不支持 vFiler 单元。

您必须了解与支持 vFiler 单元的 SnapDrive for UNIX 相关的一些注意事项:

• 在 qtree 上创建的 vFiler 单元不支持 SnapDrive 操作。

如果 vFiler 单元拥有整个存储卷, 则允许执行这些操作。

- 在配置 SnapDrive 以支持 vFiler 单元时,必须确保未为 vFiler0 上的接口配置管理路径和数据路径。
- 相关信息 \*
- ["](https://library.netapp.com/ecm/ecm_download_file/ECMP1511536)[《](https://library.netapp.com/ecm/ecm_download_file/ECMP1511536) [Data ONTAP 8.2 7-](https://library.netapp.com/ecm/ecm_download_file/ECMP1511536) [模式](https://library.netapp.com/ecm/ecm_download_file/ECMP1511536) [MultiStore](https://library.netapp.com/ecm/ecm_download_file/ECMP1511536) [管理指南》](https://library.netapp.com/ecm/ecm_download_file/ECMP1511536)["](https://library.netapp.com/ecm/ecm_download_file/ECMP1511536)

## 使用 **SnapDrive for UNIX** 的注意事项

您必须了解使用 SnapDrive for UNIX 的各种注意事项。

- •对于由 SnapDrive for UNIX 管理的任何 LUN ,必须使用默认空间预留设置值。
- 在 FC 和 iSCSI 配置中,存储系统上的 set snap reserve 对于每个卷均设置为 0% 。
- 将连接到同一主机的所有 LUN 置于只有该主机才能访问的专用存储系统卷上。
- 如果使用 Snapshot 副本,则不能使用存储系统卷上的整个空间来存储 LUN 。

托管 LUN 的存储系统卷应至少是存储系统卷上所有 LUN 的总大小的两倍。

• Data ONTAP 使用 ` /vol/vol0` (根卷)管理存储系统。

请勿使用此卷存储数据。如果您已将`卷(非`卷 /vol/vol0)配置为根卷来管理存储系统,请勿使用它来存 储数据。

## 管理 **VxVM** 和原始实体

通过适用于 UNIX 的 SnapDrive ,您可以管理 VxVM ( Veritas 卷管理器)和原始实 体。SnapDrive for UNIX 还提供了一些命令,可帮助您在创建存储实体时配置和管理存 储。

#### **VxVM** 环境中的 **SnapDrive for UNIX** 配置

SnapDrive for UNIX 存储命令通过创建 VxVM 对象来配置 VxVM 实体。

如果您请求用于 UNIX 存储的 SnapDrive 操作来配置 VxVM 实体,例如包含主机卷或文件系统的磁盘组,则 SnapDrive storage` 命令可与 VxVM 配合使用,以创建使用该存储的 VxVM 对象和文件系统。

在存储配置操作期间,将执行以下操作:

• 主机 VxVM 将存储系统中的 LUN 组合成磁盘或卷组。

然后,存储将划分为逻辑卷,这些逻辑卷将用作原始磁盘设备来存放文件系统或原始数据。

• SnapDrive for UNIX 与主机 VxVM 集成在一起,以确定为 Snapshot 副本请求的每个磁盘组,主机卷和文件 系统由哪些 NetApp LUN 构成。

由于任何指定主机卷中的数据都可以分布在磁盘组中的所有磁盘上,因此只能为整个磁盘组创建和还原 Snapshot 副本。

适用于 **UNIX** 和原始实体的 **SnapDrive**

SnapDrive for UNIX 可为 LUN 等原始实体或可直接在 LUN 上创建的文件系统启用存储操 作,并在不使用主机系统 VxVM 的情况下执行存储操作。

SnapDrive for UNIX 存储命令用于管理 LUN 等原始实体,而无需激活 Vxp.SnapDrive for UNIX ,您可以在不激 活 VxVM 的情况下创建,删除,连接和断开 LUN 及其包含的文件系统。

如何管理 **VxVM** ,原始设备和 **NFS** 实体的 **Snapshot** 副本

您可以使用 SnapDrive 命令创建,还原和管理 VxVM ,原始设备和 NFS 实体的 Snapshot 副本。

您必须在主机上运行命令来创建,还原和管理存储实体的 Snapshot 副本。

• 卷管理器实体

卷管理器实体是包含使用主机卷管理器创建的主机卷和文件系统的磁盘组。

• 原始实体

原始实体是指包含文件系统而不创建任何卷或磁盘组的 LUN 或 LUN ,它们会直接映射到主机。

• NFS 实体

NFS 实体是 NFS 文件和目录树。

i.

主机集群系统不支持 NFS 实体。

您创建的 Snapshot 副本可以位于多个存储系统和存储系统卷上。SnapDrive 会检查 Snapshot 副本中存储实体 的读取或写入权限,以确保所有 Snapshot 副本数据崩溃状态一致。除非数据崩溃状态一致,否则 SnapDrive 不 安全注意事项

您可以启用 SnapDrive for UNIX 来访问连接到主机的存储系统,并且必须将主机配置为使 用分配给存储系统的登录名和密码。如果不提供此信息,则 SnapDrive for UNIX 将无法与 存储系统进行通信。

根用户可以允许其他用户运行特定命令,具体取决于为其分配的角色。您不必是 root 用户即可执行存储和快照 管理操作。

在 Solaris SFRAC 4.1 主机集群环境中,必须为主机集群中的所有节点配置 rsh 或 ssh access-without 密 码提示符 -for-root 。

对存储系统的访问权限

访问权限用于指示主机是否可以执行某些 Snapshot 副本和存储操作。访问权限不会影响 任何 SnapDrive storage show 或 storage list 操作。通过 SnapDrive, 您可以为存储系统 上的文件中的每个主机指定访问权限。

您还可以指定 SnapDrive 在找不到指定主机的权限文件时必须执行的操作。您可以通过在 snapdrive.conf 配置文件中为 ` all-access-if-rbac-unspecified \_` 设置值来指定操作。您还可以通过修改访问权限来启用或禁用 对存储系统的访问。

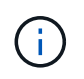

在适用于 UNIX 的 SnapDrive 4.0 及更高版本中,您可以根据基于角色的访问控制功能执行存储 操作。

存储系统的要求

在设置存储系统之前,您必须考虑其要求。

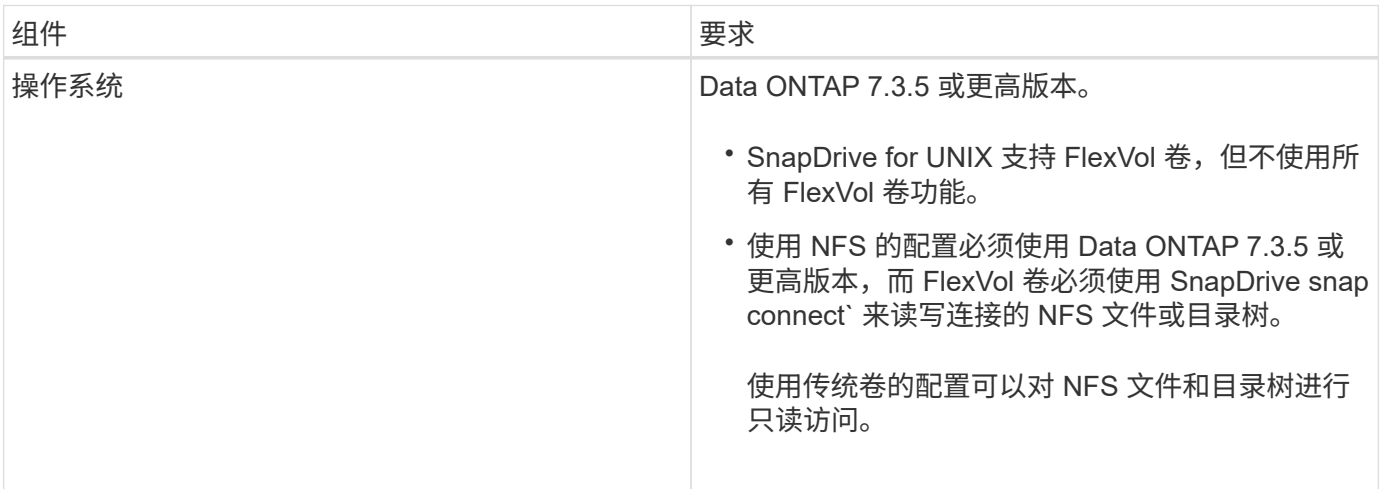

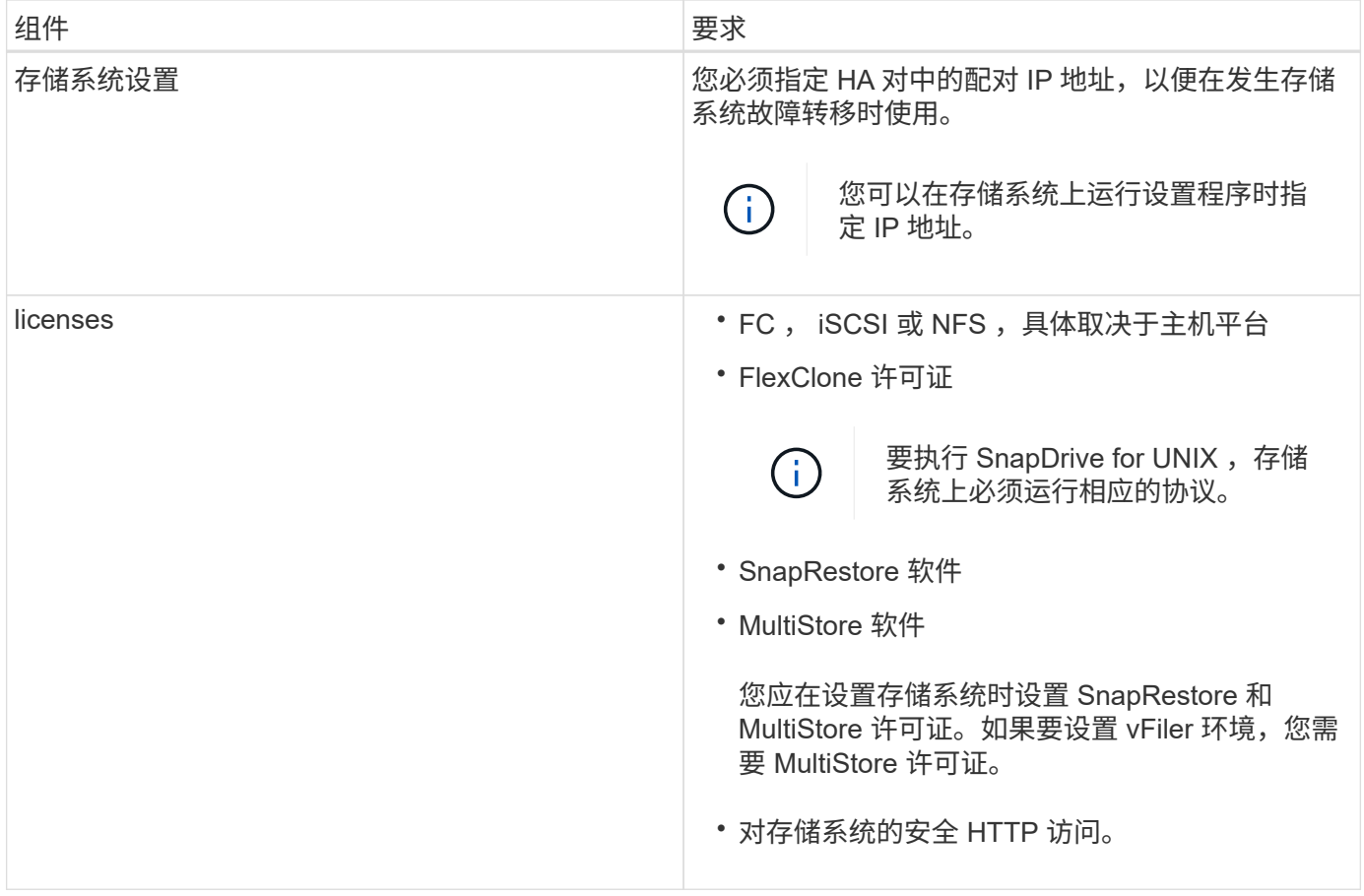

SnapDrive for UNIX 操作对于存储系统主机名不区分大小写,您必须确保在配置存储系统时 IP 地址是唯一的。

G 有关最新的 SnapDrive 要求,请参见互操作性表。

• 相关信息 \*

["NetApp](https://mysupport.netapp.com/NOW/products/interoperability) [互](https://mysupport.netapp.com/NOW/products/interoperability)[操作性](https://mysupport.netapp.com/NOW/products/interoperability)["](https://mysupport.netapp.com/NOW/products/interoperability)

## 堆栈要求

SnapDrive for UNIX 需要主机操作系统,主机文件系统, NFS, 卷管理器, FC 或 iSCSI 主机实用程序,存储系统许可证, ONTAP 软件, MultiStore 软件和 Internet 协议 (IP) 访问。SnapDrive for UNIX 还具有某些堆栈要求,必须满足这些要求。

主机端实体

下面列出了主机端实体:

- 主机操作系统
- 卷管理器
- 文件系统
- Solaris Host Utilities

#### 用于支持 **RDM LUN** 的子系统端实体

下面列出了子系统端实体:

- 子操作系统
- 卷管理器
- 文件系统
- 如果协议为 iSCSI ,则仅使用 Solaris iSCSI Host Utility 即可满足要求

#### 适用于 **UNIX** 的 **SnapDrive** 堆栈

您必须在` napdrive.conf s文件中为 ` napdrive.conf , ` fsttype\_` , ` default-transport\_` 和 ` vmtype\_` 变 量输入可接受的值。您必须验证输入的值是否已安装并在主机系统中运行。

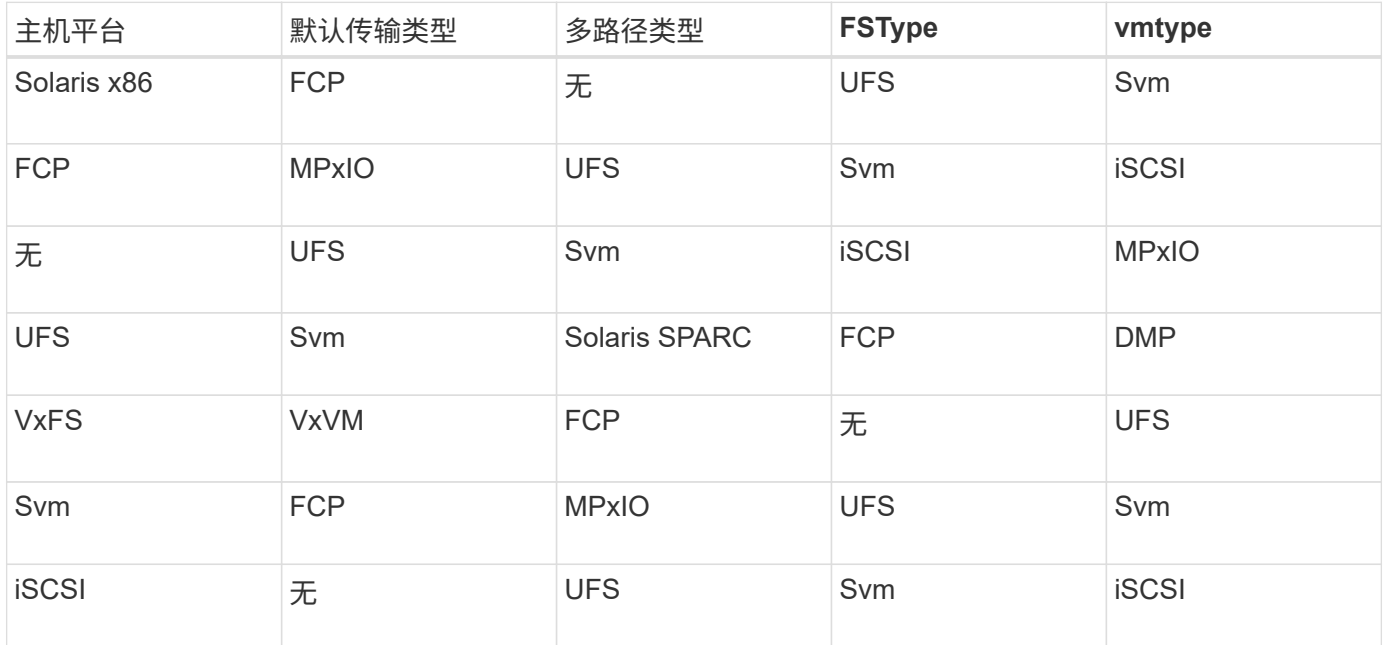

• 如果您使用的是 FCP 和 iSCSI 存储堆栈,则 SnapDrive 将仅支持 FCP 存储堆栈。

对于 AIX , SnapDrive 不支持 iSCSI 存储堆栈。

- 已安装适用于 Solaris 的主机操作系统和相应修补程序。
- 适用于 Solaris 的卷管理器为 VxVM 和 Solaris Volume Manager ( SVM )。

您必须单独安装 VxVM ; SVM 随 Solaris 操作系统提供。

- Host Utilities 安装在 Solaris 中
- 存储系统上已安装 ONTAP 软件。
- 存储系统上安装了 MultiStore 软件,用于安装 vFiler 单元。
- 主机和存储系统之间可以使用 Internet 协议 (IP) 访问。

NetApp 会不断修改主机实用程序和组件。您可以使用互操作性表跟踪此更改,其中包含在 SAN 环境中使用 NetApp 产品的最新信息。

存储系统许可证和 MultiStore 许可证构成存储系统实体。

存储系统许可要求

- FC , iSCSI 或 NFS 许可证,具体取决于您的配置
- FlexClone 许可证
- 存储系统上的 SnapRestore 许可证
- 相关信息 \*

[无](#page-563-0)[法](#page-563-0)[选](#page-563-0)[择](#page-563-0)[存储](#page-563-0)[堆栈](#page-563-0)

[SnapDrive](#page-362-0) [配置](#page-362-0)[向导](#page-362-0)

["NetApp](https://mysupport.netapp.com/NOW/products/interoperability) [互](https://mysupport.netapp.com/NOW/products/interoperability)[操作性](https://mysupport.netapp.com/NOW/products/interoperability)["](https://mysupport.netapp.com/NOW/products/interoperability)

## 支持的 **FC** , **iSCSI** 或 **NFS** 配置

SnapDrive for UNIX 支持主机集群和 HA 对拓扑。FC 或 iSCSI 配置支持与 FC Host Utilities 或 iSCSI Host Utilities 支持的相同主机集群和 HA 对配置。

SnapDrive for UNIX 支持以下主机集群和 HA 对拓扑:

- 一种独立配置,其中一个主机连接到一个存储系统
- 涉及存储系统 HA 对故障转移的任何拓扑
- 包含 NetApp 支持的主机集群的任何拓扑

有关为您的主机和所使用的存储系统建议配置的详细信息,请参见 Solaris Host Utilities 文档。

如果您需要实用程序文档中未提及的适用于 UNIX 的 SnapDrive 配置,请联系技术支持。

限制

H.

使用 SnapDrive for UNIX 时,您必须了解可能会影响您环境的某些限制。

一般限制

- SnapDrive for UNIX 要求 VM 在启动期间使用 BIOS , 以获得 SnapManager for Virtual Infrastructure ( SMVI )支持。不支持使用统一可扩展固件接口( Unified Extensible Firmware Interface , UEFI )。
- SnapDrive for UNIX 不支持子操作系统中 RDM (原始设备映射) 环境中的 MetroCluster 配置, 因为虚拟存 储控制台( VSC )不支持 MetroCluster 配置。
- 如果使用 Kerberos 安全身份验证类型 krb5 , krb5i 或 krb5p 导出卷,则 SnapDrive for UNIX 不支持在 NFS 挂载点上执行 Snapshot 操作。
- 如果在挂载点执行快照还原操作时挂载的实体与在 Snapshot 副本中创建的实体不同,则快照操作可能不一 致。
- 如果文件规范或 LUN 位于 7- 模式 Data ONTAP 和集群模式 Data ONTAP 存储系统中,则 SnapDrive for UNIX 不支持对这些规范或 LUN 执行操作。

・如果您使用集群模式 Data ONTAP 为 Storage Virtual Machine ( SVM )配置 SnapDrive for UNIX ,请检 查 SVM 的 LIF 的 IP 地址是否已映射到 DNS 或 ` /etc/hosts` 文件中的 SVM 名称。

您还必须使用 SnapDrive config set *vsadmin vserver name*` 命令检查是否已在适用于 UNIX 的 SnapDrive 中配置 SVM 名称。

- 在执行 VBSR 操作后, SnapDrive for UNIX 会将 qtree 的挂载点权限从非 root 用户修改为 root 用户。
- SnapDrive for UNIX 不支持非英语环境。
- 如果从 LUN 移动到另一个卷之前创建的 Snapshot 副本还原快照还原,则快照还原操作将失败。
- 如果您使用的是 ONTAP 8.2 或更高版本,则如果正在进行的克隆操作使用同一个 Snapshot 副本,则对 Snapshot 副本执行的 Snapshot 操作可能会失败。

您必须稍后重试此操作。

- OnCommand Unified Manager 6.0 或更高版本在集群模式 Data ONTAP 上不支持 Protection Manager 。因 此,不支持 OnCommand Unified Manager 6.0 或更高版本与 SnapDrive for UNIX 之间的集成, 也不支持以 下 SnapDrive for UNIX 功能:
	- 基于角色的访问控制( Role-Based Access Control , RBAC )与 ONTAP 上的 OnCommand Unified Manager 6.0 或更高版本集成
	- Protection Manager 与 ONTAP 上的 OnCommand Unified Manager 6.0 或更高版本集成
- 您必须将包含 SVM 卷的聚合分配给 SVM 的聚合列表,以配置 SVM 并执行 SnapDrive for UNIX 操作。
- SnapDrive for UNIX 不支持自动挂载,使用任何类型的自动挂载可能会导致发生原因 SnapDrive for UNIX 操 作失败。

对 **Solaris** 的限制

- 不支持标签大于 1 TB 的存储管理计划 ( Storage Management Initiative , SMI ) 的 LUN 。
- ・不支持同一磁盘组中的可扩展固件接口( EFI )和 SMI LUN 。
- 子操作系统不支持 SnapDrive lun fixpaths` 命令。

由 **SnapDrive** 管理的 **LUN** 的限制

使用 SnapDrive 时,您必须了解与 LUN 相关的限制。

- 由 SnapDrive 管理的 LUN 不能用作启动磁盘或系统磁盘。
- 对于可创建的 LUN 数量, Solaris 主机具有操作系统限制。

在这些主机上创建 SnapDrive 配置检查 lun` 命令时,您可以运行 lun config check lun 命令。使用此命令可 以确定可以创建的 LUN 数量。

• SnapDrive 不支持在 LUN 和 Snapshot 副本名称的长格式中使用冒号(:)。

可以在长 Snapshot 副本名称的组件之间或 LUN 的存储系统名称和存储系统卷名称之间使用冒号。例如, Toaster/vol/vol1 : snap1 是典型的长 Snapshot 名称,而 Toaster/vol/vol1/luna 是典型的长 LUN 名称。

## <span id="page-307-0"></span>由 **SnapDrive** 管理的 **RDM LUN** 的限制

SnapDrive 在配置 RDM LUN 方面有一些限制。您必须了解可能影响环境的限制。

- RDM LUN 不能用作启动磁盘或系统磁盘。
- SnapDrive 不支持在子操作系统中使用 MPIO ,但 VMware ESX 服务器支持 MPIO 。
- 如果传输协议为 ` FC\_` ,则 SnapDrive 会忽略在 CLI 命令中指定的 igroup ,而 igroup 会由虚拟接口自动创 建。
- 您可以重命名,移动或删除作为 sg3\_utils 一部分捆绑的 ` /usr/bin/resscan-scsi-bus.sh` 脚本,以避免将 RDM LUN 的数量限制为八个。

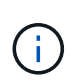

如果要在 sg3\_utils 中保留 ` /usr/bin/resscan-scsi-bus.sh` 并避免将 RDM LUN 的数量限 制为 8 个,则必须创建一个包装程序脚本`/root/dynamic-lun-rescan`,然后从此脚本运行` /usr/bin/rescan scsi-bus.sh`, 并使用选项`-w, ``和`assign`。

以下是已修改的 ` /root/dynamic-lun-rescan.sh` 内容的示例:

```
#cat /root/dynamic-lun-rescan.sh
#Wrapper script used to call the actual rescan script.
/usr/bin/rescan-scsi-bus.sh -w -c -r
```
- 与 VMware ESX 服务器相关的限制 \*
- 每个子操作系统可以配置四个 SCSI 控制器,每个 SCSI 控制器可以映射到 16 个设备。

但是,每个控制器会保留一个设备,因此总共可以将 60 个 ( 16 个 \* , 4 个 - 4 个) RDM LUN 映射到子操 作系统。

- 每个 ESX 服务器最多可映射到 256 个 RDM LUN 。
- 相关信息 \*

[安装](#page-315-0) [SnapDrive for UNIX](#page-315-0) [的子操作系统](#page-315-0)[准](#page-315-0)[备工作](#page-315-0)

[SnapDrive for UNIX](#page-427-0) [中支持](#page-427-0) [VMware VMotion](#page-427-0)

[配置适用于](#page-368-0) [UNIX](#page-368-0) [的](#page-368-0) [SnapDrive](#page-368-0) [的](#page-368-0)[虚拟](#page-368-0)[存储控制](#page-368-0)[台](#page-368-0)

[配置](#page-426-0) [RDM LUN](#page-426-0) [的](#page-426-0)[注意事](#page-426-0)[项](#page-426-0)

["www.vmware.com/pdf/vsphere4/r40/vsp\\_40\\_config\\_max.pdf"](http://www.vmware.com/pdf/vsphere4/r40/vsp_40_config_max.pdf)

## 支持 **NetAppDataMotion for vFiler**

SnapDrive for UNIX 支持 DataMotion for vFiler 。在执行 DataMotion for vFiler 时,转换 阶段 SnapDrive for UNIX 操作可能会失败的情况很少。

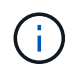

如果 SnapDrive for UNIX 操作在 vFiler 迁移的转换阶段失败,则必须在完成 DataMotion for vFiler 操作后执行 SnapDrive for UNIX 操作。

您必须在 snapdrive.conf 文件中设置 ` \_datamotion-cutover-wait \_` 变量,才能执行 SnapDrive for UNIX 操 作。

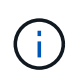

如果在 vFiler 迁移的转换阶段运行基于卷的 snap restore 命令,则快照还原操作可能会失 败。迁移完成后,如果 vFiler 在目标上可用,则运行基于卷的快照还原操作会使 LUN 脱机。您必 须手动将 LUN 重新联机。

## 支持卷迁移

SnapDrive for UNIX 支持卷迁移,通过此迁移,您可以无中断地将卷从同一控制器中的一 个聚合移动到另一个聚合,以提高容量利用率,提高性能并满足服务级别协议的要求。在 SAN 环境中, FlexVol 卷和卷中的 LUN 会无中断地从一个聚合移动到另一个聚合。

要执行 SnapDrive 操作,您必须在 snapdrive.conf 文件中设置 ` *volmove-cutover-retry-re*尝试 *\_`* 和 *` \_volmove-cutover-retry-leep*` 变量。

- 相关信息 \*
- ["](http://docs.netapp.com/ontap-9/topic/com.netapp.doc.dot-cm-vsmg/home.html)[《](http://docs.netapp.com/ontap-9/topic/com.netapp.doc.dot-cm-vsmg/home.html) [ONTAP 9](http://docs.netapp.com/ontap-9/topic/com.netapp.doc.dot-cm-vsmg/home.html) [逻辑](http://docs.netapp.com/ontap-9/topic/com.netapp.doc.dot-cm-vsmg/home.html)[存储管理指南》](http://docs.netapp.com/ontap-9/topic/com.netapp.doc.dot-cm-vsmg/home.html)["](http://docs.netapp.com/ontap-9/topic/com.netapp.doc.dot-cm-vsmg/home.html)
- ["](https://library.netapp.com/ecm/ecm_download_file/ECMP1368525)[《](https://library.netapp.com/ecm/ecm_download_file/ECMP1368525) [Data ONTAP 8.2 7-](https://library.netapp.com/ecm/ecm_download_file/ECMP1368525) [模式](https://library.netapp.com/ecm/ecm_download_file/ECMP1368525) [SAN](https://library.netapp.com/ecm/ecm_download_file/ECMP1368525) [管理指南》](https://library.netapp.com/ecm/ecm_download_file/ECMP1368525)["](https://library.netapp.com/ecm/ecm_download_file/ECMP1368525)

**SnapDrive for UNIX** 中的卷迁移

您可以在卷迁移期间执行 SnapDrive 操作。

卷迁移包括以下三个阶段:

- 设置
- 移动
- 转换

SnapDrive for UNIX 操作可在设置和移动阶段平稳运行。

在转换阶段执行任何 SnapDrive 命令时, SnapDrive for UNIX 可以重试 snapdrive.conf 文件中变量 ` *volmove-cutover-retry*` 和 ` volmove-cutover-retry-leep\_` 中定义的操作。

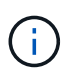

如果在卷迁移期间 SnapDrive for UNIX 操作失败,则必须在卷迁移操作完成后执行 SnapDrive for UNIX 操作。

## 什么是配置检查程序

SnapDrive 配置检查程序工具可帮助您确定和验证 SnapDrive for UNIX 支持的配置。

配置检查程序工具可通过验证 NAS 和 SAN 环境中的用户配置来解决多种支持配置的问题。

SnapDrive 配置检查程序工具支持在 SnapDrive for UNIX 中执行以下配置检查:

- 检查在 snapdrive.conf 文件中指定的配置,该文件位于默认位置。
- 使用命令行界面检查指定的配置。

## **NFS** 文件或目录树的限制

SnapDrive 不会为 NFS 文件或目录树提供存储配置命令。只有在使用 Data ONTAP 7.3.5 及更高版本时, SnapDrive 才支持 SnapDrive snap create` 和 SnapDrive snap restore` 命令。

SnapDrive snap connect` 和 SnapDrive snap disconnect` 命令涉及 NFS 并使用 Data ONTAP FlexVol 卷功能进 行读写访问。因此,只有在使用 Data ONTAP 7.3.5 或更高版本时,才能运行这些命令。使用 Data ONTAP 7.3.5 或更高版本以及传统卷的配置,您可以创建和还原 Snapshot 副本,但 Snapshot 连接操作仅限于只读访 问。

## **SnapDrive for UNIX** 中的精简配置

您不能设置预留百分比值,也不能与 SnapDrive for UNIX 中的自动删除和自动调整等 Data ONTAP 功能集成。虽然您可以在 SnapDrive for UNIX 中安全地使用 Data ONTAP 功能,但 SnapDrive for UNIX 不会注册自动删除或自动调整事件大小。

## **SnapDrive for UNIX** 上的卷管理器

在 Solaris 平台上,您可以使用 VxVM 或 Solaris Volume Manager ( SVM )。SVM 作为 Solaris 操作系统的一部分捆绑在一起。

下表介绍了主机平台上的卷管理器:

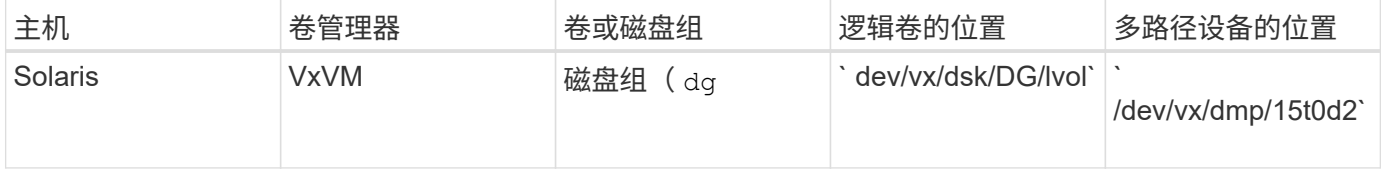

适用于 **UNIX** 的 **SnapDrive** 的主机集群环境

只有 Solaris 主机上的 Veritas SFRAC 才能对主机集群系统执行 SnapDrive 操作。

## 准备安装 **SnapDrive for UNIX**

要安装 SnapDrive for UNIX 的主机必须满足特定的软件,硬件,浏览器,数据库和操作系 统要求。有关这些要求的最新信息,请参见互操作性表。

• 相关信息 \*

["NetApp](https://mysupport.netapp.com/NOW/products/interoperability) [互](https://mysupport.netapp.com/NOW/products/interoperability)[操作性](https://mysupport.netapp.com/NOW/products/interoperability)["](https://mysupport.netapp.com/NOW/products/interoperability)

## 硬件和软件配置

根据您的存储系统,您可以配置光纤通道( Fibre Channel , FC ), Internet 小型计算 机系统接口( Internet Small Computer System Interface , iSCSI )或使用 NFS 目录树 的网络文件系统 ( Network File System , NFS ) 配置。

#### **FC** 或 **iSCSI** 配置检查

虽然光纤通道协议 (FCP) 和 Internet 小型计算机系统接口 ( iSCSI ) 曾作为单独的实用 程序进行分发,但您可以在 Solaris Host Utilities 中找到 FCP 和 iSCSI 配置支持。

如果您的配置使用 FC 或 iSCSI ,则必须在安装 SnapDrive for UNIX 之前完成以下任务:

- 确保已在主机系统上安装 Solaris Host Utilities 。
- 设置主机和存储系统。

要使用此主机,请按照存储系统的主机实用程序随附的文档中的说明进行操作。包含多路径或卷管理器软件 的配置必须使用 Solaris Host Utilities 和 SnapDrive for UNIX 支持的软件。

 $\left( \, \mathrm{i} \, \right)$ 有关 SnapDrive for UNIX 及其要求的最新信息,请参见互操作性表。

• 相关信息 \*

#### ["NetApp](https://mysupport.netapp.com/NOW/products/interoperability) [互](https://mysupport.netapp.com/NOW/products/interoperability)[操作性](https://mysupport.netapp.com/NOW/products/interoperability)["](https://mysupport.netapp.com/NOW/products/interoperability)

#### **NFS** 配置检查

对于使用网络文件系统( NFS )的配置,在设置主机和存储系统之前,您必须检查 NFS 客户端是否运行正常。

如果您的配置使用 NFS, 则必须完成以下任务:

• 确保 NFS 客户端正常运行。

有关管理 NFS 协议的详细信息,请参见 ["](https://library.netapp.com/ecm/ecm_download_file/ECMP1401220)[《](https://library.netapp.com/ecm/ecm_download_file/ECMP1401220) [7-](https://library.netapp.com/ecm/ecm_download_file/ECMP1401220) [模式文件访问和协议管理指南》](https://library.netapp.com/ecm/ecm_download_file/ECMP1401220)["](https://library.netapp.com/ecm/ecm_download_file/ECMP1401220) 如果您使用的是 Data ONTAP 7- 模式;请参见 ["NFS](http://docs.netapp.com/ontap-9/topic/com.netapp.doc.cdot-famg-nfs/home.html) [文件访问管理指南](http://docs.netapp.com/ontap-9/topic/com.netapp.doc.cdot-famg-nfs/home.html)["](http://docs.netapp.com/ontap-9/topic/com.netapp.doc.cdot-famg-nfs/home.html) 如果使用的是集群模式 Data ONTAP 。

• 设置主机和存储系统。

要在存储系统上将 SnapDrive for UNIX 与 NFS 挂载的目录结合使用,必须确保将存储系统目录正确导出到 主机。如果主机具有多个 Internet 协议 (IP )接口以及存储系统的数据和管理接口,则必须确保将目录正 确导出到数据和管理接口。SnapDrive for UNIX 会发出警告, 除非所有此类接口都具有读取或写入权限, 或 者如果使用带有 ` -readonly` 选项的 SnapDrive snap connect` 命令,则至少具有只读权限。如果 SnapDrive snap restore` 和 SnapDrive snap connect` 命令均无权访问目录,则这些接口将失败。

## 正在准备存储系统

在安装 SnapDrive for UNIX 之前,您必须通过确保存储系统满足某些要求来准备存储系

统。

您必须通过检查以下条件来准备存储系统:

- 存储系统就绪
- 系统要求
- 存储系统配对节点 IP 地址
- NFS 环境中的 SnapDrive for UNIX 配置
- UNIX LUN 和 NFS 实体的卷准备
- snap reserve 选项设置为 0
- 在以 7- 模式运行的 Data ONTAP 中, vfiler.vol clone zapi\_allow 配置变量设置为 on ,以连接到 vFiler 单元中卷或 LUN 的 Snapshot 副本。

验证存储系统就绪情况和许可证

在安装 SnapDrive for UNIX 之前,您必须验证存储系统是否已准备就绪并检查某些软件的 许可证。

您必须确保满足以下条件:

- 存储系统已联机。
- 存储系统满足 SnapDrive for UNIX 的最低系统要求。
- 存储系统中的 HBA 或网络接口卡( NIC )可满足主机操作系统的要求。

有关 HBA 卡的详细信息,请参见互操作性表。

- 主机和存储系统可以使用 Internet 协议 (IP) 进行通信。
- 以下许可证有效:
	- SnapRestore
	- MultiStore 软件
	- 对存储系统的安全 HTTP 访问
- 相关信息 \*

#### ["NetApp](https://mysupport.netapp.com/NOW/products/interoperability) [互](https://mysupport.netapp.com/NOW/products/interoperability)[操作性](https://mysupport.netapp.com/NOW/products/interoperability)["](https://mysupport.netapp.com/NOW/products/interoperability)

确认存储系统配对节点 **IP** 地址或接口名称

在存储系统上运行设置程序时,系统会提示您提供配对存储系统的 IP 地址或接口名称,以 便在发生故障转移时使用。如果不提供此信息,则 SnapDrive for UNIX 将无法在接管的存 储系统上搜索存储实体。

配对 IP 地址或接口名称是 HA 对设置中配对存储系统的 IP 地址或接口名称。如果主存储系统发生故障,配对存 储系统将接管主存储系统的运行。

示例:存储系统设置脚本

以下存储系统设置脚本输出示例将请求 IP 地址:

storage\_system\_A> setup... Should interface e0 take over a partner IP address during failover?  $[n]: v$ Please enter the IP address or interface name to be taken over by e0 []: 10.2.21.35 storage system A> reboot -t 0

此示例使用 IP 地址 10.2.2.21.35 。

#### **NFS** 配置准则

在安装 SnapDrive for UNIX 之前, 您应考虑网络文件系统 (NFS) 服务的运行位置以及 存储系统目录的导出位置。您应检查 NFS 客户端权限和接口读写权限。

使用 SnapDrive for UNIX 还原或连接到 NFS 挂载的目录时,必须确保将存储系统目录正确导出到主机。如果主 机具有多个可访问存储系统的 IP 接口,则必须确保已将目录正确导出到其中每个接口。

SnapDrive for UNIX 会发出警告,除非所有此类接口都具有读写权限,或者在使用 SnapDrive snap connect` 时 具有`-readonly`选项或至少具有只读权限。如果这些接口均无权访问目录,则 SnapDrive snap restore` 和 SnapDrive snap connect` 命令将失败。

以 root 用户身份执行单文件系统( Single File SnapRestore , SFSR )时,必须确保存储系统目录在主机上以 读写权限导出,并且必须设置以下导出规则:

- 在 7- 模式 Data ONTAP 中, rw=< 主机名 > , root=< 主机名 >
- 在集群模式 Data ONTAP 中, rwrule = sys , rorule=sys , superuster= sys
- 相关信息 \*

["](http://docs.netapp.com/ontap-9/topic/com.netapp.doc.cdot-famg-nfs/home.html)[《](http://docs.netapp.com/ontap-9/topic/com.netapp.doc.cdot-famg-nfs/home.html) [ONTAP 9 NFS](http://docs.netapp.com/ontap-9/topic/com.netapp.doc.cdot-famg-nfs/home.html) [参](http://docs.netapp.com/ontap-9/topic/com.netapp.doc.cdot-famg-nfs/home.html)考[》](http://docs.netapp.com/ontap-9/topic/com.netapp.doc.cdot-famg-nfs/home.html)["](http://docs.netapp.com/ontap-9/topic/com.netapp.doc.cdot-famg-nfs/home.html)

["](https://library.netapp.com/ecm/ecm_download_file/ECMP1401220)[《](https://library.netapp.com/ecm/ecm_download_file/ECMP1401220) [Data ONTAP 8.2 7-](https://library.netapp.com/ecm/ecm_download_file/ECMP1401220) [模式文件访问和协议管理指南》](https://library.netapp.com/ecm/ecm_download_file/ECMP1401220)["](https://library.netapp.com/ecm/ecm_download_file/ECMP1401220)

#### 存储系统卷准备

您可以在存储系统上使用命令提示符,也可以使用 FilerView 选项创建存储系统卷以专用于 SnapDrive for UNIX 。

您必须在存储系统上完成以下任务,才能创建一个卷,该卷可容纳连接到单个主机的 SnapDrive for UNIX 逻辑 单元号( LUN )或网络文件系统( NFS )实体:

- 创建存储系统卷。
- ・如果您使用的是光纤通道或 Internet 小型计算机系统接口( iSCSI )环境,请将存储系统卷上的 SnapDrive snap reserve` 选项重置为 0%, 以优化卷。

在存储系统上创建卷以存放 LUN 或 NFS 目录树时,应注意以下事项:

- 您可以在一个存储系统卷上创建多个 LUN 或 NFS 目录树。
- 不应将用户数据存储在存储系统或 vFiler 单元上的根卷中。
- 相关信息 \*

#### ["NetApp](http://mysupport.netapp.com/portal/documentation) [文档](http://mysupport.netapp.com/portal/documentation)["](http://mysupport.netapp.com/portal/documentation)

- ["](http://docs.netapp.com/ontap-9/topic/com.netapp.doc.cdot-famg-nfs/home.html)[《](http://docs.netapp.com/ontap-9/topic/com.netapp.doc.cdot-famg-nfs/home.html) [ONTAP 9 NFS](http://docs.netapp.com/ontap-9/topic/com.netapp.doc.cdot-famg-nfs/home.html) [参](http://docs.netapp.com/ontap-9/topic/com.netapp.doc.cdot-famg-nfs/home.html)考[》](http://docs.netapp.com/ontap-9/topic/com.netapp.doc.cdot-famg-nfs/home.html)["](http://docs.netapp.com/ontap-9/topic/com.netapp.doc.cdot-famg-nfs/home.html)
- ["](https://library.netapp.com/ecm/ecm_download_file/ECMP1401220)[《](https://library.netapp.com/ecm/ecm_download_file/ECMP1401220) [Data ONTAP 8.2 7-](https://library.netapp.com/ecm/ecm_download_file/ECMP1401220) [模式文件访问和协议管理指南》](https://library.netapp.com/ecm/ecm_download_file/ECMP1401220)["](https://library.netapp.com/ecm/ecm_download_file/ECMP1401220)

#### 在 **FC** 或 **iSCSI** 环境中进行卷优化

您可以在 FC 和 Internet 小型计算机系统接口( iSCSI )环境中通过在同一个卷上放置主 机专用逻辑单元号( Logical Unit Number , LUN )来优化卷的使用情况。

此外,您还可以通过执行其他一些任务来优化卷:

- 如果多个主机共享同一个存储系统,则每个主机都应具有自己的专用存储系统卷,以容纳连接到该主机的所 有 LUN 。
- ・如果存储系统卷上存在多个 LUN ,则最好在 LUN 所在的专用卷上仅包含单个主机的 LUN 。不能包含任何 其他文件或目录。

#### 重置快照预留选项

在光纤通道(FC)或互联网小型计算机系统接口( iSCSI) 环境中使用 Data ONTAP 时 ,应在包含 SnapDrive for UNIX LUN 的所有存储系统卷上将 snap reserve 选项重置为  $0\%$  。

默认情况下, Data ONTAP 7.1.x 的 snap reserve 选项为 20% 。

在存储系统上重置 **snap reserve** 选项

在光纤通道或互联网小型计算机系统接口( iSCSI )环境中使用 Data ONTAP 时,应将存 储系统上的 snap reserve 选项重置为零,以实现卷优化。

#### 步骤

- 1. 通过从主机或存储系统控制台运行 telnet 命令来访问存储系统。
- 2. 输入以下命令:
	- ` \* snap reserve *vol\_name 0*\*`
	- ` vol\_name\_` 是要设置 snap reserve 选项的卷的名称。

#### 使用 **FilerView** 重置快照预留选项

在 FC 或 iSCSI 环境中使用 Data ONTAP 时,应使用 FilerView 将 snap reserve 选项

重置为 0% 。

步骤

- 1. 打开一个 FilerView 会话,该会话将连接到存储系统,其中包含要更改其 snap reserve 设置的卷。
- 2. 在 FilerView 主菜单中,导航到 \* 卷 \* > \* 快照 \* > \* 配置 \* 。
- 3. 在 \* 卷 \* 字段中, 选择要更改其 snap reserve 设置的卷。
- 4. 在 \* Snapshot Reserve\* 字段中, 输入 0 。
- 5. 单击 \* 应用 \* 。

## 主机准备安装 **SnapDrive for UNIX**

在系统上安装 SnapDrive for UNIX 之前,您必须准备主机。在主机准备过程中,您必须安 装 Solaris Host Utilities 。

#### 安装 **Solaris Host Utilities**

如果您的配置需要 Solaris Host Utilities ,则必须安装它们并确保系统设置正确。

您应使用 Solaris Host Utilities 附带的文档。其中包含有关卷管理器,多路径以及在安装 SnapDrive for UNIX 之 前必须设置的其他功能的信息。

验证主机是否已准备就绪

您必须验证主机是否已准备就绪。要启动验证操作,您应首先输入 ping filername 命 令,以测试主机是否已连接到存储系统。

此外,还必须确认主机和存储系统可以彼此通信。要确认此问题,请执行 SnapDrive storage show -all` 命令并 检查主机和存储系统是否正在通信。通过执行某些操作验证主机是否已准备就绪:

- 确认您已按照主机的 Host Utilities 文档中的说明正确设置主机和存储系统。
- 确认您的配置使用 NFS ,并配置导出文件。
- 确认主机满足 SnapDrive for UNIX 的最低要求,包括所需的操作系统修补程序。
- 在主机上安装 Veritas 堆栈之前,请先安装 NTAPasl 库。

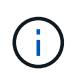

如果您在安装 Veritas 堆栈时未安装 NTAPasl 库,则应安装 NTAPasl 库并执行 vxinstall 命令以使 LUN 和磁盘组联机。

- 相关信息 \*
- ["](http://docs.netapp.com/ontap-9/topic/com.netapp.doc.cdot-famg-nfs/home.html)[《](http://docs.netapp.com/ontap-9/topic/com.netapp.doc.cdot-famg-nfs/home.html) [ONTAP 9 NFS](http://docs.netapp.com/ontap-9/topic/com.netapp.doc.cdot-famg-nfs/home.html) [参](http://docs.netapp.com/ontap-9/topic/com.netapp.doc.cdot-famg-nfs/home.html)考[》](http://docs.netapp.com/ontap-9/topic/com.netapp.doc.cdot-famg-nfs/home.html)["](http://docs.netapp.com/ontap-9/topic/com.netapp.doc.cdot-famg-nfs/home.html)
- ["](https://library.netapp.com/ecm/ecm_download_file/ECMP1401220)[《](https://library.netapp.com/ecm/ecm_download_file/ECMP1401220) [Data ONTAP 8.2 7-](https://library.netapp.com/ecm/ecm_download_file/ECMP1401220) [模式文件访问和协议管理指南》](https://library.netapp.com/ecm/ecm_download_file/ECMP1401220)["](https://library.netapp.com/ecm/ecm_download_file/ECMP1401220)

#### ["NetApp](http://mysupport.netapp.com) [支持](http://mysupport.netapp.com)["](http://mysupport.netapp.com)

["](https://library.netapp.com/ecm/ecm_download_file/ECMP1148981)[《](https://library.netapp.com/ecm/ecm_download_file/ECMP1148981) [Solaris Host Utilities 6.1](https://library.netapp.com/ecm/ecm_download_file/ECMP1148981) [安装和设置指南》](https://library.netapp.com/ecm/ecm_download_file/ECMP1148981)["](https://library.netapp.com/ecm/ecm_download_file/ECMP1148981)

## <span id="page-315-0"></span>安装 **SnapDrive for UNIX** 的子操作系统准备工作

您必须先准备子系统,然后才能在系统上安装 SnapDrive for UNIX 。在准备子系统时,您 必须安装 Solaris Host Utilities 。

• 相关信息 \*

[配置适用于](#page-368-0) [UNIX](#page-368-0) [的](#page-368-0) [SnapDrive](#page-368-0) [的](#page-368-0)[虚拟](#page-368-0)[存储控制](#page-368-0)[台](#page-368-0)

[SnapDrive for UNIX](#page-427-0) [中支持](#page-427-0) [VMware VMotion](#page-427-0)

[由](#page-307-0) [SnapDrive](#page-307-0) [管理的](#page-307-0) [RDM LUN](#page-307-0) [的限制](#page-307-0)

[验证](#page-370-0) [Virtual Storage Console](#page-370-0) [的登录信息](#page-370-0)

[配置选项及其](#page-340-0)[默认值](#page-340-0)

[主机](#page-372-1)[准](#page-372-1)[备](#page-372-1)[添加](#page-372-1) [LUN](#page-372-1)

[配置](#page-426-0) [RDM LUN](#page-426-0) [的](#page-426-0)[注意事](#page-426-0)[项](#page-426-0)

## 安装 **Solaris Host Utilities**

在安装 SnapDrive for UNIX 之前,必须安装 Solaris Host Utilities 。

步骤

1. 要安装 Solaris Host Utilities ,请参见 Solaris Host Utilities 文档,以确保系统设置正确。

其中包含有关在安装 SnapDrive for UNIX 之前必须设置的卷管理器,多路径以及其他功能的信息。

验证子系统是否已准备就绪

SnapDrive for UNIX 必须确保子系统已准备好与存储系统进行通信。

确保适用于 VMware vSphere 的 NetApp Virtual Storage Console 的备份和恢复功能已安装在 Windows 系统中 并已注册到 vCenter 中。

只有 RDM FC LUN 才需要 NetApp Virtual Storage Console 配置。

步骤

1. 输入以下命令:

`\* SnapDrive 配置集 -viadmin 用户 viadmin\_name\*`

命令完成后,您可以运行 SnapDrive storage show -all` 命令来确认子系统是否可以与存储系统进行通信。

## 安装或升级 **SnapDrive for UNIX**

要在主机系统上安装 SnapDrive for UNIX ,您必须执行某些任务。开始安装之前,您应了

下载并解压缩软件包

要在 Solaris 主机上安装 SnapDrive ,必须下载并解压缩 NTAPsnapdrive\_sun\_x86\_64 , 5.2.tar.Z 或 NTAPsnapdrive\_sun\_sparc\_5.2.tar.Z 软件包。软件包取决于您使用的是 x86 上的 Solaris 还是 SPARC 平台。

步骤

- 1. 根据您使用的是 x86 上的 Solaris 还是 SPARC 上的 Solaris , 从 NetApp 支持站点下载 NTAPsnapdrive\_sun\_x86\_5.2.tar.Z 或 NTAPsnapdrive\_sun\_sparc\_5.2.tar.Z 软件包。
- 2. 访问将压缩文件下载到的目录。

例如,要访问 /tmp 目录,请输入以下命令:

 $\cdot$  \* # cd /tmp\*

3. 要对 x86 上的 Solaris 软件包进行解压缩,请输入以下命令:

 $\cdot$  \* # 解压缩 NTAPsnapdrive\_sun\_x86\_64 5.2.tar.Z\*`

对于 SPARC 上的 Solaris, 输入以下命令:

`\* NTAPsnapdrive\_sun\_sparc\_5.2.tar.Z\*`

4. 要为 x86 上的 Solaris 提取文件,请输入以下命令:

` \* # tar -xvf NTAPsnapdrive\_sun\_x86\_64 5.2.tar\*`

对于 SPARC 上的 Solaris, 输入以下命令:

`\* tar -xvf NTAPsnapdrive\_sun\_sparc\_5.2.tar\*``

◦ 相关信息 \*

## ["NetApp](http://mysupport.netapp.com) [支持](http://mysupport.netapp.com)["](http://mysupport.netapp.com)

## ["NetApp](https://mysupport.netapp.com/NOW/products/interoperability) [互](https://mysupport.netapp.com/NOW/products/interoperability)[操作性](https://mysupport.netapp.com/NOW/products/interoperability)["](https://mysupport.netapp.com/NOW/products/interoperability)

## 在 **Solaris** 主机上安装 **SnapDrive for UNIX**

要在 Solaris 主机上安装 SnapDrive for UNIX ,您必须确认已以 root 用户身份登录。如果 您要远程执行此文件,并且系统配置不允许以 root 用户身份登录,则可以使用 su 命令成 为 root 用户。安装文件是一个标准 Solaris.pkg 文件。

请确保不要删除安装 SnapDrive for UNIX 的目录。如果删除目录,则启动和停止守护进程可能会出现问题。在 安装适用于 UNIX 的 SnapDrive 之前, 您还应安装 Solaris Host Utilities 。

在稀疏根区域中, SnapDrive for UNIX 安装只能部分成功,因为某些文件系统在稀疏根区域中具有只读访问权 限。为了避免这种情况,您可以在全局区域中创建一些符号链接,以便这些链接可供稀疏根区域使用。

ln -s /opt/NTAPsnapdrive/bin/SnapDrive /usr/bin/SnapDrive

ln -s /opt/NTAPsnapdrive/bin/SnapDrive /usr/sbin/SnapDrive

ln -s /opt/NTAPsnapdrive/bin/snapdrived /usr/sbin/snapdrived

#### 步骤

1. 转到 Solaris 主机上存放从 NetApp 支持站点下载的软件的目录。

2. 输入以下命令以安装 SnapDrive for UNIX :

` \* 。 /install\*`

此脚本可毫无问题地安装 SnapDrive for UNIX 软件。它会将安装信息写入日志文件。

```
# ./install
          Installing NTAPsnapdrive now ...
          NTAPsnapdrive install completed successfully.
          snapdrive Installation complete. Log is in
          /tmp/snapdrive_install_log.23752.
```
3. 通过为系统配置 SnapDrive for UNIX 来完成设置。

默认情况下,大多数信息都已设置;但是,您需要指定以下信息:

- 存储系统的登录信息。
- AutoSupport 设置( AutoSupport 是一项可选功能,但建议您启用它)。

## 在存储系统上设置 **SFRAC I/O** 隔离环境

SnapDrive for UNIX 提供了存储配置和 Snapshot 管理选项, 用于在 SFRAC 环境中管理 主机集群范围的共享磁盘组和节点本地磁盘组以及文件系统。

步骤

1. 手动设置 rsh 或 ssh 以对所有主机集群节点上的 root 用户使用 access-without password-prop 。

有关设置说明,请参见 *Veritas Cluster Server Installation Guide for Solaris* 。

2. 在主机集群中的所有节点上安装 SnapDrive for UNIX 。

如果在不同节点上安装了不同版本的 SnapDrive for UNIX ,则 SnapDrive for UNIX 操作将失败。

3. 检查存储系统之间的 FC 连接。

要了解主机的硬件要求,请参见 SFRAC *Release Notes*。

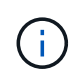

所有节点上的 ` /opt/NTAPsnapdrive/SnapDrive.conf` 文件必须将 default-transport 配 置变量设置为 fcp 。

4. 为 ` *secure communication-amongst cluster-nodes*` 配置变量设置一个值,以确保已为集群中的所有节点配 置 root 用户的 rsh 或 ssh access-without password-Prompt 。

此值是必需的,因为如果从主机集群中的任何节点(主节点或非主节点)启动 SnapDrive for UNIX 命令,则 SnapDrive for UNIX 将在主机集群中的其他节点上执行操作。

5. 在主机集群中的每个节点上执行以下命令,以检查主机集群节点上的设备发现情况:

` \* SnapDrive storage create -lun *long\_lun\_name* [*lun\_name…*] -lunsize 大小 [ { -reserve\_ -noreserv\_ } ] ( *igroup ig\_name \_ \_ig\_name …*]\*`

```
  # snapdrive storage create -lun f270-197-109:/vol/vol2/luntest
-lunsize 20m
          LUN f270-197-109:/vol/vol2/luntest ... created
          mapping new lun(s) ... done
          discovering new lun(s) ... done
          LUN to device file mappings:
    -f270-197-109:/vol/vol2/luntest => /dev/vx/dmp/c5t0d6s2
      # snapdrive storage delete -lun f270-197-109:/vol/vol2/luntest
-lunsize 20m
      - LUN f270-197-109:/vol/vol2/luntest ... deleted
```
## 将节点添加到主机集群

要将新节点添加到主机集群,请按照适用于 Solaris\_ 的 Veritas 集群服务器安装指南中的 说明进行操作。配置低延迟传输( LLT )和全局原子广播( GAB )后,您必须完成一些 额外步骤。要确保主机集群设置正确,您应在使用任何 SnapDrive for UNIX 命令之前使用 SnapDrive config check cluster` 选项。

步骤

1. 使用以下命令映射主机集群中所有共享磁盘组的所有 LUN :

` \* SnapDrive 存储连接 \*`

2. 在新节点上启动集群卷管理器( Cluster Volume Manager , CVM )。

有关说明,请参见 *Veritas Cluster Server Installation Guide for Solaris* 。

共享磁盘组和文件系统可以自动显示在新节点上。

从主机集群中删除节点

要从主机集群中删除新节点,请按照适用于 Solaris 的 \_Veritas 集群服务器安装指南中的 说明进行操作。配置 LLT 和 GAB 后,必须使用 SnapDrive storage disconnect` 命令取消 映射主机集群中所有共享存储实体的所有 LUN 。

## 从 **Solaris** 主机卸载 **SnapDrive for UNIX**

要从 Solaris 系统卸载 SnapDrive for UNIX , 必须使用 uninstall 命令。

确保以 root 用户身份登录。

在稀疏根区域中卸载 SnapDrive for UNIX 时,卸载过程不会删除 ` /usr/bin` 和 ` /usr/sbin` 中 SnapDrive for UNIX 的符号链接,因为这些符号链接在稀疏根区域中挂载为只读文件系统。您必须从全局区域中删除这些符号 链接。在删除符号链接之前,请确保没有其他稀疏根分区正在使用 SnapDrive for UNIX 。

- rm /usr/sbin/SnapDrive
- rm /usr/sbin/snapdrived
- rm /usr/bin/SnapDrive

#### 步骤

- 1. 使用以下命令删除软件:
	- ` \* 卸载 \*`
- 2. 命令询问您是否确实要删除此连接套件时,请选择问题解答 y (或 yes )。

如果您问题解答 n (或 no), 则此命令不会卸载连接套件。

要避免获取确认查询,请使用 ` -f` 选项输入 ` 。 /uninstall` 命令,以防止卸载脚本在交互模式下运行。

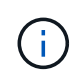

要确保停止所有 SnapDrive for UNIX 服务,请使用 SnapDrive for UNIX 卸载脚本;请勿使用 pkgrm 等操作系统工具。

## 验证 **Veritas** 堆栈配置

要验证 Veritas 堆栈配置,必须运行 SnapDrive storage connect` 和 vxdisk list 命 令。

要验证 Veritas 堆栈配置,必须先确认已按以下顺序安装:

- 1. NTAPI 库
- 2. Veritas 许可证
- 3. Veritas 堆栈(存储基础)
- 4. 多路径许可证

5. SnapDrive for UNIX 软件

#### 然后执行以下步骤:

#### 步骤

- 1. 输入以下命令以连接到操作系统特定的设备:
	- ` \* SnapDrive storage connect -lun *long\_lun\_name*\*`

其中 lLong LUN 名称是 LUN 名称。

- 2. 输入以下命令以获取设备信息:
	- ` \* vxdisk list\*`

您可能会获得以下结果之一:

• 如果主机上的 Veritas 配置正确,则设备状态的预期输出为

#### 联机无效。

• 如果主机上的 Veritas 配置不正确,则设备状态的预期输出为

#### 错误。

如果在安装 Veritas 堆栈时未安装 NTAPasl 库,则会出现此错误消息。要更正此错误消息,您必须安装 NTAPasl 库并执行 vxinstall 命令以使 LUN 和磁盘组联机。

## 执行安装后检查

安装完成后,您必须执行一些任务以确保 SnapDrive for UNIX 安装成功。

- 1. 验证安装程序是否已在主机上安装所有必要的文件。
- 2. 确认 snapdrive.conf 文件中的配置变量设置正确。

对于大多数这些变量,应使用默认值。

3. 为 SnapDrive for UNIX 提供当前存储系统登录信息。

设置存储系统时,您提供了该系统的用户登录名。SnapDrive for UNIX 需要使用此登录信息才能与存储系统 配合使用。

4. 要使用基于角色的访问控制( Role-Based Access Control , RBAC ),请在 <code>snapdrive.conf 文件中设</code> 置 ` *rbac* 方法 *=dfm*` 变量。

默认情况下, SnapDrive 4.0 for UNIX 及更高版本使用根凭据访问存储系统。未打开 RBAC 功能。

5. 要使用 HTTPS 与存储系统和守护进程服务建立安全连接,请在 snapdrive.conf 文件中设置 ` *use-httpsto\_sdU-daemon=on*` 。

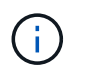

SnapDrive 5.0 for UNIX 及更高版本支持 HTTPS 用于守护进程通信。默认情况下,此选项设 置为 off 。

6. 在中安装 SnapDrive for UNIX 使用的服务器证书

sdu-daemon-certificate-path=/opt/NTAPsnapdrive/SnapDrive.pem 在 snapdrive.conf  $\Diamond$ 件中指定的路径。

- 7. 运行以下命令,更改 SnapDrive for UNIX 守护进程服务的默认密码:
	- ` \* 快照密码 \*`
- 8. 在 ` /var/log/sdconfcheck.out` 中检查已安装配置组件的详细信息。

## **SnapDrive for UNIX** 安装的文件

SnapDrive for UNIX 会安装多个文件, 例如可执行文件, 配置文件, 卸载文件, 诊断文件 和手册页, 在主机上。通过这些文件,您可以在 SnapDrive for UNIX 中检测问题,存储产 品当前版本的配置信息等。

• 相关信息 \*

#### [日志类](#page-373-0)[型](#page-373-0)

**SnapDrive for UNIX** 安装的可执行文件

SnapDrive for UNIX 会为 Solaris 操作系统安装可执行文件。

这些可执行文件安装在以下位置:

- ` /opt/NTAPsnapdrive/bin/SnapDrive`
- ` /opt/NTAPsnapdrive/bin/snapdrived`

## **SnapDrive for UNIX** 安装的配置文件

SnapDrive for UNIX 会安装 snapdrive.conf 文件,该文件用于存储当前版本产品的配 置信息。

您应修改系统的 snapdrive.conf 文件。如果您升级 SnapDrive for UNIX 版本,则它会保留当前的 snapdrive.conf 文件。此配置文件位于以下位置:

` /opt/NTAPsnapdrive/SnapDrive.conf`

卸载 **SnapDrive for UNIX** 安装的文件

SnapDrive for UNIX 使用卸载文件删除 SnapDrive for UNIX 。

## 这些文件安装在以下位置:

` /opt/NTAPsnapdrive/SnapDrive.conf`

#### **SnapDrive for UNIX** 安装的诊断文件

## SnapDrive for UNIX 会安装诊断文件,以帮助检测 SnapDrive for UNIX 中的问题。

- ` /opt/NTAPsnapdrive/diag/SnapDrive.dc`
- ` /opt/NTAPsnapdrive/diag/solaris` …
- `/opt/NTAPsnapdrive/diag/filer\_info`
- `/opt/NTAPsnapdrive/diag/Brocade\_info`
- `/opt/NTAPsnapdrive/diag/Cisco\_info`
- `/opt/NTAPsnapdrive/diag/McData 信息`
- ` /opt/NTAPsnapdrive/diag/SHsupport.pm`
- ` /opt/NTAPsnapdrive/diag/Telnet.pm`

## **SnapDrive for UNIX** 安装的手册页

## SnapDrive for UNIX 提供了多种格式的手册页。

## 手册页位于以下位置:

- ` /opt/NTAPsnapdrive/docs/SnapDrive.1`
- ` /opt/NTAPsnapdrive/docs/snapdrived.1`
- ` /opt/NTAPsnapdrive/docs/SnapDrive.1.html`
- ` /opt/NTAPsnapdrive/docs/snapdrive.1.html`
- ` /opt/NTAPsnapdrive/docs/solaris info.1`
- ` /opt/NTAPsnapdrive/docs/Brocade\_info.1`
- ` /opt/NTAPsnapdrive/docs/McData info.1`
- ` /opt/NTAPsnapdrive/docs/cisco\_info.1`
- `/opt/NTAPsnapdrive/docs/filer\_info.1`
- ` /opt/NTAPsnapdrive/docs/SnapDrive.dc.1`

如果在稀疏根区域中安装 SnapDrive for UNIX ,则它不会在 ` /usr/share/man/` 中添加手册页,因为 ` usr/share/man/` 会挂载为只读文件系统。要在稀疏根区域中提取手册页,请运行 pkgtrans NTAPsnapdrive.pkg /tmp 命令。运行命令后,手册页将解压缩到 ` /tmp/NTAPsnapdrive/root/opt/NTAPsnapdrive/docs` 。

## 将适用于 **UNIX** 的 **SnapDrive** 升级到最新版本

您可以轻松地将 SnapDrive for UNIX 升级到最新版本。在升级过程中, snapdrive.conf 文件中的变量很少。要确保 SnapDrive for UNIX 正常运行,请检查 snapdrive.conf 文件中的各种默认值。

要升级当前版本的 SnapDrive for UNIX ,您无需卸载它。而是应在当前版本之上安装最新版本的软件。

安装新版本时, SnapDrive for UNIX 会检查您是否已安装某个版本。否则,它会保留当前的 snapdrive.conf

文件,并将所安装文件的版本重命名为 snapdrive.conf.x 。这样可以避免覆盖 snapdrive.conf 文件 ,因此您不会丢失该文件中的任何自定义设置。

默认情况下, SnapDrive for UNIX 会将 snapdrive.conf 文件中的变量注释掉。这意味着它会自动对所有变 量使用默认值,但您自定义的变量除外。如果要更改这些值,必须将变量添加到当前的 snapdrive.conf 文件 中并指定所需的值。

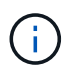

执行修补程序升级时, snapdrive.conf 文件中的 SnapDrive 版本不会更改。但是, SnapDrive version` 命令会提供相应的版本。

## 了解 **SnapDrive for UNIX** 守护进程

在运行任何 SnapDrive for UNIX 命令之前,您必须了解 Web 服务和守护进程以及如何使 用它们。所有 SnapDrive for UNIX 命令均使用守护进程服务运行。在 Solaris 主机上使用 SnapDrive for UNIX 之前,必须启动守护进程,以便 SnapDrive for UNIX 能够与其他 NetApp 和非 NetApp 产品无缝安全地集成。

什么是 **Web** 服务和守护进程

SnapDrive for UNIX Web 服务为所有 NetApp SnapManager 和第三方产品提供了一个统 一的界面,可与 SnapDrive for UNIX 无缝集成。要在适用于 UNIX 的 SnapDrive 中使用命 令行界面( CLI )命令,您需要启动守护进程。

各种 NetApp SnapManager 产品都使用命令行界面( CLI )与 SnapDrive for UNIX 进行通信。使用命令行界面 会限制 SnapManager 和 SnapDrive for UNIX 的性能和易管理性。使用 SnapDrive for UNIX 守护进程时,所有 命令都是一个唯一的过程。守护进程服务不会影响 SnapDrive for UNIX 命令的使用方式。

SnapDrive for UNIX Web 服务允许第三方应用程序与 SnapDrive for UNIX 无缝集成。它们使用 API 与 SnapDrive for UNIX 进行交互。

启动守护进程时, SnapDrive for UNIX 守护进程会首先检查该守护进程是否正在运行。如果守护进程未运行, 则启动守护进程。如果守护进程已在运行,而您尝试启动它,则 SnapDrive for UNIX 将显示以下消息:

SnapDrive 守护进程已在运行`

您可以检查守护进程的状态以查看 SnapDrive for UNIX 是否正在运行。在决定启动守护进程之前,应先检查状 态。如果非 root 用户尝试检查状态,则 SnapDrive for UNIX 将检查该用户的凭据并显示消息:

只有 root 用户` 才能查看 SnapDrive 守护进程状态

当您尝试停止守护进程时, SnapDrive for UNIX 会检查您的凭据。如果您不是 root 用户,则 SnapDrive for UNIX 将显示此消息

SnapDrive 守护进程只能由 root 用户` 停止

停止守护进程后,必须重新启动 SnapDrive for UNIX 守护进程,对配置文件或任何模块所做的任何更改才能生 效。如果非 root 用户尝试重新启动 SnapDrive for UNIX 守护进程,则 SnapDrive for UNIX 将检查该用户的凭据 并显示消息

SnapDrive 守护进程只能由 root 用户` 重新启动
正在检查守护进程的状态

您可以检查守护进程的状态以查看守护进程是否正在运行。如果守护进程已在运行,则在 更新 SnapDrive for UNIX 配置文件之前,无需重新启动它。

您必须以 root 用户身份登录。

步骤

1. 检查守护进程的状态:

` \* 快照状态 \*`

# 启动 **SnapDrive for UNIX** 守护进程

您必须先启动并运行 SnapDrive for UNIX 守护进程,然后才能使用任何 SnapDrive for UNIX 命令。

您必须以 root 用户身份登录。

步骤

- 1. 启动守护进程:
	- ` \* 快照启动 \*`

# 更改默认守护进程密码

SnapDrive for UNIX 会分配一个默认守护进程密码,您可以稍后更改该密码。此密码存储 在一个加密文件中,其中只会为 root 用户分配读取和写入权限。更改密码后,必须手动通 知所有客户端应用程序。

您必须以 root 用户身份登录。

步骤

1. 更改默认密码:

` \* 快照密码 \*`

- 2. 输入密码。
- 3. 确认密码。

正在停止守护进程

如果更改 SnapDrive for UNIX 配置文件, 则必须停止并重新启动守护进程。您可以非强制 或强制停止守护进程。

如果 SnapDrive for UNIX 配置文件发生更改, 则必须停止守护进程, 配置文件更改才能生 效。停止并重新启动守护进程后,配置文件中的更改将生效。如果不强制停止守护进程, 则所有排队的命令都可以完成执行。收到停止请求后,不会执行任何新命令。

您必须以 root 用户身份登录。

#### 步骤

1. 输入以下命令以非强制停止守护进程:

` \* 快照停止 \*`

强制停止守护进程

如果您不想等待所有命令完成执行,则可以强制停止守护进程。收到强制停止守护进程的 请求后, SnapDrive for UNIX 守护进程将取消正在执行或正在排队的所有命令。强制停止 守护进程时,系统的状态可能未定义。不建议使用此方法。

您必须以 root 用户身份登录。

#### 步骤

1. 强制停止守护进程:

` \* snapdrived -force stop\*`

#### 正在重新启动守护进程

您必须在停止守护进程后重新启动它,以便对配置文件或其他模块所做的更改生效。只有 在完成正在执行且处于队列中的所有命令后, SnapDrive for UNIX 守护进程才会重新启 动。收到重新启动请求后,不会执行任何新命令。

- 确保以 root 用户身份登录。
- 确保同一主机上未并行运行任何其他会话。在这种情况下, snapdrived restart 命令将挂起系统。

#### 步骤

1. 输入以下命令重新启动守护进程:

` \* 快照重新启动 \*`

强制守护进程重新启动

您可以强制此守护进程重新启动。强制重新启动守护进程将停止执行所有正在运行的命 令。

确保以 root 用户身份登录。

1. 输入以下命令强制重新启动守护进程:

` \* snapdrived -force restart\*`

收到强制重新启动请求后,守护进程将停止所有正在执行和正在排队的命令。只有在取消执行所有正在运行 的命令后,守护进程才会重新启动。

#### 使用 **HTTPS** 安全守护进程通信

您可以使用 HTTPS 进行安全的 Web 服务和守护进程通信。通过在 snapdrive.conf 文 件中设置一些配置变量,并生成和安装自签名证书或 CA 签名证书,可以启用安全通信。

您必须在 snapdrive.conf 文件中指定的路径处提供自签名或 CA 签名证书。要使用 HTTPS 进行通信,必须 在 snapdrive.conf 文件中设置以下参数:

- use-https-to-sdU-daemon=on
- contact-https-port-sdU-daemon = 4095
- sdu-daemon-certificate-path=/opt/NTAPsnapdrive/SnapDrive.pem

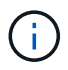

SnapDrive 5.0 for UNIX 及更高版本支持 HTTPS 用于守护进程通信。默认情况下, 此选项设置为 off 。

## 生成自签名证书

SnapDrive for UNIX 守护进程服务要求您生成用于身份验证的自签名证书。与命令行界面 通信时需要进行此身份验证。

#### 步骤

1. 生成 RSA 密钥:

` \* \$ openssl genrsa 1024 > host.key \$ chmod 400 host.key\*`

# openssl genrsa 1024 > host.key Generating RSA private key, 1024 bit long modulus ...............................++++++ ...++++++ e is 65537(0x10001) # chmod 400 host.key

2. 创建证书:

` \* \$ openssl req -new -x509 -nodes -SHA1 -days 365 -key host.key > host.cert\*`

使用 ` -new` , ` -x509` 和 ` -nodes` 选项创建未加密证书。` - 天` 选项指定证书保持有效的天数。

3. 当系统要求您填写证书的 x509 数据时,请输入您的本地数据:

# openssl req -new -x509 -nodes -sha1 -days 365 -key host.key > host.cert You are about to be asked to enter information that will be incorporated into your certificate request. What you are about to enter is what is called a Distinguished Name or a DN. There are quite a few fields but you can leave some blank For some fields there will be a default value, If you enter '.', the field will be left blank. Country Name (2 letter code) [AU]:US State or Province Name (full name) [Some-State]:California Locality Name (eg, city) []:Sunnyvale Organization Name (eg, company) [Internet Widgits Pty Ltd]:abc.com Organizational Unit Name (eg, section) []: Common Name (eg, YOUR name) []:localhost Email Address []:postmaster@example.org

Common Name 值必须为 *localhost* 。

4. 提取元数据(可选)。

\$ openssl x509 -noout -fingerprint -text < host.cert > host.info

您可以保存证书元数据以供日后快速参考。

5. 将密钥和证书数据结合使用。

SnapDrive for UNIX 要求密钥和证书数据位于同一文件中。组合文件必须作为密钥文件进行保护。

- ` \* \$ cat host.cert host.key > host.pem \\*`
- ` \* 和 rm host.key\*`
- ` \* \$ chmod 400 host.pem\*`

```
# cat host.cert host.key > \# /opt/NTAPsnapdrive/snapdrive.pem
# rm host.key rm: remove regular file `host.key'? y
# chmod 400 /opt/NTAPsnapdrive/snapdrive.pem
```
6. 将守护进程证书的完整路径添加到 snapdrive.conf 文件的 ` *sdU-daemon-certificate-path*` 变量。

### 生成 **CA** 签名的证书

SnapDrive for UNIX 守护进程服务要求您生成 CA 签名的证书,才能成功进行守护进程通

信。您必须在 snapdrive.conf 文件中指定的路径处提供 CA 签名证书。

- 您必须以 root 用户身份登录。
- 您必须已在 snapdrive.conf 文件中设置以下参数,才能使用 HTTPS 进行通信:
	- use-https-to-sdU-daemon=on
	- contact-https-port-sdU-daemon = 4095
	- sdU-daemon-certificate-path=` /opt/NetApp/SnapDrive/SnapDrive.pem`

#### 步骤

1. 以 pem 格式生成新的未加密 RSA 私钥:

` \* \$ openssl genrsa -out privkey.pem 1024\*`

```
Generating RSA private key, 1024 bit long modulus
  ....................++++++ ....................................++++++
e is 65537 (0x10001)
```
- 2. 配置 ` /etc/ssl/openssl.cnf` 以创建 CA 私钥和证书 vi /etc/ssl/openssl.cnf 。
- 3. 使用 RSA 私钥创建未签名的证书:
	- ` \* \$ openssl req -new -x509 -key privkey.pem -out cert.pem\*`

```
You are about to be asked to enter information that will be
incorporated into your certificate request.
What you are about to enter is what is called a Distinguished Name or
a DN.
There are quite a few fields but you can leave some blank For some
fields there will be a default value, If you enter '.', the field
will be left blank.
-----
Country Name (2 letter code) [XX]:NY
State or Province Name (full name) []:Nebraska Locality Name (eg,
city) [Default City]:Omaha Organization Name (eg, company) [Default
Company Ltd]:abc.com Organizational Unit Name (eg, section) []:
Common Name (eg, your name or your server's hostname) []:localhost
Email Address []:abc@example.org
```
4. 使用私钥和证书创建 CSR :

` \* cat cert.pem privkey.pem | openssl x509 -x509 tor均衡 器 -signkey privkey.pem -out certreq.csd\*`

Getting request Private Key Generating certificate request

- 5. 使用刚刚创建的 CSR 使用 CA 专用密钥对证书进行签名:
	- ` \* \$ openssl ca -in certreq.csr -out newcert.pem\*`

```
Using configuration from /etc/pki/tls/openssl.cnf Check that the
request matches the signature Signature ok Certificate Details:
          Serial Number: 4096 (0x1000)
          Validity
             Not Before: May 17 06:02:51 2015 GMT
              Not After : May 16 06:02:51 2016 GMT
              Subject:
            countryName = NY
            stateOrProvinceName = Nebraska
              organizationName = abc.com
            commonName = localhost
            emailAddress = abc@example.org
              X509v3 extensions:
              X509v3 Basic Constraints:
                  CA:FALSE
              X509v3 Key Usage:
                  Digital Signature, Non Repudiation, Key Encipherment
              Netscape Comment:
                  OpenSSL Generated Certificate
              X509v3 Subject Key Identifier:
FB:B0:F6:A0:9B:F2:C2:BC:50:BF:45:B2:9D:DB:AA:3B:C5:07:5B:7F
              X509v3 Authority Key Identifier:
 keyid:FB:B0:F6:A0:9B:F2:C2:BC:50:BF:45:B2:9D:DB:AA:3B:C5:07:5B:7F
 Certificate is to be certified until May 16 06:02:51 2016 GMT (365
  days) Sign the certificate? [y/n]:y
  1 out of 1 certificate requests certified, commit? [y/n]y Write out
  database with 1 new entries Data Base Updated
```
6. 安装 SSL 服务器要使用的签名证书和专用密钥。

```
The newcert.pem is the certificate signed by your local CA that you can
then use in an
ssl server:
( openssl x509 -in newcert.pem; cat privkey.pem ) > server.pem
ln -s server.pem `openssl x509 -hash -noout -in server.pem`.0 # dot-zero
( server.pem refers to location of https server certificate)
```
# 验证支持的配置

SnapDrive for UNIX 配置检查程序工具可帮助您确定和验证运行 SnapDrive for UNIX 所支 持的配置。

包含更新数据文件的配置检查程序工具可检查 SnapDrive for UNIX 支持的配置,并列出系统中所有受支持和不 受支持的组件。

该工具有助于在使用 SnapDrive for UNIX 之前确认主机中是否提供了所有必要的组件和正确的版本。

## 导入数据文件

您可以在运行此工具之前下载最新的支持列表数据并更新配置检查程序工具,以便此工具 列出 SnapDrive for UNIX 支持的最新配置。包含更新数据文件的配置检查程序工具可检查 SnapDrive for UNIX 支持的配置,并列出系统中所有受支持的组件。

#### 步骤

- 1. 从 ToolChest 下载最新数据文件。
- 2. 导入最新数据文件:
	- `\* sdconfcheck import -file ./confcheck\_data.tar.gz\*`

## 确定已安装的组件

您可以使用 SnapDrive for UNIX 配置检查程序工具来确定主机平台上安装的组件。

#### 步骤

- 1. 确定已安装的组件:
	- ` \* sdconfcheck detect"`

sdconfcheck.out 日志文件用于标识 ` /var/log` 文件中已安装的组件。日志文件将逐渐重命名为 sdconfcheck.out , sdconfcheck.out 2 等。

在 Red Hat Enterprise Linux 6 环境中, SnapDrive for UNIX 配置检查程序工具不会检测 Ext3 文件系统。 您应运行 modprobe -v ext3 命令来加载 Ext3 文件系统。

2. 运行 sdconfcheck detect 命令后,您可能需要安装或配置列出的组件。

您可以通过检查主机系统中的组件(例如,操作系统,主机上安装的软件版本,协议,主 机上的文件系统等)以及为 snapdrive.conf 文件中的每个配置参数指定的值来验证 SnapDrive for UNIX 中支持的配置。

#### 步骤

- 1. 验证支持的配置。
	- ` \* sdconfcheck check\*`

```
[root@scspr0023764001 bin]# sdconfcheck check
NOTE: SnapDrive Configuration Checker is using the data file version
v12052013
    Please make sure that you are using the latest version.
    Refer to the SnapDrive for Unix Installation and Administration Guide
for more details.
Detected Intel/AMD x64 Architecture
Detected Linux OS
Detected sg3_utils 1.28
Detected Kernel Version 2.6.32-358.el6.x86_64
Detected LVM_SUPPRESS_FD_WARNINGS has not set
Detected Multipathing version 0.4.9
Detected /etc/multipath.conf file not found
Detected Host OS Red Hat Enterprise Linux 6.0 Update 4
Detected NFSv3 FileSystem on Linux
Detected Software iSCSI on Linux
Detected NFSv4 Filesystem on Linux
Detected Ext4 File System
Detected Linux Native LVM2
Detected Linux Native MPIO
Did not find any supported cluster solutions.
Did not find any supported HU tool kits.
Trace-Enabled: on
Trace-Level: 7
Supported Configurations on this host by SDU Version 5.2.2
-------------------------------------------------------------
Linux NFS Configuration
[root@scspr0023764001 bin]#
```
检查输出中列出的组件,然后安装或配置缺少的组件。

# 支持存储系统重命名

SnapDrive 允许重命名存储系统。如果创建了 Snapshot 副本,并且在创建副本后重命名 了存储系统,则只要重新对所有客户端(主机)进行身份验证, SnapDrive 就允许您执行 Snapshot 操作。

只有在重新对客户端进行身份验证后,还原,连接,断开连接,显示和删除等快照操作才会在主机系统中继续运 行。您必须重新进行身份验证,因为主机名用作注册表项的一部分以保存密码。

在主机系统中配置新的存储系统名称

您必须在主机系统中配置新的存储系统名称,才能使用新的存储系统执行 SnapDrive 操 作。

- 此名称必须注册到网络中的域名系统( Domain Name System , DNS )服务器或 ` /etc/hosts` 文件中。
- 必须使用 SnapDrive config delete` 命令从主机系统中删除旧存储系统名称。

#### 步骤

1. 输入以下命令:

` \* SnapDrive 配置集 *username storage\_system\_name*\*`

如果不输入实际的存储系统名称,适用于 Oracle 的 SnapManager POST 脚本可能无法建立 SnapMirror 和 SnapVault 关系。例如,如果存储系统的实际名称是 "hostname-3" ,而您输入了联盟名称 "hostname-3mgmt", 则可能无法建立 SnapMirror 和 SnapVault 关系。

```
snapdrive config set jsmith roaster
Password for jsmith:
Retype password:
```
新存储系统已准备好在主机系统中执行 SnapDrive 操作。

## 查看存储系统列表

您可以在主机系统中使用 SnapDrive config list` 命令查看所有存储系统。

1. 输入以下命令:

` \* SnapDrive 配置列表 \*`

```
snapdrive config list
username appliance name appliance type
-----------------------------------------------------
root roaster StorageSystem
```
<span id="page-333-0"></span>从旧存储系统迁移到新存储系统

您可以使用 SnapDrive config migrate set` 命令从旧存储系统迁移到新存储系统。迁移完 成后,您可以使用新的存储系统在主机系统中执行所有 SnapDrive 操作。

步骤

1. 输入以下命令:

` \* SnapDrive config migrate set *old\_storage\_system\_name new\_storage\_system\_name*\*`

以下示例显示了可以从旧存储系统 "tuffleskt" 迁移到新存储系统 "roaster" 。

snapdrive config migrate set tuffleskin roaster

• 相关信息 \*

[迁移](#page-335-0)[到新的](#page-335-0) [SVM](#page-335-0) [名](#page-335-0)[称](#page-335-0)

查看迁移的新存储系统

您可以运行 SnapDrive config migrate list` 命令来验证迁移后的存储系统是否包含在主机系 统中。

步骤

1. 输入以下命令:

` \* SnapDrive 配置迁移列表 \*`

```
New Entry Old Entry
------------------------------------------------
roaster tuffleskin
```
从主机系统中删除存储系统映射信息

您可以从主机系统中删除存储系统映射信息。

步骤

1. 输入以下命令:

` \* SnapDrive 配置迁移 delete *new\_storage\_system\_name \_\_new\_storage\_system\_name …*]\*`

- ` *new\_storage\_system\_name*` 是新存储系统的名称。
- o ` *[new storage system name...]* 定义了可以在一个命令行上删除多个存储系统名称。

snapdrive config migrate delete roaster Deleted entry for appliance: roaster

# 使用 **SnapDrive for UNIX** 中的端口集

端口集是一组 SAN 数据端口或接口,用于通过对 SAN 数据端口或接口集进行分组来控制 可供主机使用的路径。

端口集配置由存储系统上的存储管理员创建,这是一项可选任务。如果主机上未配置端口集,则主机可以查看所 有路径,具体取决于主机 SCSI 配置限制。SnapDrive for UNIX 允许存储管理员为每个 SVM 指定一个端口集。 因此,主机可以通过 Vserver 查看的路径数存在限制。

### 在 **SnapDrive** 中添加端口集

您可以在存储系统中添加端口集,以便与 SVM 进行通信。这是一次性活动,必须在使用 存储系统之前完成。

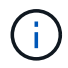

如果要升级到 SnapDrive 5.2 for UNIX ,请确保早期版本的 SnapDrive for UNIX igroup 已手动与 存储管理员设置的端口关联。

在以下示例中,存储管理员使用 Vserver 名称而不是 IP 地址,并验证 Vserver 名称是否已在 DNS 服务器上注 册。

#### 步骤

1. 在主机上输入以下命令:

` \* SnapDrive 端口集 add *portset\_name filername* [*filername…*]\*`

` *portset\_name*` 是端口集的名称。

` *filername*` 是 SVM 的名称。

```
snapdrive portset add ps2 vs91
Added portset configuration for appliance: vs91
```
已成功在 SnapDrive 中添加端口集 ps2 。

# 查看端口集列表

您可以使用 SnapDrive portset list` 命令查看主机上在 SnapDrive 中配置的所有端口集。

步骤

1. 在主机系统上输入以下命令:

` \* SnapDrive 端口集列表 \*`

```
snapdrive portset list
appliance name Portset name
-----------------------------
vs91 ps2
```
# 从 **SnapDrive** 中删除端口集

您可以使用 SnapDrive portset delete` 命令删除在 SnapDrive 中配置的端口集。

#### 步骤

1. 在主机系统上输入以下命令:

` \* SnapDrive 端口集 delete *filername* [*filername…*]\*`

` *filername*` 是配置端口集的 Vserver 名称。

```
snapdrive portset delete vs91
Deleted portset configuration for appliance: vs91
```
已成功删除为 SnapDrive 配置的端口集。

## <span id="page-335-0"></span>迁移到新的 **SVM** 名称

如果已从旧 Vserver 迁移到新 Vserver , 则必须确保在主机系统上配置新的 Vserver 名称 ,以便在 Vserver 上执行任何 SnapDrive 操作。

每当迁移到新的 SVM 名称时,必须在主机系统上执行以下步骤:

#### 步骤

1. 删除使用以下命令配置的旧 Vserver 名称:

` \* SnapDrive 配置 delete *appliation\_name*\*`

旧配置的 Vserver 名称将从主机系统中删除。

```
2. 使用以下命令删除分配给已配置的旧 SVM 的端口集:
```
` \* SnapDrive 端口集 delete *filername* [*filername…*]\*`

- 3. 使用以下命令配置新的 SVM 名称:
	- `\* SnapDrive 配置集 vsadmin 文件名 filername...<sup>1\*</sup>`
- 4. 使用以下命令分配端口集:
	- ` \* SnapDrive 端口集 add *portset\_name* filername [*filername…*]\*`
- 5. 使用以下命令迁移新的 SVM 名称:
	- ` \* SnapDrive config migrate set *old\_entry new\_entry*\*`

迁移到新的 Vserver 后,您便可在主机系统中对此新 Vserver 名称执行 SnapDrive 操作了。

• 相关信息 \*

[从](#page-333-0)[旧](#page-333-0)[存储系统](#page-333-0)[迁移](#page-333-0)[到新存储系统](#page-333-0)

# 配置 **igroup**

通过适用于 UNIX 的 SnapDrive ,您可以配置存储系统上的 igroup 。配置的 igroup 用于 映射存储系统上的 LUN 。

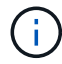

igroup 必须包含源启动程序和目标启动程序。

# 添加 **igroup**

通过 SnapDrive for UNIX ,您可以将存储系统的特定 igroup 添加到主机中,并使用配置 的 igroup 执行 SnapDrive 操作。您必须确保 igroup 在存储系统中可用。

步骤

- 1. 在主机上输入以下命令:
	- ` \* SnapDrive igroup add *igroup\_name filer\_name* [*filer\_name…*]\*`

```
snapdrive igroup add ig toaster
Added igroup configuration for appliance: toaster
```
已成功为存储系统面包机添加 igroup 。

# 删除 **igroup**

您可以删除为存储系统配置但不再需要的任何 igroup 。

步骤

- 1. 在主机上输入以下命令:
	- `\* SnapDrive igroup delete *filer\_name*\*`

snapdrive igroup delete toaster Deleted igroup configuration for appliance: toaster

已成功删除为存储系统面包机配置的 igroup igg 。

# 查看 **igroup** 列表

您可以查看主机上配置的所有 igroup 。

#### 步骤

÷.

- 1. 在主机系统上输入以下命令:
	- ` \* SnapDrive igroup list\*`

```
snapdrive igroup list
appliance name igroup name
        -----------------------------
toaster ig
```
# 在 **SnapDrive for UNIX** 中使用选择性 **LUN** 映射

从集群模式 Data ONTAP 8.3 开始,默认情况下,所有新的 LUN 映射都会启用选择性 LUN 映射 ( SLM )。创建新的 LUN 映射时,只能通过 LUN 所属节点及其 HA 配对节点 上的路径来访问此 LUN 。

默认情况下, LUN 可通过 Storage Virtual Machine ( SVM )的所有 LIF 进行访问。您应将 LIF 分配给网络中 每个集群节点上的 SVM 。随着集群中节点数量的增加,潜在路径数量也会成倍增加。这可能会导致 LUN 的路 径过多,每个主机多个 igroup 以及发生中断移动事件。SLM 通过将 LUN 的可访问性限制为拥有 LUN 的节点和 HA 配对节点来解决这些问题。此外,它还可以为每个主机创建一个 igroup ,并支持无中断的 LUN 移动操作, 而这些操作不需要操作端口集或重新映射 LUN 。

SLM 不会自动应用于在集群模式 Data ONTAP 8.3 之前创建的 LUN 映射。

如果您要通过 LUN 所属节点访问 LUN ,则此路径称为 " 活动优化 " 。 但是,如果您通过 HA 配对节点访问该 LUN, 则该路径称为 " 活动非优化 " 。

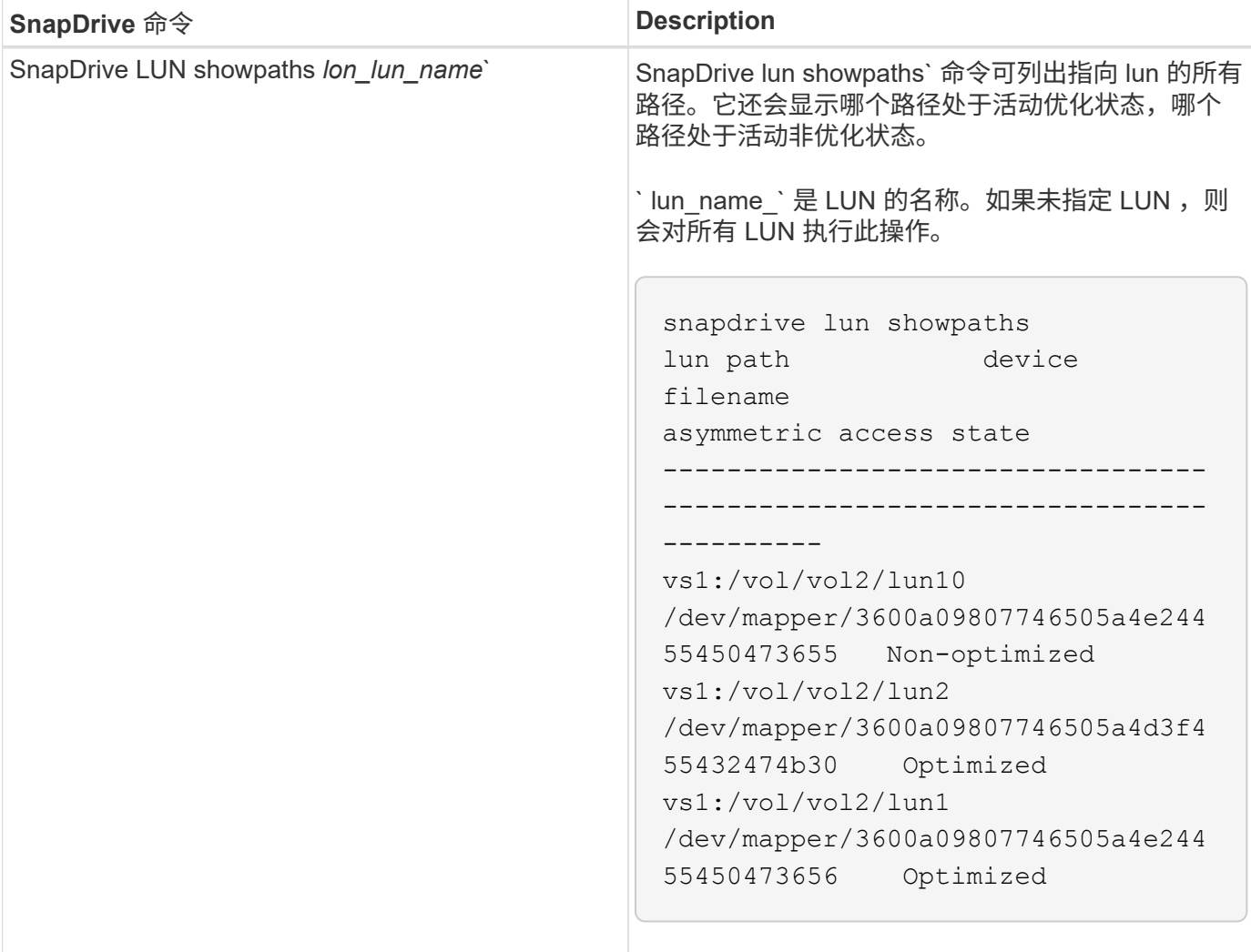

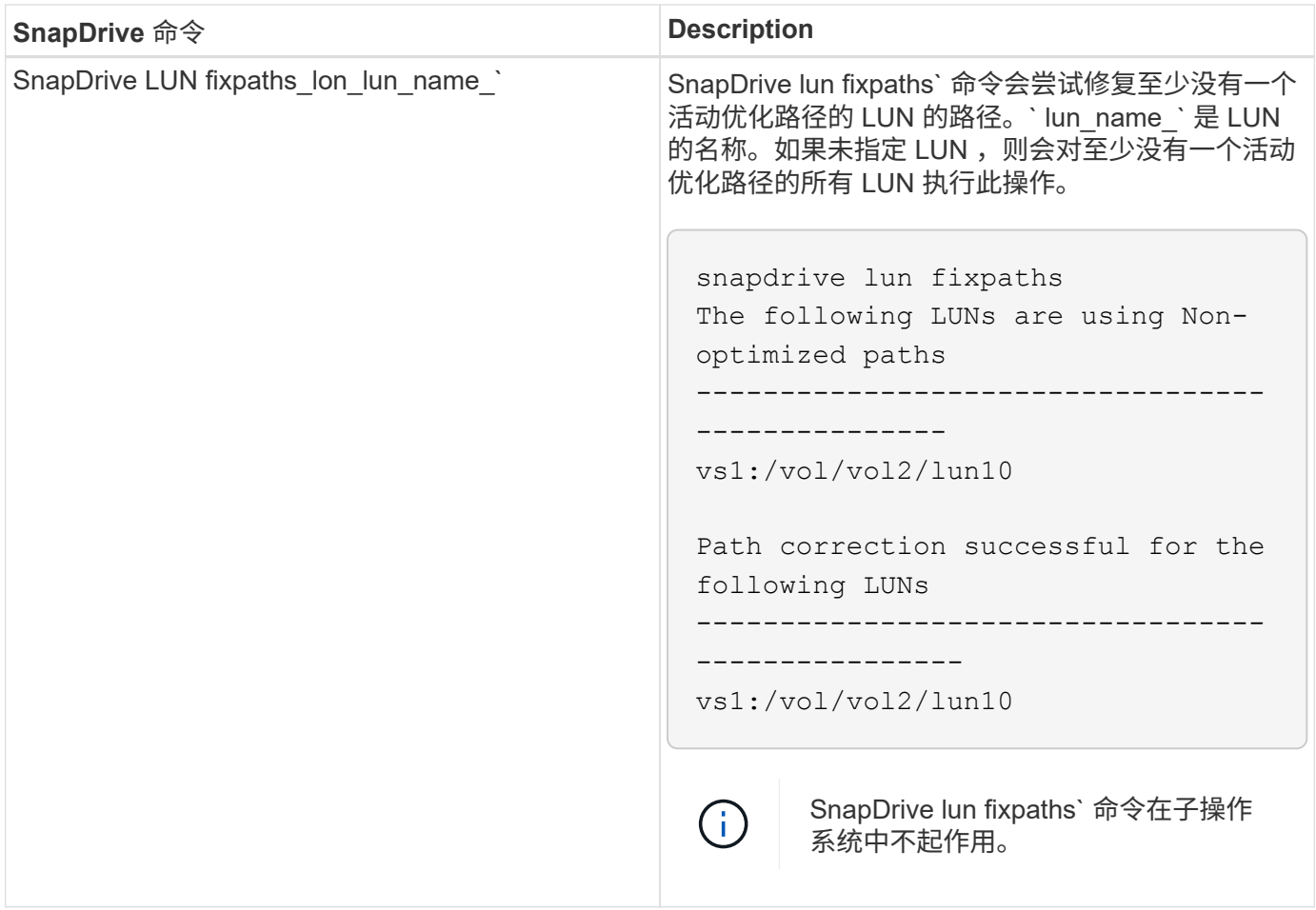

使用 lunpath-monitor-frequency 参数可以指定 SnapDrive for UNIX 自动修复 LUN 路径的频率。默认值 为 24 小时。

如果 SnapDrive LUN fixpaths` 操作失败, 则会为所有 LUN 生成 AutoSupport (ASUP) 消息。ASUP 消息包 含以下详细信息:

- 计算机名称
- 事件源
- 应用程序版本
- 事件 ID
- 类别
- 主题

以下是 ASUP 消息的示例:

```
computerName="owhyee"
         eventSource="snapdrive"
         appVersion="5.2.2 for UNIX"
         eventID="6"
         category="lun path"
         subject="Paths are misconfigured for the Luns /vol/June12v1/LUN2 in
storage system sdu 100 101 60 62 vs1 on owhyee host."
```
• 相关信息 \*

["](http://docs.netapp.com/ontap-9/topic/com.netapp.doc.dot-cm-sanag/home.html)[《](http://docs.netapp.com/ontap-9/topic/com.netapp.doc.dot-cm-sanag/home.html) [ONTAP 9 SAN](http://docs.netapp.com/ontap-9/topic/com.netapp.doc.dot-cm-sanag/home.html) [管理指南》](http://docs.netapp.com/ontap-9/topic/com.netapp.doc.dot-cm-sanag/home.html)["](http://docs.netapp.com/ontap-9/topic/com.netapp.doc.dot-cm-sanag/home.html)

# 适用于 **UNIX** 的 **SnapDrive** 配置

您必须了解适用于 UNIX 的 SnapDrive 配置选项并了解如何使用适用于 UNIX 的 SnapDrive 。

# 配置适用于 **UNIX** 的 **SnapDrive**

您可以根据需要编辑 snapdrive.conf 文件,该文件包含 SnapDrive for UNIX 中使用的 所有配置变量和选项,以启用或禁用选项。您还可以添加变量以创建特定于主机的使用情 况。

什么是 **SnapDrive.conf** 文件

snapdrive.conf 文件为 SnapDrive for UNIX 用于运行的每个可配置变量包含一个名称 - 值对。SnapDrive for UNIX 会在每次启动时自动检查此文件中的信息。您可以使用文本编 辑器修改此文件。

snapdrive.conf 文件位于 SnapDrive 安装目录中。SnapDrive config show` 命令可显示 snapdrive.conf 文件的当前和活动内容。

配置选项及其默认值

您可以运行 SnapDrive config show` 命令来确定当前可配置的变量及其设置。

支持的可配置项及其默认设置可能因主机操作系统和不同版本的 SnapDrive for UNIX 而异。例如,在 Solaris 上 ,默认路径为 ` /var/log/…`

下表介绍了 snapdrive.conf 文件中的参数:

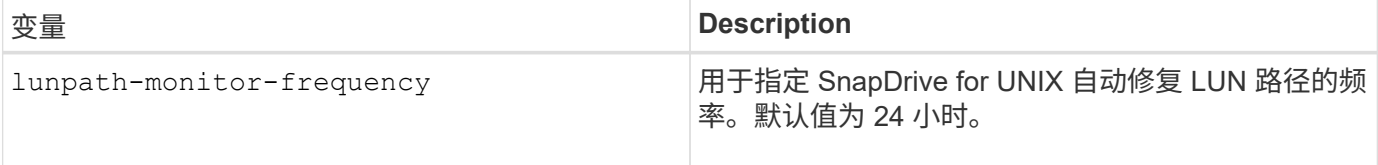

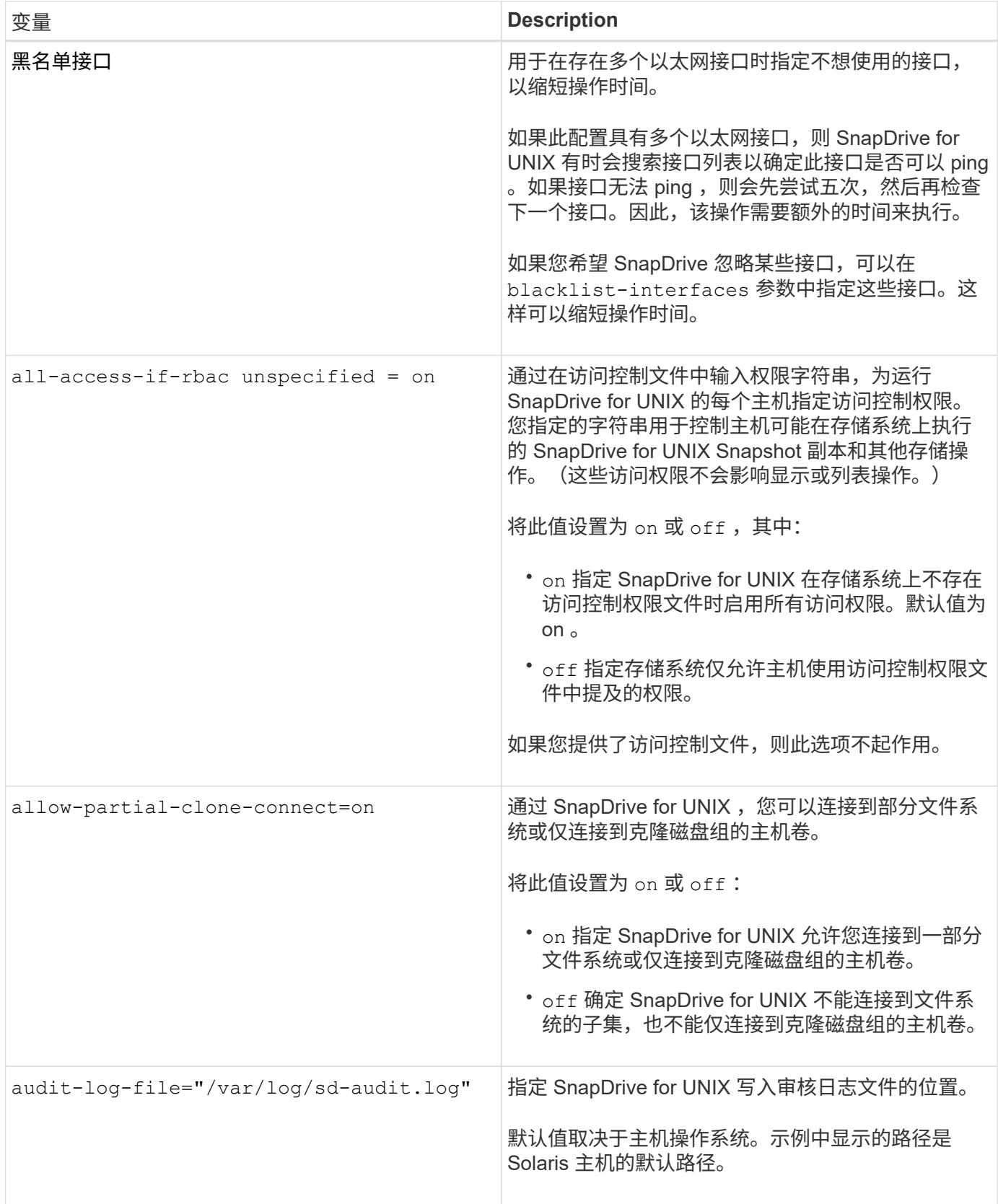

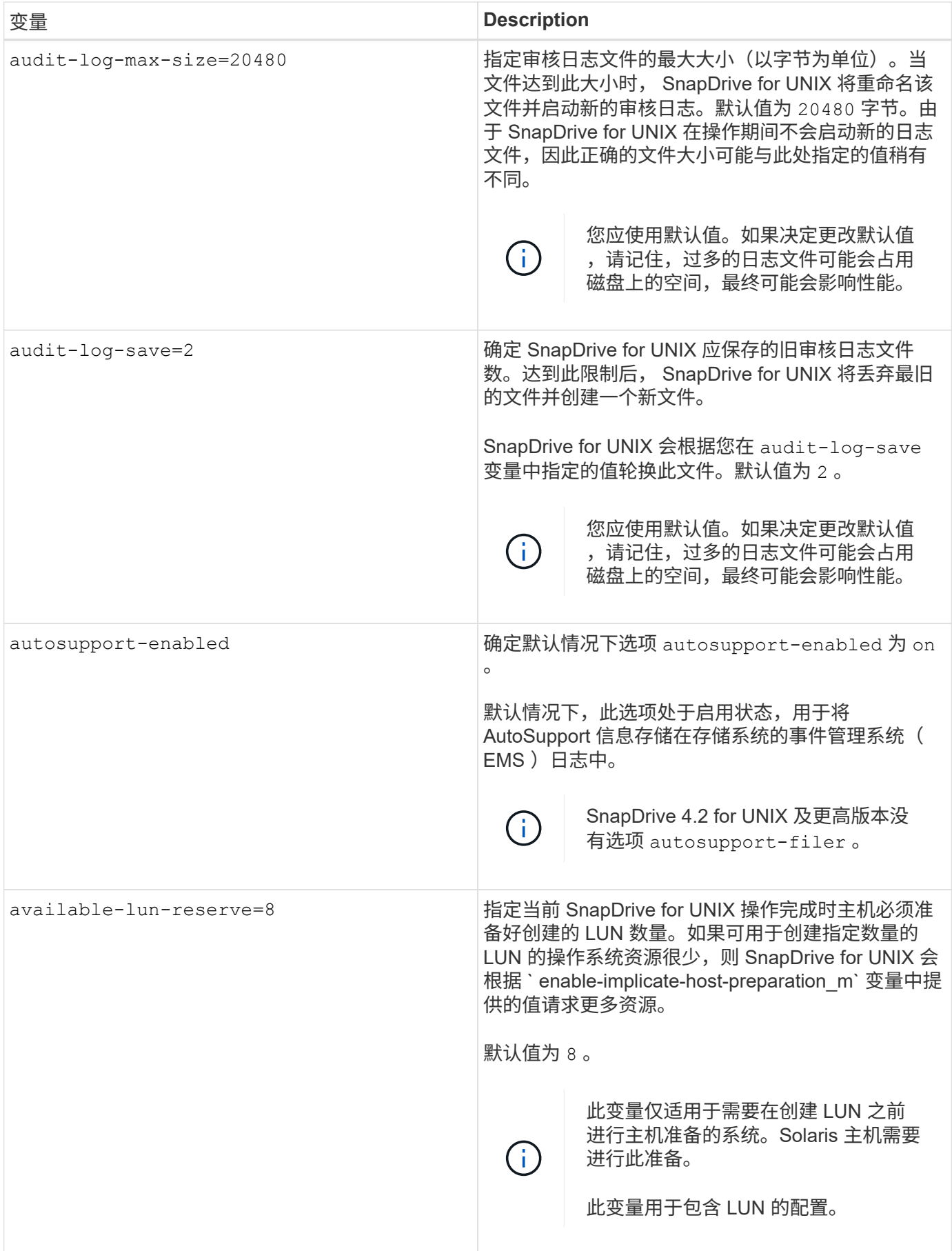

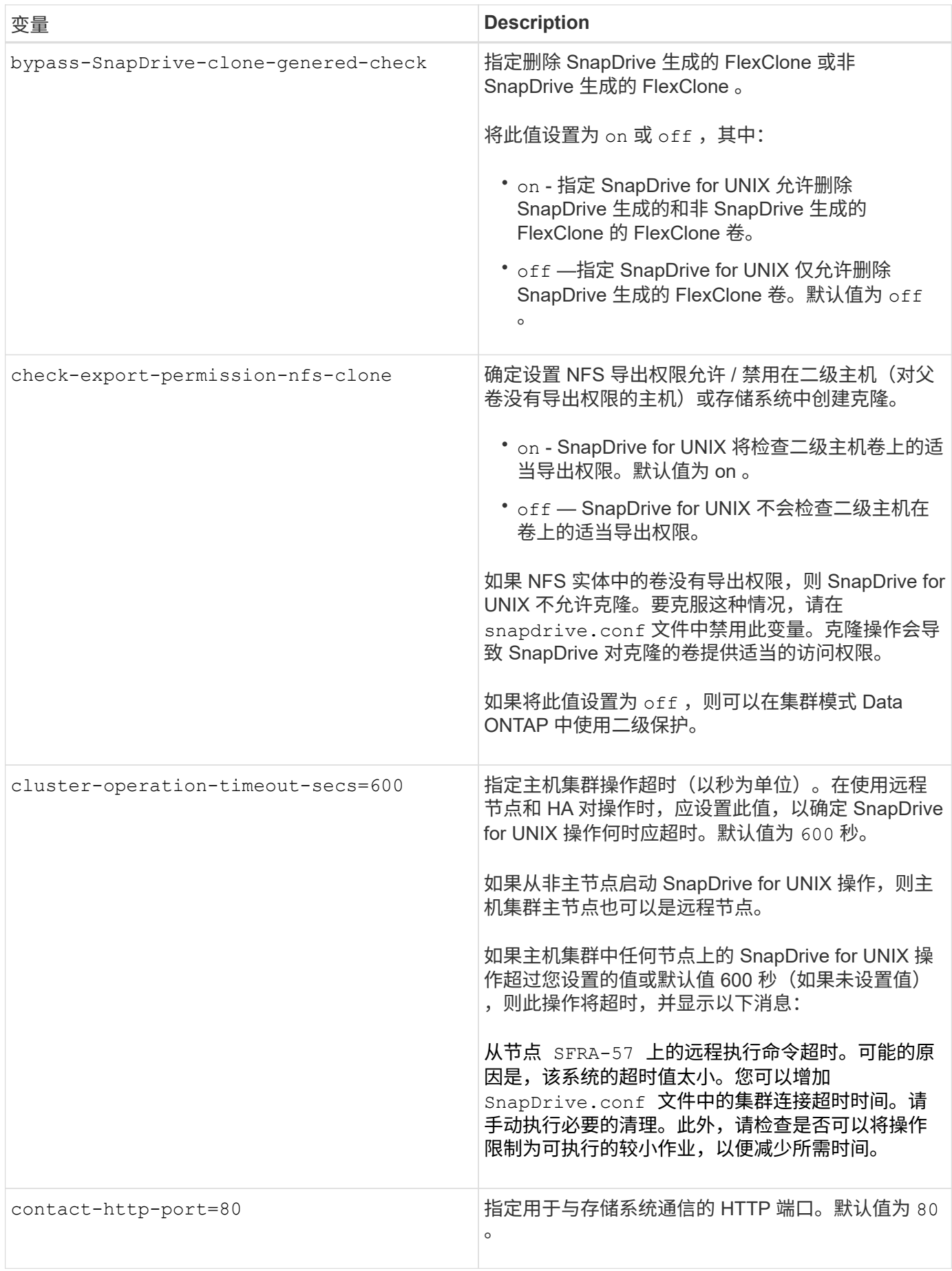

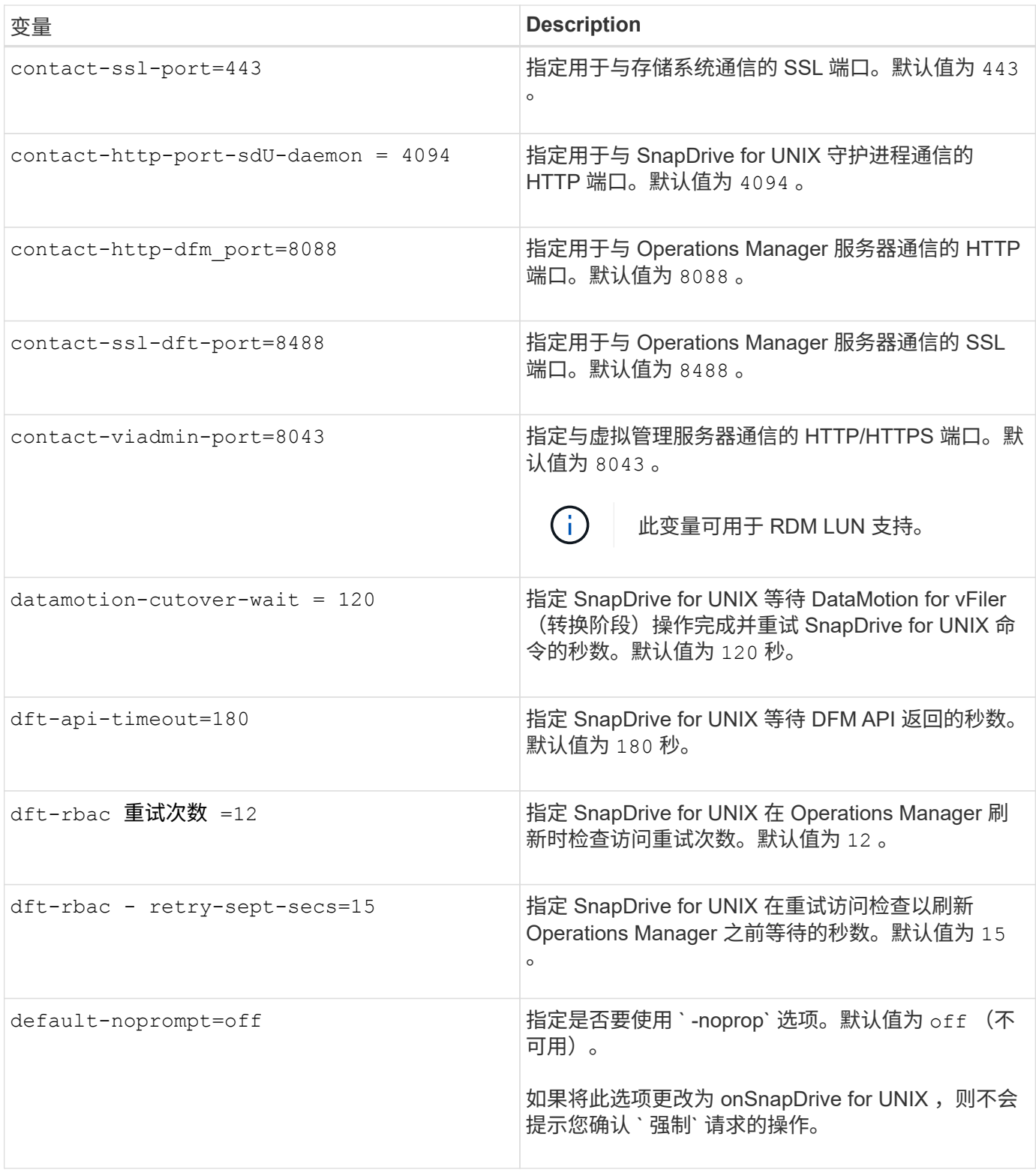

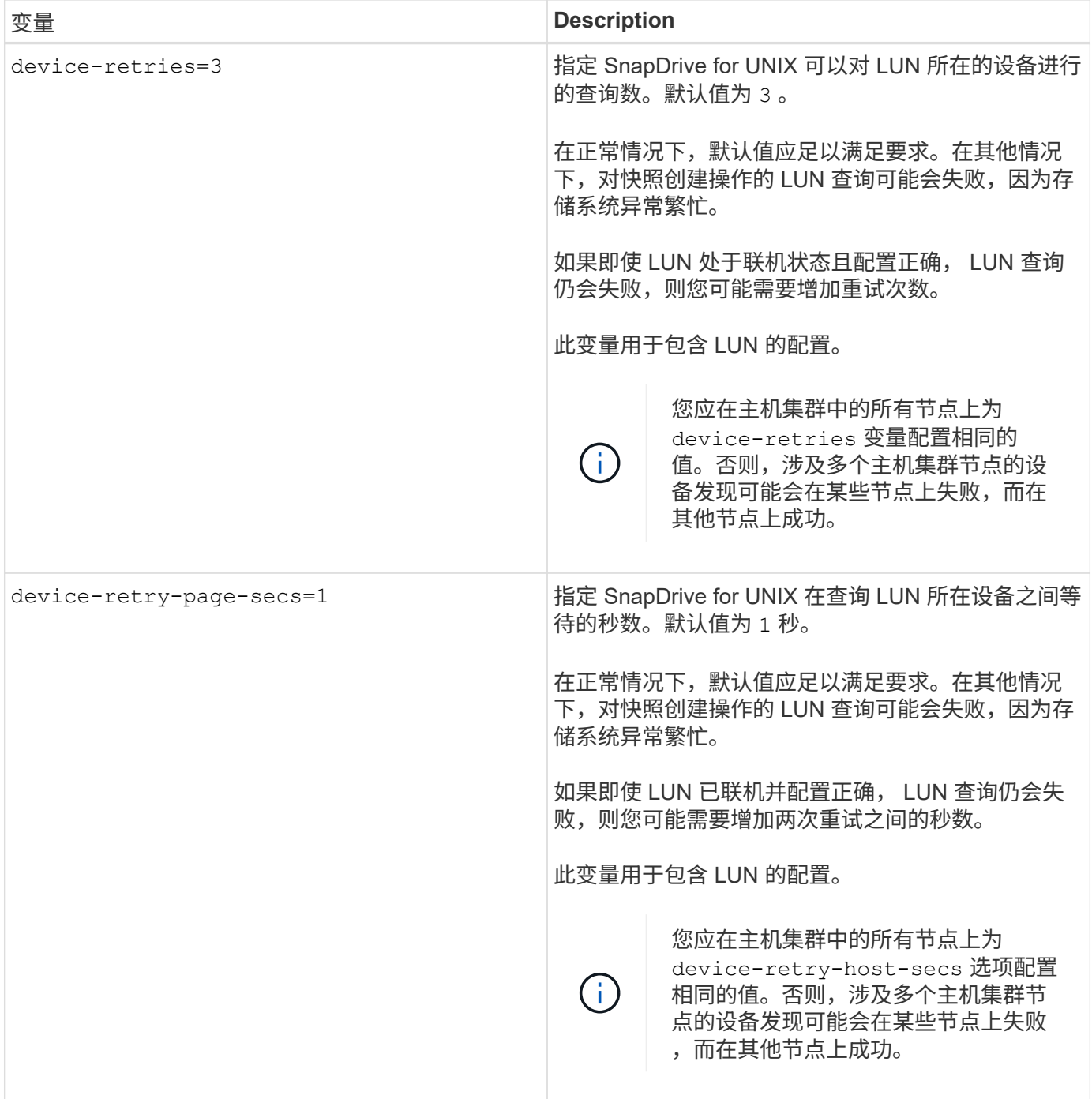

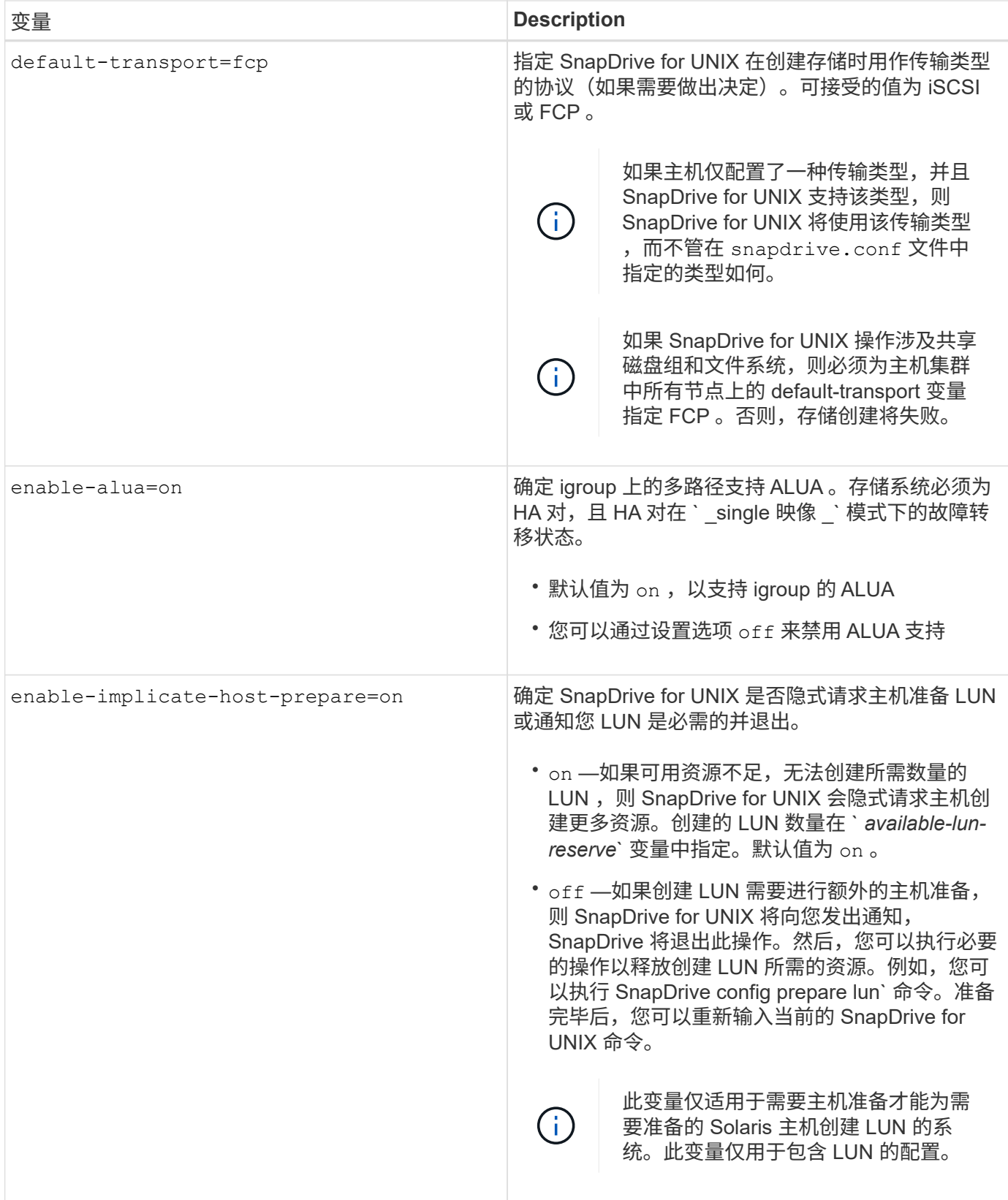

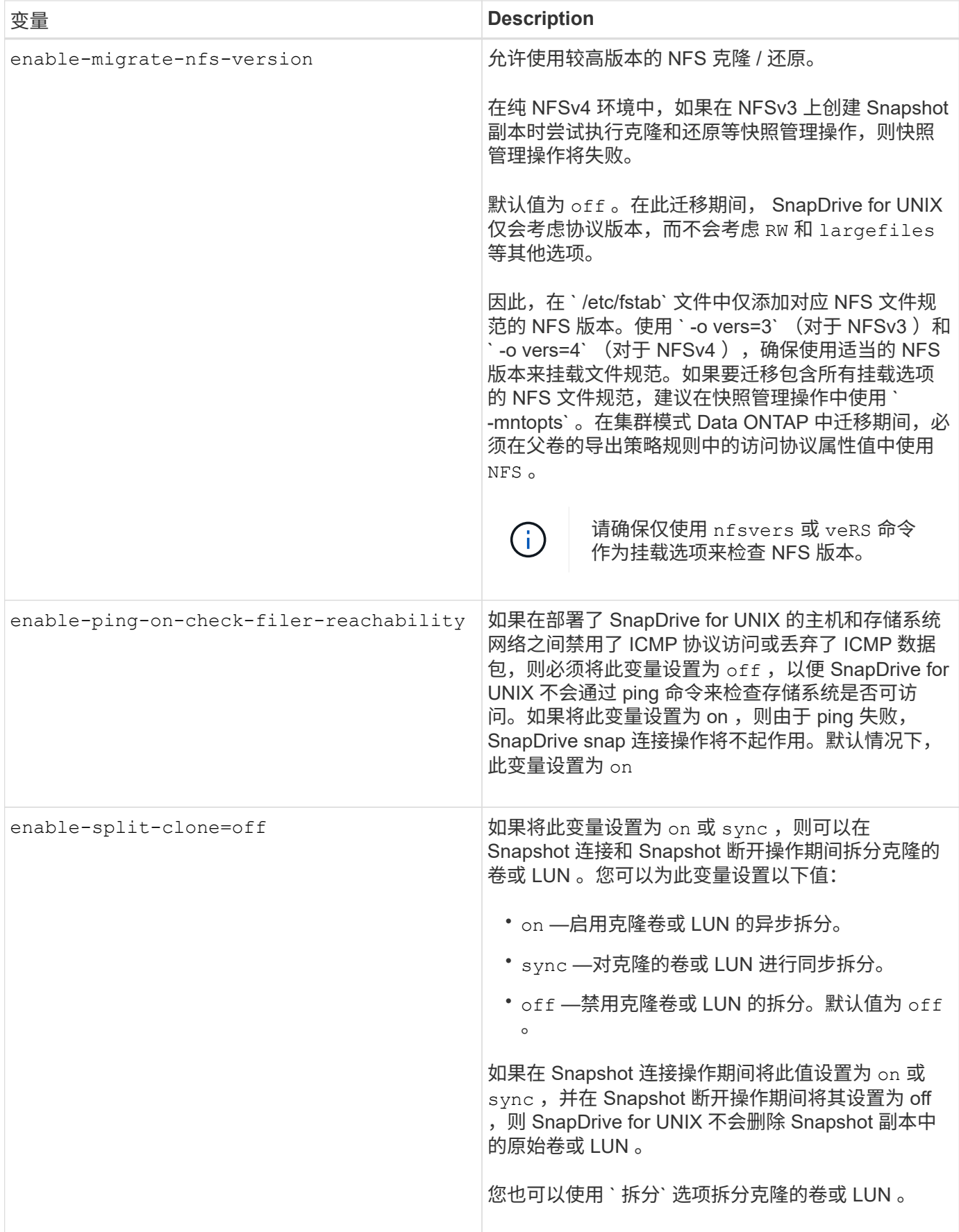

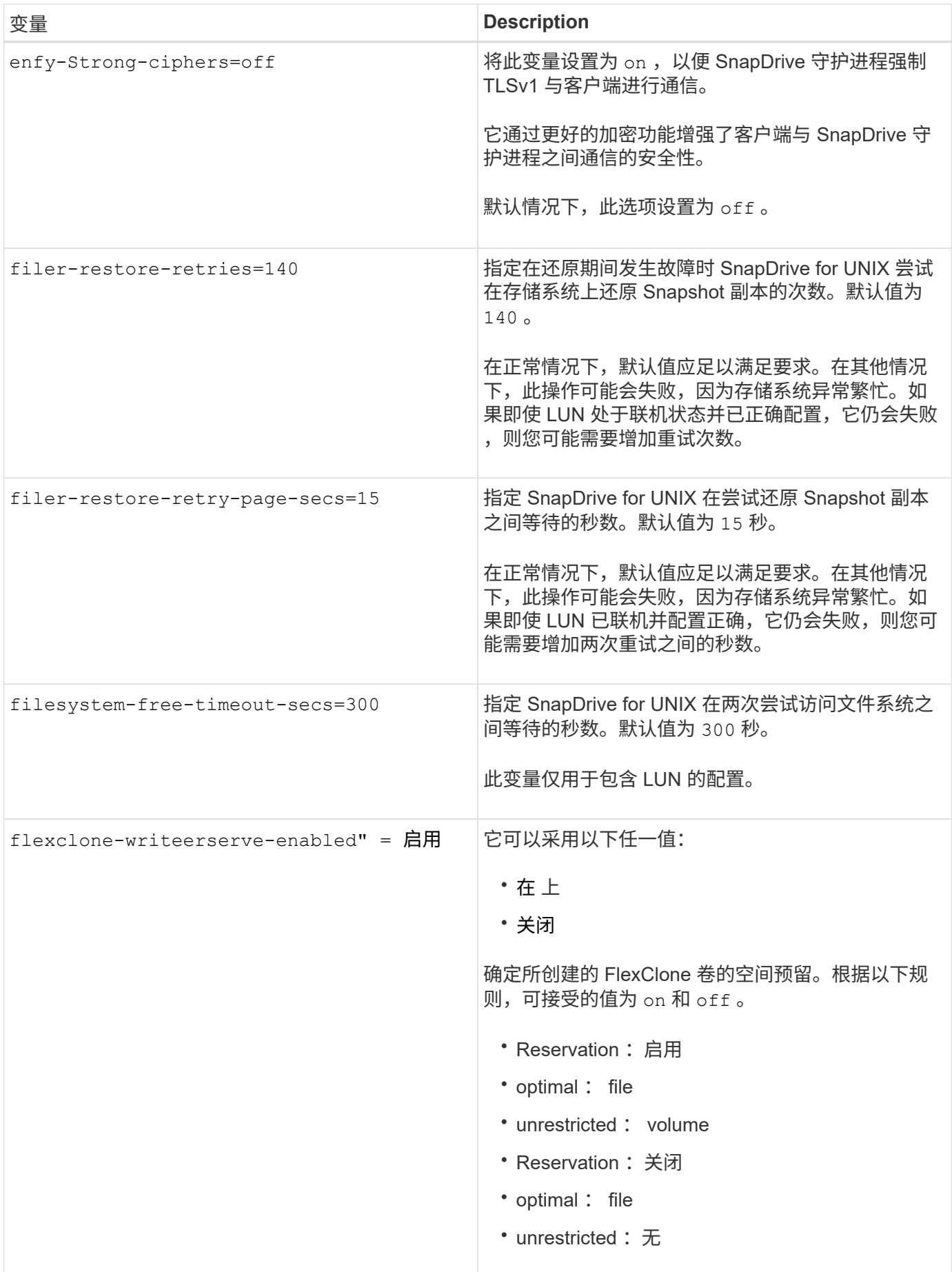

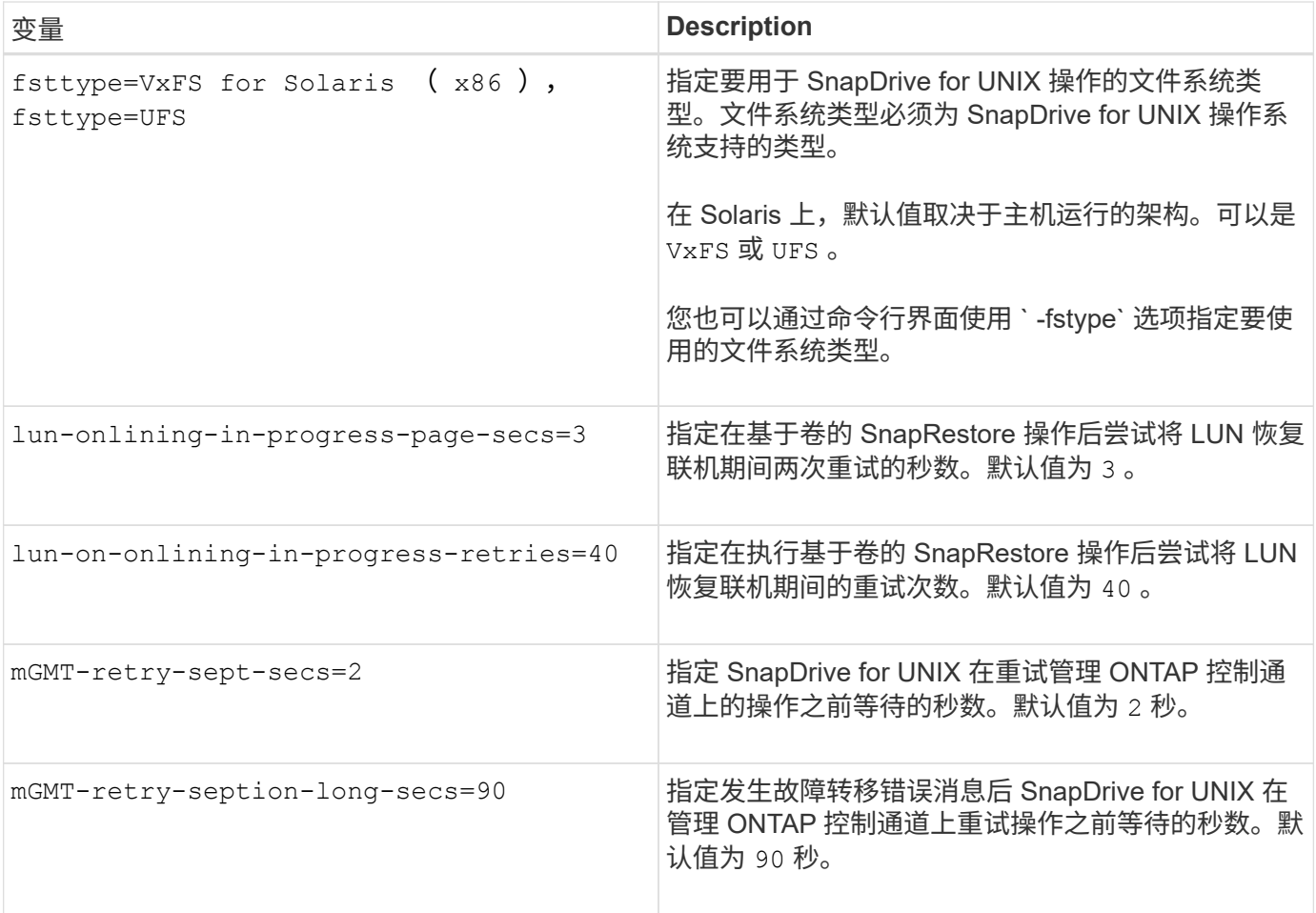

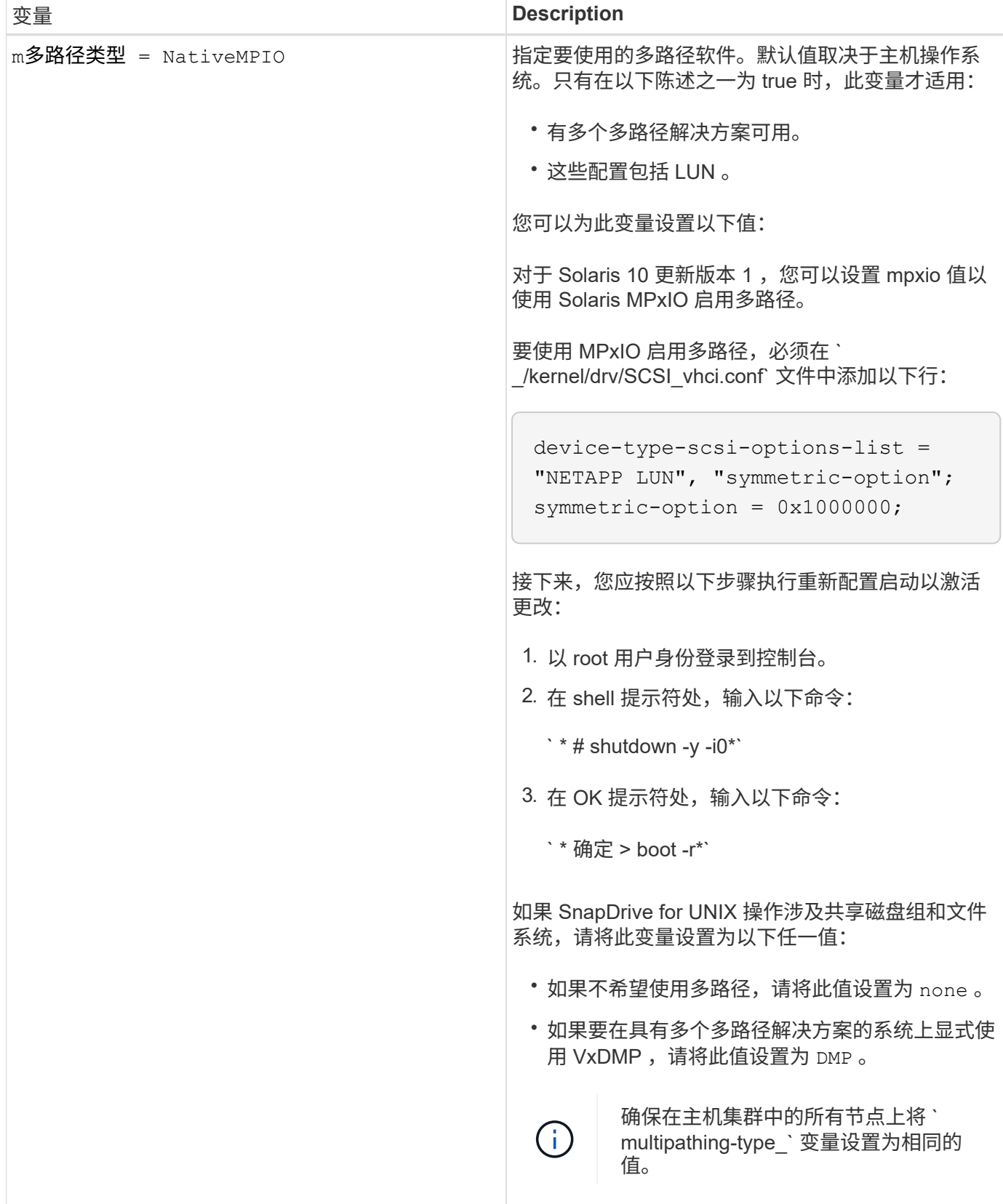

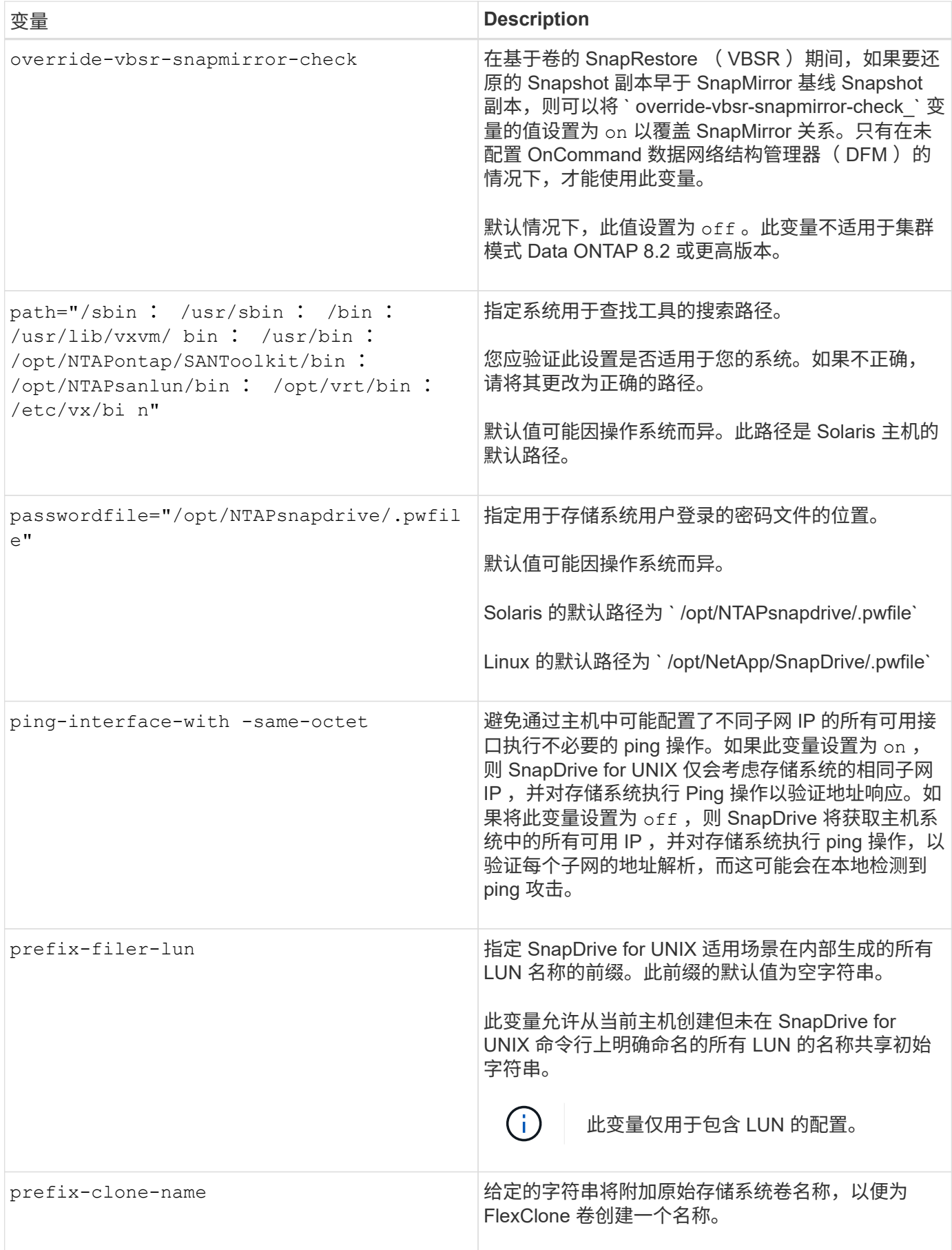

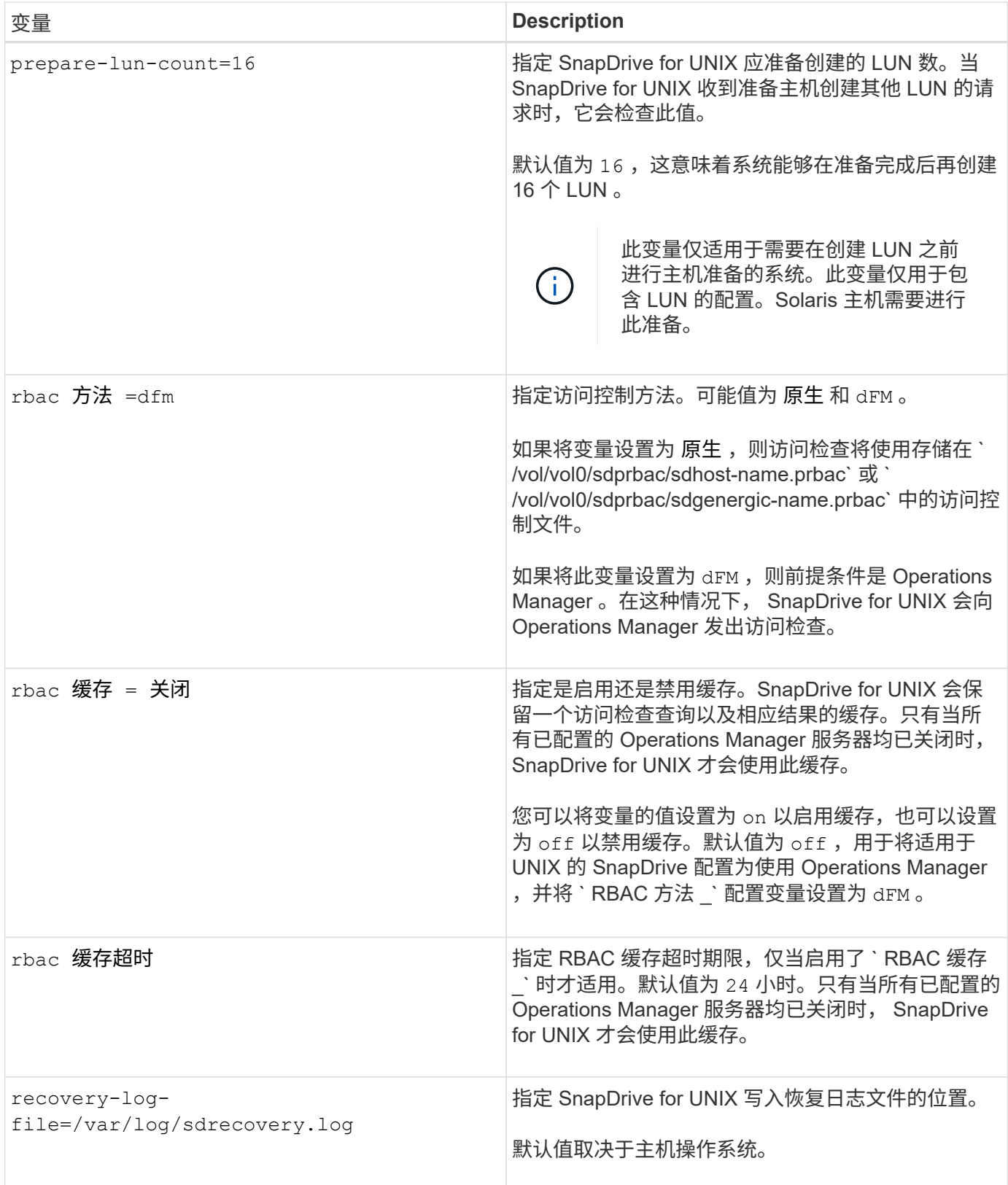

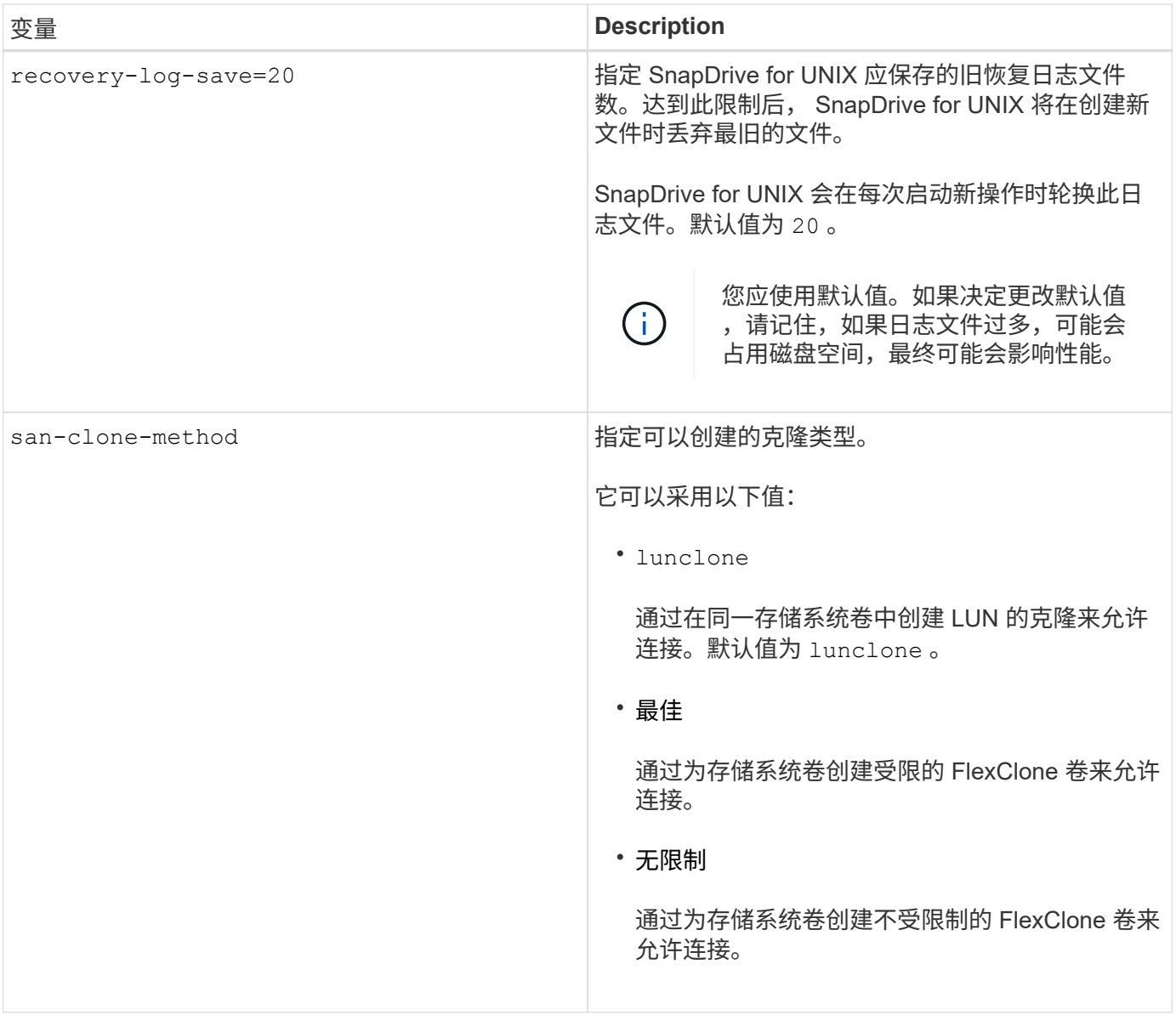

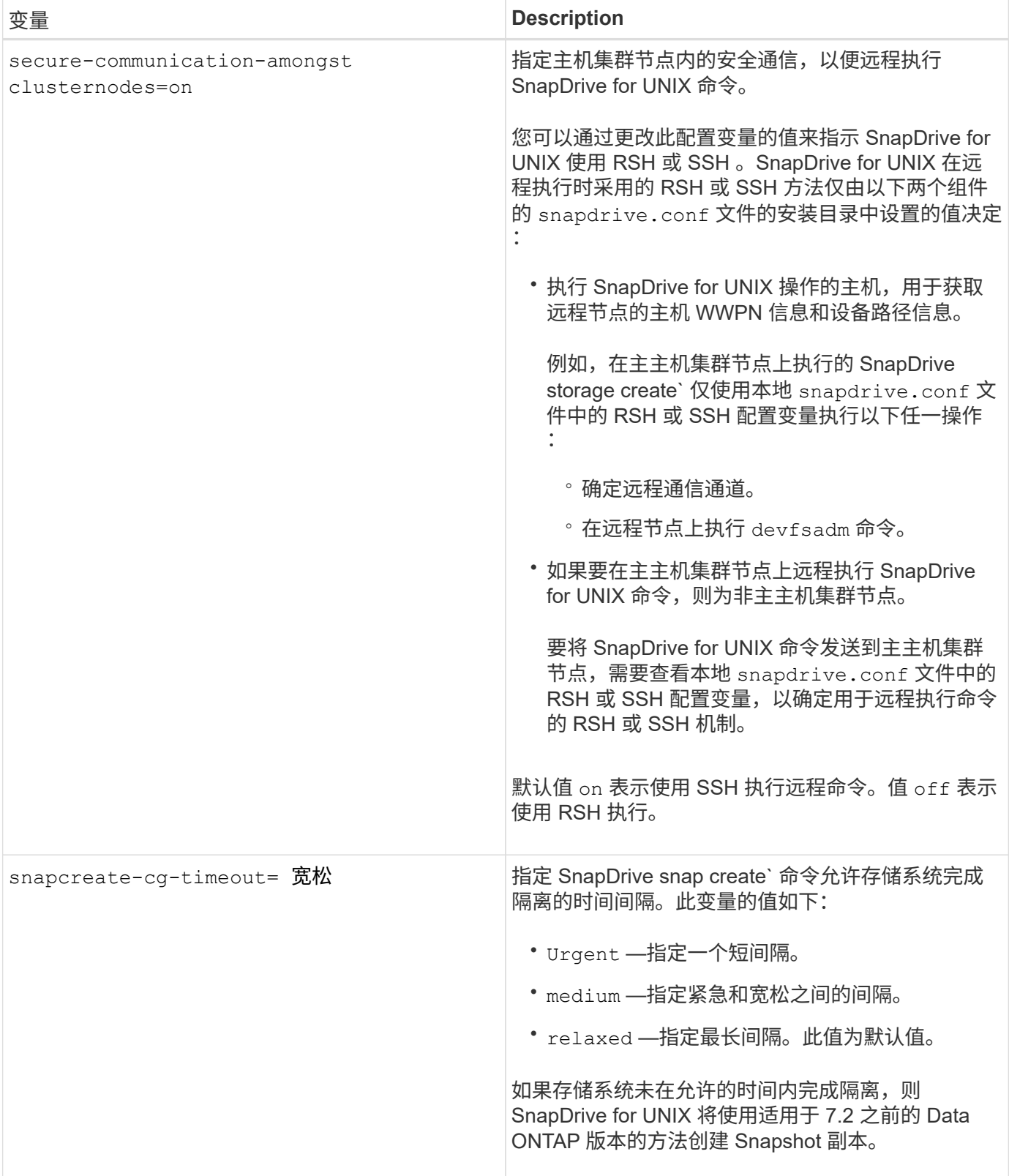

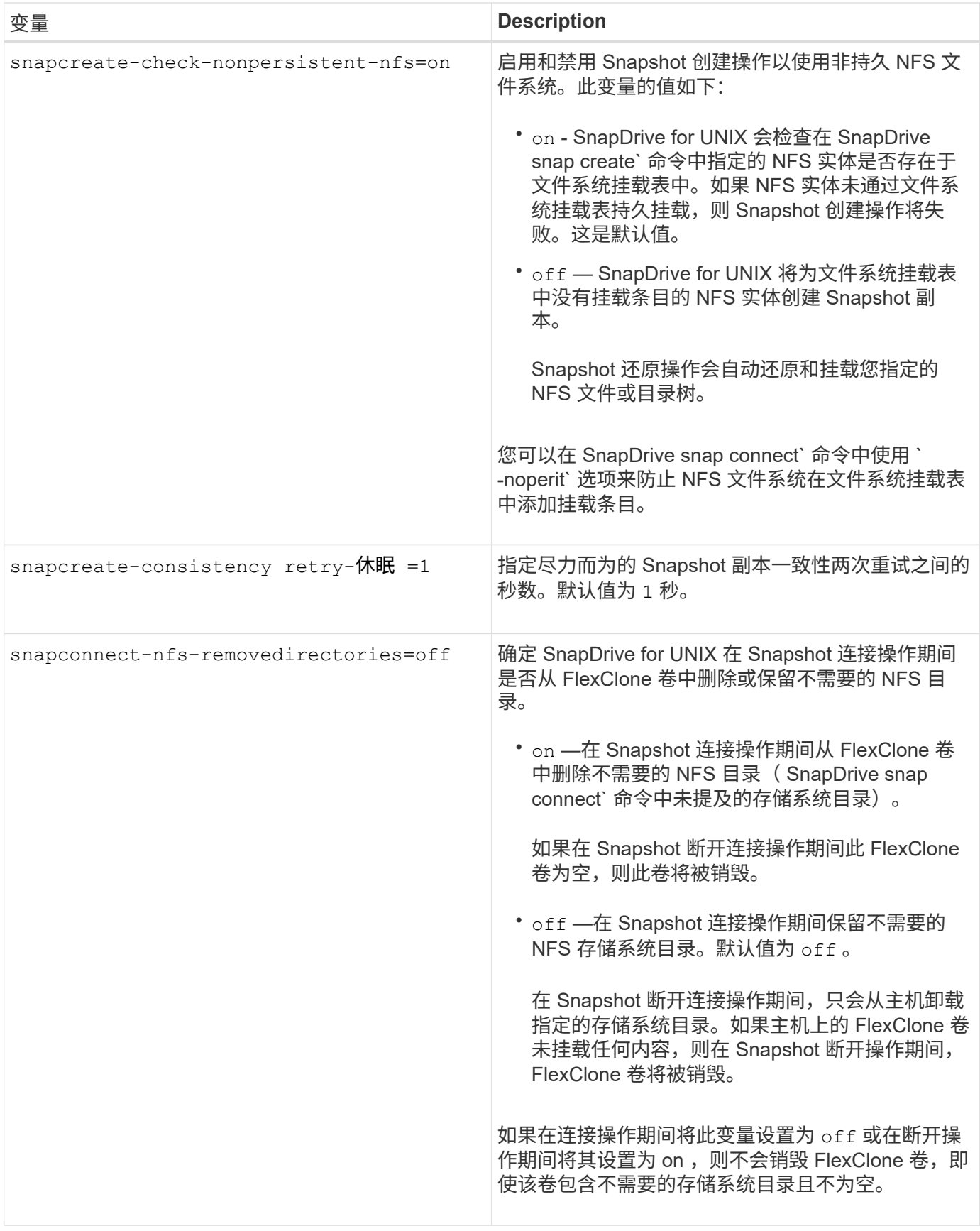

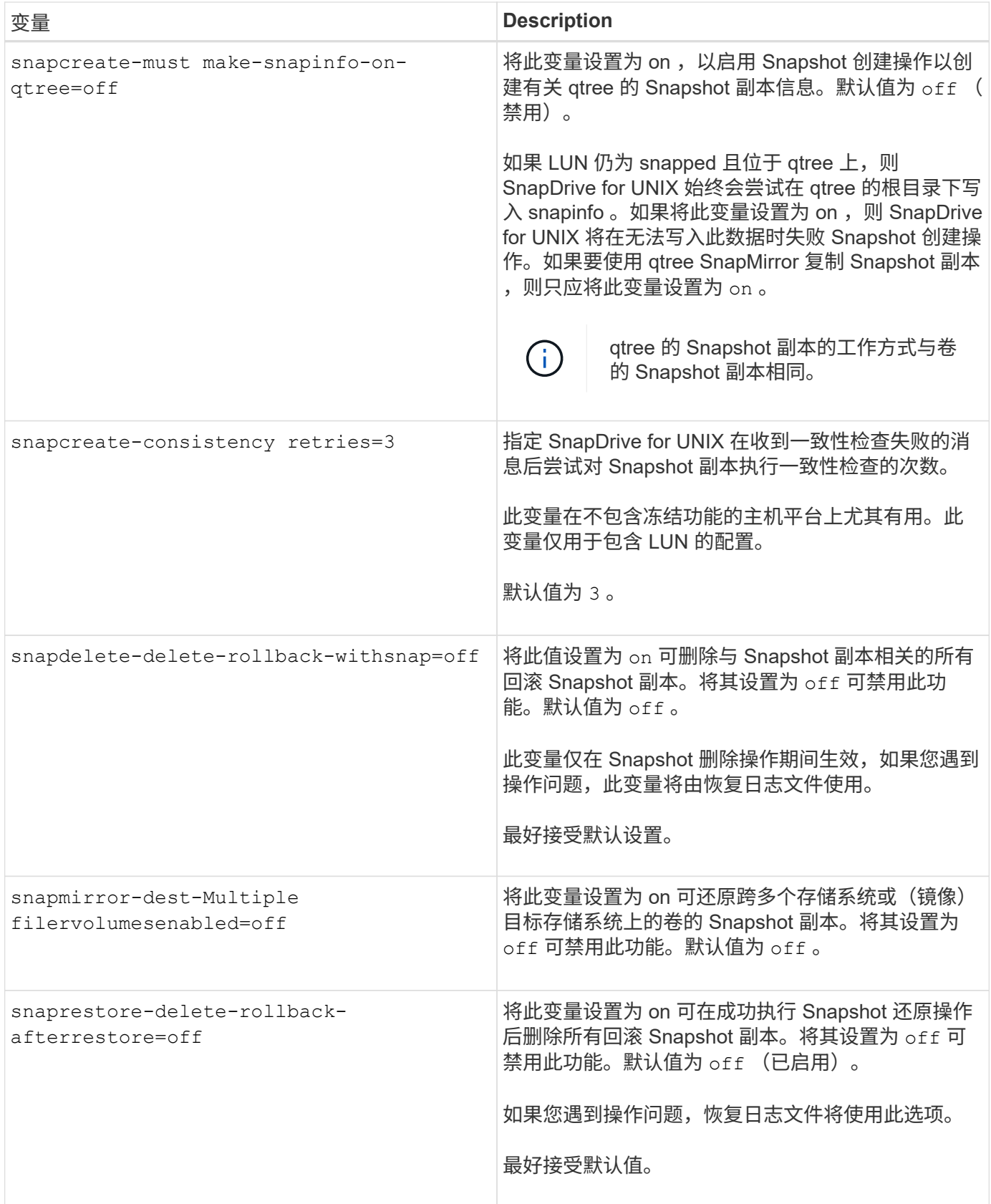

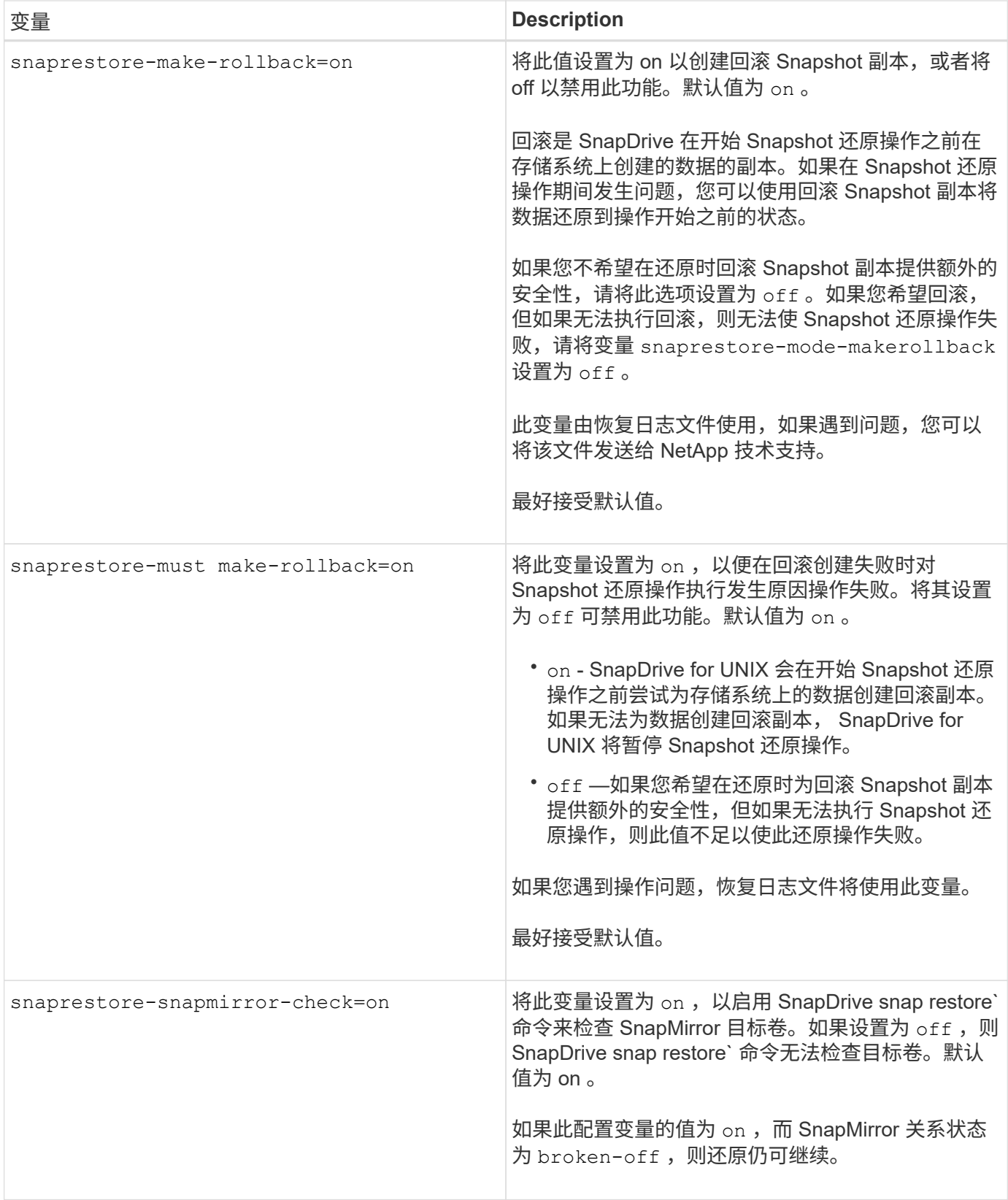

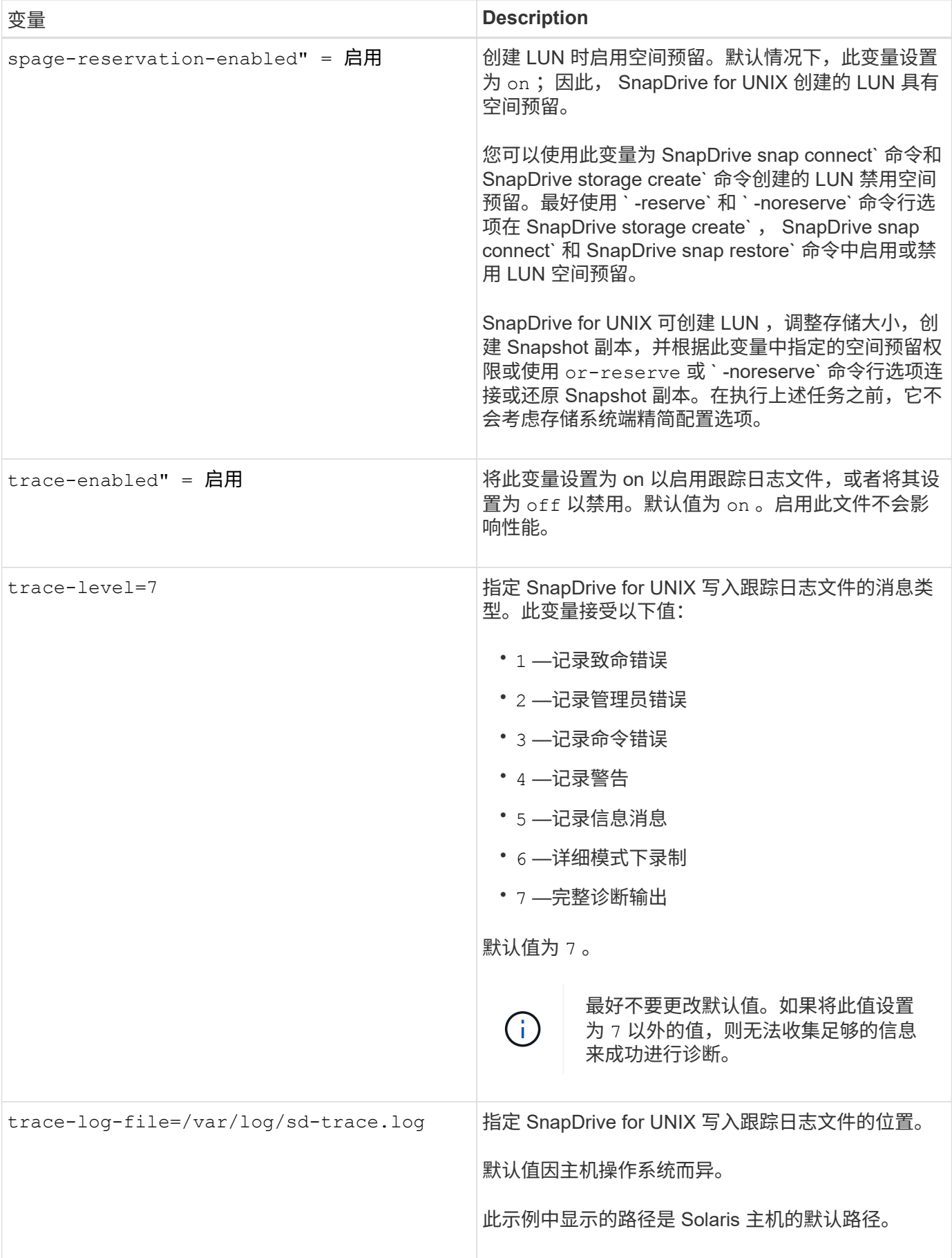

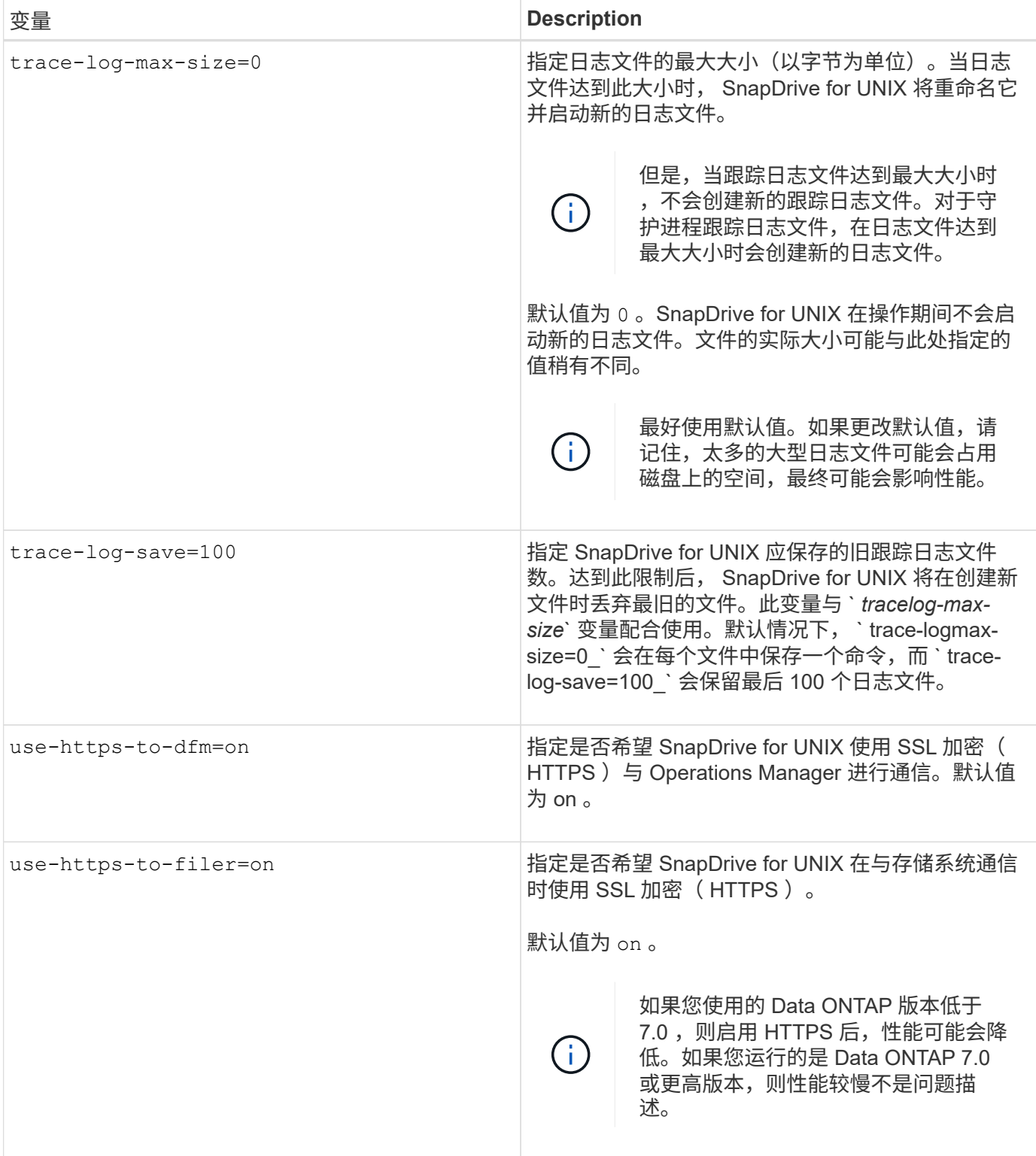
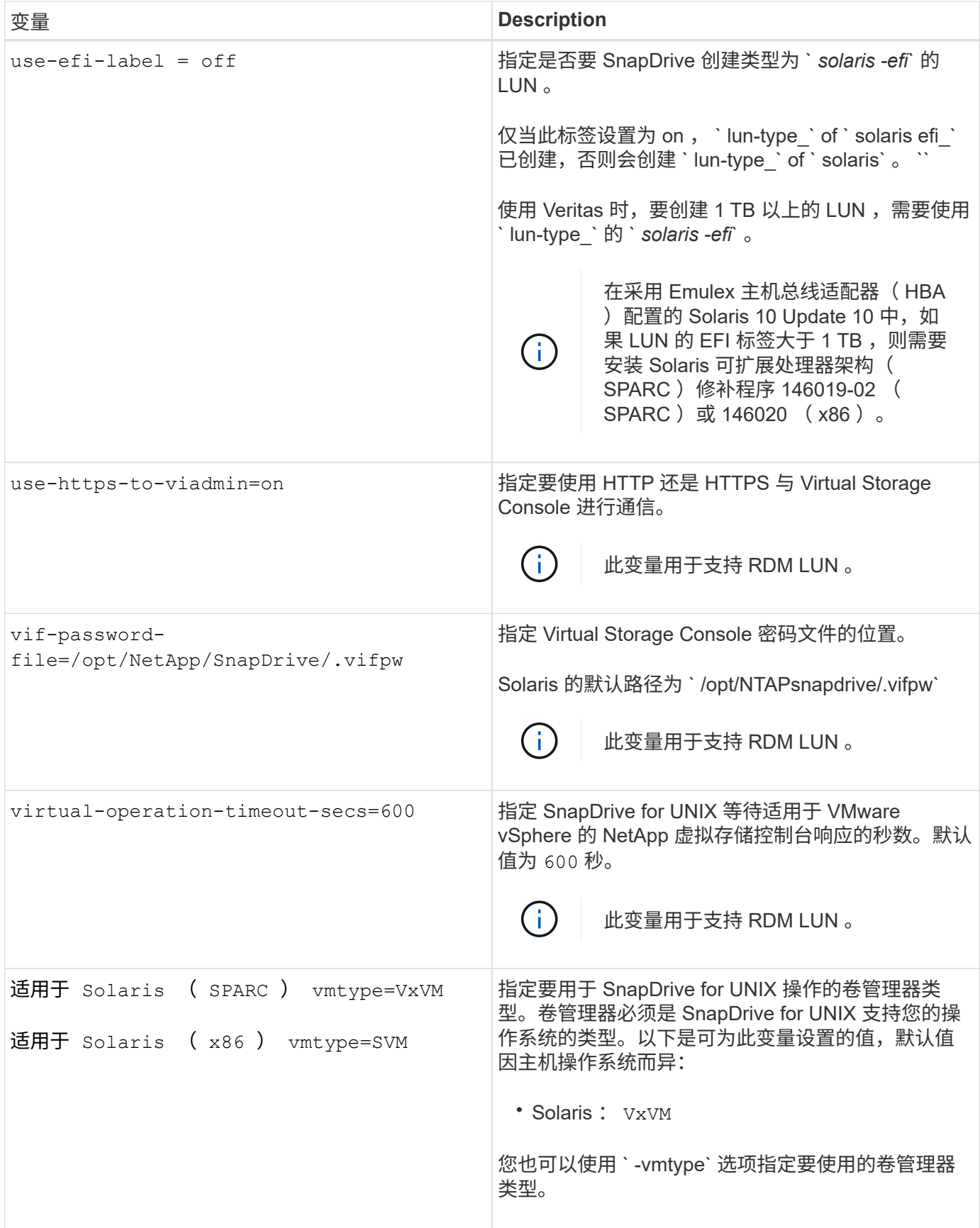

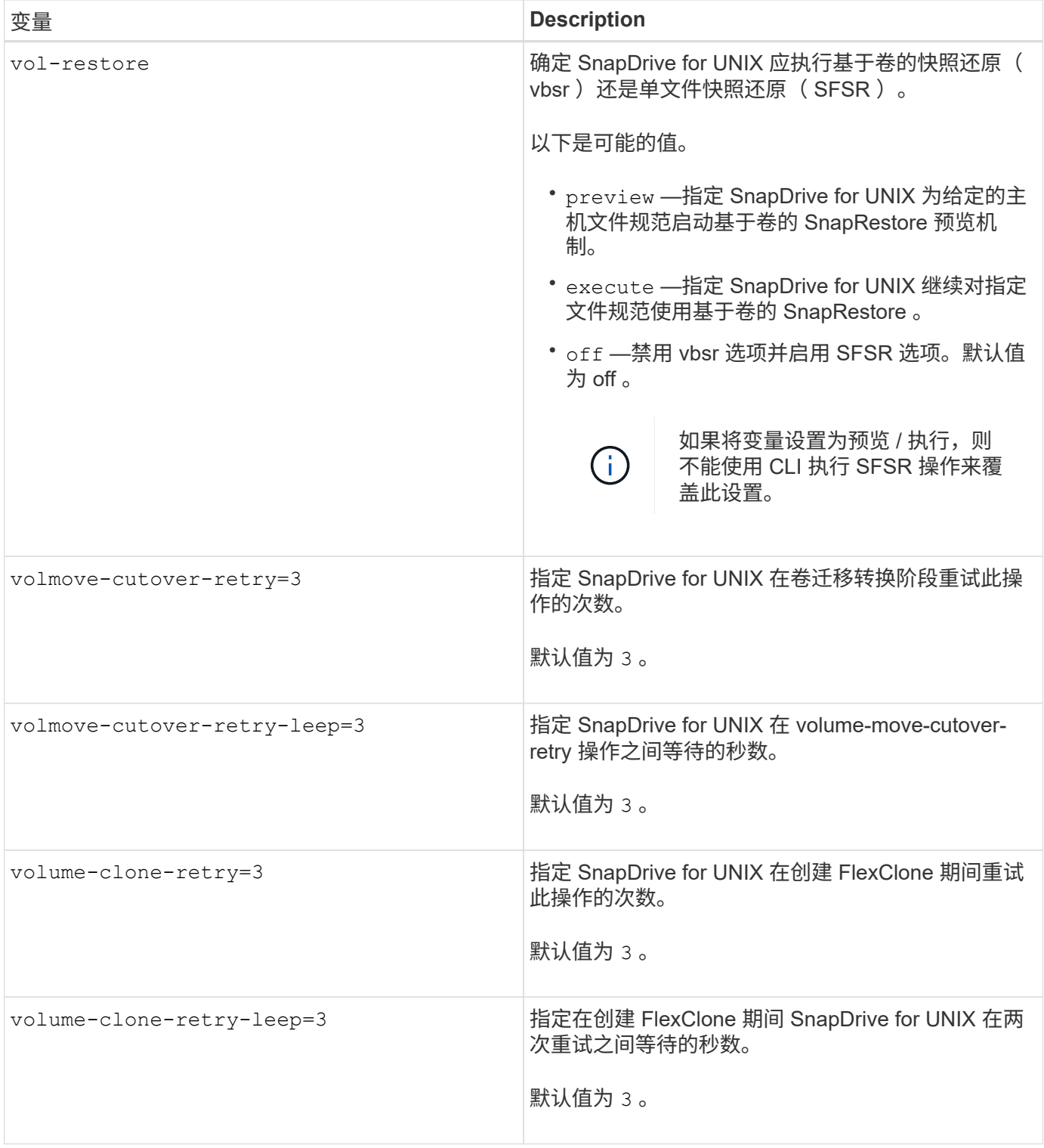

• 相关信息 \*

[安装](#page-315-0) [SnapDrive for UNIX](#page-315-0) [的子操作系统](#page-315-0)[准](#page-315-0)[备工作](#page-315-0)

[配置适用于](#page-368-0) [UNIX](#page-368-0) [的](#page-368-0) [SnapDrive](#page-368-0) [的](#page-368-0)[虚拟](#page-368-0)[存储控制](#page-368-0)[台](#page-368-0)

[配置](#page-426-0) [RDM LUN](#page-426-0) [的](#page-426-0)[注意事](#page-426-0)[项](#page-426-0)

通过 SnapDrive 配置向导,您可以根据环境配置适用于 UNIX 的 SnapDrive 以及 NFS 或 SAN 设置。或者,您也可以打开 snapdrive.conf 文件并编辑配置变量。

## **SnapDrive** 配置向导

使用 SnapDrive 配置向导更新向导中的配置变量。您可以随时运行配置向导,将配置更改 修改为 SnapDrive 。

您可以从 ` /opt/NTAPsnapdrive/setup/config\_wizard` 运行配置向导

输入 exit 以关闭配置向导,而不保存所做的更改。

或者,您也可以直接在 snapdrive.conf 文件中修改配置变量值。

• 相关信息 \*

## [堆栈](#page-303-0)[要](#page-303-0)[求](#page-303-0)

## 一些配置命令

有几个命令可以帮助您配置适用于 UNIX 的 SnapDrive 。

下表总结了有助于配置 SnapDrive for UNIX 的其他命令:

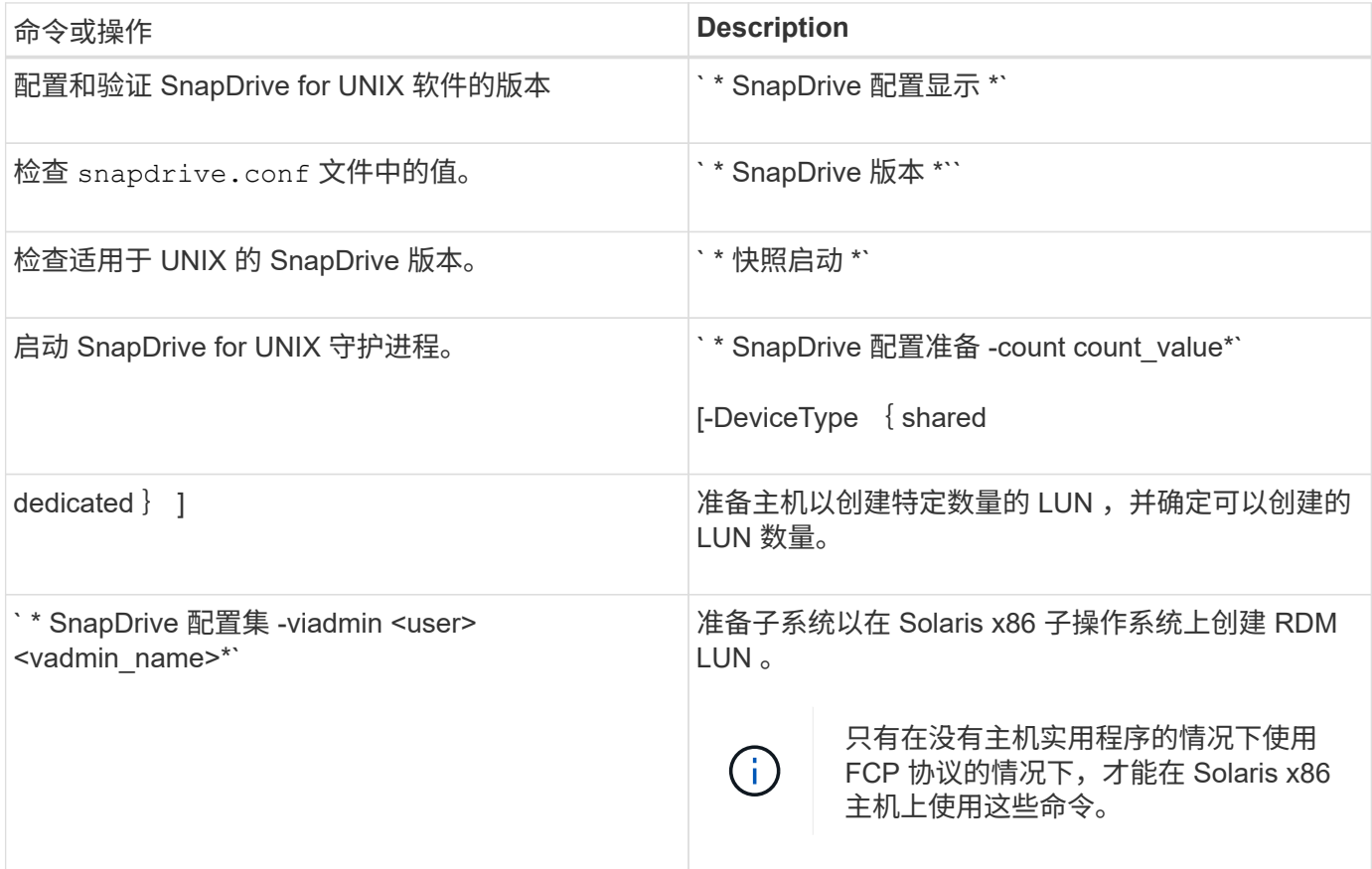

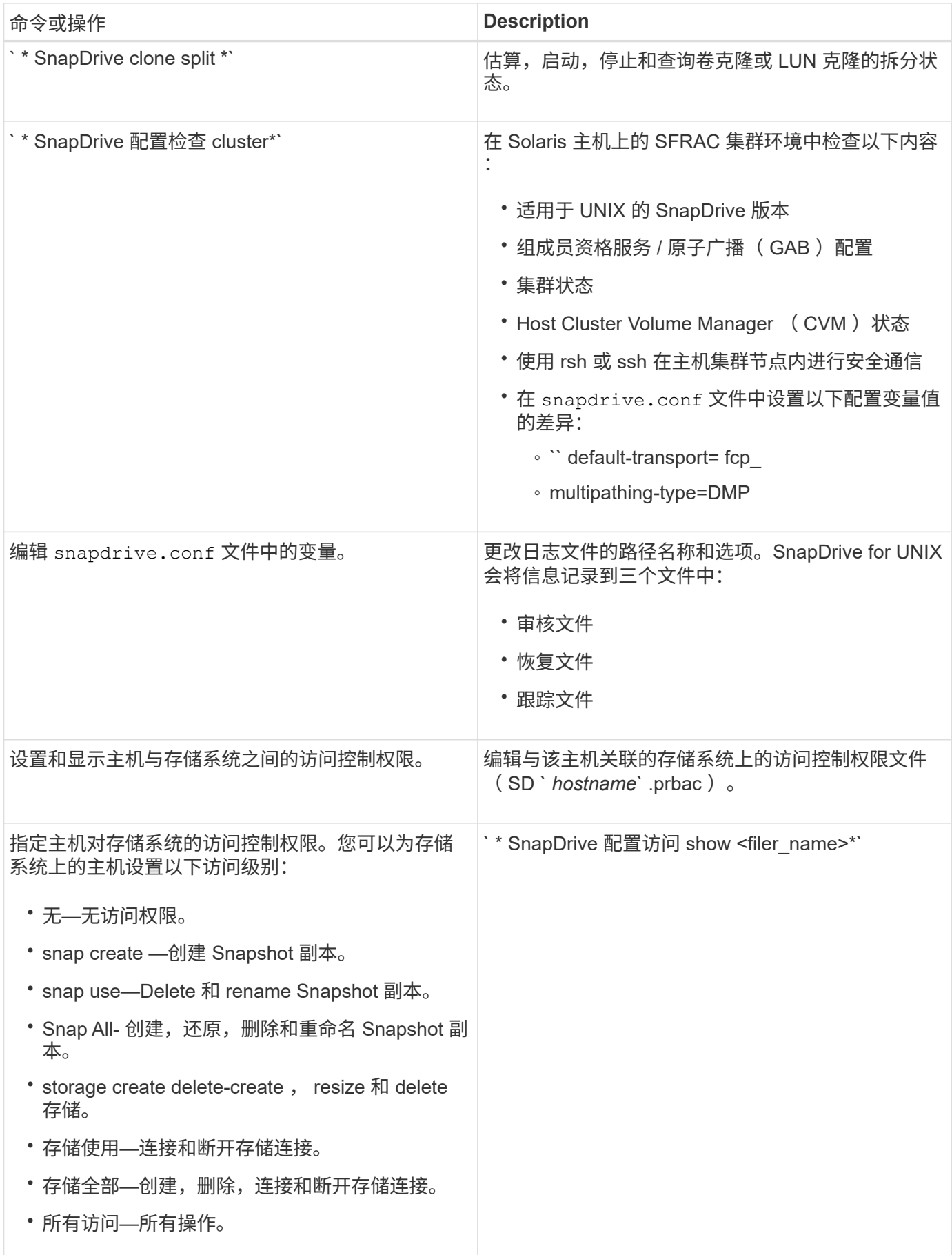

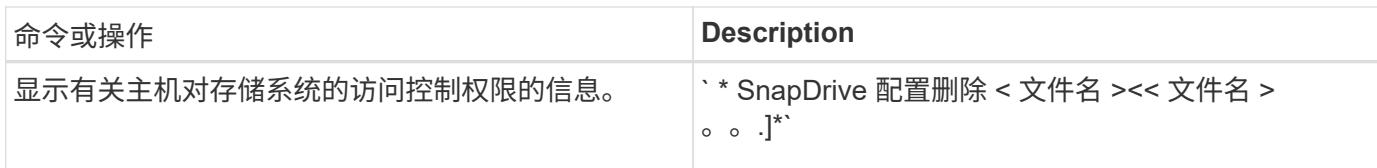

#### 使用 **SnapDrive** 配置向导

通过配置向导,您可以在 NFS , SAN 或混合环境中进行配置。

在 **NFS** 环境中配置的步骤

以下是在 NFS 环境中配置的步骤。

#### 步骤

- 1. 选择 \* NFS \* 配置文件。
- 2. 启用 Protection Manager 集成。
	- <sup>选</sup><sup>择</sup> Yes 以使用 DataFabric Manager 启用访问权限检查。
		- 输入 DataFabric Manager 服务器名称或 IP 地址,后跟用户名和密码。
		- 输入 http/https 端口以与 DataFabric Manager 进行通信。默认值为 <sup>8088</sup> 。
		- 输入 SSL 服务器端口以访问 DataFabric Manager 。默认值为 <sup>8488</sup> 。
		- 启用 HTTPS 以与 DataFabric Manager 进行通信。
	- <sup>选</sup><sup>择</sup> No 可使用 RBAC 启用访问权限检查。
- 3. 指定基于角色的访问控制方法。可能值为 原生 和 dFM 。
	- 选择 原生 以使用存储在 ` /vol/vol0/sdprbac/sdhost-name.prbac` 或 ` /vol/vol0/sdprbac/sdgenergicname.prbac` 中的控制文件检查主机的访问权限。
	- <sup>选</sup><sup>择</sup> dFM 可使用 Operations Manager 控制台检查访问权限。

(†

如果在未配置 DataFabric Manager 的情况下选择 DFM 作为 RBAC 方法,则会显示一条 警告消息,指出在未启用 Protection Manager 集成的情况下选择 RBAC 方法作为 DFM  $\sim$ 

- 4. 指定 https 或 http 以与存储系统进行通信。
- 5. 最后一步是将配置更改保存在 snapdrive.conf 文件中,然后重新启动守护进程。
	- $\,{}^{\circ}$  如果选择 是 ,则 SnapDrive 守护进程将重新启动,并反映配置更改。
	- 如果选<sup>择</sup> No ,<sup>则</sup> snapdrive.conf 文件中的变量值会发生更改,但不会反映这些更改。

在 **SAN** 环境中配置的步骤

以下是在 SAN 环境中配置的步骤。

步骤

1. 选择 SAN 配置文件。

- 2. 选择所需的传输协议。
	- <sup>选</sup><sup>择</sup> FCP 以设置 default-transport 。
	- <sup>选</sup><sup>择</sup> iscsi 以设置 default-transport 。
- 3. 选择 SAN 存储堆栈( MPIO 解决方案,卷管理器和文件系统的组合)。选项包括 原生 和 none 对于 Solaris SPARC, 选项包括 原生, veritas 和 none

SnapDrive 不支持 Veritas for iSCSI 传输协议。

- 4. 启用 Protection Manager 集成。
	- <sup>选</sup><sup>择</sup> Yes 以使用 DataFabric Manager 启用访问权限检查。
		- 输入 DataFabric Manager 服务器名称或 IP 地址,后跟用户名和密码。
		- 输入 http/https 端口以与 DataFabric Manager 进行通信。默认值为 <sup>8088</sup> 。
		- 输入 SSL 服务器端口以访问 DataFabric Manager 。默认值为 <sup>8488</sup> 。
		- 启用 HTTPS 以与 DataFabric Manager 进行通信
	- <sup>选</sup><sup>择</sup> No 可使用 RBAC 启用访问权限检查。
- 5. 指定基于角色的访问控制方法。可能值为 原生 和 dFM 。
	- 选择 原生 以使用存储在 ` /vol/vol0/sdprbac/sdhost-name.prbac` 或 ` /vol/vol0/sdprbac/sdgenergicname.prbac` 中的控制文件检查主机的访问权限。
	- <sup>选</sup><sup>择</sup> dFM 可使用 Operations Manager 检查访问权限。

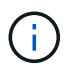

如果在未配置 DataFabric Manager 的情况下选择 dFM as RBAC 方法 ,则会显示一条警 告消息,指出在未启用 Protection Manager 集成的情况下, RBAC 方法已选择为 dFM 。

- 6. 启用 SMVI 集成以在子操作系统中创建 RDM LUN 。
	- <sup>选</sup><sup>择</sup> yes 在子操作系统中创建 RDM LUN 。然后输入 SMVI 服务器的 IP 地址,用户名和密码。
	- <sup>选</sup><sup>择</sup> no <sup>可</sup>跳过此选项。

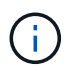

只有在传输协议为 FCP 且主机操作系统为 Solaris\_x86 时,才会提示此配置 SMVI 的步 骤。

- 7. 指定 https 或 http 以与存储系统进行通信。
- 8. 最后一步是将配置更改保存在 snapdrive.conf 文件中,然后重新启动守护进程。
	- 。如果选择 是, 则 SnapDrive 守护进程将重新启动, 并反映配置更改。
	- $\,{}^{\circ}$  如果选择 <code>No</code> ,则 <code>snapdrive.conf</code> 文件中的变量值会发生更改,但不会反映这些更改。

在混合 **SAN** 和 **NFS** 环境中配置的步骤

以下是在混合 SAN 和 NFS 环境中配置的步骤。

步骤

1. 选择混合配置文件。

- 2. 选择所需的传输协议。
	- <sup>选</sup><sup>择</sup> FCP 以设置 default-transport 。
	- <sup>选</sup><sup>择</sup> iscsi 以设置 default-transport 。
- 3. 选择 SAN 存储堆栈( MPIO 解决方案,卷管理器,文件系统的组合)。选项包括 原生 和 none 。对于 Solaris SPARC, 选项包括 原生, veritas 和 none

SnapDrive 不支持 Veritas for iSCSI 传输协议。

- 4. 启用 Protection Manager 集成。
	- <sup>选</sup><sup>择</sup> Yes 以使用 DataFabric Manager 启用访问权限检查
		- 输入 DataFabric Manager 服务器名称或 IP 地址,后跟用户名和密码。
		- 输入 http/https 端口以与 DataFabric Manager 进行通信。默认值为 <sup>8088</sup> 。
		- 输入 SSL 服务器端口以访问 DataFabric Manager 。默认值为 <sup>8488</sup> 。
		- 启用 HTTPS 以与 DataFabric Manager 进行通信。
	- <sup>选</sup><sup>择</sup> No 可使用 RBAC 启用访问权限检查。
- 5. 指定基于角色的访问控制方法。可能值为 原生 和 dFM 。
	- 选择 原生 以使用存储在 ` /vol/vol0/sdprbac/sdhost-name.prbac` 或 ` /vol/vol0/sdprbac/sdgenergicname.prbac` 中的控制文件检查主机的访问权限
	- <sup>选</sup><sup>择</sup> dFM 可使用 Operations Manager 控制台检查访问权限。

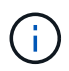

如果在未配置 DataFabric Manager 的情况下选择 dFM as RBAC 方法 ,则会显示一条警 告消息,指出在未启用 Protection Manager 集成的情况下, RBAC 方法已选择为 dFM 。

- 6. 启用 SMVI 集成以在子操作系统中创建 RDM LUN 。
	- $\,$ 。选择 $\,$ yes 在子操作系统中创建 RDM LUN 。然后输入 SMVI 服务器的 IP 地址,用户名和密码。
	- <sup>选</sup><sup>择</sup> no <sup>可</sup>跳过此选项。

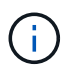

只有在传输协议为 FCP 且主机操作系统为 Solaris\_x86 时,才会提示此配置 SMVI 的步 骤。

- 7. 指定 https 或 http 以与存储系统进行通信。
- 8. 最后一步是将配置更改保存在 snapdrive.conf 文件中,然后重新启动守护进程。
	- $\cdot$  如果选择 是, 则 SnapDrive 守护进程将重新启动,并反映配置更改。
	- $\,{}^{\circ}$  如果选择 <code>No</code> ,则 <code>snapdrive.conf</code> 文件中的变量值会发生更改,但不会反映这些更改。

SnapDrive 会修改 snapdrive.conf 文件中的以下变量。

- ` contact-http-dfm\_port\_`
- ` -contact-ssl-dfm\_port\_`
- ` 使用 https 到 dfm\_`
- `` default-transport
- ` 使用 https 到存储器 \_`
- ` fsttype\_`
- ` 多路径类型 \_`
- ` vmtype `
- ` RBAC 方法 \_`
- ` RBAC 缓存 \_`

设置 **SnapDrive.conf** 文件中的值

您可以更改 snapdrive.conf 文件中的值或添加新的名称 - 值对。

您必须以 root 用户身份登录。

#### 步骤

- 1. 备份 snapdrive.conf 文件。
- 2. 在文本编辑器中打开 snapdrive.conf 文件。
- 3. 要添加名称 值对, 请使用以下格式:
	- ` \* config-option-name= 值 *value* # 可选注释 \*`

` config-option-name\_` 是要配置的变量的名称;例如, audit-log-file 。` 值 \_` 是要分配给此选项的值。

如果要在名称 - 值对中包含注释,请在注释前面添加一个数字符号( # )。

每行只能输入一个名称 - 值对。

如果名称或值使用字符串,请将该字符串用单引号(")或双引号括起来。您可以将引号放在整个名称 - 值 对周围,也可以仅放在值周围。以下示例显示了如何对名称 - 值对使用引号和注释:

` \*"config-option-one=string with white space" # 双引号 \*`

` \* config-option-tw="string with white space" # 双引号将值 \*` 括起来

`\* config-option-2b='tring with white space'# single quito\*`

4. 要修改名称 - 值对, 请将当前值替换为新值。

按照以下步骤操作,确保默认值记录在文件中。

a. 将符号(#)添加到要修改的行。

b. 复制此行。

- c. 删除数字符号 (#) 以激活复制的文本。
- d. 修改此值。

如果要指定空值(例如,禁用审核日志文件),请输入一对双引号("")。

5. 更改后保存文件。

SnapDrive for UNIX 会在每次启动此文件时自动对其进行检查。所做的更改将在下次启动时生效。

6. 使用 snapdrived restart 命令重新启动 SnapDrive for UNIX 守护进程。

要使 snapdrive.conf 文件更改生效,必须重新启动守护进程。

检查适用于 **UNIX** 的 **SnapDrive** 版本

您可以输入 SnapDrive version` 命令来验证 SnapDrive for UNIX 的版本。

步骤

1. 在 CLI 提示符处, 输入以下命令:

` \* SnapDrive 版本 \*`

示例

```
# snapdrive version
snapdrive Version 5.2
snapdrive Daemon Version 5.2
```
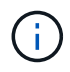

此命令接受的唯一参数是`-v`,它可显示其他版本详细信息。如果包括其他参数,则 SnapDrive for UNIX 将显示警告,然后显示版本号。

子操作系统的 **SnapDrive for UNIX** 中的配置信息

您必须在子操作系统中配置存储系统和 Virtual Storage Console 以配置 RDM LUN 。

要与 Virtual Storage Console 进行通信以配置 RDM LUN , 需要登录信息。配置完成后, SnapDrive for UNIX 允许您在子操作系统中创建 RDM LUN 。

<span id="page-368-0"></span>配置适用于 **UNIX** 的 **SnapDrive** 的虚拟存储控制台

您必须将 Virtual Storage Console 配置为访问存储系统,并使用分配给存储系统的登录名 和密码。

确保 Virtual Storage Console 安装在 VMware vCenter 所在的 Windows 系统中。

步骤

- 1. 在 \* vCenter 主页 \* 视图中的 \* 解决方案和应用程序 \* 下,单击 \* NetApp 虚拟控制台 \* 屏幕中的 \* NetApp \* 。
- 2. 单击 \* 备份和恢复 \* ,然后单击 \* 设置 \* 以查看存储系统条目。
- 3. 如果没有存储系统条目,请单击 \* 添加 \* 以在 Virtual Storage Console 中添加所需的存储系统。

此时将显示 \* 添加存储系统 \* 对话框。

4. 在 \* 添加存储系统 \* 窗口中,输入存储系统的 IP 地址,用户名和密码。然后单击 \* 确定 \* 。

存储系统现在已准备好与虚拟存储控制台进行通信。

◦ 相关信息 \*

[验证](#page-370-0) [Virtual Storage Console](#page-370-0) [的登录信息](#page-370-0)

[删除](#page-370-1) [Virtual Storage Console](#page-370-1) [的用户登录名](#page-370-1)

[SnapDrive for UNIX](#page-427-0) [中支持](#page-427-0) [VMware VMotion](#page-427-0)

[配置选项及其](#page-340-0)[默认值](#page-340-0)

[配置](#page-426-0) [RDM LUN](#page-426-0) [的](#page-426-0)[注意事](#page-426-0)[项](#page-426-0)

[由](#page-307-0) [SnapDrive](#page-307-0) [管理的](#page-307-0) [RDM LUN](#page-307-0) [的限制](#page-307-0)

[安装](#page-315-0) [SnapDrive for UNIX](#page-315-0) [的子操作系统](#page-315-0)[准](#page-315-0)[备工作](#page-315-0)

指定 **Virtual Storage Console** 的登录信息

必须在适用于 UNIX 的 SnapDrive 中配置虚拟存储控制台,以便在子操作系统中配置 RDM LUN 。但是,有一个用户名和密码允许 SnapDrive for UNIX 访问虚拟存储控制 台。Virtual Storage Console 不会对这些登录凭据进行身份验证。

确保已为 Virtual Storage Console 配置 vCenter 。

## 步骤

1. 输入以下命令:

` \* SnapDrive 配置集 -viadmin <user> <vadmin\_name>\*`

` *user*` 是虚拟接口系统的用户名。

` *viadmin\_name*` 是虚拟接口系统的名称或 IP 地址。

2. 在提示符处,输入密码(如果有)。

如果尚未设置任何密码,请按

$$
\begin{array}{c}\n \cdot \\
 \uparrow \\
 \hline\n \end{array}
$$

此示例将为虚拟接口设置一个名为 sdadmin 的用户:

```
guest# snapdrive config set -viadmin sdadmin ruffleskin
Password for sdadmin:
Retype Password:
```
SnapDrive for UNIX 现在可以在子操作系统中配置 RDM LUN 。

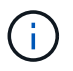

如果您要配置新的虚拟接口,则现有虚拟接口详细信息将被覆盖,因为 SnapDrive for UNIX 允许您仅为子操作系统配置一个虚拟接口。

#### <span id="page-370-0"></span>验证 **Virtual Storage Console** 的登录信息

您可以使用 SnapDrive config list` 命令验证是否已在适用于 UNIX 的 SnapDrive 中配置虚 拟接口。

步骤

1. 输入以下命令: SnapDrive config list`

此命令显示 SnapDrive for UNIX 中指定的用户名或虚拟接口。此操作不会显示虚拟接口系统的密码。

以下示例显示了与名为 ruffleskin 的虚拟接口对应的用户。

```
# snapdrive config list
user name appliance name appliance type
------------------------------------------------
root rumplestiltskins StorageSystem
sdadmin ruffleskin VirtualInterface
```
<span id="page-370-1"></span>删除 **Virtual Storage Console** 的用户登录名

您可以通过执行 SnapDrive config delete` 命令来删除虚拟接口的用户登录名。

确保已在 vCenter 中配置 Virtual Storage Console 。

步骤

1. 输入以下命令:

- ` \* SnapDrive 配置 delete *appliation\_name*\*`
- ` 设备名称 \_` 是虚拟接口系统的名称或 IP 地址。

SnapDrive for UNIX 会删除您指定的虚拟接口的用户名或密码登录信息。

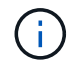

要使 SnapDrive for UNIX 能够访问虚拟接口,必须指定新的用户登录名。

## **SVM** 的配置信息

要执行 SnapDrive 操作, 您必须在 SnapDrive for UNIX 中配置 Vserver 。

要使用适用于 UNIX 的 SnapDrive 配置 SVM ,请在集群模式 Data ONTAP 中,确保 SVM 的管理逻辑接口( LIF )的 IP 地址已与 SVM 名称映射,可以在域名服务( DNS )或 ` /etc/hosts` 文件中进行映射。此外,还必 须使用以下命令确保已在适用于 UNIX 的 SnapDrive 中配置 Vserver 名称:

` \* SnapDrive 配置集 <vsadmin> <vserver name>\*`

• 相关信息 \*

[支持](#page-299-0) [SVM](#page-299-0)

**SVM** 的登录信息

用户名和密码允许 SnapDrive for UNIX 访问 SVM 。它还提供了安全性,因为除了以 vsadmin 身份登录之外,您还必须运行 SnapDrive for UNIX ,并在出现提示时提供正确的 用户名和密码。

指定 **SVM** 的登录信息

您必须指定 SVM 的用户登录信息。根据您在设置 Vserver 时指定的内容,每个 Vserver 都必须使用配置的 Vserver 用户名。如果您的 Vserver 名称发生更改,则必须确保已在适 用于 UNIX 的 SnapDrive 中配置新的 Vserver 名称。

步骤

1. 输入以下命令:

` \* SnapDrive 配置集 *user\_name filername* [*filername…*]\*`

- <sup>。</sup>` user\_name` 是首次设置 SVM 时为 SVM 指定的用户名。默认用户为 vsadmin 。filername 是 SVM 名 称。
- ` filer\_name\_` 允许您在一个命令行中输入多个 SVM ,前提是它们都具有相同的用户登录名或密码。必 须至少输入一个 Vserver 名称。

# snapdrive config set vsadmin clstr-vs2 Password for vsadmin: Retype password:

验证 **SVM** 的登录信息

您可以使用 SnapDrive config list` 命令验证是否在适用于 UNIX 的 SnapDrive 中配置了 。

步骤

1. 输入以下命令: SnapDrive config list`

此命令显示在适用于 UNIX 的 SnapDrive 中指定的用户名或 Vserver ,而不显示 Vserver 的密码。

以下示例将 ` *vsadmin*` 显示为 ` *StorageSystem*` 。

```
# snapdrive config list
username appliance name appliance type
       -------------------------------------------
vsadmin clstr-vs2 StorageSystem
```
从 **SVM** 中删除用户

您可以通过执行 SnapDrive config delete` 命令从 SVM 中删除登录信息。

步骤

1. 输入以下命令:

` \* SnapDrive 配置 delete *appliation\_name*\*`

` 设备名称 \_` 是要删除登录信息的 SVM 的名称。

# snapdrive config delete clstr-vs2 Deleted configuration for appliance: clstr-vs2

SnapDrive for UNIX 将删除您指定的 SVM 的登录信息。

## 主机准备添加 **LUN**

#### 您需要准备主机以添加 LUN 。

• 相关信息 \*

[安装](#page-315-0) [SnapDrive for UNIX](#page-315-0) [的子操作系统](#page-315-0)[准](#page-315-0)[备工作](#page-315-0)

[SnapDrive for UNIX](#page-427-0) [中支持](#page-427-0) [VMware VMotion](#page-427-0)

确定可以创建的 **LUN** 数量

通过 SnapDrive for UNIX ,您可以在不超过限制的情况下确定可以在主机上创建多少个 LUN 。

您可以使用 SnapDrive config check lun` 命令来确定此值。

在 Solaris 主机上, 此命令会扫描 ` /kernel/drv/sd.conf` 以确定哪些未使用的条目适合 LUN 。

您可以使用适用于 UNIX 的 SnapDrive 创建特定数量的新 LUN 。SnapDrive for UNIX 为 此提供了特定的命令。

确保主机已准备好创建特定数量的新 LUN 。这些 LUN 位于映射到主机的存储系统上。

#### 步骤

1. SnapDrive 配置准备 LUN -count 数 ( -DeviceType Shared ) `

` -count` 是要为主机准备的新 LUN 的数量。在使用 SFRAC 的 Solaris 平台上支持 ` 设备类型` 共享选项。

` 设备类型` 是用于 SnapDrive for UNIX 操作的设备类型。如果指定为 ` -DeviceType shared` ,则 SnapDrive config prepare lun` 命令将在主机集群中的所有节点上运行。

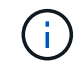

在 SFRAC 环境中,此命令会在主机集群中的所有节点上运行。

在 Solaris 上,如果需要,此命令会将没有条目的每个潜在新 LUN 的条目添加到文件 ` /kernel/drv/sd.conf` 中。它还会为存储系统映射到的每个 SCSI 目标生成一个条目。在 Solaris 8 上, 您必须在添加 s .d.conf 条目后重新启动主机。此命令会在需要重新启动时显示警告。

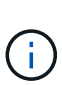

如果您已手动编辑 ` /kernel/drv/lpfc.conf` 文件以获取永久性绑定,请确保 FC-bind-WWPN 条 目位于之后

` # bEGIN : lput-managed Persistent Bindings 。`

## **SnapDrive for UNIX** 中的审核,恢復和跟踪日志记录

SnapDrive for UNIX 可帮助您维护各种类型的日志文件,例如审核,恢复和跟踪日志文 件。这些日志文件稍后将用于故障排除。

#### 日志类型

SnapDrive for UNIX 支持各种类型的日志文件,这些日志文件有助于您在 SnapDrive for UNIX 未按预期工作时进行故障排除。

• 审核日志

SnapDrive for UNIX 会将所有命令及其返回代码记录在审核日志中。SnapDrive for UNIX 会在您启动命令时 创建一个条目,并在命令完成后创建另一个条目。后面的条目既包括命令的状态,也包括完成时间。

• 恢复日志

如果中断,某些 SnapDrive for UNIX 操作可能会使系统处于不一致或不可用的状态。如果用户终止程序,或 者主机在操作期间崩溃,则可能会发生这种情况。恢复日志包含 Snap 还原操作的步骤。本文档将记录所采 取的步骤和所取得的进展,以便技术支持能够帮助您完成手动恢复过程。

• 跟踪日志

SnapDrive for UNIX 会报告有助于诊断问题的信息。如果您遇到问题, NetApp 技术支持可能会请求此日 志文件。

SnapDrive 4.0 for UNIX 引入了 SnapDrive for UNIX 守护进程服务。要运行 SnapDrive for UNIX 命令,必须 运行守护进程。必须对每个命令执行守护进程跟踪,即使命令并行运行也是如此。日志文件的位置和名称是 ` /var/log/sd-trace.log` 。这些跟踪文件只有命令专用的跟踪条目。用于执行守护进程的跟踪日志记录在另一 个跟踪文件 ` /var/log/sd-daemon-trace.log` 中。

#### 启用和禁用日志文件

如果要启用日志文件,请在要启用的日志文件的名称 - 值对中指定一个文件名作为值。如 果要禁用某个文件,请勿为日志文件名参数输入一个值。

您必须已以 root 用户身份登录。

步骤

1. 在文本编辑器中打开 snapdrive.conf 文件。

2. 选择相应的选项以启用或禁用日志文件。

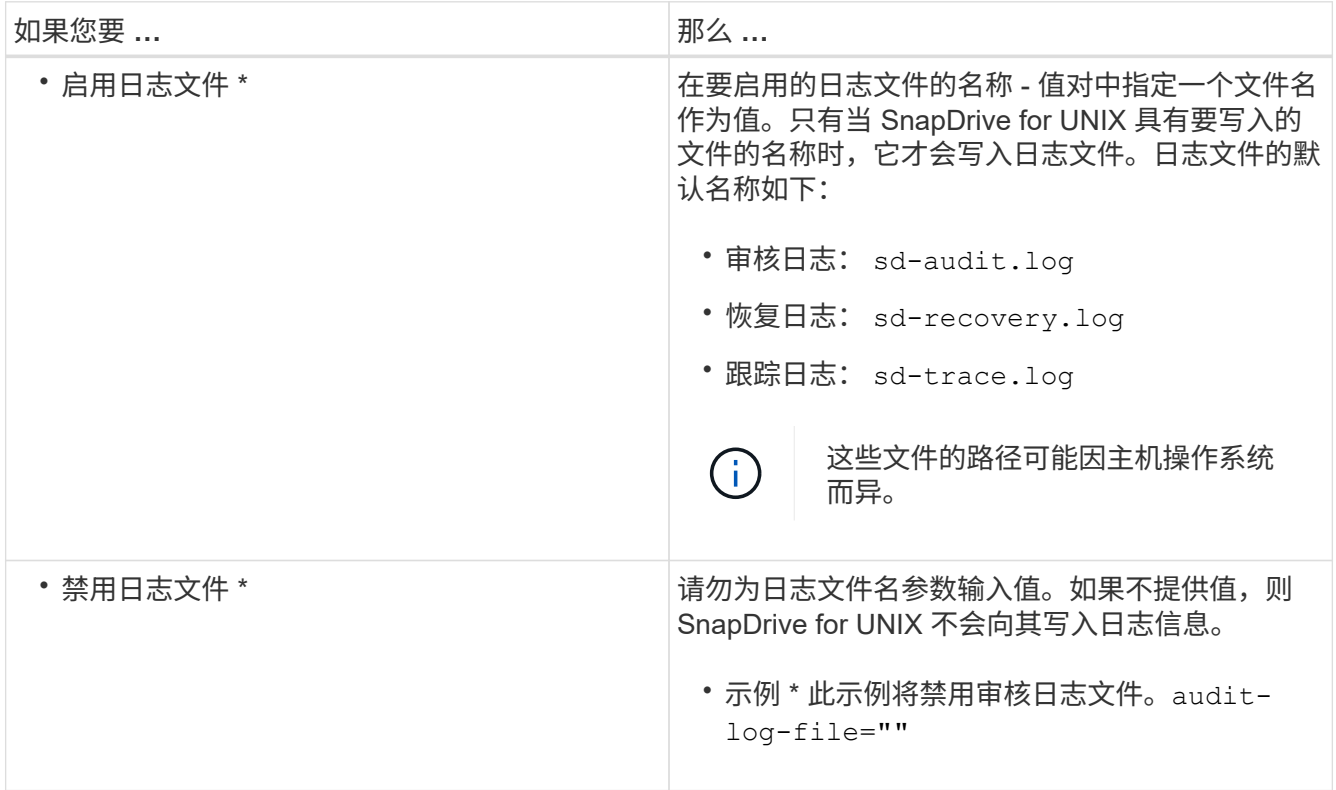

3. 进行所有更改后, 请保存 snapdrive.conf 文件。

SnapDrive for UNIX 会在每次启动此文件时自动对其进行检查。要使更改生效,必须重新启动 SnapDrive for UNIX 守护进程。

#### 日志文件轮换设置

您在 snapdrive.conf 文件中为变量指定的值会影响日志文件的轮换。

您在 snapdrive.conf 文件中指定的值可启用日志文件自动轮换。如有必要,您可以通过编辑 snapdrive.conf 变量来更改这些值。以下选项会影响日志文件的轮换:

- audit-log-max-size
- audit-log-save
- trace-max-size
- trace-log-max-save
- recovery-log-save

通过自动日志轮换, SnapDrive for UNIX 会保留旧的日志文件,直到达到 audit-log-save , trace-logsave 和 recovery-log-save 变量中指定的限制为止。然后,它将删除最旧的日志文件。

SnapDrive for UNIX 通过在创建文件时为文件分配数字 "0" 来跟踪最旧的文件。每次创建新文件时,它都会将分 配给每个现有日志文件的数量增加 1 。当日志文件的编号达到保存值时, SnapDrive for UNIX 将删除该文件。

• 示例: \* 此示例使用 ls 命令显示有关系统上日志文件的信息。

根据这些设置,您将在日志文件中看到以下信息。

```
# ls -l /var/log/sd*
-rw-r--r-- 1 root other 12247 Mar 13 13:09 /var/log/sd-audit.log
-rw-r--r-- 1 root other 20489 Mar 12 16:57 /var/log/sd-audit.log.0
-rw-r--r-- 1 root other 20536 Mar 12 03:13 /var/log/sd-audit.log.1
-rw-r--r-- 1 root other 3250 Mar 12 18:38 /var/log/sd-recovery.log.1
-rw-r--r-- 1 root other 6250 Mar 12 18:36 /var/log/sd-recovery.log.2
-rw-r--r-- 1 root other 6238 Mar 12 18:33 /var/log/sd-recovery.log.3
-rw-r--r-- 1 root other 191704 Mar 13 13:09 /var/log/sd-trace.log
-rw-r--r-- 1 root other 227929 Mar 12 16:57 /var/log/sd-trace.log.0
-rw-r--r-- 1 root other 213970 Mar 12 15:14 /var/log/sd-trace.log.1
-rw-r--r-- 1 root other 261697 Mar 12 14:16 /var/log/sd-trace.log.2
-rw-r--r-- 1 root other 232904 Mar 12 14:15 /var/log/sd-trace.log.3
-rw-r--r-- 1 root other 206905 Mar 12 14:14 /var/log/sd-trace.log.4
```
审核日志文件的内容

审核日志显示有关您使用 SnapDrive for UNIX 发出的命令的信息。

审核日志文件会保留以下信息的历史记录:

- 发出的命令。
- 这些命令的返回值。
- 调用命令的用户的用户 ID 。
- 指示命令启动时间的时间戳(无返回代码)和指示命令完成时间的另一个时间戳(含返回代码)。审核日志 记录仅显示有关 SnapDrive` 使用的信息(发出的命令)。

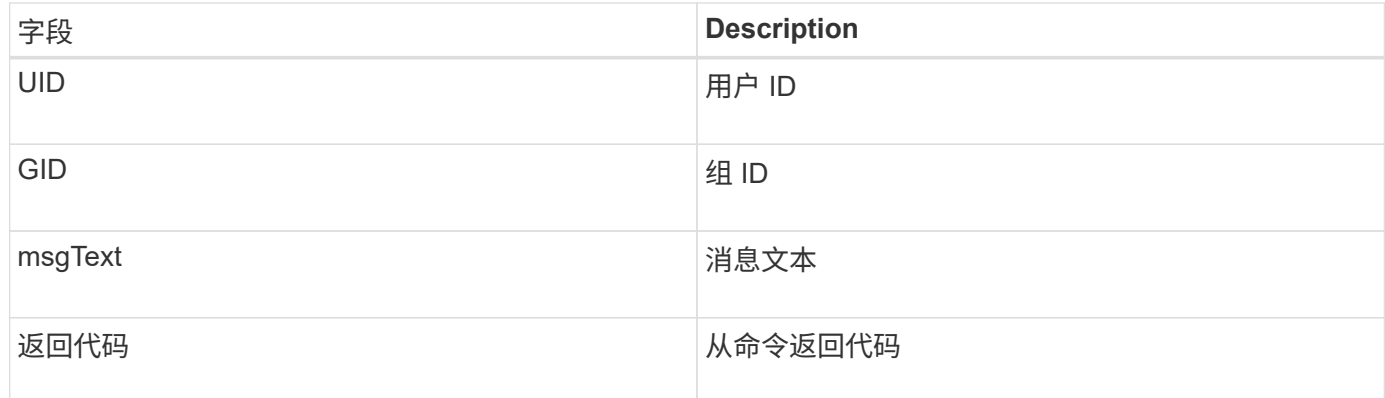

#### 更改审核日志的默认值

您可以使用 snapdrive.conf file 更改审核日志文件的日志记录参数,例如审核日志文件 的最大大小和旧审核文件的最大数量。

使用 snapdrive.conf 文件可以为审核日志记录设置以下值:

- 审核日志文件的最大大小。默认大小为 20K 。在文件大小达到 snapdrive.conf 文件中指定的值后, SnapDrive for UNIX 将通过在名称中添加任意数字来重命名当前审核日志文件。然后,使用 audit-logfile 值指定的名称启动新的审核文件。
- SnapDrive for UNIX 保存的最大旧审核文件数。默认值为 2. 。
- 审核日志文件示例: \*

```
2501: Begin uid=0 gid=1 15:35:02 03/12/04 snapdrv snap create -dg
rdg -snapname snap_rdg1
2501: Status=0 15:35:07 03/12/04
2562: Begin uid=0 gid=1 15:35:16 03/12/04 snapdrv snap create -dg
rdg -snapname snap_rdg1
2562: FAILED Status=4 15:35:19 03/12/04
```
此示例中的第一对行显示了一个成功的操作,如 "Status=0" 行所示。

第二对线表示操作失败。返回代码 "4" 表示 "`已存在。` 查看这两个命令行,您可以看到第一个创建了名为 snap\_rdg1 的 Snapshot 副本。第二行尝试执行相同操作,但名称已存在,因此操作失败。

恢复日志的内容

恢复日志可帮助您跟踪系统状态不一致的原因。当某些操作停止工作时, SnapDrive for UNIX 将生成此文件。

如果按 Ctrl-C 暂停 SnapDrive for UNIX ,或者主机或存储系统在操作期间出现故障,则系统可能无法自动恢 复。

如果任何操作中断,可能会使系统处于不一致状态,则 SnapDrive for UNIX 会将信息写入恢复日志文件。如果

出现问题,您可以将此文件发送给 NetApp 技术支持,以便他们可以帮助您恢复系统状态。

恢复日志实用程序会保留操作期间发出的命令的记录。每个命令都会标记一个 operation\_index (一个数字,用 于唯一标识正在执行的操作),后跟日期 / 时间戳和消息文本。

恢复日志的默认值

您可以更改恢复日志文件的名称以及 SnapDrive for UNIX 保存的最大旧恢复日志文件数。

使用 snapdrive.conf 文件可以为恢复日志记录设置以下值:

- 包含恢复日志的文件的名称,例如 recovery.log 。
- SnapDrive for UNIX 保存的最大旧恢复文件数。默认值为 20. 。如果未立即发现此过程的问题, SnapDrive for UNIX 将保留此数量的恢复日志。SnapDrive for UNIX 会在每次完成操作时启动一个新的恢复日志文件。 然后,通过在名称中添加任意数字来重命名前一个,例如 recovery.log.0 , recovery.log.1 等。

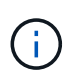

恢复日志文件的大小取决于所执行的操作。每个恢复日志都包含有关单个操作的信息。此操作完 成后,无论先前的文件大小如何, SnapDrive for UNIX 都会启动一个新的恢复日志。因此,恢复 日志文件没有最大大小。

以下恢复日志示例显示, SnapDrive for UNIX 已在操作暂停之前还原两个 Snapshot 副本。您可以将此恢复日 志文件发送给技术支持,以协助还原其余 Snapshot 副本。

6719: BEGIN 15:52:21 03/09/04 snapdrive snap restore -dg jssdg snapname natasha:/vol/vol1:abort snap restore 6719: BEGIN 15:52:27 03/09/04 create rollback snapshot: natasha:/vol/vol1:abort\_snap\_restore.RESTORE\_ROLLBACK\_03092004\_155 225 6719: END 15:52:29 03/09/04 create rollback snapshot: natasha:/vol/vol1:abort\_snap\_restore.RESTORE\_ROLLBACK\_03092004\_155 225 successful 6719: BEGIN 15:52:29 03/09/04 deactivate disk group: jssdg 6719: BEGIN 15:52:29 03/09/04 stop host volume: /dev/vx/dsk/jssdg/jvol\_1 6719: END 15:52:30 03/09/04 stop host volume: /dev/vx/dsk/jssdg/jvol\_1 successful 6719: BEGIN 15:52:30 03/09/04 unmount file system: /mnt/demo\_fs 6719: END 15:52:30 03/09/04 unmount file system: /mnt/demo\_fs successful 6719: BEGIN 15:52:30 03/09/04 stop host volume: /dev/vx/dsk/jssdg/jvol\_2 6719: END 15:52:30 03/09/04 stop host volume: /dev/vx/dsk/jssdg/jvol\_2 successful 6719: BEGIN 15:52:30 03/09/04 deport disk group: jssdg 6719: END 15:52:30 03/09/04 deport disk group: jssdg successful 6719: END 15:52:30 03/09/04 deactivate disk group: jssdg successful 6719: BEGIN 15:52:31 03/09/04 SFSR of LUN: /vol/vol1/lun1 from snapshot: abort snap restore 6719: END 15:52:31 03/09/04 SFSR of LUN: /vol/vol1/lun1 from snapshot: abort snap restore successful 6719: BEGIN 15:52:47 03/09/04 SFSR of LUN: /vol/vol1/lun2 from snapshot: abort snap restore 6719: END 15:52:47 03/09/04 SFSR of LUN: /vol/vol1/lun2 from snapshot: abort snap restore successful

#### 什么是跟踪日志文件

技术支持使用跟踪日志文件对问题进行故障排除。

启用跟踪日志文件不会影响系统性能。默认情况下,此文件处于启用状态。您可以通过将 snapdrive.conf trace-enabled 变量设置为 off 来禁用。

跟踪日志文件的默认值

跟踪日志文件允许您设置各种参数,也可以更改这些参数。必须在 snapdrive.conf 文 件中设置这些参数。

必须在 snapdrive.conf 文件中设置以下值:

- 包含跟踪日志的文件的名称。
- 跟踪日志文件的最大大小。默认大小为 "0" 字节。此值可确保每个跟踪日志文件仅包含一个 SnapDrive for UNIX 命令。

如果将默认大小重置为 0 以外的值,则在文件达到您指定的大小时, SnapDrive for UNIX 将通过在名称中 添加任意数字来重命名当前跟踪日志文件。然后,它将使用 trace-log-file 值指定的名称启动一个新的 跟踪日志文件。

- SnapDrive for UNIX 保存的最大旧跟踪文件数。默认值为 100. 。
- SnapDrive for UNIX 写入跟踪日志文件的消息类型。默认情况下,跟踪日志文件包含致命错误,管理员错误 ,命令错误,警告和信息消息。

# 什么是 **AutoSupport**

AutoSupport 允许 SnapDrive for UNIX 将因 SnapDrive 发送到存储系统的 EMS 日志视图 中的 ` /etc/log/EMS` 文件而发生的任何操作故障发送到 EMS 日志视图。

## **SnapDrive for UNIX** 如何使用 **AutoSupport**

如果在 snapdrive.conf 文件中将 `autosupport-enabled `选项设置为 on , 则 AutoSupport 消息会记录在存储系统的 EMS 日志视图中。默认情况下,在 snapdrive.conf 文件中,此选项设置为 ` *on*` 。SnapDrive for UNIX 会将 AutoSupport 消息发送到存储系统,而这些消息会记录在事件管理系统(EMS)中。

在以下任一情况下都会发送 AutoSupport 消息:

- 如果操作因操作失败而停止,则会向操作失败的存储系统发送 AutoSupport 消息。
- 如果将多个存储系统连接到主机,并且多个存储系统发生操作故障,则 SnapDrive for UNIX 会将 AutoSupport 消息发送到操作失败的特定存储系统。
- 使用 ` UNIX 配置集 < 用户名 > < 文件名 >\_` 添加新存储控制器时, SnapDrive for AutoSupport 会向指定的 存储系统发送 SnapDrive 消息。
- 重新启动或启动 SnapDrive 守护进程后, AutoSupport 消息将发送到配置的存储系统。
- 执行 SnapDrive storage show -all` 命令后, AutoSupport 消息将发送到所有已配置的存储系统。
- 成功执行快照创建操作后, AutoSupport 消息将发送到存储系统。

#### **AutoSupport** 消息的内容

AutoSupport 消息包含以下信息。

- 事件源
- 事件 ID
- 适用于 UNIX 的 SnapDrive 版本
- 消息状态:日志级别消息,例如 1 表示警报, 2 表示严重, 3 表示错误, 4 表示警告, 5 表示通知, 6 表 示信息, 7 表示调试
- 主机名
- 主机操作系统
- 主机操作系统的版本
- 存储系统的名称
- 使用 Protection Manager/ 基于角色的访问控制
- 错误类别
- AutoSupport 将消息条目标记为 false
- 主机多路径类型:将记录在 snapdrive.conf file 中配置的值。如果由于配置值不正确而未加载此助手, 则不会记录任何主机多路径类型。
- 主机虚拟化已启用:此功能仅适用于 VMware 子操作系统。
- protocol :在 snapdrive.conf 文件中为 ` 默认传输 \_` 配置的值。
- •保护已启用:如果 OnCommand Data Fabric Manager ( DFM )配置了 SnapDrive for UNIX ,则会记录值 ` *Yes*` 。

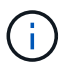

SnapDrive for UNIX 不会验证是否正在使用 OnCommand DFM 。

运行 SnapDrive storage show -all` 命令时, 可以使用以下追加信息:

- 协议类型( FCP/iSCSI ):用于创建 LUN 的协议(如果有)。
- 已连接的 LUN 数量
- 磁盘或卷组的数量
- 文件规范的数量
- 主机卷的数量

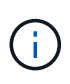

如果在 SnapDrive for UNIX 中启用了 AutoSupport ,则在发生任何操作失败时,事件管理系统( Event Management System , VM )存储系统中会记录错误消息。如果错误消息包含任何特殊字 符,例如( < , > , & , ' , " , \r ) ,在存储系统的 EMS 日志视图中会显示格式错误的值。

#### **AutoSupport** 消息示例

SnapDrive for UNIX 提供了适用于不同情形的示例。无论您的操作系统如何,所有示例中 的 AutoSupport 消息内容都基本相同。

示例:添加新存储系统

以下示例是从名为 ` *sun197-90*` 的主机发送的消息:

```
computerName="sun221-51"
          eventSource="snapdrive"
          appVersion="5.2 for UNIX"
          eventID="3"
          category="f2040-221-20 configured"
        subject="host name=sun221-51, host os=SunOS, host os release=5.10,
host os version=Generic 147441-01, No of controller=2, PM/RBAC=native,
Host Virtualization=No, Multipath-type=mpxio, Protection Enabled=No,
Protocol=iscsi"
```
示例:重新启动守护进程

重新启动守护进程时, SnapDrive for UNIX 会向存储系统发送以下 AutoSupport 消息:

```
computerName="sun221-51"
          eventSource="snapdrive"
          appVersion="5.2 for UNIX"
          eventID="2"
          category="daemon restarted"
        subject="host name=sun221-51, host os=SunOS, host os release=5.10,
host os version=Generic 147441-01, No of controller=2, PM/RBAC=native,
Host Virtualization=No, Multipath-type=mpxio, Protection Enabled=No,
Protocol=iscsi
\mathbf{u}
```
当 lun create 操作失败时, SnapDrive for UNIX 会向存储系统发送以下 AutoSupport 消息:

```
computerName="sun221-51"
          eventSource="snapdrive"
          appVersion="5.2 for UNIX"
          eventID="4"
          category="storage create failed"
        subject="host name=sun221-51, host os=SunOS, host os release=5.10,
host os version=Generic 147441-01, No of controller=2, PM/RBAC=native,
Host Virtualization=No, Multipath-type=mpxio, Protection Enabled=No,
Protocol=iscsi,1417: The following names are already in use: /mnt/abc.
Please specify other names."
```
# 在 **SnapDrive for UNIX** 中支持多路径访问

SnapDrive for UNIX 支持使用标准多路径软件解决方案对存储系统进行 FC 多路径访问。 通过使用多路径,您可以在主机和存储系统之间配置多个网络路径。

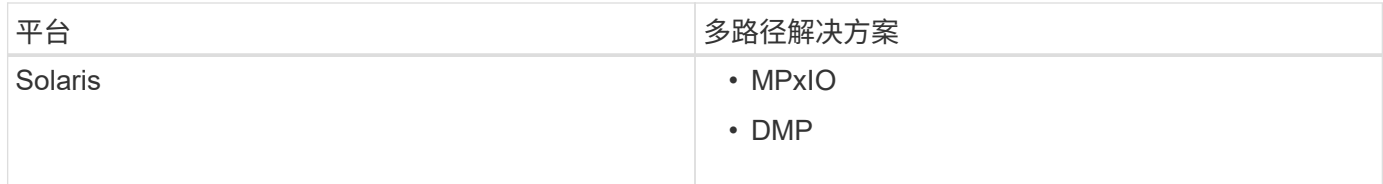

如果一个路径发生故障,则 FC 流量将继续在其余路径上传输。如果主机具有多个 LUN 路径,则需要多路径, 并且它可以使底层路径对用户透明。如果配置并支持 SnapDrive for UNIX 操作配置文件中指定的多路径解决方 案,则 SnapDrive for UNIX 将使用指定的多路径解决方案。

#### 启用多路径

要在 SnapDrive for UNIX 中使用多路径,必须完成包括安装和启动 HBA 在内的步骤。如 果您使用的是非 NetApp 多路径解决方案,则必须从 HBA 供应商的网站下载软件和应用程 序包。

您的系统必须运行当前版本的 FC 和 iSCSI 系统组件。

#### ["NetApp](http://mysupport.netapp.com/matrix) [互](http://mysupport.netapp.com/matrix)[操作性](http://mysupport.netapp.com/matrix)[表](http://mysupport.netapp.com/matrix)[工具](http://mysupport.netapp.com/matrix)["](http://mysupport.netapp.com/matrix)

#### 步骤

1. 在安装相应的 Host Utilities 软件之前, 请先安装支持的 HBA。

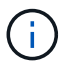

适用于 UNIX 的 SnapDrive 支持多供应商 HBA 。

2. 启动 HBA 服务。

如果 HBA 服务未运行,则在运行 SnapDrive for UNIX 命令时会显示以下错误消息,例如 SnapDrive storage create` 和 SnapDrive config prepare LUNs` :

0001-876 Admin error: HBA assistant not found

您必须验证所需数量的路径是否已启动且正在运行。您可以使用 Host Utilities 软件附带的 sanlun 实用程序 验证路径。例如,在 FC 多路径配置中,您可以使用 sanlun fcp show adapter -v 命令。

在以下示例中,有两个 HBA 端口( fcd0 和 fcd1 )连接到运行正常的主机(端口状态)。您只能有一个 HBA 或 iSCSI 启动程序,并且必须通过为目标 LUN 提供多个路径来配置多路径。

# sanlun fcp show adapter -v adapter name: fcd0 WWPN: 50060b000038c428 WWNN: 50060b000038c429 driver name: fcd model: A6826A model description: Fibre Channel Mass Storage Adapter (PCI/PCI-X) serial number: Not Available hardware version: 3 driver version: @(#) libfcd.a HP Fibre Channel ISP 23xx & 24xx Driver B.11.23.04 /ux/core/isu/FCD/kern/src/common/wsio/fcd\_init.c:Oct 18 2005,08:19:50 firmware version: 3.3.18 Number of ports: 1 of 2 port type: Fabric port state: Operational supported speed: 2 GBit/sec negotiated speed: 2 GBit/sec OS device name: /dev/fcd0 adapter name: fcd1 WWPN: 50060b000038c42a WWNN: 50060b000038c42b driver name: fcd model: A6826A model description: Fibre Channel Mass Storage Adapter (PCI/PCI-X) serial number: Not Available hardware version: 3 driver version: @(#) libfcd.a HP Fibre Channel ISP 23xx & 24xx Driver B.11.23.04 /ux/core/isu/FCD/kern/src/common/wsio/fcd\_init.c:Oct 18 2005,08:19:50 firmware version: 3.3.18 Number of ports: 2 of 2 port type: Fabric port state: Operational supported speed: 2 GBit/sec negotiated speed: 2 GBit/sec OS device name: /dev/fcd1

如果在主机上启用了多路径,则可以为同一 LUN 显示多个路径。您可以使用 sanlun lun show all 命 令验证路径。在以下示例中,您可以找到指向同一 LUN 的多个路径(鱼: /vol/vol1/lun ):

```
# sanlun lun show all
filer: lun-pathname device filename adapter protocol lun size lun
state
fish: /vol/vol1/lun /dev/rdsk/c15t0d0 fcd0 FCP 10m (10485760) GOOD
fish: /vol/vol1/lun /dev/rdsk/c14t0d0 fcd1 FCP 10m (10485760) GOOD
```
3. 在 FC 配置中,使用交换机分区配置对主机 HBA 端口和目标端口进行分区。

4. 安装并设置相应的 FC 或 iSCSI 交换机。

- 5. 检查 SnapDrive for UNIX 堆栈要求。
- 6. 安装或升级适用于 UNIX 的 SnapDrive 。
- 7. 验证 SnapDrive for UNIX 安装。
- 8. 找到 snapdrive.conf 文件路径。
- 9. 在 snapdrive.conf 文件中配置以下配置变量:
	- ` 多路径类型 \_`
	- `` default-transport\_
	- ` fsttype\_`
	- ` vmtype\_`

对于每台主机,多路径类型,传输类型,文件系统和卷管理器类型彼此相关。下表介绍了所有可能的组 合:

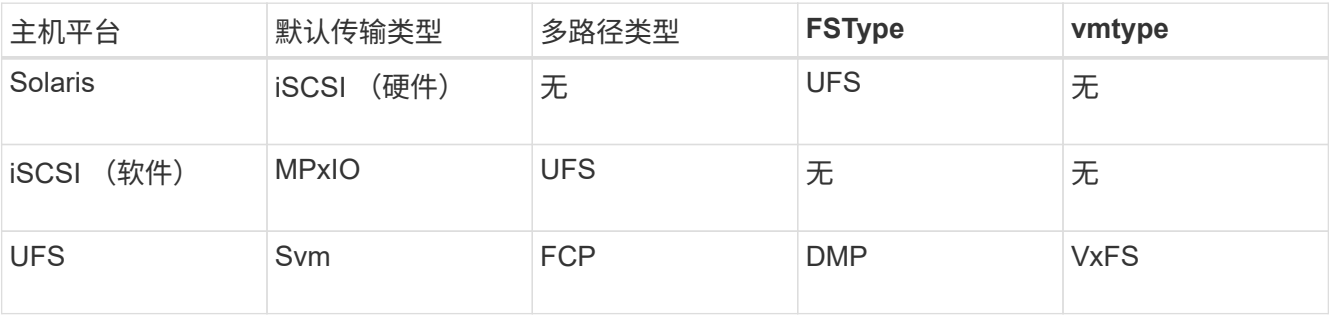

+ 上表提供了 ` multipathing-type\_` , ` default-transport\_` , ` fsttype\_` 和 ` vmtype\_` 配置变量支持的值。

10. 对于 SFRAC 环境, 运行 SnapDrive config check cluster` 命令。

11. 保存 snapdrive.conf 文件。

SnapDrive for UNIX 会在每次启动此文件时自动对其进行检查。要使更改生效,必须重新启动 SnapDrive for UNIX 守护进程。

◦ 相关信息 \*

["NetApp](http://mysupport.netapp.com) [支持](http://mysupport.netapp.com)["](http://mysupport.netapp.com)

["NetApp](https://mysupport.netapp.com/NOW/products/interoperability) [互](https://mysupport.netapp.com/NOW/products/interoperability)[操作性](https://mysupport.netapp.com/NOW/products/interoperability)["](https://mysupport.netapp.com/NOW/products/interoperability)

["](https://library.netapp.com/ecm/ecm_download_file/ECMP1148981)[《](https://library.netapp.com/ecm/ecm_download_file/ECMP1148981) [Solaris Host Utilities 6.1](https://library.netapp.com/ecm/ecm_download_file/ECMP1148981) [安装和设置指南》](https://library.netapp.com/ecm/ecm_download_file/ECMP1148981)["](https://library.netapp.com/ecm/ecm_download_file/ECMP1148981)

刷新 **DMP** 路径的原因

在具有 FC 和 DMP 配置的主机上, SnapDrive storage delete - lun` 命令可能会挂起。

命令可能会因以下组件安装或配置不当而挂起:

- NTAPI
- Veritas 堆栈(存储基础)
- 多路径许可证

启用,禁用或添加任何 FC 路径后,您必须正确刷新 DMP 路径信息。要刷新 DMP 路径,请按顺序执行以下命 令,如下所示。

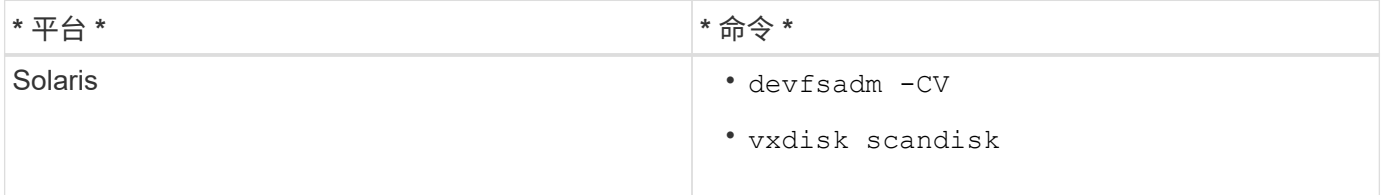

# **SnapDrive for UNIX** 中的精简配置

SnapDrive for UNIX 中的精简配置功能使用户可以为主机提供比存储系统上实际可用的存 储空间更多的存储空间。

在 SnapDrive for UNIX 中,您无法设置预留百分比值,也无法与自动删除和自动调整等 Data ONTAP 功能集 成。这些 Data ONTAP 功能可以安全地与 SnapDrive for UNIX 结合使用;但是,如果发生自动删除或自动调整 大小事件, SnapDrive for UNIX 无法识别这些功能。

• 相关信息 \*

["NetApp](http://www.netapp.com/us/media/tr-3483.pdf) [技术](http://www.netapp.com/us/media/tr-3483.pdf)[报告](http://www.netapp.com/us/media/tr-3483.pdf) [3483](http://www.netapp.com/us/media/tr-3483.pdf) [:《](http://www.netapp.com/us/media/tr-3483.pdf) [NetApp SAN](http://www.netapp.com/us/media/tr-3483.pdf) [或](http://www.netapp.com/us/media/tr-3483.pdf) [IP SAN](http://www.netapp.com/us/media/tr-3483.pdf) [企业](http://www.netapp.com/us/media/tr-3483.pdf)[环境中的](http://www.netapp.com/us/media/tr-3483.pdf)[精](http://www.netapp.com/us/media/tr-3483.pdf)[简配置》](http://www.netapp.com/us/media/tr-3483.pdf)["](http://www.netapp.com/us/media/tr-3483.pdf)

#### 为 **LUN** 启用精简配置

您可以使用 SnapDrive for UNIX 在存储系统上执行精简配置。精简配置也称为空间预留。

步骤

1. 将 ` *space-reservations enabled\_m`* 配置变量值设置为 *` \_on*` 。

您也可以使用 ` -reserve` 和 ` -noreserve` 参数启用精简配置。

参数将覆盖 -space-reservations enabled 变量中提及的值。

您可以使用 -reserve 和 -noreserve 和以下命令来启用或禁用 LUN 预留:

- SnapDrive storage create`
- SnapDrive 存储调整大小`
- SnapDrive snap connect`
- SnapDrive snap restore`

默认情况下, SnapDrive for UNIX 会为全新或新的存储创建操作启用空间预留。对于快照还原和快照连接操 作,如果命令行未指定 ` *-reserve*` 或 ` *-noreserver*` 参数,或者配置文件中的值未被注释,则会使用 Snapshot 副本中的空间预留。

为 **NFS** 实体启用精简配置

您可以使用 SnapDrive for UNIX 对存储系统上的 NFS 实体执行精简配置。精简配置称为 空间预留。

#### 步骤

1. 要为快照连接操作启用空间预留,您可以通过在涉及 NFS 实体的命令中使用 ` -reserve *`* 参数来为卷启用空 间预留。对于 *NFS* 实体,如果未在命令中指定 *` -reserve*` 或 ` -noreserver\_` 参数,则 SnapDrive for UNIX 将使用 Snapshot 副本中提供的空间预留。

#### 多子网配置

在要将管理流量和数据流量分开的环境中,多个子网非常有用。这种隔离为管理网络流量 创建了一个更安全的环境。在此类环境中,在服务器上运行的 SnapDrive 4.1.1 for UNIX 及更高版本支持在独立环境以及主机和 HA 对环境中可用的所有 SnapDrive 操作。

与存储系统管理相关的数据通过管理界面传输。DataFabric Manager , Protection Manager 和 SnapDrive for UNIX 可以是管理界面的一部分。数据接口用于存储系统之间的数据流量。

要在环境中配置多个子网,应将 mgmtpath 选项与 SnapDrive config set` 命令结合使用。

SnapDrive for UNIX 不支持在存储系统的主机名与公有名称不同但这两个名称解析为同一 IP 地址的 SAN 环境 中执行操作。要解决此情况,您可以执行以下操作之一:

- 为系统名称分配不同的 IP 地址。
- 配置系统,使其在您尝试连接时不会回复。

为存储系统配置管理和数据接口

您可以在 NFS 环境中为单个管理接口配置多个数据接口,以便将管理流量与存储系统上的 数据流量分开。

#### 步骤

- 1. 设置新管理接口的配置:
	- ` \* SnapDrive 配置集 root\*`

```
# snapdrive config set root f3050-197-91
Password for root:
Retype password:
```
2. 为新管理接口配置数据接口:

` \* SnapDrive 配置集 \*`

# snapdrive config set -mgmtpath f3050-197-91 f3050-220-91#

在上述命令中, f3050-197-191 是管理接口, f3050-220-91 是数据接口。

查看管理接口的所有数据接口

您可以在 NFS 环境中使用 SnapDrive config list` 命令查看管理接口的所有数据接口。

1. 在 CLI 中,输入以下命令:

` \* SnapDrive 配置列表 -mgmtpath\*`

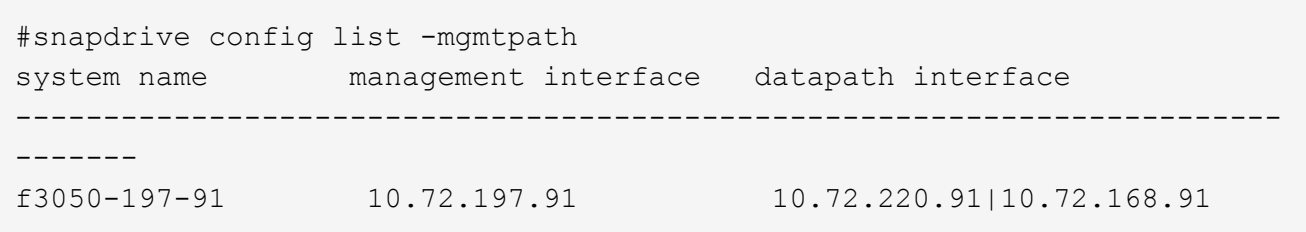

删除管理接口的数据接口条目

您可以使用 nfs config delete -mgmtpath` 命令删除与 SnapDrive 环境中特定管理接口关联 的数据接口条目。

步骤

1. 在 CLI 中, 输入以下命令:

` \* SnapDrive config delete -mgmtpath *data\_interface*\*`

#snapdrive config delete –mgmtpath f3050-197-91 Deleted configuration for appliance: f3050-197-91

**SAN** 环境中的 **LUN** 名称

在所有 SAN 操作中,无论 LUN 名称是否解析为 IP 地址,其格式都应始终采用主机名。 在纯 SAN 环境中,没有数据路径的概念。管理接口映射必须与数据路径接口相同。

**SAN** 多子网环境中的配置列表输出

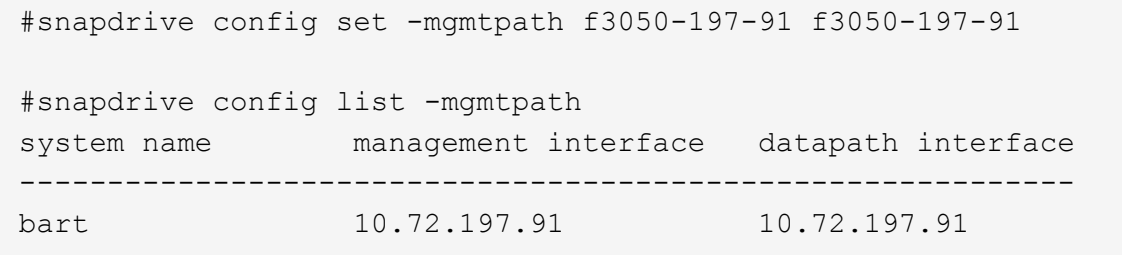

纯 **NFS** 环境

如果您为一个系统配置了多个子网,并且通过管理界面挂载了一个或多个 NFS 卷,则应始 终将第一个数据接口配置为管理接口。

在以下示例中,管理接口为 10.72.221.19 ,数据接口为 10.72.220.45 。

# snapdrive config list username appliance name appliance type ------------------------------------------ root 10.72.221.19 StorageSystem # snapdrive config list -mgmtpath system name management interface datapath interface ------------------------------------------------------- f2040-221-19 10.72.221.19 10.72.220.45

混合 **SAN** 和 **NFS** 环境

在混合 SAN 和 NFS 环境中,必须映射管理和数据接口,以便第一个数据接口与管理接口 相同。

在以下示例中,管理接口为 10.72.197.91 ,数据接口为 10.72.220.91 。

#snapdrive config set -mgmtpath f3050-197-91 f3050-197-91 f3050-197-91 f3050-220-91 #snapdrive config list -mgmtpath system name management interface datapath interface ------------------------------------------------------------------- bart 10.72.197.91 10.72.197.91 10.72.197.91

## 自动检测主机实体

SnapDrive for UNIX 会自动检测某些命令的主机实体配置。一些 snap storage 命令只 需要主机实体的名称。在这些情况下,您无需指定主机实体的类型。

以下命令已启用自动检测:

- s存储删除
- s存储调整大小
- snap create
- snap restore
- snap connect
- snap list

存在主机实体时, SnapDrive for UNIX 会自动检测主机实体的类型。在这种情况下,您只需要提供主机实体的 名称,而不必指定类型。SnapDrive snap 命令和某些 storage 命令也只需要主机实体的名称;您不必指定类 型。

对于 SnapDrive 4.1 及更高版本,自动检测命令需要额外的时间,因为它会收集所有存储资源的详细信息。如果 要加快响应速度,请使用 SnapDrive for UNIX 命令指定文件规范。

您可以通过运行 SnapDrive storage delete` 命令为存储删除操作启用自动检测。

• 示例 1 : \*

snapdrive storage delete host dg my fs -full

在此示例中,系统会自动检测到 host\_dg 和 my\_fs 。

• 示例 2 : \*

snapdrive storage delete mydg -fs myfs -full

在此示例中,系统会自动检测到 mydg 磁盘组。

您可以通过运行 SnapDrive storage resize` 命令为存储调整大小操作启用自动检测。

```
[root@lnx197-132 ~]# snapdrive storage resize mydg23 -addlun -growby 10m
Auto detecting the type of filespec 'mydg23' in progress ... detected as
disk group
          discovering filer LUNs in disk group mydg23...done
        LUN bart:/vol/voldm/mydg23-1_SdLun ... created
          mapping new lun(s) ... done
          discovering new lun(s) ... done.
          initializing LUN(s) and adding to disk group mydg23...done
Disk group mydg23 has been resized
```
您可以通过运行 SnapDrive snap create` 命令来为 snap create 操作启用自动检测。

• 例如 \* :

```
root@lnx197-132 ~]# snapdrive snap create mydg22 mydg23 /mnt/mnt12
-snapname new snap
Auto detecting the type of filespec 'mydg22' in progress ... detected as
disk group
Auto detecting the type of filespec 'mydg23' in progress ... detected as
disk group
Auto detecting the type of filespec '/mnt/mnt12 ' in progress ... detected
as file system
Starting snap create /dev/mapper/mydg22, /dev/mapper/mydg23, /mnt/mnt12
    WARNING: DO NOT CONTROL-C!
              If snap create is interrupted, incomplete snapdrive
                   generated data may remain on the filer volume(s)
                   which may interfere with other snap operations.
Successfully created snapshot new_snap on bart:/vol/voldm
        snapshot new snap contains:
          disk group mydg22
          disk group mydg23
          disk group dg121 containing host volumes
                  lv121 (filesystem: /mnt/mnt12)
```
您可以通过运行 SnapDrive snap connect` 命令为 snap connect 操作启用自动检测。

```
[root@lnx197-132 ~]# snapdrive snap connect mydg22 xxx mydg23 yyy
-snapname bart:/vol/voldm:snap_1
Auto detecting the type of filespec 'mydg22' in progress ... detected as
disk group
Auto detecting the type of filespec 'xxx' in progress ...
          xxx does not exist - Taking xxx as a destination to fspec
mydg22Auto detecting the type of filespec 'mydg23' in progress ...
detected as disk group
Auto detecting the type of filespec 'yyy' in progress ...
          yyy does not exist - Taking yyy as a destination to fspec mydg23
  connecting mydg22:
          LUN copy mydg22_SdLun_0 ... created
                    (original: bart:/vol/voldm/mydg22_SdLun)
          mapping new lun(s) ... done
  connecting mydg23:
        LUN copy mydg23 SdLun 1 ... created
                    (original: bart:/vol/voldm/mydg23_SdLun)
          mapping new lun(s) ... done
          discovering new lun(s) ... done
          Importing xxx, yyy
Successfully connected to snapshot bart:/vol/voldm:snap_1
          disk group xxx
          disk group yyy
```
您可以通过运行 SnapDrive snap restore` 命令来为快照还原操作启用自动检测。

```
snapdrive snap restore bart:/vol/voldm/lun44 /mnt/fs3 fs5_SdDg/fs5_SdHv
fs4_SdDg -snapname bart:/vol/voldm:toi_snap
        Auto detection of file spec(s) in progress ...
                 - 'bart:/vol/voldm/lun44' detected as LUN.
                 - '/mnt/fs3' detected as file system.
               - 'fs5 SdDg/fs5 SdHv' detected as logical volume.
               - 'fs4 SdDg' detected as disk group.
          Starting to restore /dev/mapper/fs4_SdDg, /mnt/fs3,
/dev/mapper/fs5_SdDg-fs5_SdHv, bart:/vol/voldm/lun44
           WARNING: This can take several minutes.
             DO NOT CONTROL-C!
             If snap restore is interrupted, the filespecs
             being restored may have inconsistent or corrupted
             data.
         For detailed progress information, see the log file /var/log/sd-
recovery.log
             Importing fs4_SdDg, fs3_SdDg, fs5_SdDg
             Successfully restored snapshot toi_snap on bart:/vol/voldm
         disk group fs4_SdDg containing host volumes
                 fs4_SdHv (filesystem: /mnt/fs4)
         disk group fs3_SdDg containing host volumes
                 fs3_SdHv (filesystem: /mnt/fs3)
         disk group fs5_SdDg containing host volumes
                 fs5_SdHv (filesystem: /mnt/fs5)
         raw LUN: bart:/vol/voldm/lun44
```
对于不正确的文件规范, SnapDrive 不支持自动检测 Snap 连接和 Snap 还原操作。

您可以通过运行 SnapDrive snap list` 命令来为快照列表操作启用自动检测。

root@lnx197-132 ~]# snapdrive snap list -snapname bart:/vol/voldm:snap\_1 snap name host host date snapped -------------------------------------------------------------------------- ----- bart:/vol/voldm:snap\_1 lnx197-132.xyz.com Apr 9 06:04 mydg22 mydg23 dg121 [root@lnx197-132 ~]# snapdrive snap list mydg23 Auto detecting the type of filespec 'mydg23' in progress ... detected as disk group snap name host host date snapped -------------------------------------------------------------------------- ----- bart:/vol/voldm:snap\_1 lnx197-132.xyz.com Apr 9 06:04 mydg22 mydg23 dg121 bart:/vol/voldm:all lnx197-132.xyz.com Apr 9 00:16 mydg22 mydg23 fs1\_SdDg bart:/vol/voldm:you lnx197-132.xyz.com Apr 8 21:03 mydg22 mydg23 bart:/vol/voldm:snap\_2 lnx197-132.xyz.com Apr 8 18:05 mydg22 mydg23

# 什么是 **SnapDrive** 向导

SnapDrive 提供了不同的向导,可帮助您以交互方式执行特定的 SnapDrive 操作。

使用向导执行的操作

您可以使用不同的向导高效地创建存储实体并操作 SnapDrive for UNIX 。

以下 SnapDrive for UNIX 命令具有一个等效的向导来执行操作:

- s存储创建
- s存储删除
- snap restore
- snap connect
- snap disconnect

## 使用向导管理存储

您可以使用适用于 UNIX 的 SnapDrive 向导以交互方式高效地创建存储。该向导将引导您

# 完成一系列问题,以帮助您创建存储。

您可以使用 SnapDrive storage wizard create` 命令启动此向导。

可以执行以下存储管理操作:

- 创建 LUN
- 创建磁盘组并自动设置 LUN
- 创建磁盘组并指定 LUN 。
- 创建主机卷并自动设置 LUN
- 创建主机卷并指定 LUN
- 在 LUN 上创建文件系统并自动设置 LUN
- 在 LUN 上创建文件系统并指定 LUN 。
- 在 LUN 上创建文件系统,并使用指定的逻辑卷管理器( LVM )和磁盘组自动设置 LUN
- 在 LUN 上创建文件系统,并使用指定的 LVM 和磁盘组指定 LUN
- 在 LUN 上创建文件系统,并使用指定的 LVM 和主机卷自动设置 LUN
- 在 LUN 上创建文件系统,并使用指定的 LVM 和主机卷指定 LUN

#### 使用向导管理 **Snapshot** 副本

您可以使用向导管理 Snapshot 副本。此向导将引导您完成一系列问题,并帮助您执行 snap connect , snap restore 和 snap disconnect 操作。

您可以使用 SnapDrive snap wizard` 命令运行此向导。

下表列出了运行此向导所需的不同操作和相应命令。启动向导后,按照应用程序窗口中的步骤进行操作。

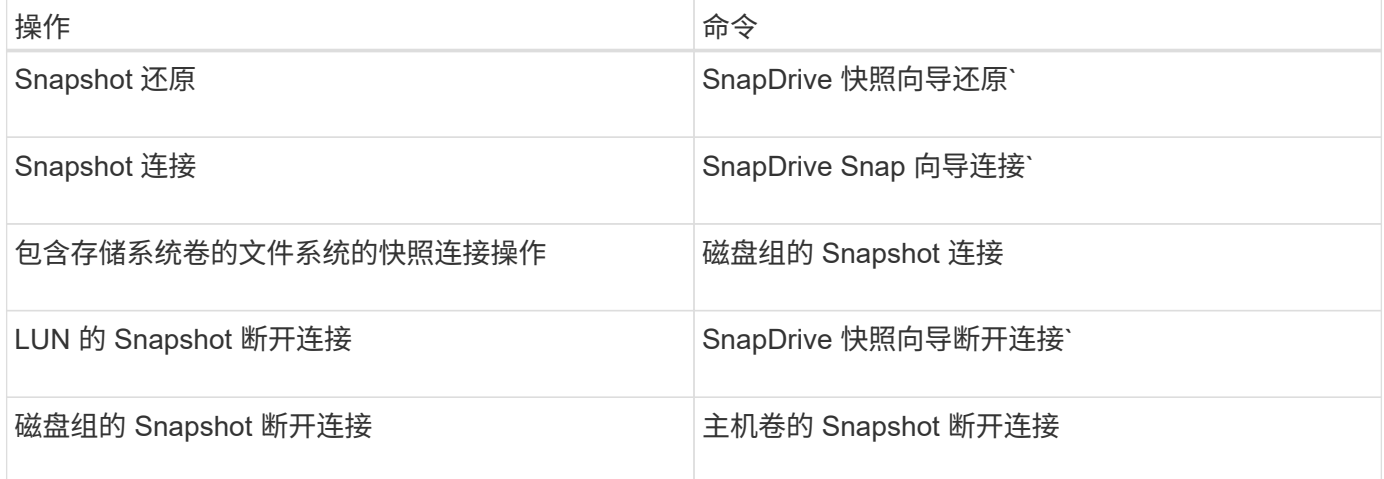

- 限制: \* 在 SnapDrive for UNIX 4.1 及更高版本中, SnapDrive snap wizard` 命令具有以下限制:
- snap wizard restore 命令不支持基于卷的 SnapRestore 。
- snap wizard connect 命令不支持 FlexClone ® 卷。

• 不支持使用 snap 向导 命令对无响应的文件规范执行操作。

## 使用向导删除存储

# 您可以使用存储删除向导执行某些删除操作。

您可以使用 SnapDrive storage wizard delete` 命令启动此向导。

您可以删除以下实体:

- LUN
- 磁盘组
- 一个逻辑卷
- 一种文件系统

# **SnapDrive for UNIX** 中的安全功能

在使用 SnapDrive for UNIX 之前,您必须了解其安全功能并了解如何访问它们。

什么是安全功能

SnapDrive for UNIX 提供了一些功能,可让您更安全地使用它。通过这些功能,您可以更 好地控制哪些用户可以在存储系统上执行操作以及从哪个主机执行操作。

通过安全功能,您可以执行以下任务:

- 设置访问控制权限
- 指定存储系统的登录信息
- 指定适用于 UNIX 的 SnapDrive 使用 HTTPS

通过访问控制功能,您可以指定运行 SnapDrive for UNIX 的主机可以在存储系统上执行的操作。您可以为每个 主机单独设置这些权限。此外,要允许 SnapDrive for UNIX 访问存储系统,您必须提供该存储系统的登录名和 密码。

通过 HTTPS 功能,您可以通过管理 ONTAP 界面为与存储系统的所有交互指定 SSL 加密,包括发送密码。这 种行为是 SnapDrive 4.1 for UNIX 以及更高版本中适用于 Solaris 主机的默认行为; 但是,您可以通过将 usehttps-to-filer 配置变量的值更改为 off 来禁用 SSL 加密。

# **SnapDrive for UNIX** 中的访问控制

通过 SnapDrive for UNIX ,您可以控制每个主机对主机所连接的每个存储系统的访问级 别。

SnapDrive for UNIX 中的访问级别指示当主机面向给定存储系统时允许执行的操作。除了 show 和 list 操作之外 ,访问控制权限可能会影响所有 Snapshot 和存储操作。
为了确定用户访问权限, SnapDrive for UNIX 会检查存储系统根卷中的两个权限文件之 一。您必须检查这些文件中设置的规则,以评估访问控制。

• sDHOST-name.prbac file is in the directory ` /vol/vol0/sdprbac` ( SnapDrive permissions rols-based access control ) .

文件名称为 sDHOST-name.prbac ,其中 `host-name\_`是权限适用的主机的名称。您可以为连接到存储 系统的每个主机创建一个权限文件。您可以使用 SnapDrive config access` 命令显示有关特定存储系统上主 机可用权限的信息。

如果 sDHHOST-name.prbac 不存在,请使用 sdgenic.prbac 文件检查访问权限。

• sdgenergic.prbac file is also in the directory ` /vol/vol0/sdprbac`

文件名 sdgenic.prbac 用作无法访问存储系统上的 sDHHOST-name.prbac 文件的多个主机的默认访问 设置。

如果在 ` /vol/vol0/sdprbac` 路径中同时存在 sDHOST-name.prbac 和 sdgenic.prbac 文件,则使用 sDHOST-name.prbac 检查访问权限,因为这会覆盖为 sdgenic.prbac 文件提供的值。

如果您没有 bothsdhost-name.prbac 和 sdgeneric.prbac 文件,请检查在 snapdrive.conf 文件中定 义的配置变量 ` all-access-if-rbac-unspecified \_` 。

手动设置从给定主机到给定 vFiler 单元的访问控制。给定主机的访问由位于受影响 vFiler 单元根卷中的文件控 制。该文件包含`/vol/<vFiler 根卷 >/sdprbac/sdhost-name.prbac`,其中`host-name` 是受影响主机的名称, 由 gethostname ( 3 ) 返回。您应确保此文件可从可访问它的主机读取,但不可写入。

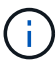

要确定主机的名称,请运行 hostname 命令。

如果文件为空,不可读或格式无效,则 SnapDrive for UNIX 不会授予主机对任何操作的访问权限。

如果缺少此文件, SnapDrive for UNIX 将检查 snapdrive.conf 文件中的配置变量 ` 全部访问 -if-rbac 未指定 \_` 。如果将变量设置为 on (默认值),则允许主机完全访问该存储系统上的所有这些操作。如果将变量设置为 off, 则 SnapDrive for UNIX 将拒绝主机对该存储系统执行由访问控制管理的任何操作。

### 可用的访问控制级别

SnapDrive for UNIX 可为用户提供各种访问控制级别。这些访问级别与 Snapshot 副本和 存储系统操作相关。

您可以设置以下访问级别:

- 无—主机无法访问存储系统。
- snap create —主机可以创建 Snapshot 副本。
- snap use —主机可以删除和重命名 Snapshot 副本。
- snap all —主机可以创建,还原,删除和重命名 Snapshot 副本。
- storage create delete —主机可以创建存储,调整存储大小和删除存储。
- 存储使用—主机可以连接和断开存储连接,还可以在存储上执行克隆拆分估计和克隆拆分开始。
- 存储全部—主机可以创建,删除,连接和断开存储连接,还可以在存储上执行克隆拆分估计和克隆拆分启 动。
- 所有访问—主机可以访问上述所有 SnapDrive for UNIX 操作。

每个级别都是不同的。如果您仅为某些操作指定权限,则 SnapDrive for UNIX 只能执行这些操作。例如,如果 指定了存储使用,则主机可以使用适用于 UNIX 的 SnapDrive 连接和断开存储连接,但它无法执行受访问控制 权限管理的任何其他操作。

### 设置访问控制权限

您可以通过在存储系统的根卷中创建特殊目录和文件来在 SnapDrive for UNIX 中设置访问 控制权限。

确保以 root 用户身份登录。

#### 步骤

1. 在目标存储系统的根卷中创建目录 sdprbac 。

要使根卷可访问,一种方法是使用 NFS 挂载此卷。

- 2. 在 sdprbac 目录中创建权限文件。确保以下陈述正确无误:
	- 此文件必须名<sup>为</sup> sDHost-name.prbac ,其中 host-name 是要为其指定访问权限的主机的名称。
	- 此文件必须为只读文件,以确保 SnapDrive for UNIX 可以读取它,但无法修改它。

要为名为 dev-sund1 的主机授予访问权限,您应在存储系统上创建以下文件: ` /vol/vol1/sdprbac/sddevsund1.prbac`

3. 在文件中设置该主机的权限。

您必须对文件使用以下格式:

- 您只能指定一个权限级别。要为主机授予对所有操作的完全访问权限,请输入字符串 all access 。
- 权限字符串必须是文件中的第一项。如果权限字符串不在第一行中,则文件格式无效。
- 权限字符串不区分大小写。
- 权限字符串前面不能有空格。
- 不允许添加任何注释。

这些有效权限字符串允许以下访问级别:

- 无—主机无法访问存储系统。
- snap create —主机可以创建 Snapshot 副本。
- snap use —主机可以删除和重命名 Snapshot 副本。
- $\cdot$  snap all —主机可以创建,还原,删除和重命名 Snapshot 副本。
- storage create delete —主机可以创建存储,调整存储大小和删除存储。
- 存储使用—主机可以连接和断开存储连接,还可以在存储上执行克隆拆分估计和克隆拆分开始。
- 存储全部—主机可以创建,删除,连接和断开存储连接,还可以在存储上执行克隆拆分估计和克隆拆分 启动。
- 所有访问—主机可以访问上述所有 SnapDrive for UNIX 操作。

其中每个权限字符串都是离散的。如果指定快照使用,则主机可以删除或重命名 Snapshot 副本,但不 能创建 Snapshot 副本,还原或执行任何存储配置操作。

无论您设置的权限如何,主机都可以执行 show 和 list 操作。

- 4. 输入以下命令以验证访问权限:
	- ` \* SnapDrive 配置访问 show *filer\_name*\*`

查看访问控制权限

您可以运行 SnapDrive config access show` 命令来查看访问控制权限。

步骤

1. 运行 SnapDrive config access show` 命令。

此命令的格式如下: SnapDrive config access { show | list } filername`

无论输入的是 show 还是 list version 命令,都可以使用相同的参数。

此命令行会检查存储系统面面面包机,以确定主机具有哪些权限。根据输出,此存储系统上主机的权限为 snap all 。

```
# snapdrive config access show toaster
This host has the following access permission to filer, toaster:
SNAP ALL
Commands allowed:
snap create
snap restore
snap delete
snap rename
#
```
在此示例中,权限文件不在存储系统上,因此 SnapDrive for UNIX 会检查 snapdrive.conf 文件中的变量 all-access-if-rbac unspecified `以确定主机具有哪些权限。此变量设置为 on ,相当于创建一个权限文件 ,并将访问级别设置为 all access 。

# snapdrive config access list toaster This host has the following access permission to filer, toaster: ALL ACCESS Commands allowed: snap create snap restore snap delete snap rename storage create storage resize snap connect storage connect storage delete snap disconnect storage disconnect clone split estimate clone split start #

此示例显示了存储系统面板上没有权限文件时您会收到的消息类型,并且 snapdrive.conf 文件中的变量 all-access-if-rbac unspecified `设置为 off 。

```
# snapdrive config access list toaster
Unable to read the access permission file on filer, toaster. Verify that
the
file is present.
Granting no permissions to filer, toaster.
```
### 存储系统的登录信息

通过用户名或密码, SnapDrive for UNIX 可以访问每个存储系统。它还提供了安全性,因 为除了以 root 身份登录之外,运行 SnapDrive for UNIX 的用户还必须在系统提示时提供正 确的用户名或密码。如果登录受到影响,您可以将其删除并设置新的用户登录。

您在设置每个存储系统时为其创建了用户登录名。要使 SnapDrive for UNIX 能够与存储系统配合使用,您必须 为其提供此登录信息。根据您在设置存储系统时指定的内容,每个存储系统可以使用相同的登录名或唯一的登录 名。

SnapDrive for UNIX 会将这些登录和密码以加密形式存储在每个主机上。您可以通过设置 ` *SnapDrive.conf*` 配 置变量 ` *use-https-to\_filer=on*` 来指定 SnapDrive for UNIX 在与存储系统通信时对此信息进行加密。

### 指定登录信息

您必须指定存储系统的用户登录信息。根据您在设置存储系统时指定的内容,每个存储系

统可以使用相同的用户名或密码,也可以使用唯一的用户名或密码。如果所有存储系统都 使用相同的用户名或密码信息,则必须执行以下步骤一次。如果存储系统使用唯一的用户 名或密码,则必须对每个存储系统重复以下步骤。

确保以 root 用户身份登录。

步骤

1. 输入以下命令:

` \* SnapDrive 配置集 *user\_name filername* [*filername…*]\*`

`user\_name `是首次设置存储系统时为该存储系统指定的用户名。

` *filername*` 是存储系统的名称。

`` *filername…* 定义,如果所有存储系统名称都具有相同的用户登录名或密码,则可以在一个命令行中输入多 个存储系统名称。必须至少输入一个存储系统的名称。

2. 在提示符处,输入密码(如果有)。

i.

如果未设置密码,请在系统提示输入密码时按 Enter 键(空值)。

此示例为名为 toasters 的存储系统设置一个名为 root 的用户:

```
# snapdrive config set root toaster
Password for root:
Retype Password:
```
此示例为三个存储系统设置了一个名为 root 的用户:

# snapdrive config set root toaster oven broiler Password for root: Retype Password:

3. 如果您的另一个存储系统使用不同的用户名或密码,请重复这些步骤。

验证与 **SnapDrive for UNIX** 关联的存储系统用户名

您可以通过执行 SnapDrive config list` 命令来验证哪个用户名 SnapDrive for UNIX 与存储 系统关联。

您必须已以 root 用户身份登录。

步骤

1. 输入以下命令:

` \* SnapDrive 配置列表 \*`

此命令显示在 SnapDrive for UNIX 中指定了用户的所有系统的用户名或存储系统对。它不会显示存储系统的 密码。

此示例显示了与名为 Rapidel 的存储系统和中型存储系统关联的用户:

```
# snapdrive config list
user name storage system name
  -----------------------------
rumplestiltskins rapunzel
longuser mediumstoragesystem
```
删除存储系统的用户登录名

您可以通过执行 SnapDrive config delete` 命令来删除一个或多个存储系统的用户登录名。

确保以 root 用户身份登录。

### 步骤

1. 输入以下命令:

` \* SnapDrive 配置 delete *appliation\_name* [*appliation\_name*]\*`

` 设备名称 \_` 是要删除其用户登录信息的存储系统的名称。

SnapDrive for UNIX 会删除您指定的存储系统的用户名或密码登录信息。

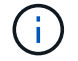

要使适用于 UNIX 的 SnapDrive 能够访问存储系统,必须指定新的用户登录名。

### 设置 **HTTP**

您可以将适用于 UNIX 的 SnapDrive 配置为对主机平台使用 HTTP 。

确保以 root 用户身份登录。

### 步骤

- 1. 备份 snapdrive.conf 文件。
- 2. 在文本编辑器中打开 snapdrive.conf 文件。
- 3. 将 ` use-https-to\_filer\_` 变量的值更改为 off 。

修改 snapdrive.conf 文件时,最好执行以下步骤:

- a. 注释掉要修改的行。
- b. 复制已注释掉的行。
- c. 删除井号( # ),取消对复制的文本的注释。
- d. 修改此值。
- 4. 更改后保存文件。

SnapDrive for UNIX 会在每次启动此文件时自动对其进行检查。要使更改生效,必须重新启动 SnapDrive for UNIX 守护进程。

# <span id="page-402-0"></span>**SnapDrive for UNIX** 中基于角色的访问控制

基于角色的访问控制( Role-Based Access Control , RBAC )用于用户登录和角色权 限。管理员可以通过 RBAC 定义角色来管理用户组。如果需要将数据库的访问权限限制为 特定管理员,则必须为其设置管理员帐户。此外,如果要限制这些信息,这些管理员可以 查看这些信息以及可以执行的操作,则必须将角色应用于您创建的管理员帐户。

在 SnapDrive for UNIX 中,可借助 Operations Manager 控制台使用 RBAC 。通过 Operations Manager 控制台 ,可以精细地访问存储对象,例如 LUN , qtree ,卷,聚合和 vFiler 单元。

• 相关信息 \*

[基于卷的](#page-473-0) [SnapRestore](#page-473-0) [的强制检查](#page-473-0)

[在](#page-466-0)[目标](#page-466-0)[存储系统上还](#page-466-0)[原](#page-466-0) [Snapshot](#page-466-0) [副本](#page-466-0)

[Snap disconnect](#page-419-0) [操作](#page-419-0)[步骤](#page-419-0)

### 什么是 **SnapDrive for UNIX** 中基于角色的访问控制( **RBAC** )

RBAC 允许 SnapDrive 管理员在执行各种 SnapDrive 操作时限制对存储系统的访问。存储 操作的这种有限或完全访问权限取决于分配给用户的角色。

SnapDrive 4.0 for UNIX 及更高版本要求对所有 SnapDrive for UNIX 操作执行 RBAC 访问检查。此行为允许存 储管理员根据分配的角色限制 SnapDrive 用户可以执行的操作。RBAC 是使用 Operations Manager 基础架构实 施的。在 SnapDrive 4.0 for UNIX 之前的版本中,访问控制受限,只有 root 用户可以执行 SnapDrive for UNIX 操作。SnapDrive 4.0 for UNIX 及更高版本可使用 Operations Manager 控制台的 RBAC 基础架构为非 root 本地 用户和网络信息系统( Network Information System , NIS )用户提供支持。SnapDrive for UNIX 不需要存储 系统的根密码;它使用 SD-<hostname> 用户与存储系统进行通信。

默认情况下,不使用 Operations Manager 控制台 RBAC 功能。您必须通过在 snapdrive.conf 文件中设置变 量 ` *rbac* 方法 *=dfm*` 来启用 RBAC 功能,然后重新启动 SnapDrive for UNIX 守护进程。

要使用此功能,必须满足以下要求:

- Operations Manager 控制台 3.7 或更高版本。
- Operations Manager 控制台服务器必须位于包含 SnapDrive 主机和存储系统的 IP 网络中并进行配置。
- 必须在 SnapDrive 安装期间配置 Operations Manager 控制台通信设置。
- SnapDrive for UNIX 守护进程应正在运行。

# **SnapDrive for UNIX** 和 **Operations Manager** 控制台交互

使用基于角色的访问控制 (Role-Based Access Control, RBAC) 取决于 Operations Manager 控制台基础架构。Operations Manager 控制台管理员必须创建用于 UNIX 的 SnapDrive 的用户名。所有存储操作请求都会首先发送到 Operations Manager 控制台以进 行访问检查。在 Operations Manager 控制台验证特定 SnapDrive 用户的存储操作后,此 操作将完成。

下图显示了用于存储操作的整个 RBAC 。

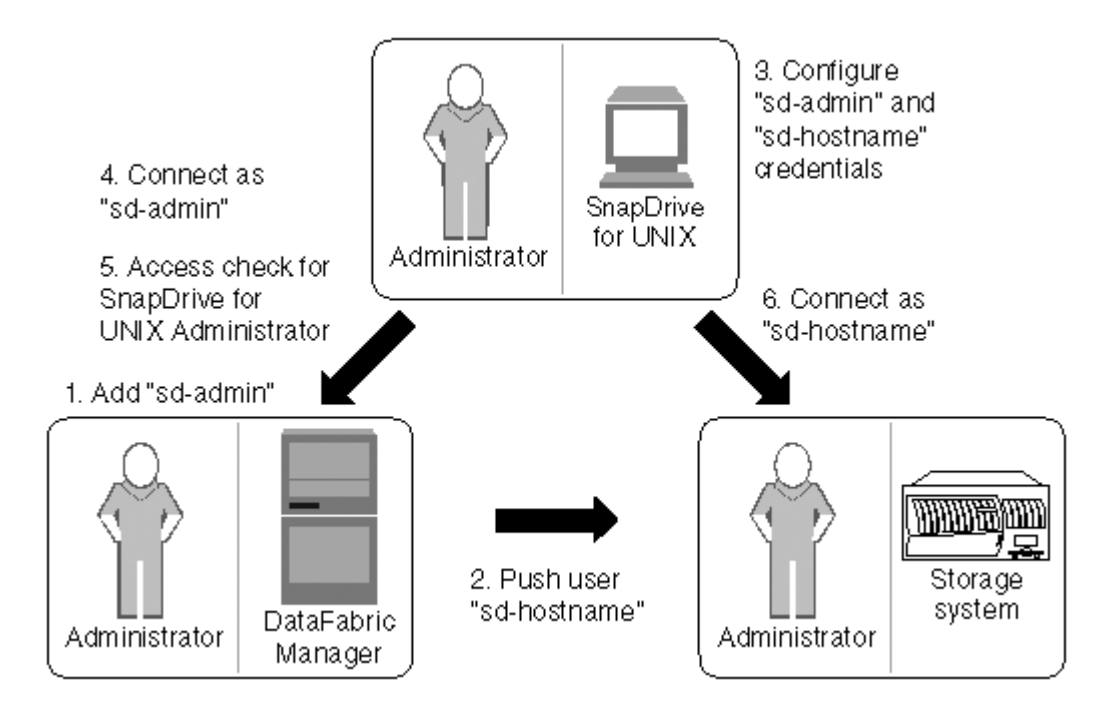

- 1. Operations Manager 控制台管理员在 Operations Manager 控制台上添加了 SD-admin 用户。
- 2. Operations Manager 控制台管理员可在存储系统上创建 SD 主机名用户。
- 3. Operations Manager 控制台管理员将 SD-admin 和 SD-hostname 凭据发送给 SnapDrive for UNIX 管理员。
- 4. SnapDrive 管理员使用收到的用户凭据配置 SnapDrive 。
- 5. Operations Manager 控制台会使用 SnapDrive 管理员添加的用户凭据检查 SnapDrive for UNIX 的使用情 况。
- 6. 对 SnapDrive 用户进行身份验证后,该用户可以连接到存储系统。

当 SnapDrive 用户希望执行某些存储操作时,用户会在命令行上发出相应的命令。此请求将发送到 Operations Manager 控制台以进行访问检查。Operations Manager 控制台会检查请求的用户是否具有执行 SnapDrive 操作 的适当权限。访问检查的结果将返回到 SnapDrive 。根据结果,允许或不允许用户在存储系统上执行存储操 作。

如果在访问检查后验证了用户,则用户将以 SD 主机名的形式连接到存储系统。

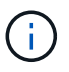

建议使用 sd-hostname 和 sd-admin 用户名。您可以使用其他用户名配置 SnapDrive for UNIX 。

# 在 **SnapDrive for UNIX** 中配置基于角色的访问控制

要为适用于 UNIX 的 SnapDrive 配置基于角色的访问控制( Role-Based Access Control , RBAC ),您必须完成各种任务。您可以使用 Operations Manager 控制台或命令行界 面来执行这些任务。

在 **Operations Manager** 控制台中配置 **SD-admin**

Operations Manager 控制台管理员可以创建 SD-admin 用户。

Operations Manager 控制台管理员创建一个名为 sd-admin 的用户,该用户能够对全局组(全局 Dfm.core.AccessCheck)执行核心访问检查。在 Operations Manager 控制台管理员配置了 SD-admin 用户 后,您必须手动将凭据信息发送给 SnapDrive for UNIX 管理员。有关使用 Operations Manager 控制台配置用户 和角色的详细信息,请参见 \_Operations Manager 控制台管理指南和联机帮助。

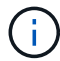

您可以使用任何名称来代替 SD-admin ;但是,最好使用 SD-admin 。

要在 Operations Manager 控制台中创建角色,请选择 \* 设置 \* > \* 角色 \* 。在 SD-admin 配置页面中, Operations Manager 控制台管理员必须将全局组上的 Dfm.Database.Write 功能分配给 sd-admin-role ,以 便 SnapDrive for UNIX 可以在 Operations Manager 控制台中刷新存储实体。

使用命令行界面配置 **SD-admin**

存储系统管理员可以使用命令行界面配置 SD-admin 用户。

步骤

1. 添加一个名为 sd-admin 的用户。

# useradd sd-admin

```
# passwd sd-admin
Changing password for sd-admin.
New password:
Re-enter new password:
Password changed
```
2. 添加一个名为 sd-admin 的管理员。

# dfm user add sd-admin Added administrator sd-admin.

3. 创建一个名为 sd-admin-role 的角色。

```
# dfm role create sd-admin-role
Created role sd-admin-role.
```
4. 向步骤 3 中创建的角色添加功能。

# dfm role add sd-admin-role DFM.Core.AccessCheck Global Added 1 capability to role sd-admin-role.

5. Operations Manager 管理员还可以将全局组上的 Dfm.Database.Write 功能授予 `<sd-admin>`, 以使 SnapDrive for UNIX 能够在 Operations Manager 中刷新存储系统实体。

# dfm role add sd-admin-role DFM.Database.Write Global Added 1 capability to role sd-admin-role.

6. 将 SD-admin-role 角色添加到 SD-admin 用户。

```
# dfm user role set sd-admin sd-admin-role
Set 1 role for administrator sd-admin.
```
#### 将 **SD** 主机名添加到存储系统

Operations Manager 控制台管理员可以使用 Operations Manager 控制台在存储系统上创 建 SD 主机名用户。完成这些步骤后, Operations Manager 控制台管理员必须手动将凭据 发送给 SnapDrive for UNIX 管理员。您可以使用任何名称来替代 sd-hostname; 但最好 使用 sd-hostname 。

#### 步骤

1. 获取存储系统的根密码并存储该密码。

要添加存储系统的密码,请选择 \* 管理 \* > \* 存储系统 \* 。

- 2. 为每个 UNIX 系统创建一个 SD 主机名用户。
- 3. 将功能 API- 和 login- 分配给某个角色,例如 SD-role 。
- 4. 将此角色( sd-role )包括在新用户组中,例如 sd-usergroup 。
- 5. 将此用户组( sd-usergroup )与存储系统上的 sd-hostname 用户关联。

使用 **CLI** 将 **SD-** 主机名添加到存储系统

存储系统管理员可以使用 useradmin 命令创建和配置 sd-hostname 用户。

1. 添加存储

```
# dfm host add storage array1
Added host storage_array1.lab.eng.btc.xyz.in
```
2. 设置主机的密码。

```
# dfm host password save -u root -p xxxxxxxx storage_array1
Changed login for host storage array1.lab.eng.btc.xyz.in to root.
Changed Password for host storage_array1.lab.eng.xyz.netapp
.in
```
3. 在主机上创建角色。

```
# dfm host role create -h storage array1 -c "api-*, login-*" sd-unixhost-
role
Created role sd-unixhost-role on storage array1
```
4. 创建用户组。

```
# dfm host usergroup create -h storage array1 -r sd-unixhost-role sd-
unixhost-ug
Created usergroup sd-unixhost-ug(44) on storage_array1
```
5. 创建本地用户。

```
# dfm host user create -h storage array1 -p xxxxxxxx -g sd-unixhost-ug
sd-unixhost
Created local user sd-unixhost on storage array1
```
### 在 **SnapDrive for UNIX** 上配置用户凭据

SnapDrive for UNIX 管理员从 Operations Manager 控制台管理员处接收用户凭据。要正 确执行存储操作,需要在适用于 UNIX 的 SnapDrive 上配置这些用户凭据。

步骤

1. 在存储系统上配置 SD-admin 。

```
[root]#snapdrive config set -dfm sd-admin ops_mngr_server
Password for sd-admin:
Retype password:
```
2. 在存储系统上配置 SD 主机名。

```
[root]#snapdrive config set sd-unix_host storage_array1
Password for sd-unix host:
Retype password:
```
3. 使用 SnapDrive config list` 命令验证步骤 1 和步骤 2 。

user name appliance name appliance type --------------------------------------------------- sd-admin ops\_mngr\_server DFM sd-unix\_host storage\_array1 StorageSystem

4. 通过在 snapdrive.conf 文件中设置配置变量 `rbac 方法 ="dfm">`,将 SnapDrive for UNIX 配置为使用 Operations Manager 控制台基于角色的访问控制( RBAC )。

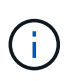

用户凭据会进行加密并保存在现有的 ` .sdupw` 文件中。早期文件的默认位置为 ` /opt/ONTAPsnapdrive/.sdupw` 。

用于使用 **Operations Manager** 控制台执行访问检查的用户名格式

SnapDrive for UNIX 使用用户名格式通过 Operations Manager 控制台执行访问检查。这 些格式取决于您是网络信息系统 ( Network Information System , NIS ) 还是本地用户。

SnapDrive for UNIX 使用以下格式检查用户是否有权执行某些任务:

- 如果您是运行 SnapDrive` 命令的 NIS 用户,则 SnapDrive for UNIX 将使用格式 ` <nisdomain><username>` (例如, netapp.com\marc )
- 如果您是 lnx197-141 等 UNIX 主机的本地用户,则 SnapDrive for UNIX 将使用格式 ` < 主机名 >\< 用户名 >` 格式(例如, lnx197-141\john )
- ・如果您是 UNIX 主机的管理员( root ),则 SnapDrive for UNIX 会始终将此管理员视为本地用户,并使用 格式 lnx197-141\root 。

基于角色的访问控制的配置变量

您必须在 snapdrive.conf 文件中设置与基于角色的访问控制相关的各种配置变量。

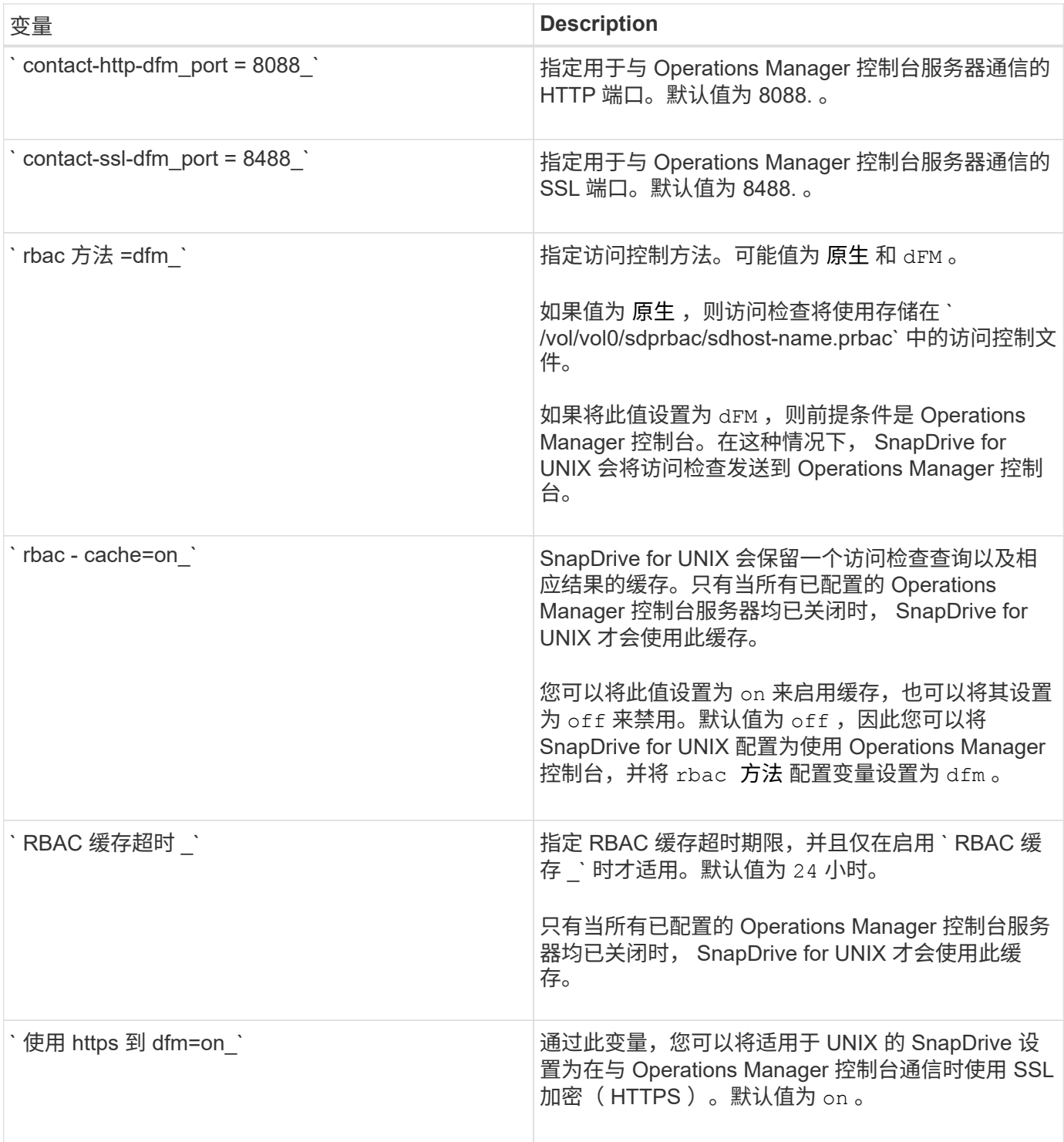

# **SnapDrive** 命令和功能

在基于角色的访问控制 ( Role-Based Access Control , RBAC )中, 要成功执行每个操 …………………………………<br>作,都需要特定的功能。用户必须具有一组正确的功能来执行存储操作。

下表列出了所需的命令和相应功能:

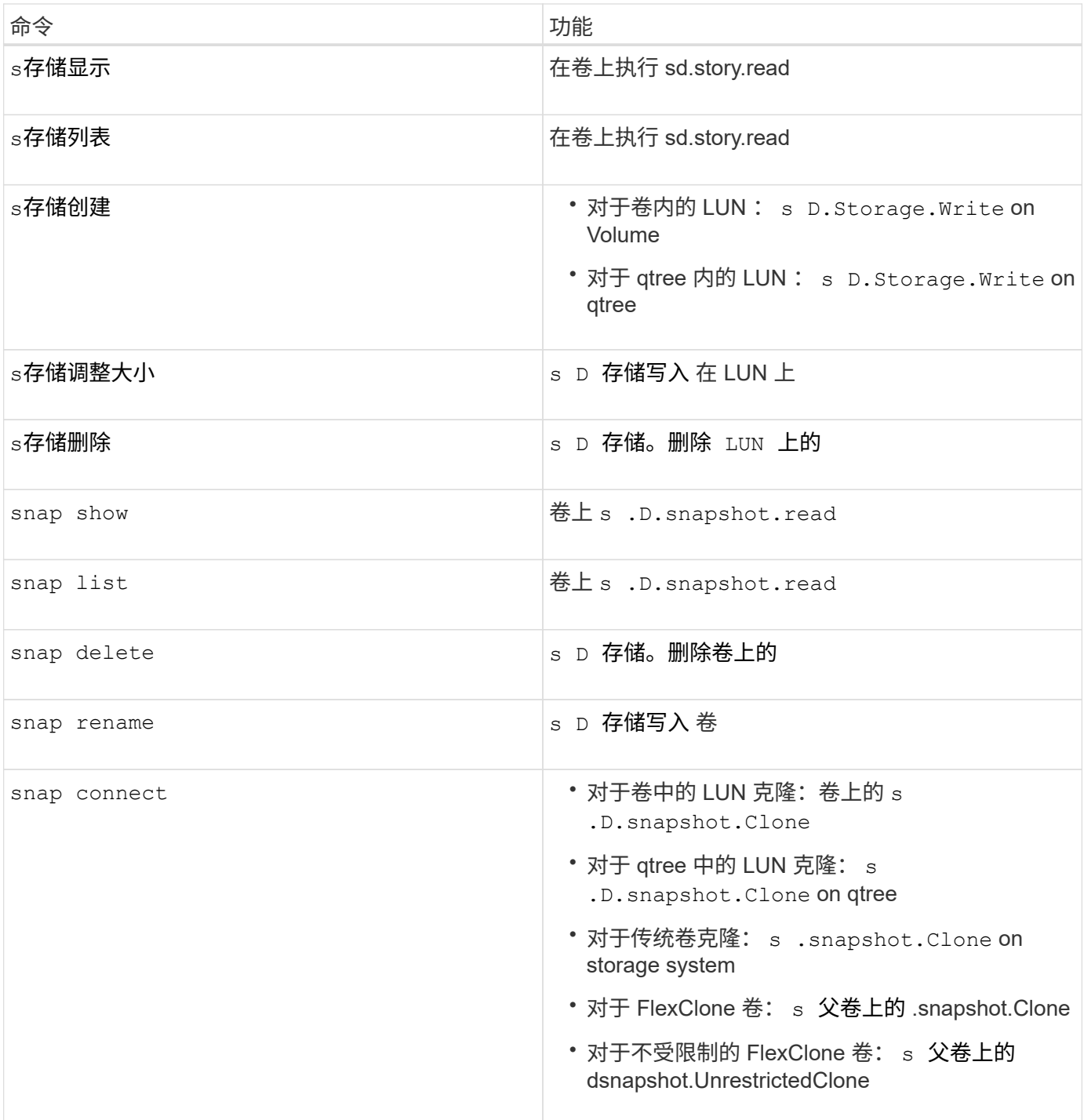

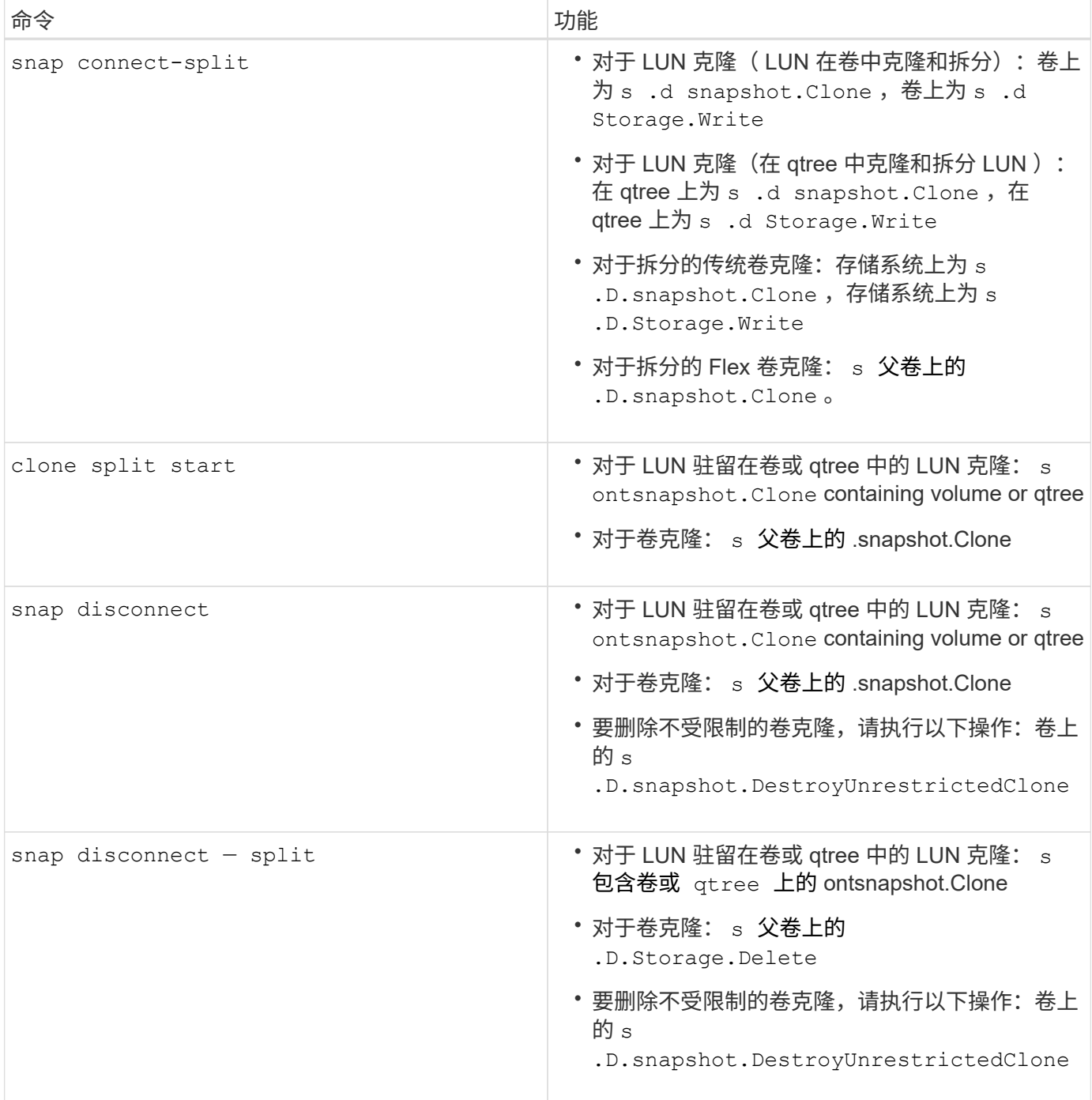

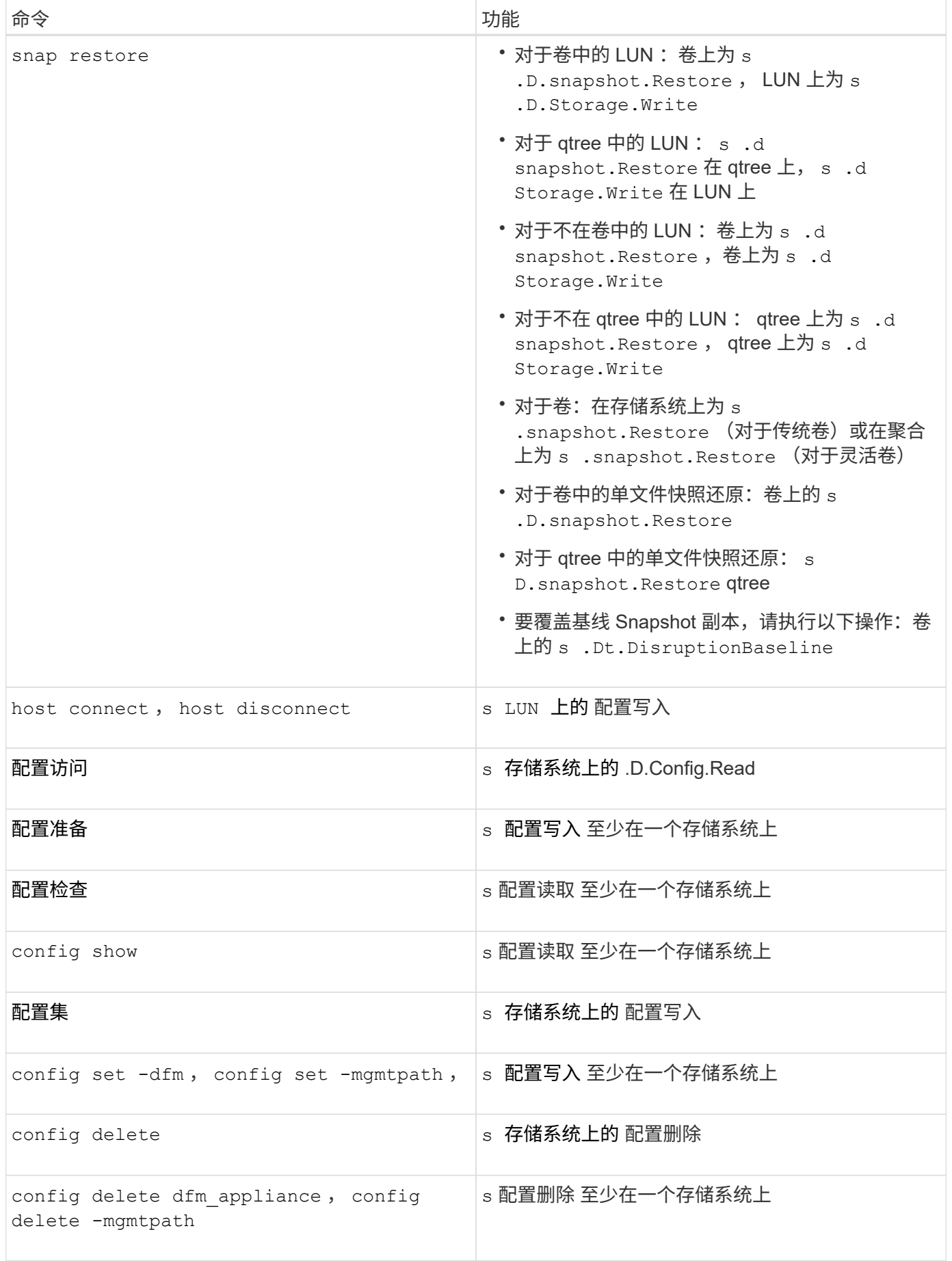

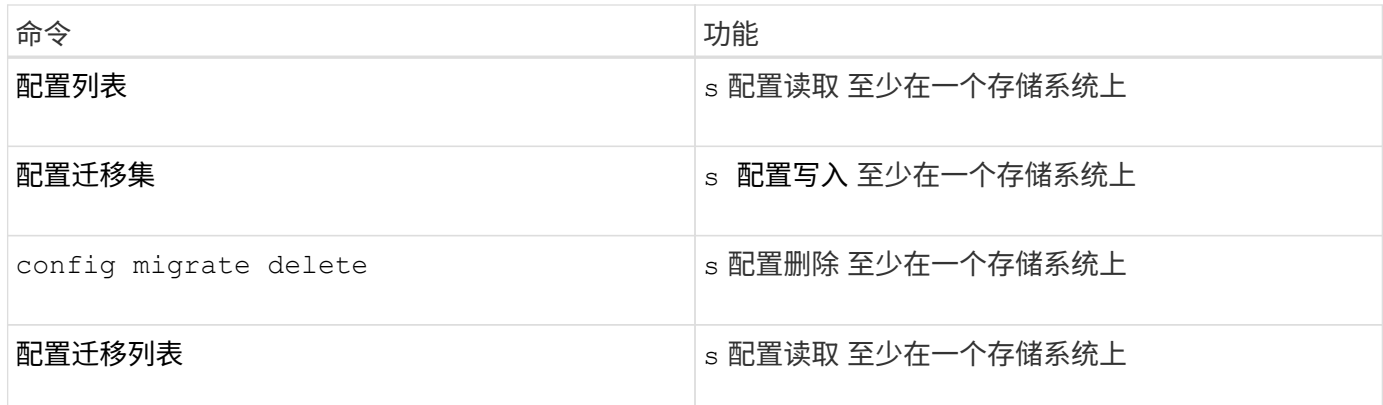

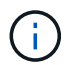

SnapDrive for UNIX 不会检查管理员 ( root ) 的任何功能。

# 预配置的角色,便于配置用户角色

预配置的角色可简化向用户分配角色的任务。

下表列出了预定义的角色:

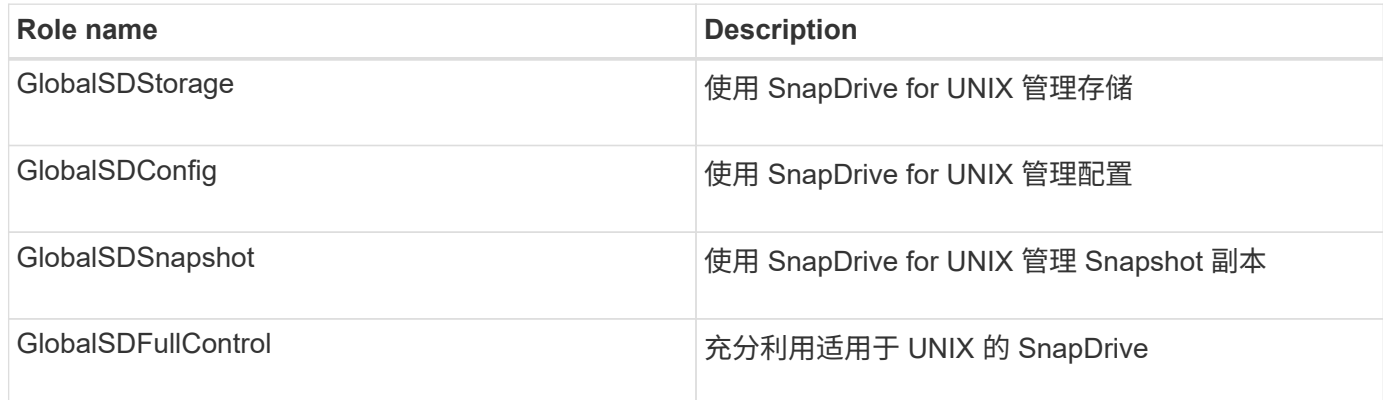

在上表中, Global 是指由 Operations Manager 控制台管理的所有存储系统。

### **Operations Manager** 控制台上的存储系统自动更新

Operations Manager 控制台可发现您的网络支持的存储系统。它会定期监控从发现的存储 系统收集的数据。数据将按设置的间隔刷新。Operations Manager 控制台管理员可以配置 刷新间隔。

LUN 监控间隔, qtree 监控间隔和 vFiler 监控间隔是决定 LUN , qtree 和 vFiler 更新频率的重要字段。例如, 如果在存储系统上创建了新的 LUN ,则新的 LUN 不会立即在 Operations Manager 控制台上更新。因此,向 Operations Manager 控制台发出的对该 LUN 的访问检查将失败。为了避免这种情况,您可以根据需要修改 LUN 监控间隔。

- 1. 在 Operations Manager 控制台中选择 \* 设置 \* > \* 选项 \* 以更改监控间隔。
- 2. Operations Manager 控制台管理员还可以通过在命令行界面中执行 dfm host discovery filername 来强制刷新 Operations Manager 控制台。
- 3. Operations Manager 控制台管理员还可以将全局组上的 Dfm.Database.Write 功能授予 SD-admin, 以

使 SnapDrive for UNIX 能够刷新 Operations Manager 控制台上的存储系统实体。

# dfm role add sd-admin-role DFM.Database.Write Global Added 1 capability to role sd-admin-role.

# 多个 **Operations Manager** 控制台服务器

SnapDrive for UNIX 支持多个 Operations Manager 控制台服务器。如果一组存储系统由 多个 Operations Manager 控制台服务器管理,则需要此功能。SnapDrive for UNIX 按照 在 SnapDrive for UNIX 中配置 Operations Manager 控制台服务器的相同顺序联系 Operations Manager 控制台服务器。您可以运行 SnapDrive config list` 命令来获取配置顺 序。

以下示例显示了多个 Operations Manager 控制台服务器的输出:

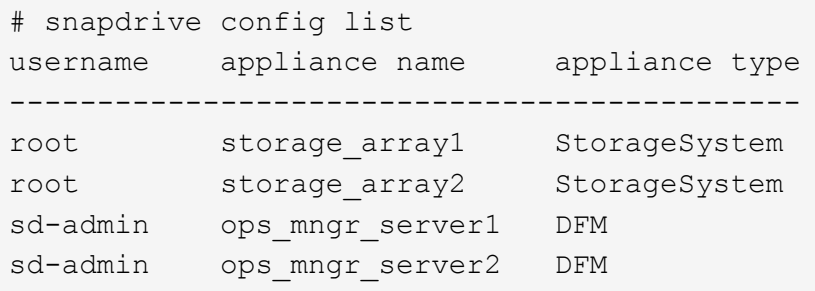

在上面的示例中, storage array1 由 ops\_mngr\_server1 管理, storage\_array2 由 ops\_mngr\_server2 管理。 在此示例中, SnapDrive for UNIX 会首先联系 ops\_mngr\_server1 。如果 ops\_mngr\_server1 无法确定访问权 限, 则 SnapDrive for UNIX 将联系 ops\_mngr\_server2 。

只有在以下情况下, SnapDrive for UNIX 才会联系第二个 Operations Manager 控制台:

- 第一个 Operations Manager 控制台无法确定访问权限时。之所以出现这种情况,可能是因为第一个 Operations Manager 控制台不管理存储系统。
- 第一个 Operations Manager 控制台关闭时。

### **Operations Manager** 控制台不可用

SnapDrive for UNIX 需要 Operations Manager 控制台来执行访问检查。有时, Operations Manager 控制台服务器可能由于各种原因而不可用。

如果设置了 RBAC 方法 `RBAC 方法 = dfm `且 Operations Manager 控制台不可用, 则 SnapDrive for UNIX 将显示以下错误消息:

[root]# snapdrive storage delete -lun storage\_array1:/vol/vol2/qtree1/lun1 0002-333 Admin error: Unable to connect to the DFM ops\_mngr\_server

SnapDrive for UNIX 还可以为 Operations Manager 控制台返回的用户访问检查结果保留一个缓存。此缓存有 效期为 24 小时,不可配置。如果 Operations Manager 控制台不可用,则 SnapDrive for UNIX 将使用缓存来确 定访问权限。只有在所有已配置的 Operations Manager 控制台服务器均无响应时,才会使用此缓存。

要使 SnapDrive for UNIX 使用缓存进行访问检查,您必须打开`RBAC cache`配置变量,以保持访问结果的 缓存。默认情况下, ` RBAC 缓存 \_` 配置变量处于关闭状态。

要在 Operations Manager 控制台不可用的情况下使用 SnapDrive for UNIX ,服务器管理员必须在 snapdrive.conf 文件中将基于角色的访问控制( Role-Based Access Control , RBAC )方法重置为 ` RBAC 方法 = 原生`。更改 snapdrive.conf 文件后, 必须重新启动 SnapDrive for UNIX 守护进程。如果设置 了`RBAC 方法 = UNIX `,则只有 root 用户可以使用 SnapDrive for 原生。

**RBAC** 和存储操作示例

基于角色的访问控制允许根据分配给您的功能执行存储操作。如果您没有执行存储操作的 适当功能,则会收到一条错误消息。

对单个存储对象执行单个文件规范操作

如果您不是在指定卷上创建文件规范的授权用户,则 SnapDrive for UNIX 将显示一条错误 消息。

*filesSpec* : *filesSpec* 可以是文件系统,主机卷,磁盘组或 *LUN*

[john]\$ snapdrive storage create -fs /mnt/testfs -filervol storage array1:/vol/vol1 -dgsize 100m 0002-332 Admin error:SD.Storage.Write access denied on volume storage array1:/vol/vol1 for user unix host\john on Operations Manager server ops mngr server

在此示例中, John 是非 root 用户,无权在指定卷上创建文件规范。John 必须要求 Operations Manager 控制 台管理员对卷 storage\_array1 : /vol/vol1 授予 s .D.Storage.Write 访问权限。

对多个存储对象执行单个文件规范操作

如果管理员对多个存储对象没有执行存储操作所需的权限,则 SnapDrive for UNIX 将显示 一条错误消息。

*filesSpec* : *filesSpec* 可以是文件系统,主机卷,磁盘组或 *LUN* 的任何人

```
[root]# snapdrive storage create -fs /mnt/testfs -lun
storage_array1:/vol/vol1/lun2 -lun storage_array1:/vol/vol2/lun2 -lunsize
100m
0002-332 Admin error:SD.Storage.Write access denied on volume
storage array1:/vol/vol1 for user unix host\root on Operations Manager
server ops_mngr_server
SD.Storage.Write access denied on volume storage_array1:/vol/vol2 for user
unix host\root on Operations Manager server ops mngr server
```
在此示例中,文件规范跨越两个存储系统卷 vol1 和 vol2 。unix\_host 的管理员( root ) 不对这两个卷都具有 s D Storage.Write 访问权限。因此, SnapDrive for UNIX 会为每个卷显示一条错误消息。要继续创建存储, 管理员( root )必须要求 Operations Manager 控制台管理员对这两个卷授予 s .D 存储写入 访问权限。

对多个文件规范和存储对象执行的操作

以下示例显示了当您不是执行特定操作的授权用户时可能会收到的错误消息。

[marc]\$ snapdrive storage create -lun storage array1:/vol/vol1/lun5 lun6 -lun storage array1:/vol/vol2/lun2 -lunsize 100m 0002-332 Admin error:SD.Storage.Write access denied on volume storage array1:/vol/vol1 for user nis domain\marc on Operations Manager server ops\_mngr\_server SD.Storage.Write access denied on volume storage\_array1:/vol/vol2 for user nis\_domain\marc on Operations Manager server ops\_mngr\_server

在此示例中,三个 LUN 位于两个存储系统卷 vol1 和 vol2 上。用户 mc 属于 nis\_domain ,无权在 vol1 和 vol2 上创建文件规范。SnapDrive for UNIX 在上一示例中显示了两条错误消息。错误消息显示用户必须对 vol1 和 vol2 具有 s .D Storage.Write 访问权限。

对多个存储对象执行的操作

以下示例显示了当您不是执行特定操作的授权用户时可能会收到的错误消息。

```
[john]$ snapdrive storage show -all
Connected LUNs and devices:
device filename adapter path size proto state clone lun path
backing Snapshot
---------------- ------- ---- ---- ----- ----- ----- --------
---------------
/dev/sdao - - 200m iscsi online No
storage array1:/vol/vol2/passlun1
/dev/sda1 - - 200m fcp online No
storage_array1:/vol/vol2/passlun2
Host devices and file systems:
dg: testfs1 SdDg dgtype lvm
hostvol: /dev/mapper/testfs1_SdDg-testfs1_SdHv state: AVAIL
fs: /dev/mapper/testfs1_SdDg-testfs1_SdHv mount point: /mnt/testfs1
(persistent) fstype ufs
device filename adapter path size proto state clone lun path
backing Snapshot
---------------- ------- ---- ---- ----- ----- ----- --------
---------
/dev/sdn - P 108m iscsi online No
storage_array1:/vol/vol2/testfs1_SdLun -
/dev/sdn1 - P 108m fcp online No
storage_array1:/vol/vol2/testfs1_SdLun1
0002-719 Warning: SD.Storage.Read access denied on volume
storage array1:/vol/vol1 for user unix host\john on Operations Manager
server ops_mngr_server
```
John 有权在 vol2 上列出存储实体,但不能在 vol1 上列出。SnapDrive for UNIX 将显示 vol1 的实体并显示 vol2 的警告消息。

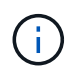

对于 storage list , storage show , snap list 和 snap show 命令,适用于 UNIX 的 SnapDrive 将显示警告而不是错误。

使用多个 **Operations Manager** 控制台服务器管理存储系统的操作

以下输出显示了在存储系统由多个 Operations Manager 控制台管理时您可能会收到的错 误消息。

```
[root]# snapdrive storage create -lun storage_array1:/vol/vol1/lun5 lun6
-lun storage array2:/vol/vol1/lun2 -lunsize 100m
0002-332 Admin error:SD.Storage.Write access denied on volume
storage_array1:/vol/vol1 for user unix host\root on Operations Manager
server ops mngr server1
SD.Storage.Write access denied on volume storage_array2:/vol/vol1 for user
unix host\root on Operations Manager server ops mngr_server2
```
storage\_array1 由 ops\_mngr\_server1 管理, storage\_array2 由 ops\_mngr\_server2 管理。unix\_host 的管理员 无权在 storage\_array1 和 storage\_array2 上创建文件名。在上述示例中, SnapDrive for UNIX 将显示用于确定 访问权限的 Operations Manager 控制台。

# **SnapDrive for UNIX** 中的 **FlexClone** 卷

SnapDrive for UNIX 支持基于 Data ONTAP FlexClone 技术的 FlexClone 卷。FlexClone 卷是父灵活卷的时间点副本。FlexClone 卷比 LUN 克隆速度更快,它们可以让您灵活地创 建多个数据副本。

# 什么是 **FlexClone** 卷

灵活卷克隆 FlexClone 是父灵活卷的时间点副本。创建克隆后, FlexClone 卷不会继承对 父灵活卷所做的更改。

Data ONTAP FlexClone 技术支持即时复制数据卷,而在创建时不需要额外的存储空间。每个克隆卷都是一个透 明的虚拟副本,可用于各种操作,例如产品或系统开发测试,错误修复,升级检查等。

FlexClone 技术可节省大量空间,并将开销降至最低。使用此技术,您可以在更短的时间内以更低的风险管理更 多的数据集组合。默认情况下, FlexClone 卷没有写入预留。适用于 UNIX 的 SnapDrive 4.1 在 NFS 和 SAN 环 境中使用 FlexClone 技术。

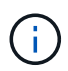

Data ONTAP 7.0.x 及更高版本支持 FlexClone 卷,但运行 Data ONTAP 7.2 或更早版本的存储系 统上的 vFiler 单元不支持这些卷。

### **FlexClone** 卷的优势

FlexClone 卷可提供数据管理和性能优势。

- 简化数据管理并降低风险。
- 灵活性和更高的利用率。

您可以使用 FlexClone 卷为其他用户创建多个数据副本,而无需授予他们对原始数据的访问权限。

• 比 LUN 克隆速度更快。

# **FlexClone** 卷的类型

根据 SnapDrive for UNIX 使用 FlexClone 卷的方式, FlexClone 卷可以分为临时卷或通用 卷。

- \* 受限或临时 FlexClone 卷 \*: 此 FlexClone 卷 (在 snap connect 期间创建)主要用于验证数据。不允 许在此 FlexClone 卷上通过 SnapDrive for UNIX 执行配置和 Snapshot 操作(除 snap disconnect 之外 )。
- \* 无限制或通用 FlexClone 卷 \*: 此 FlexClone 卷 (在 snap connect 期间创建) 也可用作配置和 Snapshot 操作的后端,就像普通灵活卷一样。您可以对此 FlexClone 卷执行所有常规 SnapDrive 操作。

# **FlexClone** 卷上的 **SnapDrive for UNIX** 操作

您可以使用适用于 UNIX 的 SnapDrive 对 FlexClone 卷执行各种操作。

对 **FlexClone** 卷操作进行基于角色的访问控制

如果为 Operations Manager 配置了系统, 则 Operations Manager 管理员必须授予您在 FlexClone 卷上执行存储操作所需的权限。

- •不受限制的 FlexClone 卷 \*:要在不受限制的 FlexClone 卷上执行存储操作,您必须具有以下功能:
- 对于快照连接,您必须在父卷上具有 s .D.snapshot.UnrestrictedClone 功能。
- 对于快照断开连接,您必须在 FlexClone 卷上具有 s .dontsnapshot.DestroyUnrestrictedClone 功能。
- •受限 FlexClone 卷 \*: 在受限 FlexClone 卷上执行存储操作时,必须具有以下功能:
- 对于快照连接,您必须在父卷上具有 s …… .snapshot.Clone 功能。
- 对于快照断开连接,您必须在父卷上具有 s …… .snapshot.Clone 功能。

要在快照连接操作期间拆分 FlexClone 卷,请在父卷上使用 s D Storage.Write 访问功能。

要在快照断开期间对拆分的 FlexClone 卷执行存储操作,对于拆分的 FlexClone 卷,您必须对拆分的卷克隆具 有 s .Storage.Delete 功能。

### **Snap Connect** 操作步骤

snap connect 操作步骤适用于 Data ONTAP 7.2 或更高版本,并说明了 snap connect 操 作的步骤。

以下步骤说明了 Snap Connect 操作步骤:

- 1. SnapDrive for UNIX 从 snap connect 命令行界面获取文件规范名称和 Snapshot 名称。然后,它会查找快照 所在的原始存储系统卷。
- 2. SnapDrive for UNIX 会根据命令行界面配置选项为存储系统实体选择适当的克隆方法。

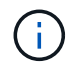

如果指定了 CLI 选项,则它始终会覆盖 snapdrive.conf file 选项。

- a. 如果在 CLI 中指定了 ` -clone lunclone` 选项或在 snapdrive.conf 文件中指定了 san-clonemethod = lunclone 选项,则 SnapDrive for UNIX 将从给定快照在同一卷中创建一个 LUN 克隆。
- b. 如果在命令行界面中指定了 ` -clone unrestricted` 选项或在 snapdrive.conf 文件中指定了 sanclone-method = unrestricted 选项,则 SnapDrive for UNIX 将从给定的 Snapshot 创建或重新使 用通用 FlexClone 。
- c. 如果在命令行界面中指定了 ` -clone optimal` 选项或在 snapdrive.conf 文件中指定了 san-clonemethod = optimal 选项,则 SnapDrive for UNIX 会根据存储系统配置自动在受限的 FlexClone 和 LUN 克隆之间进行选择。

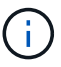

默认情况下, SnapDrive for UNIX 创建的克隆是备份克隆。

### <span id="page-419-0"></span>**Snap disconnect** 操作步骤

本节将介绍 Snap disconnect 所遵循的操作步骤。

以下步骤显示了快照断开操作步骤:

- 1. SnapDrive for UNIX 从 snap disconnect 命令行界面获取主机文件规格,并找出存储系统卷。
- 2. 删除主机文件规范并取消 LUN 映射后, SnapDrive for UNIX 将检查当前卷是否为 SnapDrive 创建的克隆。
- 3. 如果 FlexClone 是由 SnapDrive 创建的,则 SnapDrive for UNIX 将检查以下项是否:
	- a. 克隆卷中存在任何映射的 LUN
	- b. 克隆的卷中存在任何新的 LUN
	- c. 存在任何新的 Snapshot 副本

如果满足所有条件, SnapDrive for UNIX 将删除克隆的卷。对于不受限制的 FlexClone ,如果配置了 RBAC , 则 SnapDrive for UNIX 不会执行子步骤 1 和子步骤 2 检查。

在 Data ONTAP 7.2 之前的存储系统上, SnapDrive for UNIX 不会删除受限的 FlexClone 卷。应使用存储系统 命令删除它们。但是,在为用户提供适当的 RBAC 功能时,不受限制的 FlexClone 卷将被删除。

• 相关信息 \*

 $(i)$ 

[SnapDrive for UNIX](#page-402-0) [中基于角色的访问控制](#page-402-0)

连接到 **LUN** 中的单个文件规范

您可以连接到 LUN 中的单个文件规范。以下示例介绍了如何完成此操作。

文件规范可以是文件系统,主机卷,磁盘组或 LUN 的任意一个。

要创建受限的 FlexClone , 您需要在 snapdrive.conf file 中设置选项 san-clone-method =optimal 或 提供 ` -clone optimal` ,然后才能连接文件规范。此示例显示了要连接驻留在 LUN 主目录中的文件规范 ` /mnt/fs1` 的结果:` /vol/vol1/lun1`

源文件系统 ` /mnt/fs1` 的布局如下所示:

```
# snapdrive storage show -fs /mnt/fs_1 -capabilities
raw device: /dev/sdc1 mount point: /mnt/fs_1 (persistent) fstype
                  ufs
allowed operations: all
device filename adapter path size proto state clone lun path backing
snapshot
-------------- ------- ---- ---- ----- ----- ----- --------
----------------
/dev/sdc - P 100m iscsi online No homer:/vol/vol1/lun1 -
```

```
# snapdrive snap connect -fs /mnt/fs_1 -snapname homer:/vol/vol1:snap1
-autorename
 connecting /mnt/fs_1:
          creating restricted volume clone
homer:/vol/Snapdrive_vol1_volume_clone_from_snap1_snapshot ... success
          mapping new lun(s) ... done
          discovering new lun(s) ... done
Successfully connected to snapshot homer:/vol/vol1:snap1
          file system: /mnt/fs_1_0
```
在这种情况下, SnapDrive for UNIX 会自动选择从 snapshot snap1 创建受限的 FlexClone Snapdrive vol1 0 volume clone from snap1 snapshot 并将其连接到此 FlexClone 中的 LUN testlun1 以创建克隆主机文件系统 /mnt/fs\_1\_0 。

# snapdrive storage show -fs /mnt/fs 1 0 -capabilities raw device: /dev/sde1 mount point: /mnt/fs\_1\_0 (persistent) fstype ufs allowed operations: snap disconnect; snap list; snap show; storage show; storage list device filename adapter path size proto state clone lun path backing snapshot --------------- ------- ---- ----- ------ ------ ------ -------- ---------------- /dev/sde - P 100m iscsi online flex-clone homer:/vol/Snapdrive\_vol1\_volume\_clone\_from\_snap1\_snapshot/lun1\_vol1:snap1

SnapDrive for UNIX 使用命令行界面中提及的前缀为目标 FlexClone 命名。

如果生成的 FlexClone 名称(带前缀)已在使用中,则 SnapDrive for UNIX 将显示一条错误消息。在这种情况

下,您可以使用 ` -autorename` 选项以及 ` -prefixfv` 来自动生成克隆卷名称。

` -prefixfv` CLI 选项仅适用于基于 SAN 的文件系统。在 FlexClone 操作期间, SnapDrive for UNIX 对于基于 SAN 的文件系统会忽略 ` -destfv` CLI 选项。

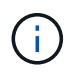

当 Snapshot 副本因 LUN 克隆而被锁定时, SnapDrive for UNIX 将显示警告。但是, SnapDrive for UNIX 会继续执行 snap connect 操作。

### 连接到多个文件系统

您可以连接到驻留在一个卷中的多个文件系统。以下示例介绍了如何完成此操作。

要创建受限的 FlexClone ,您需要在 snapdrive.conf 文件中设置 san-clone-method = unrestricted ,或者在连接到多个文件规范之前设置 ` -clone unrestricted` 。此示例显示了要连接到卷 vol1 中 snap1 中的多 个 filSpec ` /mnt/fs\_1` 和 ` /mnt/fs\_2` 时的结果。

/mnt/fs\_1 和 /mnt/fs\_2 的布局如下所示:

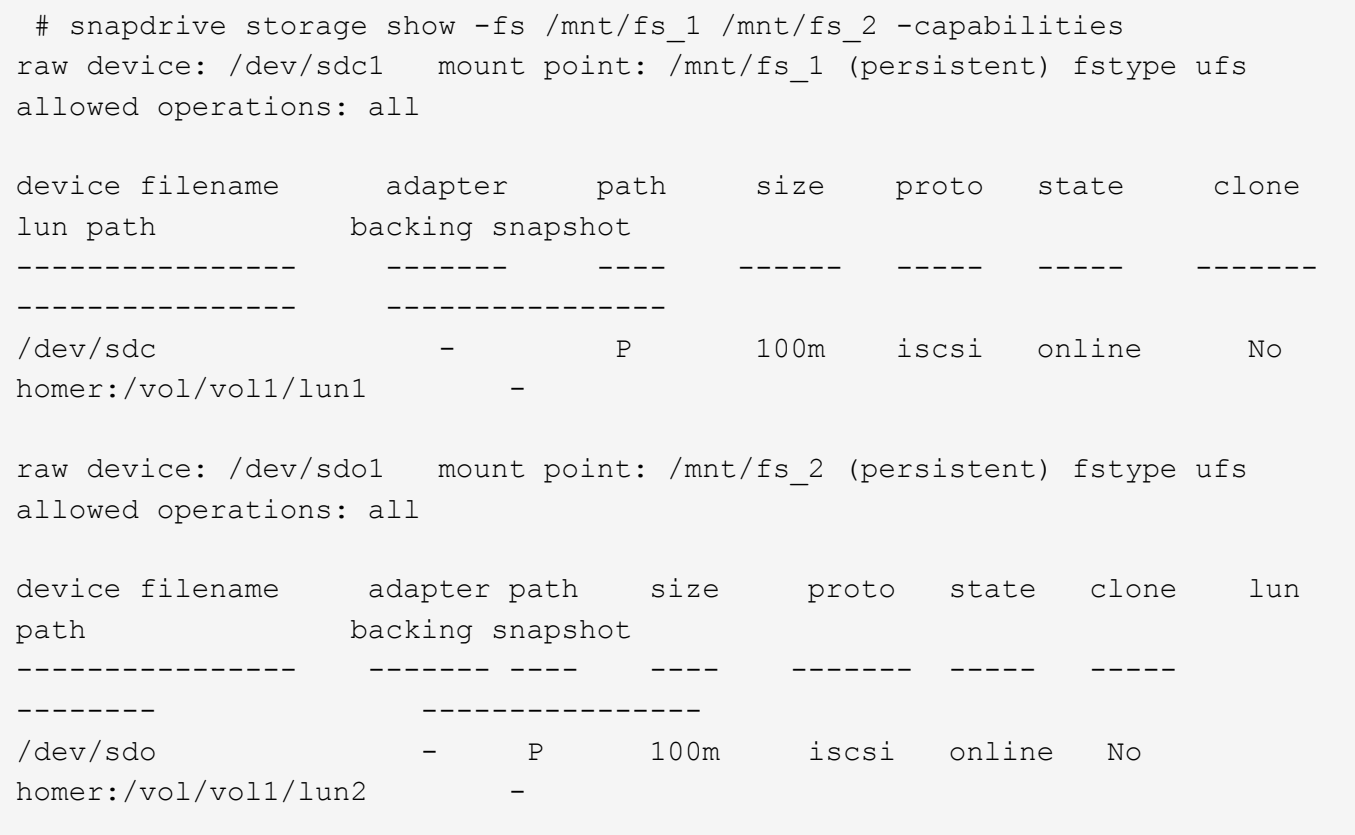

在此,用户使用了 Snapshot snap2, 其中包含用于 snap connect 的应用程序一致 Snapshot `/mnt/fs1` 和 ` /mnt/fs2` 。

```
 # snapdrive snap connect -fs /mnt/fs_1 -fs /mnt/fs_2 -snapname
homer:/vol/vol1:snap2 -autorename -clone unrestricted
  connecting /mnt/fs_1:
          creating unrestricted volume clone
homer:/vol/Snapdrive_vol1_volume_clone_from_snap2_snapshot ... success
          mapping new lun(s) ... done
  connecting /mnt/fs_2:
          mapping new lun(s) ... done
          discovering new lun(s) ... done
Successfully connected to snapshot homer:/vol/vol1:snap2
        file system: /mnt/fs 1 0
          file system: /mnt/fs_2_0
```
在这种情况下, SnapDrive for UNIX 已从 Snapshot snap2 创建了一个不受限制的 FlexClone Snapdrive vol1 0 volume clone from snap2 Snapshot 。然后,该虚拟机将连接到 LUN testlun1 和 testlun2 ,分别创建克隆的主机文件系统 ` /mnt/fs1\_0` 和 ` /mnt/fs2\_0` 。

# snapdrive storage show -fs /mnt/fs 1 0 /mnt/fs 2 0 -capabilities raw device: /dev/sde1 mount point: /mnt/fs\_1\_0 (persistent) fstype ufs allowed operations: all device filename adapter path size proto state clone lun path backing snapshot ---------------- ------- ---- ---- ----- ----- ----- -------- ---------------- /dev/sde - P 100m iscsi online flex-clone homer:/vol/Snapdrive\_vol1\_volume\_clone\_from\_snap2\_snapshot/lun1 vol1:snap2 raw device: /dev/sdac1 mount point: /mnt/fs\_2\_0 (persistent) fstype ufs allowed operations: all device filename adapter path size proto state clone lun path backing snapshot ---------------- ------- ---- ---- ----- ----- ----- -------- ---------------- /dev/sdac - P 100m iscsi online flex-clone homer:/vol/Snapdrive\_vol1\_volume\_clone\_from\_snap2\_snapshot/lun2 vol1:snap2

### 正在断开文件规范的连接

您可以断开文件规范的连接。以下示例介绍了如何完成此操作。

` /mnt/fs1\_0` 的布局如下所示。

```
# snapdrive storage show -fs /mnt/fs 1 0 -capabilities
raw device: /dev/sde1 mount point: /mnt/fs_1_0 (persistent) fstype ufs
allowed operations: all
device filename adapter path size proto state clone
lun path backing
snapshot
---------------- ------- ---- ---- ----- ----- -----
--------
----------------
/dev/sde - P 100m iscsi online flex-clone
homer:/vol/Snapdrive_vol1_volume_clone_from_snap2_snapshot/lun1
vol1:snap2
```
以下输出显示了如何断开文件系统 ` /mnt/fs\_1\_0` 的连接:

```
#snapdrive snap disconnect -fs /mnt/fs_1_0
delete file system /mnt/fs 1 0
- fs /mnt/fs 1 0 ... deleted
         - T.UN
homer:/vol/Snapdrive_vol1_volume_clone_from_snap2_snapshot/lun1 ...
disconnected
         - deleting volume clone ...
homer:/vol/Snapdrive_vol1_volume_clone_from_snap2_snapshot done
```
断开文件系统 ` /mnt/fs\_1\_0` 后,如果满足以下条件, SnapDrive for UNIX 还会删除克隆的卷 Snapdrive vol1 0 volume clone from snap2 snapshot:

- 卷中不存在映射的 LUN
- 不存在新 LUN
- 不存在新的 Snapshot 副本
- 删除 SnapDrive for UNIX\* 未创建的 FlexClone : SnapDrive for UNIX 不允许删除不由其创建的 FlexClone  $\circ$

### 拆分 **FlexClone** 卷

您可以使用 SnapDrive for UNIX 命令拆分现有的 FlexClone 卷。

要拆分 FlexClone 卷, 还需要使用 snap connect 命令指定 `拆分` CLI 选项。要断开连接, 应使用 disconnect 命令提供 `-split` 选项,以 disconnect 拆分的 FlexClone 卷。此处有效的是启动 `拆分` 操作的阻 止和非阻止模式。

• 相关信息 \*

[拆分卷克隆或](#page-491-0) [LUN](#page-491-0) [克隆](#page-491-0)

## 您可以对受限和不受限类型的 FlexClone 卷执行空间预留操作。默认情况下, FlexClone 卷没有写入预留。

以下是适用于无限制和受限 FlexClone 卷的 FlexClone 的空间预留设置:

- 不受限制的 FlexClone 卷: \* 如果在命令行界面中提供了 ` -reserve` 选项,或者在 snapdrive.conf 中提 供了 flexclon-writeereserve-enabled = on ,则空间预留将设置为 Fl**exClone** 上的卷,否则为 none 。如果聚合上的可用空间不足以遵循此设置,则 SnapDrive for UNIX 将显示一条错误消息。
- 受限 FlexClone 卷: \*
- 卷级别的空间预留设置始终处于禁用状态,即空间预留设置为 none 。
- 如果在命令行界面中提供了`-reserve`或`-noreserve`选项,则属于主机文件规范的 LUN 会分别启用或禁 用空间预留。否则, FlexClone 中与主机文件规范相关的 LUN 将从父卷 LUN 继承空间预留。

# **SnapDrive for UNIX** 中的存储配置

在使用存储配置时,您可以使用 SnapDrive for UNIX 。SnapDrive for UNIX 可帮助您创建 存储并连接到现有存储系统或实体。

## **SnapDrive for UNIX** 中的存储操作

SnapDrive for UNIX 可提供端到端存储管理。您可以使用主机逻辑卷管理器 ( LVM ) 配置 主机到存储系统的存储,并管理该存储,无论是否使用主机逻辑卷管理器( Logical Volume Manager, LVM )。

SnapDrive for UNIX 可用于执行以下存储操作:

- 通过创建 LUN ,文件系统,逻辑卷和磁盘组来创建存储。
- 显示有关存储的信息。
- 连接到存储。
- 调整存储大小。
- 断开与存储的连接。
- 删除存储。

使用 SnapDrive storage create` 命令创建存储时, SnapDrive for UNIX 会自动执行设置 LUN 所需的所有任务 ,包括准备主机,执行发现映射以及连接到您创建的每个 LUN 。您可以使用 SnapDrive storage show` 命令显 示有关您创建的 LUN ,磁盘组,主机卷,文件系统或 NFS 目录树的信息。

您可以使用 SnapDrive storage connect` 命令将存储映射到新位置。使用此命令,您可以从与创建现有存储时使 用的主机不同的主机访问现有存储。使用 SnapDrive storage connect` 命令可以使现有 LUN ,文件系统,磁盘 组和逻辑卷可在新主机上访问。如果要将存储实体从新主机备份到另一主机,则此操作可能会很有用。

使用 SnapDrive storage resize` 命令,您可以通过以下方式增加存储大小:

• 指定希望主机实体达到的目标大小

• 输入要用于增加存储的设置字节数

如果您不再希望存储映射到其当前位置,可以使用 SnapDrive storage disconnect` 命令。此命令将删除从一个 或多个主机位置到为该位置创建存储的 LUN 的映射。

如果要删除存储,可以使用 SnapDrive storage delete` 命令。SnapDrive for UNIX 将删除您指定的所有主机端 实体及其所有底层实体以及与其关联的 LUN 。

跨多个存储系统卷的存储操作

SnapDrive for UNIX 允许您在多个存储系统卷上执行许多存储操作,前提是这些操作不会 操控逻辑卷管理器( LVM )。这样,您就可以使用多个存储系统卷中的 LUN 列表。

存储操作注意事项

您必须牢记与各种存储命令相关的一些注意事项。

• 仅支持跨多个存储系统卷或多个存储系统的卷组。您不能使用 SnapDrive storage create` 命令创建跨存储系 统的卷组。

在这种情况下, SnapDrive for UNIX 支持以下关键命令:

- SnapDrive snap create`
- SnapDrive snap restore`
- SnapDrive snap connect`
- SnapDrive snap disconnect`
- SnapDrive storage resize` 命令不适用于直接映射到主机的 LUN 或 LUN 所包含的文件系统。
- SnapDrive for UNIX 不提供任何选项来控制其创建的主机卷的格式化。SnapDrive for UNIX 仅创建串联的主 机卷。它可以在使用其他应用程序创建的其他格式的主机卷(例如条带化卷)上正常运行。
- 您不能还原磁盘组的一部分。SnapDrive for UNIX 仅备份和还原整个磁盘组。

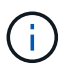

在除 Red Hat Enterprise Linux 6 之前的所有版本中,即使使用 ` -mntets` 命令对 NFS 从非 Linux 操作系统执行的 SnapDrive 操作也会失败。

### <span id="page-426-0"></span>配置 **RDM LUN** 的注意事项

SnapDrive for UNIX 在配置 RDM LUN 时有一些注意事项。

- 验证子操作系统的 snapdrive.conf 文件中的配置变量 ` default-transport\_` 变量是否设置为 ` fcp\_` 。
- 配置适用于 UNIX 的 SnapDrive 以访问适用于 VMware vSphere 的 NetApp 虚拟存储控制台。
- 确保在 snapdrive.conf 文件中使用了 RDM LUN 支持的配置变量。RDM LUN 支持使用 ` contactviadmin-port\_` , ` use-https-to\_viadmin\_` , ` *vif-password-file* 和 *virtual-operation-timeoutsecs=600*` 等变 量。
- 相关信息 \*

### [由](#page-307-0) [SnapDrive](#page-307-0) [管理的](#page-307-0) [RDM LUN](#page-307-0) [的限制](#page-307-0)

### [SnapDrive for UNIX](#page-427-0) [中支持](#page-427-0) [VMware VMotion](#page-427-0)

[配置适用于](#page-368-0) [UNIX](#page-368-0) [的](#page-368-0) [SnapDrive](#page-368-0) [的](#page-368-0)[虚拟](#page-368-0)[存储控制](#page-368-0)[台](#page-368-0)

### [配置选项及其](#page-340-0)[默认值](#page-340-0)

[安装](#page-315-0) [SnapDrive for UNIX](#page-315-0) [的子操作系统](#page-315-0)[准](#page-315-0)[备工作](#page-315-0)

### <span id="page-427-0"></span>**SnapDrive for UNIX** 中支持 **VMware VMotion**

通过适用于 UNIX 的 SnapDrive ,您可以在 VMware VMotion 前后断开并连接 RDM LUN 。完成 VMotion 操作后,您可以执行存储系统所需的存储操作。

• 关于 VMware VMotion : \*

通过 VMware VMotion ,您可以将子系统从一个 ESX 服务器移动到另一个 ESX 服务器。

要断开和连接 SnapDrive for UNIX 中的 RDM LUN ,必须执行以下操作。

• 在 VMotion 之前 \*

您需要使用 SnapDrive storage disconnect` 命令删除 RDM LUN 的映射。以下语法:

- \* SnapDrive storage disconnect -lun *long lun\_name* [*lun\_name...*]\*`
	- 在 VMotion\* 之后

完成 VMotion 后,您必须使用 SnapDrive storage connect` 命令连接 RDM LUN 。以下语法:

` \* SnapDrive storage connect -lun *lon\_name* [*lun\_name …*]\*`

- 相关信息 \*
- [由](#page-307-0) [SnapDrive](#page-307-0) [管理的](#page-307-0) [RDM LUN](#page-307-0) [的限制](#page-307-0)

[配置适用于](#page-368-0) [UNIX](#page-368-0) [的](#page-368-0) [SnapDrive](#page-368-0) [的](#page-368-0)[虚拟](#page-368-0)[存储控制](#page-368-0)[台](#page-368-0)

[安装](#page-315-0) [SnapDrive for UNIX](#page-315-0) [的子操作系统](#page-315-0)[准](#page-315-0)[备工作](#page-315-0)

### [配置](#page-426-0) [RDM LUN](#page-426-0) [的](#page-426-0)[注意事](#page-426-0)[项](#page-426-0)

### 使用 **SnapDrive for UNIX** 创建存储

您可以使用适用于 UNIX 的 SnapDrive 创建 LUN , LUN 上直接创建的文件系统,磁盘组 ,主机卷以及 LUN 上创建的文件系统。

SnapDrive for UNIX 会自动处理设置与这些实体关联的 LUN 所需的所有任务, 包括准备主机, 执行发现映射, 创建实体以及连接到您创建的实体。您还可以指定 SnapDrive for UNIX 使用哪些 LUN 为您请求的实体提供存 储。

您无需同时创建 LUN 和存储实体。如果单独创建 LUN ,则可以稍后使用现有 LUN 创建存储实体。

### 创建存储的方法

SnapDrive for UNIX 为 SnapDrive storage create` 命令提供了一些基本格式,以便于创建 所需的存储。存储创建操作分为多个常规类别。

- •创建 LUNs—lun storage create` 命令会自动在存储系统上创建 SnapDrive ,但不会创建任何其他存储实 体。SnapDrive for UNIX 将执行与主机准备和为每个 LUN 创建存储发现以及映射和连接相关的所有任务。
- 直接在 LUN 上创建文件系统并自动设置 LUN SnapDrive for UNIX 将执行设置文件系统所需的所有操 作。您无需指定任何 LUN 即可创建它。
- •直接在 LUN 上创建文件系统并指定要与其关联的 LUN —在这种情况下,您可以使用 SnapDrive storage create` 命令指定要设置的文件系统以及要与文件系统关联的 LUN 。
- 创建 LVM 并自动设置 LUN —使用 SnapDrive storage create` 命令可以在主机上创建文件系统,逻辑卷或磁 盘组。SnapDrive for UNIX 会执行设置实体所需的所有操作,包括自动创建所需的磁盘组和 LUN 。您无需 指定任何 LUN 即可创建它。
- 在主机上创建 LVM 实体并指定要与其关联的 LUN 在这种情况下,您可以使用 SnapDrive storage create` 命令指定要设置的实体(文件系统,逻辑卷或磁盘组)以及要与该实体关联的 LUN 。
- 在主机集群环境中的共享主机上创建文件系统—在这种情况下,您可以在共享主机上创建文件系统,逻辑卷 或磁盘组。

#### 存储创建操作的准则

在对 storage create 操作使用 SnapDrive storage create 命令时,应遵循特定准则。

- 如果使用`-lun`选项列出不同存储系统卷中的 LUN ,则不能在命令提示符处包含`-dg`,`-hostvol` 或` -fs` 选项。
- ` -nolvm` 选项直接在 LUN 上创建文件系统,而不激活主机 LVM 。

使用此选项时,无法指定主机卷或磁盘组。

- 不能对 NFS 文件或目录树使用 SnapDrive for UNIX 存储配置命令。
- 如果使用 lun storage create` 命令直接在 SnapDrive 上创建文件系统,则不能指定多个 lun 。

使用此形式的命令时, SnapDrive for UNIX 始终会创建新的 LUN 。

• 某些操作系统会限制您可以创建的 LUN 数量。

如果主机运行的是其中一个操作系统,则可能需要运行 SnapDrive config check lun` 命令。

- 如果同时安装了 UFS 和 Veritas 堆栈,则应使用值 UFS with the ` -fstype` 选项直接在 LUN 上创建 UFS 文 件系统。
- 支持在具有 DMP 多路径的原始 LUN 上创建文件系统。
- 相关信息 \*

[发](#page-566-0)[现某](#page-566-0)[些](#page-566-0)[映射](#page-566-0)[设备时,](#page-566-0) [SnapDrive for UNIX storage create](#page-566-0) [命令](#page-566-0)[失败](#page-566-0)

### [配置选项及其](#page-340-0)[默认值](#page-340-0)

在主机集群环境中创建存储时,应遵循特定准则。

- 您可以从主机集群中的任何节点执行 SnapDrive storage create` 命令。
- 要使存储创建操作成功,两者均不应为 true :
	- 存储实体不应位于主机集群中的任何节点上。
	- LUN 不应映射到主机集群中的任何节点。
- 您可以使用 ` 设备类型` 专用或 ` 设备类型共享` 选项在特定节点上创建存储实体。如果您要创建的存储实体 处于专用模式,则可以省略 ` 设备类型` 选项,因为默认值为 d已设置 。
- •在使用 Veritas 卷管理器和 Veritas 文件系统( VxFS )的磁盘组上,支持在集群范围内创建文件系统的主机 存储。此操作不支持原始 LUN ; ` -nolvm` 选项也不支持。
- 存储创建操作不支持 ` -igroup` 选项。
- 如果发生以下情况之一,则存储创建操作将失败:
	- 创建存储实体期间是否出现任何错误消息。SnapDrive for UNIX 从主机集群中的主节点执行存储创建操 作。在创建共享存储实体之前, SnapDrive for UNIX 会创建 LUN ,将 LUN 映射到主节点,然后将 LUN 映射到所有非主节点。SnapDrive for UNIX 在内部为所有节点创建和管理 igroup 。
	- 如果在启动主机集群卷管理器( CVM )之前主机集群中的某个节点关闭并重新启动,则应在该节点上 发现 LUN 使用的共享磁盘组。默认情况下,如果 FC 端口地址未更改,则会显示这些 LUN; 否则,您 必须使用 SnapDrive storage connect` 命令映射这些 LUN 。

存储创建操作所需的信息

完成存储创建操作后,您必须提供一些信息。

下表列出了使用 SnapDrive storage create` 命令创建存储时需要提供的信息:

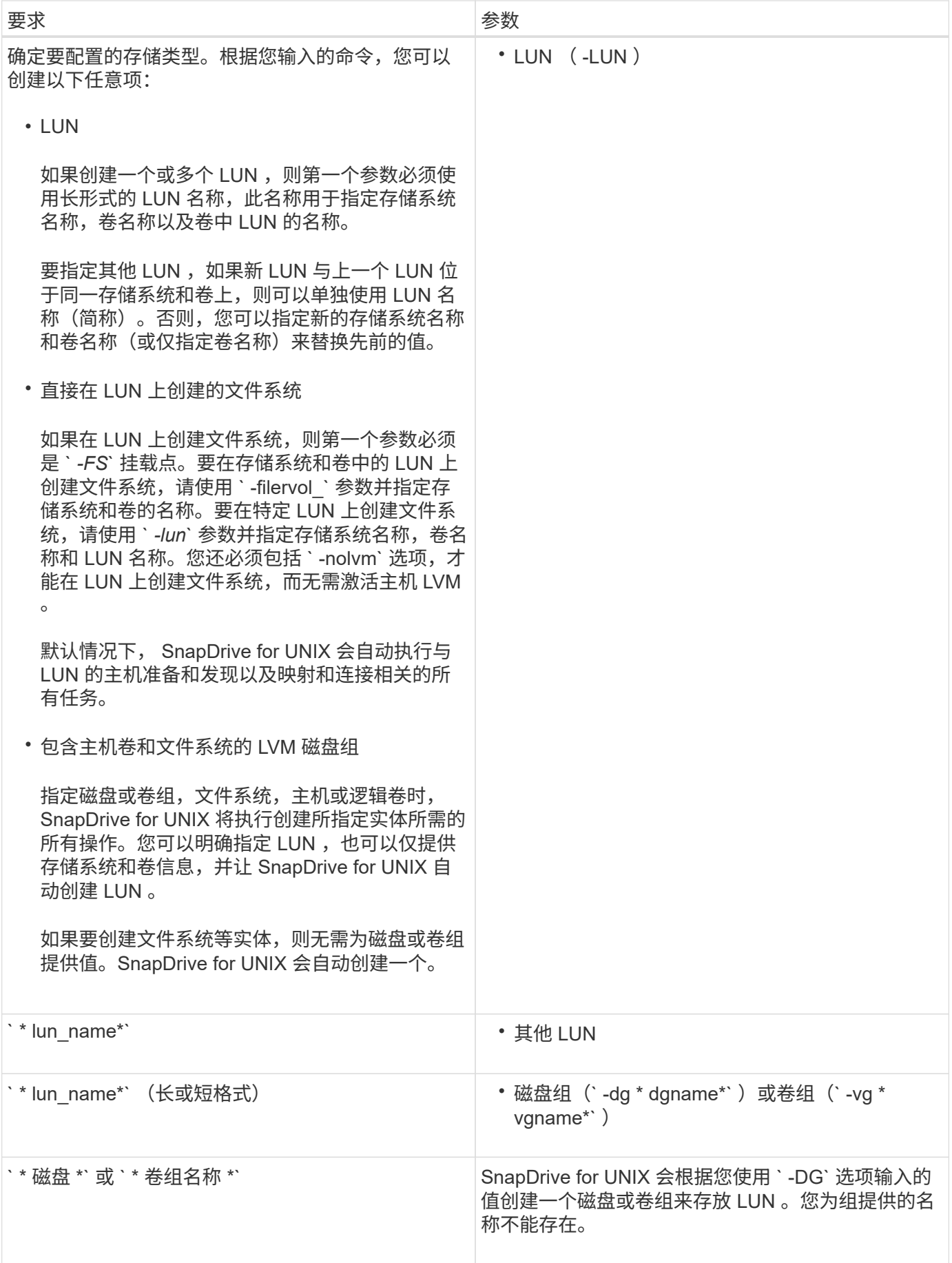

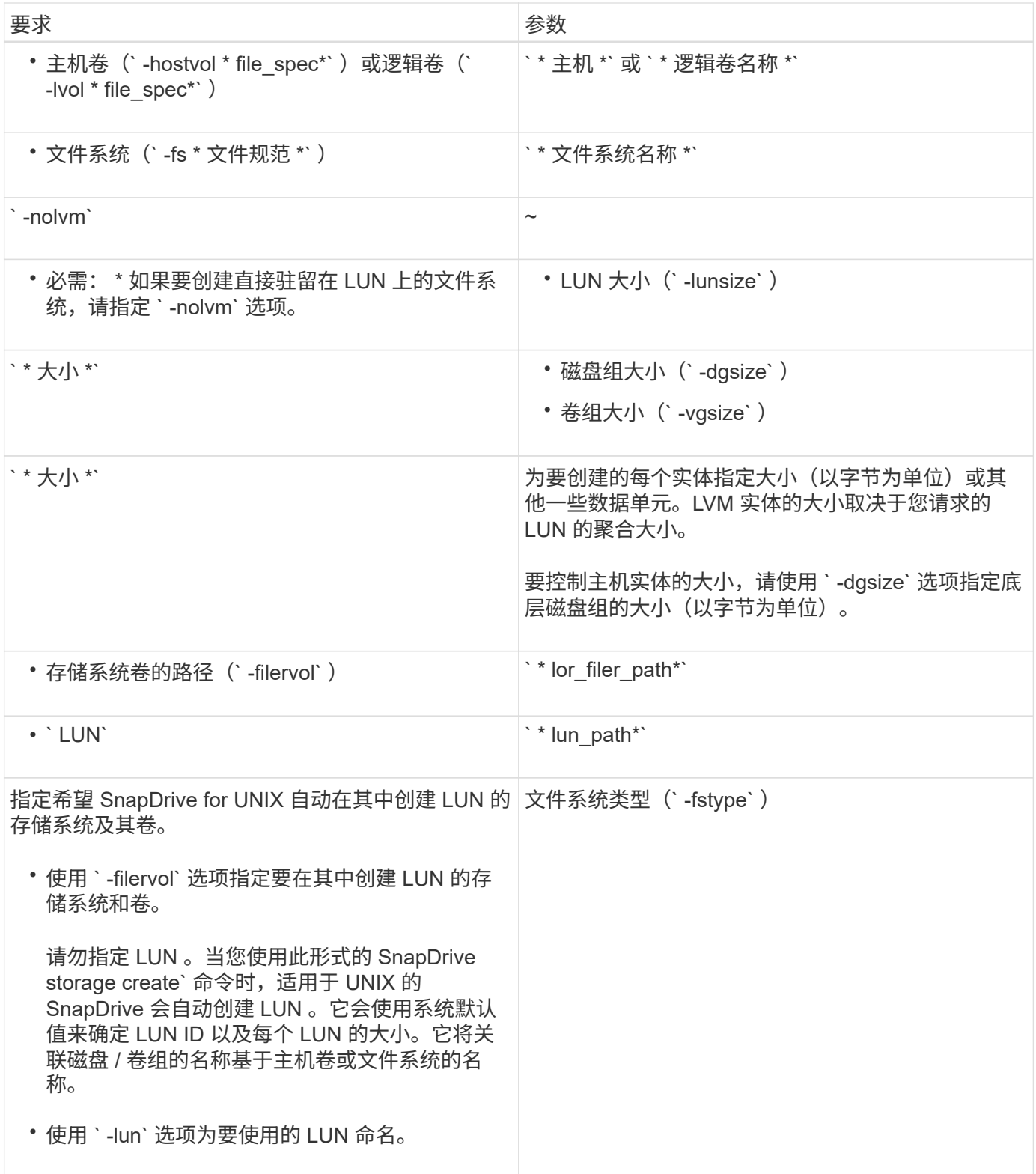
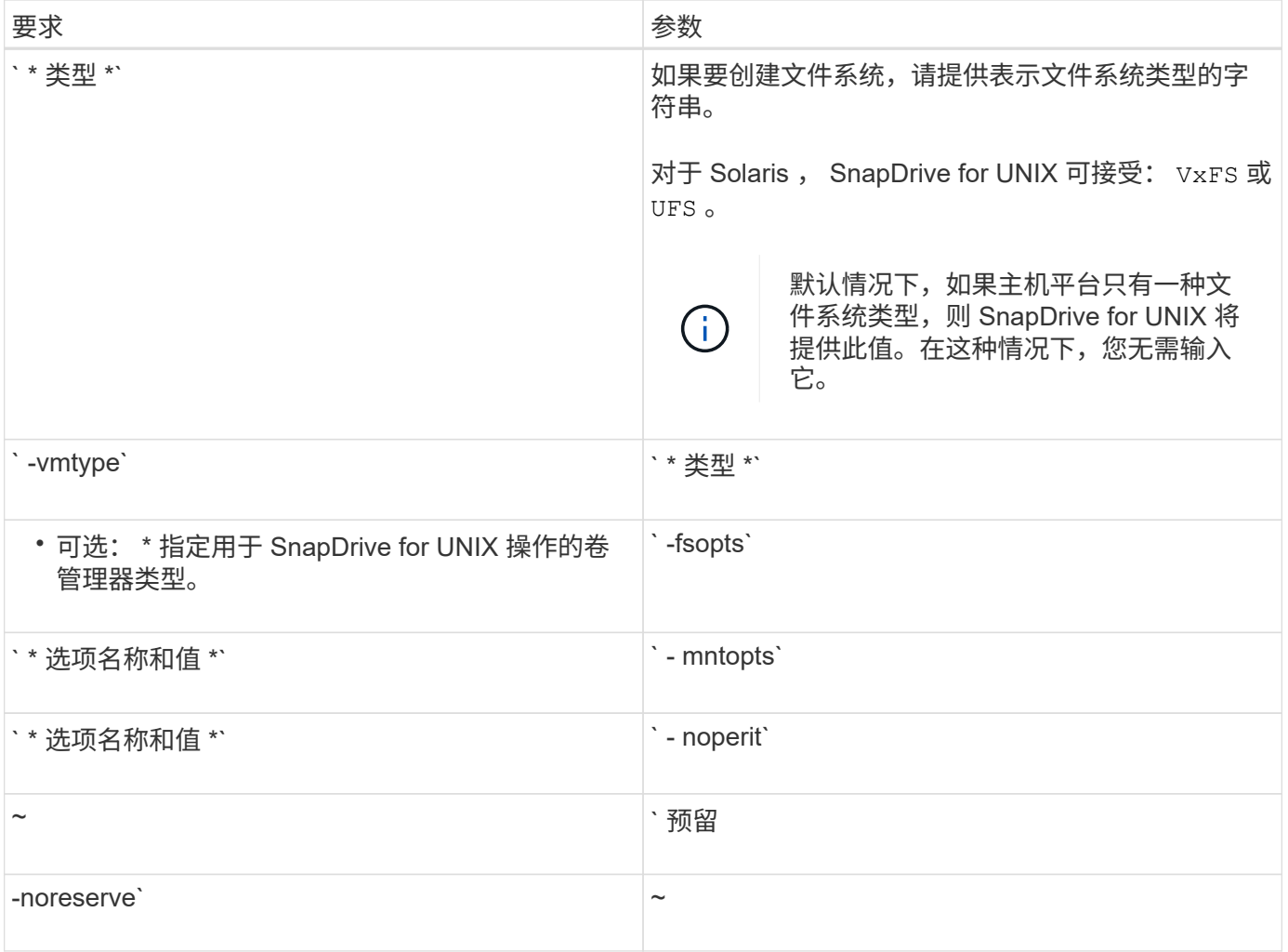

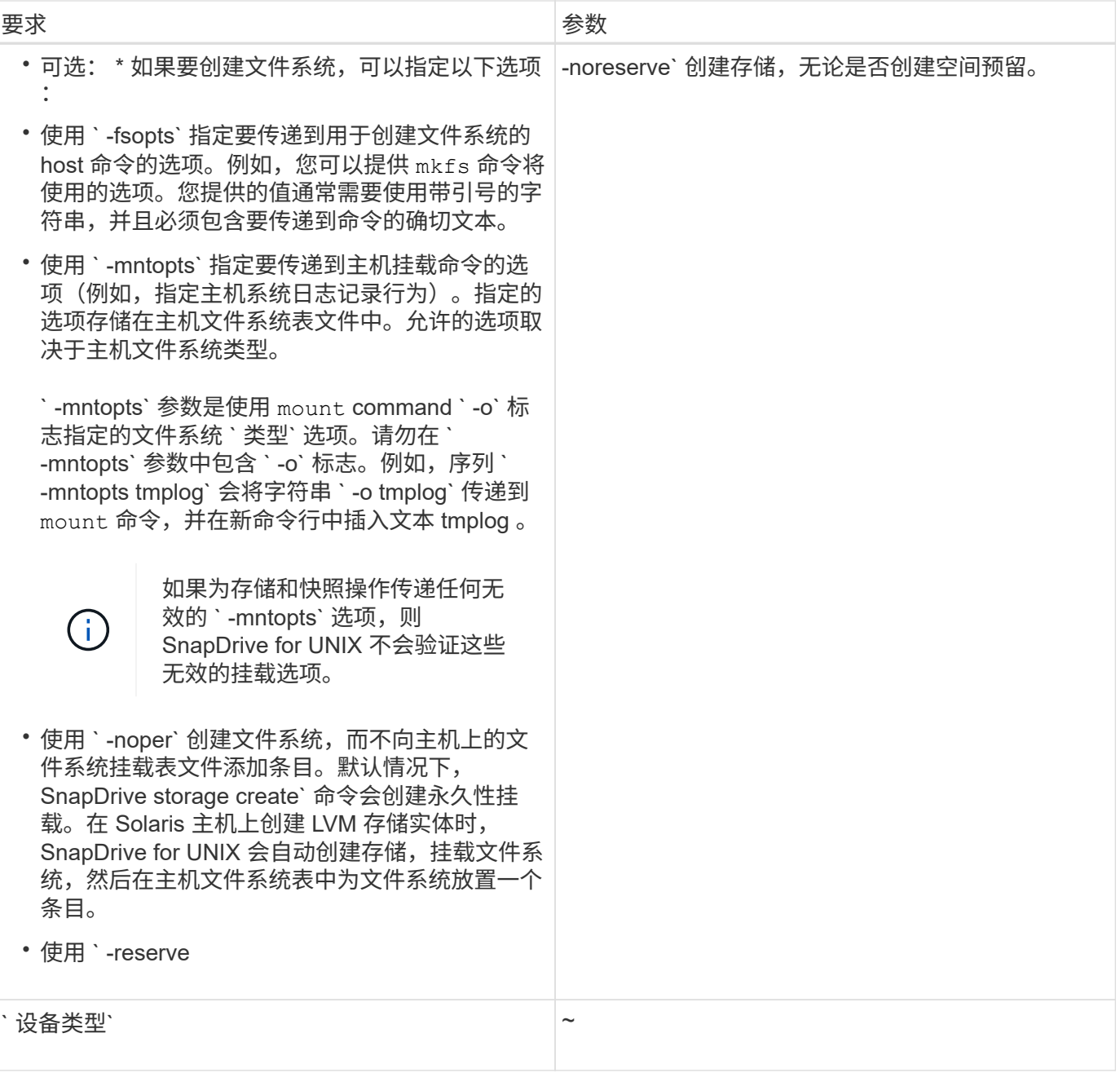

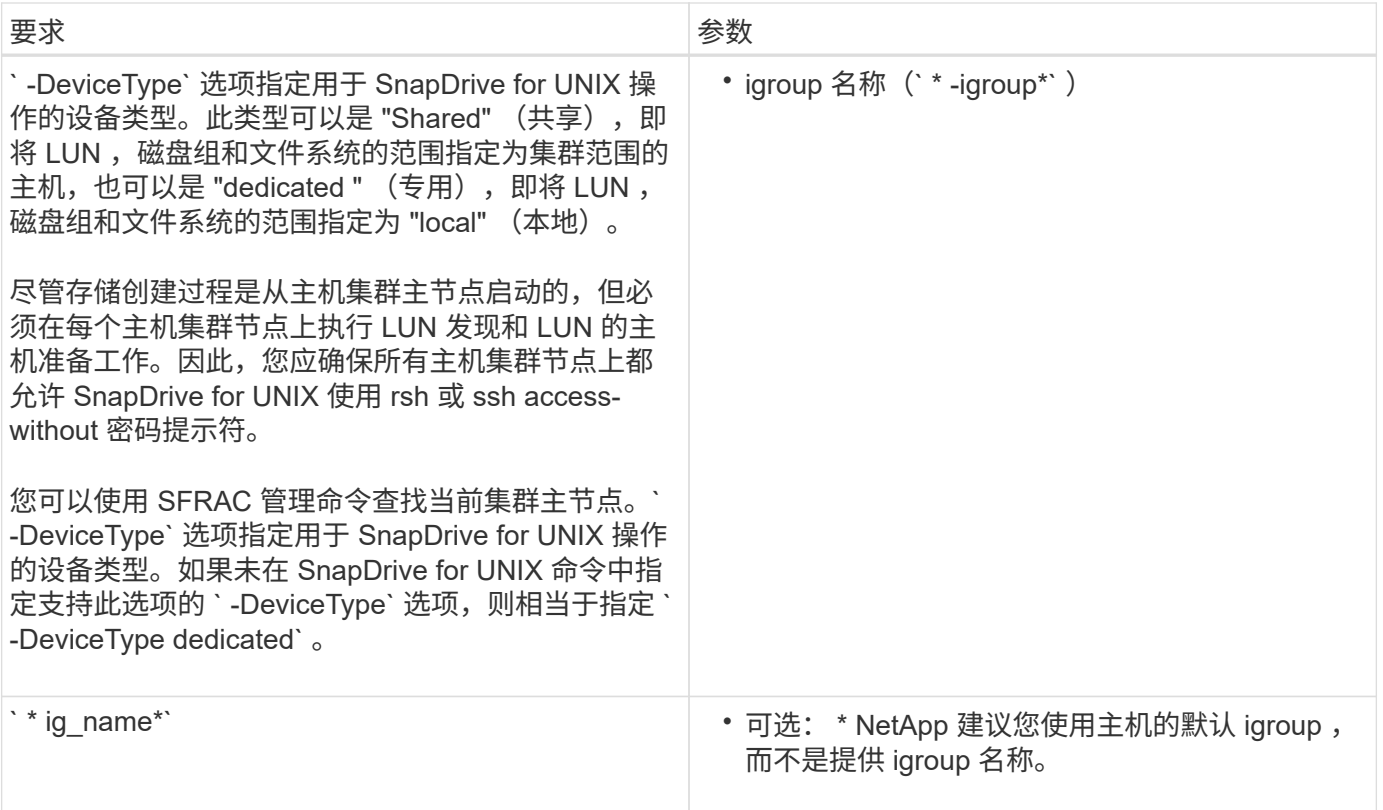

### 为 **VxVM** 实体创建存储

如果使用 SnapDrive for UNIX 使用 VxVM 创建逻辑卷或文件系统,则 SnapDrive for UNIX 会自动创建所需的磁盘组。SnapDrive for UNIX 会根据主机卷管理器支持的类型创建文件 系统。对于 Solaris, 它包括 VxFS 和 UFS。

# 为 **LUN** 上的文件系统创建存储

如果使用 SnapDrive for UNIX 创建直接驻留在 LUN 上的文件系统, 则 SnapDrive for UNIX 将创建并映射 LUN ,然后创建并挂载文件系统,而不涉及主机 LVM 。

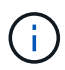

如果主机的根文件系统具有只读权限,则不支持 SnapDrive for UNIX 操作。

### 创建不具有主机实体的 **LUN**

您可以使用 SnapDrive for UNIX 命令通过在存储系统上创建 LUN 来配置存储。

步骤

1. 在命令行界面中,输入以下命令:

`\* SnapDrive storage create -lun *long\_lun\_name* -lunsize *[lun\_name ...]* -lunsize size \_ [ { -reserve -noreserve } ] -igroup 名称 *ig\_name [ig\_name …]\_ig\_name …]*\*`

SnapDrive for UNIX 将创建您指定的 LUN 。

SnapDrive storage create -lun Acctfiler : /vol/vol1/luna lunB lunc - lunsize 10g`

在 **LUN** 上创建文件系统并自动设置 **LUN**

您可以使用适用于 UNIX 的 SnapDrive 在 LUN 上创建文件系统。SnapDrive for UNIX 会 自动创建关联的 LUN 。

步骤

1. 在命令行中,输入以下命令:

` \* SnapDrive storage create -fs *file\_spec* -nolvm ( -fstype 类型)【 -fsopts options】 【 -mntets options】 【 -filervol *long\_filer\_path* -lunsize *size* 【 -igroup *ig\_name …]*[ { -esreserve } *noresreserve \_ves*`

SnapDrive for UNIX 将创建您指定的文件系统,并在您指定的存储系统上为其创建 LUN 。它会执行与 LUN 的主机准备和发现以及 LUN 与主机实体的映射和连接相关的所有任务。

示例

• 直接在 LUN 上创建 100 MB 文件系统: \*

# snapdrive storage create -fs /mnt/acct1 -filervol acctfiler:/vol/vol1 -lunsize 100m -nolvm

• 在不使用任何卷管理器的原始 LUN 上创建文件系统: \*

# snapdrive storage create -fs /mnt/vxfs2 -fstype vxfs -lun snoopy:/vol/vol1/lunVxvm2 -lunsize 50m -nolvm LUN snoopy:/vol/vol1/lunVxvm2 ... created mapping new lun(s) ... done discovering new lun(s) ... done LUN to device file mappings: - snoopy:/vol/vol1/lunVxvm2 => /dev/vx/dmp/Disk 1 file system /mnt/vxfs2 created

• 在不使用任何卷管理器的 RDM LUN 上创建文件系统: \*

# snapdrive storage create -fs /mnt/vxfs2 -fstype vxfs -lun snoopy:/vol/vol1/lunVxvm2 -lunsize 50m -nolvm LUN snoopy:/vol/vol1/lunVxvm2 ... created mapping new lun(s) ... done exporting new lun(s) ... done discovering new lun(s) ... done LUN to device file mappings: - snoopy:/vol/vol1/lunVxvm2 => /dev/vx/dmp/Disk 1 file system /mnt/vxfs2 created

#### 在 **LUN** 上创建文件系统并指定 **LUN**

# 您可以在 LUN 上创建文件系统,并指定在其中创建的 LUN 。

步骤

1. 请使用以下命令格式完成此操作:

` \* SnapDrive storage create -fs *file\_spec* -nolvm "-fstype *type*] ( -vmtype 类型) "-fsopts *options*] ( -mntopts *options*) "-lun *long lun name* -lunsize *size name* [ ig name... noresreserve]' -reserve }

SnapDrive for UNIX 会在您指定的存储系统,卷和 LUN 上创建文件系统。它会执行与 LUN 的主机准备和发 现以及 LUN 与主机实体的映射和连接相关的所有任务。

示例:在 **Acctfiler** : **/vol/vol1** 中的 **luna** 上创建 **100 MB** 的文件系统

` # SnapDrive lunsize 100m -nolvm`

创建 **VxVM** 实体并自动设置 **LUN**

# 您可以在主机上创建文件系统,逻辑卷或磁盘组等实体,并让 SnapDrive for UNIX 自动创 建关联的 LUN 。

•使用 host lvm fspechost lvm fSpec 参数,您可以指定是要创建文件系统,逻辑卷还是磁盘组。此参 数具有三种常规格式。使用的格式取决于要创建的实体。

要创建文件系统,请使用以下格式: ` -fs file\_spec. -fstype type] [-fsopts options] [-mntopts options] [ noperatest] [-hostvol file\_spec] [-dg\_name]`

要创建逻辑卷或主机卷,请使用以下格式:

` \* ( -hostvol file\_spec) *file\_spec* ( -dg *dg\_name*) \*`

要创建磁盘或卷组,请使用以下格式:

` -dg\_dg\_name\_`

• 如果创建文件系统,还可以包括主机卷规格,磁盘组规格或这两种规格,以指示文件系统所在的主机卷和磁 盘组。如果不包括这些规范,则 SnapDrive for UNIX 会自动为主机卷和磁盘组生成名称,或者同时为这两者 生成名称。

• 指定主机卷时, SnapDrive for UNIX 将创建一个串联主机卷。虽然这是 SnapDrive for UNIX 在创建主机卷 时支持的唯一格式,但它确实允许您操作现有的条带化主机卷。

步骤

1. 在命令行中,输入以下命令:

` \* SnapDrive storage create *host\_vxvm\_fspec* -filervol *lor\_filer\_path* -dgsize "-igroup *ig\_name* [*ig\_name …* ]] [ { -reserve \_ -noreserver]\*`

此示例将创建 Solaris 文件类型为 VxFS 的文件系统访问。它会在存储系统访问存储器上设置 LUN ,并创建 一个 1 GB 磁盘组。

```
# snapdrive storage create -fs /mnt/acctfs -fstype vxfs -filervol
acctfiler:/vol/acct -dgsize 1g
```
SnapDrive for UNIX 将创建您指定的主机实体,并在您指定的存储系统上为其创建 LUN 。它会执行与每个 LUN 的主机准备和发现以及 LUN 与主机实体的映射和连接相关的所有任务。

# 创建 **VxVM** 实体并指定 **LUN**

您可以创建主机实体,例如文件系统,逻辑卷或磁盘组,并指定作为其一部分创建的 LUN  $\circ$ 

### 步骤

1. 在命令行中,输入以下命令:

` \* SnapDrive storage create *-host\_lvm\_fspec* -lun *long\_lun\_name* [*lun\_name…*] -lunsize *size* [-igroup *ig\_name* [*ig\_name...*]] ( { -reserve | -noreserve } ) \*`

在 Solaris 主机上,此示例将在三个 LUN 上创建文件系统访问集,并明确命名卷组及其下的主机卷。每个 LUN 均为 10 GB :

` # SnapDrive lun storage create -fs /mnt/Acctfs -hostvol Acctfsdg/Acctfshv -lun Acctfiler : /vol/vol1/luna lunb lunc -lunsize 10g`

```
LUN acctfiler:/vol/vol1/lunA ... created
LUN acctfiler:/vol/vol1/lunB ... created
LUN acctfiler:/vol/vol1/lunC ... created
mapping new lun(s) ... done
discovering new lun(s) ... done
LUN to device file mappings:
- acctfiler:/vol/vol1/lunA => /dev/vx/rdmp/c4t0d3s2
- acctfiler:/vol/vol1/lunB => /dev/vx/rdmp/c4t0d7s2
- acctfiler:/vol/vol1/lunC => /dev/vx/rdmp/c4t0d8s2
disk group acctfsvg created
host volume acctfshv created
file system /mnt/acctfs created
```
# 用于显示可用存储的命令

SnapDrive storage show` 或 SnapDrive storage list` 显示一个或多个存储实体的底层 LUN 或 NFS 目录树。您可以使用 SnapDrive storage show` 命令了解并了解磁盘组,主机卷, 文件系统或 NFS 目录树的 Snapshot 副本中的内容。

您可以使用这些命令显示以下信息:

- 可用于特定存储系统或存储系统卷的 LUN
- 与文件系统,主机卷或磁盘组关联的 LUN
- NFS 挂载点和目录树
- 特定主机已知的 LUN 以及这些 LUN 包括的任何 LVM 实体
- 特定主机已知的设备
- 共享主机和专用主机上的资源

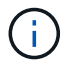

您可以在命令行中使用 SnapDrive storage show` 或 SnapDrive storage list` 。

显示存储信息的方法

为了便于显示有关存储的信息, SnapDrive for UNIX 为 SnapDrive storage show` 命令提 供了多种格式。

storage show 操作分为以下几类:

- 显示有关特定 LUN 的信息。
- 列出有关可用于特定存储系统或存储系统卷的 LUN 的信息。
- 显示与指定参数关联的 LUN 的信息。

这些参数可以包括 NFS 实体,文件系统,主机卷或磁盘组。如果在命令提示符处使用`详细`选项,则 SnapDrive for UNIX 将提供详细输出,例如显示存储层次结构,包括备用 LUN 。

- 显示主机已知设备的相关信息。
- 显示主机已知的所有设备和 LVM 实体的信息。
- 将资源的状态显示为共享或专用。

# 使用 **SnapDrive for UNIX** 增加存储大小

通过适用于 UNIX 的 SnapDrive ,您可以增加存储系统卷组或磁盘组的大小。您可以使用 SnapDrive storage resize` 命令执行此操作。

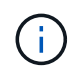

此命令不允许调整主机卷或文件系统的大小。例如,不能使用 resize 命令更改 LUN 上文件系统 的大小。调整底层磁盘组的大小后,您需要使用 LVM 命令调整主机卷和文件系统的大小。

您可以将存储调整大小操作分为以下常规类别:

- 设置要将存储增加到的目标大小(以字节为单位)
- 指定要增加存储的字节数

SnapDrive for UNIX 将添加系统生成的 LUN 。如果指定要增加存储的容量(例如 50 MB ),则会使 LUN 达到 50 MB 。如果指定存储的目标大小,则会计算当前大小与目标大小之间的差值。此差异将成为随后创建的 LUN 的大小。

### **storage resize** 命令的准则

使用 SnapDrive storage resize` 命令时,需要遵循一些准则。

- 存储调整大小操作只能增加存储大小。您不能使用它来减小实体的大小。
- 所有 LUN 都必须位于同一个存储系统卷中。
- 调整大小操作不支持直接对逻辑主机卷执行,也不支持对逻辑主机卷或 LUN 上的文件系统执行。在这种情 况下,必须使用 LVM 命令调整存储大小。
- 您不能调整 LUN 的大小;您必须使用 ` -addlun` 选项添加新的 LUN 。
- 可以从集群中的任何节点执行 SnapDrive storage resize` 命令。
- SnapDrive storage resize` 命令不支持 ` -DeviceType` 选项。

### 使用 **SnapDrive storage resize** 命令所需的信息

在使用 SnapDrive storage resize` 命令之前,您需要提供一些信息。此信息有助于您正确 使用命令。

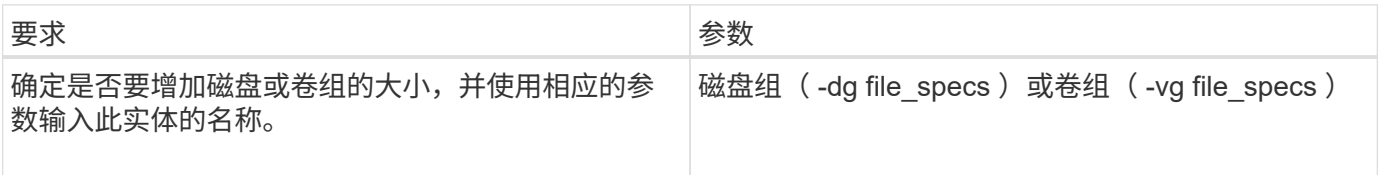

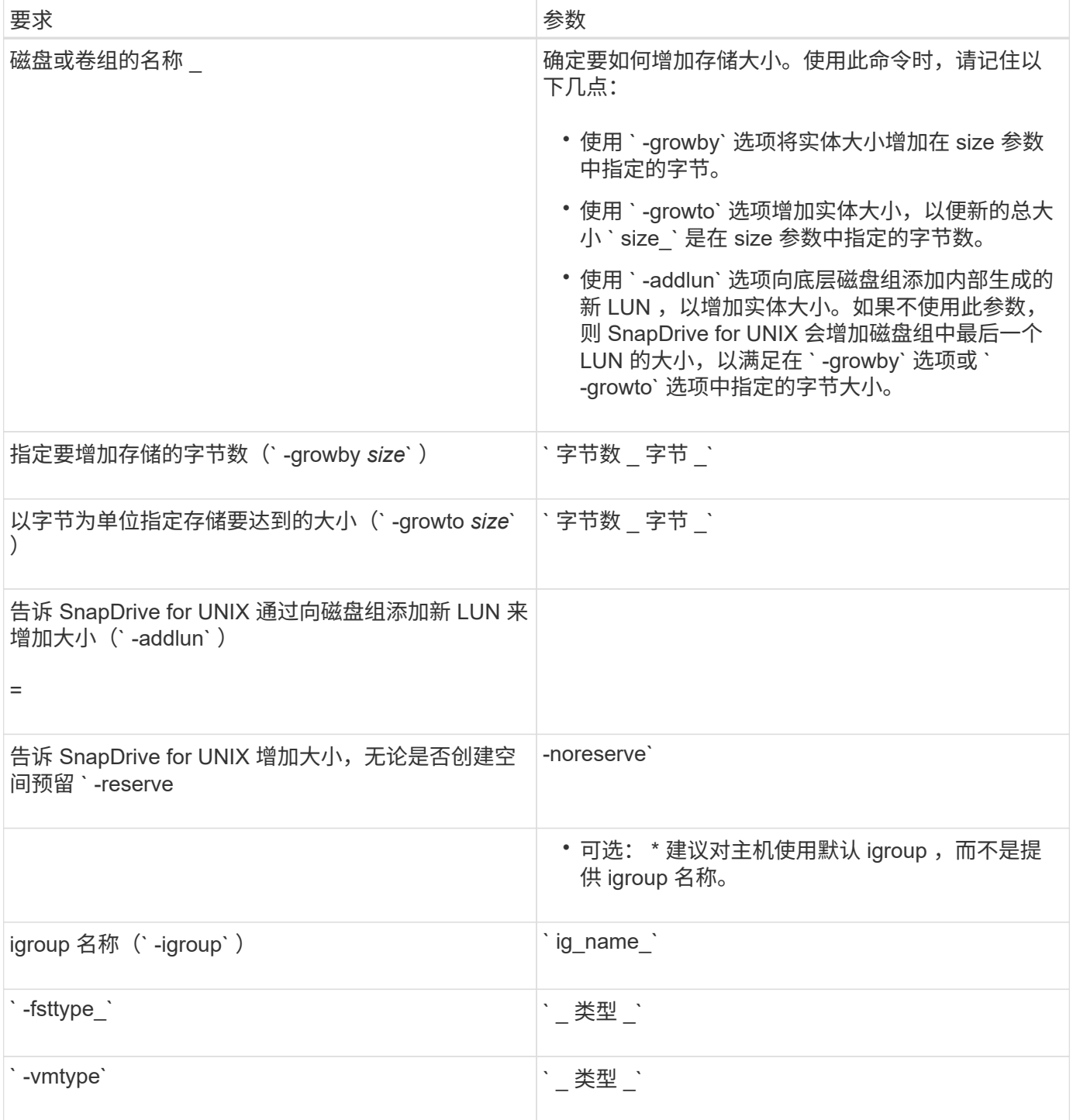

# 用于增加存储大小的命令语法

要增加存储的大小,您应了解要使用的正确语法。

SnapDrive storage resize -dg *file\_spec* { -growby | -growto } size "-addlun "-igroup *ig\_name* [*ig\_name …*]]] 【 { -reserve \_ - noreserve } ]] 【 -fstype *type*] 【 -vmtype *type*】`

您不能使用 SnapDrive storage resize` 命令减小实体的大小。您只能使用此命令增加大小。

SnapDrive storage resize` 命令不直接支持逻辑卷或文件系统。例如,您不能使用 lun storage resize` 命令调整 SnapDrive 上文件系统的大小。

- ・结果 \*: 此命令将存储实体(逻辑卷或磁盘组)的大小增加以下值之一:
- 向存储添加字节(` -growby` )。
- 将大小增加到您指定的字节大小(` -growto` )。

### 主机卷和文件系统大小调整操作

 $\left(\begin{smallmatrix} 1\ 1\end{smallmatrix}\right)$ 

SnapDrive storage resize` 命令仅适用于存储系统磁盘组和卷组。如果要增加主机卷或文 件系统的大小,必须使用 LVM 命令。

下表总结了可在不同平台上使用的 LVM 命令。有关这些命令的详细信息,请参见其手册页。

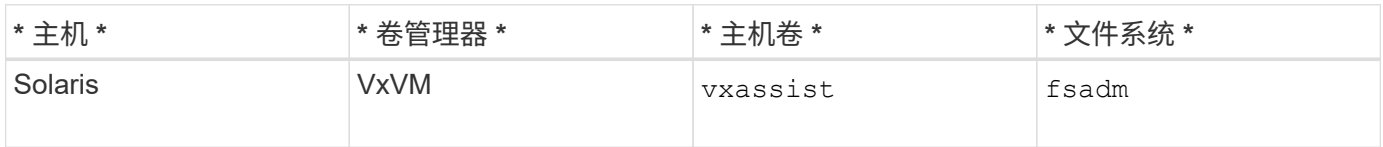

# **storage connect** 命令

SnapDrive storage connect` 命令可将存储实体连接到主机。使用此命令可以将 LUN 和存 储实体连接到主机

使用 SnapDrive storage connect` 命令连接到:

- LUN
- 直接在 LUN 上创建的文件系统
- 在 LUN 上创建的磁盘组,主机卷和文件系统

输入 SnapDrive storage connect` 命令将 LUN 连接到主机时, SnapDrive for UNIX 将执行必要的发现和映射。 它不会修改 LUN 内容。

**storage connect** 命令的准则

要使用 SnapDrive storage connect` 命令,您需要遵循一些准则。

包含 LVM 实体的存储具有特殊要求。要使用 SnapDrive storage connect` 命令连接 LVM 实体,必须创建存储, 以便存储层次结构中的每个实体都只有一个下一个实体的实例。例如,您可以使用 SnapDrive storage connect` 命令连接一个存储层次结构,该存储层次结构包含一个磁盘组( dg1 ),一个主机卷( hostvol1 )和一个文件 系统( fs1 )。但是,您不能使用 SnapDrive storage connect` 命令连接一个层次结构,其中一个磁盘组( dg1 )包含两个主机卷 ( hostvol1 和 hostvol2 ) 和两个文件系统 ( fs1 和 fs2 ) 。

### 主机集群环境中的存储连接准则

在主机集群环境中使用 SnapDrive storage connect` 命令之前,必须遵循一些准则。

- 如果向使用共享磁盘组或文件系统的主机集群配置添加了新节点,请使用 SnapDrive storage connect -DeviceType shared` 命令。您可以从主机集群中的任何节点执行 SnapDrive 存储连接操作。
- 要成功执行存储连接操作,不应发生以下情况:
	- 存储实体不应位于主机集群中的任何节点上。
	- LUN 不应映射到主机集群中的任何节点。
- 您可以使用 ` -DeviceType dedicated` 选项或在命令行语法中省略 ` -DeviceType` 选项来连接到特定节点上 的存储实体,因为默认值为 dedicated 。
- 在使用 Veritas 卷管理器和 Veritas 文件系统( VxFS )的磁盘组上,可以在主机集群范围内连接文件系统。 此操作不支持对原始 LUN 执行;也就是说,不支持 ` -nolvm` 选项。
- SnapDrive storage connect` 命令不支持 ` -igroup` 选项。
- 如果满足以下任一条件,则存储连接操作将失败:
	- 在连接存储实体的过程中发生任何错误。SnapDrive for UNIX 从主机集群中的主节点执行此操作。在创 建共享存储实体之前,它会创建 LUN ,将 LUN 映射到主节点,然后将 LUN 映射到所有非主节 点。SnapDrive for UNIX 在内部为所有节点创建和管理 igroup 。
	- 如果在启动集群卷管理器( CVM )之前主机集群中的某个节点关闭并重新启动,则应在此节点上发现 LUN 使用的共享磁盘组。默认情况下,如果 FC 端口地址未更改,则 LUN 可见;否则,必须使用 SnapDrive storage connect` 命令映射 LUN 。
- 只有当存储实体不在任何主机集群节点上时,您才能对使用专用存储实体数据创建并随后断开连接的 LUN 上的存储实体执行共享存储连接操作。
- 只有当当前节点不是主机集群的一部分或存储实体不在主机集群上时,您才能对具有共享存储实体元数据的 LUN 上的存储实体执行专用存储连接操作。

使用 **SnapDrive storage connect** 命令所需的信息

使用 SnapDrive storage connect` 命令时,您需要提供一些信息。此信息有助于您正确使 用命令。

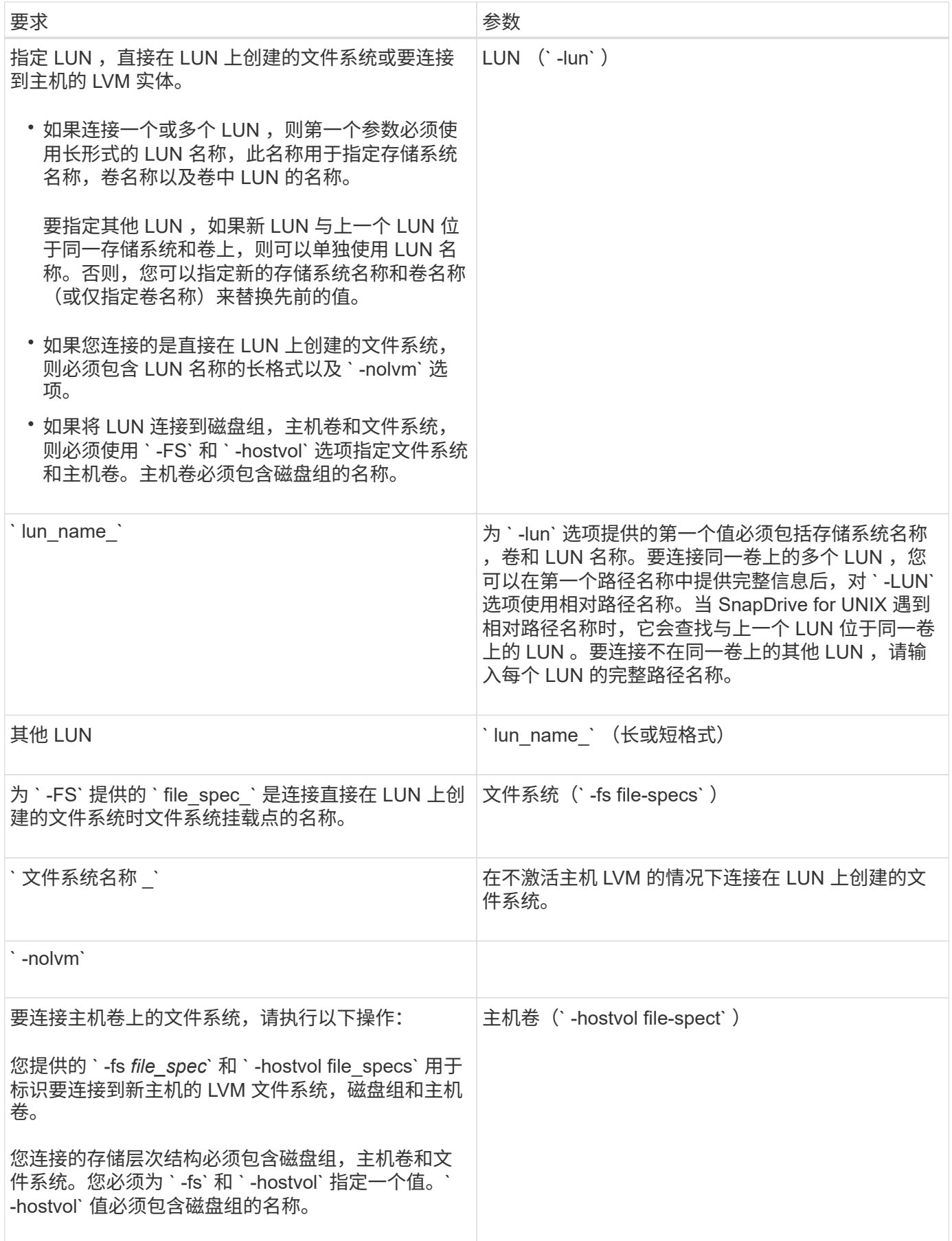

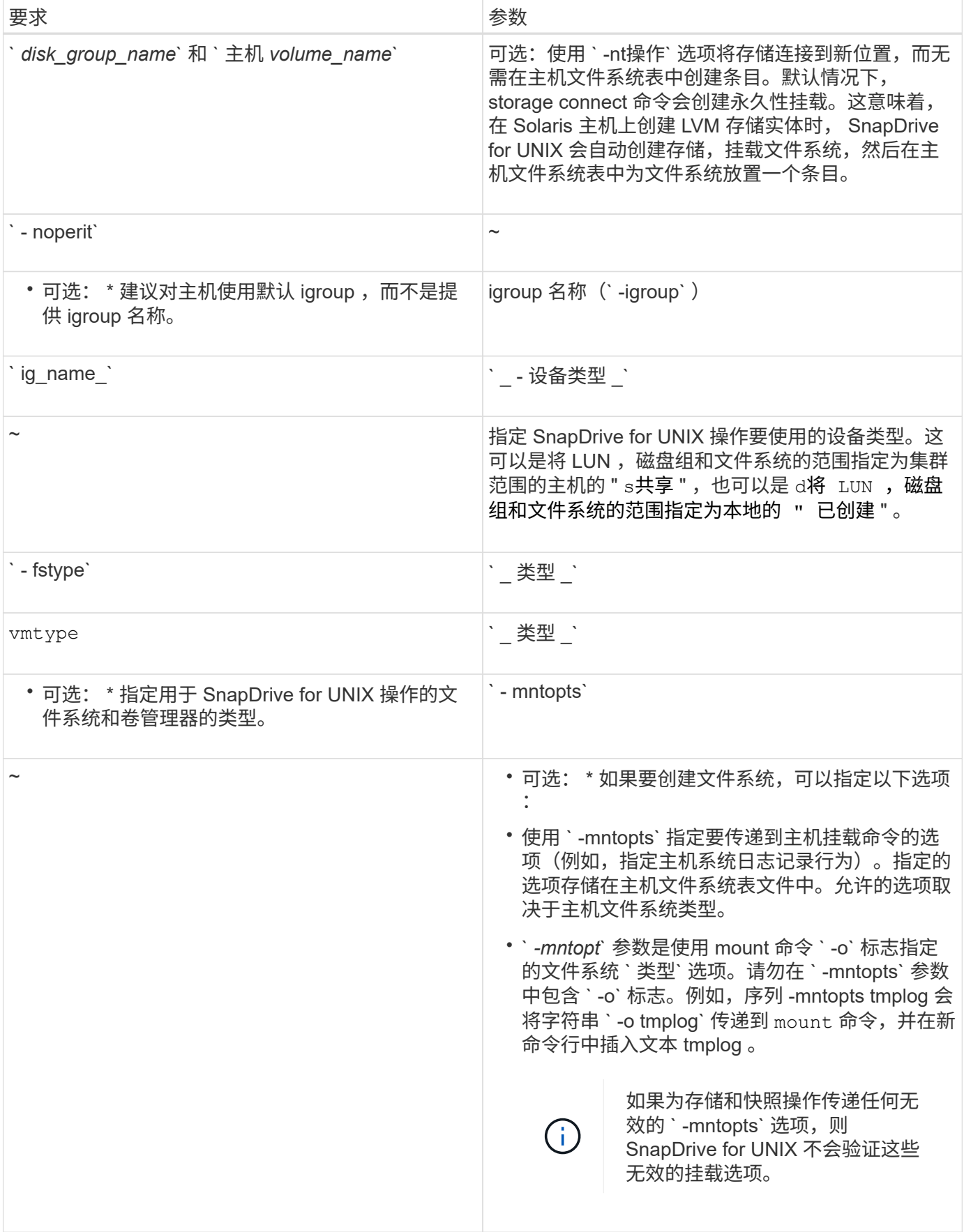

#### 连接具有磁盘组,主机卷和文件系统的 **LUN**

# 要使用 SnapDrive storage connect` 命令连接具有磁盘组,主机卷和文件系统的 LUN ,您 需要遵循以下语法。

输入以下命令:

` \* SnapDrive storage connect-fs *file\_spec* -hostvol *file\_spec* -lun *lun\_name* [*lun\_name…*] [-igroup *ig\_name* [*ig\_name…*]] [-noperistre] [-mntopts *options*] *vm\_type*]`

示例:连接在 **LUN** 上创建的文件系统

# snapdrive storage connect -fs /mnt/fs -lun f270-221-189:/vol/vol0/lun111 -nolvm mapping lun(s) ... done discovering lun(s) ... done LUN f270-221-189:/vol/vol0/lun111 connected - device filename(s): /dev/vx/dmp/fas2700 939

示例:连接在 **RDM LUN** 上创建的文件系统

```
# snapdrive storage connect -fs /mnt/fs -lun lech:/vol/vol1/lun1 -nolvm
exporting new lun(s) to Guest OS ... done
discovering lun(s) ... done
LUN lech:/vol/vol1/lun1 connected
- device filename(s): /dev/sdb
```
使用共享资源连接现有 **LUN**

如果向使用共享磁盘组或文件系统的主机集群配置添加了新节点,则需要遵循其他语法。

SnapDrive 存储连接 -fs *file\_spec* -lun *lon\_lun\_name* LUN\_name…] [-DeviceType shared] ( -mntets 选项)`

# **storage disconnect** 命令

执行 storage disconnect 操作会删除 LUN , 或者使用 SnapDrive storage create`或 SnapDrive storage connect` 命令映射到主机的 LUN 和存储实体。

使用 SnapDrive storage disconnect` 命令断开连接:

- LUN
- 直接在 LUN 上创建的文件系统
- 在 LUN 上创建的磁盘组, 主机卷和文件系统

当 SnapDrive for UNIX 删除 LUN 映射时,它会导出 LUN 包含的磁盘组或文件系统。此操作会将磁盘和文件系 统标记为已导出,这是断开映射对 LUN 内容的唯一更改。

### 断开存储连接的方法

# 为了便于断开存储连接, SnapDrive for UNIX 为 SnapDrive storage disconnect` 命令提供 了多种格式。

这是因为断开连接操作属于以下常规类别:

- 指定要与主机断开连接的 LUN 。
- 指定直接在要与主机断开连接的 LUN 上创建的文件系统。

SnapDrive for UNIX 会断开文件系统和 LUN 的连接。

• 指定位于要与主机断开连接的 LUN 上的磁盘组,主机卷或文件系统。

SnapDrive for UNIX 会断开与该实体关联的所有 LUN ,并删除包含已断开连接的实体的文件系统,主机卷 和磁盘组的映射。

• 禁止节点在主机集群环境中使用共享磁盘组或文件系统。

#### **SnapDrive storage disconnect** 命令的准则

使用 SnapDrive storage disconnect` 命令时,请遵循以下准则:

- 断开文件系统连接时, SnapDrive for UNIX 始终会删除挂载点。
- 如果使用`-lun`选项指定属于主机磁盘组或文件系统的 LUN 的名称,则 SnapDrive storage disconnect` 命 令将失败。
- 如果使用`-lun`选项指定主机上的多路径软件未发现的 LUN 的名称,则 SnapDrive storage disconnect` 命 令将失败。

在主机集群环境中使用 **disconnect** 命令的准则

以下是在主机集群环境中使用 SnapDrive storage disconnect` 命令的准则:

- 可以从主机集群中的任何节点执行 SnapDrive storage disconnect` 命令。
- 要成功执行存储断开连接操作,以下任一项均应为 true :
	- 存储实体应在主机集群中的所有节点之间共享。
	- LUN 应映射到主机集群中的所有节点。
- 您可以使用 ` -DeviceType dedicated` 选项或在命令中完全省略 ` -DeviceType` 选项将存储实体与特定节点 断开连接,因为默认值为 dedicated 。
- 如果共享存储实体或 LUN 已使用 d指定 选项断开连接,或者专用存储实体或 LUN 已使用 s共享 选项断开 连接,则 SnapDrive storage disconnect` 命令将显示错误。
- SnapDrive for UNIX 会在主节点上执行 SnapDrive storage disconnect` 命令。它会销毁存储实体,断开所有 非主节点上的 LUN ,然后断开 LUN 与主机集群中主节点的连接。如果在此过程中出现任何错误消息,则存 储断开操作将失败。

有关使用 **storage disconnect** 命令的提示

在某些操作系统上使用 SnapDrive storage disconnect` 命令时,会丢失主机卷名称,文件 系统挂载点,存储系统卷名称以及 LUN 名称等信息。如果没有此信息,您将难以在稍后的 某个时间点重新连接到存储。

为避免丢失信息,应先使用 SnapDrive snap create`命令创建存储的 Snapshot 副本,然后再执行 SnapDrive storage disconnect` 命令。

这样,如果您稍后要重新连接存储,可以使用以下临时解决策:

步骤

1. 执行以下命令:

SnapDrive snap restore filaggrege -snapname long\_snap\_name`

在此命令中包括 Snapshot 副本的完整路径。

2. 或者,也可以通过执行 SnapDrive snap delete` 命令来删除 Snapshot 副本。

使用 **SnapDrive storage disconnect** 命令所需的信息

下表提供了使用 SnapDrive storage disconnect` 命令时需要提供的信息:

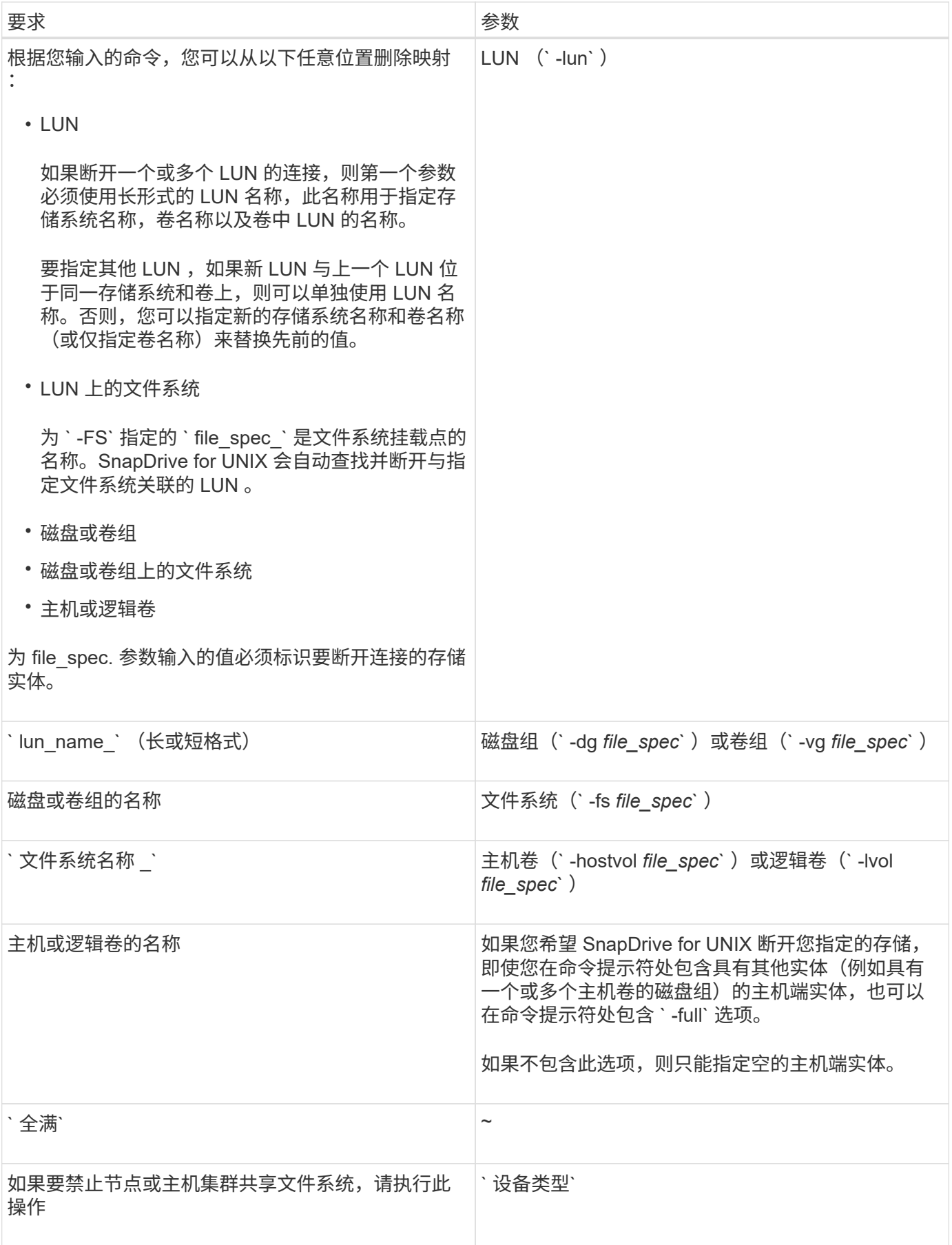

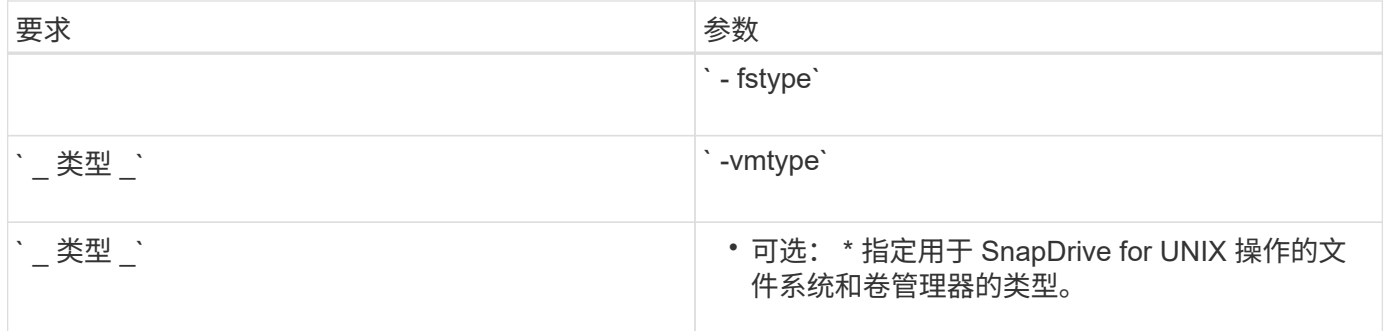

用于从主机断开 **LUN** 连接的命令语法

要使用 SnapDrive storage disconnect` 命令删除指定 LUN 的映射,请使用以下语法:

SnapDrive storage disconnect -lun long\_lun\_name LUN\_name…]`

用于将 **LUN** 上创建的文件系统与主机断开连接的命令语法

要使用 SnapDrive storage disconnect` 命令删除直接在 LUN 上创建的文件系统, 请使用 以下语法:

SnapDrive storage disconnect -fs file\_spec. -fstype type] -vmtype type.`

示例:断开在 **RDM LUN** 上创建的文件系统的连接

```
#snapdrive storage disconnect -fs /mnt/fs
disconnect file system /mnt/fs
    - fs /mnt/fs ... disconnected
    deporting lun(s) from Guest OS ... done
     - LUN lech:/vol/vol1/lun1 ... disconnected
0001-669 Warning:
        Please save information provided by this command.
      You will need it to re-connect disconnected filespecs.
```
用于从主机断开 **LUN** 和存储实体连接的命令语法

要使用 SnapDrive storage disconnect` 命令删除具有存储实体的 LUN 的映射, 请使用以 下语法:

` \* SnapDrive storage disconnect { -dg \_ -fs \_ -hostvol } *file\_spec* [*file\_spec…*] ( { -dg \_ -fs \_ -hostvol } *file\_spec* [*file\_spec…] …*] [-full] [-fstype *type*] [-vmtype *type*]\*`

禁止节点或集群使用共享资源

您必须修改 ` /etc/vRTSvcs/conf/config/main.cf` 文件,以禁止节点使用共享资源。有关 main.cf 文件的详细信息,请参见《 Veritas Cluster Server *Installation Guide for Solaris* 》。

要禁止节点使用共享资源,请使用以下语法:

` \* SnapDrive storage disconnect -fs *file\_spec* -lun *long\_lun\_name* [*lun\_name…*] [-DeviceType shared]\*`

# **storage delete** 命令

SnapDrive storage delete` 命令除了删除主机上的所有底层主机端实体及其后备存储系统 LUN 之外,还会删除主机上的存储实体。

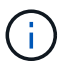

此命令将删除数据。

使用 **storage delete** 命令的准则

SnapDrive storage delete` 命令在 SnapDrive for UNIX 中具有一些限制。

- 删除文件系统时, SnapDrive for UNIX 始终会删除文件系统的挂载点。
- 如果使用 ` -lun` 选项指定属于主机磁盘组或文件系统的 LUN 的名称,则 SnapDrive storage delete` 命令将 失败。
- 如果使用 ` -lun` 选项指定主机上的多路径软件未发现的 LUN 的名称,则 SnapDrive storage delete` 命令将 失败。

例如,在 Solaris 主机上, LUN 必须受 DMP 控制。换言之, LUN 必须具有对应的 ` /dev/vx/dmp` 设备。

在主机集群环境中删除存储的准则

您必须了解在主机集群环境中使用 SnapDrive storage delete` 命令的一些准则。

- 如果您从主机集群中的任何非主节点使用 ` -DeviceType` shared 选项启动 SnapDrive storage delete` 命令 ,则该命令将发送到主节点并执行。要做到这一点,您必须确保所有主机集群节点上都允许使用 rsh 或 ssh access-without password-Prompt 。
- 可以从主机集群中的任何节点执行 SnapDrive storage delete` 命令。
- 要成功执行存储删除操作,两者都不应为 false :
	- 必须共享存储实体。
	- LUN 应映射到主机集群中的所有节点。
- 您可以通过使用 ` -DeviceType dedicated` 选项或在命令行语法中省略 ` -DeviceType` 选项来删除特定节点 上的存储实体,因为默认值为 dedicated 。
- ・如果使用 ` 设备类型专用` 选项删除共享存储实体或 LUN ,或者使用共享选项删除专用存储实体或 LUN , 则 SnapDrive storage delete` 命令将显示一条错误消息。
- 如果发生以下情况之一,存储删除操作将失败:
	- 删除存储实体期间发生任何错误。

SnapDrive for UNIX 将删除存储实体,断开 LUN 与所有非主节点的连接,然后断开 LUN 与主机集群中 主节点的连接并将其删除。

◦ 如果主机集群中的节点在执行 SnapDrive storage delete` 命令之前关闭并重新启动,

# 使用 **SnapDrive storage delete** 命令所需的信息

在使用 SnapDrive storage delete` 命令之前,您需要提供一些信息。此信息有助于您正确 使用命令。

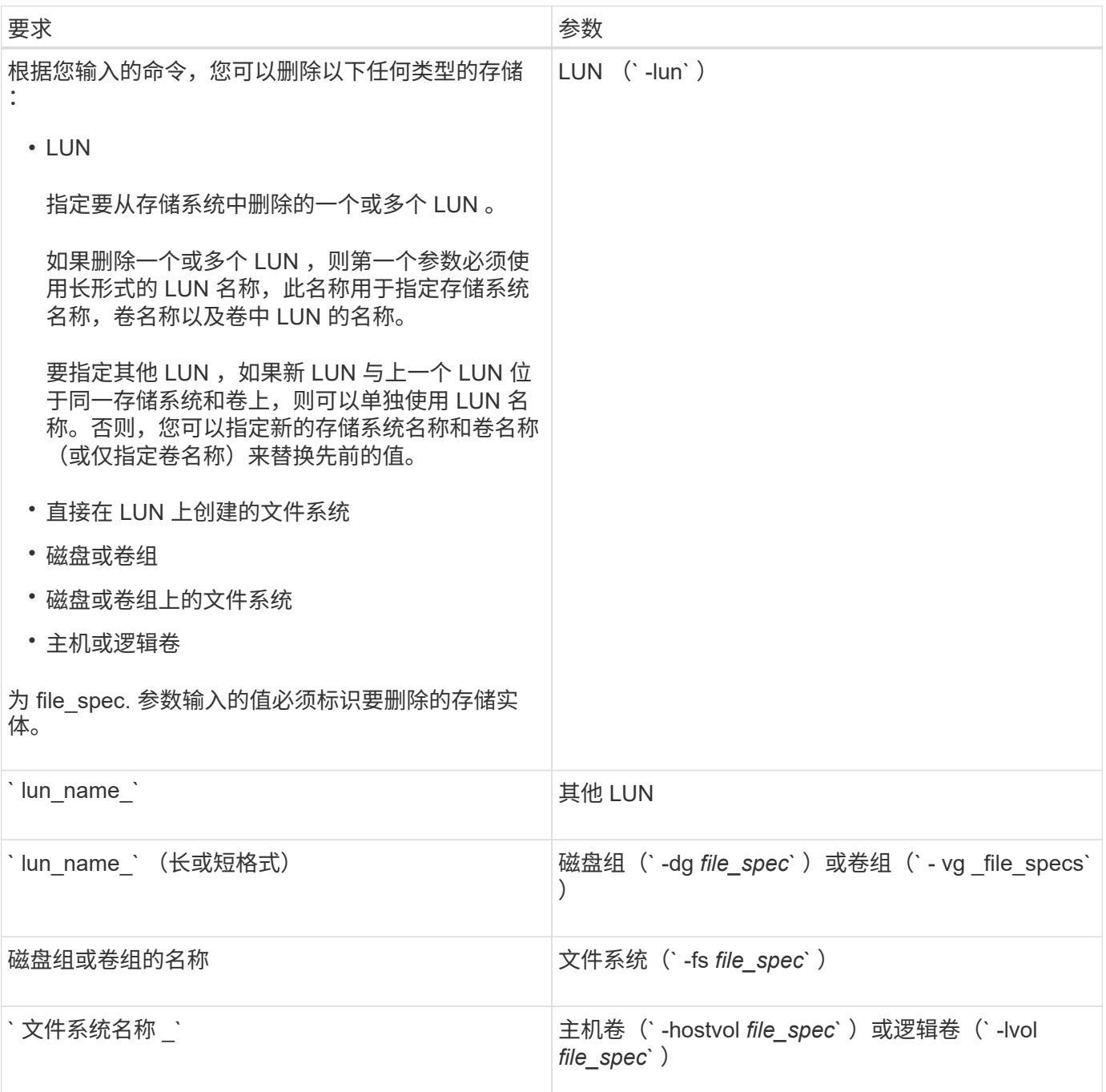

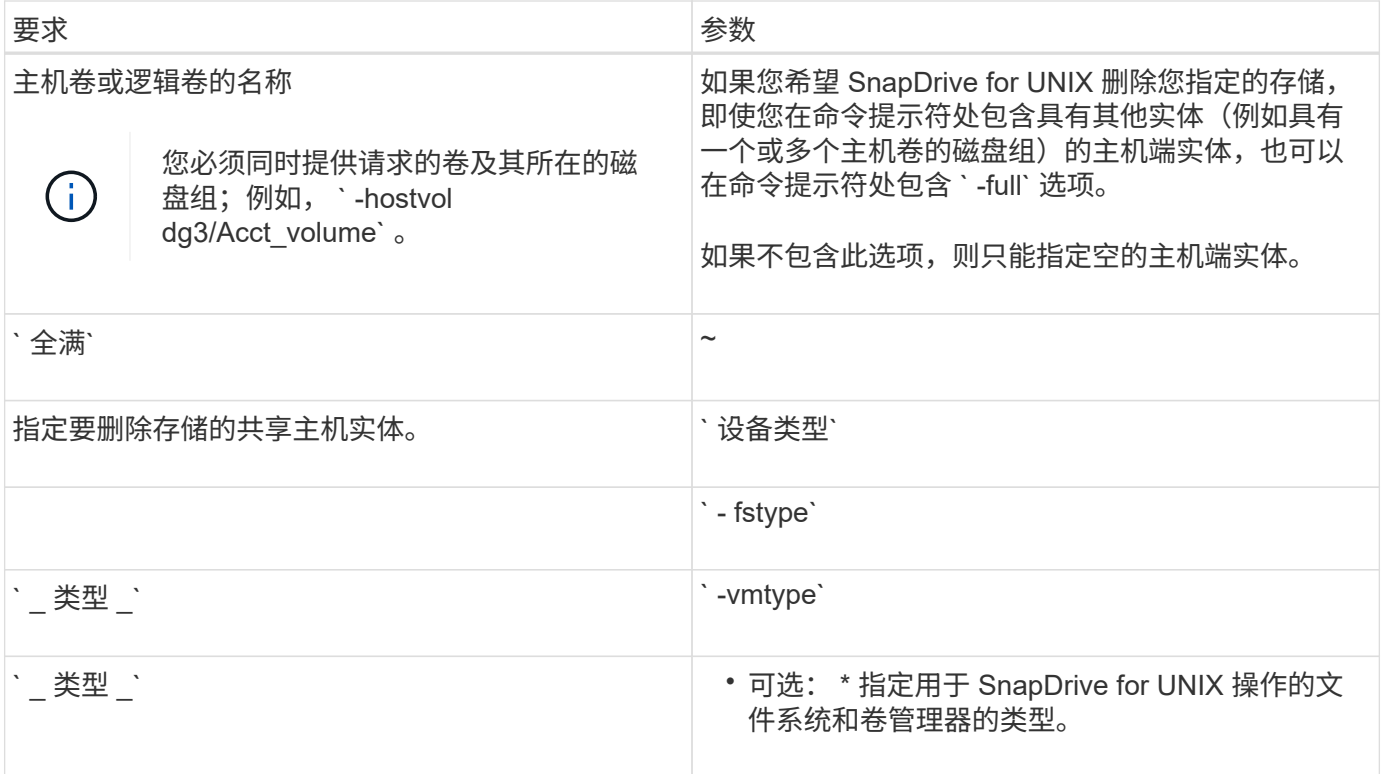

# 在 **SnapDrive for UNIX** 中创建和使用 **Snapshot** 副本

通过 SnapDrive for UNIX ,您可以为主机数据创建 Snapshot 副本。

# **SnapDrive for UNIX** 中的 **Snapshot** 操作是什么

通过 SnapDrive for UNIX ,您可以使用 Data ONTAP Snapshot 技术为存储系统上存储的 主机数据创建映像( Snapshot 副本)。

此 Snapshot 副本可为您提供一份数据副本,您可以稍后还原这些数据。Snapshot 副本中的数据可以位于一个 存储系统上,也可以跨越多个存储系统及其卷。这些存储系统可以位于 HA 对或节点本地文件系统中,也可以位 于主机集群环境中的磁盘组或 LUN 中。在安装了 SnapDrive for UNIX 的非集群模式 UNIX 主机上,您可以为存 储系统上的一个或多个卷组创建 Snapshot 副本。

Snapshot 副本可以包含文件系统,逻辑卷,磁盘组, LUN 和 NFS 目录树。创建 Snapshot 副本后,您可以对 其进行重命名,还原或删除。您也可以连接到同一主机上的其他位置或其他主机。连接后,您可以查看和修改 Snapshot 副本的内容,也可以断开 Snapshot 副本的连接。此外,您还可以通过 SnapDrive for UNIX 显示有关 已创建的 Snapshot 副本的信息。在安装了 SnapDrive for UNIX 的集群模式 UNIX 主机上,您可以对包含磁盘组 和文件系统的主机集群节点执行 Snapshot 操作。Snapshot 操作包括创建,重命名,还原,连接,断开连接, 显示和删除。

### 使用 **Snapshot** 副本时的注意事项

在使用 Snapshot 副本时,应牢记一些注意事项,例如 SnapDrive for UNIX 仅适用于其创 建的 Snapshot 副本, 或者 Snapshot 副本自动从存储系统复制到主机等。

使用 Snapshot 操作时,应考虑以下事项:

• SnapDrive for UNIX 仅适用于其创建的 Snapshot 副本。

它无法还原未创建的 Snapshot 副本。

• 在目标存储系统上创建 Snapshot 副本时, Snapshot 副本会自动从创建该副本的源存储系统复制到目标存 储系统。

通过 SnapDrive for UNIX ,您还可以还原目标存储系统上的 Snapshot 副本。

- 如果您使用 SnapDrive snap connect` 命令在上次连接(或仍连接)的主机上的新位置连接到 Snapshot 副 本,则会连接到源主机。
- 对跨多个存储系统卷或多个存储系统的存储实体的 Snapshot 支持仅限于不允许在软件堆栈中执行冻结操作 的配置。
- 通过 NFS 协议导出卷时,必须将匿名用户 ID 选项设置为 0 , SnapDrive for UNIX 命令才能正常运行。
- 在创建 Snapshot 副本后立即执行单文件 SnapRestore ( SFSR )操作失败。

必须在经过一段时间后重试此操作。有关详细信息,请参见 ["](http://docs.netapp.com/ontap-9/topic/com.netapp.doc.dot-cm-vsmg/home.html)[《集群模式](http://docs.netapp.com/ontap-9/topic/com.netapp.doc.dot-cm-vsmg/home.html) [Data ONTAP](http://docs.netapp.com/ontap-9/topic/com.netapp.doc.dot-cm-vsmg/home.html) [逻辑](http://docs.netapp.com/ontap-9/topic/com.netapp.doc.dot-cm-vsmg/home.html)[存储管理指南》](http://docs.netapp.com/ontap-9/topic/com.netapp.doc.dot-cm-vsmg/home.html) ["](http://docs.netapp.com/ontap-9/topic/com.netapp.doc.dot-cm-vsmg/home.html)。

# **Snapshot** 副本操作

您可以使用 SnapDrive snap create` 命令创建 Snapshot 副本。

崩溃状态一致的 **Snapshot** 副本

您可能需要为文件系统或磁盘组创建崩溃状态一致的 Snapshot 副本。SnapDrive for UNIX 会创建 Snapshot 副本,其中包含实体中指定的所有存储系统卷的映像。

在为文件系统或磁盘组等存储实体创建 Snapshot 副本时, SnapDrive for UNIX 会创建一个 Snapshot 副本,其 中包含使用 file\_specs 参数构成您指定实体的所有存储系统卷的映像。file\_specs 参数指定存储实体,例 如 SnapDrive for UNIX 用于创建 Snapshot 副本的文件系统, LUN 或 NFS 目录树。

SnapDrive for UNIX 可提供一致的存储组件,用于构成您在 Snapshot 副本中请求的实体。这意味着,在 SnapDrive snap create` 命令 file\_specs 参数指定的 LUN 或目录之外使用的 LUN 或目录可能在 Snapshot 副本中没有一致的映像。通过 SnapDrive for UNIX ,您可以仅还原由 file\_specs 参数指定且在 Snapshot 副 本中保持一致的实体。

单个存储系统卷上包含的实体的 Snapshot 副本始终保持崩溃状态一致。SnapDrive for UNIX 会采取特殊步骤, 以确保跨多个存储系统或存储系统卷的 Snapshot 副本也保持崩溃状态一致。SnapDrive for UNIX 用于确保崩溃 一致性的方法取决于 Snapshot 副本中存储实体所在的 Data ONTAP 版本。

与 **Data ONTAP 7.2** 及更高版本的崩溃一致性

SnapDrive for UNIX 会使用 Data ONTAP 7.2 及更高版本提供的一致性组支持, 以便跨多 个卷的所有 Snapshot 副本都保持崩溃状态一致。

Data ONTAP 7.2 及更高版本支持一致性组和存储系统隔离。SnapDrive for UNIX 使用这些功能来确保跨多个卷 的所有 Snapshot 副本都保持崩溃状态一致。

要在多个卷之间创建崩溃状态一致的 Snapshot 副本, SnapDrive for UNIX 将执行以下操作:

- 将 I/O 隔离 (冻结) 到包含存储实体的每个卷。
- 为每个卷创建一个 Snapshot 副本。

隔离卷和创建 Snapshot 副本所需的时间有限,并且由 Data ONTAP 控制。

在 snapdrive.conf 文件中的 ` \* snapcreate-cg-timeout\*` 参数指定在 Data ONTAP 限制范围内您希望允许存 储系统隔离的时间量。您可以指定紧急,中等或宽松的间隔。如果存储系统所需时间超过完成隔离操作所允许的 时间,则 SnapDrive for UNIX 将使用先前 Data ONTAP 7.2 版本的一致性方法创建 Snapshot 副本。您也可以在 创建 Snapshot 副本时使用 ` -nodfilerfence` 选项来指定此方法。

如果您请求的存储实体跨 Data ONTAP 7.2 及先前 Data ONTAP 版本的存储系统创建 Snapshot 副本,则 SnapDrive for UNIX 还会对 7.2 之前的 Data ONTAP 版本使用一致性方法创建 Snapshot 副本。

#### **SnapDrive for UNIX** 中的一致性组 **Snapshot** 副本

一致性组 Snapshot 是一组卷的 Snapshot 副本,该卷跨越集群中的不同 Vserver 或节点, 并作为一个实体进行管理。

SnapDrive for UNIX 可捕获跨集群中不同 SVM 或节点的所有卷的崩溃状态一致的 Snapshot 副本。您还可以配 置捕获 Snapshot 副本的时间段。

默认情况下, SnapDrive for UNIX 会捕获一致性组 Snapshot 副本。您可以禁用此功能并还原为在尽力服务模 式下捕获 Snapshot 副本。

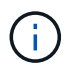

SnapDrive for UNIX 5.2 仅在 Data ONTAP 8.2 或更高版本中支持集群模式 Data ONTAP 的一致 性组 Snapshot 副本。

• 相关信息 \*

[创建一致性组](#page-454-0) [Snapshot](#page-454-0) [副本](#page-454-0)

- [禁](#page-455-0)[用一致性组](#page-455-0) [Snapshot](#page-455-0) [副本](#page-455-0)
- <span id="page-454-0"></span>创建一致性组 **Snapshot** 副本

您可以将 SnapDrive for UNIX 配置为创建一致性组 Snapshot 副本。

#### 步骤

- 1. 在主机上输入以下命令:
	- ` \* SnapDrive snap create -fs /mnt/test -snapname *snapshotName* -f -noprompts\*`
	- ` *SnapshotName*` 是为一致性组 Snapshot 副本指定的名称。

示例

以下是命令示例:

snapdrive snap create -fs /mnt/test -snapname snap 123 -f -noprompt

已成功创建一致性组 Snapshot 副本。

<span id="page-455-0"></span>禁用一致性组 **Snapshot** 副本

您可以将 SnapDrive for UNIX 配置为禁用一致性组 Snapshot 副本。

步骤

1. 输入 …

G.

` \* SnapDrive snap create -fs /mnt/fs3 *-snapname* nfs\_snap *-nodfilerfence*\*`

已成功禁用一致性组 Snapshot 副本。

应用程序一致的 **Snapshot** 副本

要创建应用程序一致的 Snapshot 副本,应在执行 Snapshot 操作之前暂停应用程序。

要确保 Snapshot 副本与应用程序一致,您可能需要在创建 Snapshot 副本之前停止应用程序或执行必要的步骤 以使其暂停。请注意,数据库热备份工具取决于 DBMS 使用的方法,并不总是暂停数据库文件的 I/O 。

如果应用程序尚未完成其事务并将数据写入存储系统,则生成的 Snapshot 副本可能与应用程序不一致。

如果应用程序可以从崩溃状态一致的 Snapshot 副本中恢复,则无需停止它。请参考适用于您的 应用程序的文档。有关创建应用程序一致的 Snapshot 副本的详细信息,请参见。

无论何时添加或删除主机卷, LUN 或 NFS 目录树,或者调整主机卷或文件系统的大小,都应创建新的 Snapshot 副本。这样可以确保新配置的磁盘组具有一致的副本,您可以在需要还原磁盘组时使用该副本。

跨存储系统或卷的 **Snapshot** 副本

通过 SnapDrive for UNIX ,您可以创建驻留在相同或不同存储系统上的多个存储系统卷中 的 Snapshot 副本。

SnapDrive for UNIX 允许您创建跨多个存储系统卷或多个存储系统的 Snapshot 副本。这些卷可以位于同一个存 储系统或不同的存储系统上。尽管 SnapDrive snap create` 命令会为构成您请求的实体的所有卷创建一个 Snapshot 副本,但 SnapDrive for UNIX 仅会还原您在 SnapDrive snap create` 命令中指定的实体。

使用 SnapDrive snap create` 命令创建跨多个卷的 Snapshot 副本时,无需在命令提示符处为卷命 名。SnapDrive for UNIX 可从您指定的 file\_specs 参数获取此信息。

- 如果您输入的 file\_specs 请求磁盘组,文件系统或主机卷驻留在磁盘组上,则 SnapDrive for UNIX 会自 动创建一个 Snapshot 副本,其中包含您指定的磁盘组,卷或文件系统的所有存储系统卷。
- ・如果您输入的 <code>file\_specs</code> 请求 LUN ,则 SnapDrive for UNIX 将为包含该 LUN 的存储系统卷创建一个 Snapshot 副本。
- 如果您输入的 file specs 请求的文件系统直接驻留在 LUN 上, 则 SnapDrive for UNIX 将为包含您指定 的 LUN 和文件系统的存储系统卷创建一个 Snapshot 副本。

• 如果您输入的 file\_specs 请求 NFS 目录,则 SnapDrive for UNIX 将为包含 NFS 目录树的卷创建一个 Snapshot 副本。

除了使用基于多个存储系统和存储系统卷中的实体构建的 file\_specs 参数之外,您还可以组合使用 file\_specs 参数,其中每个值都基于单个存储系统或存储系统卷。例如,假设您设置了一个磁盘组 dg1 跨越 存储系统存储系统 2 和存储系统 3 , DG2 位于存储系统 2 上, dg3 位于存储系统 3 上。在这种情况下,以下 任一命令行都是正确的:

SnapDrive snap create -dg dg1 -snapname snapdg1`

SnapDrive snap create -dg dg2 dg3 -snapname snapdg23`

SnapDrive snap create -dg dg1 dg2 dg3 -snapname snapdg123`

在创建跨存储系统和卷的 Snapshot 副本时,需要注意的一点是, SnapDrive for UNIX 会使用短名称在每个存 储系统卷上创建 Snapshot 副本。它不会在名称中包含完整路径名称,即使卷位于不同的存储系统上也是如此。 这意味着,如果稍后重命名 Snapshot 副本,则必须转到每个存储系统和卷并在其中重命名它。

#### <span id="page-456-0"></span>创建不相关实体的 **Snapshot** 副本

SnapDrive for UNIX 通过维护各个崩溃状态一致的 Snapshot 副本来创建不相关实体的 Snapshot 副本。

除非您另有指定,否则 SnapDrive for UNIX 会假定您在特定 SnapDrive snap create 命令行上指定的所有实体都 是相关的;换言之,对一个实体的更新是否有效取决于对指定的其他实体的更新。如果存储实体以这种方式进行 依赖写入,则 SnapDrive for UNIX 将采取步骤为所有存储实体创建一个组中崩溃状态一致的 Snapshot 副本。

以下示例显示了 SnapDrive for UNIX 如何为可能具有依赖写入的存储实体创建 Snapshot 副本。在以下示例中 , SnapDrive snap create 命令用于指定 LUN 上的文件系统以及磁盘组。磁盘组由驻留在单个存储系统上的 LUN 组成(请参见创建 Snapshot 副本)。LUN 上的文件系统位于不同的存储系统和存储系统卷上。作为一个 组,文件系统和磁盘组跨越多个存储系统卷,而每个卷不会跨越多个存储系统卷。

以下命令指定一个同时包含文件系统 ` /mnt/fs1 和磁盘组 dg1 的 Snapshot 副本: SnapDrive snap create -fs /mnt/fs1 -dg dg1 -snapname fs1\_dg1`

由于这些存储实体可能具有依赖写入,因此 SnapDrive for UNIX 会尝试创建崩溃状态一致的 Snapshot 副本, 并将文件系统 /mnt/fs1 和磁盘组 dg1 视为一个组。这意味着,在创建 Snapshot 副本之前,需要使用 SnapDrive for UNIX 冻结对存储系统卷的 I/O 操作。

为卷中的多个存储实体创建崩溃状态一致的 Snapshot 副本需要额外的时间,如果 SnapDrive for UNIX 无法冻 结 I/O 操作, 则此操作并非始终可行。因此, SnapDrive for UNIX 允许您为不相关的存储实体创建 Snapshot 副 本。不相关的存储实体是指在创建 Snapshot 副本时您可以指定的不具有依赖写入的实体。由于这些实体没有依 赖写入,因此 SnapDrive for UNIX 不会采取措施使这些实体作为一个组保持一致。相反, SnapDrive for UNIX 会创建一个 Snapshot 副本,其中每个存储实体的崩溃状态一致。

以下命令用于指定 LUN 上文件系统的 Snapshot 副本以及前面所述的磁盘组。由于指定了 -unrelated 选项, 因 此 SnapDrive for UNIX 会创建一个 Snapshot 副本,其中文件系统 /mnt/fs1 和磁盘组 dg1 作为单个存储实体崩 溃状态一致,但不会被视为组。以下命令不要求 SnapDrive for UNIX 冻结存储系统卷上的 I/O 操作: SnapDrive snap create -fs /mnt/fs1 -dg dg1 -unrelated -snapname fs1\_dg1`

#### • 相关信息 \*

[创建](#page-459-0) [Snapshot](#page-459-0) [副本](#page-459-0)

使用 SnapDrive for UNIX 创建 Snapshot 副本时,请考虑以下事项: 每个卷最多可以保留 255 个 Snapshot 副本, SnapDrive for UNIX 仅支持其创建的 Snapshot 副本, 无法创建 根磁盘组的 Snapshot 副本以及启动设备或交换设备, SnapDrive for UNIX 需要执行冻结 操作以保持崩溃一致性。

输入用于创建 Snapshot 副本的命令时,请遵循以下准则:

• 每个存储系统卷最多可以保留 255 个 Snapshot 副本。此限制由存储系统设置。总数可能因其他工具是否使 用这些 Snapshot 副本而异。

当 Snapshot 副本数量达到最大限制时, Snapshot 创建操作将失败。您必须先删除一些旧的 Snapshot 副本 ,然后才能使用 SnapDrive for UNIX 再使用。

- SnapDrive for UNIX 不支持不创建的 Snapshot 副本。例如,它不支持从存储系统控制台创建的 Snapshot 副本,因为这种做法可能会导致文件系统内部不一致。
- 不能使用 SnapDrive for UNIX 创建以下 Snapshot 副本:
	- 根磁盘组

当您尝试为 LVM 创建根磁盘组的 Snapshot 副本时, Snapshot 创建操作将失败。

◦ 启动设备或交换设备

SnapDrive for UNIX 不会为系统启动设备或系统交换设备创建 Snapshot 副本。

• 当 Snapshot 副本跨越多个存储系统或存储系统卷时, SnapDrive for UNIX 需要执行冻结操作以确保崩溃一 致性。有关在未提供冻结操作的配置上创建 Snapshot 副本的信息。

在主机集群环境中创建 **Snapshot** 副本的准则

某些环境支持使用 SnapDrive for UNIX 创建 Snapshot 副本,但某些环境则不支持。请参 见准则了解更多信息。

- SnapDrive for UNIX 可以为与 Veritas SFRAC 4.1 环境中的主机集群配对节点共享的磁盘组和文件系统创建 Snapshot 副本。
- 可以从主机集群中的任何节点调用 Snapshot 创建操作。
- 在此操作中指定的多个文件系统和磁盘组应具有相同的作用域:也就是说,所有文件系统和磁盘组都应共享 ,或者所有文件系统和磁盘组都应专用。
- 不支持集群范围共享模式下的 NFS 文件系统,但支持主机集群节点中专用模式下的 NFS 文件系统。
- 原始 LUN 不支持文件系统。

使用 **SnapDrive snap create** 命令所需的信息

创建 Snapshot 副本时,应确定要捕获的存储实体并指定 Snapshot 副本的名称。

下表提供了使用 SnapDrive snap create` 命令时所需的信息:

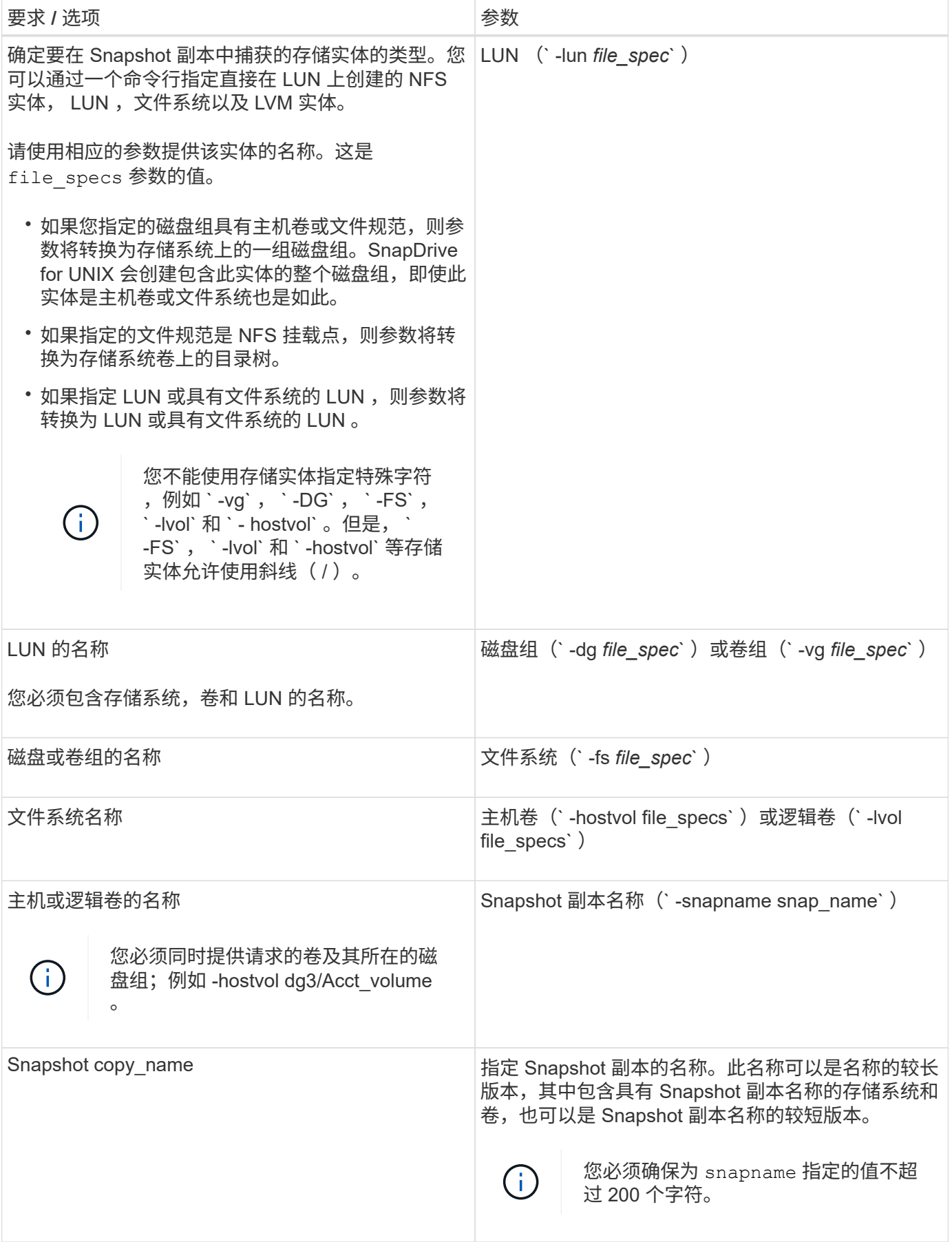

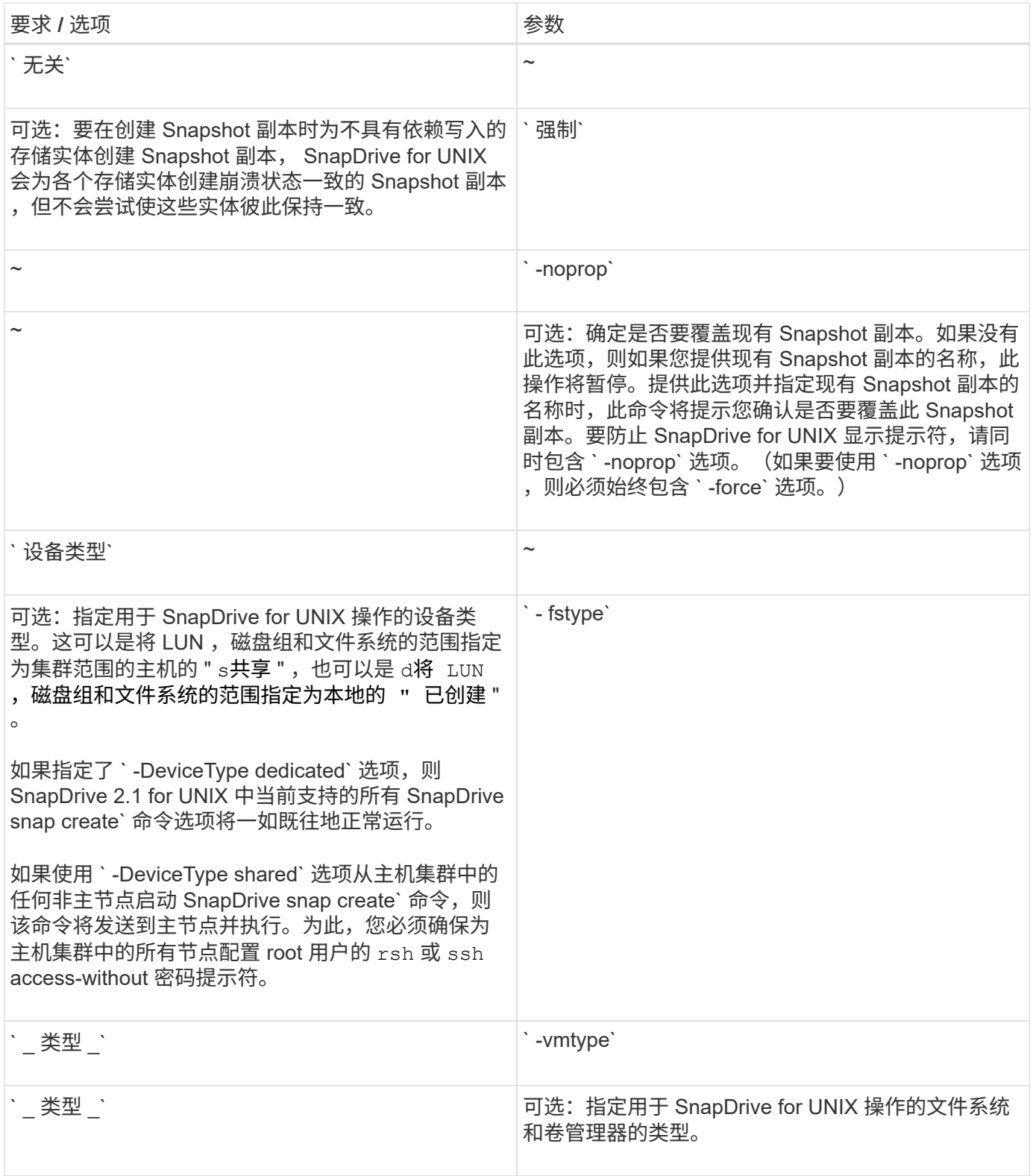

# <span id="page-459-0"></span>创建 **Snapshot** 副本

要创建 Snapshot 副本,请运行 SnapDrive snap create` 命令。

在执行此语法之前,您必须了解此命令中提及的选项,关键字和参数。

#### 步骤

1. 输入以下命令语法以创建 Snapshot 副本:

` \* SnapDrive snap create { -lun \_ -dg \_ -fs \_ -hostvol } *file\_spec*[*file\_spec* …] [ { -lun |-dg | -fs | -hostvol } *file\_spec* [*file\_spec*…]] -snapname *snap\_name* [ -force [-noprompt]]-unrelated ] [-nodfilerfencet] [-fstype *type*][-vmtype *type*]\*`

file\_specs 参数表示一个或多个存储系统上的一组存储实体。Snapshot 创建操作会为包含这些实体的存储系 统卷创建一个 Snapshot 副本, 并为其提供在 snap\_name 参数中指定的名称。

• 相关信息 \*

[创建不](#page-456-0)[相](#page-456-0)[关实体的](#page-456-0) [Snapshot](#page-456-0) [副本](#page-456-0)

### 此时将显示 **Snapshot** 副本信息

您可以显示存储系统,存储系统卷, LUN 和其他存储实体的 Snapshot 副本。使用命令 SnapDrive snap show` (或 list) 显示 Snapshot 副本。

用于显示 **Snapshot** 副本信息的命令

使用 SnapDrive snap show` (或 list )命令显示有关 Snapshot 副本的信息。

您可以使用 SnapDrive snap show` (或 list) 命令显示有关 SnapDrive for UNIX 创建的每个 Snapshot 副本 的信息。您可以使用此命令显示有关以下内容的信息:

- 存储系统
- 存储系统上的卷
- 存储实体,例如 NFS 文件和目录树,卷组,磁盘组,文件系统,逻辑卷, 和主机卷
- Snapshot 副本

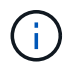

此命令的 show 和 list 形式是同义词。对于适用于 UNIX 的 SnapDrive 2.0 及更高版本,在显 示有关 Snapshot 副本的信息时,必须使用 Snapshot 副本名称的长格式。

#### 显示 **Snapshot** 副本的准则

您可以使用通配符显示 Snapshot 副本。您可以显示特定对象中的所有 Snapshot 副本。

在使用 Snapshot 副本之前,请记住以下几点:

- 您可以在 Snapshot 副本名称中使用通配符( \* )。使用 Snapshot show 操作可以使用通配符显示与特定模 式匹配的所有 Snapshot 副本名称或特定卷上的所有 Snapshot 副本名称。在 Snapshot 副本名称中使用通配 符时,以下规则适用:
	- 您只能在名称末尾使用通配符。不能在 Snapshot 副本名称的开头或中间使用通配符。
	- 您不能在 Snapshot 副本名称的存储系统或存储系统卷字段中使用通配符。
- 您也可以使用此命令列出特定对象上的所有 Snapshot 副本,包括存储系统及其卷,磁盘组,主机卷组,文 件系统,主机卷, 和逻辑卷。
- 如果输入 SnapDrive snap show`命令,而 SnapDrive for UNIX 未找到任何 Snapshot 副本,则会显示消息 "`no matching Snapshot copies 。` " 如果您在命令行上指定了参数,但其中某些部分不存在,则 SnapDrive for UNIX 将返回部分 Snapshot 副本列表。它还会列出无效的参数。
- 如果 SnapDrive snap create` 命令突然中止,则存储系统上的卷会存储一个不完整的`.stoc.xml` 文件。因 此,存储系统创建的所有计划 Snapshot 副本都将具有一个不完整的 .stoc.xml 文件副本。要使 SnapDrive snap list` 命令成功运行,请完成以下步骤:

#### 步骤

- 1. 删除卷中不完整的 ` .stoc.xml` 文件。
- 2. 删除存储系统创建的计划 Snapshot 副本,其中包含不完整的 ` .stoc.xml` 文件。

### 使用 **SnapDrive snap show** 或 **list** 命令所需的信息

您可以使用命令 SnapDrive snap show` 或 list 显示有关存储系统,存储系统卷,磁盘或 卷组,文件系统, Snapshot 副本等。

下表提供了使用 SnapDrive snap show | list` 命令时需要提供的信息。

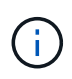

无论输入 SnapDrive snap show` 还是 SnapDrive snap list` 作为命令,都可以使用相同的参数。 这些命令是同义词。

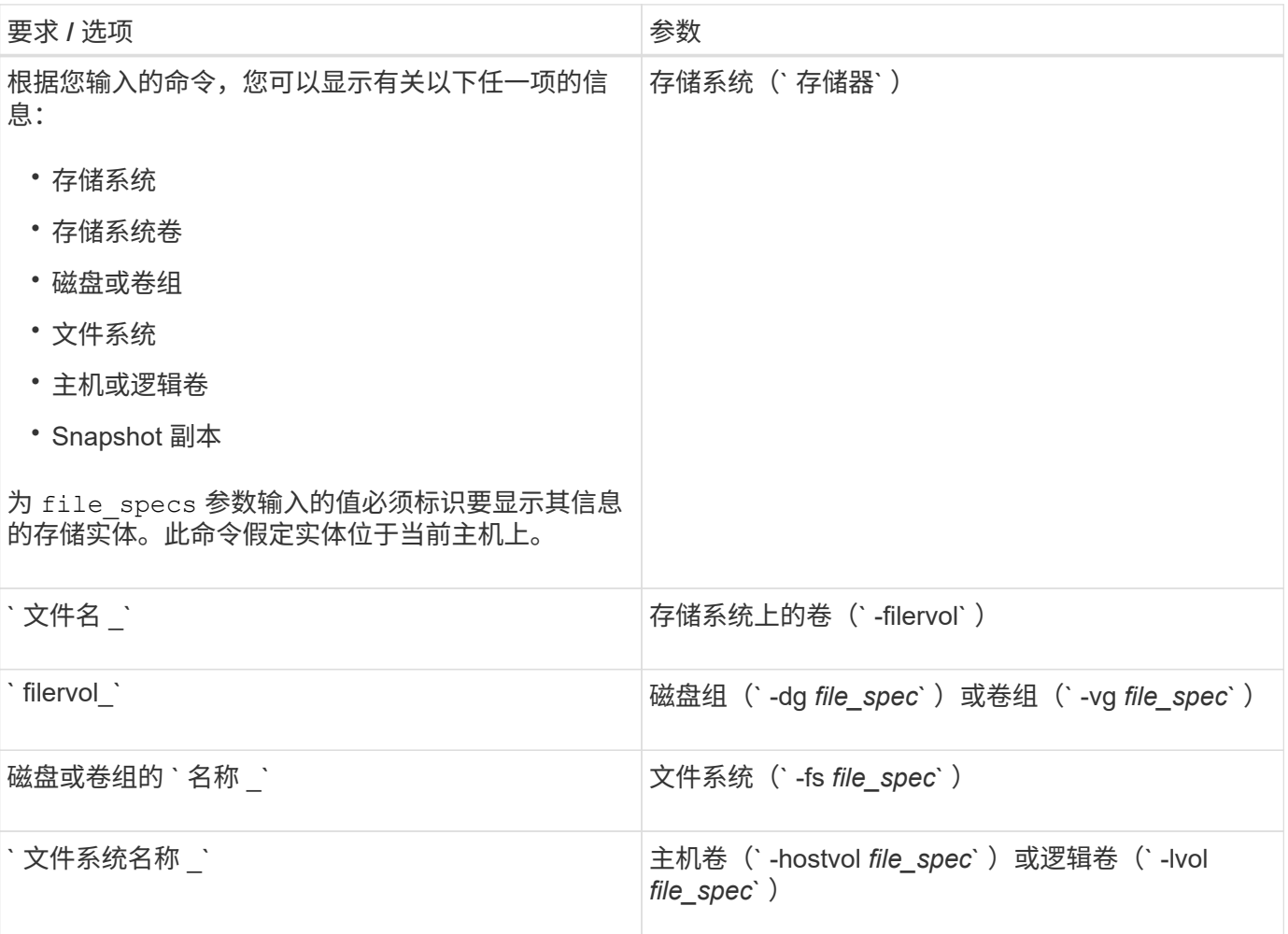

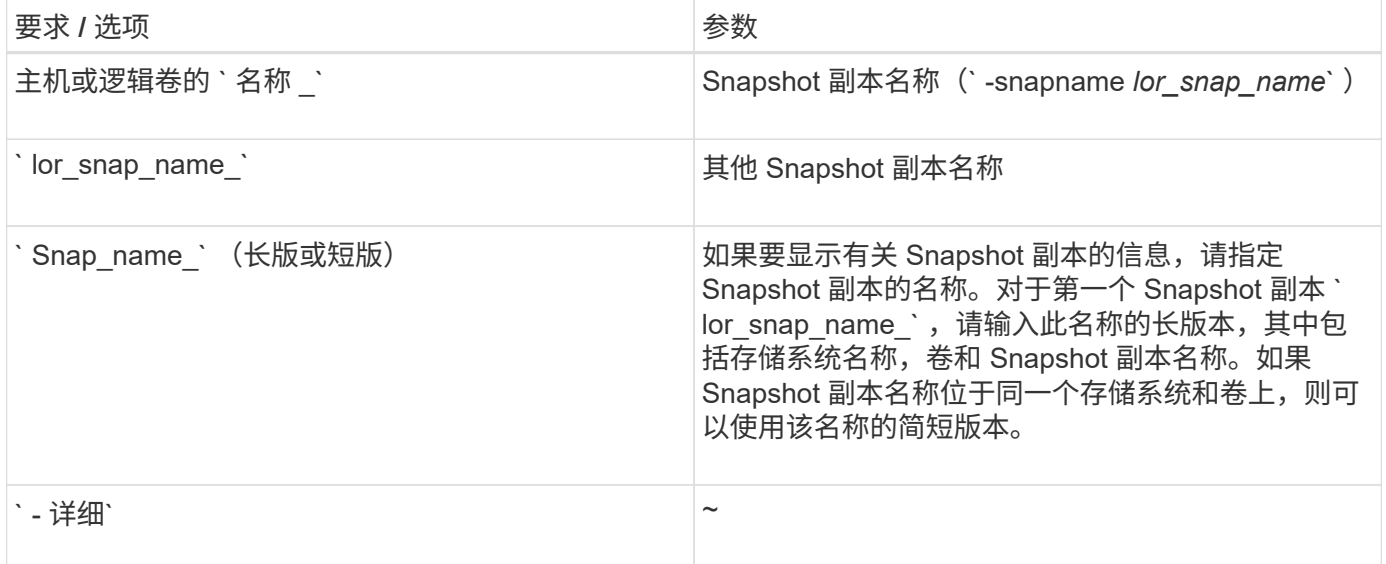

显示存储系统上的 **Snapshot** 副本

您可以使用 SnapDrive 命令显示存储系统上的 Snapshot 副本。

要显示有关驻留在存储系统上的 Snapshot 副本的信息,请使用以下语法:

SnapDrive snap show -filer filername [filername…] 【 -verbose 】`

显示存储系统卷的 **Snapshot** 副本

您可以使用 SnapDrive 命令显示存储系统卷上的 Snapshot 副本。

要显示有关存储系统卷的 Snapshot 副本的信息,请使用以下语法:

SnapDrive snap show -filervol filervol [filervol...] 【 -verbose 】`

显示 **Snapshot** 副本

命令 SnapDrive snap show` 或 list 可显示创建 Snapshot 副本的存储系统的名称,主机 名,日期和时间等。

# 步骤

1. 输入以下命令语法以显示 Snapshot 副本:

` \* SnapDrive snap show ( -snapname] *long\_snap\_name* [*snap\_name*…] 【 -verbose 】 \*`

此操作至少会显示有关 Snapshot 副本的以下信息:

- 创建 Snapshot 副本的存储系统的名称
- 创建 Snapshot 副本的主机的名称
- 存储系统上 LUN 的路径
- 创建 Snapshot 副本的日期和时间
- Snapshot 副本的名称
- Snapshot 副本中包含的磁盘组的名称
- 示例 \*: 以下是 SnapDrive snap show` 命令的示例:

# snapdrive snap show -snapname toaster:/vol/vol2:snapA snapX snapY # snapdrive snap show -verbose toaster:/vol/vol2:snapA /vol/vol3:snapB snapC # snapdrive snap show toaster:/vol/vol2:snapA

# snapdrive snap list -dg dg1 dg2

• 示例 \* : 此示例使用通配符显示有关特定卷上可用 Snapshot 副本的信息:

```
# snapdrive snap show toaster:/vol/vol1:*
snap name host date
snapped
------------------------------------------------------------------
-------------
toaster:/vol/vol1:sss1 DBserver Mar 12
16:19 dg1
toaster:/vol/vol1:testdg DBserver Mar 12
15:35 dg1
toaster:/vol/vol1:t1 DBserver Mar 10
18:06 dg1
toaster:/vol/vol1:hp_1 HPserver Mar 8
19:01 vg01
toaster:/vol/vol1:r3 DBserver Mar 8
13:39 rdg1
toaster:/vol/vol1:r1 DBserver Mar 8
13:20 rdg1
toaster:/vol/vol1:snap2 DBserver Mar 8
11:51 rdg1toaster:/vol/vol1:snap_p1 DBserver
Mar 8 10:18 rdg1
```
• 示例 \* : 以下示例使用通配符:

```
# snapdrive snap show toaster:/vol/volX:*
# snapdrive snap show -v toaster:/vol/volX:DB1*
filer1:/vol/volY:DB2*
# snapdrive snap show toaster:/vol/vol2:mysnap* /vol/vol2:yoursnap*
hersnap*
# snapdrive snap show toaster:/vol/volX:*
```
•示例 \*: 在此示例中,使用通配符无效,因为通配符位于名称中间,而不是置于末尾:

# snap show toaster:/vol/vol1:my\*snap

#### 获取 **Snapshot** 副本名称的其他方法

使用 SnapDrive snap list` 命令显示 Snapshot 副本名称。

另一种获取 Snapshot 副本名称的方法是,登录到存储系统并在其中使用 SnapDrive snap list` 命令。此命令显 示 Snapshot 副本的名称。

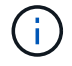

SnapDrive snap show` 命令相当于 storage system SnapDrive snap list` 命令。

# **Snapshot** 副本重命名

您可以使用 snapshot snap rename 命令更改 Snapshot 副本的名称。跨多个存储系统 或存储系统卷的 Snapshot 副本也可以重命名。

用于重命名 **Snapshot** 副本的命令

使用 snapshot snap rename 命令重命名 Snapshot 副本。

重命名跨存储系统或卷的 **Snapshot** 副本

对于跨多个存储系统或存储系统卷的 Snapshot 副本,请重命名所有相关的 Snapshot 副 本。

您也可以使用此命令重命名跨多个存储系统或多个存储系统卷的 Snapshot 副本。

如果重命名其中一个 Snapshot 副本,则还必须使用相同名称重命名所有相关的 Snapshot 副本。这是因为 SnapDrive for UNIX 在创建 Snapshot 副本时会使用短名称,即使它跨越多个存储系统或卷也是如此。rename 命令会更改当前 Snapshot 副本的名称,但不会更改其他位置的相关 Snapshot 副本的名称。

重命名 **Snapshot** 副本的准则

重命名 Snapshot 副本时,请确保两个 Snapshot 副本的名称不相同。

使用 SnapDrive snap rename` 命令时,请遵循以下准则:

- 如果您尝试将 Snapshot 副本重命名为其他存储系统卷,则会出现一条错误消息。
- 如果 Snapshot 副本的新名称已存在,则会出现错误消息。您可以使用 ` -force` 选项强制 SnapDrive for UNIX 更改名称而不生成错误消息。

更改 **Snapshot** 副本名称

您可以使用 SnapDrive snap rename` 命令更改 Snapshot 副本的名称。Snapshot 重命名 操作会将源 Snapshot 副本的名称更改为目标参数指定的名称。

在执行此语法之前,您必须了解此命令中提及的选项,关键字和参数。

步骤

1. 输入以下命令以更改 Snapshot 副本名称:

` \* SnapDrive snap rename ( -snapname] *old\_long\_snap\_name new\_snap\_name* ( -force ( -noprompt] ) \*`

以下是 SnapDrive snap rename` 命令的示例。由于已存在名为 new snapshot copy 的 Snapshot 副本,因此第 一个命令行包含`-force` 选项。在第二个示例中,两个 Snapshot 副本名称都使用较长的名称形式,但它们都将 解析为同一个存储系统卷。

snapdrive snap rename -force filer1:/vol/vol1:oldsnap new snapshot

```
snapdrive snap rename filer1:/vol/vol1:FridaySnap
filer1:/vol/vol1:Snap040130
```
# 还原 **Snapshot** 副本

您可以还原单个存储实体或多个存储实体的 Snapshot 副本。

用于还原 **Snapshot** 副本的命令

使用命令 SnapDrive snap restore` 还原 Snapshot 副本。

SnapDrive snap restore` 命令可将您在命令提示符处指定的 Snapshot 副本中的数据还原到存储系统。此操作会 将您在 SnapDrive snap restore` 命令中指定的 file\_specs 参数(例如,磁盘组, NFS 文件, NFS 目录树, 直接在 LUN 上创建的文件系统)的内容替换为指定 Snapshot 副本中的 file\_specs 参数的内容。

您还可以为不存在的 file\_specs 参数还原 Snapshot 副本。如果指定的值不再存在于主机上,而是在创建 Snapshot 副本时存在,则会发生这种情况。例如,可能是您现在已卸载的文件系统或已删除的磁盘组。

通常,您可以从创建 Snapshot 副本的主机(即发起主机)还原 Snapshot 副本。

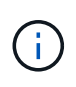

- 在 NFS 实体中,如果同一个卷挂载到两个不同的 IP 上,则一次只能对这些卷的一个文件规 范执行快照还原操作。
- 如果您不是 root 用户,则在适用于 UNIX 的 SnapDrive 4.1 中,除了使用 GlobalSDSnapshot 功能可以执行 Snapshot 还原之外,您还应具有全局存储写入功能。

在目标存储系统上还原 **Snapshot** 副本

您可以在创建 Snapshot 副本的存储系统上还原 Snapshot 副本。

在目标存储系统上创建 Snapshot 副本时, Snapshot 副本会自动从创建该副本的源系统复制到目标存储系统。 通过 SnapDrive for UNIX ,您可以还原源存储系统上的 Snapshot 副本。您还可以在目标存储系统上还原 Snapshot 副本。

如果要在 SnapMirror 关系中执行单个文件快照还原,则源卷名称和目标卷名称不应相同。如果源卷名称和目标 卷名称相同,则 SnapDrive for UNIX 将显示以下错误消息:

0001-636 Command error: Snapdrive cannot restore LUNs on SnapMirror destination filer volumes: <filer-vol-name>

在适用于 UNIX 的 SnapDrive 4.0 及更高版本中,如果启用了基于角色的访问控制,则只有在 vFiler 单元具有 Snapshot 还原功能时,才能在 vFiler 单元上执行快照还原。

• 相关信息 \*

[SnapDrive for UNIX](#page-402-0) [中基于角色的访问控制](#page-402-0)

还原存储系统或存储系统 **HA** 对上的单个存储实体

您可以还原包含单个存储实体的 Snapshot 副本。

您可以还原包含驻留在存储系统或存储系统 HA 对上的单个存储实体的 Snapshot 副本。目标存储系统上的卷名 称必须与源存储系统上的卷名称匹配。

还原多个存储实体

您可以还原包含多个存储实体的 Snapshot 副本。

要还原包含驻留在多个目标存储系统上的存储实体的 Snapshot 副本,必须满足以下要求:

- 在命令提示符处指定的存储实体必须位于单个存储系统或 HA 对上。
- 源存储系统的卷名称必须与目标存储系统的卷名称匹配。
- 您必须将 snapdrive.conf 文件中的 snapmirror-dest-multily-filervolums-enabled 参数设置 为 on 。

您可以使用一个命令还原驻留在单个存储系统或 HA 对上的存储实体。

还原 Snapshot 副本时,请遵循相关准则。

- 可以从主机集群中的任何节点执行 SnapDrive snapshot restore` 命令。
- 如果文件系统或磁盘组处于活动状态,则必须在主机集群中的所有节点之间共享这些文件系统或磁盘组。
- 如果任何 LUN 映射到主机集群以外的节点,则对共享文件系统或磁盘组执行 Snapshot 还原操作将失败。确 保所有共享 LUN 均未映射到主机集群以外的节点。
- Snapshot 创建操作可以在专用文件系统或磁盘组上执行,但要在共享模式下还原 Snapshot 副本,您必须确 保文件系统或磁盘组不会在主机集群中的任何节点上处于专用模式。否则, SnapDrive for UNIX 将出现错 误。
- 如果主机集群中不存在文件系统或磁盘组,则 SnapDrive for UNIX 将从 Snapshot 副本创建 LUN ,并将其 映射到主机集群中的所有节点,然后激活磁盘组和文件系统。将 LUN 映射到主机集群中的所有节点后, Veritas 集群卷管理器将刷新主机集群中所有节点之间的 LUN 信息。如果在刷新集群节点中 CVM 实例的 LUN 信息之前尝试激活磁盘组,则 Snapshot 还原操作可能会失败。要刷新 CVM, 必须重新发出 SnapDrive snap restore` 命令。
- 只有在满足以下条件时,才能在主机集群以外的节点上创建 Snapshot 副本并在集群中进行还原和共享:
	- 文件系统或磁盘组在主机集群中的任何节点上均不处于专用模式。
	- LUN 对主机集群以外的节点不可见。
- 您不能通过一次 Snapshot 还原操作在共享系统和专用系统上还原 Snapshot 副本。
- 如果在发出 SnapDrive snap restore` 命令时使用了 `-DeviceType` dedicated 选项,或者在共享磁盘组或文 件系统上未指定`-DeviceType`选项,则 SnapDrive for UNIX 会提醒您连接到多个节点的 LUN 已还原。
- 如果在创建 Snapshot 副本和还原 Snapshot 副本之间更改了磁盘组配置,则 SnapDrive for UNIX 会提醒您 配置已更改。

还原 **Snapshot** 副本的注意事项

在还原 Snapshot 副本之前,请确保您未使用文件系统,并且不会中断还原过程。

在还原 Snapshot 副本之前,请考虑以下重要信息:

- 确保您不在要还原的文件系统上的任何目录中。您可以从任何目录执行 SnapDrive snap restore` 命令,但 要将信息还原到的文件系统上的目录除外。
- 请勿输入 Ctrl-C 中断还原操作这样做可能会使系统处于不可用的配置中。如果发生这种情况,您可能需要联 系 NetApp 技术支持才能恢复。
- •将 NFS 实体导出到卷时,请将匿名用户 ID 选项设置为 "`0` " ,以便 SnapDrive snap restore` 命令能够成功 运行。

### 使用 **SnapDrive snap restore** 命令所需的信息

要还原 Snapshot 副本,请确定要还原的存储实体,指定 Snapshot 副本的名称等。

下表提供了使用 SnapDrive snap restore` 命令时需要提供的信息。
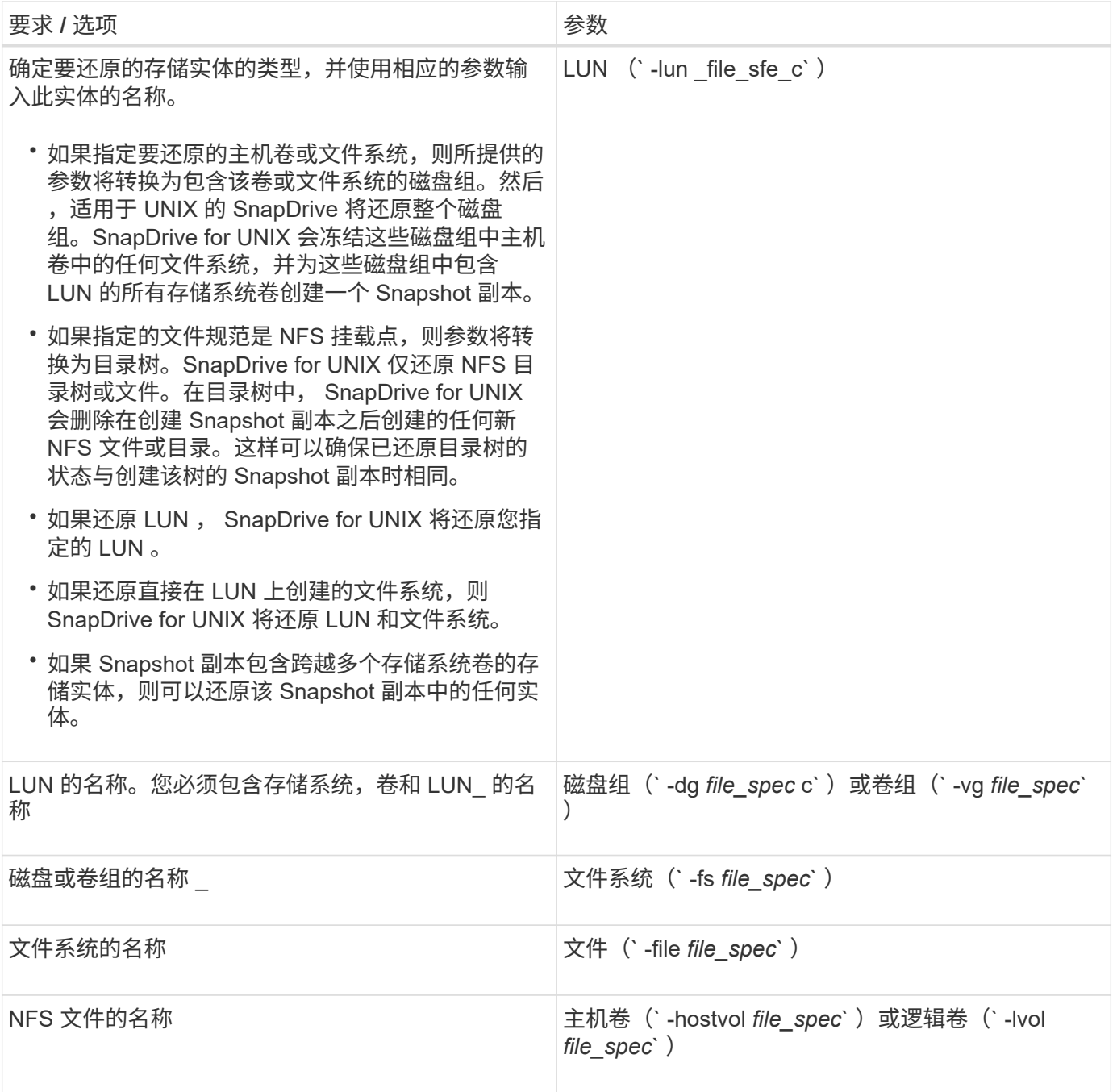

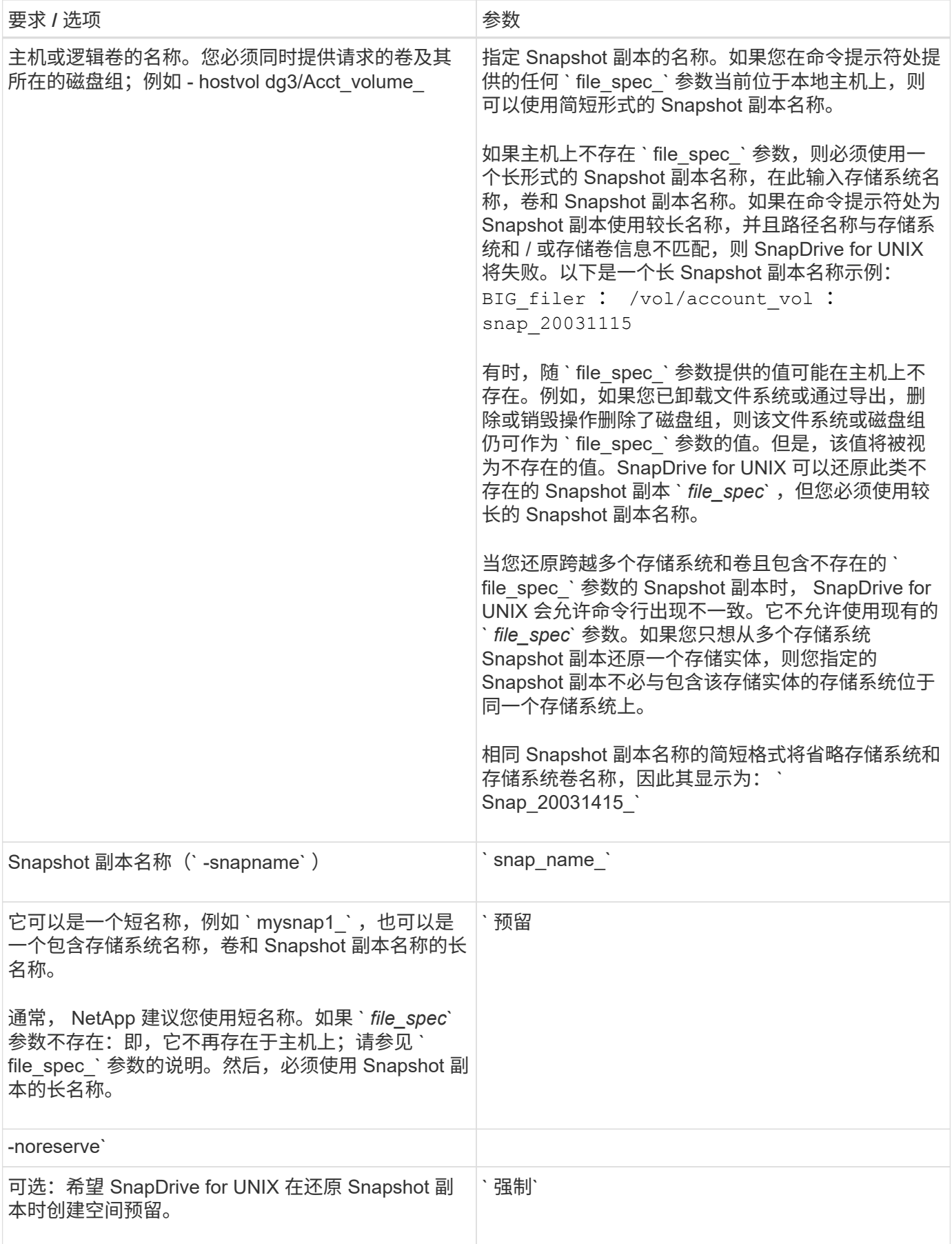

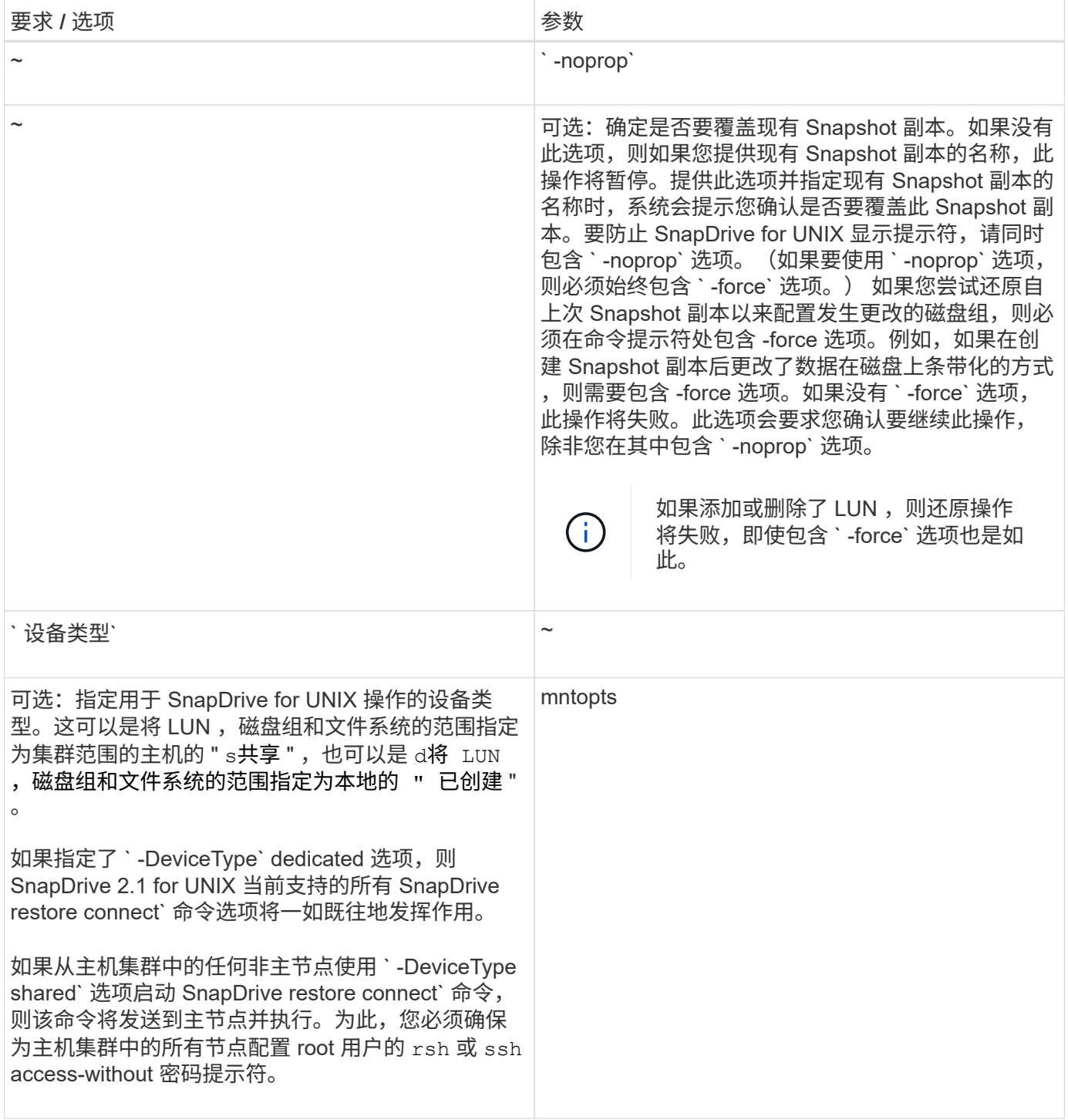

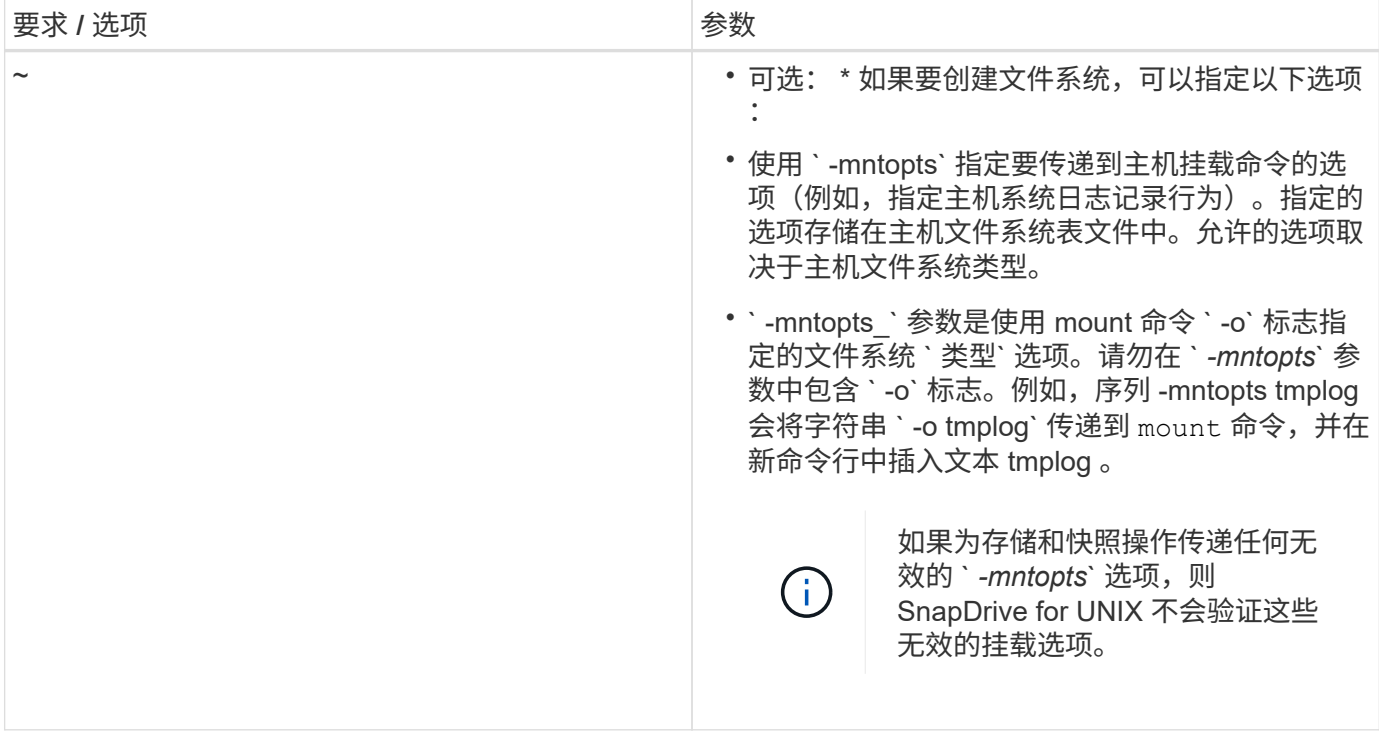

#### 还原 **Snapshot** 副本

您可以使用 SnapDrive snap restore` 命令还原 Snapshot 副本。还原操作可能需要几分钟 时间,具体取决于还原的类型和数据量。

步骤

1. 输入以下命令以还原 Snapshot 副本:

` \* SnapDrive snap restore -snapname *snap\_name* { -lun |-dg *-fs | - hostvol \_-file* } *\_file\_spec* [ *file\_spec*…] [ { -lun | -dg | -fs ; -hostvol ; -file } *file\_spec* [*file\_spec* …]…] 【 -force 】【 -mntopts *options*】 】【 { -reserve ; -noreserve } 】【 -DeviceType { shared : dedicated } 】 \*`

SnapDrive for UNIX 会将您在 SnapDrive snap restore` 命令行中指定的 LUN 内容替换为您指定的 Snapshot 副 本中的 LUN 内容。此操作可能需要几分钟时间。操作完成后, SnapDrive for UNIX 将显示一条类似以下内容的 消息: snap restore <fil显示器 列表 > succeeded

在以下示例中,文件系统 1 ( fs1 ) 位于存储系统 1 上,文件系统 2 ( fs2 ) 位于存储系统 1 上,同时也位于 存储系统 2 上,该存储系统是配对存储系统。文件系统 3 ( FS3 )位于存储系统 1 ,配对存储系统 2 和存储系 统 3 上,这不是 HA 对的一部分。另一个文件系统 FS4 完全驻留在存储系统 4 上。

以下命令将创建 fs1 , fs2 , FS3 和 FS4 的 Snapshot 副本:

```
# snapdrive snap create -fs /mnt/fs1 /mnt/fs2 /mnt/fs3 /mnt/fs4
-snapname fs all snap
```
下一个命令将还原目标存储系统上的 fs1 和 fs2 。fs1 和 fs2 都驻留在 HA 对上,因此您可以使用一个命令还原 它们:

# snapdrive snap restore -fs /mnt/fs1 /mt/fs2 -snapname fs\_all\_snap

以下命令将还原 FS4 :

snapdrive snap restore -fs /mnt/fs4 -snapname fs all snap

SnapDrive for UNIX 无法在目标存储系统上还原 FS3 ,因为此文件系统位于存储系统 1 ,存储系统 2 和存储系 统 3 上。

从其他主机还原 **Snapshot** 副本

使用 SnapDrive snap restore` 命令从其他主机还原 Snapshot 副本。

通常,您可以从创建 Snapshot 副本的主机还原 Snapshot 副本。有时,您可能需要使用其他主机或非源主机还 原 Snapshot 副本。要使用非源主机还原 Snapshot 副本,请使用通常使用的相同 SnapDrive snap restore` 命 令。如果您还原的 Snapshot 副本包含 NFS 实体,则非源主机必须具有访问 NFS 目录的权限。

#### 基于卷的 **SnapRestore**

SnapDrive 4.0 for UNIX 及更高版本可在卷级别提供 Snapshot 还原功能。本节介绍了可使 用基于卷的 Snapshot 还原执行的各种存储操作。

什么是基于卷的 **SnapRestore**

基于卷的 SnapRestore (VBSR) 可还原卷及其所有存储对象。基于卷的还原速度快于 单独还原的每个存储对象。VBSR 还可与 FlexClone 卷和 vFiler 配置配合使用。适用于 vFiler 的 VBSR 适用于 Data ONTAP 7.3 及更高版本。

SnapDrive 3.0 for UNIX 及更早版本可以从应用程序一致的快照还原主机端实体(例如文件系统,磁盘组和主机 卷)的 LUN ,或者通过 NFS 创建的正常文件。SnapDrive for UNIX 使用在 Data ONTAP 中实施的单文件快照 还原 SFSR 。SFSR 的工作原理如下:

- 对于正常文件,在 SFSR 进行期间,尝试更改此文件的任何操作都会暂停,直到 SFSR 完成为止。
- 对于 LUN ,当 SFSR 继续运行时, LUN 可用,并且允许 I/O (读取和写入)。正常文件和 LUN 的 SFSR 可能需要很长时间,具体取决于 LUN 的大小或要还原的文件。

因此,对于某些环境, SFSR 是一种障碍。

SnapDrive 4.0 for UNIX 及更高版本可用于创建基于卷的 Snapshot 副本。VBSR 速度更快,所需的 CPU 和存 储资源更少。它会还原活动文件系统上的所有数据。如果用户希望从同一 Snapshot 副本还原卷上的所有 LUN 或正常文件,则可以使用此功能。

应谨慎使用基于卷的 Snapshot 副本,因为在用于还原操作的卷 Snapshot 副本之后创建的所有 Snapshot 副本 都将被删除。必须删除在此卷上创建的所有新文件和新 LUN 。

# 您可以在使用基于卷的 SnapRestore (VBSR) 时牢记几点。牢记这些要点有助于您安 全地使用 VBSR 功能。

您必须牢记以下几点:

- VBSR 会将整个卷还原到创建 Snapshot 副本时的状态,此状态用于 VBSR 。VBSR 包括以下内容:
	- <sup>在</sup> snap create 操作期间,指定主机文件规范的所有文件和 LUN 。
	- <sup>在</sup> snap create 操作期间,应用程序一致的 Snapshot 副本中的所有文件和 LUN 。
- VBSR 将删除在用于还原的 Snapshot 副本之后在当前卷上创建的所有较新文件和 LUN 。
- VBSR 将删除在用于还原的 Snapshot 副本之后创建的所有较新 Snapshot 副本。
- 建议在使用 ` -vbsr execute` 命令之前运行 ` -vbsr preview` 命令。

基于卷的 **SnapRestore** 的强制检查

在执行基于卷的 SnapRestore 之前, SnapDrive for UNIX 会对系统执行一些强制检查。 要安全地使用基于卷的 SnapRestore ,必须执行这些检查。用户不能覆盖强制检查。

以下是在实施基于卷的 SnapRestore 之前 SnapDrive for UNIX 进行的强制检查:

- 基于卷的 SnapRestore 仅适用于使用 SnapDrive for UNIX 创建的快照。
- 基于卷的 SnapRestore 中的卷不应是存储系统的根卷。
- SnapDrive for UNIX 会检查卷克隆。如果新 Snapshot 副本中存在任何卷克隆,则不允许执行卷还原操作。 这是 Data ONTAP 施加的一项限制。
- 基于卷的 SnapRestore 中的卷不应具有除指定 LUN (文件系统,磁盘组或主机卷中存在的原始 LUN 或 LUN)以外的任何映射 LUN 进行还原。
- SnapDrive for UNIX 会检查卷是否位于 SnapMirror 关系中。
- SnapDrive for UNIX 会检查卷是否位于 SnapVault 关系中。

如果 SnapDrive for UNIX 正在使用 Operations Manager for RBAC 且用户在卷上具有 sd.snapshot.DisruptionBaseline 功能,则可以覆盖 SnapMirror 和 SnapVault 检查。有关用户覆盖这些检查的特 定 RBAC 功能的详细信息,请参见 SnapDrive for UNIX 中的基于角色的访问控制。

• 相关信息 \*

[SnapDrive for UNIX](#page-402-0) [中基于角色的访问控制](#page-402-0)

可由用户覆盖的检查

在执行基于卷的 SnapRestore 之前, SnapDrive for UNIX 会执行一些检查,用户可以使 用`-force`选项覆盖这些检查。要安全地使用基于卷的 SnapRestore , 必须执行这些检 查。

建议您按照系统执行的各种检查进行操作,但您可以使用 ` -force` 选项来覆盖这些检查。

对于基于卷的 SnapRestore 检查,您可以覆盖以下 SnapDrive for UNIX:

- SnapDrive for UNIX 会检查 Snapshot 副本中的 LUN 是否崩溃不一致。如果它在 Snapshot 副本中发现应用 程序不一致的 LUN ,则会向您发出警告。
- SnapDrive for UNIX 会检查活动卷中是否存在在创建 Snapshot 副本后创建的其他 LUN 。如果 SnapDrive for UNIX 发现其他 LUN, 则会警告您活动卷中的这些额外 LUN 将丢失。
- SnapDrive for UNIX 会检查是否存在新的 Snapshot 副本。这些新 Snapshot 副本不会还原,并且会丢失。
- SnapDrive for UNIX 会检查卷中的普通文件(可从本地主机查看的文件)。
- SnapDrive for UNIX 会检查 NFS 导出。
- SnapDrive for UNIX 会检查 CIFS 共享。

如果 Snapshot 副本是使用适用于 UNIX 的 SnapDrive 3.0 或更早版本创建的,则基于卷的 SnapRestore 预览将 无法执行上述列表中的前两项检查。如果您提供了`-force`选项,则在基于卷的 SnapRestore 执行期间,将显 示一条提示消息,以覆盖这些检查并继续操作。

基于卷的 **SnapRestore** 命令

本节介绍使用基于卷的 SnapRestore 的命令和选项。

在 snap restore 命令行界面中添加了 ` -vbsr` 选项,用于选择基于卷的 SnapRestore 。使用以下命令语法使用 基于卷的 SnapRestore 执行还原:

```
snapdrive snap restore \{-\text{lun} \mid -\text{dq} \mid -\text{vq} \mid -\text{hostvol} \mid-lvol | -fs |-file} file spec [file spec ...] [{-lun | -dg |-vg | -hostvol | -lvol | -fs -file} file spec [file spec ...]
...] -snapname snap name [-force [-noprompt]][{-reserve |
-noreserve}] \[-devicetype \{shared \| dedicated\}\]
[-vbsr [execute | preview]]
```
如果在`-vbsr`中未提供任何参数,则默认输出为预览选项的输出。使用`-verbose`选项,可以详细输出用户 可能会覆盖的所有必需检查。未提供 -verbose 选项时的默认输出将显示失败的检查的结果。

` -DeviceType Shared` 在 ` -vbsr` 中提供专用 选项支持。这样,可以通过基于卷的 SnapRestore 支持主机集群 范围的共享主机文件规范。这与支持单个文件快照还原相同。

如果您不希望在执行基于卷的 SnapRestore 时出现任何确认消息,则可以在执行 snap restore -vbsr execute 命令时使用 ` -noprop` 和 ` -force` 选项。下表根据您提供的选项介绍了 SnapDrive for UNIX 的行为。

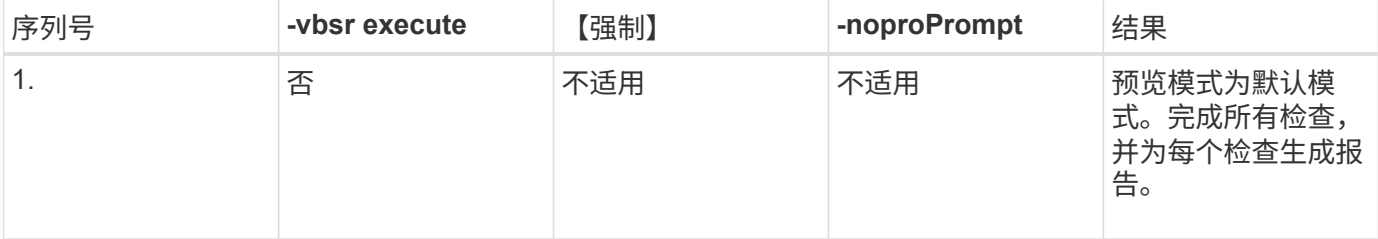

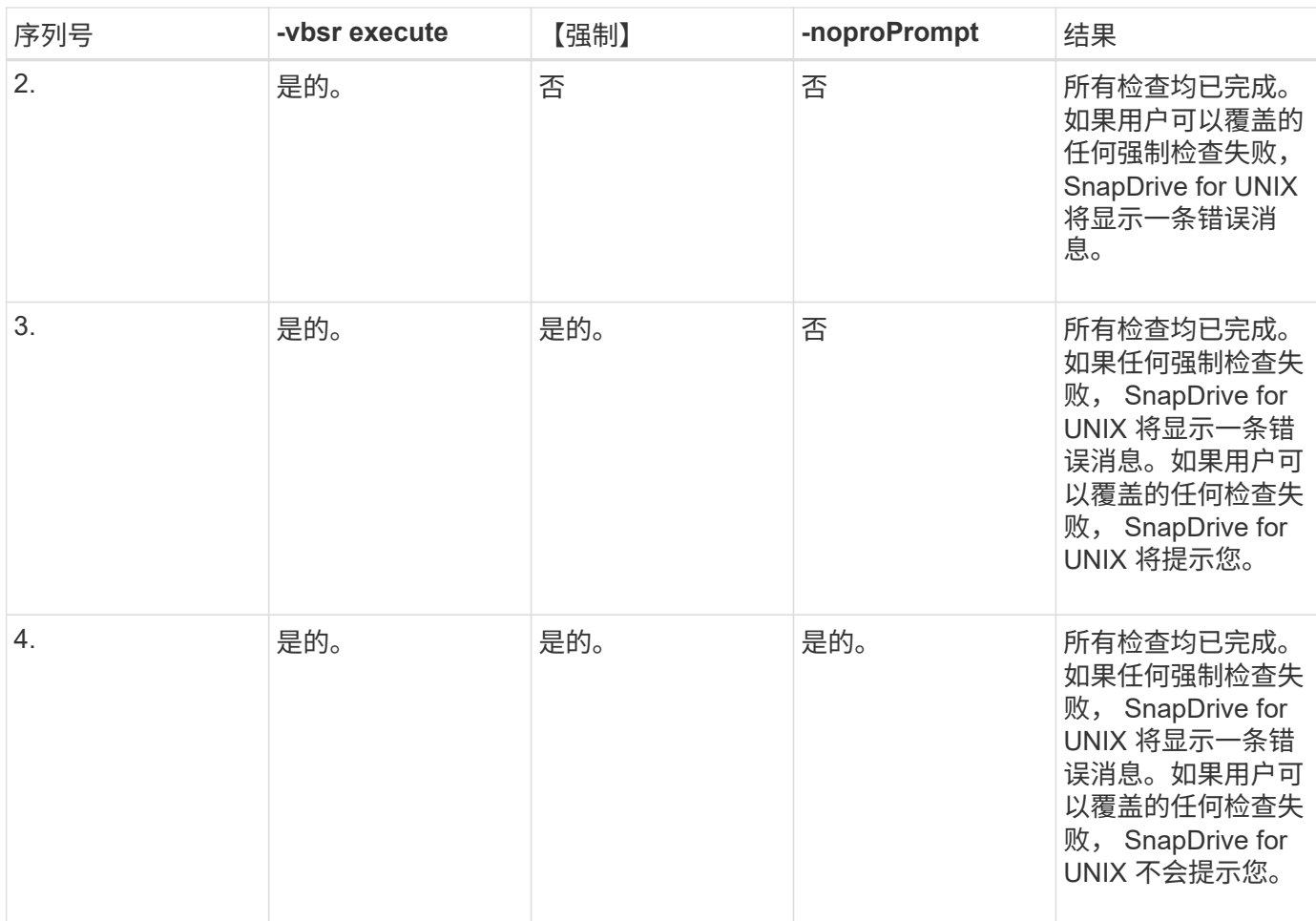

#### 有关映射到本地或远程主机的 **LUN** 的信息

在基于卷的 SnapRestore 期间,从卷到 SnapDrive for UNIX 的唯一映射信息是 LUN 的启 动程序组信息。如果您使用的启动程序组始终由适用于 UNIX 的 SnapDrive 创建,则主机 的完全限定域名属于启动程序组名称。

如果 SnapDrive for UNIX 管理员指定了 -` -igroup` CLI 选项, 或者您使用手动创建的启动程序组, 则 igroup 名称不一定需要主机名。由于上述所有原因, SnapDrive for UNIX 无法可靠地检测 LUN 的本地或远程绑定。因 此, SnapDrive for UNIX 会在基于卷的 SnapRestore 中显示完整的 LUN 启动程序组和启动程序信息。

特定卷的主机文件规范信息

在卷还原预览报告中, SnapDrive for UNIX 会显示 LUN 映射信息。显示的信息与检查相 关,正常文件将还原。查找基于特定卷上的 LUN 的所有主机文件名非常耗时,并且会减慢 卷还原过程的速度。

如果您希望知道本地主机的主机文件规范信息已映射到特定存储系统卷,则可以使用 SnapDrive storage show -filervol <full-volume-name>` 。下面显示了一个示例。

#snapdrive storage show -filervol bart:/vol/volusecase2 Connected LUNs and devices: device filename adapter path size proto state clone lun path backing snapshot ---------------- ------- ---- ---- ----- ----- ----- -------- ---------------- /dev/sdg - P 100m iscsi online No bart:/vol/volusecase2/lun5 - Host devices and file systems: dg: vbsrfs 1 SdDg dgtype lvm hostvol: /dev/mapper/vbsrfs\_1\_SdDg-vbsrfs\_1\_SdHv state: AVAIL fs: /dev/mapper/vbsrfs\_1\_SdDg-vbsrfs\_1\_SdHv mount point: /mnt/vbsrfs\_1 (persistent) fstype ufs device filename adapter path size proto state clone lun path backing snapshot ---------------- ------- ---- ---- ----- ----- ----- -------- ---------------- /dev/sdbe - P 100m iscsi online No bart:/vol/volusecase1/lun9\_0 - /dev/sdbf - P 100m iscsi online No bart:/vol/volusecase2/lun4\_0 raw device: /dev/sdbr1 mount point: /mnt/fs11 (persistent) fstype ufs device filename adapter path size proto state clone lun path backing snapshot ---------------- ------- ---- ---- ----- ----- ----- -------- ---------------- /dev/sdbr - P 200m iscsi online No bart:/vol/volusecase2/fs11\_SdLun - NFS device: bart:/vol/volusecase1 mount point: /mnt/volusecase1 (non-persistent) LUNs not connected to this host: lun path size state state state state state state state state state state state state ----------------------------- ------ ----- bart:/vol/volusecase2/lunotherhost 20m online

要使用基于卷的快照预留预留空间,您需要在`snapdrive.conf 文件中设置` spacereservations-volume-enabled\_sn 选项。

` \_space-reservations volume-enabled\_sn` 选项用于在卷上设置空间保证策略,并且可以采用以下三个值。

- \* 快照 \* : 这是默认值。卷上的空间保证不变。
- \* 卷 \* :卷上的空间保证处于卷级别。
- \* 无 \* : 空间保证设置为无。

下表介绍了基于卷的快照预留在空间预留中的行为。

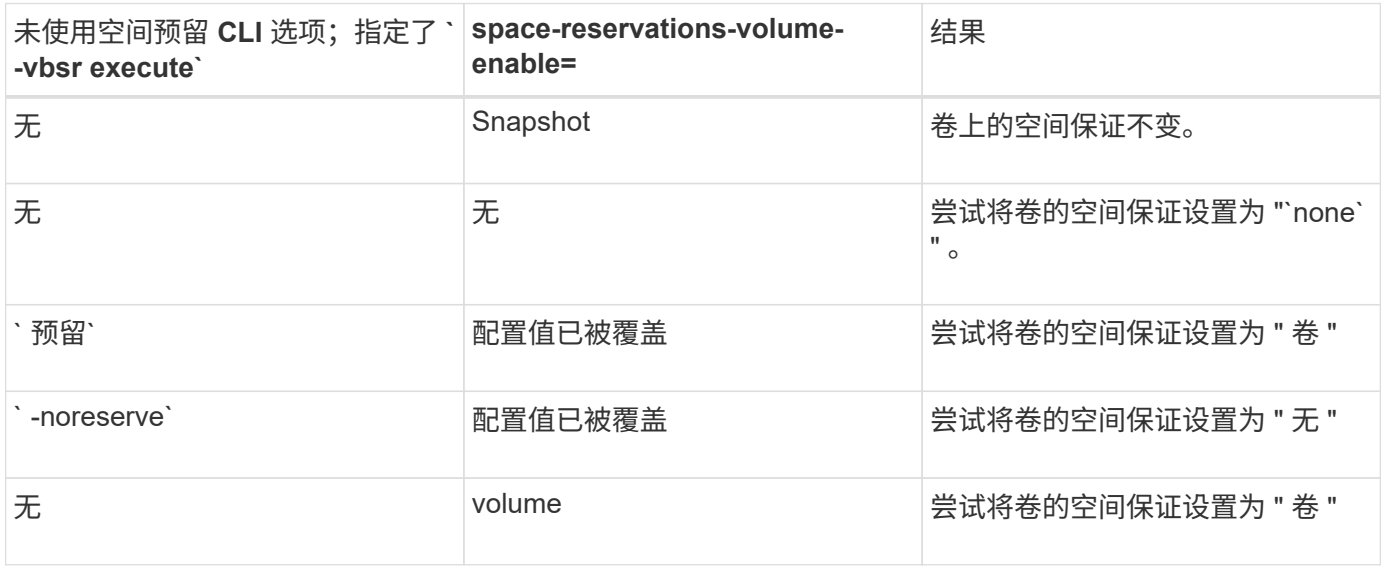

 $(i)$ 

` -vbsr preview` 不会检查任何空间预留选项。

## 连接到 **Snapshot** 副本

您可以将 Snapshot 副本从一台主机连接到另一台主机。

通过 SnapDrive for UNIX ,您可以将主机从主机上的其他位置连接到 Snapshot 副本。此新位置可以位于创建 Snapshot 副本的主机(发起主机)上,也可以位于其他主机(非发起主机)上。

能够在新位置设置 Snapshot 副本意味着您可以将 Snapshot 副本备份到另一个介质,对磁盘组执行维护或访问 Snapshot 副本数据,而不会中断数据的原始副本。

使用此命令,您可以将主机连接到包含以下任一内容的 Snapshot 副本:

- LUN
- 直接在 LUN 上创建的文件系统
- 在 LUN 上创建的磁盘组,主机卷和文件系统
- NFS 目录树

• 共享存储系统上的磁盘组,主机卷和文件系统

### **SnapDrive snap connect** 命令的工作原理

使用 SnapDrive snap connect` 命令时,它会克隆指定实体的存储并将其导入到主机:

- 如果您指定的 Snapshot 副本包含 LUN (`-lun`), 则 SnapDrive for UNIX 会将 LUN 的新副本映射到主 机。您不能使用 SnapDrive snap connect` 命令在与其他存储实体(` -vg` , ` -DG` , ` -FS` , ` -lvol` 或 ` hostvol`)相同的命令行上指定 LUN 。
- 如果您指定的文件系统直接驻留在 LUN 上,则 SnapDrive for UNIX 会将 LUN 映射到主机并挂载文件系 统。
- 如果在 snap connect 命令中将源挂载点指定为相对路径名,则 SnapDrive for UNIX 将忽略在命令行界面 中指定的目标挂载点,并使用格式为 ssource\_mount\_point\_<N> 的内部命名约定来命名目标挂载点。
- 如果您指定的 Snapshot 副本包含磁盘组,或者主机卷或文件系统属于磁盘组,则 SnapDrive snap connect` 命令会连接整个目标磁盘组。为了建立连接, SnapDrive for UNIX 会重新激活目标磁盘组的所有逻辑卷,并 将所有文件系统挂载到逻辑卷上。
- 如果使用 snap connect 命令指定 autorename 选项,则主机卷和文件系统始终会重命名。只有当磁盘组已 位于主机上时,才会对其进行重命名。
- 如果您指定的 Snapshot 副本包含 NFS 目录树,则 SnapDrive for UNIX 将为包含 NFS 目录树的 FlexVol 卷 创建一个克隆。然后, SnapDrive for UNIX 会将卷连接到主机并挂载 NFS 文件系统。在目录树中, SnapDrive for UNIX 会删除您在创建 Snapshot 副本后创建的任何新 NFS 文件或目录。如果将 snapconnect-nfs-removedirectories 配置选项设置为 on , 则 SnapDrive for UNIX 将从 FlexVol 卷 中删除您连接的 NFS 目录以外的任何文件或目录。
- 如果使用 ` readonly` 选项连接包含 NFS 目录树的 Snapshot 副本,则 SnapDrive for UNIX 将直接挂载该目 录的 Snapshot 副本,而不创建克隆。您不能使用 SnapDrive snap connect` 命令在与非 NFS 实体相同的命 令行上指定 NFS 挂载点,即使用选项 ` -vg` , ` -DG` , ` -FS` , ` -lvol` 或 ` - hostvol` 。

Data ONTAP 7.3 及更高版本支持在 vFiler 环境中使用 ` -split` 选项执行 snap connect 操作。

#### 在镜像存储系统上连接 **Snapshot** 副本

如果在镜像存储系统上创建了 Snapshot 副本,则可以将源存储系统上的 Snapshot 副本连 接到目标系统。

在镜像存储系统上创建 Snapshot 副本时, Snapshot 副本会自动从创建该副本的源系统复制到目标(镜像)存 储系统。SnapDrive for UNIX 允许您在源存储系统上连接 Snapshot 副本。您还可以在目标存储系统上连接 Snapshot 副本。

连接存储系统或存储系统 **HA** 对上的单个存储实体

您可以连接包含单个存储实体的 Snapshot 副本。

您可以连接包含驻留在存储系统或存储系统 HA 对上的单个存储实体的 Snapshot 副本。目标存储系统上的卷名 称必须与源存储系统上的卷名称匹配。

连接多个存储实体

 $\left( \, \mathrm{i} \, \right)$ 

您可以连接包含多个存储实体的 Snapshot 副本。

要连接包含驻留在多个目标存储系统上的存储实体的 Snapshot 副本,必须满足以下要求:

- 在命令提示符处指定的存储实体必须位于单个存储系统或 HA 对上。
- 源存储系统的卷名称必须与目标存储系统的卷名称匹配。
- 您必须将 snapdrive.conf 文件中的 ` snapmirror-dest-multily-filervolums-enabled\_` 变量设置为 "`on` " 。

您可以使用一个命令来连接驻留在单个存储系统或 HA 对上的存储实体。

**Snapshot** 连接和 **Snapshot** 还原操作

连接到 Snapshot 副本时, Snapshot 副本会克隆信息。

与 Snapshot 还原操作不同, Snapshot 连接操作不会将构成主机实体的 LUN 的现有内容替换为 Snapshot 副本 内容。它会克隆信息。

建立连接后, Snapshot 连接和 Snapshot 还原操作都会执行类似的活动:

- Snapshot 连接操作会激活存储实体的逻辑卷,挂载文件系统,并可选择向主机文件系统表添加一个条目。
- Snapshot 还原操作会激活存储实体的逻辑卷,挂载文件系统并应用 Snapshot 副本中保留的主机文件系统挂 载条目。

连接 **Snapshot** 副本的准则

连接到 Snapshot 副本时,请遵循相关准则。

- SnapDrive snap connect` 命令仅适用于在适用于 UNIX 的 SnapDrive 4.2 中创建的 Snapshot 副本。
- 在源主机上, SnapDrive for UNIX 支持连接和还原由先前版本的 SnapDrive for UNIX 创建的 Snapshot 副 本。
- ・要对 NFS 目录树进行读写访问, SnapDrive snap connect` 命令使用 Data ONTAP FlexVol 卷功能,因此需 要 Data ONTAP 7.3 或更高版本。使用 Data ONTAP 7.1 的配置可以连接 NFS 文件或目录树,但提供只读 访问权限。
- 如果您在 Snapshot 连接操作期间将 ` 启用拆分克隆 \_` 配置变量值设置为 "`on` " 或 "  $\rm{sync}$  " ,并在 Snapshot 断开连接操作期间将 "`off` ", 则 SnapDrive for UNIX 不会删除 Snapshot 副本中的原始卷或 LUN 。
- 您必须设置 Data ONTAP 7.2.2 配置选项 vFiler 的值。vol\_clone\_zapi\_allow to "`on` " 以连接到 vFiler 单元中卷或 LUN 的 Snapshot 副本。
- 具有不同主机配置的主机不支持 Snapshot 连接操作。
- 用于连接到物理存储系统或 vFiler 单元的根卷的 SnapDrive snap connect` 命令失败,因为 Data ONTAP 不 允许克隆根卷。

在主机集群环境中连接 **Snapshot** 副本的准则

您可以从主机集群中的任何节点连接 Snapshot 副本。连接到 Snapshot 副本时,请遵循相 关准则。

• 可以从主机集群中的任何节点执行 SnapDrive snapshot connect` 命令。如果使用 ` -DeviceType shared` 选

项从主机集群中的任何非主节点启动 SnapDrive snap connect` 命令,则该命令将发送到主节点并执行。 要做到这一点,请确保所有主机集群节点上都允许使用 rsh 或 ssh access-without 密码提示符。

- 在此操作中指定的多个文件系统和磁盘组应具有相同的设备类型范围;也就是说,所有文件系统和磁盘组都 应共享,或者所有文件系统和磁盘组都应专用。
- 不支持对原始 LUN 上的 NFS 或存储实体使用 SnapDrive snap connect` 命令。
- ▪在 SnapDrive snap connect` 命令中,`-DeviceType` dedicated 选项支持`-igroup` 选项,而不支持` -DeviceType` shared 选项。
- SnapDrive for UNIX 会在主节点上执行 SnapDrive snap connect` 命令。在创建共享存储实体之前,它会在 主节点上创建并映射 LUN ,然后映射所有非主节点上的 LUN 。还会为主机集群中的所有节点创建和管理 igroup 。如果在此过程中出现任何错误消息,则 Snapshot 连接操作将失败。
- 可以使用 SnapDrive snap connect` 命令连接以下存储实体:
	- 主机集群中已处于共享或专用模式的共享文件系统或磁盘组。
	- 主机集群中单个节点的专用文件系统或磁盘组,即使主机集群中的文件系统或磁盘组已处于共享模式也 是如此。
	- 在主机集群以外的节点上创建的文件系统或磁盘组的 Snapshot 副本。
- 如果没有针对磁盘组的 ` -destdg` 选项和针对文件系统的 ` -auturename` 选项,则非主节点中已存在的专用 文件系统或磁盘组无法在主机集群的共享模式下重新连接。

也就是说,如果主机集群中的一个非主节点中已存在专用模式的文件系统,则必须使用`-destdg`和` -auturename` 选项指定 SnapDrive snap connect` 命令, 或者在命令中明确指定目标文件系统。

使用 **SnapDrive snap connect** 命令所需的信息

要连接到 Snapshot 副本,请确定存储实体的类型,将具有 NFS 目录树的 Snapshot 副本 连接到 Data ONTAP 7.3 配置等。

下表提供了使用 SnapDrive snap connect` 命令时需要提供的信息。

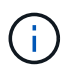

在使用 Veritas 的 Solaris 上, snap connect 操作需要适用于 vximport 的 Storage Foundation Enterprise 许可证。

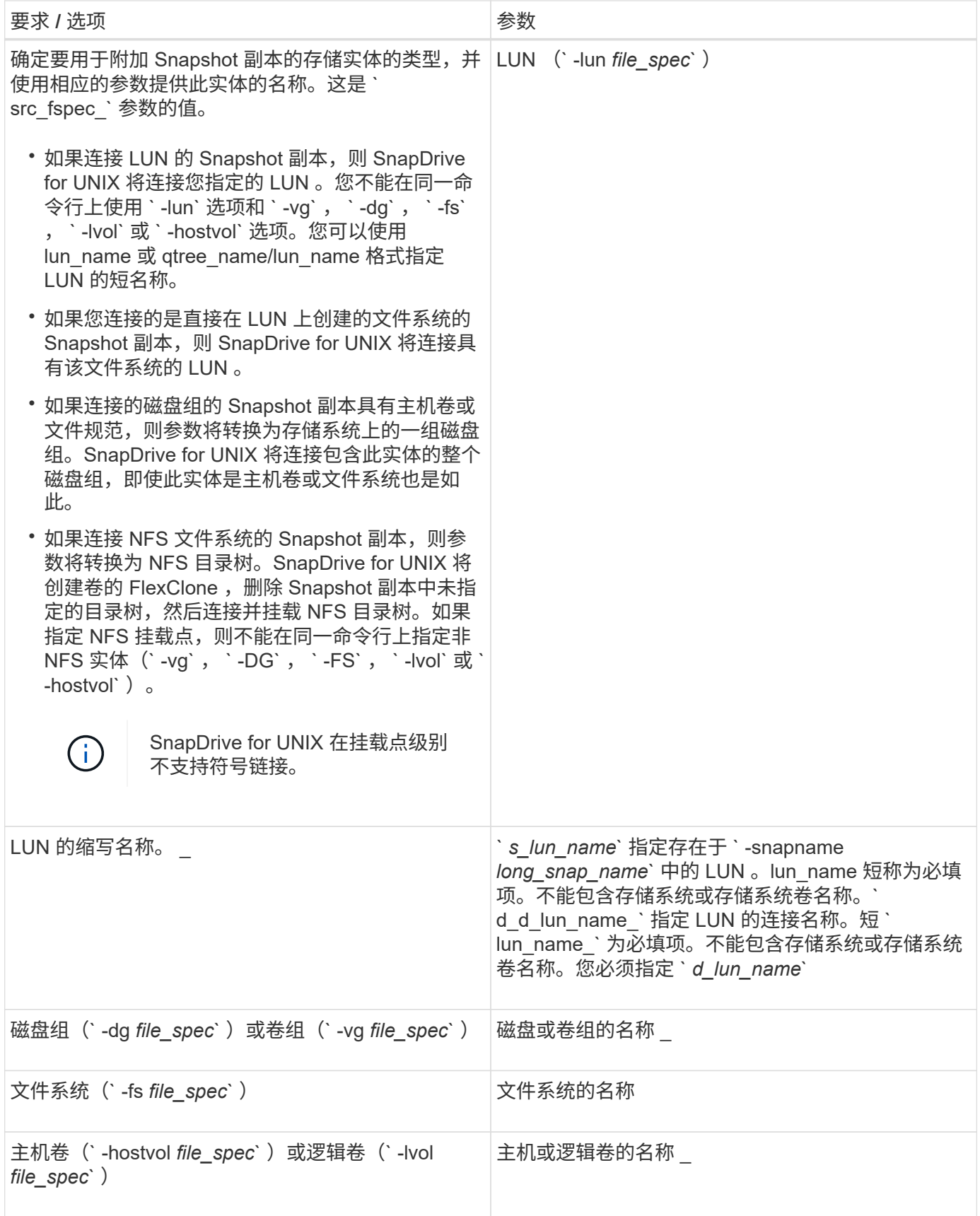

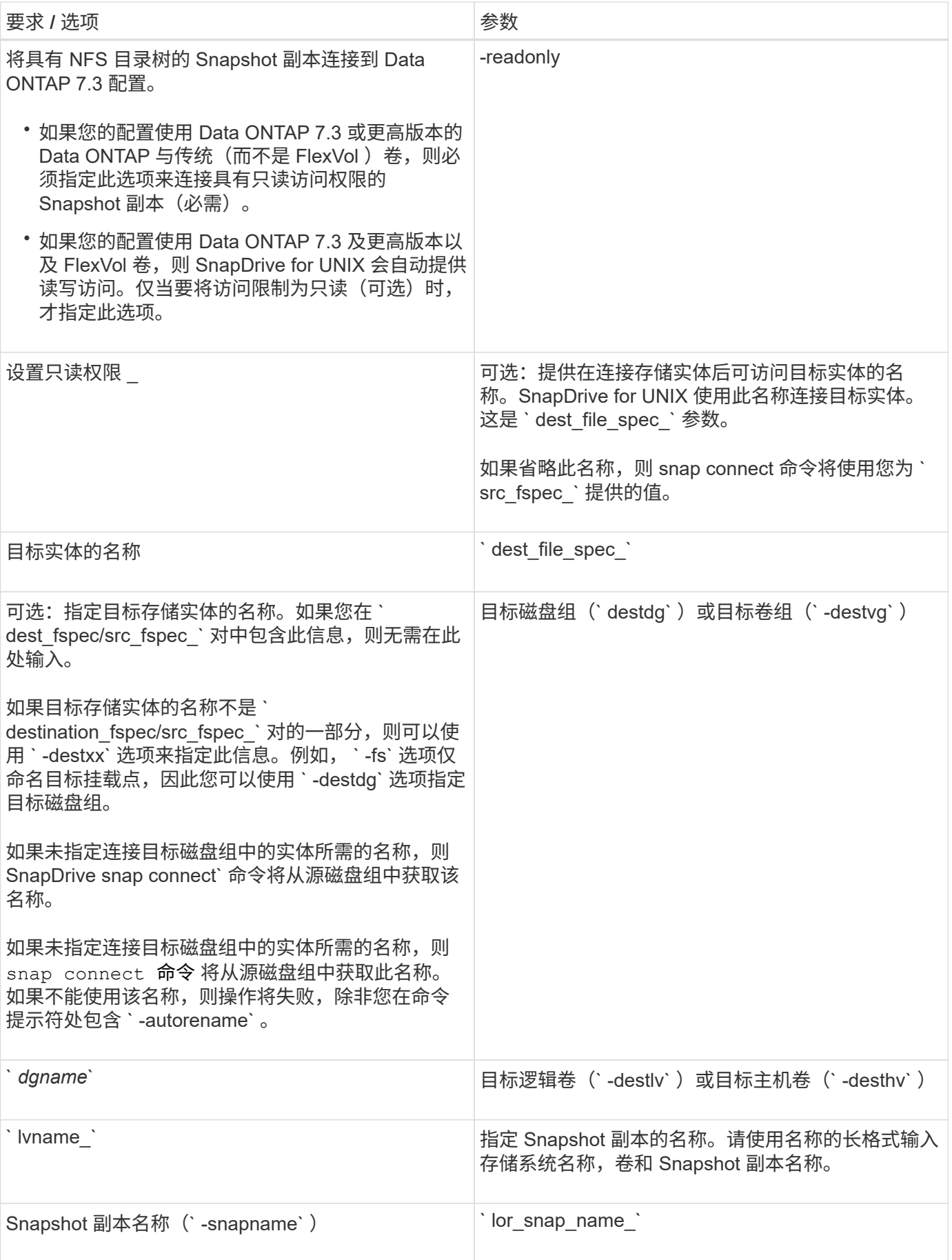

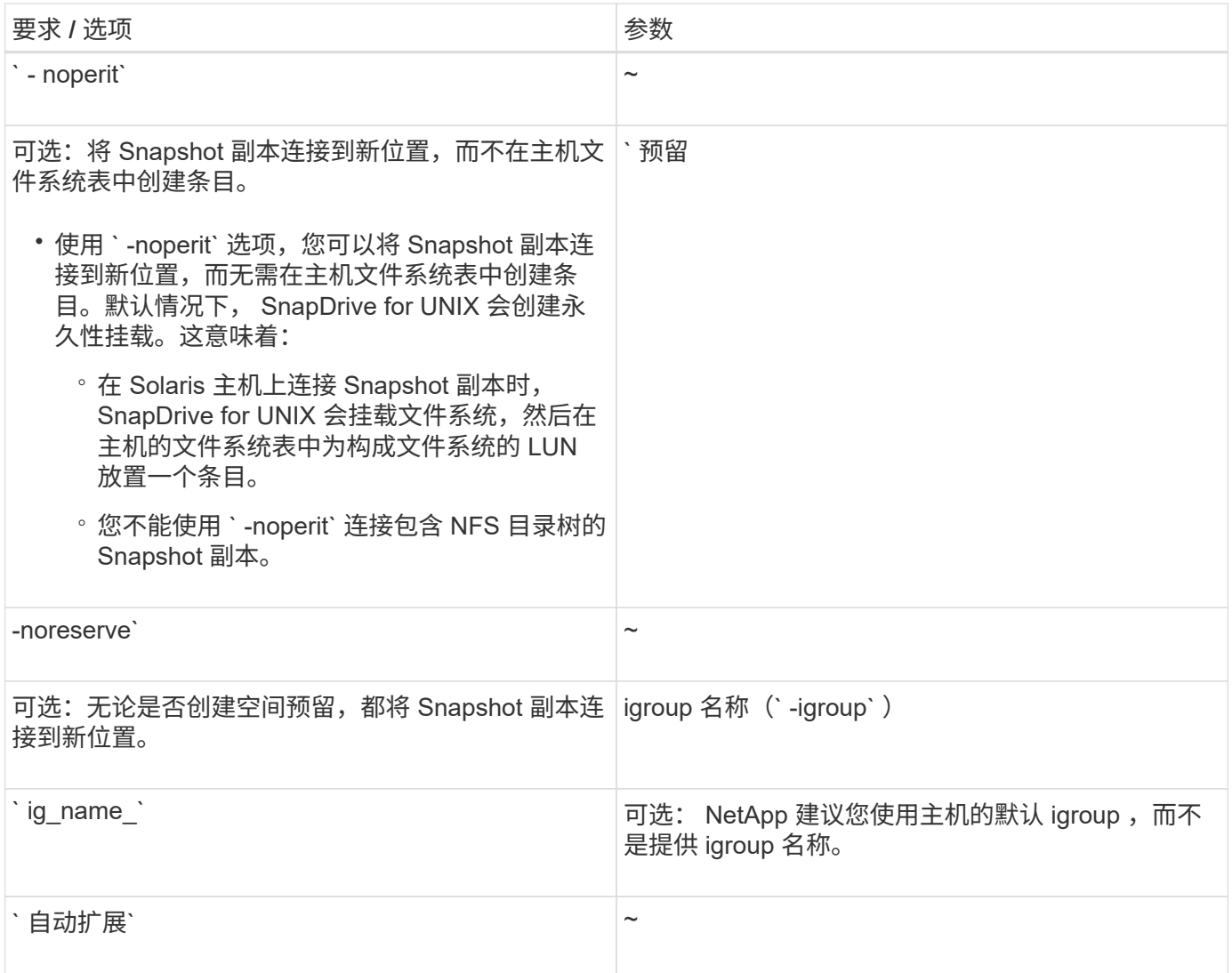

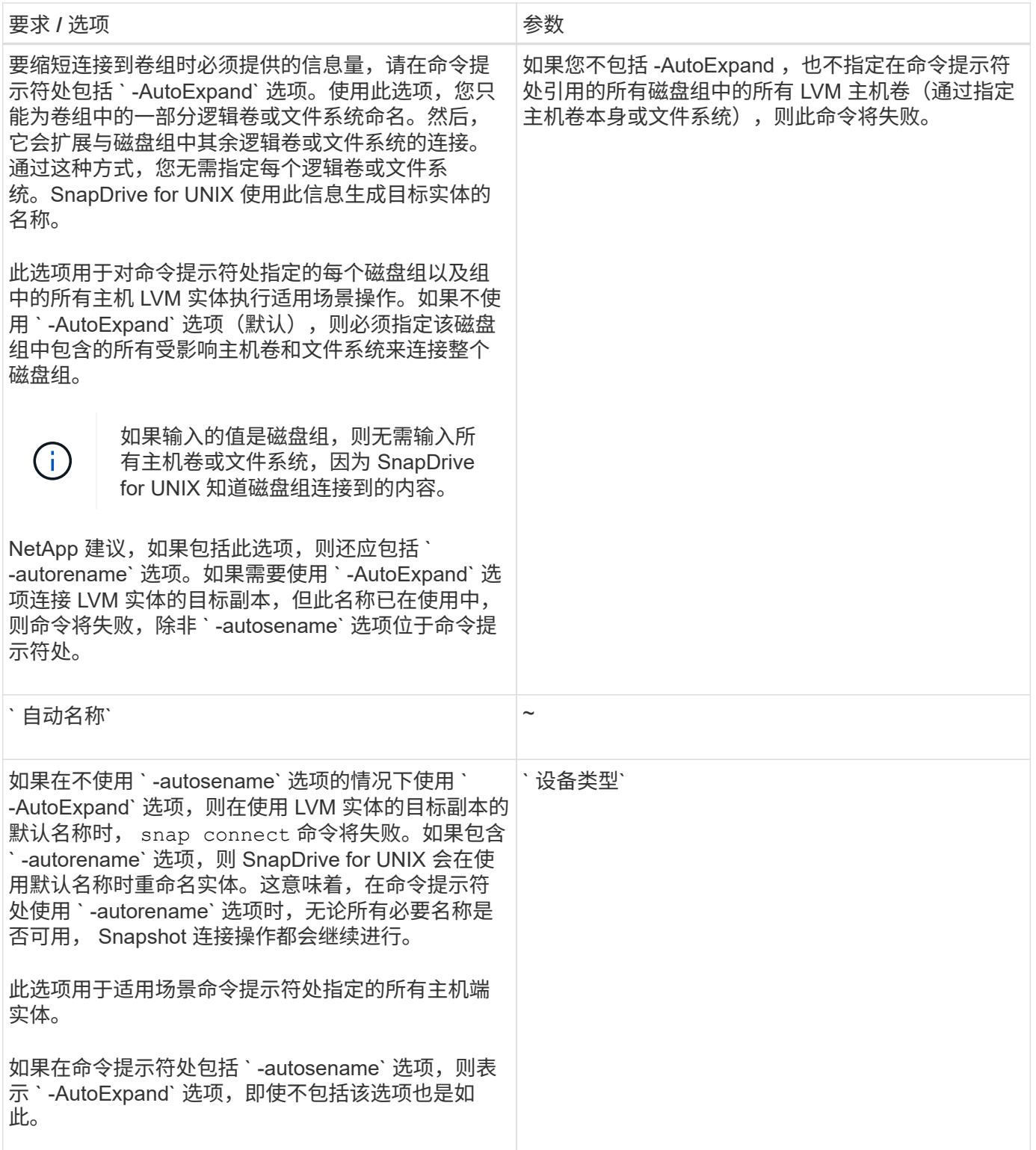

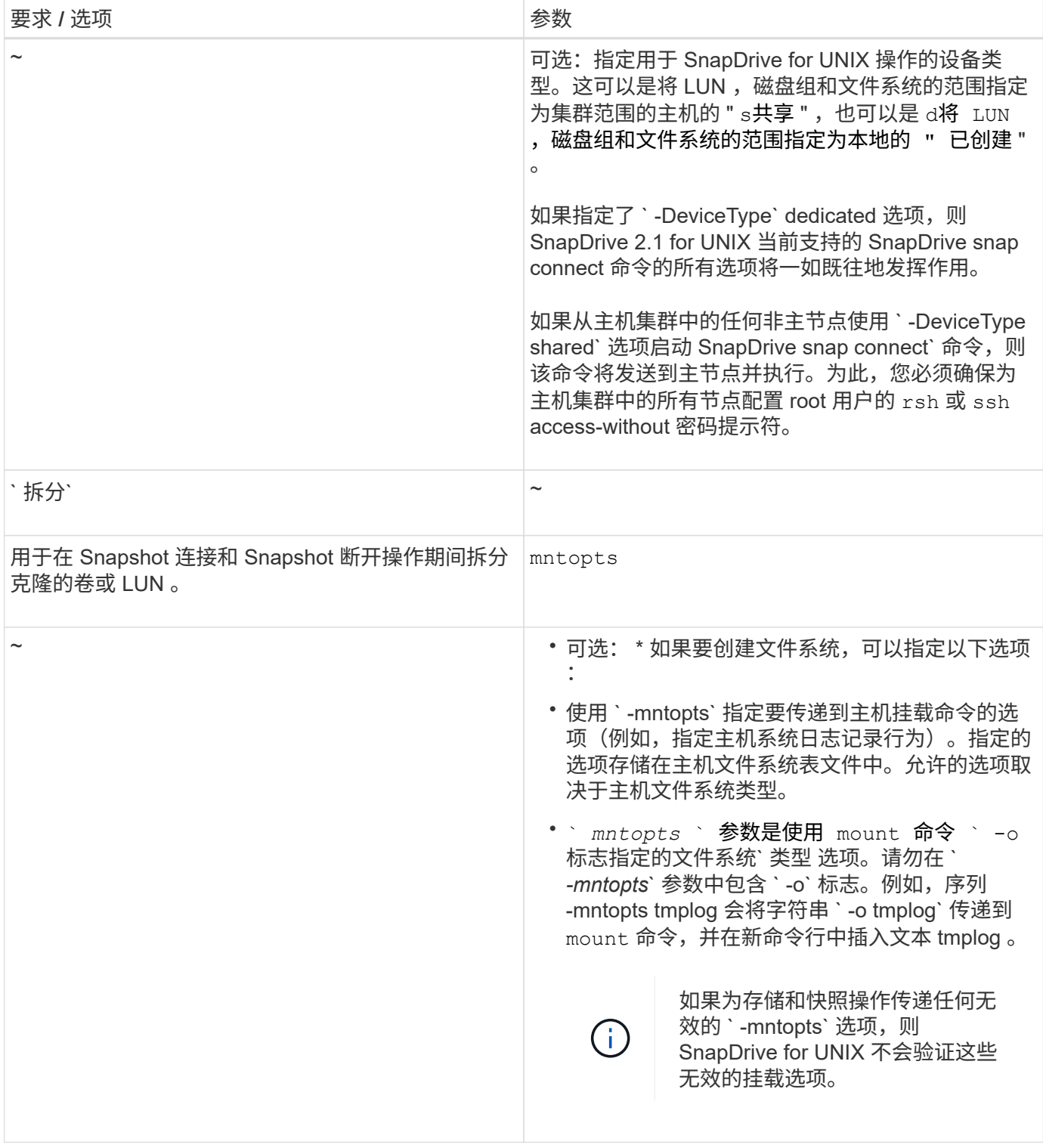

# 连接到包含 **LUN** 的 **Snapshot** 副本

您可以使用 SnapDrive snap connect` 命令连接到包含 LUN 的 Snapshot 副本。

# 步骤

1. 输入以下命令语法以连接到包含 LUN 的 Snapshot 副本:

` \* SnapDrive snap connect -lun *s\_lun\_name d\_lun\_name* [-lun] *s\_lun\_name d\_lun\_name…* -snapname

*long\_snap\_snap\_name* [-igroup *ig\_name* [*ig\_name…*]]]\*`

`s*\_lun\_name*`和 ` d\_d\_lun\_name ` 的格式应为 lun\_name 或 qtree\_name/lun\_name 。

SnapDrive for UNIX 会克隆您指定的 LUN 并将其连接到新位置。

以下示例将 hornet/vol/vol1/tuesdaysnapshot 中的 LUN mylun1 连接到 mylun1copy :

```
# ./snapdrive snap connect -lun mylun1 mylun1copy -snapname
hornet:/vol/vol1:tuesdaysnapshot
connecting hornet:/vol/vol1/mylun1:
LUN copy mylun1copy ... created
(original: hornet:/vol/vol1/mylun1) mapping new lun(s) ... done
discovering new lun(s) ... done
```
以下示例将两个 LUN ( mylun1 和 mylun2 )分别连接到 mylun1copy 和 mylun2copy:

```
# ./snapdrive snap connect -lun mylun1 mylun1copy -lun mylun2
mylun2copy -snapname hornet:/vol/vol1:tuesdaysnapshot
connecting hornet:/vol/vol1/mylun1:
LUN copy mylun1copy ... created
(original: hornet:/vol/vol1/mylun1)
mapping new lun(s) ... done
connecting hornet:/vol/vol1/mylun2:
LUN copy mylun2copy ... created
(original: hornet:/vol/vol1/mylun2)
mapping new lun(s) ... done
discovering new lun(s) ... done
```
以下示例将 LUN lun1\_0 连接到 snapshot Lech : /vol/vol1 : rt :

```
snapdrive snap connect -fs /mnt/fs /mnt/fs1 -snapname lech:/vol/vol1:rrt
connecting /mnt/fs:
  LUN copy lun1 0 ... created
       (original: lech:/vol/vol1/lun1)
     exporting new lun(s) to Guest OS ... done
     discovering new lun(s) ... done
Successfully connected to snapshot lech:/vol/vol1:rrt
          file system: /mnt/fs1
```
连接到 **LUN** 以外存储实体的 **Snapshot** 副本

您可以使用 SnapDrive snap connect` 命令连接到包含 LUN 以外存储实体的 Snapshot 副

本。如果您提供的目标名称当前正在使用中,或者存在用作挂载点的文件系统名称,则无 法使用此命令。

从非源主机连接到包含使用默认挂载 QIO 选项挂载的 VxFS 文件系统的 Snapshot 副本时,您应安装 Veritas File Device Driver (VxFDD) 许可证。

步骤

1. 输入以下命令:

`\* SnapDrive snap connect -snapname fspec\_set [*fspec\_set...*] -snapname *lor\_snap\_name* "-igroup *ig\_name* [*ig\_name* ...]] ( -AutoExpand] ( -autumename] ) 【 { -reserve | -noreserve } 】 (仅限 readsparate\*) `

在上述用法中, `fspec\_set `的格式如下:

` \* { -dg \_ -fs \_ -hostvol } *src\_file\_spec dest\_file\_spec]* ( { *-destdg \_ -destvg* } *\_dgname*] ( { -destly -desthy } lvname) \*`

此命令必须始终以要连接的存储实体的名称开头(例如, ` -dg` , ` -hostvol` 或 ` -fs` )。如果指定 NFS 挂 载点,则不能在同一命令行上指定非 NFS 实体(` -vg` , ` -DG` , ` -FS` , ` -lvol` 或 ` -hostvol` )。

SnapDrive for UNIX 会克隆您指定的 LUN 并将其连接到新位置。

以下命令行将连接一个磁盘组,并使用默认名称作为目标名称(即,从源名称创建这些名称):

```
# snapdrive snap connect -vg vg1 -snapname
filer1:/vol/vol1:vg1snapshot
connecting vg1:
LUN copy vg1 lun1 0 ... created
(original: filer1:/vol/vol1/vg1_lun1)
mapping new lun(s) ... done
discovering new lun(s) ... done
Importing vg1
```
以下命令行将磁盘组与单个主机卷连接起来。它还会指定目标主机卷和磁盘组的名称:

```
# snapdrive snap connect -lvol vg1/vol1 vg1copy/vol1copy -snapname
filer1:/vol/vol1:vg1snapshot
connecting vg1:
LUN copy vg1 lun1 0 ... created
(original: filer1:/vol/vol1/vg1_lun1)
mapping new lun(s) ... done
discovering new lun(s) ... done
Importing vg1copy
```
以下命令行会将一个磁盘组连接到两个 LUN 和两个文件系统。它指定每个文件系统的目标名称,其中一个文件 系统的主机卷以及两个文件系统的磁盘组:

# snapdrive snap connect -fs mnt/fs1 /mnt/fs1copy -destvg vg1copy \ -fs /mnt/fs2 /mnt/fs2copy -destlv vg1copy/vol2copy -destvg vg1copy \ -snapname filer1:/vol/vol1:vg1snapshot connecting vg1: LUN copy vg1 lun1 0 ... created (original: filer1:/vol/vol1/vg1\_lun1) LUN copy vg1 lun2 0 ... created (original: filer1:/vol/vol1/vg1\_lun2) mapping new lun(s) ... done discovering new lun(s) ... done Importing vg1copy

以下命令行包含`-AutoExpand`选项,因为它会将磁盘组连接到两个文件系统。它使用默认名称作为目标名称 (即, 从源名称创建目标名称):

```
# snapdrive snap connect -lvol mnt/fs1 -snapname
filer1:/vol/vol1:vg1snapshot \
-autoexpand
connecting vg1:
LUN copy vg1 lun1 0 ... created
(original: filer1:/vol/vol1/vg1_lun1)
LUN copy vg1 lun2 0 ... created
(original: filer1:/vol/vol1/vg1_lun2)
mapping new lun(s) ... done
discovering new lun(s) ... done
Importing vg1
```
以下命令行包含 -autorename 选项,因为它会将一个磁盘组连接到两个文件系统和两个 LUN:

```
# snapdrive snap connect -fs mnt/fs1 -snapname
filer1:/vol/vol1:vg1snapshot \
-autorename
connecting vg1:
LUN copy vg1 lun1 0 ... created
(original: filer1:/vol/vol1/vg1_lun1)
LUN copy vg1 lun2 0 ... created
(original: filer1:/vol/vol1/vg1_lun2)
mapping new lun(s) ... done
discovering new lun(s) ... done
Importing vg1_0
```
以下示例将连接到文件系统 Snapshot 副本,即在 Veritas 堆栈上创建的磁盘组:

# snapdrive snap connect -fs /mnt/vxfs1 /mnt/vxfs1\_clone -snapname snoopy:/vol/vol1:snapVxvm -autorename connecting vxvm1: LUN copy lunVxvm1\_0 ... created (original: snoopy:/vol/vol1/lunVxvm1) mapping new lun(s) ... done discovering new lun(s) ... done Importing vxvm1\_0 Successfully connected to snapshot snoopy:/vol/vol1:snapVxvm disk group vxvm1\_0 containing host volumes vxfs1\_SdHv\_0 (filesystem: /mnt/vxfs1\_clone)

在以下示例中,文件系统 1 ( fs1 )位于存储系统 1 上,文件系统 2 ( fs2 )位于存储系统 1 上,同时也位于 存储系统 2 上,该存储系统是配对存储系统。文件系统 3 ( FS3 )位于存储系统 1 ,配对存储系统 2 和存储系 统 3 上,这不是 HA 对的一部分。另一个文件系统 FS4 完全驻留在存储系统 4 上。

以下命令将创建 fs1 , fs2 , FS3 和 FS4 的 Snapshot 副本:

snapdrive snap create -fs /mnt/fs1 /mnt/fs2 /mnt/fs3 /mnt/fs4 -snapname fs all snap

下一个命令用于连接目标存储系统上的 fs1 和 fs2 。fs1 和 fs2 都驻留在 HA 对上,因此您可以使用一个命令还 原它们:

snapdrive snap connect -fs /mnt/fs1 /mt/fs2 -snapname fs all snap

以下命令将还原 FS4 :

snapdrive snap connect  $-fs$  /mnt/fs4 -snapname fs all snap

SnapDrive for UNIX 无法在目标存储系统上连接 FS3 ,因为此文件系统位于存储系统 1 ,存储系统 2 和存储系 统 3 上。

连接到 **LUN** 以外的共享存储实体的 **Snapshot** 副本

您可以使用 SnapDrive snap connect` 命令连接到 LUN 以外的共享存储实体的 Snapshot 副本。

步骤

1. 输入以下命令:

` \* SnapDrive snap connect *fspec\_set* [*fspec\_set…*] -snapname *long\_snap\_name* [-DeviceType shared] [ spared]\*`

在此语法中, ` fspec\_set\_` 为: ` { -dg \_ -fs } *src\_file\_spec* [*dest\_file\_spec* ] ( -destdg *dgname* )`

以下示例将连接到一个 Snapshot 副本,该副本包含发起主机集群上的共享存储实体。此操作从非集群主节点执 行,但此命令会发送到主节点并执行:

```
# snapdrive snap connect -fs /mnt/sfortesting /mnt/sfortesting2 -
snapname f270-
197-109:/vol/vol2:testsfarcsnap -devicetype shared -autorename
Execution started on cluster master: sfrac-57
connecting sfortesting_SdDg:
LUN copy sfortesting SdLun 0 ... created
(original: f270-197-109:/vol/vol2/sfortesting_SdLun)
mapping new lun(s) ... done
discovering new lun(s) ... done
Connecting cluster node: sfrac-58 mapping lun(s) ... done
discovering lun(s) ... done
LUN f270-197-109:/vol/vol2/sfortesting SdLun 0 connected
- device filename(s): /dev/vx/dmp/c3t0d22s2
Importing sfortesting_SdDg_0
Activating hostvol sfracvxfstestfs_SdHv_0
Successfully connected to snapshot f270-197-
109:/vol/vol2:testsfarcsnap
disk group sfortesting_SdDg_0 containing host volumes
sfortesting SdHv 0 (filesystem: /mnt/sfortesting2)
```
以下示例将连接到一个 Snapshot 副本,该副本包含非发起主机集群上的共享存储实体。此操作从非集群主节点 执行,但此命令会发送到主节点并执行:

# snapdrive snap connect -fs /mnt/sfortesting -snapname f270-197- 109:/vol/vol2:testsfarcsnap -devicetype shared Execution started on cluster master: sfrac-57 connecting sfortesting\_SdDg: LUN copy sfortesting SdLun 0 ... created (original: f270-197-109:/vol/vol2/sfortesting\_SdLun) Step Action 184 Connecting to a Snapshot copy mapping new lun(s) ... done discovering new lun(s) ... done Connecting cluster node: sfrac-58 mapping lun(s) ... done discovering lun(s) ... done LUN f270-197-109:/vol/vol2/sfortesting SdLun 0 connected - device filename(s): /dev/vx/dmp/c3t0d1s2 Importing sfortesting\_SdDg Activating hostvol sfortesting\_SdHv Successfully connected to snapshot f270-197- 109:/vol/vol2:testsfarcsnap disk group sfortesting\_SdDg containing host volumes sfortesting SdHv (filesystem: /mnt/sfortesting)

## 拆分卷克隆或 **LUN** 克隆

通过 SnapDrive for UNIX ,您可以拆分卷克隆或 LUN 克隆。克隆拆分完成后, 父卷与克 隆之间的关系将被销毁,两个实体彼此独立,并具有各自的存储空间。

以下是克隆拆分操作:

- 估算卷克隆或 LUN 克隆的磁盘空间(以 MB 为单位)。
- 拆分卷克隆或 LUN 克隆。
- 停止卷克隆或 LUN 克隆拆分。
- 查看正在进行,已完成或失败的克隆拆分的状态。
	- 如果拆分卷克隆,则克隆卷中的所有 Snapshot 副本都将被删除。
	- 在拆分文件规范之前,必须运行 clone split estimate 命令,以确定克隆的卷中是否已创建任 何 Snapshot 副本。
- ÎΓ.
- 对于所有克隆拆分命令,只能使用 ` -lun` 选项指定长 LUN 名称。您不能在同一命令行上指定 ` -lun` 选项以及其他存储实体( -vg , -dg , -fs , - lvol 或 -hostvol 选项)。
- 在 clone split 命令中,始终必须使用文件规范的绝对路径名。
- 只有从适用于 UNIX 的 SnapDrive 4.2 及更高版本创建的 Snapshot 副本才可以使用 Snapshot 进行 LUN 克隆拆分评估。

克隆拆分估计有助于估算拆分卷克隆所需的存储空间(以 MB 为单位)。根据 SnapDrive for UNIX 提供的克隆拆分估计值,您可以确定用于拆分卷克隆的空间可用性。

步骤

1. 输入以下命令以估计拆分卷克隆所需的存储空间。

` \* SnapDrive 克隆拆分估计值( -lun ) *lun\_name* 【 lon\_lun\_name\_…】 | [ { -DG \_ -vg \_ -fs \_ -hostvol -lvol } *file* spec [*file\_spec*…]] | [-snapname *lon\_snap\_name*] { -volclonerone|-lunclone } ] ( -v verbose  $\big)$  ]  $($  -dump -dump -dumpall]\*  $)$ 

此操作将显示以下信息:

- 资源名称
- Container FlexClone 的聚合
- Required Space —拆分卷克隆所需的空间
- Available space —容器上的可用空间
- 存储状态—指示卷克隆拆分的可用空间
- 自有空间—卷克隆占用的空间
- 共享空间—卷克隆与父卷一起占用的空间

使用 ` -verbose` 选项时,将显示 自有空间 和 S共享空间 。

以下示例估计了用于拆分卷克隆的存储空间。

```
# snapdrive clone split estimate -fs /mnt/my_mnt1 -fs /mnt/my_mnt2
Resource Container Required Available Storage
                       Space(MB) Space(MB) Status
/mnt/my_mnt1 f3050-220 400 61500 AVAILABLE
            -111:aggr0/mnt/my_mnt2 f3050-220 3292 1129 NOT AVAILABLE
            -112:aggr1
```
对于每个文件规范, SnapDrive for UNIX 将确定在存储系统中拆分卷克隆所需的可用空间。此处, ` /mnt/my\_mnt1` 文件规范具有所需的拆分空间,因此存储状态显示为可用。` ,` /mnt/my\_mnt2 文件规范没有所 需的拆分空间,因此存储状态显示为不可用。

以下是使用 ` -verbose` 选项的示例。或者,您也可以使用 ` -v` 选项。

```
# snapdrive clone split estimate -fs /mnt/my_mnt1 -verbose
Resource Container Owned Shared Required Available Storage
                    Space(MB)Space(MB)Space(MB)Space(MB) Status
/mnt/my_mnt1 f3050-220 32365 403 403 55875 AVAILABLE
            -111:aggr0
```
估算用于拆分 **LUN** 克隆的存储空间

克隆拆分估计有助于估算拆分 LUN 克隆所需的存储空间(以 MB 为单位)。根据 SnapDrive for UNIX 提供的克隆拆分估计值,您可以确定用于拆分 LUN 克隆的空间可用 性。

#### 步骤

1. 输入以下命令以估计拆分 LUN 克隆所需的存储空间。

` \* SnapDrive 克隆拆分估计值( -lun ) *lun\_name* [*lon\_lun\_name…*] ( { -dg \_ -vg \_ -fs \_ hostvol \_ -lvol

} *file\_spec* [*file\_spec…*]] ) \_ ( -snapname *lon\_lun\_name*] { -volsnap\_snap\_snap\_name\_]\_lunclone`

此操作将显示以下信息:

- 资源名称
- 容器— LUN 克隆的卷
- Required Space —拆分 LUN 克隆所需的空间
- Available space —容器上的可用空间
- 存储状态—指示 LUN 克隆拆分的可用空间
- 已拥有空间— LUN 克隆占用的空间
- 共享空间— LUN 克隆与父级一起占用的空间

使用 `-verbose` 选项时, 将显示 自有空间 和 s共享空间 。

以下示例估计了用于拆分 LUN 克隆的存储空间。

```
# snapdrive clone split estimate -fs /mnt/my_mnt1
Resource Container Required Available Storage
                      Space(MB) Space(MB) Status
/mnt/my_mnt1 f3050-220 5120 9986 AVAILABLE
              -112:/vol/vol_1
```
以下是使用 ` -verbose` 选项的示例。或者,您也可以使用 ` -v` 选项。

# snapdrive clone split estimate -fs /mnt/my\_mnt1 -verbose Resource Container Owned Shared Required Available Storage Space(MB)Space(MB)Space(MB)Space(MB) Status /mnt/my\_mnt1 f3050-220 365 403 5120 9986 AVAILABLE -112:/vol/vol\_1

使用 **Snapshot** 副本估算存储空间

如果存储系统中没有可用于 Snapshot 副本的克隆,则克隆拆分估计有助于使用 Snapshot 副本估计所需的存储空间(以 MB 为单位)。

步骤

1. 输入以下命令以估计所需的存储空间。

` \* SnapDrive 克隆拆分估计值 -snapname [*long\_snap\_name*] { -volclone]-v` -verbose \*

以下示例估计了使用 Snapshot 副本拆分 LUN 克隆所需的存储空间。

```
snapdrive clone split estimate -snapname f3050-220-112:/vol/vol_1:snap_1
-lunclone
Resource Container Required Available Storage
                        Space(MB) Space(MB) Status
f3050-220-112: f3050-220 5120 14078 AVAILABLE
/vol/vol_1:snap_1 -112:/vol/vol_1
```
以下示例使用带有 ` -FS` 选项的 Snapshot 副本估算用于拆分 LUN 克隆的存储空间。

```
# snapdrive clone split estimate -fs /mnt/my_mnt1 -snapname f3050-220-
112:/vol/vol_1:snap_1 -lunclone
Resource Container Required Available Storage
                          Space(MB) Space(MB) Status
f3050-220-112: f3050-220 4120 14078 AVAILABLE
/vol/vol_1:snap_1 -112:/vol/vol_1
```
以下示例使用带有 ` -FS` 选项的 Snapshot 副本估算用于拆分卷克隆的存储空间。

```
# snapdrive clone split estimate -fs /mnt/fs1 -snapname f3050-220-
112:/vol/vol_1:snap_1 -volclone
Resource Container Required Available Storage
                         Space(MB) Space(MB) Status
f3050-220-112: f3050-220 54019 54517 AVAILABLE
/vol/vol0:snap_1 112:aggr0
```
以下示例估计了使用 Snapshot 副本拆分卷克隆所需的存储空间。

# snapdrive clone split estimate -snapname f3050-220-112:/vol/vol\_1:snap\_1 -volclone Resource Container Required Available Storage Space(MB) Space(MB) Status f3050-220-112: f3050-220 54019 54517 AVAILABLE /vol/vol0:snap\_1 112:aggr0

- 如果对 Snapshot 副本执行克隆拆分估计,则 "Resource" 字段包含 Snapshot 副本名称。
- 如果您提供任何失效文件规范以及带有 ` -lunclone` 选项的 Snapshot 副本,则 " 所需空间 " 将显示为 0 。
- 只有从适用于 UNIX 的 SnapDrive 4.2 及更高版本创建的 Snapshot 副本才可以使用 Snapshot 进行 LUN 克隆拆分评估。

启动卷克隆或 **LUN** 克隆拆分

您可以启动卷克隆或 LUN 克隆拆分操作。

#### 步骤

 $\left(\begin{smallmatrix} 1 \ 1 \end{smallmatrix}\right)$ 

1. 输入以下命令以启动卷克隆或 LUN 克隆拆分。

` \* # SnapDrive 克隆拆分起始项为: "-LUN] *lun\_name lun\_name]* ; *[* { *-DG \_ -vg \_ -FS \_ -hostvol \_ -lvol* } *\_file\_spec* [*file\_spec\_\_\_*]] 【 -force][-noprompt] 【 -dump > -dumpall]\*`

当存储状态显示为不可用时,可以使用以下选项。

- 您可以使用 ` -force` 选项强制启动克隆拆分操作,并收到确认消息,指出操作已启动。
- 您可以使用 ` -noprop` 以及 ` -force` 选项启动克隆拆分启动操作,而不会收到任何确认消息。

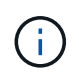

如果在停止正在进行的克隆拆分操作后不久再启动另一个克隆拆分操作,则该操作可能会 失败。如果启动和停止克隆拆分操作之间的延迟不足以使存储系统同步停止操作,则可能 会出现此问题描述。

以下示例显示了如何拆分卷克隆:

```
# snapdrive clone split start -fs /mnt/my_mnt4_0 /mnt/my_mnt3_0
Resource Container Required Available Storage
                      Space(MB) Space(MB) Status
--------------------------------------------------
/mnt/my_mnt4_0 f3050-220 3295 66033 AVAILABLE
            -111:aggr0/mnt/my_mnt3_0 f3050-220 293 37707 AVAILABLE
            -112:aqqr1Job ID: B265Dbv8gh
Clone-Split for "/mnt/my_mnt4_0" is started
Clone-Split for "/mnt/my_mnt3_0" is started
```
以下示例显示了如何使用 -force 选项拆分克隆:

```
# snapdrive clone split start -fs /mnt/my_mnt5 /mnt/my_mnt6 -force
Resource Container Required Available Storage
                      Space(MB) Space(MB) Status
----------------------------------------------------
/mnt/my_mnt5 f3050-220 1198 20033 AVAILABLE
            -111:aggr0/mnt/my_mnt6 f3050-220 3294 2196 NOT AVAILABLE
            -112:aggr1Not enough space available for Clone-Split. Do you want to continue
(y/n)?y
Clone-Split for "/mnt/my_mnt5" is started
Clone-Split for "/mnt/my_mnt6" is started
```
以下示例显示了如何使用`\_-noprop` 选项直接启动克隆,这意味着没有确认消息:

```
# snapdrive clone split start -fs /mnt/my_mnt5 /mnt/my_mnt6 -force
-noprompt
Resource Container Required Available Storage
                       Space(MB) Space(MB) Status
-----------------------------------------------------
/mnt/my_mnt5 f3050-220 1198 20033 AVAILABLE
            -111:aggr0/mnt/my_mnt6 f3050-220 3294 2196 NOT AVAILABLE
            -112:aqqr1Clone-Split for "/mnt/my_mnt5" is started
Clone-Split for "/mnt/my_mnt6" is started
```
#### 查看卷克隆或 **LUN** 克隆拆分的状态

您可以使用作业 ID 或文件规范查询克隆拆分状态。SnapDrive for UNIX 将克隆拆分的当前 状态指示为 in-progress , failed 或 complete 。

步骤

1. 输入以下命令,使用作业 ID 或文件规范查询克隆拆分状态。

` \* SnapDrive 克隆拆分状态 "-LUN] *long lun\_name* [*long\_lun\_name…*] ( { -dg \_ -vg \_ -fs \_ -hostvol -lvol } *file\_spec* [file\_spec…]]-job *<jobid>*] 【 -all]\*`

以下示例显示了使用作业 ID 的克隆拆分状态。

```
# snapdrive clone split status -job SVE2oxKXzH
Clone-Split-Status for /fs1-1_3 is 1% Complete
Clone-Split-Status for /fs1_0 is 73% Complete
Clone-Split-Status for /fs1_1 is 73% Complete
Clone-Split-Status for /fs1_2 is 74% Complete
Clone-Split-Status for /fs1_3 is 1% Complete
```
您可以通过以下任一方式检查克隆拆分进度的状态:

- 您可以使用验证克隆
	- `\* SnapDrive storage show -fs /mnt/my\_mn\*`
	- 或
	- ` \* SnapDrive storage show -lun *long\_lun\_pathname*\*`

命令无论哪种情况,如果未完成拆分,克隆类型都会显示为 FlexClone 或 LUN 克隆。

- 您可以通过登录到存储系统并在存储系统命令行界面中使用以下命令来验证克隆拆分进度状 态:
	- ` \* 卷克隆拆分状态 *vol\_name*\*`
	- ` \* LUN 克隆拆分状态 *lun\_name*\*`

以下示例显示了使用文件规范进行的克隆拆分状态查询:

```
# snapdrive clone split status -fs /mnt/my_mnt3 -fs /mnt/my_mnt4
Clone-Split-Status for /mnt/my_mnt3 is 14% Complete
Clone-Split-Status for /mnt/my_mnt4 is 17% Complete
```
以下示例显示了正在运行的克隆拆分状态查询:

```
# snapdrive clone split status -all
Job ID: SVE2oxKXzH:
Clone-Split-Status for /fs1-1_3 is 100% Complete
Clone-Split-Status for /fs1_0 is 100% Complete
Clone-Split-Status for /fs1_1 is 100% Complete
Clone-Split-Status for /fs1_2 is 100% Complete
Clone-Split-Status for /fs1_3 is 100% Complete
```
• 从作业集中删除作业后,如果您使用文件规范查询克隆拆分状态,则 SnapDrive for UNIX 将错误消息显示为

#### 当前未对给定资源执行拆分

• 从作业集中删除作业后,如果您使用作业 ID 查询克隆拆分的状态,则 SnapDrive for UNIX 会将错误消息显 示为

作业 ID 无效

• 从作业中删除所有文件规范后,如果您使用作业 ID 查询克隆拆分的状态,则 SnapDrive for UNIX 将显示为

作业 ID 无效

因为作业已从作业集中删除。

• 如果由于存储系统中的空间不足而导致任何文件规范失败,则作业仍会继续拆分以满足其余文件规范。这意 味着不会从作业队列中删除作业,并且作业状态会一直保留,直到您查询整个作业结果为止。

停止卷克隆或 **LUN** 克隆拆分操作

您可以使用作业 ID 或文件规范停止卷克隆或 LUN 克隆的克隆拆分。

#### 步骤

```
1. 输入以下命令:
```
` \* SnapDrive 克隆拆分停止符( -lun ) *lun\_name* [*long\_lun\_name…*] *[* { *-dg \_ -vg \_ -fs \_ hostvol \_ -lvol* } *\_file\_spec* [*file\_spec…*]] \_ ( -job *<jobid>*) \*`

SnapDrive for UNIX 将停止正在进行的克隆拆分停止操作。

以下示例显示了使用文件规范停止的克隆拆分操作。

```
# snapdrive clone split stop -fs /mnt/my_mnt4 /mnt/my_mnt3
Clone-Split for "/mnt/my_mnt4" is 0% Completed and Stopped.
Clone-Split for "/mnt/my_mnt3" is 0% Completed and Stopped.
```
以下示例显示了使用作业 ID 停止的克隆拆分操作。

```
# snapdrive clone split stop -job B265Dbv8gh
Clone-Split for "/mnt/my_mnt3" is 14% Completed and Stopped.
Clone-Split for "/mnt/my_mnt4" is 17% Completed and Stopped.
```
以下示例是一个典型输出,其中显示了已停止的文件规范的克隆拆分停止操作。

```
# snapdrive clone split stop -fs /mnt/my_mnt4 /mnt/my_mnt3
Clone-Split for "/mnt/my_mnt3" is not stopped : No split is in progress
for this resource
Clone-Split for "/mnt/my_mnt4" is not stopped : No split is in progress
for this resource
```
• 如果由于作业 ID 中的特定文件规范而停止克隆拆分,并且克隆拆分停止成功,则会从作业中 删除文件规范。

• 如果作业的克隆拆分停止,而作业中所有文件规范的克隆拆分停止成功,则该作业将从作业 集中删除。

使用作业 **ID** 或文件规范查看克隆拆分操作的结果

### 您可以使用作业 ID 或文件规范查看已完成克隆拆分操作的结果。

#### 步骤

 $\left(\begin{smallmatrix} 1\\1\end{smallmatrix}\right)$ 

1. 输入以下命令以使用文件规范查看克隆拆分结果:

- ` \* SnapDrive 克隆拆分结果( -lun ) *lun\_name* [*lon\_lun\_name…*] : ({-dg -vg -fs hostvol -lvol
- } *file\_spec* [*file\_spec…*]] :( -job *<jobid>*]\*`

SnapDrive for UNIX 将显示文件规范已完成或失败的克隆拆分的结果,然后从作业中删除文件规范并从作业 队列中删除作业。

以下示例显示了已成功完成的作业 ID 的克隆拆分结果。

```
# snapdrive clone split result -job VT1ov6Q8vU
Clone-Split for "/mnt/my_mnt3" is 100% completed and succeeded
Clone-Split for "/mnt/my_mnt4" is 100% completed and succeeded
```
如果存在两个文件规范,其中一个文件规范因存储系统中空间不足而失败,则克隆拆分操作的结果将显示为一个 文件规范失败,另一个文件规范已成功完成。

以下示例显示了已成功完成的文件规范的克隆拆分结果。

```
# snapdrive clone split result -fs /mnt/my_mnt3 /mnt/my_mnt4
Clone-Split for "/mnt/my_mnt3" is 100% completed and succeeded
Clone-Split for "/mnt/my_mnt4" is 100% completed and succeeded
```
以下示例显示了克隆拆分操作仍在进行且尚未完成时的克隆拆分结果。

```
# snapdrive clone split result -job R57aCzUaeG
Clone-Split for "/mnt/my_mnt3" is 0% completed and Split in progress
```
以下示例显示了从作业集中永久删除的作业,当您尝试使用文件规范查看结果时, SnapDrive for UNIX 将遇到 错误消息 " 不属于任何作业 " 。

```
# snapdrive clone split result -fs /mnt/my mnt2
Storage resource /mnt/my_mnt2 does not belong to any job
```
以下示例显示了从作业集中永久删除的作业,当您尝试使用作业 ID 查看结果时, SnapDrive for UNIX 将遇到错 误消息 " 作业 ID 无效 " 。

# snapdrive clone split result -job T59aCzUaeG Job ID is not valid

以下示例显示了克隆拆分结果,其中一个克隆拆分正在进行中,另一个克隆拆分失败。

```
# snapdrive clone split result -job qJrG8U59mg
Clone-Split for "/mnt/my_mnt4" is 100% completed and succeeded
Clone-Split for "/mnt/my_mnt5" is 0% completed and split failed
```
### 删除 **Snapshot** 副本

您可以使用 SnapDrive snap delete` 命令删除存储系统上的 Snapshot 副本。

用于删除 **Snapshot** 副本的命令

使用 SnapDrive snap delete 命令删除 Snapshot 副本。

SnapDrive snap delete 命令可从存储系统中删除您指定的 Snapshot 副本。此命令不会对主机执行任何操作。 只有当您有权从存储系统中删除 Snapshot 副本时,它才会删除此副本。(如果要保留 LUN 和映射。)

删除 **Snapshot** 副本的原因

删除旧的 Snapshot 副本以释放存储系统卷上的空间,或者保留较少的 Snapshot 副本。

由于以下原因,您可能会删除较早的 Snapshot 副本:

- 在存储系统卷上保留的已存储 Snapshot 副本数少于硬限制 255 。达到限制后,创建新 Snapshot 副本的尝 试将失败。
- 以释放存储系统卷上的空间。即使在 Snapshot 副本达到限制之前,如果磁盘没有足够的预留空间, Snapshot 副本也会失败。
- 您也可以在 Snapshot 副本名称中使用通配符( \* )。使用 Snapshot show 操作可以使用通配符显示与特定 模式匹配的所有 Snapshot 副本名称。以下规则适用于在 Snapshot 副本名称中使用通配符:
	- 您只能在名称末尾使用通配符。不能在 Snapshot 副本名称的开头或中间使用通配符。
	- 您不能在 Snapshot 副本名称的存储系统或存储系统卷字段中使用通配符。

### 删除 **Snapshot** 副本的准则

如果 Snapshot 副本位于多个存储系统卷上,则不能删除正在使用的 Snapshot 副本。

使用 SnapDrive snap delete` 命令时,请遵循以下准则:

- 如果要删除的任何 Snapshot 副本正在使用中或未由 SnapDrive for UNIX 创建,则 Snapshot 删除操作将失 败。您可以通过将 ` -force` 选项与 SnapDrive snap delete` 命令结合使用来覆盖此行为。
- 如果您的 Snapshot 副本跨越多个存储系统卷,则必须手动删除每个卷上的 Snapshot 副本。

### 使用 **SnapDrive snap delete** 命令所需的信息

要删除 Snapshot 副本,请指定要删除的 Snapshot 副本的名称。使用 SnapDrive snap delete` 命令,您可以查看已删除的 Snapshot 副本列表。

下表提供了有关 SnapDrive snap delete` 命令的信息。

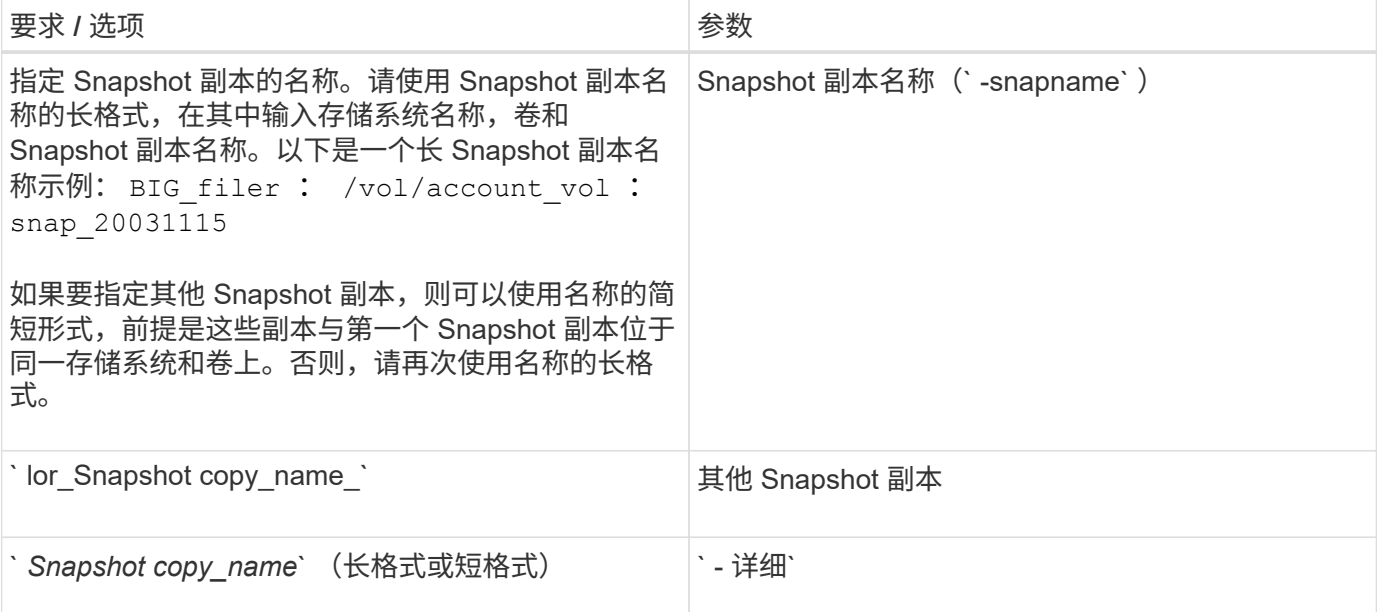

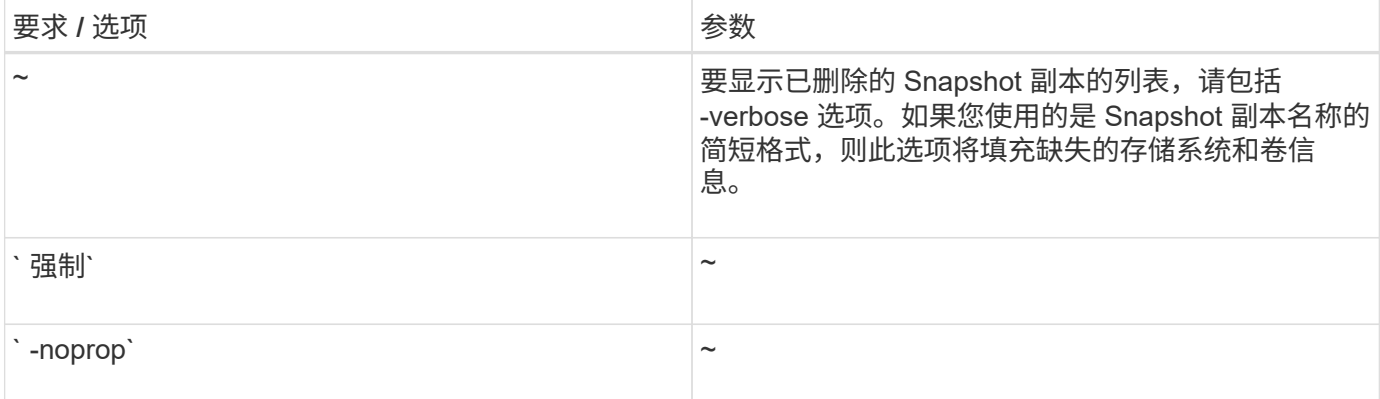

## 删除 **Snapshot** 副本

您可以使用 SnapDrive snap delete` 命令删除 Snapshot 副本。

步骤

1. 输入以下命令:

` \* SnapDrive snap delete ( -snapname] *long\_snap\_name* [*snap\_name …*] ( -verbose ) [-force ( -noprompt]]\*`

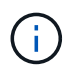

如果指定的 Snapshot 副本正在使用中,则此操作将失败。SnapDrive for UNIX 仅在删除所有 Snapshot 副本后才报告此操作已成功完成。

SnapDrive for UNIX 会删除您在 snap delete 命令行中指定的 LUN 的现有内容,并将其替换为您指定的 Snapshot 副本中的 LUN 内容。

此示例显示了要删除的内容的列表:

```
# snapdrive snap delete -v filer1:/vol/vol1/snap1 snap2 snap3
snapdrive: deleting
filer1:/vol/vol1/snap1
filer1:/vol/vol1/snap2
filer1:/vol/vol1/snap3
```
# 断开 **Snapshot** 副本的连接

您可以将 Snapshot 副本与 LUN , LUN 上的文件系统,磁盘组, NFS 目录或 LUN 上的 共享磁盘组,主机卷和文件系统断开连接。

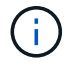

您可以将拆分的克隆卷与 SnapDrive for UNIX 4.2 及更高版本断开连接。

## 使用 **Snapshot** 断开连接操作

使用 SnapDrive snap disconnect` 命令断开多个存储系统或存储系统卷上的 Snapshot 副

## 本的连接。

您可以使用 SnapDrive snap disconnect` 命令删除 副本中 LUN ,存储实体和底层 LUN 或 NFS 目录的映射。

您可以使用此命令断开跨多个存储系统卷或多个存储系统的 Snapshot 副本的连接。存储实体和卷可以位于同一 存储系统或不同存储系统上。

使用此命令可断开以下任何连接:

• LUN

 $(\dagger)$ 

- 直接在 LUN 上创建的文件系统
- 在 LUN 上创建的磁盘组,主机卷和文件系统
- NFS 目录树
- 在 LUN 上创建的共享磁盘组,主机卷和文件系统

断开连接操作不会修改已连接的 Snapshot 副本。但是,默认情况下,此操作会删除由相应连接操作创建的任何 临时 LUN 或克隆。

对于 LUN , LUN 上的文件系统和 LVM 实体,此命令相当于 SnapDrive storage delete` 。

### 断开 **Snapshot** 副本连接的准则

以下是断开 LUN ,存储实体或 NFS 目录的 Snapshot 副本连接的准则。

- 断开文件系统连接时, SnapDrive for UNIX 始终会删除挂载点。
- 要撤消 Snapshot 连接操作的影响,请使用 Snapshot disconnect 命令。
- 如果在 Snapshot 连接操作期间将 ` enable-split-clon\_` 配置变量值设置为 on 或 sync ,并在 Snapshot 断 开操作期间将其设置为 off ,则 SnapDrive for UNIX 不会删除 Snapshot 副本中的原始卷或 LUN 。

断开 **NFS** 实体的 **Snapshot** 副本连接的准则

可以从主机集群环境中的任何节点执行 Snapshot 副本的断开连接操作。使用命令选项将 存储实体与特定节点断开连接。

断开包含 NFS 实体的 Snapshot 副本的连接时,请遵循以下准则:

- 如果断开使用只读权限连接的 NFS 目录树的连接,则 SnapDrive for UNIX 将执行以下操作:
	- 卸载文件系统。
	- 删除文件系统表文件中的挂载条目。
	- 删除挂载点。
	- 不会删除 Snapshot 副本目录的导出规则,该目录是在从二级主机(对父卷没有导出权限的主机)连接 NFS 文件规范时创建的。
- 如果断开使用读写权限连接的 NFS 目录树的连接,则 SnapDrive for UNIX 将执行以下操作:
	- 卸载文件系统。
- 删除文件系统表文件中的挂载条目。
- 删除与 FlexVol 卷克隆中的文件系统对应的 NFS 目录树。
- 销毁底层 FlexVol 卷克隆(如果为空)。
- 删除挂载点。

在主机集群环境中断开 **Snapshot** 副本连接的准则

断开 NFS 实体的 Snapshot 副本连接时, SnapDrive for UNIX 会卸载文件系统,删除文 件系统中的挂载条目,删除挂载点等。

- 可以从主机集群中的任何节点执行 SnapDrive snap disconnect` 命令。
- 要成功执行 Snapshot 断开连接操作,以下任一项均应为 true :
	- 存储实体应在主机集群中的所有节点之间共享。
	- LUN 应映射到主机集群中的所有节点。
- 您可以使用 ` -DeviceType dedicated` 或 shared 选项断开存储实体与特定节点的连接。如果要断开处于专 用模式的存储实体的连接,则可以在命令行语法中省略`设备类型`选项,因为默认值为专用。
- 如果共享存储实体或 LUN 与 d指定 的选项断开连接,或者专用存储实体或 LUN 与共享选项断开连接,则 SnapDrive snap disconnect` 命令将显示错误。
- SnapDrive for UNIX 会在主节点上执行 SnapDrive snap disconnect` 命令。它会销毁存储实体,断开所有非 主节点上的 LUN ,然后断开 LUN 与主机集群中主节点的连接。如果遇到任何错误, Snapshot 断开操作将 失败。

### 使用 **SnapDrive snap disconnect** 命令所需的信息

要断开 Snapshot 副本的连接,请指定要使用的存储实体类型,例如 LUN ,磁盘组,文件 系统, 或主机卷。

下表提供了使用 SnapDrive snap disconnect` 命令时需要提供的信息。

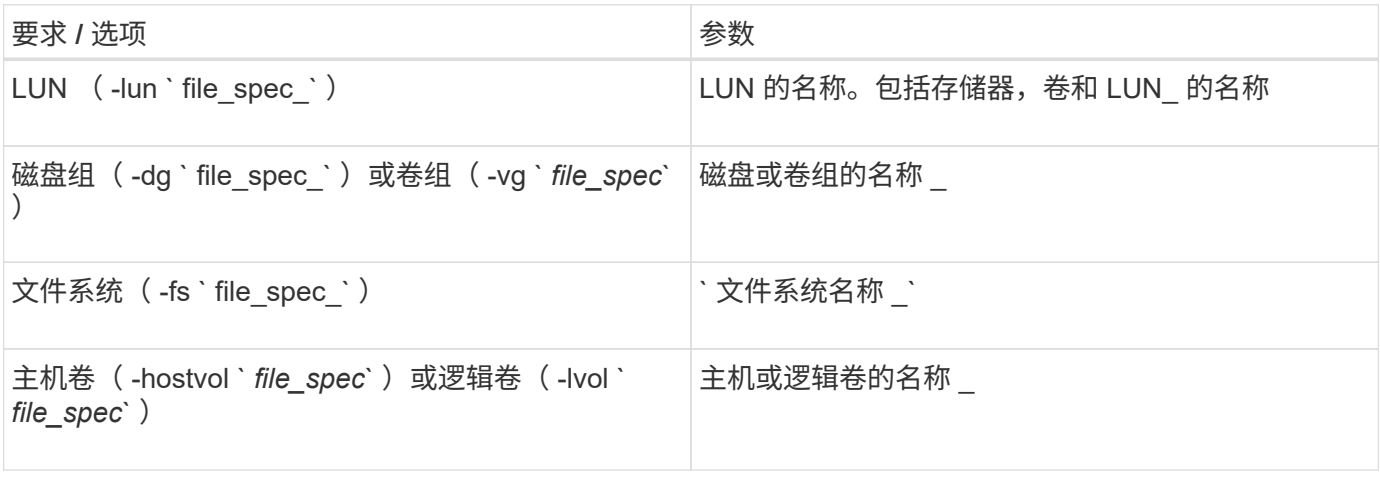

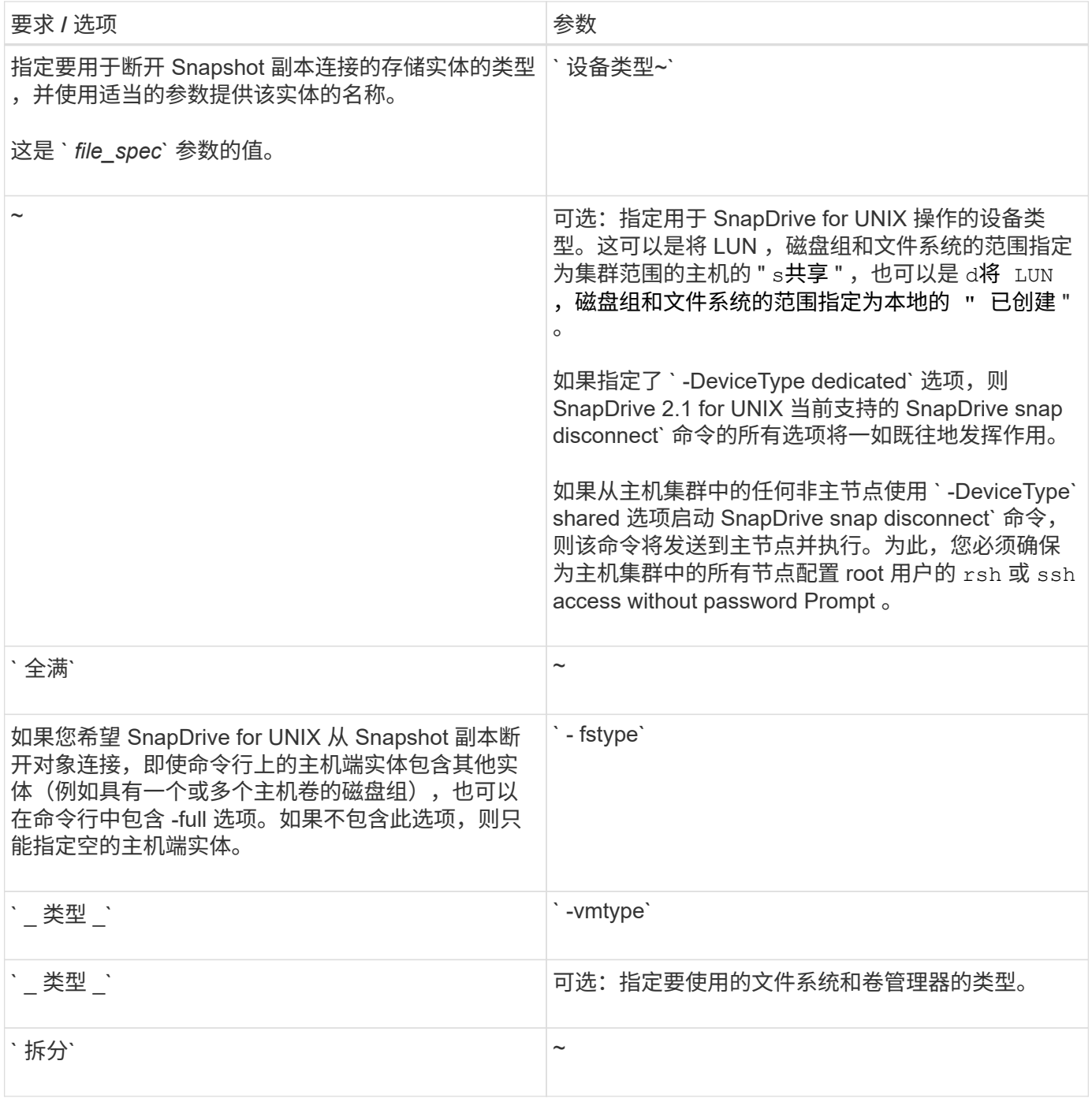

断开 **Snapshot** 副本与 **LUN** 的连接,而不断开存储实体的连接

您可以使用 SnapDrive snap disconnect` 命令断开包含无存储实体的 LUN 的 Snapshot 副 本的连接。

步骤

1. 输入以下命令语法:

` \* SnapDrive snap disconnect -lun *long\_lun\_name* [*lun\_name …*] ( -DeviceType { shared \_ dedicated  $\}$  )  $\int$  (-split)  $\cdot$ 

SnapDrive for UNIX 将删除命令行中指定的存储实体的映射。

以下命令将删除存储系统面包机上的 luna 和 lunb 映射:

# snapdrive snap disconnect -lun toaster:/vol/vol1/luna lunb

#### 断开 **Snapshot** 副本与存储实体的连接

您可以使用 SnapDrive snap disconnect` 命令断开包含存储实体的 Snapshot 副本的连 接。

步骤

1. 输入以下命令:

` \* SnapDrive snap disconnect { -dg \_ -fs \_ -hostvol } *file\_spec* [*file\_spec…*] ( -dg \_ -fs \_ -hostvol } *file\_spec* ( *file\_spec…*) ] ( -full] )( -DeviceType { shared \_ dedicated } )) ] ( -fstype 类型)【 -vmtype 类型类型 \* 】( -split` 类型)

此命令必须始终以存储实体开头,例如,`-lun`,`-dg`,`-hostvol`, 或`-FS`。

- $^{\circ}$  如果指定 LUN (` -lun` ),则必须输入长 LUN 名称。您不能在与其他存储实体(` -vg` , ` -dg` , ` -fs`, `-lvol`或`-hostvol`options)相同的命令行上使用`-lun`选项指定 LUN 。
- 如果指定 RDM LUN (` -lun` ),则必须输入长 RDM LUN 名称。您不能在与其他存储实体(` -vg` , ` -dg`, `-fs`, `-lvol`或`-hostvol`options)相同的命令行上使用`-lun`选项指定 RDM LUN 。
- 如果指定 NFS 挂载点,则不能在同一命令行上指定非 NFS 实体(` -vg` , ` -DG` , ` -FS` , ` -lvol` 或 ` -hostvol` )。您必须使用单独的命令来指定 NFS 挂载点。

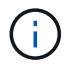

如果主机实体使用的 LUN 不属于 Snapshot 副本,则会出现错误消息。如果指定每个目标磁 盘组中包含的一个子集主机卷和 / 或文件系统,则也会发生错误。

SnapDrive for UNIX 将删除命令行中指定的存储实体的映射。

此命令行会删除与主机卷 dg5/myvolume 下的所有 LUN 的映射。它会删除通过 Snapshot 连接操作创建的任何 临时 LUN :

# snapdrive snap disconnect -hostvol dg5/myvolume

此命令行会删除与主机卷 dg5/myvolume 下的所有 LUN 的映射。它会删除通过 Snapshot 连接操作创建的任何 临时 LUN :

# snapdrive snap disconnect -hostvol dg5/myvolume

此命令将断开与磁盘组 1 ( dg1 )和底层 LUN 的映射。它还会删除通过 Snapshot 连接操作创建的任何临时 LUN :

# snapdrive snap disconnect -lun toaster:/vol/vol1/luna -dg dg1

此命令行将删除与文件系统 fs1 及其下的 RDM LUN 的映射。它还会删除通过 Snapshot 连接操作创建的任何临 时 RDM LUN :

```
# snapdrive snap disconnect -fs mnt/RDMNew
```
此命令行将删除与文件系统 fs1 及其所在 LUN 的映射。它还会删除通过 Snapshot 连接操作创建的任何临时 LUN :

```
# snapdrive snap disconnect -fs mnt/fs1
```
此命令行将删除磁盘组 dg1 , dG2 和 dg3 的映射。它会删除通过 Snapshot 连接操作创建的任何临时 LUN :

# snapdrive snap disconnect -dg dg1 dg2 dg3

以下示例将断开 Snapshot 副本与 Veritas 堆栈上的文件系统磁盘组的连接:

```
# snapdrive snap disconnect -fs /mnt/fs1_clone -fstype vxfs
```
- delete file system /mnt/fs1\_clone
- fs /mnt/fs1 clone ... deleted
- hostvol vxvm1 0/fs1 SdHv 0 ... deleted
- dg vxvm1 0 ... deleted
- LUN snoopy:/vol/vol1/lunVxvm1\_0 ... deleted

以下示例将断开 LVM 堆栈上文件系统磁盘组的 Snapshot 副本的连接:

```
# snapdrive snap disconnect -fs /mnt/fs1_clone -fstype
                      ufs
delete file system /mnt/fs1_clone
- fs /mnt/fs1 clone ... deleted
- hostvol lvm1 0/fs1 SdHv 0 ... deleted
- dg lvm1 0 ... deleted
- LUN snoopy:/vol/vol1/lunLvm1_0 ... deleted
```
此示例将断开 Snapshot 副本与文件系统的连接:

```
# snapdrive snap disconnect -fs /mnt/fs1
delete file system /mnt/fs1
- fs /mnt/fs1 ... deleted
- LUN lech:/vol/vol1/lun1 0 ... deleted
```
断开 **Snapshot** 副本与共享存储实体的连接

您可以使用 SnapDrive snap disconnect` 命令断开包含共享存储实体的 Snapshot 副本的 连接。

步骤

1. 输入以下命令语法:

` \* SnapDrive snap disconnect { -dg \_ -fs } *file\_spec* [*file\_spec…*] { -dg \_ -fs } *file\_spec* [*file\_spec…* ]…] *long\_snap\_name* [-full] [-DeviceType shared] [-fstype *type*] [-vmtype *type*] [-split]\*`

此示例将断开共享文件系统的连接:

# snapdrive snap disconnect -fs /mnt/oracle

# 数据收集实用程序

SnapDrive 数据收集实用程序是一个故障排除工具,用于收集信息以诊断问题。

SnapDrive for UNIX 提供了一个数据收集实用程序( SnapDrive.dc ),用于收集有关 SnapDrive for UNIX , SnapDrive 配置检查程序和系统设置的诊断信息。

关于数据收集实用程序

SnapDrive for UNIX 提供了一个数据收集实用程序 ( snapdrive.dc ) , 用于收集有关 SnapDrive for UNIX , SnapDrive 配置检查程序和系统设置的诊断信息。

为此,它会运行 NetApp 诊断实用程序并将 SnapDrive for UNIX 日志文件复制到一个特殊目录。然后,它会创 建一个包含此信息的压缩文件,您可以将此信息发送给 NetApp 技术支持进行分析。

在适用于 UNIX 的 SnapDrive 5.0 中,会实施 ` -dump` 和 ` -dumpall` 选项。` dump` 选项收集 SnapDrive 命令 的第一个日志,而 ` -dumpall` 选项收集 SnapDrive 命令的所有日志。使用 ` -dump` 或 ` -dumpall` 选项执行 SnapDrive 操作时,将生成 snapdrive.dc 并列出压缩后的文件位置。该 tar 文件收集 SnapDrive 命令的所有 日志信息,您可以对该文件进行解压缩,并从相应位置检索该文件。

已为 SnapDrive 命令实施 `-dump` 或 `-dumpall` 选项,例如 SnapDrive storage show`, SnapDrive storage create` , SnapDrive storage delete` , SnapDrive snap create` , SnapDrive snap connect` , SnapDrive snap disconnect` , SnapDrive snap restore` , SnapDrive 克隆拆分估计值` 和 SnapDrive 克隆拆分开始` 操 作。

由 **SnapDrive.dc** 执行的任务

数据收集实用程序可运行 NetApp 诊断实用程序,复制 SnapDrive for UNIX 日志文件,并 创建一个用于分析的压缩文件。

snapdrive.dc 实用程序可执行以下任务:

• 运行 host \_info 和 filer \_info 实用程序,以收集有关主机以及连接到主机的存储系统的信息,并将此 信息保存在一个压缩文件中。host\_info 实用程序和 filer\_info 实用程序随 SnapDrive for UNIX 安装 包一起提供。

例如, Solaris 套件包含 solaris 信息实用程序。

- 创建名为 /tmp/netapp/ntap\_SnapDrive\_name 的目录。该工具会将以下文件的副本放置在目录中:
	- SnapDrive for UNIX 版本,如运行 SnapDrive version 命令所示
	- snapdrive.conf 文件
	- 审核日志文件
	- 跟踪日志文件
	- 恢复日志文件
	- host\_info 实用程序创建的文件
- 创建一个包含目录内容的压缩文件,并显示一条消息,指出您已将此文件发送给 NetApp 技术支持。
- 相关信息 \*

["](https://library.netapp.com/ecm/ecm_download_file/ECMP1148981)[《](https://library.netapp.com/ecm/ecm_download_file/ECMP1148981) [Solaris Host Utilities 6.1](https://library.netapp.com/ecm/ecm_download_file/ECMP1148981) [安装和设置指南》](https://library.netapp.com/ecm/ecm_download_file/ECMP1148981)["](https://library.netapp.com/ecm/ecm_download_file/ECMP1148981)

正在执行数据收集实用程序

要运行数据收集实用程序,您需要完成几个步骤。

确保以 root 用户身份登录。

步骤

1. 更改为 SnapDrive for UNIX 诊断目录。路径为: install\_directory/diag

install directory 是主机操作系统的 SnapDrive for UNIX 安装目录。此目录可能因主机操作系统而 异。

- 2. 在命令提示符处,输入以下命令:
	- `\* SnapDrive.dc (-d 目录) [-n file\_name] (-f) \*`
	- ` -d directory` 指定此实用程序创建的压缩文件的位置。默认位置为 ` /tmp/netapp` 。

`-n file\_name` 指定要包含在目录和压缩输出文件的名称中的字符串。如果您为此参数提供了一个值, 则

snapdrive.dc 实用程序将创建一个名为 ntap SnapDrive name 的目录和一个名为 ntap SnapDrive name.tar.Z 的文件名,默认路径名称为 ` /tmp/netapp/ntap SnapDrive info.tar.Z`

3. 将 diDirectory /ntap SnapDrive name.tar.Z 文件发送给 NetApp 技术支持进行分析。

## 使用 **SnapDrive.dc** 的示例

以下是数据收集命令的示例。

此示例使用命令行选项为生成的文件指定目录和名称。

```
# snapdrive.dc -d . -n mysystem
...
     Compressed file is ./ntap snapdrive mysystem.tar.Z.
       Please send this file to technical support for analysis.
```
# 故障排除

SnapDrive for UNIX 中的故障排除工具不仅可以帮助您解决问题,还可以帮助您查找相关 信息。

在本版本发布时, SnapDrive for UNIX 中存在一些已知问题和限制。虽然某些问题会影响所有适用于 UNIX 的 SnapDrive 主机平台,但其他问题仅会影响特定主机平台。有关已知问题和故障排除提示的信息,请参见 \_UNIX SnapDrive 发行说明 \_

了解错误消息

SnapDrive for UNIX 提供了有关错误消息的信息,这些错误消息显示在不同的位置并采用 各种格式。

错误消息位置

SnapDrive for UNIX 在命令输出和各种日志文件中提供了有关错误消息的信息。

SnapDrive for UNIX 可在以下位置提供有关错误消息的信息:

• 命令输出

它会显示 SnapDrive for UNIX 命令的标准错误输出的所有消息。

• 系统日志

SnapDrive for UNIX 会使用 syslog (3) 机制将严重性级别为 " 致命 " 和 " 管理员 " 错误的所有错误记录到 系统日志中。

• 审核日志文件

审核日志会记录每个 SnapDrive for UNIX 命令的以下信息:

- 发布者
- 发布时间
- 其退出状态是什么。

这对于确定系统上实际发生的情况非常有用。

• 跟踪日志文件

跟踪日志可记录有关发生的任何错误的更详细信息。NetApp 技术支持在诊断问题时使用此日志。

错误消息格式

### 此错误消息的格式可帮助您确定此错误的发生原因。

SnapDrive for UNIX 将返回标准错误代码信息,从而提供导致初始错误情况的更具体的问题描述。SnapDrive for UNIX 错误消息遵循以下格式:

reTurn code message-ID 错误类型: message text

- `返回代码 ` SnapDrive for UNIX 错误消息 ID ,链接到指示错误情况的基本发生原因的退出状态值。
- ` *message-ID*` NetApp 技术支持用来查找生成错误的特定代码的唯一标识符。如果您需要致电 NetApp 技 术支持, NetApp 建议您记录随错误消息一起提供的消息 ID 。
- ` *error type*` 指定 SnapDrive for UNIX 遇到的错误类型。返回值包括以下内容:
	- ` *Warning*` SnapDrive for UNIX 已执行命令,但发出警告,指出可能需要您注意的情况。
	- ` *Command*` 由于命令行中的错误, SnapDrive for UNIX 无法执行命令。检查命令行格式和变量以确 保其正确无误。
	- ` *Admin*` 由于系统配置不兼容, SnapDrive for UNIX 无法执行命令。请联系您的系统管理员以查看您 的配置参数。
	- ` *fatal*` 由于出现意外情况, SnapDrive for UNIX 无法执行命令。极少发生致命错误。如果发生致命错 误且您在解决该错误时遇到问题,请联系 NetApp 技术支持以获得帮助。
- ` *message text*` —用于解释错误的信息。此文本可能包含来自另一个组件的信息,以提供有关错误的更多详 细信息。例如,如果缺少命令行参数,例如磁盘组,则错误消息会告知您缺少哪些内容。或者, SnapDrive for UNIX 用于控制存储系统的管理 ONTAP API 可能会提供其他文本来帮助解释此错误。在这种情况下,文 本将显示基本的 SnapDrive for UNIX 错误消息。

错误消息示例

这是 SnapDrive for UNIX 中的一条错误消息。

以下消息指示命令提示符出现问题。消息 ID 为 0001-3777 。

Return Code: 43

0001-377 Command error: Disk group name dg2 is already in use or conflicts with another entity.

SnapDrive for UNIX 具有一些常见错误消息。查看常见错误消息列表。

操作系统对打开的文件的限制

SnapDrive for UNIX 会检查同时打开的文件数。如果超过此限制, SnapDrive for UNIX 将 引发错误。

SnapDrive for UNIX 会检查操作系统对进程打开的文件数的限制。

一个进程同时打开的文件句柄数量的默认限制因操作系统而异。请查看操作系统文档以确定限  $\binom{1}{1}$ 制。

如果一个操作的打开 LUN 数量超过操作系统对一个进程同时打开的文件句柄数量的限制,则 SnapDrive for UNIX 将退出,并显示以下错误消息:

0001-001 管理员错误:无法打开设备到设备的路径

示例

如果 Solaris 主机上超过此限制, 则会显示类似以下内容的错误消息:

0001-001 管理员错误:无法打开设备 /dev/rdsk/c1t1d26s2

删除 **LUN** 和克隆会使 **UNIX** 中的设备陈旧

删除 LUN 和克隆可能会在 UNIX 中留下陈旧设备,并且 SnapDrive for UNIX 不会删除这 些陈旧设备。

在手动或使用适用于 UNIX 的 SnapDrive 从 Snapshot 副本为 LUN 和 LUN 克隆创建设备时,系统会自动在 UNIX 中创建设备条目。使用 SnapDrive for UNIX 从 Snapshot 副本中删除 LUN 的设备和 LUN 克隆可能会导致 UNIX 中的设备陈旧。

删除陈旧设备是最终用户的责任,必须由 UNIX 管理员执行。

错误消息值

了解在使用 SnapDrive for UNIX 时可能会看到的一些更常见的错误消息并了解如何解决这 些错误消息,这对您很有帮助。

下表详细介绍了使用 SnapDrive for UNIX 时可能遇到的最常见错误:

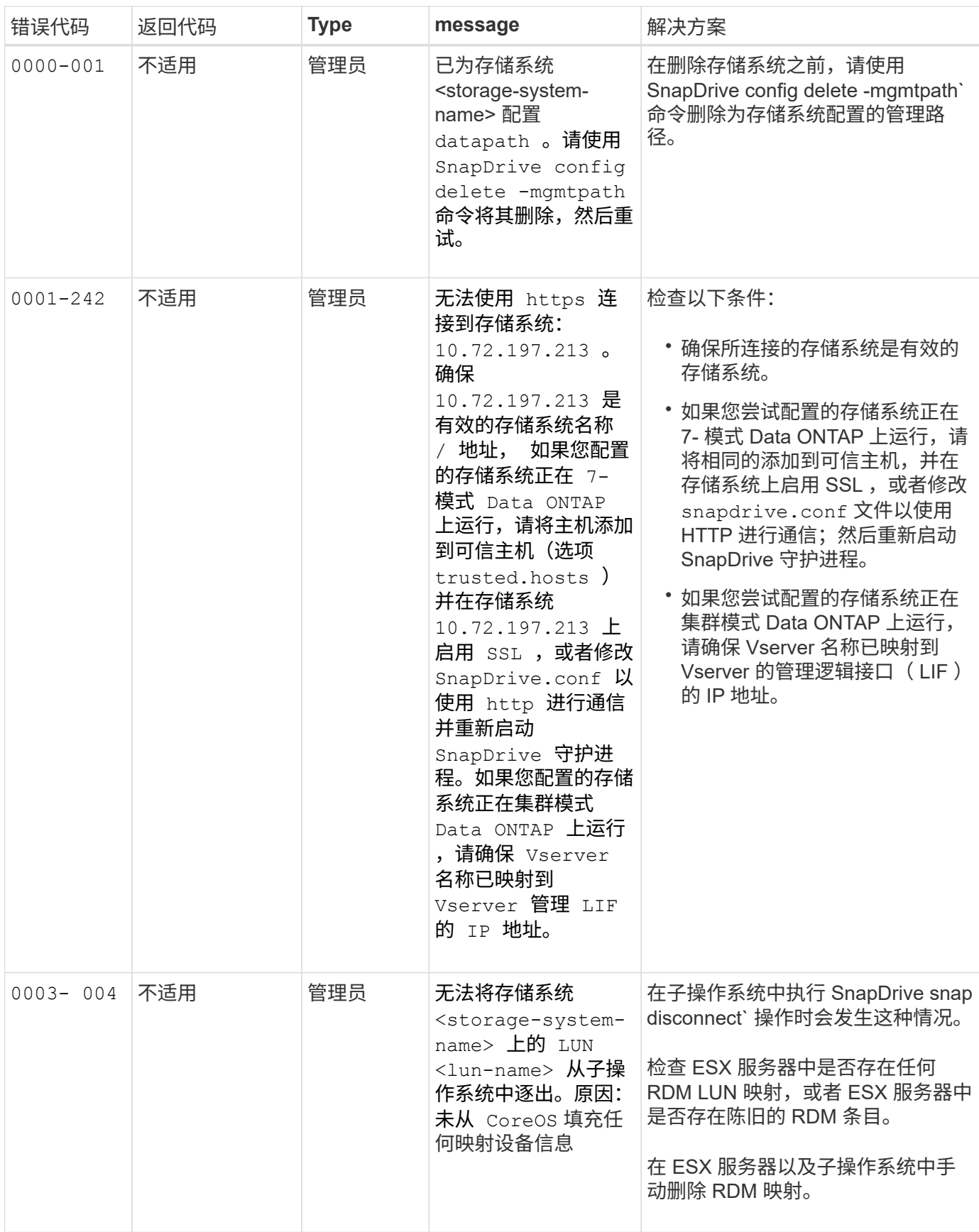

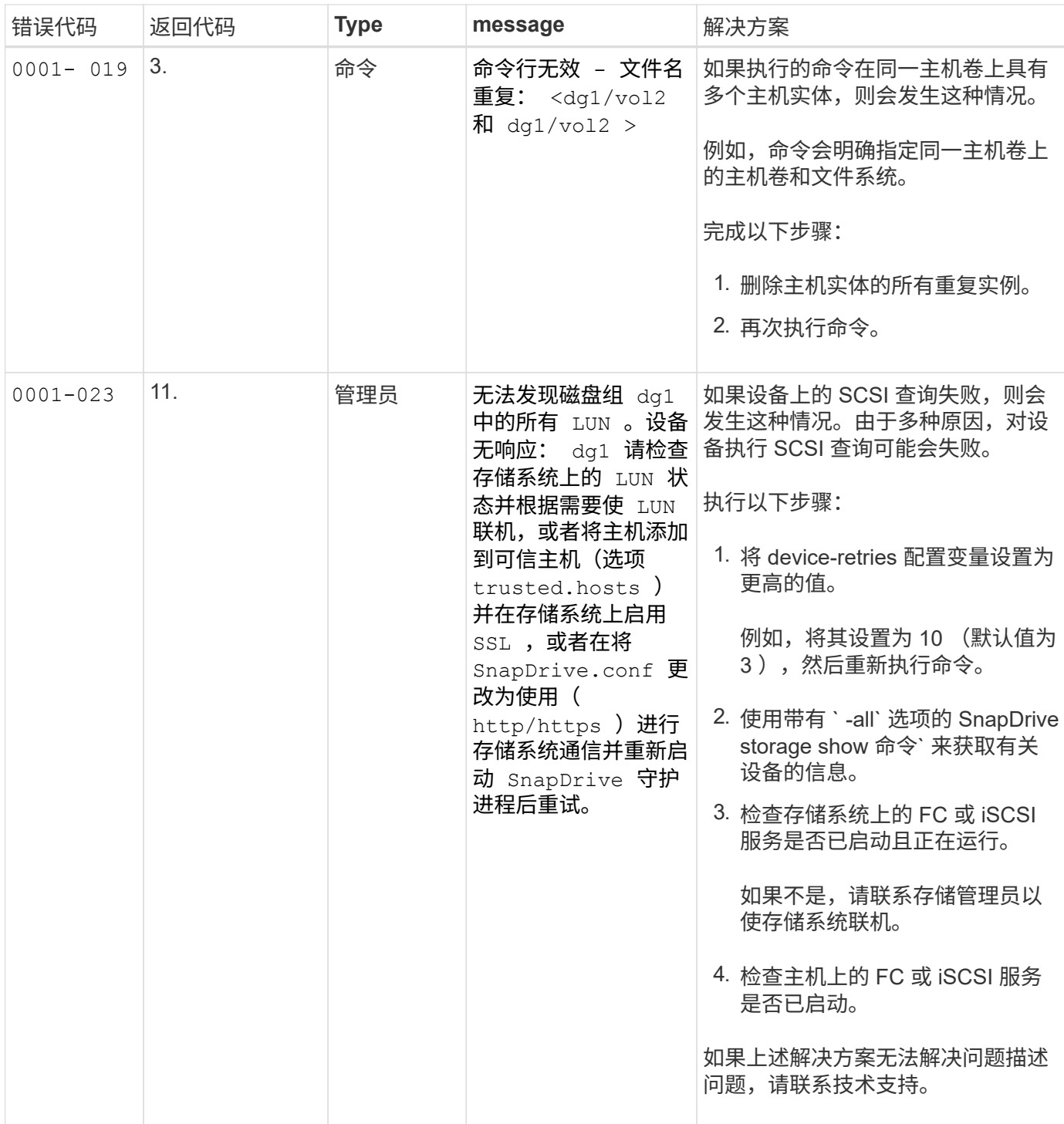

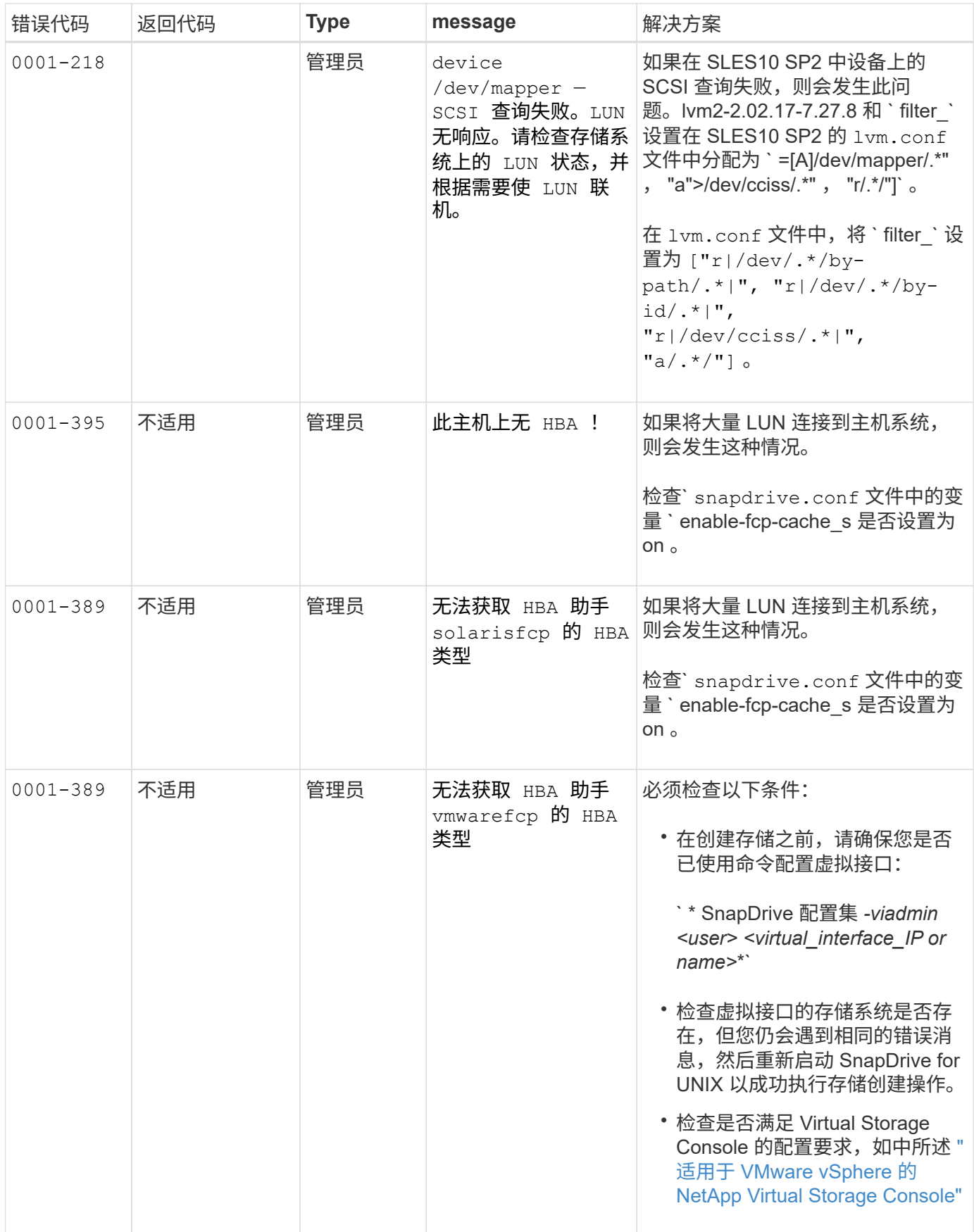

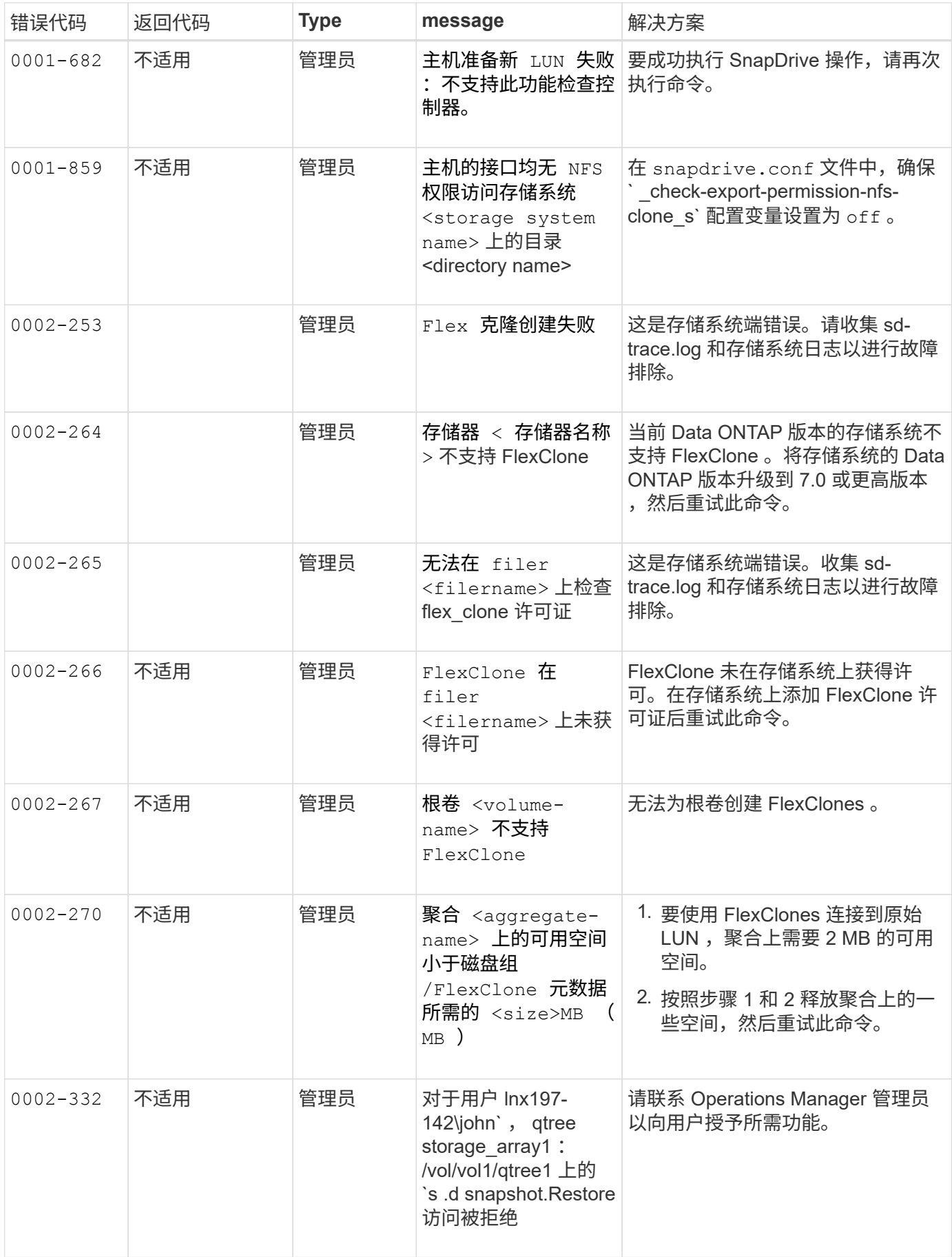

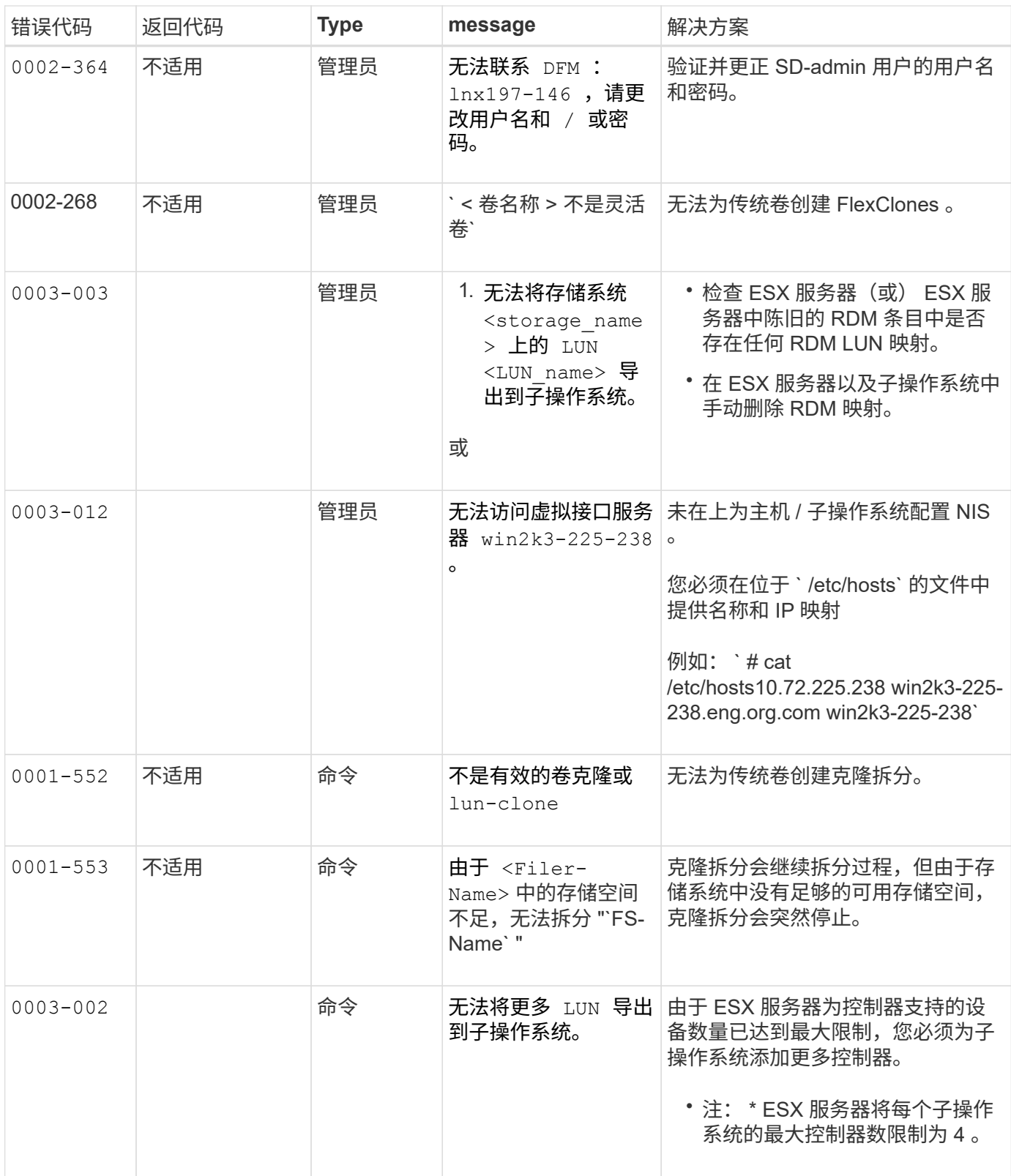

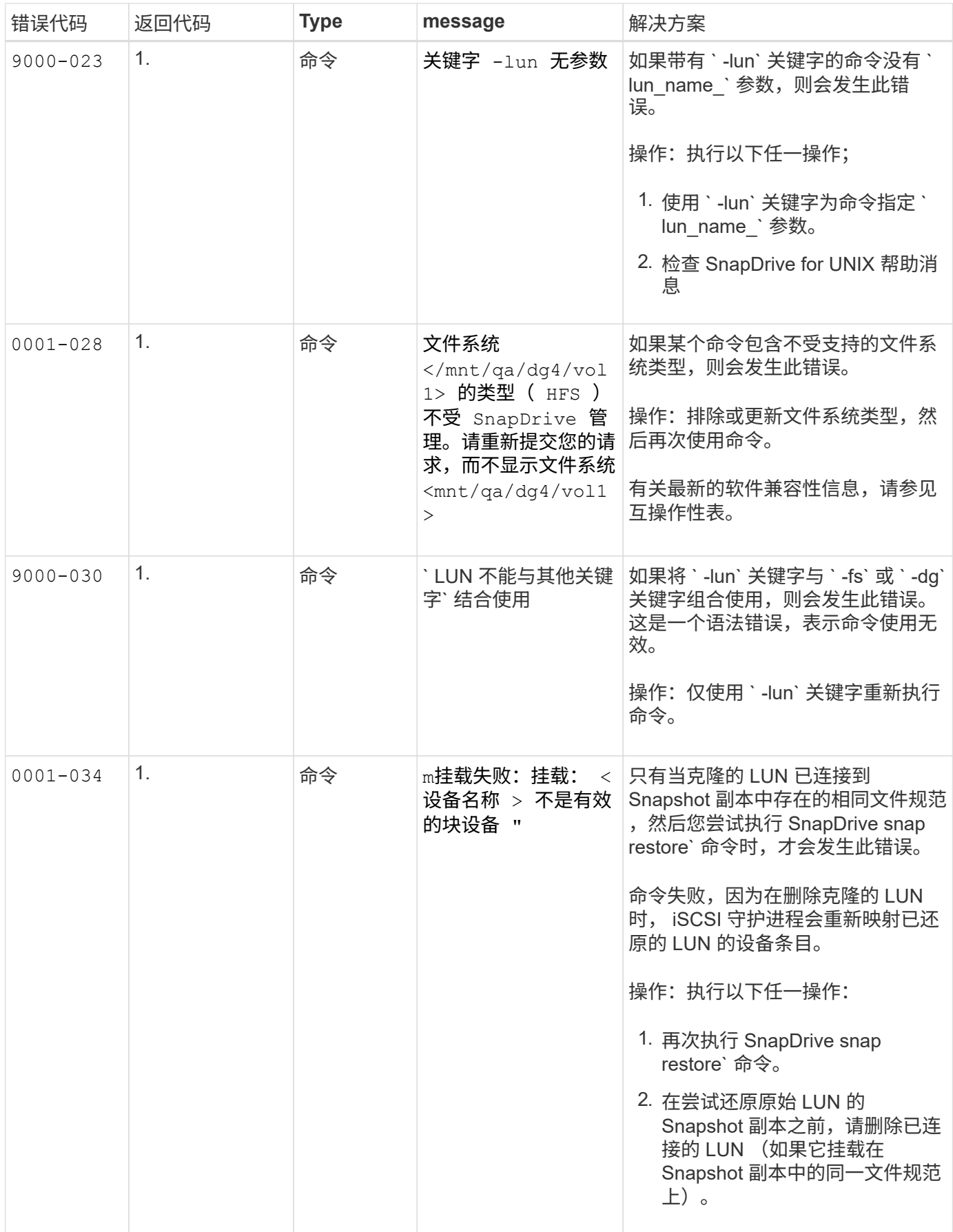

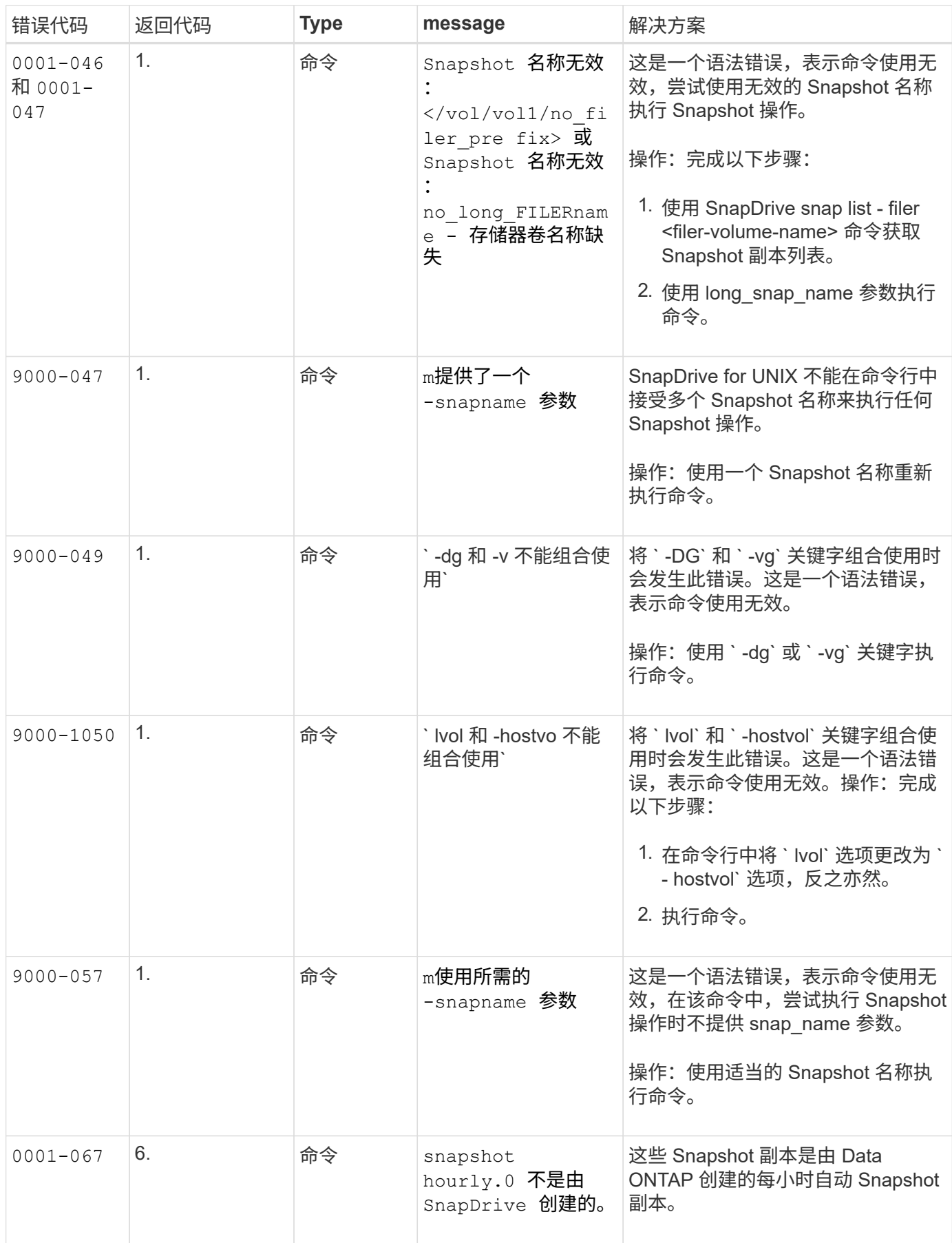

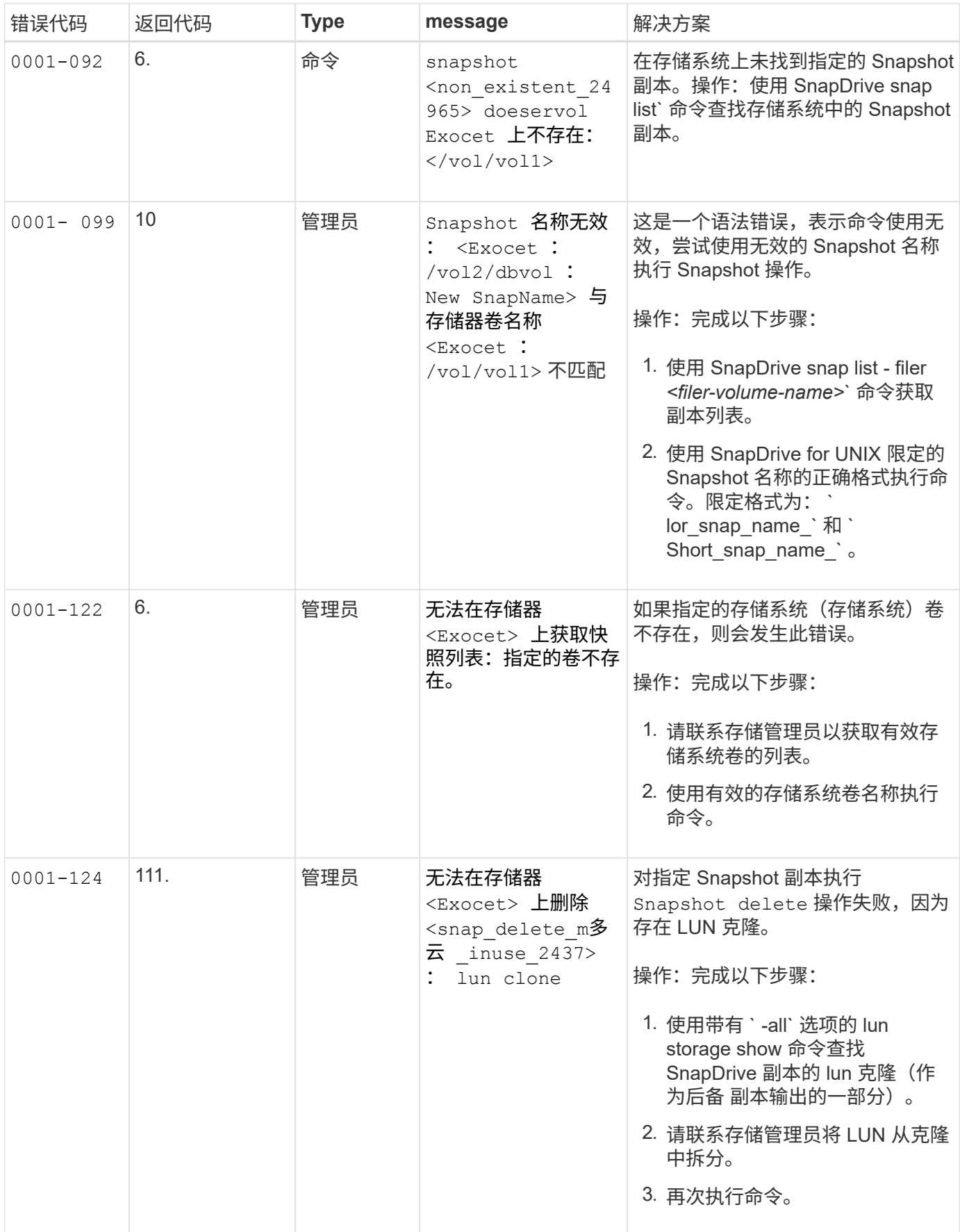

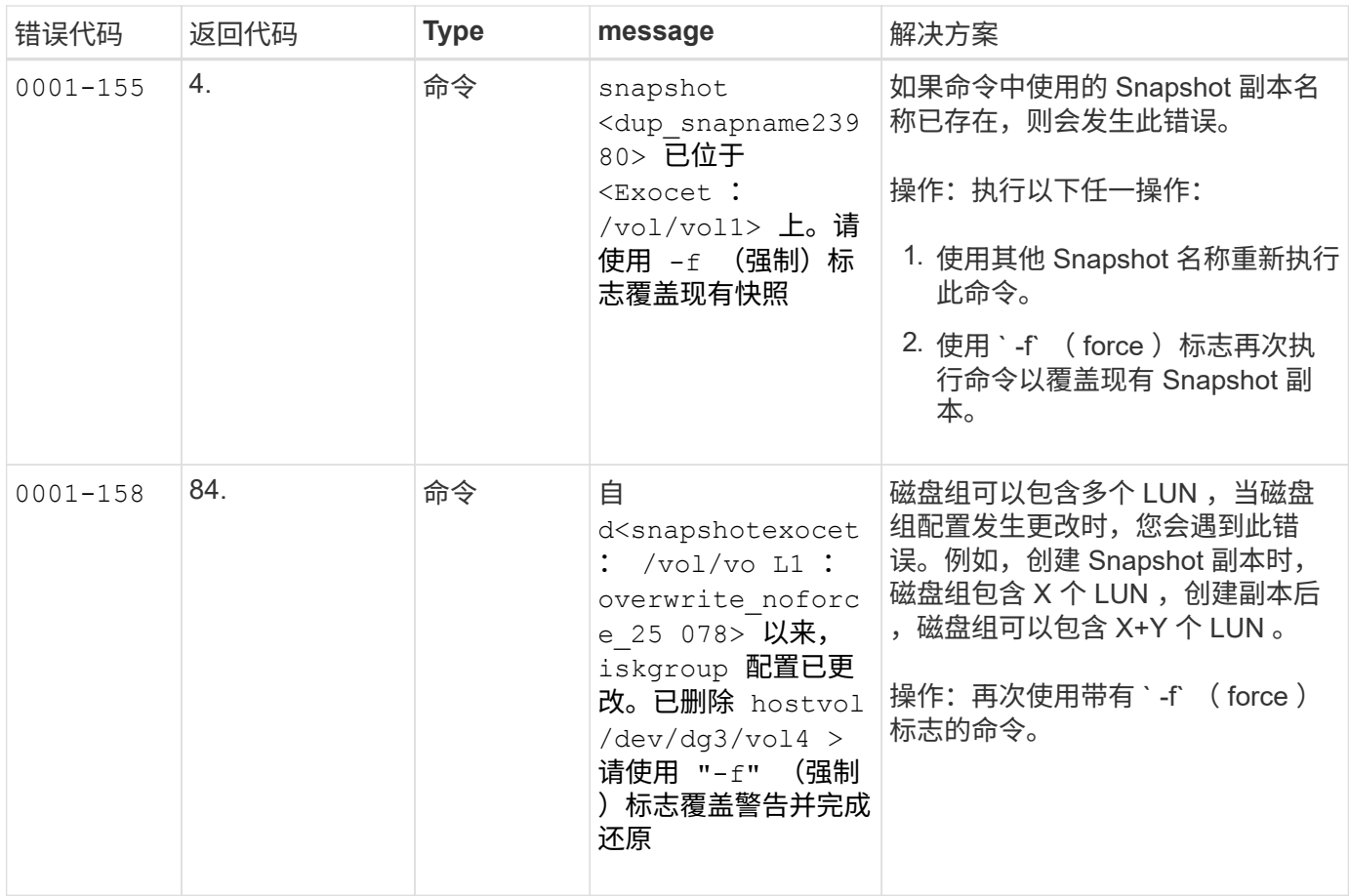

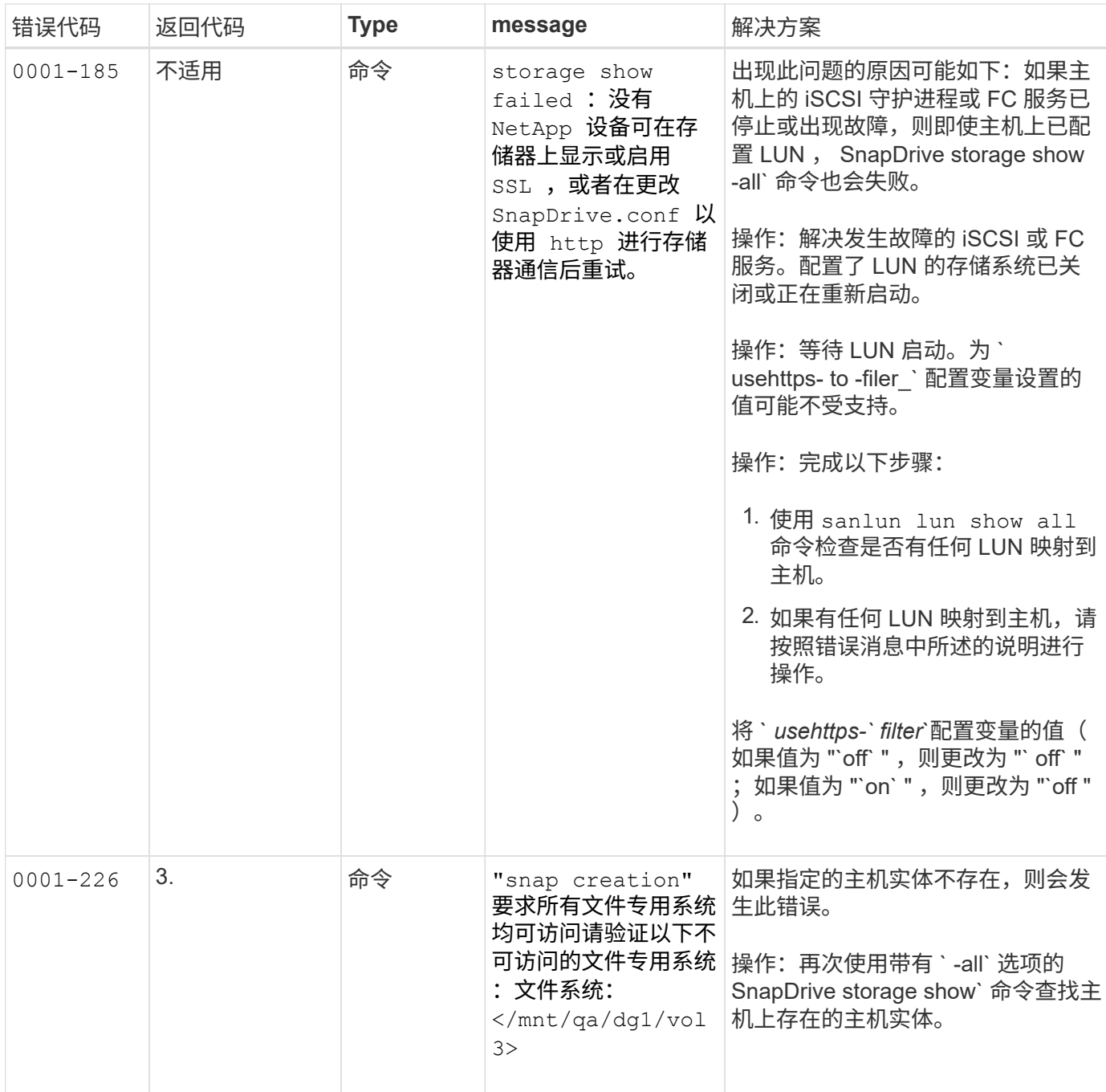

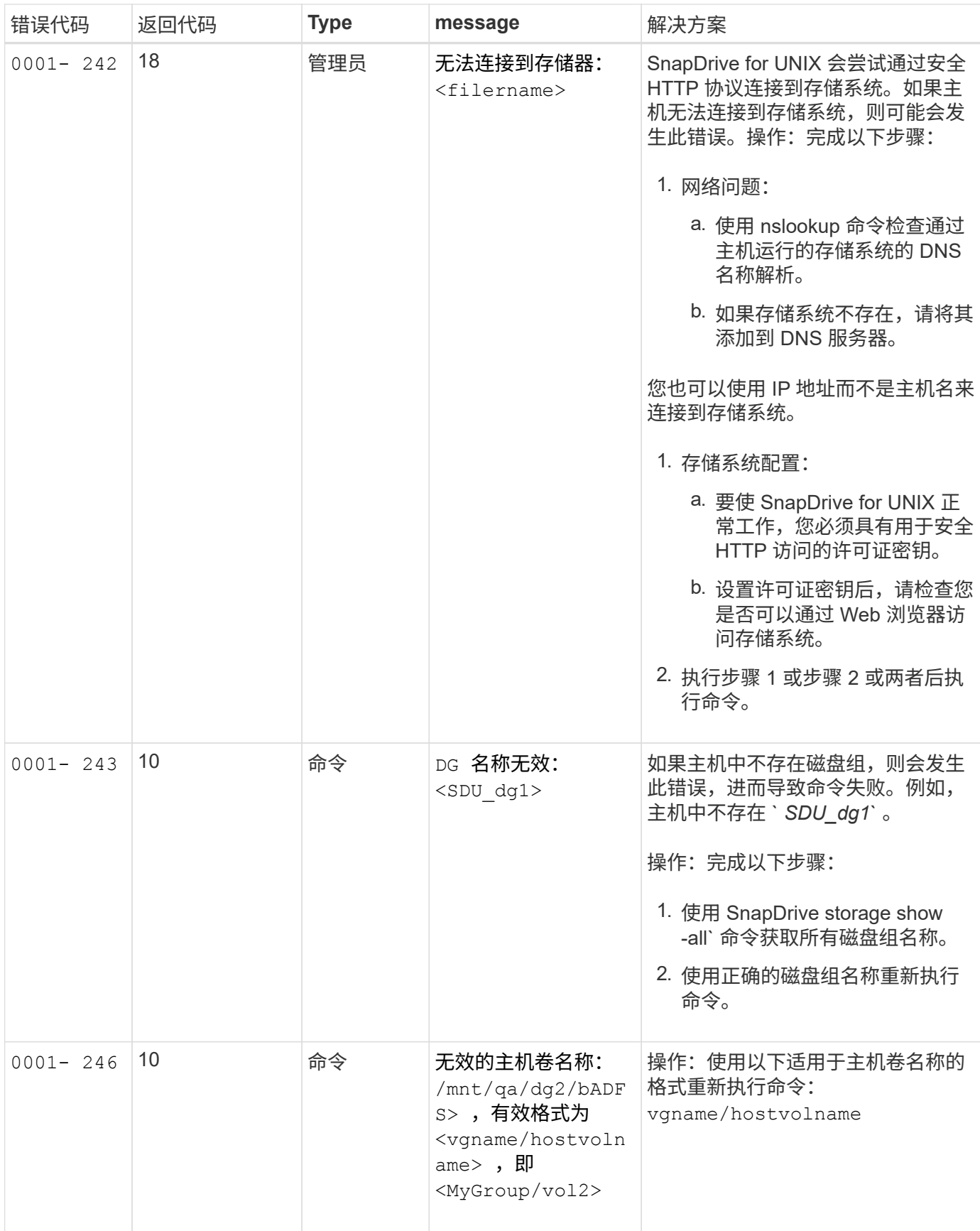

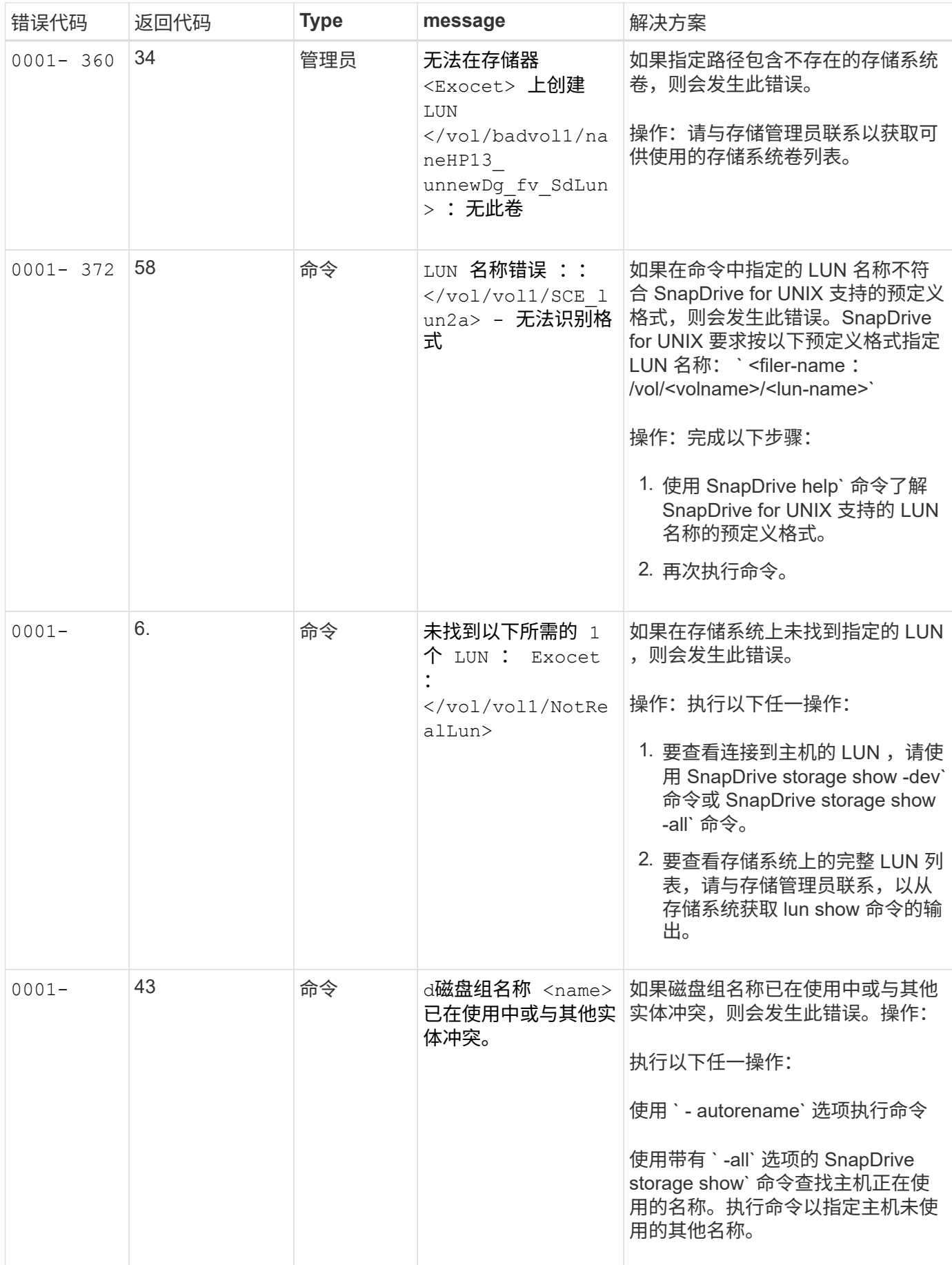

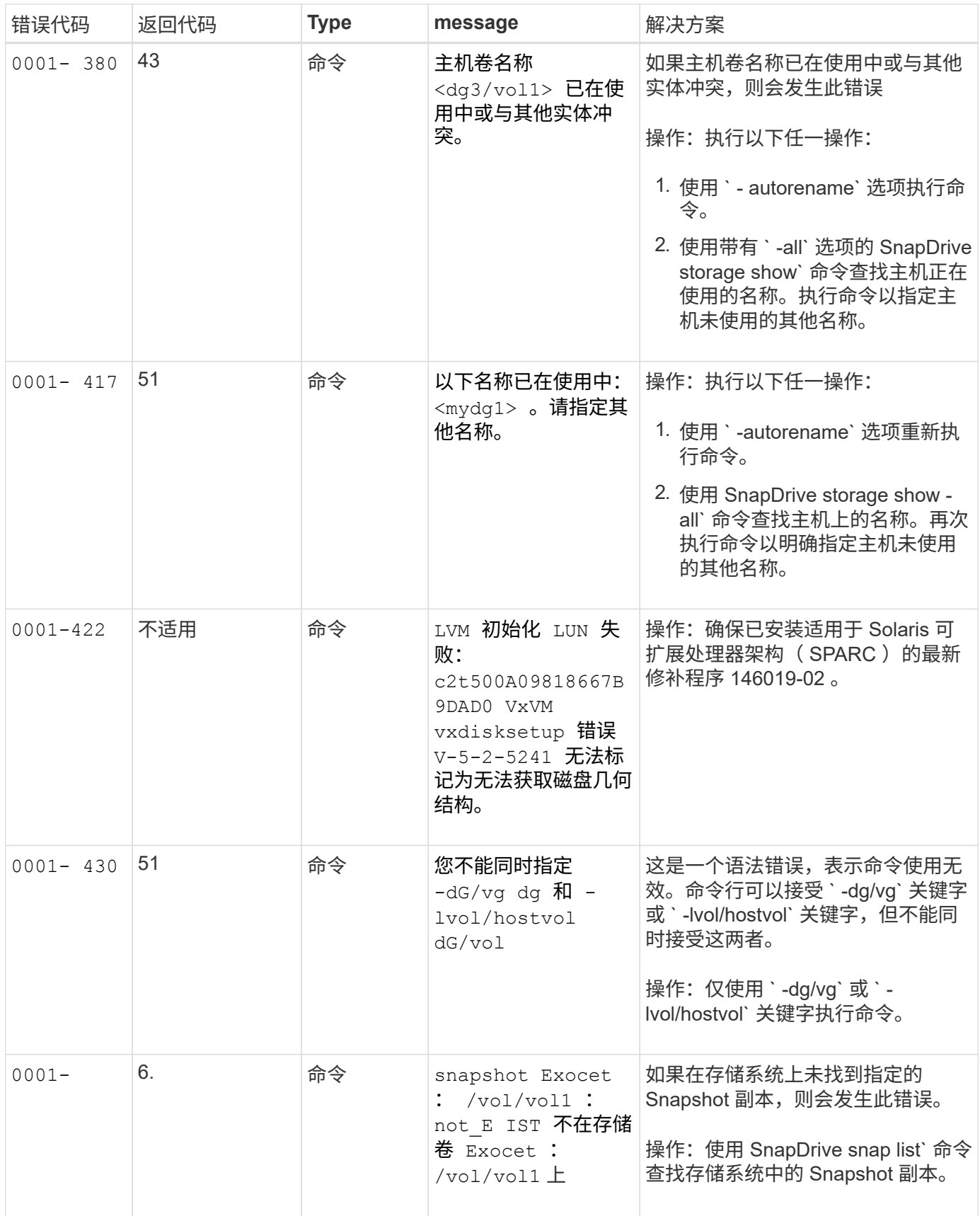

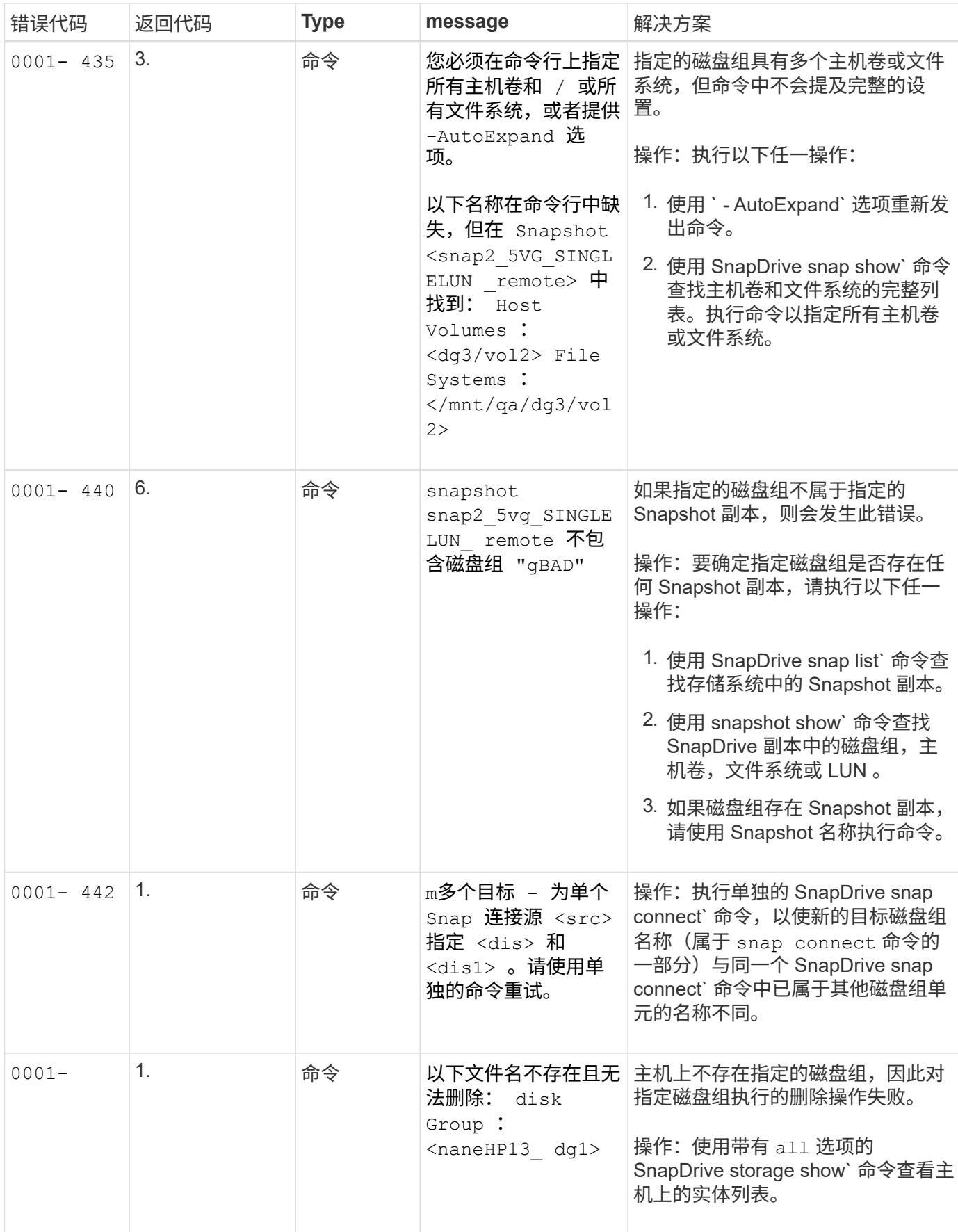

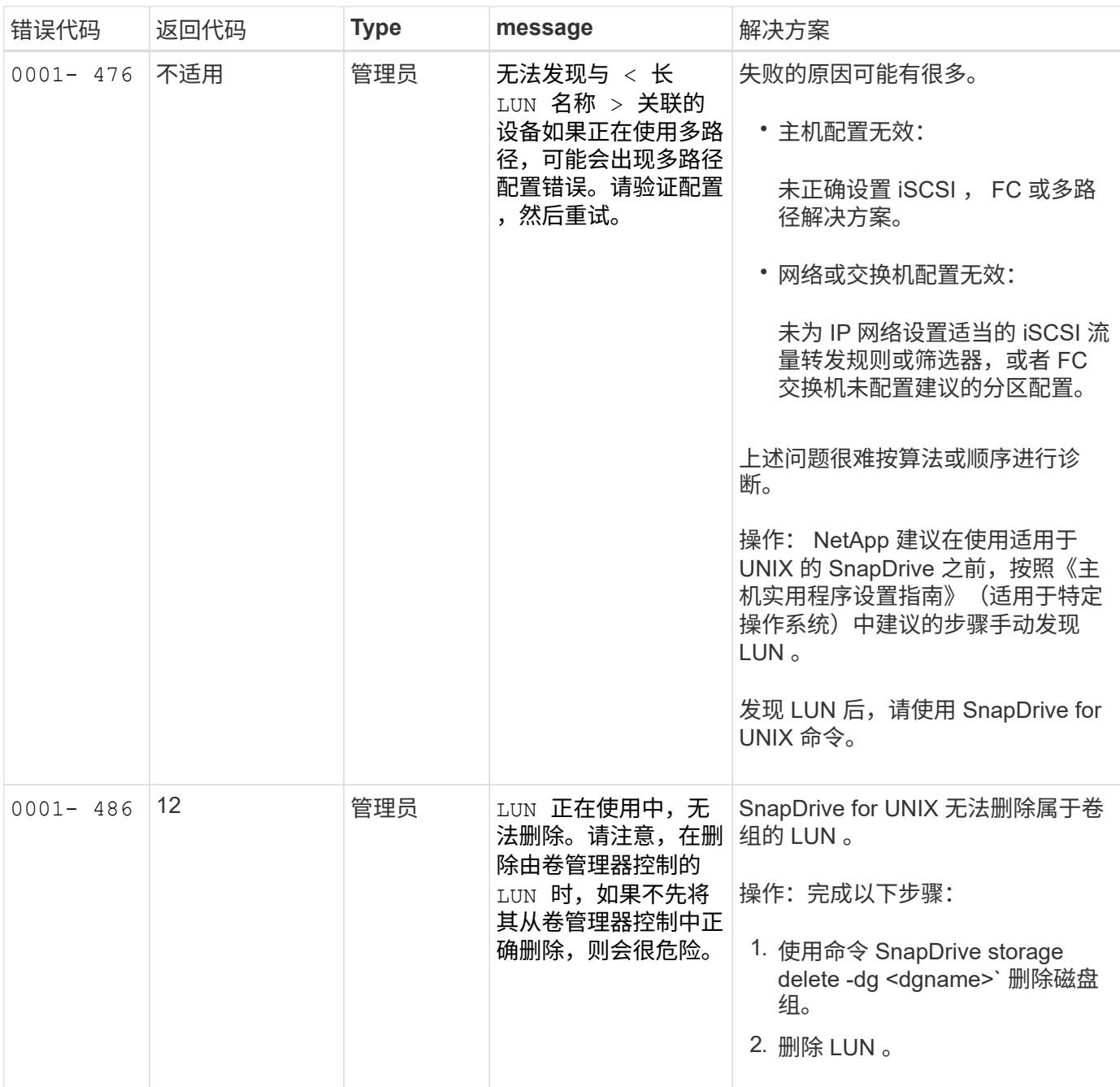

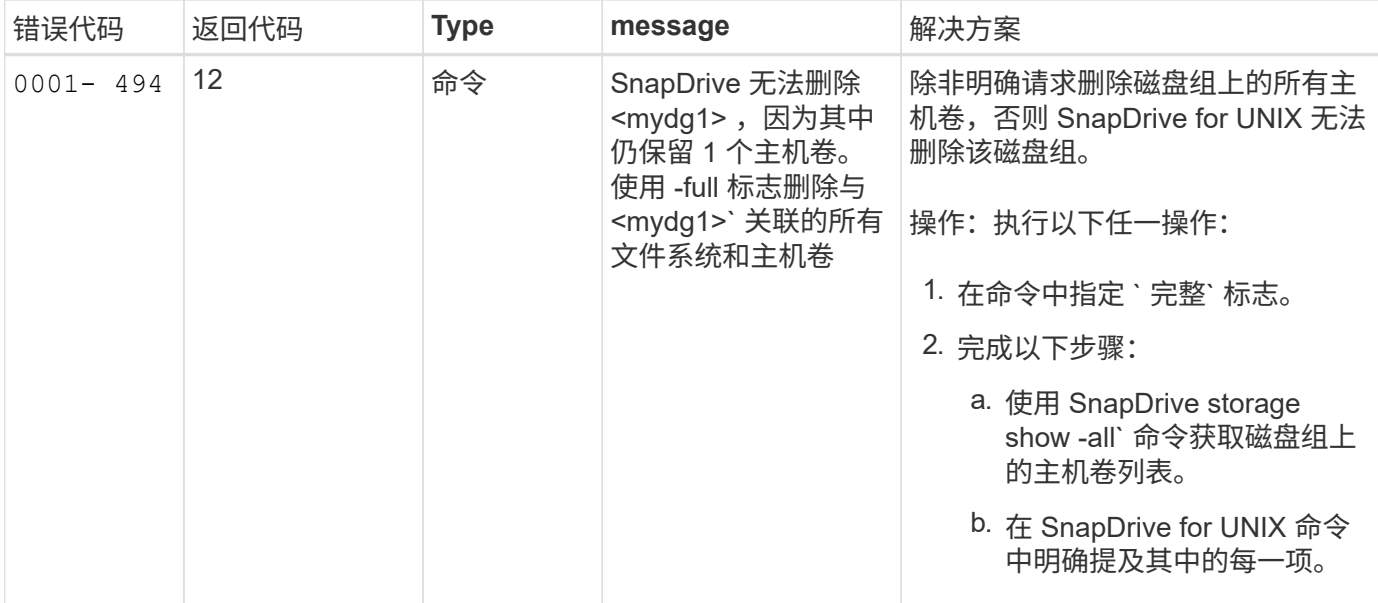

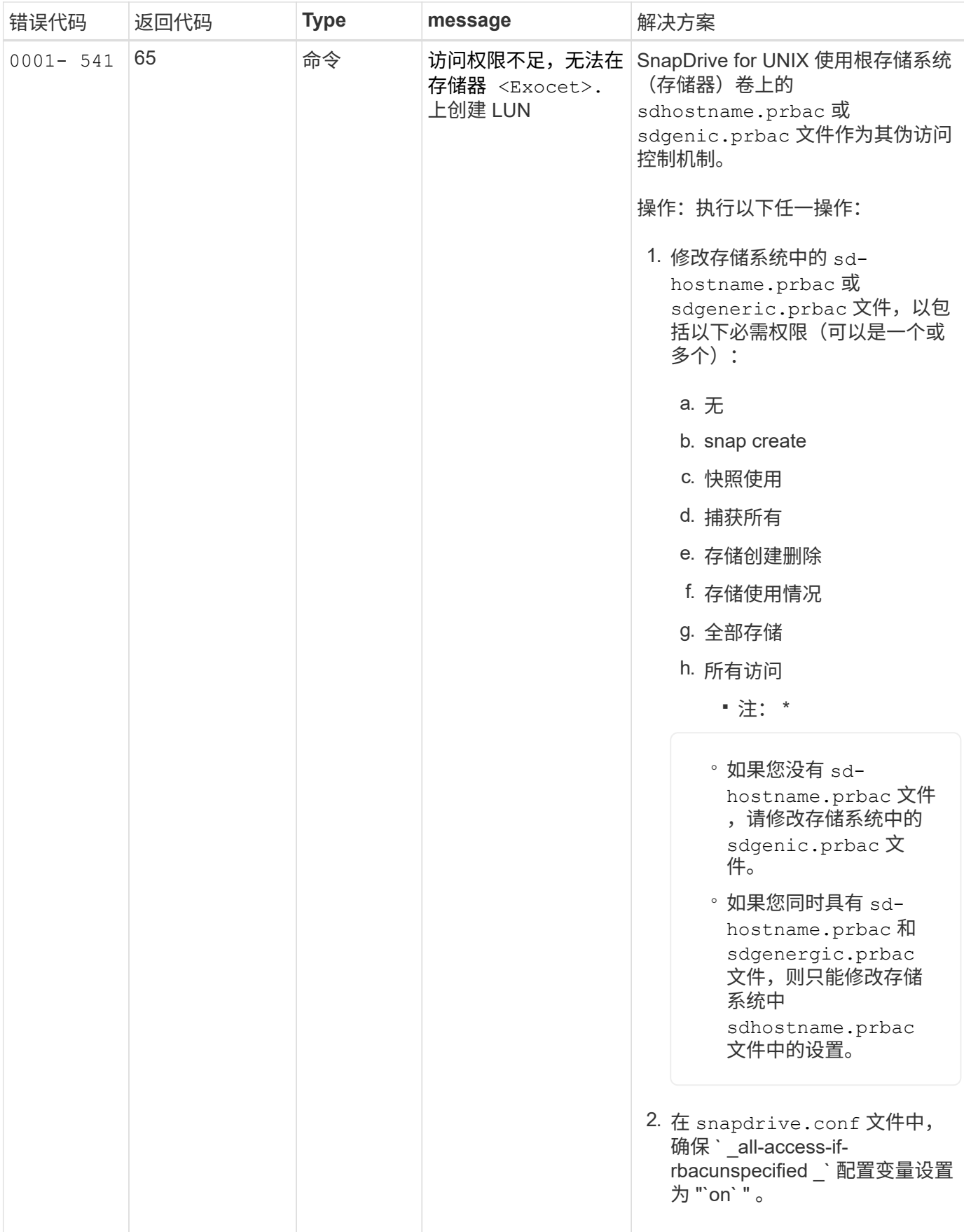

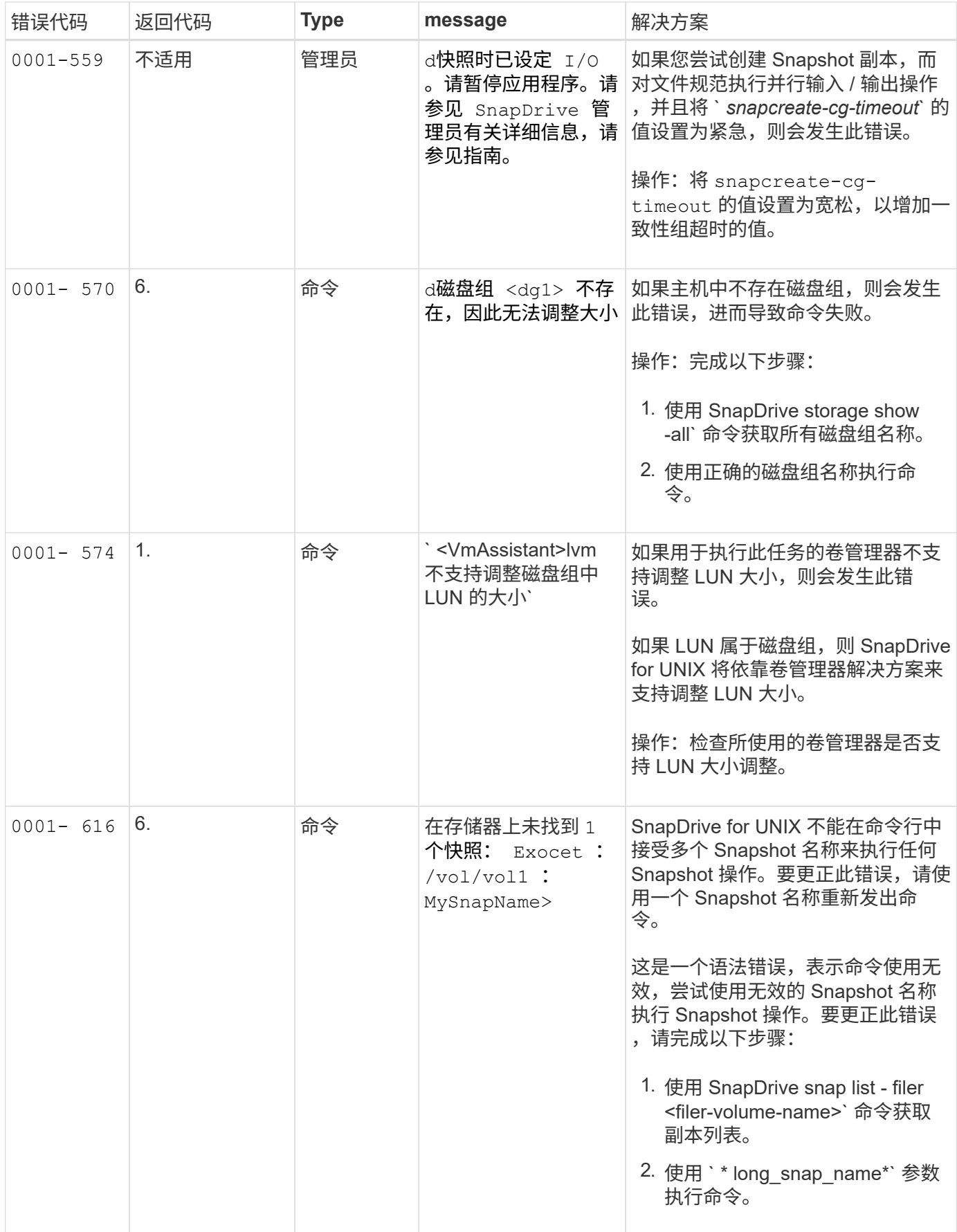

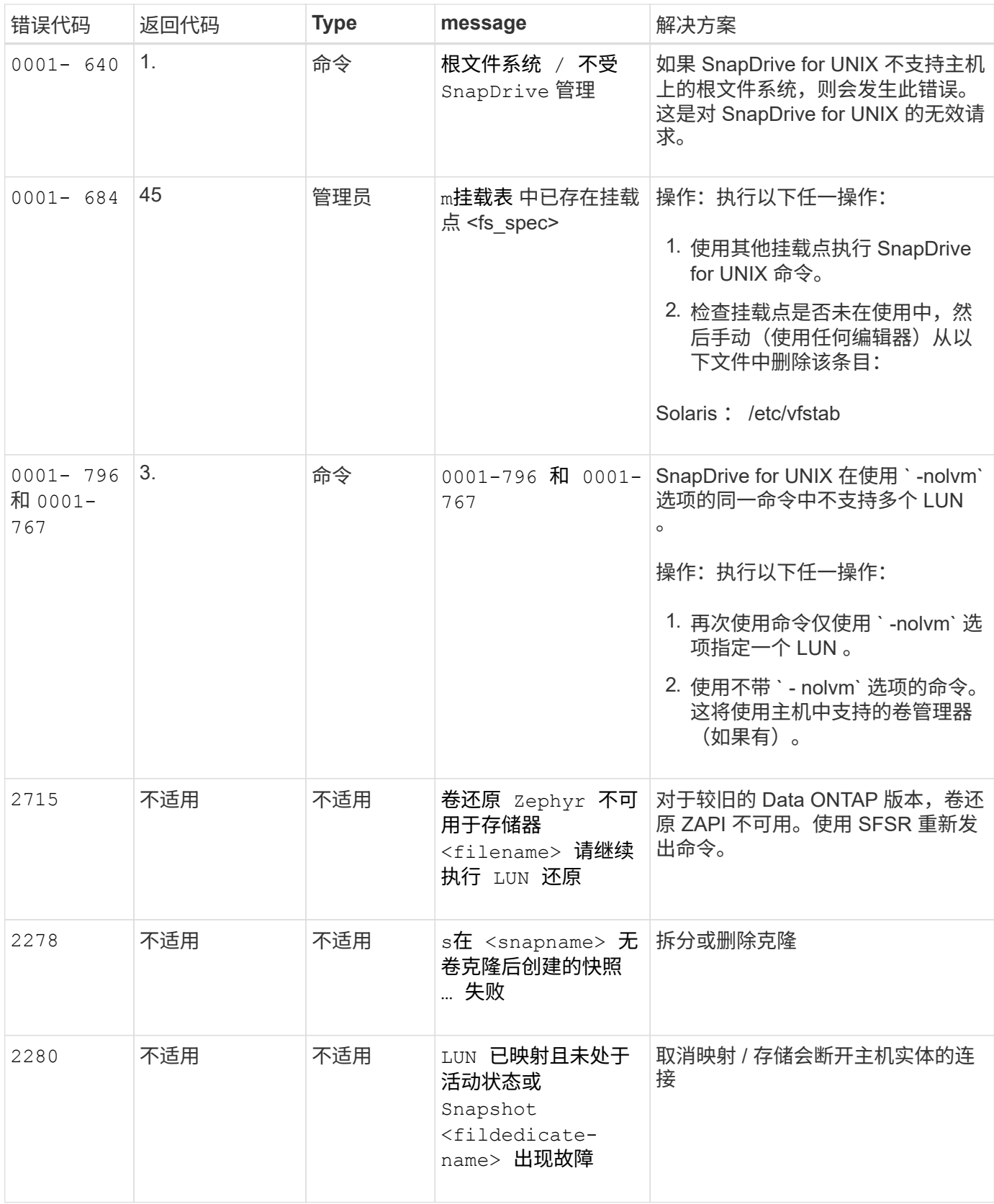

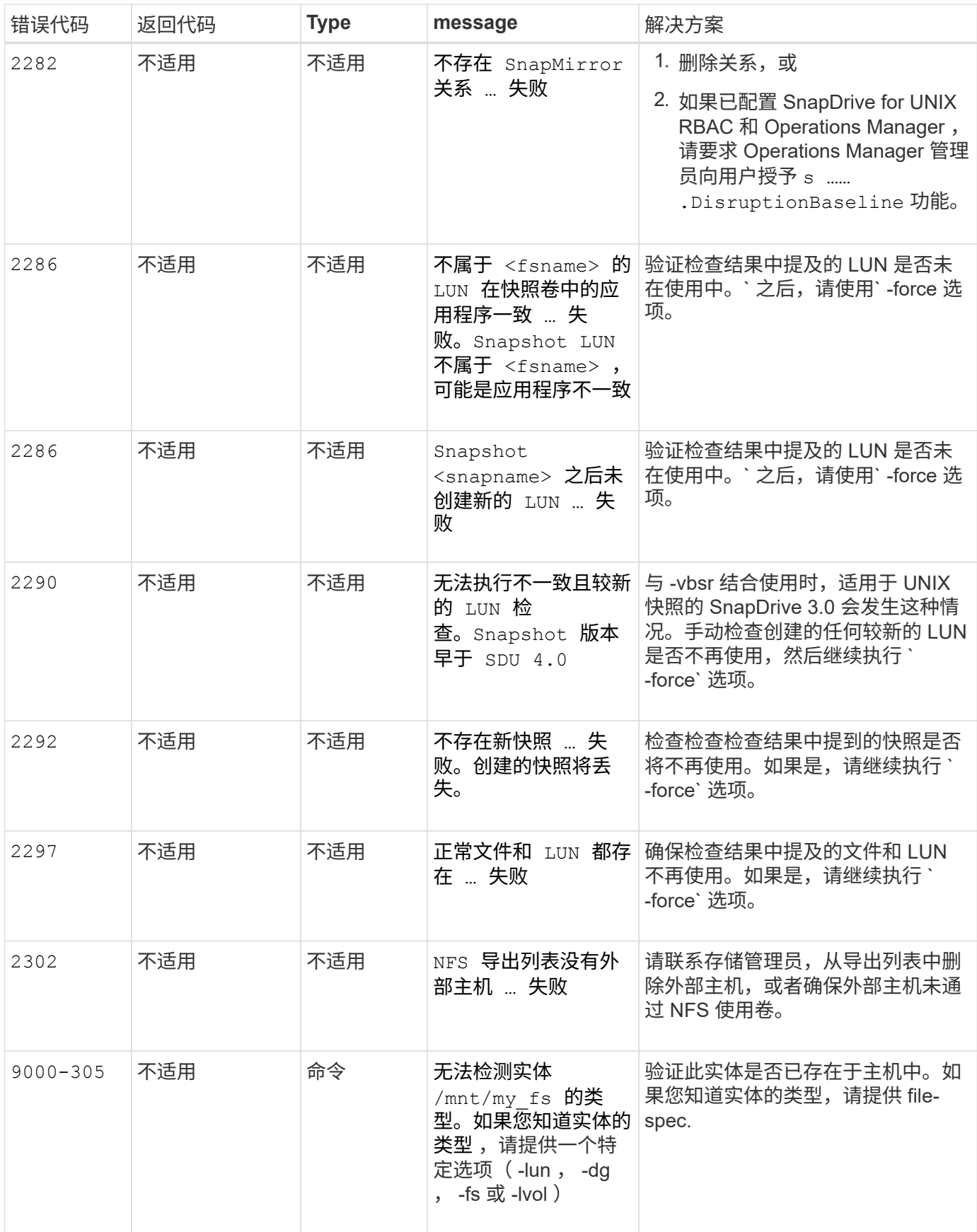

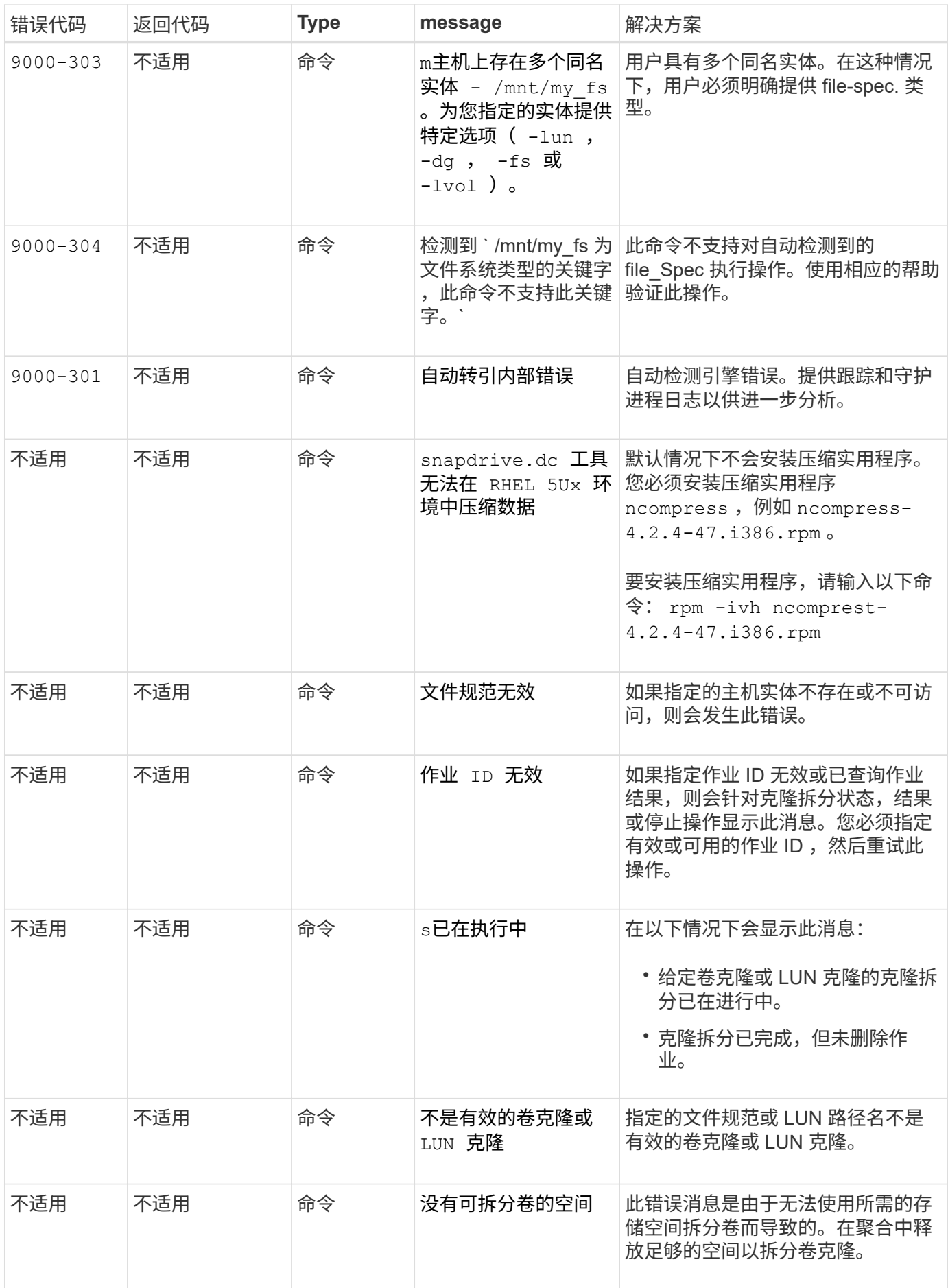

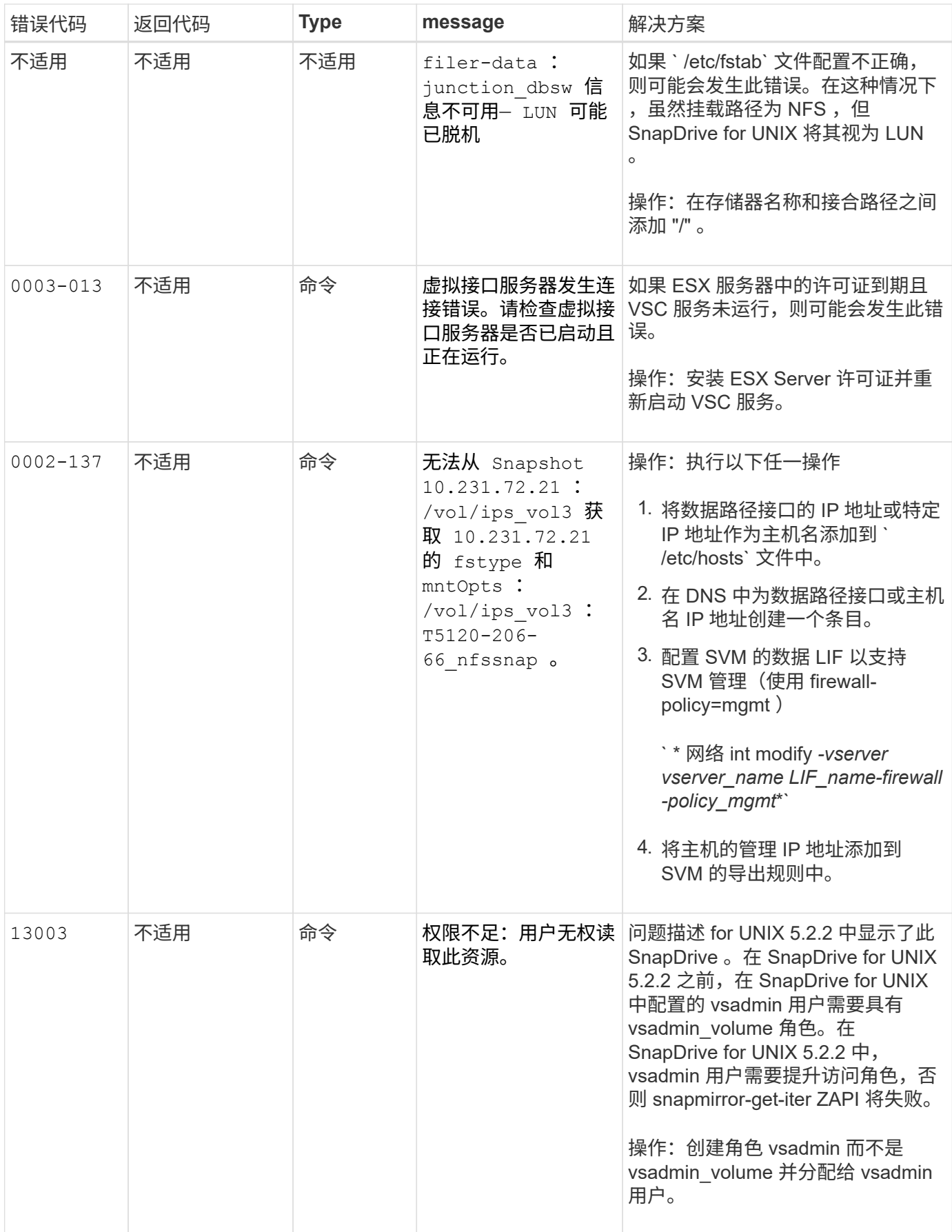

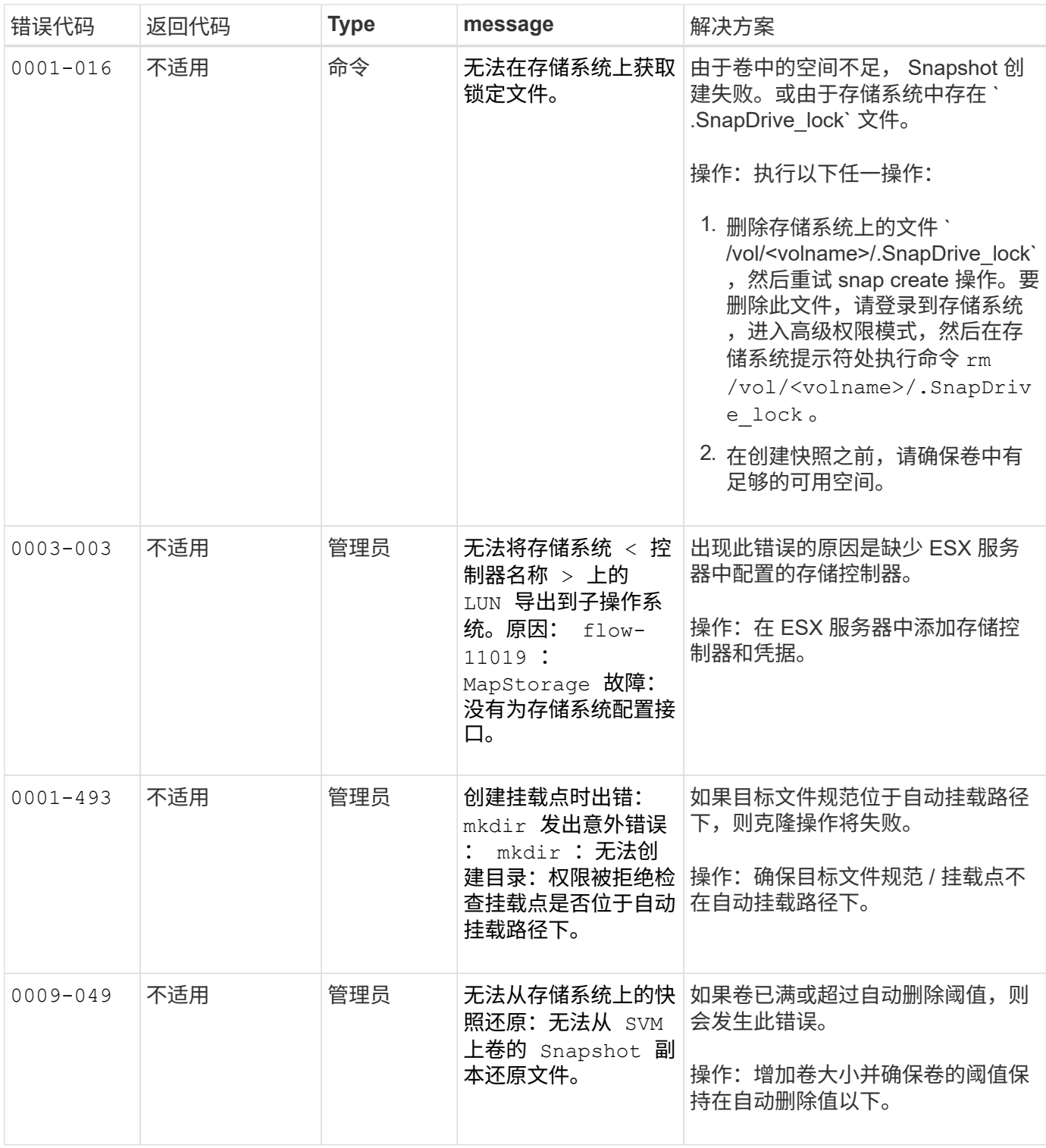

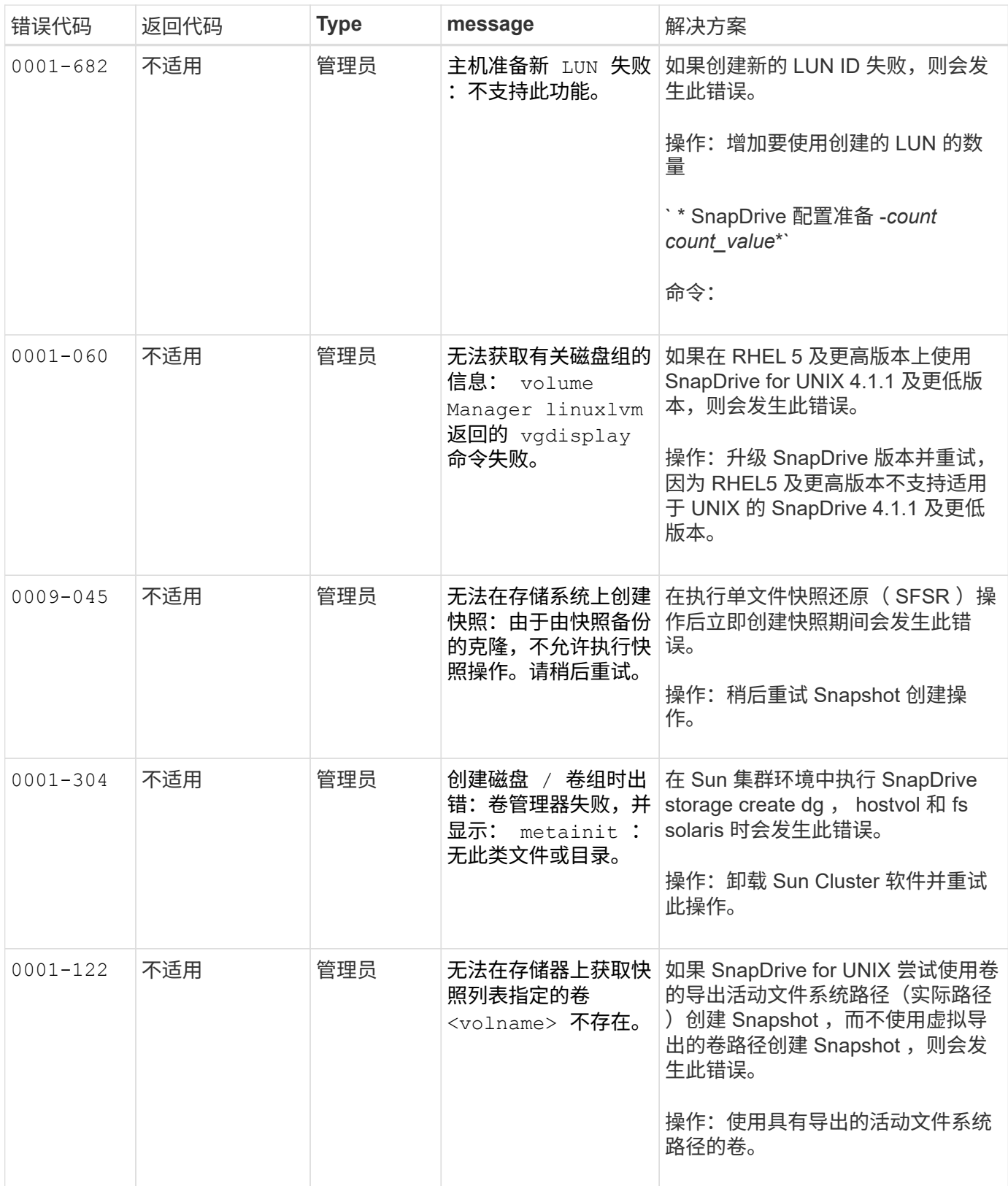

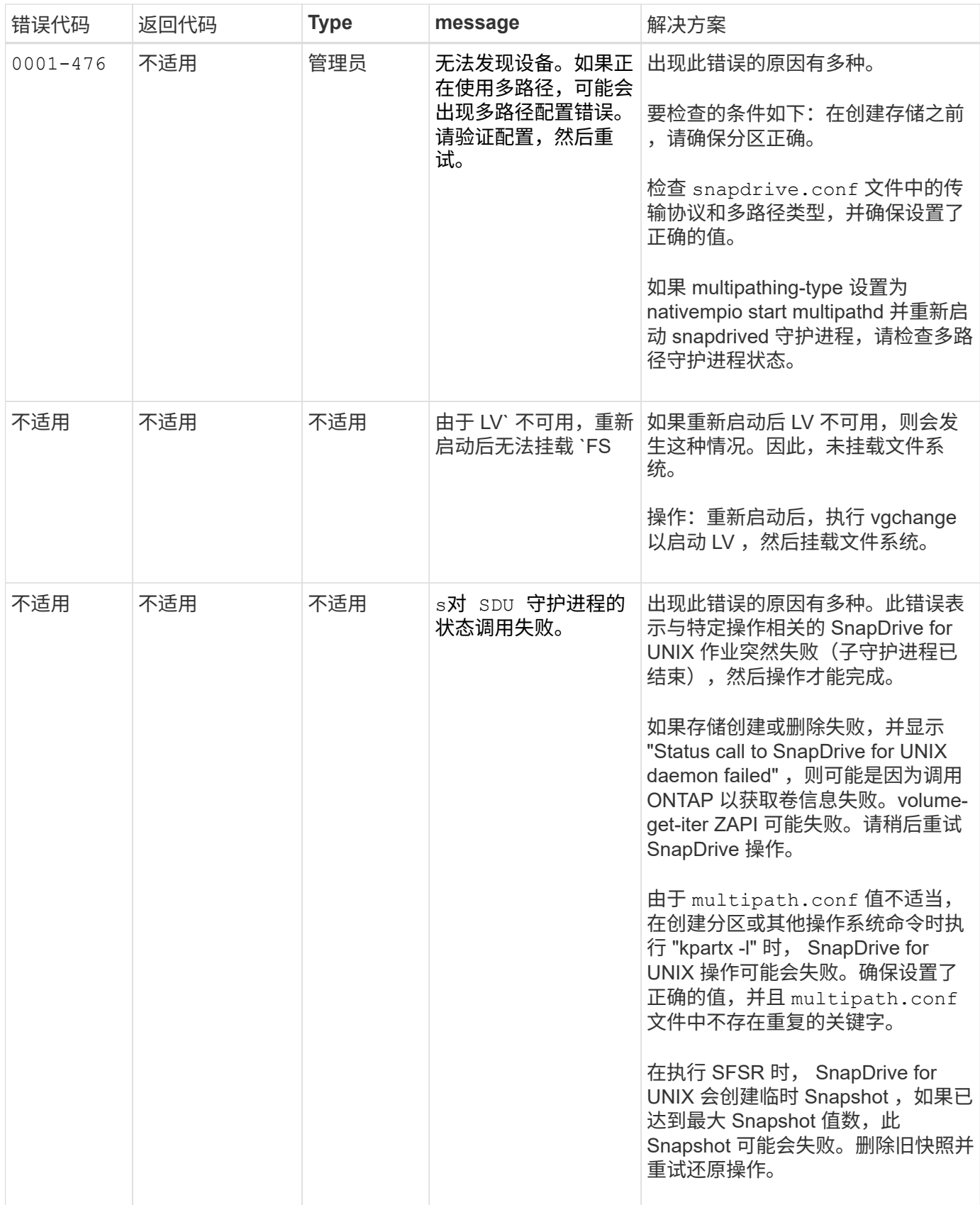

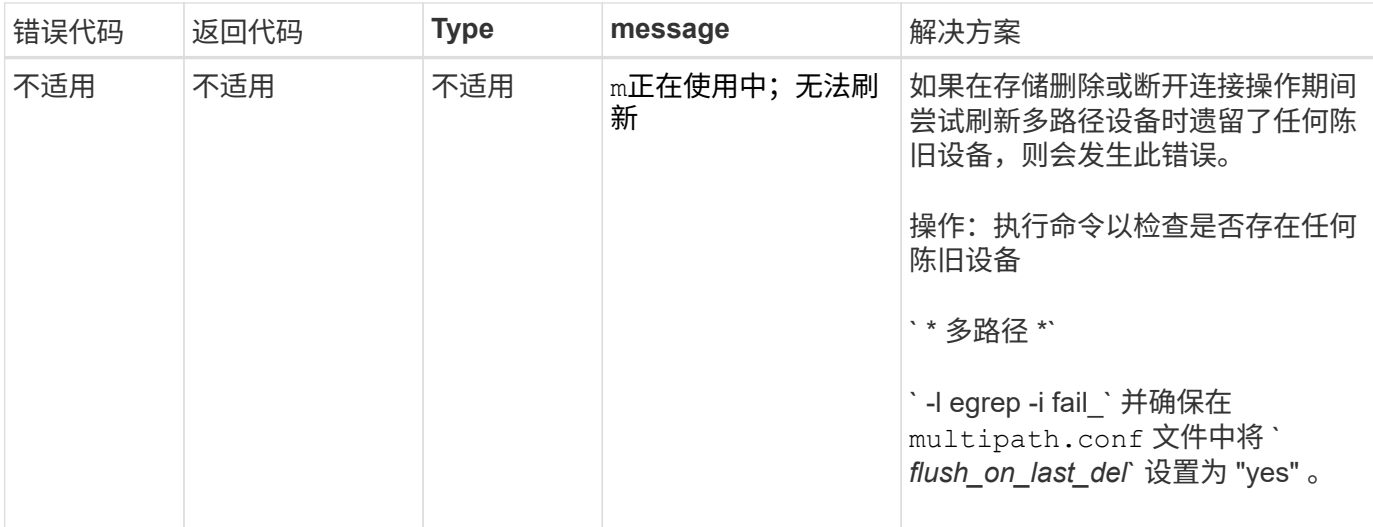

• 相关信息 \*

["NetApp](https://mysupport.netapp.com/NOW/products/interoperability) [互](https://mysupport.netapp.com/NOW/products/interoperability)[操作性](https://mysupport.netapp.com/NOW/products/interoperability)["](https://mysupport.netapp.com/NOW/products/interoperability)

["](https://library.netapp.com/ecm/ecm_download_file/ECMP1148981)[《](https://library.netapp.com/ecm/ecm_download_file/ECMP1148981) [Solaris Host Utilities 6.1](https://library.netapp.com/ecm/ecm_download_file/ECMP1148981) [安装和设置指南》](https://library.netapp.com/ecm/ecm_download_file/ECMP1148981)["](https://library.netapp.com/ecm/ecm_download_file/ECMP1148981)

如果存在多个 **SAN** 路径,但禁用了多路径,则 **SnapDrive storage create** 命令将失败

如果存在多个 SnapDrive 路径,但禁用了多路径,则 storage create 命令将失败。

例如,对于 SVM 的两个 iSCSI LIF :

```
[root@scspr0189449001 etc]# iscsiadm --mode session --rescan
Rescanning session [sid: 1, target: iqn.1992-
08.com.netapp:sn.f7335762b23e11e695360050569c153a:vs.3, portal:
10.224.70.253,3260]
Rescanning session [sid: 2, target: iqn.1992-
08.com.netapp:sn.f7335762b23e11e695360050569c153a:vs.3, portal:
10.224.70.254,3260]
```
如果在 SnapDrive.conf 文件中将 multipathing-type 设置为 none 且禁用了多路径服务,则尝试使用 LVM 创建存储时,将返回以下错误:

root@scspr0189449001 etc]# snapdrive storage create -fs /mnt/test -lun rgvsim:/vol/asmvol/test -lunsize 500m LUN rgvsim:/vol/asmvol/test ... created mapping new lun(s) ... done discovering new lun(s) ... \*failed\* Cleaning up ... - LUN rgvsim:/vol/asmvol/test ... deleted 0001-422 Admin error: LVM initialization of luns failed: Device /dev/sdb,/dev/sdc not found (or ignored by filtering).

之所以出现这种情况,是因为 pvcreate 命令会使用以逗号分隔的设备作为单个设备 pvcreate /dev/sdb , /dev/sdc 和一个名为 ` /dev/sdb , /dev/sdc` 的设备,而该设备不存在。

如果要使用多个存储路径,并且需要使用 LVM ,则必须启用多路径。

如果在主机和存储系统中启用了 **NFSv3** 和 **NFSv4** 版本,则快照还原操作将失败

如果主机和存储系统中启用了 NFSv3 和 NFSv4 版本,则快照还原操作将失败。

如果在主机和存储系统中启用了 NFSv3 和 NFSv4 版本,并在主机上挂载卷而不使用`-o vers`选项,则会为文 件和目录设置 nobody : nobody ownership 。

临时解决策

建议在挂载 NFS 卷时使用 `-o vers` 选项, 或者将 NFS 默认选项检查为主机上的相应值。

快照断开操作无法删除克隆的卷

在某些情况下, SnapDrive snap disconnect` 操作无法删除克隆的卷,并且会显示错误消 息 dOES not look SnapDrive-generated 。

此问题的临时解决策是还原到 Snapshot 副本的原始名称,并确保在 snapdrive.conf 文件中将 ` bypass-SnapDrive-clone-generated check ` 设置为 on 。

## 如果 **iSCSI** 未运行,则 **SnapDrive for UNIX** 报告错误

在 Linux 主机上运行的 SnapDrive for UNIX 返回错误消息 ` "`HBA assistant not found` "`  $\sim$ 

发生以下情况之一后会发生这种情况:

- 已发出 iSCSI 停止命令。
- 发生接管, iSCSI 服务尚未启动。
- 正在进行交还,并且 iSCSI 服务尚未启动。

要执行 SnapDrive for UNIX , iSCSI 服务必须正在运行。如果此服务暂停,则 SnapDrive for UNIX 将返回错误
消息。例如,如果在 iSCSI 服务未运行时执行 SnapDrive storage show` 命令,则可能会查看类似以下内容的 输出: `# HBA storage show -dg toaster1 0001-877 管理错误: 未找到 SnapDrive 助手。涉及 LUN 的命令应 失败` 。

#### 临时解决策

确保 iSCSI 服务正在运行。如果存储系统正在进行接管或交还,请等待它启动 iSCSI 服务。如果存储系统处于 正常运行模式,请重新启动 iSCSI 服务,然后运行 snapdrived restart 命令重新启动 SnapDrive for UNIX 守护进程。运行此服务后,重新发出 SnapDrive storage show` 命令。此时,您将看到类似于以下内容的输出:

# snapdrive storage show -dg toaster1 dg: toaster1 dgtype lvm hostvol: /dev/mapper/toaster1-lvol1 state: AVAIL hostvol: /dev/mapper/toaster1-lvol2 state: AVAIL fs: /dev/mapper/toaster1-lvol1 mount point: /mnt/um1 (nonpersistent) fstype ext3 fs: /dev/mapper/toaster1-lvol2 mount point: NOT MOUNTED device filename adapter path size proto state clone lun path backing snapshot /dev/sde - P 64m iscsi online No gin:/vol/vol1/Lun1 /dev/sdf - P 64m iscsi online No gin:/vol/vol1/Lun2

# 错误代码消息存在差异

如果在 FC 和 iSCSI 服务均已启动或关闭时执行 SnapDrive storage delete` 命令, 则 SnapDrive for UNIX 将显示错误消息。

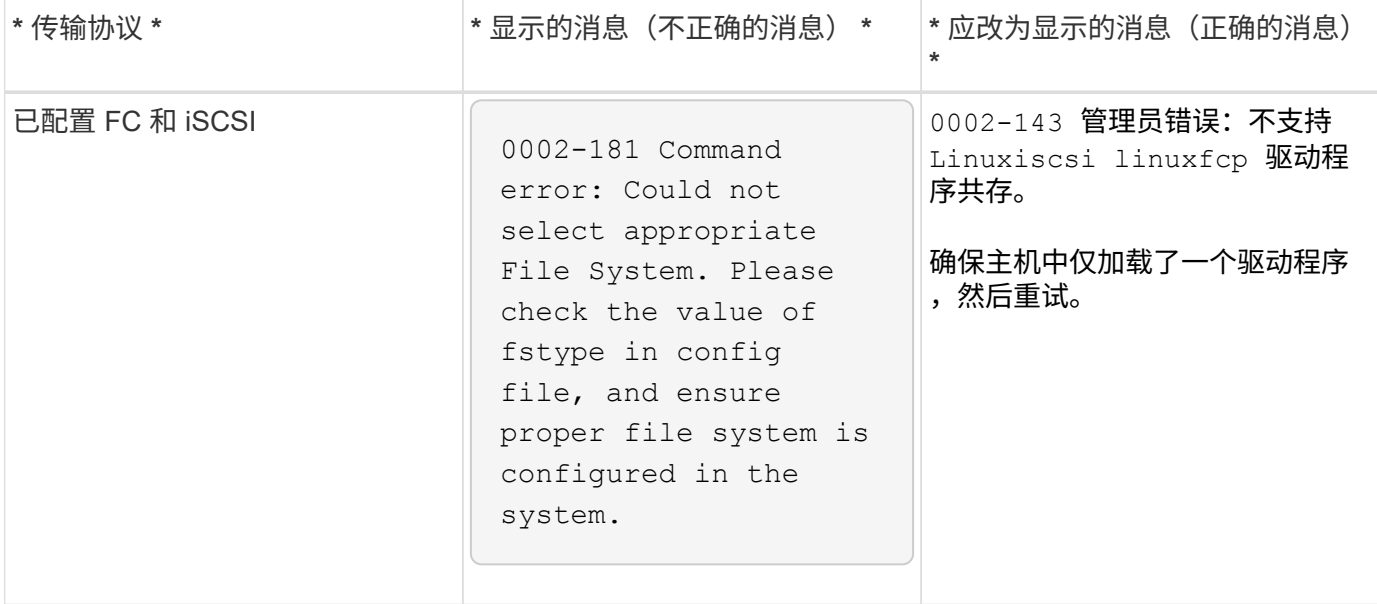

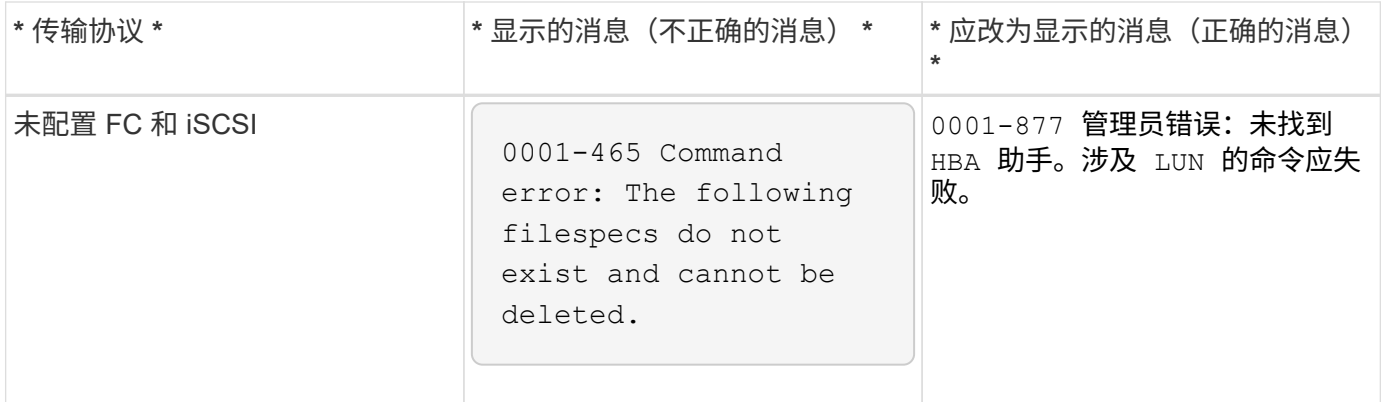

命令显示为已阻止

您无法运行 SnapDrive for UNIX 命令,因为这些命令似乎被阻止超过 10 分钟。您可能需 要等待命令完成。

在 VxV/DMP 需要时间管理卷配置守护进程的极少数情况下会发生此行为。此行为的触发因素包括:

- 已从崩溃中恢复的存储系统
- 已从脱机过渡到联机的存储系统目标适配器

临时解决策

等待命令完成。Veritas 配置守护进程需要几分钟的时间来运行并发现设备的当前状态。

从节点中基于卷的快照还原操作失败

在 Solaris 上使用 SFRAC 时,从节点上基于卷的快照还原( vbsr )操作失败。

SnapDrive for UNIX 显示以下错误消息。

Status call to SDU daemon failed

#### 临时解决策

在使用 ` -vbsr` 选项运行 snap restore 命令时,您必须确保在从节点上使用 ` -force` 以及 ` -noprop` 选项。

### **snap restore** 命令无法挂载文件系统

在 Solaris 上使用 SFRAC 5.0 时, snap restore 和 snap connect 命令无法挂载文 件系统。

创建 Snapshot 副本之前,用户必须在要对其执行问题描述 the SnapDrive snap create` 命令的集群节点上执行 以下命令:

` /opt/vrts/bin/fsclusstadm setprimary mount\_point`

## 存储连接操作无法连接到使用 **lun create** 命令在存储系统上创建的 **LUN**

如果 LUN 是在存储系统上使用 lun create 命令或 System Manager 创建的, 则 SnapDrive storage connect` 命令无法连接到该 LUN 。

出现以下错误消息的原因是, LUN 未格式化, Solaris 无法识别它,而 LUN 已被发现并映射到主机。

临时解决策

请勿手动创建 LUN 。使用带有 ` -lun` 选项的 lun storage create` 命令创建 SnapDrive 。如果在执行 SnapDrive storage connect` 命令后必须使用现有 LUN , 请完成以下步骤。

- 1. 手动格式化 LUN 。
- 2. 使用原生卷管理器和操作系统命令在其中创建文件系统。

创建文件系统后,您可以对此 LUN 使用 SnapDrive for UNIX 操作。

### **SnapDrive for UNIX** 不会显示存储创建操作支持的文件系统类型

SnapDrive for UNIX 不会显示存储创建操作支持的文件系统类型。

如果满足以下条件, SnapDrive 存储创建操作将无法使用 ` -fstype` 选项和 iSCSI 传输通过原始 LUN (无任何 卷管理器组件的 LUN )创建 UFS 文件系统:

- UFS 文件系统存在
- 未安装 VxVM 组件( VxVM , VxFS 和 DMP )
- 已加载适用于 Emulex 的 HBA 驱动程序

如果操作失败,将显示以下错误消息。

0001-539 Command error: Snapdrive cannot create a file system of type ufs Supported types for storage create are:

#### 临时解决策

使用 modunload 命令卸载主机上的 Emulex 驱动程序 (lpfc)。

## 直接在 **LUN** 上创建文件系统失败

在 Solaris 主机上,直接在 LUN 上创建 UFS 文件系统失败。

如果在同一个 Solaris 主机上同时安装了 UFS 和 Veritas 堆栈,并将 default-transport 配置变量设置为 ` iSCSI ` ,则 SnapDrive for UNIX 不会选择 UFS 作为直接在 LUN 上创建文件系统的默认文件系统。操作失败,并显示 以下错误消息:

0002-138 Admin error: Transport Type: iscsi Volume Manager: VxVM is not supported combination.

#### 临时解决策

使用 ` UFS` 值 -fstype 命令直接在 LUN 上创建 UFS 文件系统。

#### 重新启动主机后,操作系统和集群服务无法启动

在 Solaris 10 主机上,如果文件系统在重新启动后无法挂载,则操作系统和集群将无法启 动。

重新启动 Solaris 10 主机后,如果服务 svc : /system/filesystems/local 无法挂载以下任何文件系统 ,则相关操作系统或集群服务不会启动。

- 本地文件系统
- 共享文件系统

上述文件系统必须由适用于 UNIX 的 SnapDrive 创建。

#### 临时解决策

(†

1. 使用以下命令查找重新启动后无法启动的服务:

```
svcs -vx /network/inetd
```
◦ 示例: \*

# svcs -vx /network/inetd svc:/network/inetd:default (inetd) State: offline since Fri 25 May 2008 04:06:59 PM IST Reason: Service svc:/system/filesystem/local:default is not running because a method failed.

2. 如果 s服务 / 系统 / 文件系统 / 本地: default 失败, 请使用以下命令查找无法挂载的永久性文件系 统:

tail /var/svt/log/system-filesysteme-local : default.log

◦ 示例: \*

# tail /var/svc/log/system-filesystem-local:default.log [ May 25 15:58:35 Method "start" exited with status 95 ] [ May 25 16:07:17 Executing start method ("/lib/svc/method/fs-local") ] UX:vxfs fsck: ERROR: V-3-20693: cannot access device /dev/vx/rdsk/dg2/fs1\_SdHv: UX:vxfs mount: ERROR: V-3-20003: Cannot open /dev/vx/dsk/dg2/fs1\_SdHv: No such device or address UX:vxfs mount: ERROR: V-3-24996: Unable to get disk layout version WARNING: /sbin/mountall -1 failed: exit status 1 [ May 25 16:07:18 Method "start" exited with status 95 ]

- 3. 对重新启动主机后无法挂载的文件系统的 ` /etc/vfstab` 中的条目进行注释。
- 4. 执行以下命令,重新启动操作系统服务: svc : /system/filesystey/local : default :
	- a. svcadm disable

svc : /system/filesystems/local : default

b. svcadm enable

svc : /system/filesystems/local : default

操作系统和集群服务将启动。

- 5. 对于无法挂载的本地文件系统,请完成以下步骤:
	- a. 手动挂载文件系统。
	- b. 取消注释 ` /etc/vfstab` 条目。
- 6. 对于集群服务,请完成以下步骤:
	- a. 使用 cfsmount 命令检查共享文件系统是否已正确挂载。
	- b. 在该文件系统的所有集群节点上取消注释 ` /etc/vfstab` 条目。

```
svcadm enable
```
svc : /system/filesystems/local : default

7. 如果在完成上述步骤后本地或集群文件系统仍无法挂载,请联系 NetApp 技术支持。

# 标准退出状态值

SnapDrive for UNIX 中的错误消息 ID 具有关联的退出状态值。您可以使用退出状态值来确 定 SnapDrive for UNIX 命令的成功或失败。

每个 SnapDrive for UNIX 错误消息都与一个退出状态值相关联。退出状态值包含错误的发 生原因及其类型 - 警告,命令,管理员或致命。

每个 SnapDrive 错误消息 ID 都链接到一个退出状态值。退出状态值包含以下信息:

- exit status value —表示错误情况的基本发生原因。
- type —表示错误类型。严重性级别取决于消息,而不是值。可能值如下:
	- 警告— SnapDrive for UNIX 已执行此命令,但发出了有关可能需要您注意的情况的警告。
	- Command-SnapDrive for UNIX 由于命令行错误而无法执行命令。检查命令行格式以确保其正确无误。
	- admin-SnapDrive for UNIX 由于系统配置不兼容而无法执行命令。请联系您的系统管理员以查看您的配 置参数。
	- 由于出现意外情况, faily—SnapDrive for UNIX 无法执行命令。极少发生致命错误。如果发生致命错误 且您在解决该错误时遇到问题,请联系 NetApp 技术支持以帮助确定正确恢复和修复任何错误情况所需 的步骤。

使用退出状态值

在脚本中使用退出状态值来确定 SnapDrive for UNIX 命令是否成功。

- 值为零表示命令已成功完成。
- 如果值不为零,则表示命令未完成,并提供有关发生原因和错误情况严重性的信息。

脚本示例

以下是使用退出状态值的脚本示例。

以下脚本使用 SnapDrive for UNIX 退出状态值:

```
  #!/bin/sh
  # This script demonstrates a SnapDrive
  # script that uses exit codes.
RET=0;  #The above statement initializes RET and sets it to 0
snapdrive snap create -dg vg22 -snapname vg22 snap1;
  # The above statement executes the snapdrive command
  RET=$?;
  #The above statement captures the return code.
#If the operation worked, print
  #success message. If the operation failed, print
  #failure message and exit.
  if [ $RET -eq 0 ]; then
  echo "snapshot created successfully"
  else
  echo "snapshot creation failed, snapdrive exit code was $RET"
  exit 1
  fi
  exit 0;
```
如果 RET=0, 则命令已成功执行, 并且脚本输出以下内容:

 # ./tst\_script snap create: snapshot vg22 snap1 contains: disk group vg22 containing host volumes lvol1 snap create: created snapshot betty:/vol/vol2:vg22\_snap1 snapshot created successfully

如果 RET = 非零值,则命令未成功执行。以下示例显示了典型输出:

```
  # ./tst_script
  0001-185 Command error: snapshot betty:/vol/vol2:vg22_snap1 already
  exists on betty:/vol/vol2.
  Please use -f (force) flag to overwrite existing snapshot
  snapshot creation failed, snapdrive exit code was 4
```
每个退出状态值都有一个错误名称以及与其关联的类型。查看此表以了解退出状态值,错 误名称,类型和问题描述。

下表包含有关退出状态值的信息。退出状态值按顺序编号。如果 SnapDrive for UNIX 当前未实施错误,则此表 不会包含此退出状态值。因此,这些数字可能会有一定的差距。

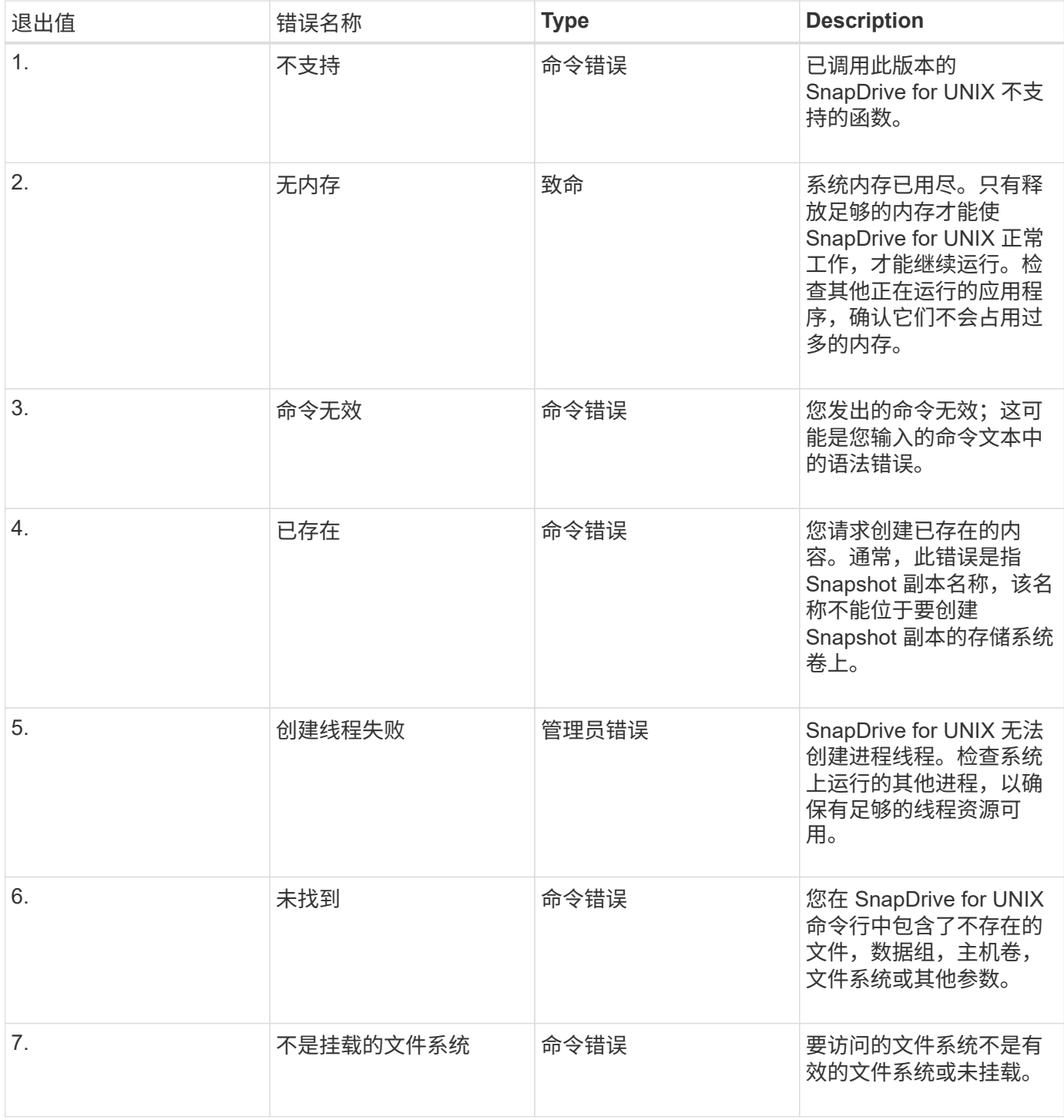

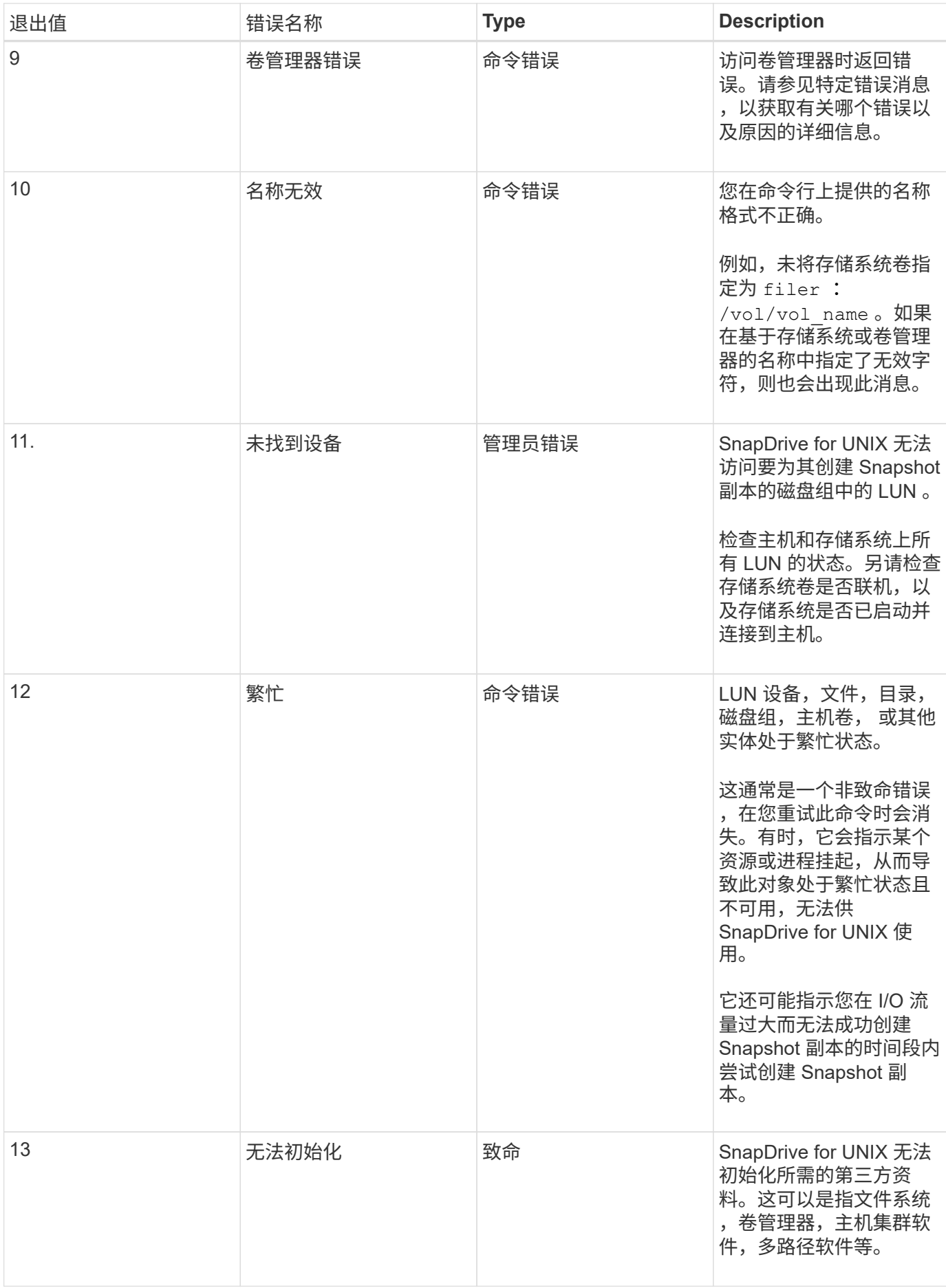

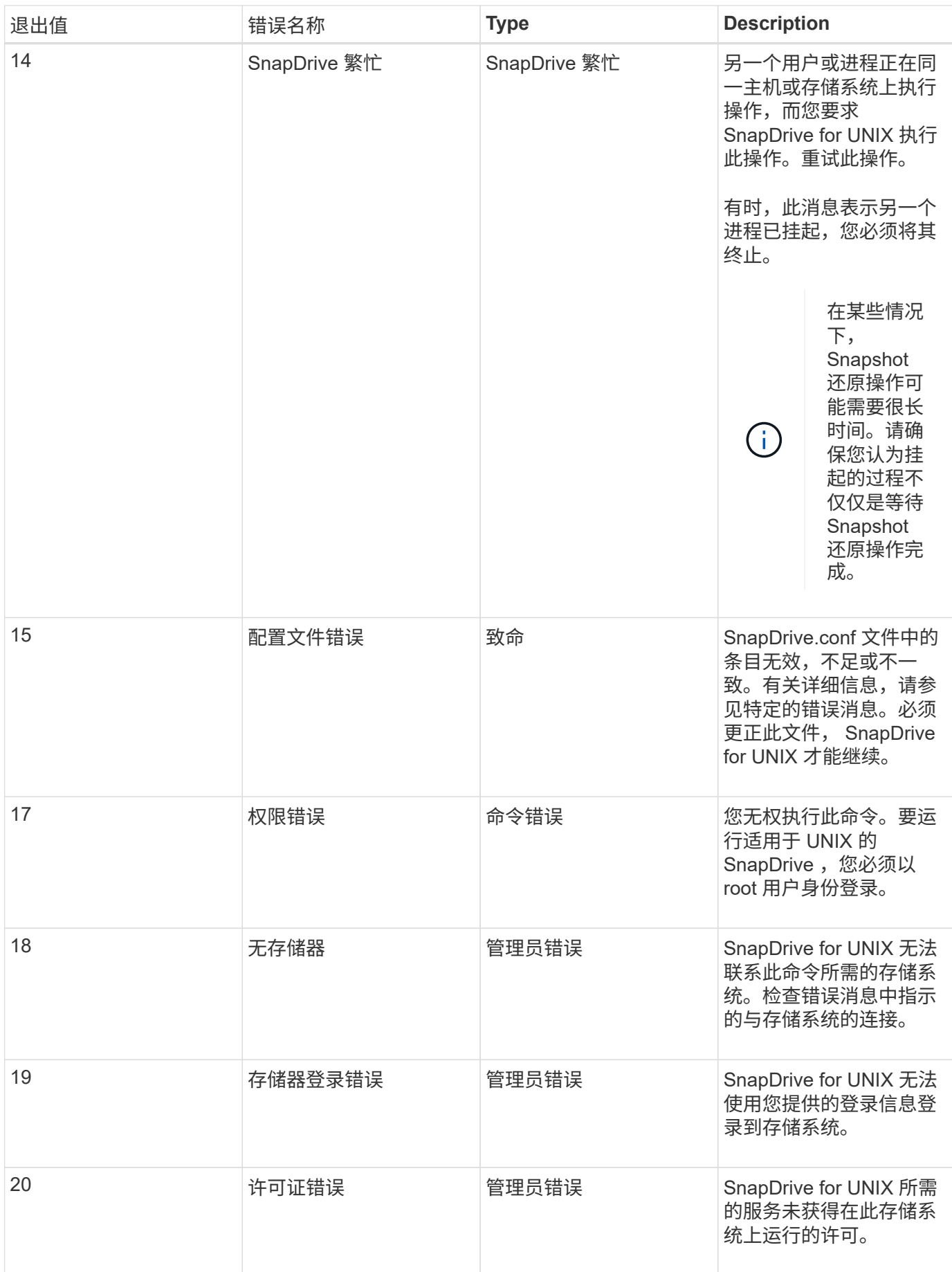

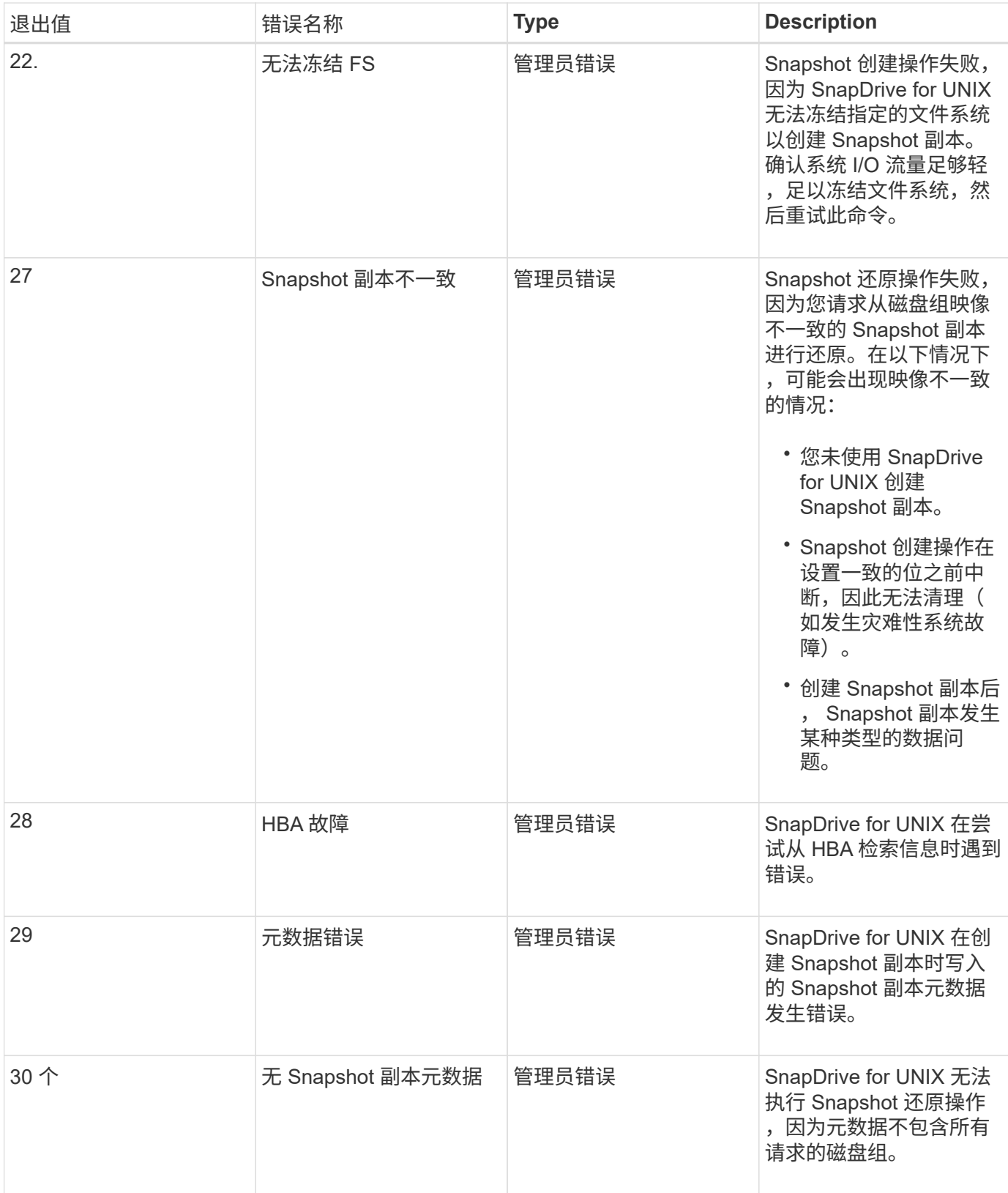

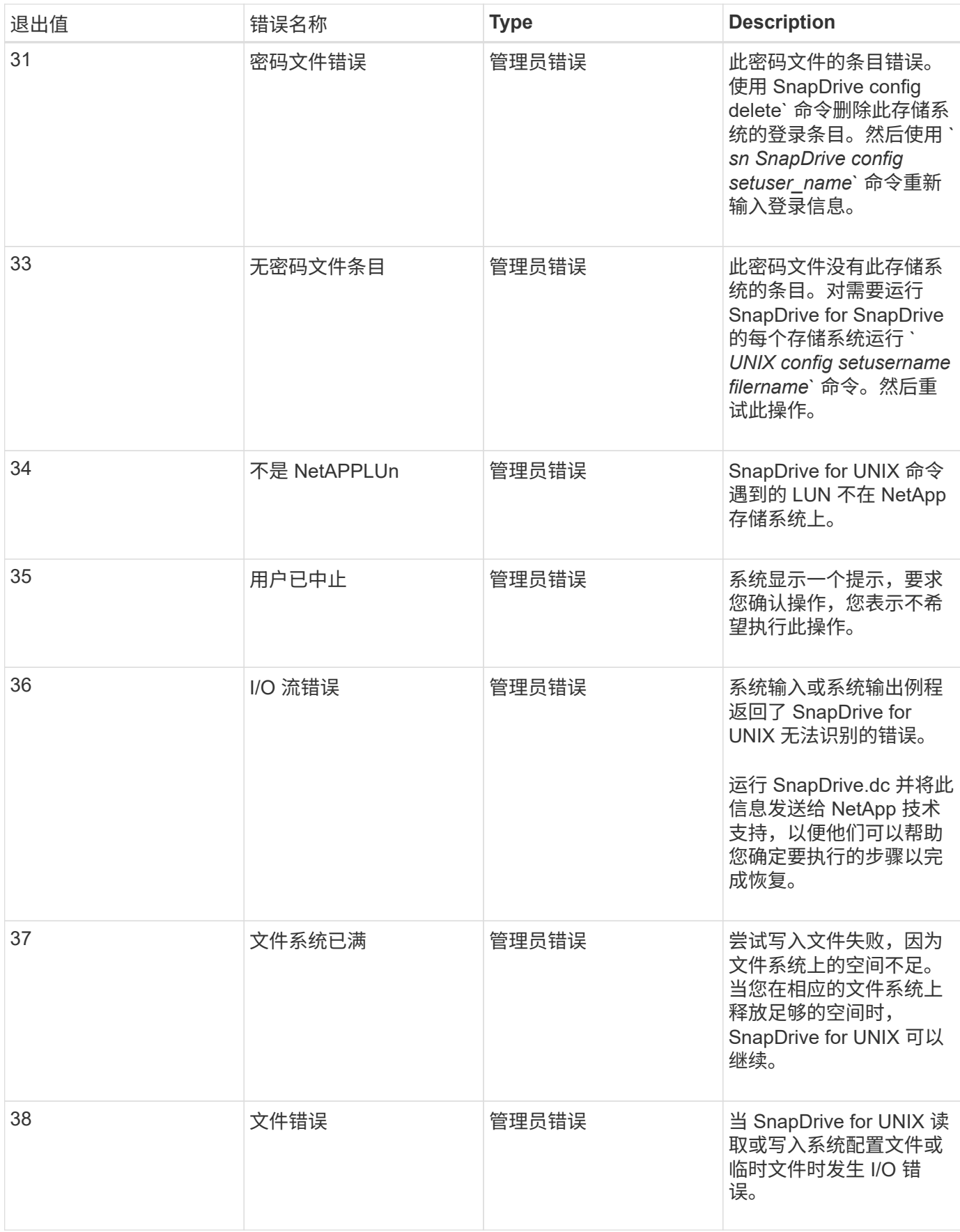

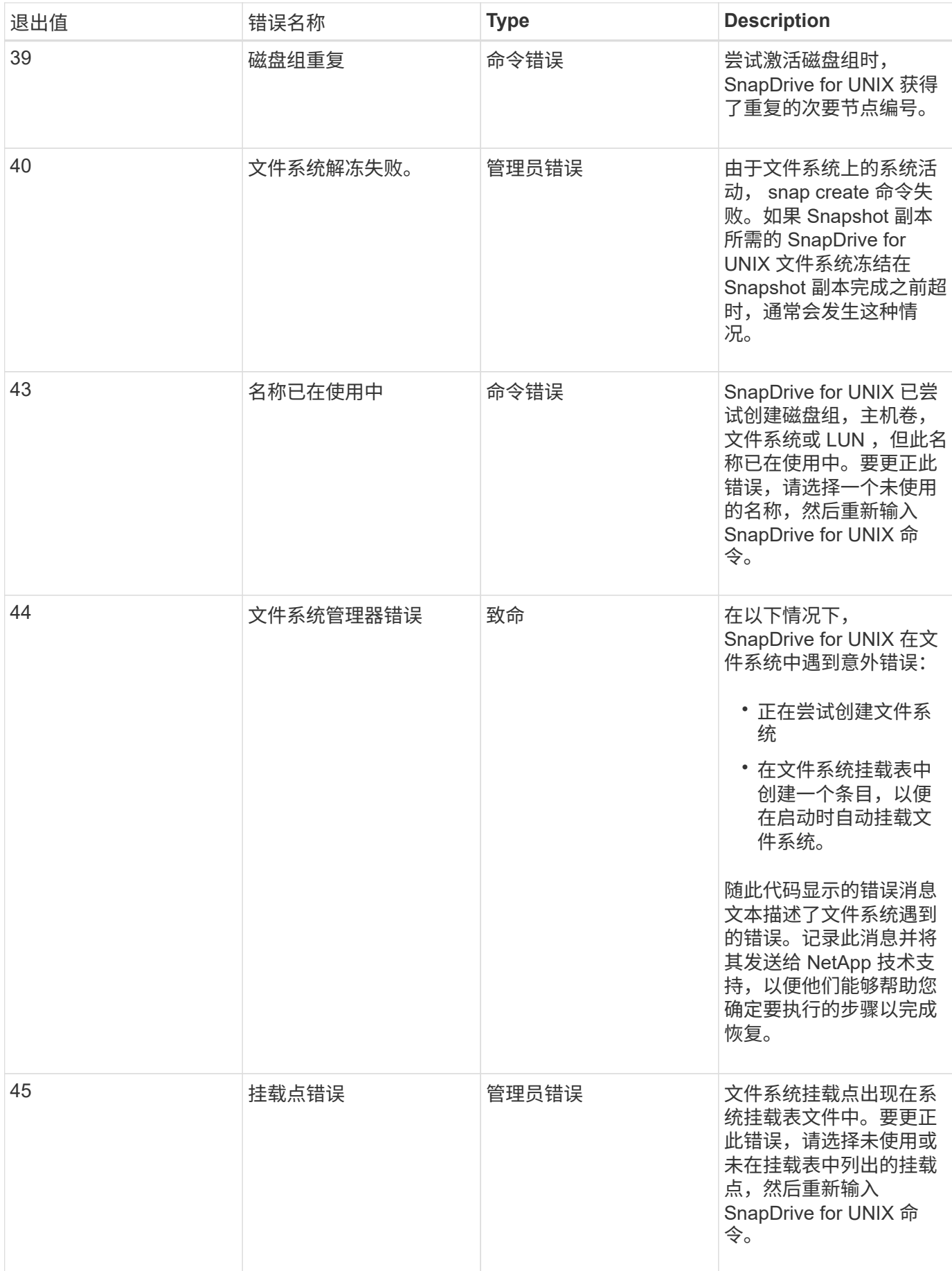

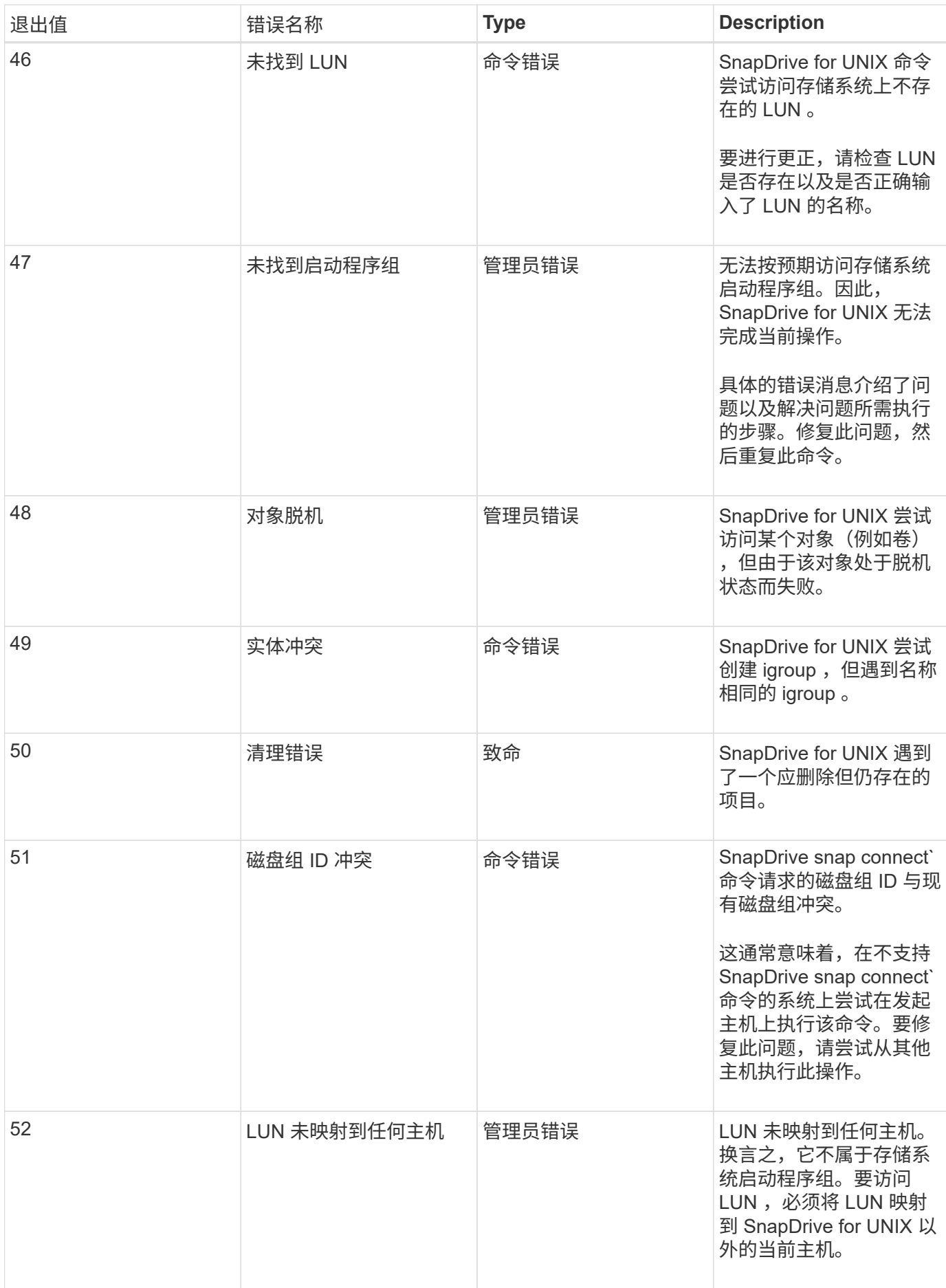

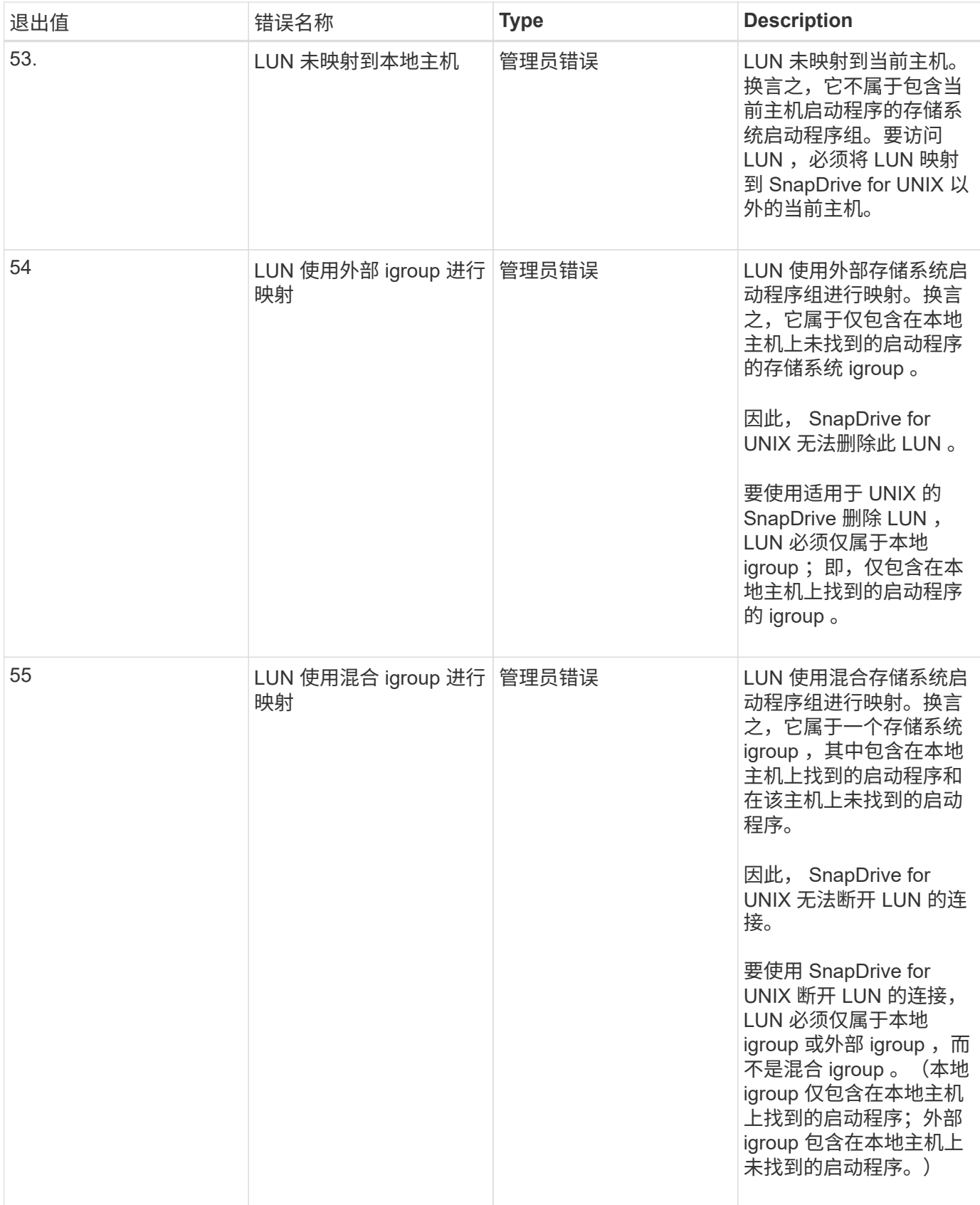

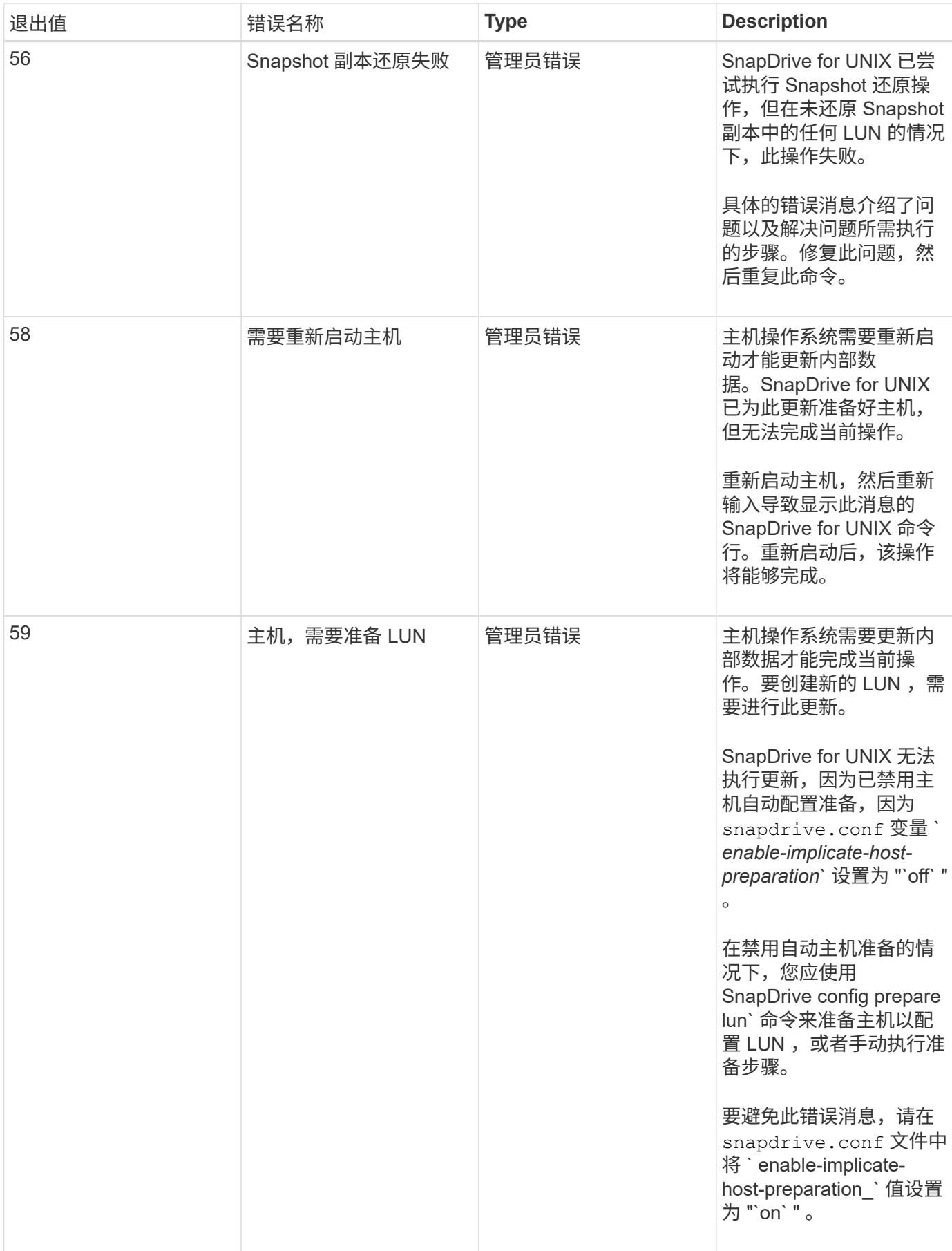

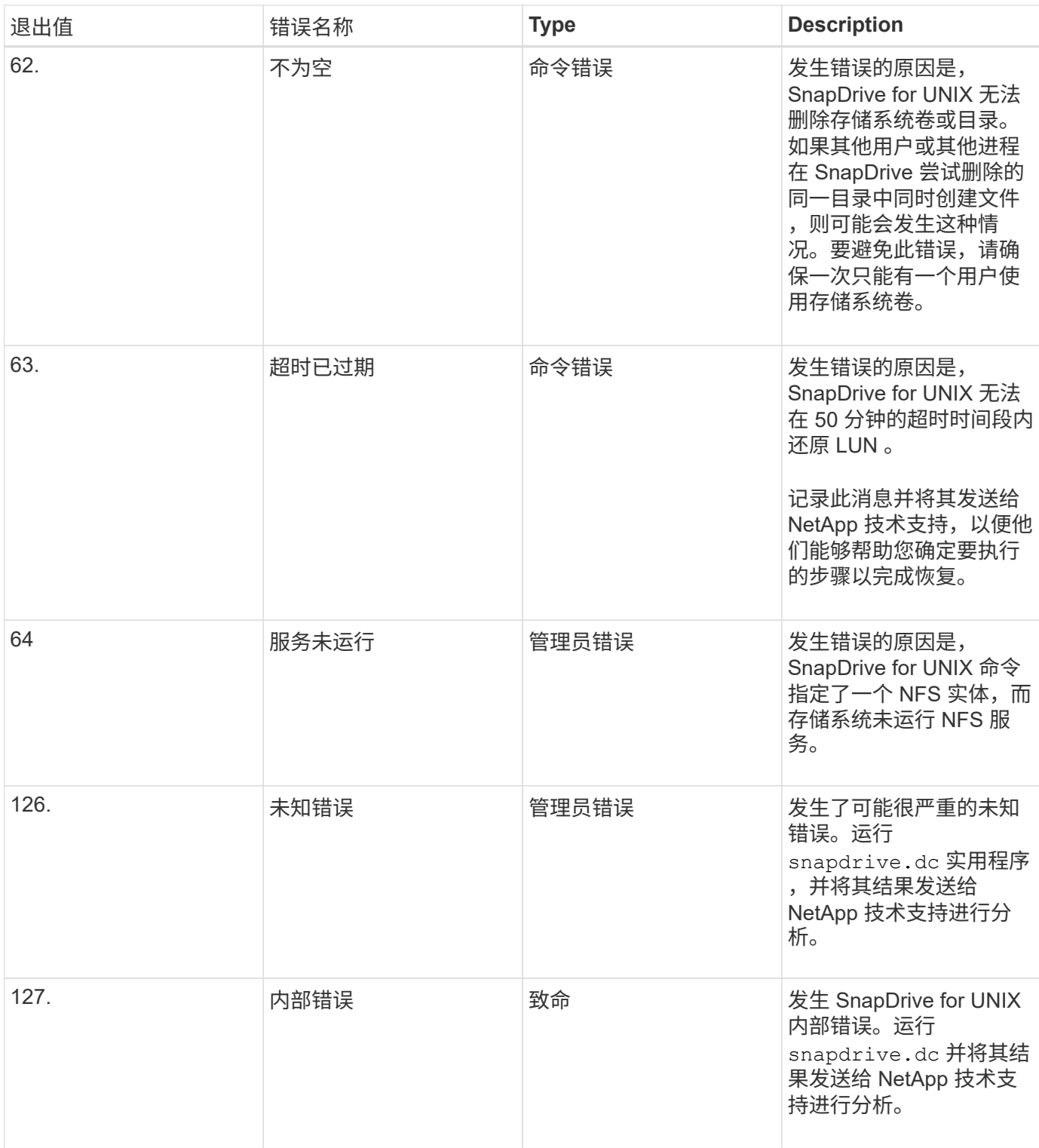

# 清理子操作系统和 **ESX** 服务器中映射的 **RDM LUN**

您必须清理子操作系统以及 ESX 服务器中的 RDM LUN 。

清理子操作系统中映射的 **RDM LUN**

必须在子操作系统中执行以下步骤。

#### 步骤

- 1. 从 \* vCenter \* 导航窗格中, 选择执行 RDM 映射的虚拟机。
- 2. 右键单击虚拟机并关闭子操作系统。
- 3. 右键单击虚拟机并选择 \* 编辑设置 \* 。

此时将显示 \* 虚拟机属性 \* 对话框。

4. 在 \* 虚拟机属性 \* 对话框中, 选择 \* 硬件 \* 选项卡。

对于每个 RDM 条目,整个 RDM 映射条目均为`映射的原始 LUN `。

5. 选择 RDM 映射条目, 然后单击 \* 删除 \* 。

右窗格中将显示 \* 删除选项 \* 。

- 6. 在 \* 删除选项 \* 中,选择 \* 从虚拟机中删除并从磁盘中删除文件 \* 。
- 7. 单击 \* 确定 \* 。

所有 RDM 映射条目都会从子操作系统中删除。

从子操作系统中删除 RDM LUN 条目后,您需要从 ESX 服务器中删除这些条目。

清理 **ESX** 服务器中映射的 **RDM LUN**

要彻底清理 ESX 服务器中的所有 RDM LUN 条目,必须由 ESX 服务器管理员执行以下步 骤。

在处理虚拟机目录之前,请关闭虚拟机。

#### 步骤

- 1. 转到虚拟机目录。
- 2. 更改为目录 cd /vmfs/volumes/Data store path 。

```
# ls -l
total 1024
drwxr-xr-t 1 root root 1540 Apr 19 23:54 4bc702de-fa7ec190-992b-
001a6496f353
lrwxr-xr-x 1 root root 35 May 11 07:56 local storage (1) \rightarrow 4bc702de-
fa7ec190-992b-001a6496f353
```
此处列出了所有文件和目录。

- 3. 选择虚拟机所在的相应数据存储库。
- 4. 将目录更改为数据存储。

此时将显示虚拟机目录。

5. 将目录更改为要清理 RDM LUN 映射的虚拟机。

所有文件都会列在虚拟机目录中。

6. 删除所有嵌入了 SMVI 字符串的 vmdk 文件。或者,您也可以使用 LUN 名称来标识 vmdk 文件。

或者,您也可以使用 LUN 名称来标识 vmdk 文件。

如果您的 vmdk 文件名称为 `rdm1`, 请仅删除 `rhel4u8-141-232 smvi vol esx3u5 rdm1*rdmp.vmvmvmdk`* 和 *` rhel4u8-141-232\_smvi\_vol\_esx3u5\_mvmvm* 文件。`

删除 ` *vlnx5U4-197-23\_smvi\_10.72.197.93\_C4koV4XzK2HT\_22-rdmp.vmdk*` 和 ` *vlnx5U4-197- 23\_SMVI\_10.72.197.93\_C4koV4XzK2HT\_22.kmnv\_v4.5k\_v\_v\_v4.93\_v4.5cv\_v\_v4.5cv\_v\_v4.5cv\_v4.93 v4.cv4.5cv\_v\_v4.9\_v4.cv4.cv4.93\_v4.cv4.cv4.cv*`

7. 同时,从虚拟机配置文件(vmx )中删除 vmdk 文件条目。

以下示例显示了如何从 vmx 文件中删除 vmdk 文件条目。

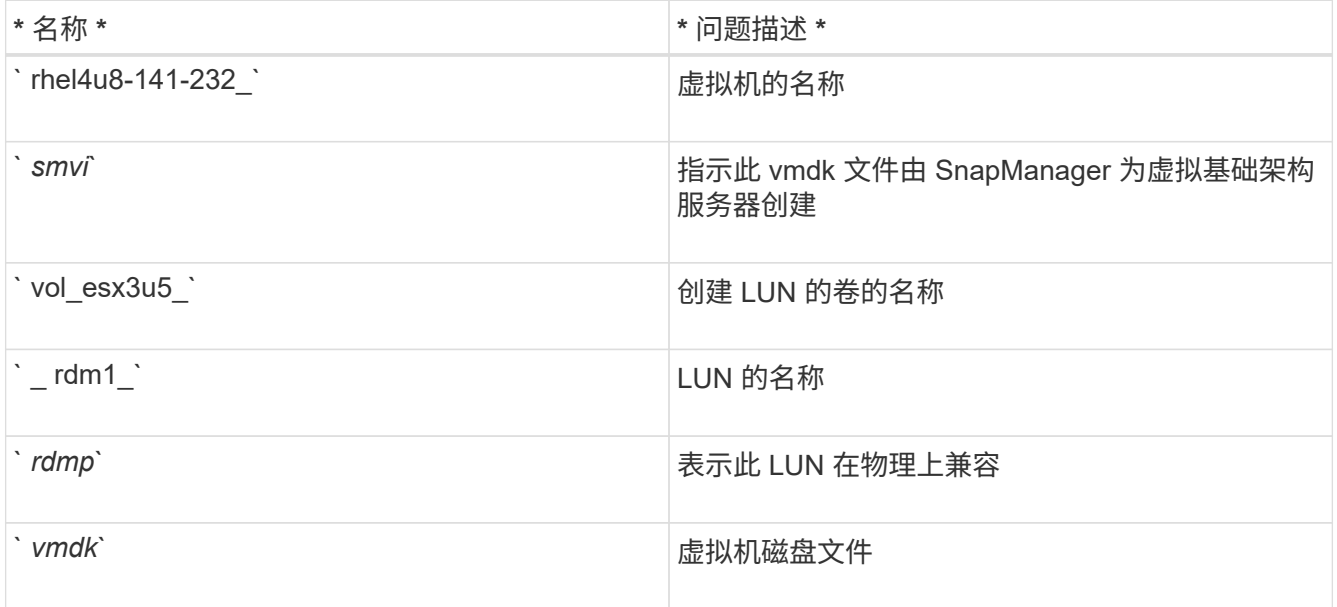

```
[root@ rhel4u8-141-232]# vi rhel4u8-141-232.vmx
  :
: 1999 (1999)
scsi3:1.fileName = "rhel4u8-141-232_SMVI__vol_esx3u5_rdm1.vmdk"
scsi3:1.mode = "independent-persistent"
scsi3:1.ctkEnabled = "FALSE"
scsi3:1.deviceType = "scsi-hardDisk"
scsi3:1.present = "TRUE"
scsi3:1.redo = "
```
8. 删除上例中指定的条目,包括引号和逗号,但 ` *scsi3* : *1.present*` 条目除外,您应将该条目从 ` *true\_m`* 更 改为 *` \_false*` 。

9. 保存并退出文件。

10. 打开虚拟机。

# 基于卷的 **SnapRestore** 检查失败

在客户端计算机 ( SLES 11 ) 中, 基于卷的 SnapRestore ( Vbsr ) 检查失败 (当 NFS 尝试导出没有外部主机的列表时),该客户端计算机在 ` /etc/hosts` 文件中具有两个不同 的主机名 IP 。

要解决此问题,您必须确保在 ` /etc/hosts` 文件中的主机名只有一个 IP 。

## **Snapshot** 创建和删除操作失败

由于 LUN 繁忙, Snapshot 创建和删除操作无法删除存储系统上的 Snapshot 副本。

此时将显示以下错误消息:

```
0001-124 Admin error: Failed to remove snapshot <snap-name> on
filer <filer-name>: LUN clone
```
如果满足以下条件,您可能会遇到此错误,并且可能无法直接删除 Snapshot 副本:

- 一个磁盘组跨越多个存储系统。
- 以下 SnapDrive 命令会循环执行 50 次以上的迭代(迭代次数取决于主机操作系统):
	- SnapDrive storage create`
	- SnapDrive snap create`
	- SnapDrive storage delete`
	- SnapDrive snap restore`
	- SnapDrive snap connect`
	- SnapDrive storage delete`
	- SnapDrive snap delete`

此时,存储系统上的 Snapshot 副本状态将显示 ` \* luns-busy\*` ,此状态将持续几小时。

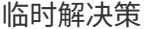

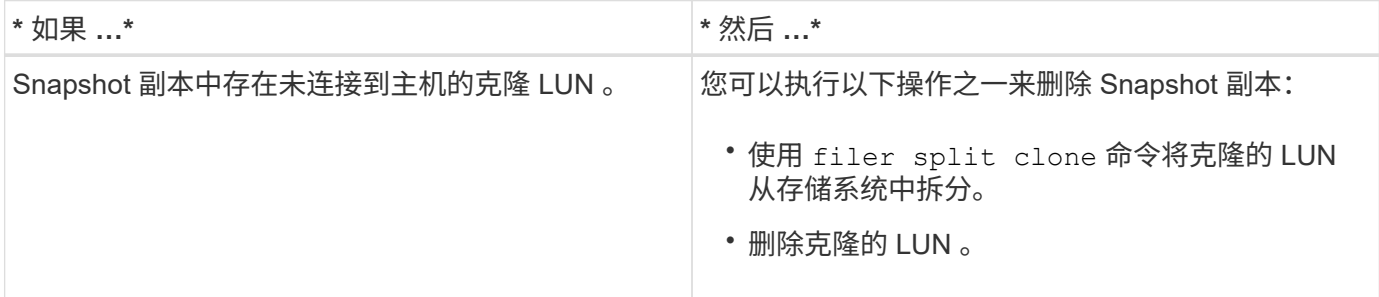

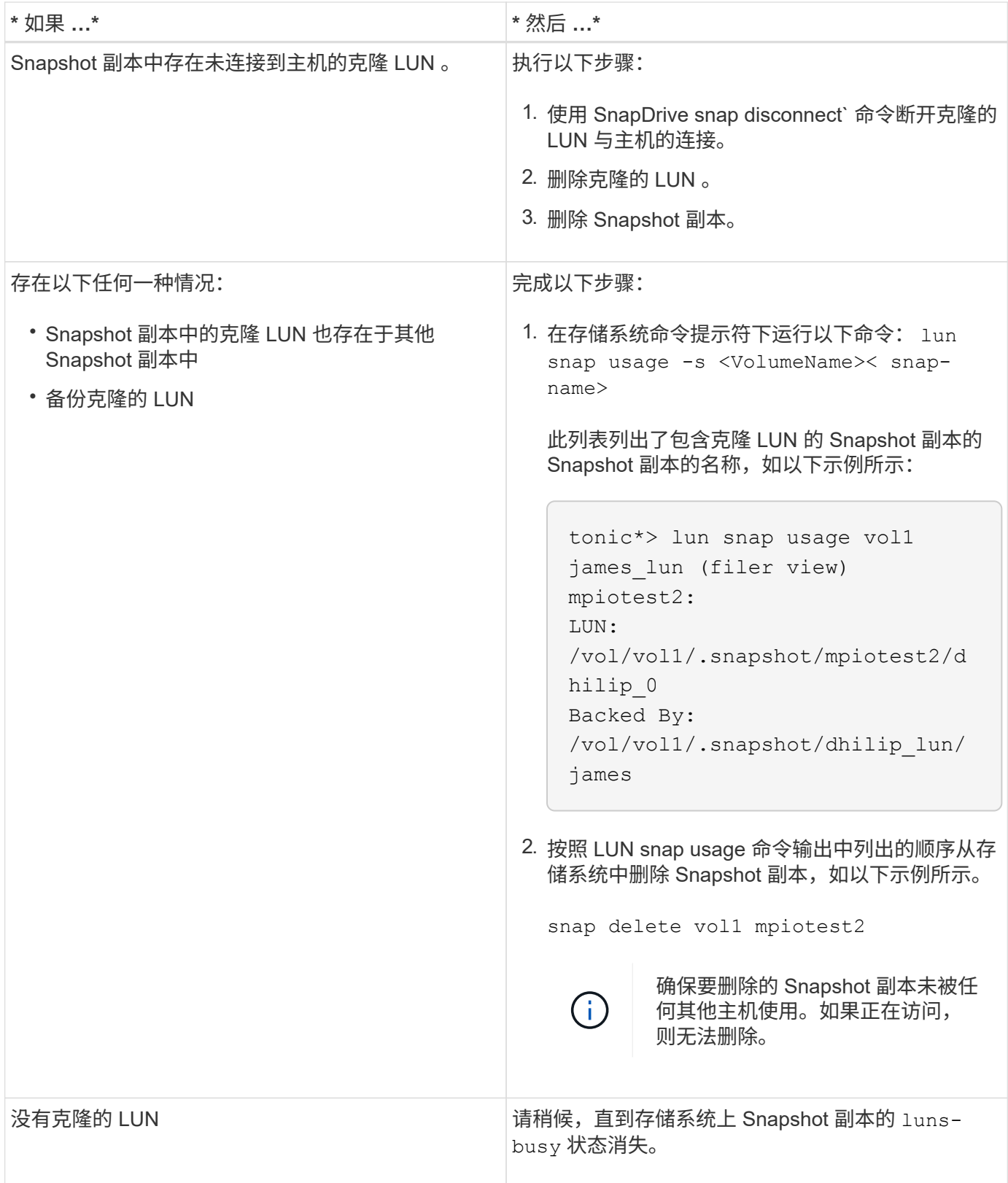

# 无法创建 **Snapshot** 副本

影响 SnapDrive snap create` 命令创建 Snapshot 副本的功能的条件很少。

• SnapDrive snap create` 命令必须能够执行以下任务:

◦ 查询所有磁盘组以获取 LUN 列表。

- 通过 SCSI 命令查询所有 LUN 。
- 在创建 Snapshot 副本之前,磁盘组中的 LUN 必须处于联机状态并映射到磁盘组。如果任何 LUN 脱机或未 **映射, 则创建操作将失败。**

在尝试创建 Snapshot 副本之前,请确保所有 LUN 均已联机并映射到主机。

• 访问权限不允许主机为该存储系统上的信息创建 Snapshot 副本。

此外,由于它可与 LVM 条目结合使用,因此您必须以足够的权限登录到主机以使其能够操作 LVM 条目。

# 无法还原 **Snapshot** 副本

影响 SnapDrive snap restore` 命令还原 Snapshot 副本的功能的条件很少。

- SnapDrive snap restore` 命令必须能够执行以下任务:
	- 查询所有磁盘组以获取 LUN 列表。
	- 通过 SCSI 命令查询所有 LUN 。要使 SnapDrive snap restore` 命令成功,无需使用和挂载主机卷和文 件系统。
- 访问权限必须允许主机在该存储系统上创建和还原信息的 Snapshot 副本。
- 必须将 NFS 挂载的目录正确导出到主机,以便可以挂载该目录。

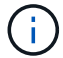

在向磁盘组添加 LUN 或从磁盘组中删除 LUN 之后,应始终创建另一个 Snapshot 副本。

• 如果在创建 Snapshot 副本后将主机卷或文件系统添加到磁盘组,然后尝试还原 Snapshot 副本,则会收到 错误消息。要在这种情况下成功执行还原操作,您必须在命令行中包含 force 选项(` -f` )。

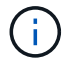

创建和还原 Snapshot 副本后添加的主机卷和文件系统将无法再访问。

• 如果在创建 Snapshot 副本后重命名主机卷或文件系统或更改挂载点,然后尝试还原它,还原操作将失败。 要在这种情况下成功执行还原操作,您必须在命令行中包含 force 选项(` -f` )。

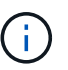

请务必使用 ` -f` 选项,以确保不会意外覆盖不打算覆盖的内容。

• 如果在创建 Snapshot 副本后重命名 LUN ,然后尝试还原该 Snapshot 副本,则还原操作将失败。重命名 LUN 后,应创建新的 Snapshot 副本。

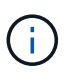

启动 Snapshot 还原操作后,请勿暂停该操作。暂停此操作可能会使系统处于不一致状态。然 后,您可能需要执行手动恢复。

当主机无法与存储系统通信时,无法重新启动守护进程

如果主机无法与任何已配置的存储系统进行通信,则无法启动守护进程。

在这种情况下,当您尝试重新启动守护进程时,守护进程不会启动,并且会遇到以下错误消息。

Unable to start daemon...check daemon log file for more details

主要是,您需要通过对存储系统执行 ping 命令来确保主机是否正在与存储系统通信。如果主机仍无法与存储系 统通信,请尝试使用以下选项:

- 删除未与主机通信的存储系统,然后尝试重新启动守护进程。
- 如果您不想删除为主机配置的存储系统,请在 snapdrive.conf 文件中禁用选项 ` autosupport-enabled\_` to ` off\_` 以禁止显示此错误消息。

无法启动守护进程

如果守护进程在 SnapDrive 进程中发现少量陈旧条目,则无法启动此守护进程。

启动或重新启动守护进程时,将显示以下错误消息。

Starting snapdrive daemon: snapdrive daemon port 4094 is in use ... snapdrive daemon port 4094 is in use ... snapdrive daemon port 4094 is in use ... snapdrive daemon port 4094 is in use ... Unable to start daemon...check daemon log file for more details

在守护进程重新启动 / 启动操作期间,您可能会遇到已处理的 SnapDrive 进程条目,从而导致守护进程失败。

此问题的临时解决策将执行以下操作:

- 手动删除 SnapDrive 进程中陈旧的条目。
- 查找主机中可用的端口。然后,在 snapdrive.conf 文件的选项 ` contact-http-port-sdU-daemor\_` 中指定 端口。

#### **snapdrived start** 命令失败

在某些情况下, snapdrived start 命令可能会失败。可通过几个故障排除步骤来解决 此问题。

- 检查 snapdrive.conf 文件中指定的守护进程端口是否已被其他应用程序使用。
- 检查先前的守护进程实例是否已正确停止。
- 检查是否已达到系统范围的信号量限制,在这种情况下,守护进程启动将不起作用。
- 检查是否有任何服务(如 iSCSI , VxVM )未在计算机上运行。
- 如果 HTTPS 设置为 on ,请检查是否已在指定目录中安装自签名证书。

#### **SnapDrive** 命令有时会导致挂载或卸载文件系统以及修改系统文件

某些 SnapDrive for UNIX 命令可以挂载或卸载发生原因文件系统。当命令执行挂载文件系

统的操作时, SnapDrive for UNIX 会将文件系统的名称添加到主机平台的标准系统文 件中。如果卸载文件系统的操作, SnapDrive for UNIX 将从系统文件中删除此名称。这不 会造成问题;但是,了解系统文件何时修改会很有用。

系统文件的名称因主机平台而异。下表列出了主机平台及其系统文件。

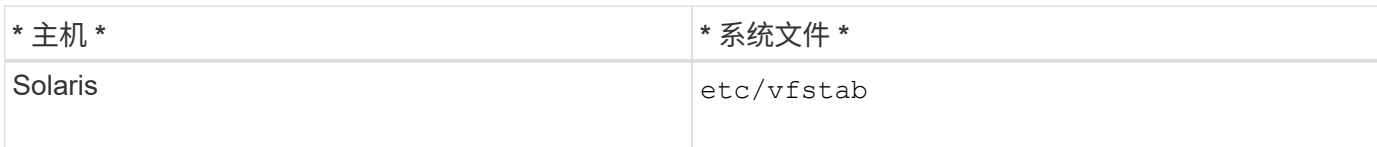

以下任一命令均可挂载文件系统:

- SnapDrive snap restore`
- SnapDrive snap connect`
- SnapDrive storage create`
- SnapDrive 主机连接`
- SnapDrive 存储连接`

以下命令执行可卸载文件系统的操作:

- SnapDrive snap restore`
- SnapDrive snap disconnect`
- SnapDrive storage disconnect`
- SnapDrive storage delete`
- SnapDrive 主机断开连接`

当存储集群处于故障转移模式时,某些命令会延迟

当某个集群模式存储系统关闭时,用于在 Solaris 主机上创建,连接,删除或断开 LUN 的 SnapDrive for UNIX 命令需要几分钟才能完成。

此类命令包括 SnapDrive storage create`, SnapDrive storage connect`, SnapDrive storage delete`, SnapDrive storage disconnect`, SnapDrive snap connect`, SnapDrive snap disconnect`, 有时还包括 SnapDrive snap restore` 。

只有当 SnapDrive for UNIX 需要还原已删除或断开连接的 SnapDrive 时,此问题才会影响 LUN 快照还原`。

# 无法选择存储堆栈

由于在 snapdrive.conf 文件中指定的值不适当,您无法选择存储堆栈。

此时将显示以下警告消息。

WARNING!!! Unable to find a SAN storage stack. Please verify that the appropriate transport protocol, volume manager, file system and multipathing type are installed and configured in the system. If NFS is being used, this warning message can be ignored.

- 如果您使用的是 NFS 环境,请忽略此警告消息并继续在主机系统上使用 SnapDrive 操作。
- 如果您使用的是 SAN 环境,请确保在 Solaris 矩阵堆栈中提供的 snapdrive.conf 文件中指定适当的可接 受值。然后,重新启动守护进程。
- 相关信息 \*

#### [堆栈](#page-303-0)[要](#page-303-0)[求](#page-303-0)

## **snapdrived stop** 或 **snapdrived start** 命令挂起

在某些情况下, snapdrived stop 或 snapdrived start 命令可能会挂起。

要解决此问题,请运行 snapdrived status 以检查正在执行的命令数量以及这些命令在何时启 动。snapdrived stop 命令等待执行中的所有命令完成。如果您认为任何命令挂起,请执行问题描述 snapdrived -force stop 或 snapdrived -force restart 命令。

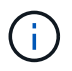

` -force` 选项将终止所有正在运行的命令,守护进程将停止。这可能会对系统状态产生负面影响 ,例如过时的设备条目以及未来的守护进程启动。

### **SnapDrive for UNIX** 命令显示 **Could not check access error**

如果 SnapDrive for UNIX 对存储对象具有正确的写入访问权限,则它可能会显示错误。

它会显示以下错误消息:

0002-332 Admin error: Could not check SD.Storage.Write access on LUN storage array1:/vol/vol1/lun1for user unix-host\root on Operations Manager server(s) ops-mngr-server1 reason: Invalid resource specified. Unable to find its Id on Operations Manager server ops-mngrserver1

此问题的解决方案是:

- 1. 验证是否已在 Operations Manager 上刷新存储资源。如果未在 Operations Manager 上刷新存储资源,则
	- 手动执行 dFM host discover <storage-system> 。
	- 将 { Global , dfm.Database.Write } 功能分配给 SD-admin

在这种情况下, SnapDrive for UNIX 会自动刷新 Operations Manager 并重新发出访问检查。

SnapDrive for UNIX 使用的默认刷新间隔为 15 秒(` dft-rbac - retry-休眠 - 秒 ` ), SnapDrive for UNIX 使

用的默认重试次数为 12 (` \_dfm - rbac - 重试次数 \_` )。如果您仍收到上述错误消息,请将 ` dft-rbac -retries \_` 配置变量的值增加到 14 , 16 , 18… 等,以匹配您的环境。Operations Manager 所需的刷新间隔取决于存 储系统中的 LUN 和卷数量。

在 **NFS** 环境中挂载 **FlexVol** 卷失败

挂载 FlexVol 卷时,会在`/`/etc/exports file`中添加一个条目。在 NFS 环境中, SnapDrive for UNIX 失败,并生成错误消息。

此错误消息为

```
0001-034 Command error: mount failed: nfs mount:
dub12137:/vol/vn_dub12137_testprisredo_0: Permission denied.
```
由于选项 nfs.export.auto-update 设置为 off , SnapDrive for UNIX 可能会遇到此错误消息。选项 nfs.export.auto-update 用于控制是否对 ` /etc/exports` 文件执行自动更新。

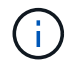

如果 NFS 环境中的 FlexVol 卷发生故障,则 AutoSupport 不会向存储系统发送此消息。

步骤

1. 将 nfs.export.auto-update 选项 设置为 on, 以便自动更新 /etc/exports 文件。

SnapDrive for UNIX 现在可以挂载 FlexVol 卷。

在 HA 对主动 / 主动配置中, 确保为两个存储系统设置 NFS 导出选项。

# **SnapDrive for UNIX** 对美元符号的解释不正确

如果在配置值中指定了特殊字符,则 SnapDrive for UNIX 会错误地对美元符号( \$ )和所 有特殊字符进行不同的解释。

所有指定的配置值均应为数字。如果在配置值中指定 \$ 或任何其他特殊字符,则 SnapDrive for UNIX 将接受此 值,但会以不同的方式解释在特殊字符之后提及的数值。

示例

下面是如何解释 \$ 的示例:

```
#a=$123
#echo $a
23
[root@vm-linux-51-233 ~]# /opt/NetApp/snapdrive/bin/config_set volume-
clone-retry-sleep=$129
[root@vm-linux-51-233 ~]# /opt/NetApp/snapdrive/bin/config_show |grep
volume-clone-retry-sleep
volume-clone-retry-sleep:Number of seconds between retries during flex-
clone create:'3':'29':1:0:'^[0-9]+$':filer
```
在此示例中, SnapDrive for UNIX 会将配置值( \$123 )解释为 23 。

临时解决策

在 \$ 之前指定反斜杠( \ )。按如下所示修改上一个示例:

```
#a = \S123#echo $a
23
[root@vm-linux-51-233 ~]# /opt/NetApp/snapdrive/bin/config_set volume-
clone-retry-sleep=$129
[root@vm-linux-51-233 ~]# /opt/NetApp/snapdrive/bin/config_show |grep
volume-clone-retry-sleep
volume-clone-retry-sleep:Number of seconds between retries during flex-
clone create:'3':'29':1:0:'^[0-9]+$':filer
```
发现某些映射设备时, **SnapDrive for UNIX storage create** 命令失败

在 SnapDrive for UNIX 中运行 storage create 命令时,在发现阶段,系统会拒绝发现 某些映射设备,并且此命令会失败。

临时解决策

对于要接受的所有设备,编辑 ` /etc/lvm/lvm.conf` 文件的筛选部分:

filter =  $\lceil$  "a/.\*/" ]

• 相关信息 \*

[存储创建操作的](#page-428-0)[准则](#page-428-0)

# 使用自定义的 **LD\_library\_path** 时, **SnapDrive for UNIX** 命令失败

如果存在自定义的 LD\_library\_path 以及 snapcreate-check-nonpersistentnfs 设置为 off, 则 SnapDrive for UNIX 命令将失败。

临时解决策

在 wrapper 脚本中设置 env 变量,以确保此变量仅对 SnapDrive 二进制文件可见。

# 不会自动挂载使用 **iSCSI** 的 **Solaris Volume Manager** 创建的存储区域网络文件规范

重新启动主机系统后,使用 iSCSI 的 Solaris Volume Manager ( SVM )创建的存储区域 网络文件规范不会自动挂载,并且主机不会启动。

如果主机启动,则可以使用上述步骤挂载文件规范。

临时解决策

1. 输入元集

` **-s dgname -t**`

用于手动更改磁盘集所有权的命令。

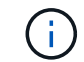

确保已定义 metadb 。

2. 输入

` \* 挂载 -A\*`

用于挂载文件规范的命令。

在多个子网配置中, **SnapDrive** 操作失败

如果禁用了互联网控制消息协议 (Internet Control Message Protocol, ICMP) 访问, 或者在主机和存储系统网络之间丢弃了 ICMP 数据包, 则 SnapDrive 操作在多个子网配置 中失败。

临时解决策

确保将 ` enable-ping-to check-filer-reachaity ` 设置为 off 。

# 使用命令 **Shell** 设置环境变量时, **SnapDrive for UNIX** 命令失败

您无法执行 SnapDrive for UNIX 命令,因为 SnapDrive for UNIX 不接受通过命令 Shell 设 置的环境变量, 并且当`\* \$LD\_library\_path\*` 和 `\* snapcreate-check-nonpersistent-nfs\*` 参数设置为 off 时。

对 SnapDrive for UNIX 二进制文件使用包装程序脚本,并将环境变量设置为对二进制文件可见。

# **SnapDrive for UNIX** 不会自动删除 **UNIX** 中陈旧的设备

如果 SnapDrive for UNIX 操作因配置问题而失败, 则以太网光纤通道( FCoE) 环境中可 能会遗留陈旧设备。这些陈旧设备不会自动删除,因此您需要了解临时解决策。

临时解决策

运行供应商提供的原生重新扫描脚本以删除所有旧条目,或者使用 sg3 软件包附带的 rescan-scsibus.sh -r 命令运行重新扫描脚本。

### 断开磁盘组的存储连接失败

在使用 Solaris 10 Update 10 或更高版本的存储系统上,如果没有`-full`选项,则用于删 除和断开磁盘组的 SnapDrive for UNIX 命令将失败。delete and disconnect 命令失败,因 为主机卷未完全断开连接或删除。

临时解决策

运行 ` -full` 命令以断开所有文件系统和关联主机卷的连接。

# 命令参考

SnapDrive for UNIX 支持各种命令。这些命令参考有助于您了解命令,其选项,关键字和 参数。

收集 **SnapDrive for UNIX** 命令所需的信息

本章提供有关 SnapDrive for UNIX 命令,格式,选项,关键字和示例的信息。

收集命令所需的信息

SnapDrive for UNIX 命令采用一种格式,并具有关联的关键字。这些命令具有选项和参数

,需要用户输入值。

这些检查清单可帮助用户快速执行 SnapDrive for UNIX 。对于每个命令,它提供以下内容:

- 建议的格式
- 有关命令可用的关键字, 选项和参数以及应提供的值的信息
- 命令示例

有关命令的一般注意事项

SnapDrive for UNIX 命令具有 ` -DG` , ` -vg` , ` -lvol` 和 ` -hostvol` 等选项。

- ` -dg` 和 ` -vg` 选项是同义词,反映了以下事实:某些操作系统引用磁盘组,而其他操作系统引用卷组。本 指南使用 ` -DG` 来指代磁盘组和卷组。
- ` -lvol` 和 ` -hostvol` 选项是同义词,反映了以下事实:某些操作系统引用逻辑卷,而其他操作系统引用主机 卷。本指南使用 ` -hostvol` 来指代逻辑卷和主机卷。
- 最好使用默认的 igroup ,而不要通过包含 `-igroup` 选项来明确指定 igroup 。

# **SnapDrive for UNIX** 命令摘要

SnapDrive for UNIX 命令用于配置,存储配置,主机端管理和 Snapshot 操作。

命令摘要

SnapDrive for UNIX 支持不同的命令行,例如配置,存储配置,主机端管理, 和 Snapshot 操作。

配置命令行

SnapDrive for UNIX 命令用于配置操作。

以下命令行选项用于配置操作。

- SnapDrive 配置访问 { show | list } *filername*`
- SnapDrive 配置检查 LUN`
- SnapDrive 配置 delete *appliage\_name [appliage\_name …]*`
- SnapDrive 配置列表`
- SnapDrive 配置集(-dfm ) user\_name appliage\_name [appliation\_name ...]`
- SnapDrive 配置集 [-viadmin] *user\_name vadmin\_name*`
- SnapDrive 配置显示 *[host\_file\_name]*`
- SnapDrive 配置检查集群`
- SnapDrive 配置准备 LUN -count 计数为 ←DeviceType { shared| dedicated } ]`
- SnapDrive 配置 migrate set *storage\_system\_name new\_storage\_system\_name*`
- SnapDrive 配置迁移 delete *new* storage system name [new storage system name …… ]`
- SnapDrive 配置迁移列表`
- SnapDrive igroup add igroup name filername [filername ...]`
- SnapDrive igroup delete filername [filername …]`
- SnapDrive igroup list`

存储配置命令行

某些 SnapDrive for UNIX 命令用于存储配置。

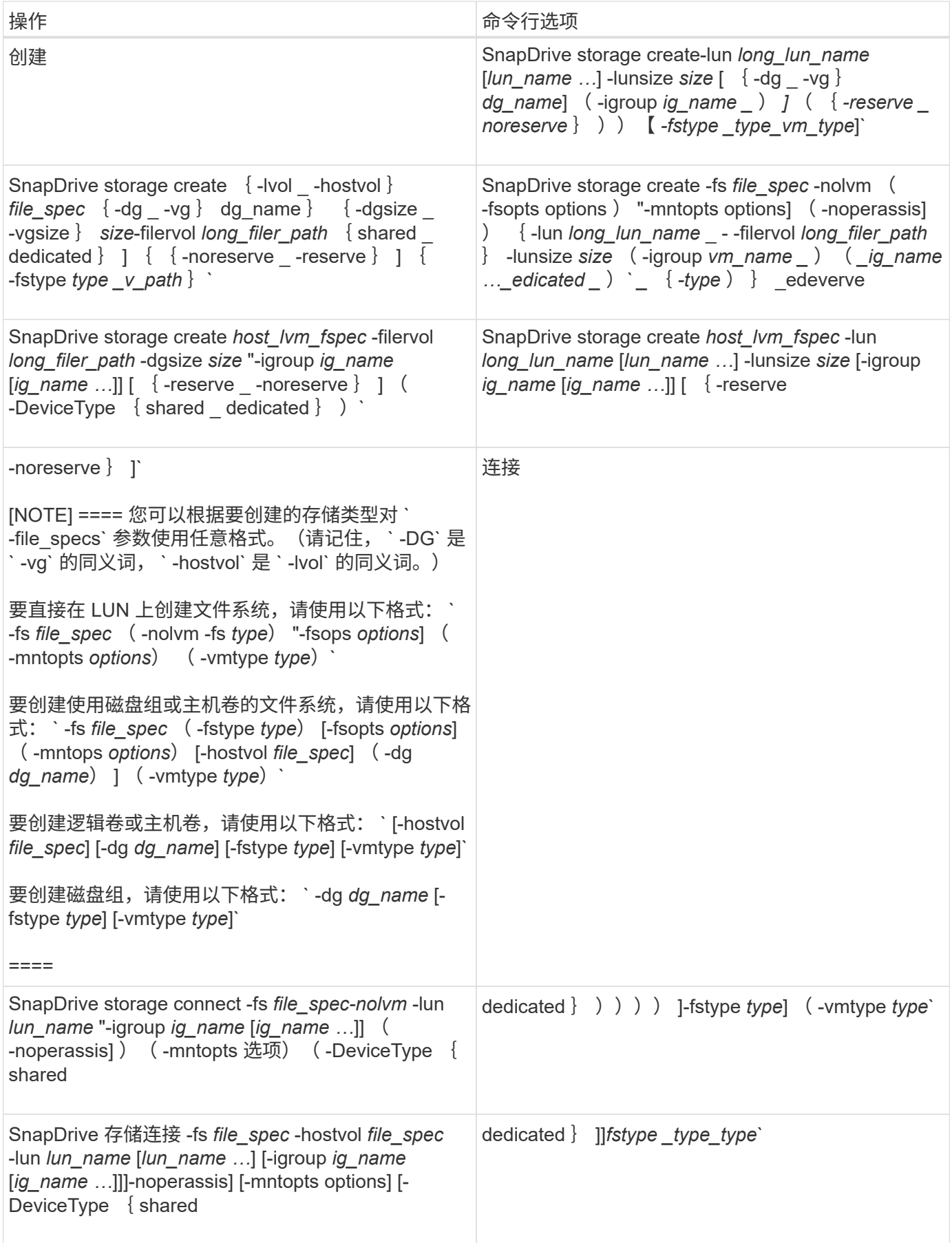

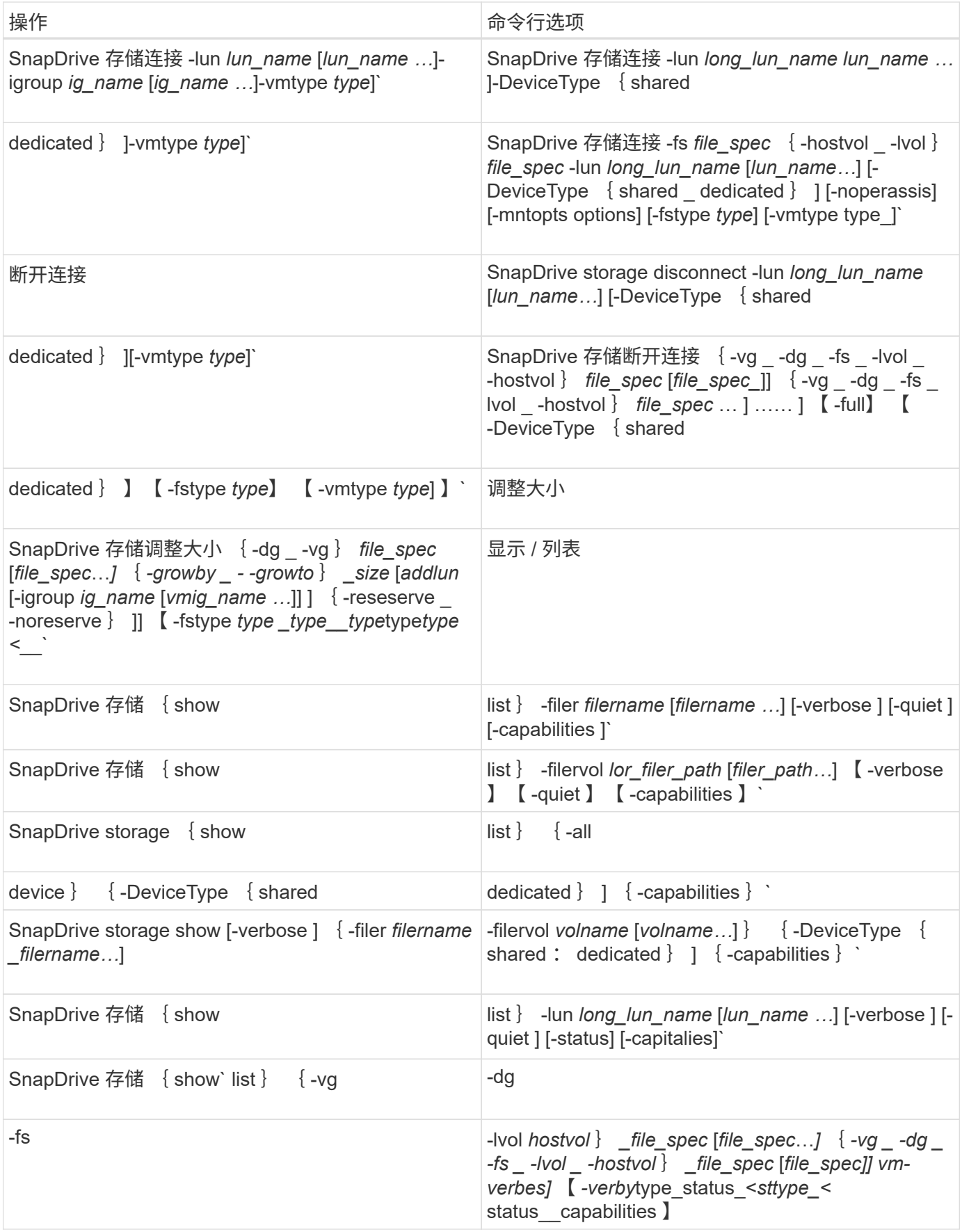

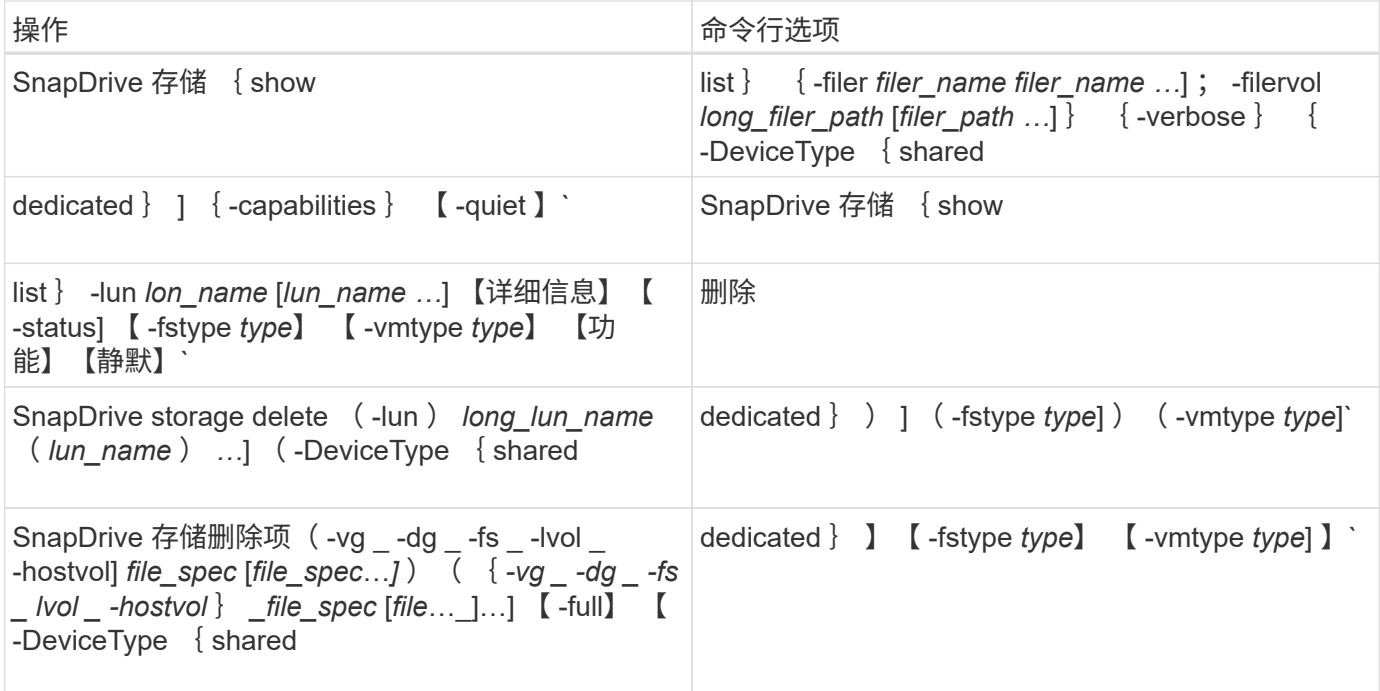

• 相关信息 \*

# [命令行参数](#page-581-0)

主机端命令行

SnapDrive for UNIX 命令用于主机端操作。

下表提供了主机端操作的各种命令行选项。

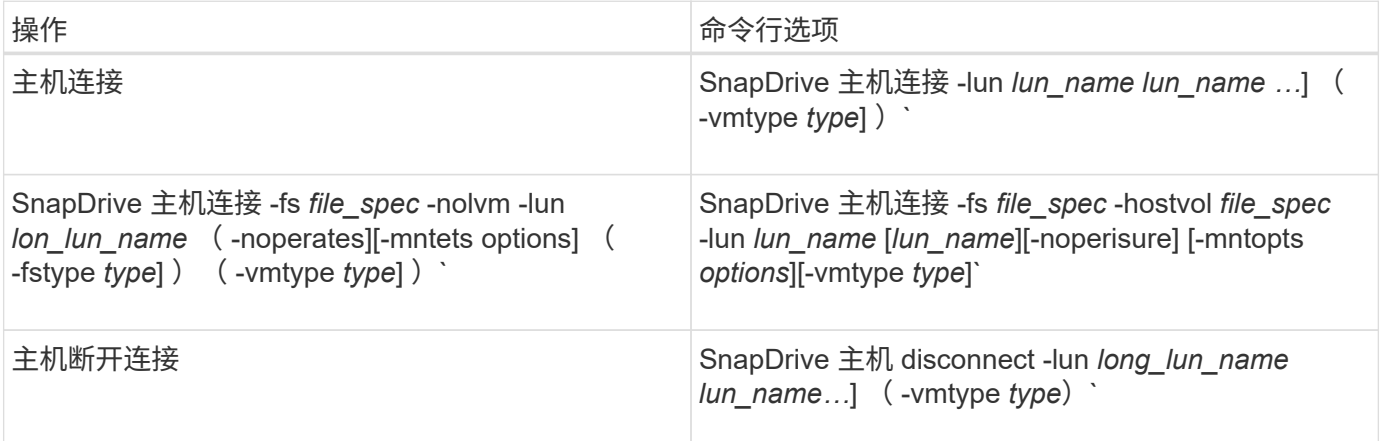

**Snapshot** 操作命令行

SnapDrive for UNIX 命令用于执行 Snapshot 操作。

下表为 Snapshot 操作提供了各种命令行选项。

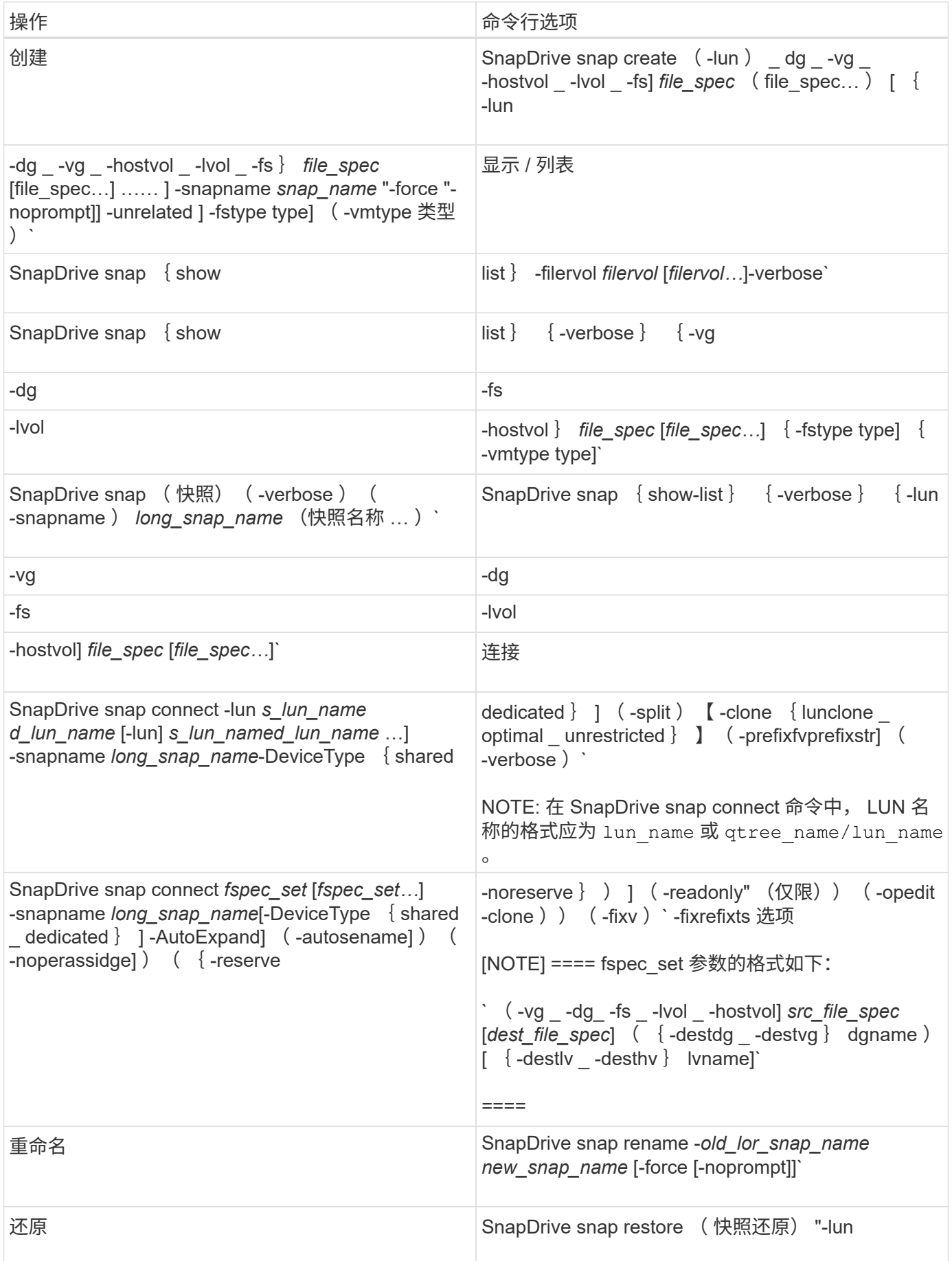

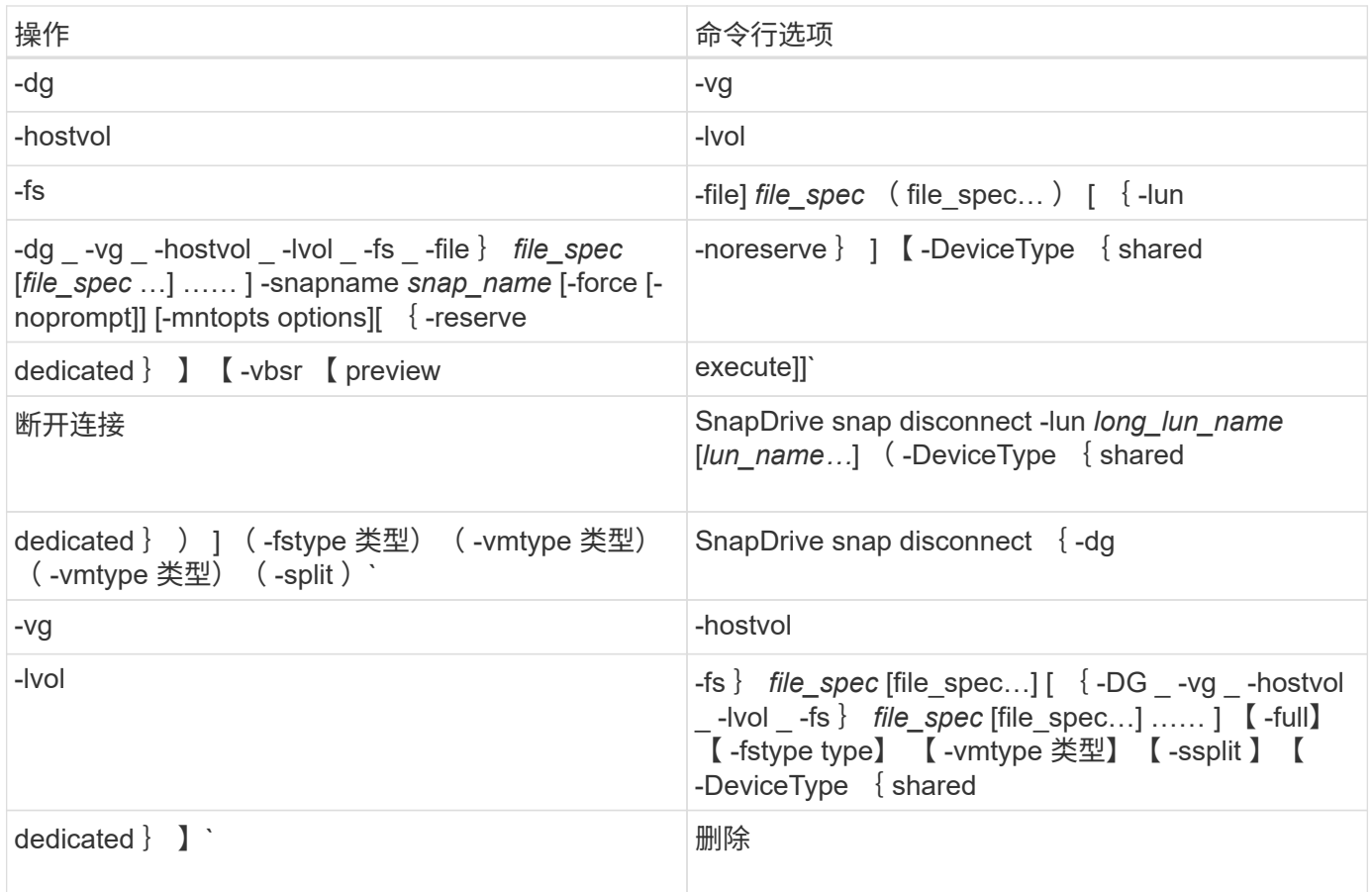

### **SnapDrive for UNIX** 选项,关键字和参数

SnapDrive for UNIX 命令具有相关的选项,关键字和参数。

命令行选项

SnapDrive for UNIX 命令可使用多种选项。

通过 SnapDrive for UNIX ,您可以根据需要在其命令中包括以下选项。在某些情况下,您可以使用这些选项的 缩写形式。例如,您可以使用 `-h` ,而不是 `-help` 。

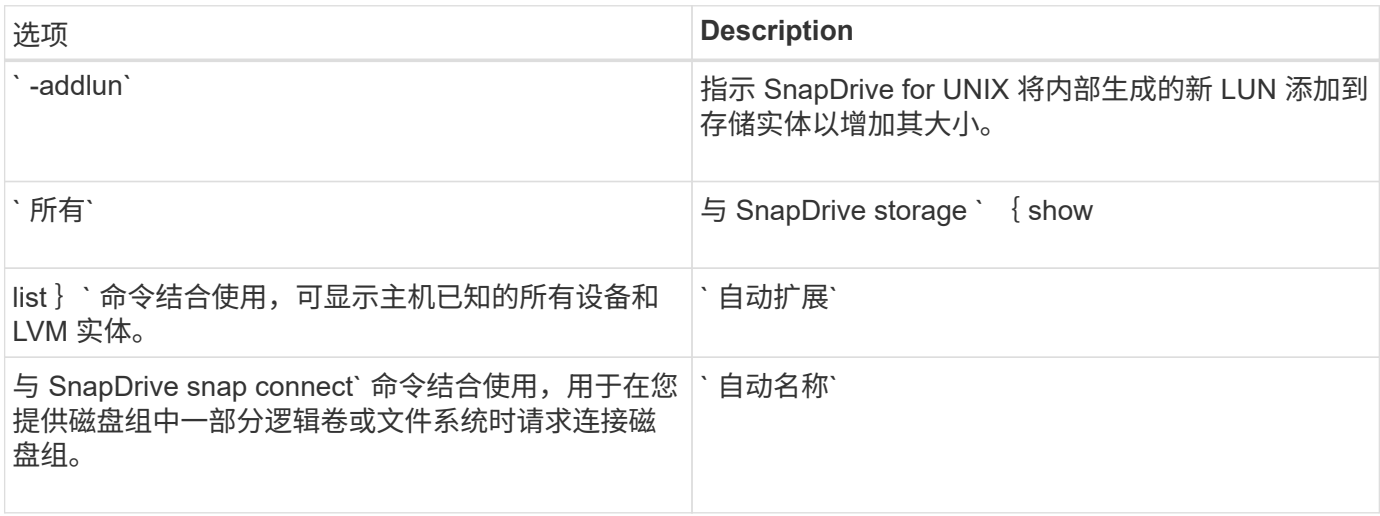

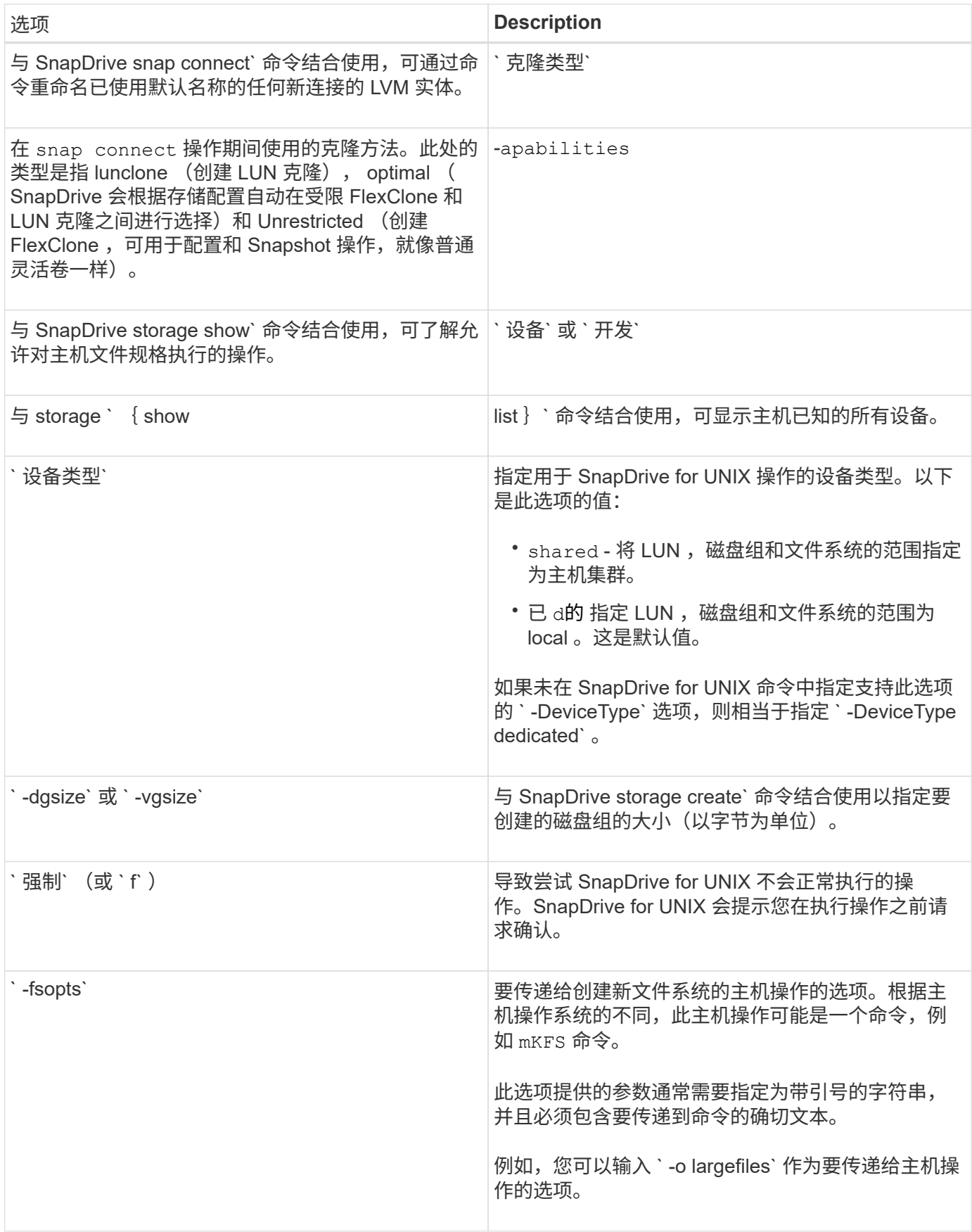
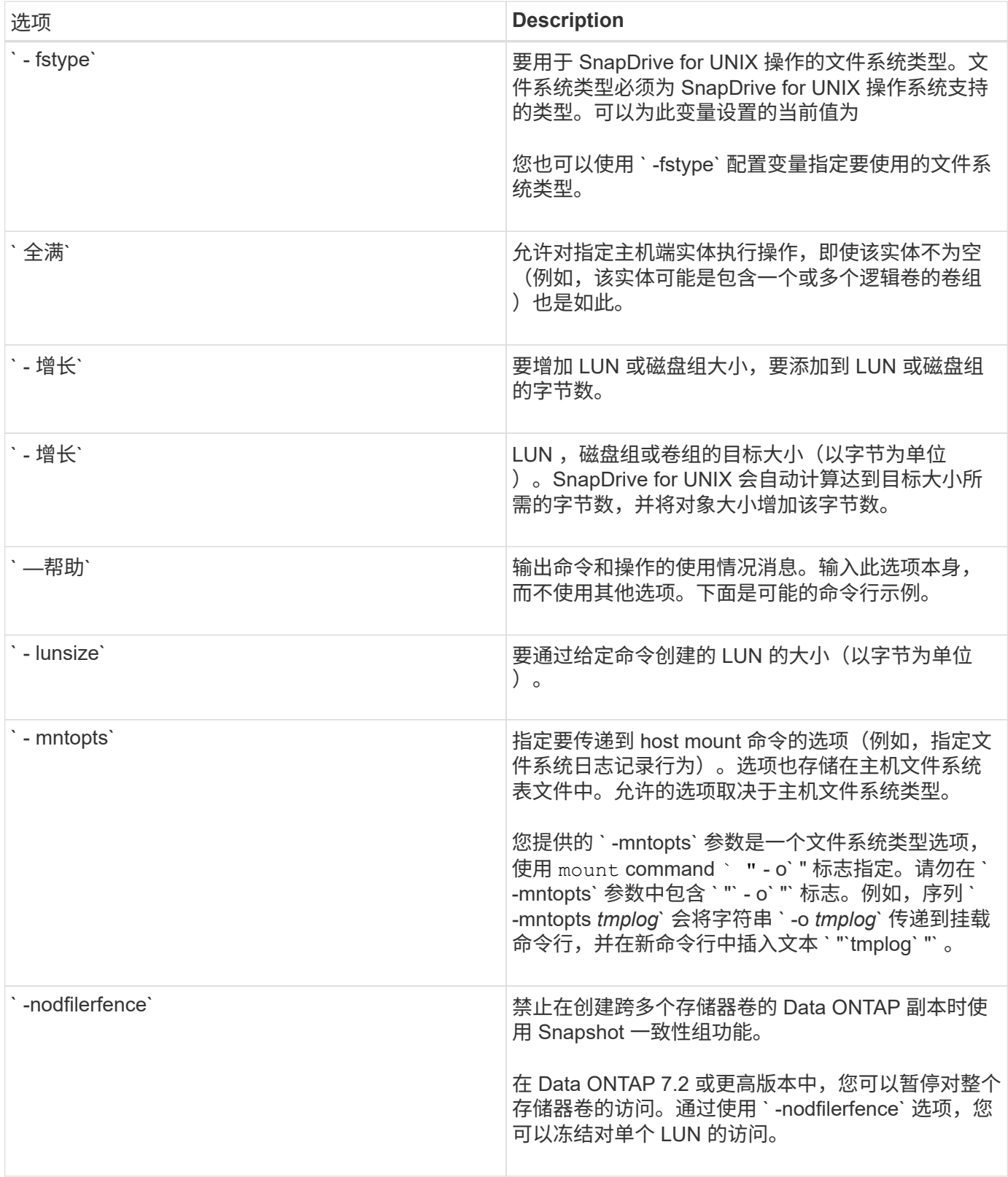

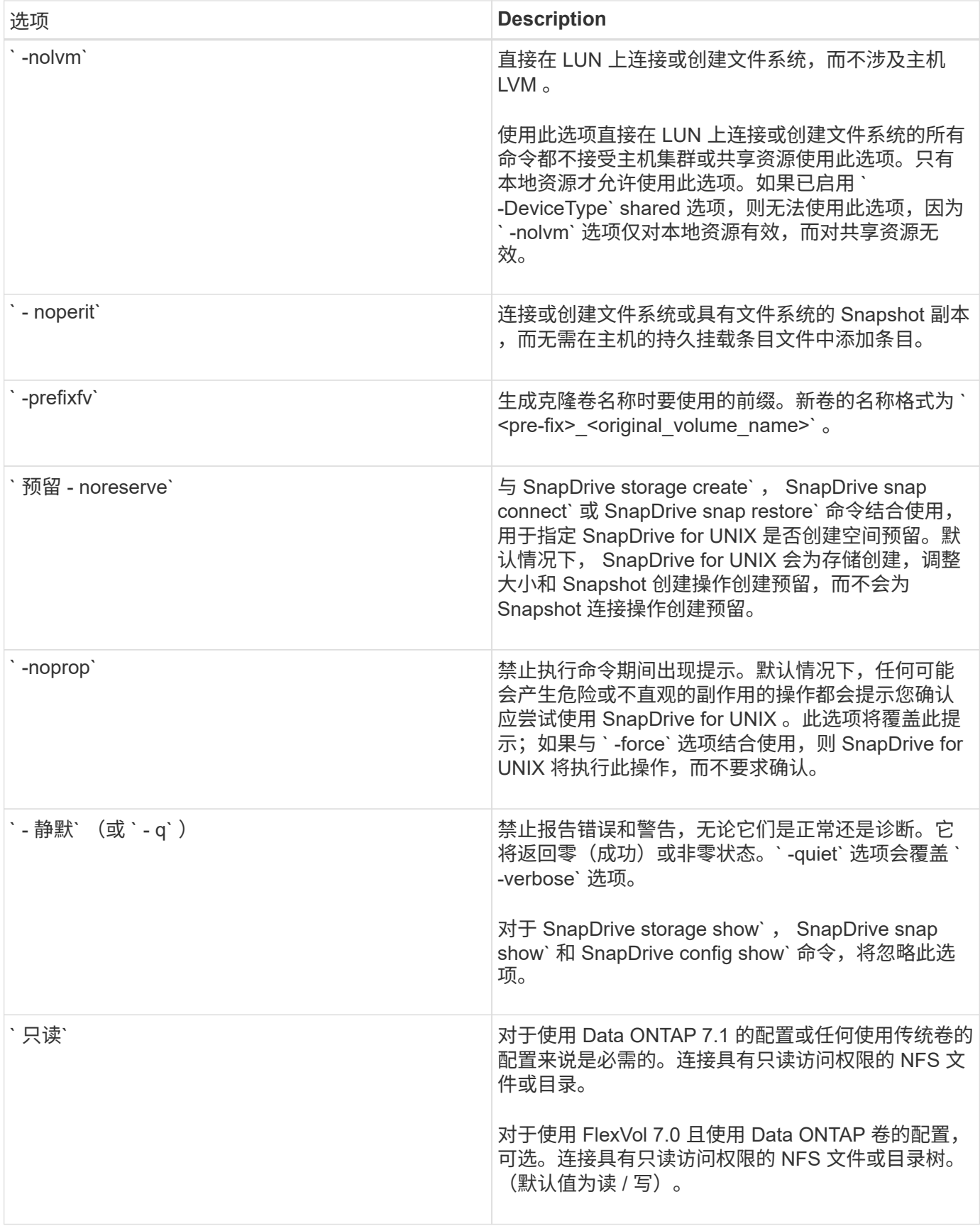

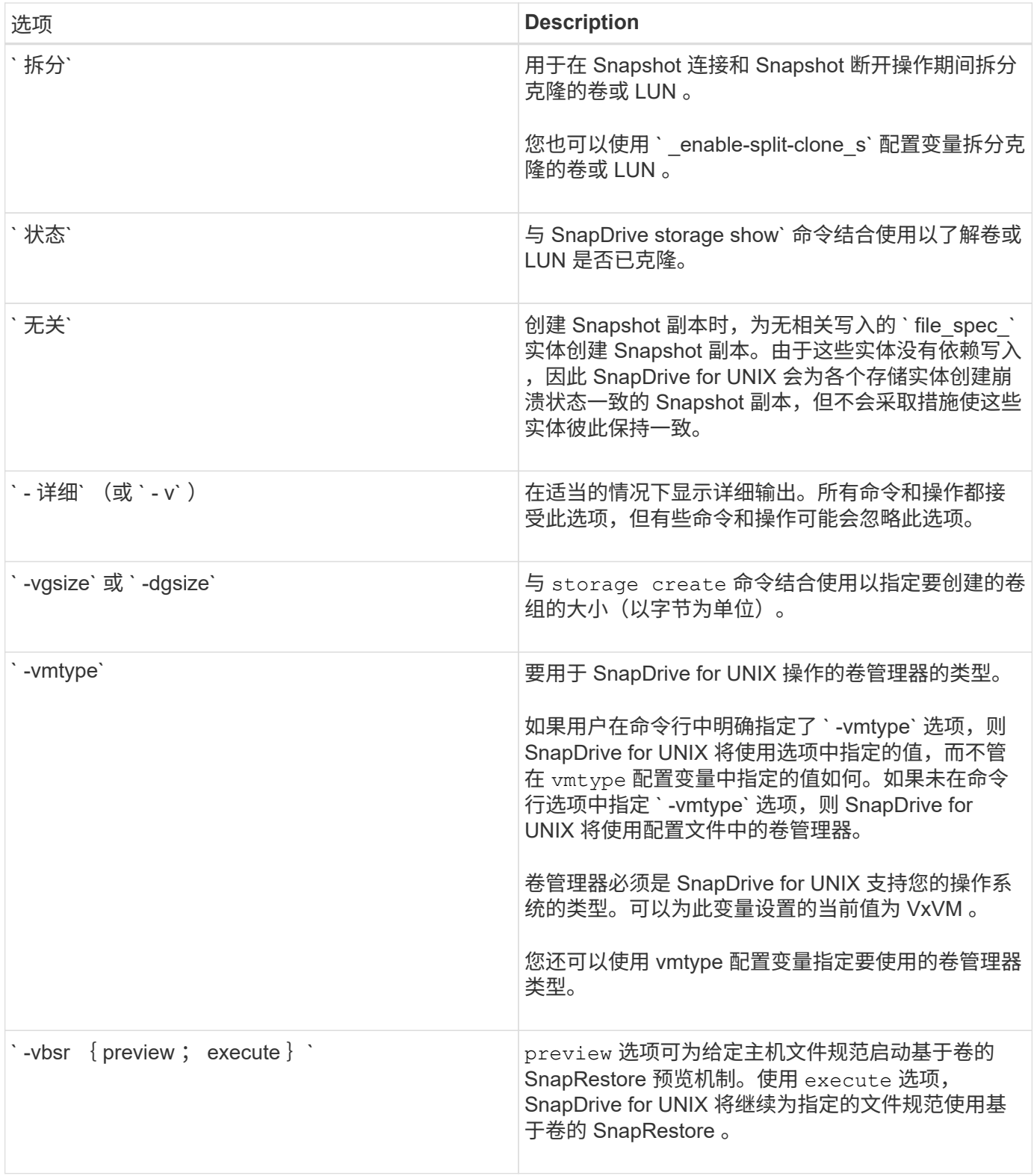

### 关键字规则

## SnapDrive for UNIX 使用关键字指定 SnapDrive for UNIX 操作的目标。

SnapDrive for UNIX 使用关键字来指定与要使用的主机和存储系统对象对应的字符串序列。以下规则适用于 SnapDrive for UNIX 关键字:

- 在每个关键字前面添加一个连字符( )。
- 请勿将关键字串联在一起。
- 输入整个关键字和连字符,而不是缩写。

命令行关键字

SnapDrive for UNIX 使用关键字指定主机磁盘组,目标组,卷或 FlexClone 的名称, NFS 文件, 存储系统等。

以下是可用于 SnapDrive for UNIX 命令的关键字。您可以使用它们指定 SnapDrive for UNIX 操作的目标。这些 关键字可以使用一个或多个参数。

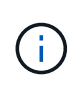

某些 LVM 指的是磁盘组,而另一些 LVM 则指的是卷组。在 SnapDrive for UNIX 中,这些术语被 视为同义词。此外,某些 LVM 指的是逻辑卷,而某些 LVM 指的是卷。SnapDrive for UNIX 将术 语主机卷(创建此术语是为了避免将主机逻辑卷与存储系统卷混淆)和术语逻辑卷视为同义词。

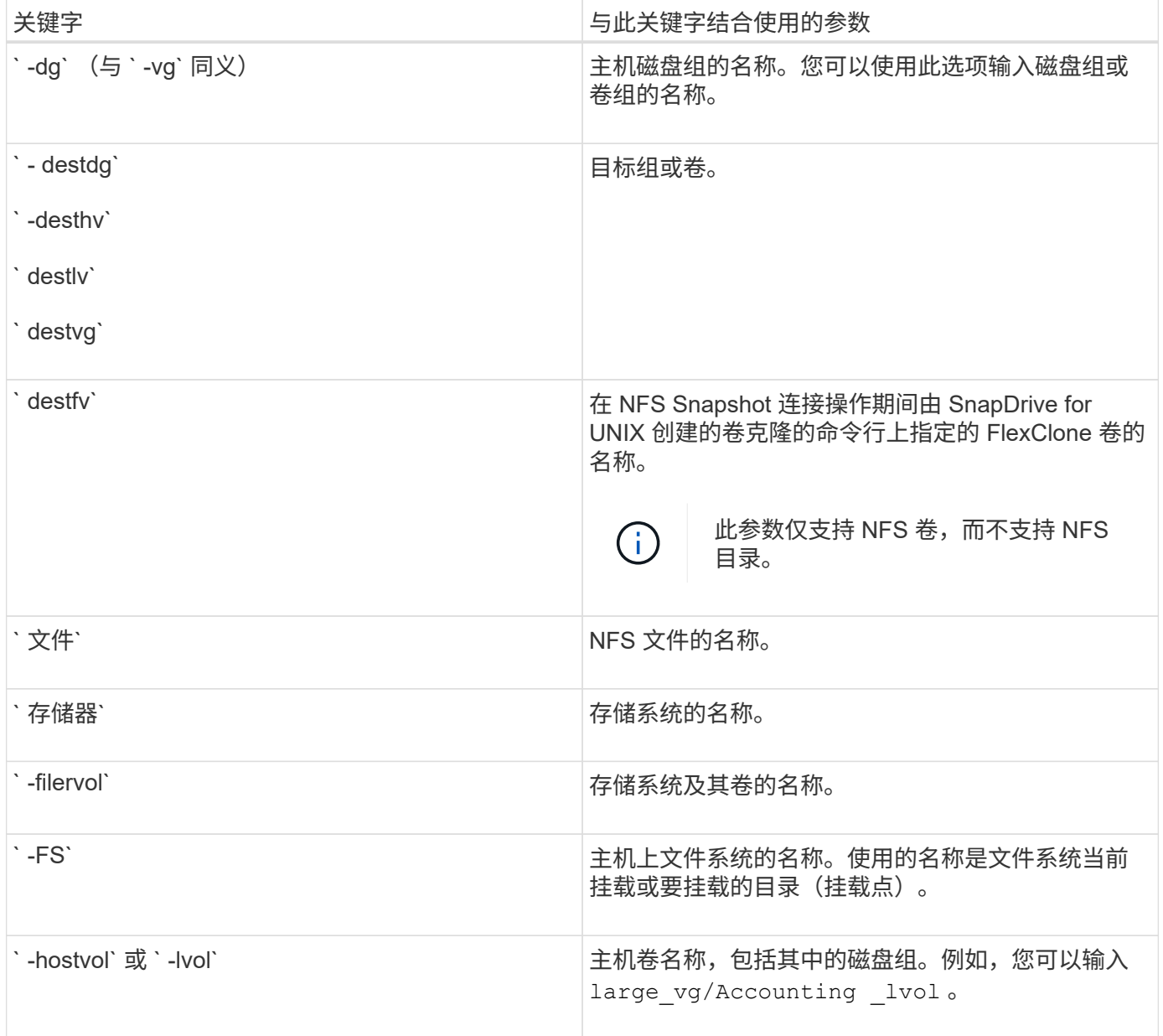

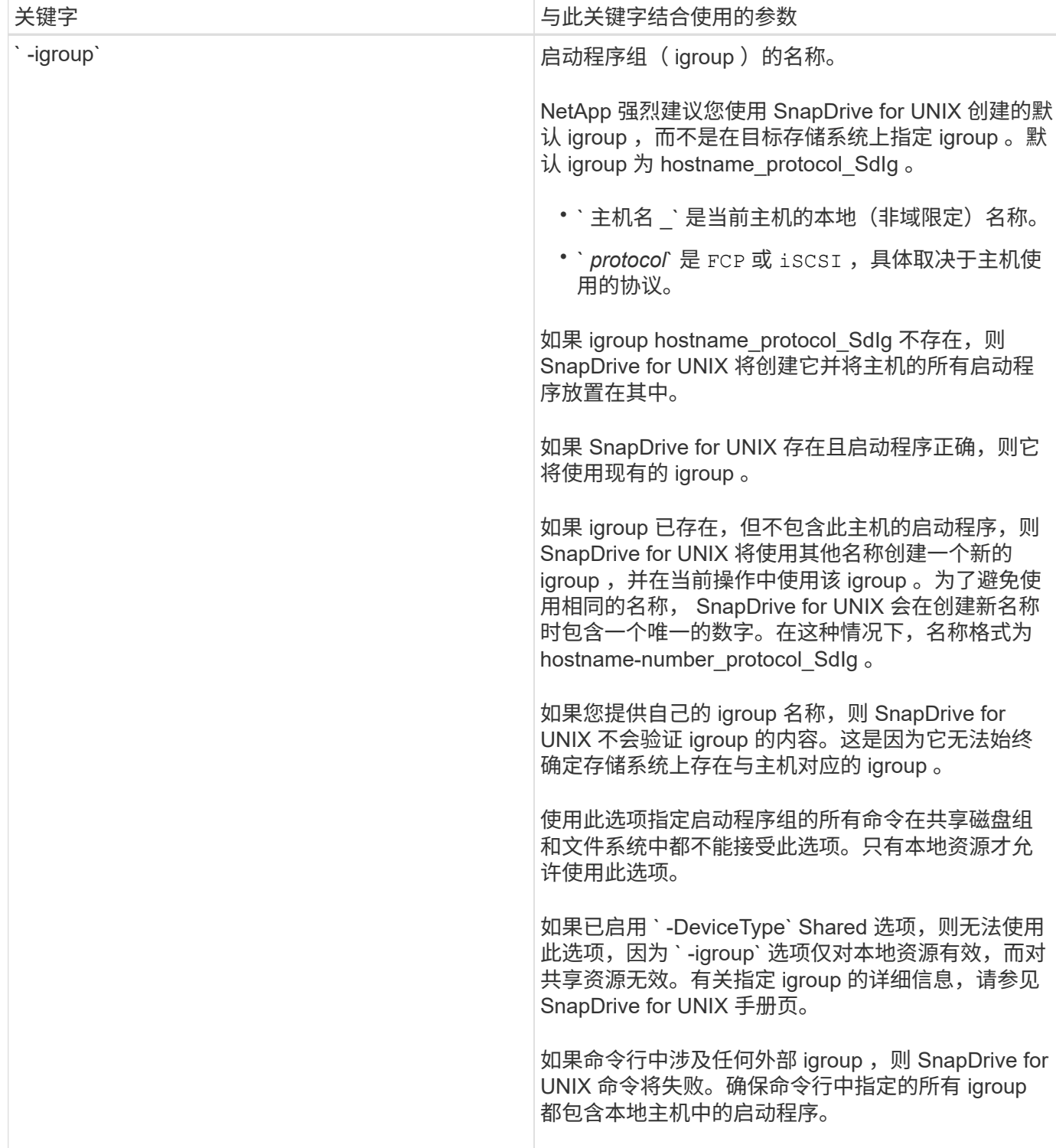

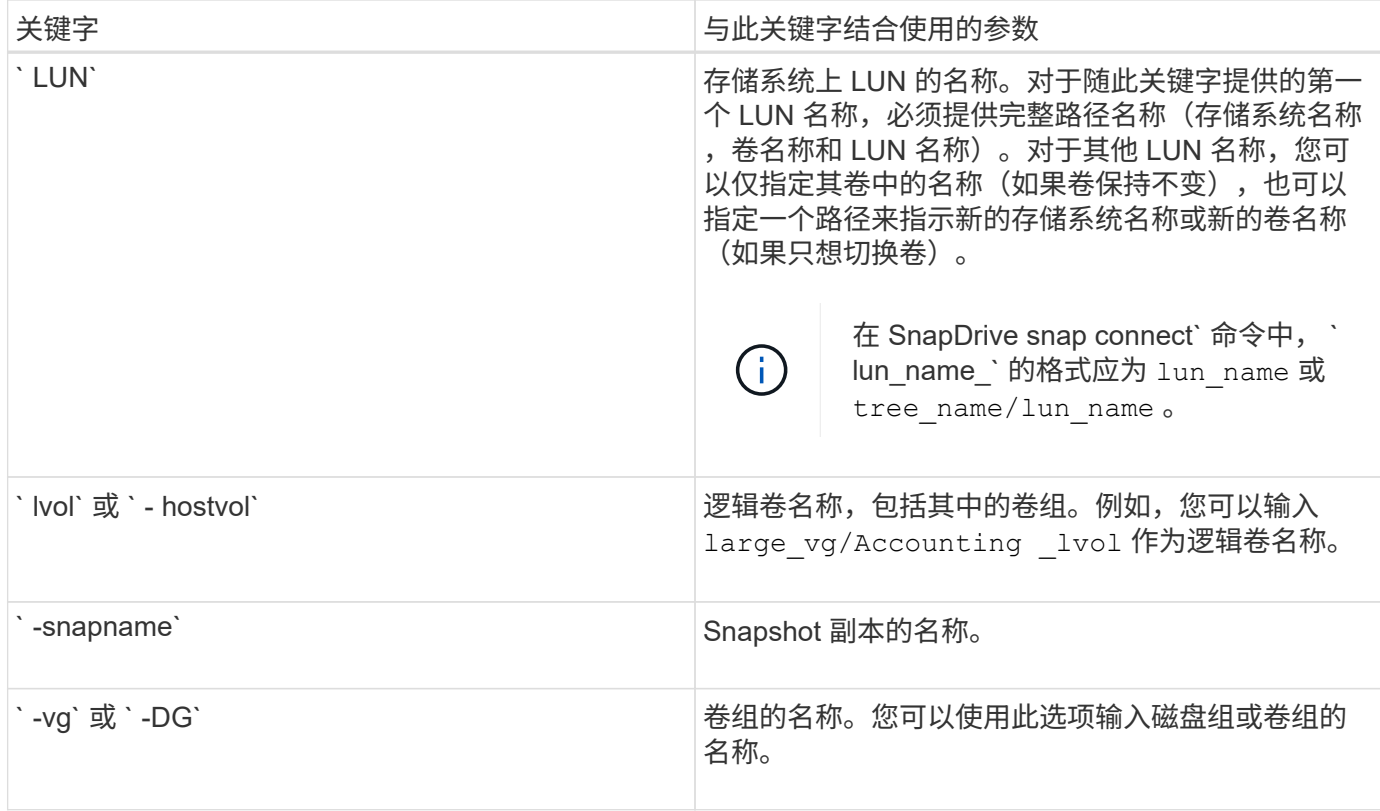

#### 命令行参数

## 适用于 UNIX 的 SnapDrive 采用特定格式进行参数设置。

下表介绍了可使用关键字指定的参数。

使用格式 SnapDrive type\_name operation\_name << keyword/option> <switches>>`; 例如,如果要从主机文 件系统 ` /mnt/dir` 创建名为 ` snap\_hr\_` 的 Snapshot 副本,则应输入以下命令行:

` \* SnapDrive snap create -fs/mnt/dir -snapnamesnap\_hr\*` 。

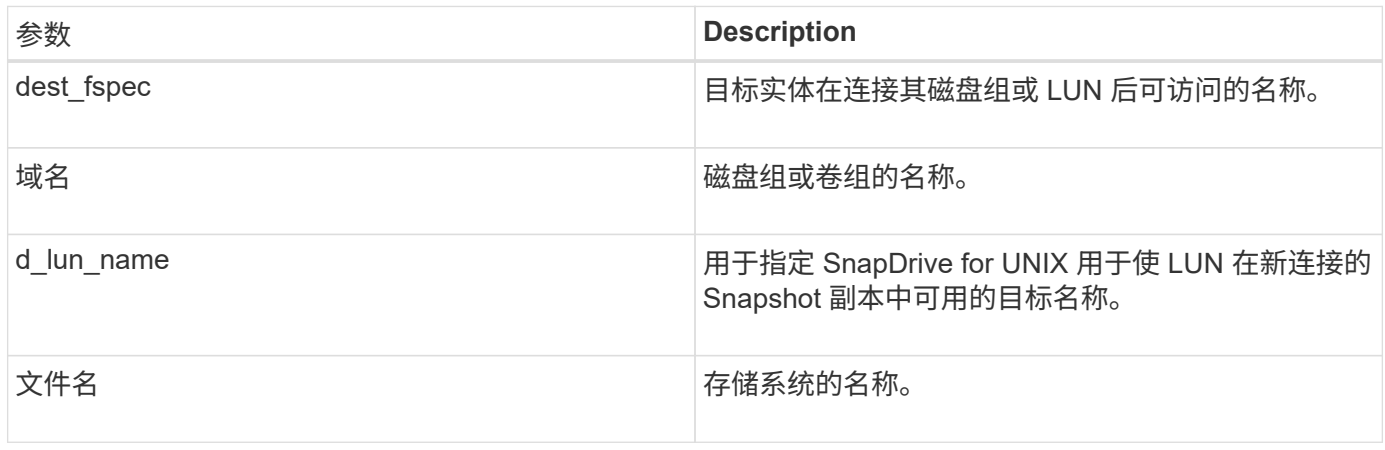

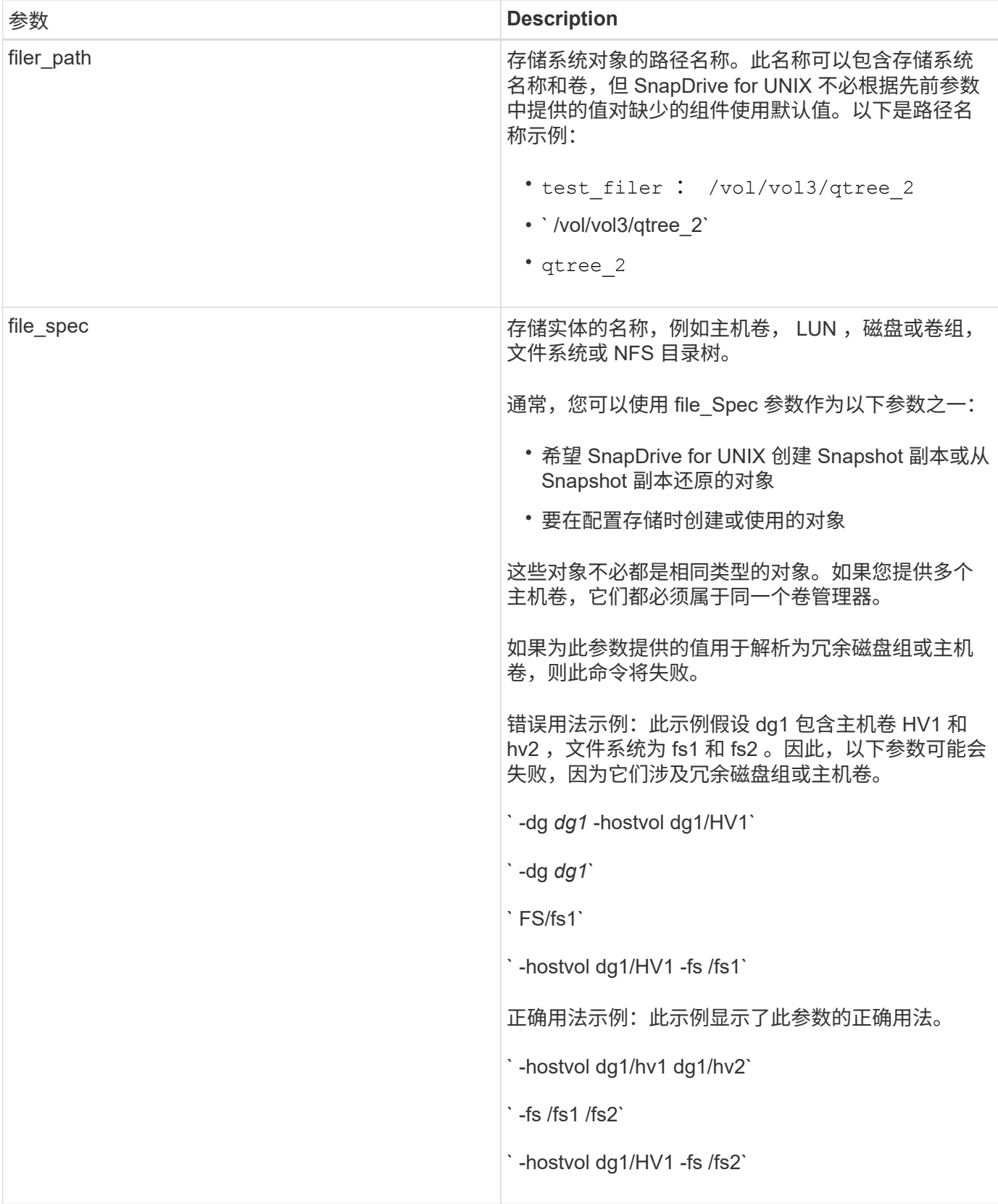

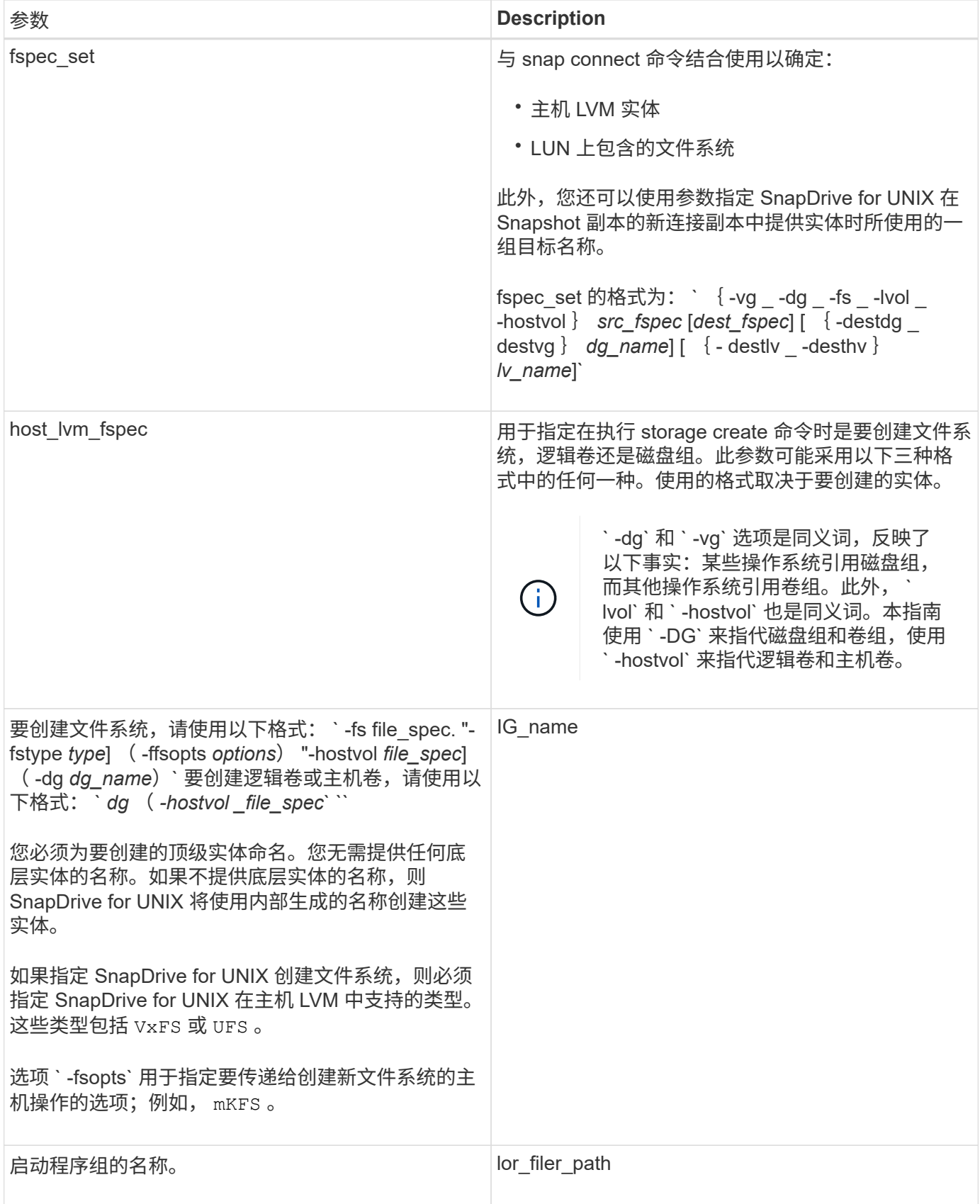

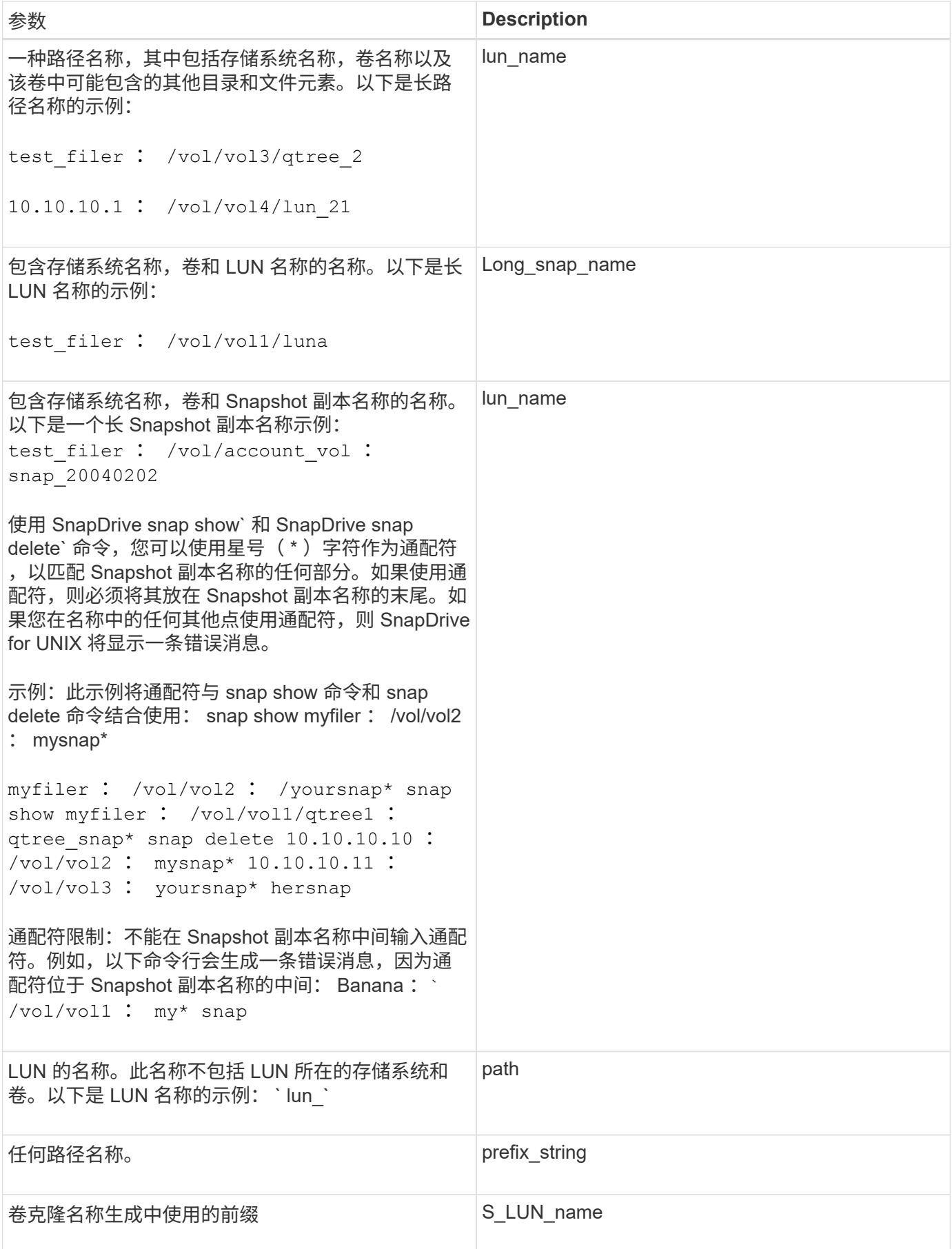

• 相关信息 \*

[存储配置命令行](#page-569-0)

# 《 **IBM AIX** 安装和管理指南》

本指南介绍如何在 AIX 平台上安装,配置和使用适用于 UNIX 的 SnapDrive 5.3.2 。

## **SnapDrive for UNIX** 概述

SnapDrive for UNIX 可简化数据管理,并通过简化的存储配置和文件系统一致的 Snapshot 副本提高应用程序数据的可用性和可靠性。

SnapDrive for UNIX 可简化数据备份,因此即使删除或修改了数据,您也可以恢复数据。SnapDrive for UNIX 使用 Snapshot 技术在连接到 UNIX 主机的共享或非共享存储系统上创建数据映像。还原 Snapshot 副本时,它 会将存储系统上的当前数据替换为 Snapshot 副本中的数据。

SnapDrive for UNIX 提供了一些存储功能,可用于管理整个存储层次结构,例如主机端应用程序可见文件,卷管 理器和存储系统端逻辑单元号( LUN )。

SnapDrive for UNIX 支持基于角色的访问控制。存储管理员使用 RBAC 根据用户执行的角色和任务限制用户对 存储系统的访问。

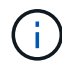

要使用 RBAC, 必须使用 Operations Manager 控制台 3.7 或更高版本。

## **SnapDrive for UNIX** 的功能

SnapDrive for UNIX 可简化您的存储管理任务。SnapDrive for UNIX 使用 Snapshot 技术 为共享或非共享存储系统上存储的数据创建映像。SnapDrive 还可以帮助您配置存储。

您可以使用 SnapDrive for UNIX 执行以下任务:

- \* 备份和还原数据: \* 使用 SnapDrive for UNIX ,您可以使用 Snapshot 技术为存储系统上存储的主机数据 创建映像( Snapshot 副本)。此 Snapshot 副本可为您提供一份数据副本,您可以稍后还原这些数 据。Snapshot 副本中的数据可以位于一个存储系统上,也可以跨越多个存储系统及其卷。这些存储系统可 以位于 HA 对或节点本地文件系统或磁盘组中,也可以位于主机集群环境中的 LUN 中。
- \* 管理存储: \* 您可以在主机集群和非集群环境中创建和删除存储组件,包括磁盘组,主机卷,文件系统和 LUN 。通过 SnapDrive for UNIX ,您可以通过扩展此存储,将其连接到主机并断开其连接来管理此存储。
- "\*\* 基于角色的访问控制: "SnapDrive for UNIX" 提供基于角色的访问控制( RBAC )。RBAC 允许 SnapDrive 管理员在执行各种 SnapDrive 操作时限制对存储系统的访问。此存储操作访问权限取决于分配给 用户的角色。RBAC 允许存储管理员根据分配的角色限制 SnapDrive 用户可以执行的操作。

## **SnapDrive for UNIX** 中支持的功能

您可以在 SnapDrive for UNIX 中找到有关功能和支持的配置的信息。

SnapDrive for Unix 具有以下功能,并支持以下功能:

- SnapDrive for UNIX 配置检查程序
- 基于角色的访问控制 ( Role-Based Access Control , RBAC ) 权限
- SnapDrive for UNIX 向导
- 增强的克隆拆分操作
- 创建和使用 Snapshot 副本
- 基于卷的 SnapRestore ( VBSR )
- 命令行界面( CLI )选项
- 数据收集实用程序
- 已修改 SnapDrive 操作中存储系统的系统名称支持
- 对卷迁移和适用于 vFiler 的 NetAppDataMotion 导致的错误进行透明处理;使用适当的配置变量控制相同的 错误

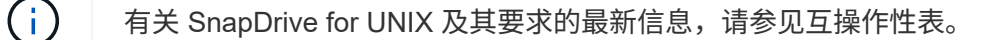

• 相关信息 \*

#### ["NetApp](https://mysupport.netapp.com/NOW/products/interoperability) [互](https://mysupport.netapp.com/NOW/products/interoperability)[操作性](https://mysupport.netapp.com/NOW/products/interoperability)["](https://mysupport.netapp.com/NOW/products/interoperability)

## 在独立 **UNIX** 系统上执行的操作

通过独立 UNIX 系统上的 SnapDrive for UNIX ,您可以创建存储并管理 LUN ,文件系统 ,逻辑卷和磁盘组的 Snapshot 副本。

•创建包含 LUN ,文件系统,逻辑卷和磁盘组的存储。

创建存储后,您可以增加或减少存储容量,将存储连接到主机或断开其连接,以及显示有关存储的配置信 息。

• 为存储系统上的一个或多个卷组创建 Snapshot 副本。

Snapshot 副本可以包含文件系统,逻辑卷,磁盘组, LUN 和 NFS 目录树。创建 Snapshot 副本后,您可 以重命名,还原或删除此 Snapshot 副本。您也可以将 Snapshot 副本连接到同一主机或不同主机上的其他 位置。连接 Snapshot 副本后,您可以查看和修改内容,也可以断开连接。您还可以显示有关创建的 Snapshot 副本的信息。

## 支持 **SVM**

SnapDrive for UNIX 支持 SVM 。Vserver 是一种安全的虚拟存储服务器,支持多种协议和 统一存储。SVM 包含数据卷和一个或多个 LIF ,用于向客户端提供数据。

Vserver 可以安全地隔离共享虚拟化数据存储和网络,并显示为客户端的一个专用服务器。每个 Vserver 都有一 个单独的管理员身份验证域,可由 Vserver 管理员独立管理。

每个 SVM 的卷都通过接合关联起来,并挂载在接合路径上。每个卷的文件系统似乎已挂载在接合处。Vserver 的根卷位于命名空间层次结构的顶层;其他卷将挂载到 Vserver 的根卷以扩展全局命名空间。SVM 的数据卷包 含文件和 LUN 。

• 您可以使用 SnapDrive for UNIX 在 SVM 上执行存储配置, Snapshot 副本操作和配置操作。

- 应用程序数据不会存储在 SVM 的根卷中。
- 如果 SVM 的根目录为 qtree ,则不支持 Snapshot 副本操作。
- 在 SVM 上创建的每个卷都必须挂载在一个接合路径上。
- 相关信息 \*

[SVM](#page-650-0) [的配置信息](#page-650-0)

[验证](#page-651-0) [SVM](#page-651-0) [的登录信息](#page-651-0)

[指](#page-651-1)[定](#page-651-1) [SVM](#page-651-1) [的登录信息](#page-651-1)

[从](#page-651-2) [SVM](#page-651-2) [中删除用户](#page-651-2)

["](http://docs.netapp.com/ontap-9/topic/com.netapp.doc.dot-cm-ssg/home.html)[《](http://docs.netapp.com/ontap-9/topic/com.netapp.doc.dot-cm-ssg/home.html) [ONTAP 9](http://docs.netapp.com/ontap-9/topic/com.netapp.doc.dot-cm-ssg/home.html) [软件设置指南》](http://docs.netapp.com/ontap-9/topic/com.netapp.doc.dot-cm-ssg/home.html)["](http://docs.netapp.com/ontap-9/topic/com.netapp.doc.dot-cm-ssg/home.html)

## **vFiler** 单元支持问题

SnapDrive for UNIX 支持对在 FlexVol 卷上创建的 vFiler 单元执行 SnapDrive 操作。但是 ,如果您使用的是光纤通道( FC ),则 SnapDrive for UNIX 不支持 vFiler 单元。

您必须了解与支持 vFiler 单元的 SnapDrive for UNIX 相关的一些注意事项:

• 在 qtree 上创建的 vFiler 单元不支持 SnapDrive 操作。

如果 vFiler 单元拥有整个存储卷,则允许执行这些操作。

- 在配置 SnapDrive 以支持 vFiler 单元时,必须确保未为 vFiler0 上的接口配置管理路径和数据路径。
- 相关信息 \*

["](https://library.netapp.com/ecm/ecm_download_file/ECMP1511536)[《](https://library.netapp.com/ecm/ecm_download_file/ECMP1511536) [Data ONTAP 8.2 7-](https://library.netapp.com/ecm/ecm_download_file/ECMP1511536) [模式](https://library.netapp.com/ecm/ecm_download_file/ECMP1511536) [MultiStore](https://library.netapp.com/ecm/ecm_download_file/ECMP1511536) [管理指南》](https://library.netapp.com/ecm/ecm_download_file/ECMP1511536)["](https://library.netapp.com/ecm/ecm_download_file/ECMP1511536)

### 使用 **SnapDrive for UNIX** 的注意事项

您必须了解使用 SnapDrive for UNIX 的各种注意事项。

- 对于由 SnapDrive for UNIX 管理的任何 LUN ,必须使用默认空间预留设置值。
- 在 FC 和 iSCSI 配置中,将存储系统上的 snap reserve 设置为每个卷的 0% 。
- 将连接到同一主机的所有 LUN 置于只有该主机才能访问的专用存储系统卷上。
- 如果使用 Snapshot 副本,则不能使用存储系统卷上的整个空间来存储 LUN 。

托管 LUN 的存储系统卷应至少是存储系统卷上所有 LUN 的总大小的两倍。

• Data ONTAP 使用 ` /vol/vol0` (根卷)管理存储系统。

请勿使用此卷存储数据。如果您已将`卷(非`卷 /vol/vol0 )配置为根卷来管理存储系统,请勿使用它来存 储数据。

## **LVM** 和原始实体的管理

通过适用于 UNIX 的 SnapDrive ,您可以管理 LVM (逻辑卷管理器)和原始实 体。SnapDrive for UNIX 还提供了一些命令,可帮助您在创建存储实体时配置和管理存 储。

#### **LVM** 环境中的 **SnapDrive for UNIX** 配置

SnapDrive for UNIX 存储命令通过创建 LVM 对象来配置 LVM 实体。

如果您请求执行 SnapDrive for UNIX 存储操作来配置 LVM 实体,例如包含主机卷或文件系统的磁盘组,则 SnapDrive storage` 命令可与 LVM 配合使用,以创建使用该存储的 LVM 对象和文件系统。

在存储配置操作期间,将执行以下操作:

• 主机 LVM 将存储系统中的 LUN 组合成磁盘或卷组。

然后,存储将划分为逻辑卷,这些逻辑卷将用作原始磁盘设备来存放文件系统或原始数据。

• SnapDrive for UNIX 与主机 LVM 集成在一起,以确定为 Snapshot 副本请求的每个磁盘组,主机卷和文件系 统由哪些 NetApp LUN 构成。

由于任何指定主机卷中的数据都可以分布在磁盘组中的所有磁盘上,因此只能为整个磁盘组创建和还原 Snapshot 副本。

#### 适用于 **UNIX** 和原始实体的 **SnapDrive**

SnapDrive for UNIX 可为 LUN 等原始实体或可直接在 LUN 上创建的文件系统启用存储操 作,并在不使用主机系统 LVM 的情况下执行存储操作。

SnapDrive for UNIX 存储命令用于管理 LUN 等原始实体,而无需激活 LVM 。 SnapDrive for UNIX 可用于创建 ,删除,连接和断开 LUN 及其所含文件系统的连接,而无需激活 LVM 。

### 如何管理 **LVM** ,原始设备和 **NFS** 实体的 **Snapshot** 副本

您可以使用 SnapDrive 命令创建,还原和管理 LVM, 原始设备和 NFS 实体的 Snapshot 副本。

您必须在主机上运行命令来创建,还原和管理存储实体的 Snapshot 副本。

• 卷管理器实体

卷管理器实体是包含使用主机卷管理器创建的主机卷和文件系统的磁盘组。

• 原始实体

原始实体是指包含文件系统而不创建任何卷或磁盘组的 LUN 或 LUN ,它们会直接映射到主机。

• NFS 实体

您创建的 Snapshot 副本可以位于多个存储系统和存储系统卷上。SnapDrive 会检查 Snapshot 副本中存储实体 的读取或写入权限,以确保所有 Snapshot 副本数据崩溃状态一致。除非数据崩溃状态一致,否则 SnapDrive 不 会创建 Snapshot 副本。

安全注意事项

您可以启用 SnapDrive for UNIX 来访问连接到主机的存储系统,并且必须将主机配置为使 用分配给存储系统的登录名和密码。如果不提供此信息,则 SnapDrive for UNIX 将无法与 存储系统进行通信。

根用户可以允许其他用户运行特定命令,具体取决于为其分配的角色。您不必是 root 用户即可执行存储和快照 管理操作。

SnapDrive for UNIX 会将有关主机的用户身份验证信息存储在一个加密文件中。默认情况下,在 AIX 主机上, SnapDrive 会对密码信息进行加密并通过网络发送。SnapDrive for UNIX 通过标准 IP 连接使用 HTTPS 进行通 信。

对存储系统的访问权限

访问权限用于指示主机是否可以执行某些 Snapshot 副本和存储操作。访问权限不会影响 任何 SnapDrive storage show 或 storage list 操作。通过 SnapDrive, 您可以为存储系统 上的文件中的每个主机指定访问权限。

您还可以指定 SnapDrive 在找不到指定主机的权限文件时必须执行的操作。您可以通过在 snapdrive.conf 配置文件中为 ` all-access-if-rbac-unspecified \_` 设置值来指定操作。您还可以通过修改访问权限来启用或禁用 对存储系统的访问。

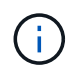

在适用于 UNIX 的 SnapDrive 4.0 及更高版本中,您可以根据基于角色的访问控制功能执行存储 操作。

存储系统的要求

在设置存储系统之前,您必须考虑其要求。

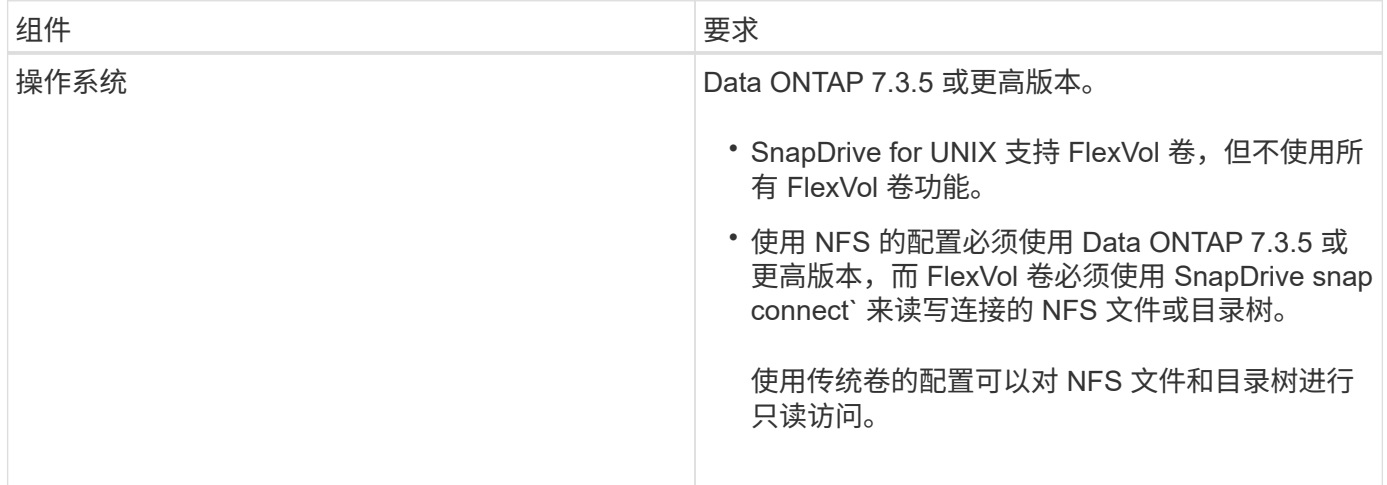

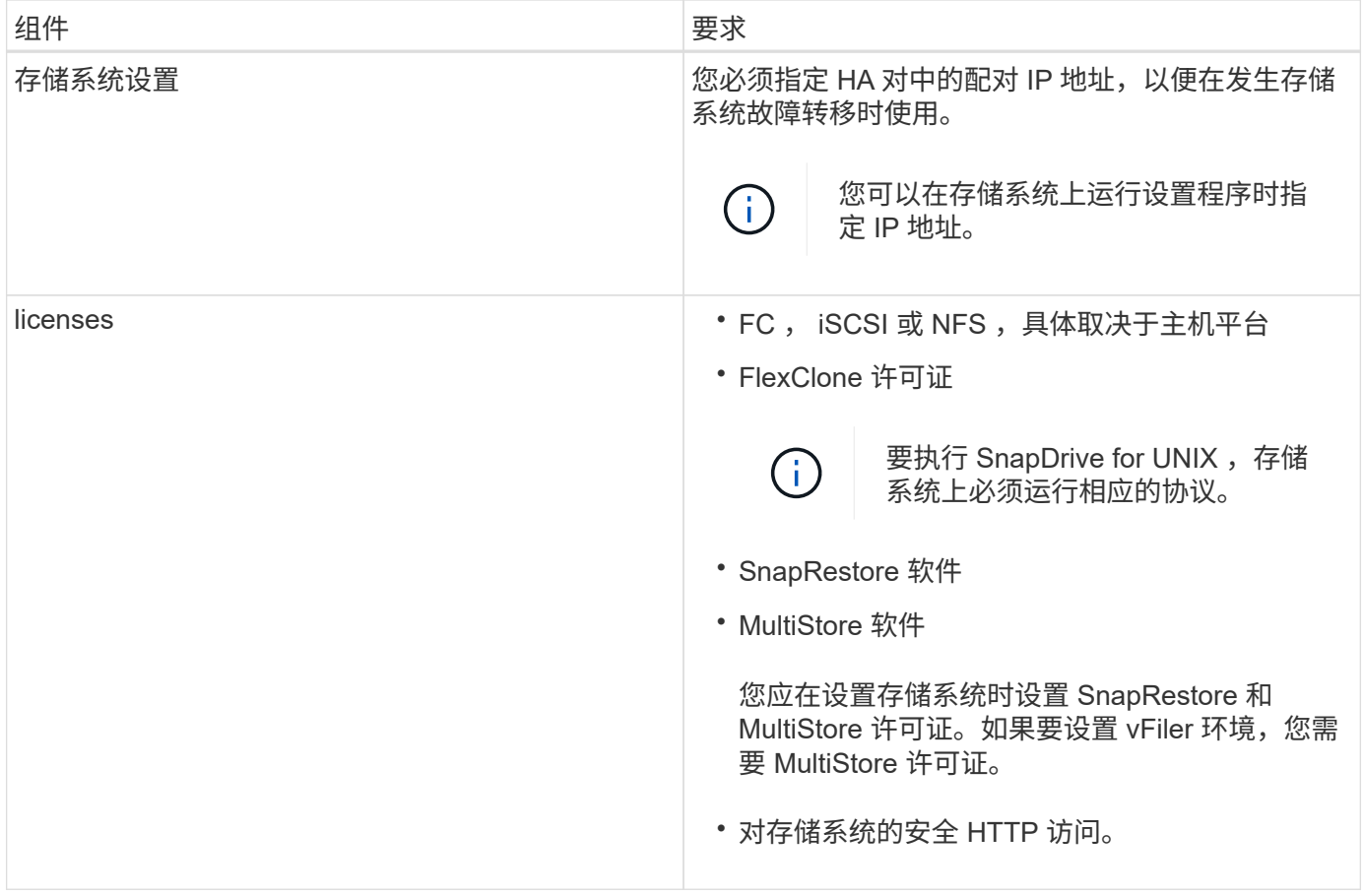

SnapDrive for UNIX 操作对于存储系统主机名不区分大小写,您必须确保在配置存储系统时 IP 地址是唯一的。

 $\bigcap$ 有关最新的 SnapDrive 要求,请参见互操作性表。

• 相关信息 \*

["NetApp](https://mysupport.netapp.com/NOW/products/interoperability) [互](https://mysupport.netapp.com/NOW/products/interoperability)[操作性](https://mysupport.netapp.com/NOW/products/interoperability)["](https://mysupport.netapp.com/NOW/products/interoperability)

## 堆栈要求

SnapDrive for UNIX 需要主机操作系统,主机文件系统, NFS, 卷管理器, FC 或 iSCSI 主机实用程序,存储系统许可证, ONTAP 软件, MultiStore 软件和 Internet 协议 (IP) 访问。SnapDrive for UNIX 还具有某些堆栈要求,必须满足这些要求。

主机端实体

下面列出了主机端实体:

- 主机操作系统
- 卷管理器
- 文件系统
- AIX Host Utilities

#### 适用于 **UNIX** 的 **SnapDrive** 堆栈

您必须在` napdrive.conf s文件中为 ` napdrive.conf , ` fsttype\_` , ` default-transport\_` 和 ` vmtype\_` 变 量输入可接受的值。您必须验证输入的值是否已安装并在主机系统中运行。

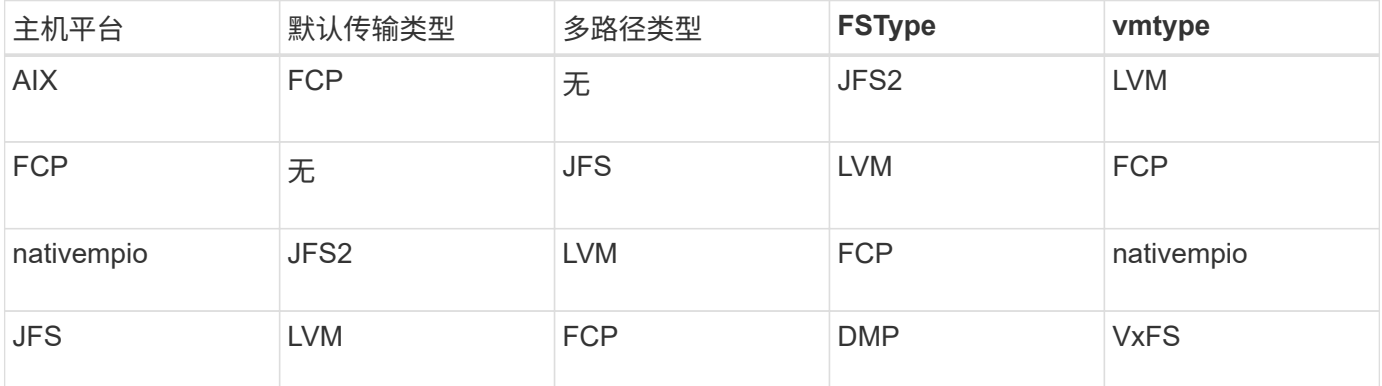

• 如果您使用的是 FCP 和 iSCSI 存储堆栈,则 SnapDrive 将仅支持 FCP 存储堆栈。

对于 AIX , SnapDrive 不支持 iSCSI 存储堆栈。

- 已安装主机操作系统以及适用于 AIX 的相应修补程序。
- 适用于 AIX 的卷管理器为 LVM 或 VxVM 。
- Host Utilities 安装在 AIX 中

例如,如果在 AIX 主机上使用适用于 UNIX 的 SnapDrive 使用多路径,则必须为该主机设置 AIX Host Utilities 所需的功能。

- 存储系统上已安装 ONTAP 软件。
- 存储系统上安装了 MultiStore 软件,用于安装 vFiler 单元。
- 主机和存储系统之间可以使用 Internet 协议( IP )访问。

NetApp 会不断修改主机实用程序和组件。您可以使用互操作性表跟踪此更改,其中包含在 SAN 环境中使用 NetApp 产品的最新信息。

存储系统许可证和 MultiStore 许可证构成存储系统实体。

存储系统许可要求

- FC , iSCSI 或 NFS 许可证,具体取决于您的配置
- FlexClone 许可证
- 存储系统上的 SnapRestore 许可证
- 相关信息 \*

[无](#page-823-0)[法](#page-823-0)[选](#page-823-0)[择](#page-823-0)[存储](#page-823-0)[堆栈](#page-823-0)

[SnapDrive](#page-644-0) [配置](#page-644-0)[向导](#page-644-0)

["NetApp](https://mysupport.netapp.com/NOW/products/interoperability) [互](https://mysupport.netapp.com/NOW/products/interoperability)[操作性](https://mysupport.netapp.com/NOW/products/interoperability)["](https://mysupport.netapp.com/NOW/products/interoperability)

## 支持的 **FC** , **iSCSI** 或 **NFS** 配置

SnapDrive for UNIX 支持主机集群和 HA 对拓扑。FC 或 iSCSI 配置支持与 FC Host Utilities 或 iSCSI Host Utilities 支持的相同主机集群和 HA 对配置。

SnapDrive for UNIX 支持以下主机集群和 HA 对拓扑:

- 一种独立配置,其中一个主机连接到一个存储系统
- 涉及存储系统 HA 对故障转移的任何拓扑
- 包含 NetApp 支持的主机集群的任何拓扑

有关为您的主机和所使用的存储系统建议配置的详细信息,请参见 AIX Host Utilities 文档。

如果您需要实用程序文档中未提及的适用于 UNIX 的 SnapDrive 配置,请联系技术支持。

限制

 $\left(\mathsf{i}\right)$ 

使用 SnapDrive for UNIX 时, 您必须了解可能会影响您环境的某些限制。

一般限制

- SnapDrive for UNIX 要求 VM 在启动期间使用 BIOS, 以获得 SnapManager for Virtual Infrastructure ( SMVI )支持。不支持使用统一可扩展固件接口( Unified Extensible Firmware Interface , UEFI )。
- SnapDrive for UNIX 不支持子操作系统中 RDM (原始设备映射)环境中的 MetroCluster 配置,因为虚拟存 储控制台( VSC )不支持 MetroCluster 配置。
- 如果使用 Kerberos 安全身份验证类型 krb5 , krb5i 或 krb5p 导出卷,则 SnapDrive for UNIX 不支持在 NFS 挂载点上执行 Snapshot 操作。
- 如果在挂载点执行快照还原操作时挂载的实体与在 Snapshot 副本中创建的实体不同,则快照操作可能不一 致。
- 如果文件规范或 LUN 位于 7- 模式 Data ONTAP 和集群模式 Data ONTAP 存储系统中,则 SnapDrive for UNIX 不支持对这些规范或 LUN 执行操作。
- 如果您使用集群模式 Data ONTAP 为 Storage Virtual Machine ( SVM )配置 SnapDrive for UNIX ,请检 查 SVM 的 LIF 的 IP 地址是否已映射到 DNS 或 ` /etc/hosts` 文件中的 SVM 名称。

您还必须使用 SnapDrive config set *vsadmin vserver name*` 命令检查是否已在适用于 UNIX 的 SnapDrive 中配置 SVM 名称。

- 在执行 VBSR 操作后, SnapDrive for UNIX 会将 qtree 的挂载点权限从非 root 用户修改为 root 用户。
- SnapDrive for UNIX 不支持非英语环境。
- 如果从 LUN 移动到另一个卷之前创建的 Snapshot 副本还原快照还原,则快照还原操作将失败。
- 如果您使用的是 ONTAP 8.2 或更高版本,则如果正在进行的克隆操作使用同一个 Snapshot 副本,则对 Snapshot 副本执行的 Snapshot 操作可能会失败。

您必须稍后重试此操作。

• OnCommand Unified Manager 6.0 或更高版本在集群模式 Data ONTAP 上不支持 Protection Manager 。因

此,不支持 OnCommand Unified Manager 6.0 或更高版本与 SnapDrive for UNIX 之间的集成,也不支持 以下 SnapDrive for UNIX 功能:

- ◦基于角色的访问控制( Role-Based Access Control , RBAC )与 ONTAP 上的 OnCommand Unified Manager 6.0 或更高版本集成
- Protection Manager 与 ONTAP 上的 OnCommand Unified Manager 6.0 或更高版本集成
- 您必须将包含 SVM 卷的聚合分配给 SVM 的聚合列表,以配置 SVM 并执行 SnapDrive for UNIX 操作。
- SnapDrive for UNIX 不支持自动挂载,使用任何类型的自动挂载可能会导致发生原因 SnapDrive for UNIX 操 作失败。

#### **AIX** 上的限制

• 如果一个或多个 FC 端口链路关闭或不可用,则 SnapDrive for UNIX 守护进程需要较长时间才能重新启动。

但是,无论 FC 端口的状态如何, SnapDrive for UNIX 守护进程都可以启动。

- 默认情况下, SnapDrive for UNIX 会使用非并发设置创建磁盘组;您必须手动更改或提供存储配置操作。
- SnapDrive for UNIX 在 AIX 上不支持 iSCSI 传输协议。

## 由 **SnapDrive** 管理的 **LUN** 的限制

使用 SnapDrive 时, 您必须了解与 LUN 相关的限制。

- 由 SnapDrive 管理的 LUN 不能用作启动磁盘或系统磁盘。
- SnapDrive 不支持在 LUN 和 Snapshot 副本名称的长格式中使用冒号(:)。

可以在长 Snapshot 副本名称的组件之间或 LUN 的存储系统名称和存储系统卷名称之间使用冒号。例如, Toaster/vol/vol1 : snap1 是典型的长 Snapshot 名称, 而 Toaster/vol/vol1/luna 是典型的长 LUN 名称。

## 支持 **NetAppDataMotion for vFiler**

SnapDrive for UNIX 支持 DataMotion for vFiler 。在执行 DataMotion for vFiler 时,转换 阶段 SnapDrive for UNIX 操作可能会失败的情况很少。

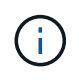

如果 SnapDrive for UNIX 操作在 vFiler 迁移的转换阶段失败,则必须在完成 DataMotion for vFiler 操作后执行 SnapDrive for UNIX 操作。

您必须在 snapdrive.conf 文件中设置 ` datamotion-cutover-wait `变量, 才能执行 SnapDrive for UNIX 操 作。

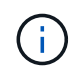

如果在 vFiler 迁移的转换阶段运行基于卷的 snap restore 命令,则快照还原操作可能会失 败。迁移完成后,如果 vFiler 在目标上可用,则运行基于卷的快照还原操作会使 LUN 脱机。您必 须手动将 LUN 重新联机。

## 支持卷迁移

SnapDrive for UNIX 支持卷迁移,通过此迁移,您可以无中断地将卷从同一控制器中的一 个聚合移动到另一个聚合,以提高容量利用率,提高性能并满足服务级别协议的要求。在 SAN 环境中, FlexVol 卷和卷中的 LUN 会无中断地从一个聚合移动到另一个聚合。

要执行 SnapDrive 操作,您必须在 snapdrive.conf 文件中设置 ` *volmove-cutover-retry-re*尝试 *\_`* 和 *` \_volmove-cutover-retry-leep*` 变量。

- 相关信息 \*
- ["](http://docs.netapp.com/ontap-9/topic/com.netapp.doc.dot-cm-vsmg/home.html)[《](http://docs.netapp.com/ontap-9/topic/com.netapp.doc.dot-cm-vsmg/home.html) [ONTAP 9](http://docs.netapp.com/ontap-9/topic/com.netapp.doc.dot-cm-vsmg/home.html) [逻辑](http://docs.netapp.com/ontap-9/topic/com.netapp.doc.dot-cm-vsmg/home.html)[存储管理指南》](http://docs.netapp.com/ontap-9/topic/com.netapp.doc.dot-cm-vsmg/home.html)["](http://docs.netapp.com/ontap-9/topic/com.netapp.doc.dot-cm-vsmg/home.html)
- ["](https://library.netapp.com/ecm/ecm_download_file/ECMP1368525)[《](https://library.netapp.com/ecm/ecm_download_file/ECMP1368525) [Data ONTAP 8.2 7-](https://library.netapp.com/ecm/ecm_download_file/ECMP1368525) [模式](https://library.netapp.com/ecm/ecm_download_file/ECMP1368525) [SAN](https://library.netapp.com/ecm/ecm_download_file/ECMP1368525) [管理指南》](https://library.netapp.com/ecm/ecm_download_file/ECMP1368525)["](https://library.netapp.com/ecm/ecm_download_file/ECMP1368525)

**SnapDrive for UNIX** 中的卷迁移

您可以在卷迁移期间执行 SnapDrive 操作。

卷迁移包括以下三个阶段:

- 设置
- 移动
- 转换

SnapDrive for UNIX 操作可在设置和移动阶段平稳运行。

在转换阶段执行任何 SnapDrive 命令时, SnapDrive for UNIX 可以重试 snapdrive.conf 文件中变量 ` *volmove-cutover-retry*` 和 ` volmove-cutover-retry-leep\_` 中定义的操作。

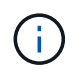

如果在卷迁移期间 SnapDrive for UNIX 操作失败,则必须在卷迁移操作完成后执行 SnapDrive for UNIX 操作。

## 什么是配置检查程序

SnapDrive 配置检查程序工具可帮助您确定和验证 SnapDrive for UNIX 支持的配置。

配置检查程序工具可通过验证 NAS 和 SAN 环境中的用户配置来解决多种支持配置的问题。

SnapDrive 配置检查程序工具支持在 SnapDrive for UNIX 中执行以下配置检查:

- 检查在 snapdrive.conf 文件中指定的配置,该文件位于默认位置。
- 使用命令行界面检查指定的配置。

## **NFS** 文件或目录树的限制

SnapDrive 不会为 NFS 文件或目录树提供存储配置命令。只有在使用 Data ONTAP 7.3.5 及更高版本时, SnapDrive 才支持 SnapDrive snap create` 和 SnapDrive snap restore`

## 命令。

SnapDrive snap connect` 和 SnapDrive snap disconnect` 命令涉及 NFS 并使用 Data ONTAP FlexVol 卷功能进 行读写访问。因此,只有在使用 Data ONTAP 7.3.5 或更高版本时,才能运行这些命令。使用 Data ONTAP 7.3.5 或更高版本以及传统卷的配置,您可以创建和还原 Snapshot 副本,但 Snapshot 连接操作仅限于只读访 问。

## **SnapDrive for UNIX** 中的多路径

SnapDrive for UNIX 支持多路径。SnapDrive for UNIX 不支持对使用 m节 和 / 或 rendev 命令创建的设备使用别名。

## **SnapDrive for UNIX** 中的精简配置

您不能设置预留百分比值,也不能与 SnapDrive for UNIX 中的自动删除和自动调整等 Data ONTAP 功能集成。虽然您可以在 SnapDrive for UNIX 中安全地使用 Data ONTAP 功能,但 SnapDrive for UNIX 不会注册自动删除或自动调整事件大小。

## **SnapDrive for UNIX** 上的卷管理器

在 AIX 上,卷管理器称为原生 LVM 和 Veritas 卷管理器( VxVM )。

下表介绍了主机平台上的卷管理器:

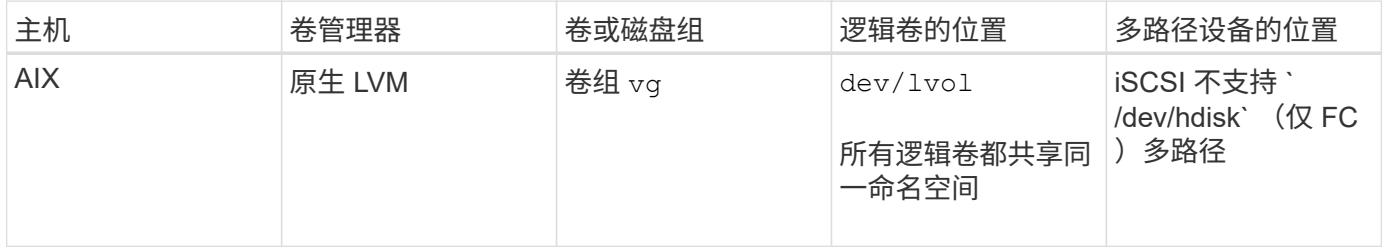

## 准备安装 **SnapDrive for UNIX**

要安装 SnapDrive for UNIX 的主机必须满足特定的软件,硬件, 浏览器, 数据库和操作系 统要求。有关这些要求的最新信息,请参见互操作性表。

• 相关信息 \*

["NetApp](https://mysupport.netapp.com/NOW/products/interoperability) [互](https://mysupport.netapp.com/NOW/products/interoperability)[操作性](https://mysupport.netapp.com/NOW/products/interoperability)["](https://mysupport.netapp.com/NOW/products/interoperability)

## 硬件和软件配置

根据您的存储系统,您可以配置光纤通道( Fibre Channel , FC ), Internet 小型计算 机系统接口 (Internet Small Computer System Interface, iSCSI)或使用 NFS 目录树 的网络文件系统 ( Network File System, NFS ) 配置。

#### **FC** 或 **iSCSI** 配置检查

虽然光纤通道协议( FCP )和 Internet 小型计算机系统接口( iSCSI )曾作为单独的实用 程序分发,但您可以在 AIX Host Utilities 中找到 FCP 和 iSCSI 配置支持。

如果您的配置使用 FC 或 iSCSI , 则必须在安装 SnapDrive for UNIX 之前完成以下任务:

- 确保已在主机系统上安装 AIX Host Utilities 。
- 设置主机和存储系统。

要使用此主机,请按照存储系统的主机实用程序随附的文档中的说明进行操作。包含多路径或卷管理器软件 的配置必须使用 AIX Host Utilities 和 SnapDrive for UNIX 支持的软件。

有关 SnapDrive for UNIX 及其要求的最新信息,请参见互操作性表。

#### • 相关信息 \*

 $\binom{1}{1}$ 

#### ["NetApp](https://mysupport.netapp.com/NOW/products/interoperability) [互](https://mysupport.netapp.com/NOW/products/interoperability)[操作性](https://mysupport.netapp.com/NOW/products/interoperability)["](https://mysupport.netapp.com/NOW/products/interoperability)

#### **NFS** 配置检查

对于使用网络文件系统( NFS )的配置,在设置主机和存储系统之前,您必须检查 NFS 客户端是否运行正常。

如果您的配置使用 NFS, 则必须完成以下任务:

• 确保 NFS 客户端正常运行。

有关管理 NFS 协议的详细信息,请参见 ["](https://library.netapp.com/ecm/ecm_download_file/ECMP1401220)[《](https://library.netapp.com/ecm/ecm_download_file/ECMP1401220) [7-](https://library.netapp.com/ecm/ecm_download_file/ECMP1401220) [模式文件访问和协议管理指南》](https://library.netapp.com/ecm/ecm_download_file/ECMP1401220)["](https://library.netapp.com/ecm/ecm_download_file/ECMP1401220) 如果您使用的是 Data ONTAP 7- 模式;请参见 ["NFS](http://docs.netapp.com/ontap-9/topic/com.netapp.doc.cdot-famg-nfs/home.html) [文件访问管理指南](http://docs.netapp.com/ontap-9/topic/com.netapp.doc.cdot-famg-nfs/home.html)["](http://docs.netapp.com/ontap-9/topic/com.netapp.doc.cdot-famg-nfs/home.html) 如果使用的是集群模式 Data ONTAP 。

• 设置主机和存储系统。

要在存储系统上将 SnapDrive for UNIX 与 NFS 挂载的目录结合使用,必须确保将存储系统目录正确导出到 主机。如果主机具有多个 Internet 协议( IP )接口以及存储系统的数据和管理接口,则必须确保将目录正 确导出到数据和管理接口。SnapDrive for UNIX 会发出警告,除非所有此类接口都具有读取或写入权限,或 者如果使用带有 -readonly 选项的 SnapDrive snap connect 命令,则至少具有只读权限。如果这些接口均无 权访问目录,则 SnapDrive snap restore 和 SnapDrive snap connect 命令将失败。

正在准备存储系统

在安装 SnapDrive for UNIX 之前,您必须通过确保存储系统满足某些要求来准备存储系 统。

您必须通过检查以下条件来准备存储系统:

- 存储系统就绪
- 系统要求
- 存储系统配对节点 IP 地址
- NFS 环境中的 SnapDrive for UNIX 配置
- UNIX LUN 和 NFS 实体的卷准备
- snap reserve 选项设置为 0
- 在以 7- 模式运行的 Data ONTAP 中, vfiler.vol clone zapi\_allow 配置变量设置为 on , 以连接到 vFiler 单元中卷或 LUN 的 Snapshot 副本。

验证存储系统就绪情况和许可证

在安装 SnapDrive for UNIX 之前,您必须验证存储系统是否已准备就绪并检查某些软件的 许可证。

您必须确保满足以下条件:

- 存储系统已联机。
- 存储系统满足 SnapDrive for UNIX 的最低系统要求。
- 存储系统中的 HBA 或网络接口卡( NIC )可满足主机操作系统的要求。

有关 HBA 卡的详细信息,请参见互操作性表。

- •主机和存储系统可以使用 Internet 协议( IP )进行通信。
- 以下许可证有效:
	- SnapRestore
	- MultiStore 软件
	- 对存储系统的安全 HTTP 访问
- 相关信息 \*

["NetApp](https://mysupport.netapp.com/NOW/products/interoperability) [互](https://mysupport.netapp.com/NOW/products/interoperability)[操作性](https://mysupport.netapp.com/NOW/products/interoperability)["](https://mysupport.netapp.com/NOW/products/interoperability)

确认存储系统配对节点 **IP** 地址或接口名称

在存储系统上运行设置程序时,系统会提示您提供配对存储系统的 IP 地址或接口名称,以 便在发生故障转移时使用。如果不提供此信息,则 SnapDrive for UNIX 将无法在接管的存 储系统上搜索存储实体。

配对 IP 地址或接口名称是 HA 对设置中配对存储系统的 IP 地址或接口名称。如果主存储系统发生故障,配对存 储系统将接管主存储系统的运行。

示例:存储系统设置脚本

以下存储系统设置脚本输出示例将请求 IP 地址:

```
storage system A> setup...
Should interface e0 take over a partner IP address during failover?
[n]: y
Please enter the IP address or interface name to be taken over by e0
[]: 10.2.21.35
storage system A> reboot -t 0
```
此示例使用 IP 地址 10.2.2.21.35 。

#### **NFS** 配置准则

在安装 SnapDrive for UNIX 之前, 您应考虑网络文件系统 (NFS) 服务的运行位置以及 存储系统目录的导出位置。您应检查 NFS 客户端权限和接口读写权限。

使用 SnapDrive for UNIX 还原或连接到 NFS 挂载的目录时,必须确保将存储系统目录正确导出到主机。如果主 机具有多个可访问存储系统的 IP 接口,则必须确保已将目录正确导出到其中每个接口。

SnapDrive for UNIX 会发出警告,除非所有此类接口都具有读写权限,或者在使用 SnapDrive snap connect` 时 具有`-readonly`选项或至少具有只读权限。如果这些接口均无权访问目录,则 SnapDrive snap restore` 和 SnapDrive snap connect` 命令将失败。

以 root 用户身份执行单文件系统( Single File SnapRestore , SFSR )时,必须确保存储系统目录在主机上以 读写权限导出,并且必须设置以下导出规则:

- 在 7- 模式 Data ONTAP 中, rw=< 主机名 > , root=< 主机名 >
- 在集群模式 Data ONTAP 中, rwrule = sys , rorule=sys , superuster= sys
- 相关信息 \*
- ["](http://docs.netapp.com/ontap-9/topic/com.netapp.doc.cdot-famg-nfs/home.html)[《](http://docs.netapp.com/ontap-9/topic/com.netapp.doc.cdot-famg-nfs/home.html) [ONTAP 9 NFS](http://docs.netapp.com/ontap-9/topic/com.netapp.doc.cdot-famg-nfs/home.html) [参](http://docs.netapp.com/ontap-9/topic/com.netapp.doc.cdot-famg-nfs/home.html)考[》](http://docs.netapp.com/ontap-9/topic/com.netapp.doc.cdot-famg-nfs/home.html)["](http://docs.netapp.com/ontap-9/topic/com.netapp.doc.cdot-famg-nfs/home.html)

["](https://library.netapp.com/ecm/ecm_download_file/ECMP1401220)[《](https://library.netapp.com/ecm/ecm_download_file/ECMP1401220) [Data ONTAP 8.2 7-](https://library.netapp.com/ecm/ecm_download_file/ECMP1401220) [模式文件访问和协议管理指南》](https://library.netapp.com/ecm/ecm_download_file/ECMP1401220)["](https://library.netapp.com/ecm/ecm_download_file/ECMP1401220)

#### 存储系统卷准备

您可以在存储系统上使用命令提示符,也可以使用 FilerView 选项创建存储系统卷以专用于 SnapDrive for UNIX 。

您必须在存储系统上完成以下任务,才能创建一个卷,该卷可容纳连接到单个主机的 SnapDrive for UNIX 逻辑 单元号( LUN )或网络文件系统 ( NFS ) 实体:

- 创建存储系统卷。
- ・如果您使用的是光纤通道或 Internet 小型计算机系统接口( iSCSI )环境,请将存储系统卷上的 SnapDrive snap reserve` 选项重置为 0%, 以优化卷。

在存储系统上创建卷以存放 LUN 或 NFS 目录树时,应注意以下事项:

• 您可以在一个存储系统卷上创建多个 LUN 或 NFS 目录树。

- 不应将用户数据存储在存储系统或 vFiler 单元上的根卷中。
- 相关信息 \*
- ["](http://docs.netapp.com/ontap-9/topic/com.netapp.doc.cdot-famg-nfs/home.html)[《](http://docs.netapp.com/ontap-9/topic/com.netapp.doc.cdot-famg-nfs/home.html) [ONTAP 9 NFS](http://docs.netapp.com/ontap-9/topic/com.netapp.doc.cdot-famg-nfs/home.html) [参](http://docs.netapp.com/ontap-9/topic/com.netapp.doc.cdot-famg-nfs/home.html)考[》](http://docs.netapp.com/ontap-9/topic/com.netapp.doc.cdot-famg-nfs/home.html)["](http://docs.netapp.com/ontap-9/topic/com.netapp.doc.cdot-famg-nfs/home.html)
- ["](https://library.netapp.com/ecm/ecm_download_file/ECMP1401220)[《](https://library.netapp.com/ecm/ecm_download_file/ECMP1401220) [Data ONTAP 8.2 7-](https://library.netapp.com/ecm/ecm_download_file/ECMP1401220) [模式文件访问和协议管理指南》](https://library.netapp.com/ecm/ecm_download_file/ECMP1401220)["](https://library.netapp.com/ecm/ecm_download_file/ECMP1401220)

在 **FC** 或 **iSCSI** 环境中进行卷优化

您可以在 FC 和 Internet 小型计算机系统接口 ( iSCSI ) 环境中通过在同一个卷上放置主 机专用逻辑单元号( Logical Unit Number , LUN )来优化卷的使用情况。

此外,您还可以通过执行其他一些任务来优化卷:

- 如果多个主机共享同一个存储系统,则每个主机都应具有自己的专用存储系统卷,以容纳连接到该主机的所 有 LUN 。
- 如果存储系统卷上存在多个 LUN ,则最好在 LUN 所在的专用卷上仅包含单个主机的 LUN 。不能包含任何 其他文件或目录。

重置快照预留选项

在光纤通道(FC)或互联网小型计算机系统接口( iSCSI) 环境中使用 Data ONTAP 时 ,应在包含 SnapDrive for UNIX LUN 的所有存储系统卷上将 snap reserve 选项重置为  $0\%$  。

默认情况下, Data ONTAP 7.1.x 的 snap reserve 选项为 20% 。

在存储系统上重置 **snap reserve** 选项

在光纤通道或互联网小型计算机系统接口 ( iSCSI ) 环境中使用 Data ONTAP 时,应将存 储系统上的 snap reserve 选项重置为零,以实现卷优化。

步骤

- 1. 通过从主机或存储系统控制台运行 telnet 命令来访问存储系统。
- 2. 输入以下命令:

` \* snap reserve *vol\_name 0*\*`

`vol\_name`是要设置 snap\_reserve 选项的卷的名称。

使用 **FilerView** 重置快照预留选项

在 FC 或 iSCSI 环境中使用 Data ONTAP 时,应使用 FilerView 将快照预留选项重置为  $0\%$  。

步骤

1. 打开一个 FilerView 会话,该会话将连接到存储系统,其中包含要更改其 snap reserve 设置的卷。

2. 在 FilerView 主菜单中,导航到 \* 卷 \* > \* 快照 \* > \* 配置 \* 。

3. 在 \* 卷 \* 字段中,选择要更改其 snap reserve 设置的卷。

4. 在 \* Snapshot Reserve\* 字段中, 输入 0 。

5. 单击 \* 应用 \* 。

#### 主机准备安装 **SnapDrive for UNIX**

在系统上安装 SnapDrive for UNIX 之前,您必须准备主机。在主机准备过程中,您必须安 装 AIX Host Utilities 。

#### 安装 **AIX Host Utilities**

如果您的配置需要 AIX Host Utilities ,则必须安装它们并确保系统设置正确。

您应使用 AIX Host Utilities 附带的文档。其中包含有关卷管理器,多路径以及在安装 SnapDrive for UNIX 之前 必须设置的其他功能的信息。

#### 验证主机是否已准备就绪

您必须验证主机是否已准备就绪。要启动验证操作,您应首先输入 ping filername 命 令,以测试主机是否已连接到存储系统。

此外,还必须确认主机和存储系统可以彼此通信。要确认此问题,请执行 SnapDrive storage show -all` 命令并 检查主机和存储系统是否正在通信。通过执行某些操作验证主机是否已准备就绪:

- 确认您已按照主机的 Host Utilities 文档中的说明正确设置主机和存储系统。
- 确认您的配置使用 NFS ,并配置导出文件。
- 确认主机满足 SnapDrive for UNIX 的最低要求,包括所需的操作系统修补程序。
- 相关信息 \*

["](http://docs.netapp.com/ontap-9/topic/com.netapp.doc.cdot-famg-nfs/home.html)[《](http://docs.netapp.com/ontap-9/topic/com.netapp.doc.cdot-famg-nfs/home.html) [ONTAP 9 NFS](http://docs.netapp.com/ontap-9/topic/com.netapp.doc.cdot-famg-nfs/home.html) [参](http://docs.netapp.com/ontap-9/topic/com.netapp.doc.cdot-famg-nfs/home.html)考[》](http://docs.netapp.com/ontap-9/topic/com.netapp.doc.cdot-famg-nfs/home.html)["](http://docs.netapp.com/ontap-9/topic/com.netapp.doc.cdot-famg-nfs/home.html)

["](https://library.netapp.com/ecm/ecm_download_file/ECMP1401220)[《](https://library.netapp.com/ecm/ecm_download_file/ECMP1401220) [Data ONTAP 8.2 7-](https://library.netapp.com/ecm/ecm_download_file/ECMP1401220) [模式文件访问和协议管理指南》](https://library.netapp.com/ecm/ecm_download_file/ECMP1401220)["](https://library.netapp.com/ecm/ecm_download_file/ECMP1401220)

#### ["NetApp](http://mysupport.netapp.com) [支持](http://mysupport.netapp.com)["](http://mysupport.netapp.com)

["](https://library.netapp.com/ecm/ecm_download_file/ECMP1119223)[《](https://library.netapp.com/ecm/ecm_download_file/ECMP1119223) [AIX Host Utilities 6.0](https://library.netapp.com/ecm/ecm_download_file/ECMP1119223) [安装和设置指南》](https://library.netapp.com/ecm/ecm_download_file/ECMP1119223)["](https://library.netapp.com/ecm/ecm_download_file/ECMP1119223)

## 安装或升级 **SnapDrive for UNIX**

要在主机系统上安装 SnapDrive for UNIX ,您必须执行某些任务。开始安装之前,您应了 解各种系统要求和配置注意事项。

解压缩下载的软件

从 NetApp 支持站点下载适用于 UNIX 的 SnapDrive 软件包后, 您应解压缩该文件以提取

## 要安装的软件。

#### 步骤

- 1. 在命令行界面( CLI )提示符处,输入以下命令:
	- `\* 解压缩 NetApp.SnapDrive\_AIX\_5\_2.Z\*`

要下载此软件,请参见 NetApp 支持站点。

◦ 相关信息 \*

#### ["NetApp](http://mysupport.netapp.com) [支持](http://mysupport.netapp.com)["](http://mysupport.netapp.com)

["NetApp](https://mysupport.netapp.com/NOW/products/interoperability) [互](https://mysupport.netapp.com/NOW/products/interoperability)[操作性](https://mysupport.netapp.com/NOW/products/interoperability)["](https://mysupport.netapp.com/NOW/products/interoperability)

## 在 **AIX** 主机上安装 **SnapDrive for UNIX**

您可以使用系统管理接口工具( SMIT )在 AIX 主机上安装 SnapDrive for UNIX 。

您必须确保以 root 用户身份登录。

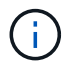

不应删除安装 SnapDrive for UNIX 的目录。如果删除目录,则启动和停止守护进程可能会出现问 题。

#### 步骤

- 1. 从 NetApp 支持站点下载软件。
- 2. 更改为放置未压缩的 NetApp.SnapDrive\_AIX\_5\_2.z 文件的目录 。
- 3. 运行以下命令启动 SMIT :

` \* smit \*`

- 4. 选择 \* 软件安装和维护 \* 选项。
- 5. 在下一屏幕中,选择 \* 安装和更新软件 \* 菜单选项。
- 6. 在安装软件屏幕中,通过以下方式之一指定软件的位置:
	- 手动输入软件位置的路径。
	- 按 "F4" 显示选项列表。

如果要使用 f4 方法,请完成以下步骤:

a. 按 "F4" 。

- b. 在询问要安装的软件的提示符处,输入:
	- ` \* NetApp.SnapDrive\*` 。
- c. 在询问您要继续还是取消的提示符处,按 Enter 键完成安装。
- 7. 使用 lslpp -l netapp.snapdrive 命令验证软件包安装。

8. 通过为系统配置 SnapDrive for UNIX 来完成设置。

默认情况下,大多数信息都已设置;但是,您需要指定以下信息:

- a. 存储系统的登录信息
- b. AutoSupport 设置
- c. 根据您使用的是 FC 协议还是 iSCSI 协议,为以下选项 SnapDrive for UNIX 设置正确的配置值:
	- default-transport

根据协议,选择 FCP 或 iSCSI 。

▪ <sup>m</sup>多路径类<sup>型</sup>

对于 FC, 请将其设置为以下仟一值:

- NativeMPIO
- dMP

对于 iSCSI, 请将其设置为 NativeMPIO 或 DMP 。

## 从 **AIX** 主机卸载 **SnapDrive for UNIX**

您可以使用系统管理接口工具 ( SMIT ) 从 AIX 系统卸载 SnapDrive for UNIX 。

步骤

1. 输入以下命令以启动 SMIT :

` \* smit \*`

- 2. 选择 \* 软件安装和维护 \* 菜单选项。
- 3. 在显示的屏幕上,选择 \* 软件维护和实用程序 \* 菜单选项。
- 4. 在下一屏幕中,选择 \* 删除已安装软件 \* 菜单选项。
- 5. 通过以下方式之一删除软件:
	- 输入软件包名<sup>称</sup> NetApp.SnapDrive 。确保 <sup>仅</sup>预览 选项设置<sup>为</sup> <sup>否</sup> 。
	- 按 "F4" 显示名称列表。
		- i. 向下滚动名称列表,直到显示 NetApp.SnapDrive 。
		- ii. 选择 NetApp.SnapDrive, 然后按 Enter 键。

此时将显示一条提示消息。

iii. 选择 Continue 或 cancel 。

iv. 按 Enter 键完成卸载。

卸载过程会将日志文件放置在以下位置: ` /tmp/SnapDrive\_uninstall` 。

## 执行安装后检查

安装完成后,您必须执行一些任务以确保 SnapDrive for UNIX 安装成功。

#### 步骤

- 1. 验证安装程序是否已在主机上安装所有必要的文件。
- 2. 确认 snapdrive.conf 文件中的配置变量设置正确。

对于大多数这些变量,应使用默认值。

3. 为 SnapDrive for UNIX 提供当前存储系统登录信息。

设置存储系统时,您提供了该系统的用户登录名。SnapDrive for UNIX 需要使用此登录信息才能与存储系统 配合使用。

4. 要使用基于角色的访问控制( Role-Based Access Control , RBAC ), 请在 snapdrive.conf 文件中设 置 ` *rbac* 方法 *=dfm*` 变量。

默认情况下, SnapDrive 4.0 for UNIX 及更高版本使用根凭据访问存储系统。未打开 RBAC 功能。

5. 要使用 HTTPS 与存储系统和守护进程服务建立安全连接,请在 snapdrive.conf 文件中设置 ` *use-httpsto\_sdU-daemon=on*` 。

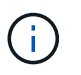

SnapDrive 5.0 for UNIX 及更高版本支持 HTTPS 用于守护进程通信。默认情况下,此选项设 置为 off 。

6. 在中安装 SnapDrive for UNIX 使用的服务器证书

在 SnapDrive.conf` 文件中指定的 `sdu-daemon-certificate-path=/opt/NetApp/SnapDrive/SnapDrive.pem 路 径。

7. 运行以下命令,更改 SnapDrive for UNIX 守护进程服务的默认密码:

` \* 快照密码 \*`

8. 在 ` /var/log/sdconfcheck.out` 中检查已安装配置组件的详细信息。

## **SnapDrive for UNIX** 安装的文件

SnapDrive for UNIX 会安装多个文件, 例如可执行文件, 配置文件, 卸载文件, 诊断文件 和手册页, 在主机上。通过这些文件,您可以在 SnapDrive for UNIX 中检测问题,存储产 品当前版本的配置信息等。

• 相关信息 \*

#### [日志类](#page-652-0)[型](#page-652-0)

## **SnapDrive for UNIX** 安装的可执行文件

SnapDrive for UNIX 将安装适用于 AIX 操作系统的可执行文件。

## **SnapDrive for UNIX** 安装的配置文件

SnapDrive for UNIX 会安装 snapdrive.conf 文件,该文件用于存储当前版本产品的配 置信息。

您应修改系统的 snapdrive.conf 文件。如果您升级 SnapDrive for UNIX 版本,则它会保留当前的 snapdrive.conf 文件。此配置文件位于以下位置:

` /opt/NetApp/SnapDrive/SnapDrive.conf`

## **SnapDrive for UNIX** 安装的诊断文件

SnapDrive for UNIX 会安装诊断文件,以帮助检测 SnapDrive for UNIX 中的问题。

- ` /opt/NetApp/SnapDrive/diag/SnapDrive.dc`
- ` /opt/NetApp/SnapDrive/diag/filer\_info`
- `/opt/NetApp/SnapDrive/diag/Brocade\_info`
- `/opt/NetApp/SnapDrive/diag/Cisco\_info`
- `/opt/NetApp/SnapDrive/diag/McData 信息`
- ` /opt/NetApp/SnapDrive/diag/SHsupport.pm`
- ` /opt/NetApp/SnapDrive/diag/Telnet.pm`
- ` /opt/NetApp/SnapDrive/diag/aix\_info`

## **SnapDrive for UNIX** 安装的手册页

## SnapDrive for UNIX 提供了多种格式的手册页。

手册页位于以下位置:

- ` /opt/NetApp/SnapDrive/docs/SnapDrive.dc.1`
- ` /opt/NetApp/SnapDrive/docs/SnapDrive.1`
- ` /opt/NetApp/SnapDrive/docs/SnapDrive.1.html`
- `/opt/NetApp/SnapDrive/docs/Brocade\_info.1`
- ` /opt/NetApp/SnapDrive/docs/McData 信息 1`
- `/opt/NetApp/SnapDrive/docs/cisco\_info.1`
- ` /opt/NetApp/SnapDrive/docs/filer\_info.1`
- ` /opt/NetApp/SnapDrive/docs/aix\_info.1`

## 将适用于 **UNIX** 的 **SnapDrive** 升级到最新版本

您可以轻松地将 SnapDrive for UNIX 升级到最新版本。在升级过程中, snapdrive.conf 文件中的变量很少。要确保 SnapDrive for UNIX 正常运行,请检查 snapdrive.conf 文件中的各种默认值。

要升级当前版本的 SnapDrive for UNIX ,您无需卸载它。而是应在当前版本之上安装最新版本的软件。

安装新版本时, SnapDrive for UNIX 会检查您是否已安装某个版本。否则,它会保留当前的 snapdrive.conf 文件,并将所安装文件的版本重命名为 snapdrive.conf.x 。这样可以避免覆盖 snapdrive.conf 文件, 因此您不会丢失该文件中的任何自定义设置。

默认情况下, SnapDrive for UNIX 会将 snapdrive.conf 文件中的变量注释掉。这意味着它会自动对所有变 量使用默认值,但您自定义的变量除外。如果要更改这些值,必须将变量添加到当前的 snapdrive.conf 文件 中并指定所需的值。

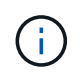

执行修补程序升级时, snapdrive.conf 文件中的 SnapDrive 版本不会更改。但是, SnapDrive version` 命令会提供相应的版本。

## 了解 **SnapDrive for UNIX** 守护进程

在运行任何 SnapDrive for UNIX 命令之前,您必须了解 Web 服务和守护进程以及如何使 用它们。所有 SnapDrive for UNIX 命令均使用守护进程服务运行。在 AIX 主机上使用 SnapDrive for UNIX 之前,必须启动守护进程,以便 SnapDrive for UNIX 能够与其他 NetApp 和非 NetApp 产品无缝安全地集成。

什么是 **Web** 服务和守护进程

SnapDrive for UNIX Web 服务为所有 NetApp SnapManager 和第三方产品提供了一个统 一的界面,可与 SnapDrive for UNIX 无缝集成。要在适用于 UNIX 的 SnapDrive 中使用命 令行界面( CLI )命令,您需要启动守护进程。

各种 NetApp SnapManager 产品都使用命令行界面( CLI )与 SnapDrive for UNIX 进行通信。使用命令行界面 会限制 SnapManager 和 SnapDrive for UNIX 的性能和易管理性。使用 SnapDrive for UNIX 守护进程时,所有 命令都是一个唯一的过程。守护进程服务不会影响 SnapDrive for UNIX 命令的使用方式。

SnapDrive for UNIX Web 服务允许第三方应用程序与 SnapDrive for UNIX 无缝集成。它们使用 API 与 SnapDrive for UNIX 进行交互。

启动守护进程时, SnapDrive for UNIX 守护进程会首先检查该守护进程是否正在运行。如果守护进程未运行, 则启动守护进程。如果守护进程已在运行,而您尝试启动它,则 SnapDrive for UNIX 将显示以下消息:

SnapDrive 守护进程已在运行`

您可以检查守护进程的状态以查看 SnapDrive for UNIX 是否正在运行。在决定启动守护进程之前,应先检查状 态。如果非 root 用户尝试检查状态,则 SnapDrive for UNIX 将检查该用户的凭据并显示消息:

只有 root 用户` 才能查看 SnapDrive 守护进程状态

当您尝试停止守护进程时, SnapDrive for UNIX 会检查您的凭据。如果您不是 root 用户,则 SnapDrive for UNIX 将显示此消息

SnapDrive 守护进程只能由 root 用户` 停止

停止守护进程后,必须重新启动 SnapDrive for UNIX 守护进程,对配置文件或任何模块所做的任何更改才能 生效。如果非 root 用户尝试重新启动 SnapDrive for UNIX 守护进程,则 SnapDrive for UNIX 将检查该用户的凭 据并显示消息

SnapDrive 守护进程只能由 root 用户` 重新启动

正在检查守护进程的状态

您可以检查守护进程的状态以查看守护进程是否正在运行。如果守护进程已在运行,则在 更新 SnapDrive for UNIX 配置文件之前,无需重新启动它。

您必须以 root 用户身份登录。

步骤

1. 检查守护进程的状态:

` \* 快照状态 \*`

## 启动 **SnapDrive for UNIX** 守护进程

您必须先启动并运行 SnapDrive for UNIX 守护进程,然后才能使用任何 SnapDrive for UNIX 命令。

您必须以 root 用户身份登录。

步骤

1. 启动守护进程:

` \* 快照启动 \*`

更改默认守护进程密码

SnapDrive for UNIX 会分配一个默认守护进程密码,您可以稍后更改该密码。此密码存储 在一个加密文件中,其中只会为 root 用户分配读取和写入权限。更改密码后,必须手动通 知所有客户端应用程序。

您必须以 root 用户身份登录。

步骤

- 1. 更改默认密码:
	- ` \* 快照密码 \*`
- 2. 输入密码。
- 3. 确认密码。

## 正在停止守护进程

如果更改 SnapDrive for UNIX 配置文件, 则必须停止并重新启动守护进程。您可以非强制 或强制停止守护进程。

不强制停止守护进程

如果 SnapDrive for UNIX 配置文件发生更改, 则必须停止守护进程, 配置文件更改才能生 效。停止并重新启动守护进程后,配置文件中的更改将生效。如果不强制停止守护进程, 则所有排队的命令都可以完成执行。收到停止请求后,不会执行任何新命令。

您必须以 root 用户身份登录。

1. 输入以下命令以非强制停止守护进程:

` \* 快照停止 \*`

#### 强制停止守护进程

如果您不想等待所有命令完成执行,则可以强制停止守护进程。收到强制停止守护进程的 请求后, SnapDrive for UNIX 守护进程将取消正在执行或正在排队的所有命令。强制停止 守护进程时,系统的状态可能未定义。不建议使用此方法。

您必须以 root 用户身份登录。

#### 步骤

` \* snapdrived -force stop\*`

正在重新启动守护进程

您必须在停止守护进程后重新启动它,以便对配置文件或其他模块所做的更改生效。只有 在完成正在执行且处于队列中的所有命令后, SnapDrive for UNIX 守护进程才会重新启 动。收到重新启动请求后,不会执行任何新命令。

• 确保以 root 用户身份登录。

• 确保同一主机上未并行运行任何其他会话。在这种情况下, snapdrived restart 命令将挂起系统。

#### 步骤

1. 输入以下命令重新启动守护进程:

` \* 快照重新启动 \*`

<sup>1.</sup> 强制停止守护进程:

## 强制守护进程重新启动

您可以强制此守护进程重新启动。强制重新启动守护进程将停止执行所有正在运行的命 令。

确保以 root 用户身份登录。

#### 步骤

1. 输入以下命令强制重新启动守护进程:

` \* snapdrived -force restart\*`

收到强制重新启动请求后,守护进程将停止所有正在执行和正在排队的命令。只有在取消执行所有正在运行 的命令后,守护进程才会重新启动。

## 使用 **HTTPS** 安全守护进程通信

您可以使用 HTTPS 进行安全的 Web 服务和守护进程通信。通过在 snapdrive.conf 文 件中设置一些配置变量,并生成和安装自签名证书或 CA 签名证书,可以启用安全通信。

您必须在 snapdrive.conf 文件中指定的路径处提供自签名或 CA 签名证书。要使用 HTTPS 进行通信,必须 在 snapdrive.conf 文件中设置以下参数:

- use-https-to-sdU-daemon=on
- contact-https-port-sdU-daemon = 4095
- sdu-daemon-certificate-path=/opt/NetApp/SnapDrive/SnapDrive.pem

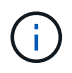

SnapDrive 5.0 for UNIX 及更高版本支持 HTTPS 用于守护进程通信。默认情况下,此选项设置为 off 。

### 生成自签名证书

SnapDrive for UNIX 守护进程服务要求您生成用于身份验证的自签名证书。与命令行界面 通信时需要进行此身份验证。

#### 步骤

1. 生成 RSA 密钥:

` \* \$ openssl genrsa 1024 > host.key \$ chmod 400 host.key\*``

# openssl genrsa 1024 > host.key Generating RSA private key, 1024 bit long modulus ...............................++++++ ...++++++ e is 65537(0x10001) # chmod 400 host.key

2. 创建证书:

` \* \$ openssl req -new -x509 -nodes -SHA1 -days 365 -key host.key > host.cert\*`

使用 ` -new` , ` -x509` 和 ` -nodes` 选项创建未加密证书。` - 天` 选项指定证书保持有效的天数。

3. 当系统要求您填写证书的 x509 数据时,请输入您的本地数据:

```
# openssl req -new -x509 -nodes -sha1 -days 365 -key host.key >
host.cert
You are about to be asked to enter information that will be incorporated
into your certificate request.
What you are about to enter is what is called a Distinguished Name or a
DN. There are quite a few fields
but you can leave some blank For some fields there will be a default
value, If you enter '.', the field will be left blank.
Country Name (2 letter code) [AU]:US
State or Province Name (full name) [Some-State]:California
Locality Name (eg, city) []:Sunnyvale
Organization Name (eg, company) [Internet Widgits Pty Ltd]:abc.com
Organizational Unit Name (eg, section) []:
Common Name (eg, YOUR name) []:localhost
```
Email Address []:postmaster@example.org

Common Name 值必须为 *localhost* 。

4. 提取元数据(可选)。

\$ openssl x509 -noout -fingerprint -text < host.cert > host.info

您可以保存证书元数据以供日后快速参考。

5. 将密钥和证书数据结合使用。

SnapDrive for UNIX 要求密钥和证书数据位于同一文件中。组合文件必须作为密钥文件进行保护。

- ` \* \$ cat host.cert host.key > host.pem \\*`
- ` \* 和 rm host.key\*`
- ` \* \$ chmod 400 host.pem\*`

```
# cat host.cert host.key > /opt/NetApp/snapdrive.pem
# rm host.key rm: remove regular file `host.key'? y
# chmod 400 /opt/NetApp/snapdrive.pem
```
6. 将守护进程证书的完整路径添加到 snapdrive.conf 文件的 ` *sdU-daemon-certificate-path*` 变量。

### 生成 **CA** 签名的证书

SnapDrive for UNIX 守护进程服务要求您生成 CA 签名的证书,才能成功进行守护进程通 信。您必须在 snapdrive.conf 文件中指定的路径处提供 CA 签名证书。

- 您必须以 root 用户身份登录。
- 您必须已在 snapdrive.conf 文件中设置以下参数,才能使用 HTTPS 进行通信:
	- use-https-to-sdU-daemon=on
	- contact-https-port-sdU-daemon = 4095
	- sdU-daemon-certificate-path=` /opt/NetApp/SnapDrive/SnapDrive.pem`

#### 步骤

- 1. 以 pem 格式生成新的未加密 RSA 私钥:
	- ` \* \$ openssl genrsa -out privkey.pem 1024\*`

```
Generating RSA private key, 1024 bit long modulus
  ....................++++++ ....................................++++++
e is 65537 (0x10001)
```
- 2. 配置 ` /etc/ssl/openssl.cnf` 以创建 CA 私钥和证书 vi ` /etc/ssl/openssl.cnf` 。
- 3. 使用 RSA 私钥创建未签名的证书:
	- ` \* \$ openssl req -new -x509 -key privkey.pem -out cert.pem\*`

You are about to be asked to enter information that will be incorporated into your certificate request. What you are about to enter is what is called a Distinguished Name or a DN. There are quite a few fields but you can leave some blank For some fields there will be a default value, If you enter '.', the field will be left blank. ----- Country Name (2 letter code) [XX]:NY State or Province Name (full name) []:Nebraska Locality Name (eg, city) [Default City]:Omaha Organization Name (eg, company) [Default Company Ltd]:abc.com Organizational Unit Name (eg, section) []: Common Name (eg, your name or your server's hostname) []:localhost Email Address []:abc@example.org

4. 使用私钥和证书创建 CSR :
` \* cat cert.pem privkey.pem | openssl x509 -x509 tor均衡 器 -signkey privkey.pem -out certreq.csd\*`

Getting request Private Key Generating certificate request

### 5. 使用刚刚创建的 CSR 使用 CA 专用密钥对证书进行签名:

` \* \$ openssl ca -in certreq.csr -out newcert.pem\*`

```
Using configuration from /etc/pki/tls/openssl.cnf Check that the
request matches the signature Signature ok Certificate Details:
          Serial Number: 4096 (0x1000)
          Validity
             Not Before: May 17 06:02:51 2015 GMT
              Not After : May 16 06:02:51 2016 GMT
              Subject:
            countryName = NYstateOrProvinceName = Nebraska
              organizationName = abc.com
            commonName = localhost
            emailAddress = abc@example.org
              X509v3 extensions:
              X509v3 Basic Constraints:
                  CA:FALSE
              X509v3 Key Usage:
                  Digital Signature, Non Repudiation, Key Encipherment
              Netscape Comment:
                  OpenSSL Generated Certificate
              X509v3 Subject Key Identifier:
FB:B0:F6:A0:9B:F2:C2:BC:50:BF:45:B2:9D:DB:AA:3B:C5:07:5B:7F
              X509v3 Authority Key Identifier:
  keyid:FB:B0:F6:A0:9B:F2:C2:BC:50:BF:45:B2:9D:DB:AA:3B:C5:07:5B:7F
  Certificate is to be certified until May 16 06:02:51 2016 GMT (365
  days) Sign the certificate? [y/n]:y
  1 out of 1 certificate requests certified, commit? [y/n]y Write out
  database with 1 new entries Data Base Updated
```
6. 安装 SSL 服务器要使用的签名证书和专用密钥。

```
The newcert.pem is the certificate signed by your local CA that you can
then use in an
ssl server:
( openssl x509 -in newcert.pem; cat privkey.pem ) > server.pem
ln -s server.pem `openssl x509 -hash -noout -in server.pem`.0 # dot-zero
( server.pem refers to location of https server certificate)
```
## 验证支持的配置

SnapDrive for UNIX 配置检查程序工具可帮助您确定和验证运行 SnapDrive for UNIX 所支 持的配置。

包含更新数据文件的配置检查程序工具可检查 SnapDrive for UNIX 支持的配置,并列出系统中所有受支持和不 受支持的组件。

该工具有助于在使用 SnapDrive for UNIX 之前确认主机中是否提供了所有必要的组件和正确的版本。

## 导入数据文件

您可以在运行此工具之前下载最新的支持列表数据并更新配置检查程序工具,以便此工具 列出 SnapDrive for UNIX 支持的最新配置。包含更新数据文件的配置检查程序工具可检查 SnapDrive for UNIX 支持的配置,并列出系统中所有受支持的组件。

### 步骤

- 1. 从 ToolChest 下载最新数据文件。
- 2. 导入最新数据文件:
	- `\* sdconfcheck import -file ./confcheck\_data.tar.gz\*``

## 确定已安装的组件

您可以使用 SnapDrive for UNIX 配置检查程序工具来确定主机平台上安装的组件。

### 步骤

1. 确定已安装的组件:

` \* sdconfcheck detect"`

sdconfcheck.out 日志文件用于标识 ` /var/log` 文件中已安装的组件。日志文件将逐渐重命名为 sdconfcheck.out , sdconfcheck.out 2 等。

在 Red Hat Enterprise Linux 6 环境中, SnapDrive for UNIX 配置检查程序工具不会检测 Ext3 文件系统。 您应运行 modprobe -v ext3 命令来加载 Ext3 文件系统。

2. 运行 sdconfcheck detect 命令后,您可能需要安装或配置列出的组件。

您可以通过检查主机系统中的组件(例如,操作系统,主机上安装的软件版本,协议,主 机上的文件系统等)以及为 snapdrive.conf 文件中的每个配置参数指定的值来验证 SnapDrive for UNIX 中支持的配置。

### 步骤

- 1. 验证支持的配置。
	- ` \* sdconfcheck check\*`

```
[root@scspr0023764001 bin]# sdconfcheck check
NOTE: SnapDrive Configuration Checker is using the data file version
v12052013
    Please make sure that you are using the latest version.
    Refer to the SnapDrive for Unix Installation and Administration Guide
for more details.
Detected Intel/AMD x64 Architecture
Detected Linux OS
Detected sg3_utils 1.28
Detected Kernel Version 2.6.32-358.el6.x86_64
Detected LVM_SUPPRESS_FD_WARNINGS has not set
Detected Multipathing version 0.4.9
Detected /etc/multipath.conf file not found
Detected Host OS Red Hat Enterprise Linux 6.0 Update 4
Detected NFSv3 FileSystem on Linux
Detected Software iSCSI on Linux
Detected NFSv4 Filesystem on Linux
Detected Ext4 File System
Detected Linux Native LVM2
Detected Linux Native MPIO
Did not find any supported cluster solutions.
Did not find any supported HU tool kits.
Trace-Enabled: on
Trace-Level: 7
Supported Configurations on this host by SDU Version 5.2.2
-------------------------------------------------------------
Linux NFS Configuration
[root@scspr0023764001 bin]#
```
检查输出中列出的组件,然后安装或配置缺少的组件。

# 支持存储系统重命名

SnapDrive 允许重命名存储系统。如果创建了 Snapshot 副本,并且在创建副本后重命名 了存储系统,则只要重新对所有客户端(主机)进行身份验证, SnapDrive 就允许您执行 Snapshot 操作。

只有在重新对客户端进行身份验证后,还原,连接,断开连接,显示和删除等快照操作才会在主机系统中继续运 行。您必须重新进行身份验证,因为主机名用作注册表项的一部分以保存密码。

在主机系统中配置新的存储系统名称

您必须在主机系统中配置新的存储系统名称,才能使用新的存储系统执行 SnapDrive 操 作。

- 此名称必须注册到网络中的域名系统( Domain Name System , DNS )服务器或 ` /etc/hosts` 文件中。
- 必须使用 SnapDrive config delete` 命令从主机系统中删除旧存储系统名称。

### 步骤

1. 输入以下命令:

` \* SnapDrive 配置集 *username storage\_system\_name*\*`

如果不输入实际的存储系统名称,适用于 Oracle 的 SnapManager POST 脚本可能无法建立 SnapMirror 和 SnapVault 关系。例如,如果存储系统的实际名称是 "hostname-3" ,而您输入了联盟名称 "hostname-3mgmt", 则可能无法建立 SnapMirror 和 SnapVault 关系。

```
snapdrive config set jsmith roaster
Password for jsmith:
Retype password:
```
新存储系统已准备好在主机系统中执行 SnapDrive 操作。

## 查看存储系统列表

您可以在主机系统中使用 SnapDrive config list` 命令查看所有存储系统。

### 步骤

1. 输入以下命令:

SnapDrive 配置列表`

```
snapdrive config list
username appliance name appliance type
-----------------------------------------------------
root roaster StorageSystem
```
<span id="page-616-0"></span>从旧存储系统迁移到新存储系统

您可以使用 SnapDrive config migrate set` 命令从旧存储系统迁移到新存储系统。迁移完 成后,您可以使用新的存储系统在主机系统中执行所有 SnapDrive 操作。

步骤

1. 输入以下命令:

` \* SnapDrive config migrate set *old\_storage\_system\_name new\_storage\_system\_name*\*`

以下示例显示了可以从旧存储系统 "tuffleskt" 迁移到新存储系统 "roaster" 。

snapdrive config migrate set tuffleskin roaster

• 相关信息 \*

[迁移](#page-618-0)[到新的](#page-618-0) [SVM](#page-618-0) [名](#page-618-0)[称](#page-618-0)

查看迁移的新存储系统

您可以运行 SnapDrive config migrate list` 命令来验证迁移后的存储系统是否包含在主机系 统中。

步骤

1. 输入以下命令:

` \* SnapDrive 配置迁移列表 \*`

```
New Entry Old Entry
------------------------------------------------
roaster tuffleskin
```
从主机系统中删除存储系统映射信息

您可以从主机系统中删除存储系统映射信息。

步骤

1. 输入以下命令:

\* SnapDrive config migrate deleteenew storage system name [new storage system name...]\*`

- ` *new\_storage\_system\_name*` 是新存储系统的名称。
- o ` *[new storage system name...]* 定义了可以在一个命令行上删除多个存储系统名称。

snapdrive config migrate delete roaster Deleted entry for appliance: roaster

## 使用 **SnapDrive for UNIX** 中的端口集

端口集是一组 SAN 数据端口或接口,用于通过对 SAN 数据端口或接口集进行分组来控制 可供主机使用的路径。

端口集配置由存储系统上的存储管理员创建,这是一项可选任务。如果主机上未配置端口集,则主机可以查看所 有路径,具体取决于主机 SCSI 配置限制。SnapDrive for UNIX 允许存储管理员为每个 SVM 指定一个端口集。 因此,主机可以通过 Vserver 查看的路径数存在限制。

### 在 **SnapDrive** 中添加端口集

您可以在存储系统中添加端口集,以便与 SVM 进行通信。这是一次性活动,必须在使用 存储系统之前完成。

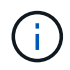

如果要升级到 SnapDrive 5.2 for UNIX ,请确保早期版本的 SnapDrive for UNIX igroup 已手动与 存储管理员设置的端口关联。

在以下示例中,存储管理员使用 Vserver 名称而不是 IP 地址,并验证 Vserver 名称是否已在 DNS 服务器上注 册。

#### 步骤

- 1. 在主机上输入以下命令:
	- ` \* SnapDrive portset add *portset\_name filername [filername…]*\*`

` *portset\_name*` 是端口集的名称。

` *filername*` 是 SVM 的名称。

snapdrive portset add ps2 vs91 Added portset configuration for appliance: vs91

已成功在 SnapDrive 中添加端口集 ps2 。

## 查看端口集列表

您可以使用 SnapDrive portset list` 命令查看主机上在 SnapDrive 中配置的所有端口集。

步骤

1. 在主机系统上输入以下命令:

` \* SnapDrive 端口集列表 \*`

```
snapdrive portset list
appliance name Portset name
-----------------------------
vs91 ps2
```
## 从 **SnapDrive** 中删除端口集

您可以使用 SnapDrive portset delete` 命令删除在 SnapDrive 中配置的端口集。

### 步骤

1. 在主机系统上输入以下命令:

` \* SnapDrive 端口集 delete *filername [filername…]*\*`

` *filername*` 是配置端口集的 Vserver 名称。

```
snapdrive portset delete vs91
Deleted portset configuration for appliance: vs91
```
已成功删除为 SnapDrive 配置的端口集。

### <span id="page-618-0"></span>迁移到新的 **SVM** 名称

如果已从旧 Vserver 迁移到新 Vserver , 则必须确保在主机系统上配置新的 Vserver 名称 ,以便在 Vserver 上执行任何 SnapDrive 操作。

每当迁移到新的 SVM 名称时,必须在主机系统上执行以下步骤:

### 步骤

1. 删除使用以下命令配置的旧 Vserver 名称:

` \* SnapDrive 配置 delete *appliation\_name*\*`

旧配置的 Vserver 名称将从主机系统中删除。

2. 使用以下命令删除分配给已配置的旧 SVM 的端口集:

` \* SnapDrive 端口集 delete *filername* [*filername…*]\*`

- 3. 使用以下命令配置新的 SVM 名称:
	- ` \* SnapDrive 配置集 *vsadmin* 文件名 *[filername…]*\*`
- 4. 使用以下命令分配端口集:
	- ` \* SnapDrive 端口集 add *portset\_name* filername [*filername…*]\*`
- 5. 使用以下命令迁移新的 SVM 名称:
	- ` \* SnapDrive config migrate set *old\_entry new\_entry*\*`

迁移到新的 Vserver 后,您便可在主机系统中对此新 Vserver 名称执行 SnapDrive 操作了。

• 相关信息 \*

[从](#page-616-0)[旧](#page-616-0)[存储系统](#page-616-0)[迁移](#page-616-0)[到新存储系统](#page-616-0)

# 配置 **igroup**

通过适用于 UNIX 的 SnapDrive ,您可以配置存储系统上的 igroup 。配置的 igroup 用于 映射存储系统上的 LUN 。您必须为存储系统配置 igroup ,以便在虚拟化环境中无缝迁 移。

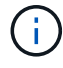

igroup 必须包含源启动程序和目标启动程序。

## 添加 **igroup**

通过 SnapDrive for UNIX ,您可以将存储系统的特定 igroup 添加到主机中,并使用配置 的 igroup 执行 SnapDrive 操作。

要将 igroup 添加到主机,必须执行以下操作:

- 使用 SnapDrive igroup add` 命令
- 验证 igroup 在存储系统中是否可用

### 步骤

- 1. 在主机上输入以下命令以添加 igroup :
	- ` \* SnapDrive igroup add *igroup\_name filer\_name [filer\_name…]*\*`

以下示例输出显示了已成功为存储系统面包机添加的 igroup :

snapdrive igroup add ig toaster Added igroup configuration for appliance: toaster

## 删除 **igroup**

您可以删除为存储系统配置但不再需要的任何 igroup 。

步骤

- 1. 在主机上输入以下命令:
	- ` \* SnapDrive igroup delete *filer\_name*\*`

```
snapdrive igroup delete toaster
Deleted igroup configuration for appliance: toaster
```
已成功删除为存储系统面包机配置的 igroup igg 。

## 查看 **igroup** 列表

您可以查看主机上配置的所有 igroup 。

## 步骤

- 1. 在主机系统上输入以下命令:
	- ` \* SnapDrive igroup list\*`

```
snapdrive igroup list
appliance name igroup name
-----------------------------
toaster ig
```
# 在 **SnapDrive for UNIX** 中使用选择性 **LUN** 映射

从集群模式 Data ONTAP 8.3 开始,默认情况下,所有新的 LUN 映射都会启用选择性 LUN 映射( SLM )。创建新的 LUN 映射时,只能通过 LUN 所属节点及其 HA 配对节点 上的路径来访问此 LUN 。

默认情况下, LUN 可通过 Storage Virtual Machine ( SVM )的所有 LIF 进行访问。您应将 LIF 分配给网络中 每个集群节点上的 SVM 。随着集群中节点数量的增加,潜在路径数量也会成倍增加。这可能会导致 LUN 的路 径过多,每个主机多个 igroup 以及发生中断移动事件。SLM 通过将 LUN 的可访问性限制为拥有 LUN 的节点和 HA 配对节点来解决这些问题。此外,它还可以为每个主机创建一个 igroup ,并支持无中断的 LUN 移动操作, 而这些操作不需要操作端口集或重新映射 LUN 。

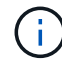

SLM 不会自动应用于在集群模式 Data ONTAP 8.3 之前创建的 LUN 映射。

如果您要通过 LUN 所属节点访问 LUN ,则此路径称为 " 活动优化 " 。 但是,如果您通过 HA 配对节点访问该 LUN, 则该路径称为 " 活动非优化 " 。

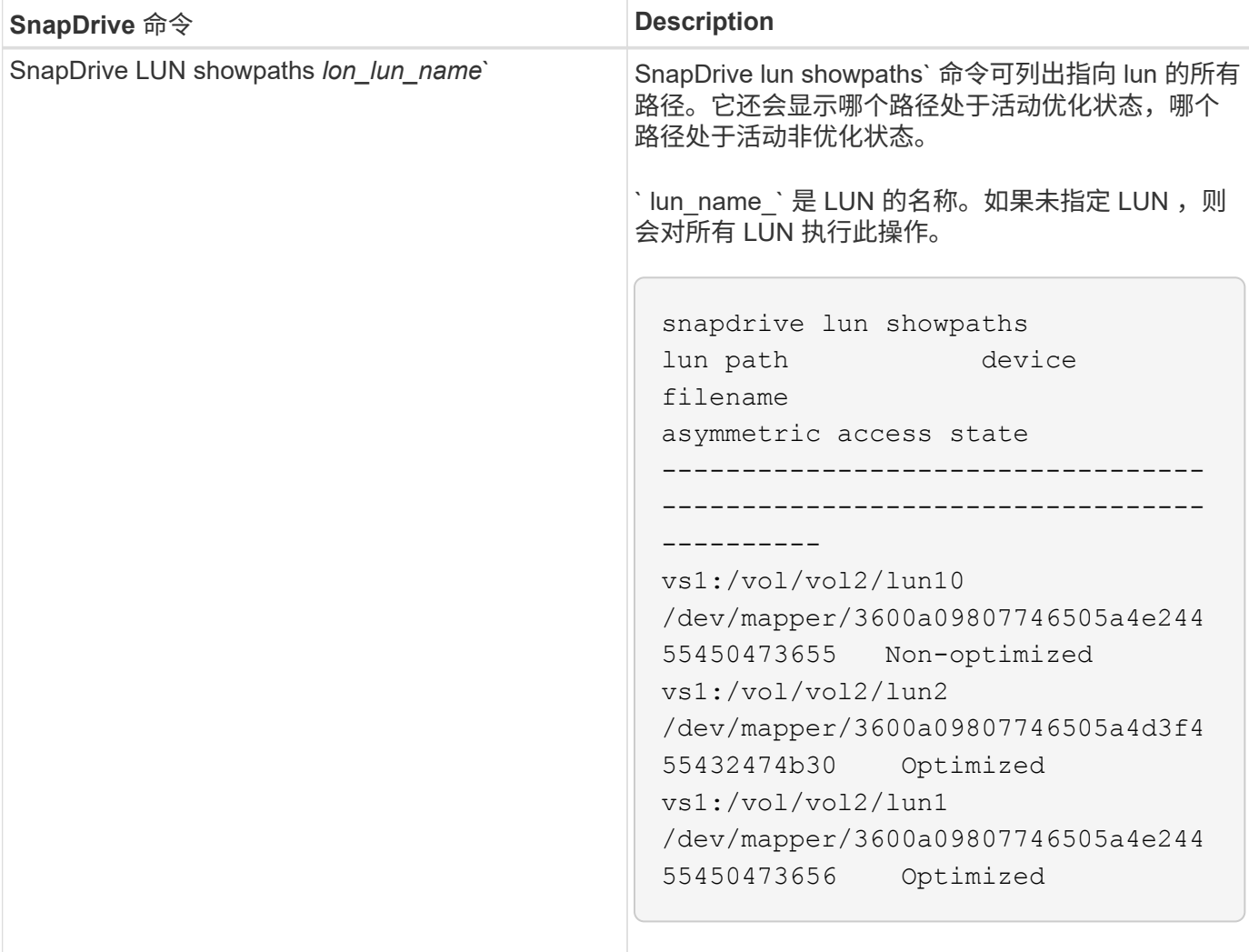

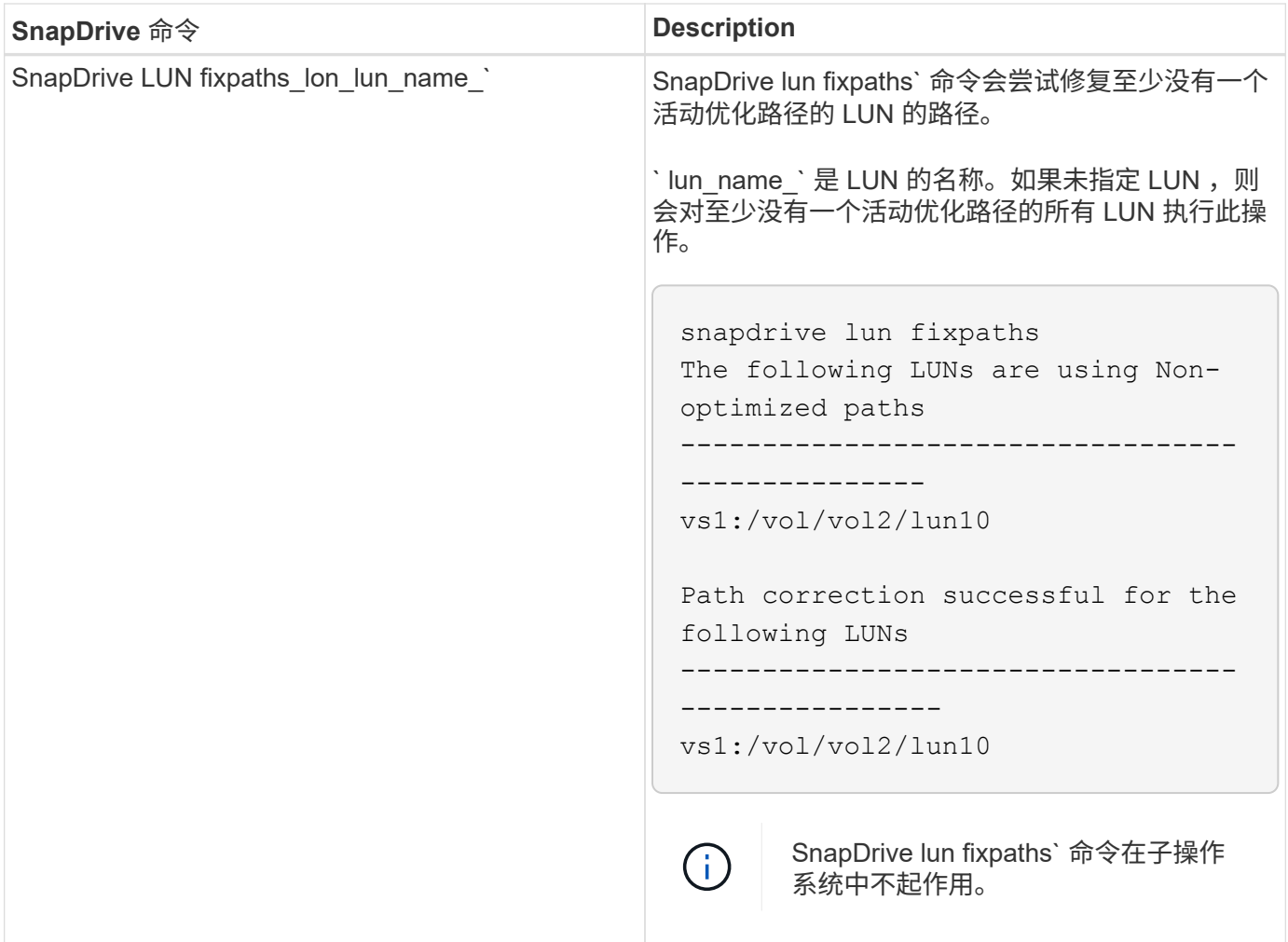

使用 lunpath-monitor-frequency 参数可以指定 SnapDrive for UNIX 自动修复 LUN 路径的频率。默认值 为 24 小时。

如果 SnapDrive LUN fixpaths` 操作失败, 则会为所有 LUN 生成 AutoSupport (ASUP) 消息。ASUP 消息包 含以下详细信息:

- 计算机名称
- 事件源
- 应用程序版本
- 事件 ID
- 类别
- 主题

以下是 ASUP 消息的示例:

```
computerName="owhyee"
         eventSource="snapdrive"
         appVersion="5.2.2 for UNIX"
         eventID="6"
         category="lun path"
         subject="Paths are misconfigured for the Luns /vol/June12v1/LUN2 in
storage system sdu 100 101 60 62 vs1 on owhyee host."
```
• 相关信息 \*

["](http://docs.netapp.com/ontap-9/topic/com.netapp.doc.dot-cm-sanag/home.html)[《](http://docs.netapp.com/ontap-9/topic/com.netapp.doc.dot-cm-sanag/home.html) [ONTAP 9 SAN](http://docs.netapp.com/ontap-9/topic/com.netapp.doc.dot-cm-sanag/home.html) [管理指南》](http://docs.netapp.com/ontap-9/topic/com.netapp.doc.dot-cm-sanag/home.html)["](http://docs.netapp.com/ontap-9/topic/com.netapp.doc.dot-cm-sanag/home.html)

# 适用于 **UNIX** 的 **SnapDrive** 配置

您必须了解适用于 UNIX 的 SnapDrive 配置选项并了解如何使用适用于 UNIX 的 SnapDrive 。

## 配置适用于 **UNIX** 的 **SnapDrive**

您可以根据需要编辑 snapdrive.conf 文件,该文件包含 SnapDrive for UNIX 中使用的 所有配置变量和选项,以启用或禁用选项。您还可以添加变量以创建特定于主机的使用情 况。

什么是 **SnapDrive.conf** 文件

snapdrive.conf 文件为 SnapDrive for UNIX 用于运行的每个可配置变量包含一个名称 - 值对。SnapDrive for UNIX 会在每次启动时自动检查此文件中的信息。您可以使用文本编 辑器修改此文件。

snapdrive.conf 文件位于 SnapDrive 安装目录中。SnapDrive config show` 命令可显示 snapdrive.conf 文件的当前和活动内容。

配置选项及其默认值

您可以运行 SnapDrive config show` 命令来确定当前可配置的变量及其设置。

支持的可配置项及其默认设置可能因主机操作系统和不同版本的 SnapDrive for UNIX 而异。例如,在 AIX 上, 默认路径为 ` /var/log/` ……

下表介绍了 snapdrive.conf 文件中的参数:

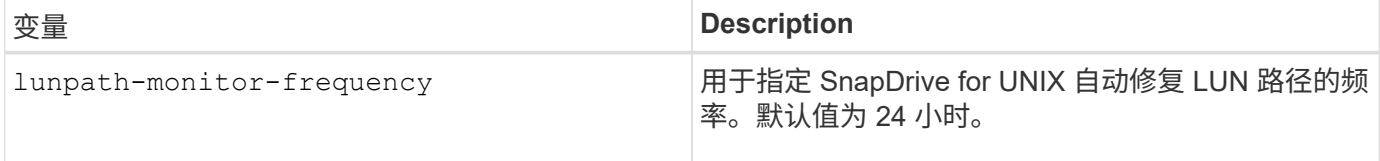

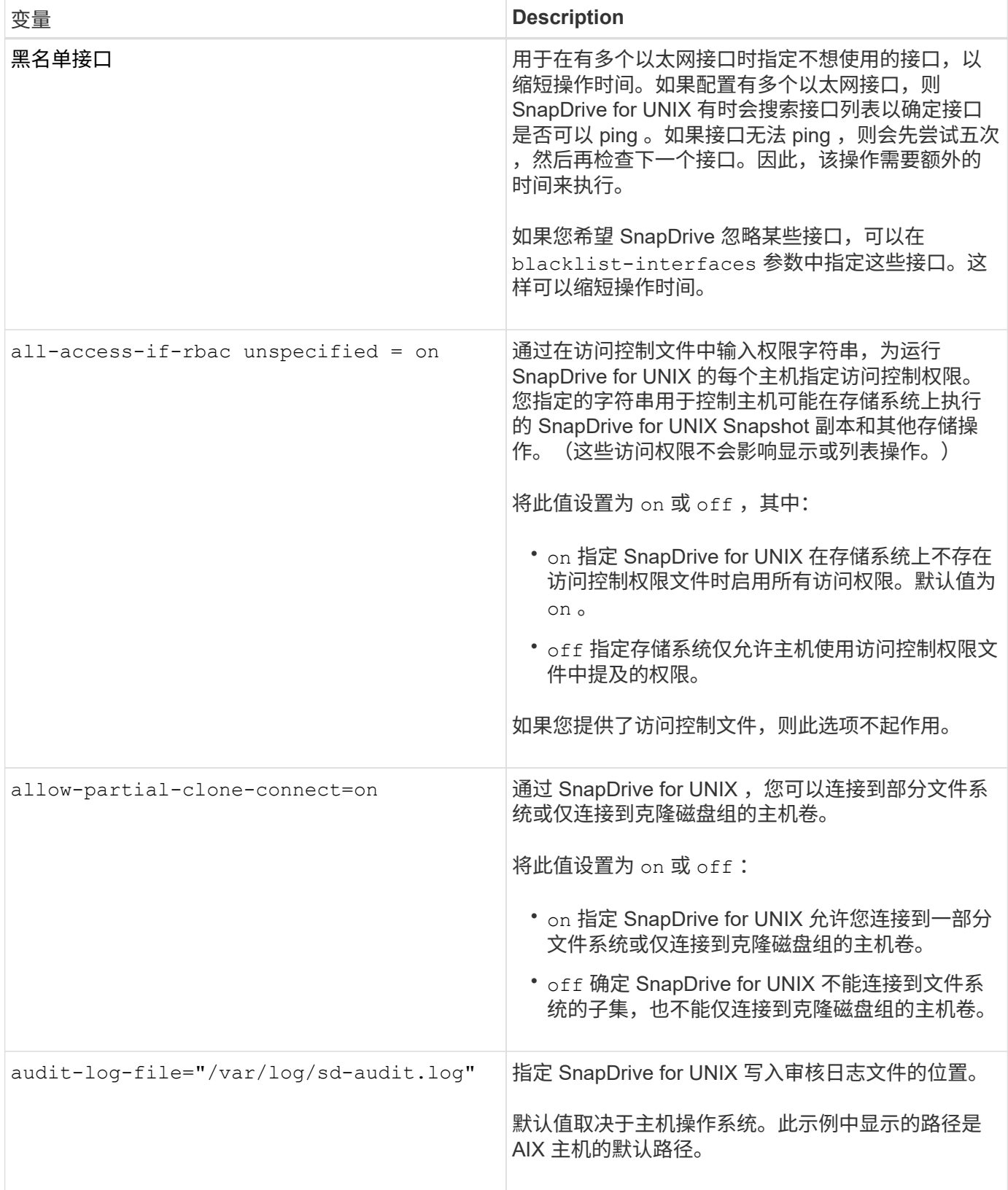

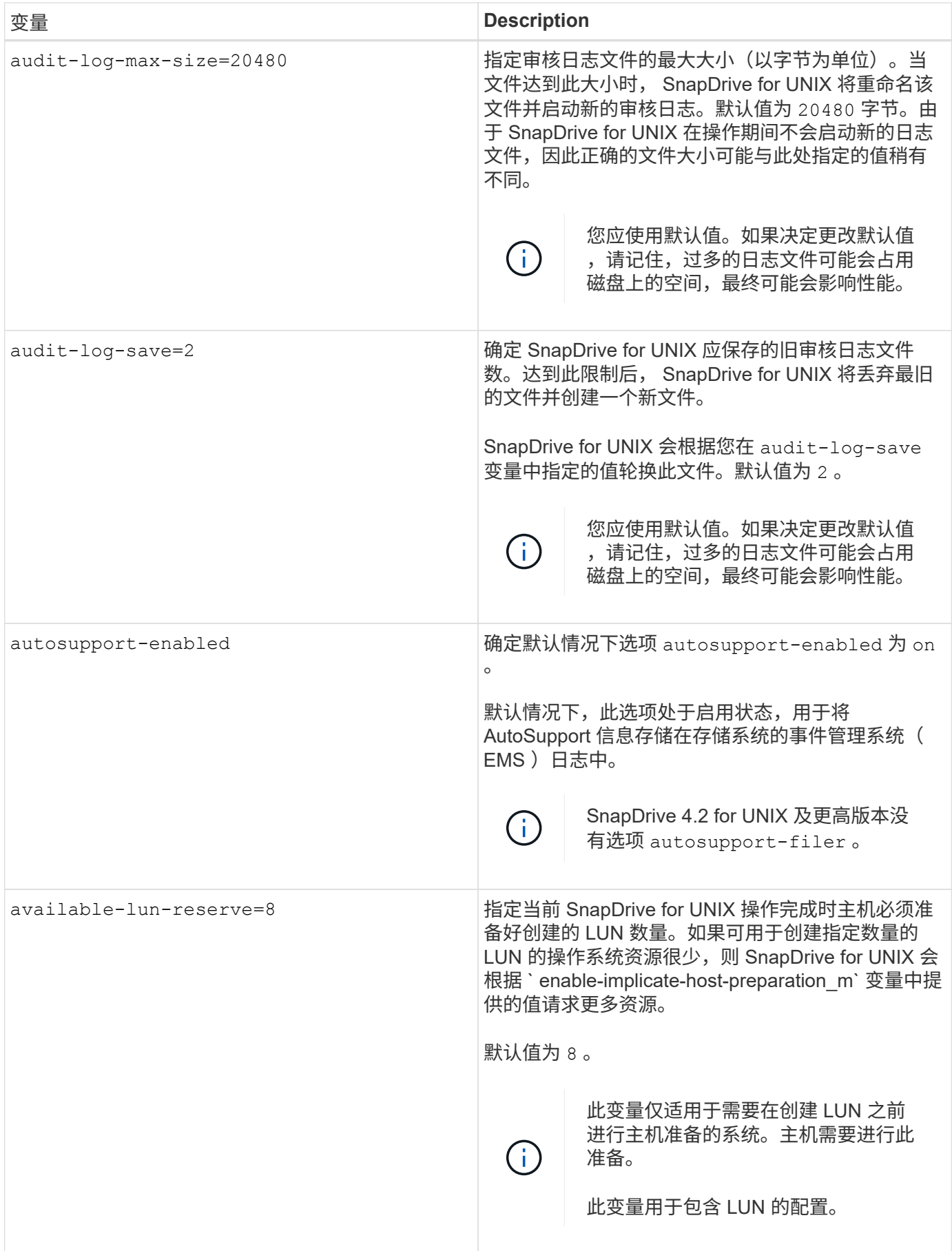

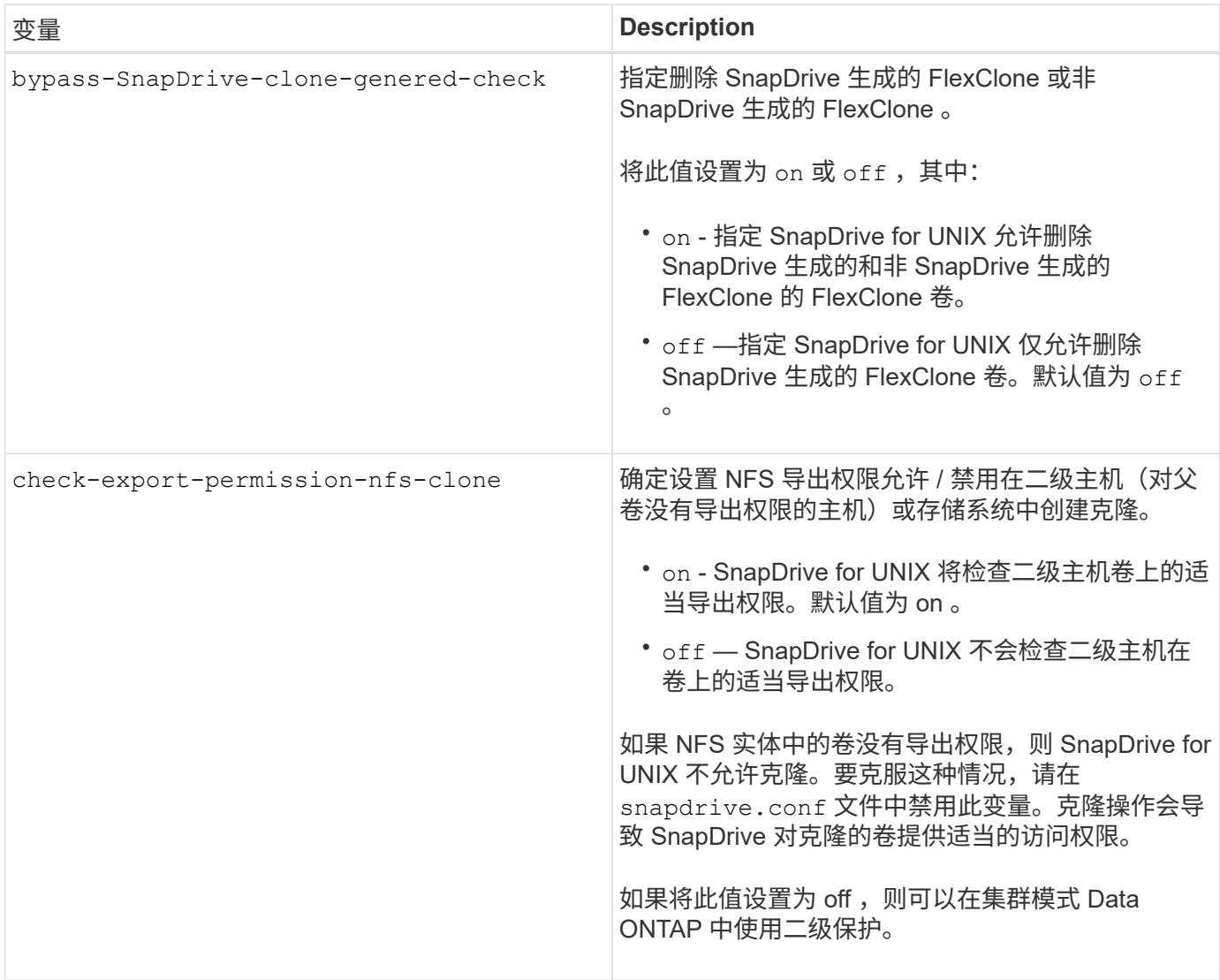

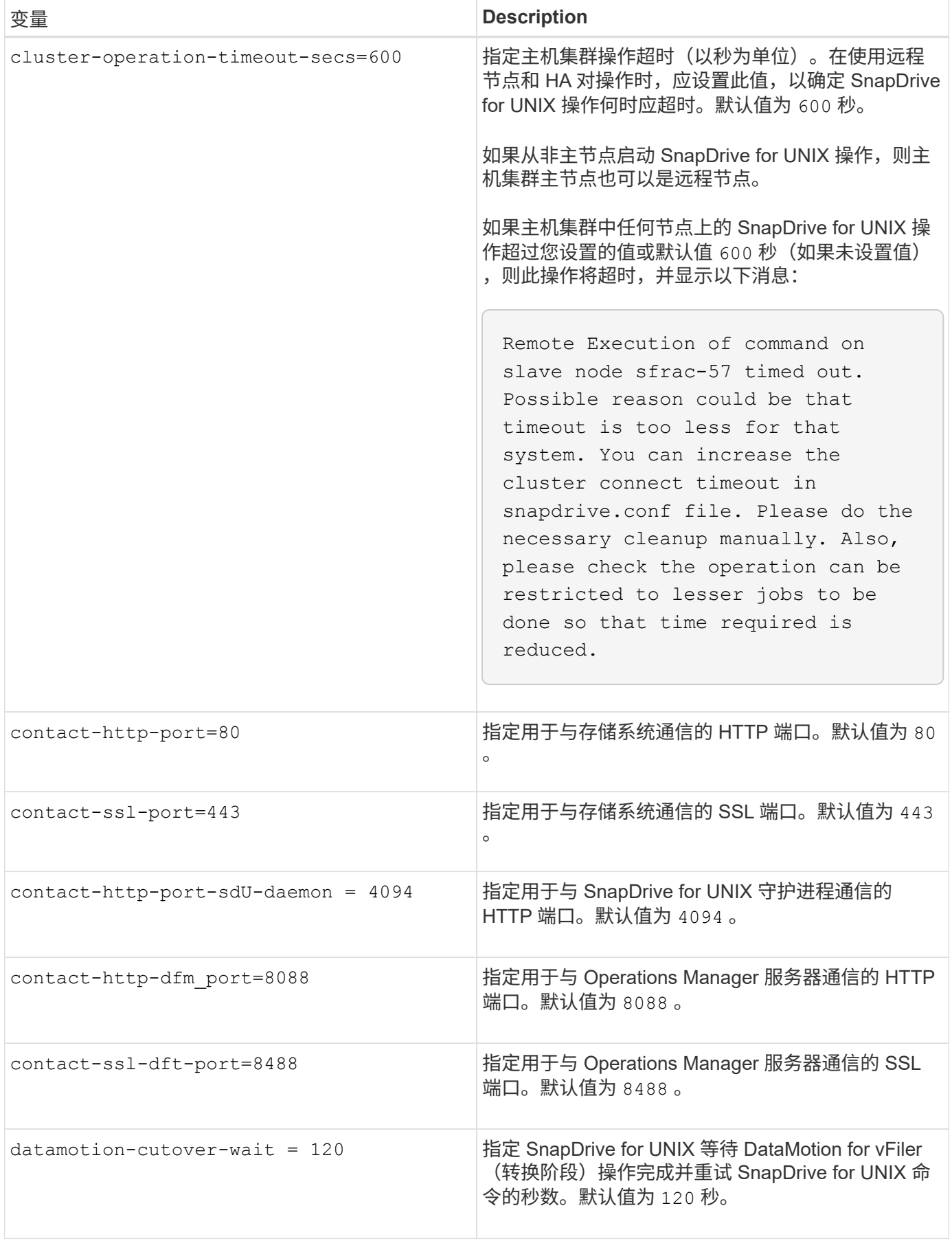

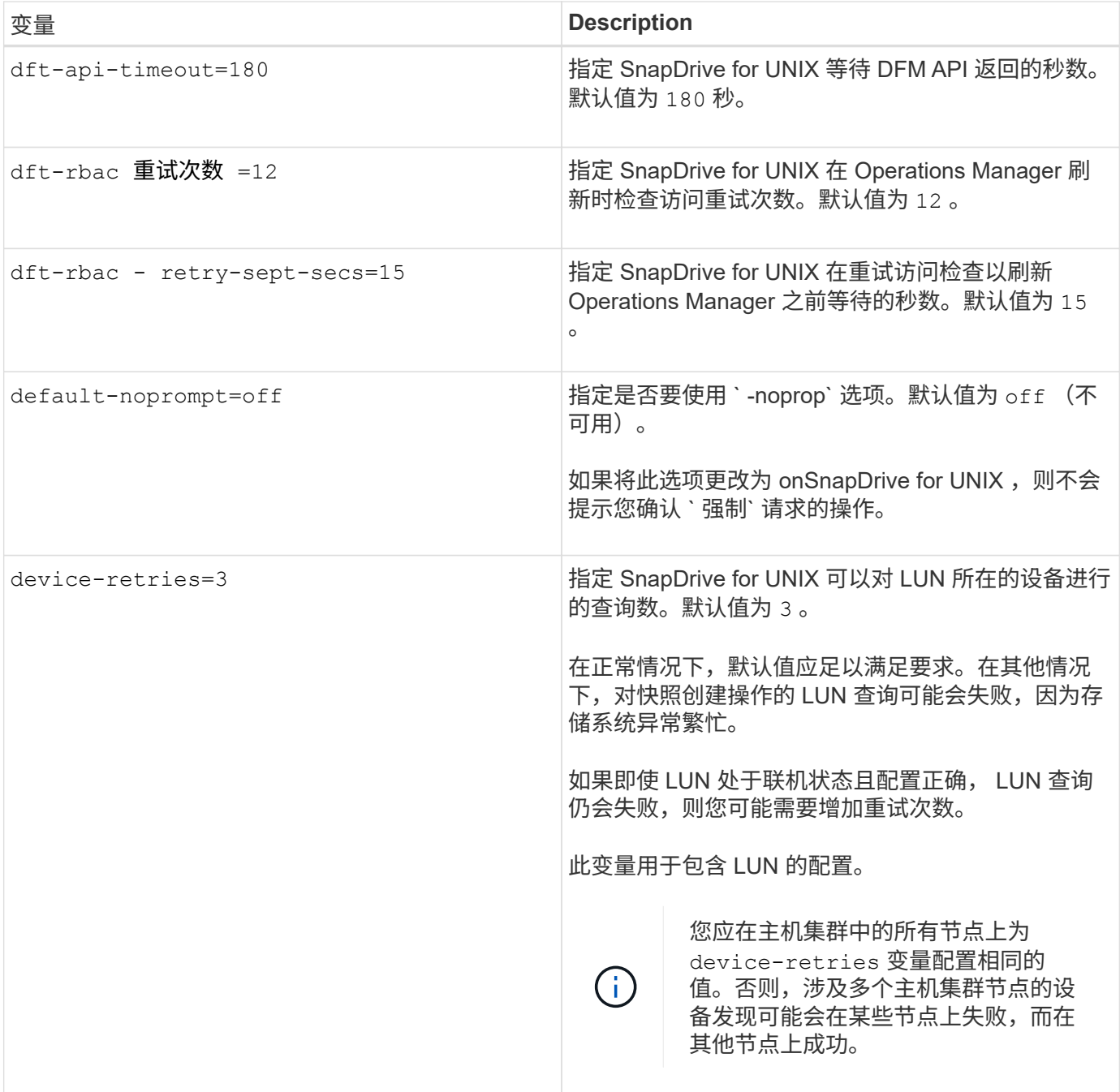

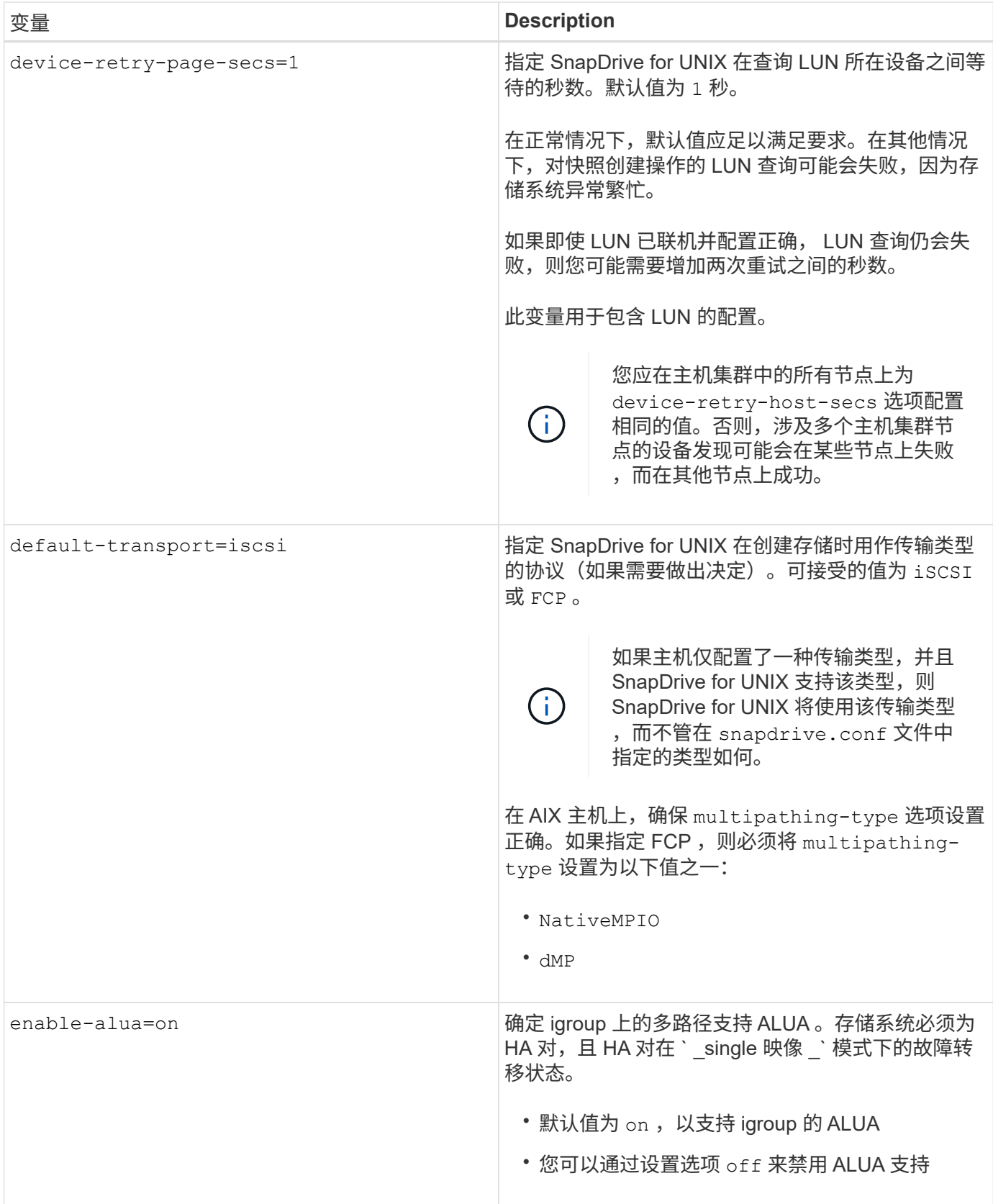

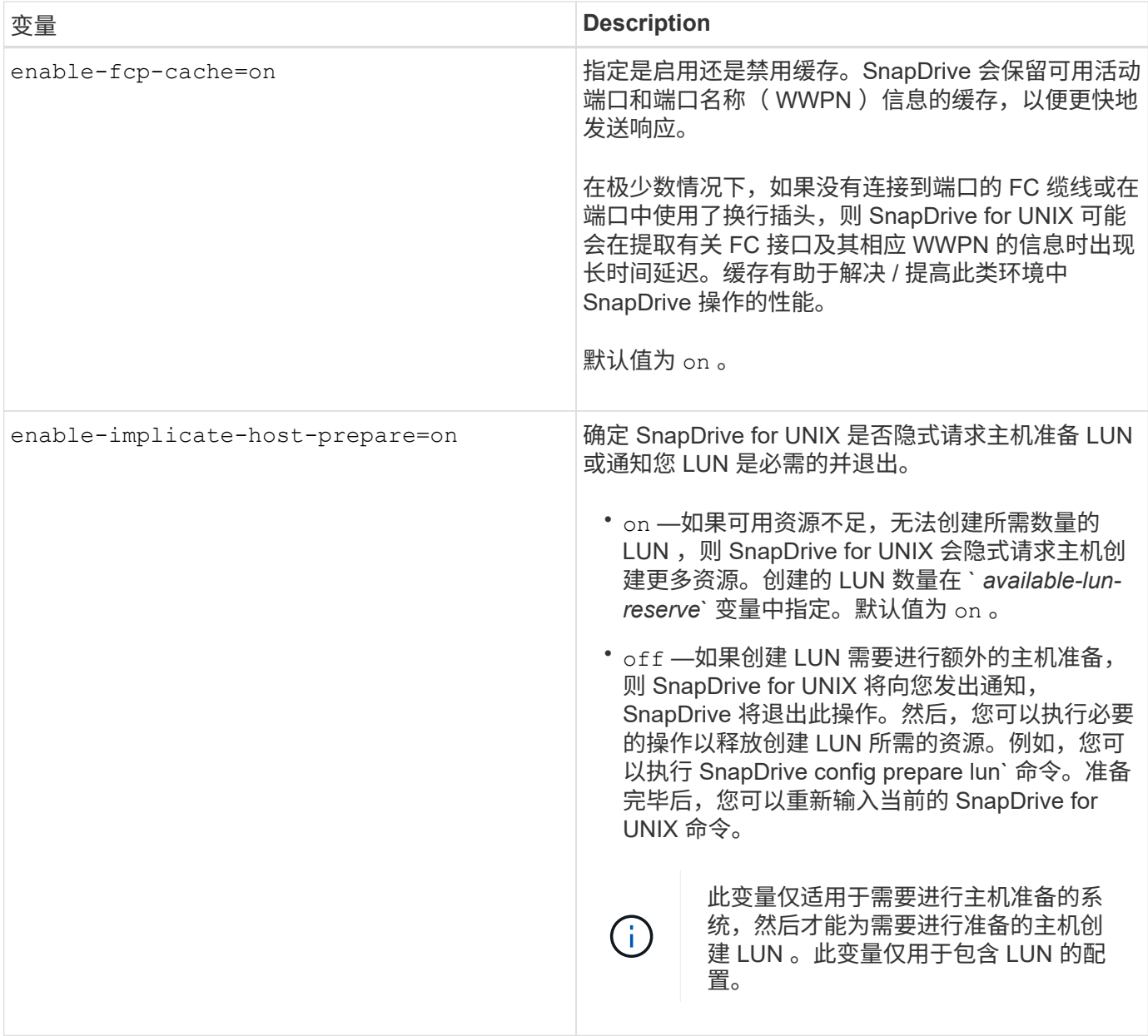

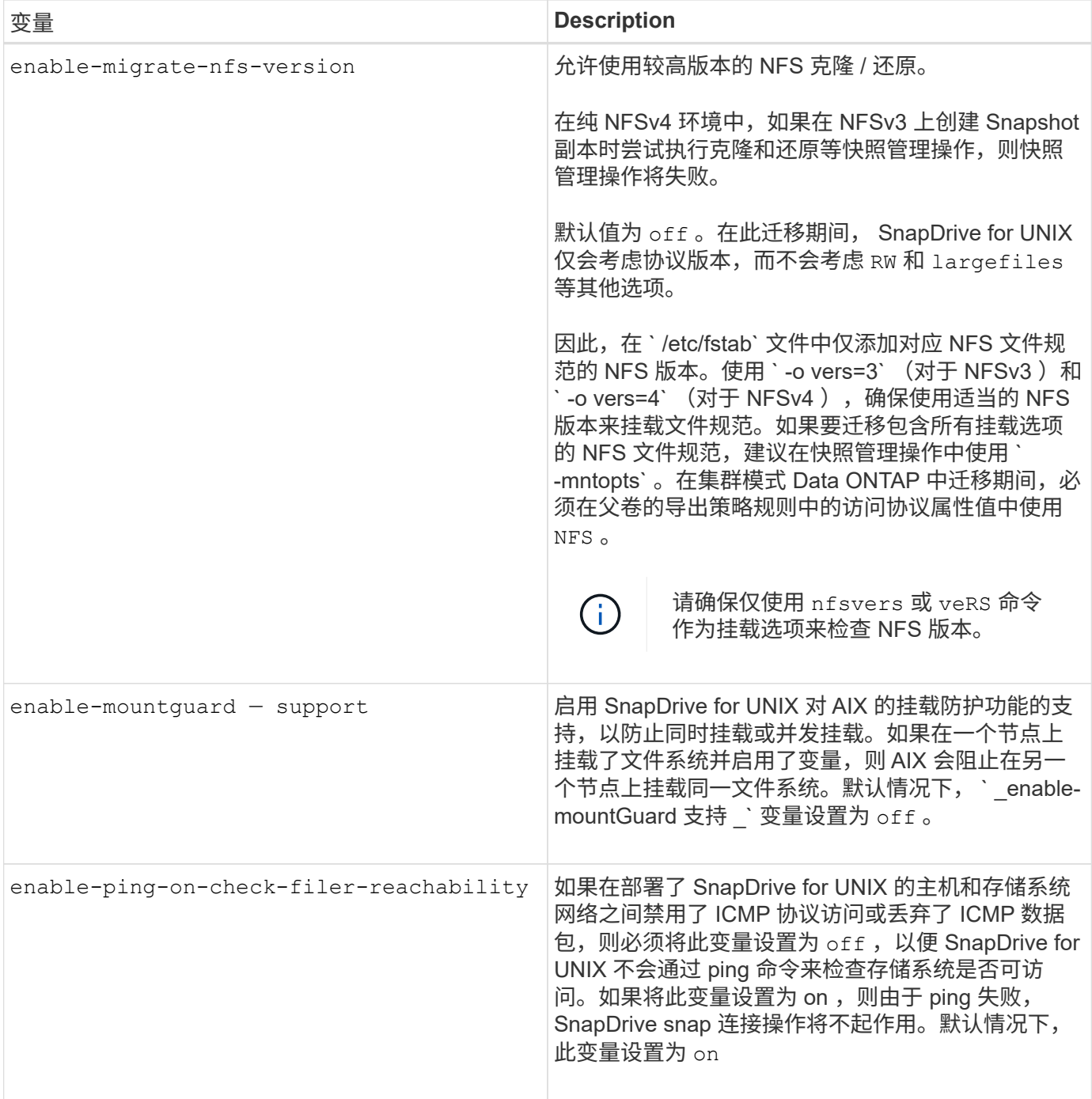

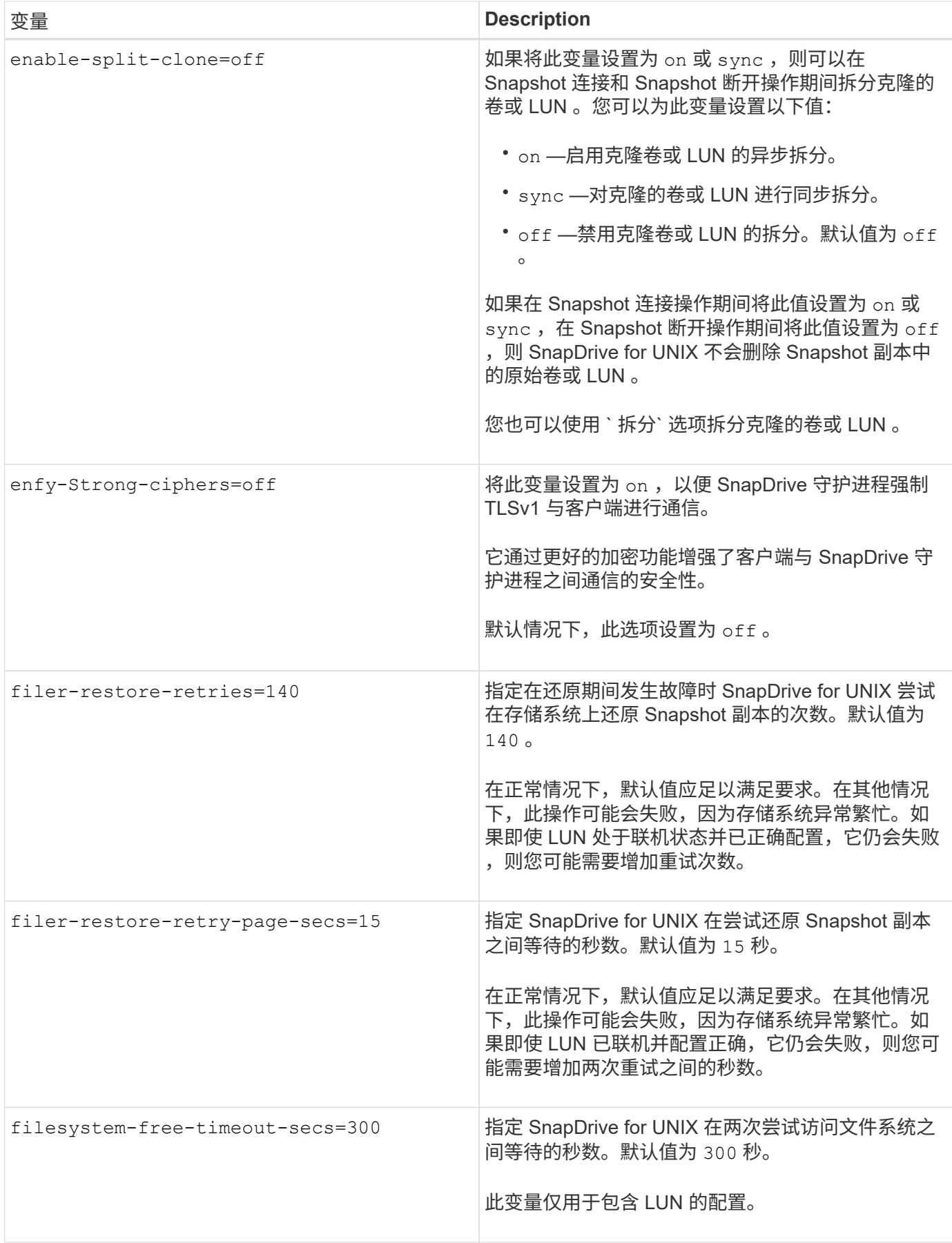

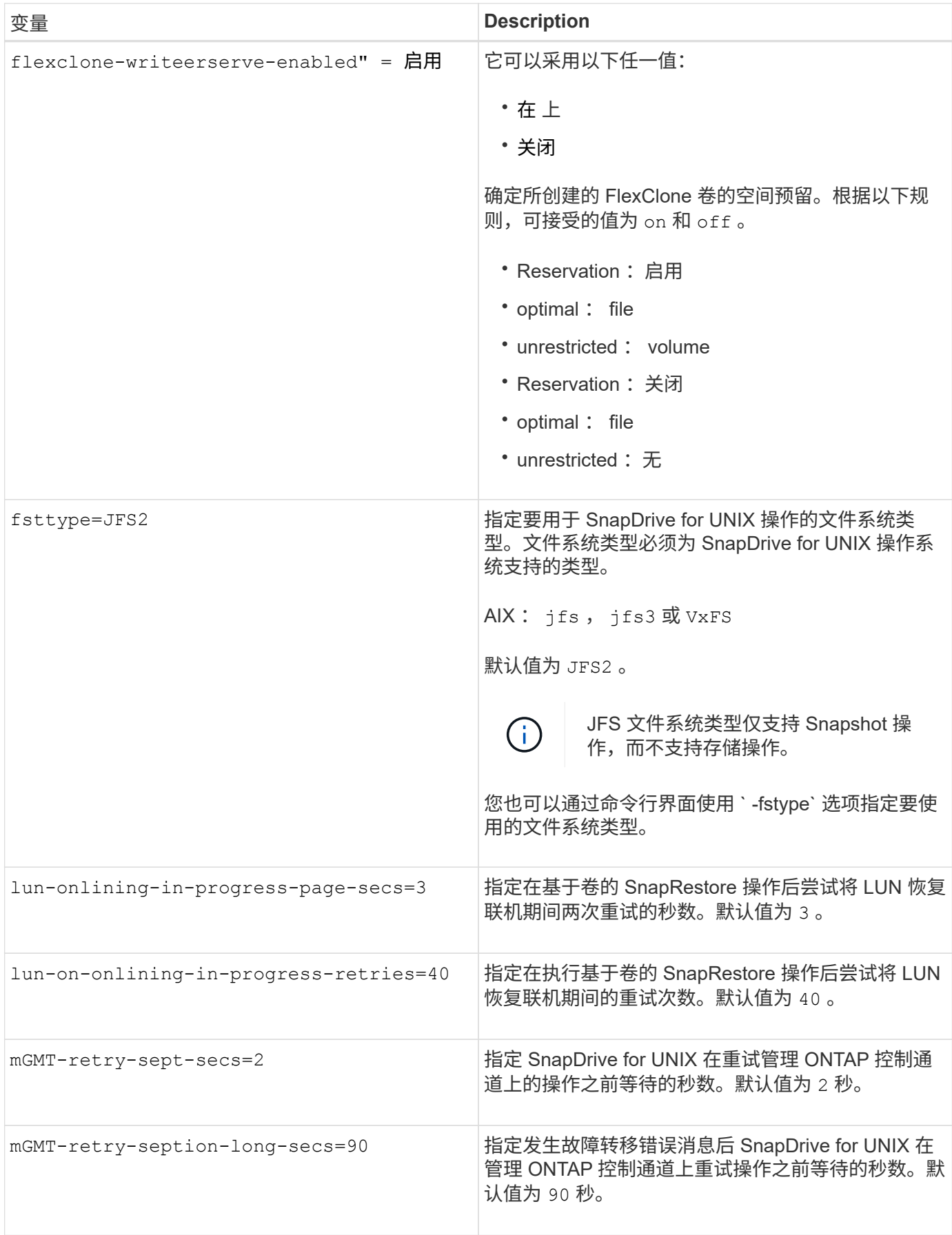

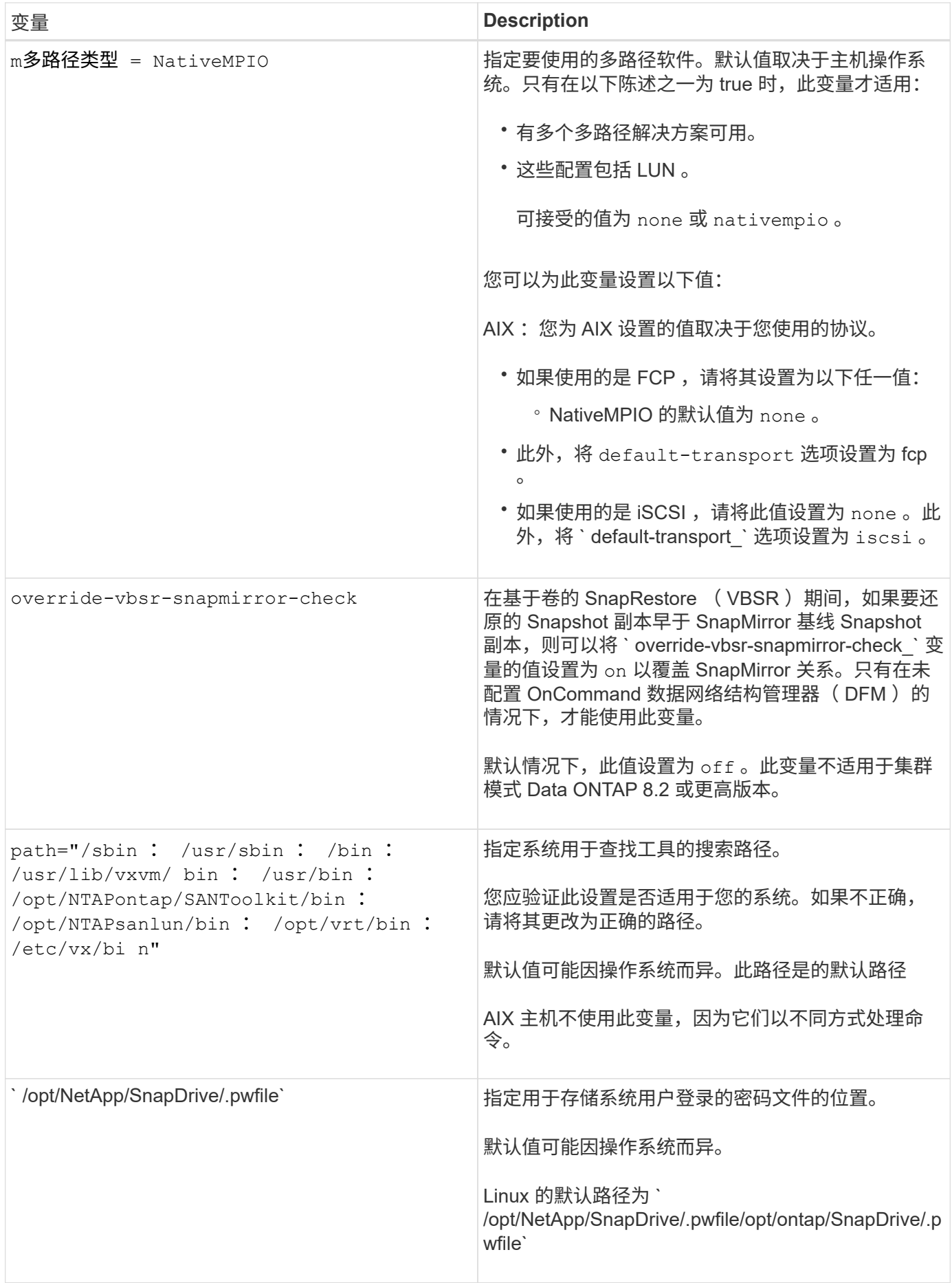

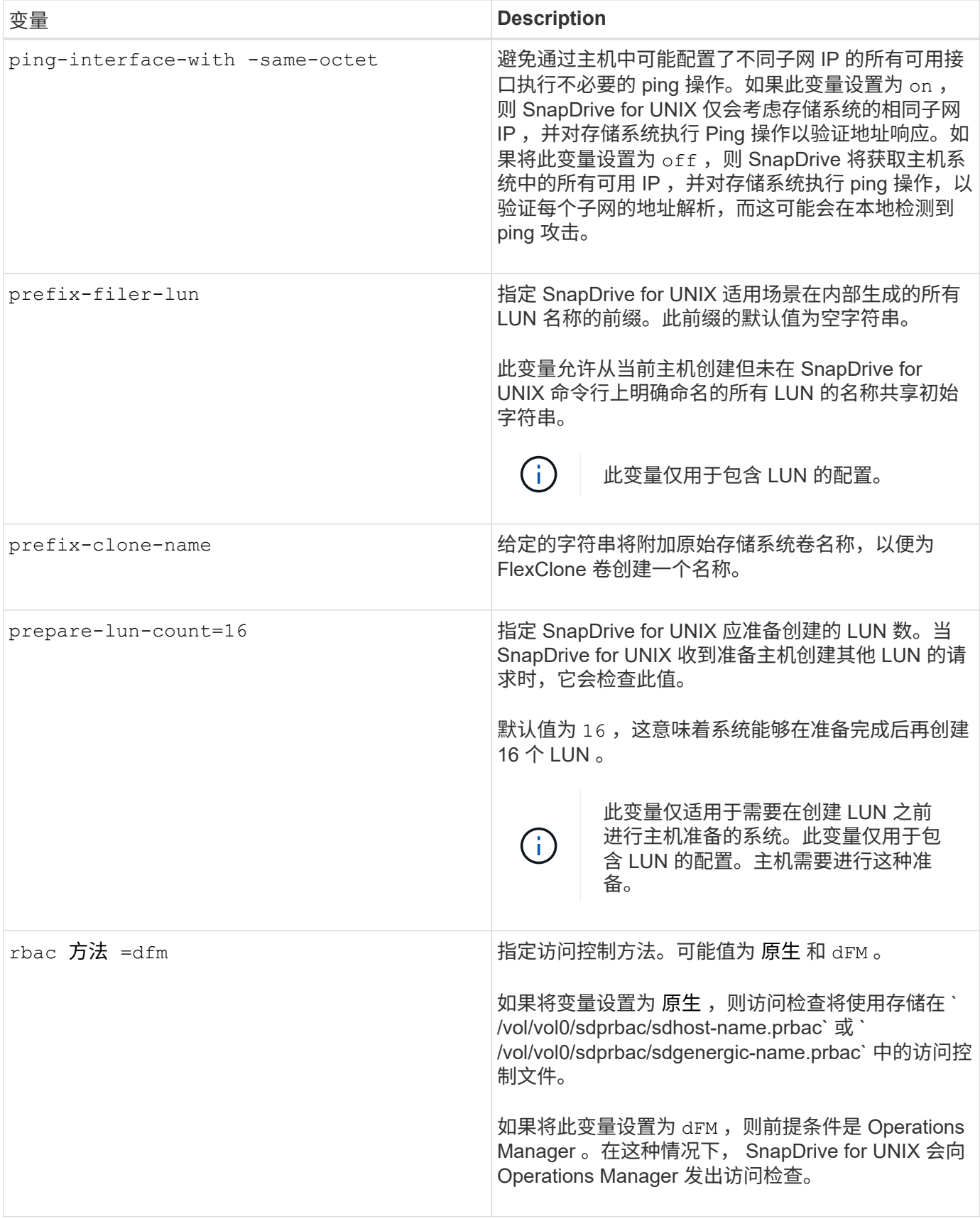

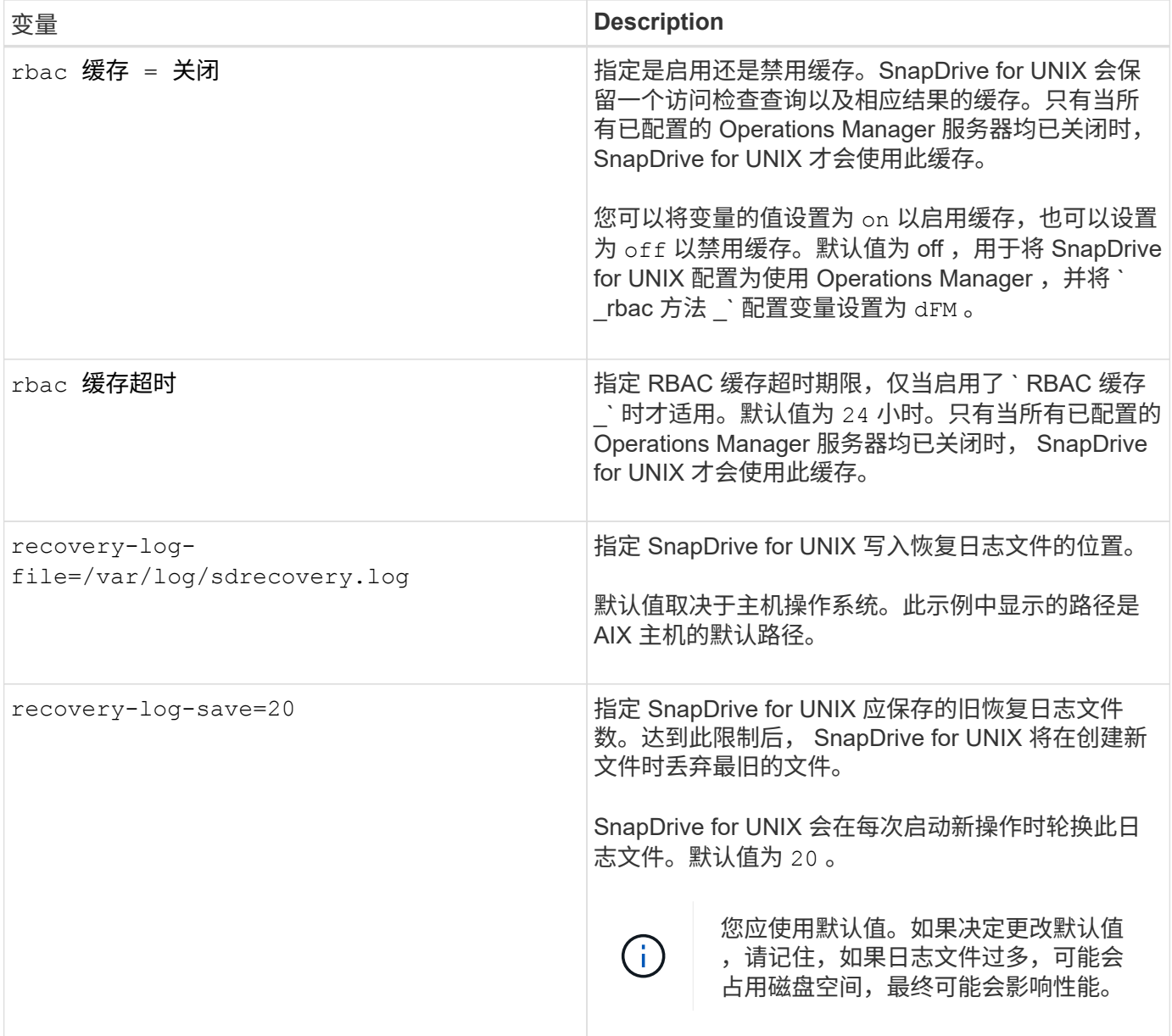

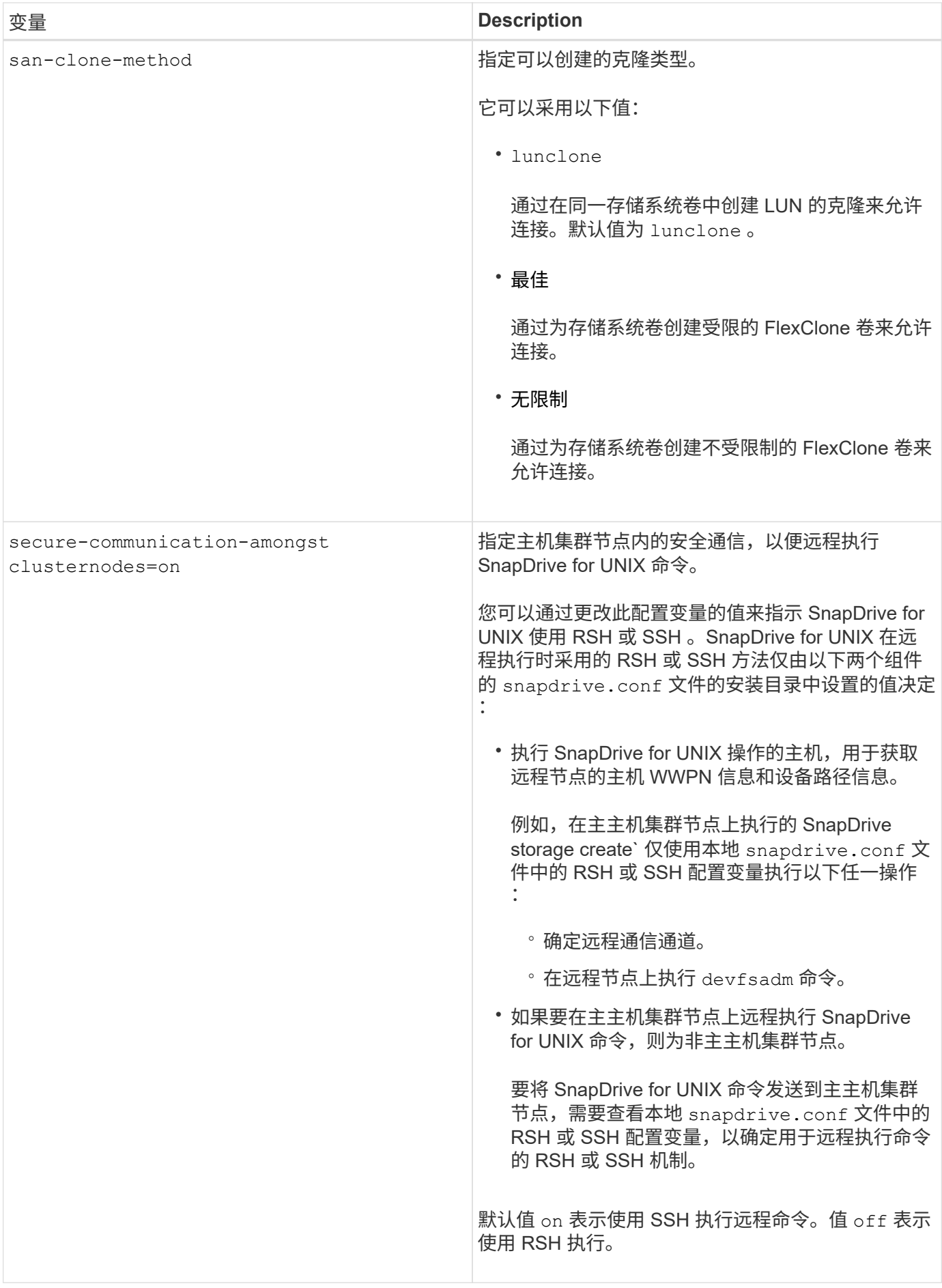

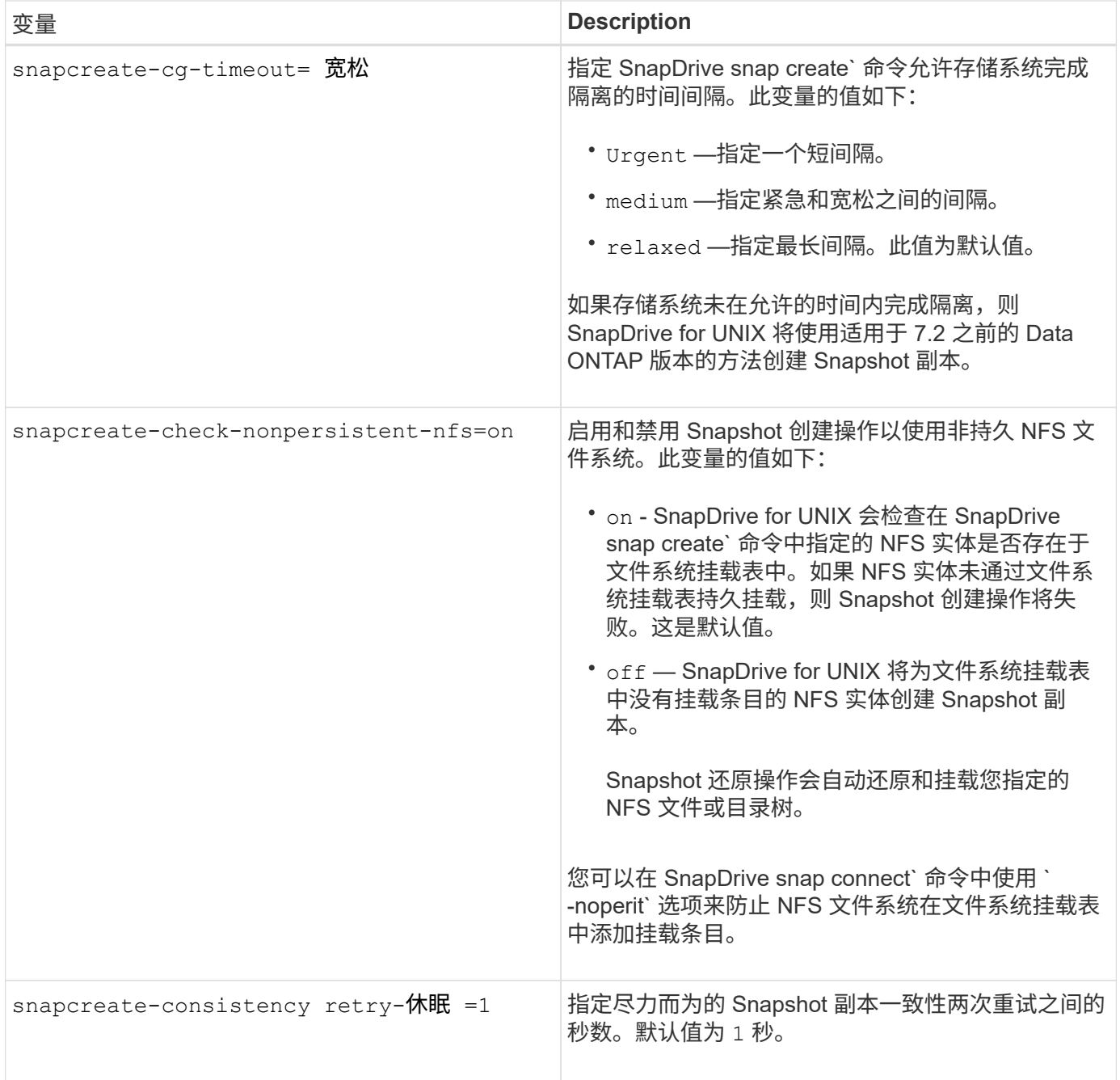

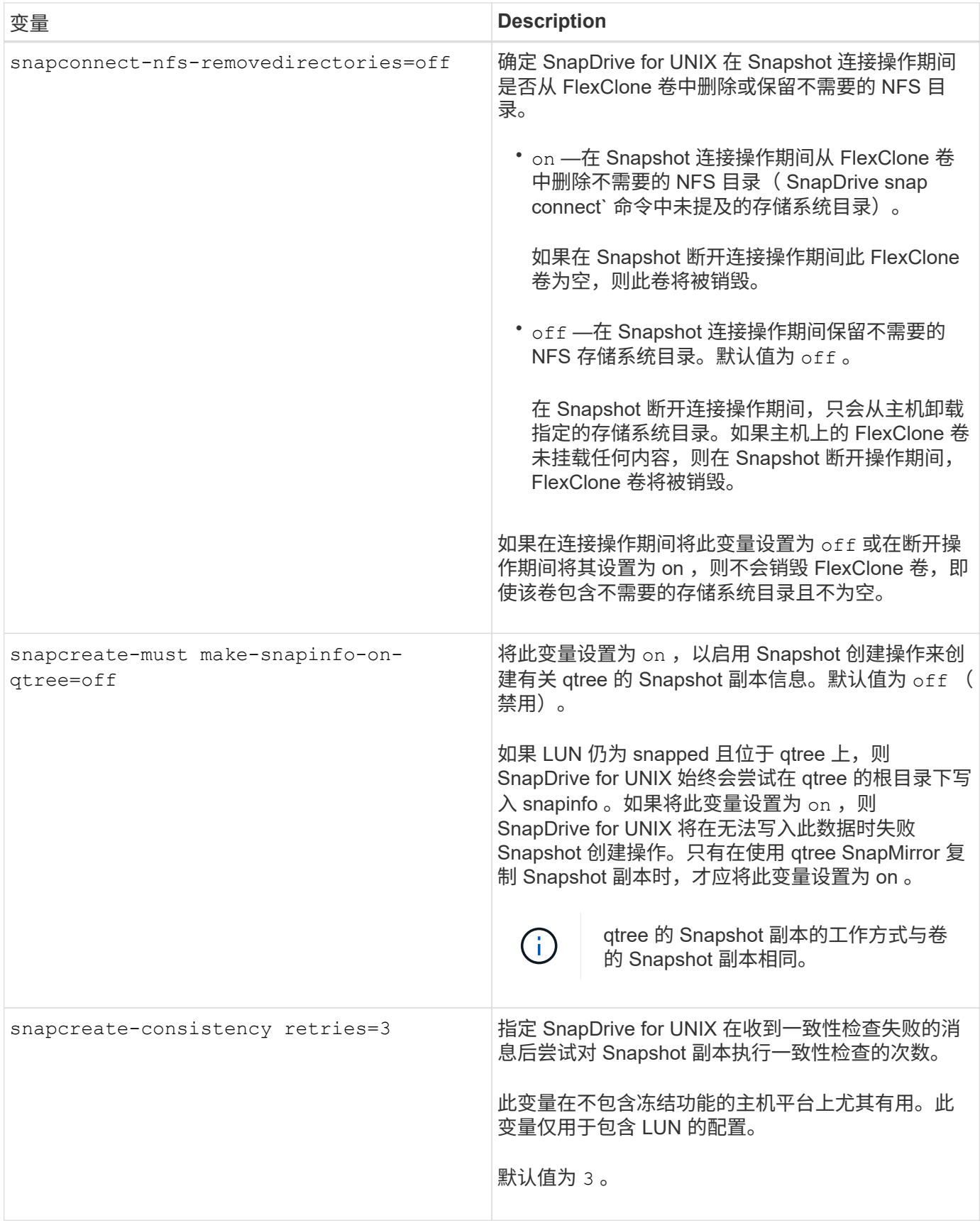

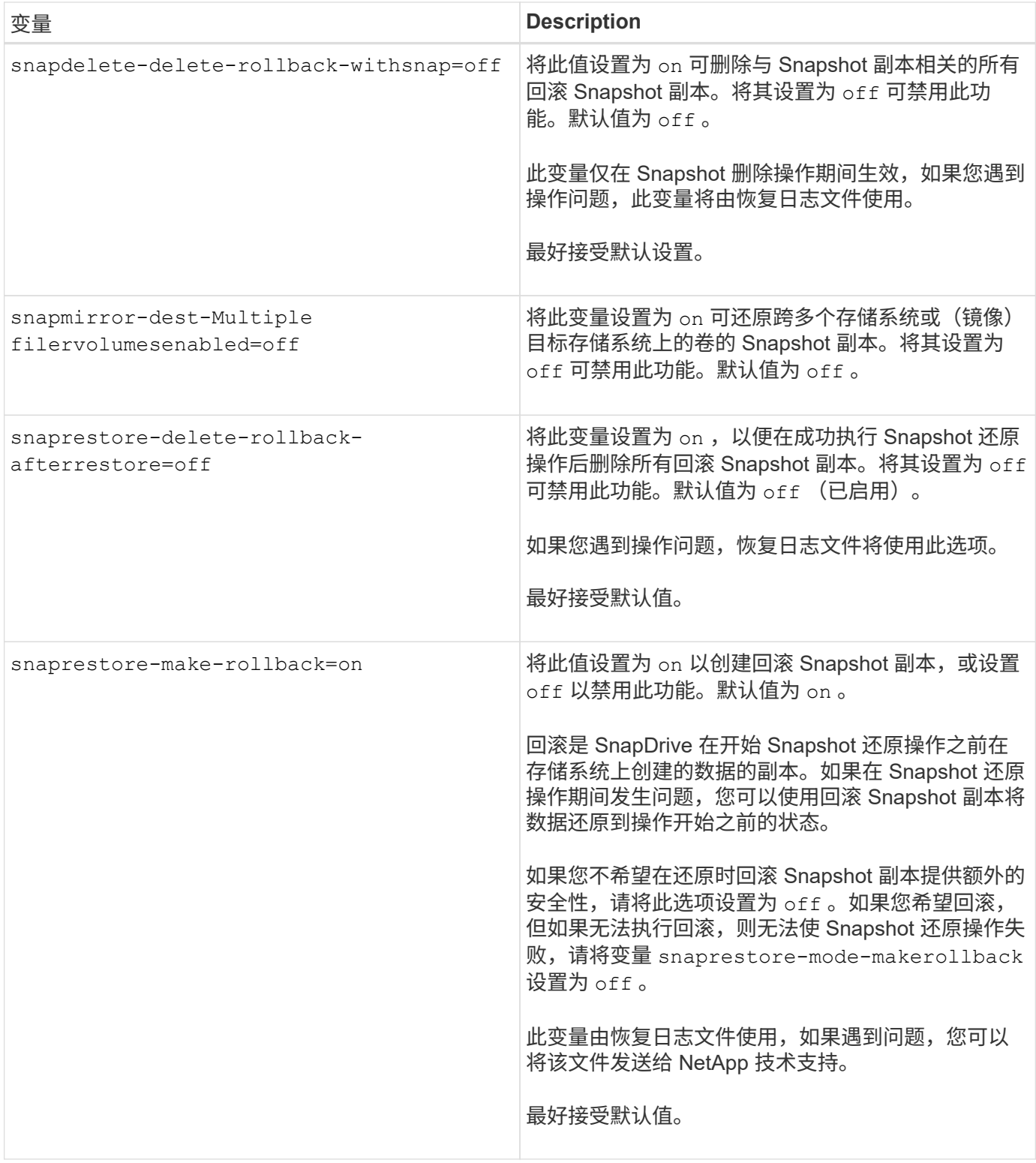

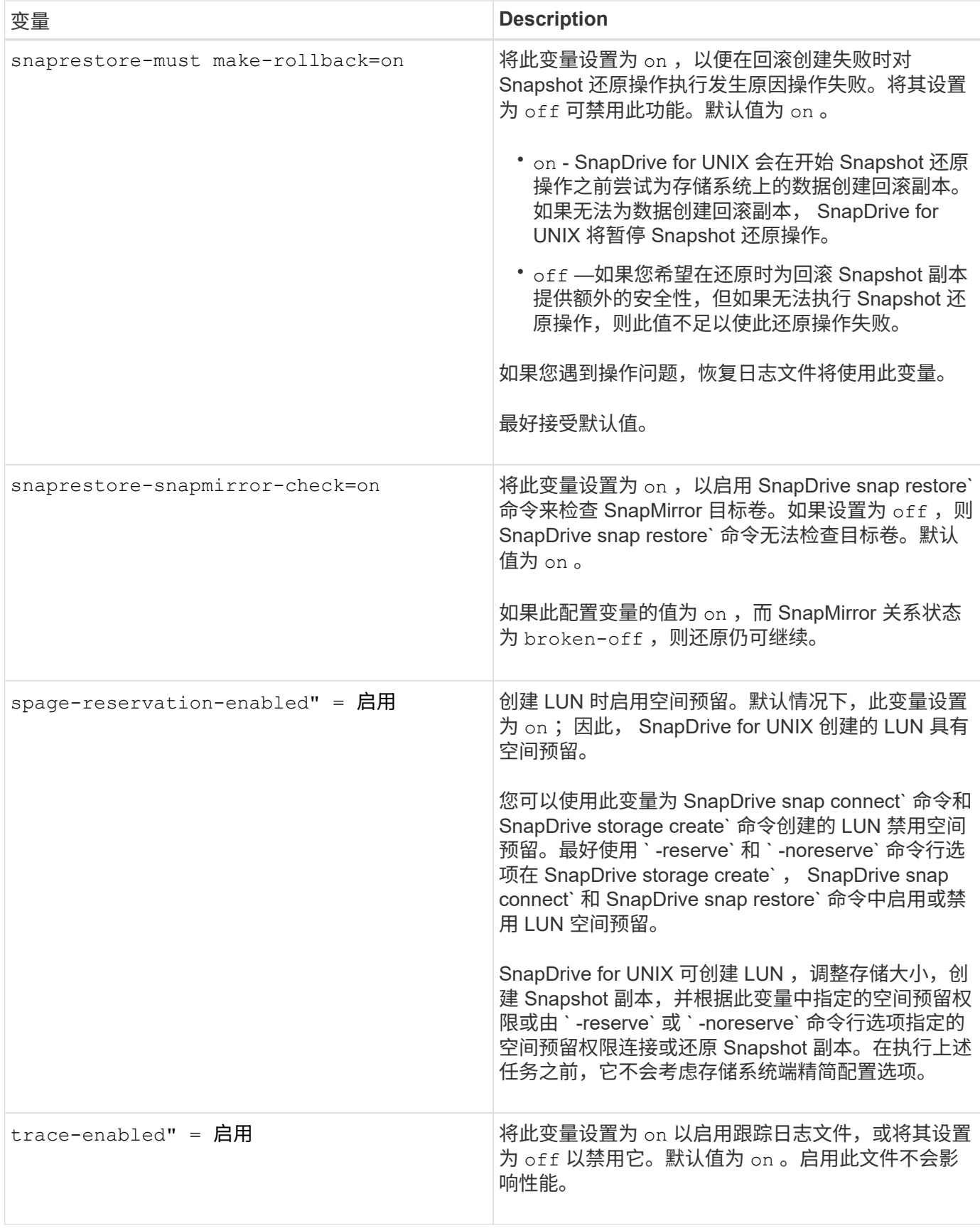

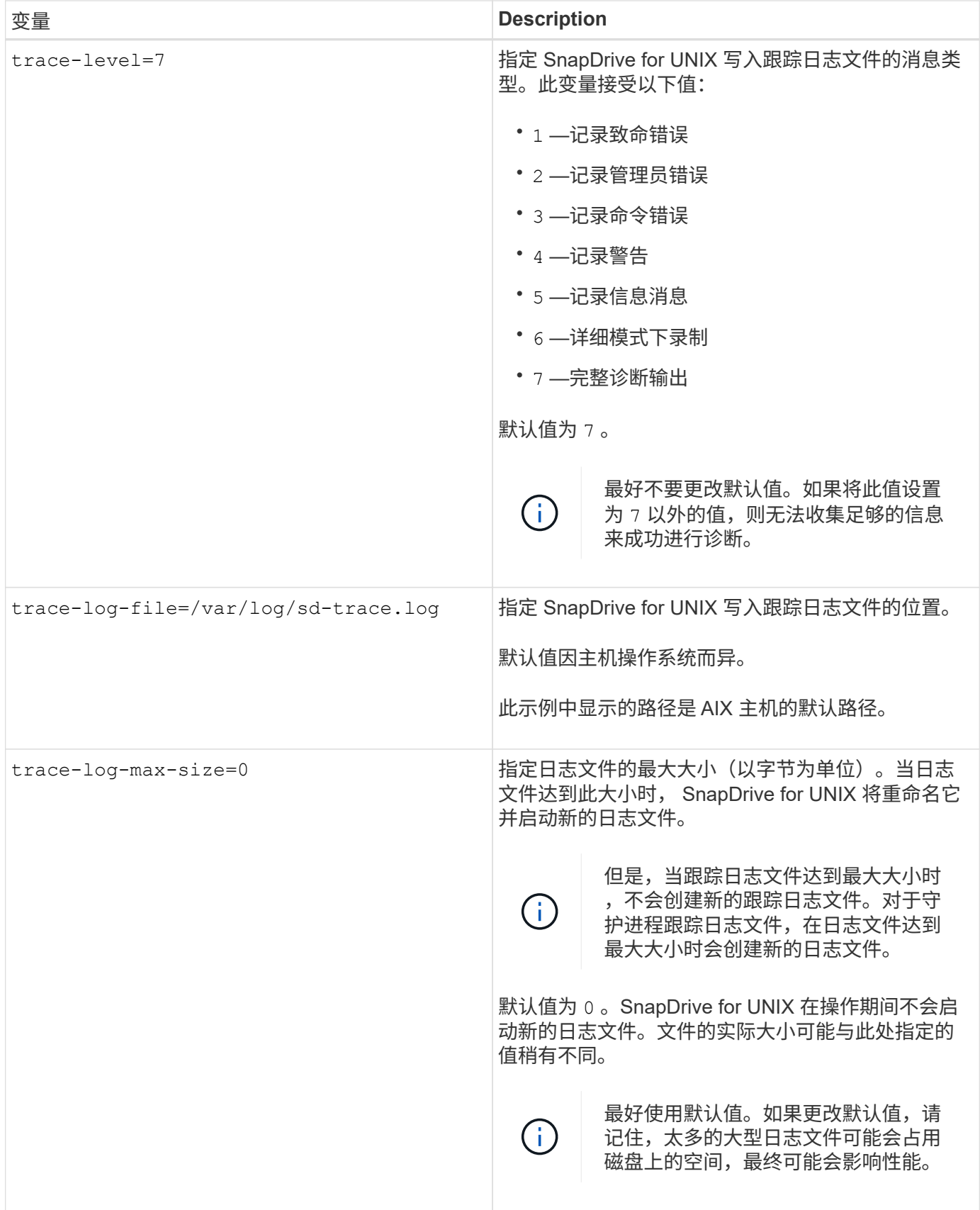

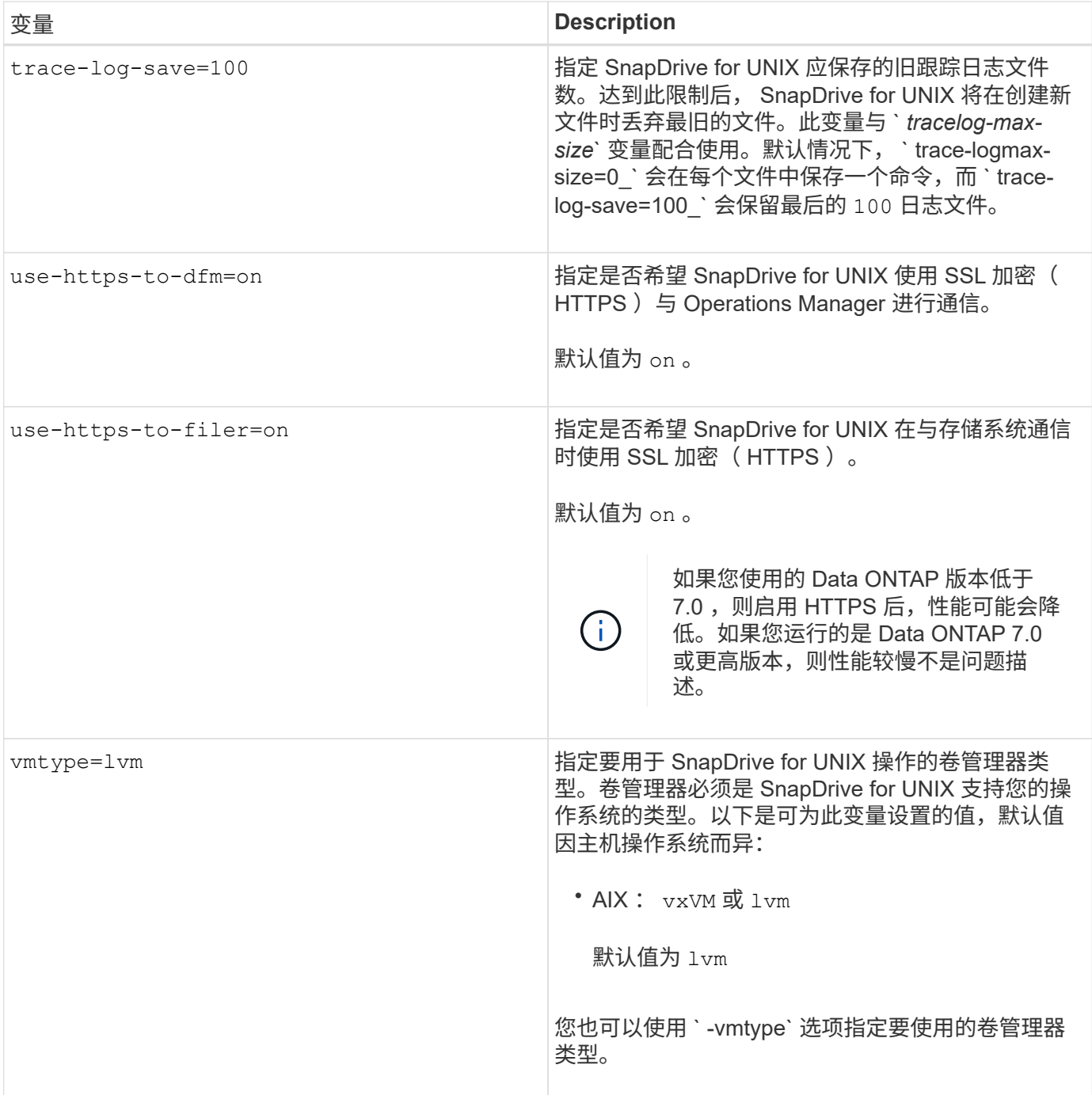

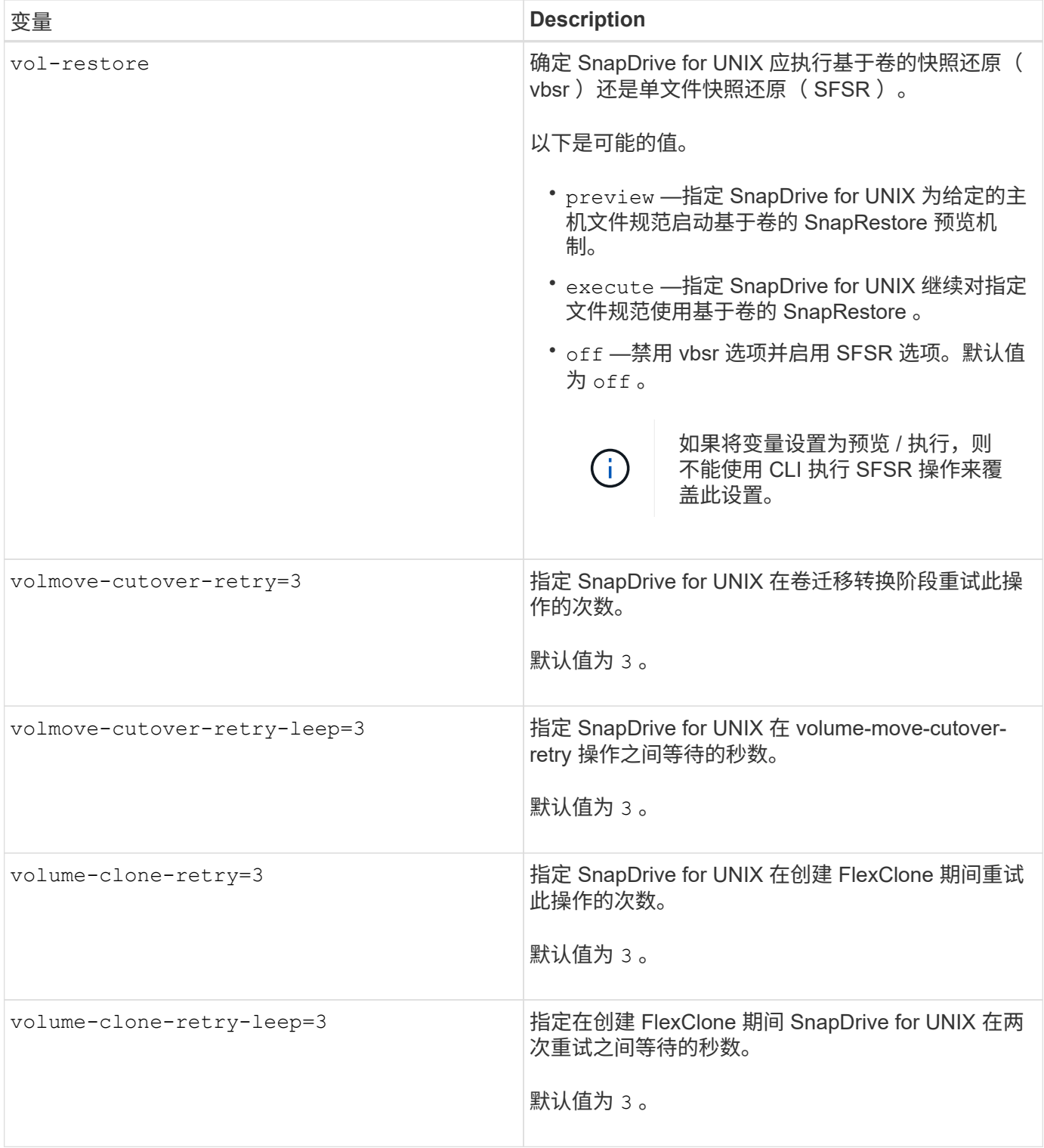

## **SnapDrive** 配置向导的功能

通过 SnapDrive 配置向导,您可以根据环境配置适用于 UNIX 的 SnapDrive 以及 NFS 或 SAN 设置。或者,您也可以打开 snapdrive.conf 文件并编辑配置变量。

### **SnapDrive** 配置向导

使用 SnapDrive 配置向导更新向导中的配置变量。您可以随时运行配置向导,将配置更改

修改为 SnapDrive 。

您可以从 ` /opt/netapp/SnapDrive/setup/config\_wizard` 运行配置向导。

输入 exit 以关闭配置向导,而不保存所做的更改。

或者,您也可以直接在 snapdrive.conf 文件中修改配置变量值。

• 相关信息 \*

## [堆栈](#page-591-0)[要](#page-591-0)[求](#page-591-0)

一些配置命令

## 有几个命令可以帮助您配置适用于 UNIX 的 SnapDrive 。

下表总结了有助于配置 SnapDrive for UNIX 的其他命令:

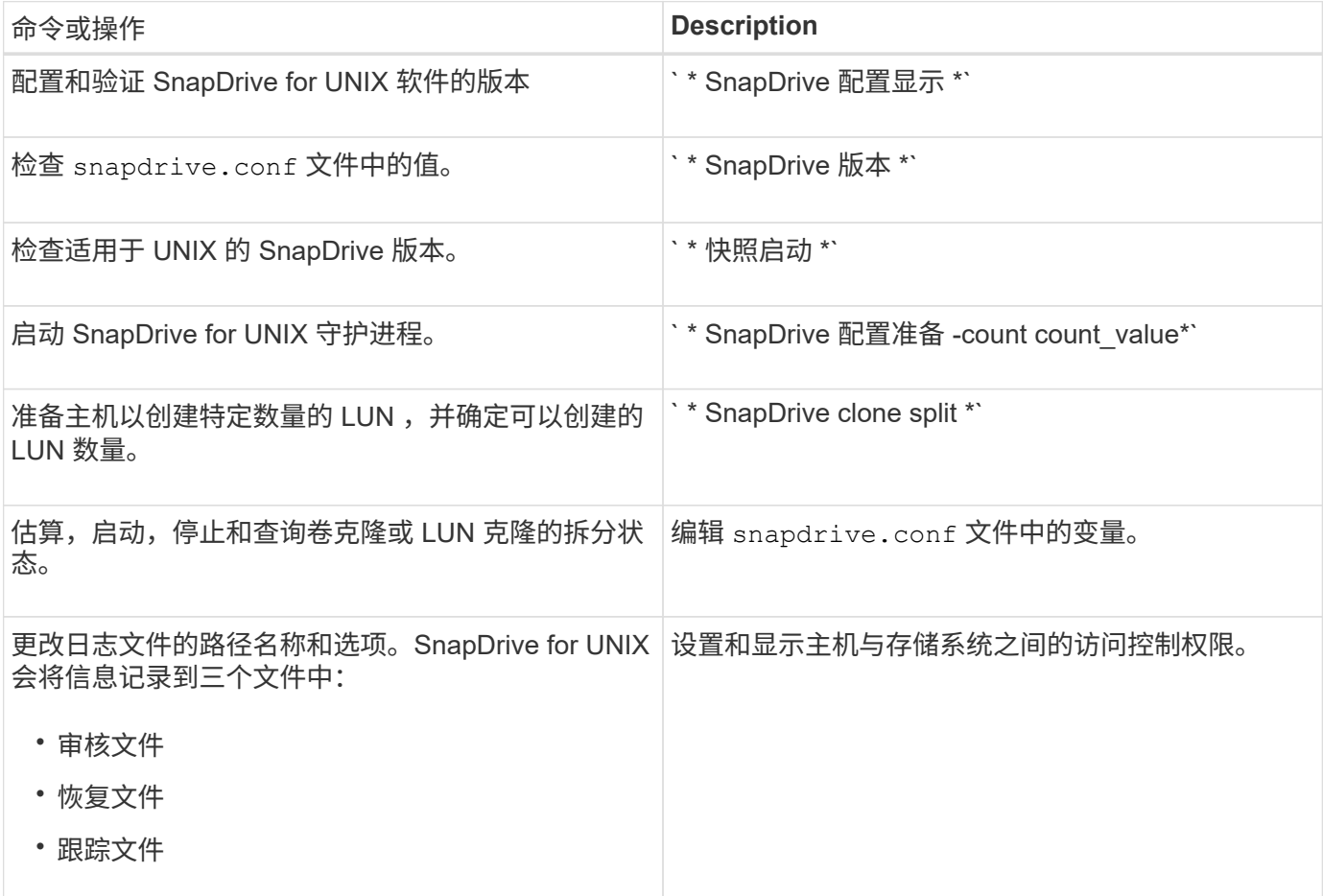

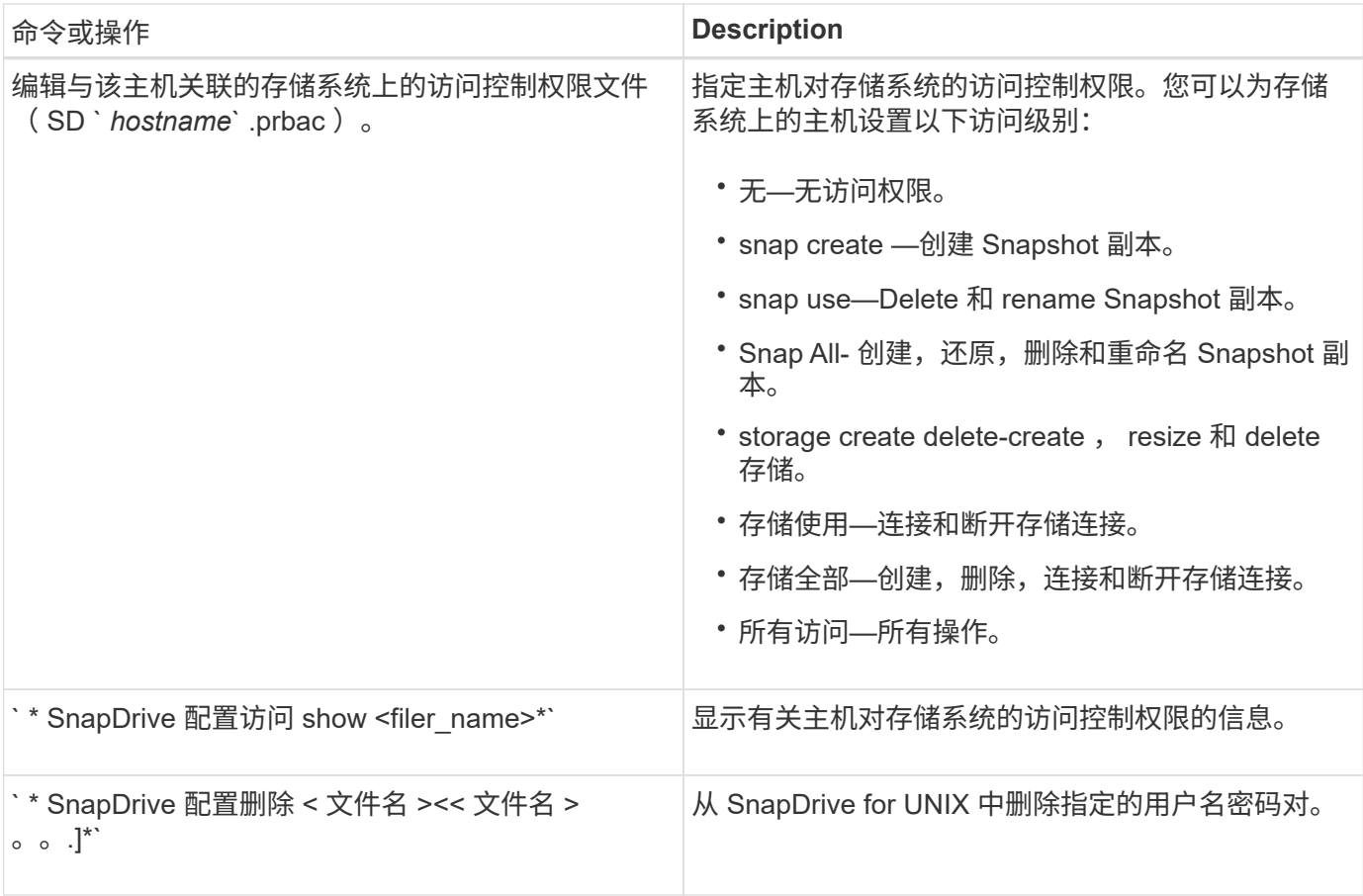

### 使用 **SnapDrive** 配置向导

通过配置向导,您可以在 NFS , SAN 或混合环境中进行配置。

### 在 **NFS** 环境中配置的步骤

以下是在 NFS 环境中配置的步骤。

### 步骤

- 1. 选择 \* NFS \* 配置文件。
- 2. 启用 Protection Manager 集成。
	- <sup>选</sup><sup>择</sup> Yes 以使用 DataFabric Manager 启用访问权限检查。
		- 输入 DataFabric Manager 服务器名称或 IP 地址,后跟用户名和密码。
		- 输入 http/https 端口以与 DataFabric Manager 进行通信。默认值为 <sup>8088</sup> 。
		- 输入 SSL 服务器端口以访问 DataFabric Manager 。默认值为 <sup>8488</sup> 。
		- 启用 HTTPS 以与 DataFabric Manager 进行通信。
	- <sup>选</sup><sup>择</sup> No 可使用 RBAC 启用访问权限检查。
- 3. 指定基于角色的访问控制方法。可能值为 原生 和 dFM 。
	- 选择 原生 以使用存储在 ` /vol/vol0/sdprbac/sdhost-name.prbac` 或 ` /vol/vol0/sdprbac/sdgenergicname.prbac` 中的控制文件检查主机的访问权限。

◦ <sup>选</sup><sup>择</sup> dFM 可使用 Operations Manager 控制台检查访问权限。

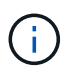

如果在未配置 DataFabric Manager 的情况下选择 dFM as RBAC 方法 ,则会显示一条警告消 息,指出在未启用 Protection Manager 集成的情况下, RBAC 方法已选择为 dFM 。

- 4. 指定 https 或 http 以与存储系统进行通信。
- 5. 最后一步是将配置更改保存在 snapdrive.conf 文件中,然后重新启动守护进程。
	- $\,$ 。如果选择 是 ,则 SnapDrive 守护进程将重新启动,并反映配置更改。
	- $\,{}$ 。如果选择 <code>No</code> ,则 <code>snapdrive.conf</code> 文件中的变量值会发生更改,但不会反映这些更改。
- 在 **SAN** 环境中配置的步骤

以下是在 SAN 环境中配置的步骤。

### 步骤

- 1. 选择 SAN 配置文件。
- 2. 选择所需的传输协议。
	- <sup>选</sup><sup>择</sup> FCP 以设置 default-transport 。
	- <sup>选</sup><sup>择</sup> iscsi 以设置 default-transport 。
- 3. 选择 SAN 存储堆栈( MPIO 解决方案,卷管理器和文件系统的组合)。选项包括 原生 , veritas 和 none 。

SnapDrive 不支持 Veritas for iSCSI 传输协议。

- 4. 启用 Protection Manager 集成。
	- <sup>选</sup><sup>择</sup> Yes 以使用 DataFabric Manager 启用访问权限检查。
		- 输入 DataFabric Manager 服务器名称或 IP 地址,后跟用户名和密码。
		- 输入 http/https 端口以与 DataFabric Manager 进行通信。默认值为 <sup>8088</sup> 。
		- 输入 SSL 服务器端口以访问 DataFabric Manager 。默认值为 <sup>8488</sup> 。
		- 启用 HTTPS 以与 DataFabric Manager 进行通信
	- <sup>选</sup><sup>择</sup> No 可使用 RBAC 启用访问权限检查。
- 5. 指定基于角色的访问控制方法。可能值为 原生 和 dFM 。
	- 选择 原生 以使用存储在 ` /vol/vol0/sdprbac/sdhost-name.prbac 或 /vol/vol0/sdprbac/sdgenergicname.prbac` 中的控制文件检查主机的访问权限。
	- <sup>选</sup><sup>择</sup> dFM 可使用 Operations Manager 检查访问权限。

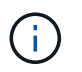

如果在未配置 DataFabric Manager 的情况下选择 dFM as RBAC 方法, 则会显示一条警告消 息,指出在未启用 Protection Manager 集成的情况下, RBAC 方法已选择为 dFM 。

- 6. 指定 https 或 http 以与存储系统进行通信。
- 7. 最后一步是将配置更改保存在 snapdrive.conf 文件中,然后重新启动守护进程。
◦ 如果选择 是 ,则 SnapDrive 守护进程将重新启动,并反映配置更改。

 $\cdot$  如果选择 No ,则 snapdrive.conf 文件中的变量值会发生更改,但不会反映这些更改。

在混合 **SAN** 和 **NFS** 环境中配置的步骤

以下是在混合 SAN 和 NFS 环境中配置的步骤。

步骤

- 1. 选择混合配置文件。
- 2. 选择所需的传输协议。
	- <sup>选</sup><sup>择</sup> FCP 以设置 default-transport 。
	- <sup>选</sup><sup>择</sup> iscsi 以设置 default-transport 。
- 3. 选择 SAN 存储堆栈( MPIO 解决方案,卷管理器,文件系统的组合)。选项包括 原生 , veritas 和 none 。

SnapDrive 不支持 Veritas for iSCSI 传输协议。

- 4. 启用 Protection Manager 集成。
	- <sup>选</sup><sup>择</sup> Yes 以使用 DataFabric Manager 启用访问权限检查
		- 输入 DataFabric Manager 服务器名称或 IP 地址,后跟用户名和密码。
		- 输入 http/https 端口以与 DataFabric Manager 进行通信。默认值为 <sup>8088</sup> 。
		- 输入 SSL 服务器端口以访问 DataFabric Manager 。默认值为 8488. 。
		- 启用 HTTPS 以与 DataFabric Manager 进行通信。
	- <sup>选</sup><sup>择</sup> No 可使用 RBAC 启用访问权限检查。
- 5. 指定基于角色的访问控制方法。可能值为 原生 和 dFM 。
	- 选择 原生 以使用存储在 ` /vol/vol0/sdprbac/sdhost-name.prbac` 或 ` /vol/vol0/sdprbac/sdgenergicname.prbac` 中的控制文件检查主机的访问权限
	- <sup>选</sup><sup>择</sup> dFM 可使用 Operations Manager 控制台检查访问权限。

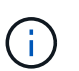

如果在未配置 DataFabric Manager 的情况下选择 dFM as RBAC 方法 ,则会显示一条警告消 息,指出在未启用 Protection Manager 集成的情况下, RBAC 方法已选择为 dFM 。

- 6. 指定 https 或 http 以与存储系统进行通信。
- 7. 最后一步是将配置更改保存在 snapdrive.conf 文件中,然后重新启动守护进程。
	- $\,$ 。如果选择 是 ,则 SnapDrive 守护进程将重新启动,并反映配置更改。
	- 如果选<sup>择</sup> No ,<sup>则</sup> snapdrive.conf 文件中的变量值会发生更改,但不会反映这些更改。

SnapDrive 会修改 snapdrive.conf 文件中的以下变量。

- ` contact-http-dfm\_port\_`
- ` 联系人 -ssl-dfm\_port `
- ` 使用 https 到 dfm\_`
- `` default-transport
- ` 使用 https 到存储器 \_`
- `fsttype `
- ` 多路径类型 `
- ` vmtype `
- ` RBAC 方法 \_`
- ` RBAC 缓存 \_`

设置 **SnapDrive.conf** 文件中的值

您可以更改 snapdrive.conf 文件中的值或添加新的名称 - 值对。

您必须以 root 用户身份登录。

#### 步骤

- 1. 备份 snapdrive.conf 文件。
- 2. 在文本编辑器中打开 snapdrive.conf 文件。
- 3. 要添加名称 值对, 请使用以下格式:
	- ` \* config-option-name= 值 *value* # 可选注释 \*`
	- ` config-option-name\_` 是要配置的变量的名称;例如, audit-log-file 。` 值 \_` 是要分配给此选项的值。

如果要在名称 - 值对中包含注释,请在注释前面添加一个数字符号( # )。

每行只能输入一个名称 - 值对。

如果名称或值使用字符串,请将该字符串用单引号(")或双引号括起来。您可以将引号放在整个名称 - 值 对周围,也可以仅放在值周围。以下示例显示了如何对名称 - 值对使用引号和注释:

` \*"config-option-one=string with white space" # 双引号 \*`

` \* config-option-tw="string with white space" # 双引号将值 \*` 括起来

`\* config-option-2b='tring with white space'# single quito\*`

4. 要修改名称 - 值对,请将当前值替换为新值。

按照以下步骤操作,确保默认值记录在文件中。

- a. 将符号(#)添加到要修改的行。
- b. 复制此行。
- c. 删除数字符号(#)以激活复制的文本。
- d. 修改此值。

如果要指定空值(例如,禁用审核日志文件),请输入一对双引号( "" )。

5. 更改后保存文件。

SnapDrive for UNIX 会在每次启动此文件时自动对其进行检查。所做的更改将在下次启动时生效。

6. 使用 snapdrived restart 命令重新启动 SnapDrive for UNIX 守护进程。

要使 snapdrive.conf 文件更改生效,必须重新启动守护进程。

检查适用于 **UNIX** 的 **SnapDrive** 版本

您可以输入 SnapDrive version` 命令来验证 SnapDrive for UNIX 的版本。

步骤

1. 在 CLI 提示符处, 输入以下命令:

` \* SnapDrive 版本 \*`

示例

```
# snapdrive version
snapdrive Version 5.2
snapdrive Daemon Version 5.2
```
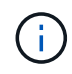

此命令接受的唯一参数是`-v`,它可显示其他版本详细信息。如果包括其他参数,则 SnapDrive for UNIX 将显示警告,然后显示版本号。

### **SVM** 的配置信息

要执行 SnapDrive 操作, 您必须在 SnapDrive for UNIX 中配置 Vserver 。

要使用适用于 UNIX 的 SnapDrive 配置 SVM ,请在集群模式 Data ONTAP 中,确保 SVM 的管理逻辑接口( LIF )的 IP 地址已与 SVM 名称映射,可以在域名服务( DNS )或 ` /etc/hosts` 文件中进行映射。此外,还必 须使用以下命令确保已在适用于 UNIX 的 SnapDrive 中配置 Vserver 名称:

` \* SnapDrive 配置集 <vsadmin> <vserver name>\*`

• 相关信息 \*

#### [支持](#page-587-0) [SVM](#page-587-0)

**SVM** 的登录信息

用户名和密码允许 SnapDrive for UNIX 访问 SVM 。它还提供了安全性, 因为除了以 vsadmin 身份登录之外,您还必须运行 SnapDrive for UNIX ,并在出现提示时提供正确的 用户名和密码。

您必须指定 SVM 的用户登录信息。根据您在设置 Vserver 时指定的内容,每个 Vserver 都必须使用配置的 Vserver 用户名。如果您的 Vserver 名称发生更改,则必须确保已在适 用于 UNIX 的 SnapDrive 中配置新的 Vserver 名称。

步骤

```
1. 输入以下命令:
```
` \* SnapDrive 配置集 *user\_name filername* [*filername…*]\*`

- ` *user\_name*` 是首次设置 SVM 时为 SVM 指定的用户名。默认用户为 vsadmin 。` *filername*` 是 SVM 名称。
- 。` filer\_name `允许您在一个命令行中输入多个 SVM ,前提是它们都具有相同的用户登录名或密码。必 须至少输入一个 Vserver 名称。

# snapdrive config set vsadmin clstr-vs2 Password for vsadmin: Retype password:

验证 **SVM** 的登录信息

您可以使用 SnapDrive config list` 命令验证是否在适用于 UNIX 的 SnapDrive 中配置了 。

步骤

1. 输入以下命令: SnapDrive config list`

此命令显示在适用于 UNIX 的 SnapDrive 中指定的用户名或 Vserver , 而不显示 Vserver 的密码。

以下示例将 ` *vsadmin*` 显示为 ` *StorageSystem*` 。

# snapdrive config list username appliance name appliance type ------------------------------------------ vsadmin clstr-vs2 StorageSystem

从 **SVM** 中删除用户

您可以通过执行 SnapDrive config delete` 命令从 SVM 中删除登录信息。

步骤

1. 输入以下命令:

` \* SnapDrive 配置 delete *appliation\_name*\*`

` 设备名称 \_` 是要删除登录信息的 SVM 的名称。

# snapdrive config delete clstr-vs2 Deleted configuration for appliance: clstr-vs2

SnapDrive for UNIX 将删除您指定的 SVM 的登录信息。

**SnapDrive for UNIX** 中的审核,恢复和跟踪日志记录

SnapDrive for UNIX 可帮助您维护各种类型的日志文件,例如审核,恢复和跟踪日志文 件。这些日志文件稍后将用于故障排除。

日志类型

SnapDrive for UNIX 支持各种类型的日志文件,这些日志文件有助于您在 SnapDrive for UNIX 未按预期工作时进行故障排除。

• 审核日志

SnapDrive for UNIX 会将所有命令及其返回代码记录在审核日志中。SnapDrive for UNIX 会在您启动命令时 创建一个条目,并在命令完成后创建另一个条目。后面的条目既包括命令的状态,也包括完成时间。

• 恢复日志

如果中断,某些 SnapDrive for UNIX 操作可能会使系统处于不一致或不可用的状态。如果用户终止程序,或 者主机在操作期间崩溃,则可能会发生这种情况。恢复日志包含 Snap 还原操作的步骤。本文档将记录所采 取的步骤和所取得的进展,以便技术支持能够帮助您完成手动恢复过程。

• 跟踪日志

SnapDrive for UNIX 会报告有助于诊断问题的信息。如果您遇到问题, NetApp 技术支持可能会请求此日志 文件。

SnapDrive 4.0 for UNIX 引入了 SnapDrive for UNIX 守护进程服务。要运行 SnapDrive for UNIX 命令,必须 运行守护进程。必须对每个命令执行守护进程跟踪,即使命令并行运行也是如此。日志文件的位置和名称是 ` /var/log/sd-trace.log` 。这些跟踪文件只有命令专用的跟踪条目。用于执行守护进程的跟踪日志记录在另一 个跟踪文件 ` /var/log/sd-daemon-trace.log` 中。

启用和禁用日志文件

如果要启用日志文件,请在要启用的日志文件的名称 - 值对中指定一个文件名作为值。如 果要禁用某个文件,请勿为日志文件名参数输入一个值。

您必须已以 root 用户身份登录。

步骤

1. 在文本编辑器中打开 snapdrive.conf 文件。

2. 选择相应的选项以启用或禁用日志文件。

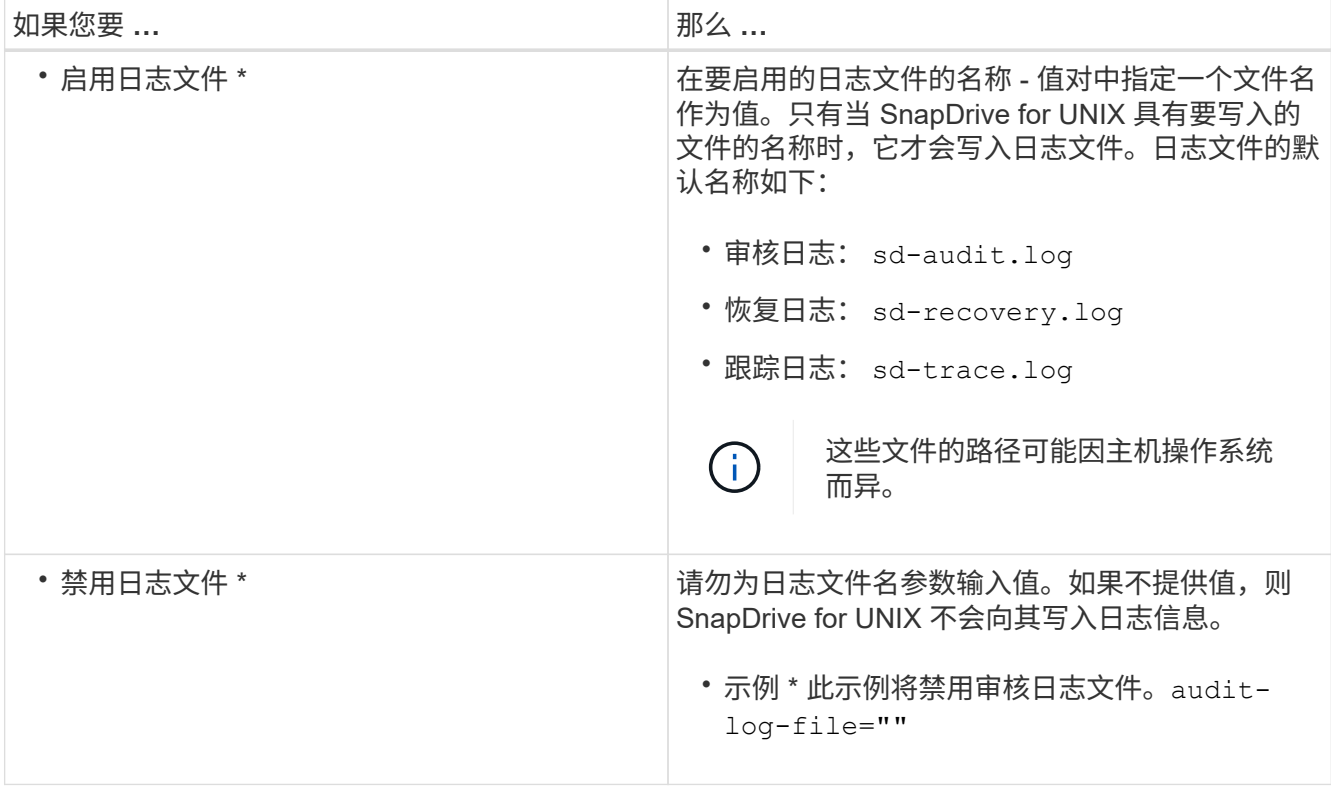

3. 进行所有更改后,请保存 snapdrive.conf 文件。

SnapDrive for UNIX 会在每次启动此文件时自动对其进行检查。要使更改生效,必须重新启动 SnapDrive for UNIX 守护进程。

#### 日志文件轮换设置

您在 snapdrive.conf 文件中为变量指定的值会影响日志文件的轮换。

您在 snapdrive.conf 文件中指定的值可启用日志文件自动轮换。如有必要,您可以通过编辑 snapdrive.conf 变量来更改这些值。以下选项会影响日志文件的轮换:

- audit-log-max-size
- audit-log-save
- trace-max-size
- trace-log-max-save
- recovery-log-save

通过自动日志轮换, SnapDrive for UNIX 会保留旧的日志文件,直到达到 audit-log-save , trace-logsave 和 recovery-log-save 变量中指定的限制为止。然后,它将删除最旧的日志文件。

SnapDrive for UNIX 通过在创建文件时为文件分配数字 "0" 来跟踪最旧的文件。每次创建新文件时,它都会将分 配给每个现有日志文件的数量增加 1 。当日志文件的编号达到保存值时, SnapDrive for UNIX 将删除该文件。

• 示例: \* 此示例使用 1s 命令显示有关系统上日志文件的信息。

根据这些设置,您将在日志文件中看到以下信息。

```
# ls -l /var/log/sd*
```

```
-rw-r--r-- 1 root other 12247 Mar 13 13:09 /var/log/sd-audit.log
-rw-r--r-- 1 root other 20489 Mar 12 16:57 /var/log/sd-audit.log.0
-rw-r--r-- 1 root other 20536 Mar 12 03:13 /var/log/sd-audit.log.1
-rw-r--r-- 1 root other 3250 Mar 12 18:38 /var/log/sd-recovery.log.1
-rw-r--r-- 1 root other 6250 Mar 12 18:36 /var/log/sd-recovery.log.2
-rw-r--r-- 1 root other 6238 Mar 12 18:33 /var/log/sd-recovery.log.3
-rw-r--r-- 1 root other 191704 Mar 13 13:09 /var/log/sd-trace.log
-rw-r--r-- 1 root other 227929 Mar 12 16:57 /var/log/sd-trace.log.0
-rw-r--r-- 1 root other 213970 Mar 12 15:14 /var/log/sd-trace.log.1
-rw-r--r-- 1 root other 261697 Mar 12 14:16 /var/log/sd-trace.log.2
-rw-r--r-- 1 root other 232904 Mar 12 14:15 /var/log/sd-trace.log.3
-rw-r--r-- 1 root other 206905 Mar 12 14:14 /var/log/sd-trace.log.4
```
审核日志文件的内容

审核日志显示有关您使用 SnapDrive for UNIX 发出的命令的信息。

审核日志文件会保留以下信息的历史记录:

- 发出的命令。
- 这些命令的返回值。
- 调用命令的用户的用户 ID 。
- 指示命令启动时间的时间戳(无返回代码)和指示命令完成时间的另一个时间戳(含返回代码)。审核日志 记录仅显示有关 SnapDrive` 使用的信息(发出的命令)。

审核日志文件包含以下信息。

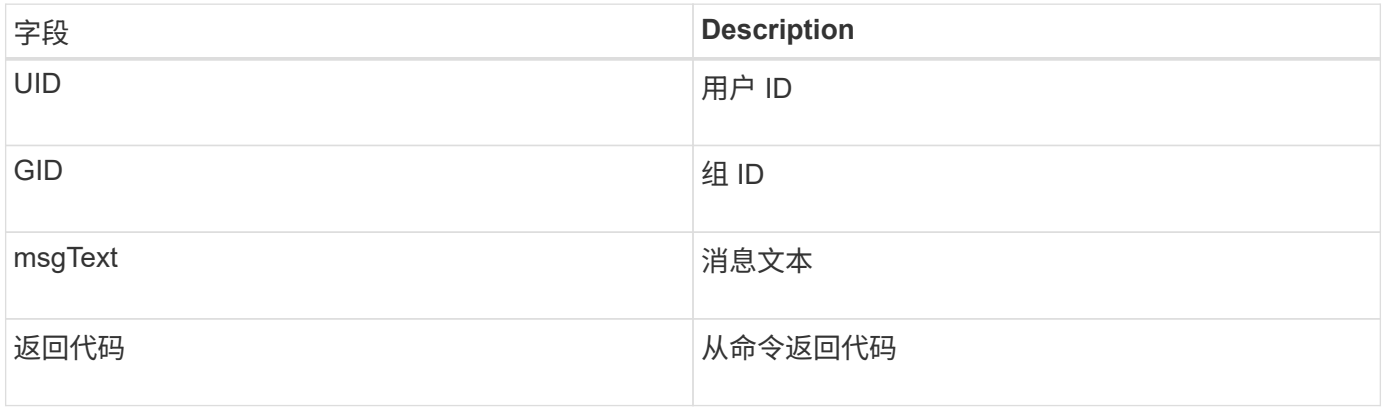

更改审核日志的默认值

您可以使用 snapdrive.conf file 更改审核日志文件的日志记录参数,例如审核日志文 件的最大大小和旧审核文件的最大数量。

使用 snapdrive.conf 文件可以为审核日志记录设置以下值:

- 审核日志文件的最大大小。默认大小为 20K 。在文件大小达到 snapdrive.conf 文件中指定的值后, SnapDrive for UNIX 将通过在名称中添加任意数字来重命名当前审核日志文件。然后,使用 audit-logfile 值指定的名称启动新的审核文件。
- SnapDrive for UNIX 保存的最大旧审核文件数。默认值为 2. 。
- 审核日志文件示例: \*

```
2501: Begin uid=0 gid=1 15:35:02 03/12/04 snapdrv snap create -dg
rdg -snapname snap_rdg1
2501: Status=0 15:35:07 03/12/04
2562: Begin uid=0 gid=1 15:35:16 03/12/04 snapdrv snap create -dg
rdg -snapname snap_rdg1
2562: FAILED Status=4 15:35:19 03/12/04
```
此示例中的第一对行显示了一个成功的操作,如 "Status=0" 行所示。

第二对线表示操作失败。返回代码 "4" 表示 "`已存在。` 查看这两个命令行,您可以看到第一个创建了名为 snap\_rdg1 的 Snapshot 副本。第二行尝试执行相同操作,但名称已存在,因此操作失败。

#### 恢复日志的内容

恢复日志可帮助您跟踪系统状态不一致的原因。当某些操作停止工作时, SnapDrive for UNIX 将生成此文件。

如果按 Ctrl-C 暂停 SnapDrive for UNIX ,或者主机或存储系统在操作期间出现故障,则系统可能无法自动恢 复。

如果任何操作中断,可能会使系统处于不一致状态,则 SnapDrive for UNIX 会将信息写入恢复日志文件。如果 出现问题,您可以将此文件发送给 NetApp 技术支持,以便他们可以帮助您恢复系统状态。

恢复日志实用程序会保留操作期间发出的命令的记录。每个命令都会标记一个 operation\_index (一个数字,用 于唯一标识正在执行的操作),后跟日期 / 时间戳和消息文本。

恢复日志的默认值

您可以更改恢复日志文件的名称以及 SnapDrive for UNIX 保存的最大旧恢复日志文件数。

使用 snapdrive.conf 文件可以为恢复日志记录设置以下值:

- 包含恢复日志的文件的名称,例如 recovery.log 。
- SnapDrive for UNIX 保存的最大旧恢复文件数。默认值为 20. 。如果未立即发现此过程的问题, SnapDrive for UNIX 将保留此数量的恢复日志。SnapDrive for UNIX 会在每次完成操作时启动一个新的恢复日志文件。 然后,通过在名称中添加任意数字来重命名前一个,例如 recovery.log.0 , recovery.log.1 等。

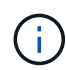

恢复日志文件的大小取决于所执行的操作。每个恢复日志都包含有关单个操作的信息。此操作完 成后,无论先前的文件大小如何, SnapDrive for UNIX 都会启动一个新的恢复日志。因此,恢复 日志文件没有最大大小。

以下恢复日志示例显示, SnapDrive for UNIX 已在操作暂停之前还原两个 Snapshot 副本。您可以将此恢复日 志文件发送给技术支持,以协助还原其余 Snapshot 副本。

6719: BEGIN 15:52:21 03/09/04 snapdrive snap restore -dg jssdg snapname natasha:/vol/vol1:abort snap\_restore 6719: BEGIN 15:52:27 03/09/04 create rollback snapshot: natasha:/vol/vol1:abort\_snap\_restore.RESTORE\_ROLLBACK\_03092004\_155 225 6719: END 15:52:29 03/09/04 create rollback snapshot: natasha:/vol/vol1:abort\_snap\_restore.RESTORE\_ROLLBACK\_03092004\_155 225 successful 6719: BEGIN 15:52:29 03/09/04 deactivate disk group: jssdg 6719: BEGIN 15:52:29 03/09/04 stop host volume: /dev/vx/dsk/jssdg/jvol\_1 6719: END 15:52:30 03/09/04 stop host volume: /dev/vx/dsk/jssdg/jvol\_1 successful 6719: BEGIN 15:52:30 03/09/04 unmount file system: /mnt/demo\_fs 6719: END 15:52:30 03/09/04 unmount file system: /mnt/demo\_fs successful 6719: BEGIN 15:52:30 03/09/04 stop host volume: /dev/vx/dsk/jssdg/jvol\_2 6719: END 15:52:30 03/09/04 stop host volume: /dev/vx/dsk/jssdg/jvol\_2 successful 6719: BEGIN 15:52:30 03/09/04 deport disk group: jssdg 6719: END 15:52:30 03/09/04 deport disk group: jssdg successful 6719: END 15:52:30 03/09/04 deactivate disk group: jssdg successful 6719: BEGIN 15:52:31 03/09/04 SFSR of LUN: /vol/vol1/lun1 from snapshot: abort snap\_restore 6719: END 15:52:31 03/09/04 SFSR of LUN: /vol/vol1/lun1 from snapshot: abort snap restore successful 6719: BEGIN 15:52:47 03/09/04 SFSR of LUN: /vol/vol1/lun2 from snapshot: abort snap\_restore 6719: END 15:52:47 03/09/04 SFSR of LUN: /vol/vol1/lun2 from snapshot: abort snap restore successful

什么是跟踪日志文件

技术支持使用跟踪日志文件对问题进行故障排除。

启用跟踪日志文件不会影响系统性能。默认情况下,此文件处于启用状态。您可以通过将 snapdrive.conf trace-enabled 变量设置为 off 来禁用。

# 跟踪日志文件允许您设置各种参数,也可以更改这些参数。必须在 snapdrive.conf 文 件中设置这些参数。

必须在 snapdrive.conf 文件中设置以下值:

- 包含跟踪日志的文件的名称。
- 跟踪日志文件的最大大小。默认大小为 "0" 字节。此值可确保每个跟踪日志文件仅包含一个 SnapDrive for UNIX 命令。

如果将默认大小重置为 0 以外的值,则在文件达到您指定的大小时, SnapDrive for UNIX 将通过在名称中 添加任意数字来重命名当前跟踪日志文件。然后,它将使用 trace-log-file 值指定的名称启动一个新的 跟踪日志文件。

- SnapDrive for UNIX 保存的最大旧跟踪文件数。默认值为 100. 。
- SnapDrive for UNIX 写入跟踪日志文件的消息类型。默认情况下,跟踪日志文件包含致命错误,管理员错误 ,命令错误,警告和信息消息。

# 什么是 **AutoSupport**

AutoSupport 允许 SnapDrive for UNIX 将因 SnapDrive 发送到存储系统的 EMS 日志视图 中的 ` /etc/log/EMS` 文件而发生的任何操作故障发送到 EMS 日志视图。

#### **SnapDrive for UNIX** 如何使用 **AutoSupport**

如果在 snapdrive.conf 文件中将 `napdrive.conf` 选项设置为 on , 则 AutoSupport 消 息将记录在存储系统的 EMS 日志视图中。默认情况下,在 snapdrive.conf 文件中, 此选项设置为 ` *on*` 。SnapDrive for UNIX 会将 AutoSupport 消息发送到存储系统,而这 些消息会记录在事件管理系统( EMS)中。

在以下任一情况下都会发送 AutoSupport 消息:

- 如果操作因操作失败而停止,则会向操作失败的存储系统发送 AutoSupport 消息。
- 如果将多个存储系统连接到主机,并且多个存储系统发生操作故障,则 SnapDrive for UNIX 会将 AutoSupport 消息发送到操作失败的特定存储系统。
- 使用 ` UNIX 配置集 < 用户名 > < 文件名 >\_` 添加新存储控制器时, SnapDrive for AutoSupport 会向指定的 存储系统发送 SnapDrive 消息。
- 重新启动或启动 SnapDrive 守护进程后, AutoSupport 消息将发送到配置的存储系统。
- 执行 SnapDrive storage show -all` 命令后, AutoSupport 消息将发送到所有已配置的存储系统。
- 成功执行快照创建操作后, AutoSupport 消息将发送到存储系统。

**AutoSupport** 消息的内容

AutoSupport 消息包含以下信息。

- 事件源
- 事件 ID
- 适用于 UNIX 的 SnapDrive 版本
- 消息状态:日志级别消息,例如 1 表示警报, 2 表示严重, 3 表示错误, 4 表示警告, 5 表示通知, 6 表 示信息, 7 表示调试
- 主机名
- 主机操作系统
- 主机操作系统的版本
- 存储系统的名称
- 使用 Protection Manager/ 基于角色的访问控制
- 错误类别
- AutoSupport 将消息条目标记为 false
- 主机多路径类型:将记录在 snapdrive.conf file 中配置的值。如果由于配置值不正确而未加载此助手, 则不会记录任何主机多路径类型。
- 主机虚拟化已启用:此功能仅适用于 VMware 子操作系统。
- protocol: 在 snapdrive.conf 文件中为 ` 默认传输 ` 配置的值。
- •保护已启用:如果 OnCommand Data Fabric Manager ( DFM )配置了 SnapDrive for UNIX ,则会记录值 ` *Yes*` 。

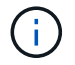

SnapDrive for UNIX 不会验证是否正在使用 OnCommand DFM 。

运行 SnapDrive storage show -all` 命令时,可以使用以下追加信息:

- 协议类型( FCP/iSCSI ): 用于创建 LUN 的协议(如果有)。
- 已连接的 LUN 数量
- 磁盘或卷组的数量
- 文件规范的数量
- 主机卷的数量

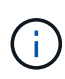

如果在 SnapDrive for UNIX 中启用了 AutoSupport ,则在发生任何操作失败时,事件管理系统( Event Management System , VM )存储系统中会记录错误消息。如果错误消息包含任何特殊字 符,例如( < , \_> , \_ , & , \_' , \_ " , \_ \r ) , 在存储系统的 EMS 日志视图中会显示格式错误的值。

#### **AutoSupport** 消息示例

SnapDrive for UNIX 提供了适用于不同情形的示例。无论您的操作系统如何,所有示例中 的 AutoSupport 消息内容都基本相同。

示例:添加新存储系统

以下示例是从名为 ` *aix207-116*` 的主机发送的消息:

```
computerName="aix207-116"
          eventSource="snapdrive"
          appVersion="5.2 for UNIX"
          eventID="3"
          category="ohio configured"
        subject="host name=aix207-116, host os=AIX, host os release=1,
host os version=6, No of controller=1, PM/RBAC=native, Host
Virtualization=No, Multipath-type=nativempio, Protection Enabled=No,
Protocol=fcp"
```
示例:重新启动守护进程

重新启动守护进程时, SnapDrive for UNIX 会向存储系统发送以下 AutoSupport 消息:

```
computerName="aix207-116"
          eventSource="snapdrive"
          appVersion="5.2 for UNIX"
          eventID="2"
          category="daemon restarted"
        subject="host name=aix207-116, host os=AIX, host os release=1,
host os version=6, No of controller=1, PM/RBAC=native, Host
Virtualization=No, Multipath-type=nativempio, Protection Enabled=No,
Protocol=fcp"
```
当存储连接操作失败时, SnapDrive for UNIX 会向存储系统发送以下 AutoSupport 消息:

```
computerName="aix207-116"
          eventSource="snapdrive"
          appVersion="5.2 for UNIX"
          eventID="4"
          category="storage connect failed"
        subject="host name=aix207-116, host os=AIX, host os release=1,
host os version=6, No of controller=1, PM/RBAC=native, Host
Virtualization=No, Multipath-type=nativempio, Protection Enabled=No,
Protocol=fcp,1384: LUN /vol/vol0/test1 on storage system ohio already
mapped to initiators in igroup aix207-116 fcp SdIg at ID 0."/
```
当 snap create 操作成功时, SnapDrive for UNIX 会向存储系统发送以下 AutoSupport 消息:

```
computerName="aix207-116"
          eventSource="snapdrive"
          appVersion="5.2 for UNIX"
          eventID="5"
          category="snap create successful"
        subject="host name=aix207-116, host os=AIX, host os release=1,
host os version=6, No of controller=1, PM/RBAC=native, Host
Virtualization=No, Multipath-type=nativempio, Protection Enabled=No,
Protocol=fcp, snapshot name=snap1"
```
# 在 **SnapDrive for UNIX** 中支持多路径访问

SnapDrive for UNIX 支持使用标准多路径软件解决方案对存储系统进行 FC 多路径访问。 通过使用多路径,您可以在主机和存储系统之间配置多个网络路径。

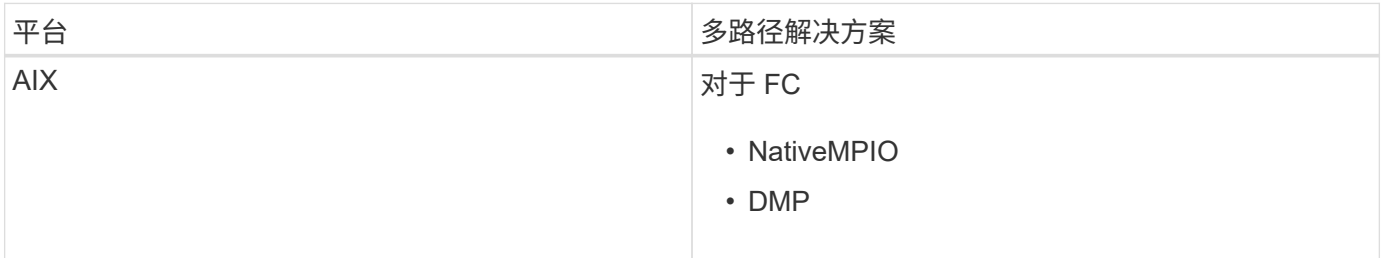

如果一个路径发生故障,则 FC 流量将继续在其余路径上传输。如果主机具有多个 LUN 路径,则需要多路径, 并且它可以使底层路径对用户透明。如果配置并支持 SnapDrive for UNIX 操作配置文件中指定的多路径解决方 案,则 SnapDrive for UNIX 将使用指定的多路径解决方案。

启用多路径

要在 SnapDrive for UNIX 中使用多路径,必须完成包括安装和启动 HBA 在内的步骤。如 果您使用的是非 NetApp 多路径解决方案,则必须从 HBA 供应商的网站下载软件和应用程 序包。

您的系统必须运行当前版本的 FC 和 iSCSI 系统组件。

["NetApp](http://mysupport.netapp.com/matrix) [互](http://mysupport.netapp.com/matrix)[操作性](http://mysupport.netapp.com/matrix)[表](http://mysupport.netapp.com/matrix)[工具](http://mysupport.netapp.com/matrix)["](http://mysupport.netapp.com/matrix)

步骤

1. 在安装相应的 Host Utilities 软件之前,请先安装支持的 HBA。

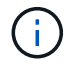

适用于 UNIX 的 SnapDrive 支持多供应商 HBA 。

2. 启动 HBA 服务。

如果 HBA 服务未运行,则在运行 SnapDrive for UNIX 命令时会显示以下错误消息,例如 SnapDrive storage create` 和 SnapDrive config prepare LUNs` :

您必须验证所需数量的路径是否已启动且正在运行。您可以使用 Host Utilities 软件附带的 sanlun 实用程序 验证路径。例如,在 FC 多路径配置中,您可以使用 sanlun fcp show adapter -v 命令。

在以下示例中,有两个 HBA 端口( fcd0 和 fcd1 )连接到运行正常的主机(端口状态)。您只能有一个 HBA 或 iSCSI 启动程序,并且必须通过为目标 LUN 提供多个路径来配置多路径。

# sanlun fcp show adapter -v adapter name: fcd0 WWPN: 50060b000038c428 WWNN: 50060b000038c429 driver name: fcd model: A6826A model description: Fibre Channel Mass Storage Adapter (PCI/PCI-X) serial number: Not Available hardware version: 3 driver version: @(#) libfcd.a HP Fibre Channel ISP 23xx & 24xx Driver B.11.23.04 /ux/core/isu/FCD/kern/src/common/wsio/fcd\_init.c:Oct 18 2005,08:19:50 firmware version: 3.3.18 Number of ports: 1 of 2 port type: Fabric port state: Operational supported speed: 2 GBit/sec negotiated speed: 2 GBit/sec OS device name: /dev/fcd0 adapter name: fcd1 WWPN: 50060b000038c42a WWNN: 50060b000038c42b driver name: fcd model: A6826A model description: Fibre Channel Mass Storage Adapter (PCI/PCI-X) serial number: Not Available hardware version: 3 driver version: @(#) libfcd.a HP Fibre Channel ISP 23xx & 24xx Driver B.11.23.04 /ux/core/isu/FCD/kern/src/common/wsio/fcd\_init.c:Oct 18 2005,08:19:50 firmware version: 3.3.18 Number of ports: 2 of 2 port type: Fabric port state: Operational supported speed: 2 GBit/sec negotiated speed: 2 GBit/sec OS device name: /dev/fcd1

如果在主机上启用了多路径,则可以为同一 LUN 显示多个路径。您可以使用 sanlun lun show all 命 令验证路径。在以下示例中,您可以找到指向同一 LUN 的多个路径(鱼: /vol/vol1/lun ):

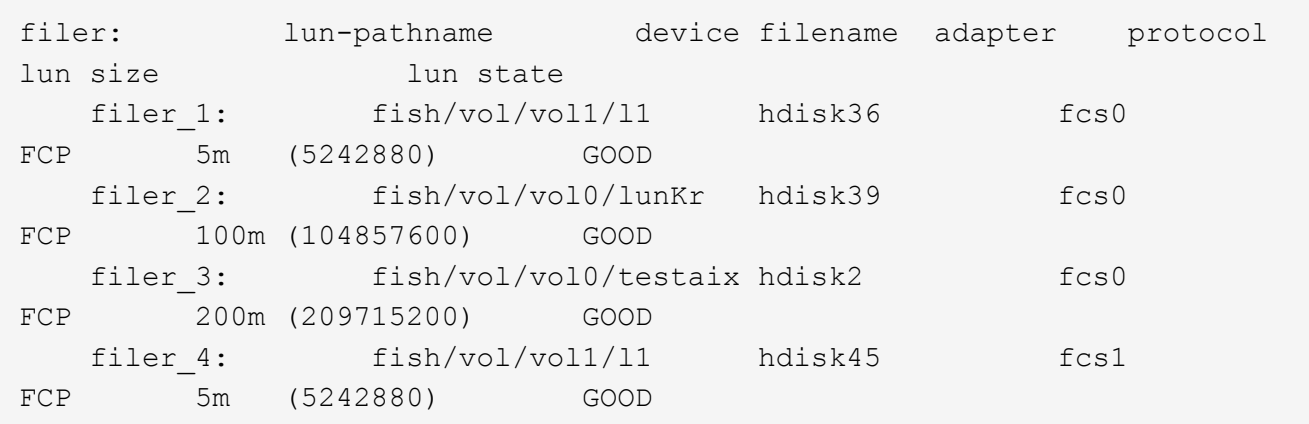

3. 在 FC 配置中,使用交换机分区配置对主机 HBA 端口和目标端口进行分区。

4. 安装并设置相应的 FC 或 iSCSI 交换机。

5. 检查 SnapDrive for UNIX 堆栈要求。

6. 安装或升级适用于 UNIX 的 SnapDrive 。

7. 验证 SnapDrive for UNIX 安装。

8. 找到 snapdrive.conf 文件路径。

9. 在 snapdrive.conf 文件中配置以下配置变量:

◦ ` 多路径类型 \_`

◦ `` default-transport\_

◦ ` fsttype\_`

◦ ` vmtype\_`

对于每台主机,多路径类型,传输类型,文件系统和卷管理器类型彼此相关。下表介绍了所有可能的组 合:

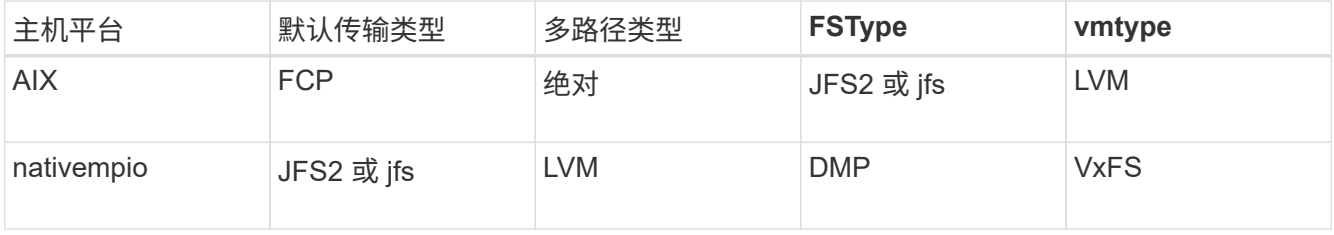

+ 上表提供了 ` multipathing-type\_` , ` default-transport\_` , ` fsttype\_` 和 ` vmtype\_` 配置变量支持的值。

10. 保存 snapdrive.conf 文件。

SnapDrive for UNIX 会在每次启动此文件时自动对其进行检查。要使更改生效,必须重新启动 SnapDrive for UNIX 守护进程。

◦ 相关信息 \*

["NetApp](http://mysupport.netapp.com) [支持](http://mysupport.netapp.com)["](http://mysupport.netapp.com)

["NetApp](https://mysupport.netapp.com/NOW/products/interoperability) [互](https://mysupport.netapp.com/NOW/products/interoperability)[操作性](https://mysupport.netapp.com/NOW/products/interoperability)["](https://mysupport.netapp.com/NOW/products/interoperability)

["](https://library.netapp.com/ecm/ecm_download_file/ECMP1119223)[《](https://library.netapp.com/ecm/ecm_download_file/ECMP1119223) [AIX Host Utilities 6.0](https://library.netapp.com/ecm/ecm_download_file/ECMP1119223) [安装和设置指南》](https://library.netapp.com/ecm/ecm_download_file/ECMP1119223)["](https://library.netapp.com/ecm/ecm_download_file/ECMP1119223)

刷新 **DMP** 路径的原因

在具有 FC 和 DMP 配置的主机上, SnapDrive storage delete - lun` 命令可能会挂起。

命令可能会因以下组件安装或配置不当而挂起:

- NTAPI
- Veritas 堆栈(存储基础)
- 多路径许可证

启用,禁用或添加任何 FC 路径后,您必须正确刷新 DMP 路径信息。要刷新 DMP 路径,请按顺序执行以下命 令,如下所示。

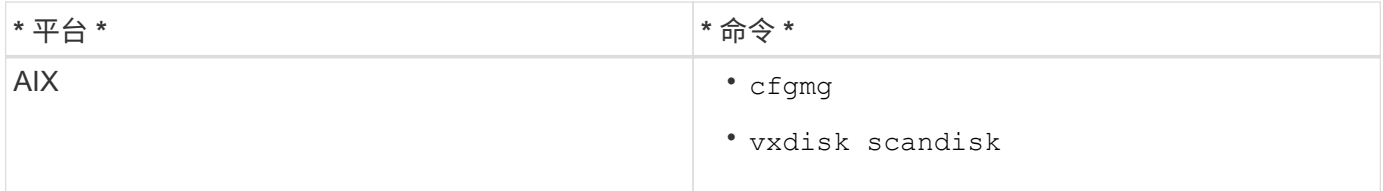

### **SnapDrive for UNIX** 中的精简配置

SnapDrive for UNIX 中的精简配置功能使用户可以为主机提供比存储系统上实际可用的存 储空间更多的存储空间。

在 SnapDrive for UNIX 中,您无法设置预留百分比值,也无法与自动删除和自动调整等 Data ONTAP 功能集 成。这些 Data ONTAP 功能可以安全地与 SnapDrive for UNIX 结合使用;但是, 如果发生自动删除或自动调整 大小事件, SnapDrive for UNIX 无法识别这些功能。

• 相关信息 \*

["NetApp](http://www.netapp.com/us/media/tr-3483.pdf) [技术](http://www.netapp.com/us/media/tr-3483.pdf)[报告](http://www.netapp.com/us/media/tr-3483.pdf) [3483](http://www.netapp.com/us/media/tr-3483.pdf) [:《](http://www.netapp.com/us/media/tr-3483.pdf) [NetApp SAN](http://www.netapp.com/us/media/tr-3483.pdf) [或](http://www.netapp.com/us/media/tr-3483.pdf) [IP SAN](http://www.netapp.com/us/media/tr-3483.pdf) [企业](http://www.netapp.com/us/media/tr-3483.pdf)[环境中的](http://www.netapp.com/us/media/tr-3483.pdf)[精](http://www.netapp.com/us/media/tr-3483.pdf)[简配置》](http://www.netapp.com/us/media/tr-3483.pdf)["](http://www.netapp.com/us/media/tr-3483.pdf)

#### 为 **LUN** 启用精简配置

您可以使用 SnapDrive for UNIX 在存储系统上执行精简配置。精简配置也称为空间预留。

#### 步骤

1. 将 ` space-reservations enabled\_s` 配置变量值设置为 on 。

您也可以使用 ` -reserve` 和 ` -noreserve` 参数启用精简配置。

参数会覆盖 ` \_-space-reservations — enabled"` 变量中提及的值。

您可以使用 ` -reserve` 和 ` -noreserve` 和以下命令来启用或禁用 LUN 预留:

- SnapDrive storage create`
- SnapDrive 存储调整大小`
- SnapDrive snap connect`
- SnapDrive snap restore`

默认情况下, SnapDrive for UNIX 会为全新或新的存储创建操作启用空间预留。对于快照还原和快照连接操作 ,如果在命令行中未指定 ` 预留` 或 ` -noreserve` 参数,或者配置文件中的值未被注释,则会使用 Snapshot 副 本中存在的空间预留。

为 **NFS** 实体启用精简配置

您可以使用 SnapDrive for UNIX 对存储系统上的 NFS 实体执行精简配置。精简配置称为 空间预留。

#### 步骤

1. 要为快照连接操作启用空间预留,您可以对涉及 NFS 实体的命令使用 ` -reserve` 参数来为卷启用空间预 留。对于 NFS 实体,如果未在命令中指定`-reserve`或`-noreserve`参数,则 SnapDrive for UNIX 将使用 Snapshot 副本中提供的空间预留。

#### 多子网配置

在要将管理流量和数据流量分开的环境中,多个子网非常有用。这种隔离为管理网络流量 创建了一个更安全的环境。在此类环境中,在服务器上运行的 SnapDrive 4.1.1 for UNIX 及更高版本支持在独立环境以及主机和 HA 对环境中可用的所有 SnapDrive 操作。

与存储系统管理相关的数据通过管理界面传输。DataFabric Manager , Protection Manager 和 SnapDrive for UNIX 可以是管理界面的一部分。数据接口用于存储系统之间的数据流量。

要在环境中配置多个子网,应将 mgmtpath 选项与 SnapDrive config set` 命令结合使用。

SnapDrive for UNIX 不支持在存储系统的主机名与公有名称不同但这两个名称解析为同一 IP 地址的 SAN 环境 中执行操作。要解决此情况,您可以执行以下操作之一:

- 为系统名称分配不同的 IP 地址。
- 配置系统,使其在您尝试连接时不会回复。

为存储系统配置管理和数据接口

您可以在 NFS 环境中为单个管理接口配置多个数据接口,以便将管理流量与存储系统上的 数据流量分开。

#### 步骤

1. 设置新管理接口的配置:

` \* SnapDrive 配置集 root\*`

```
# snapdrive config set root f3050-197-91
Password for root:
Retype password:
```
2. 为新管理接口配置数据接口:

` \* SnapDrive 配置集 \*`

# snapdrive config set -mgmtpath f3050-197-91 f3050-220-91#

在上述命令中, f3050-197-191 是管理接口, f3050-220-91 是数据接口。

查看管理接口的所有数据接口

您可以在 NFS 环境中使用 SnapDrive config list` 命令查看管理接口的所有数据接口。

1. 在 CLI 中, 输入以下命令:

` \* SnapDrive 配置列表 -mgmtpath\*`

```
#snapdrive config list -mgmtpath
system name management interface datapath interface
------------------------------------------------------------------------
-------
f3050-197-91 10.72.197.91 10.72.220.91|10.72.168.91
```
删除管理接口的数据接口条目

您可以使用 nfs config delete -mgmtpath` 命令删除与 SnapDrive 环境中特定管理接口关联 的数据接口条目。

1. 在 CLI 中, 输入以下命令:

` \* SnapDrive config delete -mgmtpath *data\_interface*\*`

#snapdrive config delete –mgmtpath f3050-197-91 Deleted configuration for appliance: f3050-197-91

#### **SAN** 环境中的 **LUN** 名称

在所有 SAN 操作中,无论 LUN 名称是否解析为 IP 地址,其格式都应始终采用主机名。 在纯 SAN 环境中,没有数据路径的概念。管理接口映射必须与数据路径接口相同。

#snapdrive config set -mgmtpath f3050-197-91 f3050-197-91 #snapdrive config list -mgmtpath system name management interface datapath interface ----------------------------------------------------------- bart 10.72.197.91 10.72.197.91

纯 **NFS** 环境

如果您为一个系统配置了多个子网,并且通过管理界面挂载了一个或多个 NFS 卷,则应始 终将第一个数据接口配置为管理接口。

在以下示例中,管理接口为 10.72.221.19 ,数据接口为 10.72.220.45 。

# snapdrive config list username appliance name appliance type ------------------------------------------ root 10.72.221.19 StorageSystem # snapdrive config list -mgmtpath system name management interface datapath interface ------------------------------------------------------- f2040-221-19 10.72.221.19 10.72.220.45

混合 **SAN** 和 **NFS** 环境

在混合 SAN 和 NFS 环境中,必须映射管理和数据接口,以便第一个数据接口与管理接口 相同。

在以下示例中,管理接口为 10.72.197.91, 数据接口为 a10.72.220.91。

```
#snapdrive config set -mgmtpath f3050-197-91 f3050-197-91 f3050-197-91
f3050-220-91
#snapdrive config list -mgmtpath
 system name management interface datapath interface
 --------------------------------------------------------------------
bart 10.72.197.91 10.72.197.91 10.72.197.91
```
SnapDrive for UNIX 会自动检测某些命令的主机实体配置。一些 snap storage 命令只 需要主机实体的名称。在这些情况下,您无需指定主机实体的类型。

以下命令已启用自动检测:

- s存储删除
- s存储调整大小
- snap create
- snap restore
- snap connect
- snap list

存在主机实体时, SnapDrive for UNIX 会自动检测主机实体的类型。在这种情况下,您只需要提供主机实体的 名称,而不必指定类型。SnapDrive snap 命令和某些 storage 命令也只需要主机实体的名称;您不必指定类 型。

对于 SnapDrive 4.1 及更高版本,自动检测命令需要额外的时间,因为它会收集所有存储资源的详细信息。如果 要加快响应速度,请使用 SnapDrive for UNIX 命令指定文件规范。

您可以通过运行 SnapDrive storage delete` 命令为存储删除操作启用自动检测。

• 示例 1 : \*

snapdrive storage delete host dg my fs -full

在此示例中,系统会自动检测到 host\_dg 和 my\_fs 。

• 示例 2 : \*

snapdrive storage delete mydg -fs myfs -full

在此示例中,系统会自动检测到 mydg 磁盘组。

您可以通过运行 SnapDrive storage resize` 命令为存储调整大小操作启用自动检测。

```
[root@lnx197-132 ~]# snapdrive storage resize mydg23 -addlun -growby 10m
Auto detecting the type of filespec 'mydg23' in progress ... detected as
disk group
          discovering filer LUNs in disk group mydg23...done
        LUN bart:/vol/voldm/mydg23-1_SdLun ... created
          mapping new lun(s) ... done
          discovering new lun(s) ... done.
          initializing LUN(s) and adding to disk group mydg23...done
Disk group mydg23 has been resized
```
您可以通过运行 SnapDrive snap create` 命令来为 snap create 操作启用自动检测。

• 例如 \* :

root@lnx197-132 ~]# snapdrive snap create mydg22 mydg23 /mnt/mnt12 -snapname new snap Auto detecting the type of filespec 'mydg22' in progress ... detected as disk group Auto detecting the type of filespec 'mydg23' in progress ... detected as disk group Auto detecting the type of filespec '/mnt/mnt12 ' in progress ... detected as file system Starting snap create /dev/mapper/mydg22, /dev/mapper/mydg23, /mnt/mnt12 WARNING: DO NOT CONTROL-C! If snap create is interrupted, incomplete snapdrive generated data may remain on the filer volume(s) which may interfere with other snap operations. Successfully created snapshot new\_snap on bart:/vol/voldm snapshot new snap contains: disk group mydg22 disk group mydg23 disk group dg121 containing host volumes lv121 (filesystem: /mnt/mnt12)

您可以通过运行 SnapDrive snap connect` 命令为 snap connect 操作启用自动检测。

```
[root@lnx197-132 ~]# snapdrive snap connect mydg22 xxx mydg23 yyy
-snapname bart:/vol/voldm:snap_1
Auto detecting the type of filespec 'mydg22' in progress ... detected as
disk group
Auto detecting the type of filespec 'xxx' in progress ...
          xxx does not exist - Taking xxx as a destination to fspec
mydg22Auto detecting the type of filespec 'mydg23' in progress ...
detected as disk group
Auto detecting the type of filespec 'yyy' in progress ...
          yyy does not exist - Taking yyy as a destination to fspec mydg23
  connecting mydg22:
          LUN copy mydg22_SdLun_0 ... created
                    (original: bart:/vol/voldm/mydg22_SdLun)
          mapping new lun(s) ... done
  connecting mydg23:
        LUN copy mydg23 SdLun 1 ... created
                    (original: bart:/vol/voldm/mydg23_SdLun)
          mapping new lun(s) ... done
          discovering new lun(s) ... done
          Importing xxx, yyy
Successfully connected to snapshot bart:/vol/voldm:snap_1
          disk group xxx
          disk group yyy
```
您可以通过运行 SnapDrive snap restore` 命令来为快照还原操作启用自动检测。

snapdrive snap restore bart:/vol/voldm/lun44 /mnt/fs3 fs5\_SdDg/fs5\_SdHv fs4\_SdDg -snapname bart:/vol/voldm:toi\_snap Auto detection of file spec(s) in progress ... - 'bart:/vol/voldm/lun44' detected as LUN. - '/mnt/fs3' detected as file system. - 'fs5 SdDg/fs5 SdHv' detected as logical volume. - 'fs4 SdDg' detected as disk group. Starting to restore /dev/mapper/fs4 SdDg, /mnt/fs3, /dev/mapper/fs5\_SdDg-fs5\_SdHv, bart:/vol/voldm/lun44 WARNING: This can take several minutes. DO NOT CONTROL-C! If snap restore is interrupted, the filespecs being restored may have inconsistent or corrupted data. For detailed progress information, see the log file /var/log/sdrecovery.log Importing fs4\_SdDg, fs3\_SdDg, fs5\_SdDg Successfully restored snapshot toi\_snap on bart:/vol/voldm disk group fs4\_SdDg containing host volumes fs4\_SdHv (filesystem: /mnt/fs4) disk group fs3\_SdDg containing host volumes fs3\_SdHv (filesystem: /mnt/fs3) disk group fs5\_SdDg containing host volumes fs5\_SdHv (filesystem: /mnt/fs5) raw LUN: bart:/vol/voldm/lun44

对于不正确的文件规范, SnapDrive 不支持自动检测 Snap 连接和 Snap 还原操作。

您可以通过运行 SnapDrive snap list` 命令来为快照列表操作启用自动检测。

root@lnx197-132 ~]# snapdrive snap list -snapname bart:/vol/voldm:snap\_1 snap name host host date snapped -------------------------------------------------------------------------- ----- bart:/vol/voldm:snap\_1 lnx197-132.xyz.com Apr 9 06:04 mydg22 mydg23 dg121 [root@lnx197-132 ~]# snapdrive snap list mydg23 Auto detecting the type of filespec 'mydg23' in progress ... detected as disk group snap name host host date snapped -------------------------------------------------------------------------- ----- bart:/vol/voldm:snap\_1 lnx197-132.xyz.com Apr 9 06:04 mydg22 mydg23 dg121 bart:/vol/voldm:all lnx197-132.xyz.com Apr 9 00:16 mydg22 mydg23 fs1\_SdDg bart:/vol/voldm:you lnx197-132.xyz.com Apr 8 21:03 mydg22 mydg23 bart:/vol/voldm:snap\_2 lnx197-132.xyz.com Apr 8 18:05 mydg22 mydg23

# 什么是 **SnapDrive** 向导

SnapDrive 提供了不同的向导,可帮助您以交互方式执行特定的 SnapDrive 操作。

使用向导执行的操作

您可以使用不同的向导高效地创建存储实体并操作 SnapDrive for UNIX 。

以下 SnapDrive for UNIX 命令具有一个等效的向导来执行操作:

- Astorage create
- s存储删除
- snap restore
- snap connect
- snap disconnect

#### 使用向导管理存储

您可以使用适用于 UNIX 的 SnapDrive 向导以交互方式高效地创建存储。该向导将引导您

# 完成一系列问题,以帮助您创建存储。

您可以使用 SnapDrive storage wizard create` 命令启动此向导。

可以执行以下存储管理操作:

- 创建 LUN
- 创建磁盘组并自动设置 LUN
- 创建磁盘组并指定 LUN 。
- 创建主机卷并自动设置 LUN
- 创建主机卷并指定 LUN
- 在 LUN 上创建文件系统并自动设置 LUN
- 在 LUN 上创建文件系统并指定 LUN 。
- 在 LUN 上创建文件系统,并使用指定的逻辑卷管理器( LVM )和磁盘组自动设置 LUN
- 在 LUN 上创建文件系统,并使用指定的 LVM 和磁盘组指定 LUN
- 在 LUN 上创建文件系统,并使用指定的 LVM 和主机卷自动设置 LUN
- 在 LUN 上创建文件系统,并使用指定的 LVM 和主机卷指定 LUN

#### 使用向导管理 **Snapshot** 副本

您可以使用向导管理 Snapshot 副本。此向导将引导您完成一系列问题,并帮助您执行 snap connect , snap restore 和 snap disconnect 操作。

您可以使用 SnapDrive snap wizard` 命令运行此向导。

下表列出了运行此向导所需的不同操作和相应命令。启动向导后,按照应用程序窗口中的步骤进行操作。

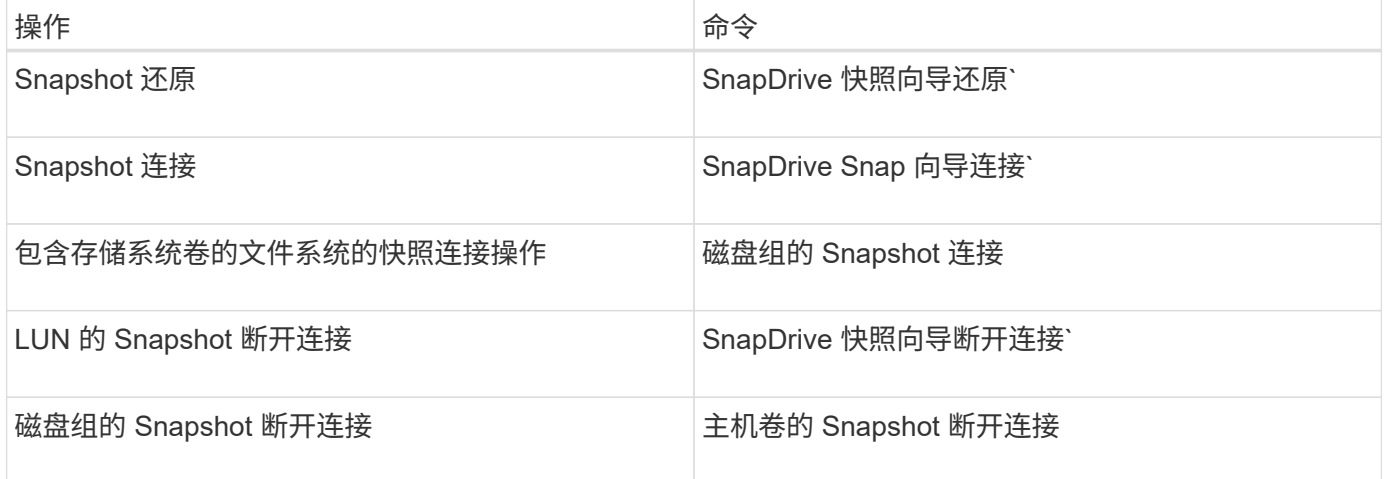

- 限制: \* 在 SnapDrive for UNIX 4.1 及更高版本中, SnapDrive snap wizard` 命令具有以下限制:
- snap wizard restore 命令不支持基于卷的 SnapRestore 。
- snap wizard connect 命令不支持 FlexClone ® 卷。

• 不支持使用 snap 向导 命令对无响应的文件规范执行操作。

## 使用向导删除存储

# 您可以使用存储删除向导执行某些删除操作。

您可以使用 SnapDrive storage wizard delete` 命令启动此向导。

您可以删除以下实体:

- LUN
- 磁盘组
- 一个逻辑卷
- 一种文件系统

# **SnapDrive for UNIX** 中的安全功能

在使用 SnapDrive for UNIX 之前,您必须了解其安全功能并了解如何访问它们。

什么是安全功能

SnapDrive for UNIX 提供了一些功能,可让您更安全地使用它。通过这些功能,您可以更 好地控制哪些用户可以在存储系统上执行操作以及从哪个主机执行操作。

通过安全功能,您可以执行以下任务:

- 设置访问控制权限
- 指定存储系统的登录信息
- 指定适用于 UNIX 的 SnapDrive 使用 HTTPS

通过访问控制功能,您可以指定运行 SnapDrive for UNIX 的主机可以在存储系统上执行的操作。您可以为每个 主机单独设置这些权限。此外,要允许 SnapDrive for UNIX 访问存储系统,您必须提供该存储系统的登录名和 密码。

通过 HTTPS 功能,您可以通过管理 ONTAP 界面为与存储系统的所有交互指定 SSL 加密,包括发送密码。这 种行为是 SnapDrive 4.1 for UNIX 以及 AIX 主机更高版本中的默认行为;但是,您可以通过将 use-httpsto-filer 配置变量的值更改为 off 来禁用 SSL 加密。

# **SnapDrive for UNIX** 中的访问控制

通过 SnapDrive for UNIX ,您可以控制每个主机对主机所连接的每个存储系统的访问级 别。

SnapDrive for UNIX 中的访问级别指示当主机面向给定存储系统时允许执行的操作。除了 show 和 list 操作之外 ,访问控制权限可能会影响所有 Snapshot 和存储操作。

为了确定用户访问权限, SnapDrive for UNIX 会检查存储系统根卷中的两个权限文件之 一。您必须检查这些文件中设置的规则,以评估访问控制。

• sDHOST-name.prbac file is in the directory ` /vol/vol0/sdprbac` ( SnapDrive permissions rols-based access control ) .

文件名称为 sDHOST-name.prbac ,其中 `host-name\_`是权限适用的主机的名称。您可以为连接到存储 系统的每个主机创建一个权限文件。您可以使用 SnapDrive config access` 命令显示有关特定存储系统上主 机可用权限的信息。

如果 sDHHOST-name.prbac 不存在,请使用 sdgenic.prbac 文件检查访问权限。

• sdgenergic.prbac file is also in the directory ` /vol/vol0/sdprbac`

文件名 sdgenic.prbac 用作无法访问存储系统上的 sDHHOST-name.prbac 文件的多个主机的默认访问 设置。

如果在 ` /vol/vol0/sdprbac` 路径中同时存在 sDHOST-name.prbac 和 sdgenic.prbac 文件,则使用 sDHOST-name.prbac 检查访问权限,因为这会覆盖为 sdgenic.prbac 文件提供的值。

如果您没有 sDHOST-name.prbac 和 sdgeneric.prbac 文件,请检查在 snapdrive.conf 文件中定义的 配置变量 ` all-access-if-rbac-unspecified \_` 。

手动设置从给定主机到给定 vFiler 单元的访问控制。给定主机的访问由位于受影响 vFiler 单元根卷中的文件控 制。该文件包含`/vol/<vFiler 根卷 >/sdprbac/sdhost-name.prbac`,其中`host-name` 是受影响主机的名称, 由 gethostname ( 3 ) 返回。您应确保此文件可从可访问它的主机读取,但不可写入。

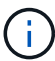

要确定主机的名称,请运行 hostname 命令。

如果文件为空,不可读或格式无效,则 SnapDrive for UNIX 不会授予主机对任何操作的访问权限。

如果缺少此文件, SnapDrive for UNIX 将检查 snapdrive.conf 文件中的配置变量 ` 全部访问 -if-rbac 未指定 \_` 。如果将变量设置为 on (默认值),则允许主机完全访问该存储系统上的所有这些操作。如果将变量设置为 off, 则 SnapDrive for UNIX 将拒绝主机对该存储系统执行由访问控制管理的任何操作。

#### 可用的访问控制级别

SnapDrive for UNIX 可为用户提供各种访问控制级别。这些访问级别与 Snapshot 副本和 存储系统操作相关。

您可以设置以下访问级别:

- 无—主机无法访问存储系统。
- snap create —主机可以创建 Snapshot 副本。
- snap use —主机可以删除和重命名 Snapshot 副本。
- $\,$   $\,$  snap all —主机可以创建,还原,删除和重命名 Snapshot 副本。
- storage create delete —主机可以创建存储,调整存储大小和删除存储。
- 存储使用—主机可以连接和断开存储连接,还可以在存储上执行克隆拆分估计和克隆拆分开始。
- 存储全部—主机可以创建,删除,连接和断开存储连接,还可以在存储上执行克隆拆分估计和克隆拆分启 动。
- 所有访问—主机可以访问上述所有 SnapDrive for UNIX 操作。

每个级别都是不同的。如果您仅为某些操作指定权限,则 SnapDrive for UNIX 只能执行这些操作。例如,如果 指定了存储使用,则主机可以使用适用于 UNIX 的 SnapDrive 连接和断开存储连接,但它无法执行受访问控制 权限管理的任何其他操作。

#### 设置访问控制权限

您可以通过在存储系统的根卷中创建特殊目录和文件来在 SnapDrive for UNIX 中设置访问 控制权限。

确保以 root 用户身份登录。

#### 步骤

1. 在目标存储系统的根卷中创建目录 sdprbac 。

要使根卷可访问,一种方法是使用 NFS 挂载此卷。

- 2. 在 sdprbac 目录中创建权限文件。确保以下陈述正确无误:
	- 此文件必须名<sup>为</sup> sDHost-name.prbac ,其中 host-name 是要为其指定访问权限的主机的名称。
	- 此文件必须为只读文件,以确保 SnapDrive for UNIX 可以读取它,但无法修改它。

要为名为 dev-sund1 的主机授予访问权限,您应在存储系统上创建以下文件: ` /vol/vol1/sdprbac/sddev-sund1.prbac`

3. 在文件中设置该主机的权限。

您必须对文件使用以下格式:

- 您只能指定一个权限级别。要为主机授予对所有操作的完全访问权限,请输入字符串 all access 。
- 权限字符串必须是文件中的第一项。如果权限字符串不在第一行中,则文件格式无效。
- 权限字符串不区分大小写。
- 权限字符串前面不能有空格。
- 不允许添加任何注释。

这些有效权限字符串允许以下访问级别:

- 无—主机无法访问存储系统。
- snap create —主机可以创建 Snapshot 副本。
- snap use —主机可以删除和重命名 Snapshot 副本。
- $\cdot$  snap all —主机可以创建,还原,删除和重命名 Snapshot 副本。

◦ storage create delete —主机可以创建存储,调整存储大小和删除存储。

- 存储使用—主机可以连接和断开存储连接,还可以在存储上执行克隆拆分估计和克隆拆分开始。
- 存储全部—主机可以创建,删除,连接和断开存储连接,还可以在存储上执行克隆拆分估计和克隆拆分 启动。
- 所有访问—主机可以访问上述所有 SnapDrive for UNIX 操作。其中每个权限字符串都是离散的。如果指 定快照使用,则主机可以删除或重命名 Snapshot 副本,但不能创建 Snapshot 副本,还原或执行任何存 储配置操作。

无论您设置的权限如何,主机都可以执行 show 和 list 操作。

- 4. 输入以下命令以验证访问权限:
	- ` \* SnapDrive 配置访问 show *filer\_name*\*`

查看访问控制权限

您可以运行 SnapDrive config access show` 命令来查看访问控制权限。

#### 步骤

1. 运行 SnapDrive config access show` 命令。

此命令的格式如下: SnapDrive config access { show | list } filername`

无论输入的是 show 还是 list version 命令,都可以使用相同的参数。

此命令行会检查存储系统面面面包机,以确定主机具有哪些权限。根据输出,此存储系统上主机的权限为 snap all 。

```
# snapdrive config access show toaster
This host has the following access permission to filer, toaster:
SNAP ALL
Commands allowed:
snap create
snap restore
snap delete
snap rename
#
```
在此示例中,权限文件不在存储系统上,因此 SnapDrive for UNIX 会检查 snapdrive.conf 文件中的变量 all-access-if-rbac unspecified `以确定主机具有哪些权限。此变量设置为 on ,相当于创建一个权限文件 ,并将访问级别设置为 all access 。

# snapdrive config access list toaster This host has the following access permission to filer, toaster: ALL ACCESS Commands allowed: snap create snap restore snap delete snap rename storage create storage resize snap connect storage connect storage delete snap disconnect storage disconnect clone split estimate clone split start #

此示例显示了存储系统面板上没有权限文件时您会收到的消息类型,并且 snapdrive.conf 文件中的变量 all-access-if-rbac unspecified `设置为  $\circ$  f  $f$  。

```
# snapdrive config access list toaster
Unable to read the access permission file on filer, toaster. Verify that
the
file is present.
Granting no permissions to filer, toaster.
```
# 存储系统的登录信息

通过用户名或密码, SnapDrive for UNIX 可以访问每个存储系统。它还提供了安全性, 因 为除了以 root 身份登录之外,运行 SnapDrive for UNIX 的用户还必须在系统提示时提供正 确的用户名或密码。如果登录受到影响,您可以将其删除并设置新的用户登录。

您在设置每个存储系统时为其创建了用户登录名。要使 SnapDrive for UNIX 能够与存储系统配合使用,您必须 为其提供此登录信息。根据您在设置存储系统时指定的内容,每个存储系统可以使用相同的登录名或唯一的登录 名。

SnapDrive for UNIX 会将这些登录和密码以加密形式存储在每个主机上。您可以通过设置 ` *SnapDrive.conf*` 配 置变量 ` *use-https-to\_filer=on*` 来指定 SnapDrive for UNIX 在与存储系统通信时对此信息进行加密。

#### 指定登录信息

您必须指定存储系统的用户登录信息。根据您在设置存储系统时指定的内容,每个存储系

统可以使用相同的用户名或密码,也可以使用唯一的用户名或密码。如果所有存储系统都 使用相同的用户名或密码信息,则必须执行以下步骤一次。如果存储系统使用唯一的用户 名或密码,则必须对每个存储系统重复以下步骤。

确保以 root 用户身份登录。

步骤

1. 输入以下命令:

` \* SnapDrive 配置集 *user\_name filername* [*filername…*]\*`

` user\_name\_` 是首次设置存储系统时为该存储系统指定的用户名。

` *filername*` 是存储系统的名称。

` *[filername…]*` 定义,如果所有存储系统名称都具有相同的用户登录名或密码,则可以在一个命令行中输入 多个存储系统名称。必须至少输入一个存储系统的名称。

2. 在提示符处,输入密码(如果有)。

Ť.

如果未设置密码,请在系统提示输入密码时按 Enter 键(空值)。

此示例为名为 toasters 的存储系统设置一个名为 root 的用户:

```
# snapdrive config set `root` toaster
Password for root:
Retype Password:
```
此示例为三个存储系统设置了一个名为 root 的用户:

# snapdrive config set root toaster oven broiler Password for root: Retype Password:

3. 如果您的另一个存储系统使用不同的用户名或密码,请重复这些步骤。

验证与 **SnapDrive for UNIX** 关联的存储系统用户名

您可以通过执行 SnapDrive config list` 命令来验证哪个用户名 SnapDrive for UNIX 与存储 系统关联。

您必须已以 root 用户身份登录。

步骤

1. 输入以下命令:

` \* SnapDrive 配置列表 \*`

此命令显示在 SnapDrive for UNIX 中指定了用户的所有系统的用户名或存储系统对。它不会显示存储系统的 密码。

此示例显示了与名为 Rapidel 的存储系统和中型存储系统关联的用户:

```
# snapdrive config list
user name storage system name
 -----------------------------
rumplestiltskins rapunzel
longuser mediumstoragesystem
```
删除存储系统的用户登录名

您可以通过执行 SnapDrive config delete` 命令来删除一个或多个存储系统的用户登录名。

确保以 root 用户身份登录。

#### 步骤

1. 输入以下命令:

` \* SnapDrive config delete *appliage\_name [appliation\_name]*\*`

` 设备名称 \_` 是要删除其用户登录信息的存储系统的名称。

SnapDrive for UNIX 会删除您指定的存储系统的用户名或密码登录信息。

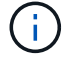

要使适用于 UNIX 的 SnapDrive 能够访问存储系统,必须指定新的用户登录名。

## 设置 **HTTP**

您可以将适用于 UNIX 的 SnapDrive 配置为对主机平台使用 HTTP 。

确保以 root 用户身份登录。

步骤

- 1. 备份 snapdrive.conf 文件。
- 2. 在文本编辑器中打开 snapdrive.conf 文件。
- 3. 将 ` use-https-to\_filer\_` 变量的值更改为 off 。

修改 snapdrive.conf 文件时,最好执行以下步骤:

- a. 注释掉要修改的行。
- b. 复制已注释掉的行。
- c. 删除井号( # ),取消对复制的文本的注释。
- d. 修改此值。
- 4. 更改后保存文件。

SnapDrive for UNIX 会在每次启动此文件时自动对其进行检查。要使更改生效,必须重新启动 SnapDrive for UNIX 守护进程。

# **SnapDrive for UNIX** 中基于角色的访问控制

基于角色的访问控制( Role-Based Access Control , RBAC )用于用户登录和角色权 限。管理员可以通过 RBAC 定义角色来管理用户组。如果需要将数据库的访问权限限制为 特定管理员,则必须为其设置管理员帐户。此外,如果要限制这些信息,这些管理员可以 查看这些信息以及可以执行的操作,则必须将角色应用于您创建的管理员帐户。

在 SnapDrive for UNIX 中,可借助 Operations Manager 控制台使用 RBAC 。通过 Operations Manager 控制台 ,可以精细地访问存储对象,例如 LUN , qtree ,卷,聚合和 vFiler 单元。

• 相关信息 \*

[基于卷的](#page-745-0) [SnapRestore](#page-745-0) [的强制检查](#page-745-0)

[在](#page-739-0)[目标](#page-739-0)[存储系统上还](#page-739-0)[原](#page-739-0) [Snapshot](#page-739-0) [副本](#page-739-0)

[Snap disconnect](#page-698-0) [操作](#page-698-0)[步骤](#page-698-0)

# 什么是 **SnapDrive for UNIX** 中基于角色的访问控制( **RBAC** )

RBAC 允许 SnapDrive 管理员在执行各种 SnapDrive 操作时限制对存储系统的访问。存储 操作的这种有限或完全访问权限取决于分配给用户的角色。

SnapDrive 4.0 for UNIX 及更高版本要求对所有 SnapDrive for UNIX 操作执行 RBAC 访问检查。此行为允许存 储管理员根据分配的角色限制 SnapDrive 用户可以执行的操作。RBAC 是使用 Operations Manager 基础架构实 施的。在 SnapDrive 4.0 for UNIX 之前的版本中,访问控制受限,只有 root 用户可以执行 SnapDrive for UNIX 操作。SnapDrive 4.0 for UNIX 及更高版本可使用 Operations Manager 控制台的 RBAC 基础架构为非 root 本地 用户和网络信息系统( Network Information System , NIS )用户提供支持。SnapDrive for UNIX 不需要存储 系统的根密码;它使用 SD-<hostname> 用户与存储系统进行通信。

默认情况下,不使用 Operations Manager 控制台 RBAC 功能。您必须通过在 snapdrive.conf 文件中设置变 量 ` *rbac* 方法 *=dfm*` 来启用 RBAC 功能,然后重新启动 SnapDrive for UNIX 守护进程。

要使用此功能,必须满足以下要求:

- Operations Manager 控制台 3.7 或更高版本。
- Operations Manager 控制台服务器必须位于包含 SnapDrive 主机和存储系统的 IP 网络中并进行配置。
- 必须在 SnapDrive 安装期间配置 Operations Manager 控制台通信设置。
- SnapDrive for UNIX 守护进程应正在运行。

# **SnapDrive for UNIX** 和 **Operations Manager** 控制台交互

使用基于角色的访问控制 (Role-Based Access Control, RBAC) 取决于 Operations Manager 控制台基础架构。Operations Manager 控制台管理员必须创建用于 UNIX 的 SnapDrive 的用户名。所有存储操作请求都会首先发送到 Operations Manager 控制台以进 行访问检查。在 Operations Manager 控制台验证特定 SnapDrive 用户的存储操作后,此 操作将完成。

下图显示了用于存储操作的整个 RBAC 。

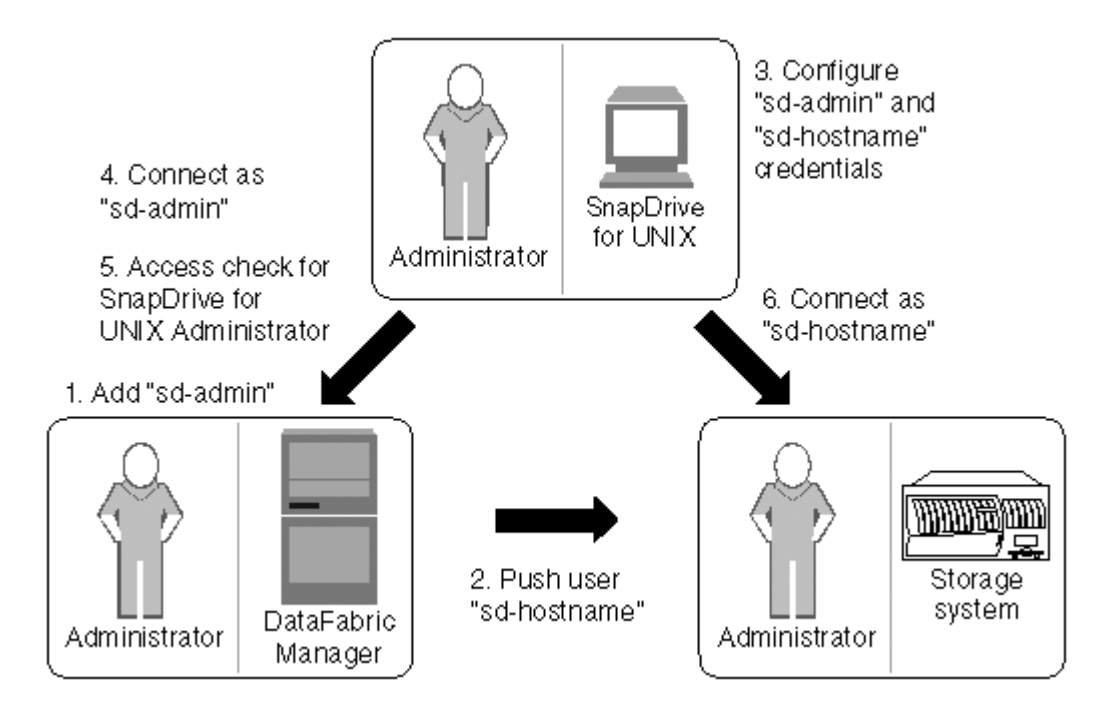

- 1. Operations Manager 控制台管理员在 Operations Manager 控制台上添加了 SD-admin 用户。
- 2. Operations Manager 控制台管理员可在存储系统上创建 SD 主机名用户。
- 3. Operations Manager 控制台管理员将 SD-admin 和 SD-hostname 凭据发送给 SnapDrive for UNIX 管理员。
- 4. SnapDrive 管理员使用收到的用户凭据配置 SnapDrive 。
- 5. Operations Manager 控制台会使用 SnapDrive 管理员添加的用户凭据检查 SnapDrive for UNIX 的使用情 况。
- 6. 对 SnapDrive 用户进行身份验证后,该用户可以连接到存储系统。

当 SnapDrive 用户希望执行某些存储操作时,用户会在命令行上发出相应的命令。此请求将发送到 Operations Manager 控制台以进行访问检查。Operations Manager 控制台会检查请求的用户是否具有执行 SnapDrive 操作 的适当权限。访问检查的结果将返回到 SnapDrive 。根据结果,允许或不允许用户在存储系统上执行存储操 作。

如果在访问检查后验证了用户,则用户将以 SD 主机名的形式连接到存储系统。

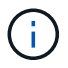

建议使用 sd-hostname 和 sd-admin 用户名。您可以使用其他用户名配置 SnapDrive for UNIX 。

# 在 **SnapDrive for UNIX** 中配置基于角色的访问控制

要为适用于 UNIX 的 SnapDrive 配置基于角色的访问控制( Role-Based Access Control RBAC), 您必须完成各种任务。您可以使用 Operations Manager 控制台或命令行界 面来执行这些任务。

在 **Operations Manager** 控制台中配置 **SD-admin**

Operations Manager 控制台管理员可以创建 SD-admin 用户。

Operations Manager 控制台管理员创建一个名为 sd-admin 的用户,该用户能够对全局组(全局 Dfm.core.AccessCheck)执行核心访问检查。在 Operations Manager 控制台管理员配置了 SD-admin 用户 后,您必须手动将凭据信息发送给 SnapDrive for UNIX 管理员。有关使用 Operations Manager 控制台配置用户 和角色的详细信息,请参见 \_Operations Manager 控制台管理指南和联机帮助。

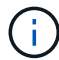

您可以使用任何名称来代替 SD-admin ;但是,最好使用 SD-admin 。

要在 Operations Manager 控制台中创建角色,请选择 \* 设置 \* > \* 角色 \* 。在 SD-admin 配置页面中, Operations Manager 控制台管理员必须将全局组上的 Dfm.Database.Write 功能分配给 sd-admin-role ,以 便 SnapDrive for UNIX 可以在 Operations Manager 控制台中刷新存储实体。

使用命令行界面配置 **SD-admin**

存储系统管理员可以使用命令行界面配置 SD-admin 用户。

步骤

1. 添加一个名为 sd-admin 的用户。

# useradd sd-admin

```
# passwd sd-admin
Changing password for sd-admin.
New password:
Re-enter new password:
Password changed
```
2. 添加一个名为 sd-admin 的管理员。

# dfm user add sd-admin Added administrator sd-admin.

3. 创建一个名为 sd-admin-role 的角色。
```
# dfm role create sd-admin-role
Created role sd-admin-role.
```
4. 向步骤 3 中创建的角色添加功能。

# dfm role add sd-admin-role DFM.Core.AccessCheck Global Added 1 capability to role sd-admin-role.

5. Operations Manager 管理员还可以将全局组上的 Dfm.Database.Write 功能授予 `<sd-admin>`, 以使 SnapDrive for UNIX 能够在 Operations Manager 中刷新存储系统实体。

# dfm role add sd-admin-role DFM.Database.Write Global Added 1 capability to role sd-admin-role.

6. 将 SD-admin-role 角色添加到 SD-admin 用户。

```
# dfm user role set sd-admin sd-admin-role
Set 1 role for administrator sd-admin.
```
#### 将 **SD** 主机名添加到存储系统

Operations Manager 控制台管理员可以使用 Operations Manager 控制台在存储系统上创 建 SD 主机名用户。完成这些步骤后, Operations Manager 控制台管理员必须手动将凭据 发送给 SnapDrive for UNIX 管理员。您可以使用任何名称来替代 sd-hostname; 但最好 使用 sd-hostname 。

#### 步骤

1. 获取存储系统的根密码并存储该密码。

要添加存储系统的密码,请选择 \* 管理 \* > \* 存储系统 \* 。

- 2. 为每个 UNIX 系统创建一个 SD 主机名用户。
- 3. 将功能 API- 和 login- 分配给某个角色,例如 SD-role 。
- 4. 将此角色( sd-role )包括在新用户组中,例如 sd-usergroup 。
- 5. 将此用户组( sd-usergroup )与存储系统上的 sd-hostname 用户关联。

使用 **CLI** 将 **SD-** 主机名添加到存储系统

存储系统管理员可以使用 useradmin 命令创建和配置 sd-hostname 用户。

步骤

1. 添加存储

```
# dfm host add storage array1
Added host storage_array1.lab.eng.btc.xyz.in
```
2. 设置主机的密码。

```
# dfm host password save -u root -p xxxxxxxx storage_array1
Changed login for host storage array1.lab.eng.btc.xyz.in to root.
Changed Password for host storage_array1.lab.eng.xyz.netapp
.in
```
3. 在主机上创建角色。

```
# dfm host role create -h storage array1 -c "api-*, login-*" sd-unixhost-
role
Created role sd-unixhost-role on storage array1
```
4. 创建用户组。

```
# dfm host usergroup create -h storage array1 -r sd-unixhost-role sd-
unixhost-ug
Created usergroup sd-unixhost-ug(44) on storage_array1
```
5. 创建本地用户。

```
# dfm host user create -h storage array1 -p xxxxxxxx -g sd-unixhost-ug
sd-unixhost
Created local user sd-unixhost on storage array1
```
#### 在 **SnapDrive for UNIX** 上配置用户凭据

SnapDrive for UNIX 管理员从 Operations Manager 控制台管理员处接收用户凭据。要正 确执行存储操作,需要在适用于 UNIX 的 SnapDrive 上配置这些用户凭据。

步骤

1. 在存储系统上配置 SD-admin 。

```
[root]#snapdrive config set -dfm sd-admin ops_mngr_server
Password for sd-admin:
Retype password:
```
2. 在存储系统上配置 SD 主机名。

```
[root]#snapdrive config set sd-unix_host storage_array1
Password for sd-unix host:
Retype password:
```
3. 使用 SnapDrive config list` 命令验证步骤 1 和步骤 2 。

user name appliance name appliance type --------------------------------------------------- sd-admin ops\_mngr\_server DFM sd-unix\_host storage\_array1 StorageSystem

4. 通过在 snapdrive.conf 文件中设置配置变量 rbac 路由方法 ="dfm",将 SnapDrive for UNIX 配置为 使用 Operations Manager 控制台基于角色的访问控制( RBAC )。

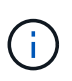

用户凭据会进行加密并保存在现有的 ` .sdupw` 文件中。早期文件的默认位置为 ` /opt/netapp/snapDrive/.sdupw` 。

用于使用 **Operations Manager** 控制台执行访问检查的用户名格式

SnapDrive for UNIX 使用用户名格式通过 Operations Manager 控制台执行访问检查。这 些格式取决于您是网络信息系统 ( Network Information System , NIS ) 还是本地用户。

SnapDrive for UNIX 使用以下格式检查用户是否有权执行某些任务:

- 如果您是运行 SnapDrive` 命令的 NIS 用户,则 SnapDrive for UNIX 将使用格式 ` <nisdomain><username>` (例如, netapp.com\marc )
- 如果您是 lnx197-141 等 UNIX 主机的本地用户,则 SnapDrive for UNIX 将使用格式 ` < 主机名 >\< 用户名 >` 格式(例如, lnx197-141\john )
- 如果您是 UNIX 主机的管理员( root ),则 SnapDrive for UNIX 会始终将此管理员视为本地用户,并使用 格式 lnx197-141\root 。

基于角色的访问控制的配置变量

您必须在 snapdrive.conf 文件中设置与基于角色的访问控制相关的各种配置变量。

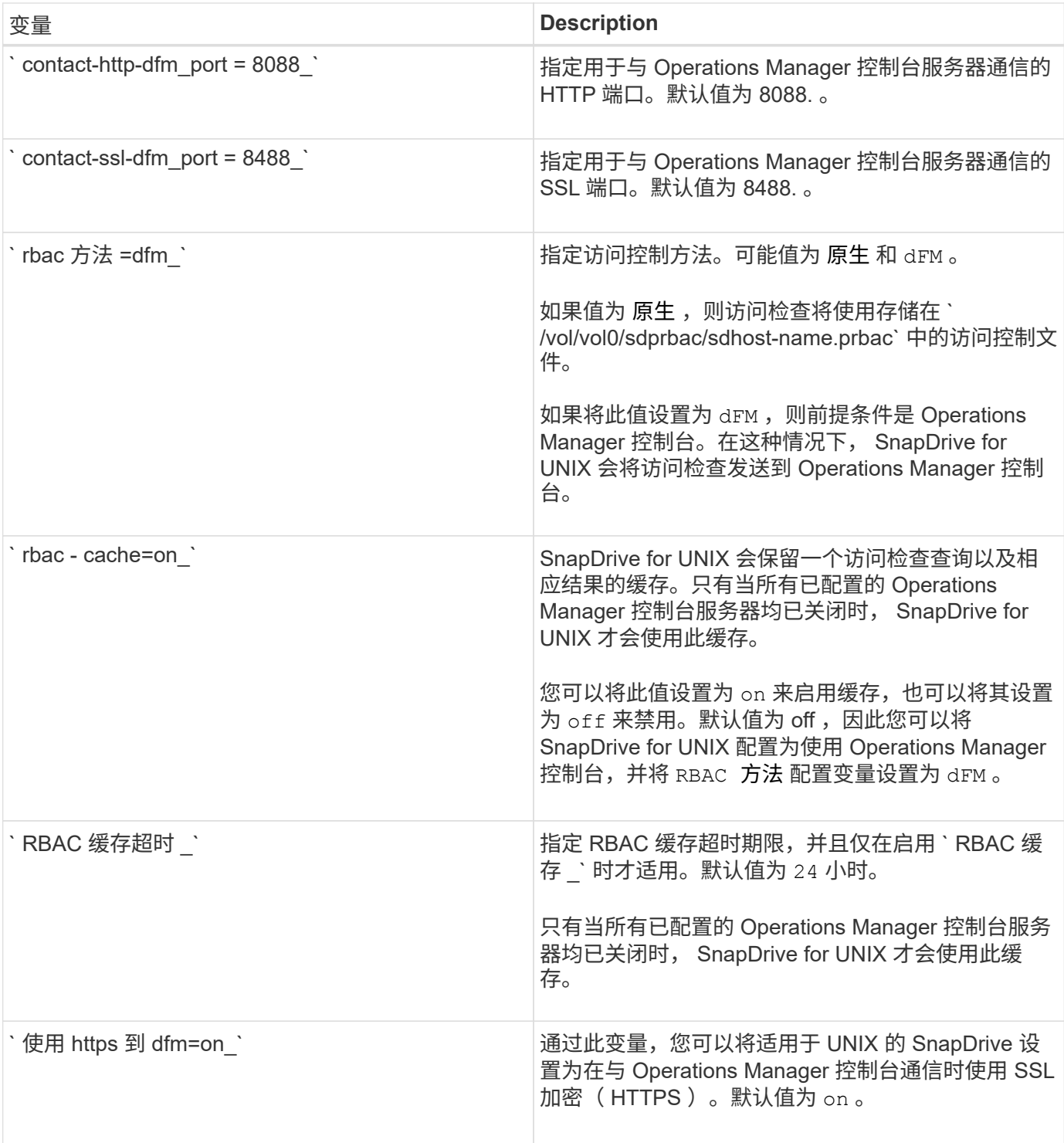

# **SnapDrive** 命令和功能

在基于角色的访问控制 ( Role-Based Access Control , RBAC )中,要成功执行每个操 …………………………………<br>作,都需要特定的功能。用户必须具有一组正确的功能来执行存储操作。

下表列出了所需的命令和相应功能:

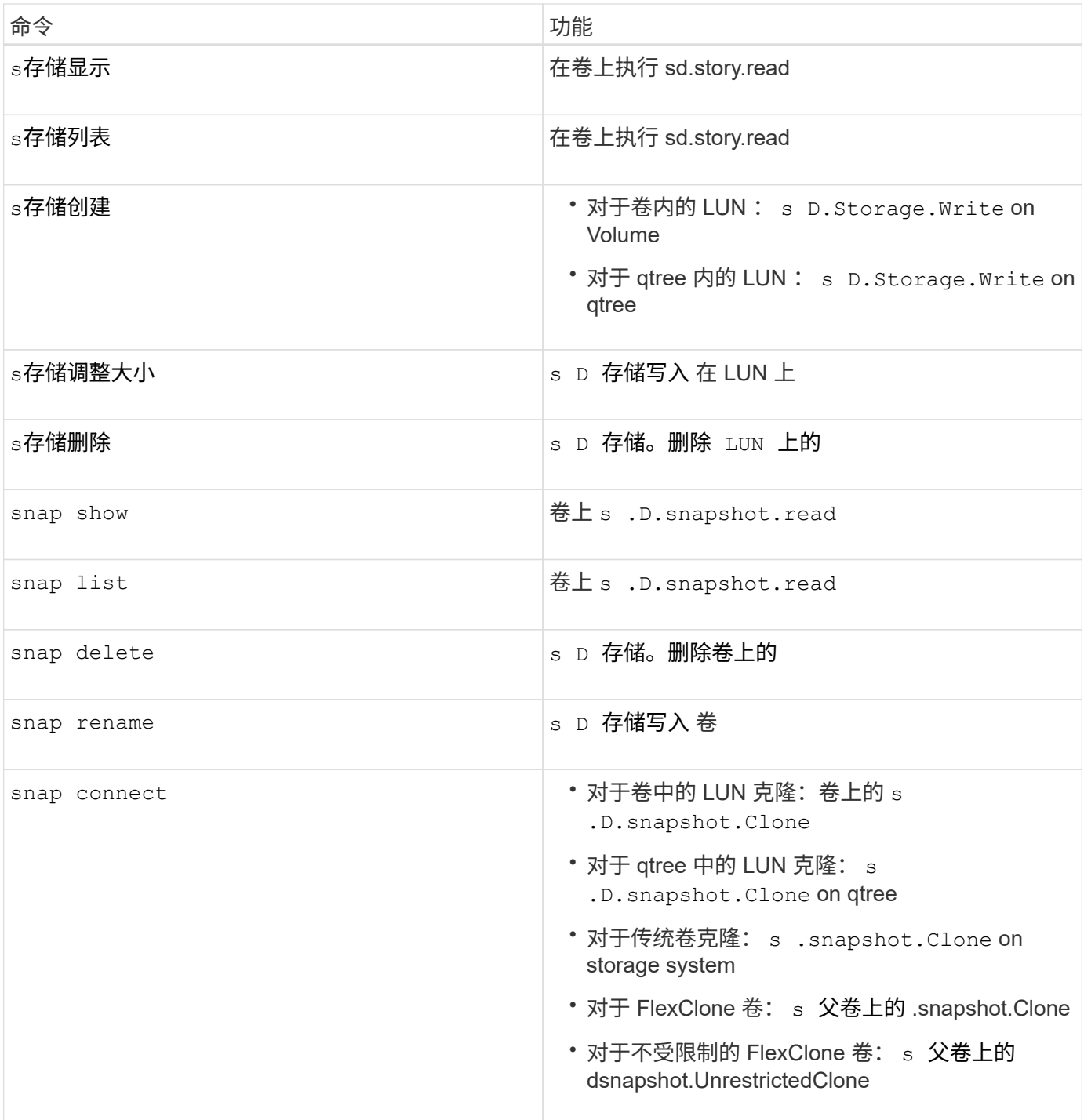

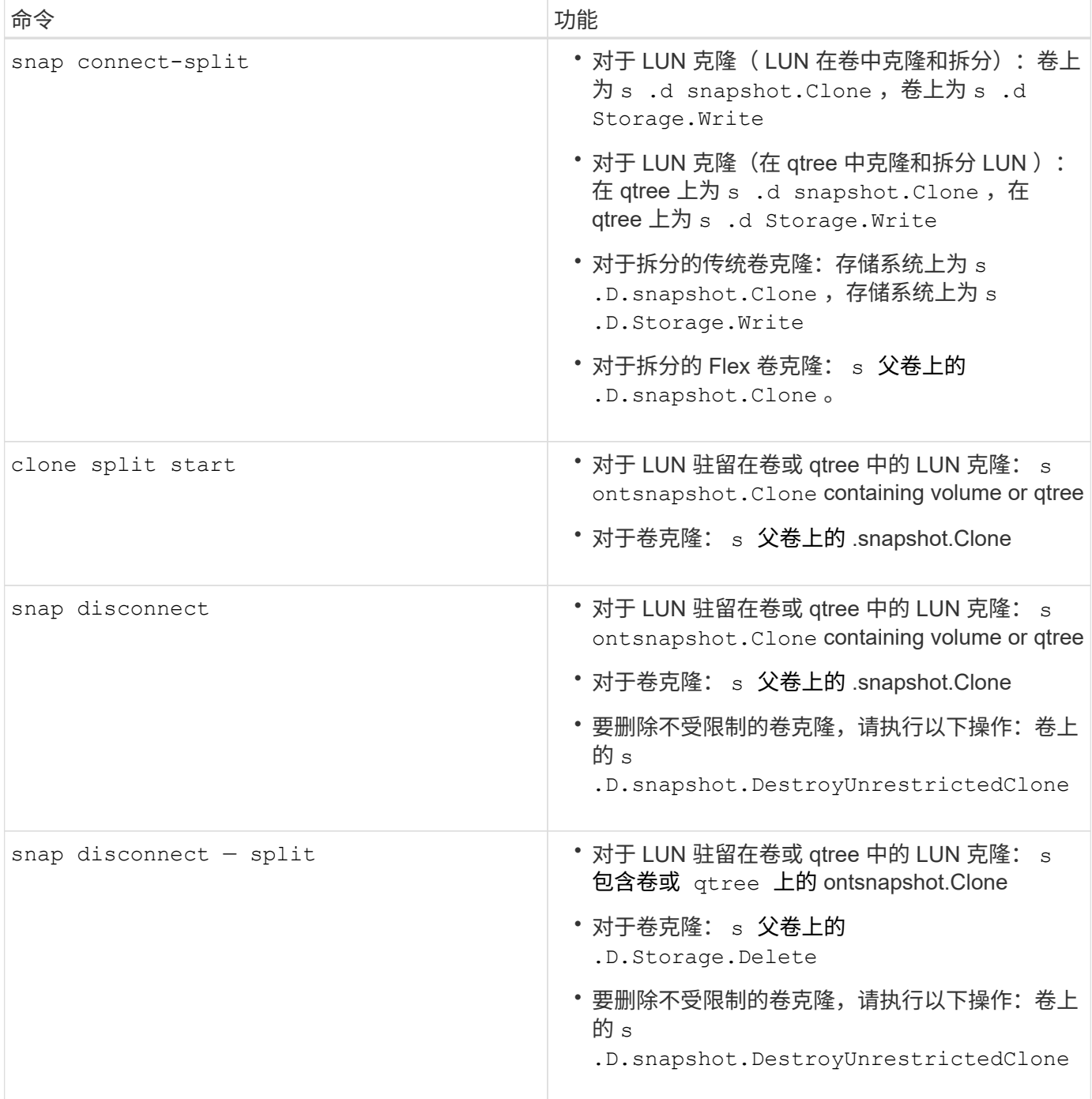

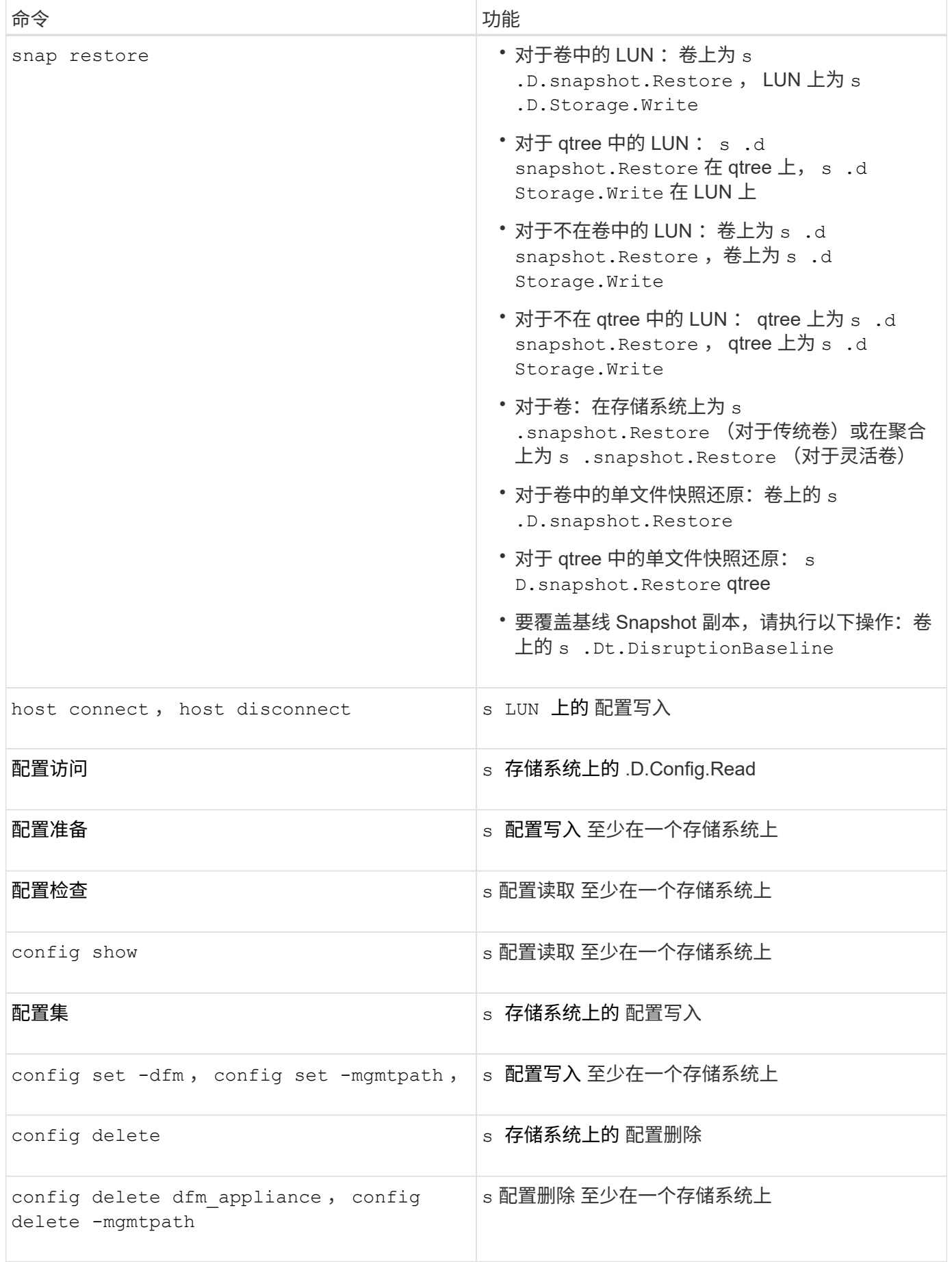

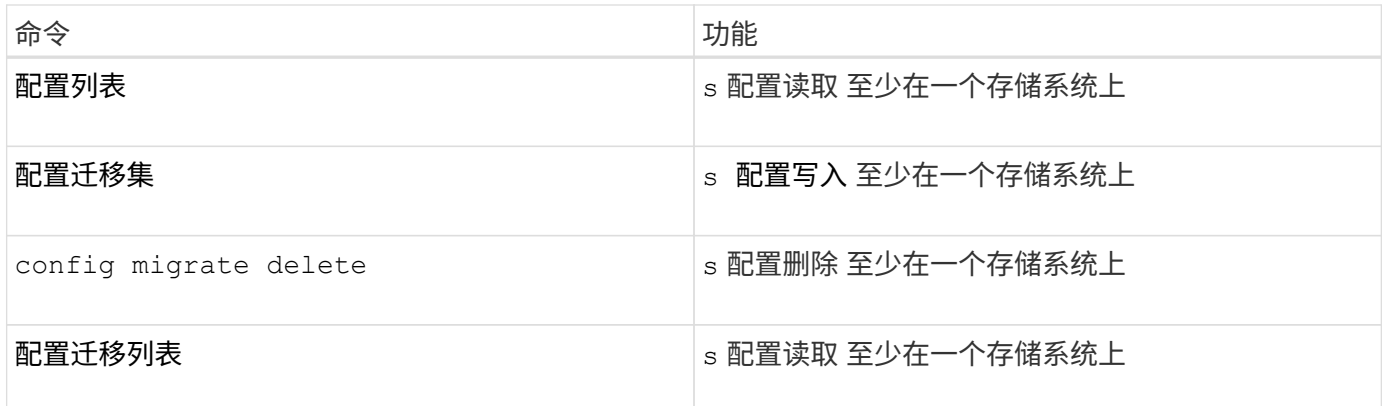

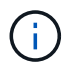

SnapDrive for UNIX 不会检查管理员 ( root ) 的任何功能。

# 预配置的角色,便于配置用户角色

预配置的角色可简化向用户分配角色的任务。

下表列出了预定义的角色:

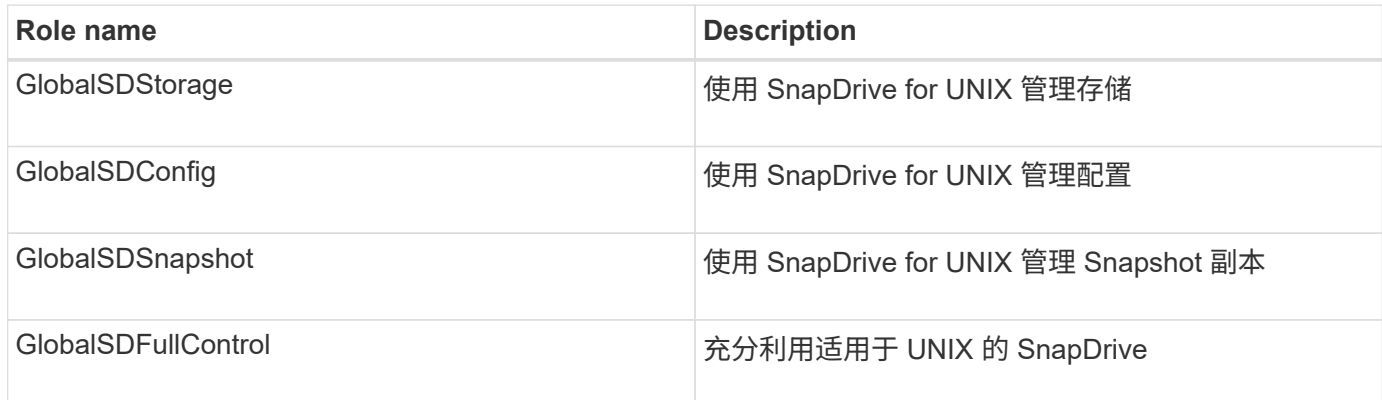

在上表中, Global 是指由 Operations Manager 控制台管理的所有存储系统。

# **Operations Manager** 控制台上的存储系统自动更新

Operations Manager 控制台可发现您的网络支持的存储系统。它会定期监控从发现的存储 系统收集的数据。数据将按设置的间隔刷新。Operations Manager 控制台管理员可以配置 刷新间隔。

LUN 监控间隔, qtree 监控间隔和 vFiler 监控间隔是决定 LUN , qtree 和 vFiler 更新频率的重要字段。例如, 如果在存储系统上创建了新的 LUN , 则新的 LUN 不会立即在 Operations Manager 控制台上更新。因此, 向 Operations Manager 控制台发出的对该 LUN 的访问检查将失败。为了避免这种情况,您可以根据需要修改 LUN 监控间隔。

- 1. 在 Operations Manager 控制台中选择 \* 设置 \* > \* 选项 \* 以更改监控间隔。
- 2. Operations Manager 控制台管理员还可以通过在命令行界面中执行 dfm host discovery filername 来强制刷新 Operations Manager 控制台。
- 3. Operations Manager 控制台管理员还可以将全局组上的 Dfm.Database.Write 功能授予 SD-admin, 以

使 SnapDrive for UNIX 能够刷新 Operations Manager 控制台上的存储系统实体。

# dfm role add sd-admin-role DFM.Database.Write Global Added 1 capability to role sd-admin-role.

# 多个 **Operations Manager** 控制台服务器

SnapDrive for UNIX 支持多个 Operations Manager 控制台服务器。如果一组存储系统由 多个 Operations Manager 控制台服务器管理,则需要此功能。SnapDrive for UNIX 按照 在 SnapDrive for UNIX 中配置 Operations Manager 控制台服务器的相同顺序联系 Operations Manager 控制台服务器。您可以运行 SnapDrive config list` 命令来获取配置顺 序。

以下示例显示了多个 Operations Manager 控制台服务器的输出:

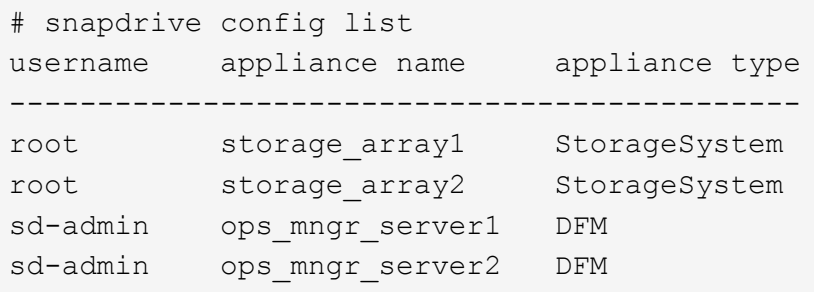

在上面的示例中, storage array1 由 ops\_mngr\_server1 管理, storage\_array2 由 ops\_mngr\_server2 管理。 在此示例中, SnapDrive for UNIX 会首先联系 ops\_mngr\_server1 。如果 ops\_mngr\_server1 无法确定访问权 限, 则 SnapDrive for UNIX 将联系 ops\_mngr\_server2 。

只有在以下情况下, SnapDrive for UNIX 才会联系第二个 Operations Manager 控制台:

- 第一个 Operations Manager 控制台无法确定访问权限时。之所以出现这种情况,可能是因为第一个 Operations Manager 控制台不管理存储系统。
- 第一个 Operations Manager 控制台关闭时。

# **Operations Manager** 控制台不可用

SnapDrive for UNIX 需要 Operations Manager 控制台来执行访问检查。有时, Operations Manager 控制台服务器可能由于各种原因而不可用。

如果设置了 RBAC 方法 `RBAC 方法 = dfm `且 Operations Manager 控制台不可用, 则 SnapDrive for UNIX 将显示以下错误消息:

[root]# snapdrive storage delete -lun storage\_array1:/vol/vol2/qtree1/lun1 0002-333 Admin error: Unable to connect to the DFM ops\_mngr\_server

SnapDrive for UNIX 还可以为 Operations Manager 控制台返回的用户访问检查结果保留一个缓存。此缓存有 效期为 24 小时,不可配置。如果 Operations Manager 控制台不可用,则 SnapDrive for UNIX 将使用缓存来确 定访问权限。只有在所有已配置的 Operations Manager 控制台服务器均无响应时,才会使用此缓存。

要使 SnapDrive for UNIX 使用缓存进行访问检查,您必须打开`RBAC cache`配置变量, 以保持访问结果的 缓存。默认情况下, ` RBAC 缓存 \_` 配置变量处于关闭状态。

要在 Operations Manager 控制台不可用的情况下使用 SnapDrive for UNIX ,服务器管理员必须在 snapdrive.conf 文件中将基于角色的访问控制( Role-Based Access Control , RBAC )方法重置为 ` RBAC 方法 = 原生`。更改 snapdrive.conf 文件后, 必须重新启动 SnapDrive for UNIX 守护进程。如果设置 了`RBAC 方法 = UNIX `,则只有 root 用户可以使用 SnapDrive for 原生。

**RBAC** 和存储操作示例

基于角色的访问控制允许根据分配给您的功能执行存储操作。如果您没有执行存储操作的 适当功能,则会收到一条错误消息。

对单个存储对象执行单个文件规范操作

如果您不是在指定卷上创建文件规范的授权用户,则 SnapDrive for UNIX 将显示一条错误 消息。

*filesSpec* : *filesSpec* 可以是文件系统,主机卷,磁盘组或 *LUN* 。

[john]\$ snapdrive storage create -fs /mnt/testfs -filervol storage array1:/vol/vol1 -dgsize 100m 0002-332 Admin error:SD.Storage.Write access denied on volume storage array1:/vol/vol1 for user unix host\john on Operations Manager server ops mngr server

在此示例中, John 是非 root 用户,无权在指定卷上创建文件规范。John 必须要求 Operations Manager 控制 台管理员对卷 storage\_array1 : /vol/vol1 授予 s .D.Storage.Write 访问权限。

对多个存储对象执行单个文件规范操作

如果管理员对多个存储对象没有执行存储操作所需的权限,则 SnapDrive for UNIX 将显示 一条错误消息。

*filesSpec* : *filesSpec* 可以是文件系统,主机卷,磁盘组或 *LUN* 的任何人

```
[root]# snapdrive storage create -fs /mnt/testfs -lun
storage_array1:/vol/vol1/lun2 -lun storage_array1:/vol/vol2/lun2 -lunsize
100m
0002-332 Admin error:SD.Storage.Write access denied on volume
storage array1:/vol/vol1 for user unix host\root on Operations Manager
server ops_mngr_server
SD.Storage.Write access denied on volume storage_array1:/vol/vol2 for user
unix host\root on Operations Manager server ops mngr server
```
在此示例中,文件规范跨越两个存储系统卷 vol1 和 vol2 。unix\_host 的管理员( root ) 不对这两个卷都具有 s D Storage.Write 访问权限。因此, SnapDrive for UNIX 会为每个卷显示一条错误消息。要继续执行 storage create, 管理员 (root) 必须要求 Operations Manager 控制台管理员对这两个卷授予 s D Storage.Write 访问权限。

对多个文件规范和存储对象执行的操作

以下示例显示了当您不是执行特定操作的授权用户时可能会收到的错误消息。

[marc]\$ snapdrive storage create -lun storage array1:/vol/vol1/lun5 lun6 -lun storage array1:/vol/vol2/lun2 -lunsize 100m 0002-332 Admin error:SD.Storage.Write access denied on volume storage array1:/vol/vol1 for user nis domain\marc on Operations Manager server ops\_mngr\_server SD.Storage.Write access denied on volume storage\_array1:/vol/vol2 for user nis\_domain\marc on Operations Manager server ops\_mngr\_server

在此示例中,三个 LUN 位于两个存储系统卷 vol1 和 vol2 上。用户 mc 属于 nis\_domain ,无权在 vol1 和 vol2 上创建文件规范。SnapDrive for UNIX 在上一示例中显示了两条错误消息。错误消息显示用户必须对 vol1 和 vol2 具有 s .D Storage.Write 访问权限。

对多个存储对象执行的操作

以下示例显示了当您不是执行特定操作的授权用户时可能会收到的错误消息。

```
[john]$ snapdrive storage show -all
Connected LUNs and devices:
device filename adapter path size proto state clone lun path
backing Snapshot
---------------- ------- ---- ---- ----- ----- ----- --------
---------------
/dev/sdao - - 200m iscsi online No
storage_array1:/vol/vol2/passlun1
/dev/sda1 - - 200m fcp online No
storage_array1:/vol/vol2/passlun2
Host devices and file systems:
dg: testfs1 SdDg dgtype lvm
hostvol: /dev/mapper/testfs1_SdDg-testfs1_SdHv state: AVAIL
fs: /dev/mapper/testfs1_SdDg-testfs1_SdHv mount point: /mnt/testfs1
(persistent) fstype jfs2
device filename adapter path size proto state clone lun path
backing Snapshot
---------------- ------- ---- ---- ----- ----- ----- --------
---------
/dev/sdn - P 108m iscsi online No
storage_array1:/vol/vol2/testfs1_SdLun -
/dev/sdn1 - P 108m fcp online No
storage_array1:/vol/vol2/testfs1_SdLun1
0002-719 Warning: SD.Storage.Read access denied on volume
storage array1:/vol/vol1 for user unix host\john on Operations Manager
server ops_mngr_server
```
John 有权在 vol2 上列出存储实体,但不能在 vol1 上列出。SnapDrive for UNIX 将显示 vol1 的实体并显示 vol2 的警告消息。

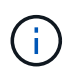

对于 storage list , storage show , snap list 和 snap show 命令,适用于 UNIX 的 SnapDrive 将显示警告而不是错误。

使用多个 **Operations Manager** 控制台服务器管理存储系统的操作

以下输出显示了在存储系统由多个 Operations Manager 控制台管理时您可能会收到的错 误消息。

```
[root]# snapdrive storage create -lun storage_array1:/vol/vol1/lun5 lun6
-lun storage array2:/vol/vol1/lun2 -lunsize 100m
0002-332 Admin error:SD.Storage.Write access denied on volume
storage array1:/vol/vol1 for user unix host\root on Operations Manager
server ops mngr server1
SD.Storage.Write access denied on volume storage_array2:/vol/vol1 for user
unix host\root on Operations Manager server ops mngr server2
```
storage\_array1 由 ops\_mngr\_server1 管理, storage\_array2 由 ops\_mngr\_server2 管理。unix\_host 的管理员 无权在 storage\_array1 和 storage\_array2 上创建文件名。在上述示例中, SnapDrive for UNIX 将显示用于确定 访问权限的 Operations Manager 控制台。

# **SnapDrive for UNIX** 中的 **FlexClone** 卷

SnapDrive for UNIX 支持基于 Data ONTAP FlexClone 技术的 FlexClone 卷。FlexClone 卷是父灵活卷的时间点副本。FlexClone 卷比 LUN 克隆速度更快,它们可以让您灵活地创 建多个数据副本。

# 什么是 **FlexClone** 卷

灵活卷克隆 FlexClone 是父灵活卷的时间点副本。创建克隆后, FlexClone 卷不会继承对 父灵活卷所做的更改。

Data ONTAP FlexClone 技术支持即时复制数据卷,而在创建时不需要额外的存储空间。每个克隆卷都是一个透 明的虚拟副本,可用于各种操作,例如产品或系统开发测试,错误修复,升级检查等。

FlexClone 技术可节省大量空间,并将开销降至最低。使用此技术,您可以在更短的时间内以更低的风险管理更 多的数据集组合。默认情况下, FlexClone 卷没有写入预留。适用于 UNIX 的 SnapDrive 4.1 在 NFS 和 SAN 环 境中使用 FlexClone 技术。

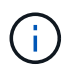

Data ONTAP 7.0.x 及更高版本支持 FlexClone 卷,但运行 Data ONTAP 7.2 或更早版本的存储系 统上的 vFiler 单元不支持这些卷。

### **FlexClone** 卷的优势

FlexClone 卷可提供数据管理和性能优势。

- 简化数据管理并降低风险。
- 灵活性和更高的利用率。

您可以使用 FlexClone 卷为其他用户创建多个数据副本,而无需授予他们对原始数据的访问权限。

• 比 LUN 克隆速度更快。

# **FlexClone** 卷的类型

根据 SnapDrive for UNIX 使用 FlexClone 卷的方式, FlexClone 卷可以分为临时卷或通用 卷。

- \* 受限或临时 FlexClone 卷 \*: 此 FlexClone 卷 (在 snap connect 期间创建)主要用于验证数据。不允 许在此 FlexClone 卷上通过 SnapDrive for UNIX 执行配置和 Snapshot 操作(除 snap disconnect 之外 )。
- \* 无限制或通用 FlexClone 卷 \*: 此 FlexClone 卷 (在 snap connect 期间创建)也可用作配置和 Snapshot 操作的后端,就像普通灵活卷一样。您可以对此 FlexClone 卷执行所有常规 SnapDrive 操作。

# **FlexClone** 卷上的 **SnapDrive for UNIX** 操作

您可以使用适用于 UNIX 的 SnapDrive 对 FlexClone 卷执行各种操作。

对 **FlexClone** 卷操作进行基于角色的访问控制

如果为 Operations Manager 配置了系统,则 Operations Manager 管理员必须授予您在 FlexClone 卷上执行存储操作所需的权限。

- 不受限制的 FlexClone 卷 \*: 要在不受限制的 FlexClone 卷上执行存储操作,您必须具有以下功能:
- 对于 snap connect ,您必须在父卷上具有 s .D.snapshot.UnrestrictedClone 功能。
- 对于 snap disconnect ,您必须在 FlexClone 卷上具有 s .D.snapshot.DestroyUnrestrictedClone 功能。
- •受限 FlexClone 卷 \*: 在受限 FlexClone 卷上执行存储操作时,必须具有以下功能:
- 对于 snap connect, 您必须在父卷上具有 s .D.snapshot.Clone 功能。
- 对于 snap disconnect ,您必须在父卷上具有 s .D.snapshot.Clone 功能。

要在 snap connect 操作期间拆分 FlexClone 卷,请在父卷上使用 s D Storage.Write 访问功能。

要在 snap disconnect 期间对拆分的 FlexClone 卷执行存储操作,对于拆分的 FlexClone 卷, 您必须对拆分 的卷克隆具有 s .d 存储 .Delete 功能。

### **Snap Connect** 操作步骤

snap connect 操作步骤适用于 Data ONTAP 7.2 或更高版本,并说明了 snap connect 操 作的步骤。

以下步骤说明了 Snap Connect 操作步骤:

#### 步骤

- 1. SnapDrive for UNIX 从 snap connect 命令行界面获取文件规范名称和 Snapshot 名称。然后,它会查找快照 所在的原始存储系统卷。
- 2. SnapDrive for UNIX 会根据命令行界面配置选项为存储系统实体选择适当的克隆方法。

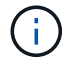

- 如果指定了 CLI 选项,则它始终会覆盖 snapdrive.conf file 选项。
- a. 如果在 CLI 中指定了 ` -clone lunclone` 选项或在 snapdrive.conf 文件中指定了 san-clonemethod = lunclone 选项,则 SnapDrive for UNIX 将从给定快照在同一卷中创建一个 LUN 克隆。
- b. 如果在命令行界面中指定了 ` -clone unrestricted` 选项或在 snapdrive.conf 文件中指定了 sanclone-method = unrestricted 选项,则 SnapDrive for UNIX 将从给定的 Snapshot 创建或重新使 用通用 FlexClone 。
- c. 如果在命令行界面中指定了 ` -clone optimal` 选项或在 snapdrive.conf 文件中指定了 san-clonemethod = optimal 选项,则 SnapDrive for UNIX 会根据存储系统配置自动在受限的 FlexClone 和 LUN 克隆之间进行选择。

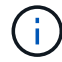

默认情况下, SnapDrive for UNIX 创建的克隆是备份克隆。

#### **Snap disconnect** 操作步骤

本节将介绍 Snap disconnect 所遵循的操作步骤。

以下步骤显示了快照断开操作步骤:

步骤

- 1. SnapDrive for UNIX 从 snap disconnect 命令行界面获取主机文件规格,并找出存储系统卷。
- 2. 删除主机文件规范并取消 LUN 映射后, SnapDrive for UNIX 将检查当前卷是否为 SnapDrive 创建的克隆。
- 3. 如果 FlexClone 是由 SnapDrive 创建的,则 SnapDrive for UNIX 将检查以下项是否:
	- a. 克隆卷中存在任何映射的 LUN
	- b. 克隆的卷中存在任何新的 LUN
	- c. 存在任何新的 Snapshot 副本

如果满足所有条件, SnapDrive for UNIX 将删除克隆的卷。对于不受限制的 FlexClone ,如果配置了 RBAC , 则 SnapDrive for UNIX 不会执行子步骤 1 和子步骤 2 检查。

在 Data ONTAP 7.2 之前的存储系统上, SnapDrive for UNIX 不会删除受限的 FlexClone 卷。应使用存储系统 命令删除它们。但是,在为用户提供适当的 RBAC 功能时,不受限制的 FlexClone 卷将被删除。

• 相关信息 \*

[SnapDrive for UNIX](#page-681-0) [中基于角色的访问控制](#page-681-0)

连接到 **LUN** 中的单个文件规范

您可以连接到 LUN 中的单个文件规范。以下示例介绍了如何完成此操作。

 $\mathbf{1}$ 

文件规范可以是文件系统,主机卷,磁盘组或 LUN 的任意一个。

要创建受限的 FlexClone ,您需要在 snapdrive.conf file 中设置选项 san-clone-method =optimal 或 提供`-clone optimal`,然后才能连接文件规范。此示例显示了要连接 LUN  $\homer$  : /vol/vol1/lun1 中 的文件规范 ` /mnt/fs1` 时的结果

```
# snapdrive storage show -fs /mnt/fs_1 -capabilities
raw device: /dev/sdc1 mount point: /mnt/fs_1 (persistent) fstype jfs2
allowed operations: all
device filename adapter path size proto state clone lun path backing
snapshot
-------------- ------- ---- ---- ----- ----- ----- --------
----------------
/dev/sdc - P 100m iscsi online No homer:/vol/vol1/lun1 -
```

```
# snapdrive snap connect -fs /mnt/fs_1 -snapname homer:/vol/vol1:snap1
-autorename
 connecting /mnt/fs_1:
          creating restricted volume clone
homer:/vol/Snapdrive_vol1_volume_clone_from_snap1_snapshot ... success
          mapping new lun(s) ... done
          discovering new lun(s) ... done
Successfully connected to snapshot homer:/vol/vol1:snap1
        file system: /mnt/fs_1_0
```
在这种情况下, SnapDrive for UNIX 会自动选择从 snapshot snap1 创建受限的 FlexClone Snapdrive vol1 0 volume clone from snap1 snapshot 并将其连接到此 FlexClone 中的 LUN testlun1 以创建克隆主机文件系统 /mnt/fs\_1\_0 。

```
# snapdrive storage show -fs /mnt/fs_1_0 -capabilities
raw device: /dev/sde1 mount point: /mnt/fs_1_0 (persistent) fstype jfs2
allowed operations: snap disconnect; snap list; snap show; storage show;
storage list
device filename adapter path size proto state clone lun path backing
snapshot
--------------- ------- ---- ----- ------ ------ ------ --------
----------------
/dev/sde - P 100m iscsi online flex-clone
homer:/vol/Snapdrive_vol1_volume_clone_from_snap1_snapshot/lun1_vol1:snap1
```
SnapDrive for UNIX 使用命令行界面中提及的前缀为目标 FlexClone 命名。

如果生成的 FlexClone 名称(带前缀)已在使用中,则 SnapDrive for UNIX 将显示一条错误消息。在这种情 况下,您可以使用 ` -autorename` 选项以及 ` -prefixfv` 来自动生成克隆卷名称。

` -prefixfv` CLI 选项仅适用于基于 SAN 的文件系统。在 FlexClone 操作期间, SnapDrive for UNIX 对于基于 SAN 的文件系统会忽略 ` -destfv` CLI 选项。

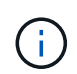

当 Snapshot 副本因 LUN 克隆而被锁定时, SnapDrive for UNIX 将显示警告。但是, SnapDrive for UNIX 会继续执行 snap connect 操作。

连接到多个文件系统

您可以连接到驻留在一个卷中的多个文件系统。以下示例介绍了如何完成此操作。

要创建受限的 FlexClone , 您需要在 snapdrive.conf 文件中设置 san-clone-method = unrestricted ,或者在连接到多个文件规范之前设置 ` -clone unrestricted` 。此示例显示了要连接到卷 vol1 中 snap1 中的多 个 filSpec ` /mnt/fs\_1` 和 ` /mnt/fs\_2` 时的结果。

/mnt/fs\_1 和 /mnt/fs\_2 的布局如下所示:

 # snapdrive storage show -fs /mnt/fs\_1 /mnt/fs\_2 -capabilities raw device: /dev/sdc1 mount point: /mnt/fs\_1 (persistent) fstype jfs2 allowed operations: all device filename adapter path size proto state clone lun path backing snapshot ---------------- ------- ---- ------ ----- ----- ------- ---------------- ---------------- /dev/sdc - P 100m iscsi online No homer:/vol/vol1/lun1 raw device: /dev/sdo1 mount point: /mnt/fs\_2 (persistent) fstype jfs2 allowed operations: all device filename adapter path size proto state clone lun path backing snapshot ---------------- ------- ---- ---- ------- ----- ----- -------- ---------------- /dev/sdo - P 100m iscsi online No homer:/vol/vol1/lun2 -

在此,用户使用了 Snapshot snap2, 其中包含用于 snap connect 的应用程序一致 Snapshot `/mnt/fs1` 和 ` /mnt/fs2` 。

```
 # snapdrive snap connect -fs /mnt/fs_1 -fs /mnt/fs_2 -snapname
homer:/vol/vol1:snap2 -autorename -clone unrestricted
  connecting /mnt/fs_1:
          creating unrestricted volume clone
homer:/vol/Snapdrive_vol1_volume_clone_from_snap2_snapshot ... success
          mapping new lun(s) ... done
  connecting /mnt/fs_2:
          mapping new lun(s) ... done
          discovering new lun(s) ... done
Successfully connected to snapshot homer:/vol/vol1:snap2
          file system: /mnt/fs_1_0
          file system: /mnt/fs_2_0
```
在这种情况下, SnapDrive for UNIX 已从 Snapshot snap2 创建了一个不受限制的 FlexClone Snapdrive vol1 0 volume clone from snap2 Snapshot 。然后,该虚拟机将连接到 LUN testlun1 和 testlun2 ,分别创建克隆的主机文件系统 ` /mnt/fs1\_0` 和 ` /mnt/fs2\_0` 。

# snapdrive storage show -fs /mnt/fs 1 0 /mnt/fs 2 0 -capabilities raw device: /dev/sde1 mount point: /mnt/fs\_1\_0 (persistent) fstype jfs2 allowed operations: all device filename adapter path size proto state clone lun path backing snapshot ---------------- ------- ---- ---- ----- ----- ----- -------- ---------------- /dev/sde - P 100m iscsi online flex-clone homer:/vol/Snapdrive\_vol1\_volume\_clone\_from\_snap2\_snapshot/lun1 vol1:snap2 raw device: /dev/sdac1 mount point: /mnt/fs\_2\_0 (persistent) fstype jfs2 allowed operations: all device filename adapter path size proto state clone lun path backing snapshot ---------------- ------- ---- ---- ----- ----- ----- -------- ---------------- /dev/sdac - P 100m iscsi online flex-clone homer:/vol/Snapdrive\_vol1\_volume\_clone\_from\_snap2\_snapshot/lun2 vol1:snap2

#### 正在断开文件规范的连接

您可以断开文件规范的连接。以下示例介绍了如何完成此操作。

` /mnt/fs1\_0` 的布局如下所示。

```
# snapdrive storage show -fs /mnt/fs 1 0 -capabilities
raw device: /dev/sde1 mount point: /mnt/fs_1_0 (persistent) fstype jfs2
allowed operations: all
device filename adapter path size proto state clone
lun path backing
snapshot
---------------- ------- ---- ---- ----- ----- -----
--------
----------------
/dev/sde - P 100m iscsi online flex-clone
homer:/vol/Snapdrive_vol1_volume_clone_from_snap2_snapshot/lun1
vol1:snap2
```
以下输出显示了如何断开文件系统 ` /mnt/fs\_1\_0` 的连接:

```
#snapdrive snap disconnect -fs /mnt/fs_1_0
delete file system /mnt/fs 1 0
- fs /mnt/fs 1 0 ... deleted
         - T.UN
homer:/vol/Snapdrive_vol1_volume_clone_from_snap2_snapshot/lun1 ...
disconnected
         - deleting volume clone ...
homer:/vol/Snapdrive_vol1_volume_clone_from_snap2_snapshot done
```
断开文件系统 ` /mnt/fs\_1\_0` 后,如果满足以下条件, SnapDrive for UNIX 还会删除克隆的卷 Snapdrive vol1 0 volume clone from snap2 snapshot:

- 卷中不存在映射的 LUN
- 不存在新 LUN
- 不存在新的 Snapshot 副本
- 删除 SnapDrive for UNIX\* 未创建的 FlexClone : SnapDrive for UNIX 不允许删除不由其创建的 FlexClone  $\circ$

#### 拆分 **FlexClone** 卷

您可以使用 SnapDrive for UNIX 命令拆分现有的 FlexClone 卷。

要拆分 FlexClone 卷, 还需要使用 snap connect 命令指定 `拆分` CLI 选项。要断开连接, 应使用 disconnect 命令提供 ` -split` 选项以断开拆分的 FlexClone 卷。此处有效的是启动 ` 拆分` 操作的阻止和非阻 止模式。

• 相关信息 \*

[拆分卷克隆或](#page-760-0) [LUN](#page-760-0) [克隆](#page-760-0)

# 您可以对受限和不受限类型的 FlexClone 卷执行空间预留操作。默认情况下, FlexClone 卷没有写入预留。

以下是适用于无限制和受限 FlexClone 卷的 FlexClone 的空间预留设置:

- 不受限制的 FlexClone 卷: \* 如果在命令行界面中提供了 ` -reserve` 选项,或者在 snapdrive.conf 中提 供了 flexclon-writeereserve-enabled = on ,则空间预留将设置为 Fl**exClone** 上的卷,否则为 none 。如果聚合上的可用空间不足以遵循此设置,则 SnapDrive for UNIX 将显示一条错误消息。
- 受限 FlexClone 卷: \*
- 卷级别的空间预留设置始终处于禁用状态,即空间预留设置为 none 。
- 如果在命令行界面中提供了`-reserve`或`-noreserve`选项,则属于主机文件规范的 LUN 会分别启用或禁 用空间预留。否则, FlexClone 中与主机文件规范相关的 LUN 将从父卷 LUN 继承空间预留。

# **SnapDrive for UNIX** 中的存储配置

在使用存储配置时,您可以使用 SnapDrive for UNIX 。SnapDrive for UNIX 可帮助您创建 存储并连接到现有存储系统或实体。

## **SnapDrive for UNIX** 中的存储操作

SnapDrive for UNIX 可提供端到端存储管理。您可以使用主机逻辑卷管理器 ( LVM ) 配置 主机到存储系统的存储,并管理该存储,无论是否使用主机逻辑卷管理器( Logical Volume Manager, LVM )。

SnapDrive for UNIX 可用于执行以下存储操作:

- 通过创建 LUN ,文件系统,逻辑卷和磁盘组来创建存储。
- 显示有关存储的信息。
- 连接到存储。
- 调整存储大小。
- 断开与存储的连接。
- 删除存储。

使用 SnapDrive storage create` 命令创建存储时, SnapDrive for UNIX 会自动执行设置 LUN 所需的所有任务 ,包括准备主机,执行发现映射以及连接到您创建的每个 LUN 。您可以使用 SnapDrive storage show` 命令显 示有关您创建的 LUN ,磁盘组,主机卷,文件系统或 NFS 目录树的信息。

您可以使用 SnapDrive storage connect` 命令将存储映射到新位置。使用此命令,您可以从与创建现有存储时使 用的主机不同的主机访问现有存储。使用 SnapDrive storage connect` 命令可以使现有 LUN ,文件系统,磁盘 组和逻辑卷可在新主机上访问。如果要将存储实体从新主机备份到另一主机,则此操作可能会很有用。

使用 SnapDrive storage resize` 命令,您可以通过以下方式增加存储大小:

• 指定希望主机实体达到的目标大小

• 输入要用于增加存储的设置字节数

如果您不再希望存储映射到其当前位置,可以使用 SnapDrive storage disconnect` 命令。此命令将删除从一个 或多个主机位置到为该位置创建存储的 LUN 的映射。

如果要删除存储,可以使用 SnapDrive storage delete` 命令。SnapDrive for UNIX 将删除您指定的所有主机端 实体及其所有底层实体以及与其关联的 LUN 。

跨多个存储系统卷的存储操作

SnapDrive for UNIX 允许您在多个存储系统卷上执行许多存储操作,前提是这些操作不会 操控逻辑卷管理器( LVM )。这样,您就可以使用多个存储系统卷中的 LUN 列表。

存储操作注意事项

您必须牢记与各种存储命令相关的一些注意事项。

• 仅支持跨多个存储系统卷或多个存储系统的卷组。您不能使用 SnapDrive storage create` 命令创建跨存储系 统的卷组。

在这种情况下, SnapDrive for UNIX 支持以下关键命令:

- SnapDrive snap create`
- SnapDrive snap restore`
- SnapDrive snap connect`
- SnapDrive snap disconnect`
- SnapDrive storage resize` 命令不适用于直接映射到主机的 LUN 或 LUN 所包含的文件系统。
- SnapDrive for UNIX 不提供任何选项来控制其创建的主机卷的格式化。SnapDrive for UNIX 仅创建串联的主 机卷。它可以在使用其他应用程序创建的其他格式的主机卷(例如条带化卷)上正常运行。
- 您不能还原磁盘组的一部分。SnapDrive for UNIX 仅备份和还原整个磁盘组。

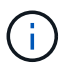

在除 Red Hat Enterprise Linux 6 之前的所有版本中,即使使用 ` -mntets` 命令对 NFS 从非 Linux 操作系统执行的 SnapDrive 操作也会失败。

# 使用 **SnapDrive for UNIX** 创建存储

您可以使用适用于 UNIX 的 SnapDrive 创建 LUN , LUN 上直接创建的文件系统,磁盘组 ,主机卷以及 LUN 上创建的文件系统。

SnapDrive for UNIX 会自动处理设置与这些实体关联的 LUN 所需的所有任务,包括准备主机,执行发现映射, 创建实体以及连接到您创建的实体。您还可以指定 SnapDrive for UNIX 使用哪些 LUN 为您请求的实体提供存 储。

您无需同时创建 LUN 和存储实体。如果单独创建 LUN ,则可以稍后使用现有 LUN 创建存储实体。

#### 创建存储的方法

SnapDrive for UNIX 为 SnapDrive storage create` 命令提供了一些基本格式,以便于创建 所需的存储。存储创建操作分为多个常规类别。

- 创建 LUNs—lun storage create` 命令会自动在存储系统上创建 SnapDrive , 但不会创建任何其他存储实 体。SnapDrive for UNIX 将执行与主机准备和为每个 LUN 创建存储发现以及映射和连接相关的所有任务。
- 直接在 LUN 上创建文件系统并自动设置 LUN SnapDrive for UNIX 将执行设置文件系统所需的所有操 作。您无需指定任何 LUN 即可创建它。
- •直接在 LUN 上创建文件系统并指定要与其关联的 LUN —在这种情况下,您可以使用 SnapDrive storage create` 命令指定要设置的文件系统以及要与文件系统关联的 LUN 。
- 创建 LVM 并自动设置 LUN —使用 SnapDrive storage create` 命令可以在主机上创建文件系统, 逻辑卷或磁 盘组。SnapDrive for UNIX 会执行设置实体所需的所有操作,包括自动创建所需的磁盘组和 LUN 。您无需 指定任何 LUN 即可创建它。
- 在主机上创建 LVM 实体并指定要与其关联的 LUN 在这种情况下,您可以使用 SnapDrive storage create` 命令指定要设置的实体(文件系统,逻辑卷或磁盘组)以及要与该实体关联的 LUN 。
- 在主机集群环境中的共享主机上创建文件系统—在这种情况下,您可以在共享主机上创建文件系统,逻辑卷 或磁盘组。

#### 存储创建操作的准则

在使用 SnapDrive storage create` 命令执行存储创建操作时,应遵循特定准则。

- 如果使用`-lun`选项列出不同存储系统卷中的 LUN ,则不能在命令提示符处包含`-dg`,`-hostvol` 或` -fs` 选项。
- ` -nolvm` 选项直接在 LUN 上创建文件系统,而不激活主机 LVM 。

使用此选项时,无法指定主机卷或磁盘组。

- 不能对 NFS 文件或目录树使用 SnapDrive for UNIX 存储配置命令。
- 如果使用 lun storage create` 命令直接在 SnapDrive 上创建文件系统,则不能指定多个 lun 。

使用此形式的命令时, SnapDrive for UNIX 始终会创建新的 LUN 。

• 某些操作系统会限制您可以创建的 LUN 数量。

如果主机运行的是其中一个操作系统,则可能需要运行 SnapDrive config check lun` 命令。

- 支持在具有 DMP 多路径的原始 LUN 上创建文件系统。
- 相关信息 \*

[发](#page-826-0)[现某](#page-826-0)[些](#page-826-0)[映射](#page-826-0)[设备时,](#page-826-0) [SnapDrive for UNIX storage create](#page-826-0) [命令](#page-826-0)[失败](#page-826-0)

[配置选项及其](#page-623-0)[默认值](#page-623-0)

存储创建操作所需的信息

完成存储创建操作后,您必须提供一些信息。

下表列出了使用 SnapDrive storage create` 命令创建存储时需要提供的信息:

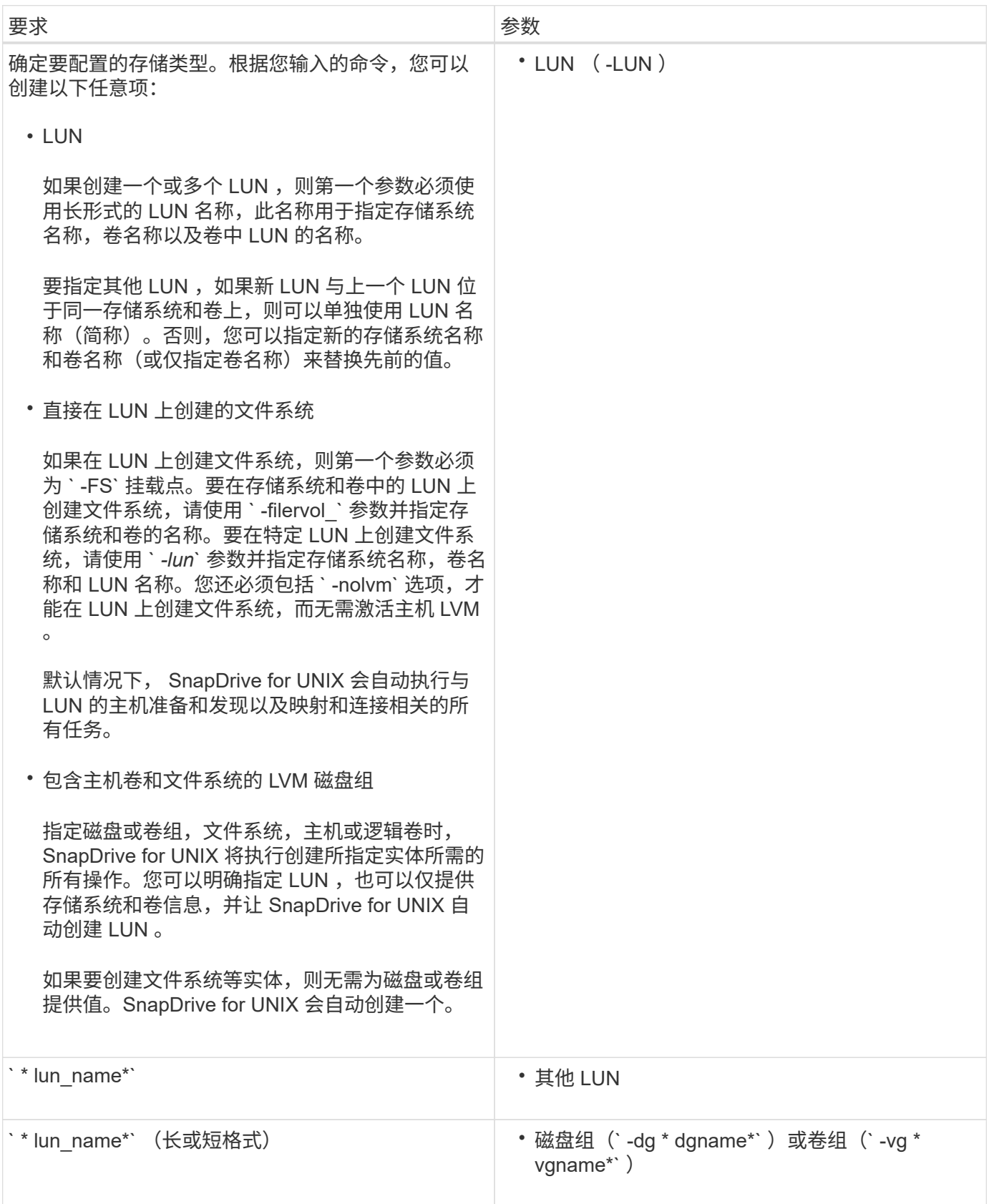

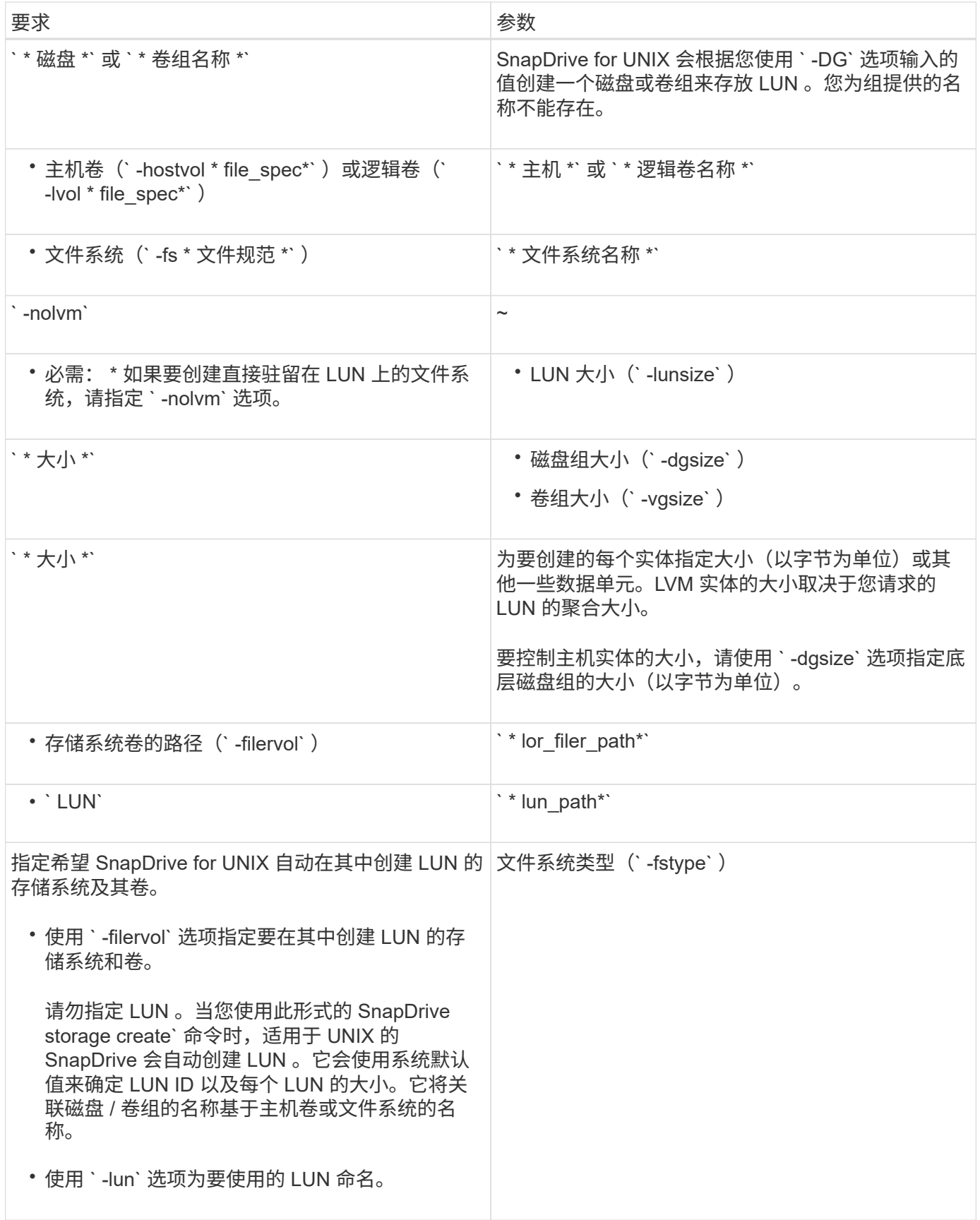

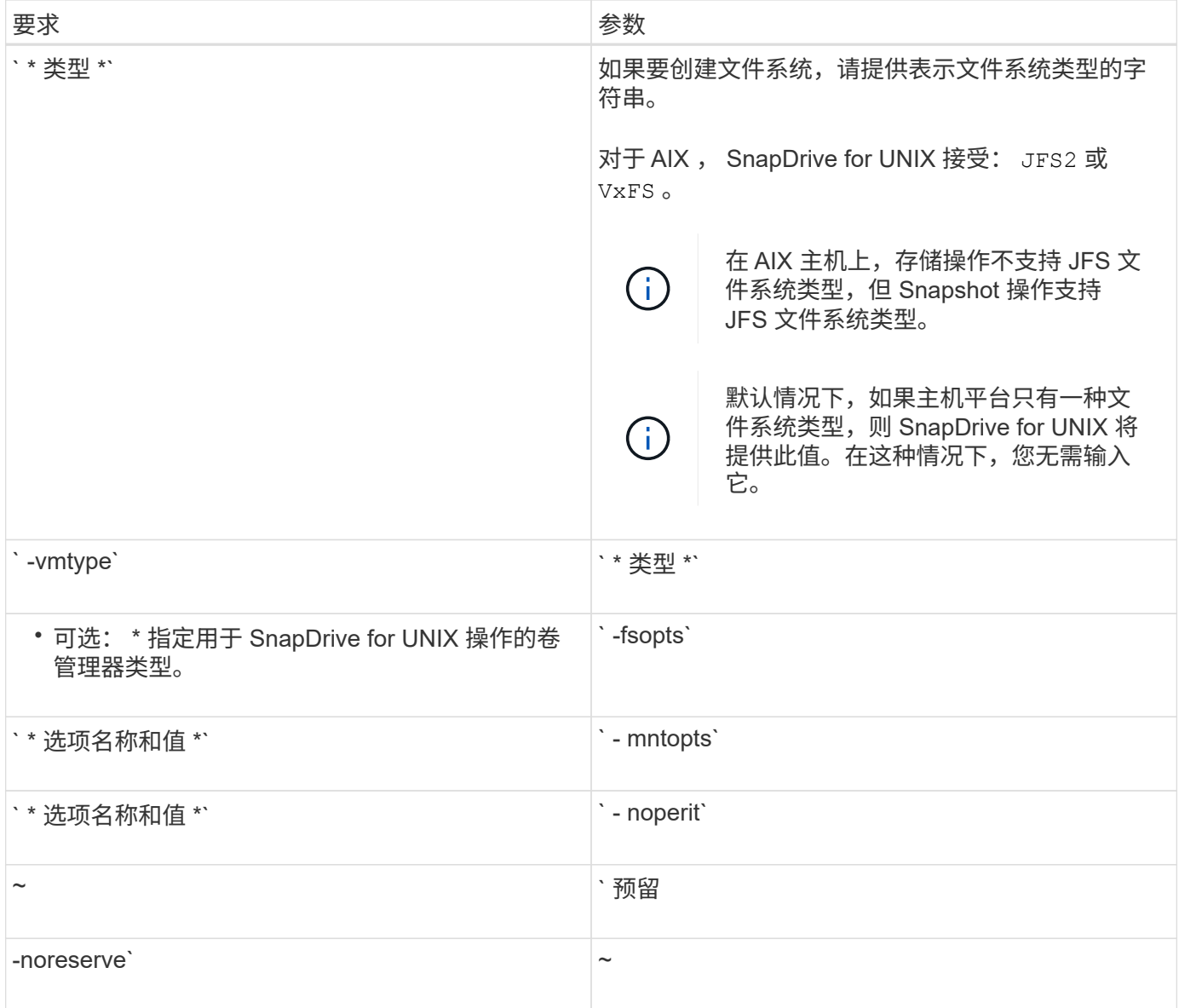

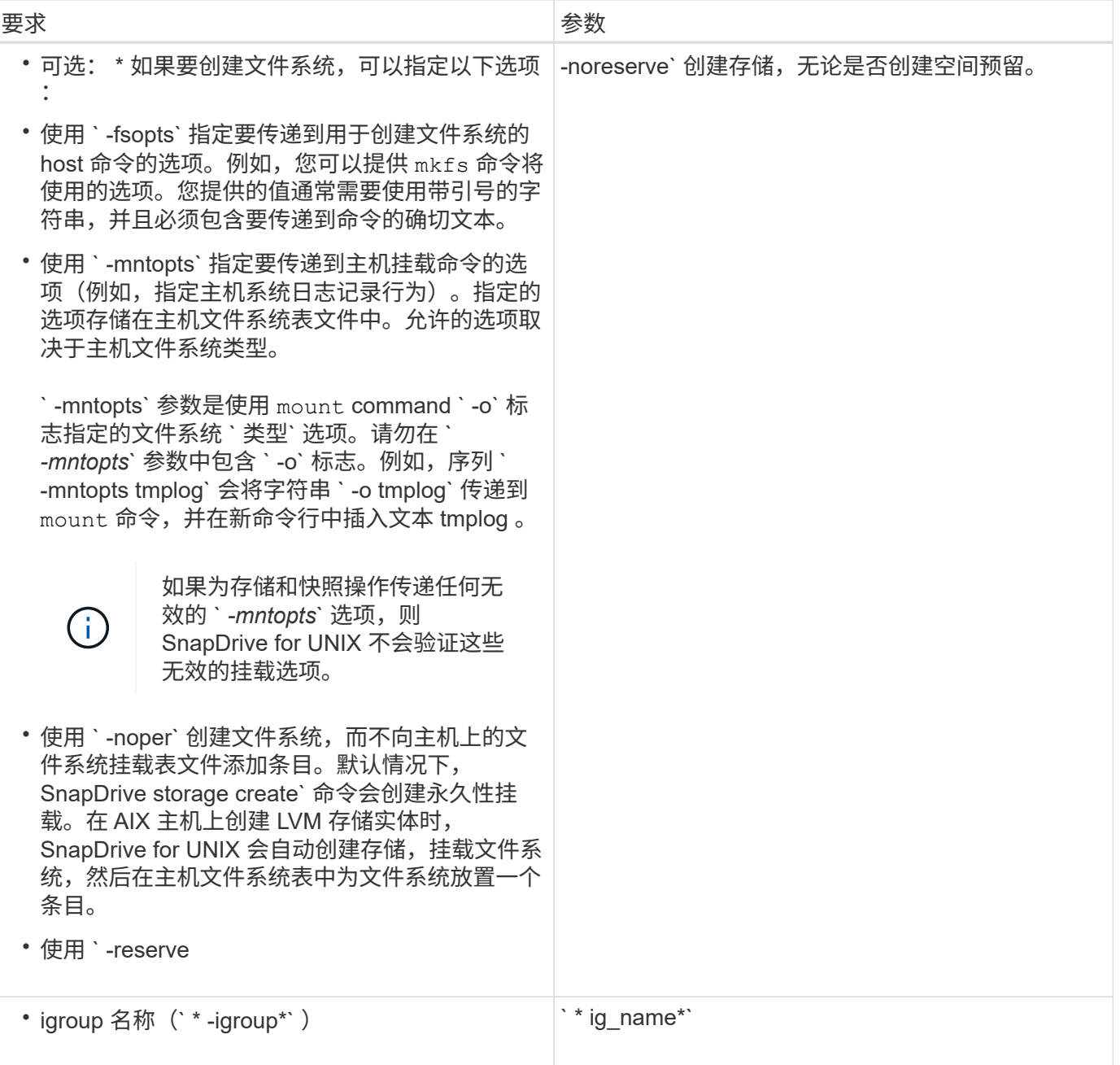

为 **LVM** 实体创建存储

如果使用 SnapDrive for UNIX 使用 LVM 创建逻辑卷或文件系统, 则 SnapDrive for UNIX 会自动创建所需的磁盘组。SnapDrive for UNIX 会根据主机卷管理器支持的类型创建文件 系统。对于 AIX ,它包括 JFS2 , JFS 和 VxFS 。

### 为 **LUN** 上的文件系统创建存储

如果使用 SnapDrive for UNIX 创建直接驻留在 LUN 上的文件系统, 则 SnapDrive for UNIX 将创建并映射 LUN, 然后创建并挂载文件系统, 而不涉及主机 LVM。

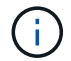

如果主机的根文件系统具有只读权限,则不支持 SnapDrive for UNIX 操作。

#### 创建不具有主机实体的 **LUN**

### 您可以使用 SnapDrive for UNIX 命令通过在存储系统上创建 LUN 来配置存储。

步骤

1. 在命令行界面中,输入以下命令:

<sup>\*</sup> \* SnapDrive storage create -lun *long lun\_name* -lunsize *[lun\_name …]* -lunsize size \_ [ { -reserve -noreserve } 1-igroup 名称 *ig\_name [ig\_name …]* ig\_name …<sup>\*</sup>`

SnapDrive for UNIX 将创建您指定的 LUN 。

示例:在存储系统上创建三个 **10 GB LUN**

SnapDrive storage create -lun Acctfiler : /vol/vol1/luna lunB lunc - lunsize 10g`

在 **LUN** 上创建文件系统并自动设置 **LUN**

您可以使用适用于 UNIX 的 SnapDrive 在 LUN 上创建文件系统。SnapDrive for UNIX 会 自动创建关联的 LUN 。

#### 步骤

1. 在命令行中,输入以下命令:

` \* SnapDrive storage create -fs *file\_spec* -nolvm ( -fstype 类型)【 -fsopts options】 【 -mntets options】 【 -filervol *long\_filer\_path* -lunsize *size* 【 -igroup *name …]*〔 { -esreserve } \_noresreserve } eserve`

SnapDrive for UNIX 将创建您指定的文件系统,并在您指定的存储系统上为其创建 LUN 。它会执行与 LUN 的主机准备和发现以及 LUN 与主机实体的映射和连接相关的所有任务。

示例

• 直接在 LUN 上创建 100 MB 文件系统: \*

# snapdrive storage create -fs /mnt/acct1 -filervol acctfiler:/vol/vol1 -lunsize 100m -nolvm

• 在不使用任何卷管理器的原始 LUN 上创建文件系统: \*

```
# snapdrive storage create -fs /mnt/vxfs2 -fstype vxfs -lun
snoopy:/vol/vol1/lunVxvm2 -lunsize 50m -nolvm
LUN snoopy:/vol/vol1/lunVxvm2 ... created
mapping new lun(s) ... done
discovering new lun(s) ... done
LUN to device file mappings:
- snoopy:/vol/vol1/lunVxvm2 => /dev/vx/dmp/Disk 1
file system /mnt/vxfs2 created
```
### 在 **LUN** 上创建文件系统并指定 **LUN**

您可以在 LUN 上创建文件系统,并指定在其中创建的 LUN 。

#### 步骤

1. 请使用以下命令格式完成此操作:

<sup>\*</sup> SnapDrive storage create -fs *file* spec -nolvm "-fstype *type*] ( -vmtype *type*] ) ( -fsopts *options*) ( -mntopts *options*) ( -noperess) -lun *long* lun name -lunsize *size ig name* ( *ig name* ) norig name reserve ) `

SnapDrive for UNIX 会在您指定的存储系统,卷和 LUN 上创建文件系统。它会执行与 LUN 的主机准备和发 现以及 LUN 与主机实体的映射和连接相关的所有任务。

示例:在 **Acctfiler** : **/vol/vol1** 中的 **luna** 上创建 **100 MB** 的文件系统

` # SnapDrive lunsize 100m -nolvm`

• 示例: \* 此示例将在原始 LUN 上的 AIX 主机上创建一个 JFS2 文件系统: ` # SnapDrive storage create -fs /mnt/jfs1 -fstype JFS2 -lun snoop : /vol/vol1/lunlvm1 -lunsize 100m -nolvm`

```
LUN snoopy:/vol/vol1/lunLvm1 ... created
mapping new lun(s) ... done
discovering new lun(s) ... done
LUN to device file mappings:
- snoopy:/vol/vol1/lunLvm1 => /dev/hdisk2
172 Creating storage
file system /mnt/jfs1 created
```
#### 创建 **LVM** 实体并自动设置 **LUN**

您可以在主机上创建文件系统,逻辑卷或磁盘组等实体,并让 SnapDrive for UNIX 自动创 建关联的 LUN 。

• 使用 host lvm fSpec 参数,您可以指定是要创建文件系统,逻辑卷还是磁盘组。此参数具有三种常规格 式。使用的格式取决于要创建的实体。

要创建文件系统,请使用以下格式: `-fs file\_spec. -fstype type] [-fsopts options] [-mntopts options] [noperatest] [-hostvol file\_spec] [-dg\_name]`

要创建逻辑卷或主机卷,请使用以下格式:

` \* ( -hostvol file\_spec) *file\_spec* ( -dg *dg\_name*) \*`

要创建磁盘或卷组,请使用以下格式:

 $\dot{ }$  \* — dg\_dg\_name \*`

- 如果创建文件系统,还可以包括主机卷规格,磁盘组规格或这两种规格,以指示文件系统所在的主机卷和磁 盘组。如果不包括这些规范,则 SnapDrive for UNIX 会自动为主机卷和磁盘组生成名称,或者同时为这两者 生成名称。
- 指定主机卷时, SnapDrive for UNIX 将创建一个串联主机卷。虽然这是 SnapDrive for UNIX 在创建主机卷 时支持的唯一格式,但它确实允许您操作现有的条带化主机卷。

#### 步骤

1. 在命令行中,输入以下命令:

` \* SnapDrive storage create *host\_vxvm\_fspec* -filervol *lor\_filer\_path* -dgsize "-igroup *ig\_name [ig\_name … ]*  $\begin{bmatrix} \end{bmatrix}$   $\begin{bmatrix} \end{bmatrix}$  -reserve -noreserve  $\begin{bmatrix} \end{bmatrix}$   $\begin{bmatrix} \end{bmatrix}^*$ 

SnapDrive for UNIX 将创建您指定的主机实体,并在您指定的存储系统上为其创建 LUN 。它会执行与每个 LUN 的主机准备和发现以及 LUN 与主机实体的映射和连接相关的所有任务。

#### 创建 **LVM** 实体并指定 **LUN**

您可以创建主机实体,例如文件系统,逻辑卷或磁盘组,并指定作为其一部分创建的 LUN  $\circ$ 

### 步骤

1. 在命令行中,输入以下命令:

` \* SnapDrive storage create *-host\_lvm\_fspec* -lun *long\_lun\_name* [*lun\_name…*] -lunsize *size* [-igroup *ig\_name* [*ig\_name...*]] ( { -reserve | -noreserve } ) \*`

此示例将根据您的主机使用文件系统创建文件系统 /mnt/Acctfs 。它会在存储系统访问存储器上设置三个 LUN 。每个 LUN 均为 10 GB :

` ## SnapDrive storage create -fs /mnt/Acctfs -fstype JFS2 -lun Acctfiler : /vol/vol1/luna lunB lunc -lunsize 10g\*`

```
LUN acctfiler:/vol/vol1/lunA ... created
LUN acctfiler:/vol/vol1/lunB ... created
LUN acctfiler:/vol/vol1/lunC ... created
mapping new lun(s) ... done
discovering new lun(s) ... done
LUN to device file mappings:
- acctfiler:/vol/vol1/lunA => hdisk2
- acctfiler:/vol/vol1/lunB => hdisk3
- acctfiler:/vol/vol1/lunC => hdisk4
disk group acctfs_SdDg created
host volume acctfs_SdHv created
file system /mnt/acctfs created
```

```
LUN acctfiler:/vol/vol1/lunA ... created
LUN acctfiler:/vol/vol1/lunB ... created
LUN acctfiler:/vol/vol1/lunC ... created
mapping new lun(s) ... done
discovering new lun(s) ... done
LUN to device file mappings:
- acctfiler:/vol/vol1/lunA => /dev/vx/rdmp/c4t0d3s2
- acctfiler:/vol/vol1/lunB => /dev/vx/rdmp/c4t0d7s2
- acctfiler:/vol/vol1/lunC => /dev/vx/rdmp/c4t0d8s2
disk group acctfsvg created
host volume acctfshv created
file system /mnt/acctfs created
```
# 用于显示可用存储的命令

SnapDrive storage show` 或 SnapDrive storage list` 显示一个或多个存储实体的底层 LUN 或 NFS 目录树。您可以使用 SnapDrive storage show` 命令了解并了解磁盘组,主机卷, 文件系统或 NFS 目录树的 Snapshot 副本中的内容。

您可以使用这些命令显示以下信息:

- 可用于特定存储系统或存储系统卷的 LUN
- 与文件系统,主机卷或磁盘组关联的 LUN
- NFS 挂载点和目录树
- 特定主机已知的 LUN 以及这些 LUN 包括的任何 LVM 实体
- 特定主机已知的设备
- 共享主机和专用主机上的资源

### 您可以在命令行中使用 SnapDrive storage show` 或 SnapDrive storage list` 。

显示存储信息的方法

为了便于显示有关存储的信息, SnapDrive for UNIX 为 SnapDrive storage show` 命令提 供了多种格式。

storage show 操作分为以下几类:

- 显示有关特定 LUN 的信息。
- 列出有关可用于特定存储系统或存储系统卷的 LUN 的信息。
- 显示与指定参数关联的 LUN 的信息。

这些参数可以包括 NFS 实体,文件系统,主机卷或磁盘组。如果在命令提示符处使用`详细`选项,则 SnapDrive for UNIX 将提供详细输出,例如显示存储层次结构,包括备用 LUN 。

- 显示主机已知设备的相关信息。
- 显示主机已知的所有设备和 LVM 实体的信息。
- 将资源的状态显示为共享或专用。

# 使用 **SnapDrive for UNIX** 增加存储大小

通过适用于 UNIX 的 SnapDrive ,您可以增加存储系统卷组或磁盘组的大小。您可以使用 SnapDrive storage resize` 命令执行此操作。

此命令不允许调整主机卷或文件系统的大小。例如,不能使用 resize 命令更改 LUN 上文件系统 的大小。调整底层磁盘组的大小后,您需要使用 LVM 命令调整主机卷和文件系统的大小。

您可以将存储调整大小操作分为以下常规类别:

- 设置要将存储增加到的目标大小(以字节为单位)
- 指定要增加存储的字节数

 $\left(\begin{smallmatrix} 1\ 1\end{smallmatrix}\right)$ 

SnapDrive for UNIX 将添加系统生成的 LUN 。如果指定要增加存储的容量(例如 50 MB ),则会使 LUN 达到 50 MB 。如果指定存储的目标大小,则会计算当前大小与目标大小之间的差值。此差异将成为随后创建的 LUN 的大小。

**storage resize** 命令的准则

使用 SnapDrive storage resize` 命令时,需要遵循一些准则。

- 存储调整大小操作只能增加存储大小。您不能使用它来减小实体的大小。
- 所有 LUN 都必须位于同一个存储系统卷中。
- 调整大小操作不支持直接对逻辑主机卷执行,也不支持对逻辑主机卷或 LUN 上的文件系统执行。在这种情 况下,必须使用 LVM 命令调整存储大小。

• 您不能调整 LUN 的大小;您必须使用 ` -addlun` 选项添加新的 LUN 。

# 使用 **SnapDrive storage resize** 命令所需的信息

在使用 SnapDrive storage resize` 命令之前,您需要提供一些信息。此信息有助于您正确 使用命令。

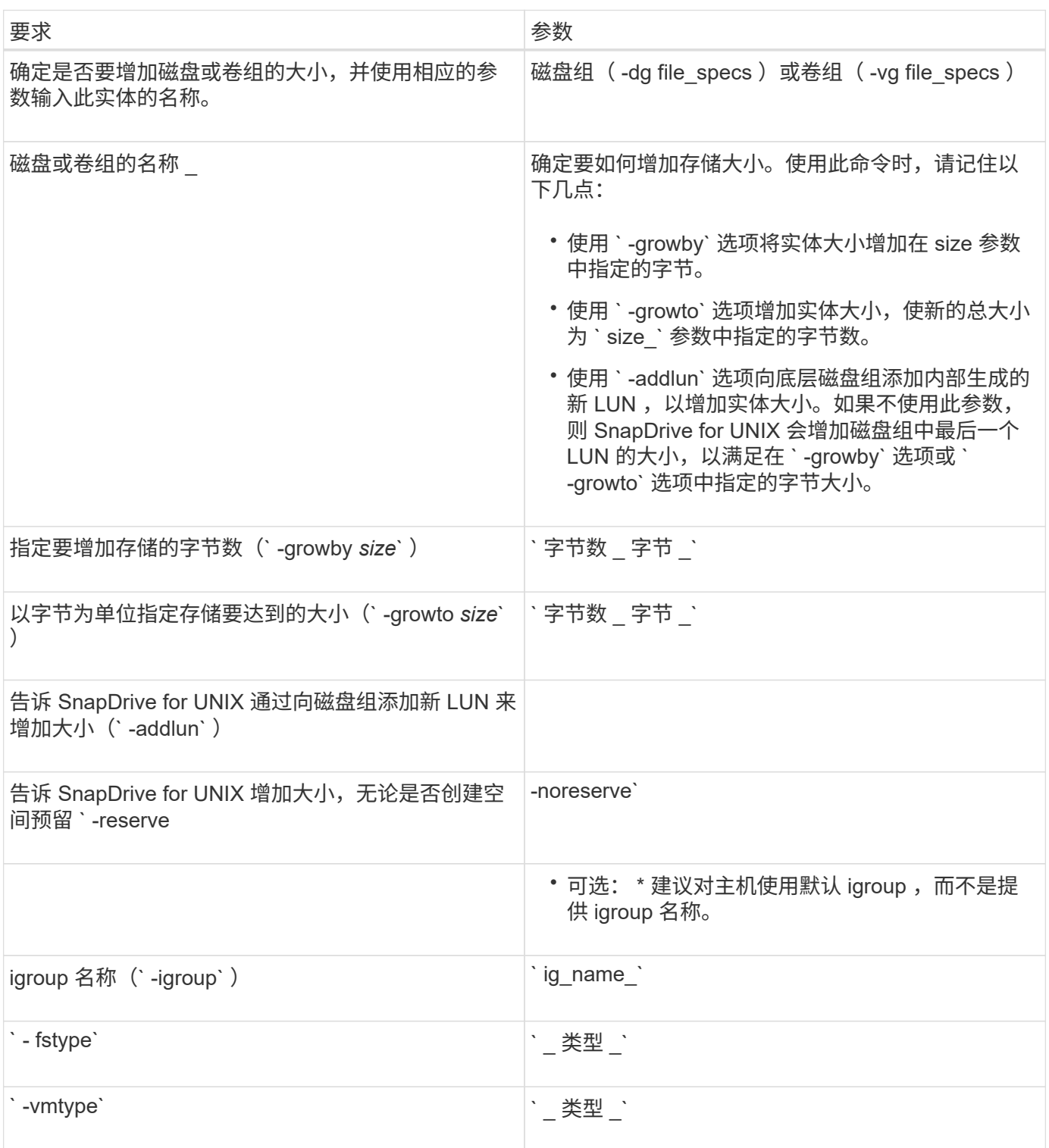

用于增加存储大小的命令语法

# 要增加存储的大小,您应了解要使用的正确语法。

`\* SnapDrive storage resize -dg *file\_spec* { -growby | -growto } 大小为 "-addlun ( -igroup *ig name* ) *[\_ig\_name* …]] [ { -reserve | - noreserve } ]] "-fstype *type*] "-vmtype *type*]\*`

您不能使用 SnapDrive storage resize` 命令减小实体的大小。您只能使用此命令增加大小。

SnapDrive storage resize` 命令不直接支持逻辑卷或文件系统。例如,您不能使用 lun storage resize` 命令调整 SnapDrive 上文件系统的大小。

- ・结果 \*: 此命令将存储实体(逻辑卷或磁盘组)的大小增加以下值之一:
- 向存储添加字节(` -growby` )。
- 将大小增加到您指定的字节大小(` -growto` )。

#### 主机卷和文件系统大小调整操作

 $(i)$ 

SnapDrive storage resize` 命令仅适用于存储系统磁盘组和卷组。如果要增加主机卷或文 件系统的大小,必须使用 LVM 命令。

下表总结了可在不同平台上使用的 LVM 命令。有关这些命令的详细信息,请参见其手册页。

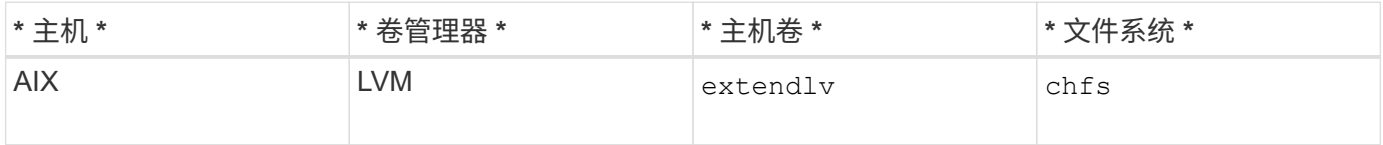

## **storage connect** 命令

SnapDrive storage connect` 命令可将存储实体连接到主机。使用此命令可以将 LUN 和存 储实体连接到主机

使用 SnapDrive storage connect` 命令连接到:

- LUN
- 直接在 LUN 上创建的文件系统
- 在 LUN 上创建的磁盘组,主机卷和文件系统

输入 SnapDrive storage connect` 命令将 LUN 连接到主机时, SnapDrive for UNIX 将执行必要的发现和映射。 它不会修改 LUN 内容。

**storage connect** 命令的准则

要使用 SnapDrive storage connect` 命令,您需要遵循一些准则。

包含 LVM 实体的存储具有特殊要求。要使用 SnapDrive storage connect` 命令连接 LVM 实体,必须创建存储, 以便存储层次结构中的每个实体都只有一个下一个实体的实例。例如,您可以使用 SnapDrive storage connect` 命令连接一个存储层次结构,该存储层次结构包含一个磁盘组( dg1 ),一个主机卷( hostvol1 )和一个文 件系统( fs1 )。但是,您不能使用 SnapDrive storage connect` 命令连接一个层次结构,其中一个磁盘组( dg1) 包含两个主机卷 ( hostvol1 和 hostvol2 ) 和两个文件系统 ( fs1 和 fs2 ) 。

### 使用 **SnapDrive storage connect** 命令所需的信息

使用 SnapDrive storage connect` 命令时,您需要提供一些信息。此信息有助于您正确使 用命令。

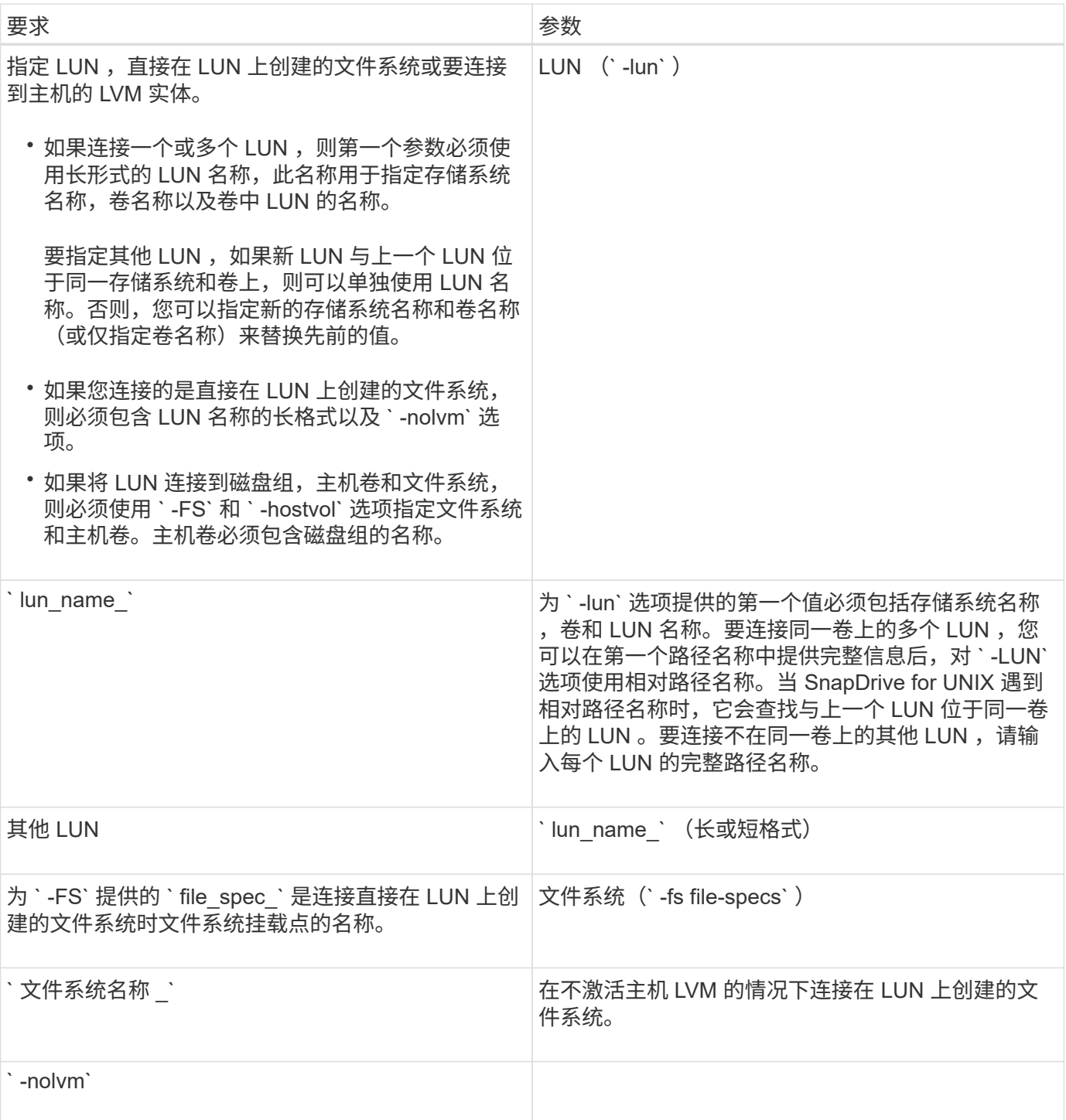

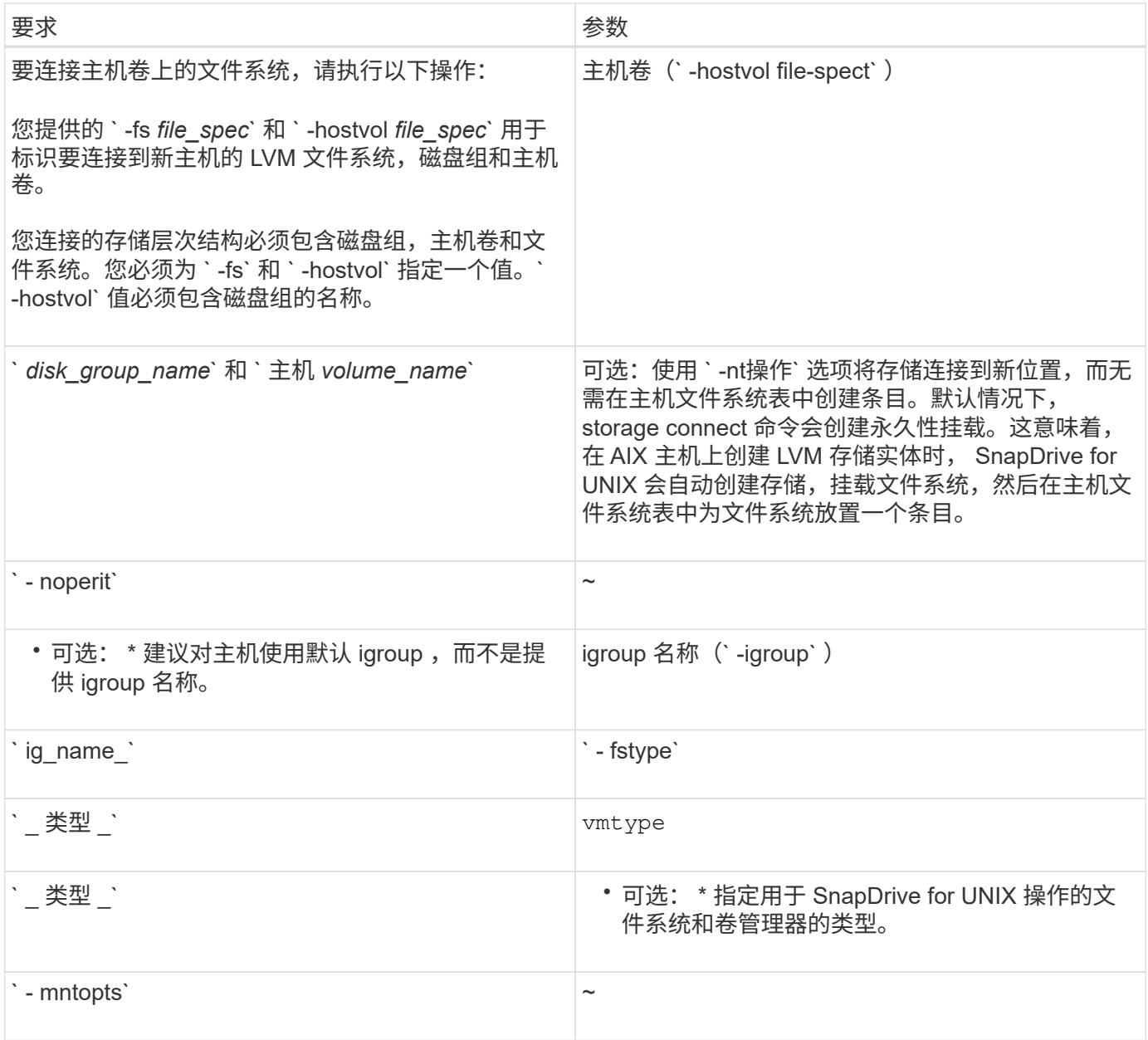

## 连接具有磁盘组,主机卷和文件系统的 **LUN**

要使用 SnapDrive storage connect` 命令连接具有磁盘组,主机卷和文件系统的 LUN ,您 需要遵循以下语法。

输入以下命令:

` \* SnapDrive storage connect -fs *file\_spec* -hostvol *file\_spec* -lun *lon\_lun\_name* [*lun\_name*…] [-igroup *ig\_name* [*ig\_name*…]] 【 -noperisture] 【 -mntets *options*】 【 *-fstype \_type*】 【 -vmtype *type*]\*`

示例:连接在 **LUN** 上创建的文件系统
```
# snapdrive storage connect -fs /mnt/fs -lun f270-221-189:/vol/vol0/lun111
-nolvm
mapping lun(s) ... done
discovering lun(s) ... done
LUN f270-221-189:/vol/vol0/lun111 connected
- device filename(s): /dev/vx/dmp/fas2700 939
```
使用共享资源连接现有 **LUN**

## 如果向使用共享磁盘组或文件系统的主机集群配置添加了新节点,则需要遵循其他语法。

\* SnapDrive storage connect -fs *file\_spec* -lun *lon\_lun\_name* LUN\_name...] [-mntets options]\*`

# **storage disconnect** 命令

执行 storage disconnect 操作会删除 LUN,或者使用 SnapDrive storage create` 或 SnapDrive storage connect` 命令映射到主机的 LUN 和存储实体。

使用 SnapDrive storage disconnect` 命令断开连接:

- $\cdot$  LUN
- 直接在 LUN 上创建的文件系统
- 在 LUN 上创建的磁盘组,主机卷和文件系统

当 SnapDrive for UNIX 删除 LUN 映射时,它会导出 LUN 包含的磁盘组或文件系统。此操作会将磁盘和文件系 统标记为已导出,这是断开映射对 LUN 内容的唯一更改。

断开存储连接的方法

为了便于断开存储连接, SnapDrive for UNIX 为 SnapDrive storage disconnect` 命令提供 了多种格式。

这是因为断开连接操作属于以下常规类别:

- 指定要与主机断开连接的 LUN 。
- 指定直接在要与主机断开连接的 LUN 上创建的文件系统。

SnapDrive for UNIX 会断开文件系统和 LUN 的连接。

• 指定位于要与主机断开连接的 LUN 上的磁盘组,主机卷或文件系统。

SnapDrive for UNIX 会断开与该实体关联的所有 LUN ,并删除包含已断开连接的实体的文件系统,主机卷 和磁盘组的映射。

#### **SnapDrive storage disconnect** 命令的准则

使用 SnapDrive storage disconnect` 命令时,请遵循以下准则:

- 断开文件系统连接时, SnapDrive for UNIX 始终会删除挂载点。
- 如果使用`-lun`选项指定属于主机磁盘组或文件系统的 LUN 的名称,则 SnapDrive storage disconnect` 命 令将失败。
- 如果使用`-lun`选项指定主机上的多路径软件未发现的 LUN 的名称,则 SnapDrive storage disconnect` 命 令将失败。

有关使用 **storage disconnect** 命令的提示

在某些操作系统上使用 SnapDrive storage disconnect` 命令时,会丢失主机卷名称,文件 系统挂载点,存储系统卷名称以及 LUN 名称等信息。如果没有此信息,您将难以在稍后的 某个时间点重新连接到存储。

为避免丢失信息,应先使用 SnapDrive snap create` 命令创建存储的 Snapshot 副本,然后再执行 SnapDrive storage disconnect` 命令。

这样,如果您稍后要重新连接存储,可以使用以下临时解决策:

步骤

1. 执行以下命令:

SnapDrive snap restore filaggrege -snapname long\_snap\_name`

在此命令中包括 Snapshot 副本的完整路径。

2. 或者,也可以通过执行 SnapDrive snap delete` 命令来删除 Snapshot 副本。

使用 **SnapDrive storage disconnect** 命令所需的信息

下表提供了使用 SnapDrive storage disconnect` 命令时需要提供的信息:

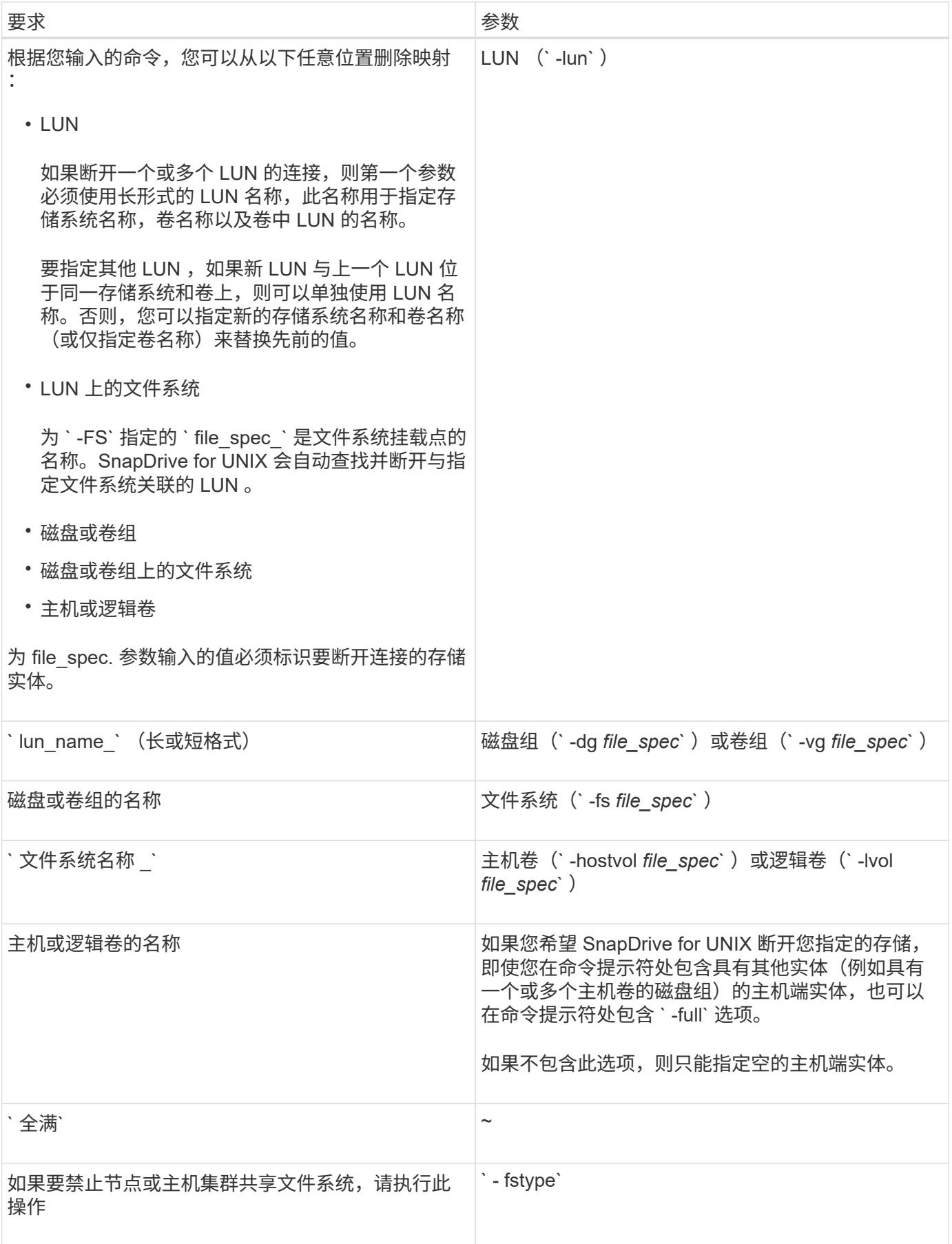

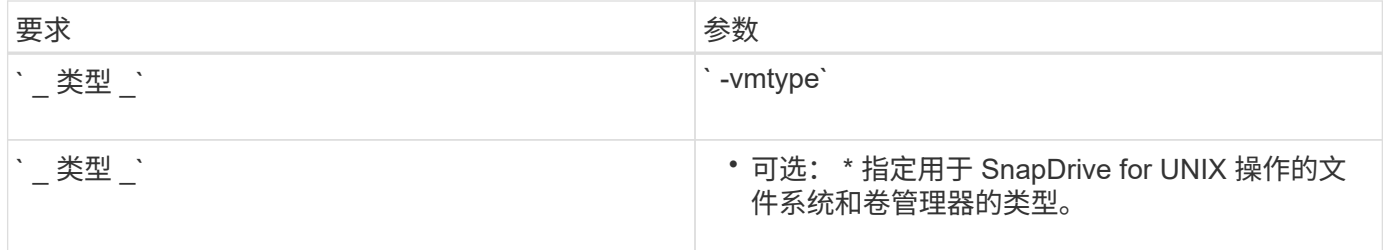

# 用于从主机断开 **LUN** 连接的命令语法

要使用 SnapDrive storage disconnect` 命令删除指定 LUN 的映射,请使用以下语法:

SnapDrive storage disconnect -lun long lun\_name LUN\_name...]`

### 用于将 **LUN** 上创建的文件系统与主机断开连接的命令语法

要使用 SnapDrive storage disconnect` 命令删除直接在 LUN 上创建的文件系统,请使用 以下语法:

SnapDrive storage disconnect -fs file spec. -fstype type] -vmtype type.`

### 用于从主机断开 **LUN** 和存储实体连接的命令语法

要使用 SnapDrive storage disconnect` 命令删除具有存储实体的 LUN 的映射, 请使用以 下语法:

` \* SnapDrive storage disconnect { -dg | -fs | -hostvol } *file\_spec* [*file\_spec*…] [ { -dg | -fs | -hostvol } *file\_spec* [*file\_spec*…] …… ] 【 -full】 【 -fstype *type*】 【 -vmtype *type*】 \*`

# **storage delete** 命令

SnapDrive storage delete` 命令除了删除主机上的所有底层主机端实体及其后备存储系统 LUN 之外,还会删除主机上的存储实体。

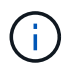

此命令将删除数据。

使用 **storage delete** 命令的准则

SnapDrive storage delete` 命令在 SnapDrive for UNIX 中具有一些限制。

- 删除文件系统时, SnapDrive for UNIX 始终会删除文件系统的挂载点。
- 如果使用 ` -lun` 选项指定属于主机磁盘组或文件系统的 LUN 的名称,则 SnapDrive storage delete` 命令将 失败。
- 如果使用 ` -lun` 选项指定主机上的多路径软件未发现的 LUN 的名称,则 SnapDrive storage delete` 命令将 失败。

在使用 SnapDrive storage delete` 命令之前,您需要提供一些信息。此信息有助于您正确 使用命令。

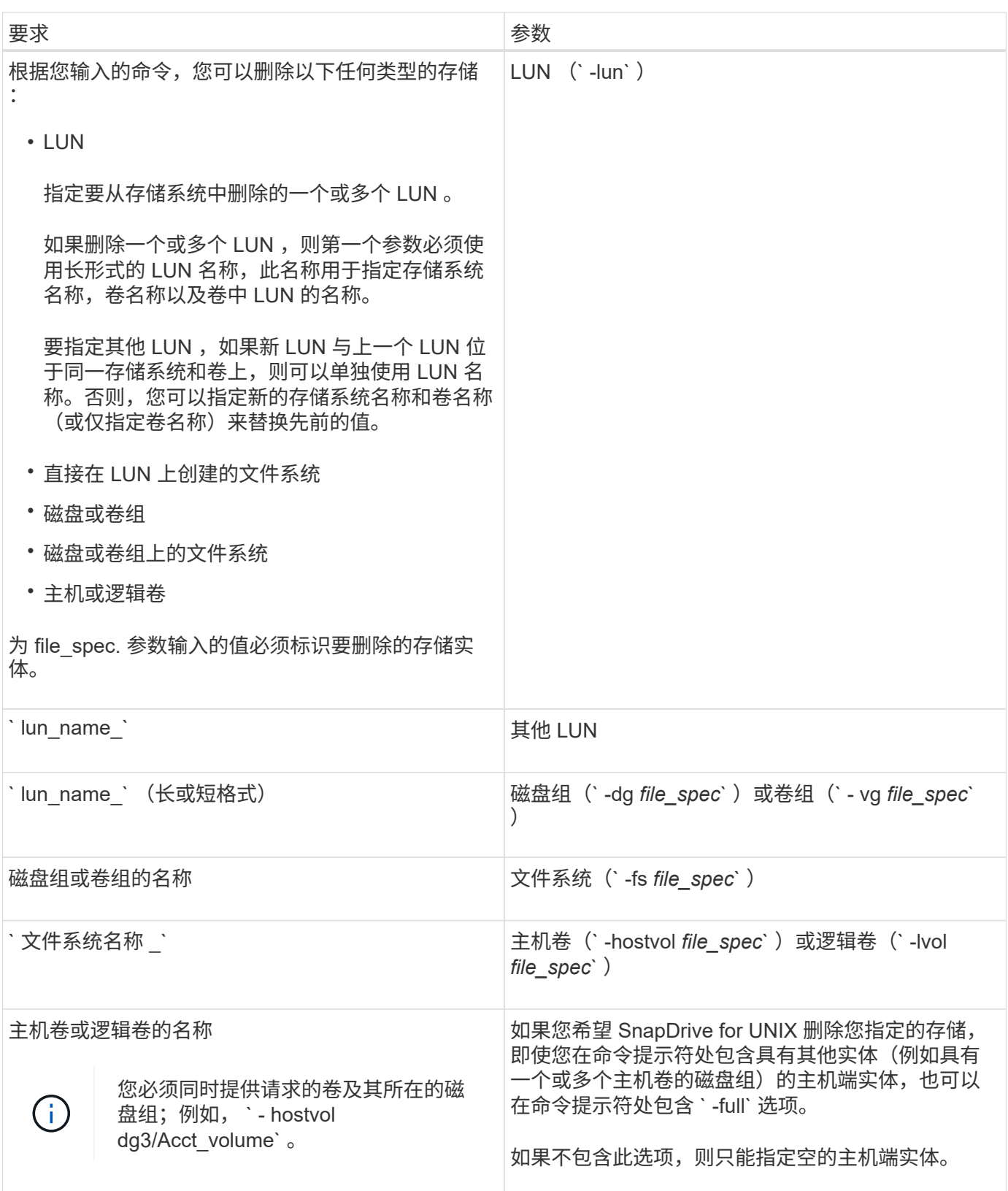

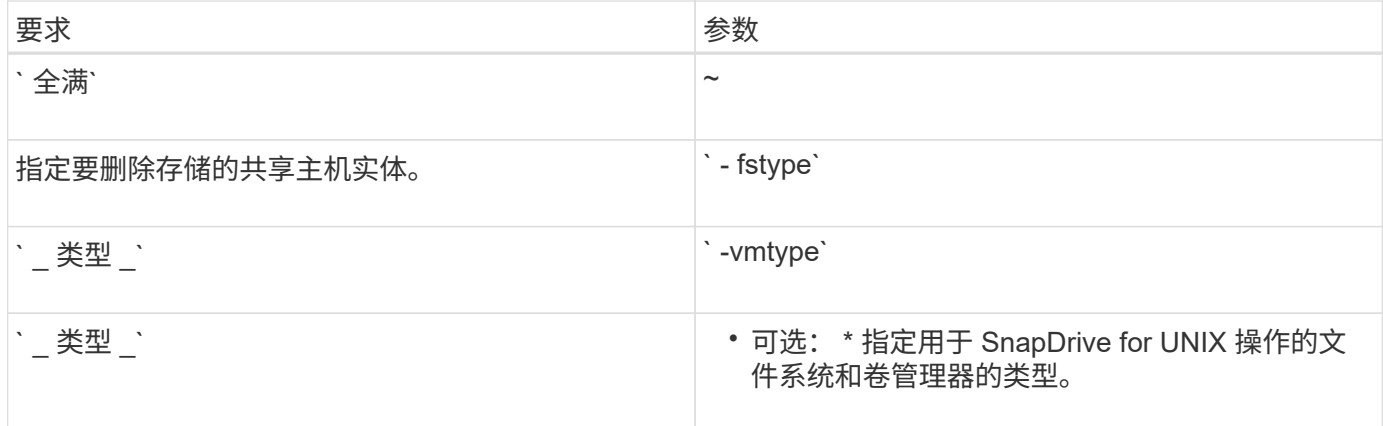

# 在 **SnapDrive for UNIX** 中创建和使用 **Snapshot** 副本

通过 SnapDrive for UNIX ,您可以为主机数据创建 Snapshot 副本。

# **SnapDrive for UNIX** 中的 **Snapshot** 操作是什么

通过 SnapDrive for UNIX ,您可以使用 Data ONTAP Snapshot 技术为存储系统上存储的 主机数据创建映像( Snapshot 副本)。

此 Snapshot 副本可为您提供一份数据副本,您可以稍后还原这些数据。Snapshot 副本中的数据可以位于一个 存储系统上,也可以跨越多个存储系统及其卷。这些存储系统可以位于 HA 对或节点本地文件系统中,也可以位 于主机集群环境中的磁盘组或 LUN 中。在安装了 SnapDrive for UNIX 的非集群模式 UNIX 主机上,您可以为存 储系统上的一个或多个卷组创建 Snapshot 副本。

Snapshot 副本可以包含文件系统,逻辑卷,磁盘组, LUN 和 NFS 目录树。创建 Snapshot 副本后,您可以对 其进行重命名,还原或删除。您也可以连接到同一主机上的其他位置或其他主机。连接后,您可以查看和修改 Snapshot 副本的内容,也可以断开 Snapshot 副本的连接。此外,您还可以通过 SnapDrive for UNIX 显示有关 已创建的 Snapshot 副本的信息。在安装了 SnapDrive for UNIX 的集群模式 UNIX 主机上,您可以对包含磁盘组 和文件系统的主机集群节点执行 Snapshot 操作。Snapshot 操作包括创建,重命名,还原,连接,断开连接, 显示和删除。

# 使用 **Snapshot** 副本时的注意事项

在使用 Snapshot 副本时,应牢记一些注意事项,例如 SnapDrive for UNIX 仅适用于其创 建的 Snapshot 副本,或者 Snapshot 副本自动从存储系统复制到主机等。

使用 Snapshot 操作时,应考虑以下事项:

• SnapDrive for UNIX 仅适用于其创建的 Snapshot 副本。

它无法还原未创建的 Snapshot 副本。

• 在目标存储系统上创建 Snapshot 副本时, Snapshot 副本会自动从创建该副本的源存储系统复制到目标存 储系统。

通过 SnapDrive for UNIX ,您还可以还原目标存储系统上的 Snapshot 副本。

- 如果您使用 SnapDrive snap connect` 命令在上次连接(或仍连接)的主机上的新位置连接到 Snapshot 副 本,则会连接到源主机。
- 对跨多个存储系统卷或多个存储系统的存储实体的 Snapshot 支持仅限于不允许在软件堆栈中执行冻结操作 的配置。
- 通过 NFS 协议导出卷时,必须将匿名用户 ID 选项设置为 0 , SnapDrive for UNIX 命令才能正常运行。
- ・如果一个磁盘组中有两个 JFS 文件系统( JFS 和 JFS2 ),则 SnapDrive for UNIX 仅支持对 JFS2 文件系 统执行操作。
- 通过 SnapDrive for UNIX ,您可以创建并发卷组的 Snapshot 副本,以及使用相同属性克隆或还原。
- 在创建 Snapshot 副本后立即执行单文件 SnapRestore ( SFSR )操作失败。

必须在经过一段时间后重试此操作。有关详细信息,请参见 ["](http://docs.netapp.com/ontap-9/topic/com.netapp.doc.dot-cm-vsmg/home.html)[《集群模式](http://docs.netapp.com/ontap-9/topic/com.netapp.doc.dot-cm-vsmg/home.html) [Data ONTAP](http://docs.netapp.com/ontap-9/topic/com.netapp.doc.dot-cm-vsmg/home.html) [逻辑](http://docs.netapp.com/ontap-9/topic/com.netapp.doc.dot-cm-vsmg/home.html)[存储管理指南》](http://docs.netapp.com/ontap-9/topic/com.netapp.doc.dot-cm-vsmg/home.html) ["](http://docs.netapp.com/ontap-9/topic/com.netapp.doc.dot-cm-vsmg/home.html)。

# **Snapshot** 副本操作

您可以使用 SnapDrive snap create` 命令创建 Snapshot 副本。

#### 崩溃状态一致的 **Snapshot** 副本

您可能需要为文件系统或磁盘组创建崩溃状态一致的 Snapshot 副本。SnapDrive for UNIX 会创建 Snapshot 副本,其中包含实体中指定的所有存储系统卷的映像。

在为文件系统或磁盘组等存储实体创建 Snapshot 副本时, SnapDrive for UNIX 会创建一个 Snapshot 副本,其 中包含使用 file\_specs 参数构成您指定实体的所有存储系统卷的映像。file\_specs 参数指定存储实体,例 如 SnapDrive for UNIX 用于创建 Snapshot 副本的文件系统, LUN 或 NFS 目录树。

SnapDrive for UNIX 可提供一致的存储组件,用于构成您在 Snapshot 副本中请求的实体。这意味着,在 SnapDrive snap create` 命令 file\_specs 参数指定的 LUN 或目录之外使用的 LUN 或目录可能在 Snapshot 副本中没有一致的映像。通过 SnapDrive for UNIX ,您可以仅还原由 file\_specs 参数指定且在 Snapshot 副 本中保持一致的实体。

单个存储系统卷上包含的实体的 Snapshot 副本始终保持崩溃状态一致。SnapDrive for UNIX 会采取特殊步骤, 以确保跨多个存储系统或存储系统卷的 Snapshot 副本也保持崩溃状态一致。SnapDrive for UNIX 用于确保崩溃 一致性的方法取决于 Snapshot 副本中存储实体所在的 Data ONTAP 版本。

#### 与 **Data ONTAP 7.2** 及更高版本的崩溃一致性

SnapDrive for UNIX 会使用 Data ONTAP 7.2 及更高版本提供的一致性组支持, 以便跨多 个卷的所有 Snapshot 副本都保持崩溃状态一致。

Data ONTAP 7.2 及更高版本支持一致性组和存储系统隔离。SnapDrive for UNIX 使用这些功能来确保跨多个卷 的所有 Snapshot 副本都保持崩溃状态一致。

要在多个卷之间创建崩溃状态一致的 Snapshot 副本, SnapDrive for UNIX 将执行以下操作:

- 将 I/O 隔离(冻结)到包含存储实体的每个卷。
- 为每个卷创建一个 Snapshot 副本。

隔离卷和创建 Snapshot 副本所需的时间有限,并且由 Data ONTAP 控制。

在 snapdrive.conf 文件中的 ` \* snapcreate-cg-timeout\*` 参数指定在 Data ONTAP 限制范围内您希望允许存 储系统隔离的时间量。您可以指定紧急,中等或宽松的间隔。如果存储系统所需时间超过完成隔离操作所允许的 时间,则 SnapDrive for UNIX 将使用先前 Data ONTAP 7.2 版本的一致性方法创建 Snapshot 副本。您也可以在 创建 Snapshot 副本时使用 ` -nodfilerfence` 选项来指定此方法。

如果您请求的存储实体跨 Data ONTAP 7.2 及先前 Data ONTAP 版本的存储系统创建 Snapshot 副本,则 SnapDrive for UNIX 还会对 7.2 之前的 Data ONTAP 版本使用一致性方法创建 Snapshot 副本。

**SnapDrive for UNIX** 中的一致性组 **Snapshot** 副本

一致性组 Snapshot 是一组卷的 Snapshot 副本,该卷跨越集群中的不同 Vserver 或节点, 并作为一个实体进行管理。

SnapDrive for UNIX 可捕获跨集群中不同 SVM 或节点的所有卷的崩溃状态一致的 Snapshot 副本。您还可以配 置捕获 Snapshot 副本的时间段。

默认情况下, SnapDrive for UNIX 会捕获一致性组 Snapshot 副本。您可以禁用此功能并还原为在尽力服务模 式下捕获 Snapshot 副本。

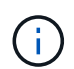

SnapDrive for UNIX 5.2 仅在 Data ONTAP 8.2 或更高版本中支持集群模式 Data ONTAP 的一致 性组 Snapshot 副本。

• 相关信息 \*

[创建一致性组](#page-727-0) [Snapshot](#page-727-0) [副本](#page-727-0)

[禁](#page-728-0)[用一致性组](#page-728-0) [Snapshot](#page-728-0) [副本](#page-728-0)

<span id="page-727-0"></span>创建一致性组 **Snapshot** 副本

您可以将 SnapDrive for UNIX 配置为创建一致性组 Snapshot 副本。

#### 步骤

- 1. 在主机上输入以下命令:
	- ` \* SnapDrive snap create -fs /mnt/test -snapname *snapshotName* -f -noprompts\*` 。
	- ` *SnapshotName*` 是为一致性组 Snapshot 副本指定的名称。

示例

以下是命令示例:

snapdrive snap create -fs /mnt/test -snapname snap 123 -f -noprompt

已成功创建一致性组 Snapshot 副本。

# <span id="page-728-0"></span>您可以将 SnapDrive for UNIX 配置为禁用一致性组 Snapshot 副本。

步骤

1. 输入 …

` \* SnapDrive snap create -fs /mnt/fs3 *-snapname* nfs\_snap *-nodfilerfence*\*`

已成功禁用一致性组 Snapshot 副本。

应用程序一致的 **Snapshot** 副本

要创建应用程序一致的 Snapshot 副本,应在执行 Snapshot 操作之前暂停应用程序。

要确保 Snapshot 副本与应用程序一致,您可能需要在创建 Snapshot 副本之前停止应用程序或执行必要的步骤 以使其暂停。请注意,数据库热备份工具取决于 DBMS 使用的方法,并不总是暂停数据库文件的 I/O 。

如果应用程序尚未完成其事务并将数据写入存储系统,则生成的 Snapshot 副本可能与应用程序不一致。

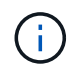

如果应用程序可以从崩溃状态一致的 Snapshot 副本中恢复,则无需停止它。请参考适用于您的 应用程序的文档。有关创建应用程序一致的 Snapshot 副本的详细信息,请参见。

无论何时添加或删除主机卷, LUN 或 NFS 目录树,或者调整主机卷或文件系统的大小,都应创建新的 Snapshot 副本。这样可以确保新配置的磁盘组具有一致的副本,您可以在需要还原磁盘组时使用该副本。

#### 跨存储系统或卷的 **Snapshot** 副本

通过 SnapDrive for UNIX ,您可以创建驻留在相同或不同存储系统上的多个存储系统卷中 的 Snapshot 副本。

SnapDrive for UNIX 允许您创建跨多个存储系统卷或多个存储系统的 Snapshot 副本。这些卷可以位于同一个存 储系统或不同的存储系统上。尽管 SnapDrive snap create` 命令会为构成您请求的实体的所有卷创建一个 Snapshot 副本,但 SnapDrive for UNIX 仅会还原您在 SnapDrive snap create` 命令中指定的实体。

使用 SnapDrive snap create` 命令创建跨多个卷的 Snapshot 副本时,无需在命令提示符处为卷命 名。SnapDrive for UNIX 可从您指定的 file\_specs 参数获取此信息。

- 如果您输入的 file\_specs 请求磁盘组,文件系统或主机卷驻留在磁盘组上,则 SnapDrive for UNIX 会自 动创建一个 Snapshot 副本,其中包含您指定的磁盘组,卷或文件系统的所有存储系统卷。
- 如果您输入的 file\_specs 请求 LUN ,则 SnapDrive for UNIX 将为包含该 LUN 的存储系统卷创建一个 Snapshot 副本。
- 如果您输入的 file\_specs 请求的文件系统直接驻留在 LUN 上, 则 SnapDrive for UNIX 将为包含您指定 的 LUN 和文件系统的存储系统卷创建一个 Snapshot 副本。
- 如果您输入的 file\_specs 请求 NFS 目录,则 SnapDrive for UNIX 将为包含 NFS 目录树的卷创建一个 Snapshot 副本。

除了使用基于多个存储系统和存储系统卷中的实体构建的 file\_specs 参数之外,您还可以组合使用 file\_specs 参数,其中每个值都基于单个存储系统或存储系统卷。例如,假设您设置了一个磁盘组 dg1 跨越 存储系统存储系统 2 和存储系统 3 , DG2 位于存储系统 2 上, dg3 位于存储系统 3 上。在这种情况下,以 下任一命令行都是正确的:

SnapDrive snap create -dg dg1 -snapname snapdg1`

SnapDrive snap create -dg dg2 dg3 -snapname snapdg23`

SnapDrive snap create -dg dg1 dg2 dg3 -snapname snapdg123`

在创建跨存储系统和卷的 Snapshot 副本时,需要注意的一点是, SnapDrive for UNIX 会使用短名称在每个存 储系统卷上创建 Snapshot 副本。它不会在名称中包含完整路径名称,即使卷位于不同的存储系统上也是如此。 这意味着,如果稍后重命名 Snapshot 副本,则必须转到每个存储系统和卷并在其中重命名它。

<span id="page-729-0"></span>创建不相关实体的 **Snapshot** 副本

SnapDrive for UNIX 通过维护各个崩溃状态一致的 Snapshot 副本来创建不相关实体的 Snapshot 副本。

除非您另有指定,否则 SnapDrive for UNIX 会假定您在特定 SnapDrive snap create 命令行上指定的所有实体都 是相关的;换言之,对一个实体的更新是否有效取决于对指定的其他实体的更新。如果存储实体以这种方式进行 依赖写入,则 SnapDrive for UNIX 将采取步骤为所有存储实体创建一个组中崩溃状态一致的 Snapshot 副本。

以下示例显示了 SnapDrive for UNIX 如何为可能具有依赖写入的存储实体创建 Snapshot 副本。在以下示例中 , SnapDrive snap create 命令用于指定 LUN 上的文件系统以及磁盘组。磁盘组由驻留在单个存储系统上的 LUN 组成(请参见创建 Snapshot 副本)。LUN 上的文件系统位于不同的存储系统和存储系统卷上。作为一个 组,文件系统和磁盘组跨越多个存储系统卷,而每个卷不会跨越多个存储系统卷。

以下命令指定同时包含文件系统 /mnt/fs1 和磁盘组 dg1 的 Snapshot 副本: SnapDrive snap create -fs /mnt/fs1 -dg dg1 -snapname fs1\_dg1`

由于这些存储实体可能具有依赖写入,因此 SnapDrive for UNIX 会尝试创建崩溃状态一致的 Snapshot 副本, 并将文件系统 /mnt/fs1 和磁盘组 dg1 视为一个组。这意味着,在创建 Snapshot 副本之前,需要使用 SnapDrive for UNIX 冻结对存储系统卷的 I/O 操作。

为卷中的多个存储实体创建崩溃状态一致的 Snapshot 副本需要额外的时间,如果 SnapDrive for UNIX 无法冻 结 I/O 操作,则此操作并非始终可行。因此, SnapDrive for UNIX 允许您为不相关的存储实体创建 Snapshot 副 本。不相关的存储实体是指在创建 Snapshot 副本时您可以指定的不具有依赖写入的实体。由于这些实体没有依 赖写入,因此 SnapDrive for UNIX 不会采取措施使这些实体作为一个组保持一致。相反, SnapDrive for UNIX 会创建一个 Snapshot 副本,其中每个存储实体的崩溃状态一致。

以下命令用于指定 LUN 上文件系统的 Snapshot 副本以及前面所述的磁盘组。由于指定了 -unrelated 选项,因 此 SnapDrive for UNIX 会创建一个 Snapshot 副本,其中文件系统 /mnt/fs1 和磁盘组 dg1 作为单个存储实体崩 溃状态一致,但不会被视为组。以下命令不要求 SnapDrive for UNIX 冻结存储系统卷上的 I/O 操作: SnapDrive snap create -fs /mnt/fs1 -dg dg1 -unrelated -snapname fs1 dg1`

• 相关信息 \*

#### [创建](#page-732-0) [Snapshot](#page-732-0) [副本](#page-732-0)

#### 创建 **Snapshot** 副本的准则

使用 SnapDrive for UNIX 创建 Snapshot 副本时,请考虑以下事项: 每个卷最多可以保留 255 个 Snapshot 副本, SnapDrive for UNIX 仅支持其创建的 Snapshot 副本,无法创建

根磁盘组的 Snapshot 副本以及启动设备或交换设备, SnapDrive for UNIX 需要执行冻 结操作以保持崩溃一致性。

输入用于创建 Snapshot 副本的命令时,请遵循以下准则:

• 每个存储系统卷最多可以保留 255 个 Snapshot 副本。此限制由存储系统设置。总数可能因其他工具是否使 用这些 Snapshot 副本而异。

当 Snapshot 副本数量达到最大限制时, Snapshot 创建操作将失败。您必须先删除一些旧的 Snapshot 副本 ,然后才能使用 SnapDrive for UNIX 再使用。

- SnapDrive for UNIX 不支持不创建的 Snapshot 副本。例如,它不支持从存储系统控制台创建的 Snapshot 副本,因为这种做法可能会导致文件系统内部不一致。
- 不能使用 SnapDrive for UNIX 创建以下 Snapshot 副本:
	- 根磁盘组

当您尝试为 LVM 创建根磁盘组的 Snapshot 副本时, Snapshot 创建操作将失败。

◦ 启动设备或交换设备

SnapDrive for UNIX 不会为系统启动设备或系统交换设备创建 Snapshot 副本。

• 当 Snapshot 副本跨越多个存储系统或存储系统卷时, SnapDrive for UNIX 需要执行冻结操作以确保崩溃一 致性。有关在未提供冻结操作的配置上创建 Snapshot 副本的信息。

使用 **SnapDrive snap create** 命令所需的信息

创建 Snapshot 副本时,应确定要捕获的存储实体并指定 Snapshot 副本的名称。

下表提供了使用 SnapDrive snap create` 命令时所需的信息:

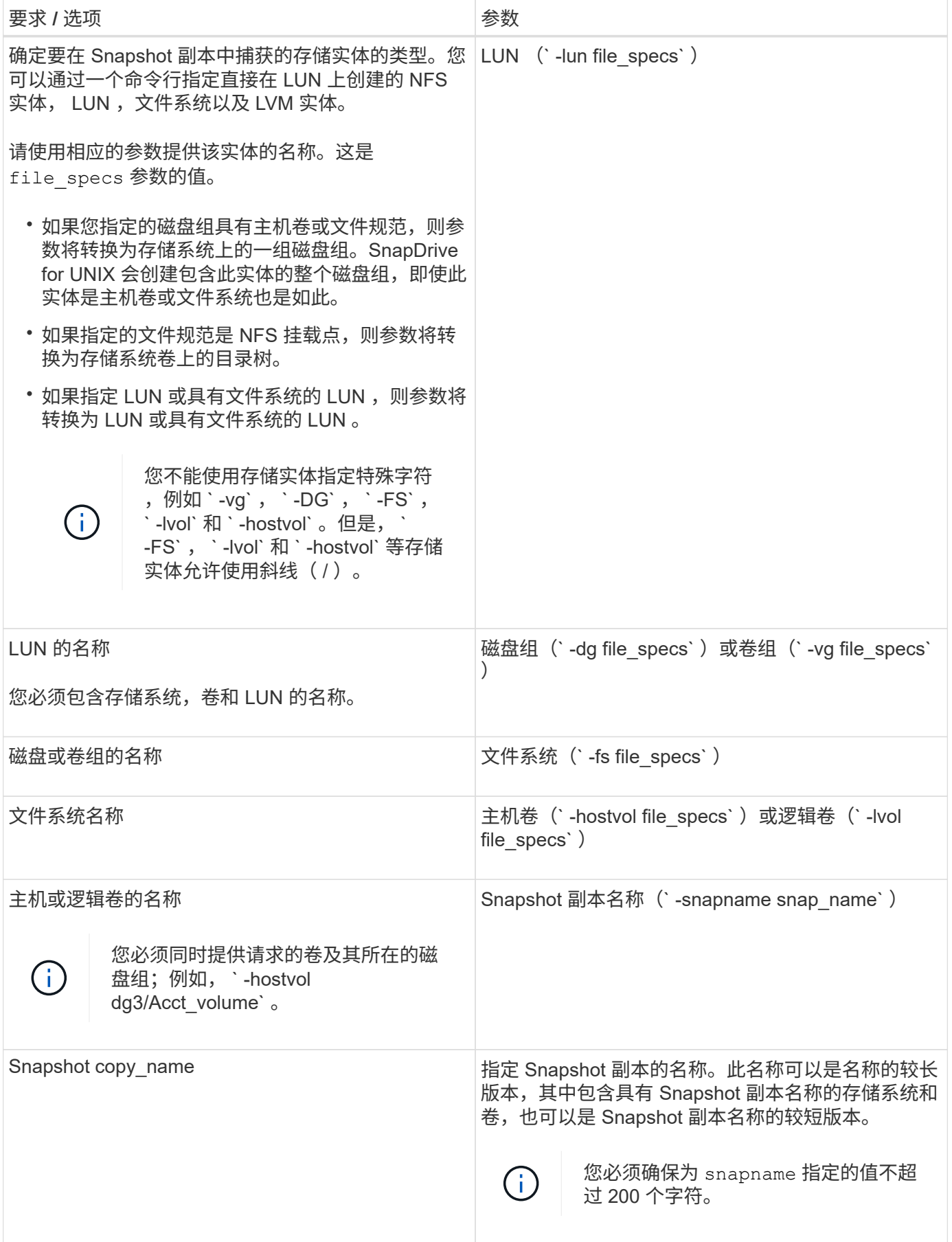

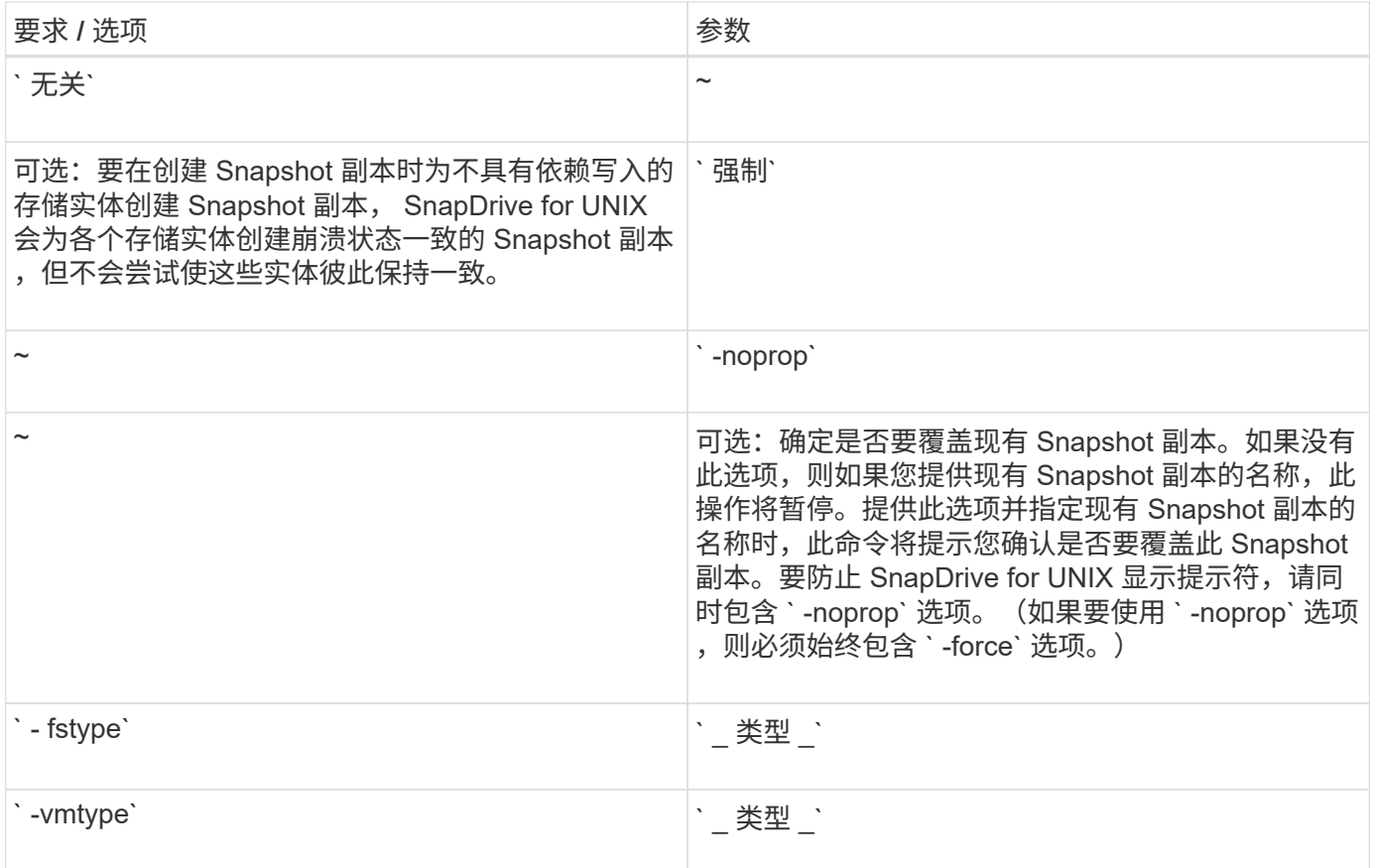

# <span id="page-732-0"></span>创建 **Snapshot** 副本

要创建 Snapshot 副本,请运行 SnapDrive snap create` 命令。

在执行此语法之前,您必须了解此命令中提及的选项,关键字和参数。

步骤

1. 输入以下命令语法以创建 Snapshot 副本:

` \* SnapDrive snap create { -lun \_ -dg \_ -fs | -hostvol } *file\_spec[file\_spec…]* ( { -lun *dg \_ -fs \_ -hostvol* } *\_file\_spec* [*file\_spec*…]] -snapname *snap\_name* [ -force [-noprompt]]-unrelated ] [ nodfilerfencet] [-fstype *type*][-vmtype *type*]\*`

` *file\_spec*` 参数表示一个或多个存储系统上的一组存储实体。Snapshot 创建操作会为包含这些实体的存储系统 卷创建一个 Snapshot 副本,并为其提供在 snap\_name 参数中指定的名称。

• 相关信息 \*

[创建不](#page-729-0)[相](#page-729-0)[关实体的](#page-729-0) [Snapshot](#page-729-0) [副本](#page-729-0)

# 此时将显示 **Snapshot** 副本信息

您可以显示存储系统,存储系统卷, LUN 和其他存储实体的 Snapshot 副本。使用命令 SnapDrive snap show` (或 list) 显示 Snapshot 副本。

使用 SnapDrive snap show` (或 list )命令显示有关 Snapshot 副本的信息。

您可以使用 SnapDrive snap show` (或 list) 命令显示有关 SnapDrive for UNIX 创建的每个 Snapshot 副本的 信息。您可以使用此命令显示有关以下内容的信息:

- 存储系统
- 存储系统上的卷
- 存储实体,例如 NFS 文件和目录树,卷组,磁盘组,文件系统,逻辑卷, 和主机卷
- Snapshot 副本

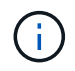

此命令的 show 和 list 形式是同义词。对于适用于 UNIX 的 SnapDrive 2.0 及更高版本,在显 示有关 Snapshot 副本的信息时,必须使用 Snapshot 副本名称的长格式。

显示 **Snapshot** 副本的准则

您可以使用通配符显示 Snapshot 副本。您可以显示特定对象中的所有 Snapshot 副本。

在使用 Snapshot 副本之前,请记住以下几点:

- 您可以在 Snapshot 副本名称中使用通配符( \* )。使用 Snapshot show 操作可以使用通配符显示与特定模 式匹配的所有 Snapshot 副本名称或特定卷上的所有 Snapshot 副本名称。在 Snapshot 副本名称中使用通配 符时,以下规则适用:
	- 您只能在名称末尾使用通配符。不能在 Snapshot 副本名称的开头或中间使用通配符。
	- 您不能在 Snapshot 副本名称的存储系统或存储系统卷字段中使用通配符。
- 您也可以使用此命令列出特定对象上的所有 Snapshot 副本,包括存储系统及其卷,磁盘组,主机卷组,文 件系统,主机卷, 和逻辑卷。
- 如果输入 SnapDrive snap show` 命令,而 SnapDrive for UNIX 未找到任何 Snapshot 副本,则会显示消息 "`no matching Snapshot copies 。` " 如果您在命令行上指定了参数,但其中某些部分不存在,则 SnapDrive for UNIX 将返回部分 Snapshot 副本列表。它还会列出无效的参数。
- 如果 SnapDrive snap create` 命令突然中止,则存储系统上的卷会存储一个不完整的 ` .stoc.xml` 文件。因 此,存储系统创建的所有计划 Snapshot 副本都将具有不完整的 ` .stoc.xml` 文件的副本。要使 SnapDrive snap list` 命令成功运行,请完成以下步骤:

#### 步骤

- 1. 删除卷中不完整的 ` .stoc.xml` 文件。
- 2. 删除存储系统创建的计划 Snapshot 副本,其中包含不完整的 ` .stoc.xml` 文件。

#### 使用 **SnapDrive snap show** 或 **list** 命令所需的信息

您可以使用命令 SnapDrive snap show` 或 list 显示有关存储系统,存储系统卷,磁盘或 卷组,文件系统, Snapshot 副本等。

下表提供了使用 SnapDrive snap show | list` 命令时需要提供的信息。

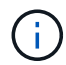

无论输入 SnapDrive snap show` 还是 SnapDrive snap list` 作为命令,都可以使用相同的参数。 这些命令是同义词。

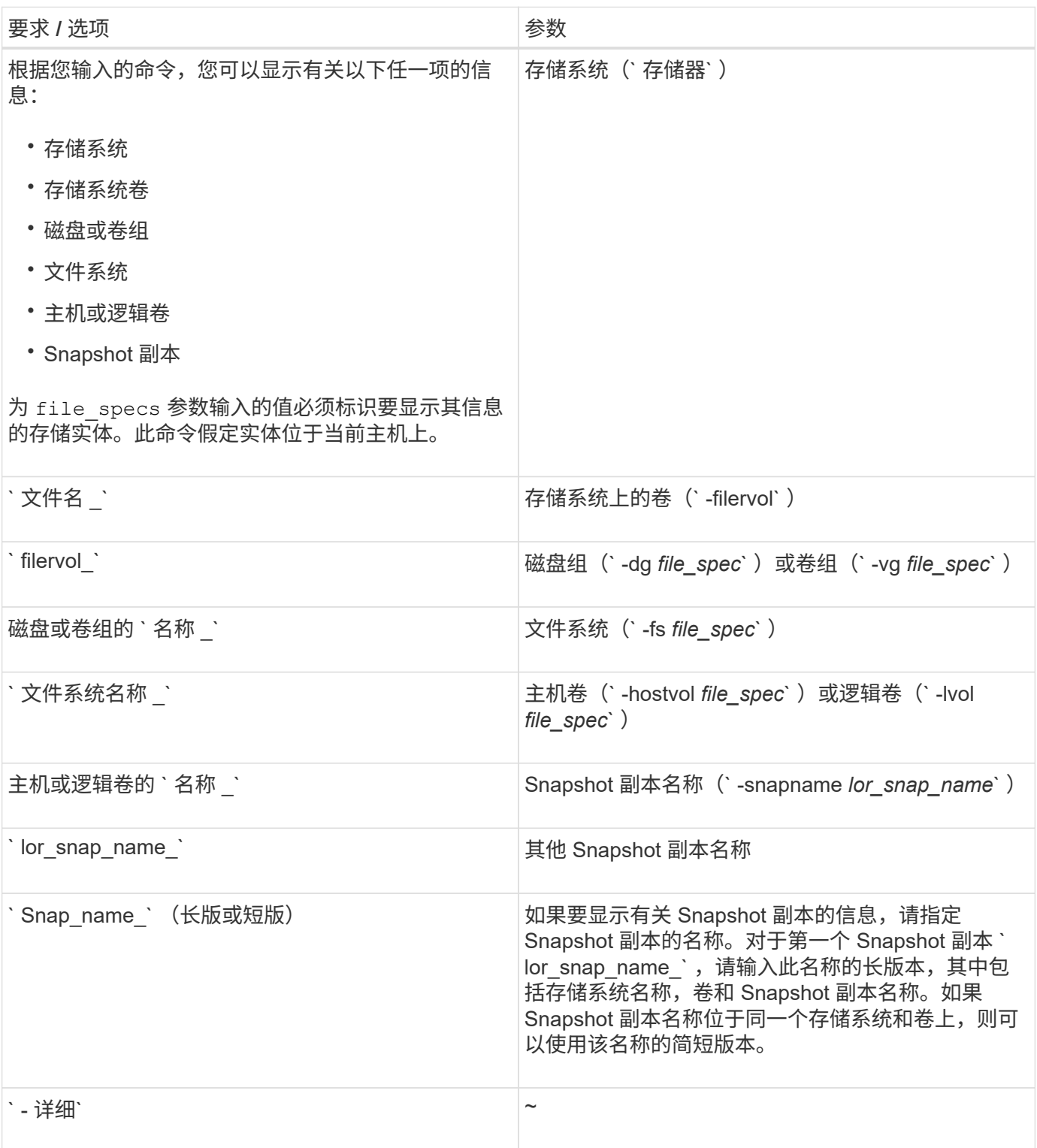

显示存储系统上的 **Snapshot** 副本

您可以使用 SnapDrive 命令显示存储系统上的 Snapshot 副本。

要显示有关驻留在存储系统上的 Snapshot 副本的信息,请使用以下语法:

SnapDrive snap show -filer filername [filername…] 【 -verbose 】`

显示存储系统卷的 **Snapshot** 副本

您可以使用 SnapDrive 命令显示存储系统卷上的 Snapshot 副本。

要显示有关存储系统卷的 Snapshot 副本的信息,请使用以下语法:

SnapDrive snap show -filervol filervol [filervol...] 【 -verbose 】`

显示 **Snapshot** 副本

命令 SnapDrive snap show` 或 list 可显示创建 Snapshot 副本的存储系统的名称,主机 名,日期和时间等。

### 步骤

1. 输入以下命令语法以显示 Snapshot 副本:

`\* SnapDrive snap show ( -snapname] *long snap name* [*snap\_name*...] 【 -verbose 】 \*`

此操作至少会显示有关 Snapshot 副本的以下信息:

- 创建 Snapshot 副本的存储系统的名称
- 创建 Snapshot 副本的主机的名称
- 存储系统上 LUN 的路径
- 创建 Snapshot 副本的日期和时间
- Snapshot 副本的名称
- Snapshot 副本中包含的磁盘组的名称
- •示例 \*: 以下是 SnapDrive snap show` 命令的示例:

```
# snapdrive snap show -snapname toaster:/vol/vol2:snapA snapX snapY
# snapdrive snap show -verbose toaster:/vol/vol2:snapA /vol/vol3:snapB
snapC
# snapdrive snap show toaster:/vol/vol2:snapA
```
# snapdrive snap list -dg dg1 dg2

• 示例 \* : 此示例使用通配符显示有关特定卷上可用 Snapshot 副本的信息:

# snapdrive snap show toaster:/vol/vol1:\* snap name host date snapped ------------------------------------------------------------------ ------------ toaster:/vol/vol1:sss1 DBserver Mar 12 16:19 dg1 toaster:/vol/vol1:testdg DBserver Mar 12 15:35 dg1 toaster:/vol/vol1:t1 DBserver Mar 10 18:06 dg1 toaster:/vol/vol1:hp\_1 HPserver Mar 8 19:01 vg01 toaster:/vol/vol1:r3 DBserver Mar 8 13:39 rdg1 toaster:/vol/vol1:r1 DBserver Mar 8 13:20 rdg1 toaster:/vol/vol1:snap2 DBserver Mar 8 11:51 rdg1toaster:/vol/vol1:snap\_p1 DBserver Mar 8 10:18 rdg1

• 示例 \*: 在此示例中, AIX 主机的命令行使用了 `-verbose` 选项:

```
# snapdrive snap list betty:/vol/vol1:testsnap -v
snap name host date
snapped
------------------------------------------------------------------
-------------
betty:/vol/vol1:testsnap aix198-75 Jul 31
10:43 test1_SdDg
host OS: AIX 3 5
snapshot name: testsnap
Volume Manager: aixlvm 5.3
disk group: test1_SdDg
host volume: test1 SdHv
file system: test1_SdHv file system type: jfs2
mountpoint:
/mnt/test1
lun path dev paths
-------------------------------------------------------
betty:/vol/vol1/aix198-75_luntest1_SdLun /dev/hdisk32
```
• 示例 \*: 此示例包含有关 AIX 主机上未使用 SnapDrive for UNIX 创建的 Snapshot 副本的消息:

```
# snapdrive snap show -filer toaster
snap name host date
snapped
------------------------------------------------------------------
-------------
toaster:/vol/vol1:hourly.0 non-snapdrive snapshot
toaster:/vol/vol1:hourly.0 non-snapdrive snapshot
toaster:/vol/vol1:snap1 DBserver1 Oct 01 13:42 dg1
dg2
toaster:/vol/vol1:snap2 DBserver2 Oct 10 13:40
DBdg/hvol1
toaster:/vol/vol1:snap3 DBserver3 Oct 31 13:45
DBdg
```
此示例使用 SnapDrive snap show` 命令和 ` - verbose` 选项显示 AIX 主机上基于 LVM 的文件系统的 Snapshot 副本:

```
# snapdrive snap show -v -fs /mnt/check_submit/csdg2/hv3_0
snapname host date snapped
------------------------------------------------------------------
-------------
toaster:/vol/vol1:mysnapshot sales-aix Aug 24 10:55 csdg2
host OS: AIX 1 5
snapshot name: mysnapshot
Volume Manager: aixlvm 5.1
disk group: csdg2
host volume: csdg2_log
host volume: csdg2_hv3_0
file system: csdg2 hv3 0 file system type: jfs2 mountpoint:
/mnt/check_submit/csdg2/hv3_0
lun path dev paths
                  -------------------------------------------------------
spinel:/vol/vol1/check submit aix-4 /dev/hdisk4
```
• 示例 \* : 以下示例使用通配符:

```
# snapdrive snap show toaster:/vol/volX:*
# snapdrive snap show -v toaster:/vol/volX:DB1*
filer1:/vol/volY:DB2*
# snapdrive snap show toaster:/vol/vol2:mysnap* /vol/vol2:yoursnap*
hersnap*
# snapdrive snap show toaster:/vol/volX:*
```
• 示例 \* :在此示例中,使用通配符无效,因为通配符位于名称中间,而不是置于末尾:

# snap show toaster:/vol/vol1:my\*snap

#### 获取 **Snapshot** 副本名称的其他方法

使用 SnapDrive snap list` 命令显示 Snapshot 副本名称。

另一种获取 Snapshot 副本名称的方法是,登录到存储系统并在其中使用 SnapDrive snap list` 命令。此命令显 示 Snapshot 副本的名称。

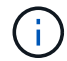

SnapDrive snap show` 命令相当于 storage system SnapDrive snap list` 命令。

# **Snapshot** 副本重命名

您可以使用 snapshot snap rename 命令更改 Snapshot 副本的名称。跨多个存储系统 或存储系统卷的 Snapshot 副本也可以重命名。

用于重命名 **Snapshot** 副本的命令

使用 snapshot snap rename 命令重命名 Snapshot 副本。

重命名跨存储系统或卷的 **Snapshot** 副本

对于跨多个存储系统或存储系统卷的 Snapshot 副本,请重命名所有相关的 Snapshot 副 本。

您也可以使用此命令重命名跨多个存储系统或多个存储系统卷的 Snapshot 副本。

如果重命名其中一个 Snapshot 副本,则还必须使用相同名称重命名所有相关的 Snapshot 副本。这是因为 SnapDrive for UNIX 在创建 Snapshot 副本时会使用短名称,即使它跨越多个存储系统或卷也是如此。rename 命令会更改当前 Snapshot 副本的名称,但不会更改其他位置的相关 Snapshot 副本的名称。

重命名 **Snapshot** 副本的准则

重命名 Snapshot 副本时,请确保两个 Snapshot 副本的名称不相同。

使用 SnapDrive snap rename` 命令时,请遵循以下准则:

- 如果您尝试将 Snapshot 副本重命名为其他存储系统卷,则会出现一条错误消息。
- 如果 Snapshot 副本的新名称已存在,则会出现错误消息。您可以使用 ` -force` 选项强制 SnapDrive for UNIX 更改名称而不生成错误消息。

#### 更改 **Snapshot** 副本名称

您可以使用 SnapDrive snap rename` 命令更改 Snapshot 副本的名称。Snapshot 重命名 操作会将源 Snapshot 副本的名称更改为目标参数指定的名称。

在执行此语法之前,您必须了解此命令中提及的选项,关键字和参数。

步骤

1. 输入以下命令以更改 Snapshot 副本名称:

` \* SnapDrive snap rename ( -snapname] *old\_long\_snap\_name new\_snap\_name* ( -force ( -noprompt] ) \*`

以下是 SnapDrive snap rename` 命令的示例。第一个命令行包含 `-force` 选项, 因为名为 new snapshot copy 的 Snapshot 副本已存在。在第二个示例中,两个 Snapshot 副本名称都使用较长的名称形式,但它们都将 解析为同一个存储系统卷。

snapdrive snap rename -force filer1:/vol/vol1:oldsnap new snapshot

```
snapdrive snap rename filer1:/vol/vol1:FridaySnap
filer1:/vol/vol1:Snap040130
```
# 还原 **Snapshot** 副本

您可以还原单个存储实体或多个存储实体的 Snapshot 副本。

用于还原 **Snapshot** 副本的命令

使用命令 SnapDrive snap restore` 还原 Snapshot 副本。

SnapDrive snap restore` 命令可将您在命令提示符处指定的 Snapshot 副本中的数据还原到存储系统。此操作会 将您在 SnapDrive snap restore` 命令中指定的 file specs 参数(例如,磁盘组, NFS 文件, NFS 目录树, 直接在 LUN 上创建的文件系统)的内容替换为指定 Snapshot 副本中的 file\_specs 参数的内容。

您还可以为不存在的 file\_specs 参数还原 Snapshot 副本。如果指定的值不再存在于主机上,而是在创建 Snapshot 副本时存在,则会发生这种情况。例如,可能是您现在已卸载的文件系统或已删除的磁盘组。

通常,您可以从创建 Snapshot 副本的主机(即发起主机)还原 Snapshot 副本。

- •在 NFS 实体中,如果同一个卷挂载到两个不同的 IP 上,则一次只能对这些卷的一个文件规 范执行快照还原操作。
- ・如果您不是 root 用户,则在适用于 UNIX 的 SnapDrive 4.1 中,除了使用 GlobalSDSnapshot 功能可以执行 Snapshot 还原之外,您还应具有全局存储写入功能。

在目标存储系统上还原 **Snapshot** 副本

 $(i)$ 

您可以在创建 Snapshot 副本的存储系统上还原 Snapshot 副本。

在目标存储系统上创建 Snapshot 副本时, Snapshot 副本会自动从创建该副本的源系统复制到目标存储系统。 通过 SnapDrive for UNIX ,您可以还原源存储系统上的 Snapshot 副本。您还可以在目标存储系统上还原 Snapshot 副本。

如果要在 SnapMirror 关系中执行单个文件快照还原,则源卷名称和目标卷名称不应相同。如果源卷名称和目标 卷名称相同,则 SnapDrive for UNIX 将显示以下错误消息:

0001-636 Command error: Snapdrive cannot restore LUNs on SnapMirror destination filer volumes: <filer-vol-name>

在适用于 UNIX 的 SnapDrive 4.0 及更高版本中,如果启用了基于角色的访问控制,则只有在 vFiler 单元具有 Snapshot 还原功能时,才能在 vFiler 单元上执行快照还原。

• 相关信息 \*

[SnapDrive for UNIX](#page-681-0) [中基于角色的访问控制](#page-681-0)

还原多个存储实体

您可以还原包含多个存储实体的 Snapshot 副本。

要还原包含驻留在多个目标存储系统上的存储实体的 Snapshot 副本,必须满足以下要求:

- 在命令提示符处指定的存储实体必须位于单个存储系统或 HA 对上。
- 源存储系统的卷名称必须与目标存储系统的卷名称匹配。
- 您必须将 snapdrive.conf 文件中的 snapmirror-dest-multily-filervolums-enabled 参数设置 为 on 。

您可以使用一个命令还原驻留在单个存储系统或 HA 对上的存储实体。

还原 **Snapshot** 副本的注意事项

在还原 Snapshot 副本之前,请确保您未使用文件系统,并且不会中断还原过程。

在还原 Snapshot 副本之前,请考虑以下重要信息:

- 确保您不在要还原的文件系统上的任何目录中。您可以从任何目录执行 SnapDrive snap restore` 命令,但 要将信息还原到的文件系统上的目录除外。
- 请勿输入 Ctrl-C 中断还原操作这样做可能会使系统处于不可用的配置中。如果发生这种情况,您可能需要联 系 NetApp 技术支持才能恢复。
- •将 NFS 实体导出到卷时,请将匿名用户 ID 选项设置为 "`0` " ,以便 SnapDrive snap restore` 命令能够成功 运行。

使用 **SnapDrive snap restore** 命令所需的信息

要还原 Snapshot 副本,请确定要还原的存储实体,指定 Snapshot 副本的名称等。

下表提供了使用 SnapDrive snap restore` 命令时需要提供的信息。

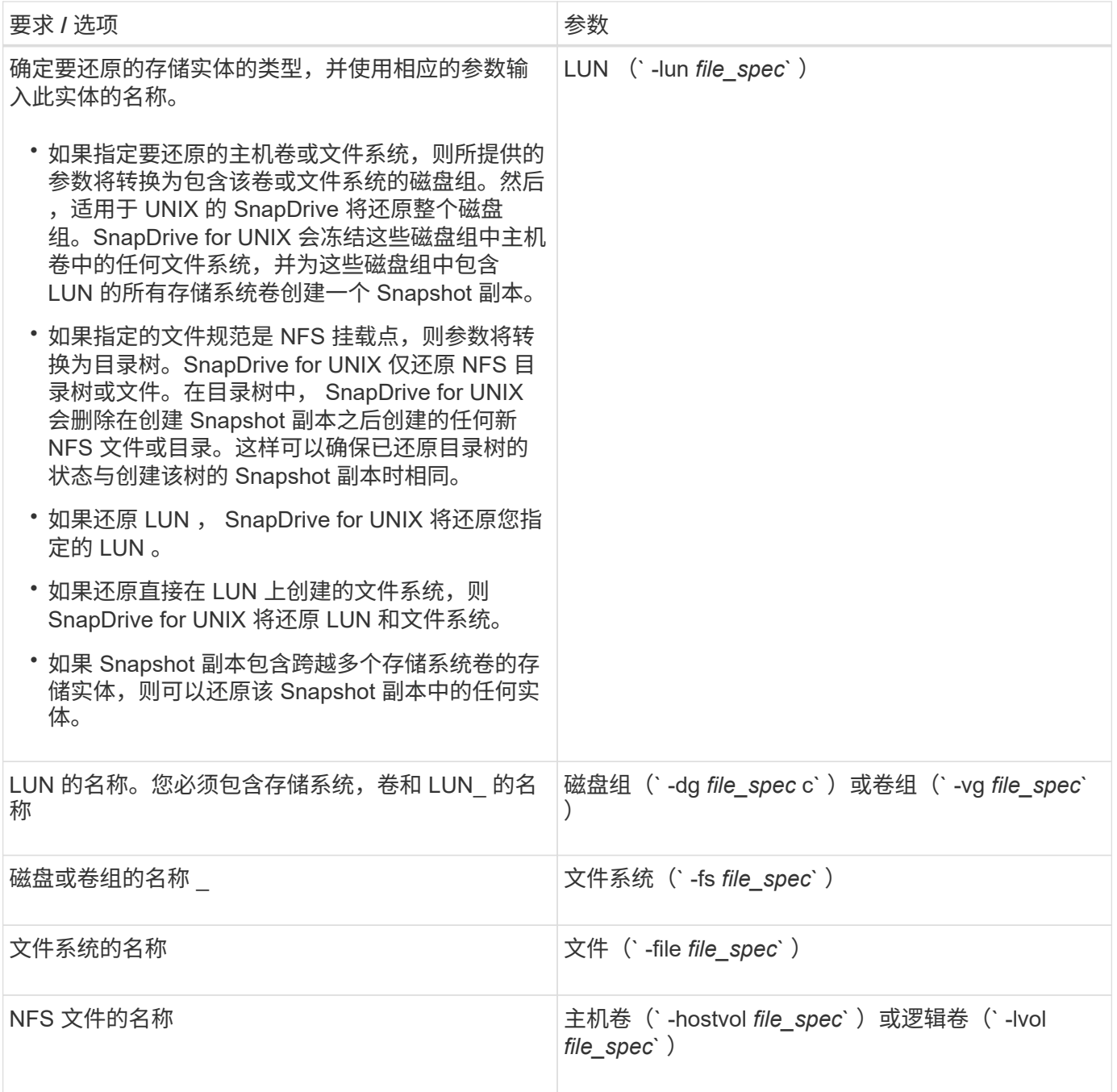

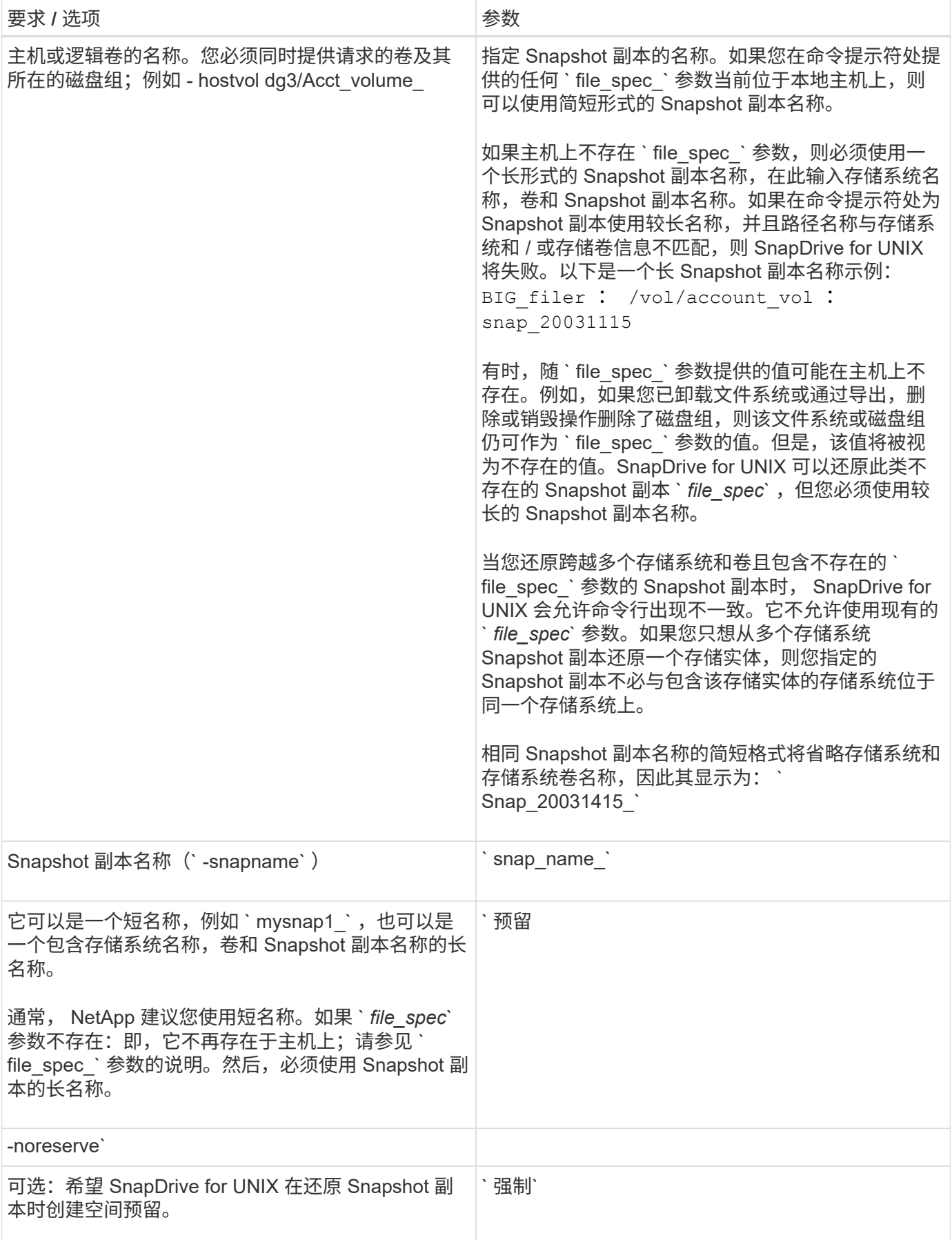

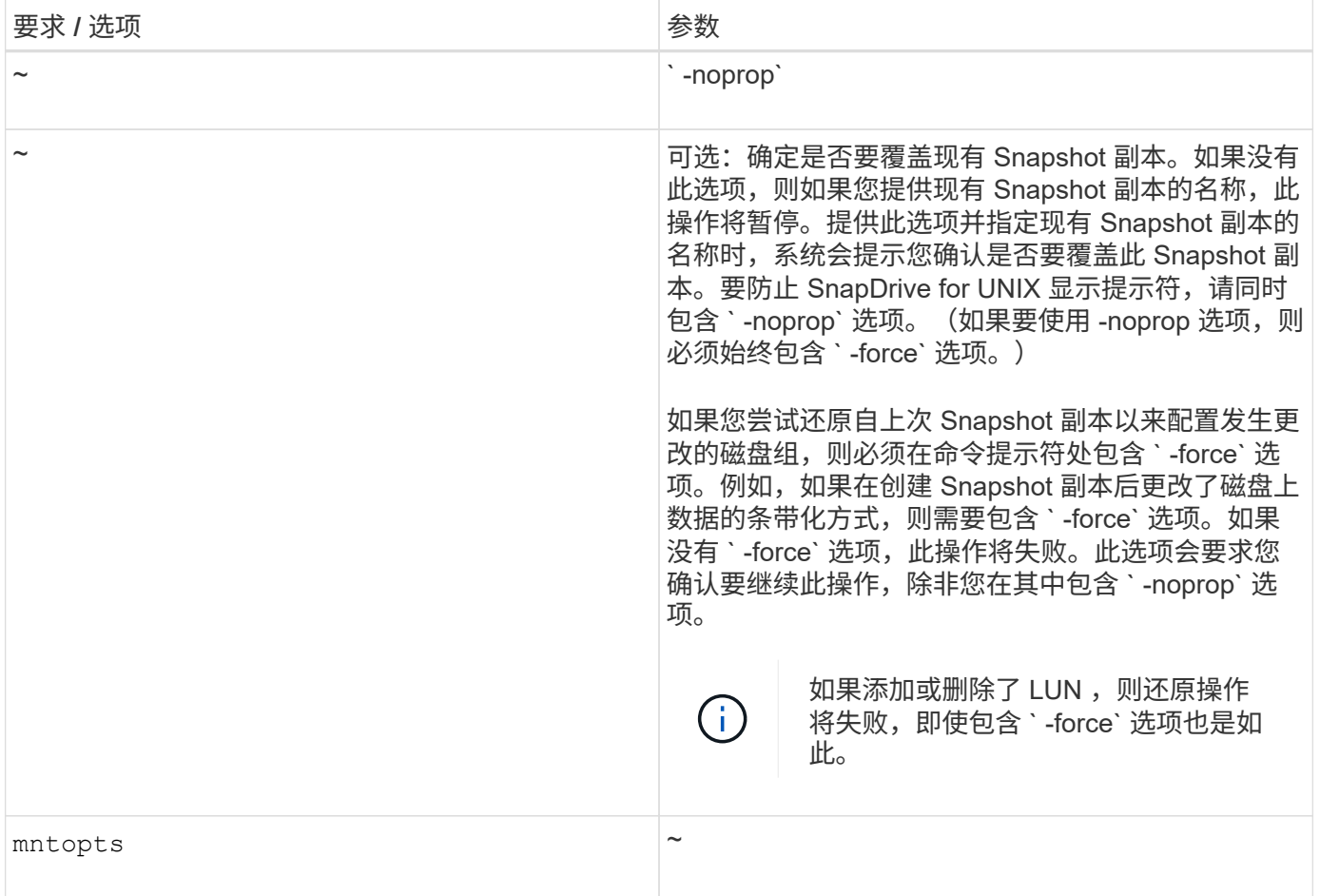

### 还原 **Snapshot** 副本

您可以使用 SnapDrive snap restore` 命令还原 Snapshot 副本。还原操作可能需要几分钟 时间,具体取决于还原的类型和数据量。

步骤

1. 输入以下命令以还原 Snapshot 副本:

` \* SnapDrive snap restore -snapname *snap\_name* { -lun |-dg *-fs | - hostvol \_-file* } *file\_specs [file\_spec…] [* { *-lun | -dg | -fs* ; *-hostvol* ; *-file* } *\_file\_spec* 【 *file\_spec* 】 [-force [-noprompt]] [ mntopts *options*]] ( { -reserve ; -noreserve } ) \*\*

SnapDrive for UNIX 会将您在 SnapDrive snap restore` 命令行中指定的 LUN 内容替换为您指定的 Snapshot 副 本中的 LUN 内容。此操作可能需要几分钟时间。操作完成后, SnapDrive for UNIX 将显示一条类似以下内容的 消息: snap restore <fil显示器 列表 > succeeded

在以下示例中,文件系统 1 ( fs1 )位于存储系统 1 上,文件系统 2 ( fs2 )位于存储系统 1 上,同时也位于 存储系统 2 上,该存储系统是配对存储系统。文件系统 3 ( FS3 )位于存储系统 1 ,配对存储系统 2 和存储系 统 3 上,这不是 HA 对的一部分。另一个文件系统 FS4 完全驻留在存储系统 4 上。

以下命令将创建 fs1 , fs2 , FS3 和 FS4 的 Snapshot 副本:

```
# snapdrive snap create -fs /mnt/fs1 /mnt/fs2 /mnt/fs3 /mnt/fs4
-snapname fs all snap
```
下一个命令将还原目标存储系统上的 fs1 和 fs2 。fs1 和 fs2 都驻留在 HA 对上,因此您可以使用一个命令还原 它们:

# snapdrive snap restore -fs /mnt/fs1 /mt/fs2 -snapname fs\_all\_snap

以下命令将还原 FS4 :

snapdrive snap restore -fs /mnt/fs4 -snapname fs all snap

SnapDrive for UNIX 无法在目标存储系统上还原 FS3 ,因为此文件系统位于存储系统 1 ,存储系统 2 和存储系 统 3 上。

#### 从其他主机还原 **Snapshot** 副本

使用 SnapDrive snap restore` 命令从其他主机还原 Snapshot 副本。

通常,您可以从创建 Snapshot 副本的主机还原 Snapshot 副本。有时,您可能需要使用其他主机或非源主机还 原 Snapshot 副本。要使用非源主机还原 Snapshot 副本,请使用通常使用的相同 SnapDrive snap restore` 命 令。如果您还原的 Snapshot 副本包含 NFS 实体,则非源主机必须具有访问 NFS 目录的权限。

#### 基于卷的 **SnapRestore**

SnapDrive 4.0 for UNIX 及更高版本可在卷级别提供 Snapshot 还原功能。本节介绍了可使 用基于卷的 Snapshot 还原执行的各种存储操作。

什么是基于卷的 **SnapRestore**

基于卷的 SnapRestore ( VBSR ) 可还原卷及其所有存储对象。基于卷的还原速度快于 单独还原的每个存储对象。VBSR 还可与 FlexClone 卷和 vFiler 配置配合使用。适用于 vFiler 的 VBSR 适用于 Data ONTAP 7.3 及更高版本。

SnapDrive 3.0 for UNIX 及更早版本可以从应用程序一致的快照还原主机端实体(例如文件系统,磁盘组和主机 卷)的 LUN ,或者通过 NFS 创建的正常文件。SnapDrive for UNIX 使用在 Data ONTAP 中实施的单文件快照 还原 SFSR 。SFSR 的工作原理如下:

- 对于正常文件,在 SFSR 进行期间,尝试更改此文件的任何操作都会暂停,直到 SFSR 完成为止。
- 对于 LUN ,当 SFSR 继续运行时, LUN 可用,并且允许 I/O (读取和写入)。正常文件和 LUN 的 SFSR 可能需要很长时间,具体取决于 LUN 的大小或要还原的文件。

因此,对于某些环境, SFSR 是一种障碍。

SnapDrive 4.0 for UNIX 及更高版本可用于创建基于卷的 Snapshot 副本。VBSR 速度更快,所需的 CPU 和存

储资源更少。它会还原活动文件系统上的所有数据。如果用户希望从同一 Snapshot 副本还原卷上的所有 LUN 或正常文件,则可以使用此功能。

应谨慎使用基于卷的 Snapshot 副本,因为在用于还原操作的卷 Snapshot 副本之后创建的所有 Snapshot 副本 都将被删除。必须删除在此卷上创建的所有新文件和新 LUN 。

使用基于卷的 **SnapRestore** 的注意事项

您可以在使用基于卷的 SnapRestore ( VBSR )时牢记几点。牢记这些要点有助于您安 全地使用 VBSR 功能。

您必须牢记以下几点:

- VBSR 会将整个卷还原到创建 Snapshot 副本时的状态,此状态用于 VBSR 。VBSR 包括以下内容:
	- <sup>在</sup> snap create 操作期间,指定主机文件规范的所有文件和 LUN 。
	- <sup>在</sup> snap create 操作期间,应用程序一致的 Snapshot 副本中的所有文件和 LUN 。
- VBSR 将删除在用于还原的 Snapshot 副本之后在当前卷上创建的所有较新文件和 LUN 。
- VBSR 将删除在用于还原的 Snapshot 副本之后创建的所有较新 Snapshot 副本。
- 建议在使用 ` -vbsr execute` 命令之前运行 ` -vbsr preview` 命令。

#### 基于卷的 **SnapRestore** 的强制检查

在执行基于卷的 SnapRestore 之前, SnapDrive for UNIX 会对系统执行一些强制检查。 要安全地使用基于卷的 SnapRestore ,必须执行这些检查。用户不能覆盖强制检查。

以下是在实施基于卷的 SnapRestore 之前 SnapDrive for UNIX 进行的强制检查:

- 基于卷的 SnapRestore 仅适用于使用 SnapDrive for UNIX 创建的快照。
- 基于卷的 SnapRestore 中的卷不应是存储系统的根卷。
- SnapDrive for UNIX 会检查卷克隆。如果新 Snapshot 副本中存在任何卷克隆,则不允许执行卷还原操作。 这是 Data ONTAP 施加的一项限制。
- 基于卷的 SnapRestore 中的卷不应具有除指定 LUN (文件系统,磁盘组或主机卷中存在的原始 LUN 或 LUN)以外的任何映射 LUN 进行还原。
- SnapDrive for UNIX 会检查卷是否位于 SnapMirror 关系中。
- SnapDrive for UNIX 会检查卷是否位于 SnapVault 关系中。

如果 SnapDrive for UNIX 正在使用 Operations Manager for RBAC 且用户在卷上具有 sd.snapshot.DisruptionBaseline 功能,则可以覆盖 SnapMirror 和 SnapVault 检查。有关用户覆盖这些检查的特 定 RBAC 功能的详细信息,请参见 SnapDrive for UNIX 中的基于角色的访问控制。

• 相关信息 \*

[SnapDrive for UNIX](#page-681-0) [中基于角色的访问控制](#page-681-0)

在执行基于卷的 SnapRestore 之前, SnapDrive for UNIX 会执行一些检查,用户可以使 用`-force`选项覆盖这些检查。要安全地使用基于卷的 SnapRestore , 必须执行这些检 查。

建议您按照系统执行的各种检查进行操作,但您可以使用 ` -force` 选项来覆盖这些检查。

对于基于卷的 SnapRestore 检查, 您可以覆盖以下 SnapDrive for UNIX:

- SnapDrive for UNIX 会检查 Snapshot 副本中的 LUN 是否崩溃不一致。如果它在 Snapshot 副本中发现应用 程序不一致的 LUN ,则会向您发出警告。
- SnapDrive for UNIX 会检查活动卷中是否存在在创建 Snapshot 副本后创建的其他 LUN 。如果 SnapDrive for UNIX 发现其他 LUN ,则会警告您活动卷中的这些额外 LUN 将丢失。
- SnapDrive for UNIX 会检查是否存在新的 Snapshot 副本。这些新 Snapshot 副本不会还原,并且会丢失。
- SnapDrive for UNIX 会检查卷中的普通文件(可从本地主机查看的文件)。
- SnapDrive for UNIX 会检查 NFS 导出。
- SnapDrive for UNIX 会检查 CIFS 共享。

如果 Snapshot 副本是使用适用于 UNIX 的 SnapDrive 3.0 或更早版本创建的,则基于卷的 SnapRestore 预览将 无法执行上述列表中的前两项检查。如果您提供了`-force` 选项,则在基于卷的 SnapRestore 执行期间,将显 示一条提示消息,以覆盖这些检查并继续操作。

基于卷的 **SnapRestore** 命令

本节介绍使用基于卷的 SnapRestore 的命令和选项。

在 snap restore 命令行界面中添加了 ` -vbsr` 选项,用于选择基于卷的 SnapRestore 。使用以下命令语法使用 基于卷的 SnapRestore 执行还原:

```
snapdrive snap restore {-lun | -dg | -vg | -hostvol |
-lvol |-fs| -file} file spec [file spec ...] [{-lun | -dq |}-vg | -hostvol | -lvol | -fs -file} file spec [file spec ...]
...] -snapname snap name [-force [-noprompt]][{-reserve |
-noreserve}]
[-vbsr [execute | preview]]
```
如果在 ` -vbsr` 中未提供任何参数,则默认输出为 preview 选项的输出。使用 ` -verbose` 选项,可以详细输出 用户可能会覆盖的所有必需检查。未提供 ` 详细` 选项时的默认输出将显示失败的检查的结果。

如果您不希望在执行基于卷的 SnapRestore 时出现任何确认消息,则可以在执行 snap restore -vbsr execute 命令时使用 ` -noprop` 和 ` -force` 选项。下表根据您提供的选项介绍了 SnapDrive for UNIX 的行为。

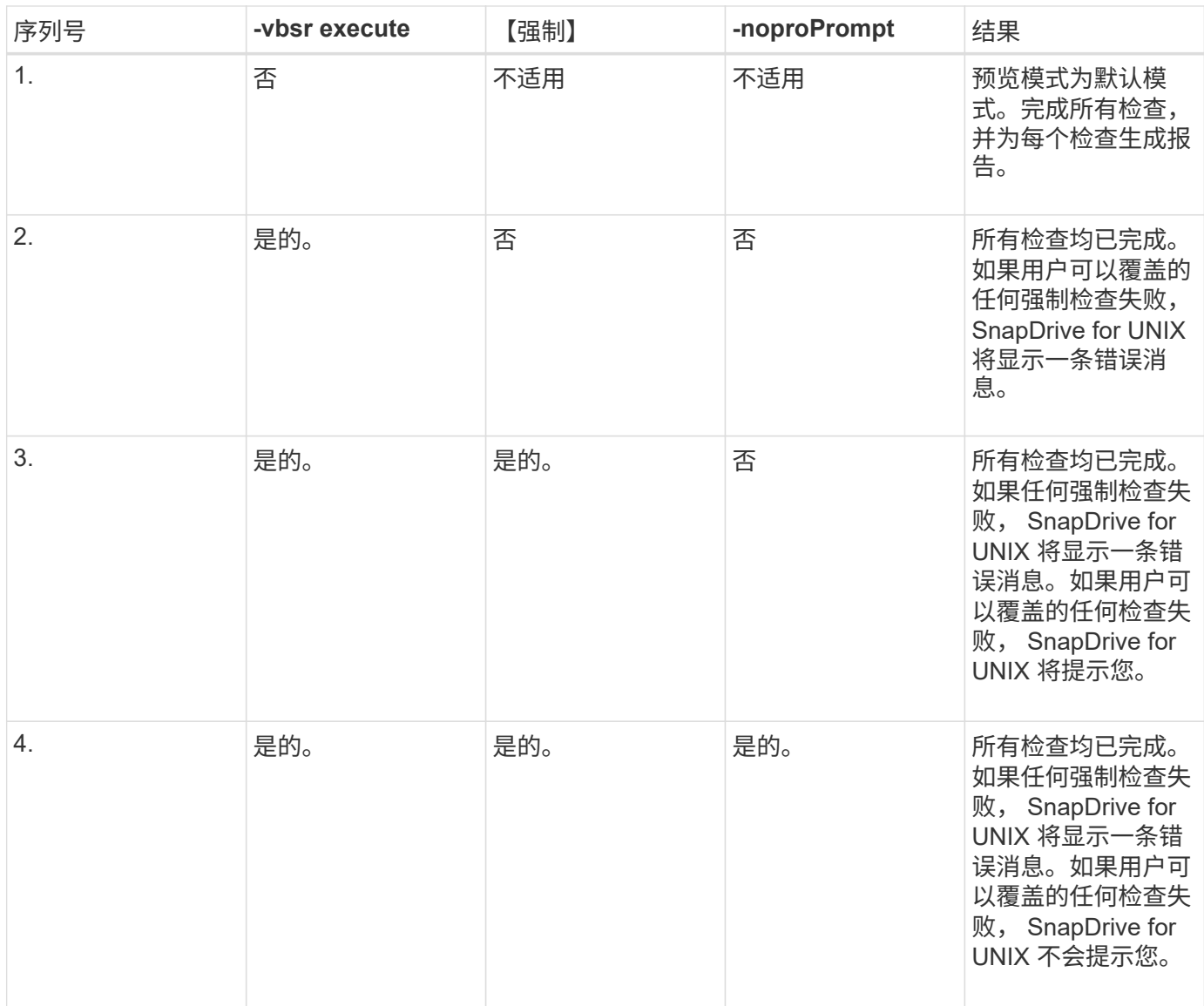

#### 有关映射到本地或远程主机的 **LUN** 的信息

在基于卷的 SnapRestore 期间,从卷到 SnapDrive for UNIX 的唯一映射信息是 LUN 的启 动程序组信息。如果您使用的启动程序组始终由适用于 UNIX 的 SnapDrive 创建,则主机 的完全限定域名属于启动程序组名称。

如果 SnapDrive for UNIX 管理员指定了`-igroup`CLI 选项, 或者您使用手动创建的启动程序组, 则 igroup name 不一定需要主机名。由于上述所有原因, SnapDrive for UNIX 无法可靠地检测 LUN 的本地或远程绑定。 因此, SnapDrive for UNIX 会在基于卷的 SnapRestore 中显示完整的 LUN 启动程序组和启动程序信息。

#### 特定卷的主机文件规范信息

在卷还原预览报告中, SnapDrive for UNIX 会显示 LUN 映射信息。显示的信息与检查相 关,正常文件将还原。查找基于特定卷上的 LUN 的所有主机文件名非常耗时,并且会减慢 卷还原过程的速度。

如果您希望知道本地主机的主机文件规范信息已映射到特定存储系统卷,则可以使用 SnapDrive storage show -filervol <full-volume-name>` 。下面显示了一个示例。

#snapdrive storage show -filervol bart:/vol/volusecase2 Connected LUNs and devices: device filename adapter path size proto state clone lun path backing snapshot ---------------- ------- ---- ---- ----- ----- ----- -------- ---------------- /dev/sdg - P 100m iscsi online No bart:/vol/volusecase2/lun5 - Host devices and file systems: dg: vbsrfs 1 SdDg dgtype lvm hostvol: /dev/mapper/vbsrfs\_1\_SdDg-vbsrfs\_1\_SdHv state: AVAIL fs: /dev/mapper/vbsrfs\_1\_SdDg-vbsrfs\_1\_SdHv mount point: /mnt/vbsrfs\_1 (persistent) fstype jfs2 device filename adapter path size proto state clone lun path backing snapshot ---------------- ------- ---- ---- ----- ----- ----- -------- ---------------- /dev/sdbe - P 100m iscsi online No bart:/vol/volusecase1/lun9\_0 - /dev/sdbf - P 100m iscsi online No bart:/vol/volusecase2/lun4\_0 raw device: /dev/sdbr1 mount point: /mnt/fs11 (persistent) fstype jfs2 device filename adapter path size proto state clone lun path backing snapshot ---------------- ------- ---- ---- ----- ----- ----- -------- ---------------- /dev/sdbr - P 200m iscsi online No bart:/vol/volusecase2/fs11\_SdLun - NFS device: bart:/vol/volusecase1 mount point: /mnt/volusecase1 (non-persistent) LUNs not connected to this host: lun path size state state state state state state state state state state state state ----------------------------- ------ ----- bart:/vol/volusecase2/lunotherhost 20m online

要使用基于卷的快照预留预留空间,您需要在`snapdrive.conf 文件中设置` spacereservations-volume-enabled\_sn 选项。

` \_space-reservations volume-enabled\_sn` 选项用于在卷上设置空间保证策略,并且可以采用以下三个值。

- \* 快照 \* : 这是默认值。卷上的空间保证不变。
- \* 卷 \* :卷上的空间保证处于卷级别。
- \* 无 \* : 空间保证设置为无。

下表介绍了基于卷的快照预留在空间预留中的行为。

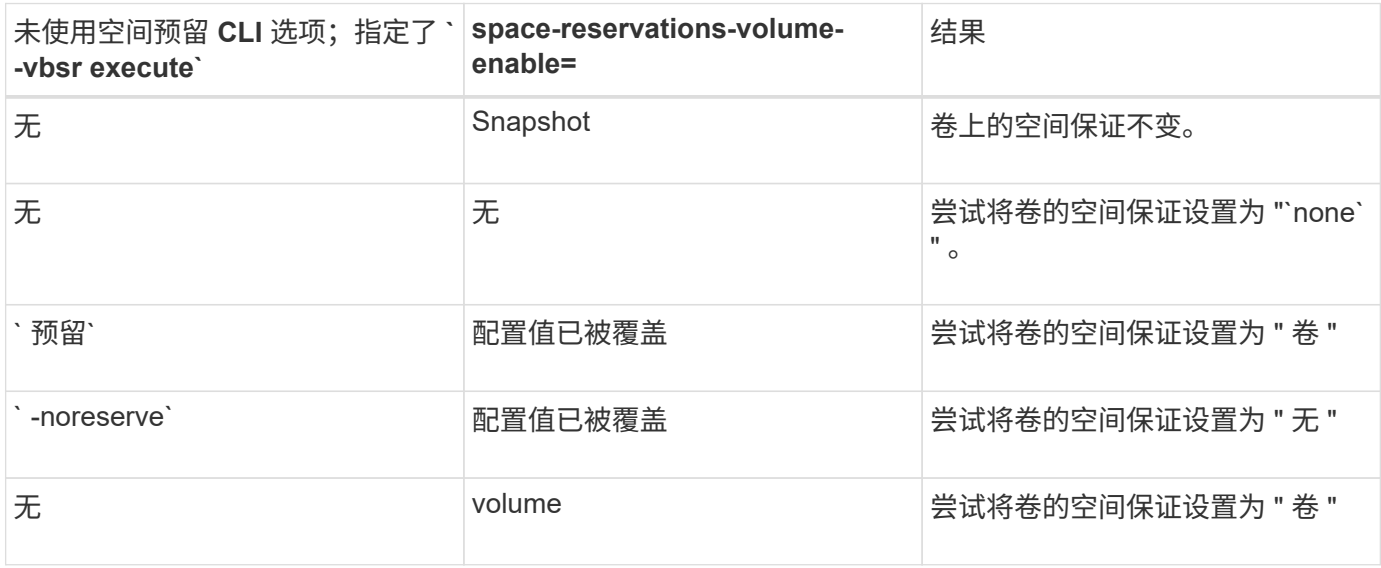

 $(i)$ 

` -vbsr preview` 不会检查任何空间预留选项。

# 连接到 **Snapshot** 副本

您可以将 Snapshot 副本从一台主机连接到另一台主机。

通过 SnapDrive for UNIX ,您可以将主机从主机上的其他位置连接到 Snapshot 副本。此新位置可以位于创建 Snapshot 副本的主机(发起主机)上,也可以位于其他主机(非发起主机)上。

能够在新位置设置 Snapshot 副本意味着您可以将 Snapshot 副本备份到另一个介质,对磁盘组执行维护或访问 Snapshot 副本数据,而不会中断数据的原始副本。

使用此命令,您可以将主机连接到包含以下任一内容的 Snapshot 副本:

- LUN
- 直接在 LUN 上创建的文件系统
- 在 LUN 上创建的磁盘组,主机卷和文件系统
- NFS 目录树

• 共享存储系统上的磁盘组,主机卷和文件系统

#### **SnapDrive snap connect** 命令的工作原理

使用 SnapDrive snap connect` 命令时,它会克隆指定实体的存储并将其导入到主机:

- 如果您指定的 Snapshot 副本包含 LUN (` -lun` ),则 SnapDrive for UNIX 会将 LUN 的新副本映射到主 机。您不能使用 SnapDrive snap connect` 命令在与其他存储实体(` -vg` , ` -DG` , ` -FS` , ` -lvol` 或 ` hostvol`)相同的命令行上指定 LUN 。
- 如果您指定的文件系统直接驻留在 LUN 上,则 SnapDrive for UNIX 会将 LUN 映射到主机并挂载文件系 统。
- 如果在 snap connect 命令中将源挂载点指定为相对路径名,则 SnapDrive for UNIX 将忽略在命令行界面 中指定的目标挂载点,并使用格式为 ssource\_mount\_point\_<N> 的内部命名约定来命名目标挂载点。
- 如果您指定的 Snapshot 副本包含磁盘组,或者主机卷或文件系统属于磁盘组,则 SnapDrive snap connect` 命令会连接整个目标磁盘组。为了建立连接, SnapDrive for UNIX 会重新激活目标磁盘组的所有逻辑卷,并 将所有文件系统挂载到逻辑卷上。
- 如果使用 snap connect 命令指定 autorename 选项,则主机卷和文件系统始终会重命名。只有当磁盘组 已位于主机上时,才会对其进行重命名。
- 如果您指定的 Snapshot 副本包含 NFS 目录树,则 SnapDrive for UNIX 将为包含 NFS 目录树的 FlexVol 卷 创建一个克隆。然后, SnapDrive for UNIX 会将卷连接到主机并挂载 NFS 文件系统。在目录树中, SnapDrive for UNIX 会删除您在创建 Snapshot 副本后创建的任何新 NFS 文件或目录。如果将 snapconnect-nfs-removedirectories 配置选项设置为 on , 则 SnapDrive for UNIX 将从 FlexVol 卷 中删除您连接的 NFS 目录以外的任何文件或目录。
- 如果使用 ` readonly` 选项连接包含 NFS 目录树的 Snapshot 副本,则 SnapDrive for UNIX 将直接挂载该目 录的 Snapshot 副本,而不创建克隆。您不能使用 SnapDrive snap connect` 命令在与非 NFS 实体相同的命 令行上指定 NFS 挂载点,即使用选项 ` -vg` , ` -DG` , ` -FS` , ` -lvol` 或 ` - hostvol` 。

Data ONTAP 7.3 及更高版本支持在 vFiler 环境中使用 ` -split` 选项执行 snap connect 操作。

#### 在镜像存储系统上连接 **Snapshot** 副本

如果在镜像存储系统上创建了 Snapshot 副本,则可以将源存储系统上的 Snapshot 副本连 接到目标系统。

在镜像存储系统上创建 Snapshot 副本时, Snapshot 副本会自动从创建该副本的源系统复制到目标(镜像)存 储系统。SnapDrive for UNIX 允许您在源存储系统上连接 Snapshot 副本。您还可以在目标存储系统上连接 Snapshot 副本。

连接多个存储实体

 $\left(\begin{array}{c} 1 \end{array}\right)$ 

您可以连接包含多个存储实体的 Snapshot 副本。

要连接包含驻留在多个目标存储系统上的存储实体的 Snapshot 副本,必须满足以下要求:

- 在命令提示符处指定的存储实体必须位于单个存储系统或 HA 对上。
- 源存储系统的卷名称必须与目标存储系统的卷名称匹配。
- 您必须将 SnapDrive.conf 文件中的 ` snapmirror-dest-multily-filervolums-enabled\_` 变量设置为 "`on` " 。

您可以使用一个命令来连接驻留在单个存储系统或 HA 对上的存储实体。

**Snapshot** 连接和 **Snapshot** 还原操作

连接到 Snapshot 副本时, Snapshot 副本会克隆信息。

与 Snapshot 还原操作不同, Snapshot 连接操作不会将构成主机实体的 LUN 的现有内容替换为 Snapshot 副本 内容。它会克隆信息。

建立连接后, Snapshot 连接和 Snapshot 还原操作都会执行类似的活动:

- Snapshot 连接操作会激活存储实体的逻辑卷,挂载文件系统,并可选择向主机文件系统表添加一个条目。
- Snapshot 还原操作会激活存储实体的逻辑卷,挂载文件系统并应用 Snapshot 副本中保留的主机文件系统挂 载条目。

# 连接 **Snapshot** 副本的准则

连接到 Snapshot 副本时,请遵循相关准则。

- SnapDrive snap connect` 命令仅适用于在适用于 UNIX 的 SnapDrive 4.2 中创建的 Snapshot 副本。
- 在源主机上, SnapDrive for UNIX 支持连接和还原由先前版本的 SnapDrive for UNIX 创建的 Snapshot 副 本。
- ・要对 NFS 目录树进行读写访问, SnapDrive snap connect` 命令使用 Data ONTAP FlexVol 卷功能,因此需 要 Data ONTAP 7.3 或更高版本。使用 Data ONTAP 7.1 的配置可以连接 NFS 文件或目录树,但提供只读 访问权限。
- 如果您在 Snapshot 连接操作期间将 ` 启用拆分克隆 \_` 配置变量值设置为 "`on` " 或 "  $\rm sync$  " ,并在 Snapshot 断开连接操作期间将 "`off` ", 则 SnapDrive for UNIX 不会删除 Snapshot 副本中的原始卷或 LUN 。
- 您必须设置 Data ONTAP 7.2.2 配置选项 vFiler 的值。vol\_clone\_zapi\_allow to "`on` " 以连接到 vFiler 单元中卷或 LUN 的 Snapshot 副本。
- 具有不同主机配置的主机不支持 Snapshot 连接操作。
- 用于连接到物理存储系统或 vFiler 单元的根卷的 SnapDrive snap connect` 命令失败,因为 Data ONTAP 不 允许克隆根卷。

使用 **SnapDrive snap connect** 命令所需的信息

要连接到 Snapshot 副本,请确定存储实体的类型,将具有 NFS 目录树的 Snapshot 副本 连接到 Data ONTAP 7.3 配置等。

下表提供了使用 SnapDrive snap connect` 命令时需要提供的信息。

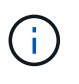

snap connect 操作要求在 AIX 上使用 Veritas 为 vximport 提供 Storage Foundation Enterprise 许可证。

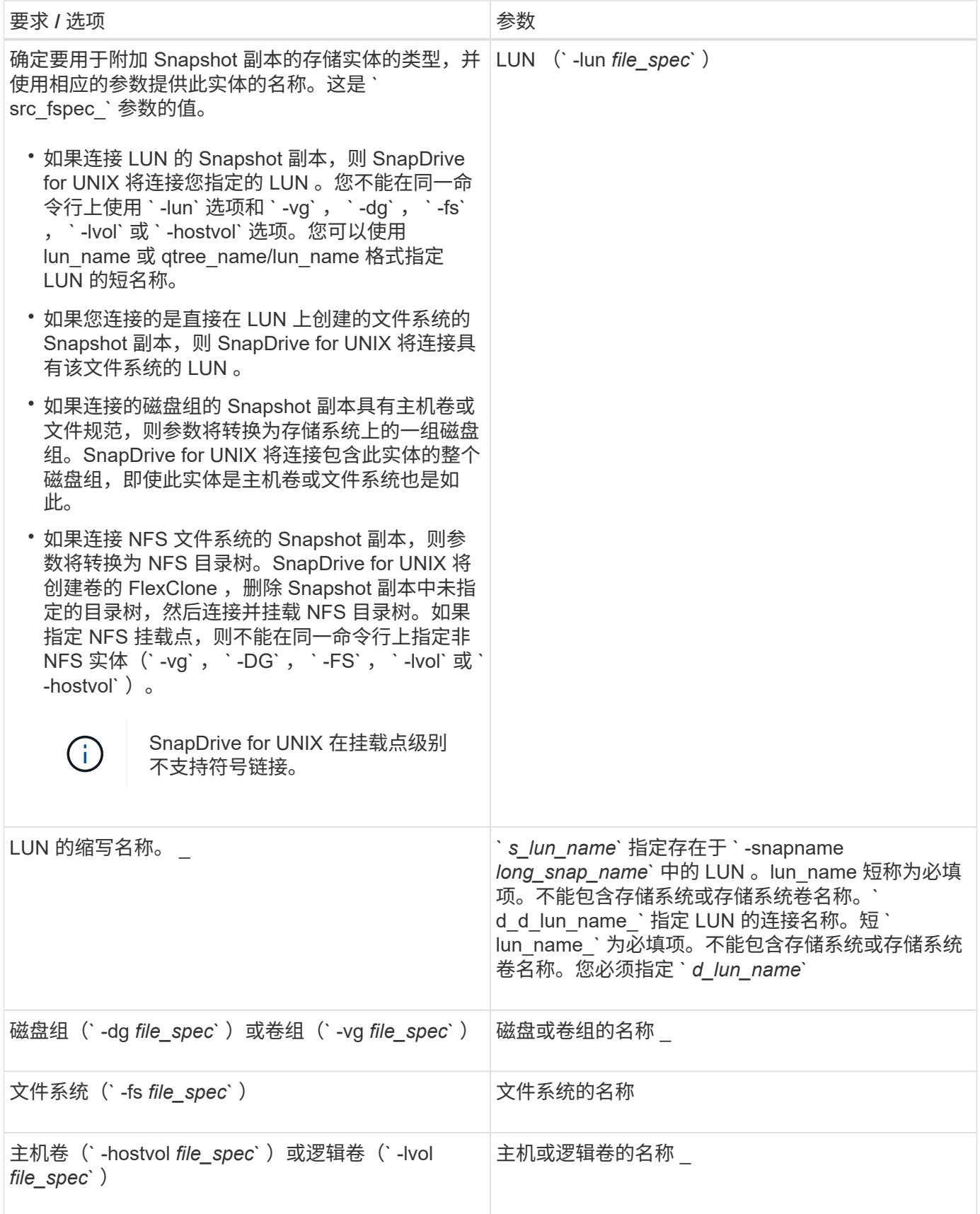

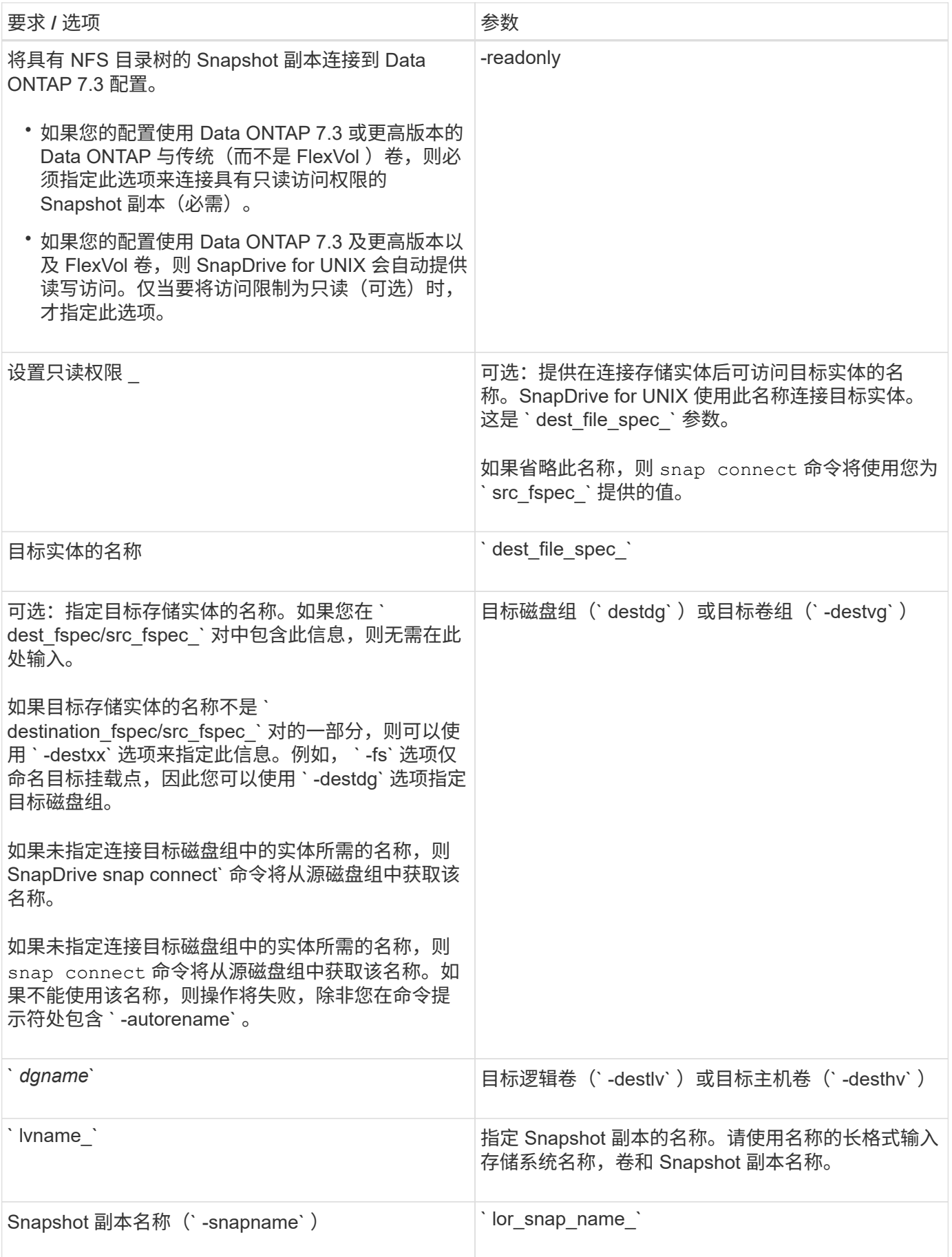

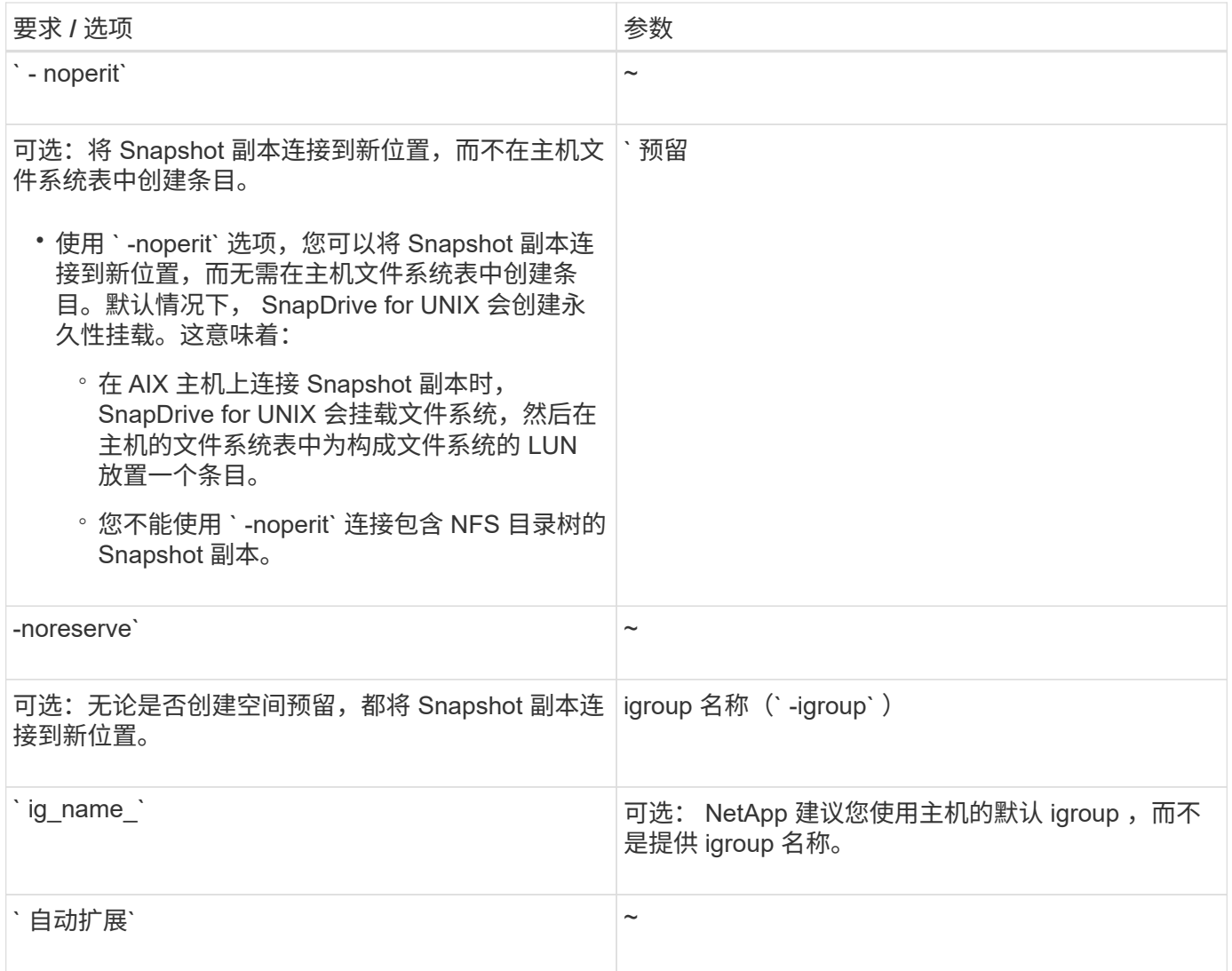

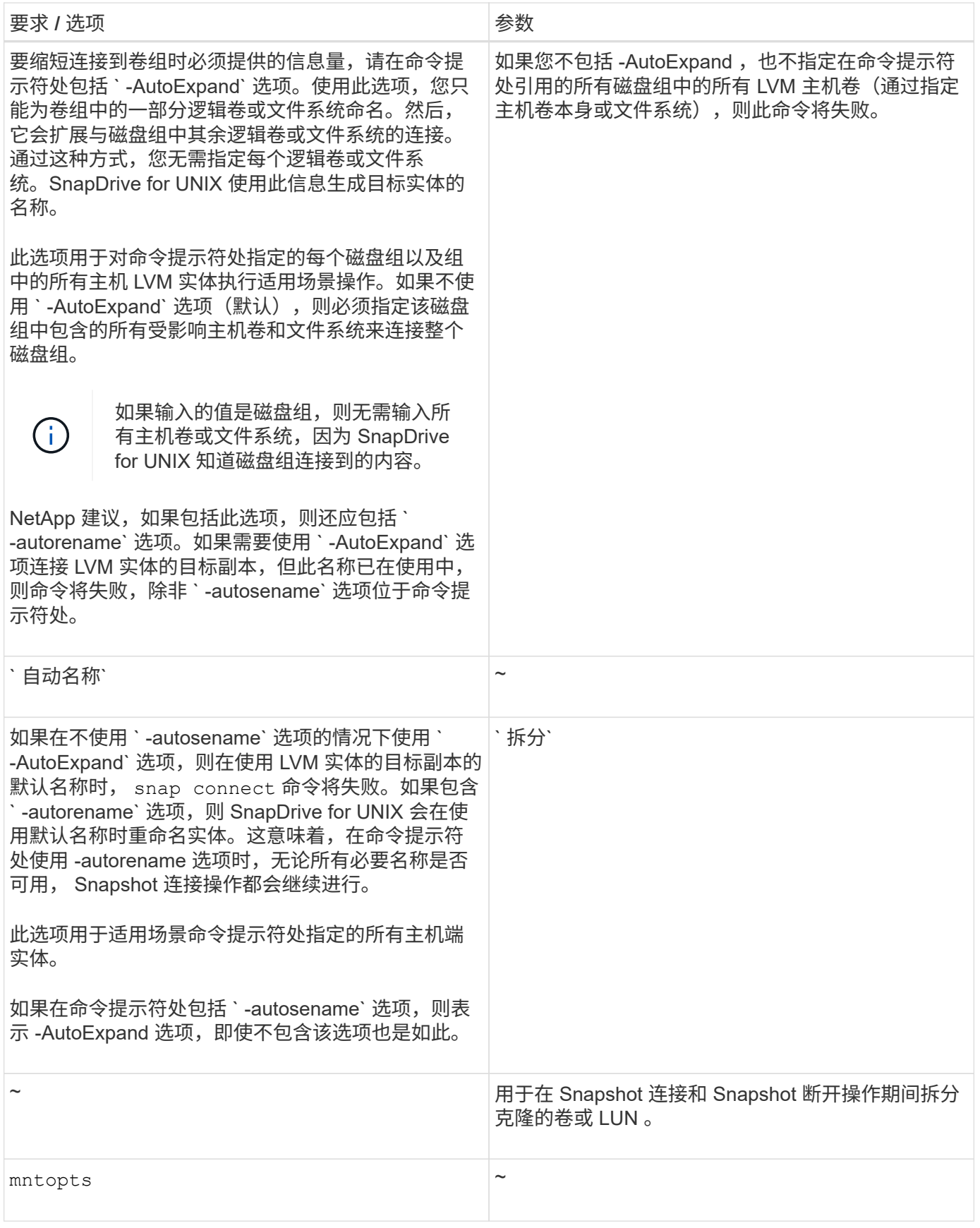

# 连接到包含 **LUN** 的 **Snapshot** 副本

您可以使用 SnapDrive snap connect` 命令连接到包含 LUN 的 Snapshot 副本。
步骤

1. 输入以下命令语法以连接到包含 LUN 的 Snapshot 副本:

` \* SnapDrive snap connect -lun *s\_lun\_name d\_lun\_name* [-lun] *s\_lun\_name d\_lun\_name*… -snapname *long\_snap\_name* "-igroup *ig\_name* [*ig\_name*…]] 【拆分】 \*`

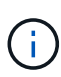

*s\_lun\_name* 和 *d\_lun\_name* 的格式应为 lun\_name 或 qtree\_name/lun\_name 。

SnapDrive for UNIX 会克隆您指定的 LUN 并将其连接到新位置。

以下示例将 hornet/vol/vol1/tuesdaysnapshot 中的 LUN mylun1 连接到 mylun1copy :

```
# ./snapdrive snap connect -lun mylun1 mylun1copy -snapname
hornet:/vol/vol1:tuesdaysnapshot
connecting hornet:/vol/vol1/mylun1:
LUN copy mylun1copy ... created
(original: hornet:/vol/vol1/mylun1) mapping new lun(s) ... done
discovering new lun(s) ... done
```
以下示例将两个 LUN ( mylun1 和 mylun2 )分别连接到 mylun1copy 和 mylun2copy:

```
# ./snapdrive snap connect -lun mylun1 mylun1copy -lun mylun2
mylun2copy -snapname hornet:/vol/vol1:tuesdaysnapshot
connecting hornet:/vol/vol1/mylun1:
LUN copy mylun1copy ... created
(original: hornet:/vol/vol1/mylun1)
mapping new lun(s) ... done
connecting hornet:/vol/vol1/mylun2:
LUN copy mylun2copy ... created
(original: hornet:/vol/vol1/mylun2)
mapping new lun(s) ... done
discovering new lun(s) ... done
```
连接到 **LUN** 以外存储实体的 **Snapshot** 副本

您可以使用 SnapDrive snap connect` 命令连接到包含 LUN 以外存储实体的 Snapshot 副 本。如果您提供的目标名称当前正在使用中,或者存在用作挂载点的文件系统名称,则无 法使用此命令。

从非源主机连接到包含使用默认挂载 QIO 选项挂载的 VxFS 文件系统的 Snapshot 副本时,您应安装 Veritas File Device Driver (VxFDD) 许可证。

步骤

1. 输入以下命令:

` \* SnapDrive snap connect -snapname fspec\_set [*fspec\_set*…] -snapname *long\_snap\_name* "-igroup *ig\_name* [*ig\_name*…]] [-AutoExpand] [-autosename] [-noperesit] [ { -reserve | -noreserve } ] [-readonly] [-splone]\*`

在上述用法中, `fspec\_set `的格式如下:

` \* { -dg \_ -fs \_ -hostvol } *src\_file\_spec* [*dest\_file\_spec*] ( { -destdg \_ -destvg } *dgname*] ( { -destlv \_ -desthv } lvname]\*`

此命令必须始终以要连接的存储实体的名称开头(例如, ` -DG` , ` -hostvol 或 ` -FS` )。如果指定 NFS 挂载点,则不能在同一命令行上指定非 NFS 实体(` -vg` , ` -DG` , ` -FS` , ` -lvol` 或 ` -hostvol` )。

SnapDrive for UNIX 会克隆您指定的 LUN 并将其连接到新位置。

以下命令行将连接一个磁盘组,并使用默认名称作为目标名称(即,从源名称创建这些名称):

```
# snapdrive snap connect -vg vg1 -snapname
filer1:/vol/vol1:vg1snapshot
connecting vg1:
LUN copy vg1 lun1 0 ... created
(original: filer1:/vol/vol1/vg1_lun1)
mapping new lun(s) ... done
discovering new lun(s) ... done
Importing vg1
```
以下命令行将磁盘组与单个主机卷连接起来。它还会指定目标主机卷和磁盘组的名称:

```
# snapdrive snap connect -lvol vg1/vol1 vg1copy/vol1copy -snapname
filer1:/vol/vol1:vg1snapshot
connecting vg1:
LUN copy vg1 lun1 0 ... created
(original: filer1:/vol/vol1/vg1_lun1)
mapping new lun(s) ... done
discovering new lun(s) ... done
Importing vg1copy
```
以下命令行会将一个磁盘组连接到两个 LUN 和两个文件系统。它指定每个文件系统的目标名称,其中一个文件 系统的主机卷以及两个文件系统的磁盘组:

```
# snapdrive snap connect -fs mnt/fs1 /mnt/fs1copy -destvg vg1copy \
-fs /mnt/fs2 /mnt/fs2copy -destlv vg1copy/vol2copy -destvg vg1copy
\ -snapname filer1:/vol/vol1:vg1snapshot
connecting vg1:
LUN copy vg1 lun1 0 ... created
(original: filer1:/vol/vol1/vg1_lun1)
LUN copy vg1 lun2 0 ... created
(original: filer1:/vol/vol1/vg1_lun2)
mapping new lun(s) ... done
discovering new lun(s) ... done
Importing vg1copy
```
以下命令行包括 -AutoExpand 选项,因为它会将一个磁盘组连接到两个文件系统。它使用默认名称作为目标名 称(即,从源名称创建目标名称):

```
# snapdrive snap connect -lvol mnt/fs1 -snapname
filer1:/vol/vol1:vg1snapshot \
-autoexpand
connecting vg1:
LUN copy vg1 lun1 0 ... created
(original: filer1:/vol/vol1/vg1_lun1)
LUN copy vg1 lun2 0 ... created
(original: filer1:/vol/vol1/vg1_lun2)
mapping new lun(s) ... done
discovering new lun(s) ... done
Importing vg1
```
以下命令行包括`-auturename`选项,因为它会将一个磁盘组连接到两个文件系统和两个 LUN :

```
# snapdrive snap connect -fs mnt/fs1 -snapname
filer1:/vol/vol1:vg1snapshot \
-autorename
connecting vg1:
LUN copy vg1 lun1 0 ... created
(original: filer1:/vol/vol1/vg1_lun1)
LUN copy vg1 lun2 0 ... created
(original: filer1:/vol/vol1/vg1_lun2)
mapping new lun(s) ... done
discovering new lun(s) ... done
Importing vg1_0
```
以下示例将连接到文件系统 Snapshot 副本,即 LVM 堆栈上创建的磁盘组:

# snapdrive snap connect -fs /mnt/jfs1 /mnt/jfs1\_clone -snapname snoopy:/vol/vol1:snapLvm -autorename connecting lvm1: LUN copy lunLvm1\_0 ... created (original: snoopy:/vol/vol1/lunLvm1) mapping new lun(s) ... done discovering new lun(s) ... done Importing lvm1\_0 Successfully connected to snapshot snoopy:/vol/vol1:snapLvm disk group lvm1\_0 containing host volumes jfs1\_SdHv\_0 (filesystem: /mnt/jfs1\_clone)

在以下示例中,文件系统 1 ( fs1 )位于存储系统 1 上,文件系统 2 ( fs2 )位于存储系统 1 上,同时也位于 存储系统 2 上,该存储系统是配对存储系统。文件系统 3 ( FS3 )位于存储系统 1 ,配对存储系统 2 和存储系 统 3 上,这不是 HA 对的一部分。另一个文件系统 FS4 完全驻留在存储系统 4 上。

以下命令将创建 fs1 , fs2 , FS3 和 FS4 的 Snapshot 副本:

snapdrive snap create -fs /mnt/fs1 /mnt/fs2 /mnt/fs3 /mnt/fs4 -snapname fs all snap

下一个命令用于连接目标存储系统上的 fs1 和 fs2 。fs1 和 fs2 都驻留在 HA 对上,因此您可以使用一个命令还 原它们:

snapdrive snap connect -fs /mnt/fs1 /mt/fs2 -snapname fs\_all\_snap

以下命令将还原 FS4 :

snapdrive snap connect  $-fs$  /mnt/fs4 -snapname fs all snap

SnapDrive for UNIX 无法在目标存储系统上连接 FS3 ,因为此文件系统位于存储系统 1 ,存储系统 2 和存储系 统 3 上。

连接到 **LUN** 以外的共享存储实体的 **Snapshot** 副本

您可以使用 SnapDrive snap connect` 命令连接到 LUN 以外的共享存储实体的 Snapshot 副本。

步骤

1. 输入以下命令:

- ` \* SnapDrive snap connect *fspec\_set* [*fspec\_set*…] -snapname *long\_snap\_name*\*`
- ` \* *fspec\_set* [*fspec\_set*…] -snapname *long\_snap\_name* [-DeviceType shared] [-sparate]\*`

拆分卷克隆或 **LUN** 克隆

通过 SnapDrive for UNIX ,您可以拆分卷克隆或 LUN 克隆。克隆拆分完成后,父卷与克 隆之间的关系将被销毁,两个实体彼此独立,并具有各自的存储空间。

以下是克隆拆分操作:

- 估算卷克隆或 LUN 克隆的磁盘空间(以 MB 为单位)。
- 拆分卷克隆或 LUN 克隆。
- 停止卷克隆或 LUN 克隆拆分。
- 查看正在进行,已完成或失败的克隆拆分的状态。
	- 如果拆分卷克隆,则克隆卷中的所有 Snapshot 副本都将被删除。
	- 在拆分文件规范之前,必须运行 clone split estimate 命令,以确定克隆的卷中是否已创建任 何 Snapshot 副本。
	- 对于所有克隆拆分命令,只能使用 ` -lun` 选项指定长 LUN 名称。您不能在同一命令行上指定 ` -lun` 选项以及其他存储实体( -vg , -dg , -fs , - lvol 或 -hostvol 选项)。
	- 在 clone split 命令中,始终必须使用文件规范的绝对路径名。
	- 只有从适用于 UNIX 的 SnapDrive 4.2 及更高版本创建的 Snapshot 副本才可以使用 Snapshot 进行 LUN 克隆拆分评估。

### 估算用于拆分卷克隆的存储空间

克隆拆分估计有助于估算拆分卷克隆所需的存储空间(以 MB 为单位)。根据 SnapDrive for UNIX 提供的克隆拆分估计值,您可以确定用于拆分卷克隆的空间可用性。

#### 步骤

 $(i)$ 

1. 输入以下命令以估计拆分卷克隆所需的存储空间。

` \* SnapDrive 克隆拆分估计值( -lun ) *lun\_name* 【 lon\_lun\_name\_…】 | [ { -DG \_ -vg \_ -fs \_ -hostvol \_ -lvol } *file\_spec* [*file\_spec*...]] | "-snapname *lort\_snap\_name*] { -volclone]-v | -verbose ) 【 -dump | -dumpall]\*`

此操作将显示以下信息:

- 资源名称
- Container FlexClone 的聚合
- Required Space —拆分卷克隆所需的空间
- Available space —容器上的可用空间
- 存储状态—指示卷克隆拆分的可用空间
- 自有空间—卷克隆占用的空间

◦ 共享空间—卷克隆与父卷一起占用的空间

使用 ` -verbose` 选项时,将显示 自有空间 和 S共享空间 。

以下示例估计了用于拆分卷克隆的存储空间。

# snapdrive clone split estimate -fs /mnt/my\_mnt1 -fs /mnt/my\_mnt2 Resource Container Required Available Storage Space(MB) Space(MB) Status /mnt/my\_mnt1 f3050-220 400 61500 AVAILABLE  $-111:aggr0$ /mnt/my\_mnt2 f3050-220 3292 1129 NOT AVAILABLE  $-112:aggr1$ 

对于每个文件规范, SnapDrive for UNIX 将确定在存储系统中拆分卷克隆所需的可用空间。此处, ` /mnt/my\_mnt1` 文件规范具有所需的拆分空间,因此存储状态显示为可用。` ,` /mnt/my\_mnt2 文件规范没有所 需的拆分空间,因此存储状态显示为不可用。

以下是使用 ` -verbose` 选项的示例。或者,您也可以使用 ` -v` 选项。

# snapdrive clone split estimate -fs /mnt/my\_mnt1 -verbose Resource Container Owned Shared Required Available Storage Space(MB)Space(MB)Space(MB)Space(MB) Status /mnt/my\_mnt1 f3050-220 32365 403 403 55875 AVAILABLE  $-111:aggr0$ 

## 估算用于拆分 **LUN** 克隆的存储空间

克隆拆分估计有助于估算拆分 LUN 克隆所需的存储空间(以 MB 为单位)。根据 SnapDrive for UNIX 提供的克隆拆分估计值,您可以确定用于拆分 LUN 克隆的空间可用 性。

步骤

1. 输入以下命令以估计拆分 LUN 克隆所需的存储空间。

`\* SnapDrive 克隆拆分估计值( -lun]*long lun\_name lun\_name*…] | [ { -DG \_ -vg \_ -fs \_ -hostvol \_ -lvol

} *file\_spec* [*file\_spec*…]] | "-snapname *long\_snap\_name*] { -volclone]-lunclone } ] ( -v | -verbose ) \*`

此操作将显示以下信息:

- 资源名称
- 容器— LUN 克隆的卷
- Required Space —拆分 LUN 克隆所需的空间
- Available space —容器上的可用空间
- 存储状态—指示 LUN 克隆拆分的可用空间

◦ 已拥有空间— LUN 克隆占用的空间

◦ 共享空间— LUN 克隆与父级一起占用的空间

使用 ` -verbose` 选项时,将显示 自有空间 和 S共享空间 。

以下示例估计了用于拆分 LUN 克隆的存储空间。

# snapdrive clone split estimate -fs /mnt/my mnt1 Resource Container Required Available Storage Space(MB) Space(MB) Status /mnt/my\_mnt1 f3050-220 5120 9986 AVAILABLE  $-112$ :/vol/vol  $1$ 

以下是使用 ` -verbose` 选项的示例。或者,您也可以使用 ` -v` 选项。

# snapdrive clone split estimate -fs /mnt/my\_mnt1 -verbose Resource Container Owned Shared Required Available Storage Space(MB)Space(MB)Space(MB)Space(MB) Status /mnt/my\_mnt1 f3050-220 365 403 5120 9986 AVAILABLE  $-112$ :/vol/vol  $1$ 

使用 **Snapshot** 副本估算存储空间

如果存储系统中没有可用于 Snapshot 副本的克隆,则克隆拆分估计有助于使用 Snapshot 副本估计所需的存储空间(以 MB 为单位)。

### 步骤

1. 输入以下命令以估计所需的存储空间。

` \* SnapDrive 克隆拆分估计值 -snapname [*long\_snap\_name*] { -volclone]-v` -verbose \*

以下示例估计了使用 Snapshot 副本拆分 LUN 克隆所需的存储空间。

```
snapdrive clone split estimate -snapname f3050-220-112:/vol/vol_1:snap_1
-lunclone
Resource Container Required Available Storage
                        Space(MB) Space(MB) Status
f3050-220-112: f3050-220 5120 14078 AVAILABLE
/vol/vol_1:snap_1 -112:/vol/vol_1
```
以下示例使用带有 ` -FS` 选项的 Snapshot 副本估算用于拆分 LUN 克隆的存储空间。

```
# snapdrive clone split estimate -fs /mnt/my_mnt1 -snapname f3050-220-
112:/vol/vol_1:snap_1 -lunclone
Resource Container Required Available Storage
                          Space(MB) Space(MB) Status
f3050-220-112: f3050-220 4120 14078 AVAILABLE
/vol/vol_1:snap_1 -112:/vol/vol_1
```
以下示例使用带有 ` -FS` 选项的 Snapshot 副本估算用于拆分卷克隆的存储空间。

```
# snapdrive clone split estimate -fs /mnt/fs1 -snapname f3050-220-
112:/vol/vol_1:snap_1 -volclone
Resource Container Required Available Storage
                         Space(MB) Space(MB) Status
f3050-220-112: f3050-220 54019 54517 AVAILABLE
/vol/vol0:snap_1 112:aggr0
```
以下示例估计了使用 Snapshot 副本拆分卷克隆所需的存储空间。

```
# snapdrive clone split estimate -snapname f3050-220-112:/vol/vol_1:snap_1
-volclone
Resource Container Required Available Storage
                         Space(MB) Space(MB) Status
f3050-220-112: f3050-220 54019 54517 AVAILABLE
/vol/vol0:snap_1 112:aggr0
```
- 如果对 Snapshot 副本执行克隆拆分估计,则 "Resource" 字段包含 Snapshot 副本名称。
- 如果您提供任何失效文件规范以及带有`-lunclone`选项的 Snapshot 副本,则 " 所需空间 " 将显示为 0 。
- 只有从适用于 UNIX 的 SnapDrive 4.2 及更高版本创建的 Snapshot 副本才可以使用 Snapshot 进行 LUN 克隆拆分评估。

启动卷克隆或 **LUN** 克隆拆分

您可以启动卷克隆或 LUN 克隆拆分操作。

### 步骤

 $\left(\cdot\right)$ 

1. 输入以下命令以启动卷克隆或 LUN 克隆拆分。

` \* # SnapDrive 克隆拆分起始值( -lun ) *lun\_name* [*lon\_lun\_name*…] | [ { -DG \_ -vg \_ -fs \_ -hostvol \_ -lvol } *file\_spec* [*file\_spec* …]] [-force][-noprompt] [-dump | -dumpall]\*`

当存储状态显示为不可用时,可以使用以下选项。

- 您可以使用 ` -force` 选项强制启动克隆拆分操作,并收到确认消息,指出操作已启动。
- 您可以使用 ` -noprop` 以及 ` -force` 选项启动克隆拆分启动操作,而不会收到任何确认消息。

f.

如果在停止正在进行的克隆拆分操作后不久再启动另一个克隆拆分操作,则该操作可能会失 败。如果启动和停止克隆拆分操作之间的延迟不足以使存储系统同步停止操作,则可能会出 现此问题描述。

以下示例显示了如何拆分卷克隆:

```
# snapdrive clone split start -fs /mnt/my_mnt4_0 /mnt/my_mnt3_0
Resource Container Required Available Storage
                      Space(MB) Space(MB) Status
--------------------------------------------------
/mnt/my_mnt4_0 f3050-220 3295 66033 AVAILABLE
              -111:aggr0
/mnt/my_mnt3_0 f3050-220 293 37707 AVAILABLE
            -112:aggr1Job ID: B265Dbv8gh
Clone-Split for "/mnt/my_mnt4_0" is started
Clone-Split for "/mnt/my_mnt3_0" is started
```
以下示例显示了如何使用 ` *-force*` 选项拆分克隆:

```
# snapdrive clone split start -fs /mnt/my_mnt5 /mnt/my_mnt6 -force
Resource Container Required Available Storage
                      Space(MB) Space(MB) Status
----------------------------------------------------
/mnt/my_mnt5 f3050-220 1198 20033 AVAILABLE
            -111:aggr0/mnt/my_mnt6 f3050-220 3294 2196 NOT AVAILABLE
            -112:aggr1Not enough space available for Clone-Split. Do you want to continue
(y/n)?y
Clone-Split for "/mnt/my_mnt5" is started
Clone-Split for "/mnt/my_mnt6" is started
```
以下示例显示了如何使用 ` *-nopromptl*` 选项直接启动克隆,这意味着没有确认消息:

# snapdrive clone split start -fs /mnt/my\_mnt5 /mnt/my\_mnt6 -force -noprompt Resource Container Required Available Storage Space(MB) Space(MB) Status ----------------------------------------------------- /mnt/my\_mnt5 f3050-220 1198 20033 AVAILABLE  $-111:agqr0$ /mnt/my\_mnt6 f3050-220 3294 2196 NOT AVAILABLE  $-112:aggr1$ Clone-Split for "/mnt/my\_mnt5" is started Clone-Split for "/mnt/my\_mnt6" is started

### 查看卷克隆或 **LUN** 克隆拆分的状态

您可以使用作业 ID 或文件规范查询克隆拆分状态。SnapDrive for UNIX 将克隆拆分的当前 状态指示为 in-progress , failed 或 complete 。

步骤

1. 输入以下命令,使用作业 ID 或文件规范查询克隆拆分状态。

` \* SnapDrive 克隆拆分状态( -lun ) *lun\_name* ( *lon\_lun\_name*… ) [ { -DG \_ -vg \_ -fs \_ -hostvol \_ -lvol } *file* spec [*file\_spec*…]] 【 -job *<jobid>* 】【 -all]\*`

以下示例显示了使用作业 ID 的克隆拆分状态。

```
# snapdrive clone split status -job SVE2oxKXzH
Clone-Split-Status for /fs1-1_3 is 1% Complete
Clone-Split-Status for /fs1_0 is 73% Complete
Clone-Split-Status for /fs1_1 is 73% Complete
Clone-Split-Status for /fs1_2 is 74% Complete
Clone-Split-Status for /fs1_3 is 1% Complete
```
您可以通过以下任一方式检查克隆拆分进度的状态:

• 您可以使用验证克隆

` \* SnapDrive storage show -fs /mnt/my\_mn\*`

或

` \* SnapDrive storage show -lun *long\_lun\_pathname*\*`

命令无论哪种情况,如果未完成拆分,克隆类型都会显示为 FlexClone 或 LUN 克隆。

• 您可以通过登录到存储系统并在存储系统命令行界面中使用以下命令来验证克隆拆分进度状 态:

` \* 卷克隆拆分状态 *vol\_name*\*` ` \* LUN 克隆拆分状态 *lun\_name*\*`

以下示例显示了使用文件规范进行的克隆拆分状态查询:

```
# snapdrive clone split status -fs /mnt/my_mnt3 -fs /mnt/my_mnt4
Clone-Split-Status for /mnt/my_mnt3 is 14% Complete
Clone-Split-Status for /mnt/my_mnt4 is 17% Complete
```
以下示例显示了正在运行的克隆拆分状态查询:

```
# snapdrive clone split status -all
Job ID: SVE2oxKXzH:
Clone-Split-Status for /fs1-1_3 is 100% Complete
Clone-Split-Status for /fs1_0 is 100% Complete
Clone-Split-Status for /fs1_1 is 100% Complete
Clone-Split-Status for /fs1_2 is 100% Complete
Clone-Split-Status for /fs1_3 is 100% Complete
```
• 从作业集中删除作业后,如果您使用文件规范查询克隆拆分状态,则 SnapDrive for UNIX 将错误消息显示为

### 当前未对给定资源执行拆分

• 从作业集中删除作业后,如果您使用作业 ID 查询克隆拆分的状态,则 SnapDrive for UNIX 会将错误消息显 示为

作业 ID 无效

• 从作业中删除所有文件规范后,如果您使用作业 ID 查询克隆拆分的状态,则 SnapDrive for UNIX 将显示为

作业 ID 无效

因为作业已从作业集中删除。

• 如果由于存储系统中的空间不足而导致任何文件规范失败,则作业仍会继续拆分以满足其余文件规范。这意 味着不会从作业队列中删除作业,并且作业状态会一直保留,直到您查询整个作业结果为止。

停止卷克隆或 **LUN** 克隆拆分操作

您可以使用作业 ID 或文件规范停止卷克隆或 LUN 克隆的克隆拆分。

步骤

1. 输入以下命令:

` \* SnapDrive 克隆拆分停止符( -lun ) *lun\_name* ( *lon\_lun\_name*… ) *[* { *-DG \_ -vg \_ -fs \_ -hostvol \_ -lvol* } *\_file\_spec* [*file\_spec*…]] 我们提供了一个或` 一个或一个或一个或一个或一个或一个或一个或两个

SnapDrive for UNIX 将停止正在进行的克隆拆分停止操作。

以下示例显示了使用文件规范停止的克隆拆分操作。

```
# snapdrive clone split stop -fs /mnt/my mnt4 /mnt/my_mnt3
Clone-Split for "/mnt/my_mnt4" is 0% Completed and Stopped.
Clone-Split for "/mnt/my_mnt3" is 0% Completed and Stopped.
```
以下示例显示了使用作业 ID 停止的克隆拆分操作。

```
# snapdrive clone split stop -job B265Dbv8gh
Clone-Split for "/mnt/my_mnt3" is 14% Completed and Stopped.
Clone-Split for "/mnt/my_mnt4" is 17% Completed and Stopped.
```
以下示例是一个典型输出,其中显示了已停止的文件规范的克隆拆分停止操作。

```
# snapdrive clone split stop -fs /mnt/my_mnt4 /mnt/my_mnt3
Clone-Split for "/mnt/my_mnt3" is not stopped : No split is in progress
for this resource
Clone-Split for "/mnt/my_mnt4" is not stopped : No split is in progress
for this resource
```
- 如果由于作业 ID 中的特定文件规范而停止克隆拆分,并且克隆拆分停止成功,则会从作业中 删除文件规范。
- 如果作业的克隆拆分停止,而作业中所有文件规范的克隆拆分停止成功,则该作业将从作业 集中删除。

使用作业 **ID** 或文件规范查看克隆拆分操作的结果

 $\mathbf{d}$ 

您可以使用作业 ID 或文件规范查看已完成克隆拆分操作的结果。

1. 输入以下命令以使用文件规范查看克隆拆分结果:

`\* SnapDrive 克隆拆分结果 ( -lun] *lun\_name* [*lon\_lun\_name*…] [ { -DG \_ -vg \_ -fs \_ -hostvol \_ -lvol } file\_spec< 文件 \_规范 …]] 我们提供了一个或` 一个或一个或一个或一个或一个或一个或一个或两个

SnapDrive for UNIX 将显示文件规范已完成或失败的克隆拆分的结果,然后从作业中删除文件规范并从作业 队列中删除作业。

以下示例显示了已成功完成的作业 ID 的克隆拆分结果。

```
# snapdrive clone split result -job VT1ov6Q8vU
Clone-Split for "/mnt/my_mnt3" is 100% completed and succeeded
Clone-Split for "/mnt/my_mnt4" is 100% completed and succeeded
```
如果存在两个文件规范,其中一个文件规范因存储系统中空间不足而失败,则克隆拆分操作的结果将显示为一个 文件规范失败,另一个文件规范已成功完成。

以下示例显示了已成功完成的文件规范的克隆拆分结果。

```
# snapdrive clone split result -fs /mnt/my_mnt3 /mnt/my_mnt4
Clone-Split for "/mnt/my_mnt3" is 100% completed and succeeded
Clone-Split for "/mnt/my_mnt4" is 100% completed and succeeded
```
以下示例显示了克隆拆分操作仍在进行且尚未完成时的克隆拆分结果。

# snapdrive clone split result -job R57aCzUaeG Clone-Split for "/mnt/my\_mnt3" is 0% completed and Split in progress

以下示例显示了从作业集中永久删除的作业,当您尝试使用文件规范查看结果时, SnapDrive for UNIX 将遇到 错误消息 " 不属于任何作业 " 。

# snapdrive clone split result -fs /mnt/my\_mnt2 Storage resource /mnt/my\_mnt2 does not belong to any job

以下示例显示了从作业集中永久删除的作业,当您尝试使用作业 ID 查看结果时, SnapDrive for UNIX 将遇到错 误消息 " 作业 ID 无效 " 。

# snapdrive clone split result -job T59aCzUaeG Job ID is not valid

以下示例显示了克隆拆分结果,其中一个克隆拆分正在进行中,另一个克隆拆分失败。

```
# snapdrive clone split result -job qJrG8U59mg
Clone-Split for "/mnt/my_mnt4" is 100% completed and succeeded
Clone-Split for "/mnt/my_mnt5" is 0% completed and split failed
```
# 删除 **Snapshot** 副本

您可以使用 SnapDrive snap delete` 命令删除存储系统上的 Snapshot 副本。

用于删除 **Snapshot** 副本的命令

使用 SnapDrive snap delete` 命令删除 Snapshot 副本。

SnapDrive snap delete` 命令可从存储系统中删除您指定的 Snapshot 副本。此命令不会对主机执行任何操作。 只有当您有权从存储系统中删除 Snapshot 副本时,它才会删除此副本。(如果要保留 LUN 和映射。)

删除 **Snapshot** 副本的原因

删除旧的 Snapshot 副本以释放存储系统卷上的空间,或者保留较少的 Snapshot 副本。

由于以下原因,您可能会删除较早的 Snapshot 副本:

- 在存储系统卷上保留的已存储 Snapshot 副本数少于硬限制 255 。达到限制后,创建新 Snapshot 副本的尝 试将失败。
- 以释放存储系统卷上的空间。即使在 Snapshot 副本达到限制之前,如果磁盘没有足够的预留空间, Snapshot 副本也会失败。
- 您也可以在 Snapshot 副本名称中使用通配符( \* )。使用 Snapshot show 操作可以使用通配符显示与特定 模式匹配的所有 Snapshot 副本名称。以下规则适用于在 Snapshot 副本名称中使用通配符:
	- 您只能在名称末尾使用通配符。不能在 Snapshot 副本名称的开头或中间使用通配符。
	- 您不能在 Snapshot 副本名称的存储系统或存储系统卷字段中使用通配符。

删除 **Snapshot** 副本的准则

如果 Snapshot 副本位于多个存储系统卷上,则不能删除正在使用的 Snapshot 副本。

使用 SnapDrive snap delete` 命令时,请遵循以下准则:

- ・如果要删除的任何 Snapshot 副本正在使用中或未由 SnapDrive for UNIX 创建,则 Snapshot 删除操作将失 败。您可以通过将 ` -force` 选项与 SnapDrive snap delete` 命令结合使用来覆盖此行为。
- 如果您的 Snapshot 副本跨越多个存储系统卷,则必须手动删除每个卷上的 Snapshot 副本。

使用 **SnapDrive snap delete** 命令所需的信息

要删除 Snapshot 副本,请指定要删除的 Snapshot 副本的名称。使用 SnapDrive snap delete` 命令,您可以查看已删除的 Snapshot 副本列表。

下表提供了有关 SnapDrive snap delete` 命令的信息。

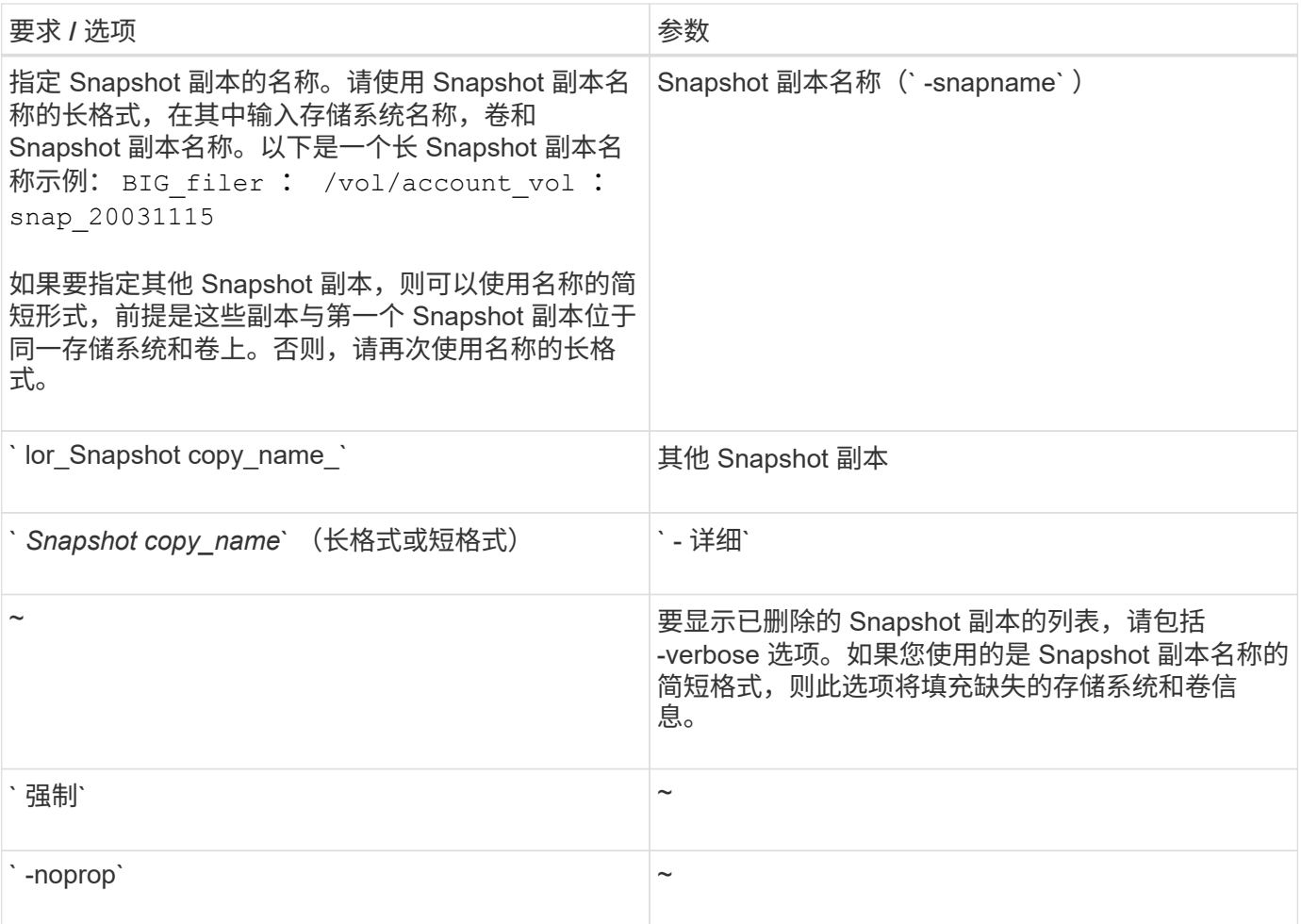

# 删除 **Snapshot** 副本

您可以使用 SnapDrive snap delete` 命令删除 Snapshot 副本。

步骤

1. 输入以下命令:

` \* SnapDrive snap delete ( -snapname] *long\_snap\_name* [*snap\_name …*] ( -verbose ) [-force ( -noprompt]]\*`

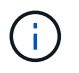

如果指定的 Snapshot 副本正在使用中,则此操作将失败。SnapDrive for UNIX 仅在删除所有 Snapshot 副本后才报告此操作已成功完成。

SnapDrive for UNIX 会删除您在 snap delete 命令行中指定的 LUN 的现有内容,并将其替换为您指定的 Snapshot 副本中的 LUN 内容。

此示例显示了要删除的内容的列表:

```
# snapdrive snap delete -v filer1:/vol/vol1/snap1 snap2 snap3
snapdrive: deleting
filer1:/vol/vol1/snap1
filer1:/vol/vol1/snap2
filer1:/vol/vol1/snap3
```
# 断开 **Snapshot** 副本的连接

您可以将 Snapshot 副本与 LUN , LUN 上的文件系统,磁盘组, NFS 目录或 LUN 上的 共享磁盘组,主机卷和文件系统断开连接。

您可以将拆分的克隆卷与 SnapDrive for UNIX 4.2 及更高版本断开连接。

使用 **Snapshot** 断开连接操作

使用 SnapDrive snap disconnect` 命令断开多个存储系统或存储系统卷上的 Snapshot 副 本的连接。

您可以使用 SnapDrive snap disconnect` 命令删除 副本中 LUN ,存储实体和底层 LUN 或 NFS 目录的映射。

您可以使用此命令断开跨多个存储系统卷或多个存储系统的 Snapshot 副本的连接。存储实体和卷可以位于同一 存储系统或不同存储系统上。

使用此命令可断开以下任何连接:

• LUN

Ť.

- 直接在 LUN 上创建的文件系统
- 在 LUN 上创建的磁盘组, 主机卷和文件系统
- NFS 目录树
- 在 LUN 上创建的共享磁盘组,主机卷和文件系统

断开连接操作不会修改已连接的 Snapshot 副本。但是,默认情况下,此操作会删除由相应连接操作创建的任何 临时 LUN 或克隆。

 $\left( \begin{array}{c} 1 \end{array} \right)$ 

对于 LUN , LUN 上的文件系统和 LVM 实体,此命令相当于 SnapDrive storage delete` 。

### 断开 **Snapshot** 副本连接的准则

以下是断开 LUN ,存储实体或 NFS 目录的 Snapshot 副本连接的准则。

- 断开文件系统连接时, SnapDrive for UNIX 始终会删除挂载点。
- 要撤消 Snapshot 连接操作的影响,请使用 Snapshot disconnect 命令。
- 如果在 Snapshot 连接操作期间将 ` enable-split-clon\_` 配置变量值设置为 on 或 sync ,并在 Snapshot 断 开操作期间将其设置为  $\circ$  f  ${\rm f}$  , 则 SnapDrive for UNIX 不会删除 Snapshot 副本中的原始卷或 LUN  $\circ$

可以从主机集群环境中的任何节点执行 Snapshot 副本的断开连接操作。使用命令选项将 存储实体与特定节点断开连接。

断开包含 NFS 实体的 Snapshot 副本的连接时,请遵循以下准则:

- 如果断开使用只读权限连接的 NFS 目录树的连接,则 SnapDrive for UNIX 将执行以下操作:
	- 卸载文件系统。
	- 删除文件系统表文件中的挂载条目。
	- 删除挂载点。
	- 不会删除 Snapshot 副本目录的导出规则,该目录是在从二级主机(对父卷没有导出权限的主机)连接 NFS 文件规范时创建的。
- 如果断开使用读写权限连接的 NFS 目录树的连接,则 SnapDrive for UNIX 将执行以下操作:
	- 卸载文件系统。
	- 删除文件系统表文件中的挂载条目。
	- 删除与 FlexVol 卷克隆中的文件系统对应的 NFS 目录树。
	- 销毁底层 FlexVol 卷克隆(如果为空)。
	- 删除挂载点。

使用 **SnapDrive snap disconnect** 命令所需的信息

要断开 Snapshot 副本的连接,请指定要使用的存储实体类型,例如 LUN ,磁盘组,文件 系统, 或主机卷。

下表提供了使用 SnapDrive snap disconnect` 命令时需要提供的信息。

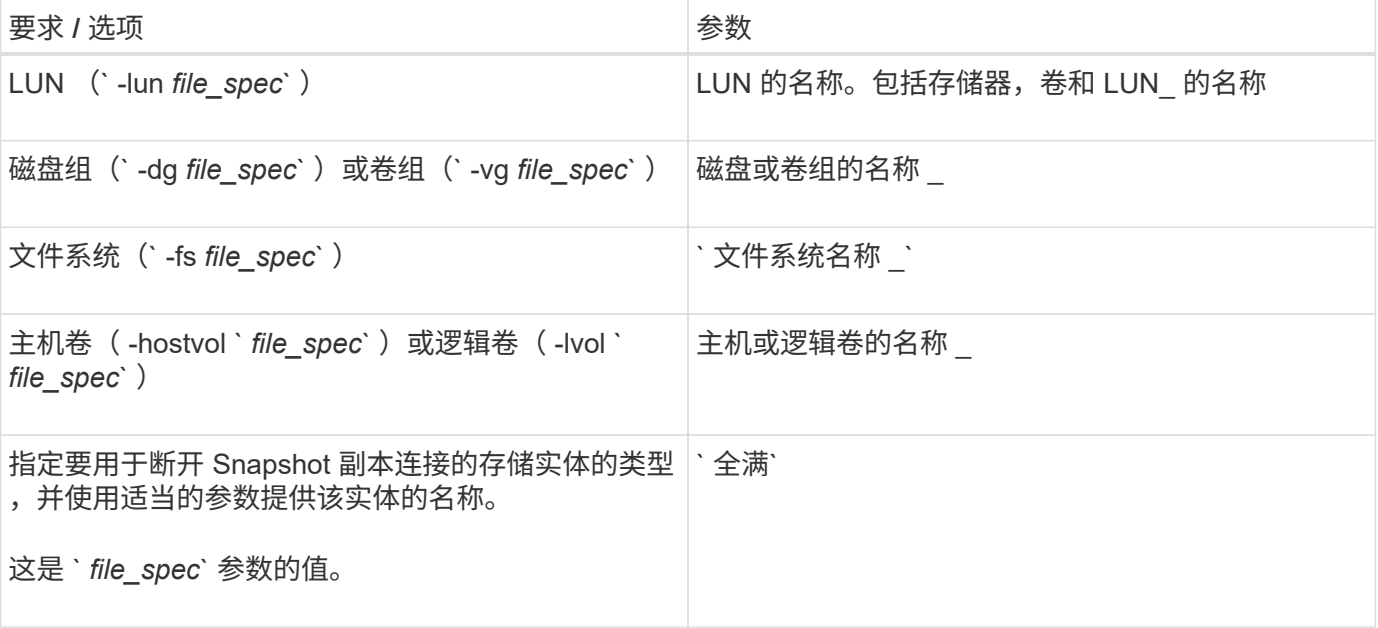

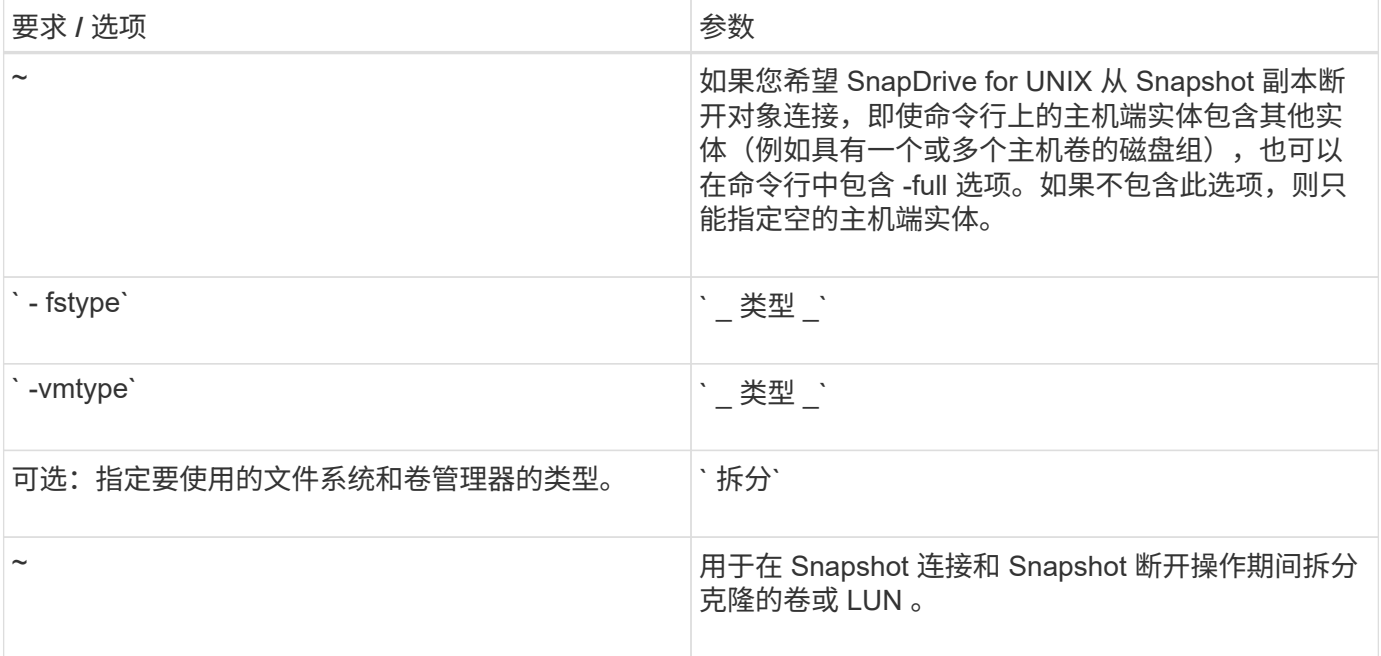

断开 **Snapshot** 副本与 **LUN** 的连接,而不断开存储实体的连接

您可以使用 SnapDrive snap disconnect` 命令断开包含无存储实体的 LUN 的 Snapshot 副 本的连接。

步骤

- 1. 输入以下命令语法:
	- ` \* SnapDrive snap disconnect -lun *long\_lun\_name* [*lun\_name…*]\*`

SnapDrive for UNIX 将删除命令行中指定的存储实体的映射。

以下命令将删除存储系统面包机上的 luna 和 lunb 映射:

# snapdrive snap disconnect -lun toaster:/vol/vol1/luna lunb

## 断开 **Snapshot** 副本与存储实体的连接

您可以使用 SnapDrive snap disconnect` 命令断开包含存储实体的 Snapshot 副本的连 接。

步骤

1. 输入以下命令:

` \* SnapDrive snap disconnect { -dg \_ -fs \_ -hostvol } *file\_spec* [*file\_spec…*] { -dg \_ FS \_ -hostvol } file\_spect [file\_spec…]] 【 -full】 【 -fstype type】 【 -vmtype 类型】【 -ssplit 】 \*`

此命令必须始终以存储实体开头,例如, ` -lun` , ` -dg` , ` -hostvol` , 或 ` -FS` 。

- 如果指定 LUN (` -lun` ),则必须输入长 LUN 名称。您不能在与其他存储实体(` -vg` , ` -dg` , ` -fs`,`-lvol` 或`-hostvol` options )相同的命令行上使用`-lun` 选项指定 LUN 。
- 。如果指定 NFS 挂载点,则不能在同一命令行上指定非 NFS 实体(` -vg` , ` -DG` , ` -FS` , ` -lvol` 或 ` -hostvol` )。您必须使用单独的命令来指定 NFS 挂载点。

 $\left(\mathsf{i}\right)$ 

如果主机实体使用的 LUN 不属于 Snapshot 副本,则会出现错误消息。如果指定每个目标磁盘组 中包含的一个子集主机卷和 / 或文件系统,则也会发生错误。

SnapDrive for UNIX 将删除命令行中指定的存储实体的映射。

此命令行会删除与主机卷 dg5/myvolume 下的所有 LUN 的映射。它会删除通过 Snapshot 连接操作创建的任何 临时 LUN :

# snapdrive snap disconnect -hostvol dg5/myvolume

此命令行会删除与主机卷 dg5/myvolume 下的所有 LUN 的映射。它会删除通过 Snapshot 连接操作创建的任何 临时 LUN :

# snapdrive snap disconnect -hostvol dg5/myvolume

此命令将断开与磁盘组 1 ( dg1) 和底层 LUN 的映射。它还会删除通过 Snapshot 连接操作创建的任何临时 LUN :

# snapdrive snap disconnect -lun toaster:/vol/vol1/luna -dg dg1

此命令行将删除与文件系统 fs1 及其所在 LUN 的映射。它还会删除通过 Snapshot 连接操作创建的任何临时 LUN :

# snapdrive snap disconnect -fs mnt/fs1

此命令行将删除磁盘组 dg1 , dG2 和 dg3 的映射。它会删除通过 Snapshot 连接操作创建的任何临时 LUN :

# snapdrive snap disconnect -dg dg1 dg2 dg3

以下示例将断开 Snapshot 副本与 Veritas 堆栈上的文件系统磁盘组的连接:

```
# snapdrive snap disconnect -fs /mnt/fs1_clone -fstype vxfs
delete file system /mnt/fs1_clone
- fs /mnt/fs1 clone ... deleted
- hostvol vxvm1 0/fs1 SdHv 0 ... deleted
- dg vxvm1 0 ... deleted
- LUN snoopy:/vol/vol1/lunVxvm1_0 ... deleted
```
以下示例将断开 LVM 堆栈上文件系统磁盘组的 Snapshot 副本的连接:

```
# snapdrive snap disconnect -fs /mnt/fs1_clone -fstype jfs2
delete file system /mnt/fs1_clone
- fs /mnt/fs1 clone ... deleted
- hostvol lvm1 0/fs1 SdHv 0 ... deleted
- dq lvm1 0 ... deleted
- LUN snoopy:/vol/vol1/lunLvm1 0 ... deleted
```
断开 **Snapshot** 副本与共享存储实体的连接

您可以使用 SnapDrive snap disconnect` 命令断开包含共享存储实体的 Snapshot 副本的 连接。

### 步骤

1. 输入以下命令语法:

` \* SnapDrive snap disconnect { -dg \_ -fs } *file\_spec* [*file\_spec…*] { -dg \_ -fs } *file\_spec* [*file\_spec…* ]…] *long\_snap\_name* [-full] [-fstype *type*] [-vmtype *type*] [-split]\*`

此示例将断开共享文件系统的连接:

```
# snapdrive snap disconnect -fs /mnt/oracle
```
# 数据收集实用程序

SnapDrive 数据收集实用程序是一个故障排除工具,用于收集信息以诊断问题。

SnapDrive for UNIX 提供了一个数据收集实用程序( SnapDrive.dc ),用于收集有关 SnapDrive for UNIX , SnapDrive 配置检查程序和系统设置的诊断信息。

# 关于数据收集实用程序

SnapDrive for UNIX 提供了一个数据收集实用程序 ( snapdrive.dc ) , 用于收集有关 SnapDrive for UNIX , SnapDrive 配置检查程序和系统设置的诊断信息。

为此,它会运行 NetApp 诊断实用程序并将 SnapDrive for UNIX 日志文件复制到一个特殊目录。然后,它会创 建一个包含此信息的压缩文件,您可以将此信息发送给 NetApp 技术支持进行分析。

在适用于 UNIX 的 SnapDrive 5.0 中,会实施 ` -dump` 和 ` -dumpall` 选项。` dump` 选项收集 SnapDrive 命令 的第一个日志,而 ` -dumpall` 选项收集 SnapDrive 命令的所有日志。使用 ` -dump` 或 ` -dumpall` 选项执行 SnapDrive 操作时,将生成 snapdrive.dc 并列出压缩后的文件位置。该 tar 文件收集 SnapDrive 命令的所有 日志信息,您可以对该文件进行解压缩,并从相应位置检索该文件。

已为 SnapDrive 命令实施 `-dump` 或 `-dumpall` 选项, 例如 SnapDrive storage show`, SnapDrive storage create` , SnapDrive storage delete` , SnapDrive snap create` , SnapDrive snap connect` , SnapDrive snap disconnect` , SnapDrive snap restore` , SnapDrive 克隆拆分估计值` 和 SnapDrive 克隆拆分开始` 操 作。

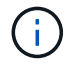

它不会复制包含存储系统登录信息的文件。它也不会对配置进行任何更改。

# 由 **SnapDrive.dc** 执行的任务

数据收集实用程序可运行 NetApp 诊断实用程序,复制 SnapDrive for UNIX 日志文件,并 创建一个用于分析的压缩文件。

snapdrive.dc 实用程序可执行以下任务:

• 运行 host \_info 和 filer \_info 实用程序,以收集有关主机以及连接到主机的存储系统的信息,并将此 信息保存在一个压缩文件中。host\_info 实用程序和 filer\_info 实用程序随 SnapDrive for UNIX 安装 包一起提供。

例如, onAIX 是 ` *aix\_info*` 实用程序。

- •创建名为 /tmp/netapp/ntap\_SnapDrive\_name 的目录。该工具会将以下文件的副本放置在目录中:
	- SnapDrive for UNIX 版本,如运行 SnapDrive version 命令所示
	- snapdrive.conf 文件
	- 审核日志文件
	- 跟踪日志文件
	- 恢复日志文件
	- host\_info 实用程序创建的文件
- 创建一个包含目录内容的压缩文件,并显示一条消息,指出您已将此文件发送给 NetApp 技术支持。
- 相关信息 \*

["](https://library.netapp.com/ecm/ecm_download_file/ECMP1119223)[《](https://library.netapp.com/ecm/ecm_download_file/ECMP1119223) [AIX Host Utilities 6.0](https://library.netapp.com/ecm/ecm_download_file/ECMP1119223) [安装和设置指南》](https://library.netapp.com/ecm/ecm_download_file/ECMP1119223)["](https://library.netapp.com/ecm/ecm_download_file/ECMP1119223)

正在执行数据收集实用程序

要运行数据收集实用程序,您需要完成几个步骤。

确保以 root 用户身份登录。

1. 更改为 SnapDrive for UNIX 诊断目录。路径为: install\_directory/diag

install directory 是主机操作系统的 SnapDrive for UNIX 安装目录。此目录可能因主机操作系统而 异。

2. 在命令提示符处,输入以下命令:

`\* SnapDrive.dc (-d 目录) [-n file\_name] (-f) \*`

` -d directory` 指定此实用程序创建的压缩文件的位置。默认位置为 ` /tmp/netapp` 。

`-n file\_name` 指定要包含在目录和压缩输出文件的名称中的字符串。如果您为此参数提供了一个值,则 snapdrive.dc 实用程序将创建一个名为 ntap\_SnapDrive\_name 的目录和一个名为 ntap SnapDrive name.tar.Z 的文件名,默认路径名称为 ` /tmp/netapp/ntap SnapDrive info.tar.Z`

3. 将 diDirectory /ntap\_SnapDrive\_name.tar.Z 文件发送给 NetApp 技术支持进行分析。

# 使用 **SnapDrive.dc** 的示例

以下是数据收集命令的示例。

此示例使用命令行选项为生成的文件指定目录和名称。

```
# snapdrive.dc -d . -n mysystem
...
     Compressed file is ./ntap snapdrive mysystem.tar.Z.
       Please send this file to technical support for analysis.
```
# 故障排除

SnapDrive for UNIX 中的故障排除工具不仅可以帮助您解决问题,还可以帮助您查找相关 信息。

在本版本发布时, SnapDrive for UNIX 中存在一些已知问题和限制。虽然某些问题会影响所有适用于 UNIX 的 SnapDrive 主机平台,但其他问题仅会影响特定主机平台。有关已知问题和故障排除提示的信息,请参见 \_UNIX SnapDrive 发行说明 \_

了解错误消息

SnapDrive for UNIX 提供了有关错误消息的信息,这些错误消息显示在不同的位置并采用 各种格式。

错误消息位置

SnapDrive for UNIX 在命令输出和各种日志文件中提供了有关错误消息的信息。

SnapDrive for UNIX 可在以下位置提供有关错误消息的信息:

• 命令输出

它会显示 SnapDrive for UNIX 命令的标准错误输出的所有消息。

• 系统日志

SnapDrive for UNIX 会使用 syslog( 3 )机制将严重性级别为 " 致命 " 和 " 管理员 " 错误的所有错误记录到 系统日志中。

• 审核日志文件

审核日志会记录每个 SnapDrive for UNIX 命令的以下信息:

- 发布者
- 发布时间
- 其退出状态是什么。

这对于确定系统上实际发生的情况非常有用。

• 跟踪日志文件

跟踪日志可记录有关发生的任何错误的更详细信息。NetApp 技术支持在诊断问题时使用此日志。

错误消息格式

此错误消息的格式可帮助您确定此错误的发生原因。

SnapDrive for UNIX 将返回标准错误代码信息,从而提供导致初始错误情况的更具体的问题描述。SnapDrive for UNIX 错误消息遵循以下格式:

reTurn code message-ID 错误类型: message text

- `返回代码\_`- SnapDrive for UNIX 错误消息 ID ,链接到指示错误情况的基本发生原因的退出状态值。
- ` *message-ID*` NetApp 技术支持用来查找生成错误的特定代码的唯一标识符。如果您需要致电 NetApp 技 术支持, NetApp 建议您记录随错误消息一起提供的消息 ID 。
- ` *error type*` 指定 SnapDrive for UNIX 遇到的错误类型。返回值包括以下内容:
	- ` *Warning*` SnapDrive for UNIX 已执行命令,但发出警告,指出可能需要您注意的情况。
	- ` *Command*` 由于命令行中的错误, SnapDrive for UNIX 无法执行命令。检查命令行格式和变量以确 保其正确无误。
	- ` *Admin*` 由于系统配置不兼容, SnapDrive for UNIX 无法执行命令。请联系您的系统管理员以查看您 的配置参数。
	- ` *fatal*` 由于出现意外情况, SnapDrive for UNIX 无法执行命令。极少发生致命错误。如果发生致命错 误且您在解决该错误时遇到问题,请联系 NetApp 技术支持以获得帮助。
- ` *message text*` —用于解释错误的信息。此文本可能包含来自另一个组件的信息,以提供有关错误的更多详 细信息。例如,如果缺少命令行参数,例如磁盘组,则错误消息会告知您缺少哪些内容。或者, SnapDrive for UNIX 用于控制存储系统的管理 ONTAP API 可能会提供其他文本来帮助解释此错误。在这种情况下,文 本将显示基本的 SnapDrive for UNIX 错误消息。

这是 SnapDrive for UNIX 中的一条错误消息。

以下消息指示命令提示符出现问题。消息 ID 为 0001-3777 。

```
Return Code: 43
0001-377 Command error: Disk group name dg2 is already in use or
conflicts with another entity.
```
常见错误消息

SnapDrive for UNIX 具有一些常见错误消息。查看常见错误消息列表。

操作系统对打开的文件的限制

SnapDrive for UNIX 会检查同时打开的文件数。如果超过此限制, SnapDrive for UNIX 将 引发错误。

SnapDrive for UNIX 会检查操作系统对进程打开的文件数的限制。

一个进程同时打开的文件句柄数量的默认限制因操作系统而异。请查看操作系统文档以确定限  $\left(\begin{smallmatrix} 1\ 1\end{smallmatrix}\right)$ 制。

如果一个操作的打开 LUN 数量超过操作系统对一个进程同时打开的文件句柄数量的限制,则 SnapDrive for UNIX 将退出,并显示以下错误消息:

0001-001 管理员错误:无法打开设备到设备的路径

删除 **LUN** 和克隆会使 **UNIX** 中的设备陈旧

删除 LUN 和克隆可能会在 UNIX 中留下陈旧设备,并且 SnapDrive for UNIX 不会删除这 些陈旧设备。

在手动或使用适用于 UNIX 的 SnapDrive 从 Snapshot 副本为 LUN 和 LUN 克隆创建设备时,系统会自动在 UNIX 中创建设备条目。使用 SnapDrive for UNIX 从 Snapshot 副本中删除 LUN 的设备和 LUN 克隆可能会导致 UNIX 中的设备陈旧。

删除陈旧设备是最终用户的责任,必须由 UNIX 管理员执行。

错误消息值

了解在使用 SnapDrive for UNIX 时可能会看到的一些更常见的错误消息并了解如何解决这 些错误消息,这对您很有帮助。

下表详细介绍了使用 SnapDrive for UNIX 时可能遇到的最常见错误:

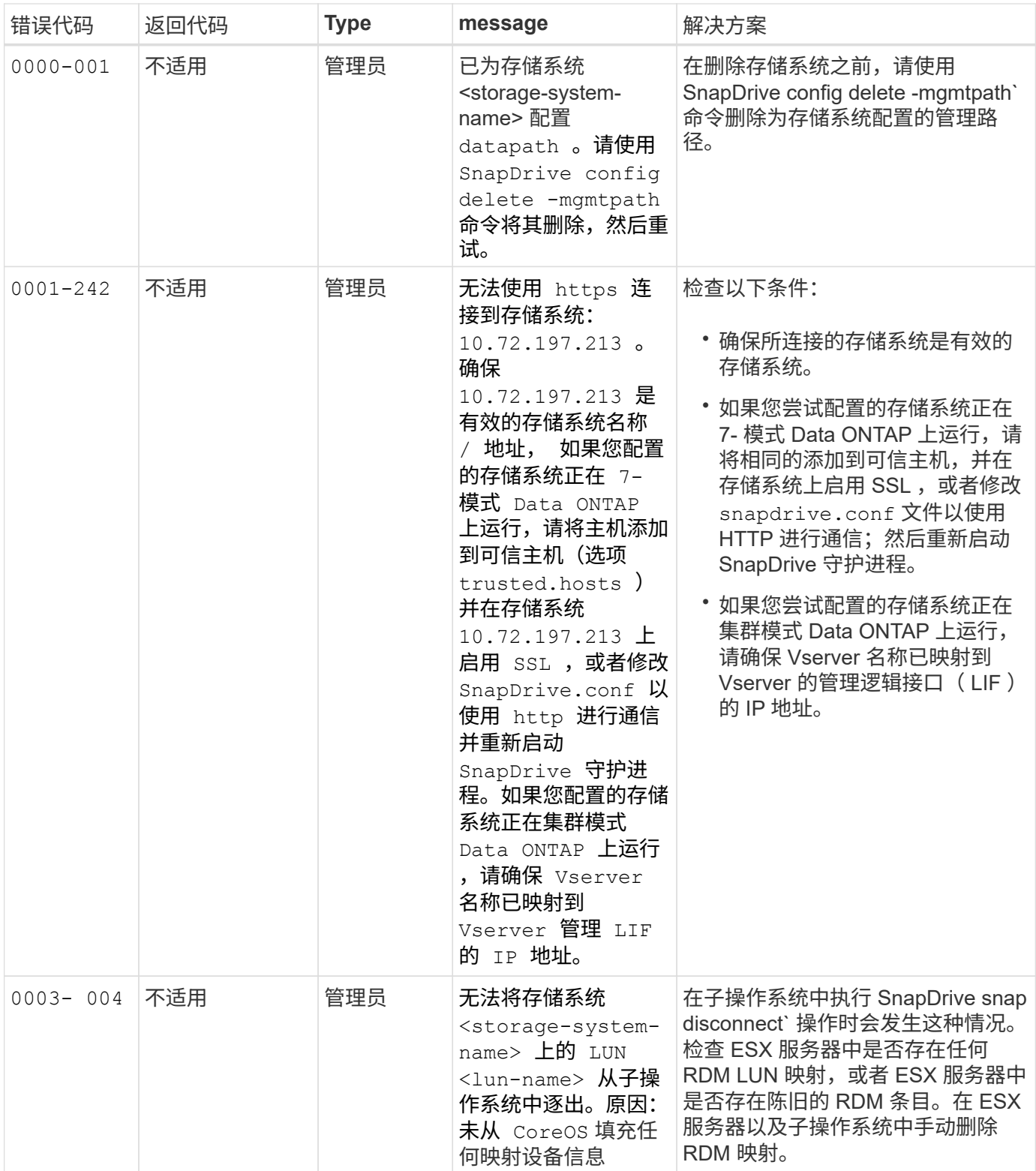

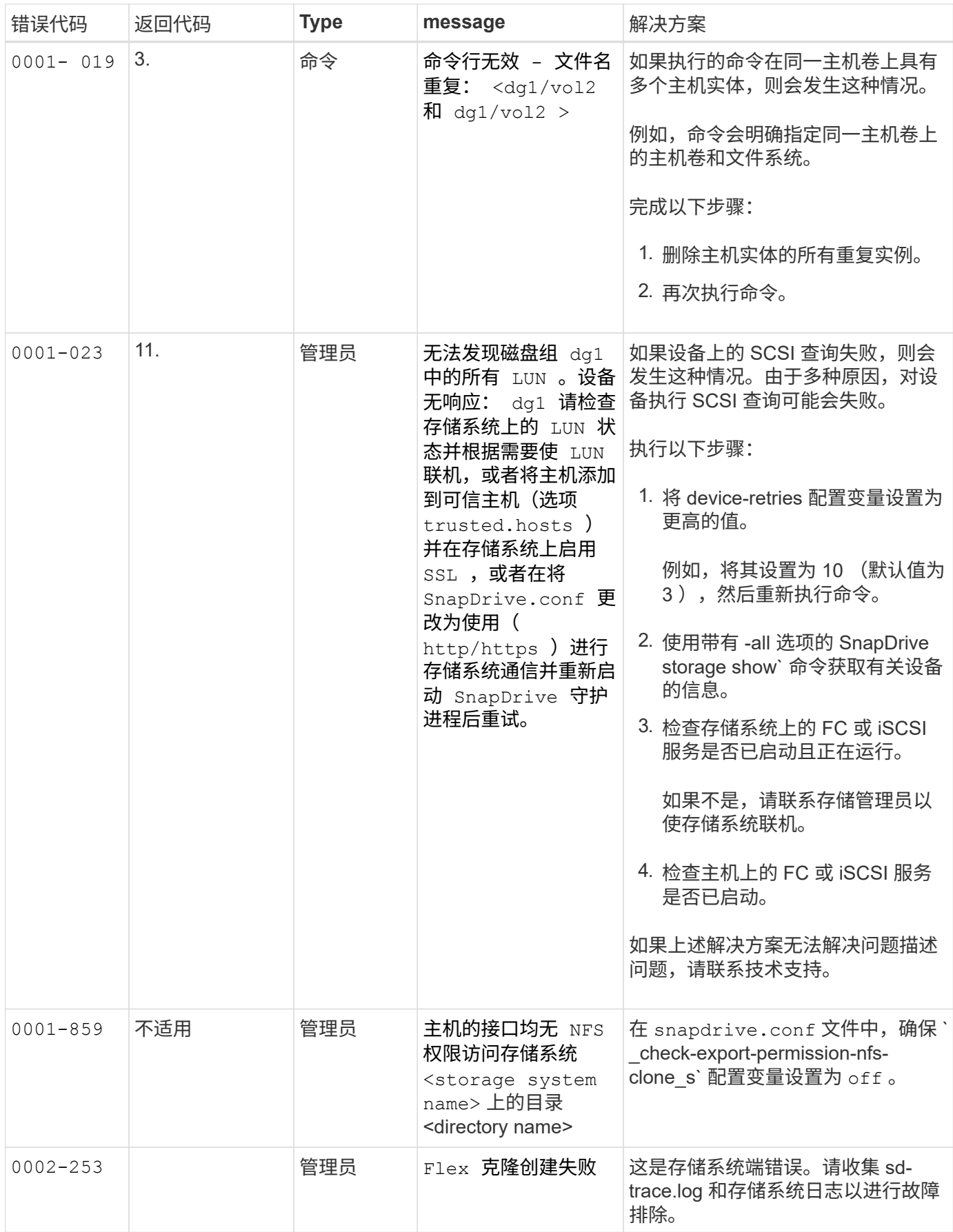

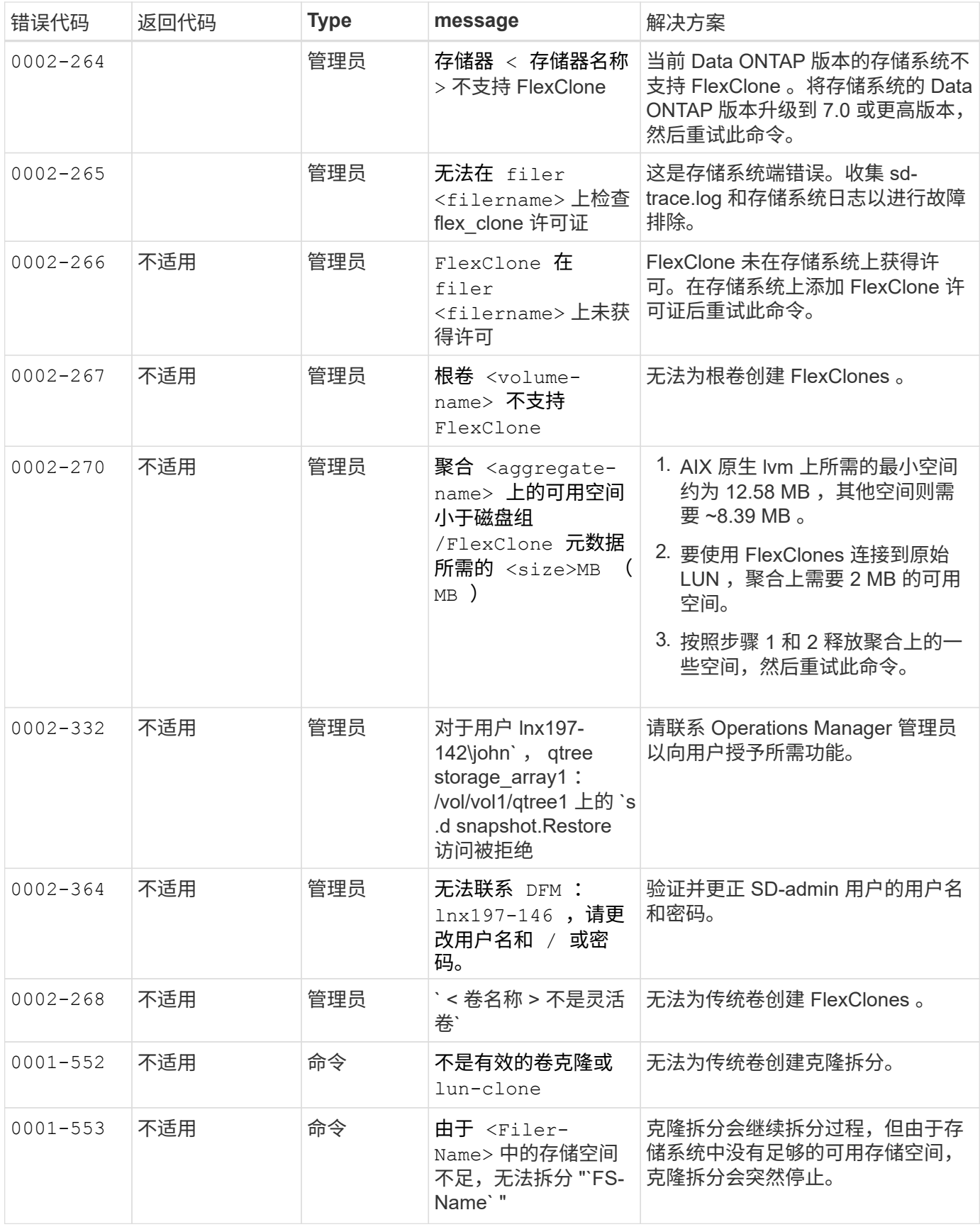

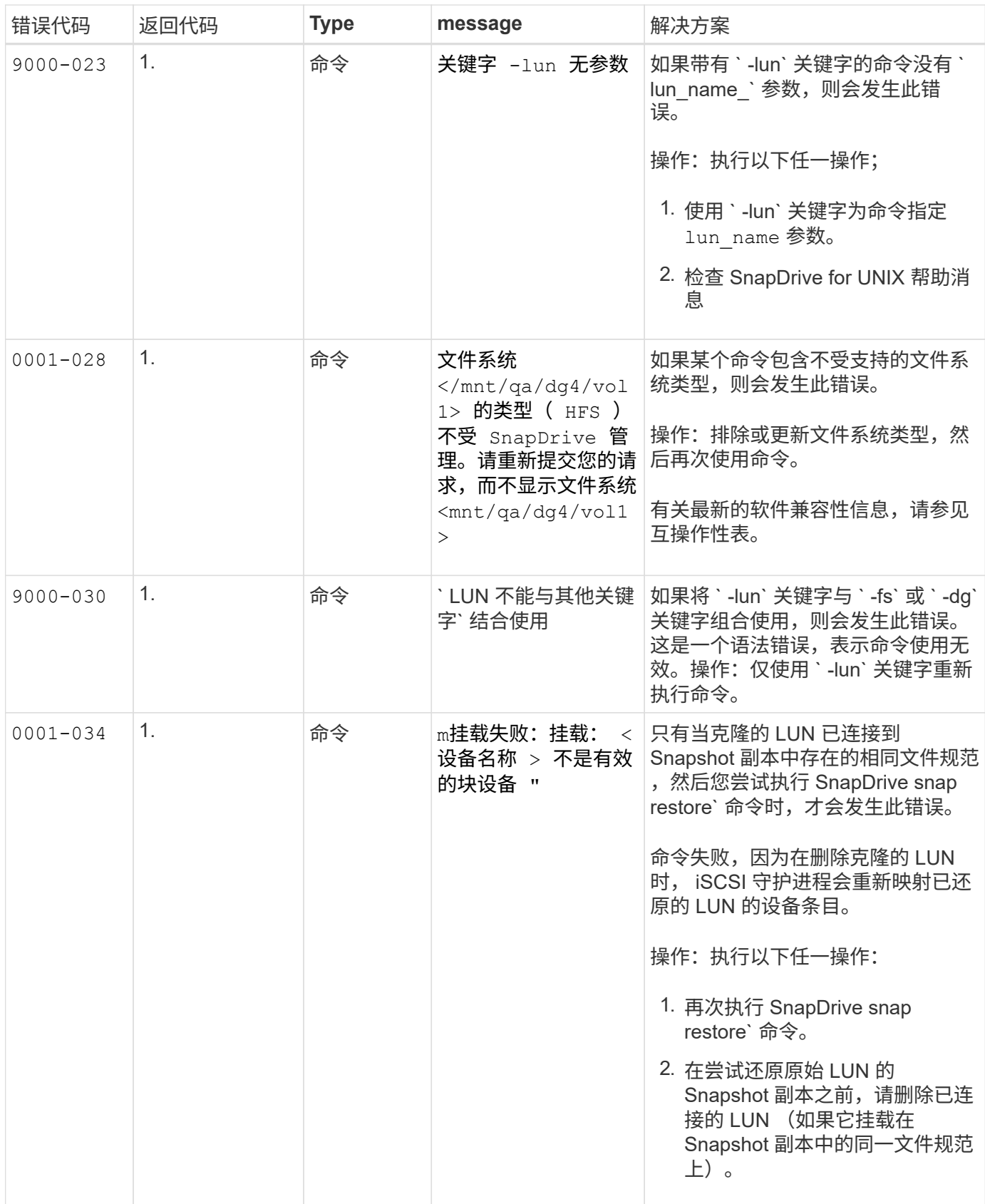

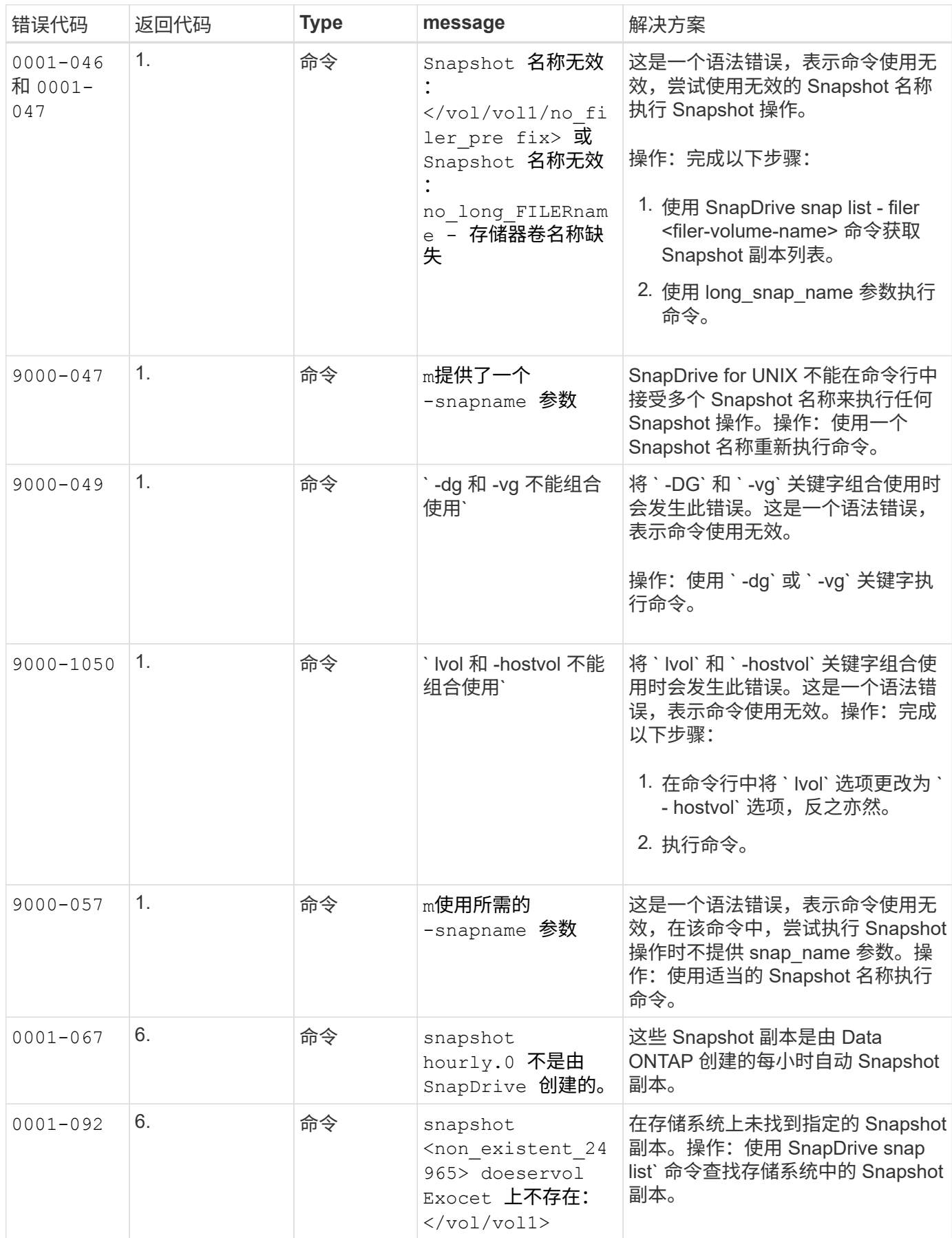

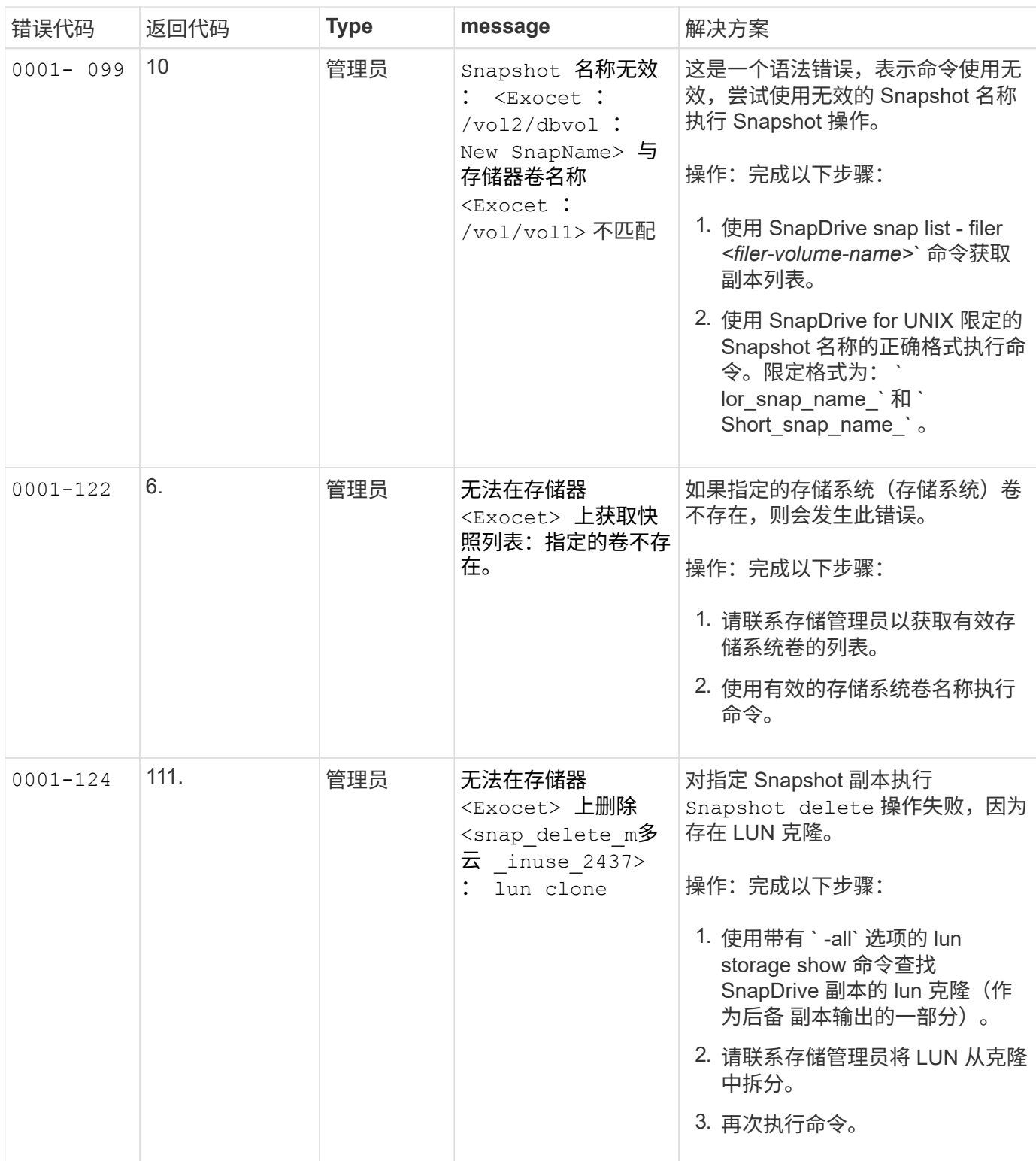

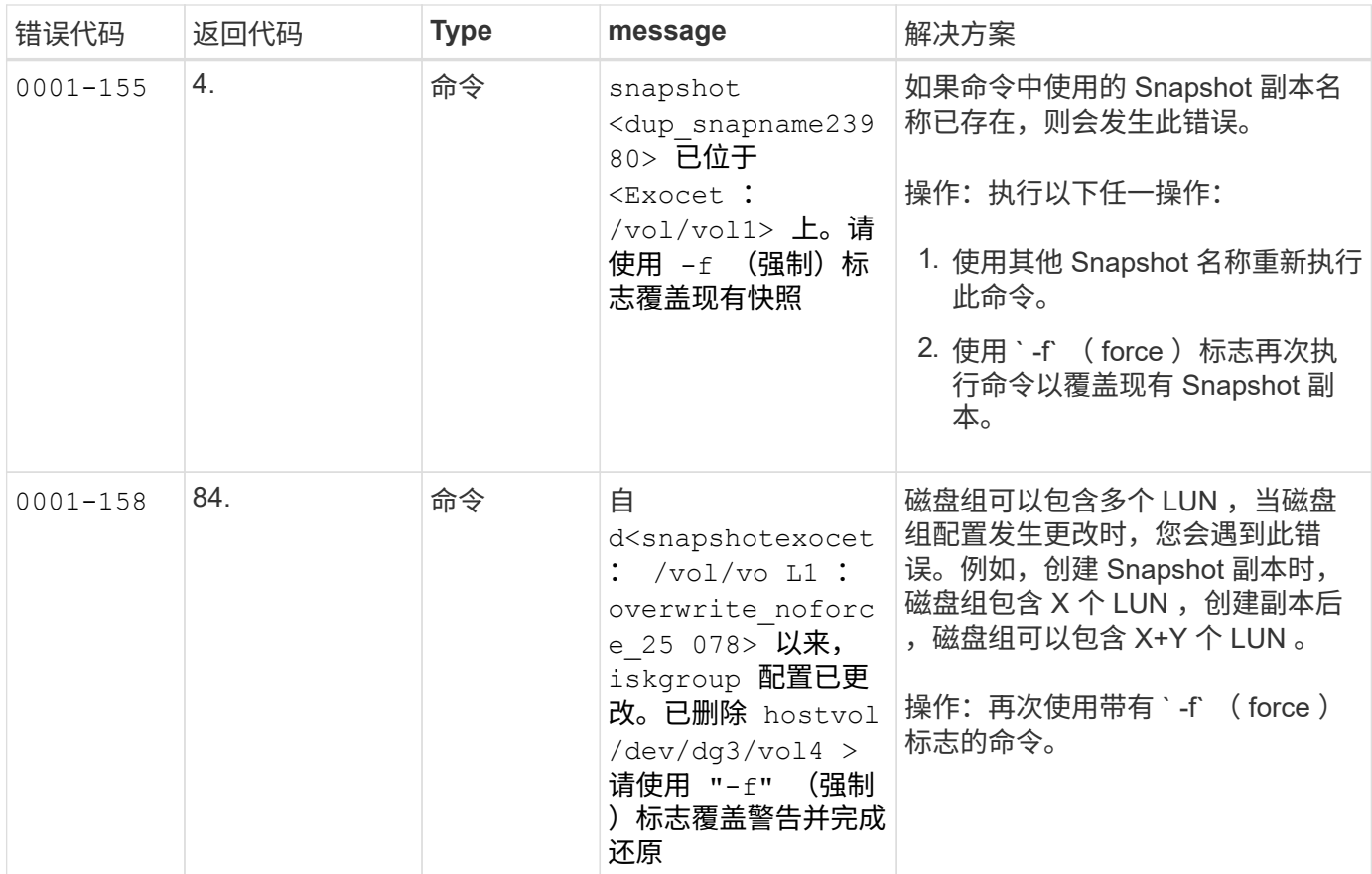

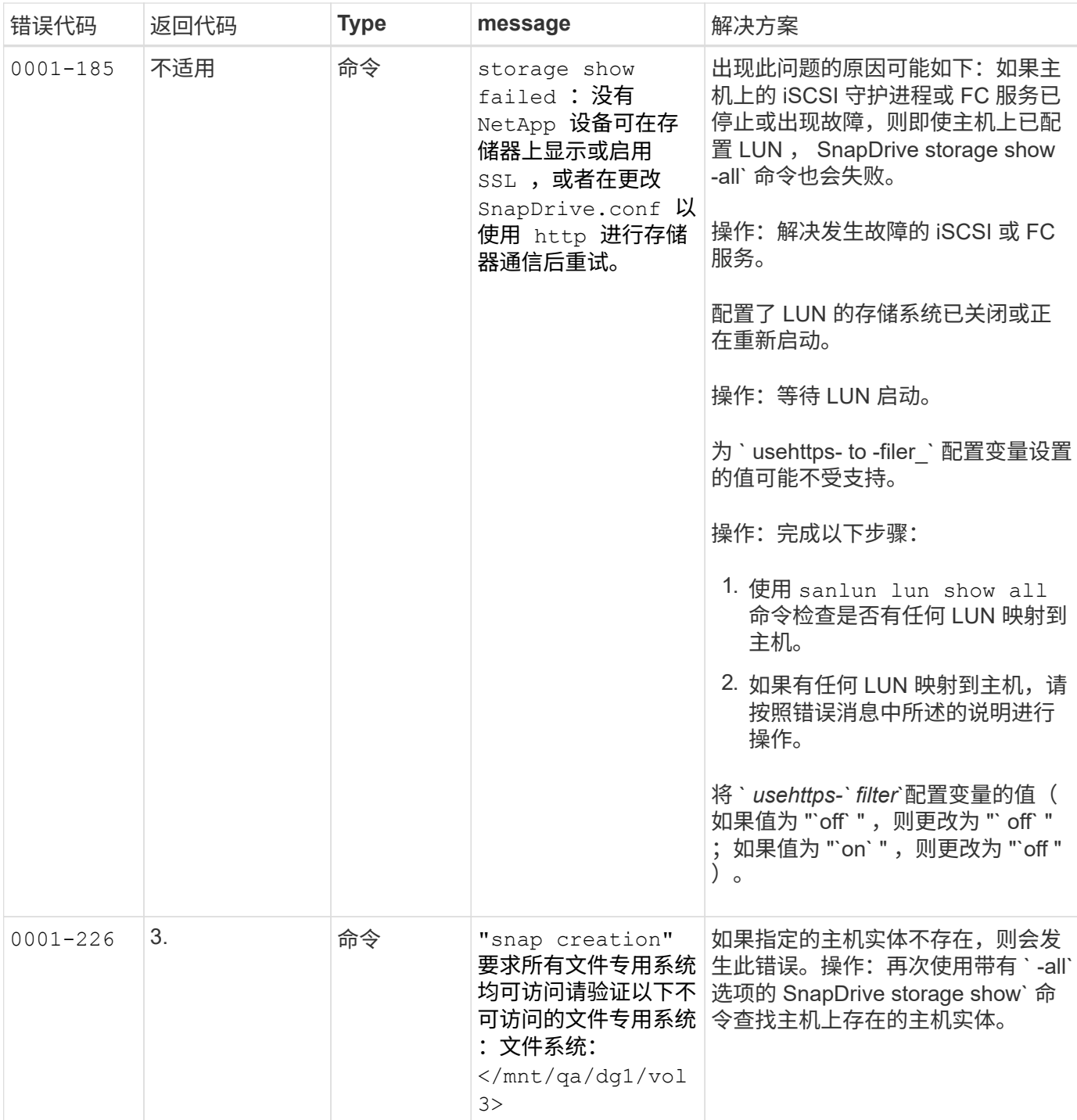

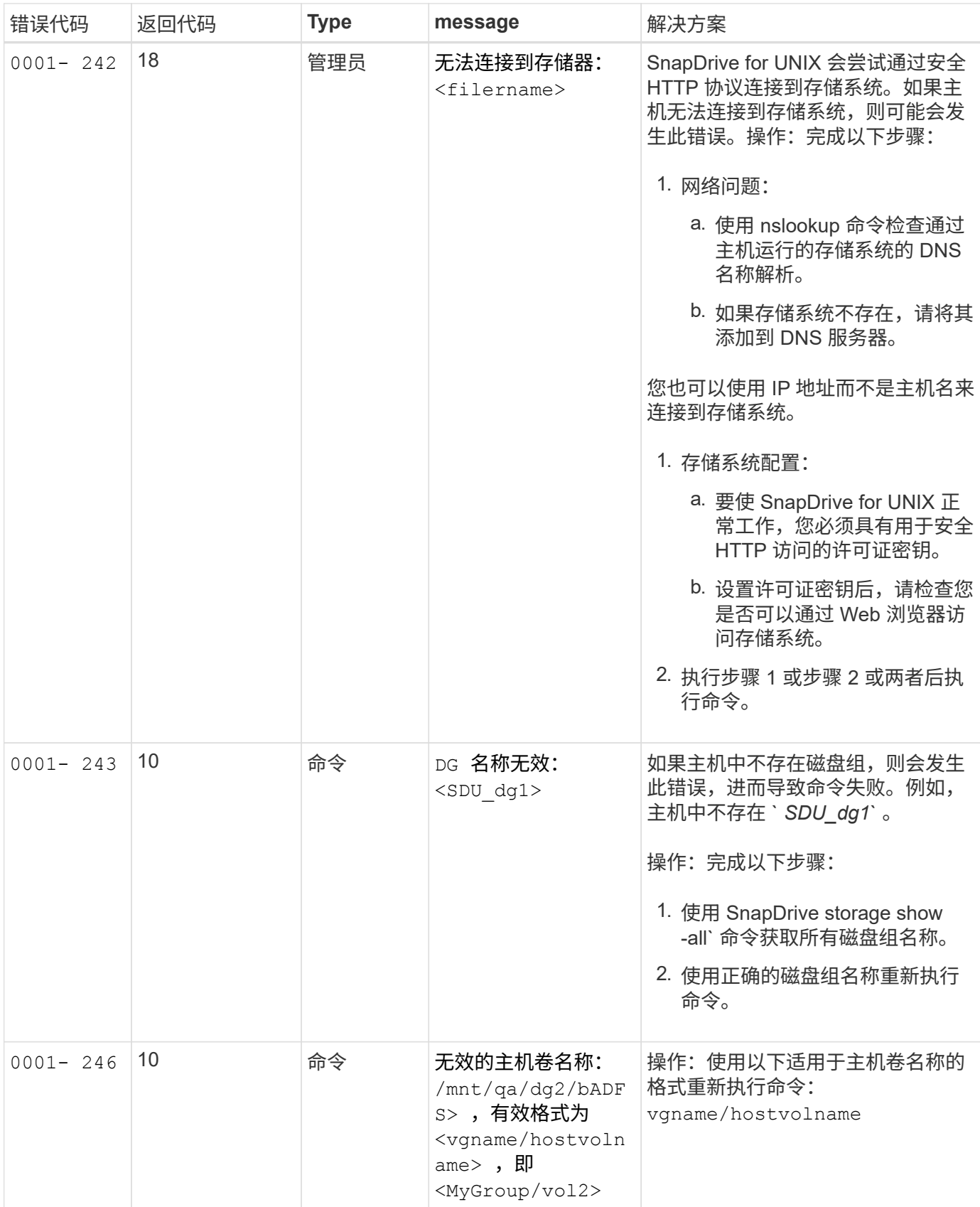

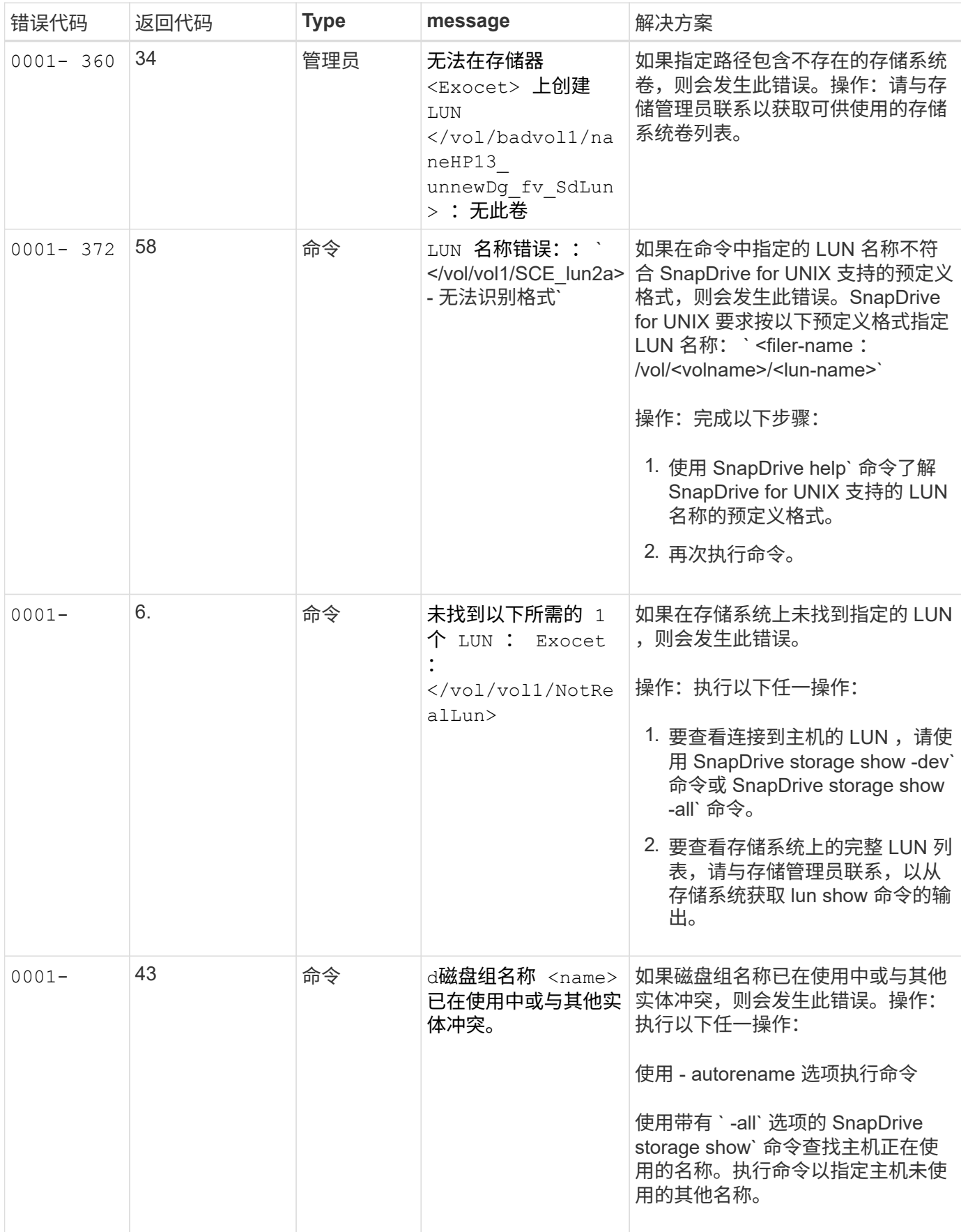

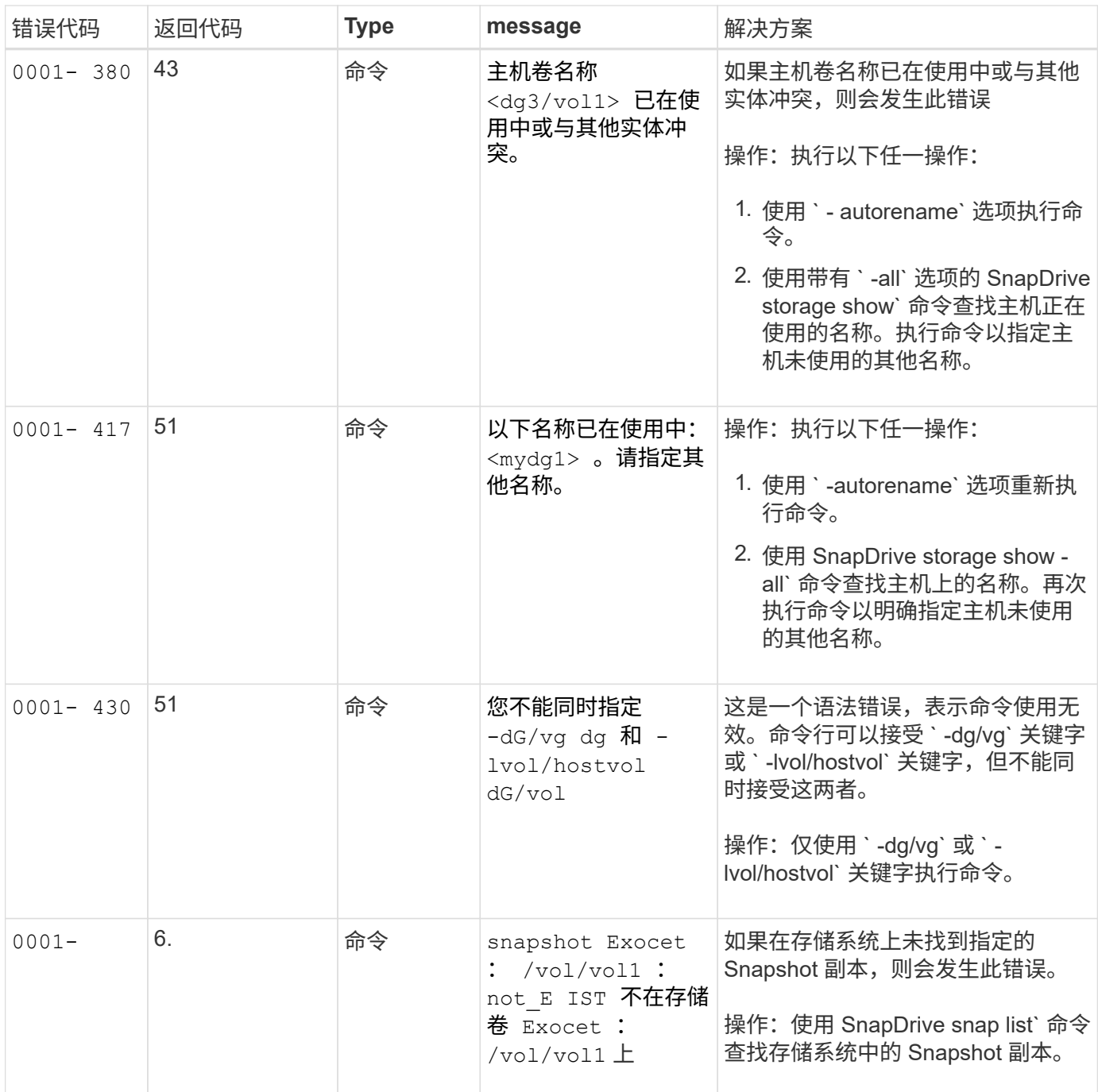

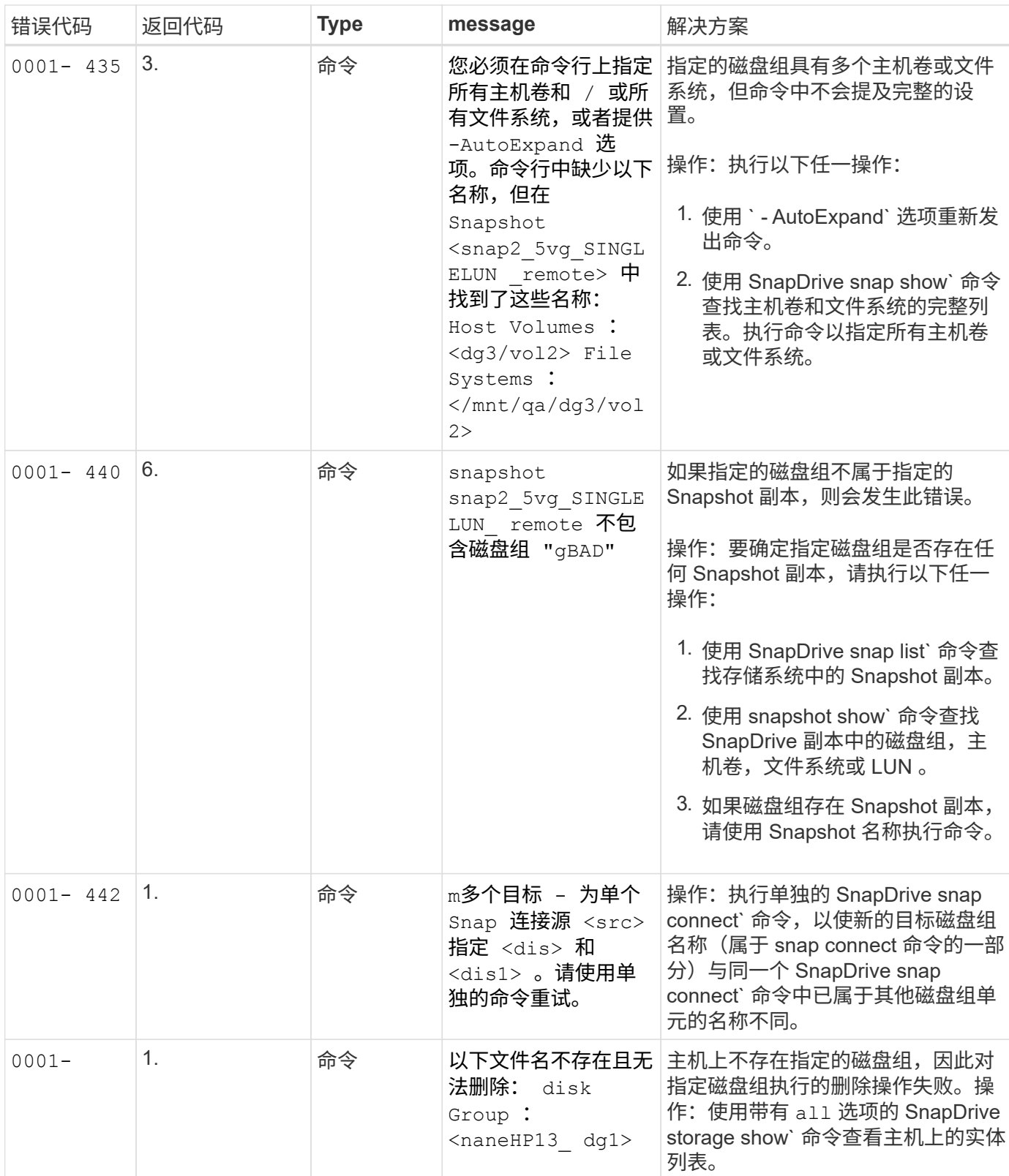
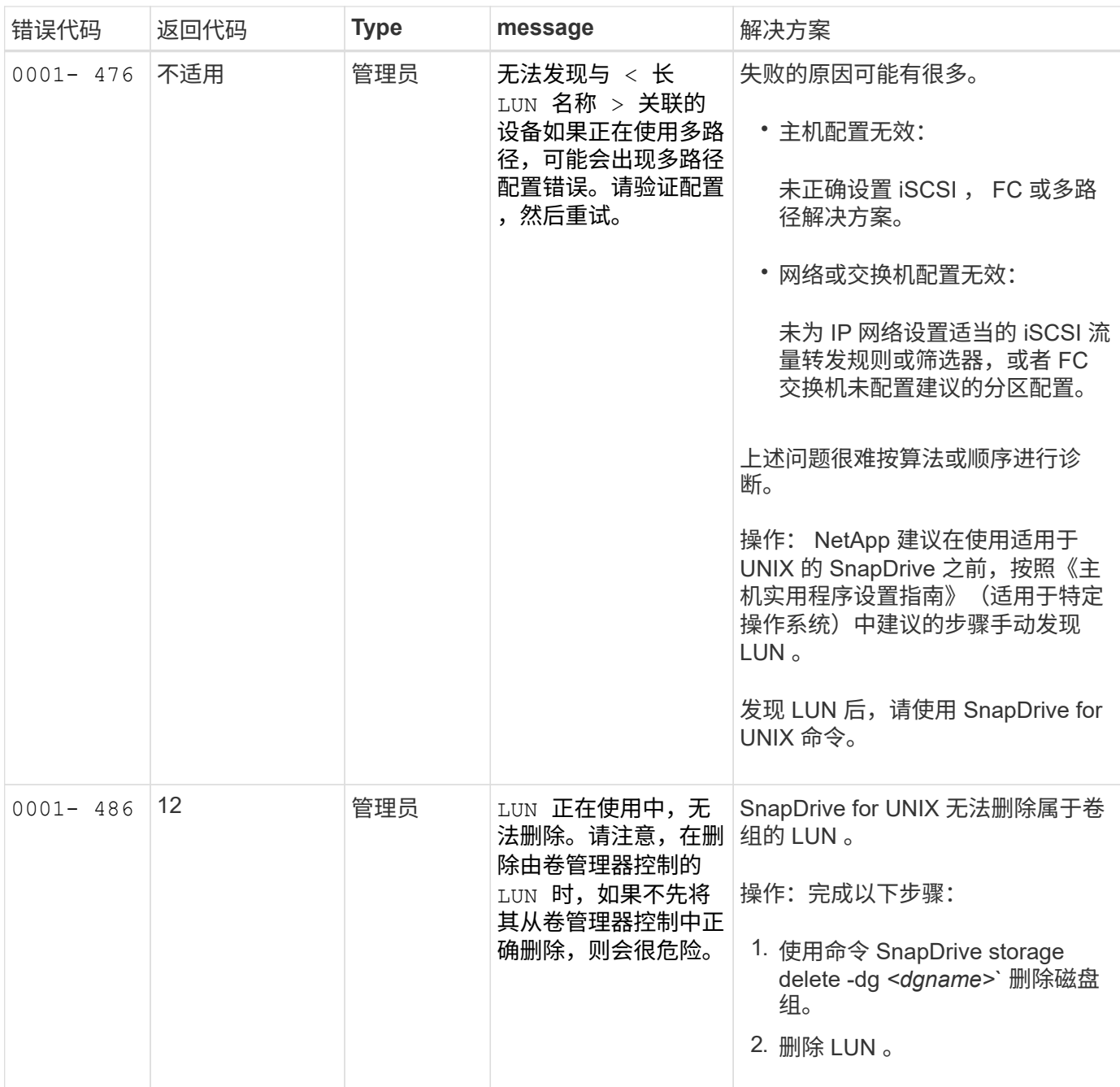

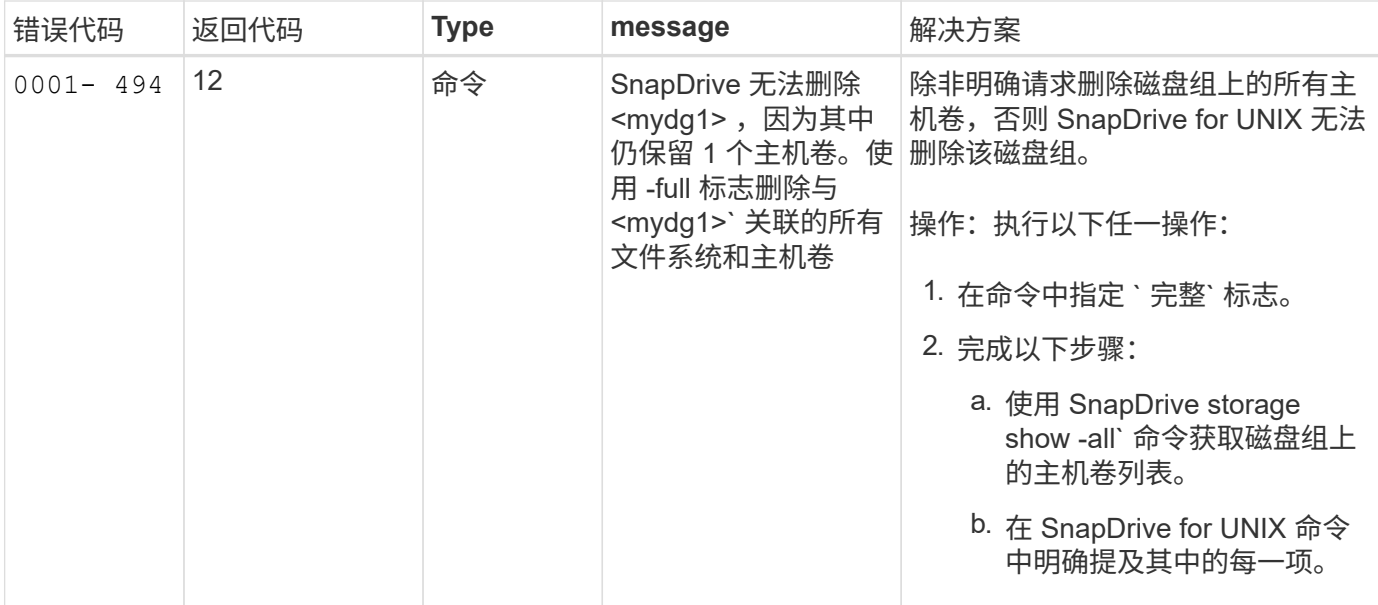

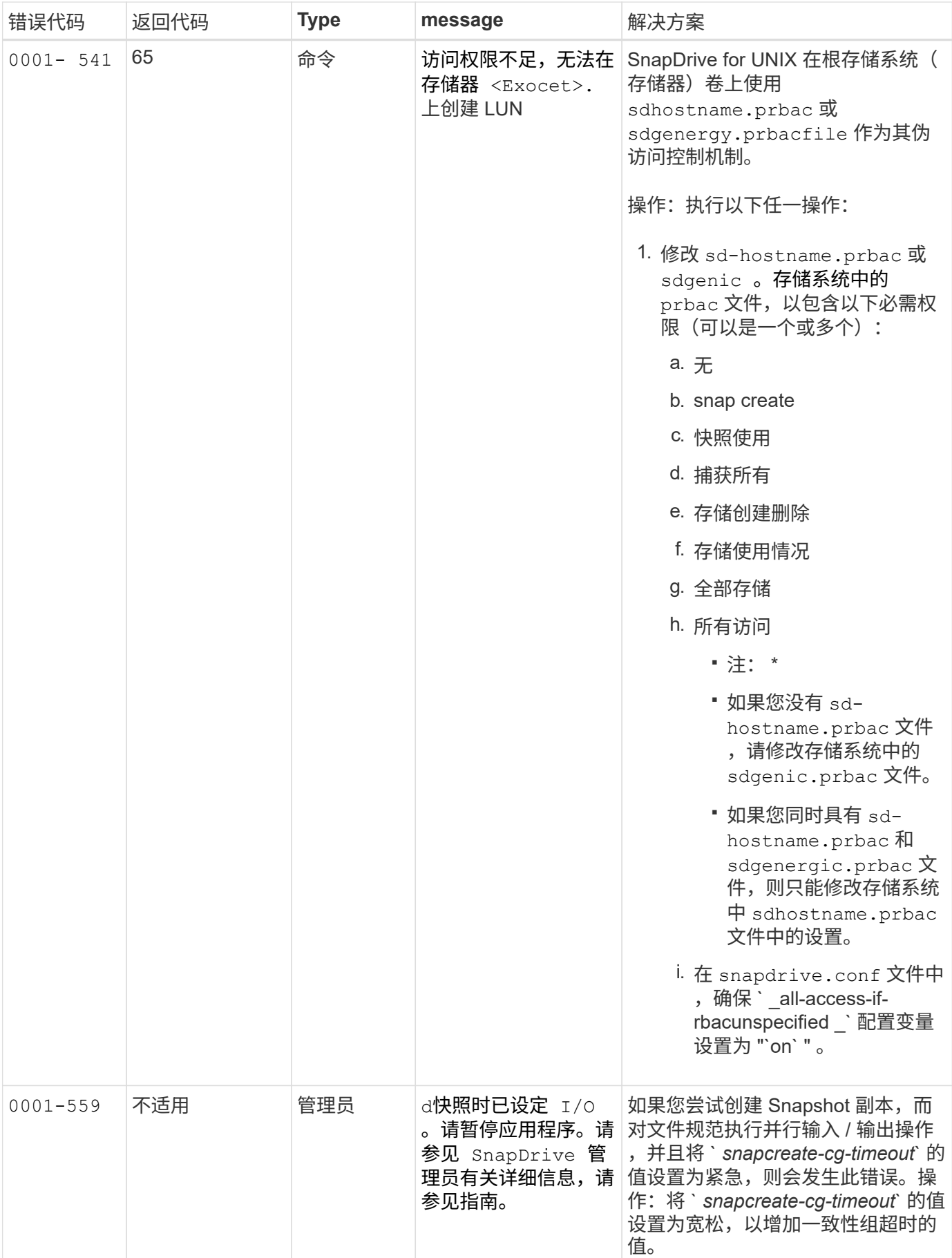

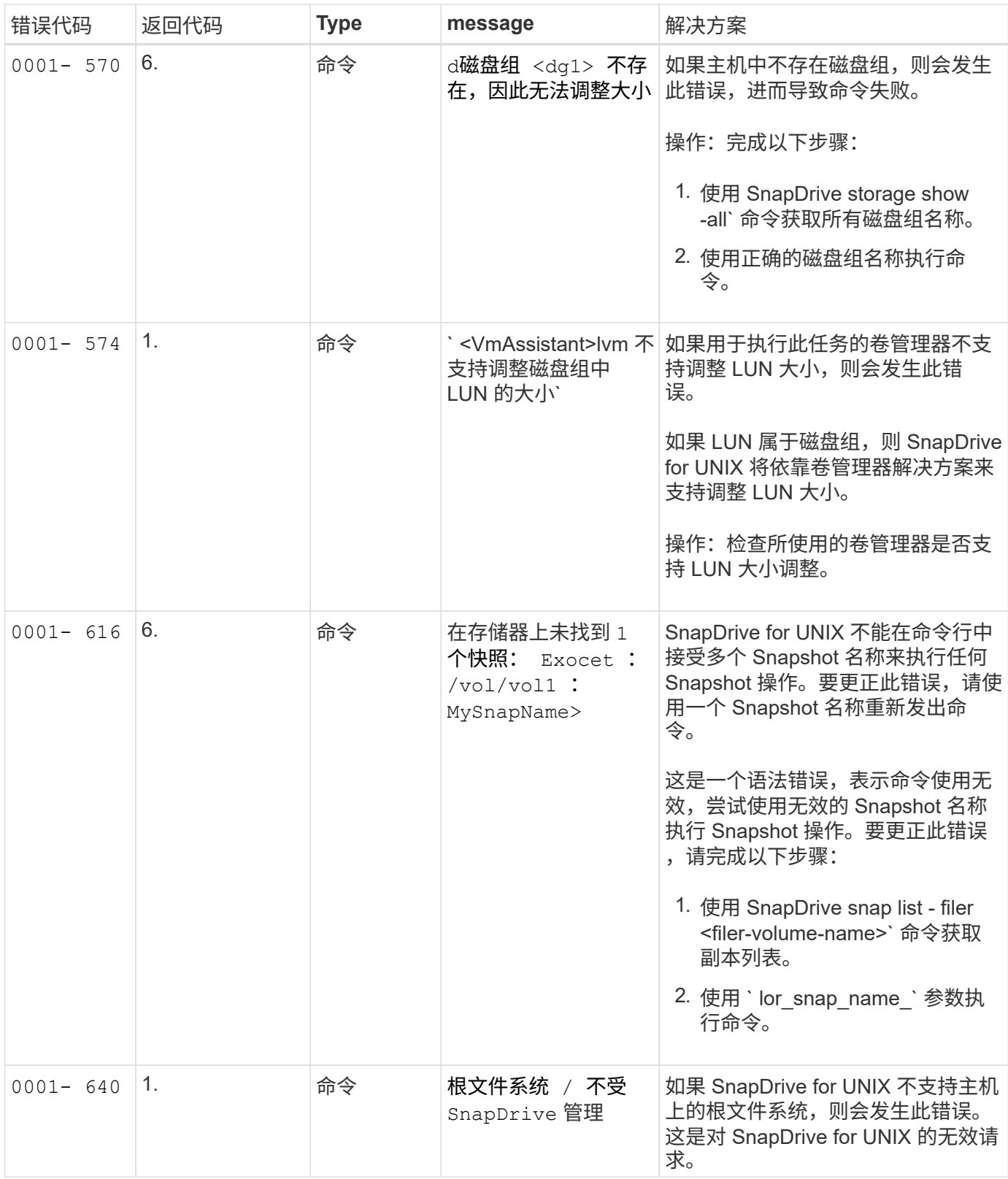

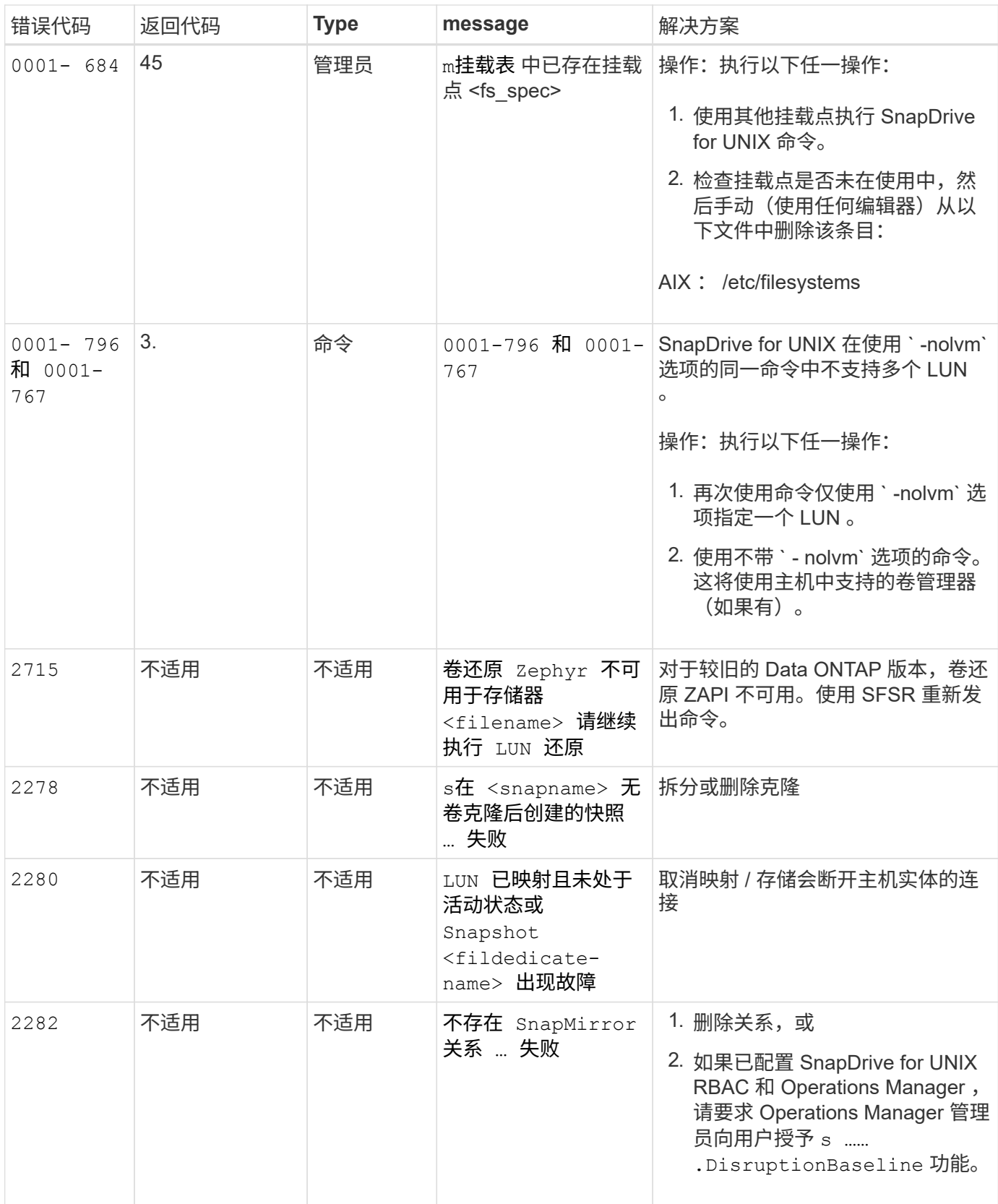

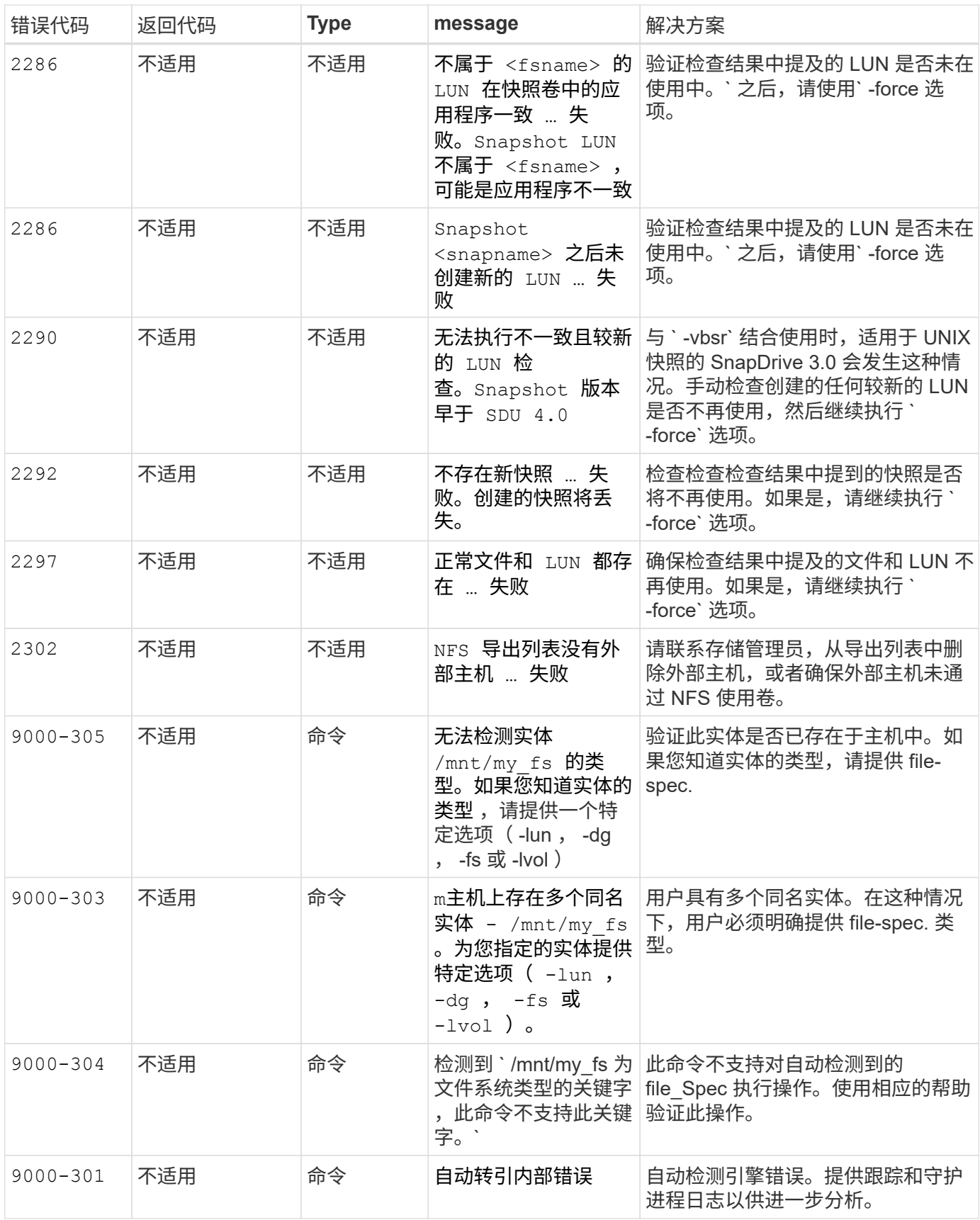

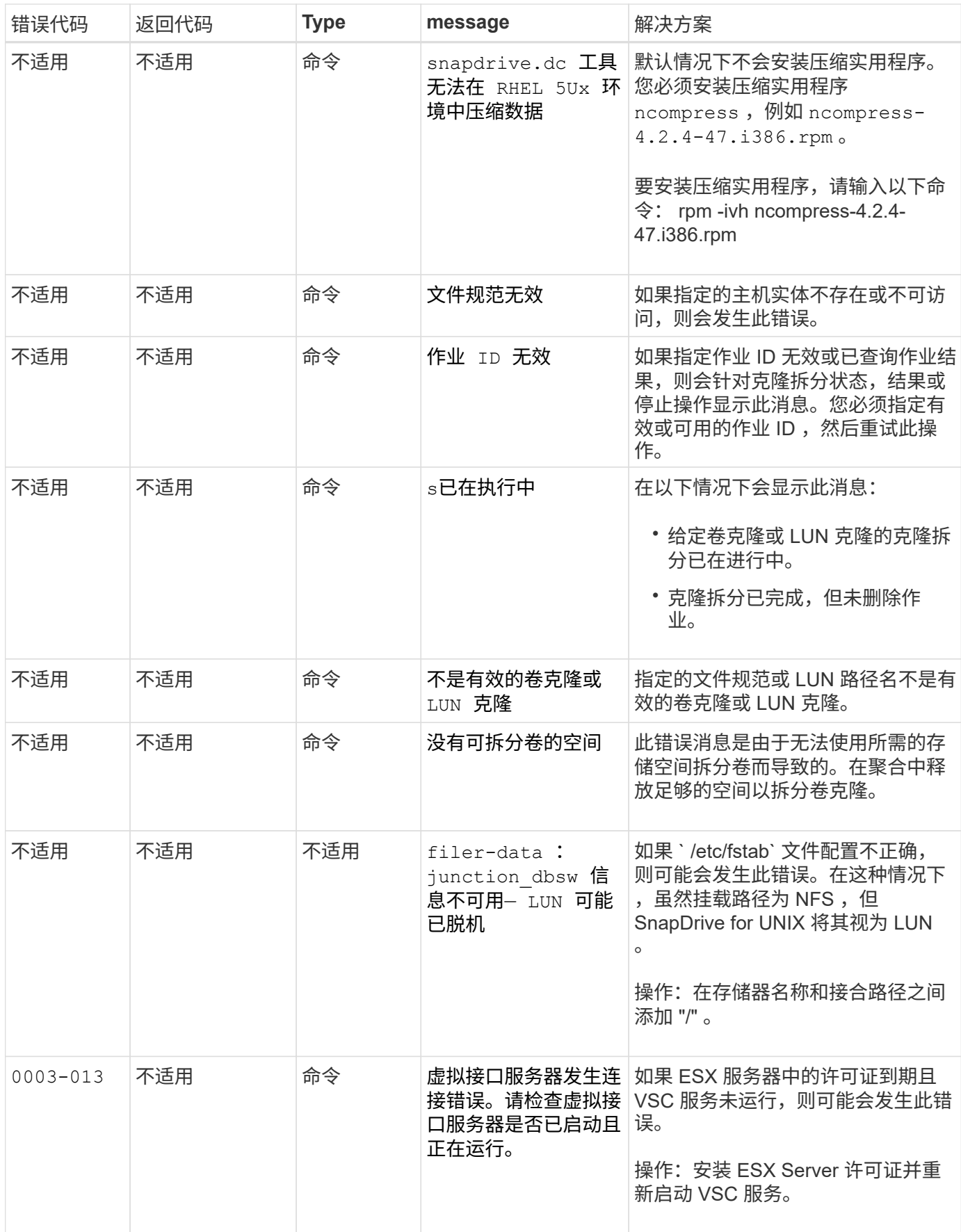

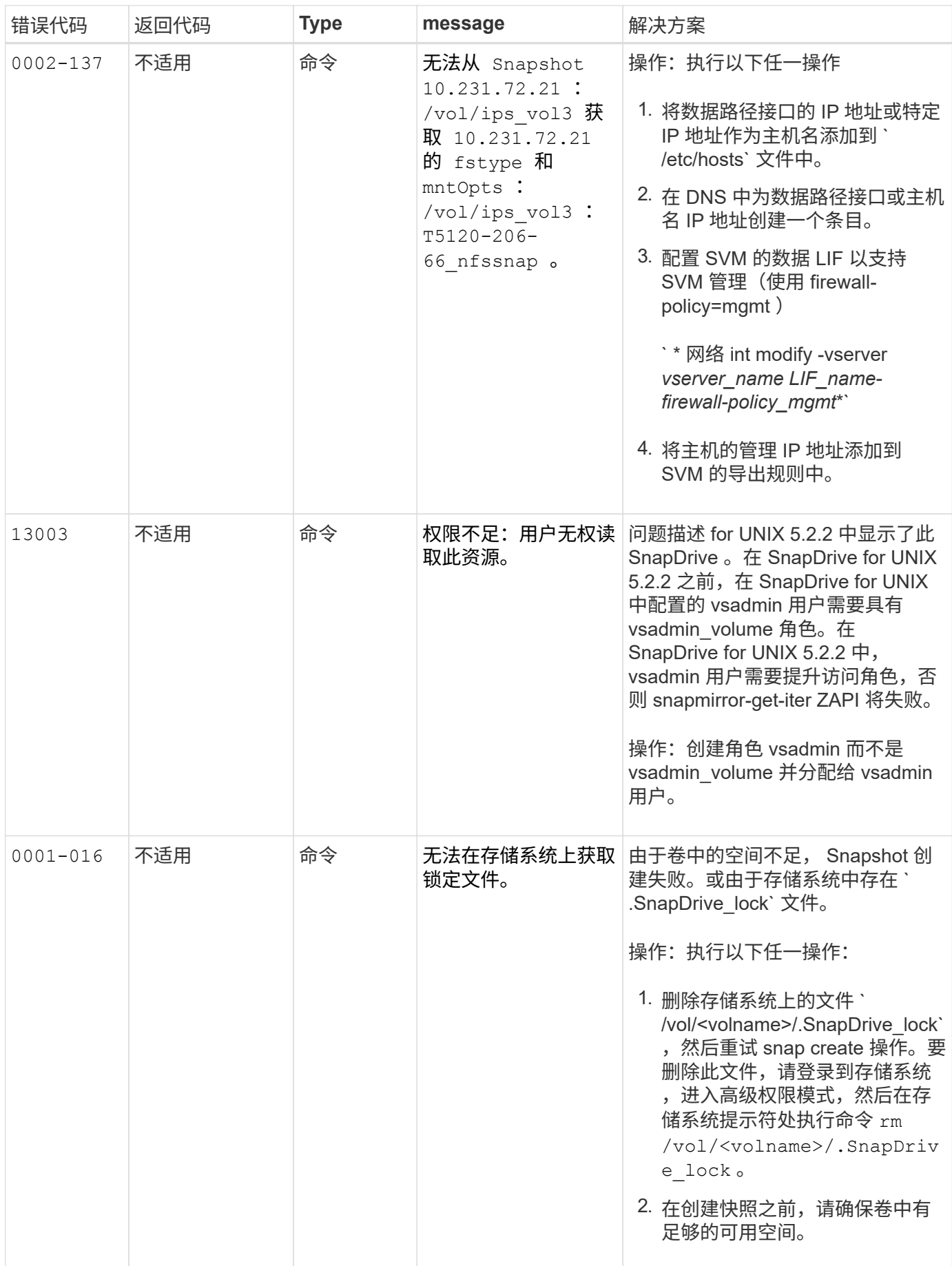

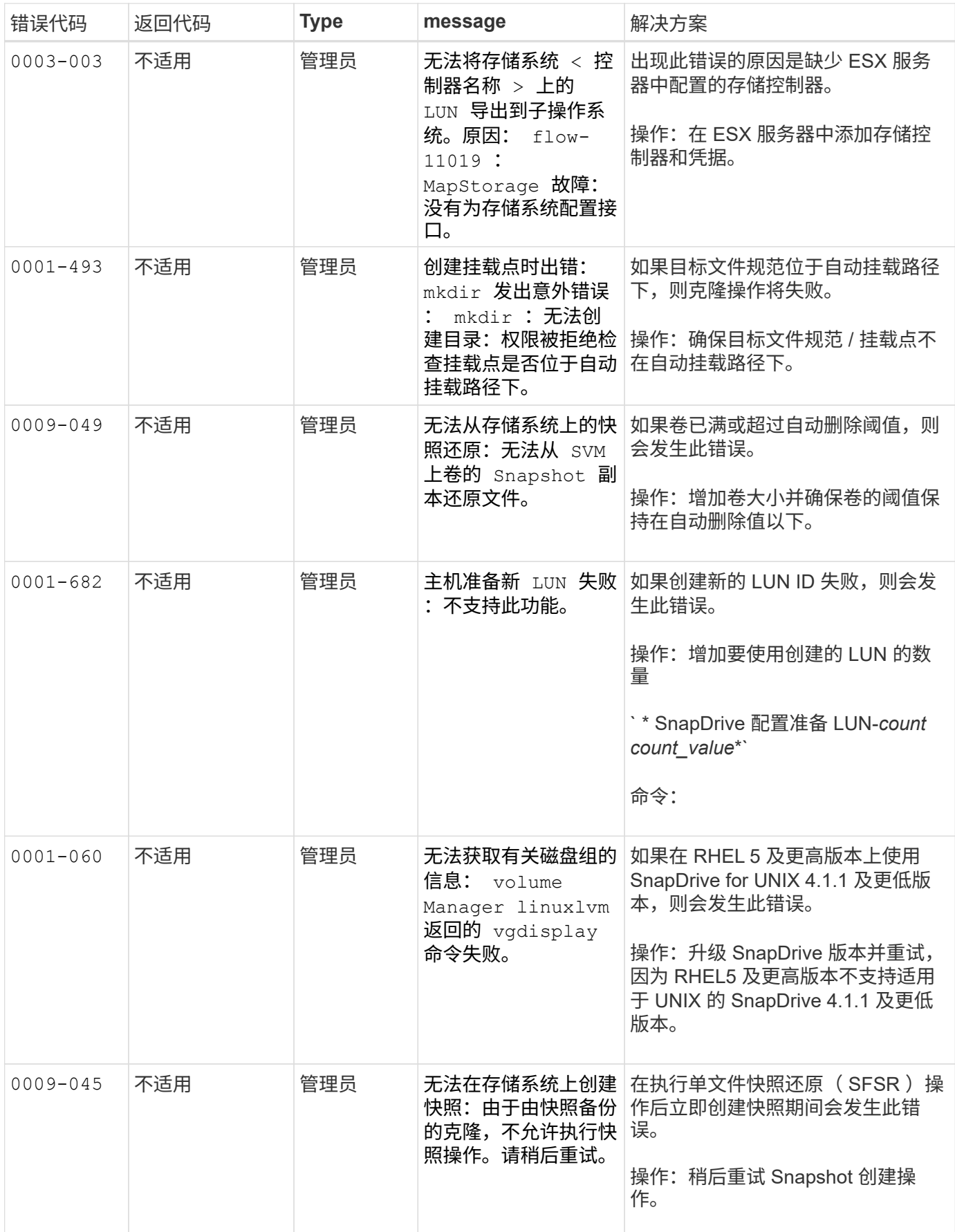

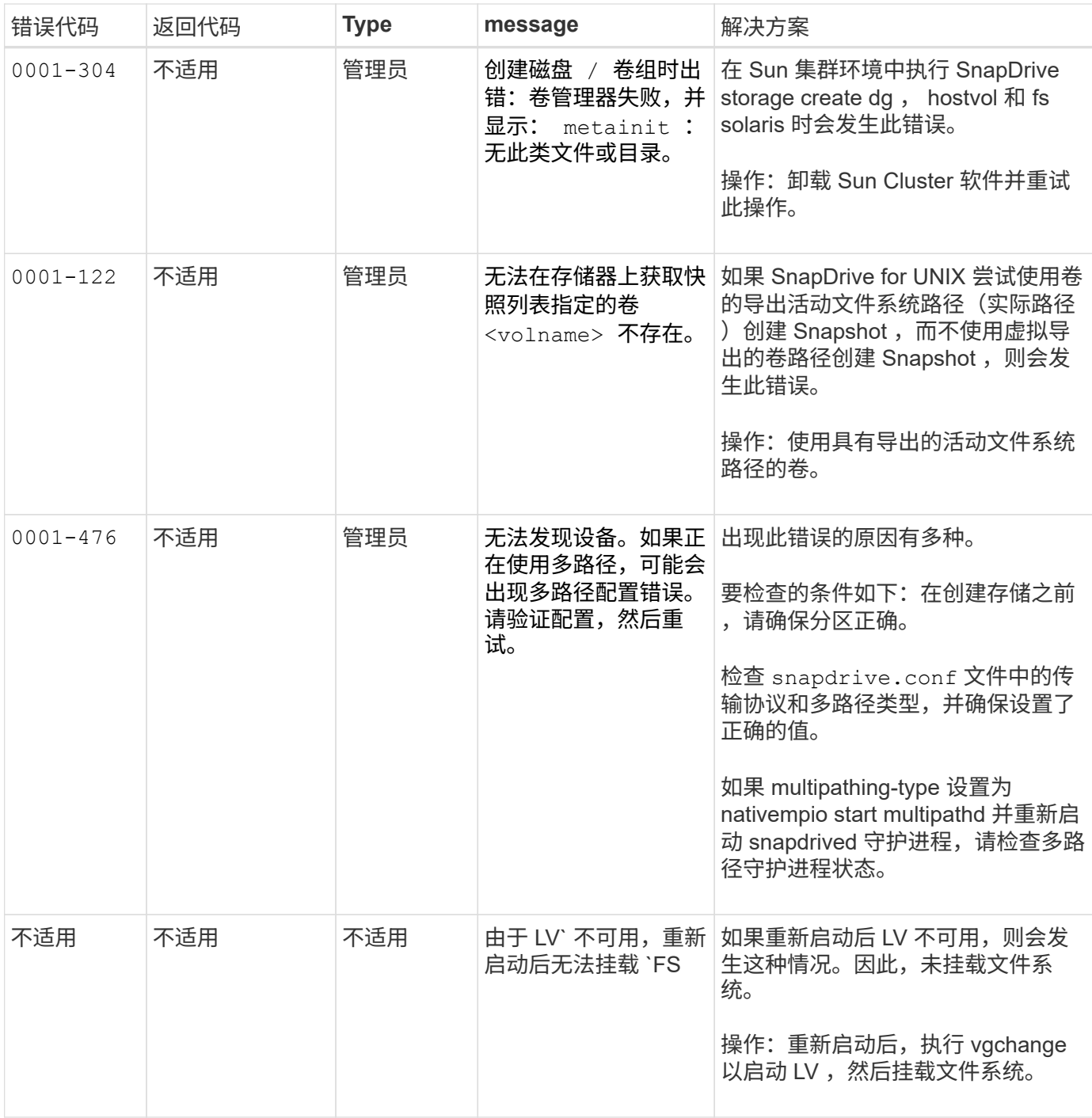

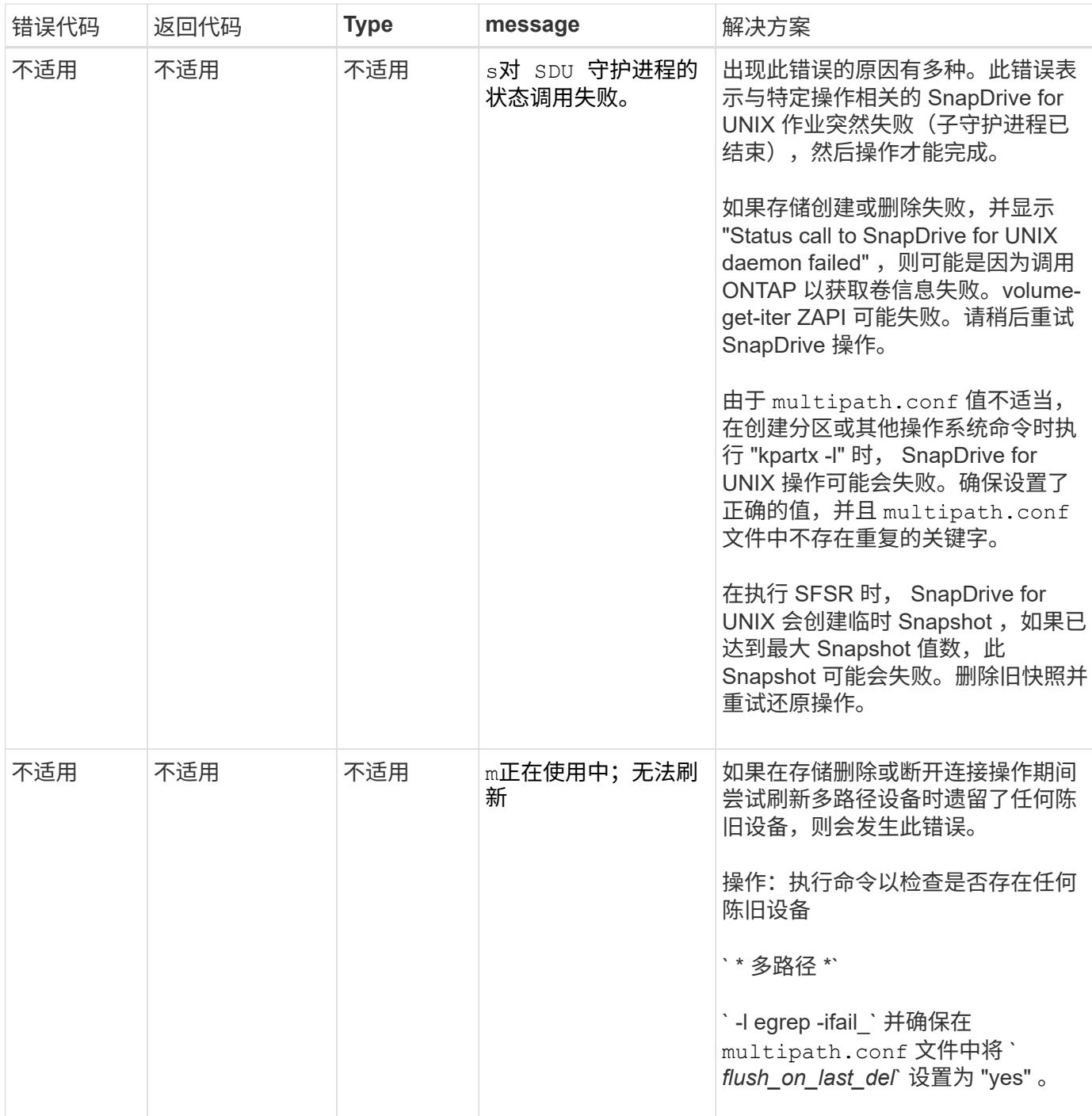

• 相关信息 \*

["NetApp](https://mysupport.netapp.com/NOW/products/interoperability) [互](https://mysupport.netapp.com/NOW/products/interoperability)[操作性](https://mysupport.netapp.com/NOW/products/interoperability)["](https://mysupport.netapp.com/NOW/products/interoperability)

["](https://library.netapp.com/ecm/ecm_download_file/ECMP1119223)[《](https://library.netapp.com/ecm/ecm_download_file/ECMP1119223) [AIX Host Utilities 6.0](https://library.netapp.com/ecm/ecm_download_file/ECMP1119223) [安装和设置指南》](https://library.netapp.com/ecm/ecm_download_file/ECMP1119223)["](https://library.netapp.com/ecm/ecm_download_file/ECMP1119223)

如果存在多个 **SAN** 路径,但禁用了多路径,则 **SnapDrive storage create** 命令将失败 如果存在多个 SnapDrive 路径,但禁用了多路径,则 storage create 命令将失败。 例如,对于 SVM 的两个 iSCSI LIF :

```
[root@scspr0189449001 etc]# iscsiadm --mode session --rescan
Rescanning session [sid: 1, target: iqn.1992-
08.com.netapp:sn.f7335762b23e11e695360050569c153a:vs.3, portal:
10.224.70.253,3260]
Rescanning session [sid: 2, target: iqn.1992-
08.com.netapp:sn.f7335762b23e11e695360050569c153a:vs.3, portal:
10.224.70.254,3260]
```
如果在 SnapDrive.conf 文件中将 multipathing-type 设置为 none 且禁用了多路径服务,则尝试使用 LVM 创建存储时,将返回以下错误:

```
root@scspr0189449001 etc]# snapdrive storage create -fs /mnt/test -lun
rgvsim:/vol/asmvol/test -lunsize 500m
          LUN rgvsim:/vol/asmvol/test ... created
          mapping new lun(s) ... done
          discovering new lun(s) ... *failed*
          Cleaning up ...
           - LUN rgvsim:/vol/asmvol/test ... deleted
           0001-422 Admin error: LVM initialization of luns failed:
          Device /dev/sdb,/dev/sdc not found (or ignored by filtering).
```
之所以出现这种情况,是因为 pvcreate 命令会使用以逗号分隔的设备作为单个设备 pvcreate /dev/sdb , /dev/sdc 和一个名为 ` /dev/sdb , /dev/sdc` 的设备,而该设备不存在。

如果要使用多个存储路径,并且需要使用 LVM ,则必须启用多路径。

如果在未将卷卸载到主机系统的情况下删除了 **SVM** 上的卷,则 **SnapDrive storage show** 命令会显示不正确的实际路径

如果在未将卷卸载到主机系统的情况下在 SVM 上删除卷,并且在执行 SnapDrive storage show -v` 命令时, 实际路径不正确。

如果卷未在 SVM 上接合,则也可能会遇到相同的情况。以下示例显示的实际路径不正确:

```
# snapdrive storage show -fs /mnt /file1 -v
NFS device: vs1:/vol test1 mount point: /mnt
(non-persistent)
Protocol: NFS Actual Path:
vs1:/vol/roovol1/vol_test1
```
如果在主机和存储系统中启用了 **NFSv3** 和 **NFSv4** 版本,则快照还原操作将失败

如果主机和存储系统中启用了 NFSv3 和 NFSv4 版本,则快照还原操作将失败。

如果在主机和存储系统中启用了 NFSv3 和 NFSv4 版本,并在主机上挂载卷而不使用 ` -o vers` 选项,则会为文 件和目录设置 nobody : nobody ownership 。

### 临时解决策

建议在挂载 NFS 卷时使用 `-o vers` 选项,或者将 NFS 默认选项检查为主机上的相应值。

### 快照断开操作无法删除克隆的卷

在某些情况下, SnapDrive snap disconnect` 操作无法删除克隆的卷,并且会显示错误消 息 dOES not look SnapDrive-generated 。

此问题的临时解决策是还原到 Snapshot 副本的原始名称,并确保在 snapdrive.conf 文件中将 ` bypass-SnapDrive-clone-generated\_check\_` 设置为 on 。

## 如果 **iSCSI** 未运行,则 **SnapDrive for UNIX** 报告错误

在 Linux 主机上运行的 SnapDrive for UNIX 返回一条错误消息,显示为 ` "HBA assistant not found"<sup>.</sup>

发生以下情况之一后会发生这种情况:

- 已发出 iSCSI 停止命令。
- 发生接管, iSCSI 服务尚未启动。
- 正在进行交还,并且 iSCSI 服务尚未启动。

要执行 SnapDrive for UNIX , iSCSI 服务必须正在运行。如果此服务暂停,则 SnapDrive for UNIX 将返回错误 消息。例如,如果在 iSCSI 服务未运行时执行 SnapDrive storage show` 命令, 则可能会查看类似以下内容的输 出: `# HBA storage show -dg toaster1 0001-877 管理错误: 未找到 SnapDrive 助手。涉及 LUN 的命令应失 败`。

### 临时解决策

确保 iSCSI 服务正在运行。如果存储系统正在进行接管或交还,请等待它启动 iSCSI 服务。如果存储系统处于 正常运行模式,请重新启动 iSCSI 服务,然后运行 snapdrived restart 命令重新启动 SnapDrive for UNIX 守护进程。运行此服务后,重新发出 SnapDrive storage show` 命令。此时,您将看到类似于以下内容的输出:

```
# snapdrive storage show -dg toaster1
dg: toaster1 dgtype lvm
hostvol: /dev/mapper/toaster1-lvol1 state: AVAIL
hostvol: /dev/mapper/toaster1-lvol2 state: AVAIL
fs: /dev/mapper/toaster1-lvol1 mount point: /mnt/um1 (nonpersistent)
fstype ext3
fs: /dev/mapper/toaster1-lvol2 mount point: NOT MOUNTED
device filename adapter path size proto state clone lun path backing
snapshot
/dev/sde - P 64m iscsi online No gin:/vol/vol1/Lun1
/dev/sdf - P 64m iscsi online No gin:/vol/vol1/Lun2
```
## 错误代码消息存在差异

如果在 FC 和 iSCSI 服务均已启动或关闭时执行 SnapDrive storage delete` 命令, 则 SnapDrive for UNIX 将显示错误消息。

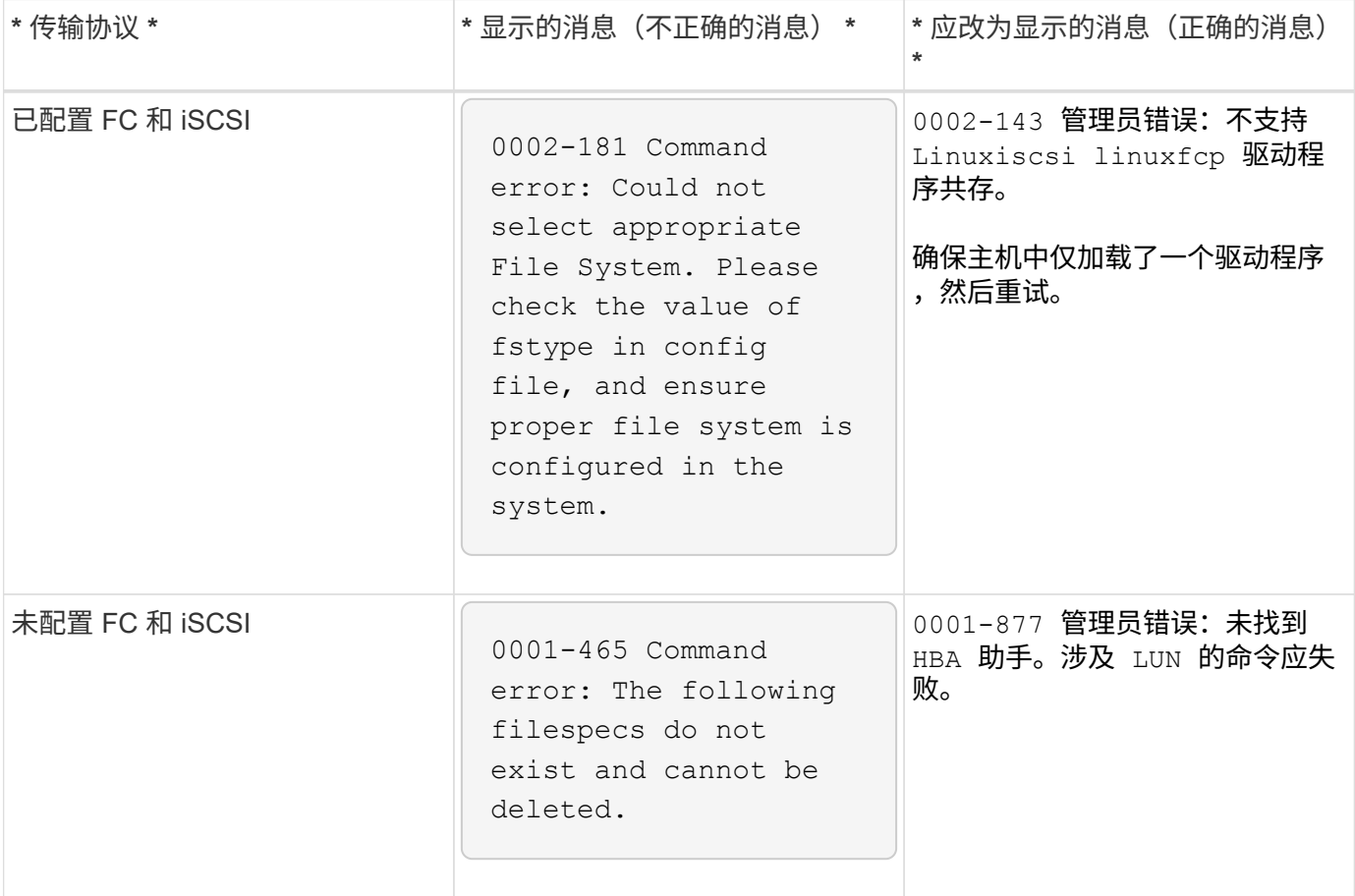

## 命令显示为已阻止

您无法运行 SnapDrive for UNIX 命令,因为这些命令似乎被阻止超过 10 分钟。您可能需 要等待命令完成。

在 VxV/DMP 需要时间管理卷配置守护进程的极少数情况下会发生此行为。此行为的触发因素包括:

- 已从崩溃中恢复的存储系统
- 已从脱机过渡到联机的存储系统目标适配器

#### 临时解决策

等待命令完成。Veritas 配置守护进程需要几分钟的时间来运行并发现设备的当前状态。

## 在 **SnapRestore** 期间会显示集群消息

出现一条通用消息,指出适用场景 any SnapDrive for UNIX 主机操作系统具有主机集群监 控功能。即使您的系统不提供主机集群监控或您已关闭此功能,也会显示此消息。

执行 snap restore 命令 ` # SnapDrive snap restore -vg clusstervg -snapname mysnap` 时,将显示以下消息

您似乎正在使用高可用性主机集群软件。为了避免可能发生的集群故障转移,请在还原之前对要还原的资源禁用 集群监控。是否要继续? ( $y/n$ ) : 出现此问题的原因是 SnapDrive snap restore` 命令临时关闭卷组。如果 此时正在运行集群监控过程,则执行 SnapDrive SnapRestore 操作可能会对集群故障转移执行发生原因。

#### 临时解决策

在运行 HACMP 的 AIX 主机上,此问题不应出现,因为 HACMP 不会为卷组和应用程序提供默认资源监控。

如果您自定义了一个应用程序以在 HACMP 下提供存储监控,则必须先禁用该应用程序和监控,然后再执行 SnapDrive snap restore` 命令

### 标准退出状态值

SnapDrive for UNIX 中的错误消息 ID 具有关联的退出状态值。您可以使用退出状态值来确 定 SnapDrive for UNIX 命令的成功或失败。

### 了解错误消息的退出状态值

每个 SnapDrive for UNIX 错误消息都与一个退出状态值相关联。退出状态值包含错误的发 生原因及其类型 - 警告,命令,管理员或致命。

每个 SnapDrive 错误消息 ID 都链接到一个退出状态值。退出状态值包含以下信息:

- exit status value —表示错误情况的基本发生原因。
- type —表示错误类型。严重性级别取决于消息,而不是值。可能值如下:
	- 警告— SnapDrive for UNIX 已执行此命令,但发出了有关可能需要您注意的情况的警告。
	- Command-SnapDrive for UNIX 由于命令行错误而无法执行命令。检查命令行格式以确保其正确无误。
	- admin-SnapDrive for UNIX 由于系统配置不兼容而无法执行命令。请联系您的系统管理员以查看您的配 置参数。
	- 由于出现意外情况, faily—SnapDrive for UNIX 无法执行命令。极少发生致命错误。如果发生致命错误 且您在解决该错误时遇到问题,请联系 NetApp 技术支持以帮助确定正确恢复和修复任何错误情况所需

的步骤。

使用退出状态值

在脚本中使用退出状态值来确定 SnapDrive for UNIX 命令是否成功。

- 值为零表示命令已成功完成。
- 如果值不为零,则表示命令未完成,并提供有关发生原因和错误情况严重性的信息。

脚本示例

以下是使用退出状态值的脚本示例。

以下脚本使用 SnapDrive for UNIX 退出状态值:

```
  #!/bin/sh
  # This script demonstrates a SnapDrive
  # script that uses exit codes.
RET=0;  #The above statement initializes RET and sets it to 0
snapdrive snap create -dg vg22 -snapname vg22 snap1;
  # The above statement executes the snapdrive command
  RET=$?;
  #The above statement captures the return code.
#If the operation worked, print
  #success message. If the operation failed, print
  #failure message and exit.
  if [ $RET -eq 0 ]; then
  echo "snapshot created successfully"
  else
  echo "snapshot creation failed, snapdrive exit code was $RET"
  exit 1
  fi
  exit 0;
```
如果 RET=0, 则命令已成功执行, 并且脚本输出以下内容:

```
  # ./tst_script
snap create: snapshot vg22 snap1 contains:
  disk group vg22 containing host volumes
  lvol1
snap create: created snapshot betty:/vol/vol2:vg22 snap1
  snapshot created successfully
```
如果 RET = 非零值,则命令未成功执行。以下示例显示了典型输出:

```
  # ./tst_script
  0001-185 Command error: snapshot betty:/vol/vol2:vg22_snap1 already
  exists on betty:/vol/vol2.
  Please use -f (force) flag to overwrite existing snapshot
  snapshot creation failed, snapdrive exit code was 4
```
退出状态值

每个退出状态值都有一个错误名称以及与其关联的类型。查看此表以了解退出状态值,错 误名称,类型和问题描述。

下表包含有关退出状态值的信息。退出状态值按顺序编号。如果 SnapDrive for UNIX 当前未实施错误,则此表 不会包含此退出状态值。因此,这些数字可能会有一定的差距。

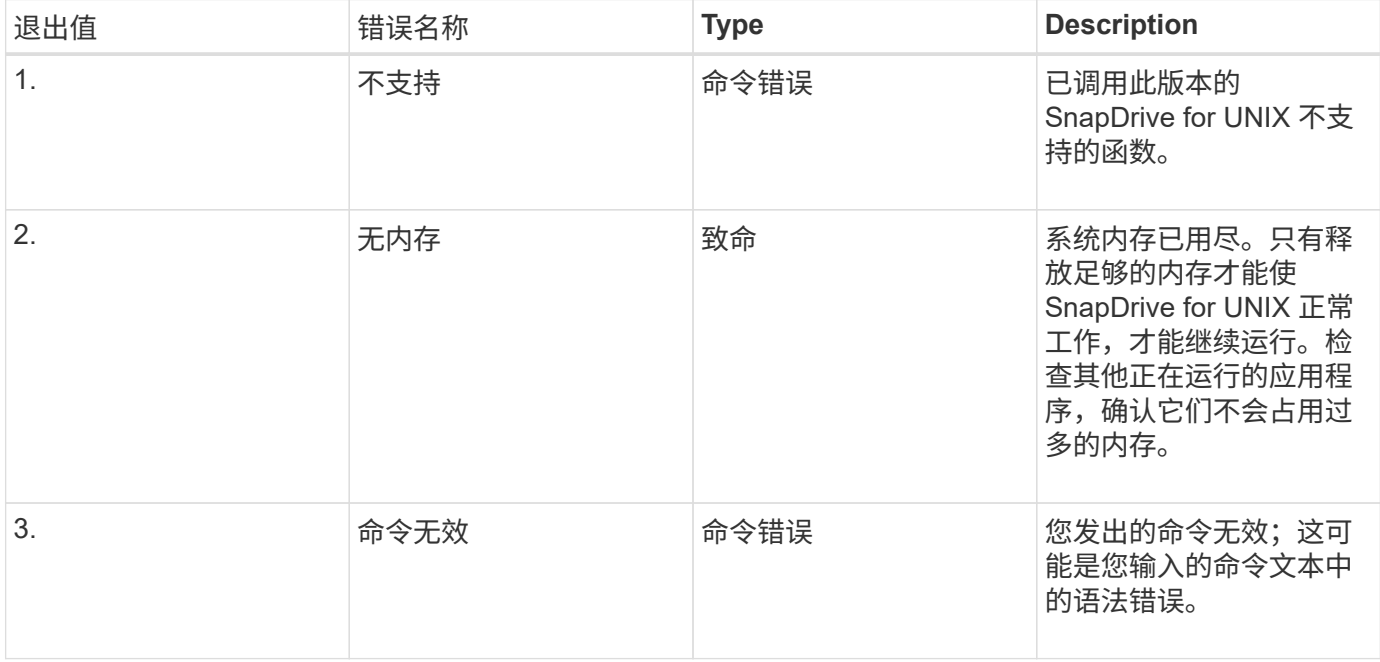

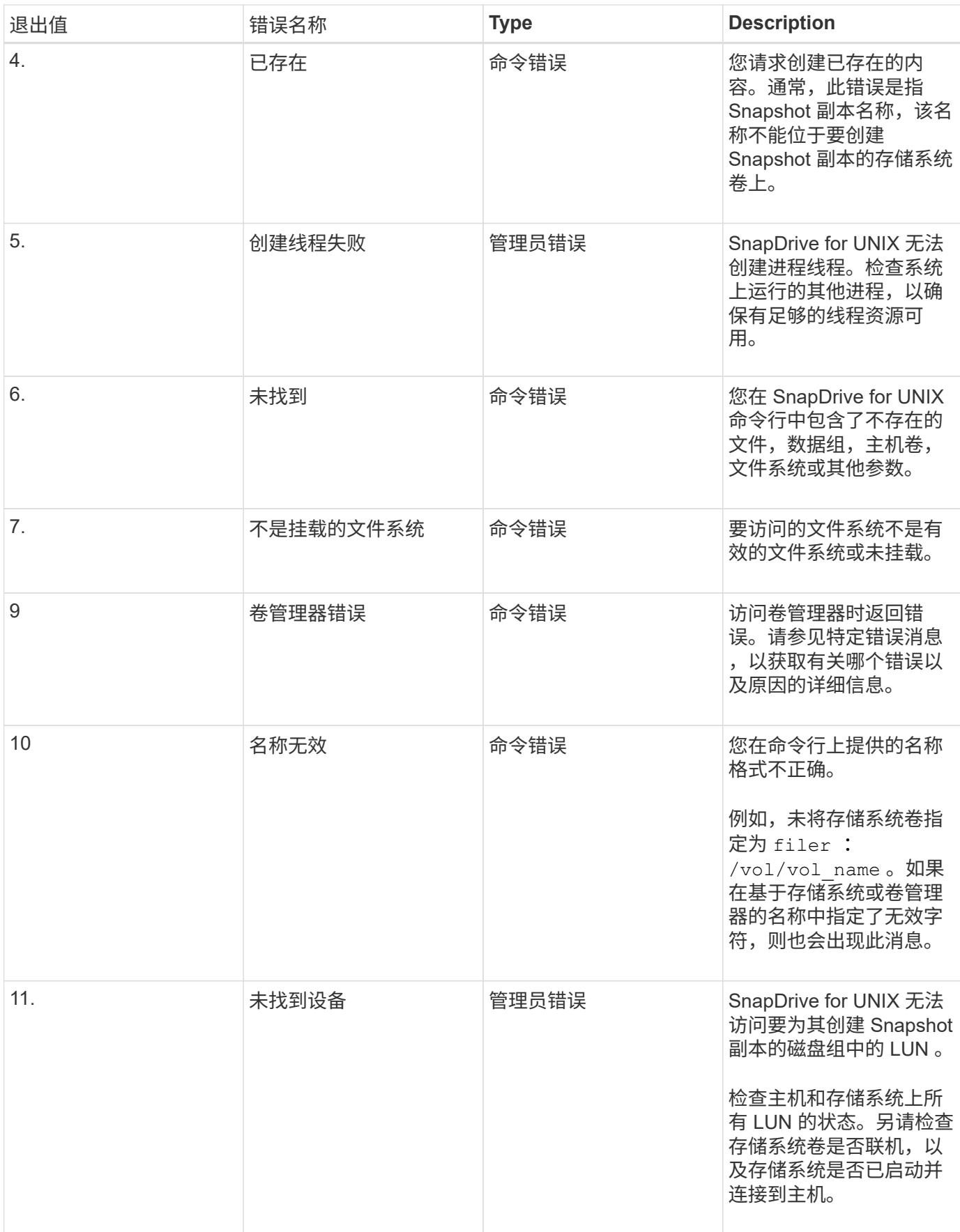

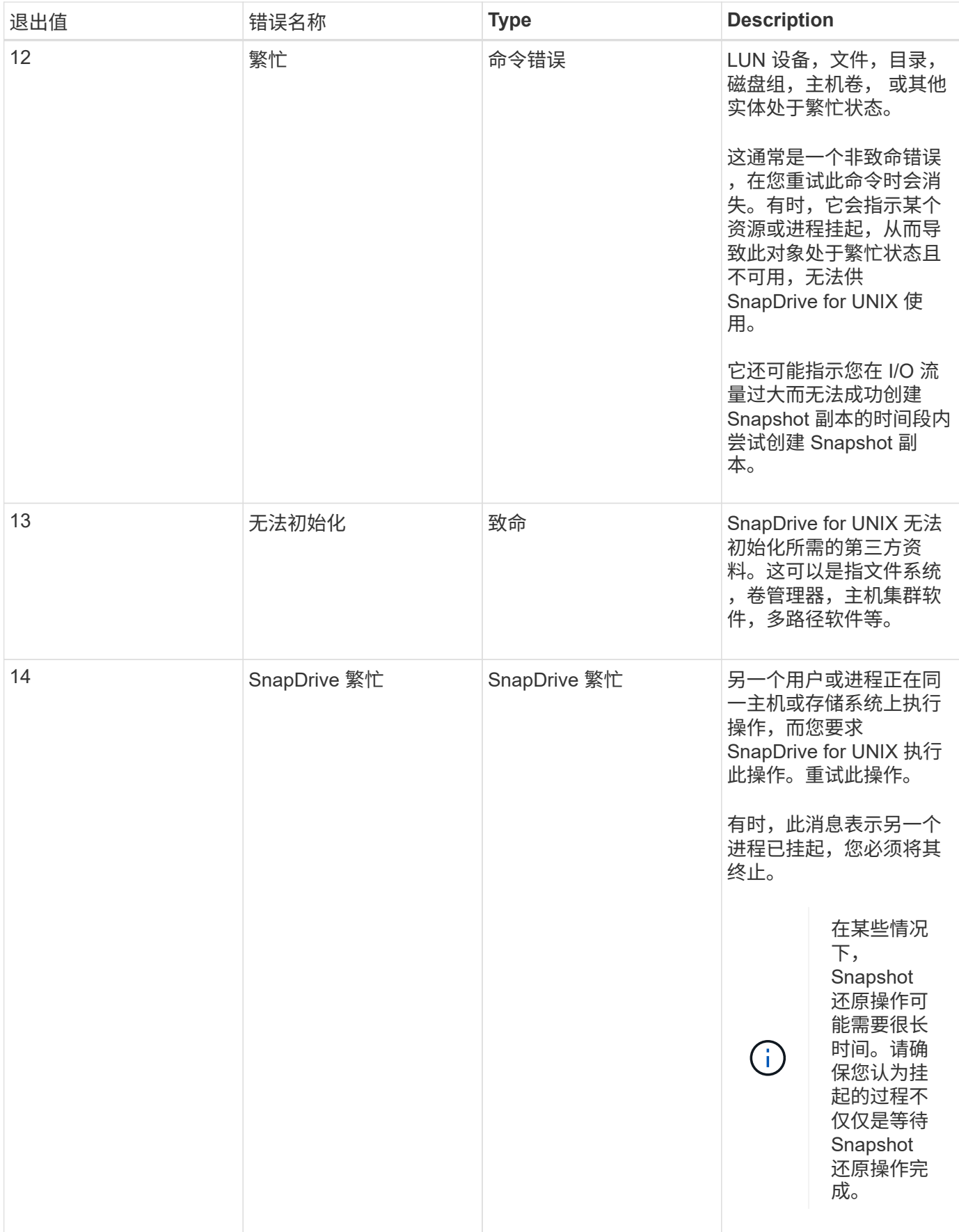

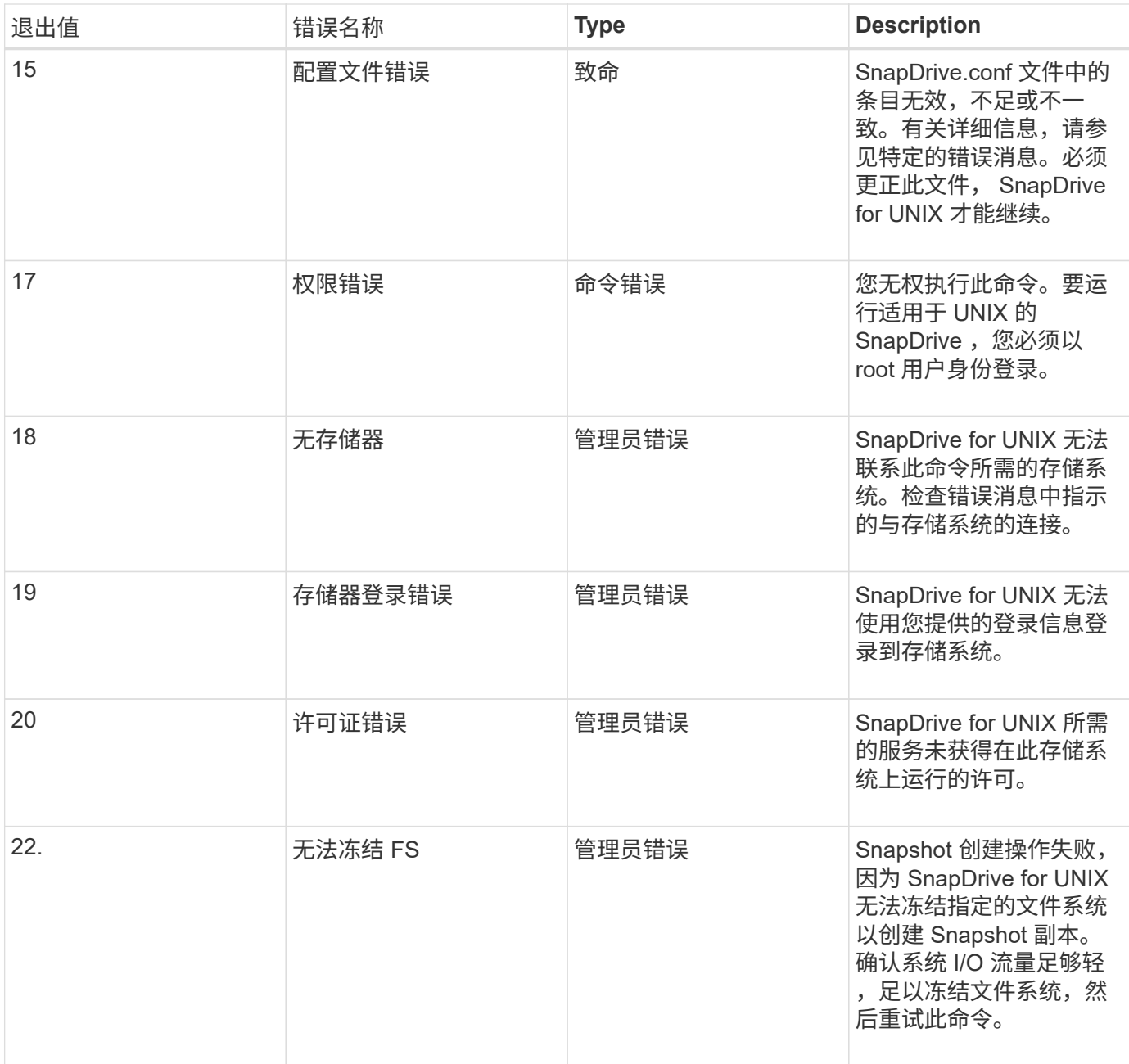

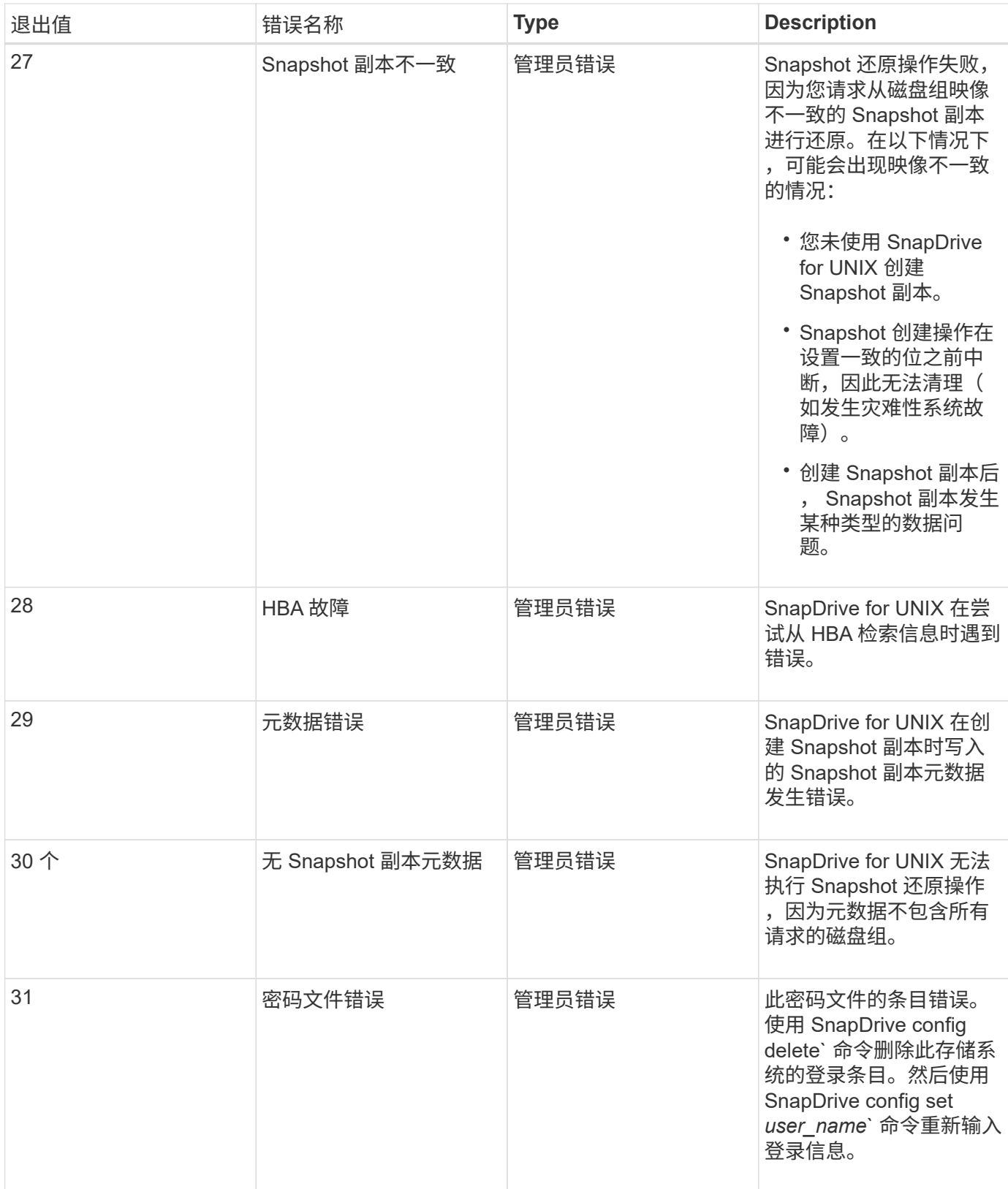

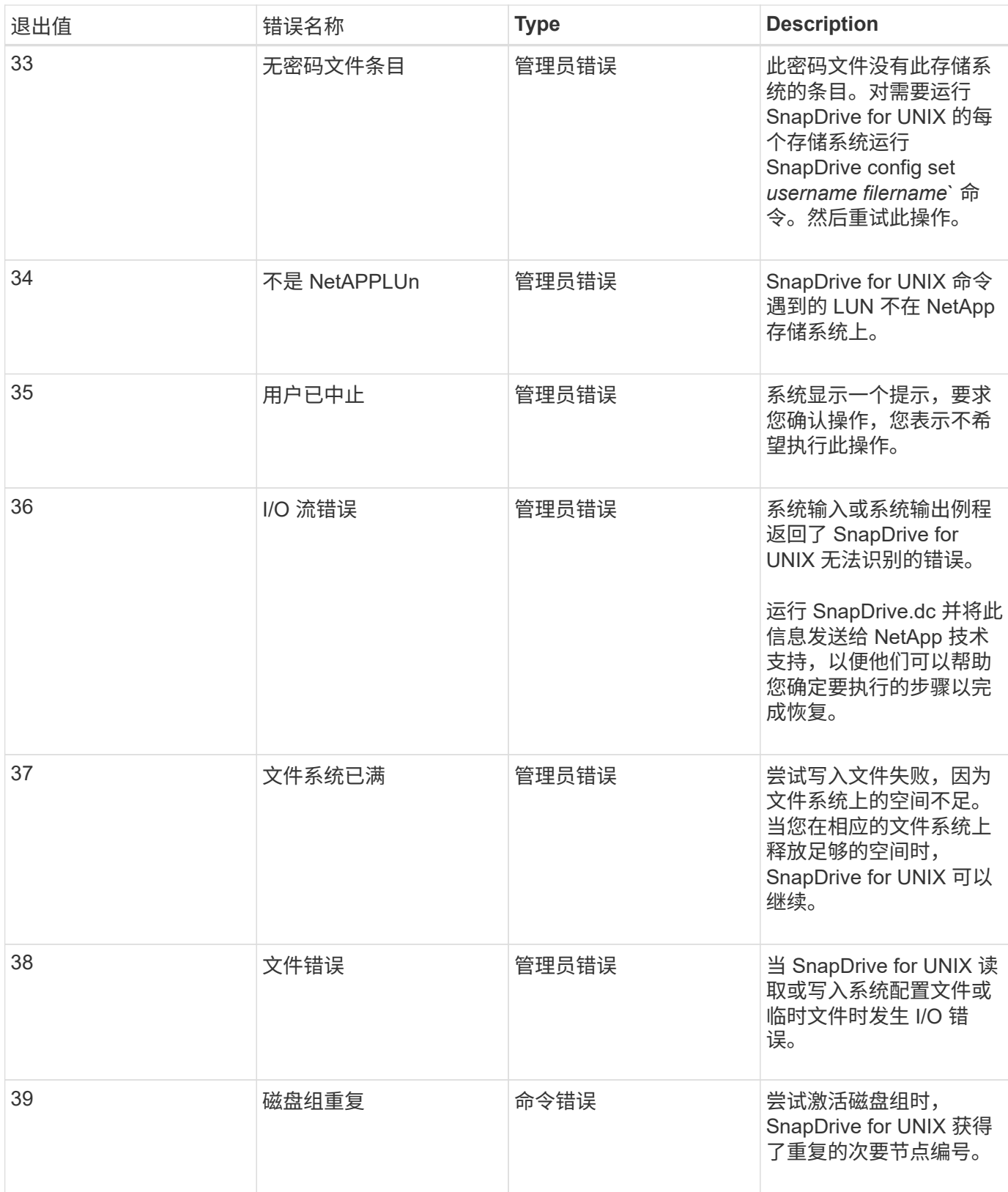

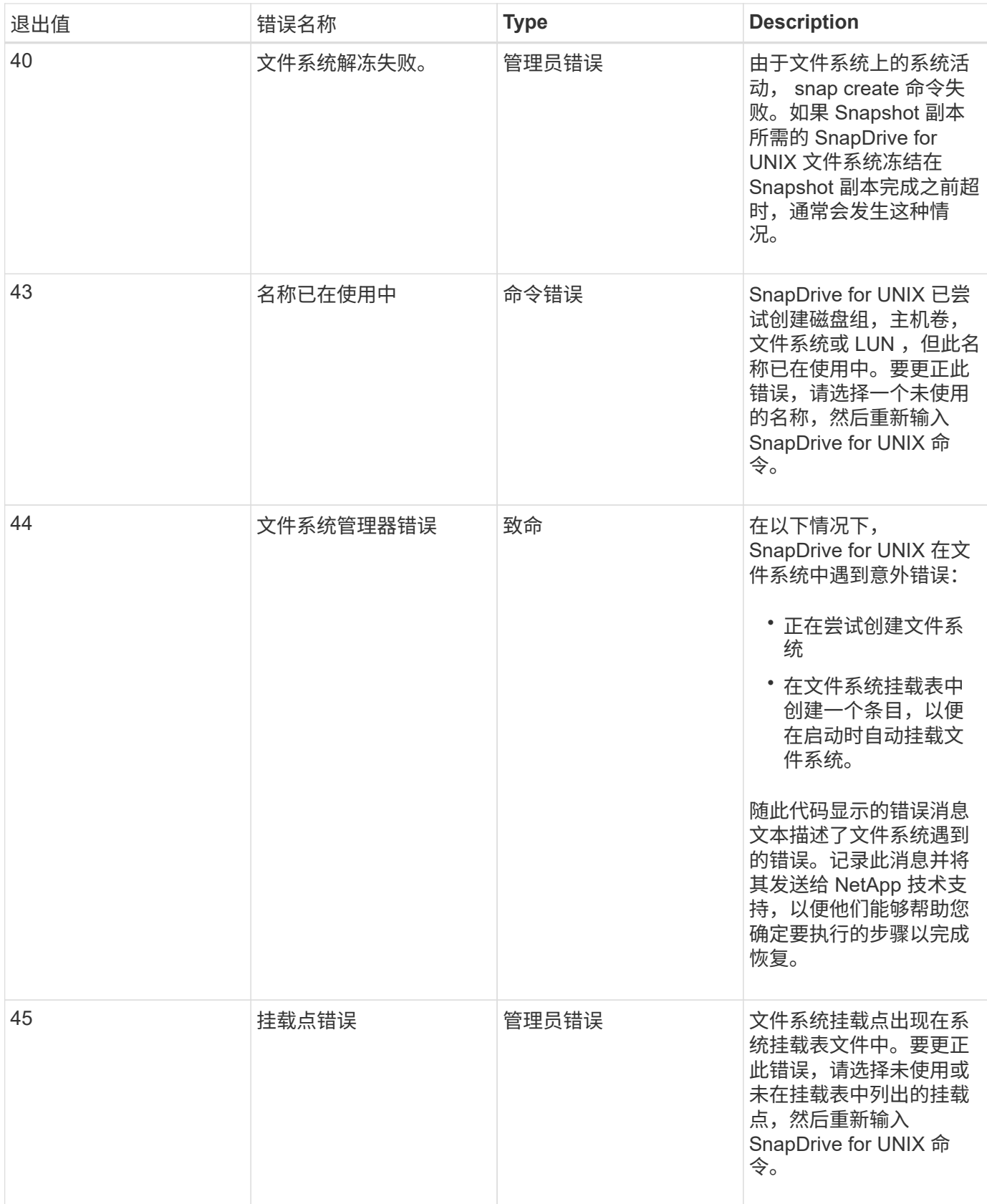

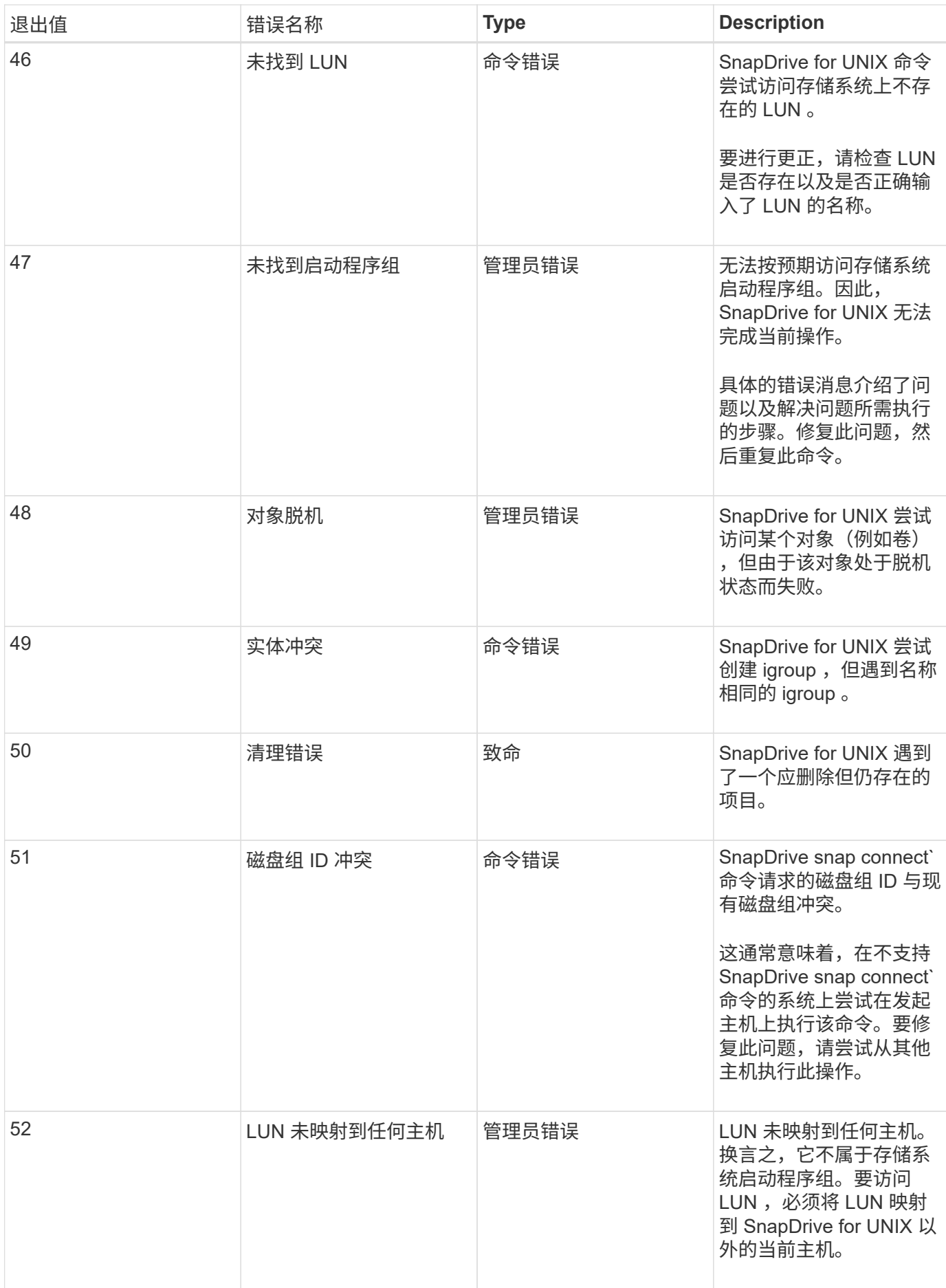

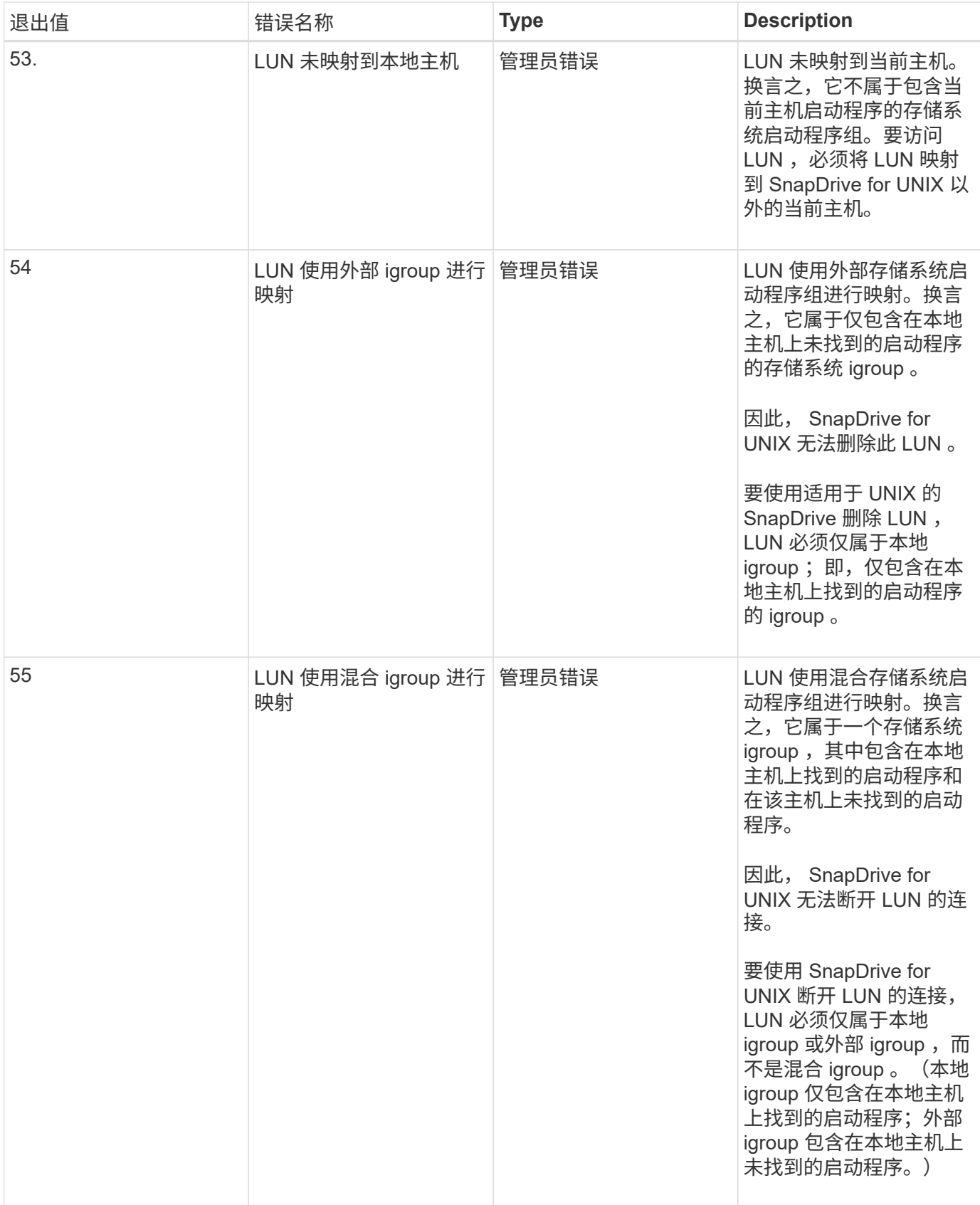

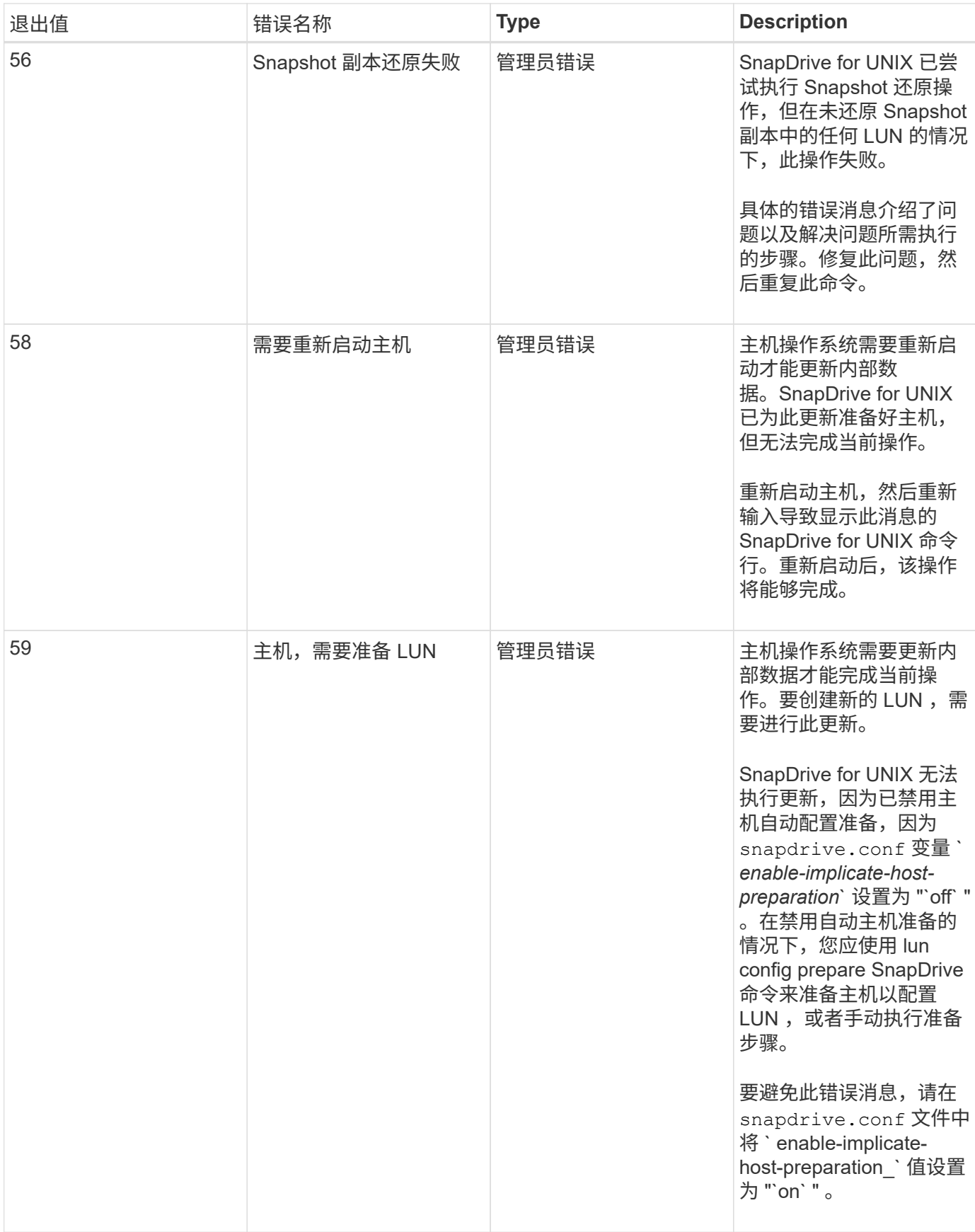

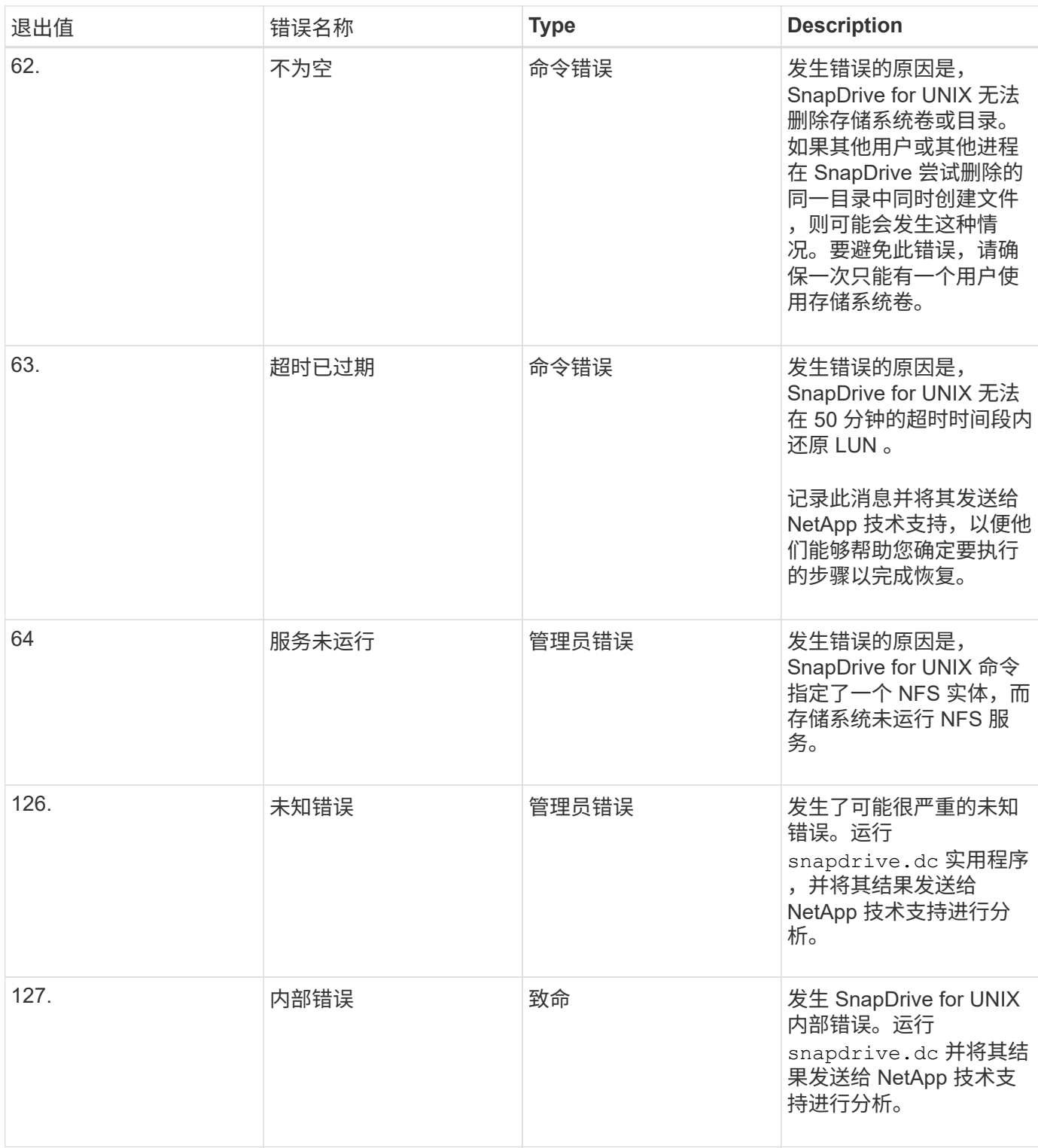

# 基于卷的 **SnapRestore** 检查失败

在客户端计算机( SLES 11 )中,基于卷的 SnapRestore ( Vbsr )检查失败(当 NFS 尝试导出没有外部主机的列表时),该客户端计算机在 ` /etc/hosts` 文件中具有两个不同 的主机名 IP 。

要解决此问题,您必须确保在 ` /etc/hosts` 文件中的主机名只有一个 IP 。

## **Snapshot** 创建和删除操作失败

## 由于 LUN 繁忙, Snapshot 创建和删除操作无法删除存储系统上的 Snapshot 副本。

此时将显示以下错误消息:

```
0001-124 Admin error: Failed to remove snapshot <snap-name> on
filer <filer-name>: LUN clone
```
如果满足以下条件,您可能会遇到此错误,并且可能无法直接删除 Snapshot 副本:

- 一个磁盘组跨越多个存储系统。
- 以下 SnapDrive 命令会循环执行 50 次以上的迭代(迭代次数取决于主机操作系统):
	- SnapDrive storage create`
	- SnapDrive snap create`
	- SnapDrive storage delete`
	- SnapDrive snap restore`
	- SnapDrive snap connect`
	- SnapDrive storage delete`
	- SnapDrive snap delete`

此时,存储系统上的 Snapshot 副本状态将显示 ` \* luns-busy \*` , 此状态将持续几小时。

#### 临时解决策

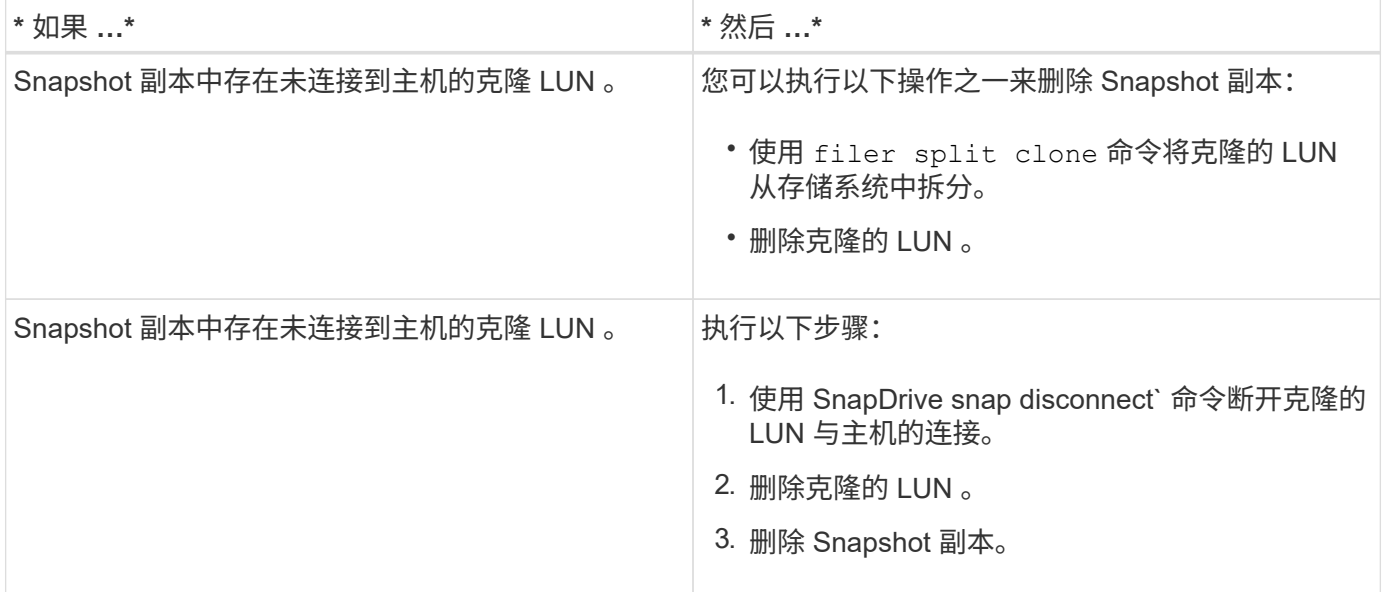

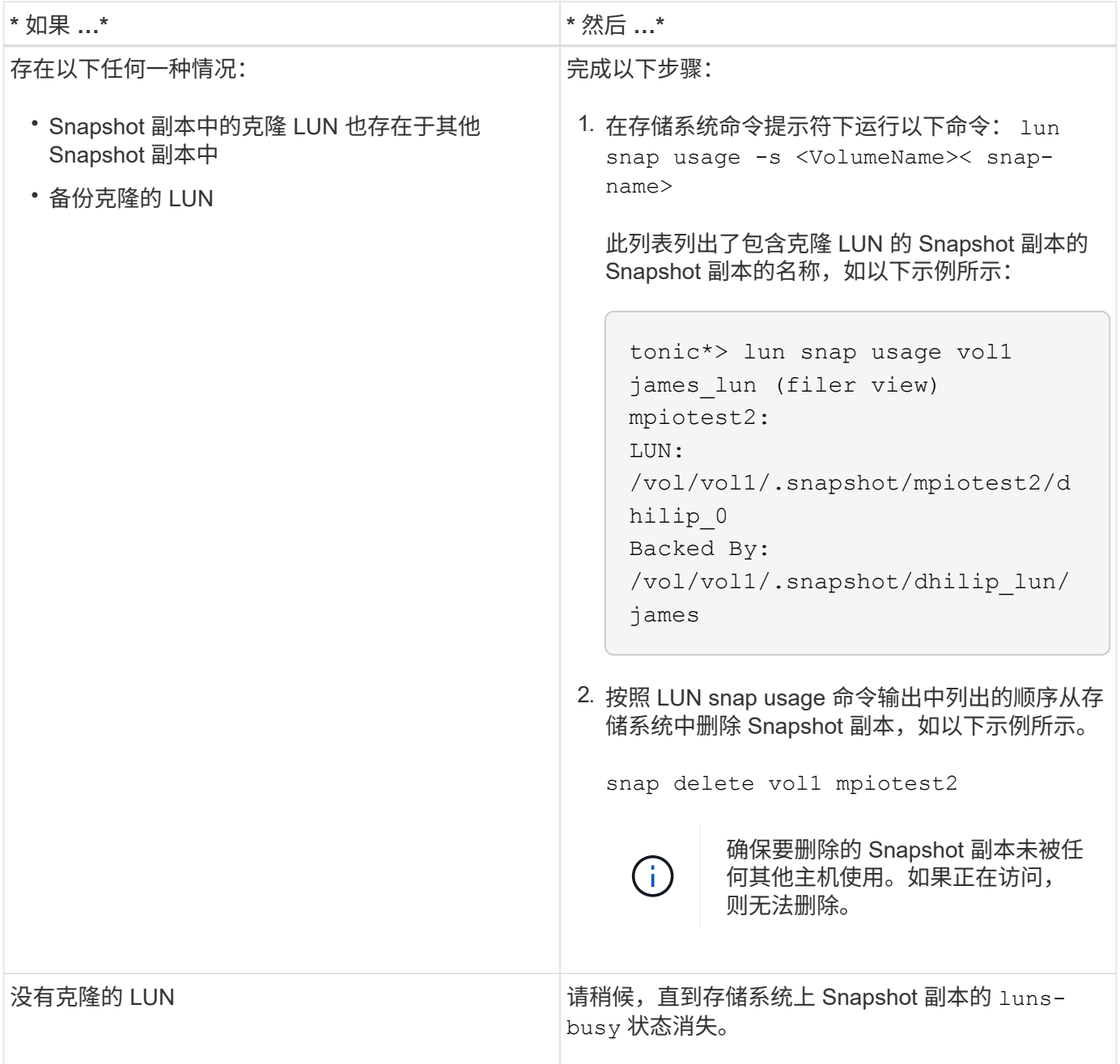

# 无法创建 **Snapshot** 副本

影响 SnapDrive snap create` 命令创建 Snapshot 副本的功能的条件很少。

- SnapDrive snap create` 命令必须能够执行以下任务:
	- 查询所有磁盘组以获取 LUN 列表。
	- 通过 SCSI 命令查询所有 LUN 。
- 在创建 Snapshot 副本之前,磁盘组中的 LUN 必须处于联机状态并映射到磁盘组。如果任何 LUN 脱机或未 映射,则创建操作将失败。

在尝试创建 Snapshot 副本之前,请确保所有 LUN 均已联机并映射到主机。

• 访问权限不允许主机为该存储系统上的信息创建 Snapshot 副本。

此外,由于它可与 LVM 条目结合使用,因此您必须以足够的权限登录到主机以使其能够操作 LVM 条目。

## 无法还原 **Snapshot** 副本

影响 SnapDrive snap restore` 命令还原 Snapshot 副本的功能的条件很少。

- SnapDrive snap restore` 命令必须能够执行以下任务:
	- 查询所有磁盘组以获取 LUN 列表。
	- 通过 SCSI 命令查询所有 LUN 。要使 SnapDrive snap restore` 命令成功,无需使用和挂载主机卷和文 件系统。
- 访问权限必须允许主机在该存储系统上创建和还原信息的 Snapshot 副本。
- 必须将 NFS 挂载的目录正确导出到主机,以便可以挂载该目录。

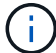

在向磁盘组添加 LUN 或从磁盘组中删除 LUN 之后,应始终创建另一个 Snapshot 副本。

• 如果在创建 Snapshot 副本后将主机卷或文件系统添加到磁盘组,然后尝试还原 Snapshot 副本,则会收到 错误消息。要在这种情况下成功执行还原操作,您必须在命令行中包含 force 选项(` -f` )。

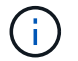

创建和还原 Snapshot 副本后添加的主机卷和文件系统将无法再访问。

• 如果在创建 Snapshot 副本后重命名主机卷或文件系统或更改挂载点,然后尝试还原它,还原操作将失败。 要在这种情况下成功执行还原操作,您必须在命令行中包含 force 选项(` -f` )。

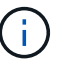

请务必使用 ` -f` 选项,以确保不会意外覆盖不打算覆盖的内容。

• 如果在创建 Snapshot 副本后重命名 LUN ,然后尝试还原该 Snapshot 副本,则还原操作将失败。重命名 LUN 后,应创建新的 Snapshot 副本。

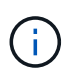

启动 Snapshot 还原操作后,请勿暂停该操作。暂停此操作可能会使系统处于不一致状态。然 后,您可能需要执行手动恢复。

当主机无法与存储系统通信时,无法重新启动守护进程

如果主机无法与任何已配置的存储系统进行通信,则无法启动守护进程。

在这种情况下,当您尝试重新启动守护进程时,守护进程不会启动,并且会遇到以下错误消息。

Unable to start daemon...check daemon log file for more details

主要是,您需要通过对存储系统执行 ping 命令来确保主机是否正在与存储系统通信。如果主机仍无法与存储系 统通信,请尝试使用以下选项:

- 删除未与主机通信的存储系统,然后尝试重新启动守护进程。
- 如果您不想删除为主机配置的存储系统,请在 snapdrive.conf 文件中禁用选项 ` autosupport-enabled\_` to ` off\_` 以禁止显示此错误消息。

## ( **AIX** ) **MPIO cfmode** 支持受限

FC IBM AIX Host Utilities 的 MPIO 环境对 cfmodes 的支持有限。如果您运行的是 Data ONTAP 7.1.x ,则仅支持单个映像或 cfmode 。在 Data ONTAP 7.2.4 或更高版本中,支 持单映像 cfmode 和配对 cfmode 。

无法启动守护进程

如果守护进程在 SnapDrive 进程中发现少量陈旧条目,则无法启动此守护进程。

启动或重新启动守护进程时,将显示以下错误消息。

Starting snapdrive daemon: snapdrive daemon port 4094 is in use ... snapdrive daemon port 4094 is in use ... snapdrive daemon port 4094 is in use ... snapdrive daemon port 4094 is in use ... Unable to start daemon...check daemon log file for more details

在守护进程重新启动 / 启动操作期间,您可能会遇到已处理的 SnapDrive 进程条目,从而导致守护进程失败。

此问题的临时解决策将执行以下操作:

- 手动删除 SnapDrive 进程中陈旧的条目。
- 查找主机中可用的端口。然后,在 snapdrive.conf 文件的选项 ` contact-http-port-sdU-daemor\_` 中指定 端口。

**AIX** 发生原因中的虚影设备句柄在 **iSCSI** 命令上的返回时间较长

通过 iSCSI 或 FC 查询具有虚影设备句柄的 AIX 设备(处于定义或故障状态的设备句柄) 可以使用发生原因 SCSI 命令等待大约 30 秒的 AIX 默认超时。

如果未清理 FC 子设备句柄或 FC HBA 未连接到交换机,则在将 AIX 系统从使用 FC 切换到使用 iSCSI 后,您 可以看到此问题描述。

- 临时解决策: \*
- 如果光纤通道 HBA 未连接到交换机,请在未连接到光纤通道交换机的所有光纤通道启动程序中安装光纤通 道 IOA 包装插头。
- 如果光纤通道 HBA 已连接到交换机,但出现故障或将设备句柄定义为子设备,请使用 rmdev 命令删除陈旧 的虚影设备句柄。

## **snapdrived start** 命令失败

在某些情况下, snapdrived start 命令可能会失败。可通过几个故障排除步骤来解决 此问题。

- 检查 snapdrive.conf 文件中指定的守护进程端口是否已被其他应用程序使用。
- 检查先前的守护进程实例是否已正确停止。
- 检查是否已达到系统范围的信号量限制,在这种情况下,守护进程启动将不起作用。
- 检查是否有任何服务(如 iSCSI , VxVM )未在计算机上运行。
- 如果 HTTPS 设置为 on ,请检查是否已在指定目录中安装自签名证书。

### **SnapDrive** 命令有时会导致挂载或卸载文件系统以及修改系统文件

某些 SnapDrive for UNIX 命令可以挂载或卸载发生原因文件系统。当命令执行挂载文件系 统的操作时, SnapDrive for UNIX 会将文件系统的名称添加到主机平台的标准系统文件 中。如果卸载文件系统的操作, SnapDrive for UNIX 将从系统文件中删除此名称。这不会 造成问题;但是,了解系统文件何时修改会很有用。

系统文件的名称因主机平台而异。下表列出了主机平台及其系统文件。

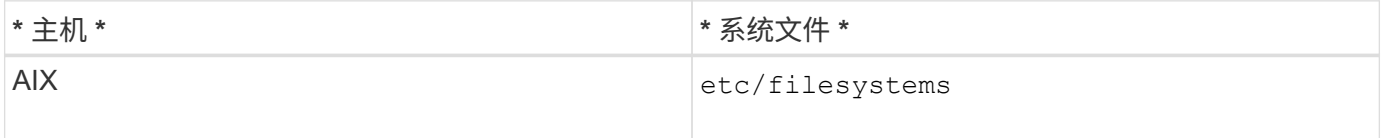

以下任一命令均可挂载文件系统:

- SnapDrive snap restore`
- SnapDrive snap connect`
- SnapDrive storage create`
- SnapDrive 主机连接`
- SnapDrive 存储连接`

以下命令执行可卸载文件系统的操作:

- SnapDrive snap restore`
- SnapDrive snap disconnect`
- SnapDrive storage disconnect`
- SnapDrive storage delete`
- SnapDrive 主机断开连接`

无法选择存储堆栈

由于在 snapdrive.conf 文件中指定的值不适当,您无法选择存储堆栈。

WARNING!!! Unable to find a SAN storage stack. Please verify that the appropriate transport protocol, volume manager, file system and multipathing type are installed and configured in the system. If NFS is being used, this warning message can be ignored.

- 如果您使用的是 NFS 环境,请忽略此警告消息并继续在主机系统上使用 SnapDrive 操作。
- 如果您使用的是 SAN 环境,请确保按照 AIX 矩阵堆栈中提供的 snapdrive.conf 文件中指定适当的可接 受值。然后,重新启动守护进程。
- 相关信息 \*

### [堆栈](#page-591-0)[要](#page-591-0)[求](#page-591-0)

## **snapdrived stop** 或 **snapdrived start** 命令挂起

在某些情况下, snapdrived stop 或 snapdrived start 命令可能会挂起。

要解决此问题,请运行 snapdrived status 以检查正在执行的命令数量以及这些命令在何时启 动。snapdrived stop 命令等待执行中的所有命令完成。如果您认为任何命令挂起,请执行问题描述 snapdrived -force stop 或 snapdrived -force restart 命令。

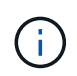

` -force` 选项将终止所有正在运行的命令,守护进程将停止。这可能会对系统状态产生负面影响 ,例如过时的设备条目以及未来的守护进程启动。

## **SnapDrive for UNIX** 命令显示 **Could not check access error**

如果 SnapDrive for UNIX 对存储对象具有正确的写入访问权限, 则它可能会显示错误。

它会显示以下错误消息:

0002-332 Admin error: Could not check SD.Storage.Write access on LUN storage array1:/vol/vol1/lun1for user unix-host\root on Operations Manager server(s) ops-mngr-server1 reason: Invalid resource specified. Unable to find its Id on Operations Manager server ops-mngrserver1

此问题的解决方案是:

- 1. 验证是否已在 Operations Manager 上刷新存储资源。如果未在 Operations Manager 上刷新存储资源,则
	- 手动执行 dFM host discover <storage-system> 。
	- <sup>将</sup> { Global , dfm.Database.Write } 功能分配<sup>给</sup> sd-admin

在这种情况下, SnapDrive for UNIX 会自动刷新 Operations Manager 并重新发出访问检查。

SnapDrive for UNIX 使用的默认刷新间隔为 15 秒 (` dft-rbac - retry-休眠 - 秒 `), SnapDrive for UNIX 使 用的默认重试次数为 12 (` \_dfm - rbac - 重试次数 \_` )。如果您仍收到上述错误消息,请将 ` dft-rbac -retries 配置变量的值增加到 14 , 16 , 18... 等, 以匹配您的环境。Operations Manager 所需的刷新间隔取决于存 储系统中的 LUN 和卷数量。

## 在 **NFS** 环境中挂载 **FlexVol** 卷失败

挂载 FlexVol 卷时,会在 ` /etc/exports` 文件中添加一个条目。在 NFS 环境中, SnapDrive for UNIX 失败,并生成错误消息。

此错误消息为

```
0001-034 Command error: mount failed: nfs mount:
dub12137:/vol/vn_dub12137_testprisredo_0: Permission denied.
```
由于选项 nfs.export.auto-update 设置为 off , SnapDrive for UNIX 可能会遇到此错误消息。选项 nfs.export.auto-update 用于控制是否对 ` /etc/exports` 文件执行自动更新。

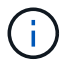

如果 NFS 环境中的 FlexVol 卷发生故障, 则 AutoSupport 不会向存储系统发送此消息。

步骤

1. 将 nfs.export.auto-update 选项 设置为 on ,以便自动更新 ` /etc/exports` 文件。

SnapDrive for UNIX 现在可以挂载 FlexVol 卷。

在 HA 对主动 / 主动配置中,确保为两个存储系统设置 NFS 导出选项。

### **SnapDrive for UNIX** 对美元符号的解释不正确

如果在配置值中指定了特殊字符,则 SnapDrive for UNIX 会错误地对美元符号( \$ ) 和所 有特殊字符进行不同的解释。

所有指定的配置值均应为数字。如果在配置值中指定 \$ 或任何其他特殊字符,则 SnapDrive for UNIX 将接受此 值,但会以不同的方式解释在特殊字符之后提及的数值。

示例

下面是如何解释 \$ 的示例:

```
#a=$123
#echo $a
23
[root@vm-linux-51-233 ~]# /opt/NetApp/snapdrive/bin/config_set volume-
clone-retry-sleep=$129
[root@vm-linux-51-233 ~]# /opt/NetApp/snapdrive/bin/config_show |grep
volume-clone-retry-sleep
volume-clone-retry-sleep:Number of seconds between retries during flex-
clone create:'3':'29':1:0:'^[0-9]+$':filer
```
在此示例中, SnapDrive for UNIX 会将配置值( \$123 )解释为 23 。

临时解决策

在 \$ 之前指定反斜杠( \ )。按如下所示修改上一个示例:

```
#a = \S123#echo $a
23
[root@vm-linux-51-233 ~]# /opt/NetApp/snapdrive/bin/config_set volume-
clone-retry-sleep=$129
[root@vm-linux-51-233 ~]# /opt/NetApp/snapdrive/bin/config_show |grep
volume-clone-retry-sleep
volume-clone-retry-sleep:Number of seconds between retries during flex-
clone create:'3':'29':1:0:'^[0-9]+$':filer
```
发现某些映射设备时, **SnapDrive for UNIX storage create** 命令失败

在 SnapDrive for UNIX 中运行 storage create 命令时,在发现阶段,系统会拒绝发现 某些映射设备,并且此命令会失败。

临时解决策

对于要接受的所有设备,编辑 ` /etc/lvm/lvm.conf` 文件的筛选部分:

filter =  $\lceil$  "a/.\*/" ]

• 相关信息 \*

[存储创建操作的](#page-706-0)[准则](#page-706-0)

## 使用自定义的 **LD\_library\_path** 时, **SnapDrive for UNIX** 命令失败

如果存在自定义的 LD\_library\_path 以及 snapcreate-check-nonpersistentnfs 设置为 off, 则 SnapDrive for UNIX 命令将失败。

### 临时解决策

在 wrapper 脚本中设置 env 变量,以确保此变量仅对 SnapDrive 二进制文件可见。

## 在多个子网配置中, **SnapDrive** 操作失败

如果禁用了互联网控制消息协议 (Internet Control Message Protocol, ICMP) 访问, 或者在主机和存储系统网络之间丢弃了 ICMP 数据包,则 SnapDrive 操作在多个子网配置 中失败。

临时解决策

确保将 ` enable-ping-to\_check-filer-reachaity\_` 设置为 off 。

## 使用命令 **Shell** 设置环境变量时, **SnapDrive for UNIX** 命令失败

您无法执行 SnapDrive for UNIX 命令,因为 SnapDrive for UNIX 不接受通过命令 Shell 设 置的环境变量, 并且当`\*\$LD\_library\_path\*`和`\* snapcreate-check-nonpersistent-nfs\*` 参数设置为 off 时。

### 临时解决策

对 SnapDrive for UNIX 二进制文件使用包装程序脚本,并将环境变量设置为对二进制文件可见。

## 默认情况下,无法在 **AIX** 上安装 **SnapDrive for UNIX** 修补程序

默认情况下,不能使用系统管理界面工具( SMIT )在 AIX 上安装 SnapDrive for UNIX 修 补程序版本。

### 临时解决策

安装适用于 AIX 的 SnapDrive for UNIX 修补程序版本时,请确保在 SMIT 中选择 overwrite 选项。

### **SnapDrive for UNIX** 不会自动删除 **UNIX** 中陈旧的设备

如果 SnapDrive for UNIX 操作因配置问题而失败, 则以太网光纤通道 (FCoE) 环境中可 能会遗留陈旧设备。这些陈旧设备不会自动删除,因此您需要了解临时解决策。

### 临时解决策

运行供应商提供的原生重新扫描脚本以删除所有旧条目,或者使用 sg3 软件包附带的 rescan-scsibus.sh -r 命令运行重新扫描脚本。
### 命令参考

SnapDrive for UNIX 支持各种命令。这些命令参考有助于您了解命令,其选项,关键字和 参数。

收集 **SnapDrive for UNIX** 命令所需的信息

本章提供有关 SnapDrive for UNIX 命令,格式,选项,关键字和示例的信息。

收集命令所需的信息

SnapDrive for UNIX 命令采用一种格式,并具有关联的关键字。这些命令具有选项和参数 ,需要用户输入值。

这些检查清单可帮助用户快速执行 SnapDrive for UNIX 。对于每个命令,它提供以下内容:

- 建议的格式
- 有关命令可用的关键字, 选项和参数以及应提供的值的信息
- 命令示例

有关命令的一般注意事项

SnapDrive for UNIX 命令具有 ` -DG` , ` -vg` , ` -lvol` 和 ` -hostvol` 等选项。

下面是有关该命令的一些常规注释:

- ` -dg` 和 ` -vg` 选项是同义词,反映了以下事实:某些操作系统引用磁盘组,而其他操作系统引用卷组。本 指南使用 ` -DG` 来指代磁盘组和卷组。
- ` -lvol` 和 ` -hostvol` 选项是同义词,反映了以下事实:某些操作系统引用逻辑卷,而其他操作系统引用主机 卷。本指南使用 ` -hostvol` 来指代逻辑卷和主机卷。
- •最好使用默认的 igroup ,而不要通过包含 `-igroup` 选项来明确指定 igroup 。

#### **SnapDrive for UNIX** 命令摘要

SnapDrive for UNIX 命令用于配置,存储配置,主机端管理和 Snapshot 操作。

命令摘要

SnapDrive for UNIX 支持不同的命令行,例如配置,存储配置,主机端管理, 和 Snapshot 操作。

配置命令行

SnapDrive for UNIX 命令用于配置操作。

以下命令行选项用于配置操作。

- SnapDrive 配置访问 { show | list } *filername*`
- SnapDrive 配置检查 LUN`
- SnapDrive 配置 delete *appliage\_name [appliage\_name …]*`
- SnapDrive 配置列表`
- SnapDrive 配置集 ( -dfm]*user\_name* appliation\_name [appliage\_name ...]`
- SnapDrive 配置集 [-viadmin] *user\_name vadmin\_name*`
- SnapDrive 配置显示 *[host\_file\_name]*`
- SnapDrive 配置检查集群`
- SnapDrive 配置准备 LUN -count 计数`
- SnapDrive 配置 migrate set *storage\_system\_name new\_storage\_system\_name*`
- SnapDrive 配置迁移 delete *new\_storage\_system\_name [new\_storage\_system\_name …… ]*`
- SnapDrive 配置迁移列表`
- SnapDrive igroup add igroup\_name filername [filername …]`
- SnapDrive igroup delete filername [filername …]`
- SnapDrive igroup list`

#### <span id="page-829-0"></span>存储配置命令行

#### 某些 SnapDrive for UNIX 命令用于存储配置。

#### 以下命令行选项用于存储配置操作:

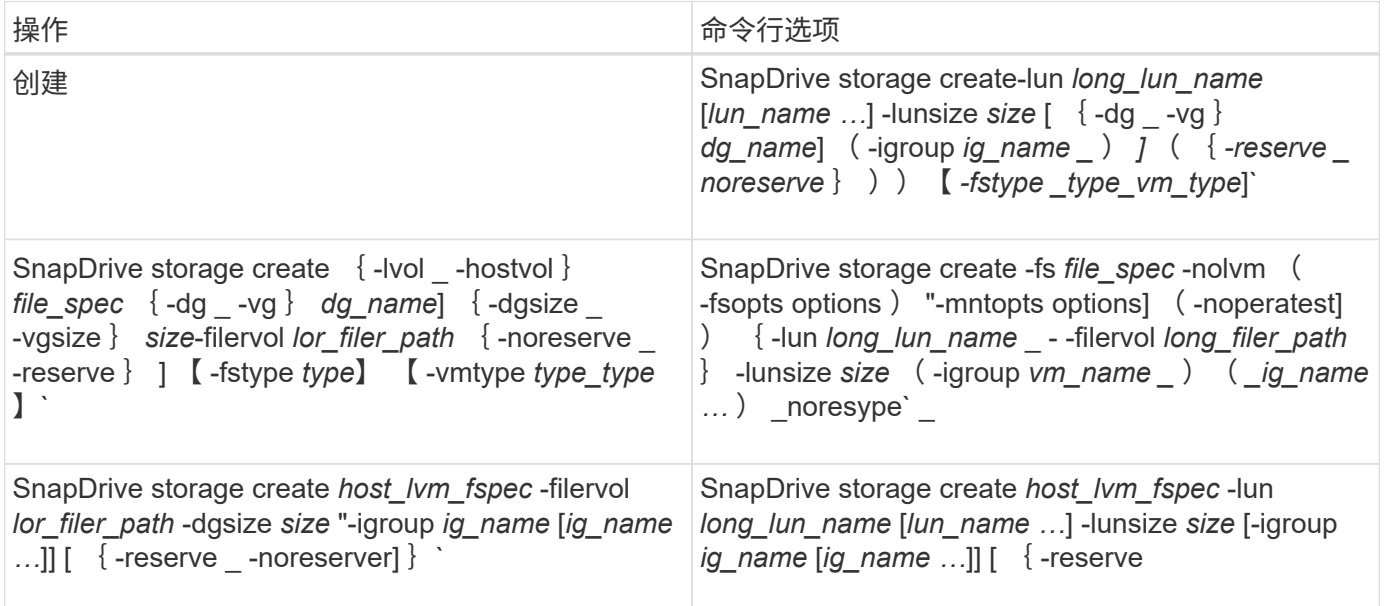

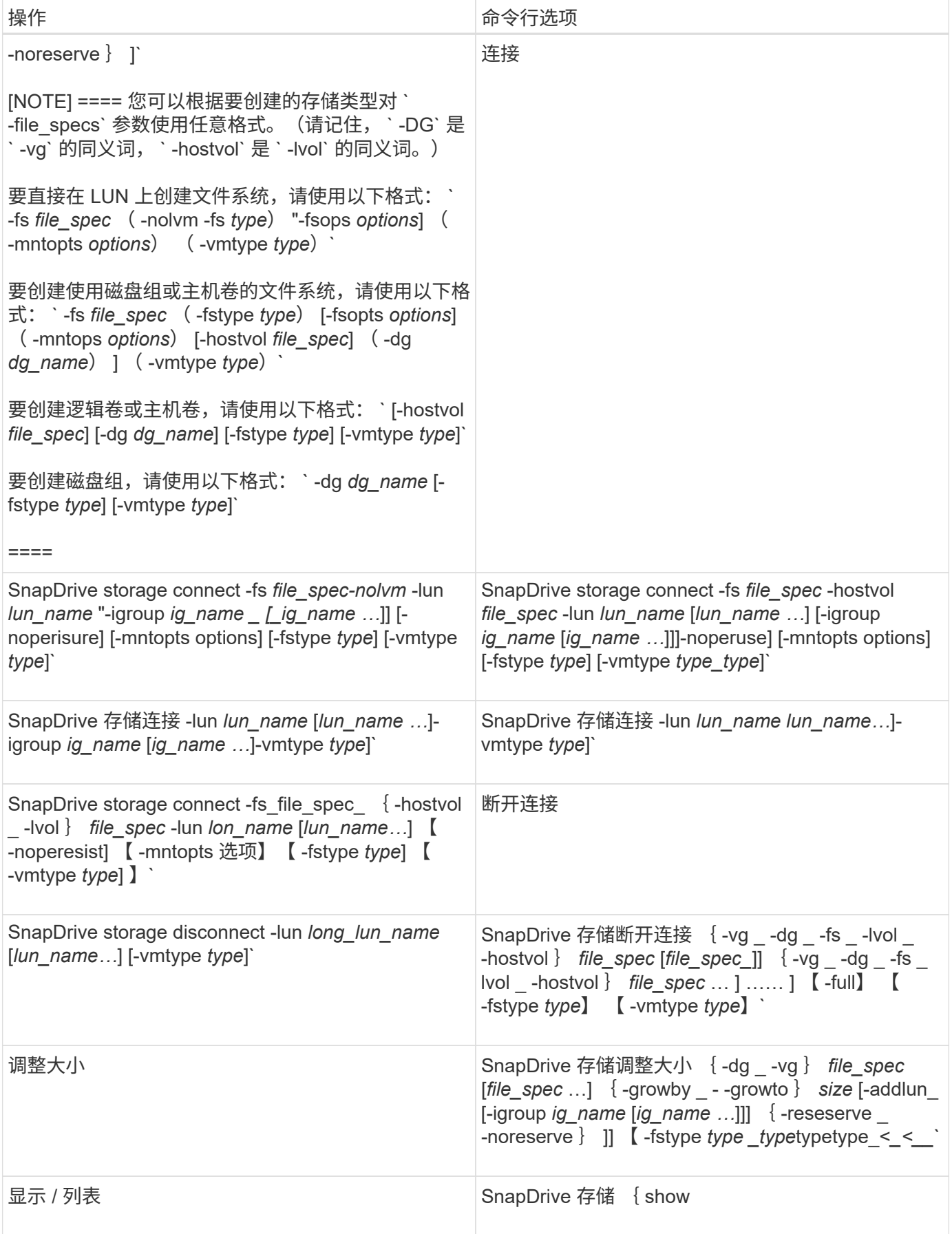

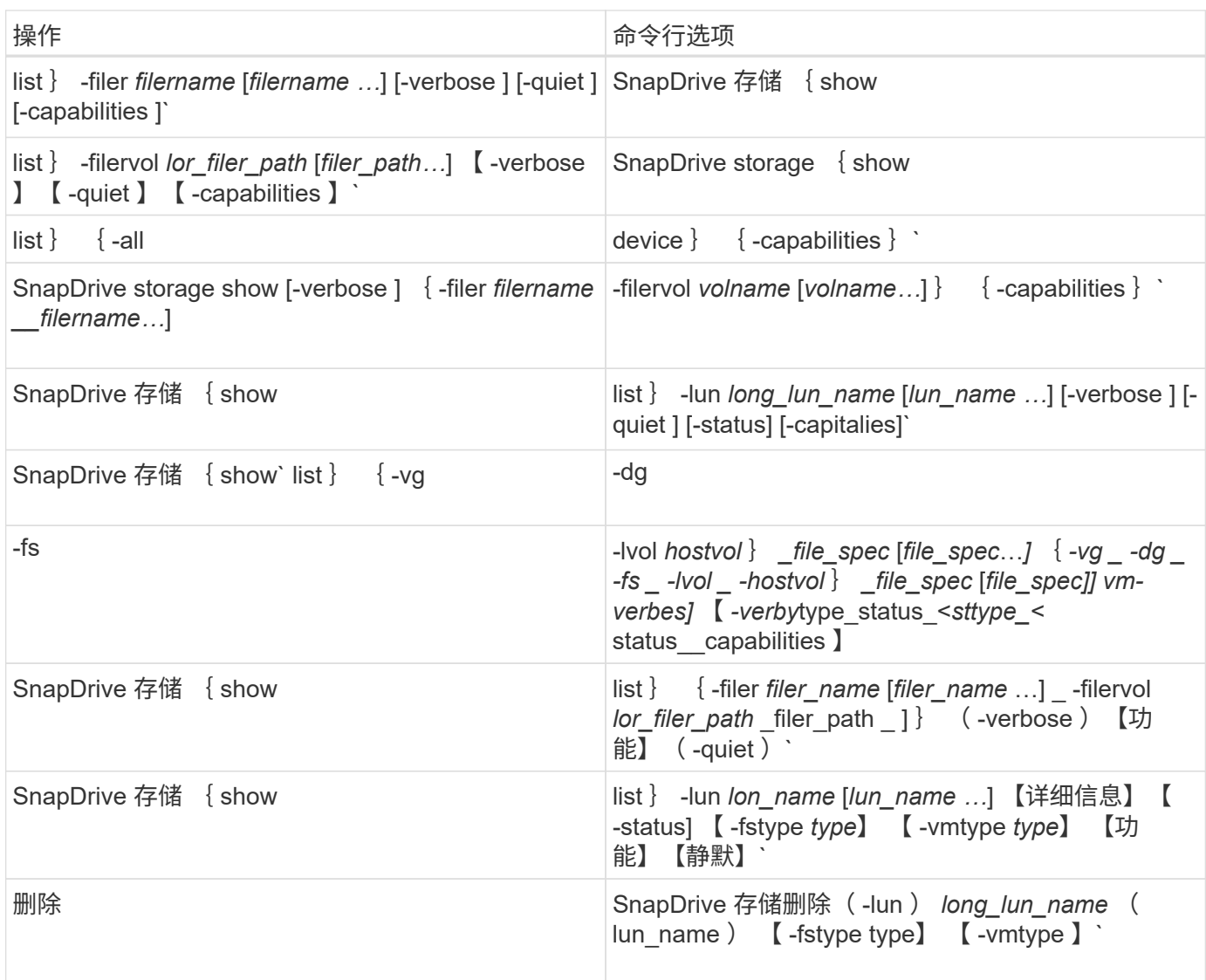

#### • 相关信息 \*

#### [命令行参数](#page-840-0)

主机端命令行

### SnapDrive for UNIX 命令用于主机端操作。

下表提供了主机端操作的各种命令行选项。

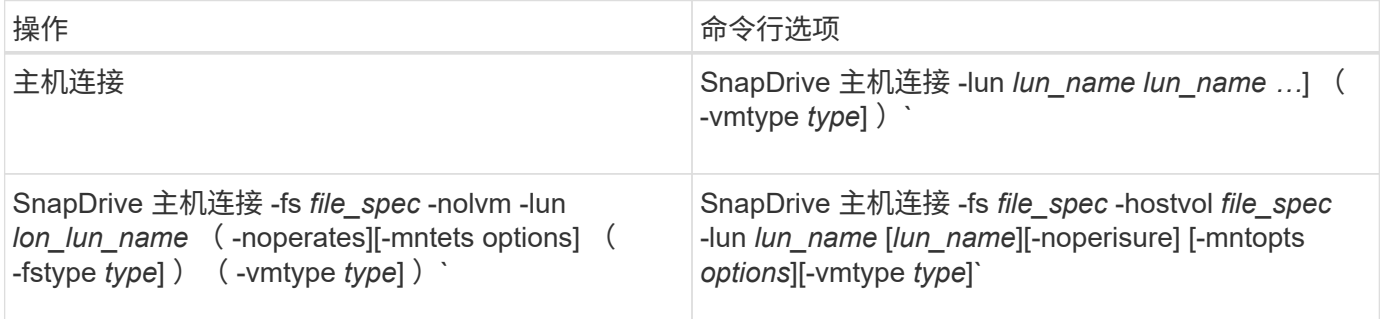

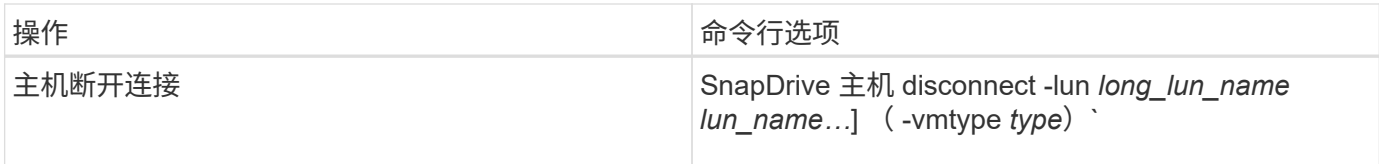

**Snapshot** 操作命令行

### SnapDrive for UNIX 命令用于执行 Snapshot 操作。

### 下表为 Snapshot 操作提供了各种命令行选项。

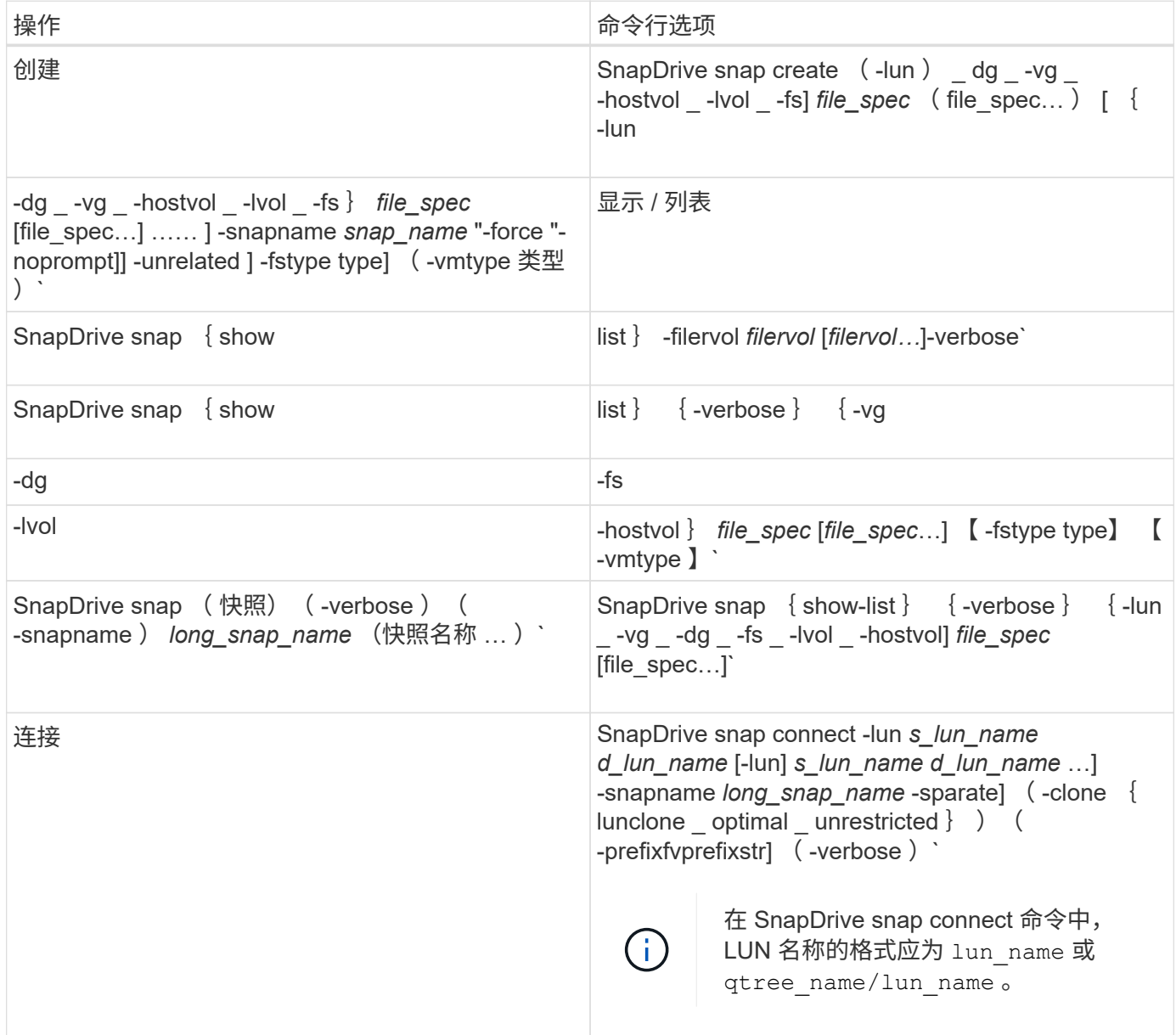

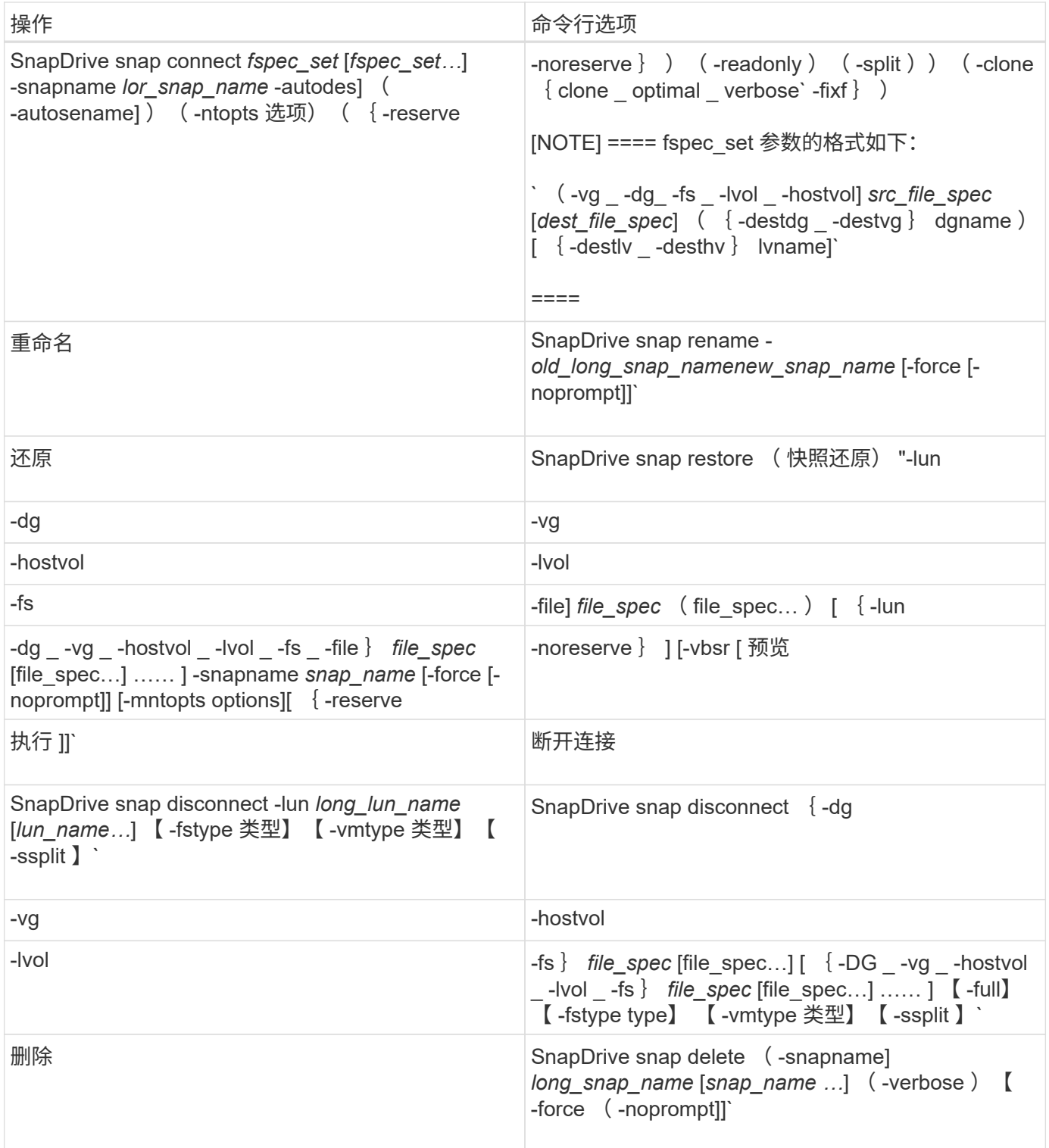

### **SnapDrive for UNIX** 选项,关键字和参数

SnapDrive for UNIX 命令具有相关的选项,关键字和参数。

命令行选项

SnapDrive for UNIX 命令可使用多种选项。

通过 SnapDrive for UNIX ,您可以根据需要在其命令中包括以下选项。在某些情况下,您可以使用这些选项 。<br>約缩写形式。例如,您可以使用`-h` ,而不是`-help` 。

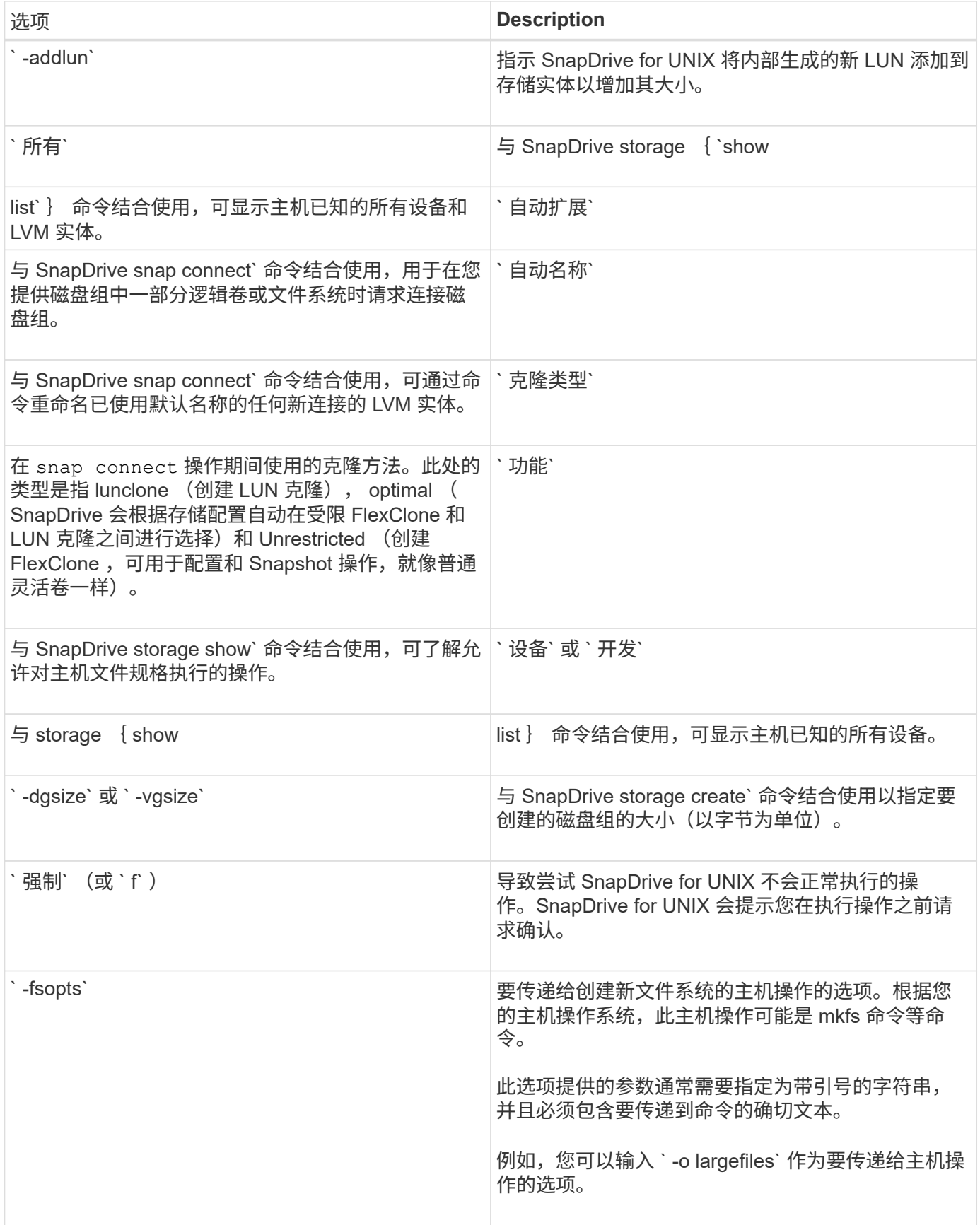

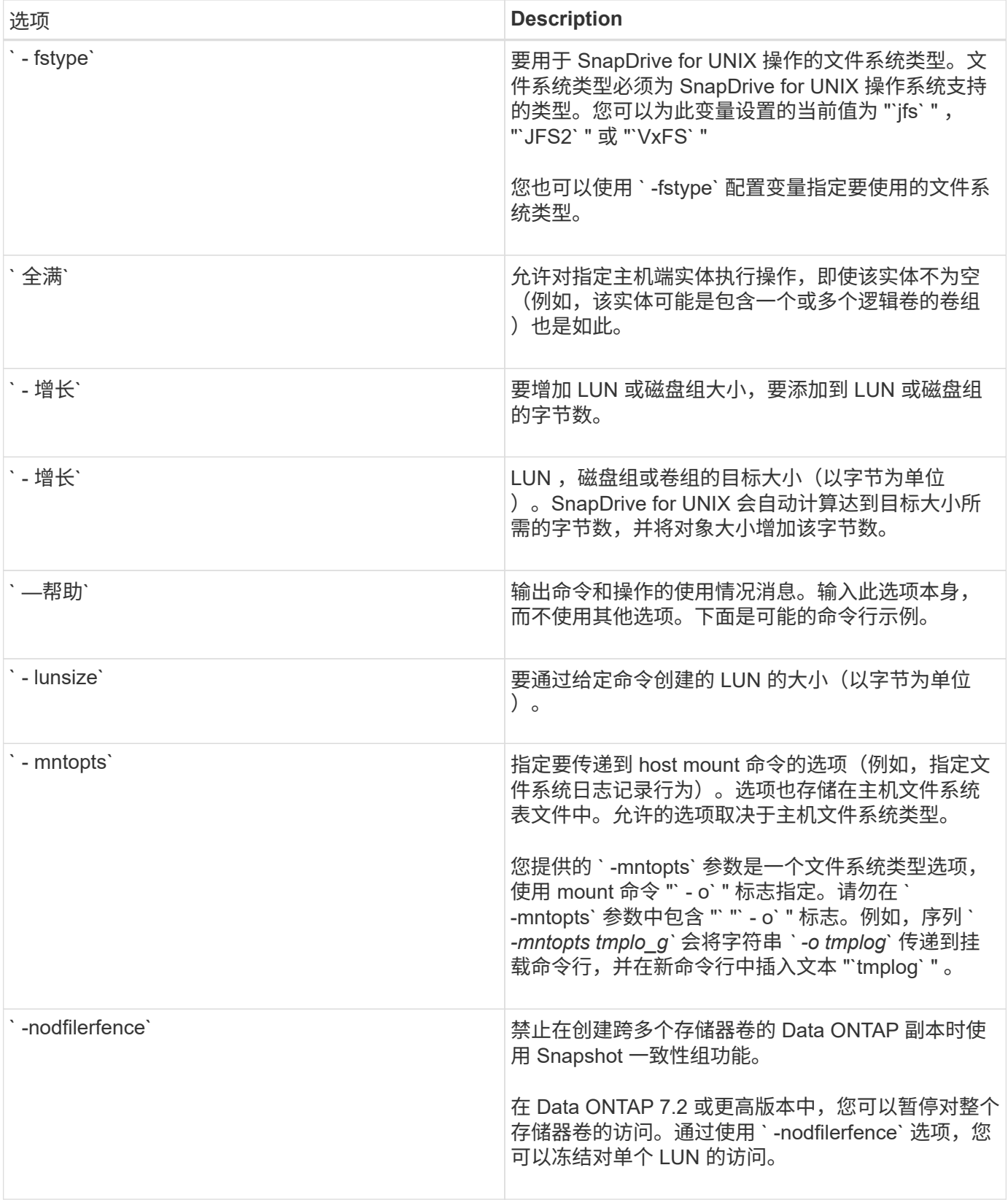

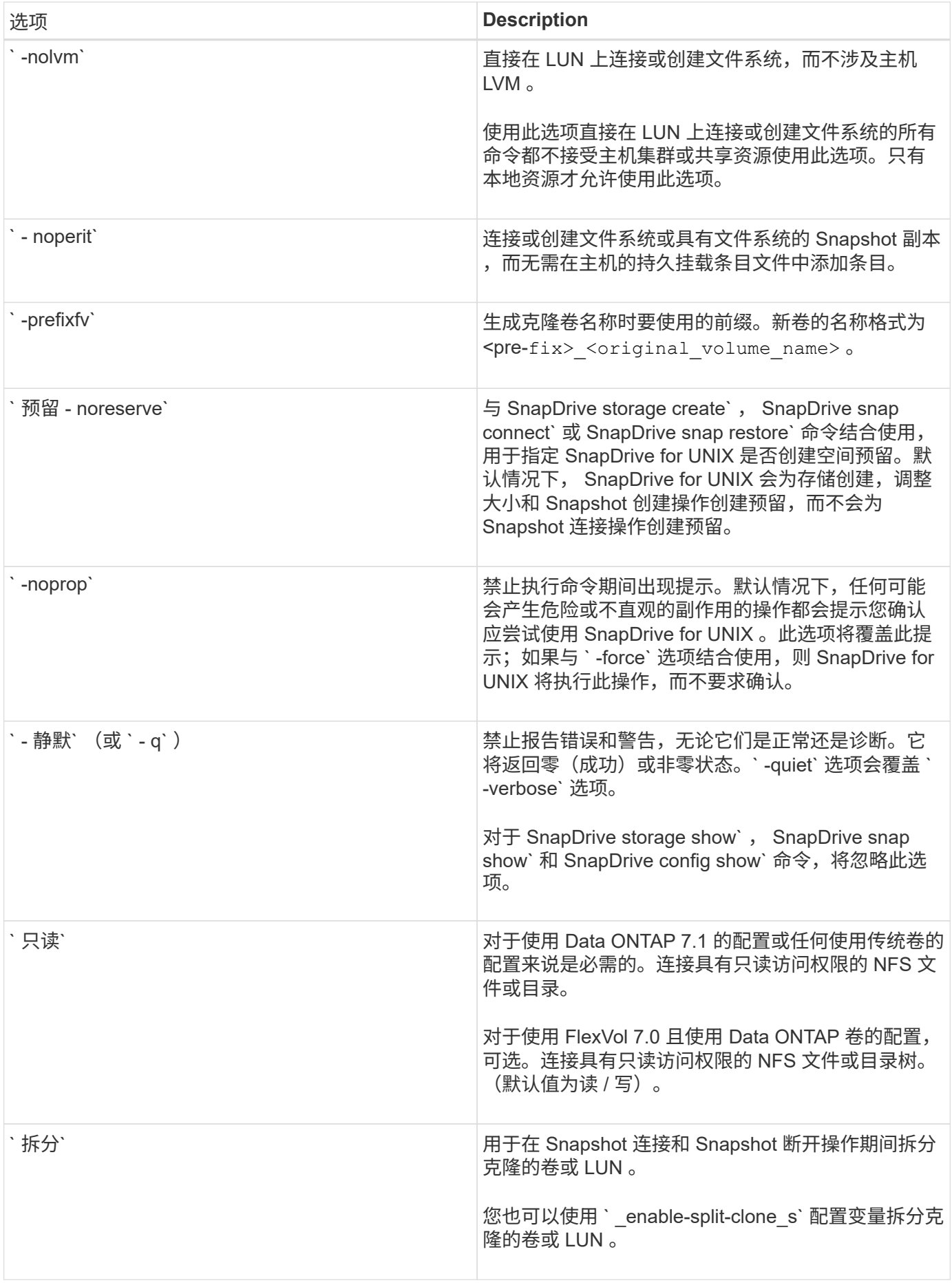

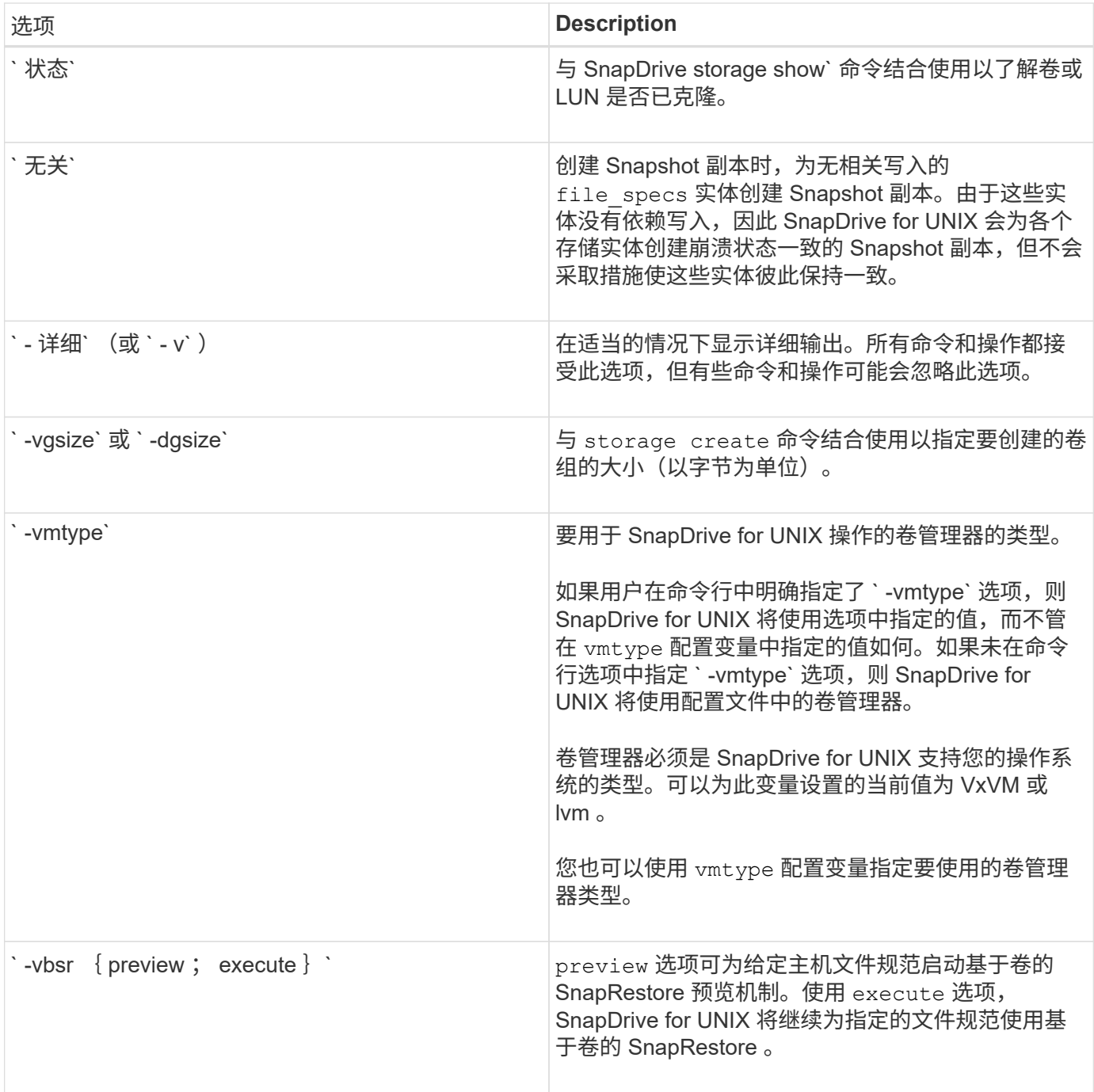

关键字规则

SnapDrive for UNIX 使用关键字指定 SnapDrive for UNIX 操作的目标。

SnapDrive for UNIX 使用关键字来指定与要使用的主机和存储系统对象对应的字符串序列。以下规则适用于 SnapDrive for UNIX 关键字:

- 在每个关键字前面添加一个连字符( )。
- 请勿将关键字串联在一起。
- 输入整个关键字和连字符,而不是缩写。

SnapDrive for UNIX 使用关键字指定主机磁盘组,目标组,卷或 FlexClone 的名称, NFS 文件, 存储系统等。

以下是可用于 SnapDrive for UNIX 命令的关键字。您可以使用它们指定 SnapDrive for UNIX 操作的目标。这些 关键字可以使用一个或多个参数。

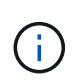

某些 LVM 指的是磁盘组,而另一些 LVM 则指的是卷组。在 SnapDrive for UNIX 中,这些术语被 视为同义词。此外,某些 LVM 指的是逻辑卷,而某些 LVM 指的是卷。SnapDrive for UNIX 将术 语主机卷(创建此术语是为了避免将主机逻辑卷与存储系统卷混淆)和术语逻辑卷视为同义词。

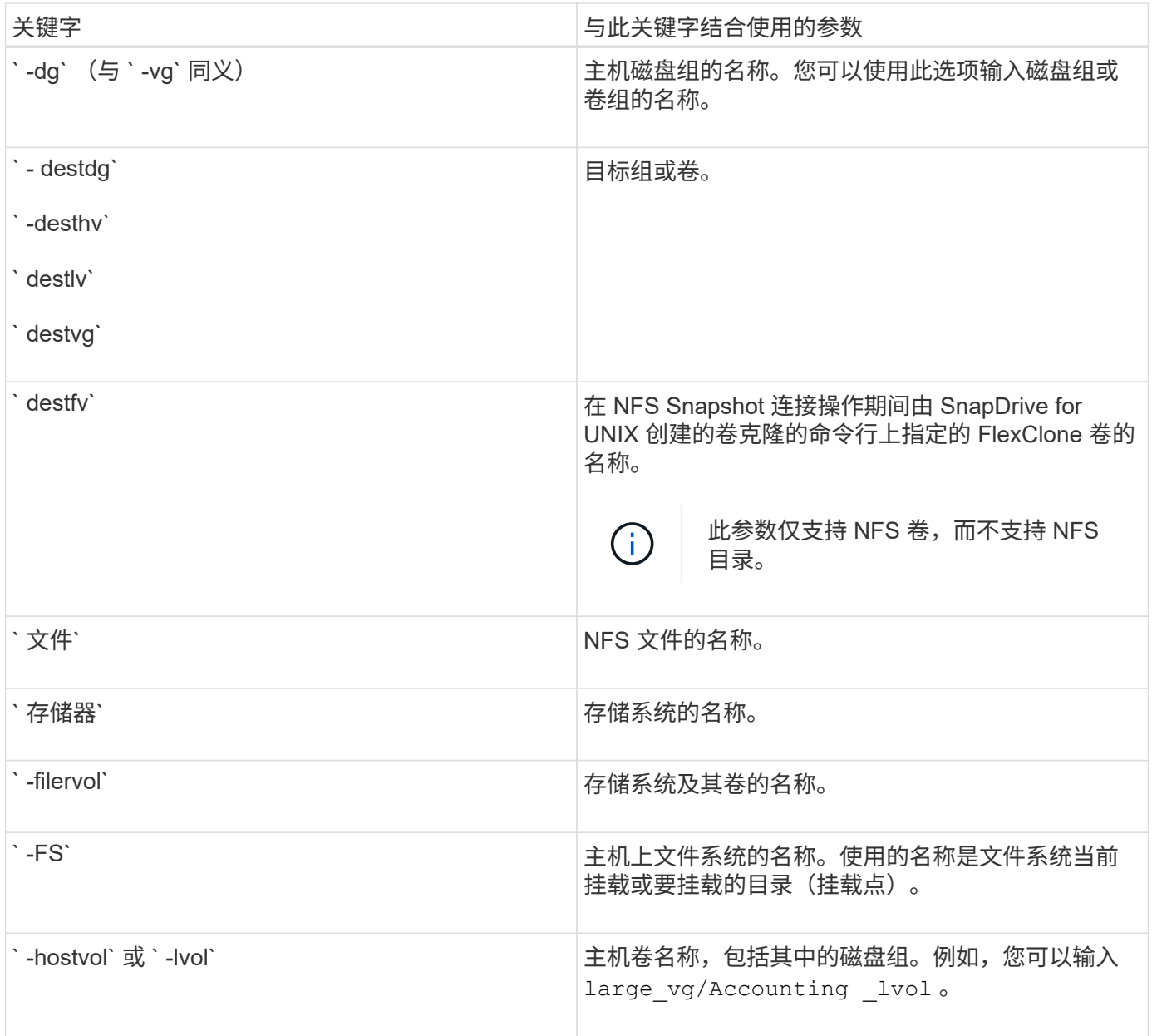

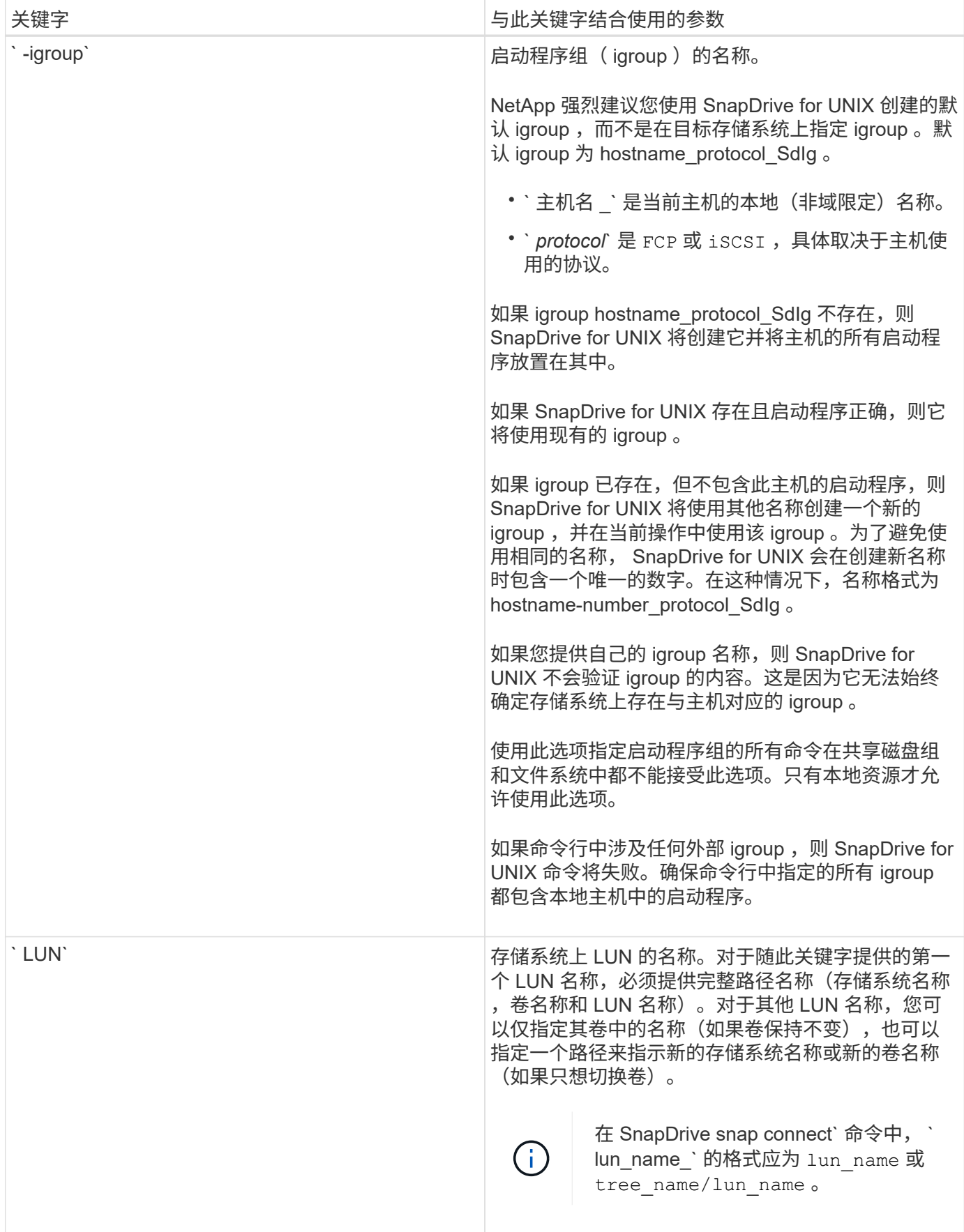

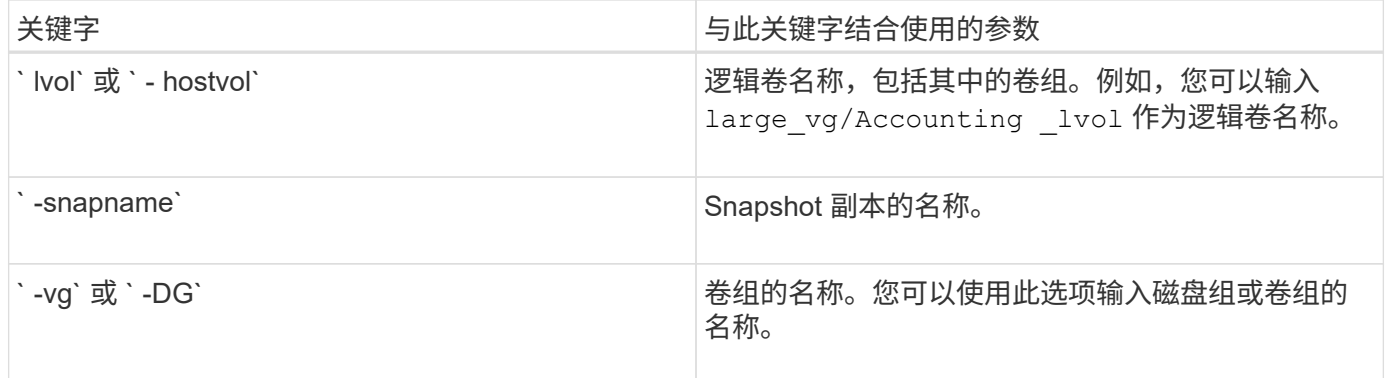

<span id="page-840-0"></span>命令行参数

### 适用于 UNIX 的 SnapDrive 采用特定格式进行参数设置。

下表介绍了可使用关键字指定的参数。

使用格式 SnapDrive type\_name operation\_name [<*keyword/option> <switches>*]`; 例如,如果要从主机文件 系统 ` /mnt/dir` 创建名为 ` snap\_hr\_` 的 Snapshot 副本,则应输入以下命令行:

` \* SnapDrive snap create -fs /mnt/dir -snapname *snap\_hr*.\*`

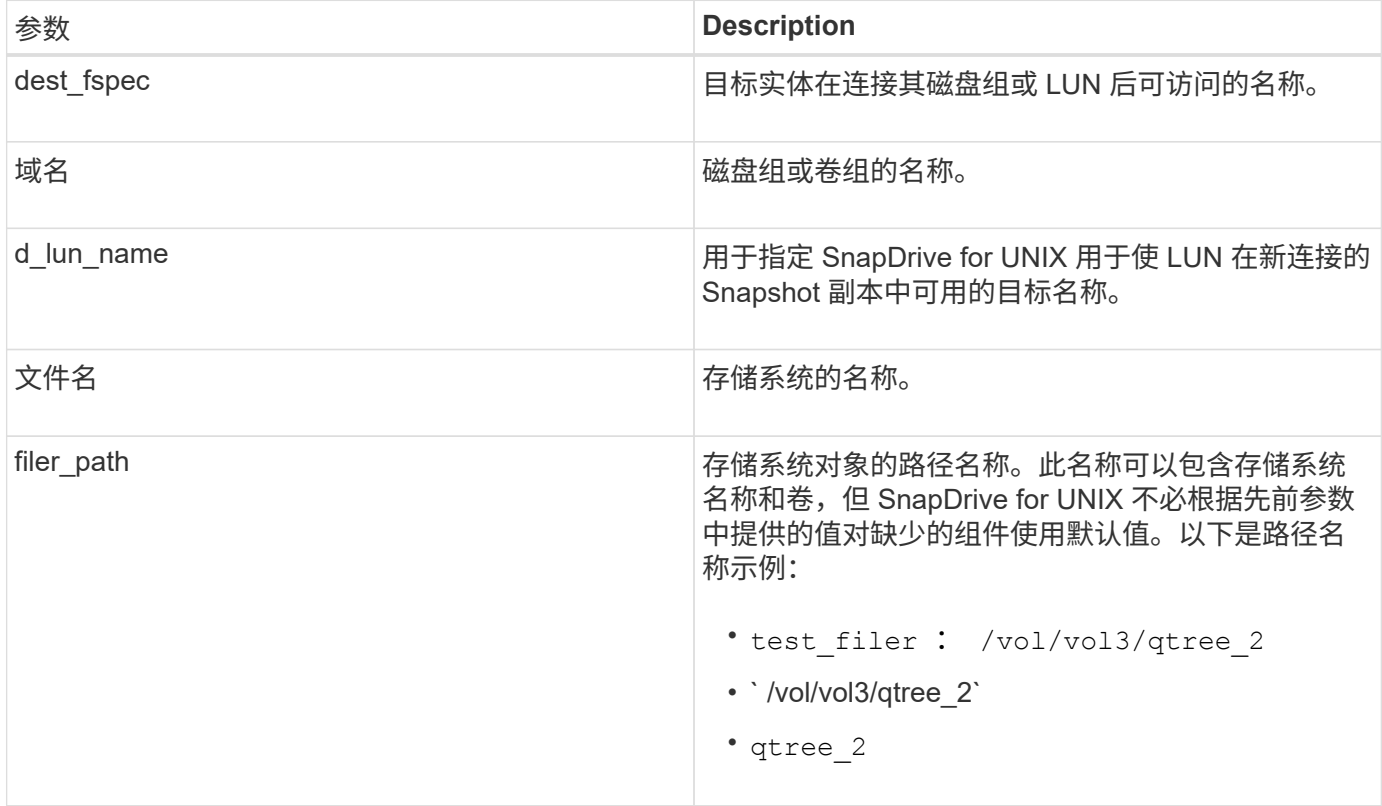

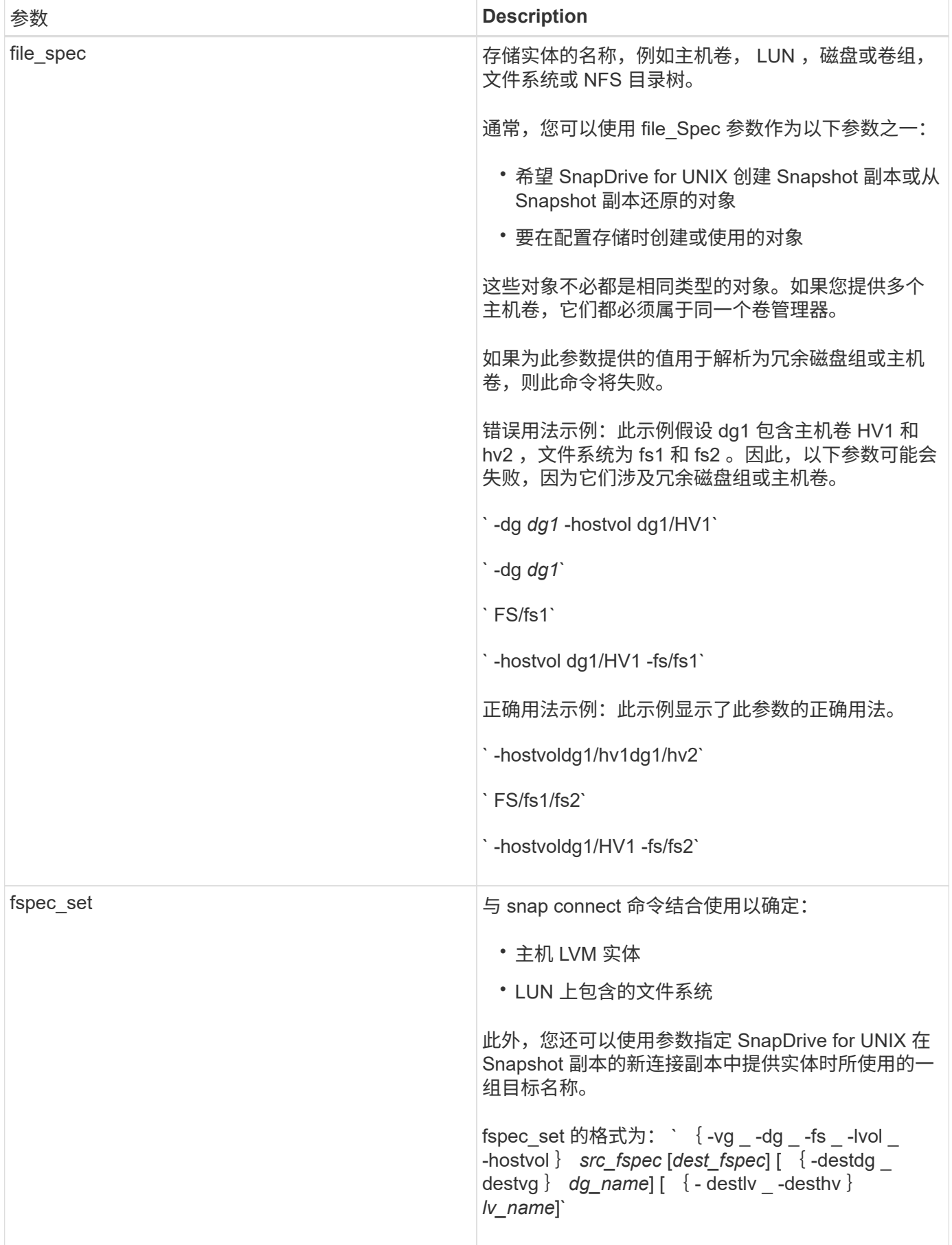

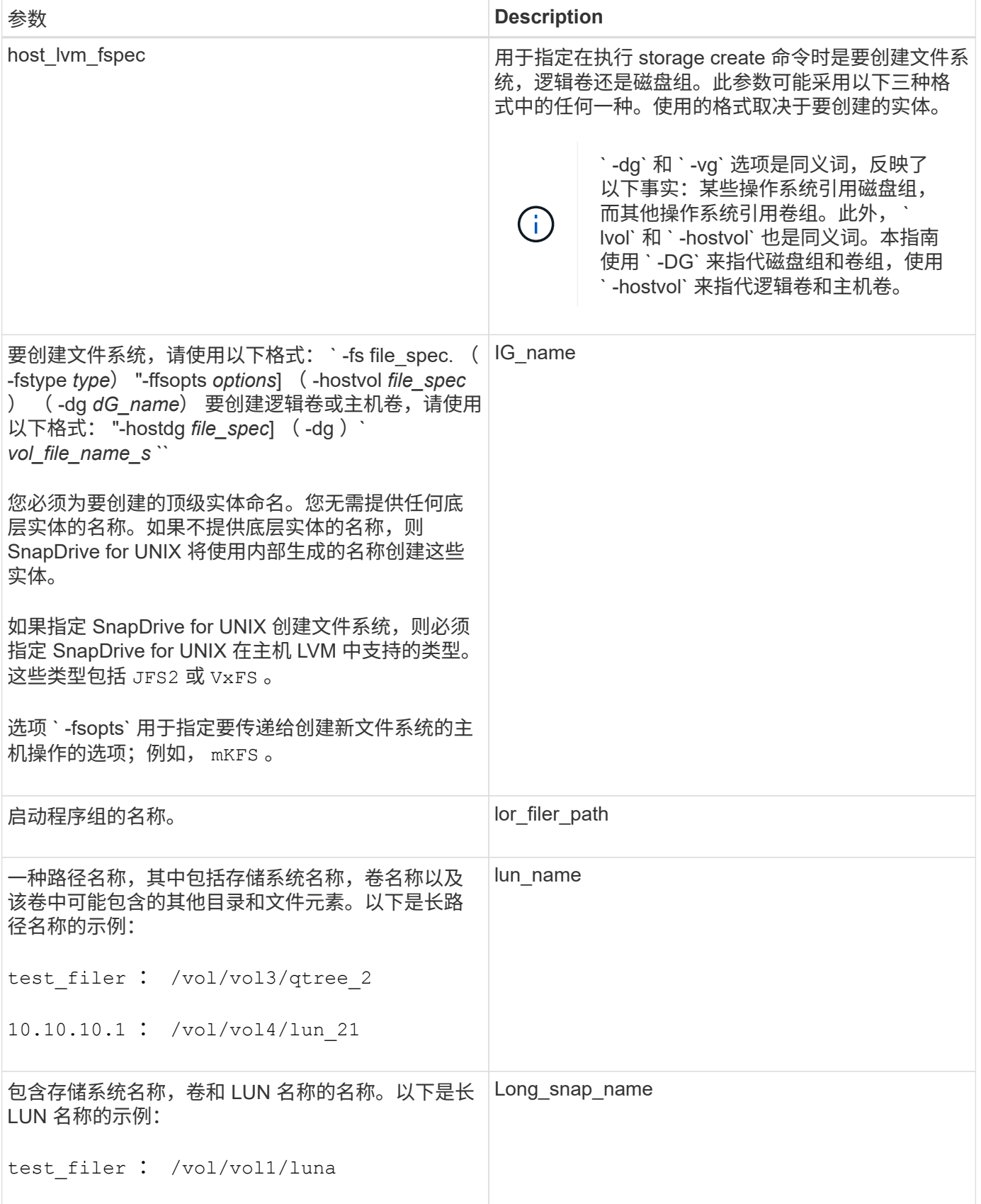

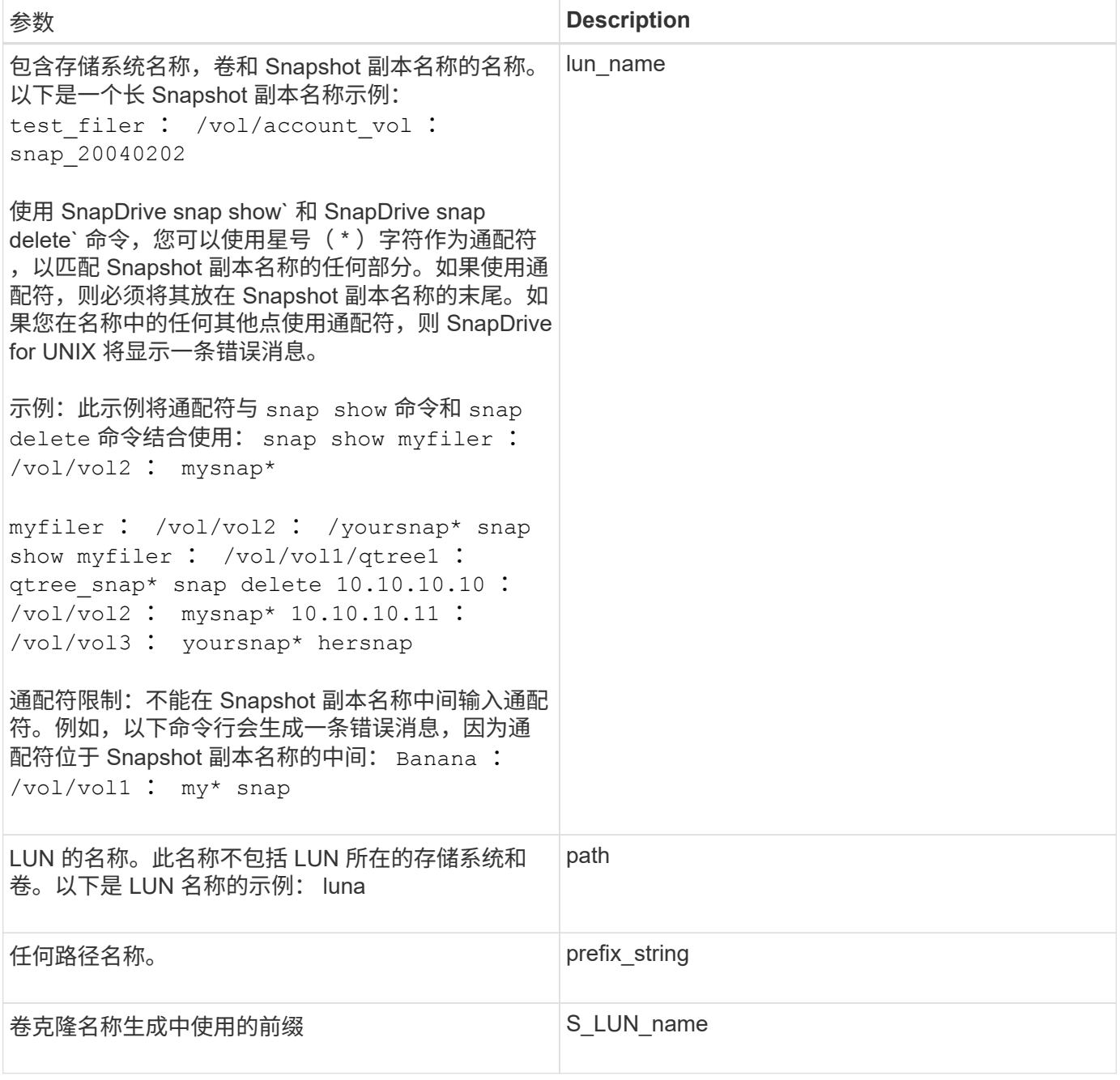

• 相关信息 \*

[存储配置命令行](#page-829-0)

# 法律声明

法律声明提供对版权声明、商标、专利等的访问。

# 版权

<http://www.netapp.com/us/legal/copyright.aspx>

# 商标

NetApp 、 NetApp 徽标和 NetApp 商标页面上列出的标记是 NetApp 、 Inc. 的商标。其他公司和产品名称可能 是其各自所有者的商标。

<http://www.netapp.com/us/legal/netapptmlist.aspx>

# 专利

有关 NetApp 拥有的专利的最新列表,请访问:

<https://www.netapp.com/us/media/patents-page.pdf>

### 隐私政策

<https://www.netapp.com/us/legal/privacypolicy/index.aspx>

## 通知

通知文件提供有关 NetApp 软件中使用的第三方版权和许可证的信息。

["](https://docs.netapp.com/zh-cn/snapdrive-unix/aix/media/notice.pdf)[适用于](https://docs.netapp.com/zh-cn/snapdrive-unix/aix/media/notice.pdf) [Unix 5.3.2](https://docs.netapp.com/zh-cn/snapdrive-unix/aix/media/notice.pdf) [的](https://docs.netapp.com/zh-cn/snapdrive-unix/aix/media/notice.pdf) [SnapDrive](https://docs.netapp.com/zh-cn/snapdrive-unix/aix/media/notice.pdf) [的](https://docs.netapp.com/zh-cn/snapdrive-unix/aix/media/notice.pdf)[注意事](https://docs.netapp.com/zh-cn/snapdrive-unix/aix/media/notice.pdf)[项](https://docs.netapp.com/zh-cn/snapdrive-unix/aix/media/notice.pdf)["](https://docs.netapp.com/zh-cn/snapdrive-unix/aix/media/notice.pdf)

#### 版权信息

版权所有 © 2023 NetApp, Inc.。保留所有权利。中国印刷。未经版权所有者事先书面许可,本文档中受版权保 护的任何部分不得以任何形式或通过任何手段(图片、电子或机械方式,包括影印、录音、录像或存储在电子检 索系统中)进行复制。

从受版权保护的 NetApp 资料派生的软件受以下许可和免责声明的约束:

本软件由 NetApp 按"原样"提供,不含任何明示或暗示担保,包括但不限于适销性以及针对特定用途的适用性的 隐含担保,特此声明不承担任何责任。在任何情况下,对于因使用本软件而以任何方式造成的任何直接性、间接 性、偶然性、特殊性、惩罚性或后果性损失(包括但不限于购买替代商品或服务;使用、数据或利润方面的损失 ;或者业务中断),无论原因如何以及基于何种责任理论,无论出于合同、严格责任或侵权行为(包括疏忽或其 他行为),NetApp 均不承担责任,即使已被告知存在上述损失的可能性。

NetApp 保留在不另行通知的情况下随时对本文档所述的任何产品进行更改的权利。除非 NetApp 以书面形式明 确同意,否则 NetApp 不承担因使用本文档所述产品而产生的任何责任或义务。使用或购买本产品不表示获得 NetApp 的任何专利权、商标权或任何其他知识产权许可。

本手册中描述的产品可能受一项或多项美国专利、外国专利或正在申请的专利的保护。

有限权利说明:政府使用、复制或公开本文档受 DFARS 252.227-7013 (2014 年 2 月)和 FAR 52.227-19 (2007 年 12 月)中"技术数据权利 — 非商用"条款第 (b)(3) 条规定的限制条件的约束。

本文档中所含数据与商业产品和/或商业服务(定义见 FAR 2.101)相关,属于 NetApp, Inc. 的专有信息。根据 本协议提供的所有 NetApp 技术数据和计算机软件具有商业性质,并完全由私人出资开发。 美国政府对这些数 据的使用权具有非排他性、全球性、受限且不可撤销的许可,该许可既不可转让,也不可再许可,但仅限在与交 付数据所依据的美国政府合同有关且受合同支持的情况下使用。除本文档规定的情形外,未经 NetApp, Inc. 事先 书面批准,不得使用、披露、复制、修改、操作或显示这些数据。美国政府对国防部的授权仅限于 DFARS 的第 252.227-7015(b)(2014 年 2 月)条款中明确的权利。

商标信息

NetApp、NetApp 标识和 <http://www.netapp.com/TM> 上所列的商标是 NetApp, Inc. 的商标。其他公司和产品名 称可能是其各自所有者的商标。